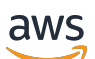

Panduan Developerr

# Amazon CloudFront

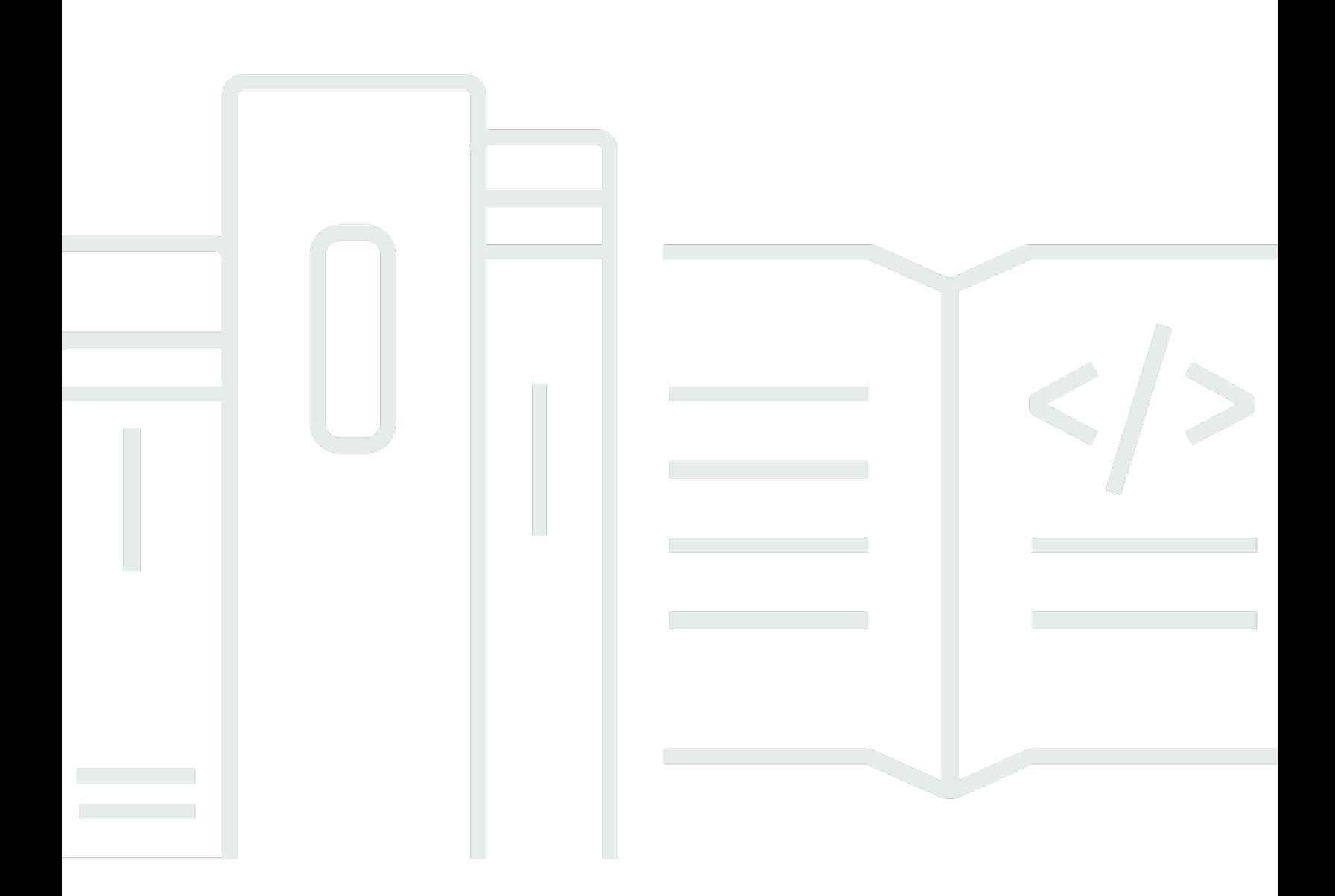

Copyright © 2024 Amazon Web Services, Inc. and/or its affiliates. All rights reserved.

## Amazon CloudFront: Panduan Developerr

Copyright © 2024 Amazon Web Services, Inc. and/or its affiliates. All rights reserved.

Merek dagang dan tampilan dagang Amazon tidak boleh digunakan sehubungan dengan produk atau layanan apa pun yang bukan milik Amazon, dengan cara apa pun yang dapat menyebabkan kebingungan antara para pelanggan, atau dengan cara apa pun yang menghina atau mendiskreditkan Amazon. Semua merek dagang lain yang tidak dimiliki oleh Amazon merupakan kekayaan masing-masing pemiliknya, yang mungkin berafiliasi, terkait dengan, atau disponsori oleh Amazon, atau mungkin tidak.

# **Table of Contents**

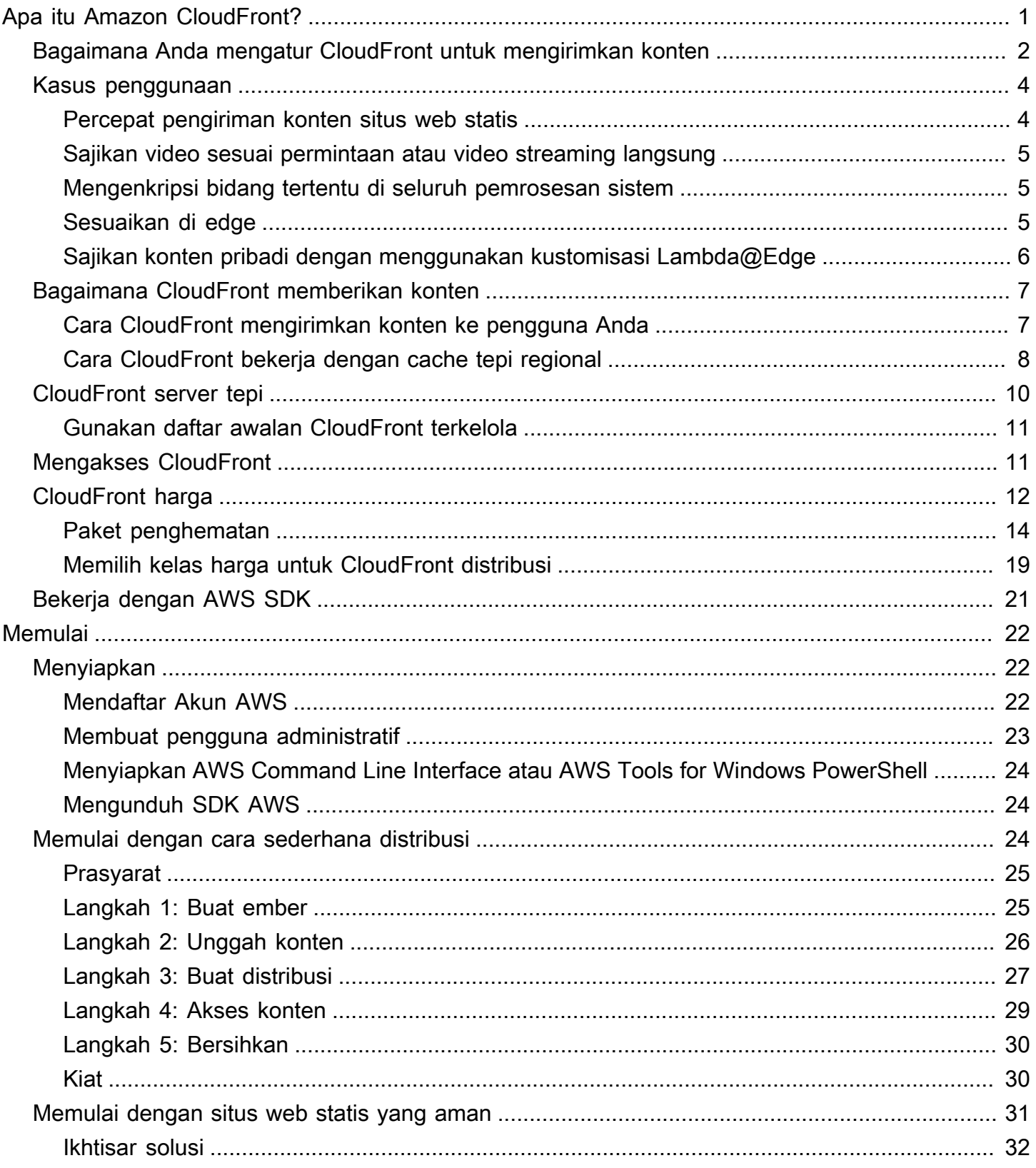

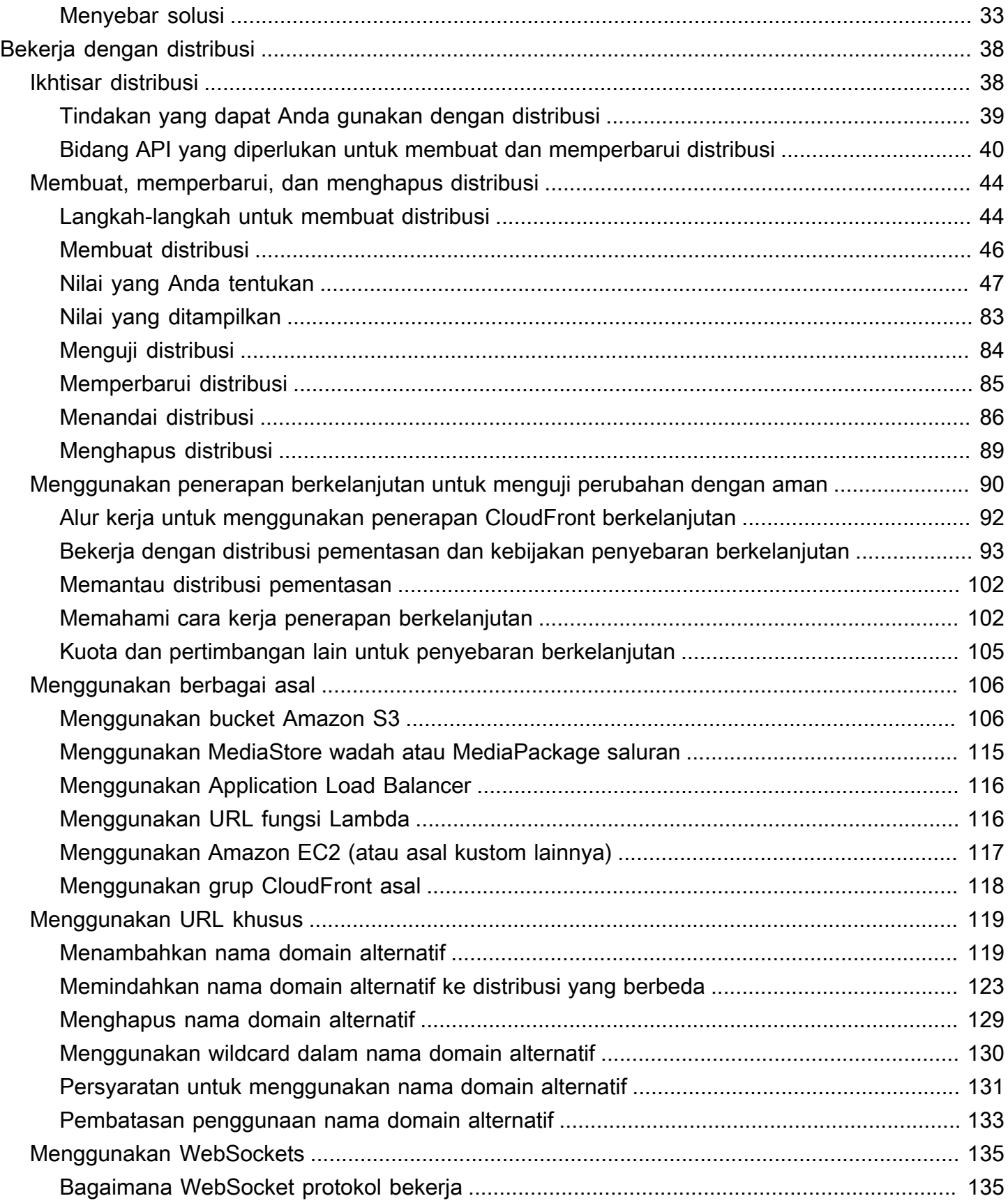

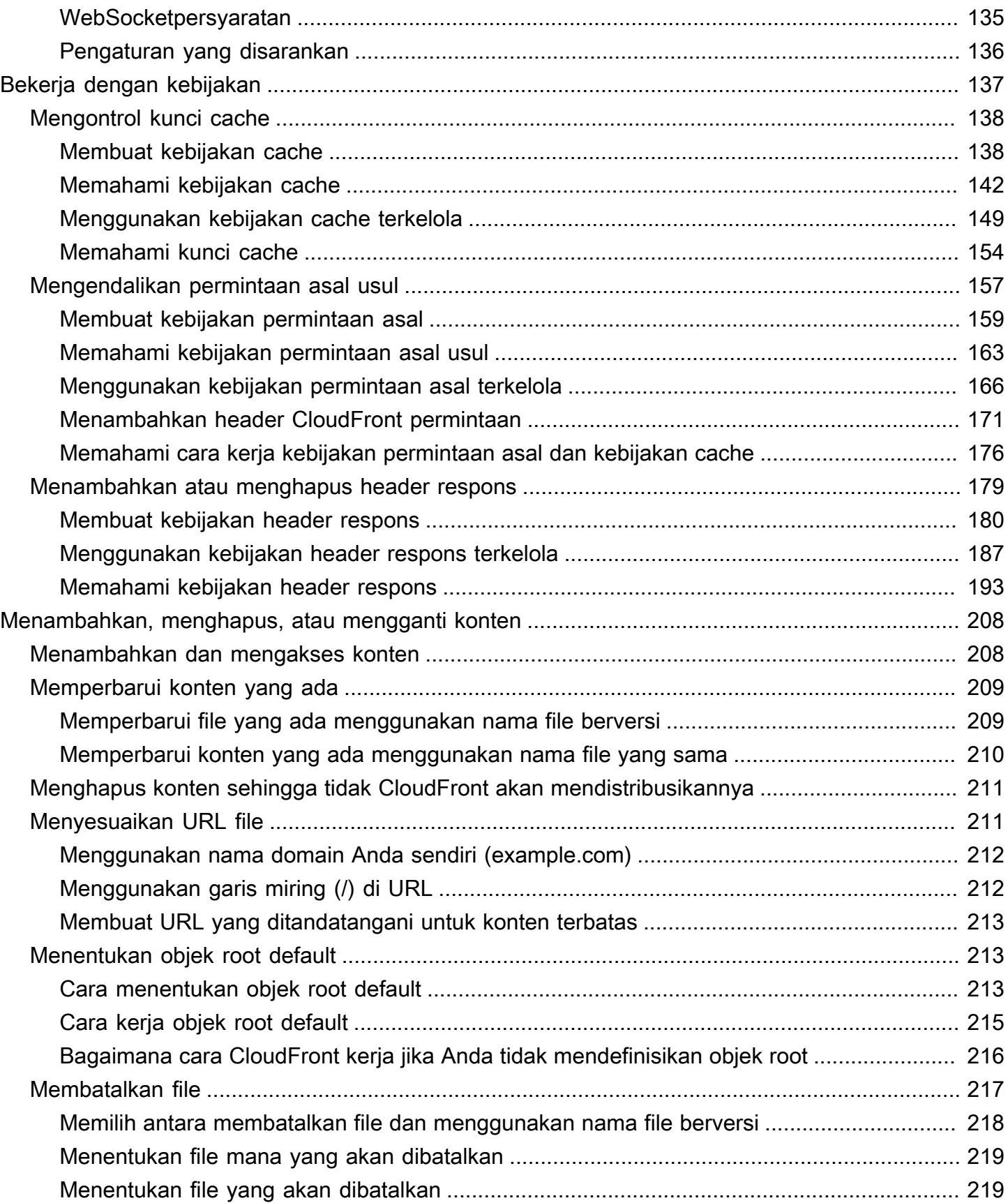

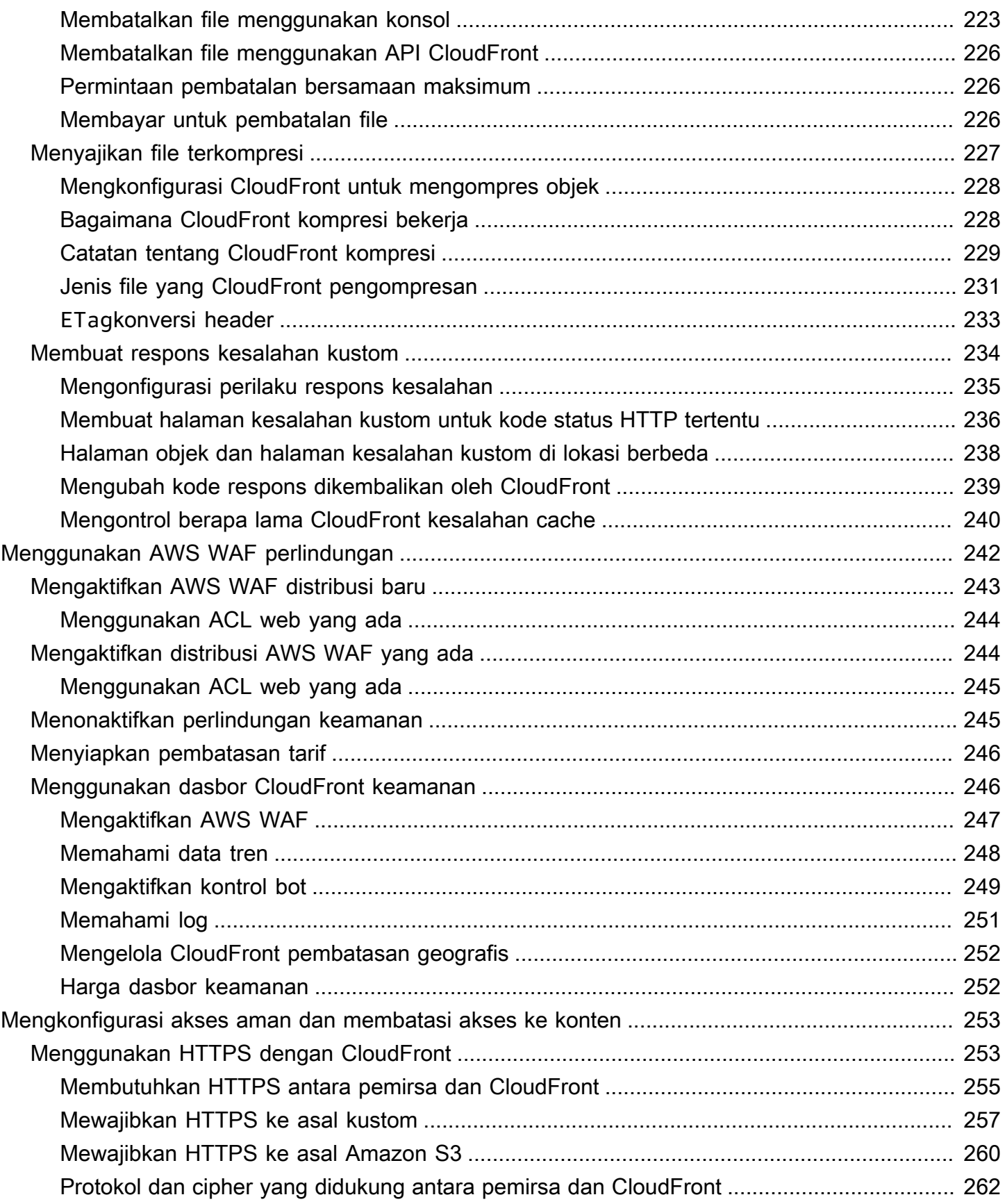

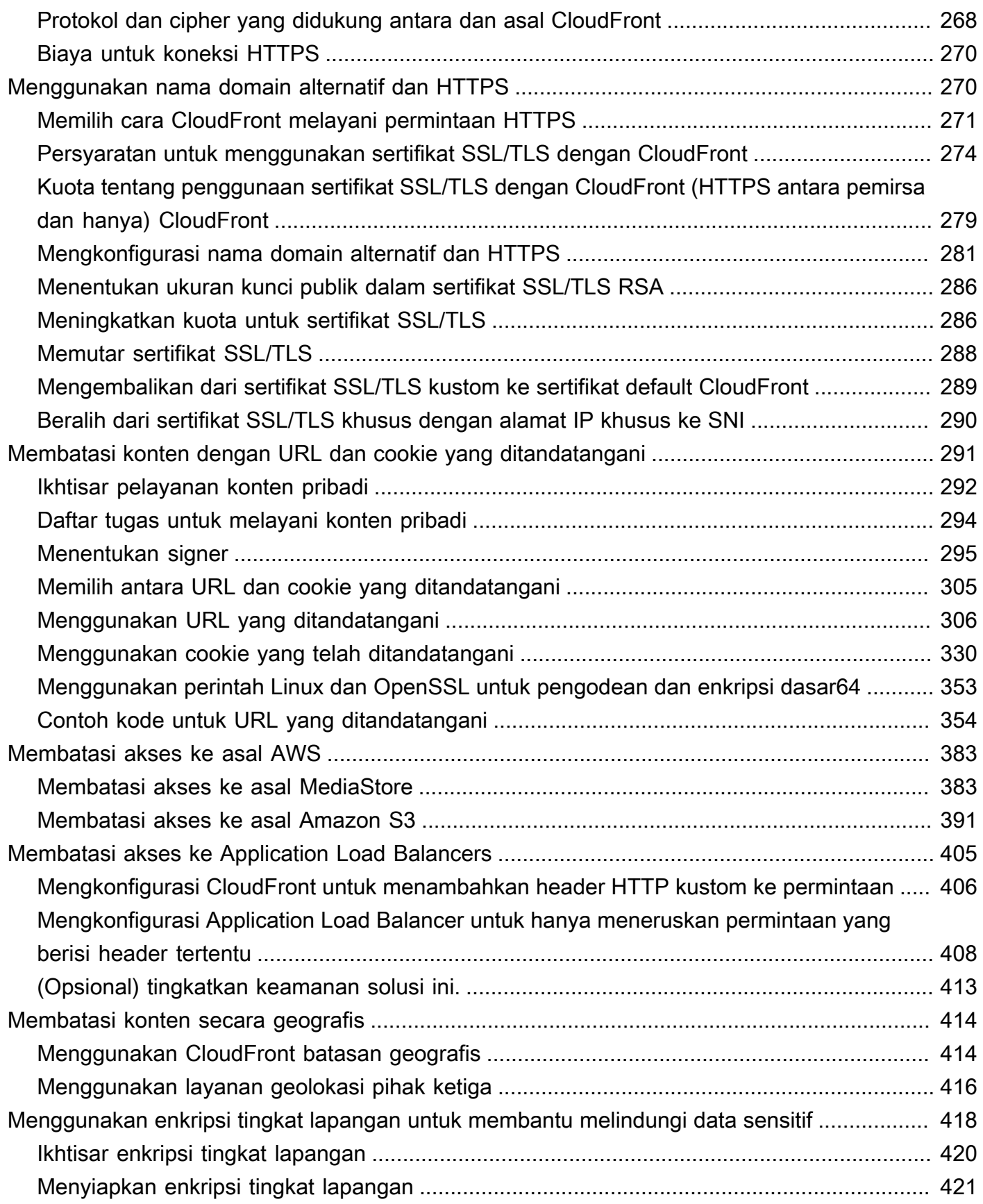

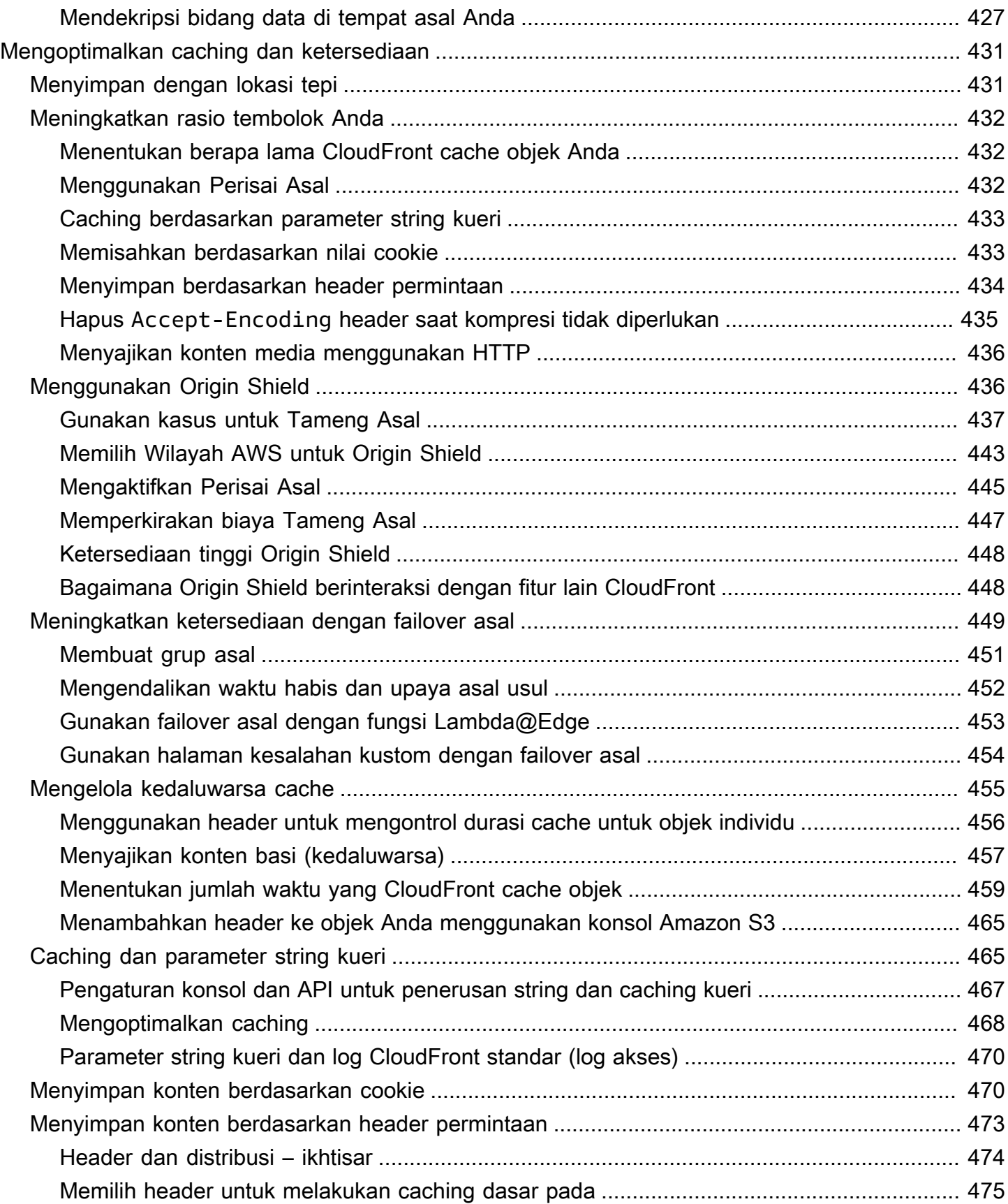

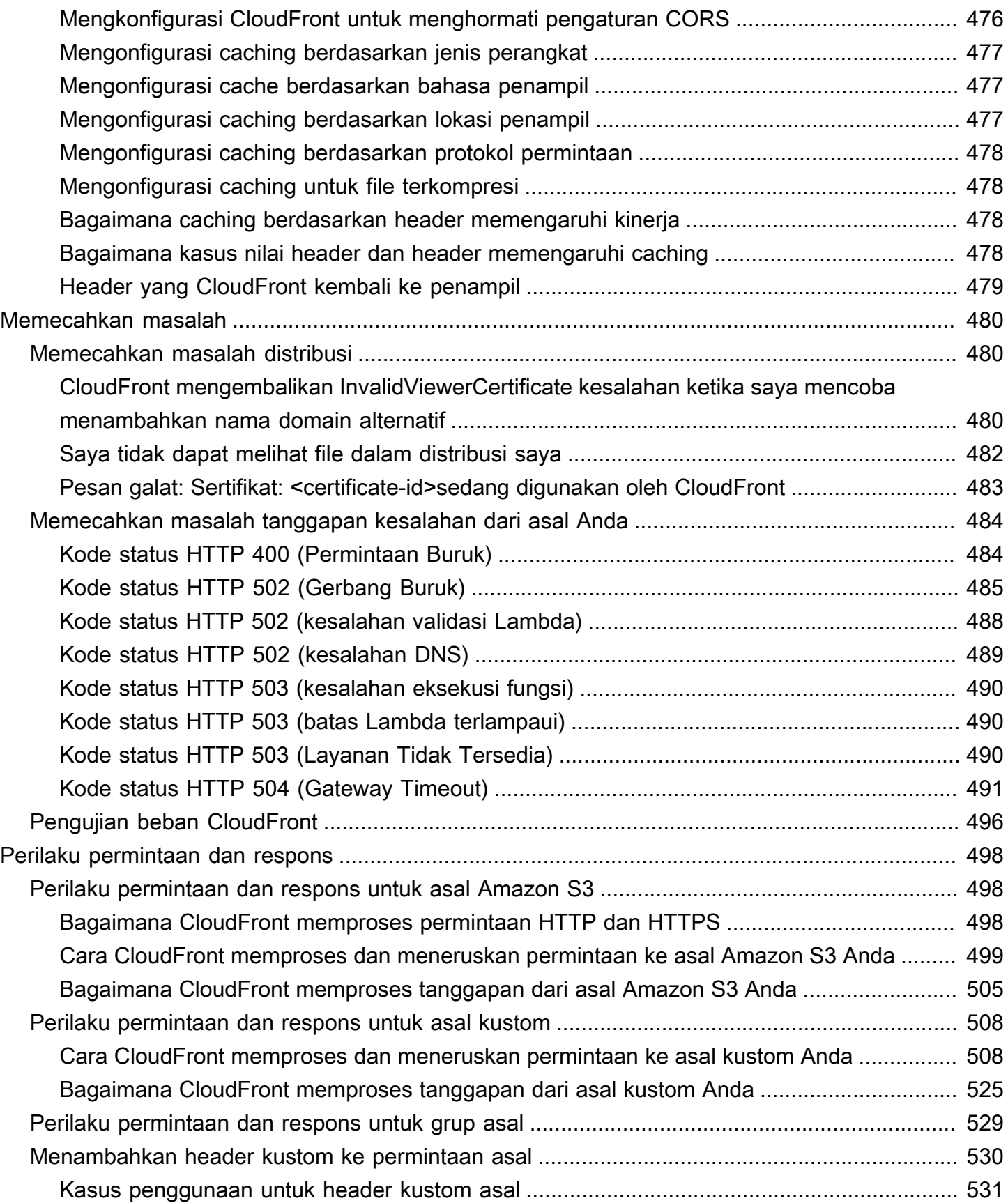

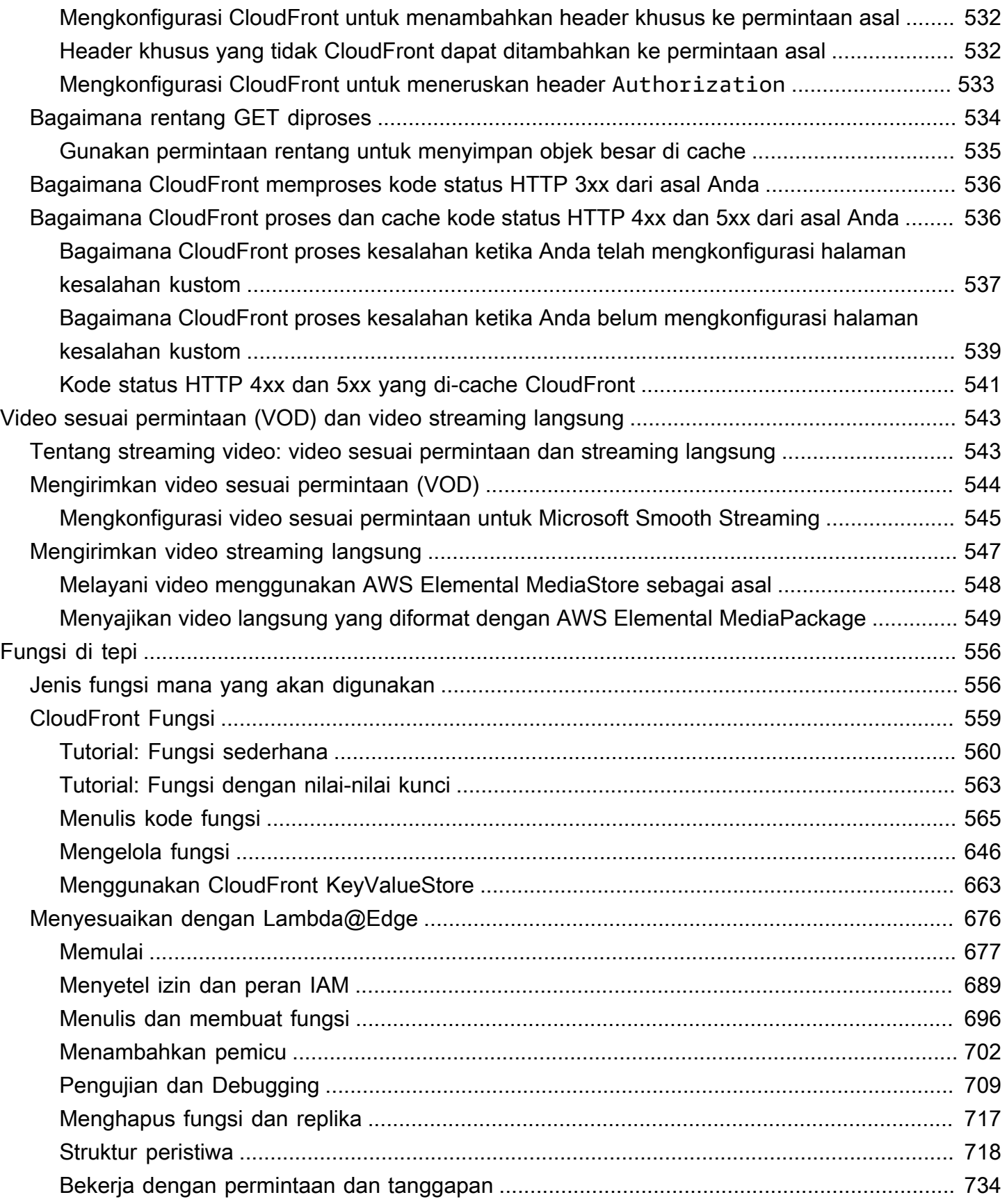

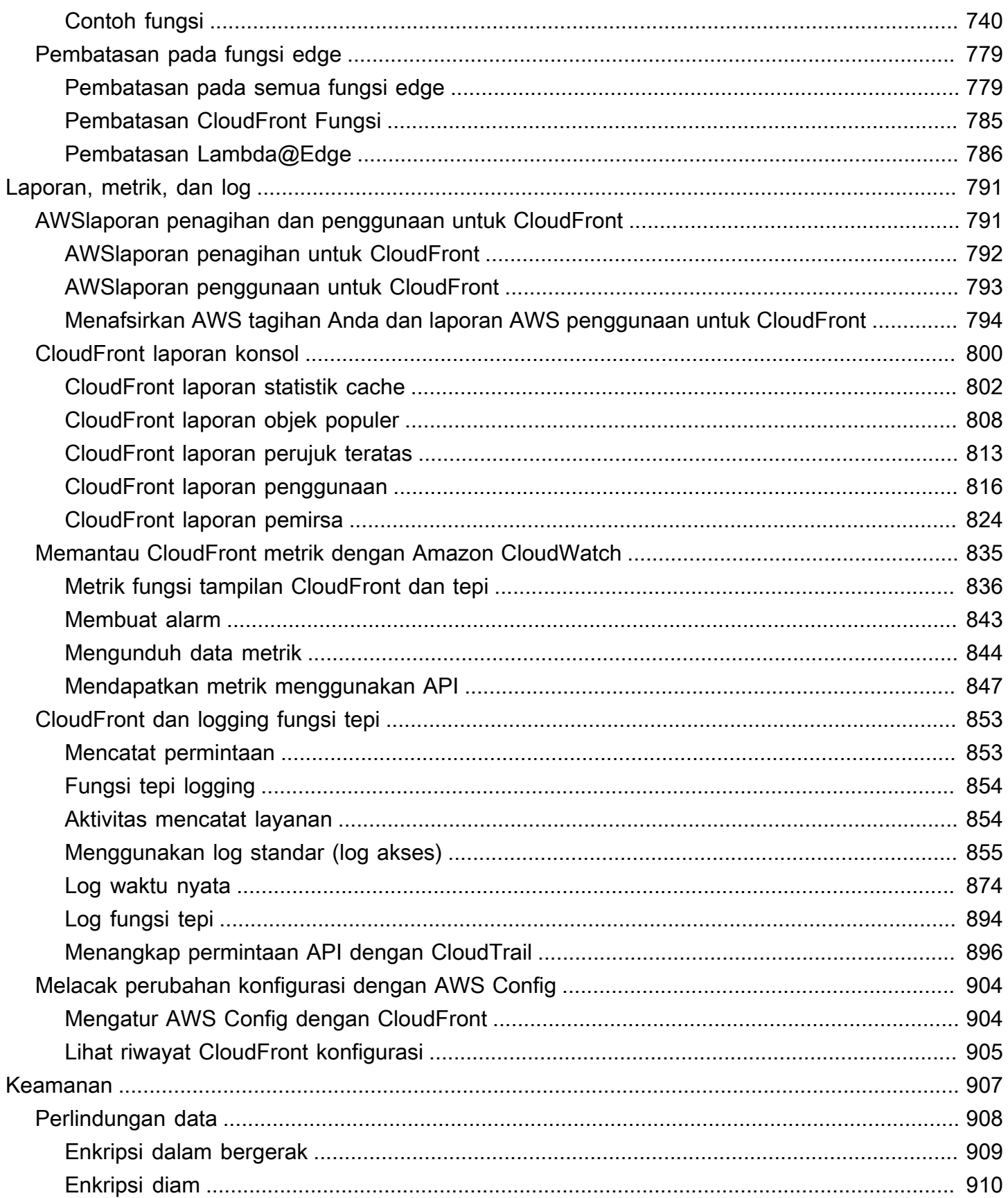

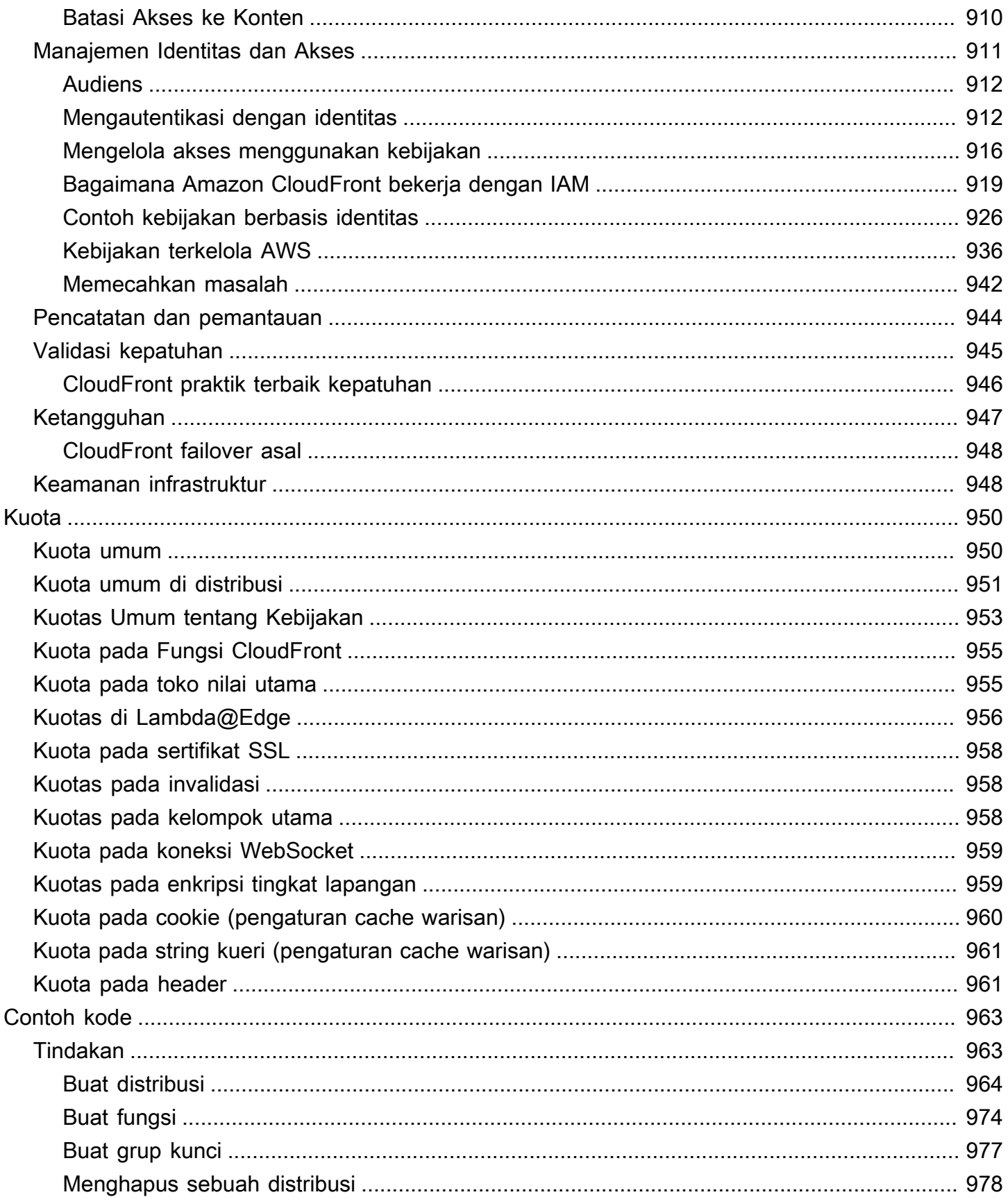

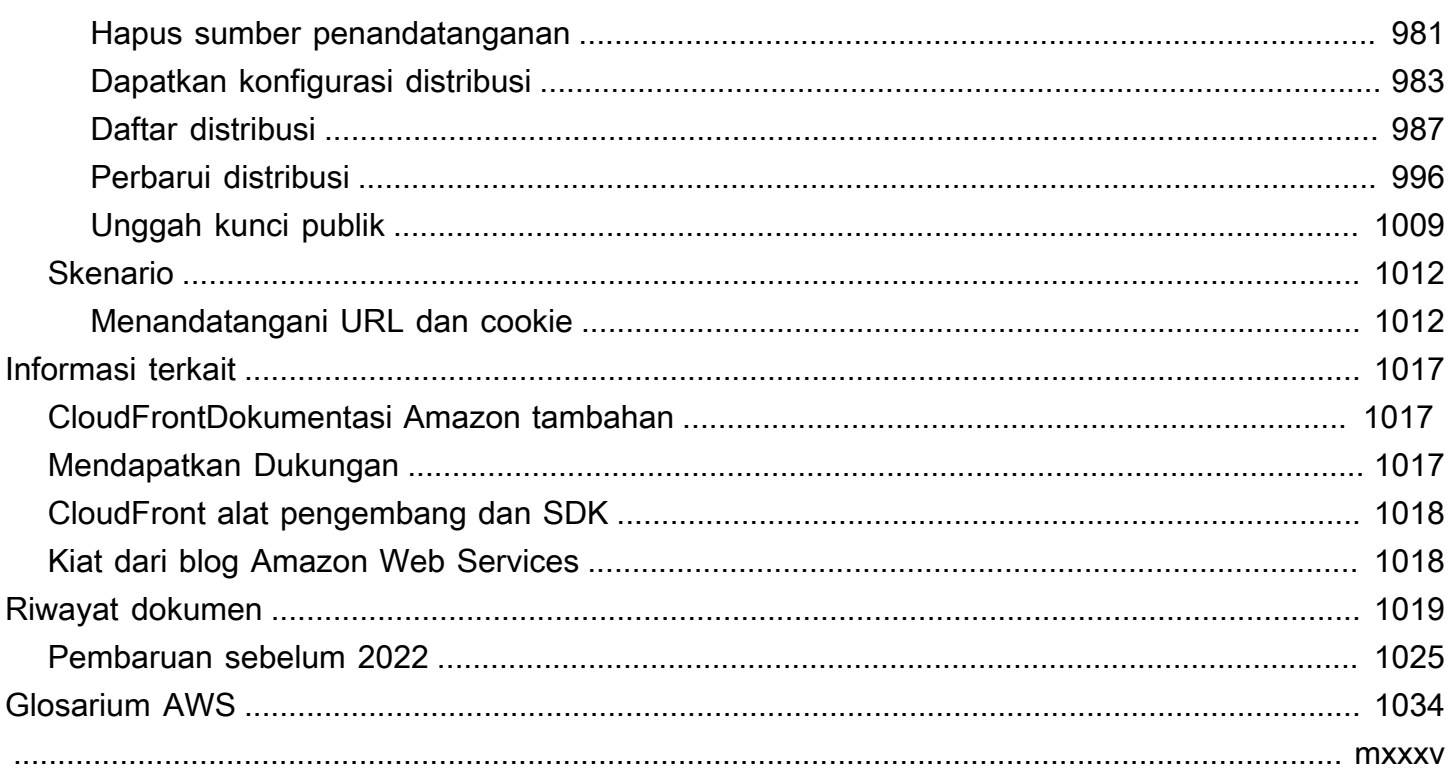

# <span id="page-13-0"></span>Apa itu Amazon CloudFront?

Amazon CloudFront adalah layanan web yang mempercepat distribusi konten web statis dan dinamis Anda, seperti.html, .css, .js, dan file gambar, kepada pengguna Anda. CloudFront mengirimkan konten Anda melalui jaringan pusat data di seluruh dunia yang disebut lokasi tepi. Saat pengguna meminta konten yang Anda sajikan CloudFront, permintaan akan diarahkan ke lokasi tepi yang memberikan latensi terendah (penundaan waktu), sehingga konten dikirimkan dengan performa terbaik.

- Jika konten sudah berada di lokasi tepi dengan latensi terendah, segera CloudFront kirimkan.
- Jika konten tidak berada di lokasi tepi tersebut, CloudFront ambil dari asal yang telah Anda tetapkan—seperti bucket Amazon S3, MediaPackage saluran, atau server HTTP (misalnya, server web) yang telah Anda identifikasi sebagai sumber untuk versi definitif konten Anda.

Sebagai contoh, misalkan Anda menyajikan gambar dari server web tradisional, bukan dari CloudFront. Misalnya, Anda dapat menyajikan citra, sunsetphoto.png, menggunakan URL https:// example.com/sunsetphoto.png.

Pengguna Anda dapat dengan mudah menavigasi ke URL ini dan melihat citra. Namun mereka mungkin tidak tahu bahwa permintaan mereka dirutekan dari satu jaringan ke jaringan lain—melalui koleksi kompleks dari jaringan yang saling terhubung yang terdiri dari internet—hingga citra itu ditemukan.

CloudFront mempercepat distribusi konten Anda dengan merutekan setiap permintaan pengguna melalui jaringan AWS backbone ke lokasi tepi yang dapat melayani konten Anda dengan sebaikbaiknya. Biasanya, ini adalah server CloudFront tepi yang menyediakan pengiriman tercepat ke pemirsa. Menggunakan jaringan AWS secara dramatis mengurangi jumlah jaringan yang harus dilalui permintaan pengguna, yang meningkatkan performa. Pengguna mendapatkan latensi lebih rendah waktu yang diperlukan untuk memuat byte pertama file—dan tingkat transfer data yang lebih tinggi.

Anda juga mendapatkan peningkatan keandalan dan ketersediaan karena salinan file Anda (juga dikenal sebagai objek) sekarang disimpan (atau disimpan) di beberapa lokasi edge di seluruh dunia.

Topik

- [Bagaimana Anda mengatur CloudFront untuk mengirimkan konten](#page-14-0)
- [CloudFront kasus penggunaan](#page-16-0)
- [Bagaimana CloudFront memberikan konten](#page-19-0)
- [Lokasi dan rentang alamat IP server CloudFront edge](#page-22-0)
- [Mengakses CloudFront](#page-23-1)
- [CloudFront harga](#page-24-0)
- [Menggunakan CloudFront dengan AWS SDK](#page-33-0)

## <span id="page-14-0"></span>Bagaimana Anda mengatur CloudFront untuk mengirimkan konten

Anda membuat CloudFront distribusi untuk memberi tahu dari CloudFront mana Anda ingin konten dikirim, dan detail tentang cara melacak dan mengelola pengiriman konten. Kemudian CloudFront gunakan komputer — server tepi — yang dekat dengan pemirsa Anda untuk mengirimkan konten itu dengan cepat ketika seseorang ingin melihatnya atau menggunakannya.

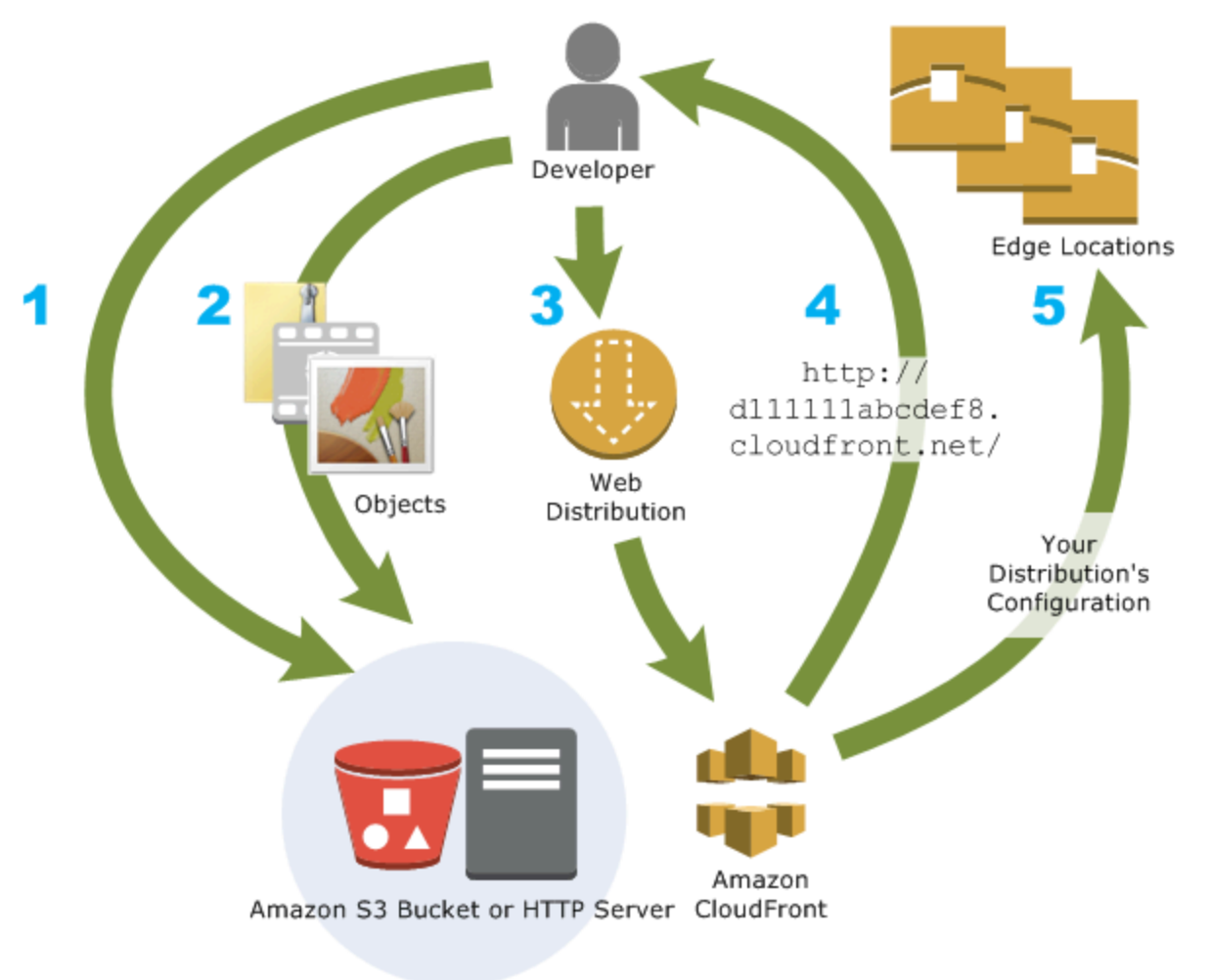

#### Bagaimana Anda mengonfigurasi CloudFront untuk mengirimkan konten Anda

1. Anda menentukan server asal, seperti bucket Amazon S3 atau server HTTP Anda sendiri, dari mana CloudFront mendapatkan file Anda yang kemudian akan didistribusikan dari lokasi CloudFront tepi di seluruh dunia.

Server asal menyimpan versi asli dan definitif dari objek Anda. Jika Anda melayani konten melalui HTTP, server asal Anda adalah bucket Amazon S3 atau server HTTP, seperti server web. Server HTTP Anda dapat berjalan di Amazon Elastic Compute Cloud (pengecualian Amazon EC2) atau di server yang Anda kelola; server ini juga dikenal sebagai yang dibuat sesuai pesanan.

2. Anda mengunggah file ke server asal Anda. File Anda, juga dikenal sebagai objek, biasanya mencakup halaman web, citra, dan file media, tetapi dapat berupa apa pun yang dapat dilayani melalui HTTP.

Jika Anda menggunakan bucket Amazon S3 sebagai server asal, Anda dapat membuat objek di bucket dapat dibaca publik, sehingga siapa pun yang mengetahui CloudFront URL untuk objek Anda dapat mengaksesnya. Anda juga memiliki opsi untuk menjaga objek tetap privat dan mengendalikan siapa yang mengaksesnya. Lihat [Menyajikan konten privat dengan URL dan](#page-303-0) [cookie yang ditandatangani](#page-303-0).

- 3. Anda membuat CloudFront distribusi, yang memberi tahu server asal CloudFront mana yang akan mendapatkan file Anda saat pengguna meminta file melalui situs web atau aplikasi Anda. Pada saat yang sama, Anda menentukan detail seperti apakah Anda CloudFront ingin mencatat semua permintaan dan apakah Anda ingin distribusi diaktifkan segera setelah dibuat.
- 4. CloudFront menetapkan nama domain ke distribusi baru yang dapat Anda lihat di CloudFront konsol, atau yang dikembalikan sebagai respons terhadap permintaan terprogram, misalnya, permintaan API. Jika Anda mau, Anda dapat menambahkan nama domain alternatif untuk digunakan.
- 5. CloudFront mengirimkan konfigurasi distribusi Anda (tetapi bukan konten Anda) ke semua lokasi tepi atau titik keberadaan (POPs) — kumpulan server di pusat data yang tersebar secara geografis tempat menyimpan salinan file Anda. CloudFront

Saat Anda mengembangkan situs web atau aplikasi, Anda menggunakan nama domain yang CloudFront menyediakan URL Anda. Misalnya, jika CloudFront kembali d111111abcdef8.cloudfront.net sebagai nama domain untuk distribusi Anda, URL untuk logo.jpg di bucket Amazon S3 Anda (atau di direktori root pada server HTTP) adalah. https:// d111111abcdef8.cloudfront.net/logo.jpg

Atau Anda dapat mengatur CloudFront untuk menggunakan nama domain Anda sendiri dengan distribusi Anda. Dalam hal ini, URL mungkin https://www.example.com/logo.jpg.

Secara opsional, Anda dapat mengonfigurasi server asal Anda untuk menambahkan header ke file, untuk menunjukkan berapa lama Anda ingin file tetap berada di cache di lokasi CloudFront tepi. Secara default, setiap file tetap berada di lokasi edge selama 24 jam sebelum kedaluwarsa. Waktu kedaluwarsa minimum adalah 0 detik; tidak ada waktu kedaluwarsa maksimum. Untuk informasi selengkapnya, lihat [Mengelola berapa lama konten tetap berada di cache \(ekspirasi\)](#page-467-0).

## <span id="page-16-0"></span>CloudFront kasus penggunaan

Menggunakan CloudFront dapat membantu Anda mencapai berbagai tujuan. Bagian ini hanya mencantumkan beberapa, bersama dengan tautan ke informasi lebih lanjut, untuk memberi Anda ide tentang kemungkinan.

Topik

- [Percepat pengiriman konten situs web statis](#page-16-1)
- [Sajikan video sesuai permintaan atau video streaming langsung](#page-17-0)
- [Mengenkripsi bidang tertentu di seluruh pemrosesan sistem](#page-17-1)
- [Sesuaikan di edge](#page-17-2)
- [Sajikan konten pribadi dengan menggunakan kustomisasi Lambda@Edge](#page-18-0)

## <span id="page-16-1"></span>Percepat pengiriman konten situs web statis

CloudFront dapat mempercepat pengiriman konten statis Anda (misalnya, gambar, style sheet JavaScript, dan sebagainya) ke pemirsa di seluruh dunia. Dengan menggunakan CloudFront, Anda dapat memanfaatkan jaringan AWS backbone dan server CloudFront edge untuk memberi pemirsa Anda pengalaman yang cepat, aman, dan andal ketika mereka mengunjungi situs web Anda.

Pendekatan sederhana untuk menyimpan dan mengirimkan konten statis adalah menggunakan bucket Amazon S3. Menggunakan S3 bersama-sama dengan CloudFront memiliki sejumlah keunggulan, termasuk opsi untuk menggunakan [kontrol akses asal](#page-403-0) untuk dengan mudah membatasi akses ke konten S3 Anda.

Untuk informasi selengkapnya tentang penggunaan S3 bersama-sama dengan CloudFront, termasuk AWS CloudFormation template untuk membantu Anda memulai dengan cepat, lihat [Amazon S3 +](https://aws.amazon.com/blogs/networking-and-content-delivery/amazon-s3-amazon-cloudfront-a-match-made-in-the-cloud/) [CloudFront Amazon: A Match Made in](https://aws.amazon.com/blogs/networking-and-content-delivery/amazon-s3-amazon-cloudfront-a-match-made-in-the-cloud/) the Cloud.

### <span id="page-17-0"></span>Sajikan video sesuai permintaan atau video streaming langsung

CloudFront menawarkan beberapa opsi untuk streaming media Anda ke pemirsa global—baik file yang direkam sebelumnya maupun acara langsung.

- Untuk streaming video on demand (VOD), Anda dapat menggunakan CloudFront streaming dalam format umum seperti MPEG DASH, Apple HLS, Microsoft Smooth Streaming, dan CMAF, ke perangkat apa pun.
- Untuk menyiarkan streaming langsung, Anda dapat menyimpan fragmen media di tepi, sehingga beberapa permintaan file manifest yang mengirimkan fragmen dalam urutan yang tepat dapat digabungkan, untuk mengurangi beban di server asal Anda.

Untuk informasi selengkapnya tentang cara mengirimkan konten streaming CloudFront, liha[tVideo](#page-555-0)  [sesuai permintaan dan video streaming langsung dengan CloudFront](#page-555-0).

## <span id="page-17-1"></span>Mengenkripsi bidang tertentu di seluruh pemrosesan sistem

Ketika Anda mengkonfigurasi HTTPS dengan CloudFront, Anda sudah memiliki end-to-end koneksi aman ke server asal. Saat Anda menambahkan enkripsi tingkat lapangan, Anda dapat melindungi data spesifik selama pemrosesan sistem di samping keamanan HTTPS, sehingga hanya aplikasi tertentu yang berasal dari Anda yang dapat melihat data tersebut.

Untuk mengatur enkripsi tingkat bidang, Anda menambahkan kunci publik ke CloudFront, lalu tentukan kumpulan bidang yang ingin dienkripsi dengan kunci tersebut. Untuk informasi selengkapnya, lihat [Menggunakan enkripsi tingkat lapangan untuk membantu melindungi data](#page-430-0)  [sensitif](#page-430-0).

## <span id="page-17-2"></span>Sesuaikan di edge

Menjalankan kode nirserver di edge membuka sejumlah kemungkinan untuk menyesuaikan konten dan pengalaman bagi penonton, dengan latensi lebih rendah. Misalnya, Anda dapat mengembalikan pesan kesalahan kustom ketika server asal Anda tidak dalam pemeliharaan, sehingga penampil tidak mendapatkan pesan kesalahan HTTP generik. Atau Anda dapat menggunakan fungsi untuk membantu mengotorisasi pengguna dan mengontrol akses ke konten Anda, sebelum CloudFront meneruskan permintaan ke asal Anda.

Menggunakan Lambda @Edge dengan CloudFront memungkinkan berbagai cara untuk menyesuaikan konten yang CloudFront dikirimkan. Untuk mempelajari lebih lanjut tentang Lambda @Edge dan cara membuat dan menerapkan fungsi denganCloudFront, lihat. [Menyesuaikan konten](#page-688-0)  [di edge dengan Lambda@Edge](#page-688-0) Untuk melihat sejumlah sampel kode yang dapat disesuaikan untuk solusi Anda sendiri, lihat [Lambda @Edge contoh fungsi](#page-752-0).

### <span id="page-18-0"></span>Sajikan konten pribadi dengan menggunakan kustomisasi Lambda@Edge

Menggunakan Lambda @Edge dapat membantu Anda mengonfigurasi CloudFront distribusi Anda untuk menyajikan konten pribadi dari asal kustom Anda sendiri, selain menggunakan URL yang ditandatangani atau cookie yang ditandatangani.

Untuk menyajikan konten pribadi menggunakan CloudFront, Anda melakukan hal berikut:

- Mengharuskan pengguna Anda (pemirsa) mengakses konten menggunakan [URL yang](#page-303-0) [ditandatangani atau cookie yang ditandatangani.](#page-303-0)
- Batasi akses ke asal Anda sehingga hanya tersedia dari CloudFront server yang menghadap ke asal. Untuk melakukan ini, Anda dapat melakukan salah satu dari yang berikut:
	- Untuk asal Amazon S3, Anda dapat [menggunakan kontrol akses asal \(OAC\)](#page-403-0).
	- Untuk custom origin, Anda dapat melakukan hal berikut:
		- Jika asal kustom dilindungi oleh grup keamanan VPC Amazon atauAWS Firewall Manager, Anda dapat [menggunakan daftar awalan CloudFront terkelola](#page-23-0) untuk mengizinkan lalu lintas masuk ke asal Anda hanya CloudFront dari alamat IP yang menghadap asal.
		- Gunakan header HTTP kustom untuk membatasi akses ke hanya permintaan dari CloudFront. Lihat informasi yang lebih lengkap di [the section called " Membatasi akses ke file yang berasal](#page-305-0)  [dari file khusus"](#page-305-0) dan [the section called "Menambahkan header kustom ke permintaan asal"](#page-542-0). Untuk contoh yang menggunakan header kustom untuk membatasi akses ke asal Application Load Balancer, lihat. [the section called "Membatasi akses ke Application Load Balancers"](#page-417-0)
		- Jika custom origin memerlukan logika kontrol akses kustom, Anda dapat menggunakan Lambda @Edge untuk menerapkan logika tersebut, seperti yang dijelaskan dalam posting blog ini: [Melayani Konten Pribadi Menggunakan Amazon & CloudFront Lambda @Edge.](https://aws.amazon.com/blogs/networking-and-content-delivery/serving-private-content-using-amazon-cloudfront-aws-lambdaedge/)

## <span id="page-19-0"></span>Bagaimana CloudFront memberikan konten

Setelah beberapa pengaturan awal, CloudFront bekerja sama dengan situs web atau aplikasi Anda dan mempercepat pengiriman konten Anda. Bagian ini menjelaskan cara CloudFront menayangkan konten Anda saat pemirsa memintanya.

Topik

- [Cara CloudFront mengirimkan konten ke pengguna Anda](#page-19-1)
- [Cara CloudFront bekerja dengan cache tepi regional](#page-20-0)

## <span id="page-19-1"></span>Cara CloudFront mengirimkan konten ke pengguna Anda

Setelah Anda mengonfigurasi CloudFront untuk mengirimkan konten Anda, inilah yang terjadi ketika pengguna meminta objek Anda:

- 1. Pengguna mengakses situs web atau aplikasi Anda dan mengirimkan permintaan untuk objek, seperti file gambar atau file HTML.
- 2. DNS merutekan permintaan ke CloudFront POP (lokasi tepi) yang dapat melayani permintaan dengan baik, biasanya CloudFront POP terdekat dalam hal latensi.
- 3. CloudFront memeriksa cache-nya untuk objek yang diminta. Jika objek dalam cache, CloudFront mengembalikannya ke pengguna. Jika objek tidak dalam cache, CloudFront lakukan hal berikut:
	- a. CloudFront membandingkan permintaan dengan spesifikasi dalam distribusi Anda dan meneruskan permintaan ke server asal Anda untuk objek yang sesuai—misalnya, ke bucket Amazon S3 atau server HTTP Anda.
	- b. Server asal mengirim objek kembali ke lokasi tepi.
	- c. Segera setelah byte pertama tiba dari asal, CloudFront mulai meneruskan objek ke pengguna. CloudFront juga menambahkan objek ke cache untuk lain kali seseorang memintanya.

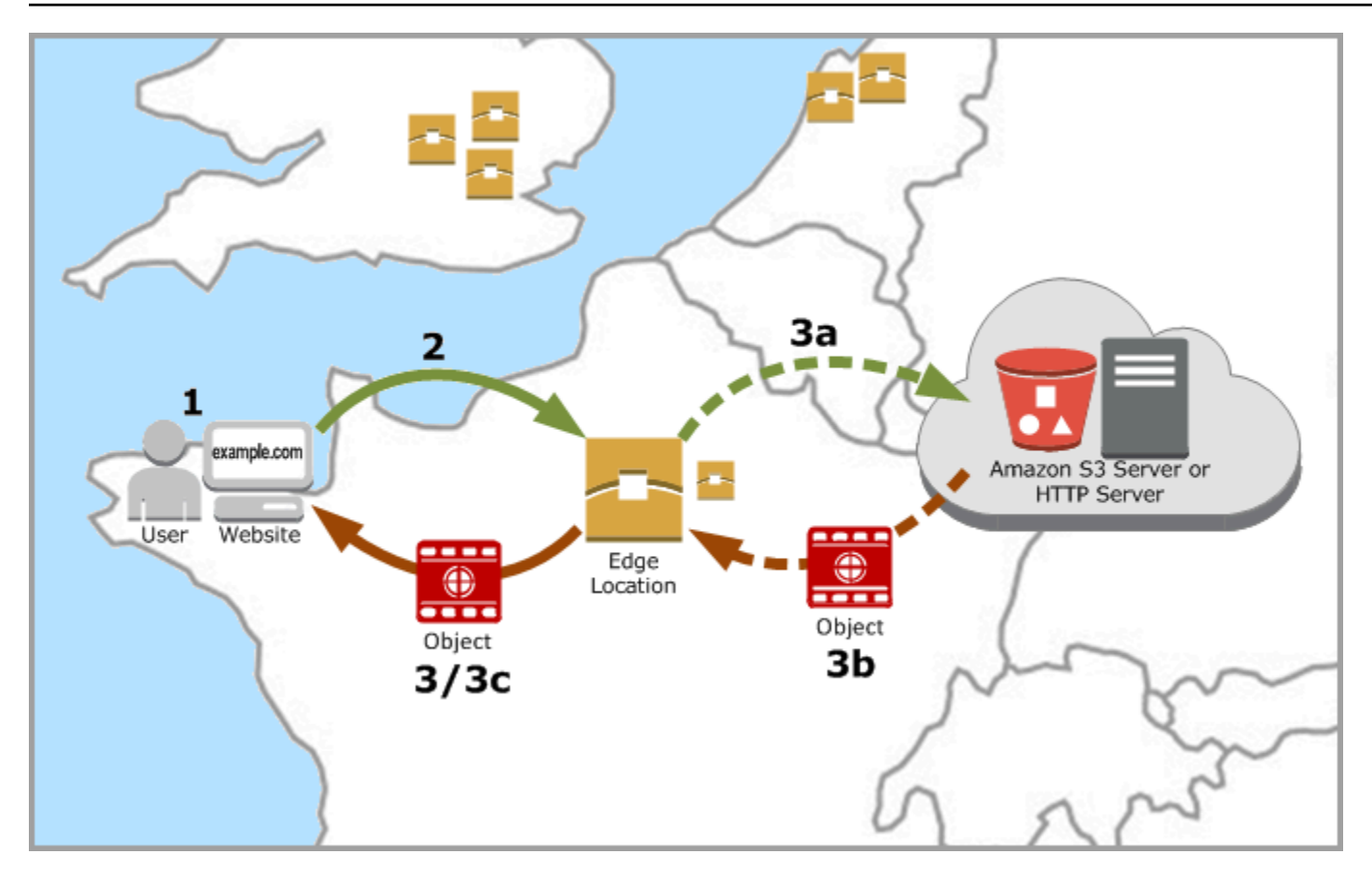

## <span id="page-20-0"></span>Cara CloudFront bekerja dengan cache tepi regional

CloudFront titik kehadiran (juga dikenal sebagai POP atau lokasi tepi) memastikan bahwa konten populer dapat disajikan dengan cepat kepada pemirsa Anda. CloudFront juga memiliki cache tepi regional yang membawa lebih banyak konten Anda lebih dekat ke pemirsa Anda, bahkan ketika konten tidak cukup populer untuk tetap di POP, untuk membantu meningkatkan kinerja konten tersebut.

Cache edge regional membantu semua jenis konten, terutama konten yang cenderung menjadi kurang populer seiring waktu. Contohnya meliputi konten yang dihasilkan pengguna, seperti video, foto, atau karya seni; aset e-commerce seperti foto dan video produk; serta berita dan konten terkait acara yang mungkin secara tiba-tiba menemukan popularitas baru.

#### Cara kerja cache regional

Cache tepi regional adalah CloudFront lokasi yang digunakan secara global, dekat dengan pemirsa Anda. Mereka terletak di antara server asal Anda dan Pops-lokasi tepi global yang menyajikan konten langsung ke pemirsa. Karena objek menjadi kurang populer, POP individual mungkin menghapus objek tersebut agar ada ruang untuk konten yang lebih populer. Cache tepi regional memiliki cache

yang lebih besar daripada POP individu, sehingga objek tetap berada di dalam cache lebih lama di lokasi cache tepi regional terdekat. Ini membantu menjaga lebih banyak konten Anda lebih dekat dengan pemirsa Anda, mengurangi kebutuhan CloudFront untuk kembali ke server asal Anda, dan meningkatkan kinerja keseluruhan untuk pemirsa.

Saat penonton membuat permintaan di situs web atau aplikasi Anda, DNS mengirimkan permintaan ke POP yang dapat melayani permintaan pengguna dengan sebaik-baiknya. Lokasi ini biasanya merupakan lokasi CloudFront tepi terdekat dalam hal latensi. Di POP, CloudFront periksa cache-nya untuk objek yang diminta. Jika objek dalam cache, CloudFront mengembalikannya ke pengguna. Jika objek tidak ada dalam cache, POP biasanya pergi ke cache tepi regional terdekat untuk mengambilnya. Untuk informasi selengkapnya tentang kapan POP melewatkan cache tepi regional dan langsung menuju asal, lihat catatan berikut.

Di lokasi cache tepi regional, periksa CloudFront lagi cache-nya untuk objek yang diminta. Jika objek ada di cache, CloudFront teruskan ke POP yang memintanya. Segera setelah byte pertama tiba dari lokasi cache tepi regional, CloudFront mulai meneruskan objek ke pengguna. CloudFront juga menambahkan objek ke cache di POP untuk lain kali seseorang memintanya.

Untuk objek yang tidak di-cache di POP atau lokasi cache tepi regional, CloudFront bandingkan permintaan dengan spesifikasi di distribusi Anda dan teruskan permintaan ke server asal. Setelah server asal Anda mengirim objek kembali ke lokasi cache tepi regional, itu diteruskan ke POP, dan kemudian CloudFront meneruskannya ke pengguna. Dalam hal ini, tambahkan CloudFront juga objek ke cache di lokasi cache tepi regional selain POP untuk waktu berikutnya pemirsa memintanya. Ini memastikan bahwa semua POP di suatu wilayah berbagi cache lokal, menghilangkan beberapa permintaan ke server asal. CloudFront juga menjaga koneksi persisten dengan server asal sehingga objek diambil dari asal secepat mungkin.

#### **a** Note

- Cache edge regional memiliki paritas fitur dengan POP. Misalnya, permintaan pembatalan cache menghapus objek baik dari cache POP maupun edge cache regional sebelum kedaluwarsa. Saat berikutnya penampil meminta objek, CloudFront kembali ke asal untuk mengambil versi terbaru dari objek.
- Metode HTTP proxy (PUTPOST,PATCH,OPTIONS,, danDELETE) langsung menuju ke asal dari POP dan tidak proxy melalui cache tepi regional.
- Permintaan dinamis, sebagaimana ditentukan pada waktu permintaan, tidak mengalir melalui cache tepi regional, tetapi langsung menuju asal.

• Jika asalnya adalah bucket Amazon S3 dan cache tepi regional optimal permintaan Wilayah AWS sama dengan bucket S3, POP melewatkan cache tepi regional dan langsung menuju ke bucket S3.

Diagram berikut menggambarkan bagaimana permintaan dan tanggapan mengalir melalui lokasi CloudFront tepi dan cache tepi regional.

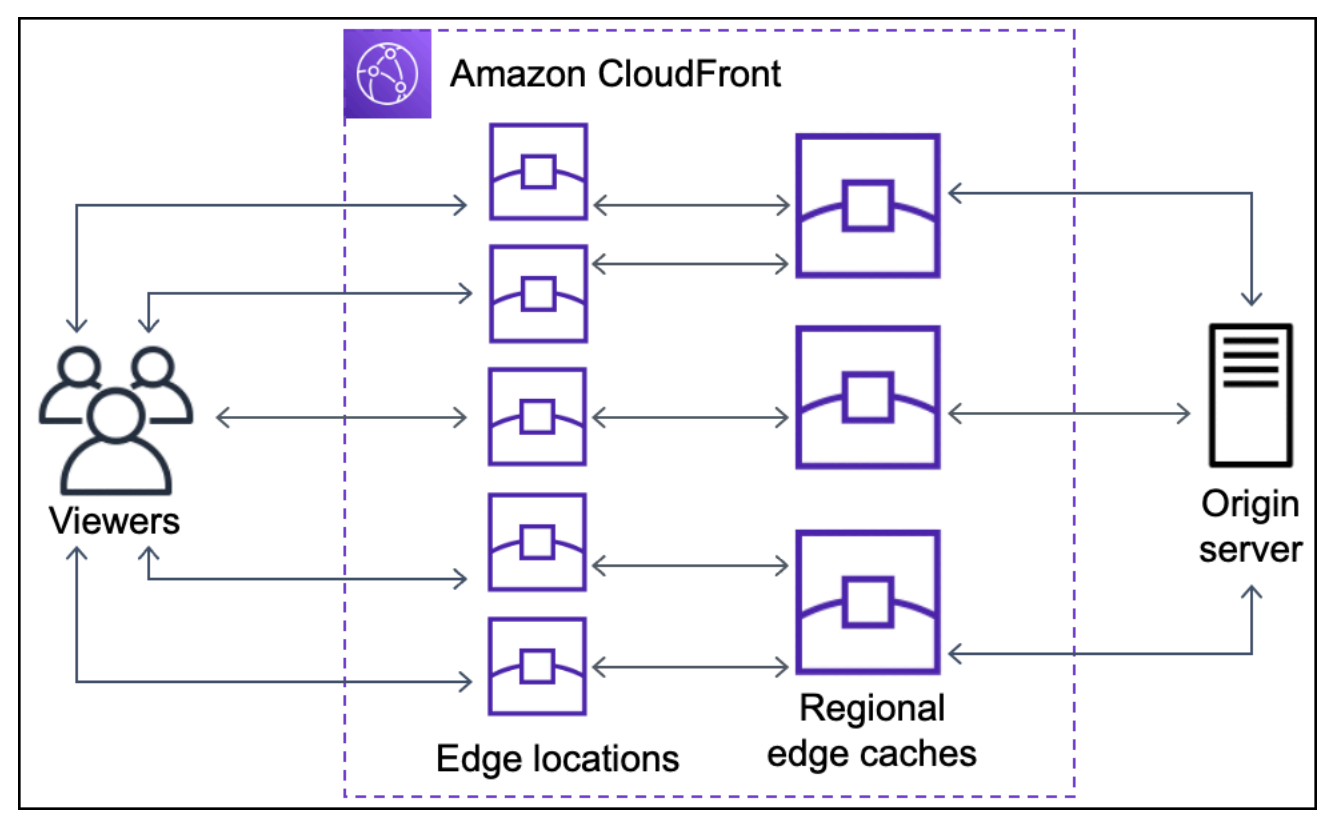

## <span id="page-22-0"></span>Lokasi dan rentang alamat IP server CloudFront edge

Untuk daftar lokasi server CloudFront edge, lihat halaman [Amazon CloudFront Global Edge Network](https://aws.amazon.com/cloudfront/features/#Global_Edge_Network).

Amazon Web Services (AWS) menerbitkan rentang alamat IP saat ini dalam format JSON. Untuk melihat rentang saat ini, unduh [ip-ranges.json.](https://ip-ranges.amazonaws.com/ip-ranges.json) Untuk informasi selengkapnya, lihat [Rentang alamat](https://docs.aws.amazon.com/general/latest/gr/aws-ip-ranges.html)  [IP AWS](https://docs.aws.amazon.com/general/latest/gr/aws-ip-ranges.html) di Referensi Umum Amazon Web Services.

Untuk menemukan rentang alamat IP yang terkait dengan server CloudFront edge, cari ipranges.json untuk string berikut:

```
"region": "GLOBAL",
```
#### "service": "CLOUDFRONT"

Atau, Anda hanya dapat melihat rentang CloudFront IP di[https://d7uri8nf7uskq.cloudfront.net/tools/](https://d7uri8nf7uskq.cloudfront.net/tools/list-cloudfront-ips)  [list-cloudfront-ips.](https://d7uri8nf7uskq.cloudfront.net/tools/list-cloudfront-ips)

### <span id="page-23-0"></span>Gunakan daftar awalan CloudFront terkelola

Daftar awalan CloudFront terkelola berisi rentang alamat IP dari semua server yang menghadap CloudFront asal terdistribusi secara global. Jika asal Anda di-host AWS dan dilindungi oleh [grup](https://docs.aws.amazon.com/AWSEC2/latest/UserGuide/ec2-security-groups.html) [keamanan](https://docs.aws.amazon.com/AWSEC2/latest/UserGuide/ec2-security-groups.html) VPC Amazon, Anda dapat menggunakan daftar awalan CloudFront terkelola untuk mengizinkan lalu lintas masuk ke asal Anda hanya dari CloudFront server yang menghadap asal, mencegah CloudFront non-lalu lintas mencapai asal Anda. CloudFront mempertahankan daftar awalan terkelola sehingga selalu up to date dengan alamat IP dari semua server global yang CloudFront menghadap asal. Dengan daftar awalan CloudFront terkelola, Anda tidak perlu membaca atau memelihara daftar rentang alamat IP sendiri.

Misalnya, bayangkan asal Anda adalah instans Amazon EC2 di Wilayah Eropa (London) (eu-west-2). Jika instance ada di VPC, Anda dapat membuat aturan grup keamanan yang memungkinkan akses HTTPS masuk dari daftar awalan CloudFront terkelola. Ini memungkinkan semua server global yang menghadap ke asal untuk mencapai instance. CloudFront Jika Anda menghapus semua aturan masuk lainnya dari grup keamanan, Anda mencegah CloudFront non-lalu lintas mencapai instans.

Daftar awalan CloudFront terkelola bernama com.amazonaws.global.cloudfront.origin-facing. Daftar awalan ini tersedia untuk digunakan di semua Wilayah AWS kecuali untuk Asia Pasifik (Jakarta) (apsoutheast-3). Untuk informasi selengkapnya, lihat [Menggunakan daftar awalan AWS -terkelola](https://docs.aws.amazon.com/vpc/latest/userguide/working-with-aws-managed-prefix-lists.html#use-aws-managed-prefix-list) di Panduan Pengguna Amazon VPC.

#### **A** Important

Daftar awalan CloudFront terkelola unik dalam cara penerapannya pada kuota VPC Amazon. Untuk informasi selengkapnya, lihat [AWSbobot daftar awalan terkelola](https://docs.aws.amazon.com/vpc/latest/userguide/working-with-aws-managed-prefix-lists.html#aws-managed-prefix-list-weights) di Panduan Pengguna Amazon VPC.

## <span id="page-23-1"></span>Mengakses CloudFront

Anda dapat mengakses Amazon dengan CloudFront cara berikut:

- AWS Management Console Prosedur di seluruh panduan ini menjelaskan cara menggunakan AWS Management Console untuk melakukan tugas.
- AWS SDK Jika Anda menggunakan bahasa pemrograman yang AWS menyediakan SDK, Anda dapat menggunakan SDK untuk mengakses CloudFront. SDK menyederhanakan otentikasi, mengintegrasikan dengan mudah dengan lingkungan pengembangan Anda, dan menyediakan akses ke perintah. CloudFront Untuk informasi lebih lanjut, lihat [Alat untuk Amazon Web Services](https://aws.amazon.com/tools).
- CloudFront API Jika Anda menggunakan bahasa pemrograman yang tidak tersedia untuk SDK, lihat [Referensi Amazon CloudFront API](https://docs.aws.amazon.com/cloudfront/latest/APIReference/) untuk informasi tentang tindakan API dan tentang cara membuat permintaan API.
- AWS Command Line Interface Untuk informasi selengkapnya, lihat Menyiapkan dengan AWS [Command Line Interface](https://docs.aws.amazon.com/cli/latest/userguide/) di AWS Command Line Interface Panduan Pengguna.
- AWS Tools for Windows PowerShell Untuk informasi selengkapnya, lihat [Menyiapkan AWS Tools](https://docs.aws.amazon.com/powershell/latest/userguide/) [for Windows PowerShell](https://docs.aws.amazon.com/powershell/latest/userguide/) di AWS Tools for Windows PowerShell Panduan Pengguna.

## <span id="page-24-0"></span>CloudFront harga

Amazon CloudFront dirancang sehingga Anda tidak perlu membayar biaya di muka atau berkomitmen untuk berapa banyak konten yang akan Anda miliki. Seperti layanan AWS lainnya, Anda membayar hanya dengan yang Anda gunakan. Untuk informasi tentang harga, lihat [CloudFront](https://aws.amazon.com/cloudfront/pricing/) [Harga Amazon](https://aws.amazon.com/cloudfront/pricing/).

#### **G** Tip

Untuk menghindari biaya kejutan dari CloudFront (atau AWS layanan apa pun), Anda dapat menggunakan AWS Anggaran. Dengan AWS Budgets, Anda dapat menetapkan ambang biaya dan mendapatkan notifikasi melalui email atau topik Amazon SNS ketika biaya aktual atau perkiraan melebihi ambang batas. Untuk informasi selengkapnya, lihat [Mengelola biaya](https://docs.aws.amazon.com/awsaccountbilling/latest/aboutv2/budgets-managing-costs.html)  [dengan AWS Budgets](https://docs.aws.amazon.com/awsaccountbilling/latest/aboutv2/budgets-managing-costs.html) dan [Membuat anggaran](https://docs.aws.amazon.com/awsaccountbilling/latest/aboutv2/budgets-create.html) di Panduan Pengguna AWS Billing and Cost Management. Untuk memulai, buka [AWS Budgets di konsol.](https://console.aws.amazon.com/billing/home?#/budgets)

AWSmenyediakan dua laporan penggunaan untuk CloudFront: laporan penagihan dan laporan yang merangkum aktivitas penggunaan. Untuk mempelajari lebih lanjut tentang laporan ini, lihat [AWSlaporan penagihan dan penggunaan untuk CloudFront](#page-803-1).

Diagram dan daftar berikut merangkum biaya yang akan digunakan CloudFront.

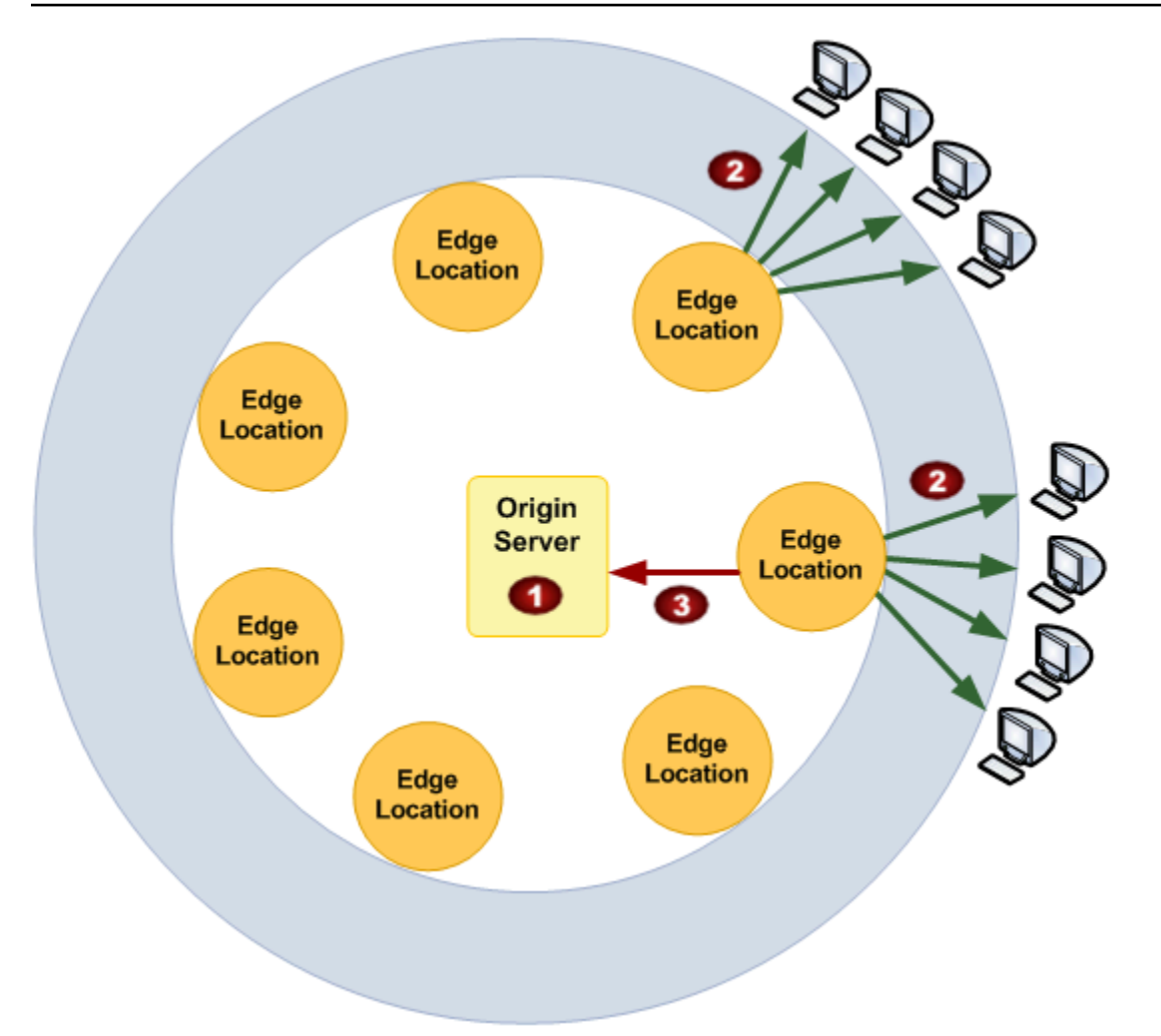

Tagihan bulanan Anda dari AWS mengalokasikan penggunaan dan jumlah dolar Anda oleh layanan dan fungsi AWS. Berikut ini menjelaskan biaya yang diilustrasikan dalam grafik sebelumnya. Untuk informasi selengkapnya tentang harga, lihat [CloudFront Harga Amazon](https://aws.amazon.com/cloudfront/pricing/).

- 1. Isi daya untuk penyimpanan dalam ember Amazon S3. Anda membayar biaya penyimpanan Amazon S3 normal untuk menyimpan objek di dalam keranjang. Biaya muncul di bagian Amazon S3 dari laporan AWS Anda.
- 2. Biaya untuk melayani objek dari lokasi tepi. Anda dikenakan CloudFront biaya saat CloudFront menanggapi permintaan untuk objek Anda. Biaya termasuk transfer data untuk WebSocket data dari server ke klien. CloudFront Biaya muncul di CloudFront bagian AWS pernyataan Anda sebagai *wilayah* - DataTransfer -Out-Bytes.
- 3. Biaya untuk mengirimkan data. Anda dikenakan CloudFront biaya saat pengguna mentransfer data ke [fungsi asal atau edge](#page-568-0) Anda, yang mencakupDELETE,,OPTIONS, PATCHPOST, dan PUT permintaan. Biaya termasuk transfer data untuk WebSocket data dari klien ke server.

CloudFrontBiaya muncul di CloudFront bagian AWS pernyataan Anda sebagai *wilayah* - DataTransfer -Out-obytes.

Ketahui hal-hal berikut:

- Anda juga mengenakan biaya tambahan untuk permintaan HTTPS, dan biaya tambahan tambahan tambahan tambahan untuk permintaan yang juga memiliki enkripsi tingkat lapangan yang diaktifkan atau yang menggunakan [Origin Shield](#page-448-1) sebagai lapisan cache tambahan. Untuk informasi selengkapnya tentang harga, lihat [CloudFront Harga Amazon](https://aws.amazon.com/cloudfront/pricing/).
- Anda tidak dikenakan CloudFront biaya tambahan saat menggunakan grup asal. Anda terus membayar biaya permintaan dan tarif transfer data yang sama seperti yang Anda lakukan ketika Anda menggunakan CloudFront dengan yang lain AWS atau AWS non-asal. Untuk informasi selengkapnya, lihat [Menggunakan grup CloudFront asal](#page-130-0).

## <span id="page-26-0"></span>CloudFront bundel tabungan keamanan

Paket penghematan CloudFront keamanan adalah cara sederhana untuk menghemat hingga 30% pada CloudFront AWS tagihan Anda saat Anda membuat komitmen di muka. Ketika Anda membeli paket tabungan, Anda juga mendapatkan kredit untuk [AWS WAF,](https://aws.amazon.com/waf/) firewall aplikasi web yang membantu melindungi CloudFront distribusi Anda terhadap eksploitasi web umum.

Untuk informasi selengkapnya, silakan lihat bagian-bagian berikut ini. Untuk membeli bundel tabungan, buka [halaman ikhtisar bundel tabungan di CloudFront konsol](https://console.aws.amazon.com/cloudfront/v4/home?#/savings-bundle/overview).

#### Bagian-bagian

- [Gambaran umum paket penghematan](#page-26-1)
- [Contoh paket penghematan](#page-27-0)
- [Membeli paket penghematan](#page-27-1)
- [Melihat dan memperbarui paket penghematan](#page-28-0)
- [Izin untuk mengelola paket penghematan](#page-29-0)
- [Informasi lebih lanjut tentang paket penghematan](#page-29-1)

### <span id="page-26-1"></span>Gambaran umum paket penghematan

Inilah cara kerja bundel tabungan CloudFront keamanan:

- 1. Untuk membeli paket tabungan, Anda berkomitmen untuk membayar jumlah bulanan yang konsisten (dolar per bulan) CloudFront selama satu tahun. Anda akan ditagih untuk jumlah yang dijanjikan setiap bulan, selama 12 bulan, dimulai pada periode penagihan saat Anda membeli paket penghematan. Jika Anda membeli paket penghematan pada hari terakhir periode penagihan, biaya dan kredit mulai periode penagihan berikut.
- 2. Sebagai imbalan atas komitmen Anda, CloudFront secara otomatis menerapkan kredit ke AWS tagihan Anda di masing-masing dari 12 periode penagihan dalam jangka waktu satu tahun. Nilai kredit ini lebih dari jumlah pembayaran Anda yang berkomitmen, menghasilkan diskon hingga 30% pada CloudFront harga standar untuk jumlah yang berkomitmen. Kredit ini secara otomatis mengimbangi CloudFront biaya pada AWS tagihan Anda. Untuk contoh detailnya, lihat bagian berikut.
- 3. Selain CloudFront kredit, Anda mendapatkan kredit untuk mengimbangi biaya per permintaan untuk digunakan. AWS WAF Jumlah AWS WAF kredit hingga 10% dari jumlah CloudFront komitmen bulanan. Untuk informasi selengkapnya tentang menggunakan AWS WAF with CloudFront, liha[tMenggunakan AWS WAF perlindungan.](#page-254-0)

#### <span id="page-27-0"></span>Contoh paket penghematan

Pertimbangkan skenario di mana biaya CloudFront penggunaan Anda biasanya \$600 per bulan. Untuk memanfaatkan sepenuhnya bundel tabungan CloudFront keamanan, Anda berkomitmen membayar \$420 untuk CloudFront setiap bulan selama satu tahun. Ini adalah 30% lebih kecil daripada biaya penggunaan umum Anda (\$600 x 0,7). Sebagai imbalan atas komitmen ini, CloudFront memberi Anda kredit senilai \$600 yang berlaku untuk CloudFront biaya AWS tagihan bulanan Anda untuk masing-masing dari 12 periode penagihan berikutnya. Kredit ini secara otomatis berlaku untuk CloudFront tagihan Anda, yang terus muncul di tagihan dengan tarif standar. Akibatnya, Anda membayar biaya \$420 per bulan untuk \$600 per bulan penggunaan. CloudFront

Selain itu, Anda mendapatkan \$42 dalam AWS WAF kredit untuk mengimbangi biaya penggunaan AWS WAF dengan distribusi Anda CloudFront .

Ketika Anda membeli bundel tabungan CloudFront keamanan dengan komitmen bulanan \$420, perkiraan total tabungan tahunan Anda hingga \$2.664.

#### <span id="page-27-1"></span>Membeli paket penghematan

Untuk membeli bundel tabungan, buka [halaman ikhtisar bundel tabungan di CloudFront konsol](https://console.aws.amazon.com/cloudfront/v4/home?#/savings-bundle/overview) dan pilih Memulai.

Pada langkah pertama, konsol menunjukkan jumlah komitmen bulanan yang direkomendasikan berdasarkan penggunaan historis Anda CloudFront selama beberapa bulan terakhir. Anda dapat memilih tab Kalkulator untuk menggunakan kalkulator penggunaan untuk memasukkan perkiraan CloudFront penggunaan Anda dan menerima jumlah komitmen bulanan yang direkomendasikan berdasarkan perkiraan Anda.

Setelah Anda melihat komitmen yang disarankan dan memilih Selanjutnya, Anda dapat memilih jumlah komitmen bulanan Anda dan apakah akan secara otomatis memperbarui savings plan Anda setiap tahun. Anda dapat melihat ringkasan manfaat berdasarkan jumlah komitmen bulanan Anda.

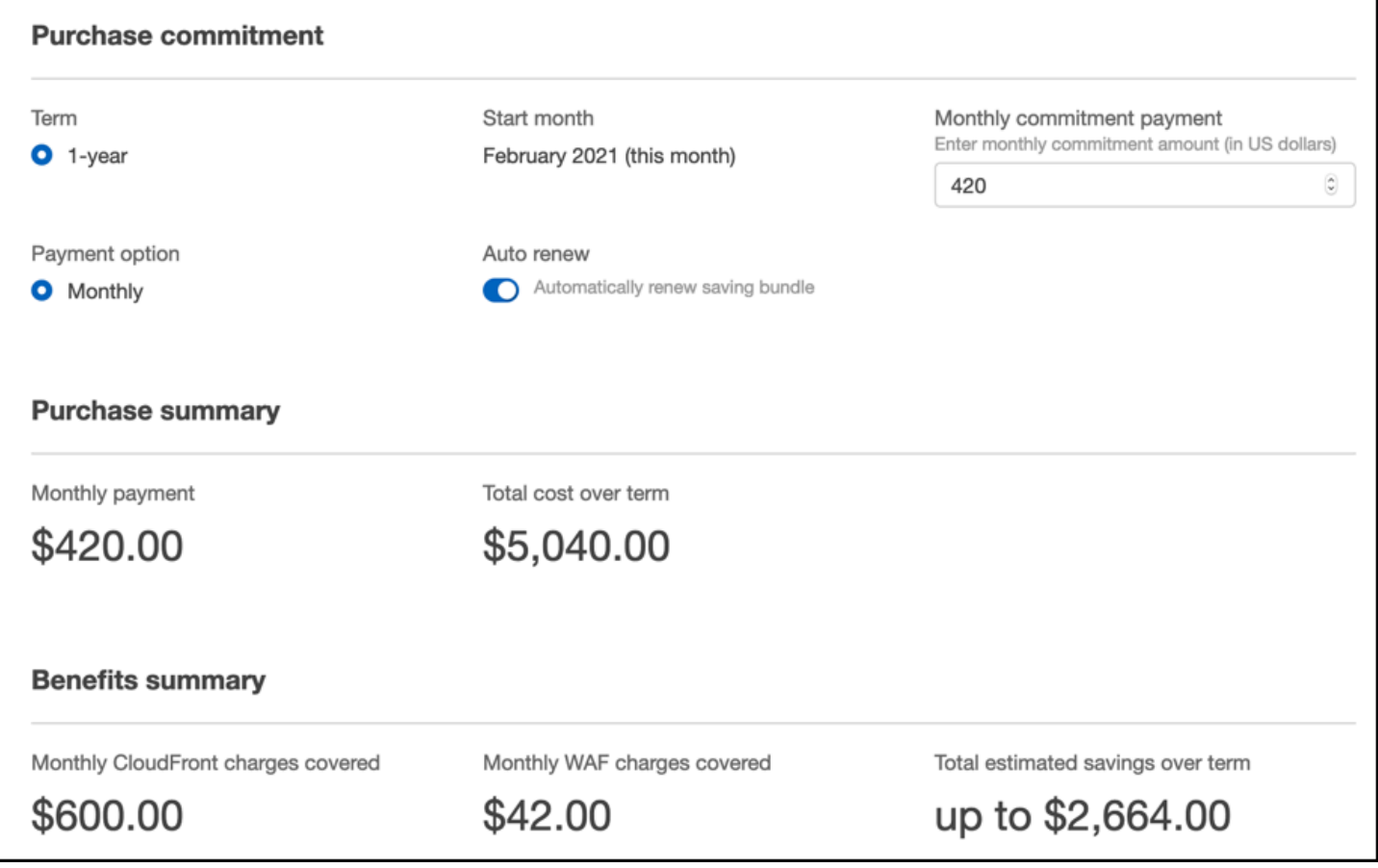

<span id="page-28-0"></span>Pilih Berikutnya untuk meninjau dan kemudian membeli paket tabungan CloudFront keamanan Anda.

### Melihat dan memperbarui paket penghematan

Untuk melihat atau memperbarui bundel tabungan yang Anda beli, buka [halaman inventaris bundel](https://console.aws.amazon.com/cloudfront/v4/home?#/savings-bundle/inventory) [tabungan di CloudFront konsol](https://console.aws.amazon.com/cloudfront/v4/home?#/savings-bundle/inventory). Halaman ini menunjukkan paket penghematan yang Anda beli, dan memungkinkan Anda untuk mengaktifkan atau menonaktifkan pembaruan otomatis dari bundel penghematan yang dibeli.

Anda dapat membeli lebih dari satu paket penghematan, dan Anda dapat memiliki beberapa paket penghematan yang aktif pada saat yang sama. Jika Anda membeli paket tabungan dan kemudian menemukan bahwa CloudFront penggunaan bulanan Anda secara konsisten melebihi kredit dalam bundel, Anda dapat membeli bundel lain untuk mendapatkan penghematan tambahan.

<span id="page-29-0"></span>Izin untuk mengelola paket penghematan

Untuk mengelola paket tabungan CloudFront keamanan, identitas IAM harus memiliki izin yang diperlukan. Identitas dengan akses penuh ke CloudFront (cloudfront:\*) mewarisi izin ini secara otomatis. Untuk identitas lainnya, Anda dapat menambahkan izin berikut secara manual:

- Izin hanya-baca berikut memungkinkan identitas untuk mendapatkan informasi yang terkait dengan bundel penghematan CloudFront keamanan yang ada, termasuk informasi yang diperlukan untuk melihat rekomendasi dan perkiraan penghematan di konsol: CloudFront
	- cloudfront:ListSavingsPlans
	- cloudfront:GetSavingsPlan
	- cloudfront:ListRateCards
	- cloudfront:ListUsages
- cloudfront:CreateSavingsPlan— Memungkinkan identitas untuk membeli bundel tabungan CloudFront keamanan.
- cloudfront:UpdateSavingsPlan— Memungkinkan identitas untuk mengaktifkan atau menonaktifkan pembaruan otomatis bundel tabungan CloudFront keamanan yang dibeli.

<span id="page-29-1"></span>Informasi lebih lanjut tentang paket penghematan

Gunakan pertanyaan dan jawaban berikut untuk membantu Anda memahami detail tambahan tentang paket penghematan CloudFront keamanan.

Apakah kredit paket penghematan berlaku untuk distribusi tertentu atau semua distribusi?

Kredit berlaku di tingkat AWS akun untuk semua CloudFront penggunaan di AWS akun.

Apakah kredit berlaku untuk semua jenis CloudFront penggunaan?

Ya. Kredit berlaku untuk semua CloudFront biaya, termasuk biaya transfer data, biaya permintaan, dan biaya Lambda @Edge.

Dapatkah saya menggunakan paket tabungan CloudFront keamanan dengan tagihan konsolidasi?

Ya, selama pembagian kredit diaktifkan (Anda dapat memverifikasi ini dengan melihat [halaman](https://console.aws.amazon.com/billing/home#/preferences)  [preferensi penagihan](https://console.aws.amazon.com/billing/home#/preferences) di konsol AWS Billing and Cost Management). Anda membeli paket penghematan dengan akun pembayar (akun manajemen). Kredit berlaku terlebih dahulu untuk setiap CloudFront biaya yang timbul di akun pembayar, dan kemudian untuk CloudFront biaya yang timbul di akun anggota, tergantung pada kapan akun tersebut bergabung atau meninggalkan organisasi. Untuk informasi lebih lanjut tentang cara kredit AWS berlaku di satu akun dan beberapa, lihat [kredit AWS](https://docs.aws.amazon.com/awsaccountbilling/latest/aboutv2/useconsolidatedbilling-credits.html) di Panduan Pengguna AWS Billing.

Bagaimana jika saya tidak menggunakan semua kredit dalam periode penagihan tertentu?

Kredit diterapkan pada tagihan AWS Anda setiap periode penagihan, dan harus digunakan dalam periode penagihan tersebut. Jika ada kredit yang tidak digunakan pada akhir periode penagihan, kredit akan kedaluwarsa. Kredit tidak dibawa ke periode penagihan berikut.

Bagaimana jika CloudFront atau AWS WAF penggunaan saya melebihi jumlah kredit?

Biaya CloudFront dan AWS WAF biaya yang Anda dapatkan diimbangi oleh kredit dari bundel tabungan CloudFront keamanan. Jika penggunaan Anda melebihi kredit yang tersedia untuk periode penagihan tersebut, Anda akan ditagih untuk selisih tarif standar.

Apakah biaya atau kredit prorata untuk bulan parsial?

Tidak. Saat Anda membeli paket tabungan CloudFront keamanan, biaya tersebut diterapkan pada tagihan Anda untuk periode penagihan saat ini. Demikian juga, kredit diterapkan untuk biaya untuk periode penagihan saat ini. Jika Anda membeli paket penghematan pada hari terakhir periode penagihan, biaya dan kredit mulai periode penagihan berikut (hari berikutnya).

Apa yang terjadi ketika paket penghematan berakhir?

Anda dapat memilih apakah akan memperbarui paket secara otomatis pada akhir periode satu tahun. Jika Anda memilih untuk tidak memperpanjang secara otomatis, paket penghematan akan berakhir setelah jangka waktu satu tahun. Ketika itu terjadi, kredit tidak lagi berlaku untuk AWS tagihan Anda dan Anda dikenakan biaya CloudFront dan AWS WAF penggunaan dengan tarif standar.

Bisakah saya mendapatkan notifikasi jika CloudFront penggunaan saya melebihi jumlah yang dicakup oleh kredit paket tabungan?

Ya. Dengan AWS Budgets, Anda dapat mengatur biaya atau penggunaan ambang batas. Ketika biaya aktual atau perkiraan Anda CloudFront melebihi ambang batas, Anda mendapatkan pemberitahuan melalui email atau topik Amazon SNS. Anda dapat membuat anggaran khusus

yang difilter CloudFront dan menetapkan jumlah ambang anggaran untuk penggunaan yang dicakup oleh bundel tabungan CloudFront keamanan Anda. Untuk informasi selengkapnya, lihat [Mengelola biaya dengan AWS Budgets](https://docs.aws.amazon.com/awsaccountbilling/latest/aboutv2/budgets-managing-costs.html) dan [Membuat anggaran](https://docs.aws.amazon.com/awsaccountbilling/latest/aboutv2/budgets-create.html) di Panduan Pengguna AWS Billing and Cost Management. Untuk memulai, buka [AWS Budgets di konsol.](https://console.aws.amazon.com/billing/home?#/budgets)

Bagaimana bundel tabungan CloudFront keamanan muncul di tagihan saya?

Biaya untuk jumlah komitmen Anda muncul di bagian CloudFrontSecurity Bundle pada tagihan bulanan Anda. Kredit muncul di AWS WAF bagian CloudFront dan tagihan Anda dengan deskripsi Penggunaan yang dicakup oleh CloudFront Security Savings Bundle.

Untuk informasi selengkapnya, lihat [CloudFrontHarga Amazon](https://aws.amazon.com/cloudfront/pricing/) di AWS situs web.

## <span id="page-31-0"></span>Memilih kelas harga untuk CloudFront distribusi

CloudFront memiliki [lokasi tepi di seluruh dunia.](https://aws.amazon.com/cloudfront/features/#Global_Edge_Network) Biaya kami untuk setiap lokasi tepi bervariasi dan, sebagai hasilnya, harga yang kami kenakan bervariasi tergantung pada lokasi tepi mana yang melayani permintaan.

CloudFront lokasi tepi dikelompokkan ke dalam wilayah geografis, dan kami telah mengelompokkan wilayah ke dalam kelas harga seperti yang ditunjukkan dalam tabel berikut. Anda memilih kelas harga saat [membuat](#page-58-0) atau [memperbarui](#page-97-0) CloudFront distribusi.

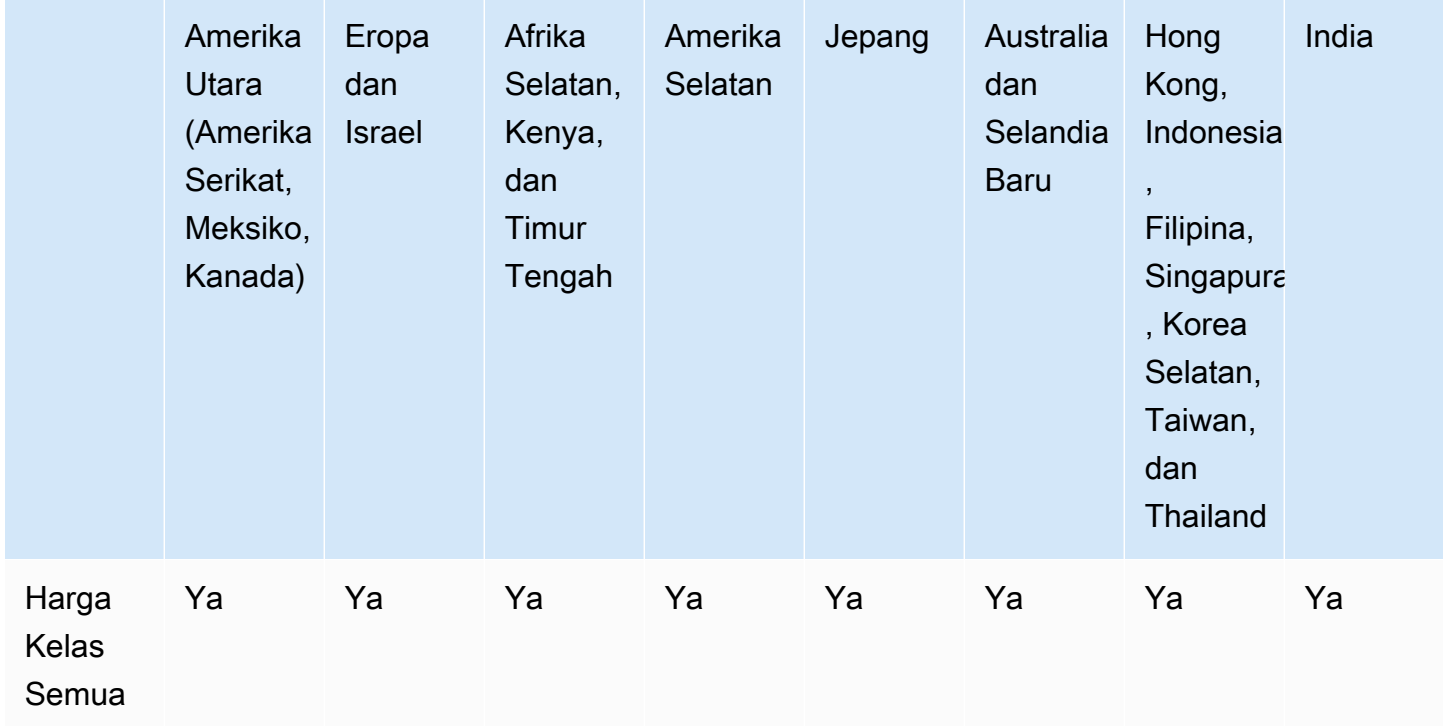

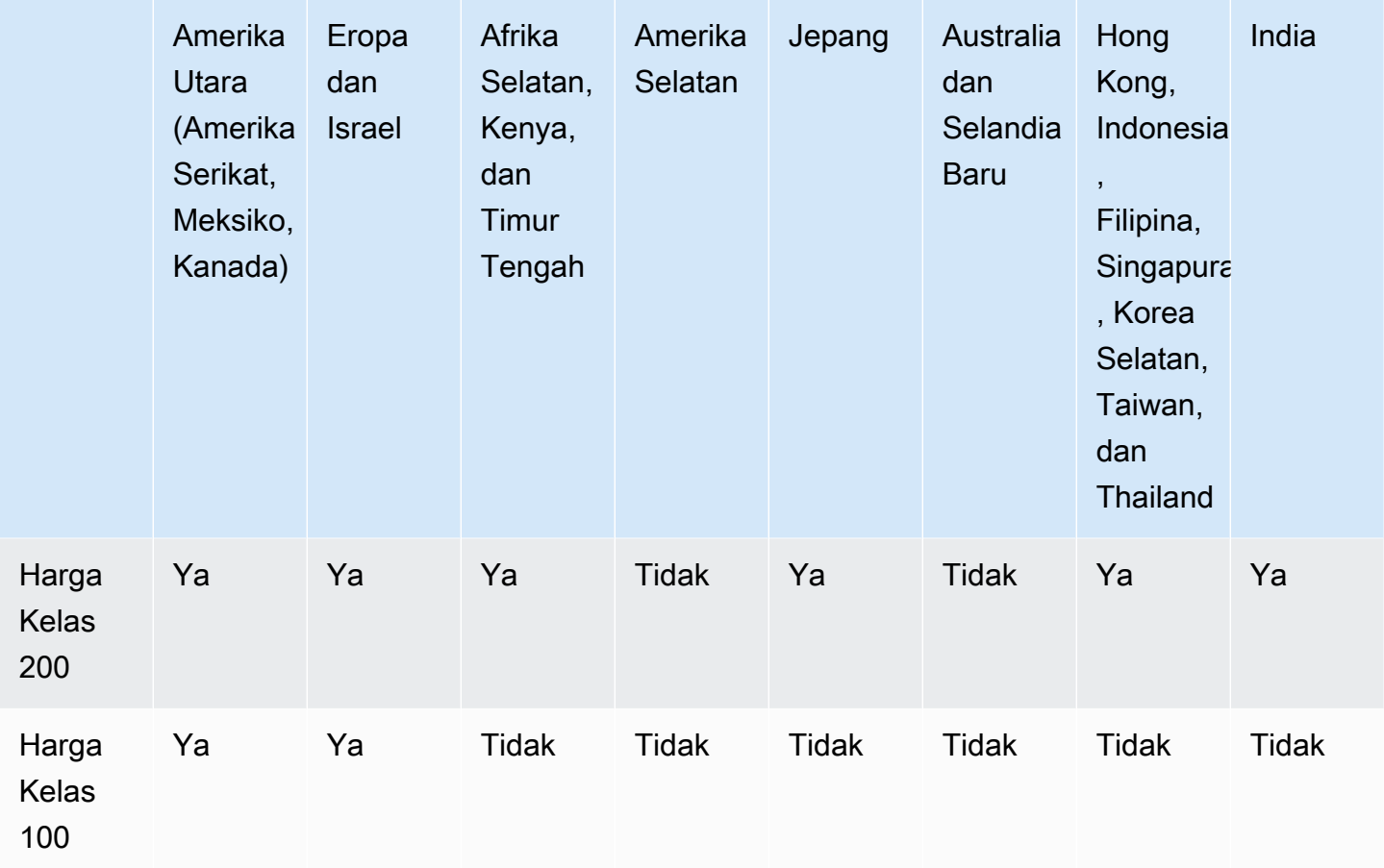

Secara default, CloudFront menanggapi permintaan hanya berdasarkan kinerja. Objek disajikan dari lokasi tepi yang memiliki latensi terendah untuk pemirsa. Jika Anda bersedia menerima latensi yang berpotensi lebih tinggi untuk pemirsa di beberapa wilayah geografis dengan imbalan biaya yang lebih rendah, Anda dapat memilih kelas harga yang tidak mencakup semua wilayah geografis. Beberapa pemirsa, terutama yang berada di wilayah geografis yang tidak termasuk dalam kelas harga Anda, mungkin melihat latensi yang lebih tinggi daripada jika konten Anda disajikan dari semua lokasi CloudFront tepi. Misalnya, jika Anda memilih Kelas Harga 100, pemirsa di India mungkin mengalami latensi yang lebih tinggi daripada jika Anda memilih Price Class 200.

Jika Anda memilih kelas harga yang tidak mencakup semua lokasi tepi, CloudFront mungkin masih sesekali melayani permintaan dari lokasi tepi di wilayah yang tidak termasuk dalam kelas harga Anda. Ketika ini terjadi, Anda tidak dikenakan tarif untuk wilayah yang lebih mahal. Sebagai gantinya, Anda dikenakan tarif untuk wilayah paling murah di kelas harga Anda.

Untuk informasi selengkapnya tentang kelas CloudFront harga dan harga, lihat [CloudFront Harga](https://aws.amazon.com/cloudfront/pricing)  [Amazon](https://aws.amazon.com/cloudfront/pricing).

# <span id="page-33-0"></span>Menggunakan CloudFront dengan AWS SDK

Kit pengembangan perangkat lunak (SDK) AWS tersedia untuk banyak bahasa pemrograman populer. Setiap SDK menyediakan API, contoh kode, dan dokumentasi yang memudahkan developer untuk membangun aplikasi dalam bahasa pilihan mereka.

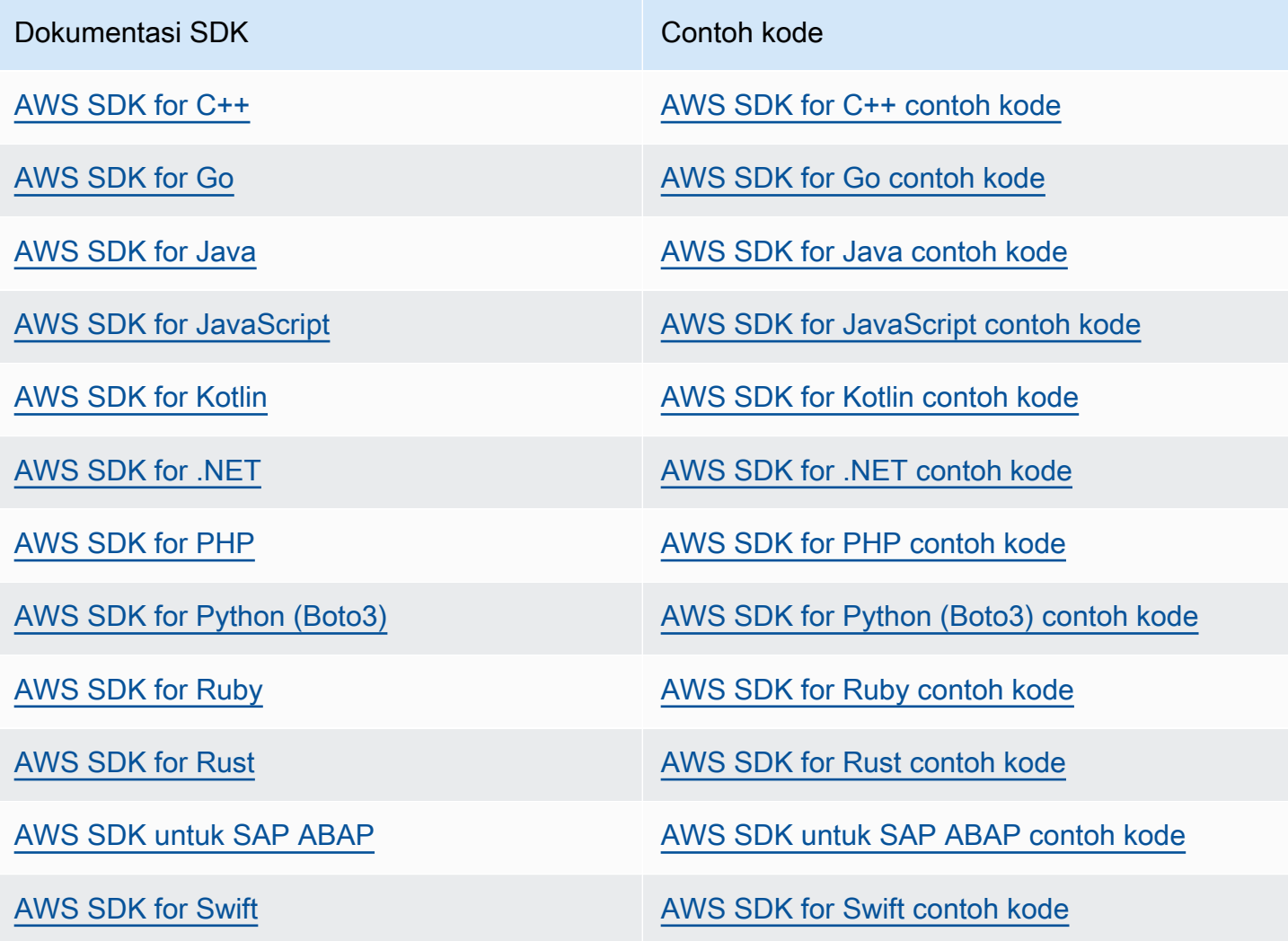

**a** Ketersediaan contoh

Tidak menemukan yang Anda cari? Minta contoh kode menggunakan tautan Berikan umpan balik di bagian bawah halaman ini.

# <span id="page-34-0"></span>Memulai dengan Amazon CloudFront

Mulailah dengan langkah-langkah dasar untuk mengirimkan konten Anda CloudFront dengan membuat distribusi sederhana atau situs web statis yang aman.

Topik

- [Menyiapkan](#page-34-1)
- [Memulai dengan CloudFront distribusi sederhana](#page-36-2)
- [Memulai dengan situs web statis yang aman](#page-43-0)

## <span id="page-34-1"></span>Menyiapkan

Topik ini menjelaskan langkah-langkah awal, seperti membuatAkun AWS, untuk mempersiapkan Anda menggunakan Amazon CloudFront.

Topik

- [Mendaftar Akun AWS](#page-34-2)
- [Membuat pengguna administratif](#page-35-0)
- [Menyiapkan AWS Command Line Interface atau AWS Tools for Windows PowerShell](#page-36-0)
- [Mengunduh SDK AWS](#page-36-1)

## <span id="page-34-2"></span>Mendaftar Akun AWS

Jika Anda tidak memiliki Akun AWS, selesaikan langkah-langkah berikut untuk membuatnya.

Untuk mendaftar Akun AWS

- 1. Buka [https://portal.aws.amazon.com/billing/signup.](https://portal.aws.amazon.com/billing/signup)
- 2. Ikuti petunjuk secara online.

Anda akan diminta untuk menerima panggilan telepon dan memasukkan kode verifikasi pada keypad telepon sebagai bagian dari prosedur pendaftaran.

Saat Anda mendaftar Akun AWS, Pengguna root akun AWS akan dibuat. Pengguna root memiliki akses ke semua Layanan AWS dan sumber daya dalam akun. Sebagai praktik terbaik keamanan, [tetapkan akses administratif ke pengguna administratif,](https://docs.aws.amazon.com/singlesignon/latest/userguide/getting-started.html) dan hanya gunakan pengguna root untuk melakukan [tugas yang memerlukan akses pengguna root](https://docs.aws.amazon.com/accounts/latest/reference/root-user-tasks.html).

AWS akan mengirimkan email konfirmasi kepada Anda setelah proses pendaftaran selesai. Anda dapat melihat aktivitas akun saat ini dan mengelola akun dengan mengunjungi [https://](https://aws.amazon.com/)  [aws.amazon.com/](https://aws.amazon.com/) dan memilih Akun Saya.

### <span id="page-35-0"></span>Membuat pengguna administratif

Setelah mendaftar Akun AWS, amankan Pengguna root akun AWS, aktifkan AWS IAM Identity Center, dan buat sebuah pengguna administratif sehingga Anda tidak menggunakan pengguna root untuk tugas sehari-hari.

Mengamankan Pengguna root akun AWS Anda

1. Masuk ke [AWS Management Console](https://console.aws.amazon.com/) sebagai pemilik akun dengan memilih Pengguna root dan memasukkan alamat email Akun AWS Anda. Di halaman berikutnya, masukkan kata sandi Anda.

Untuk bantuan masuk menggunakan pengguna root, lihat [Masuk sebagai pengguna root](https://docs.aws.amazon.com/signin/latest/userguide/console-sign-in-tutorials.html#introduction-to-root-user-sign-in-tutorial) dalam Panduan Pengguna AWS Sign-In.

2. Aktifkan autentikasi multi-faktor (MFA) untuk pengguna root Anda.

Untuk petunjuknya, silakan lihat [Mengaktifkan perangkat MFA virtual untuk pengguna root Akun](https://docs.aws.amazon.com/IAM/latest/UserGuide/enable-virt-mfa-for-root.html)  [AWS Anda \(konsol\)](https://docs.aws.amazon.com/IAM/latest/UserGuide/enable-virt-mfa-for-root.html) dalam Panduan Pengguna IAM.

Membuat pengguna administratif

1. Aktifkan Pusat Identitas IAM.

Untuk mendapatkan petunjuk, silakan lihat [Mengaktifkan AWS IAM Identity Center](https://docs.aws.amazon.com/singlesignon/latest/userguide/get-set-up-for-idc.html) di Panduan Pengguna AWS IAM Identity Center.

2. Di Pusat Identitas IAM, berikan akses administratif ke sebuah pengguna administratif.

Untuk mendapatkan tutorial tentang menggunakan Direktori Pusat Identitas IAM sebagai sumber identitas Anda, silakan lihat [Mengonfigurasi akses pengguna dengan Direktori Pusat Identitas](https://docs.aws.amazon.com/singlesignon/latest/userguide/quick-start-default-idc.html) [IAM default](https://docs.aws.amazon.com/singlesignon/latest/userguide/quick-start-default-idc.html) di Panduan Pengguna AWS IAM Identity Center.
#### Masuk sebagai pengguna administratif

• Untuk masuk dengan pengguna Pusat Identitas IAM, gunakan URL masuk yang dikirim ke alamat email Anda saat Anda membuat pengguna Pusat Identitas IAM.

Untuk bantuan masuk menggunakan pengguna Pusat Identitas IAM, lihat [Masuk ke portal akses](https://docs.aws.amazon.com/signin/latest/userguide/iam-id-center-sign-in-tutorial.html) [AWS](https://docs.aws.amazon.com/signin/latest/userguide/iam-id-center-sign-in-tutorial.html) dalam Panduan Pengguna AWS Sign-In.

# Menyiapkan AWS Command Line Interface atau AWS Tools for Windows PowerShell

AWS Command Line Interface (AWS CLI) adalah alat terpadu untuk mengelola AWS layanan. Untuk informasi tentang cara menginstal dan mengonfigurasi AWS CLI, lihat [Menyiapkan dengan AWS](https://docs.aws.amazon.com/cli/latest/userguide/cli-chap-getting-set-up.html)  [Command Line Interface](https://docs.aws.amazon.com/cli/latest/userguide/cli-chap-getting-set-up.html) di AWS Command Line Interface Panduan Pengguna.

Jika Anda memiliki pengalaman dengan Windows PowerShell, Anda mungkin lebih suka menggunakannyaAWS Tools for Windows PowerShell. Untuk informasi selengkapnya, lihat [Menyiapkan AWS Tools for Windows PowerShell](https://docs.aws.amazon.com/powershell/latest/userguide/pstools-getting-set-up.html) di AWS Tools for Windows PowerShell Panduan Pengguna.

## Mengunduh SDK AWS

Jika Anda menggunakan bahasa pemrograman yang AWS menyediakan SDK, sebaiknya gunakan SDK, bukan Amazon CloudFront API. SDK membuat otentikasi lebih sederhana, terintegrasi dengan mudah dengan lingkungan pengembangan Anda, dan menyediakan akses mudah ke CloudFront perintah. Untuk informasi lebih lanjut, lihat [Alat untuk Membangun di AWS.](https://aws.amazon.com/tools/)

# Memulai dengan CloudFront distribusi sederhana

Prosedur di bagian ini menunjukkan kepada Anda cara menggunakan CloudFront untuk menyiapkan konfigurasi dasar yang melakukan hal berikut:

- Membuat ember yang dapat diakses oleh semua orang.
- Menyimpan versi asli objek Anda di satu bucket Amazon Simple Storage Service (Amazon S3)
- Menggunakan nama CloudFront domain di URL untuk objek Anda (misalnya,https:// d111111abcdef8.cloudfront.net/index.html)
- Menyimpan objek Anda di lokasi CloudFront tepi selama durasi default 24 jam (durasi minimum adalah 0 detik)

Sebagian besar opsi ini dapat disesuaikan. Untuk informasi tentang cara menyesuaikan opsi CloudFront distribusi, lihat[Langkah-langkah untuk membuat distribusi \(ikhtisar\).](#page-56-0)

Topik

- [Prasyarat](#page-37-0)
- [Langkah 1: Buat bucket yang dapat diakses](#page-37-1)
- [Langkah 2: Unggah konten ke bucket](#page-38-0)
- [Langkah 3: Buat CloudFront distribusi](#page-39-0)
- [Langkah 4: Akses konten Anda melalui CloudFront](#page-41-0)
- [Langkah 5: Bersihkan](#page-42-0)
- [Kiat](#page-42-1)

# <span id="page-37-0"></span>Prasyarat

Sebelum memulai, pastikan bahwa Anda telah menyelesaikan langkah-langkah dalam [Menyiapkan](#page-34-0).

# <span id="page-37-1"></span>Langkah 1: Buat bucket yang dapat diakses

Bucket Amazon S3 adalah kontainer untuk file (objek) atau folder. CloudFront dapat mendistribusikan hampir semua jenis file untuk Anda ketika bucket Amazon S3 adalah sumbernya. Misalnya, CloudFront dapat mendistribusikan teks, gambar, dan video. Tidak ada maksimum untuk jumlah data yang dapat disimpan di Amazon S3.

### Untuk membuat ember

- 1. Masuk ke AWS Management Console dan buka konsol Amazon S3 di [https://](https://console.aws.amazon.com/s3/)  [console.aws.amazon.com/s3/](https://console.aws.amazon.com/s3/).
- 2. Kami menyarankan Anda menggunakan sampel hello world kami untuk Memulai ini. Unduh halaman web hello world: [hello-world-html.zip.](samples/hello-world-html.zip) Kemudian unzip itu (ada tiga file). Letakkan tiga file di lokasi yang nyaman seperti desktop tempat Anda menjalankan browser Anda.
- 3. Pilih Buat bucket.
- 4. Nama Bucket lengkap. Untuk memulai ini, gunakan nama**my-sample-bucket**, yang sesuai dengan [persyaratan nama DNS](https://docs.aws.amazon.com/AmazonS3/latest/dev/BucketRestrictions.html) di Panduan Pengguna Layanan Penyimpanan Sederhana Amazon.
- 5. Untuk Wilayah, pilih AWS Wilayah yang secara geografis dekat dengan Anda, untuk mengurangi latensi dan biaya.
- 6. Lengkapi bagian Object Ownership sebagai berikut:
	- Pilih ACL diaktifkan
	- Di Object Ownership, pilih Bucket owner preferen.
	- Batalkan pilihan Blokir semua akses publik.
	- Di bagian peringatan, pilih kotak centang untuk Saya mengakui bahwa pengaturan saat ini dapat mengakibatkan bucket ini dan objek dalam menjadi publik.

Kami menyarankan Anda membaca semua informasi di halaman ini tentang ACL dan akses publik, sehingga Anda dapat mulai mempelajari tentang keamanan yang ingin Anda terapkan pada distribusi Anda, ketika Anda masuk ke produksi.

7. Biarkan semua pengaturan lain pada defaultnya, lalu pilih Buat bucket.

### <span id="page-38-0"></span>Langkah 2: Unggah konten ke bucket

Untuk mengunggah konten ke Amazon S3

- 1. Di bagian Bucket, pilih bucket baru Anda. Halaman untuk ember muncul. Pilih Unggah.
- 2. Pada halaman Upload, seret tiga file hello world ke area drop.
- 3. Biarkan semua pengaturan lain pada defaultnya, lalu pilih Unggah.
- 4.

Setelah unggahan selesai, Anda dapat memasukkan URL Amazon S3 di browser web, untuk memverifikasi bahwa konten dapat diakses publik. Perlu diingat bahwa URL ini adalah jalan pintas untuk Anda. Pelanggan Anda tidak akan menggunakan URL ini untuk mengakses konten. Mereka akan menggunakan URL distribusi, seperti yang dijelaskan dalam dua langkah berikutnya.

Sintaksnya adalah:

https://*<bucket name>*.s3-*<AWS Region>*.amazonaws.com/*<object name>*

Sebagai contoh:

https://my-sample-bucket.s3-us-west-2.amazonaws.com/index.html

Jika Anda menciptakan bucket di US East (N. Virginia) (us-east-1), hapus bagian *<AWSWilayah >* dari URL. Sebagai contoh:

https://my-sample-bucket.s3.amazonaws.com/index.html

# <span id="page-39-0"></span>Langkah 3: Buat CloudFront distribusi

Untuk membuat CloudFront distribusi

- 1. Buka CloudFront konsol di[https://console.aws.amazon.com/cloudfront/v4/home.](https://console.aws.amazon.com/cloudfront/v4/home)
- 2. Pilih Buat Distribusi. Lengkapi pengaturan seperti yang ditunjukkan pada tabel.

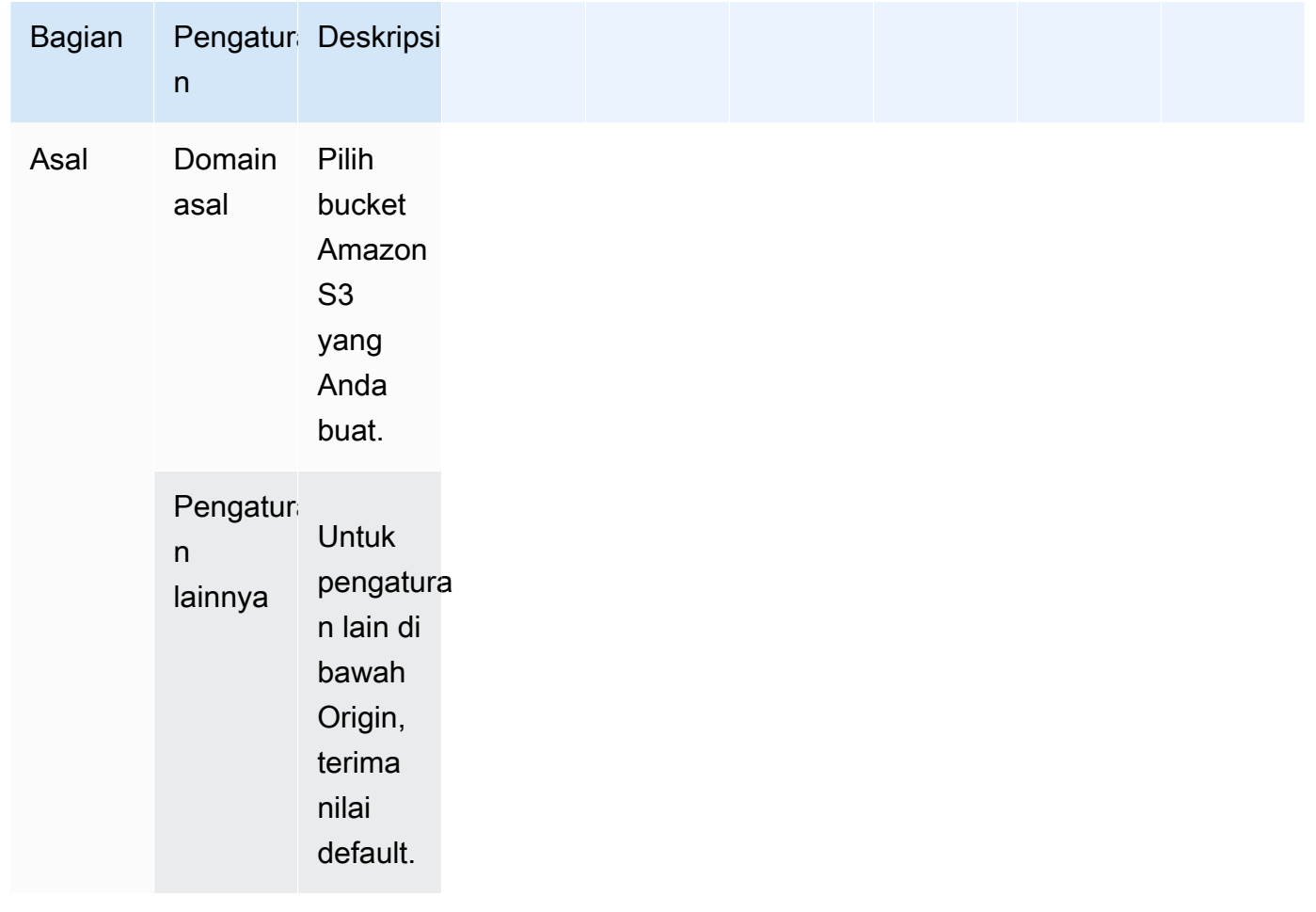

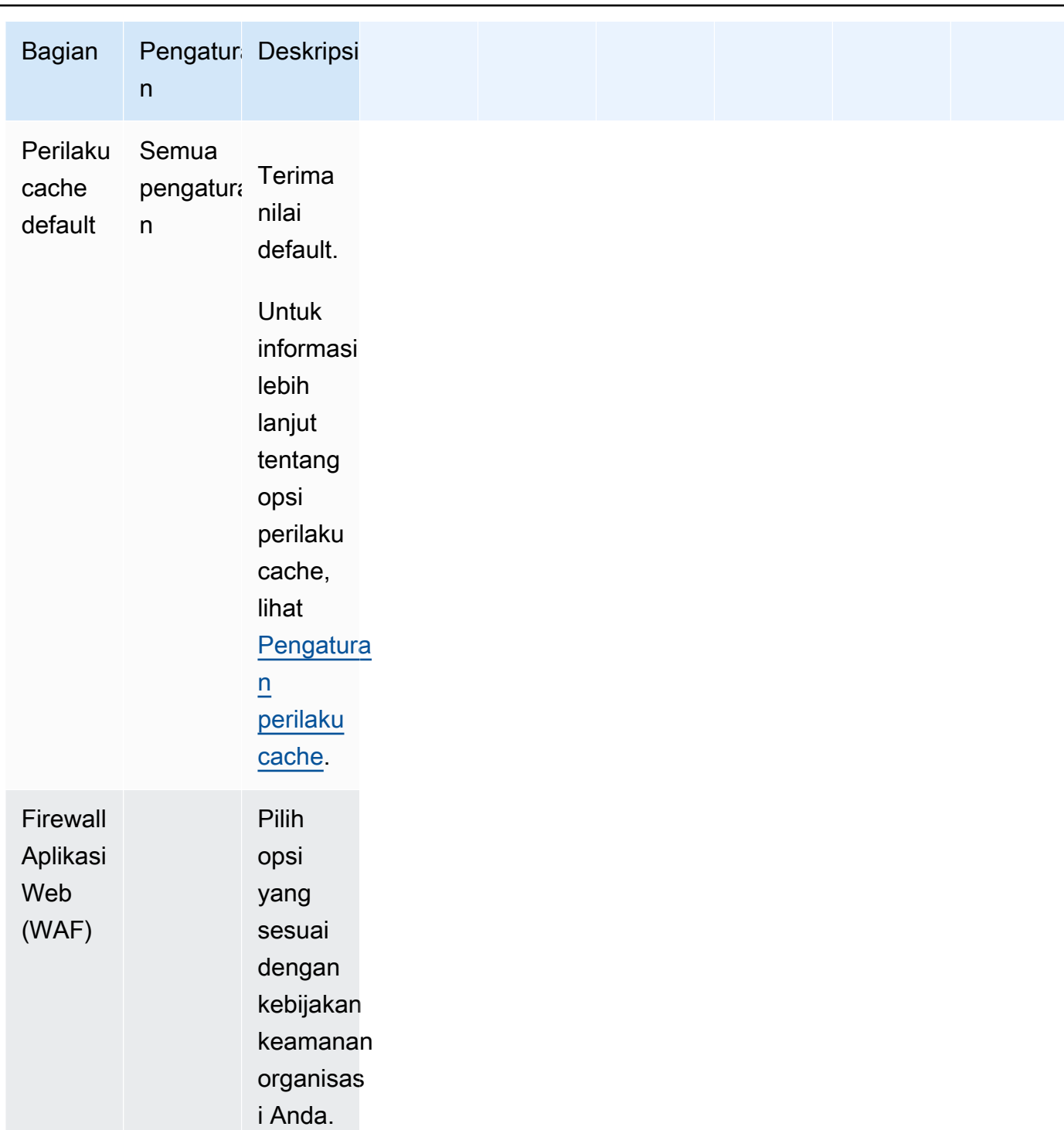

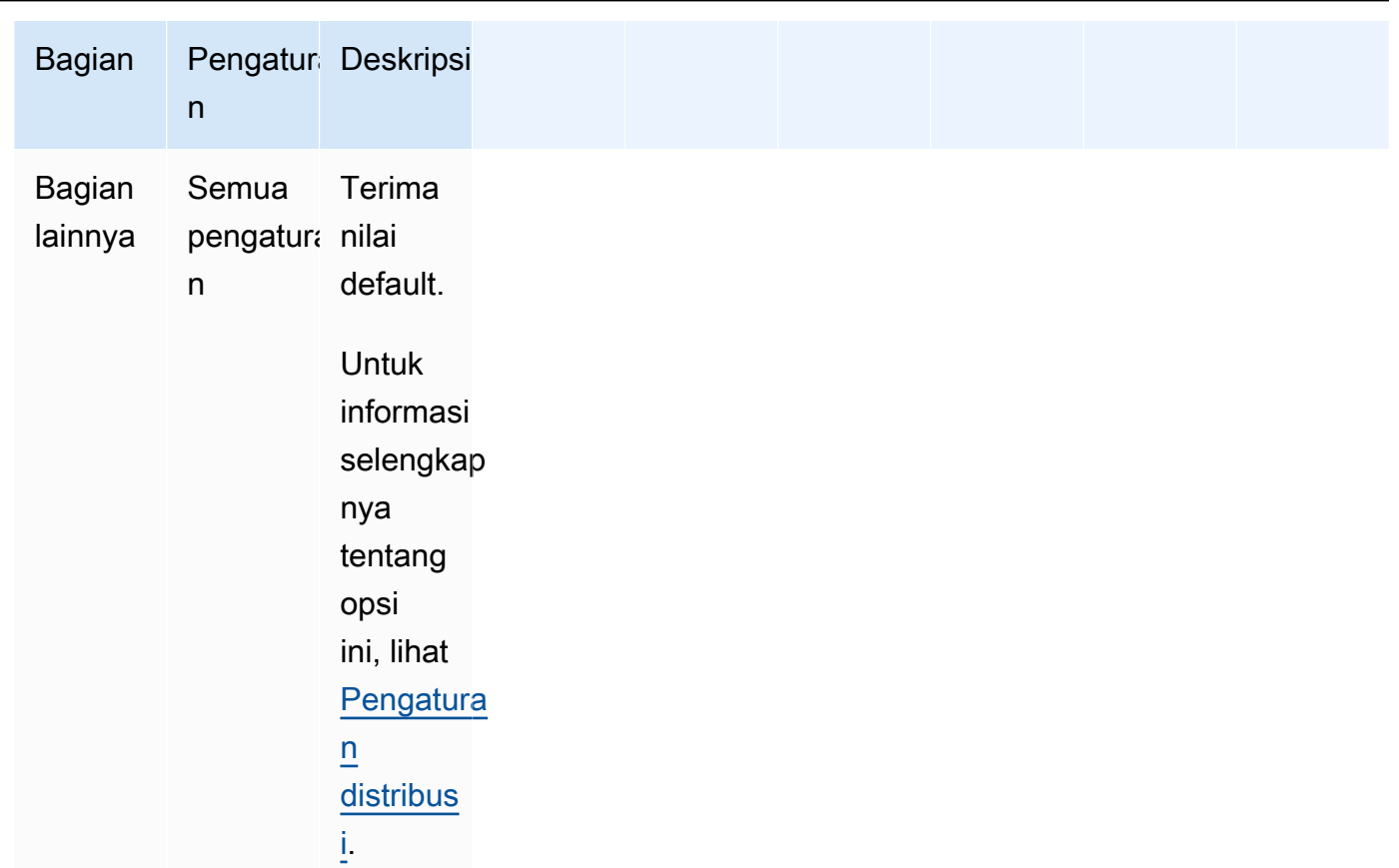

- 3. Pilih Buat Distribusi. Lihat bagian Detail untuk distribusi baru. Setelah beberapa menit, bidang terakhir yang dimodifikasi akan berubah dari Deploying ke tanggal dan waktu.
- 4. Catat nama domain yang CloudFront ditetapkan untuk distribusi Anda. Itu terlihat serupa dengan yang berikut ini: d111111abcdef8.cloudfront.net.

# <span id="page-41-0"></span>Langkah 4: Akses konten Anda melalui CloudFront

Untuk mengakses konten Anda CloudFront, gabungkan nama domain untuk CloudFront distribusi Anda dengan halaman utama untuk konten Anda.

- Nama domain distribusi Anda mungkin terlihat seperti ini: d111111abcdef8.cloudfront.net
- Jalur ke halaman utama situs web biasanya/index.html.

Oleh karena itu, URL untuk mengakses konten Anda CloudFront mungkin terlihat seperti ini:

https://d111111abcdef8.cloudfront.net/index.html

Jika Anda mengikuti langkah-langkah sebelumnya dan menggunakan halaman web hello world sederhana, Anda akan melihat kontennya:

# **Hello world!**

Saat mengunggah lebih banyak konten ke bucket S3 ini, Anda dapat mengakses konten CloudFront melalui menggabungkan nama domain CloudFront distribusi dengan jalur ke objek di bucket S3. Misalnya, jika Anda mengunggah file baru yang diberi nama new-page.html ke root bucket S3 Anda, URL akan terlihat seperti ini:

https://d111111abcdef8.cloudfront.net/new-page.html

# <span id="page-42-0"></span>Langkah 5: Bersihkan

**A** Warning

Jangan gunakan bucket yang Anda buat di ini Memulai di lingkungan produksi.

Dalam Memulai ini, Anda membuat bucket dengan ACL diaktifkan. Anda melakukan ini sehingga Anda dapat dengan cepat memberi semua orang akses baca ke ember. Kami tidak menyarankan Anda menggunakan ACL untuk tujuan ini. Untuk rekomendasi saat ini untuk mengonfigurasi akses di lingkungan produksi, liha[tMengkonfigurasi akses aman dan membatasi akses ke konten.](#page-265-0)

Kami sangat menyarankan Anda sekarang menghapus ember Amazon S3 dan objeknya.

## <span id="page-42-1"></span>Kiat

Ini Memulai menyediakan tulang telanjang untuk membuat distribusi. Kami menyarankan Anda menjelajahi penyempurnaan berikut:

- Dalam Memulai ini, kami sarankan Anda memilih Wilayah yang dekat dengan Anda. Tetapi Anda bisa memilih Wilayah lain, misalnya, untuk memenuhi persyaratan peraturan.
- Secara default, file (objek) di bucket Amazon S3 diatur sebagai pribadi. Hanya AWS akun yang membuat bucket yang memiliki izin untuk membaca atau menulis file. Jika Anda ingin mengizinkan

siapa pun mengakses file di bucket Amazon S3 Anda menggunakan CloudFront URL, Anda harus memberikan izin baca publik ke objek.

- Anda dapat menggunakan fitur konten CloudFront pribadi untuk membatasi akses ke konten di bucket Amazon S3. Untuk informasi selengkapnya tentang distribusi konten pribadi, lihat [Menyajikan konten privat dengan URL dan cookie yang ditandatangani](#page-303-0).
- Anda dapat mengonfigurasi CloudFront distribusi Anda untuk menggunakan nama domain khusus (misalnya, www.example.com bukand111111abcdef8.cloudfront.net). Lihat informasi yang lebih lengkap di [Menggunakan URL khusus.](#page-131-0)

# Memulai dengan situs web statis yang aman

Anda dapat memulai Amazon CloudFront dengan menggunakan solusi yang dijelaskan dalam topik ini untuk membuat situs web statis yang aman untuk nama domain Anda. Situs web statis hanya menggunakan file statis — seperti HTML, CSS,, gambar JavaScript, dan video — dan tidak memerlukan server atau pemrosesan sisi server. Dengan solusi ini, situs web Anda akan mendapatkan manfaat sebagai berikut:

- Menggunakan penyimpanan yang tahan lama [Amazon Simple Storage Service \(Amazon S3\)](https://docs.aws.amazon.com/AmazonS3/latest/dev/Welcome.html) Solusi ini menciptakan bucket Amazon S3 untuk me-host konten situs web statis Anda. Untuk memperbarui situs web Anda, cukup unggah file baru Anda ke buket S3.
- Dipercepat oleh jaringan pengiriman CloudFront konten Amazon Solusi ini menciptakan CloudFront distribusi untuk melayani situs web Anda kepada pemirsa dengan latensi rendah. Distribusi dikonfigurasi dengan [identitas akses asal](#page-403-0) untuk memastikan bahwa situs web hanya dapat diakses melalui CloudFront, tidak langsung dari S3.
- Diamankan oleh HTTPS dan header keamanan tambahan Solusi ini membuat sertifikat SSL/ TLS di [AWS Certificate Manager\(ACM\),](https://docs.aws.amazon.com/acm/latest/userguide/acm-overview.html) dan menempelkannya ke distribusi. CloudFront Sertifikat ini memungkinkan distribusi untuk melayani situs web domain Anda secara aman dengan HTTPS.

Solusi ini juga menggunakan [Lambda@Edge](#page-688-0) untuk menambahkan header keamanan ke setiap respons server. Header keamanan adalah sekelompok header di respons server web yang memberi tahu browser web untuk mengambil tindakan pencegahan keamanan ekstra. Untuk informasi lebih lanjut, lihat posting blog ini: [Menambahkan Header Keamanan HTTP Menggunakan](https://aws.amazon.com/blogs/networking-and-content-delivery/adding-http-security-headers-using-lambdaedge-and-amazon-cloudfront/) [Lambda @Edge dan Amazon.](https://aws.amazon.com/blogs/networking-and-content-delivery/adding-http-security-headers-using-lambdaedge-and-amazon-cloudfront/) CloudFront

• Dikonfigurasi dan disebar dengan [AWS CloudFormation](https://docs.aws.amazon.com/AWSCloudFormation/latest/UserGuide/Welcome.html) – Solusi ini menggunakan templat AWS CloudFormation untuk mengatur semua komponen, sehingga Anda dapat lebih fokus pada konten situs web Anda dan lebih sedikit pada konfigurasi komponen.

Solusi ini bersifat open source GitHub. Untuk melihat kode, mengirim permintaan penarikan, atau membuka masalah, kunjungi<https://github.com/aws-samples/amazon-cloudfront-secure-static-site>.

Topik

- [Ikhtisar solusi](#page-44-0)
- [Menyebar solusi](#page-45-0)

# <span id="page-44-0"></span>Ikhtisar solusi

Diagram berikut menunjukkan ikhtisar tentang cara kerja solusi situs web statis ini:

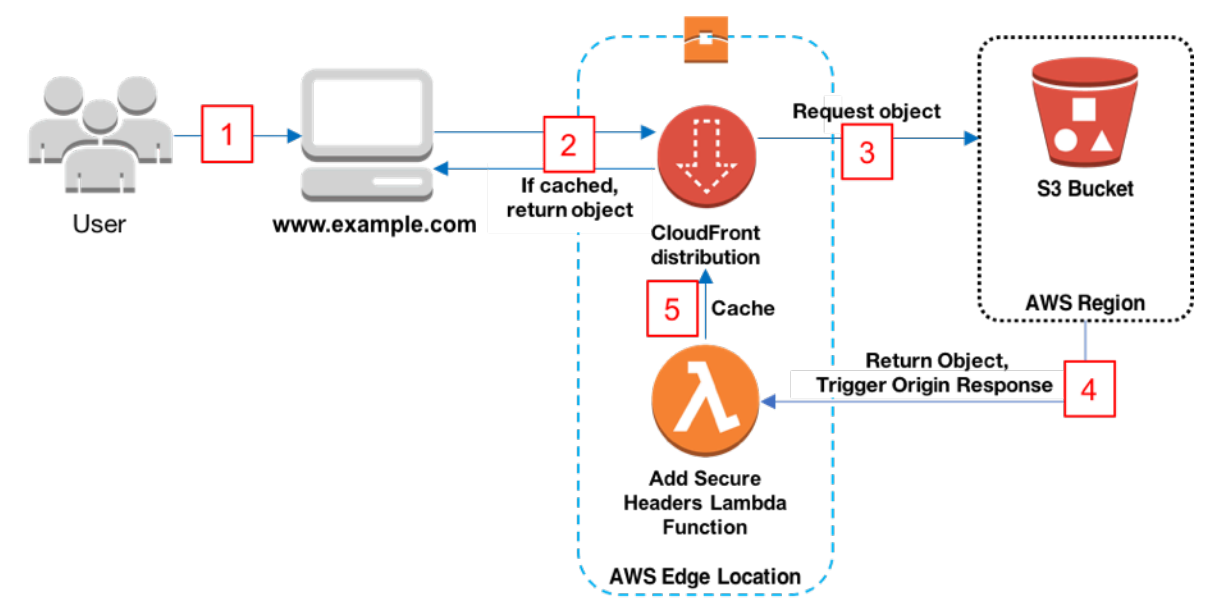

- 1. Penampil meminta situs web di www.example.com.
- 2. Jika objek yang diminta di-cache, CloudFront mengembalikan objek dari cache ke penampil.
- 3. Jika objek tidak dalam CloudFront cache, CloudFront meminta objek dari asal (ember S3).
- 4. [S3 mengembalikan objek ke CloudFront, yang memicu peristiwa respons asal Lambda @Edge.](#page-715-0)
- 5. Objek, termasuk header keamanan yang ditambahkan oleh fungsi Lambda @Edge, ditambahkan CloudFront ke cache.

6. (Tidak ditampilkan) Objek dikembalikan ke penampil. Permintaan selanjutnya untuk objek yang datang ke lokasi CloudFront tepi yang sama disajikan dari CloudFront cache.

### <span id="page-45-0"></span>Menyebar solusi

Untuk menyebar solusi situs web statis yang aman ini, Anda dapat memilih salah satu opsi berikut:

- Gunakan konsol AWS CloudFormation untuk menerapkan solusi dengan konten default, kemudian unggah konten situs web Anda ke Amazon S3.
- Gandakan solusi ke komputer Anda untuk menambahkan konten situs web Anda. Kemudian, sebar solusi dengan AWS Command Line Interface (AWS CLI).

#### **a** Note

Anda harus menggunakan Wilayah AS Timur (Virginia N.) untuk menyebarkan template. **CloudFormation** 

Topik

- **[Prasyarat](#page-45-1)**
- [Menggunakan konsol AWS CloudFormation](#page-46-0)
- [Menduplikasi solusi secara lokal](#page-47-0)
- [Menemukan log akses](#page-49-0)

### <span id="page-45-1"></span>Prasyarat

Untuk menggunakan solusi ini, Anda harus memiliki prasyarat berikut:

- Nama domain terdaftar, seperti contoh.com, yang mengarah ke zona hosting Amazon Route 53. Zona yang dihosting harus berada di Akun AWS tempat yang sama di mana Anda menerapkan solusi ini. Jika Anda tidak memiliki nama domain terdaftar, Anda dapat [daftarkan satu dengan](https://docs.aws.amazon.com/Route53/latest/DeveloperGuide/registrar.html) [Route 53.](https://docs.aws.amazon.com/Route53/latest/DeveloperGuide/registrar.html) Jika Anda memiliki nama domain terdaftar tetapi tidak menunjuk ke zona hosting Route 53, [mengonfigurasi Route 53 sebagai layanan DNS Anda.](https://docs.aws.amazon.com/Route53/latest/DeveloperGuide/dns-configuring.html)
- AWS Identity and Access Management(IAM) izin untuk meluncurkan CloudFormation template yang membuat peran IAM, dan izin untuk membuat semua AWS sumber daya dalam solusi.

Anda bertanggung jawab atas biaya yang timbul saat menggunakan solusi ini. Untuk informasi lebih lanjut tentang biaya, lihat [halaman harga untuk masing-masing Layanan AWS](https://aws.amazon.com/pricing/).

### <span id="page-46-0"></span>Menggunakan konsol AWS CloudFormation

Untuk menyebarkan menggunakan konsol CloudFormation

1. Pilih Luncurkan pada AWS untuk membuka solusi ini di konsol AWS CloudFormation. Jika perlu, masuk ke AndaAkun AWS.

Launch on aWS

2. Wizard Buat tumpukan terbuka di CloudFormation konsol, dengan bidang yang telah diisi sebelumnya yang menentukan templat solusi ini. CloudFormation

Di bagian bawah halaman, pilih Selanjutnya.

- 3. Di Tentukan detail tumpukan , masukkan nilai untuk kolom berikut:
	- SubDomain Masukkan subdomain yang akan digunakan untuk situs web Anda. Misalnya, jika subdomain adalah www, situs web Anda tersedia di *www*.example.com. (Ganti example.com dengan nama domain Anda, sebagaimana dijelaskan dalam butir berikut.)
	- DomainName— Masukkan nama domain Anda, seperti *example.com*. Domain ini harus diarahkan ke zona yang di-hosting Route 53.
	- HostedZoneId— ID zona yang dihosting Route 53 dari nama domain Anda.

Setelah selesai, pilih Selanjutnya.

4. (Opsional) Pada Mengonfigurasi opsi tumpukan yang sangat penting, [tambahkan tag dan opsi](https://docs.aws.amazon.com/AWSCloudFormation/latest/UserGuide/cfn-console-add-tags.html) [tumpukan lainnya](https://docs.aws.amazon.com/AWSCloudFormation/latest/UserGuide/cfn-console-add-tags.html).

Setelah selesai, pilih Selanjutnya.

- 5. Di Peninjauan , gulir ke bagian bawah halaman, kemudian pilih dua kotak di Kemampuan bagian. Kemampuan ini memungkinkan AWS CloudFormation untuk membuat IAM role yang memungkinkan akses ke sumber daya tumpukan, dan menamai sumber daya secara dinamis.
- 6. Pilih Membuat tumpukan.
- 7. Tunggu tumpukan selesai membuat. Tumpukan ini menciptakan tumpukan yang terbentuk dan dapat memakan waktu beberapa menit untuk selesai. Setelah selesai, Status perubahan pada BUAT\_SEMBANG.

Saat status berubah menjadi CREATE\_COMPLETE, kunjungi https://*www.example.com* untuk melihat situs web Anda (ganti www.example.com dengan subdomain dan nama domain yang Anda tentukan di langkah sebelumnya 3). Anda akan melihat konten default situs web:

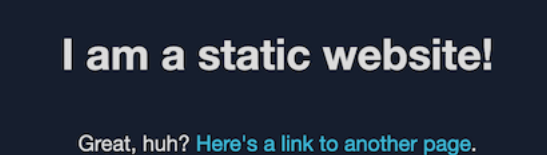

Untuk mengganti konten default situs web dengan konten Anda sendiri

- 1. Buka konsol Amazon S3 di [https://console.aws.amazon.com/s3/.](https://console.aws.amazon.com/s3/)
- 2. Pilih ember yang namanya dimulai dengan amazon-cloudfront-secure-static-site-s3bucketroot -.

### **G** Note

Pastikan untuk memilih buket dengan s3bucketroot atas namanya, bukan s3bucketlog. Ember dengan s3bucketroot dalam namanya berisi konten situs web. Satu dengan s3bucketlog hanya berisi file log.

3. Hapus konten default situs web, lalu unggah konten Anda sendiri.

### **a** Note

Jika Anda melihat situs web Anda dengan konten default solusi ini, kemungkinan beberapa konten default di-cache di lokasi CloudFront tepi. Untuk memastikan bahwa pemirsa melihat konten situs web Anda yang diperbarui, batalkan file untuk menghapus salinan yang di-cache dari CloudFront lokasi tepi. Untuk informasi selengkapnya, lihat [Membatalkan file.](#page-229-0)

### <span id="page-47-0"></span>Menduplikasi solusi secara lokal

Prasyarat

Untuk menambahkan konten situs web Anda sebelum menerapkan solusi ini, Anda harus mengemas artefak solusi secara lokal, yang memerlukan Node.js dan npm. Untuk informasi selengkapnya, lihat [https://www.npmjs.com/get-npm.](https://www.npmjs.com/get-npm)

Untuk menambahkan konten situs web dan menerapkan solusi

- 1. Gandakan atau unduh solusi dari [https://github.com/aws-samples/amazon-cloudfront-secure](https://github.com/aws-samples/amazon-cloudfront-secure-static-site)[static-site.](https://github.com/aws-samples/amazon-cloudfront-secure-static-site) Setelah Anda mengkloning atau mengunduhnya, buka perintah perintah atau terminal dan navigasi ke amazon-cloudfront-secure-static-site folder.
- 2. Jalankan perintah berikut untuk memasang dan mengemas artefak solusi:

make package-static

- 3. Salin konten situs web Anda ke www , menimpa konten situs web default.
- 4. Jalankan perintah AWS CLI berikut ini untuk membuat bucket Amazon S3 untuk menyimpan artefak solusi. Ganti *example-bucket-for-artifacts*dengan nama bucket Anda sendiri.

aws s3 mb s3://*example-bucket-for-artifacts* --region us-east-1

5. Jalankan perintah AWS CLI berikut ini untuk mengemas artefak solusi sebagai templat AWS CloudFormation. Ganti *example-bucket-for-artifacts*dengan nama bucket yang Anda buat pada langkah sebelumnya.

```
aws cloudformation package \ 
 --region us-east-1 \ 
 --template-file templates/main.yaml \ 
 --s3-bucket example-bucket-for-artifacts \ 
 --output-template-file packaged.template
```
- 6. Jalankan perintah berikut untuk menyebar solusi dengan AWS CloudFormation, yang mengganti nilai-nilai berikut:
	- *your- CloudFormation -stack-name* Ganti dengan nama untuk tumpukan. AWS **CloudFormation**
	- *example.com* Ganti dengan nama domain Anda. Domain ini harus diarahkan ke zona yang di-hosting Route 53 di akun AWS yang sama.
	- *www* Ganti dengan subdomain yang akan digunakan untuk situs web Anda. Misalnya, jika subdomain www, situs web Anda tersedia di www.example.com.

```
aws cloudformation deploy \ 
 --region us-east-1 \ 
 --stack-name your-CloudFormation-stack-name \ 
 --template-file packaged.template \ 
--capabilities CAPABILITY NAMED IAM CAPABILITY AUTO EXPAND \
 --parameter-overrides DomainName=example.com SubDomain=www
```
7. Tunggu tumpukan AWS CloudFormation selesai dibuat. Tumpukan ini menciptakan tumpukan yang terbentuk dan dapat memakan waktu beberapa menit untuk selesai. Setelah selesai, Status perubahan pada BUAT\_SEMBANG.

Saat status berubah menjadi BUAT\_SEMBANG, kunjungi https://www.example.com untuk melihat situs web Anda (ganti www.example.com dengan subdomain dan nama domain yang Anda tentukan di langkah sebelumnya). Anda akan melihat konten situs web Anda.

### <span id="page-49-0"></span>Menemukan log akses

Solusi ini memungkinkan [log akses](#page-867-0) untuk CloudFront distribusi. Selesaikan langkah-langkah berikut untuk menemukan log akses distribusi.

Untuk menemukan log akses distribusi

- 1. Buka konsol Amazon S3 di [https://console.aws.amazon.com/s3/.](https://console.aws.amazon.com/s3/)
- 2. Pilih ember yang namanya dimulai dengan amazon-cloudfront-secure-static-site-s3bucketlogs -.

#### **a** Note

Pastikan untuk memilih buket dengan s3bucketlog atas namanya, bukan s3bucketroot. Ember dengan s3bucketlog dalam namanya mengandung file log. Satu dengan s3bucketroot berisi konten situs web.

3. Folder bernama cdn berisi log CloudFront akses.

# Bekerja dengan distribusi

Anda membuat CloudFront distribusi Amazon untuk mengetahui CloudFront dari mana Anda ingin konten dikirimkan, dan detail tentang cara melacak dan mengelola pengiriman konten. Topik berikut menjelaskan beberapa dasar tentang CloudFront distribusi dan memberikan informasi rinci tentang pengaturan yang dapat Anda pilih untuk mengonfigurasi distribusi Anda untuk memenuhi kebutuhan bisnis Anda.

Topik

- [Ikhtisar distribusi](#page-50-0)
- [Membuat, memperbarui, dan menghapus distribusi](#page-56-1)
- [Menggunakan penerapan CloudFront berkelanjutan untuk menguji perubahan konfigurasi CDN](#page-102-0) [dengan aman](#page-102-0)
- [Menggunakan berbagai asal dengan CloudFront distribusi](#page-118-0)
- [Menggunakan URL kustom dengan menambahkan nama domain alternatif \(CNAMEs\)](#page-131-0)
- [Menggunakan WebSockets dengan CloudFront distribusi](#page-147-0)

# <span id="page-50-0"></span>Ikhtisar distribusi

Saat menggunakan CloudFront untuk mendistribusikan konten Anda, Anda membuat distribusi dan memilih dari pengaturan konfigurasi berikut:

- Asal konten Anda —Bucket Amazon S3AWS Elemental MediaPackage, channel, containerAWS Elemental MediaStore, penyeimbang beban Elastic Load Balancing, atau server HTTP tempat file CloudFront didistribusikan. Anda dapat menentukan kombinasi hingga 25 asal untuk satu distribusi.
- Akses —Apakah Anda ingin akses ke file tersedia untuk semua orang atau dibatasi untuk beberapa pengguna.
- Keamanan Apakah Anda ingin mengaktifkan AWS WAF perlindungan dan mengharuskan pengguna menggunakan HTTPS untuk mengakses konten Anda.
- Kunci cache —Nilai mana, jika ada, yang ingin Anda sertakan dalam kunci cache. Kunci cache secara unik mengidentifikasi setiap file dalam cache untuk distribusi tertentu.
- Pengaturan permintaan asal —Apakah Anda CloudFront ingin menyertakan header HTTP, cookie, atau string kueri dalam permintaan yang dikirimkan ke asal Anda.
- Pembatasan geografis —Apakah Anda CloudFront ingin mencegah pengguna di negara tertentu mengakses konten Anda.
- Log —Apakah Anda CloudFront ingin membuat log standar atau log real-time yang menampilkan aktivitas penampil.

Untuk jumlah distribusi maksimum saat ini yang dapat Anda buat untuk setiap akun AWS, lihat [Kuota](#page-963-0) [umum di distribusi.](#page-963-0) Tidak ada jumlah maksimum file yang dapat Anda gunakan per distribusi.

Anda dapat menggunakan distribusi untuk melayani konten berikut melalui HTTP atau HTTPS:

- Konten unduhan statis dan dinamis, seperti HTML, CSS JavaScript, dan file gambar, menggunakan HTTP atau HTTPS.
- Video sesuai permintaan dalam berbagai format, seperti Apple HTTP Live Streaming (HLS) dan Microsoft Smooth Streaming. Untuk informasi selengkapnya, lihat [Mengirimkan video on demand](#page-556-0)  [\(VOD\) dengan CloudFront.](#page-556-0)
- Acara langsung, seperti pertemuan, konferensi, atau konser, secara waktu nyata. Untuk streaming langsung, Anda dapat membuat distribusi secara otomatis dengan menggunakan tumpukan AWS CloudFormation. Untuk informasi selengkapnya, lihat [Menyampaikan video streaming langsung](#page-559-0) [dengan CloudFront dan Layanan AWS Media](#page-559-0).

Untuk informasi tentang pembuatan distribusi, lihat [Langkah-langkah untuk membuat distribusi](#page-56-0) [\(ikhtisar\).](#page-56-0)

# Tindakan yang dapat Anda gunakan dengan distribusi

Tabel berikut mencantumkan CloudFront tindakan yang dapat Anda lakukan untuk bekerja dengan distribusi. Tabel menyediakan tautan ke dokumentasi terkait tentang cara melakukan tindakan dengan CloudFront konsol dan CloudFront API.

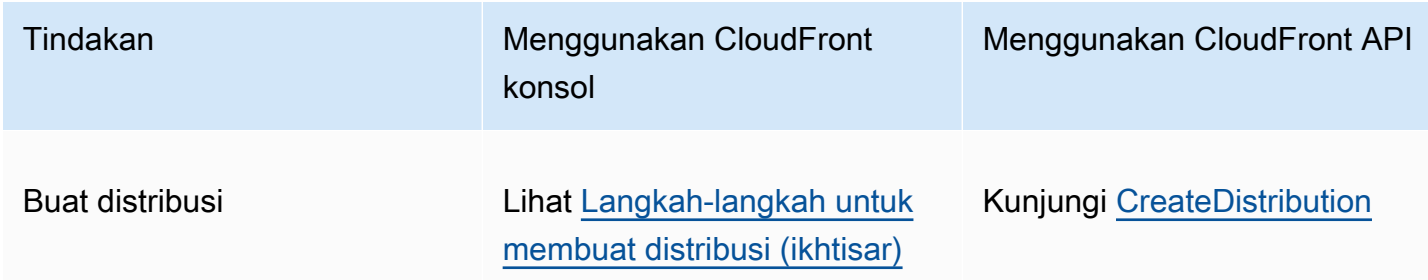

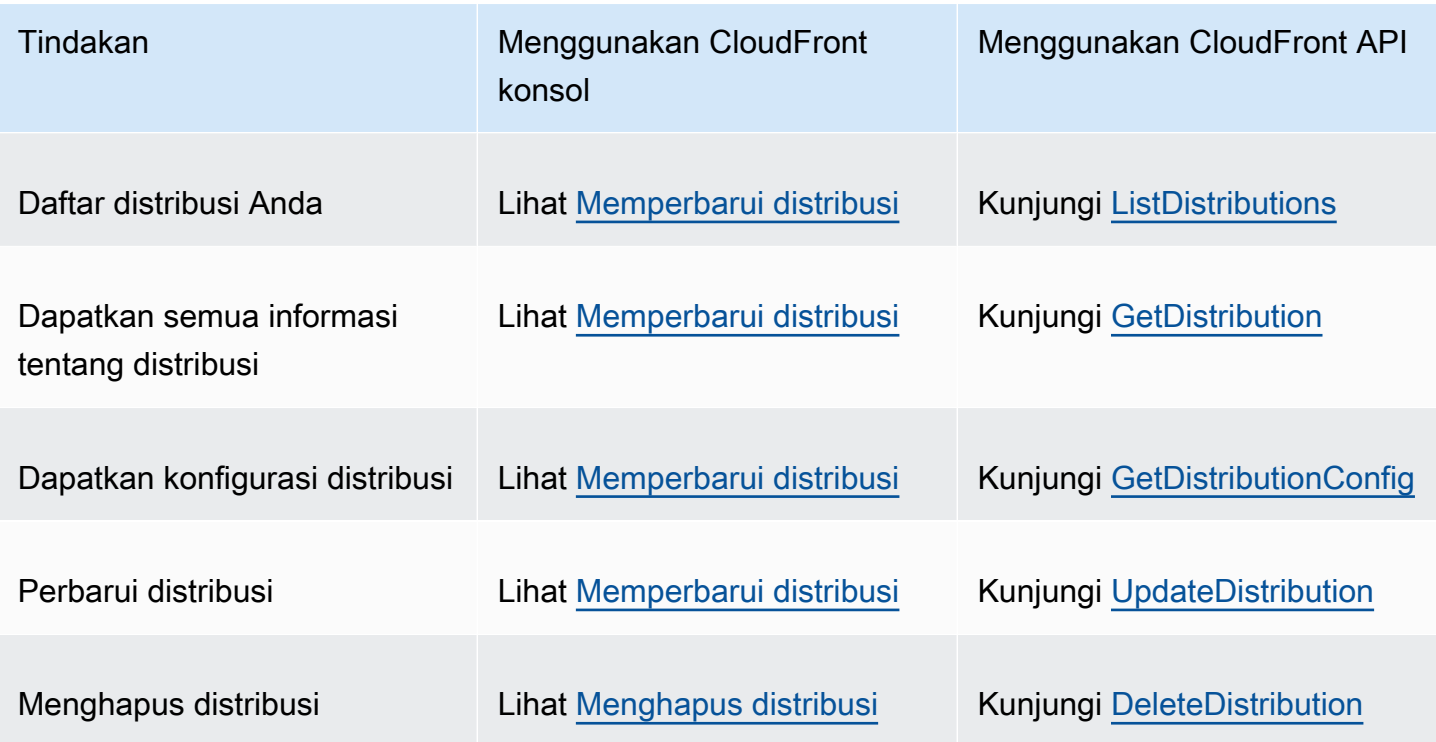

# Bidang API yang diperlukan untuk membuat dan memperbarui distribusi

Saat Anda memperbarui distribusi menggunakan tindakan [UpdateDistribution](https://docs.aws.amazon.com/cloudfront/latest/APIReference/API_UpdateDistribution.html) CloudFront API, ada lebih banyak bidang wajib daripada saat Anda membuat distribusi dengan menggunakan [CreateDistribution.](https://docs.aws.amazon.com/cloudfront/latest/APIReference/API_CreateDistribution.html) Untuk memperbarui distribusi, selesaikan langkah-langkah berikut:

- 1. Gunakan [GetDistributionu](https://docs.aws.amazon.com/cloudfront/latest/APIReference/API_GetDistribution.html)ntuk mendapatkan konfigurasi distribusi saat ini yang ingin Anda perbarui.
- 2. Ubah bidang dalam konfigurasi distribusi yang ingin Anda perbarui. Juga, ganti nama ETag bidang menjadiIfMatch, tetapi jangan mengubah nilai bidang.
- 3. Gunakan [UpdateDistribution](https://docs.aws.amazon.com/cloudfront/latest/APIReference/API_UpdateDistribution.html)untuk memperbarui distribusi, menyediakan seluruh konfigurasi distribusi, termasuk bidang yang Anda modifikasi dan yang tidak Anda ubah.

Tabel berikut merangkum bidang yang diperlukan untuk membuat dan memperbarui distribusi.

**DistributionConfig** 

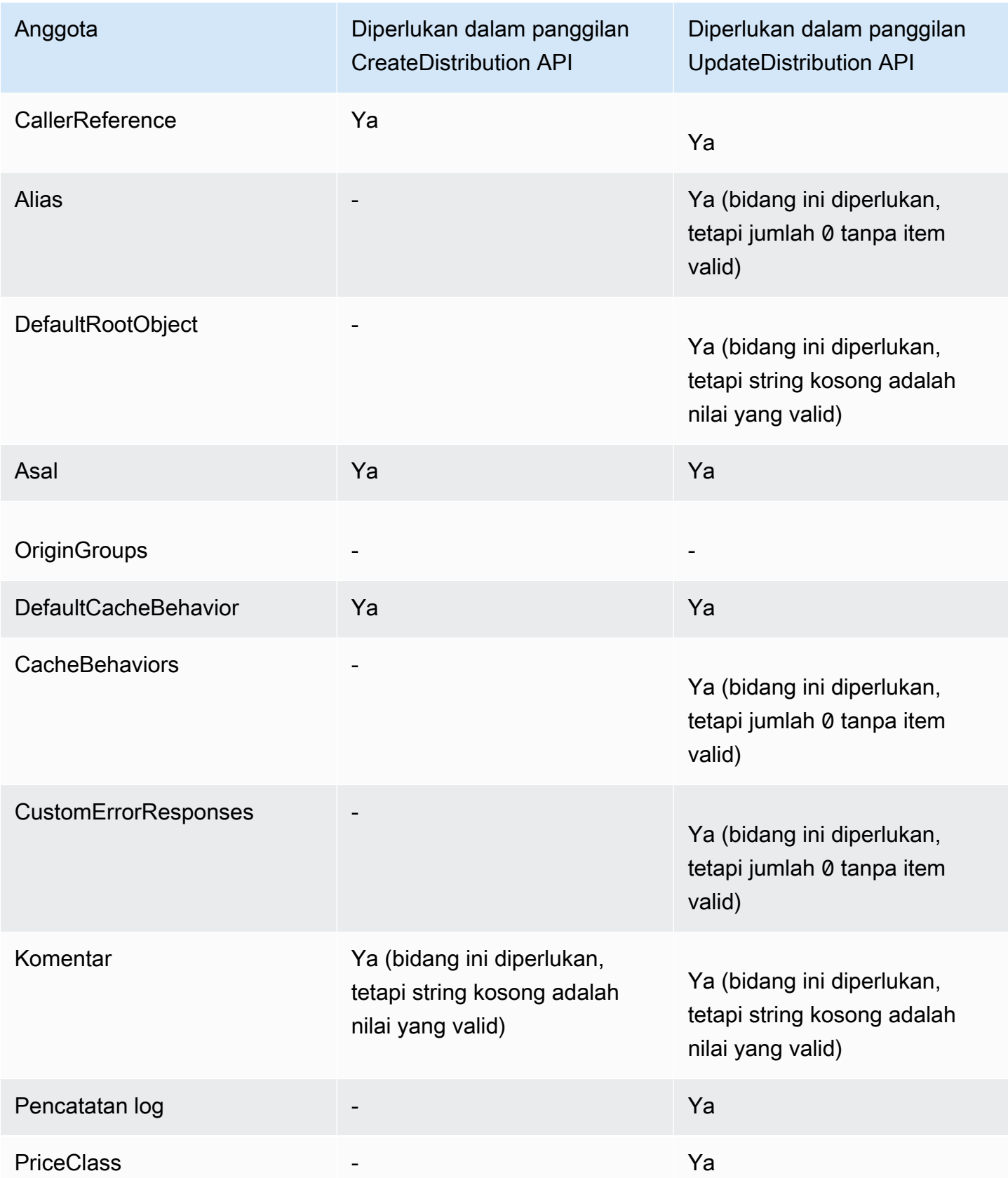

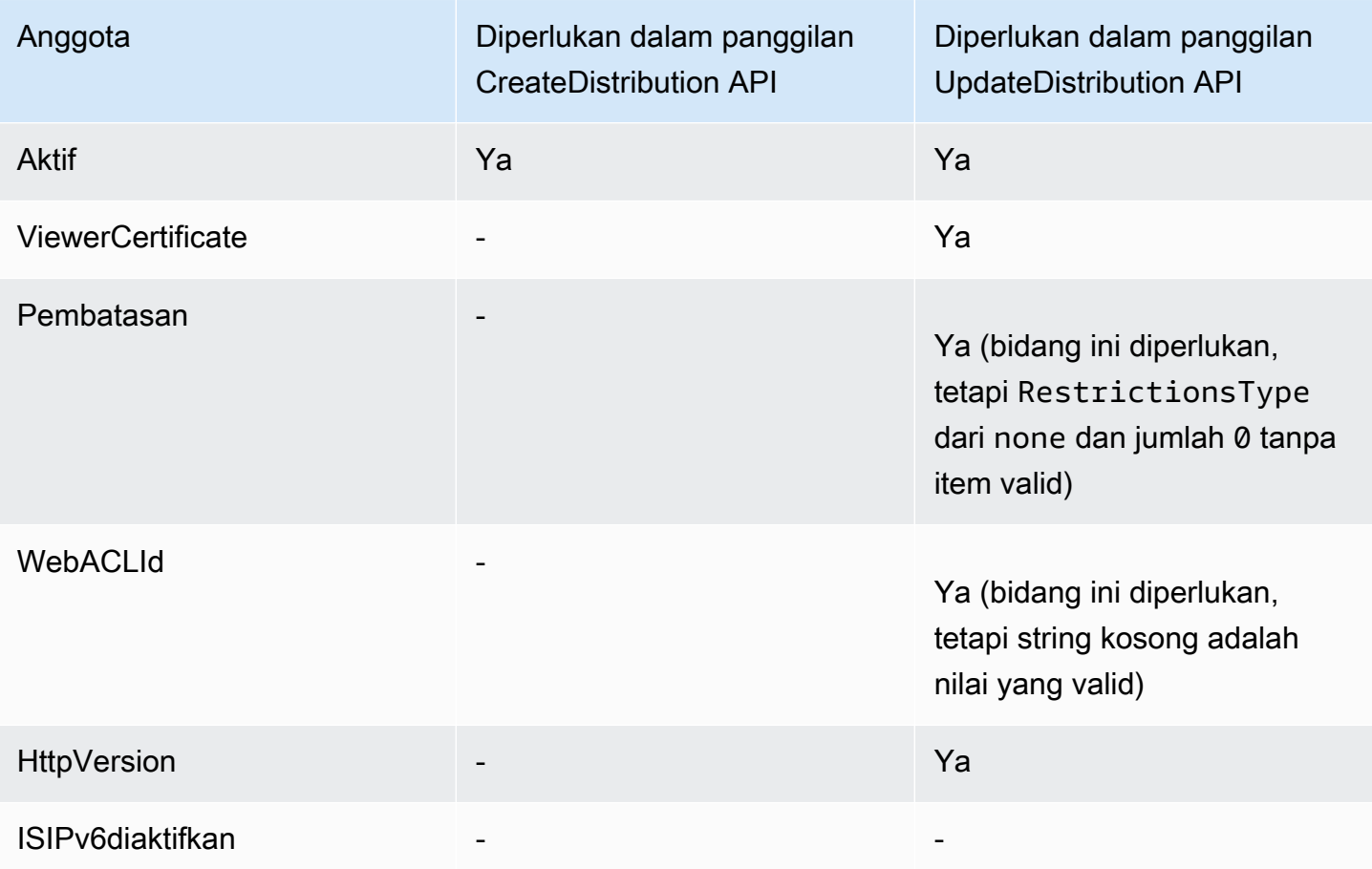

### CacheBehavior(termasuk DefaultCacheBehavior)

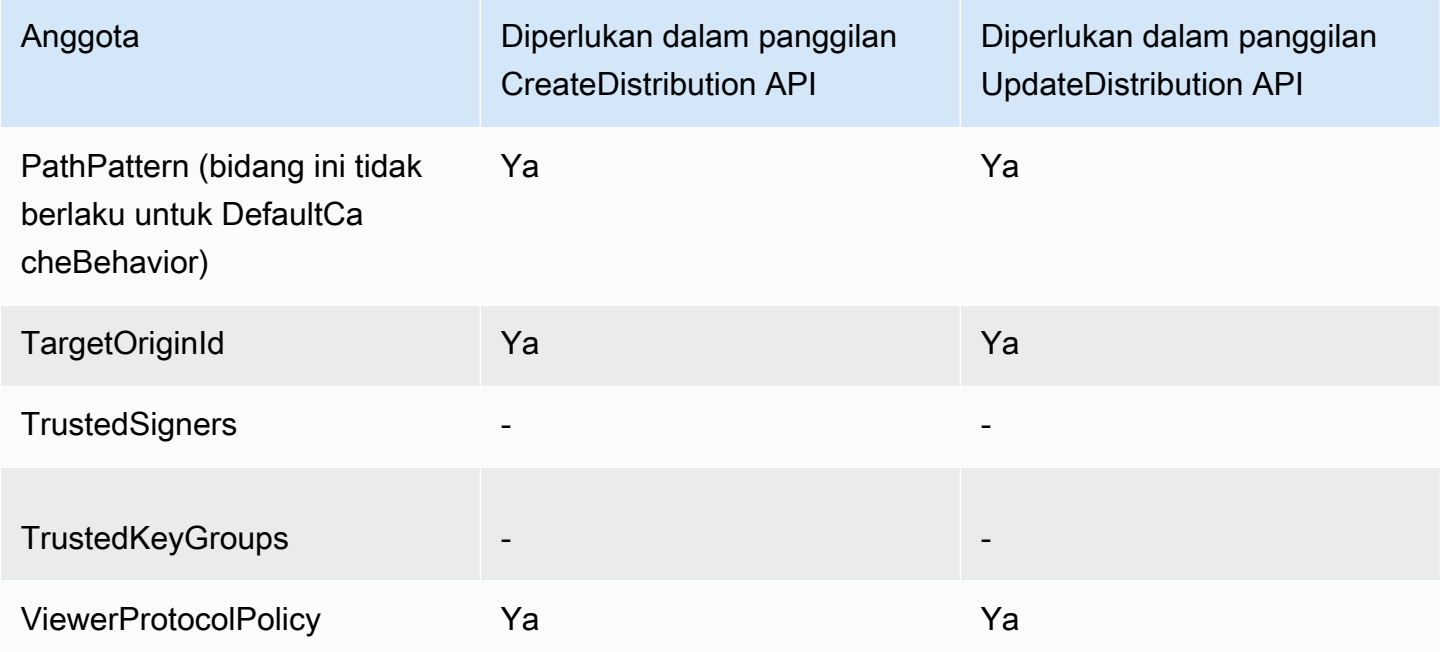

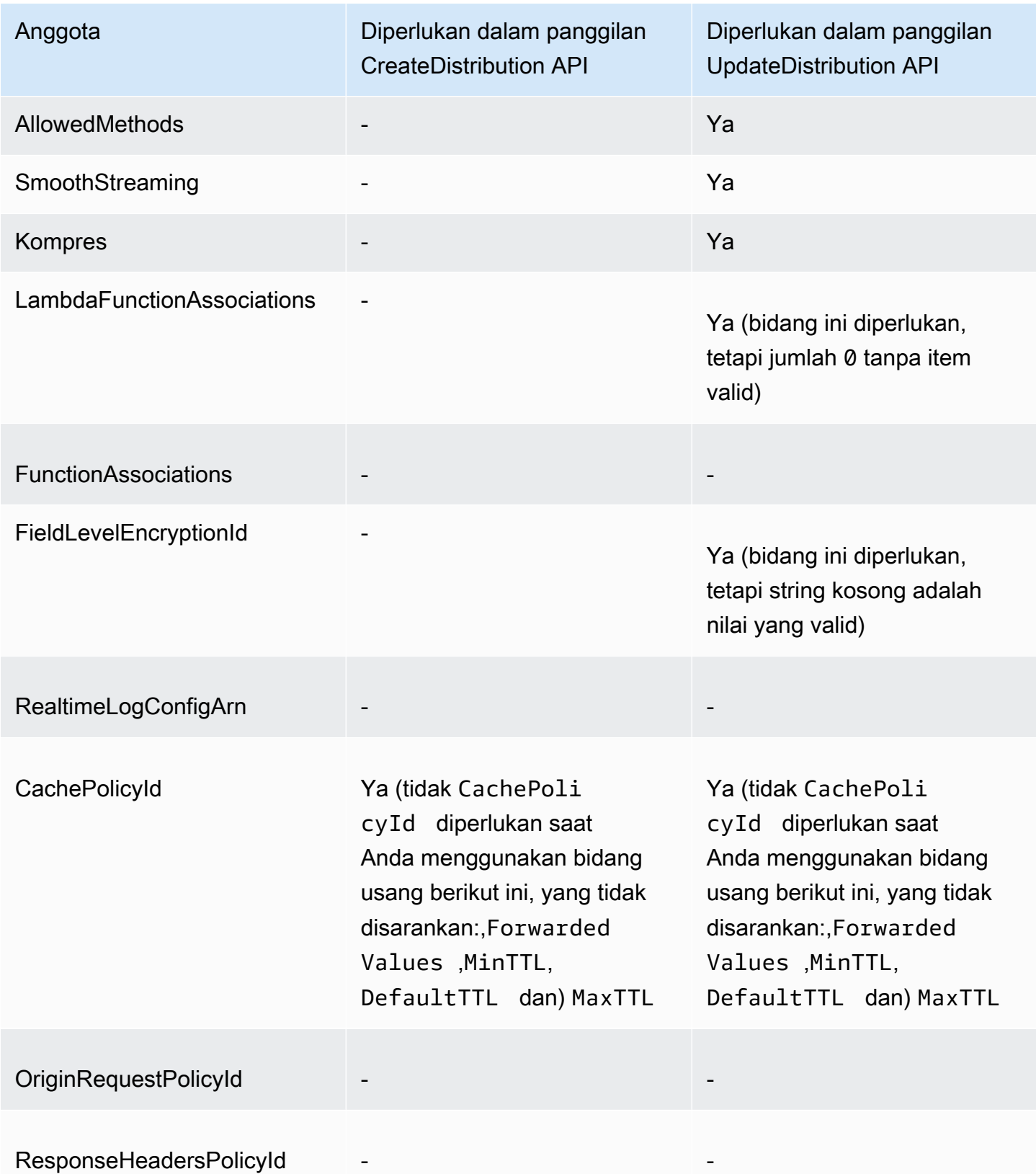

# <span id="page-56-1"></span>Membuat, memperbarui, dan menghapus distribusi

Topik berikut menjelaskan cara membuat, memperbarui, atau menghapus CloudFront distribusi Amazon.

Topik

- [Langkah-langkah untuk membuat distribusi \(ikhtisar\)](#page-56-0)
- [Membuat distribusi](#page-58-0)
- [Nilai yang Anda tentukan saat membuat atau memperbarui distribusi](#page-59-0)
- [Nilai yang CloudFront ditampilkan di konsol](#page-95-0)
- [Menguji distribusi](#page-96-0)
- [Memperbarui distribusi](#page-97-0)
- [Menandai distribusi Amazon CloudFront](#page-98-0)
- [Menghapus distribusi](#page-101-0)

# <span id="page-56-0"></span>Langkah-langkah untuk membuat distribusi (ikhtisar)

Daftar tugas berikut merangkum proses untuk membuat distribusi.

Untuk membuat distribusi

1. Buat satu atau beberapa bucket Amazon S3, atau konfigurasikan server HTTP sebagai server asal Anda. Asal adalah lokasi tempat Anda menyimpan versi asli konten Anda. Ketika CloudFront mendapat permintaan untuk file Anda, ia pergi ke asal untuk mendapatkan file yang didistribusikan di lokasi tepi. Anda dapat menggunakan kombinasi bucket Amazon S3 dan server HTTP sebagai server asal Anda.

Jika Anda menggunakan Amazon S3, nama bucket Anda harus semua huruf kecil dan tidak dapat berisi spasi.

Jika Anda menggunakan server Amazon EC2 atau asal kustom lainnya, tinjau. [Menggunakan](#page-129-0) [Amazon EC2 \(atau asal kustom lainnya\)](#page-129-0)

Untuk jumlah maksimum asal saat ini yang dapat Anda buat untuk distribusi, atau untuk meminta kuota yang lebih tinggi, lihat[Kuota umum di distribusi](#page-963-0).

2. Unggah konten Anda ke server asal Anda. Anda membuat objek dapat dibaca publik, atau Anda dapat menggunakan URL yang CloudFront ditandatangani untuk membatasi akses ke konten Anda.

### **A** Important

Anda bertanggung jawab untuk memastikan keamanan server asal Anda. Anda harus memastikan bahwa CloudFront memiliki izin untuk mengakses server dan bahwa pengaturan keamanan melindungi konten Anda.

- 3. Buat CloudFront distribusi Anda:
	- Untuk informasi selengkapnya tentang menggunakan CloudFront konsol untuk membuat distribusi, lihat[Membuat distribusi.](#page-58-0)
	- Untuk informasi tentang membuat distribusi menggunakan CloudFront API, buka Referensi CloudFront API Amazon. [CreateDistribution](https://docs.aws.amazon.com/cloudfront/latest/APIReference/API_CreateDistribution.html)
- 4. (Opsional) Jika Anda menggunakan CloudFront konsol untuk membuat distribusi, buat lebih banyak perilaku cache atau asal untuk distribusi. Untuk informasi lebih lanjut tentang perilaku dan asal-usul, lihat[Untuk memperbarui CloudFront distribusi.](#page-97-1)
- 5. Uji distribusi Anda. Untuk informasi lebih lanjut tentang pengujian, lihat[Menguji distribusi.](#page-96-0)
- 6. Kembangkan situs web atau aplikasi Anda untuk mengakses konten Anda menggunakan nama domain yang CloudFront dikembalikan setelah Anda membuat distribusi di Langkah 3. Misalnya, jika CloudFront mengembalikan d111111abcdef8.cloudfront.net sebagai nama domain untuk distribusi Anda, URL untuk file di bucket image.jpg Amazon S3 atau di direktori root pada server HTTP adalah. https://d111111abcdef8.cloudfront.net/image.jpg

Jika Anda menentukan satu atau lebih nama domain alternatif (CNAMEs) ketika membuat distribusi Anda, Anda dapat menggunakan nama domain Anda sendiri. Dalam hal ini, URL untuk image.jpg dapat menjadi https://www.example.com/image.jpg.

Perhatikan hal-hal berikut:

- Jika Anda ingin menggunakan URL yang ditandatangani untuk membatasi akses ke konten Anda, lihat [Menyajikan konten privat dengan URL dan cookie yang ditandatangani](#page-303-0).
- Jika Anda ingin menyajikan konten terkompresi, lihat [Menyajikan file terkompresi.](#page-239-0)
- Untuk informasi tentang perilaku CloudFront permintaan dan respons untuk Amazon S3 dan asal kustom, lihat. [Perilaku permintaan dan respons](#page-510-0)

## <span id="page-58-0"></span>Membuat distribusi

Topik ini menjelaskan cara menggunakan CloudFront konsol untuk membuat distribusi.

Untuk informasi tentang penggunaan CloudFront API untuk membuat distribusi, lihat [Membuat](https://docs.aws.amazon.com/cloudfront/latest/APIReference/API_CreateDistribution.html)  [Distribusi](https://docs.aws.amazon.com/cloudfront/latest/APIReference/API_CreateDistribution.html) di Referensi CloudFront API Amazon.

Untuk informasi tentang memperbarui distribusi, lihat[Memperbarui distribusi](#page-97-0), nanti di bagian ini.

Untuk melihat jumlah maksimum distribusi saat ini yang dapat Anda buat untuk setiap akun AWS, atau untuk meminta kuota yang lebih tinggi (sebelumnya disebut batas), lihat [Kuota umum di](#page-963-0) [distribusi](#page-963-0).

Untuk membuat distribusi (konsol)

- 1. Masuk ke AWS Management Console dan buka CloudFront konsol di[https://](https://console.aws.amazon.com/cloudfront/v4/home)  [console.aws.amazon.com/cloudfront/v4/home](https://console.aws.amazon.com/cloudfront/v4/home).
- 2. Di panel navigasi, pilih Distribusi, lalu pilih Buat distribusi.
- 3. Tentukan pengaturan untuk distribusi. Untuk informasi selengkapnya, lihat [Nilai yang Anda](#page-59-0)  [tentukan saat membuat atau memperbarui distribusi.](#page-59-0)
- 4. Simpan perubahan Anda.
- 5. Setelah CloudFront membuat distribusi Anda, nilai kolom Status untuk distribusi Anda akan berubah dari InProgressDeployed. Jika Anda memilih untuk mengaktifkan distribusi, maka akan siap untuk memproses permintaan setelah status beralih ke Diterapkan.

Nama domain yang CloudFront ditetapkan untuk distribusi Anda muncul dalam daftar distribusi. (Ini juga muncul di Umum untuk distribusi yang dipilih.)

### G Tip

Anda dapat menggunakan nama domain alternatif, bukan nama yang diberikan kepada Anda oleh CloudFront; dengan mengikuti langkah-langkah d[iMenggunakan URL kustom](#page-131-0) [dengan menambahkan nama domain alternatif \(CNAMEs\).](#page-131-0)

6. Saat distribusi Anda diterapkan, konfirmasikan bahwa Anda dapat mengakses konten menggunakan CloudFront URL atau CNAME baru Anda. Untuk informasi selengkapnya, lihat [Menguji distribusi.](#page-96-0)

Untuk memperbarui distribusi (misalnya, untuk menambah atau mengubah perilaku cache), lihat [Memperbarui distribusi](#page-97-0).

# <span id="page-59-0"></span>Nilai yang Anda tentukan saat membuat atau memperbarui distribusi

Saat Anda menggunakan [CloudFrontkonsol](https://console.aws.amazon.com/cloudfront/v4/home) untuk membuat distribusi baru atau memperbarui distribusi yang ada, Anda menentukan nilai berikut:

[the section called "Pengaturan asal"](#page-61-0)

- [the section called "Domain asal"](#page-62-0)
- [the section called "Protokol \(hanya asal kustom\)"](#page-68-0)
- [the section called "Jalur asal"](#page-64-0)
- [the section called "Nama"](#page-64-1)
- [the section called "Akses asal \(hanya asal Amazon S3\)"](#page-68-1)
- [the section called "Tambahkan header kustom"](#page-64-2)
- [the section called "Aktifkan Origin Shield"](#page-65-0)
- [the section called "Upaya koneksi"](#page-65-1)
- [the section called "Batas waktu koneksi"](#page-65-2)
- [the section called "Batas waktu respons \(hanya asal khusus\)"](#page-66-0)
- [the section called "Keep-alive timeout \(hanya asal kustom\)"](#page-67-0)

#### [Pengaturan perilaku cache](#page-70-0)

Nilai berikut berlaku untuk Pengaturan Perilaku Cache Default saat Anda membuat distribusi. Mereka juga berlaku untuk perilaku cache lain yang Anda buat nanti.

- [Pola jalur](#page-71-0)
- [Asal atau kelompok asal](#page-74-0) (Hanya berlaku saat Anda membuat atau memperbarui perilaku cache untuk distribusi yang sudah ada)
- [Kebijakan protokol penampil](#page-74-1)
- [Metode HTTP yang Diizinkan](#page-74-2)
- [Konfigurasi enkripsi tingkat lapangan](#page-76-0)
- [Metode HTTP yang di-cache](#page-76-1)
- [Cache berdasarkan header permintaan yang dipilih](#page-76-2)
- [Header daftar yang diizinkan\(](#page-76-3)Berlaku hanya jika Anda memilih Daftar Izinkan untuk Cache Berdasarkan Header Permintaan yang Dipilih)
- [Caching objek](#page-77-0)
- [TTL Minimum](#page-77-1)
- [TTL Maksimum](#page-77-2)
- [TTL bawaan](#page-78-0)
- [Teruskan cookie](#page-78-1)
- [Cookie daftar yang diizinkan\(](#page-79-0)Hanya berlaku jika Anda memilih Allowlist for Forward Cookies)
- [Penerusan string kueri dan caching](#page-79-1)
- [Daftar izin string kueri\(](#page-80-0)Berlaku hanya ketika Anda memilih Teruskan semua, cache berdasarkan daftar yang diizinkan untuk Penerusan String Kueri dan Caching)
- [Streaming yang Lancar](#page-80-1)
- [Batasi akses penampil \(gunakan URL yang ditandatangani atau cookie yang ditandatangani\)](#page-81-0)
- [Penandatangan tepercaya](#page-81-1) (Hanya berlaku saat Anda memilih Ya untuk Membatasi Akses Penampil (Gunakan URL atau Cookie yang Ditandatangani)
- [Akun AWSangka](#page-82-0) (Hanya berlaku saat Anda memilih Menentukan Akun untuk Penanda Tangan yang Dipercaya)
- [Kompres objek secara otomatis](#page-82-1)

Nilai-nilai berikut berlaku untuk Asosiasi Fungsi Lambda.

- [CloudFront acara](#page-82-2)
- [Fungsi Lambda ARN](#page-83-1)
- [Sertakan tubuh](#page-752-0)

### [Pengaturan distribusi](#page-83-0)

- [Kelas harga](#page-83-2)
- [AWS WAFweb ACL](#page-83-3)
- [Nama domain alternatif \(CNames\)](#page-83-4)
- **[Sertifikat SSL](#page-84-0)**
- [Dukungan klien SSL kustom](#page-85-0) (Hanya berlaku saat Anda memilih Sertifikat SSL Khusus (contoh.com) untuk Sertifikat SSL)
- [Kebijakan keamanan](#page-86-0) (Versi minimal SSL/TLS)
- [Versi HTTP yang didukung](#page-88-0)
- [Objek akar default](#page-89-0)
- [Pencatatan log](#page-89-1)
- [Ember untuk log](#page-89-2)
- [Awalan log](#page-91-0)
- [Pencatatan cookie](#page-91-1)
- [Aktifkan IPv6](#page-91-2)
- [Komentar](#page-92-0)
- **[Status distribusi](#page-93-0)**

### [Halaman kesalahan kustom dan caching kesalahan](#page-93-1)

- [Kode kesalahan HTTP](#page-94-0)
- [Jalur halaman respons](#page-94-1)
- [Kode tanggapan HTTP](#page-94-2)
- [Kesalahan caching minimum TTL \(detik\)](#page-94-3)

### [Pembatasan geografis](#page-94-4)

Untuk informasi lebih lanjut tentang membuat atau memperbarui distribusi dengan menggunakan CloudFront konsol, lihat [the section called "Membuat distribusi"](#page-58-0) atau [the section called "Memperbarui](#page-97-0)  [distribusi"](#page-97-0).

### <span id="page-61-0"></span>Pengaturan asal

Saat Anda menggunakan CloudFront konsol untuk membuat atau memperbarui distribusi, Anda memberikan informasi tentang satu atau beberapa lokasi, yang dikenal sebagai asal, tempat Anda menyimpan versi asli konten web Anda. CloudFront mendapatkan konten web Anda dari asal Anda dan menyajikannya kepada pemirsa melalui jaringan server edge di seluruh dunia.

Untuk jumlah maksimum asal saat ini yang dapat Anda buat untuk distribusi, atau untuk meminta kuota yang lebih tinggi, lihat[the section called "Kuota umum di distribusi"](#page-963-0).

Jika ingin menghapus asal, Anda harus terlebih dahulu mengedit atau menghapus perilaku cache yang terkait dengan asal tersebut.

#### **A** Important

Jika Anda menghapus asal, konfirmasi bahwa file yang sebelumnya dilayani oleh asal tersedia di tempat lain dan bahwa perilaku cache Anda sekarang mengirimkan permintaan untuk file tersebut ke sumber baru.

<span id="page-62-0"></span>Saat Anda membuat atau memperbarui distribusi, Anda menentukan nilai berikut untuk setiap asal.

#### Domain asal

Domain asal adalah nama domain DNS dari bucket Amazon S3 atau server HTTP dari mana Anda CloudFront ingin mendapatkan objek untuk asal ini, misalnya:

- Ember Amazon S *DOC-EXAMPLE-BUCKET*.s3.*us-west-2*.amazonaws.com
	- **a** Note

Jika Anda baru saja membuat bucket S3, CloudFront distribusi mungkin mengembalikan HTTP 307 Temporary Redirect respons hingga 24 jam. Diperlukan waktu hingga 24 jam agar nama bucket S3 dapat didistribusikan ke semua Wilayah AWS. Ketika propagasi selesai, distribusi secara otomatis berhenti mengirimkan tanggapan pengalihan ini; Anda tidak perlu mengambil tindakan apa pun. Untuk informasi lebih lanjut, lihat [Mengapa saya](https://aws.amazon.com/premiumsupport/knowledge-center/s3-http-307-response/)  [mendapatkan tanggapan HTTP 307 Temporary Redirect dari Amazon S3?](https://aws.amazon.com/premiumsupport/knowledge-center/s3-http-307-response/) dan [Pengalihan](https://docs.aws.amazon.com/AmazonS3/latest/dev/Redirects.html#TemporaryRedirection)  [Permintaan Sementara](https://docs.aws.amazon.com/AmazonS3/latest/dev/Redirects.html#TemporaryRedirection).

- Ember Amazon S3 dikonfigurasi sebagai situs web *DOC-EXAMPLE-BUCKET*.s3-website.*uswest-2*.amazonaws.com
- MediaStore kontainer *examplemediastore*.data.mediastore.*uswest-1*.amazonaws.com
- MediaPackage titik akhir *examplemediapackage*.mediapackage.*uswest-1*.amazonaws.com
- Amazon EC2 instance *ec2-203-0-113-25*.compute-1.amazonaws.com
- Load balancer Elastic Load Balancing *example-load-balancer-1234567890*.*uswest-2*.elb.amazonaws.com
- Server web Anda sendiri https://www.example.com

Pilih nama domain di bidang domain Origin, atau ketik nama. Nama domain tidak peka huruf besar/ kecil.

Jika asal Anda adalah bucket Amazon S3, perhatikan hal berikut ini:

- Jika bucket dikonfigurasi sebagai situs web, masukkan titik akhir hosting situs web statis Amazon S3 untuk bucket Anda; jangan pilih nama bucket dari daftar di bidang domain Origin. Titik akhir hosting situs web statis muncul di konsol Amazon S3, di halaman Properti di bawah hosting situs web statis. Untuk informasi selengkapnya, lihat [the section called "Menggunakan bucket Amazon](#page-123-0)  [S3 yang dikonfigurasi sebagai titik akhir situs web".](#page-123-0)
- Jika Anda mengonfigurasi Amazon S3 Transfer Acceleration untuk bucket, jangan tentukan titik akhir untuk **s3-accelerate** domain Origin.
- Jika Anda menggunakan bucket dari akun AWS yang berbeda dan jika buket tidak dikonfigurasi sebagai situs web, masukkan nama dengan format berikut:

*bucket-name*.s3.*region*.amazonaws.com

Jika bucket Anda berada di Wilayah AS, dan Anda ingin Amazon S3 merutekan permintaan ke fasilitas di Virginia utara, gunakan format berikut:

*bucket-name*.s3.us-east-1.amazonaws.com

• File harus dapat dibaca publik kecuali Anda mengamankan konten Anda di Amazon S3 dengan menggunakan CloudFront kontrol akses asal. Untuk informasi selengkapnya tentang kontrol akses, lihat[the section called "Membatasi akses ke asal Amazon S3".](#page-403-0)

### **A** Important

Jika asalnya adalah keranjang Amazon S3, nama keranjang harus sesuai dengan persyaratan penamaan DNS. Untuk informasi selengkapnya, buka [Pembatasan dan batasan](https://docs.aws.amazon.com/AmazonS3/latest/userguide/BucketRestrictions.html) [Bucket](https://docs.aws.amazon.com/AmazonS3/latest/userguide/BucketRestrictions.html) di Panduan Pengguna Layanan Penyimpanan Sederhana Amazon.

Saat Anda mengubah nilai domain Origin untuk asal, CloudFront segera mulai mereplikasi perubahan ke lokasi CloudFront tepi. Sampai konfigurasi distribusi diperbarui di lokasi tepi tertentu, CloudFront terus meneruskan permintaan ke asal sebelumnya. Segera setelah konfigurasi distribusi diperbarui di lokasi tepi itu, CloudFront mulai meneruskan permintaan ke asal baru.

Mengubah asal tidak CloudFront perlu mengisi kembali cache tepi dengan objek dari asal baru. Selama permintaan penampil dalam aplikasi Anda tidak berubah, CloudFront terus melayani objek yang sudah berada dalam cache tepi hingga TTL pada setiap objek kedaluwarsa atau sampai objek yang jarang diminta diusir.

#### <span id="page-64-0"></span>Jalur asal

Jika Anda CloudFront ingin meminta konten Anda dari direktori di asal Anda, masukkan jalur direktori, dimulai dengan garis miring (/). CloudFront menambahkan jalur direktori ke nilai domain Origin, misalnya,**cf-origin.example.com/production/images**. Jangan menambahkan garis miring (/) di ujung jalur.

Misalnya, Anda telah menentukan nilai berikut untuk distribusi Anda:

- Domain asal Bucket Amazon S3 bernama **DOC-EXAMPLE-BUCKET**
- Jalur asal **/production**
- Nama domain alternatif (CNAME) **example.com**

Saat pengguna example.com/index.html masuk ke browser, CloudFront kirimkan permintaan ke Amazon S3 untuk. DOC-EXAMPLE-BUCKET/production/index.html

Saat pengguna example.com/acme/index.html masuk ke browser, CloudFront kirimkan permintaan ke Amazon S3 untuk. DOC-EXAMPLE-BUCKET/production/acme/index.html

### <span id="page-64-1"></span>Nama

Nama adalah string yang secara unik mengidentifikasi asal ini dalam distribusi ini. Jika Anda membuat perilaku cache selain perilaku cache default, Anda menggunakan nama yang Anda tentukan di sini untuk mengidentifikasi asal yang CloudFront ingin Anda rutekan permintaan saat permintaan cocok dengan pola jalur untuk perilaku cache tersebut.

### <span id="page-64-2"></span>Tambahkan header kustom

Jika Anda CloudFront ingin menambahkan header khusus setiap kali mengirim permintaan ke asal Anda, tentukan nama header dan nilainya. Untuk informasi selengkapnya, lihat [the section called](#page-542-0)  ["Menambahkan header kustom ke permintaan asal".](#page-542-0)

Untuk jumlah maksimum header kustom saat ini yang dapat Anda tambahkan, panjang maksimum nama dan nilai header kustom, dan panjang total maksimum semua nama dan nilai header, lihat[Kuota](#page-962-0).

#### <span id="page-65-0"></span>Aktifkan Origin Shield

Pilih Ya untuk mengaktifkan CloudFront Origin Shield. Untuk informasi selengkapnya tentang Origin Shield, lihat[the section called "Menggunakan Origin Shield".](#page-448-0)

#### <span id="page-65-1"></span>Upaya koneksi

Anda dapat mengatur berapa kali yang CloudFront mencoba terhubung ke asal. Anda dapat menentukan 1, 2, atau 3 sebagai jumlah percobaan. Angka default (jika tidak disebutkan sebaliknya) adalah 3.

Gunakan pengaturan ini bersama dengan batas waktu Koneksi untuk menentukan berapa lama CloudFront menunggu sebelum mencoba menyambung ke asal sekunder atau mengembalikan respons kesalahan ke penampil. Secara default, CloudFront tunggu selama 30 detik (3 upaya masing-masing 10 detik) sebelum mencoba terhubung ke asal sekunder atau mengembalikan respons kesalahan. Anda dapat mengurangi waktu ini dengan menentukan lebih sedikit percobaan, waktu habis koneksi yang lebih singkat, atau keduanya.

Jika jumlah upaya koneksi yang ditentukan gagal, CloudFront lakukan salah satu hal berikut:

- Jika asal adalah bagian dari kelompok asal, CloudFront cobalah untuk terhubung ke asal sekunder. Jika jumlah percobaan koneksi yang ditentukan ke asal sekunder gagal, maka CloudFront mengembalikan respons kesalahan ke penampil.
- Jika asal bukan bagian dari grup asal, CloudFront mengembalikan respons kesalahan ke penampil.

Untuk custom origin (termasuk bucket Amazon S3 yang dikonfigurasi dengan hosting situs web statis), pengaturan ini juga menentukan berapa kali CloudFront upaya untuk mendapatkan respons dari asal. Untuk informasi selengkapnya, lihat [the section called "Batas waktu respons \(hanya asal](#page-66-0) [khusus\)"](#page-66-0).

#### <span id="page-65-2"></span>Batas waktu koneksi

Batas waktu koneksi adalah jumlah detik yang CloudFront menunggu ketika mencoba membuat koneksi ke asal. Anda dapat menentukan jumlah detik antara 1 dan 10 (inklusif). Waktu habis default (jika tidak ditentukan lain) adalah 10 detik.

Gunakan pengaturan ini bersama dengan upaya Sambungan untuk menentukan berapa lama CloudFront menunggu sebelum mencoba menyambung ke asal sekunder atau sebelum mengembalikan respons kesalahan ke penampil. Secara default, CloudFront menunggu selama

30 detik (3 kali percobaan, masing-masing selama 10 detik) sebelum mencoba untuk terhubung ke asal sekunder atau mengembalikan respons kesalahan. Anda dapat mengurangi waktu ini dengan menentukan lebih sedikit percobaan, waktu habis koneksi yang lebih singkat, atau keduanya.

Jika CloudFront tidak membuat koneksi ke asal dalam jumlah detik yang ditentukan, CloudFront lakukan salah satu hal berikut:

- Jika jumlah upaya Koneksi yang ditentukan lebih dari 1, CloudFront coba lagi untuk membuat koneksi. CloudFront mencoba hingga 3 kali, sebagaimana ditentukan oleh nilai upaya Koneksi.
- Jika semua upaya koneksi gagal dan asal adalah bagian dari grup asal, CloudFront cobalah untuk terhubung ke asal sekunder. Jika jumlah percobaan koneksi yang ditentukan ke asal sekunder gagal, maka CloudFront mengembalikan respons kesalahan ke penampil.
- Jika semua upaya koneksi gagal dan asal bukan bagian dari grup asal, CloudFront mengembalikan respons kesalahan ke penampil.

<span id="page-66-0"></span>Batas waktu respons (hanya asal khusus)

**a** Note Ini hanya berlaku untuk asal kustom.

Waktu habis respons asal, juga dikenal sebagai waktu habis baca asal atau waktu habis permintaan asal, berlaku untuk kedua nilai berikut:

- Berapa lama (dalam detik) CloudFront menunggu respons setelah meneruskan permintaan ke asal.
- Berapa lama (dalam detik) CloudFront menunggu setelah menerima paket respons dari asal dan sebelum menerima paket berikutnya.

Waktu habis default adalah 30 detik. Anda dapat mengubah nilai menjadi dari 1 menjadi 60 detik. Jika Anda memerlukan nilai batas waktu di luar rentang itu, [buat kasus di. AWS Support Center Console](https://console.aws.amazon.com/support/home#/case/create?issueType=service-limit-increase)

### **G** Tip

Jika Anda ingin meningkatkan nilai timeout karena penampil mengalami kesalahan kode status HTTP 504, pertimbangkan untuk mengeksplorasi cara lain untuk menghapus

kesalahan tersebut sebelum mengubah nilai timeout. Lihat saran pemecahan masalah di [the](#page-503-0)  [section called "Kode status HTTP 504 \(Gateway Timeout\)".](#page-503-0)

CloudFront perilaku tergantung pada metode HTTP dalam permintaan penampil:

- GETdan HEAD permintaan Jika asal tidak merespons atau berhenti merespons dalam durasi waktu tunggu respons, hentikan CloudFront koneksi. CloudFront mencoba lagi untuk terhubung sesuai dengan nilai[the section called "Upaya koneksi"](#page-65-1).
- DELETE, OPTIONS, PATCH, PUT, dan POST permintaan Jika asal tidak merespons durasi waktu baca habis, CloudFront membuat koneksi jatuh dan tidak mencoba lagi untuk menghubungi asal. Klien dapat mengirim ulang permintaan bilamana perlu.

<span id="page-67-0"></span>Keep-alive timeout (hanya asal kustom)

**a** Note

Ini hanya berlaku untuk asal kustom.

Batas waktu keep-alive adalah berapa lama (dalam hitungan detik) CloudFront mencoba mempertahankan koneksi ke custom origin Anda setelah mendapat paket respons terakhir. Mempertahankan koneksi yang persisten menghemat waktu yang diperlukan untuk membangun kembali koneksi TCP dan melakukan handshake TLS lain untuk permintaan berikutnya. Meningkatkan batas waktu keep-alive membantu meningkatkan metrik untuk distribusi. request-perconnection

#### **a** Note

Agar nilai batas waktu Keep-alive memiliki efek, asal Anda harus dikonfigurasi untuk memungkinkan koneksi persisten.

Waktu habis default adalah 5 detik. Anda dapat mengubah nilai menjadi angka dari 1 hingga 60 detik. Jika Anda membutuhkan timeout keep-alive lebih dari 60 detik, [buat case di](https://console.aws.amazon.com/support/home#/case/create?issueType=service-limit-increase). AWS Support Center Console

#### <span id="page-68-1"></span>Akses asal (hanya asal Amazon S3)

#### **a** Note

Ini hanya berlaku untuk asal bucket Amazon S3 (mereka yang tidak menggunakan titik akhir situs web statis S3)

Pilih pengaturan kontrol akses Origin (disarankan) jika Anda ingin membatasi akses ke asal bucket Amazon S3 hanya CloudFront untuk distribusi tertentu.

Pilih Publik jika asal bucket Amazon S3 dapat diakses publik.

Untuk informasi selengkapnya, lihat [the section called "Membatasi akses ke asal Amazon S3".](#page-403-0)

Untuk informasi tentang cara mengharuskan pengguna mengakses objek pada asal kustom dengan hanya menggunakan CloudFront URL, lihat[the section called " Membatasi akses ke file yang berasal](#page-305-0)  [dari file khusus".](#page-305-0)

<span id="page-68-0"></span>Protokol (hanya asal kustom)

**a** Note

Ini hanya berlaku untuk asal kustom.

Kebijakan protokol yang CloudFront ingin Anda gunakan saat mengambil objek dari asal Anda.

Pilih salah satu nilai berikut:

• Hanya HTTP: hanya CloudFront menggunakan HTTP untuk mengakses asal.

#### **A** Important

Hanya HTTP adalah pengaturan default ketika asalnya adalah titik akhir hosting situs web statis Amazon S3, karena Amazon S3 tidak mendukung koneksi HTTPS untuk titik akhir hosting situs web statis. CloudFront Konsol tidak mendukung perubahan pengaturan ini untuk titik akhir hosting situs web statis Amazon S3.

• Hanya HTTPS: hanya CloudFront menggunakan HTTPS untuk mengakses asal.

• Penampil pencocokan: CloudFront berkomunikasi dengan asal Anda menggunakan HTTP atau HTTPS, tergantung pada protokol permintaan penampil. CloudFront cache objek hanya sekali meskipun pemirsa membuat permintaan menggunakan protokol HTTP dan HTTPS.

#### **A** Important

Untuk permintaan penampil HTTPS yang CloudFront diteruskan ke asal ini, salah satu nama domain dalam sertifikat SSL/TLS di server asal Anda harus cocok dengan nama domain yang Anda tentukan untuk domain Origin. Jika tidak, CloudFront menanggapi permintaan penampil dengan kode status HTTP 502 (Bad Gateway) alih-alih mengembalikan objek yang diminta. Untuk informasi selengkapnya, lihat [the section called](#page-286-0)  ["Persyaratan untuk menggunakan sertifikat SSL/TLS dengan CloudFront".](#page-286-0)

### Port HTTP

**a** Note

Ini hanya berlaku untuk asal kustom.

(Opsional) Anda dapat menentukan port HTTP tempat asal kustom mendengarkan. Nilai yang valid termasuk port 80, 443, dan 1024 hingga 65535. Nilai default adalah port 80.

### **A** Important

Port 80 adalah pengaturan default ketika asal-usulnya adalah titik akhir hosting situs web statis Amazon S3, karena Amazon S3 hanya mendukung port 80 untuk titik akhir hosting situs web statis. CloudFront Konsol tidak mendukung perubahan pengaturan ini untuk titik akhir hosting situs web statis Amazon S3.

#### Port HTTPS

#### **G** Note

Ini hanya berlaku untuk asal kustom.

(Opsional) Anda dapat menentukan port HTTPS tempat asal kustom mendengarkan. Nilai yang valid termasuk port 80, 443, dan 1024 hingga 65535. Nilai default adalah port 443. Ketika Protokol diatur ke HTTP saja, Anda tidak dapat menentukan nilai untuk port HTTPS.

Protokol SSL asal minimum

**a** Note Ini hanya berlaku untuk asal kustom.

Pilih protokol TLS/SSL minimum yang CloudFront dapat digunakan saat membuat koneksi HTTPS ke asal Anda. Protokol TLS yang lebih rendah tidak terlalu aman, sehingga kami menyarankan agar Anda memilih protokol TLS terbaru yang didukung oleh produk asal Anda. Ketika Protokol diatur ke HTTP saja, Anda tidak dapat menentukan nilai untuk protokol SSL asal minimum.

Jika Anda menggunakan CloudFront API untuk mengatur protokol TLS/SSL CloudFront untuk digunakan, Anda tidak dapat menetapkan protokol minimum. Sebagai gantinya, Anda menentukan semua protokol TLS/SSL yang CloudFront dapat digunakan dengan asal Anda. Untuk informasi selengkapnya, lihat [OriginSslProtocolsd](https://docs.aws.amazon.com/cloudfront/latest/APIReference/API_OriginSslProtocols.html)i Referensi Amazon CloudFront API.

### <span id="page-70-0"></span>Pengaturan perilaku cache

Dengan mengatur perilaku cache, Anda dapat mengonfigurasi berbagai CloudFront fungsi untuk pola jalur URL yang diberikan untuk file di situs web Anda. Misalnya, satu perilaku cache mungkin berlaku untuk semua .jpg file dalam images direktori di server web yang Anda gunakan sebagai server asal CloudFront. Fungsionalitas yang Anda dapat mengonfigurasi untuk setiap perilaku cache meliputi:

- Pola jalur
- Jika Anda telah mengonfigurasi beberapa asal untuk CloudFront distribusi Anda, asal yang CloudFront ingin Anda teruskan permintaan
- Apakah akan meneruskan string kueri ke asal Anda
- Apakah mengakses file yang ditentukan memerlukan URL yang ditandatangani
- Apakah mengharuskan pengguna menggunakan HTTPS untuk mengakses file-file tersebut
- Jumlah minimum waktu file-file tersebut tetap berada di CloudFront cache terlepas dari nilai Cache-Control header apa pun yang ditambahkan asal Anda ke file

Saat Anda membuat distribusi baru, Anda menetapkan pengaturan untuk perilaku cache default, yang secara otomatis meneruskan semua permintaan ke asal usul yang Anda tetapkan saat Anda membuat distribusi. Setelah membuat distribusi, Anda dapat membuat perilaku cache tambahan yang menentukan cara CloudFront merespons saat menerima permintaan untuk objek yang cocok dengan pola jalur, misalnya,\*.jpg. Jika Anda membuat perilaku cache tambahan, perilaku cache default selalu yang terakhir untuk diproses. Perilaku cache lainnya diproses dalam urutan yang dicantumkan di CloudFront konsol atau, jika Anda menggunakan CloudFront API, urutan pencantuman mereka dalam DistributionConfig elemen untuk distribusi. Untuk informasi selengkapnya, lihat [Pola](#page-71-0)  [jalur.](#page-71-0)

Saat Anda membuat perilaku cache, Anda menentukan satu asal dari mana Anda CloudFront ingin mendapatkan objek. Akibatnya, jika Anda CloudFront ingin mendistribusikan objek dari semua asal Anda, Anda harus memiliki setidaknya sebanyak perilaku cache (termasuk perilaku cache default) seperti yang Anda miliki asal. Misalnya, jika Anda memiliki dua asal dan hanya perilaku cache default, perilaku cache default CloudFront menyebabkan objek dari salah satu asal, tetapi asal lainnya tidak pernah digunakan.

Untuk jumlah maksimum perilaku cache saat ini yang dapat Anda tambahkan ke distribusi, atau untuk meminta kuota yang lebih tinggi (sebelumnya dikenal sebagai batas), lihat [Kuota umum di distribusi](#page-963-0).

### <span id="page-71-0"></span>Pola jalur

Pola jalur (misalnya,images/\*.jpg) menentukan permintaan mana yang Anda inginkan perilaku cache ini diterapkan. Saat CloudFront menerima permintaan pengguna akhir, jalur yang diminta dibandingkan dengan pola jalur dalam urutan perilaku cache terdaftar dalam distribusi. Kecocokan pertama menentukan perilaku cache mana yang diterapkan pada permintaan tersebut. Misalnya, bayangkan Anda memiliki tiga perilaku cache dengan tiga pola jalur berikut, sesuai urutan ini:

- images/\*.jpg
- images/\*
- \*.gif

### **a** Note

Anda dapat secara opsional menyertakan garis miring (/) di awal pola jalur, misalnya,. /images/\*.jpg CloudFront perilakunya sama dengan atau tanpa pemimpin /. Jika Anda tidak menentukan/di awal jalur, karakter ini secara otomatis tersirat; CloudFront
memperlakukan jalur yang sama dengan atau tanpa petunjuk /. Misalnya, CloudFront memperlakukan /\*product.jpg sama seperti \*product.jpg

Permintaan untuk file images/sample.gif tidak memenuhi pola jalur pertama, sehingga perilaku cache terkait tidak diterapkan pada permintaan. File memenuhi pola jalur kedua, sehingga perilaku cache yang terkait dengan pola jalur kedua diterapkan meskipun permintaan juga sesuai dengan pola jalur ketiga.

#### **a** Note

Saat Anda membuat distribusi baru, nilai dari Pola Jalan untuk perilaku cache default diatur menjadi \* (semua file) dan tidak dapat diubah. Nilai ini menyebabkan CloudFront untuk meneruskan semua permintaan untuk objek Anda ke asal yang Anda tentukan di [Domain](#page-62-0) [asal](#page-62-0) bidang. Jika permintaan objek tidak cocok dengan pola jalur untuk perilaku cache lainnya, CloudFront terapkan perilaku yang Anda tentukan dalam perilaku cache default.

#### **A** Important

Tentukan pola jalur dan urutannya dengan cermat atau Anda dapat memberi pengguna akses yang tidak diinginkan ke konten Anda. Misalnya, anggaplah permintaan tersebut sesuai dengan pola jalur untuk perilaku cache. Perilaku singgahan pertama tidak memerlukan URL yang ditandatangani dan perilaku cache kedua benar-benar memerlukan URL yang ditandatangani. Pengguna dapat mengakses objek tanpa menggunakan URL yang ditandatangani karena CloudFront memproses perilaku cache yang terkait dengan kecocokan pertama.

Jika Anda bekerja dengan MediaPackage channel, Anda harus menyertakan pola jalur tertentu untuk perilaku cache yang Anda tentukan untuk tipe titik akhir untuk asal Anda. Misalnya, untuk titik akhir DASH, Anda mengetik \*.mpd untuk Pola Jalan. Untuk informasi lebih lanjut dan petunjuk spesifik, lihat [Menyajikan video langsung yang diformat dengan AWS Elemental MediaPackage](#page-561-0).

Jalur yang Anda tentukan berlaku untuk permintaan semua file di direktori yang ditentukan dan di subdirektori di bawah direktori yang ditentukan. CloudFront tidak mempertimbangkan string kueri atau cookie saat mengevaluasi pola jalur. Misalnya, jika images direktori berisi product1 dan product2

subdirektori, pola jalur images/\*.jpg berlaku bagi permintaan file .jpg di images, images/ product1, dan images/product2 yang berbeda. Jika Anda ingin menerapkan perilaku cache yang berbeda pada file di images/product1 yang lebih besar dari file dalam images dan images/ product2 direktori, membuat perilaku cache terpisah untuk images/product1 dan memindahkan perilaku cache tersebut ke posisi di atas (sebelum) perilaku cache untuk images direktori.

Anda dapat menggunakan karakter wildcard berikut dalam pola jalur Anda:

- \* sesuai dengan 0 karakter atau lebih.
- ? persis cocok dengan 1 karakter.

Contoh berikut menunjukkan cara kerja karakter wildcard:

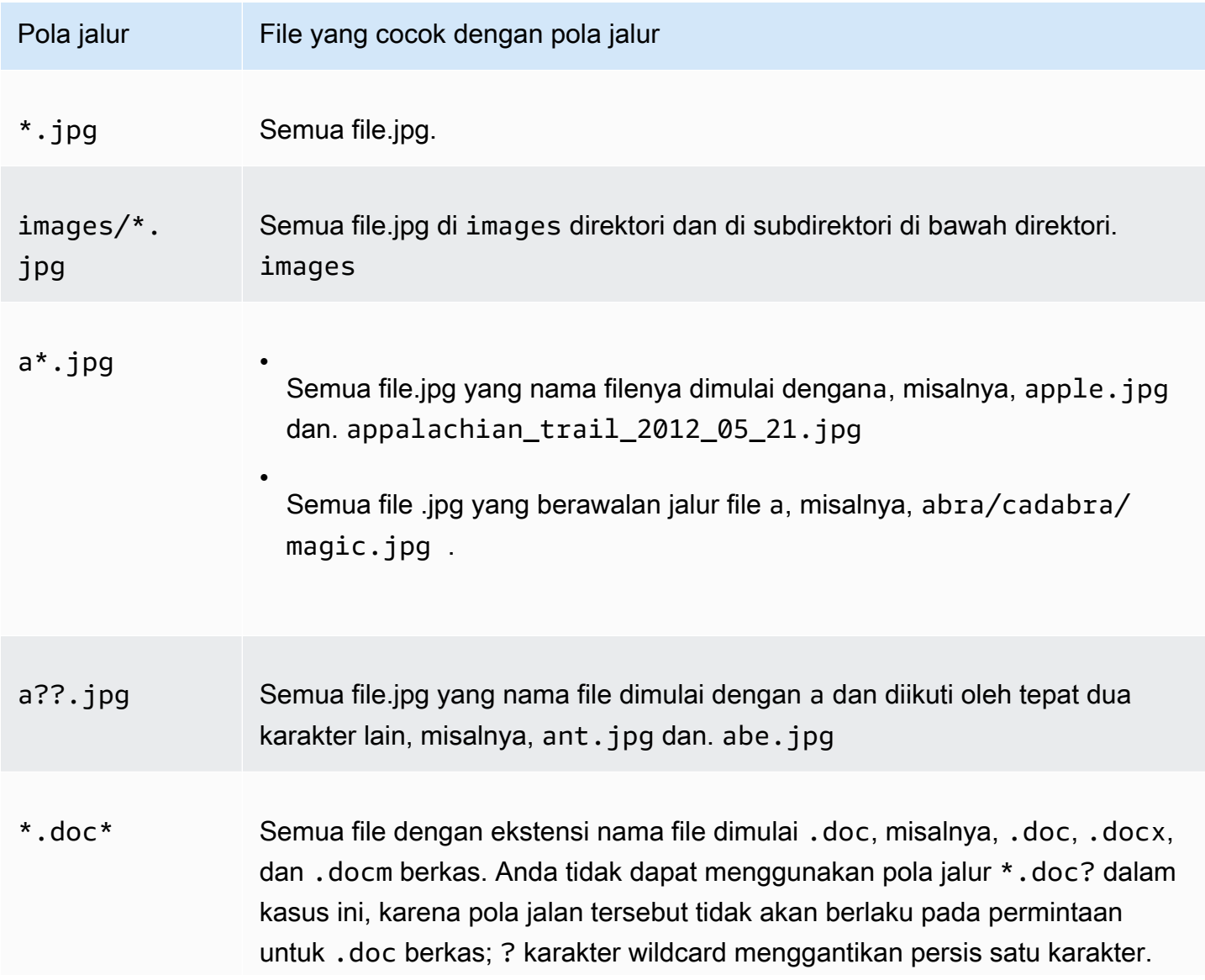

Pola jalur File yang cocok dengan pola jalur

Panjang maksimal pola jalur adalah 255 karakter. Nilai dapat berisi salah satu karakter berikut:

• A-Z, a-z

Pola jalur peka huruf besar/kecil, sehingga pola jalur \*. jpg tidak berlaku untuk file L0G0.JPG

- 0-9
- $*$  \$ /  $\sim$  " '  $\omega$   $\cdot$  +
- &, lulus dan kembali saat &

#### Asal atau kelompok asal

Masukkan nilai asal atau kelompok asal yang ada. Ini mengidentifikasi grup asal atau asal tempat Anda CloudFront ingin merutekan permintaan saat permintaan (seperti https://example.com/logo.jpg) cocok dengan pola jalur untuk perilaku cache (seperti \*.jpg) atau untuk perilaku cache default (\*).

Kebijakan protokol penampil

Pilih kebijakan protokol yang ingin digunakan pemirsa untuk mengakses konten Anda di lokasi CloudFront tepi:

- HTTP dan HTTPS: Penampil dapat menggunakan kedua protokol.
- Mengalihkan HTTP ke HTTPS: Penampil dapat menggunakan kedua protokol, tetapi permintaan HTTP secara otomatis dialihkan ke permintaan HTTPS.
- Hanya HTTPS: Penampil hanya dapat mengakses konten Anda jika mereka menggunakan HTTPS.

Untuk informasi selengkapnya, lihat [Memerlukan HTTPS untuk komunikasi antara pemirsa dan](#page-267-0)  [CloudFront](#page-267-0).

Metode HTTP yang Diizinkan

Tentukan metode HTTP yang CloudFront ingin Anda proses dan teruskan ke asal Anda:

• GET, HEAD: Anda CloudFront hanya dapat menggunakan untuk mendapatkan objek dari asal Anda atau untuk mendapatkan header objek.

- GET, HEAD, OPTIONS: Anda CloudFront hanya dapat menggunakan untuk mendapatkan objek dari asal Anda, mendapatkan header objek, atau mengambil daftar opsi yang didukung server asal Anda.
- GET, HEAD, OPTIONS, PUT, POST, PATCH, DELETE: Anda dapat menggunakan CloudFront untuk mendapatkan, menambah, memperbarui, dan menghapus objek, dan untuk mendapatkan header objek. Selain itu, Anda dapat melakukan operasi POST lainnya seperti mengirimkan data dari formulir web.

#### **a** Note

CloudFront cache tanggapan GET dan HEAD permintaan dan, secara opsional, OPTIONS permintaan. Respons terhadap OPTIONS permintaan di-cache secara terpisah dari respons GET dan HEAD permintaan (OPTIONSmetode ini disertakan dalam [kunci cache](#page-166-0) untuk OPTIONS permintaan). CloudFront tidak menyimpan respons terhadap permintaan yang menggunakan metode lain.

## **A** Important

Jika Anda memilih DAPATKAN, KEPALA, OPSI atau DAPATKAN, KEPALA, OPSI, PUT, POST, PATCH, DELETE, Anda mungkin perlu membatasi akses ke buket Amazon S3 Anda atau ke tempat yang dibuat khusus untuk mencegah pengguna melakukan operasi yang Anda tidak ingin mereka lakukan. Contoh berikut menjelaskan cara membatasi akses:

- Jika Anda menggunakan Amazon S3 sebagai asal untuk distribusi Anda: Buat kontrol akses CloudFront asal untuk membatasi akses ke konten Amazon S3 Anda, dan berikan izin ke kontrol akses asal. Misalnya, jika Anda mengonfigurasi CloudFront untuk menerima dan meneruskan metode ini hanya karena ingin digunakanPUT, Anda tetap harus mengonfigurasi kebijakan bucket Amazon S3 untuk menangani DELETE permintaan dengan tepat. Untuk informasi selengkapnya, lihat [Membatasi akses ke asal Amazon S3](#page-403-0).
- Jika Anda menggunakan asal kustom: Konfigurasikan server asal Anda untuk menangani semua metode. Misalnya, jika Anda mengonfigurasi CloudFront untuk menerima dan meneruskan metode ini hanya karena Anda ingin menggunakanPOST, Anda masih harus mengonfigurasi server asal Anda untuk menangani DELETE permintaan dengan tepat.

#### Konfigurasi enkripsi tingkat lapangan

Jika Anda ingin menerapkan enkripsi tingkat bidang pada bidang data tertentu, dalam daftar tarikturun, pilih konfigurasi enkripsi tingkat bidang.

Untuk informasi selengkapnya, lihat [Menggunakan enkripsi tingkat lapangan untuk membantu](#page-430-0) [melindungi data sensitif](#page-430-0).

Metode HTTP yang di-cache

Tentukan apakah Anda CloudFront ingin menyimpan respons dari asal Anda saat penampil mengirimkan OPTIONS permintaan. CloudFront selalu menyimpan respons GET dan HEAD permintaan.

Cache berdasarkan header permintaan yang dipilih

Tentukan apakah Anda CloudFront ingin menyimpan objek berdasarkan nilai header yang ditentukan:

- Tidak ada (meningkatkan caching) CloudFront tidak men-cache objek Anda berdasarkan nilai header.
- Allowlist CloudFront cache objek Anda hanya berdasarkan nilai header yang ditentukan. Gunakan Header Allowlist untuk memilih header yang ingin Anda gunakan sebagai dasar CloudFront caching.
- Semua CloudFront tidak menyimpan cache objek yang terkait dengan perilaku cache ini. Sebagai gantinya, CloudFront kirim setiap permintaan ke asal. (Tidak disarankan untuk asal Amazon S3.)

Terlepas dari opsi yang Anda pilih, CloudFront teruskan header tertentu ke asal Anda dan lakukan tindakan spesifik berdasarkan header yang Anda teruskan. Untuk informasi selengkapnya tentang cara CloudFront menangani penerusan header, lihat. [Header dan CloudFront perilaku permintaan](#page-525-0)  [HTTP \(asal kustom dan Amazon S3\)](#page-525-0)

Untuk informasi selengkapnya tentang cara mengonfigurasi caching CloudFront dengan menggunakan header permintaan, lihat. [Menyimpan konten berdasarkan header permintaan](#page-485-0)

#### Header daftar yang diizinkan

Tentukan header yang CloudFront ingin Anda pertimbangkan saat menyimpan objek Anda. Pilih header dari daftar header yang tersedia dan pilih Tambahkan. Untuk meneruskan header kustom, masukkan nama header di kolom, lalu pilih Tambahkan Kustom.

Untuk jumlah maksimum header saat ini yang dapat Anda izinkan untuk setiap perilaku cache, atau untuk meminta kuota yang lebih tinggi (sebelumnya dikenal sebagai batas), lihat. [Kuota pada header](#page-973-0)

## Caching objek

Jika server asal Anda menambahkan Cache-Control header ke objek Anda untuk mengontrol berapa lama objek tetap berada di CloudFront cache dan jika Anda tidak ingin mengubah Cache-Control nilainya, pilih Gunakan Header Cache Asal.

Untuk menentukan waktu minimum dan maksimum objek Anda tetap berada di CloudFront cache terlepas dari Cache-Control header, dan waktu default objek Anda tetap berada di CloudFront cache saat Cache-Control header hilang dari objek, pilih Sesuaikan. Lalu tentukan nilai dalam TTL Minimum, TTL bawaan, dan TTL Maksimum bidang.

Untuk informasi selengkapnya, lihat [Mengelola berapa lama konten tetap berada di cache \(ekspirasi\).](#page-467-0)

#### TTL Minimum

Tentukan jumlah waktu minimum, dalam hitungan detik, yang Anda inginkan objek tetap berada di CloudFront cache sebelum CloudFront mengirim permintaan lain ke asal untuk menentukan apakah objek telah diperbarui.

Untuk informasi selengkapnya, lihat [Mengelola berapa lama konten tetap berada di cache \(ekspirasi\).](#page-467-0)

# TTL Maksimum

Tentukan jumlah waktu maksimum, dalam hitungan detik, agar objek tetap berada di CloudFront cache sebelum CloudFront menanyakan asal Anda untuk melihat apakah objek telah diperbarui. Nilai yang Anda tentukan untuk TTL Maksimum hanya berlaku saat asal Anda menambahkan header HTTP seperti Cache-Control max-age, Cache-Control s-maxage, atau Expires objek. Untuk informasi selengkapnya, lihat [Mengelola berapa lama konten tetap berada di cache \(ekspirasi\).](#page-467-0)

Untuk menentukan nilai untuk TTL Maksimum, Anda harus memilih Menyesuaikan untuk Mengatasi Objek pengaturan.

Nilai default untuk TTL Maksimum adalah 31536000 detik (satu tahun). Jika Anda mengubah nilai TTL Minimum atau TTL bawaan hingga lebih dari 31536000 detik, kemudian nilai default TTL Maksimum perubahan pada nilai TTL bawaan.

#### TTL bawaan

Tentukan jumlah waktu default, dalam detik, yang Anda inginkan objek tetap dalam CloudFront cache sebelum CloudFront meneruskan permintaan lain ke asal Anda untuk menentukan apakah objek telah diperbarui. Nilai yang Anda tentukan untuk TTL default hanya berlaku saat asal Anda tidak tambahkan header HTTP seperti Cache-Control max-age, Cache-Control s-maxage, atau Expires ke objek. Untuk informasi selengkapnya, lihat [Mengelola berapa lama konten tetap berada](#page-467-0) [di cache \(ekspirasi\)](#page-467-0).

Untuk menentukan nilai untuk TTL bawaan, Anda harus memilih Menyesuaikan untuk Mengatasi Objek pengaturan.

Nilai default untuk TTL bawaan adalah 86400 detik (satu hari). Jika Anda mengubah nilai TTL Minimum hingga lebih dari 86400 detik, kemudian nilai default TTL bawaan perubahan pada nilai TTL Minimum.

#### Teruskan cookie

#### **a** Note

Untuk asal Amazon S3, opsi ini hanya berlaku untuk bucket yang dikonfigurasi sebagai titik akhir situs web.

Tentukan apakah Anda CloudFront ingin meneruskan cookie ke server asal Anda dan, jika demikian, yang mana. Jika Anda memilih untuk meneruskan hanya cookie yang dipilih (daftar cookie yang diizinkan), masukkan nama cookie di bidang Allowlist Cookies. Jika Anda memilih Semua, CloudFront meneruskan semua cookie terlepas dari berapa banyak penggunaan aplikasi Anda.

Amazon S3 tidak memproses cookie, dan meneruskan cookie ke asal mengurangi kemampuan cache. Untuk perilaku cache yang meneruskan permintaan ke asal Amazon S3, pilih Tidak ada untuk Teruskan Cookie.

Untuk informasi lebih lanjut tentang meneruskan cookie ke asal, kunjungi [Menyimpan konten](#page-482-0) [berdasarkan cookie.](#page-482-0)

#### Cookie daftar yang diizinkan

## **a** Note

Untuk asal Amazon S3, opsi ini hanya berlaku untuk bucket yang dikonfigurasi sebagai titik akhir situs web.

Jika Anda memilih Allowlist dalam daftar Forward Cookies, maka di bidang Allowlist Cookies, masukkan nama cookie yang ingin Anda teruskan CloudFront ke server asal Anda untuk perilaku cache ini. Masukkan setiap nama cookie pada baris baru.

Anda dapat menentukan wildcard berikut untuk menentukan nama cookie:

- \* sesuai dengan 0 karakter atau lebih dalam nama cookie
- ? persis cocok dengan satu karakter dalam nama cookie

Misalnya, bayangkan permintaan penampil untuk sebuah objek menyertakan cookie bernama:

#### userid\_*member-number*

Di mana setiap pengguna Anda memiliki nilai unik untuk *nomor-anggota*. Anda CloudFront ingin men-cache versi terpisah dari objek untuk setiap anggota. Anda dapat melakukannya dengan meneruskan semua cookie ke asal Anda, tetapi permintaan penampil menyertakan beberapa cookie yang tidak ingin CloudFront Anda cache. Atau, Anda dapat menentukan nilai berikut sebagai nama cookie, yang menyebabkan diteruskan CloudFront ke asal semua cookie yang dimulai denganuserid\_:

#### userid\_\*

Untuk jumlah maksimum nama cookie saat ini yang dapat Anda daftar untuk setiap perilaku cache, atau untuk meminta kuota yang lebih tinggi (sebelumnya dikenal sebagai batas), lihat. [Kuota pada](#page-972-0)  [cookie \(pengaturan cache warisan\)](#page-972-0)

#### <span id="page-79-0"></span>Penerusan string kueri dan caching

CloudFront dapat menyimpan versi yang berbeda dari konten Anda berdasarkan nilai parameter string kueri. Pilih salah satu opsi berikut:

Tidak ada (Meningkatkan Caching)

Pilih opsi ini jika asal Anda mengembalikan versi objek yang sama terlepas dari nilai parameter string kueri. Ini meningkatkan kemungkinan yang CloudFront dapat melayani permintaan dari cache, yang meningkatkan kinerja dan mengurangi beban pada asal Anda.

Teruskan semua, cache berdasarkan daftar yang diizinkan

Pilih opsi ini jika server asal Anda mengembalikan versi objek yang berbeda berdasarkan satu atau lebih parameter string kueri. Kemudian tentukan parameter yang CloudFront ingin Anda gunakan sebagai dasar untuk caching di [Daftar izin string kueri](#page-80-0) lapangan.

Teruskan semua, cache berdasarkan semua

Pilih opsi ini jika server asal Anda mengembalikan versi objek yang berbeda untuk semua parameter string kueri.

Untuk informasi selengkapnya tentang caching berdasarkan parameter string pencarian, termasuk cara meningkatkan kinerja, lihat [Menyimpan konten berdasarkan parameter string kueri](#page-477-0).

#### <span id="page-80-0"></span>Daftar izin string kueri

Jika Anda memilih Teruskan semua, cache berdasarkan allowlist untuk[Penerusan string kueri dan](#page-79-0)  [caching](#page-79-0), tentukan parameter string kueri yang CloudFront ingin Anda gunakan sebagai dasar untuk caching.

#### Streaming yang Lancar

Pilih Ya jika Anda ingin mendistribusikan file media dalam format Microsoft Smooth Streaming dan Anda tidak memiliki server IIS.

Pilih Tidak jika Anda memiliki server Microsoft IIS yang ingin Anda gunakan sebagai sumber untuk mendistribusikan file media dalam format Microsoft Smooth Streaming, atau jika Anda tidak mendistribusikan file media Streaming Mulus.

#### **a** Note

Jika Anda menentukan Ya, Anda masih dapat mendistribusikan konten lain menggunakan perilaku cache ini jika konten tersebut sesuai dengan nilai Pola Jalan.

Untuk informasi selengkapnya, lihat [Mengkonfigurasi video sesuai permintaan untuk Microsoft](#page-557-0)  [Smooth Streaming](#page-557-0).

Batasi akses penampil (gunakan URL yang ditandatangani atau cookie yang ditandatangani)

Jika Anda ingin permintaan objek yang sesuai dengan PathPattern untuk perilaku cache ini menggunakan URL publik, pilih Tidak.

Jika Anda ingin permintaan objek yang sesuai dengan PathPattern untuk menggunakan URL yang ditandatangani, pilih Ya. Kemudian tentukan akun AWS yang ingin Anda gunakan untuk membuat URL yang ditandatangani; akun ini dikenal sebagai penanda tangan tepercaya.

Untuk informasi lebih lanjut tentang penanda tangan tepercaya, lihat [Menentukan signer yang dapat](#page-307-0) [membuat URL yang ditandatangani dan cookie yang ditandatangani](#page-307-0).

#### Penandatangan tepercaya

Pilih akun AWS yang ingin Anda gunakan sebagai penanda tangan tepercaya untuk perilaku cache ini:

- Sendiri: Gunakan akun tempat Anda masuk saat ini ke AWS Management Console sebagai signer tepercaya. Jika saat ini Anda masuk sebagai pengguna IAM, akun AWS terkait ditambahkan sebagai signer tepercaya.
- Menentukan Akun: Masukkan nomor akun untuk penanda tangan tepercaya di bidang Nomor Akun AWS.

Untuk membuat URL yang ditandatangani, AWS akun harus memiliki setidaknya satu CloudFront key pair aktif.

#### **A** Important

Jika Anda memperbarui distribusi yang sudah Anda gunakan untuk mendistribusikan konten, tambahkan penanda tangan tepercaya hanya ketika Anda siap untuk mulai membuat URL yang ditandatangani untuk objek Anda. Setelah Anda menambahkan penanda tangan tepercaya ke distribusi, pengguna harus menggunakan URL yang ditandatangani untuk mengakses objek yang sesuai dengan PathPattern untuk perilaku singgahan ini.

#### Akun AWSangka

Jika Anda ingin membuat URL yang ditandatangani menggunakan Akun AWS selain atau bukan akun saat ini, masukkan satu Akun AWS nomor per baris di bidang ini. Perhatikan hal berikut:

- Akun yang Anda tentukan harus memiliki setidaknya satu akun aktif CloudFront yang berbeda. Untuk informasi selengkapnya, lihat [Membuat pasangan kunci untuk signer Anda](#page-309-0).
- Anda tidak dapat membuat pasangan CloudFront kunci untuk pengguna IAM, sehingga Anda tidak dapat menggunakan pengguna IAM sebagai penandatangan tepercaya.
- Untuk informasi tentang cara mendapatkan Akun AWS nomor akun, lihat [Akun](https://docs.aws.amazon.com/general/latest/gr/acct-identifiers.html)  [AWSPengidentifikasi Anda](https://docs.aws.amazon.com/general/latest/gr/acct-identifiers.html) di. Referensi Umum Amazon Web
- Jika Anda memasukkan nomor akun untuk akun saat ini, CloudFront secara otomatis mencentang kotak centang Mandiri dan menghapus nomor akun dari daftar Nomor AWS Akun.

#### Kompres objek secara otomatis

Jika Anda ingin CloudFront mengompres file jenis tertentu secara otomatis saat penonton mendukung konten terkompresi, pilih Ya. Saat CloudFront memampatkan konten Anda, unduhan lebih cepat karena file lebih kecil, dan halaman web Anda dirender lebih cepat untuk pengguna Anda. Untuk informasi selengkapnya, lihat [Menyajikan file terkompresi.](#page-239-0)

#### CloudFront acara

Anda dapat memilih untuk menjalankan fungsi Lambda saat satu atau beberapa hal berikut CloudFront peristiwa yang terjadi:

- Saat CloudFront menerima permintaan dari penampil (permintaan penampil)
- Sebelum CloudFront meneruskan permintaan ke asal (permintaan asal)
- Ketika CloudFront menerima respons dari asal (respons asal)
- Sebelum CloudFront mengembalikan respons ke penampil (respons penampil)

Untuk informasi selengkapnya, lihat [Cara memutuskan CloudFront acara mana yang akan digunakan](#page-717-0) [untuk memicu fungsi Lambda @Edge](#page-717-0).

#### Fungsi Lambda ARN

Tentukan Nama Sumber Daya Amazon (ARN) dari fungsi Lambda yang ingin Anda tambahkan pemicunya. Untuk mempelajari cara mendapatkan ARN untuk suatu fungsi, lihat langkah 1 dari prosedur [Menambahkan Pemicu dengan Menggunakan](https://docs.aws.amazon.com/AmazonCloudFront/latest/DeveloperGuide/lambda-edge-add-triggers.html#lambda-edge-add-triggers-cf-console) Konsol. CloudFront

# <span id="page-83-1"></span>Pengaturan distribusi

Nilai berikut berlaku untuk seluruh distribusi.

#### Kelas harga

Pilih kelas harga yang sesuai dengan harga maksimum yang ingin Anda bayar untuk CloudFront layanan. Secara default, CloudFront melayani objek Anda dari lokasi tepi di semua CloudFront Wilayah.

Untuk informasi selengkapnya tentang kelas harga dan tentang bagaimana pilihan kelas harga memengaruhi CloudFront kinerja distribusi Anda, liha[tMemilih kelas harga untuk CloudFront](#page-31-0) [distribusi](#page-31-0). Untuk informasi tentang CloudFront harga, termasuk cara kelas harga dipetakan ke CloudFront Wilayah, buka [CloudFrontHarga Amazon.](https://aws.amazon.com/cloudfront/pricing/)

#### AWS WAFweb ACL

Anda dapat melindungi CloudFront distribusi Anda dengan [AWS WAF](https://docs.aws.amazon.com/waf/latest/developerguide/what-is-aws-waf)firewall aplikasi web yang memungkinkan Anda mengamankan aplikasi web dan API Anda untuk memblokir permintaan sebelum mencapai server Anda. Anda bisa [Mengaktifkan AWS WAF distribusi baru](#page-255-0) saat membuat atau mengedit CloudFront distribusi.

[Secara opsional, Anda nantinya dapat mengonfigurasi perlindungan keamanan tambahan](https://console.aws.amazon.com/wafv2/)  [untuk ancaman lain yang spesifik untuk aplikasi Anda di AWS WAF konsol di https://](https://console.aws.amazon.com/wafv2/) [console.aws.amazon.com/wafv2/.](https://console.aws.amazon.com/wafv2/)

Untuk informasi tentang AWS WAF, lihat [Panduan Developer AWS WAF.](https://docs.aws.amazon.com/waf/latest/developerguide/)

<span id="page-83-0"></span>Nama domain alternatif (CNames)

Opsional. Tentukan satu atau beberapa nama domain yang ingin Anda gunakan untuk URL objek Anda, bukan nama domain yang ditetapkan CloudFront saat Anda membuat distribusi. Anda harus memiliki nama domain, atau memiliki otorisasi untuk menggunakannya, yang Anda verifikasi dengan menambahkan sertifikat SSL/TLS.

Misalnya, jika Anda menginginkan URL untuk objek tersebut:

/images/image.jpg

Seperti ini:

https://www.example.com/images/image.jpg

Alih-alih seperti ini:

```
https://d111111abcdef8.cloudfront.net/images/image.jpg
```
Tambahkan CNAME untuk www.example.com.

#### **A** Important

Jika Anda menambahkan CNAME untuk www.example.com ke distribusi, Anda juga harus melakukan hal berikut:

- Buat (atau perbarui) catatan CNAME dengan layanan DNS Anda untuk menjawab pertanyaan www.example.com untuk d111111abcdef8.cloudfront.net.
- Tambahkan sertifikat CloudFront dari otoritas sertifikat tepercaya (CA) yang mencakup nama domain (CNAME) yang Anda tambahkan ke distribusi Anda, untuk memvalidasi otorisasi Anda untuk menggunakan nama domain.

Anda harus memiliki izin untuk membuat catatan CNAME dengan penyedia layanan DNS untuk domain tersebut. Biasanya, ini berarti bahwa Anda memiliki domain, atau bahwa Anda mengembangkan aplikasi untuk pemilik domain.

Untuk jumlah maksimum nama domain alternatif saat ini yang dapat Anda tambahkan ke distribusi, atau untuk meminta kuota yang lebih tinggi (sebelumnya dikenal sebagai batas), lihat [Kuota umum di](#page-963-0)  [distribusi](#page-963-0).

Untuk informasi selengkapnya tentang nama domain alternatif, lihat [Menggunakan URL kustom](#page-131-0)  [dengan menambahkan nama domain alternatif \(CNAMEs\).](#page-131-0) Untuk informasi selengkapnya tentang CloudFront URL, liha[tMenyesuaikan format URL untuk file di CloudFront.](#page-223-0)

#### Sertifikat SSL

Jika Anda menentukan nama domain alternatif untuk digunakan dengan distribusi Anda, pilih Sertifikat SSL Kustom, dan kemudian, untuk memvalidasi otorisasi Anda untuk menggunakan nama domain alternatif, pilih sertifikat yang mencakupnya. Jika Anda ingin penampil menggunakan HTTPS untuk mengakses objek Anda, pilih pengaturan yang mendukungnya.

# **a** Note

Sebelum Anda dapat menentukan sertifikat SSL khusus, Anda harus menentukan nama domain alternatif yang valid. Untuk informasi lebih lanjut, lihat [Persyaratan untuk](#page-143-0) [menggunakan nama domain alternatif](#page-143-0) dan [Menggunakan nama domain alternatif dan](#page-282-0)  [HTTPS](#page-282-0).

- CloudFront Sertifikat Default (\*.cloudfront.net) Pilih opsi ini jika Anda ingin menggunakan nama CloudFront domain di URL untuk objek Anda, seperti. https:// d111111abcdef8.cloudfront.net/image1.jpg
- Sertifikat SSL Kustom Pilih opsi ini jika Anda ingin menggunakan nama domain Anda sendiri di URL untuk objek Anda sebagai nama domain alternatif, seperti https://example.com/ image1.jpg. Kemudian pilih sertifikat yang akan digunakan yang mencakup nama domain alternatif. Daftar sertifikat dapat mencakup salah satu dari berikut ini:
	- Sertifikat disediakan oleh AWS Certificate Manager
	- Sertifikat yang Anda beli dari otoritas sertifikat pihak ketiga dan diunggah ke ACM
	- Sertifikat yang Anda beli dari otoritas sertifikat pihak ketiga dan diunggah ke toko sertifikat IAM

Jika Anda memilih pengaturan ini, kami sarankan Anda hanya menggunakan nama domain alternatif di URL objek Anda (https://example.com/logo.jpg). Jika Anda menggunakan nama domain CloudFront distribusi (https://d111111abcdef8.cloudfront.net/logo.jpg) dan klien menggunakan penampil lama yang tidak mendukung SNI, cara penampil merespons tergantung pada nilai yang Anda pilih untuk Klien yang Didukung:

- Semua Klien: Penampil menampilkan peringatan karena nama CloudFront domain tidak cocok dengan nama domain dalam sertifikat SSL/TLS Anda.
- Hanya Klien yang Mendukung Indikasi Nama Server (SNI): CloudFront menjatuhkan koneksi dengan penampil tanpa mengembalikan objek.

# Dukungan klien SSL kustom

Jika Anda menentukan satu atau beberapa nama domain alternatif dan sertifikat SSL khusus untuk distribusi, pilih cara Anda CloudFront ingin menyajikan permintaan HTTPS:

• Klien yang Mendukung Indikasi Nama Server (SNI) - (Disarankan) – Dengan pengaturan ini, hampir semua browser web modern dan klien dapat terhubung ke distribusi, karena mereka mendukung SNI. Namun, beberapa pemirsa mungkin menggunakan browser web atau klien lama yang tidak mendukung SNI, yang berarti mereka tidak dapat terhubung ke distribusi.

Untuk menerapkan pengaturan ini menggunakan CloudFront API, tentukan sni-only di SSLSupportMethod bidang. Dalam AWS CloudFormation, kolom diberi nama SslSupportMethod (perhatikan berbagai kapitalisasi).

• Dukungan Klien Warisan – Dengan pengaturan ini, browser web dan klien yang lebih lama yang tidak mendukung SNI dapat terhubung ke distribusi. Namun, pengaturan ini akan dikenakan biaya bulanan tambahan. Untuk harga pastinya, kunjungi [Amazon CloudFront Harga](https://aws.amazon.com/cloudfront/pricing/) , dan cari halaman untuk SSL khusus IP khusus.

Untuk menerapkan pengaturan ini menggunakan CloudFront API, tentukan vip di SSLSupportMethod bidang. Dalam AWS CloudFormation, kolom diberi nama SslSupportMethod (perhatikan berbagai kapitalisasi).

Untuk informasi selengkapnya, lihat [Memilih cara CloudFront melayani permintaan HTTPS.](#page-283-0)

# Kebijakan keamanan

Tentukan kebijakan keamanan yang ingin Anda gunakan CloudFront untuk koneksi HTTPS dengan pemirsa (klien). Kebijakan keamanan menentukan dua pengaturan:

- Protokol SSL/TLS minimum yang CloudFront digunakan untuk berkomunikasi dengan pemirsa.
- Cipher yang CloudFront dapat digunakan untuk mengenkripsi konten yang dikembalikan ke pemirsa.

Untuk informasi lebih lanjut tentang kebijakan keamanan, termasuk protokol dan cipher yang disertakan oleh masing-masing kebijakan, lihat [Protokol dan cipher yang didukung antara pemirsa](#page-274-0) [dan CloudFront.](#page-274-0)

Kebijakan keamanan yang tersedia bergantung pada nilai yang Anda tentukan untuk Sertifikat SSL dan Custom SSL Client Support (dikenal sebagai CloudFrontDefaultCertificate dan SSLSupportMethod di CloudFront API):

- Ketika Sertifikat SSL adalah Sertifikat Default CloudFront (\*.cloudfront.net) (saat **CloudFrontDefaultCertificate** berada **true** di API), CloudFront secara otomatis menetapkan kebijakan keamanan ke TLSv1.
- Jika Sertifikat SSL adalah Sertifikat SSL Kustom (contoh.com) dan Dukungan Klien SSL Kustom adalah Klien yang Mendukung Indikasi Nama Server (SNI) - (Disarankan) (jika CloudFrontDefaultCertificate adalah false dan SSLSupportMethod adalah sni-only di API), Anda dapat memilih dari kebijakan keamanan berikut:
	- TLSV1.2\_2021
	- TLSV1.2 2019
	- TLSV1.2\_2018
	- TLSV1.1 2016
	- TLSv1\_2016
	- TLSV1
- Saat Sertifikat SSL adalah Sertifikat SSL Khusus (contoh.com) dan Dukungan Klien SSL Khusus adalah Dukungan Klien Warisan (saat CloudFrontDefaultCertificate adalah false dan SSLSupportMethod adalah vip di API), Anda dapat memilih dari kebijakan keamanan berikut:
	- TLSV1
	- SSLv3

Dalam konfigurasi ini, kebijakan keamanan TLSV1.2\_2021, TLSV1.2\_2019, TLSV1.2\_2018, TLSV1.1\_2016, dan TLSV1\_2016 tidak tersedia di konsol atau API. CloudFront Jika Anda ingin menggunakan salah satu kebijakan keamanan ini, Anda memiliki opsi berikut:

- Evaluasi apakah kebutuhan distribusi Anda Dukungan Klien Legacy dengan alamat IP khusus. Jika penampil Anda mendukung [indikasi nama server \(SNI\)](https://en.wikipedia.org/wiki/Server_Name_Indication), kami menyarankan agar Anda memperbarui pengaturan Dukungan Klien SSL Kustom distribusi untuk Klien yang Mendukung Indikasi Nama Server (SNI) (tetapkan SSLSupportMethod untuk sni-only di API). Hal ini memungkinkan Anda untuk menggunakan kebijakan keamanan TLS yang tersedia, dan juga dapat mengurangi CloudFront biaya.
- Jika Anda harus menyimpan Dukungan Klien Warisan dengan alamat IP khusus, Anda dapat meminta salah satu kebijakan keamanan TLS lainnya (TLSv1.2\_2021, TLSv1.2\_2019, TLSv1.2\_2018, TLSv1.1\_2016, atau TLSv1\_2016) dengan membuat kasus di [Pusat Dukungan](https://console.aws.amazon.com/support/home)  [AWS](https://console.aws.amazon.com/support/home).

# **a** Note

Sebelum Anda menghubungi AWS Support untuk meminta perubahan ini, pertimbangkan hal berikut:

- Saat Anda menambahkan salah satu kebijakan keamanan ini (TLSv1.2\_2021, TLSv1.2\_2019, TLSv1.2\_2018, TLSv1.1\_2016, atau TLSv1\_2016) ke distribusi Dukungan Klien Warisan, kebijakan keamanan diterapkan ke semua permintaan penampil non-SNI untuk semua distribusi Dukungan Klien Warisan di akun AWS Anda. Namun, jika pemirsa mengirimkan permintaan SNI ke distribusi dengan Dukungan Klien Warisan, kebijakan keamanan distribusi tersebut akan berlaku. Untuk memastikan bahwa kebijakan keamanan yang Anda inginkan diterapkan pada semua permintaan penampil dikirim ke semua distribusi Dukungan Klien Warisan di akun AWS Anda, tambahkan kebijakan keamanan yang diinginkan ke setiap distribusi secara terpisah.
- Menurut definisi, kebijakan keamanan baru tidak mendukung ciphers dan protokol yang sama dengan yang lama. Misalnya, jika Anda memilih untuk meningkatkan kebijakan keamanan distribusi dari TLSv1 menjadi TLSv1.1\_2016 bahwa distribusi tersebut tidak lagi mendukung cipher DES-CBC3-SHA. Untuk informasi lebih lanjut tentang ciphers dan protokol yang didukung oleh setiap kebijakan keamanan, lihat [Protokol dan cipher yang didukung antara pemirsa dan CloudFront](#page-274-0).

#### Versi HTTP yang didukung

Pilih versi HTTP yang ingin didukung distribusi saat pemirsa berkomunikasi CloudFront.

Untuk penonton dan CloudFront untuk menggunakan HTTP/2, pemirsa harus mendukung TLSv1.2 atau yang lebih baru, dan Server Name Indication (SNI). CloudFront tidak menawarkan dukungan asli untuk gRPC melalui HTTP/2.

Untuk penonton dan CloudFront untuk menggunakan HTTP/3, pemirsa harus mendukung TLSv1.3 dan Server Name Indication (SNI). CloudFront mendukung migrasi koneksi HTTP/3 untuk memungkinkan penampil beralih jaringan tanpa kehilangan koneksi. Untuk informasi selengkapnya tentang migrasi koneksi, lihat [Migrasi Sambungan](https://www.rfc-editor.org/rfc/rfc9000.html#name-connection-migration) di RFC 9000.

# **a** Note

Untuk informasi selengkapnya tentang cipher TLSv1.3 yang didukung, lihat. [Protokol dan](#page-274-0)  [cipher yang didukung antara pemirsa dan CloudFront](#page-274-0)

# Objek akar default

Opsional. Objek yang CloudFront ingin Anda minta dari asal Anda (misalnya,index.html) ketika penampil meminta URL root distribusi Anda (https://www.example.com/), bukan objek dalam distribusi Anda (https://www.example.com/product-description.html). Menentukan objek akar default menghindari pemaparan konten distribusi Anda.

Panjang maksimum nama adalah 255 karakter. Nama dapat berisi salah satu karakter berikut:

- $\cdot$  A-Z, a-z
- 0-9
- $-$  .  $*$  \$ / ~ " '
- &, lulus dan kembali saat & amp;

Saat Anda menetapkan objek akar default, masukkan nama objek saja, misalnya, index.html. Jangan menambahkan / sebelum nama objek.

Untuk informasi selengkapnya, lihat [Menentukan objek root default.](#page-225-0)

#### <span id="page-89-0"></span>Pencatatan log

Apakah Anda CloudFront ingin mencatat informasi tentang setiap permintaan objek dan menyimpan file log di bucket Amazon S3. Anda dapat mengaktifkan atau menonaktifkan log kapan saja. Tidak ada biaya tambahan jika Anda mengaktifkan pencatatan, tetapi Anda mengumpulkan biaya Amazon S3 biasa untuk menyimpan dan mengakses file di keranjang Amazon S3. Anda dapat menghapus log kapan saja. Untuk informasi lebih lanjut tentang CloudFront log akses, lihat [Mengonfigurasi dan](#page-867-0) [menggunakan log standar \(log akses\).](#page-867-0)

#### <span id="page-89-1"></span>Ember untuk log

Jika Anda memilih Aktif untuk Logging, bucket Amazon S3 tempat Anda CloudFront ingin menyimpan log akses, misalnya,. *myLogs-DOC-EXAMPLE-BUCKET*.s3.amazonaws.com

## **A** Important

Jangan memilih bucket Amazon S3 di salah satu Wilayah berikut, karena CloudFront tidak mengirimkan log standar ke bucket di Wilayah ini:

- Afrika (Cape Town)
- Asia Pasifik (Hong Kong)
- Asia Pasifik (Hyderabad)
- Asia Pasifik (Jakarta)
- Asia Pasifik (Melbourne)
- Kanada (Pusat)
- Eropa (Milan)
- Eropa (Spanyol)
- Eropa (Zürich)
- Israel (Tel Aviv)
- Timur Tengah (Bahrain)
- Middle East (UAE)

Jika Anda mengaktifkan CloudFront pencatatan, mencatat informasi tentang setiap permintaan pengguna akhir untuk suatu objek dan menyimpan file di bucket Amazon S3 yang ditentukan. Anda dapat mengaktifkan atau menonaktifkan log kapan saja. Untuk informasi lebih lanjut tentang CloudFront log akses, lihat [Mengonfigurasi dan menggunakan log standar \(log akses\).](#page-867-0)

## **a** Note

Anda harus memiliki izin yang diperlukan untuk mendapatkan dan memperbarui bucket Amazon S3 ACLs, dan S3 ACL untuk buket harus memberi Anda FULL\_CONTROL. Ini memungkinkan CloudFront untuk memberikan izin awslogsdelivery akun untuk menyimpan file log di ember. Untuk informasi selengkapnya, lihat [Izin yang diperlukan untuk](#page-870-0)  [mengonfigurasi log standar dan mengakses file log Anda](#page-870-0).

## <span id="page-91-0"></span>Awalan log

Opsional. Jika Anda memilih Aktif untuk Logging, tentukan string, jika ada, yang CloudFront ingin Anda awalan ke nama file log akses untuk distribusi ini, misalnya,exampleprefix/. The trailing slash ( / ) adalah opsional tetapi dianjurkan untuk menyederhanakan browsing file log Anda. Untuk informasi selengkapnya tentang log CloudFront akses, lihat[Mengonfigurasi dan menggunakan log](#page-867-0)  [standar \(log akses\)](#page-867-0).

# Pencatatan cookie

Jika Anda CloudFront ingin menyertakan cookie di log akses, pilih Aktif. Jika Anda memilih untuk menyertakan cookie dalam log, CloudFront mencatat semua cookie tanpa memandang cara Anda mengonfigurasi perilaku cache untuk distribusi ini: meneruskan semua cookie, meneruskan tidak ada cookie, atau meneruskan daftar cookie yang ditentukan ke asal.

Amazon S3 tidak memproses cookie, jadi kecuali distribusi Anda juga menyertakan Amazon EC2 atau asal kustom lainnya, kami menyarankan agar Anda memilih Nonaktif untuk nilai Pencatatan Cookie.

Untuk informasi selengkapnya tentang cookie, kunjungi [Menyimpan konten berdasarkan cookie](#page-482-0).

#### Aktifkan IPv6

IPv6 adalah versi baru protokol IP. Ini adalah pengganti IPv4 dan menggunakan ruang alamat yang lebih besar. CloudFront selalu menanggapi permintaan IPv4. Jika Anda CloudFront ingin menanggapi permintaan dari alamat IP IPv4 (seperti 192.0.2.44) dan permintaan dari alamat IPv6 (seperti 2001:0 db 8:85 a3: :8a2e: 0370:7334), pilih Aktifkan IPv6.

Secara umum, Anda harus mengaktifkan IPv6 jika Anda memiliki pengguna pada IPv6 yang ingin mengakses konten Anda. Namun, jika Anda menggunakan URL yang ditandatangani atau cookie yang ditandatangani untuk membatasi akses ke konten, dan jika Anda menggunakan kebijakan khusus yang mencakup parameter IpAddress untuk membatasi alamat IP yang dapat mengakses konten Anda, tidak mengaktifkan IPv6. Jika Anda ingin membatasi akses ke sebagian konten dengan alamat IP dan tidak membatasi akses ke konten lain (atau membatasi akses tetapi tidak oleh alamat IP), Anda dapat membuat dua distribusi. Untuk informasi tentang pembuatan URL yang ditandatangani dengan menggunakan kebijakan kustom, lihat [Membuat URL yang ditandatangani](#page-330-0) [menggunakan kebijakan kustom](#page-330-0). Untuk informasi tentang membuat cookie yang ditandatangani dengan menggunakan kebijakan kustom, lihat [Mengatur cookie yang ditandatangani menggunakan](#page-353-0)  [kebijakan kustom.](#page-353-0)

Jika Anda menggunakan catatan sumber daya Route 53 alias diatur untuk mengarahkan lalu lintas ke CloudFront Anda perlu membuat rekaman sumber daya alias kedua jika kedua hal berikut benar:

- Anda mengaktifkan IPv6 untuk distribusi
- Anda menggunakan nama domain alternatif di URL untuk objek Anda

Untuk informasi selengkapnya, lihat [Merutekan lalu lintas ke CloudFront distribusi Amazon dengan](https://docs.aws.amazon.com/Route53/latest/DeveloperGuide/routing-to-cloudfront-distribution.html)  [menggunakan nama domain Anda](https://docs.aws.amazon.com/Route53/latest/DeveloperGuide/routing-to-cloudfront-distribution.html) di Panduan Pengembang Amazon Route 53.

Jika Anda membuat data sumber daya CNAME, baik dengan Route 53 atau dengan layanan DNS lainnya, Anda tidak perlu melakukan perubahan apa pun. CNAME mencatat lalu lintas ke distribusi Anda tanpa memandang format alamat IP penampil.

Jika Anda mengaktifkan IPv6 dan CloudFront mengakses log, c-ip kolom menyertakan nilai dalam format IPv4 dan IPv6. Untuk informasi selengkapnya, lihat [Mengonfigurasi dan menggunakan log](#page-867-0) [standar \(log akses\)](#page-867-0).

#### **a** Note

Untuk menjaga ketersediaan pelanggan yang tinggi, CloudFront tanggapi permintaan pemirsa dengan menggunakan IPv4 jika data kami menunjukkan bahwa IPv4 akan memberikan pengalaman pengguna yang lebih baik. Untuk mengetahui persentase permintaan yang CloudFront disajikan melalui IPv6, aktifkan CloudFront pencatatan untuk distribusi Anda dan uraikan c-ip kolom, yang berisi alamat IP penampil yang membuat permintaan. Persentase ini harus tumbuh seiring berjalannya waktu, tetapi akan tetap menjadi minoritas lalu lintas seperti IPv6 belum didukung oleh semua jaringan penampil secara global. Beberapa jaringan penampil memiliki keunggulan IPv6 tetapi yang lain tidak mendukung IPv6 sama sekali. (Jaringan penampil serupa dengan internet rumah atau operator nirkabel Anda.)

[Untuk informasi lebih lanjut tentang dukungan kami untuk IPv6, lihat FAQ. CloudFront](https://aws.amazon.com/cloudfront/faqs/) Untuk informasi tentang cara mengaktifkan log akses, lihat bidang [Pencatatan log,](#page-89-0) [Ember untuk log,](#page-89-1) dan [Awalan log](#page-91-0).

#### Komentar

Opsional. Saat membuat distribusi, Anda dapat menyertakan komentar berisi hingga 128 karakter. Anda dapat memperbarui komentar kapan saja.

#### <span id="page-93-0"></span>Status distribusi

Menunjukkan apakah Anda ingin distribusi diaktifkan atau dinonaktifkan setelah diterapkan:

• Diaktifkan berarti bahwa segera setelah distribusi sepenuhnya diterapkan, Anda dapat menerapkan tautan yang menggunakan nama domain distribusi dan pengguna dapat mengambil konten. Setiap kali distribusi diaktifkan, CloudFront menerima dan menangani permintaan pengguna akhir untuk konten yang menggunakan nama domain yang terkait dengan distribusi tersebut.

Saat Anda membuat, memodifikasi, atau menghapus CloudFront distribusi, perlu waktu untuk perubahan Anda menyebar ke CloudFront database. Permintaan segera untuk informasi tentang distribusi mungkin tidak menunjukkan perubahan tersebut. Propagasi biasanya selesai dalam beberapa menit, tetapi beban sistem tinggi atau partisi jaringan dapat meningkatkan waktu ini.

• Nonaktif berarti bahwa meskipun distribusi mungkin diterapkan dan siap digunakan, pengguna tidak dapat menggunakannya. Setiap kali distribusi dinonaktifkan, CloudFront tidak menerima permintaan pengguna akhir apa pun yang menggunakan nama domain yang terkait dengan distribusi tersebut. Sampai Anda mengalihkan distribusi dari dinonaktifkan ke diaktifkan (dengan memperbarui konfigurasi distribusi), tidak ada yang dapat menggunakannya.

Anda dapat mengubah distribusi antara dinonaktifkan dan diaktifkan sesering yang Anda inginkan. Ikuti proses untuk memperbarui konfigurasi distribusi. Untuk informasi selengkapnya, lihat [Memperbarui distribusi](#page-97-0).

#### Halaman kesalahan kustom dan caching kesalahan

Anda dapat CloudFront mengembalikan objek ke penampil (misalnya, file HTML) saat Amazon S3 atau custom origin mengembalikan kode status HTTP 4xx atau 5xx ke. CloudFront Anda juga dapat menentukan berapa lama respons kesalahan dari asal Anda atau halaman kesalahan kustom dicache di cache CloudFront tepi. Untuk informasi selengkapnya, lihat [Membuat halaman kesalahan](#page-248-0)  [kustom untuk kode status HTTP tertentu.](#page-248-0)

#### **a** Note

Nilai-nilai berikut tidak disertakan dalam wizard Create Distribution, sehingga Anda dapat mengonfigurasi halaman kesalahan khusus hanya ketika Anda memperbarui distribusi.

#### Kode kesalahan HTTP

Kode status HTTP yang CloudFront ingin Anda kembalikan halaman kesalahan kustom. Anda dapat mengonfigurasi CloudFront untuk mengembalikan halaman kesalahan khusus untuk tidak ada, beberapa, atau semua kode status HTTP yang CloudFront di-cache.

Kesalahan caching minimum TTL (detik)

Jumlah minimum waktu yang Anda CloudFront ingin cache respons kesalahan dari server asal Anda.

#### Jalur halaman respons

Jalur ke halaman kesalahan kustom (misalnya, /4xx-errors/403-forbidden.html) yang Anda inginkan CloudFront untuk kembali ke penampil saat asal Anda mengembalikan kode status HTTP yang Anda tentukan untuk Kode Kesalahan (misalnya, 403). Jika Anda ingin menyimpan objek Anda dan halaman kesalahan kustom Anda di lokasi yang berbeda, distribusi Anda harus menyertakan perilaku cache yang menyatakan hal berikut benar:

- Nilai dari Pola Jalan sesuai dengan jalur ke pesan kesalahan khusus Anda. Misalnya, Anda menyimpan halaman kesalahan kustom untuk 4xx kesalahan dalam bucket Amazon S3 di direktori bernama /4xx-errors. Distribusi Anda harus menyertakan perilaku cache yang pola jalur yang mengarahkan permintaan halaman kesalahan kustom Anda ke lokasi tersebut, misalnya, /4xxerrors/\*.
- Nilai dari Asal menentukan nilai dari ID Asal untuk asal yang berisi halaman kesalahan kustom Anda.

#### Kode tanggapan HTTP

Kode status HTTP yang ingin Anda kembalikan CloudFront ke penampil bersama dengan halaman kesalahan kustom.

# Pembatasan geografis

Jika Anda perlu mencegah pengguna di negara tertentu mengakses konten Anda, Anda dapat mengonfigurasi CloudFront distribusi Anda dengan Daftar Izinkan atau daftar Blokir. Tidak ada biaya tambahan untuk mengonfigurasi batasan geografis. Untuk informasi selengkapnya, lihat [Membatasi](#page-426-0) [distribusi geografis konten Anda.](#page-426-0)

# Nilai yang CloudFront ditampilkan di konsol

Saat Anda membuat distribusi baru atau memperbarui distribusi yang ada, CloudFront menampilkan informasi berikut di CloudFront konsol.

## **a** Note

Penandatangan tepercaya aktif, AWS akun yang memiliki CloudFront key pair aktif dan dapat digunakan untuk membuat URL bertanda tangan yang valid, saat ini tidak terlihat di CloudFront konsol.

# ID Distribusi

Saat Anda melakukan tindakan pada distribusi menggunakan CloudFront API, Anda menggunakan ID distribusi untuk menentukan distribusi mana yang akan digunakan, misalnya,EDFDVBD6EXAMPLE. Anda tidak dapat mengubah ID distribusi distribusi.

# Penyebaran dan status

Saat Anda menerapkan distribusi, Anda akan melihat status Deploying di bawah kolom Terakhir dimodifikasi. Tunggu distribusi selesai digunakan dan pastikan kolom Status ditampilkan Diaktifkan. Untuk informasi selengkapnya, lihat [Status distribusi](#page-93-0).

# Terakhir dimodifikasi

Tanggal dan waktu distribusi terakhir dimodifikasi, menggunakan format ISO 8601, misalnya, 2012-05-19T19:37:58Z. Untuk informasi selengkapnya, lihat <https://www.w3.org/TR/NOTE-datetime>.

# Nama domain

Anda menggunakan nama domain distribusi dalam tautan ke objek Anda. Misalnya, jika nama domain distribusi Anda adalah d111111abcdef8.cloudfront.net, tautan ke /images/ image.jpg akan menjadi https://d111111abcdef8.cloudfront.net/images/image.jpg. Anda tidak dapat mengubah nama CloudFront domain untuk distribusi Anda. Untuk informasi selengkapnya tentang CloudFront URL untuk tautan ke objek Anda, lihatMenyesuaikan format URL [untuk file di CloudFront](#page-223-0).

Jika Anda menentukan satu atau beberapa nama domain alternatif (CNames), Anda dapat menggunakan nama domain Anda sendiri untuk tautan ke objek Anda alih-alih menggunakan nama CloudFront domain. Untuk informasi selengkapnya tentang CNAME, lihat [Nama domain alternatif](#page-83-0) [\(CNames\).](#page-83-0)

## **a** Note

CloudFront Nama domain adalah unik. Nama domain distribusi Anda tidak pernah digunakan untuk distribusi sebelumnya dan tidak akan pernah digunakan kembali untuk distribusi lain di masa mendatang.

# Menguji distribusi

Setelah Anda membuat distribusi, CloudFront ketahui di mana server asal Anda berada, dan Anda tahu nama domain yang terkait dengan distribusi. Anda dapat membuat tautan ke objek Anda menggunakan nama CloudFront domain, dan CloudFront akan melayani objek ke halaman web atau aplikasi Anda.

#### **a** Note

Anda harus menunggu hingga status distribusi berubah menjadi Diterapkan sebelum Anda dapat menguji tautan Anda.

Untuk membuat tautan ke objek di distribusi web

1. Salin kode HTML berikut ke dalam file baru, ganti *nama domain* dengan nama domain distribusi Anda, dan ganti *nama objek* dengan nama objek Anda.

```
<html>
<head>My CloudFront Test</head>
<body>
<p>My text content goes here.</p>
<p><img src="https://domain-name/object-name" alt="my test image"
</body>
</html>
```
Misalnya, jika nama domain Anda d111111abcdef8.cloudfront.net dan objek Anda image.jpg, URL untuk tautan ini adalah:

https://d111111abcdef8.cloudfront.net/image.jpg.

Jika objek Anda ada dalam folder di server asal, maka folder tersebut juga harus disertakan di URL. Misalnya, jika gambar.jpg terletak di folder gambar di server asal Anda, URL akan berupa:

https://d111111abcdef8.cloudfront.net/images/image.jpg

- 2. Simpan kode HTML dalam file yang memiliki ekstensi nama file .html.
- 3. Buka halaman web Anda di browser untuk memastikan bahwa Anda dapat melihat objek Anda.

Browser mengembalikan halaman Anda dengan file gambar yang disematkan, disajikan dari lokasi tepi yang CloudFront ditentukan sesuai untuk melayani objek.

# <span id="page-97-0"></span>Memperbarui distribusi

Di CloudFront konsol, Anda dapat melihat CloudFront distribusi yang terkait dengan AWS akun Anda, melihat pengaturan untuk distribusi, dan memperbarui sebagian besar pengaturan. Perlu diketahui bahwa perubahan pengaturan yang Anda lakukan tidak akan berpengaruh hingga distribusi telah menyebar ke lokasi edge AWS.

Untuk memperbarui CloudFront distribusi

- 1. Masuk ke AWS Management Console dan buka CloudFront konsol di[https://](https://console.aws.amazon.com/cloudfront/v4/home)  [console.aws.amazon.com/cloudfront/v4/home](https://console.aws.amazon.com/cloudfront/v4/home).
- 2. Pilih ID distribusi. Daftar ini mencakup semua distribusi yang terkait dengan AWS akun yang Anda gunakan untuk masuk ke CloudFront konsol.
- 3. Untuk mengedit pengaturan distribusi, pilih Pengaturan Distribusi tab.
- 4. Untuk memperbarui pengaturan umum, pilih Edit. Atau, pilih tab untuk pengaturan yang ingin Anda perbarui: Asal atau Perilaku.
- 5. Lakukan pembaruan, lalu simpan perubahan Anda, pilih Ya, Edit. Untuk informasi tentang bidang, lihat topik berikut:
	- Pengaturan umum: [Pengaturan distribusi](#page-83-1)
	- Pengaturan asal: [Pengaturan asal](#page-61-0)
	- Pengaturan perilaku Cache: [Pengaturan perilaku cache](#page-70-0)
- 6. Jika Anda ingin menghapus asal di distribusi Anda, lakukan hal berikut:
- a. Pilih Perilaku, dan kemudian pastikan Anda telah memindahkan perilaku cache default yang terkait dengan asal ke asal yang lain.
- b. Pilih Asal, lalu pilih asal.
- c. Pilih Hapus.

Anda juga dapat memperbarui distribusi dengan menggunakan CloudFront API:

- Untuk memperbarui distribusi, lihat [UpdateDistributiond](https://docs.aws.amazon.com/cloudfront/latest/APIReference/API_UpdateDistribution.html)i Referensi Amazon CloudFront API.
	- **A** Important

Saat Anda memperbarui distribusi, perhatikan bahwa sejumlah bidang tambahan diperlukan yang tidak diperlukan untuk membuat distribusi. Untuk rangkuman bidang yang diperlukan saat Anda membuat atau memperbarui distribusi, lihat [Bidang API yang diperlukan untuk](#page-52-0) [membuat dan memperbarui distribusi](#page-52-0). Untuk membantu memastikan bahwa semua bidang yang diperlukan disertakan saat Anda menggunakan CloudFront API untuk memperbarui distribusi, ikuti langkah-langkah yang dijelaskan [UpdateDistributiond](https://docs.aws.amazon.com/cloudfront/latest/APIReference/API_UpdateDistribution.html)alam Referensi Amazon CloudFront API.

Saat Anda menyimpan perubahan pada konfigurasi distribusi Anda, CloudFront mulai menyebarkan perubahan ke semua lokasi tepi. Perubahan konfigurasi berturut-turut menyebar dalam urutan masing-masing. Sampai konfigurasi Anda diperbarui di lokasi edge, CloudFront terus melayani konten Anda dari lokasi tersebut berdasarkan konfigurasi sebelumnya. Setelah konfigurasi Anda diperbarui di lokasi edge, CloudFront segera mulai menyajikan konten Anda dari lokasi tersebut berdasarkan konfigurasi baru.

Perubahan Anda tidak menyebar ke setiap lokasi tepi secara instan. Saat propagasi selesai, status distribusi Anda berubah dari InProgress untuk Diterapkan. Saat CloudFront menyebarkan perubahan Anda, kami tidak dapat menentukan apakah lokasi tepi tertentu menyajikan konten Anda berdasarkan konfigurasi sebelumnya atau konfigurasi baru.

# Menandai distribusi Amazon CloudFront

Tanda adalah kata atau frasa yang dapat Anda gunakan untuk mengidentifikasi dan mengatur sumber daya AWS Anda. Anda dapat menambahkan beberapa tag ke setiap sumber daya, dan setiap tag mencakup kunci dan nilai yang Anda tentukan. Misalnya, kunci dapat berupa "domain" dan nilai dapat berupa "contoh.com". Anda dapat mencari dan memfilter sumber daya Anda berdasarkan tanda yang Anda tambahkan.

Berikut ini adalah dua contoh bagaimana cara memanfaatkan tanda di CloudFront:

- Gunakan tag untuk melacak informasi penagihan di kategori yang berbeda. Saat Anda menerapkan tag ke CloudFront distribusi atau AWS sumber daya lainnya (seperti instans Amazon EC2 atau bucket Amazon S3) dan mengaktifkan tagAWS, buat laporan alokasi biaya sebagai nilai yang dipisahkan koma (file CSV) dengan penggunaan dan biaya yang dikumpulkan oleh tag aktif Anda. Anda dapat menerapkan tanda yang mewakili kategori bisnis (seperti pusat biaya, nama aplikasi, atau pemilik) untuk mengatur biaya Anda di berbagai layanan. Untuk informasi selengkapnya tentang penggunaan tanda untuk alokasi biaya, lihat [Menggunakan Tanda Alokasi](https://docs.aws.amazon.com/awsaccountbilling/latest/aboutv2/cost-alloc-tags.html) [Biaya](https://docs.aws.amazon.com/awsaccountbilling/latest/aboutv2/cost-alloc-tags.html) dalam Panduan Pengguna AWS Billing.
- Gunakan tag untuk menerapkan izin berbasis tag pada distribusi. CloudFront Untuk informasi selengkapnya, lihat [ABAC dengan CloudFront.](#page-936-0)

Perhatikan hal-hal berikut:

- Anda dapat menandai distribusi, tetapi Anda tidak dapat menandai identitas atau ketidakabsahan akses asal.
- [Editor Tag](https://docs.aws.amazon.com/ARG/latest/userguide/tag-editor.html) dan [grup Sumber Daya](https://docs.aws.amazon.com/ARG/latest/userguide/resource-groups.html) saat ini tidak didukung untuk CloudFront.

Untuk jumlah tanda maksimum saat ini yang dapat Anda tambahkan ke distribusi, lihat [Kuota.](#page-962-0) Untuk meminta kuota yang lebih tinggi (sebelumnya disebut batas), [buat kasus](https://console.aws.amazon.com/support/home#/case/create?issueType=service-limit-increase&limitType=service-code-cloudfront-distributions) dengan Pusat Dukungan AWS.

Anda juga dapat menerapkan tag ke sumber daya dengan menggunakan CloudFront API,AWS CLI, SDK, danAWS Tools for Windows PowerShell. Untuk informasi selengkapnya, lihat dokumentasi berikut ini:

- CloudFront API Lihat operasi berikut di Referensi Amazon CloudFront API:
	- [ListTagsForResource](https://docs.aws.amazon.com/cloudfront/latest/APIReference/API_ListTagsForResource.html)
	- [TagResource](https://docs.aws.amazon.com/cloudfront/latest/APIReference/API_TagResource.html)
	- [UntagResource](https://docs.aws.amazon.com/cloudfront/latest/APIReference/API_UntagResource.html)
- AWS CLI Lihat [cloudfront](https://awscli.amazonaws.com/v2/documentation/api/latest/reference/cloudfront/index.html) dalam Referensi Perintah AWS CLI
- SDK Lihat dokumentasi SDK yang berlaku di halaman [Dokumentasi AWS](https://docs.aws.amazon.com/index.html)
- Alat untuk Windows PowerShell Lihat [Amazon CloudFront di Referensi AWS Tools for PowerShell](https://docs.aws.amazon.com/powershell/latest/reference/items/CloudFront_cmdlets.html) **[Cmdlet](https://docs.aws.amazon.com/powershell/latest/reference/)**

## Topik

- [Pembatasan tanda](#page-100-0)
- [Menambahkan, mengedit, dan menghapus tag untuk distribusi](#page-100-1)

# <span id="page-100-0"></span>Pembatasan tanda

Batasan dasar berikut berlaku untuk tanda:

- Jumlah maksimum tag per sumber daya 50
- Panjang kunci maksimum 128 karakter Unicode
- Panjang nilai maksimum 256 karakter Unicode
- Nilai yang valid untuk kunci dan nilai a-z, A-Z, 0-9, spasi, dan karakter berikut:  $\ldots$  : / = + dan  $\omega$
- Kunci dan nilai tag peka huruf besar-kecil
- Jangan gunakan aws: sebagai prefiks untuk kunci; ini dicadangkan untuk penggunaan AWS

# <span id="page-100-1"></span>Menambahkan, mengedit, dan menghapus tag untuk distribusi

Prosedur berikut menjelaskan cara menambahkan, mengedit, dan menghapus tag untuk distribusi Anda di CloudFront konsol.

Untuk menambahkan tag, mengedit, atau menghapus tag untuk distribusi

- 1. Masuk ke AWS Management Console dan buka CloudFront konsol di[https://](https://console.aws.amazon.com/cloudfront/v4/home)  [console.aws.amazon.com/cloudfront/v4/home](https://console.aws.amazon.com/cloudfront/v4/home).
- 2. Pilih ID untuk distribusi yang ingin Anda perbarui.
- 3. Pilih Tanda tab.
- 4. Pilih Kelola tanda.
- 5. Pada halaman Kelola tag, Anda dapat melakukan hal berikut:
	- Untuk menambahkan tag, ketikkan kunci dan, secara opsional, nilai untuk tag. Pilih tombol Tambahkan tag baru untuk menambahkan lebih banyak tag.
- Untuk mengedit tag, ubah kunci tag atau nilainya, atau keduanya. Anda dapat menghapus nilai untuk tag, tetapi kuncinya diperlukan.
- Untuk menghapus tag, pilih tombol Hapus di sebelah tag.
- 6. Pilih Simpan perubahan.

# Menghapus distribusi

Jika Anda tidak lagi ingin menggunakan distribusi, Anda dapat menghapusnya dengan menggunakan CloudFront konsol atau dengan menggunakan CloudFront API.

Harap diketahui bahwa sebelum Anda dapat menghapus distribusi, Anda harus menonaktifkannya, yang memerlukan izin untuk memperbarui distribusi.

# **a** Note

Jika Anda menonaktifkan distribusi yang memiliki nama domain alternatif yang terkait dengannya, CloudFront berhenti menerima lalu lintas untuk nama domain tersebut (seperti www.example.com), meskipun distribusi lain memiliki nama domain alternatif dengan wildcard (\*) yang cocok dengan domain yang sama (seperti \*.example.com).

# Untuk menghapus CloudFront distribusi

- 1. Masuk ke AWS Management Console dan buka CloudFront konsol di[https://](https://console.aws.amazon.com/cloudfront/v4/home)  [console.aws.amazon.com/cloudfront/v4/home](https://console.aws.amazon.com/cloudfront/v4/home).
- 2. Di panel kanan CloudFront konsol, temukan distribusi yang ingin Anda hapus.
	- Jika kolom Status menunjukkan Dinonaktifkan, lewati ke Langkah 6.
	- Jika Status menunjukkan Diaktifkan tetapi distribusi masih menunjukkan Deploying di kolom Terakhir dimodifikasi, tunggu hingga penerapan selesai sebelum melanjutkan ke langkah 3.
- 3. Di panel kanan CloudFront konsol, pilih kotak centang untuk distribusi yang ingin Anda hapus.
- 4. Pilih Nonaktifkan untuk menonaktifkan distribusi, dan memilih Ya, Nonaktifkan untuk mengonfirmasi. Lalu, pilih Tutup.

# **a** Note

Karena CloudFront harus menyebarkan perubahan ini ke semua lokasi tepi, mungkin perlu beberapa menit sebelum pembaruan selesai dan Anda dapat menghapus distribusi Anda.

- 5. Nilai kolom Status segera berubah menjadi Dinonaktifkan. Tunggu sampai timestamp baru muncul di bawah kolom Terakhir dimodifikasi.
- 6. Pilih kotak centang untuk distribusi yang ingin Anda hapus.
- 7. Pilih Delete, Delete.

# **a** Note

Jika Anda baru saja menandai distribusi Anda sebagai dinonaktifkan, CloudFront mungkin masih perlu beberapa menit lagi untuk menyebarkan perubahan itu ke lokasi tepi. Sampai propagasi selesai, Hapus tidak tersedia.

Anda juga dapat menghapus distribusi menggunakan CloudFront API. Untuk informasi selengkapnya, lihat [DeleteDistributiond](https://docs.aws.amazon.com/cloudfront/latest/APIReference/API_DeleteDistribution.html)i Referensi Amazon CloudFront API.

# Menggunakan penerapan CloudFront berkelanjutan untuk menguji perubahan konfigurasi CDN dengan aman

Dengan penerapan CloudFront berkelanjutan Amazon, Anda dapat menerapkan perubahan ke konfigurasi CDN dengan aman dengan menguji terlebih dahulu dengan subset lalu lintas produksi. Anda dapat menggunakan distribusi pementasan dan kebijakan penerapan berkelanjutan untuk mengirim beberapa lalu lintas dari pemirsa nyata (produksi) ke konfigurasi CDN baru dan memvalidasi bahwa itu berfungsi seperti yang diharapkan. Anda dapat memantau kinerja konfigurasi baru secara real time, dan mempromosikan konfigurasi baru untuk melayani semua lalu lintas melalui distribusi utama saat Anda siap.

Diagram berikut menunjukkan manfaat menggunakan penerapan CloudFront berkelanjutan. Tanpa itu, Anda harus menguji perubahan konfigurasi CDN dengan lalu lintas simulasi. Dengan penerapan berkelanjutan, Anda dapat menguji perubahan dengan subset lalu lintas produksi, lalu mempromosikan perubahan ke distribusi utama saat Anda siap.

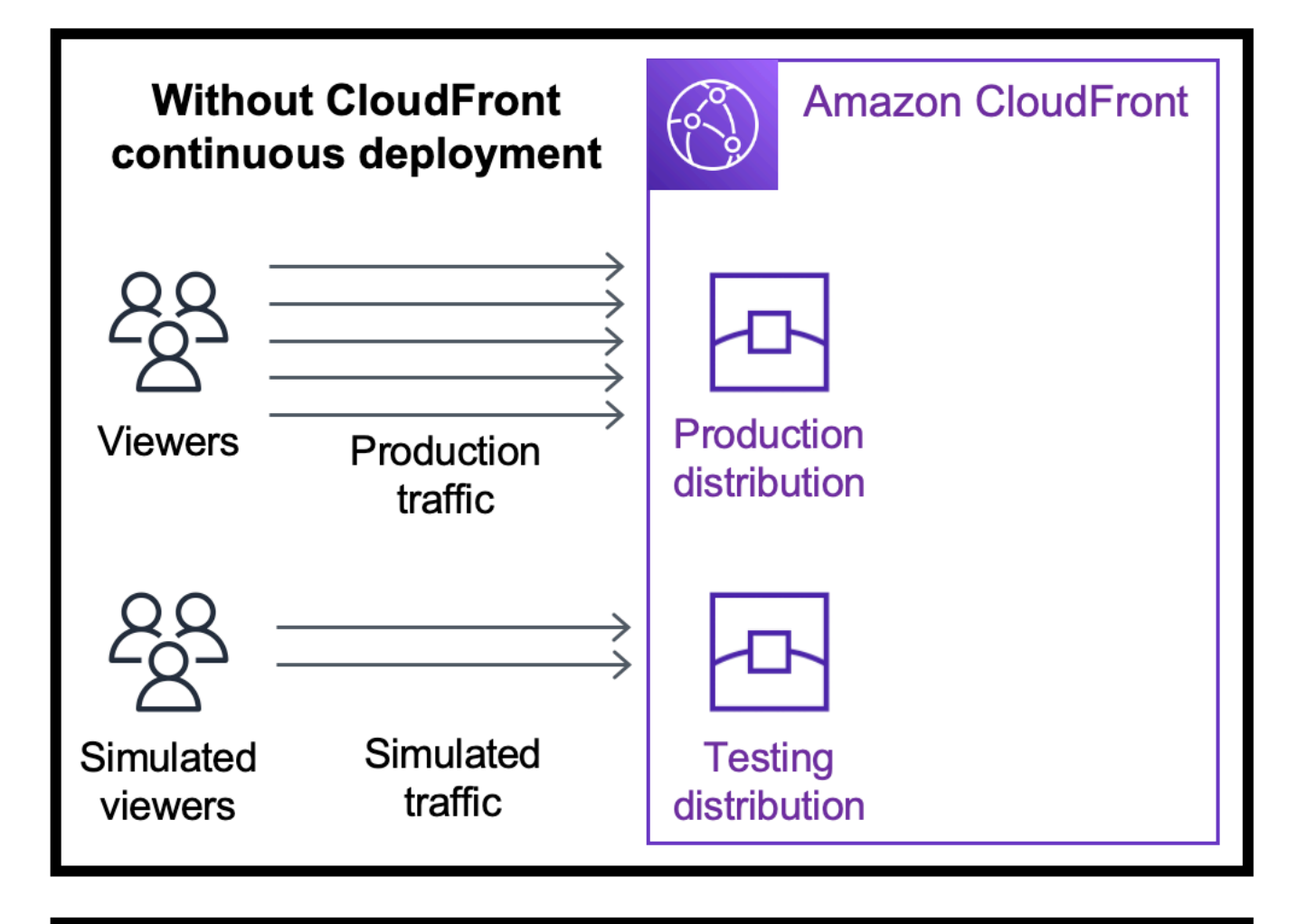

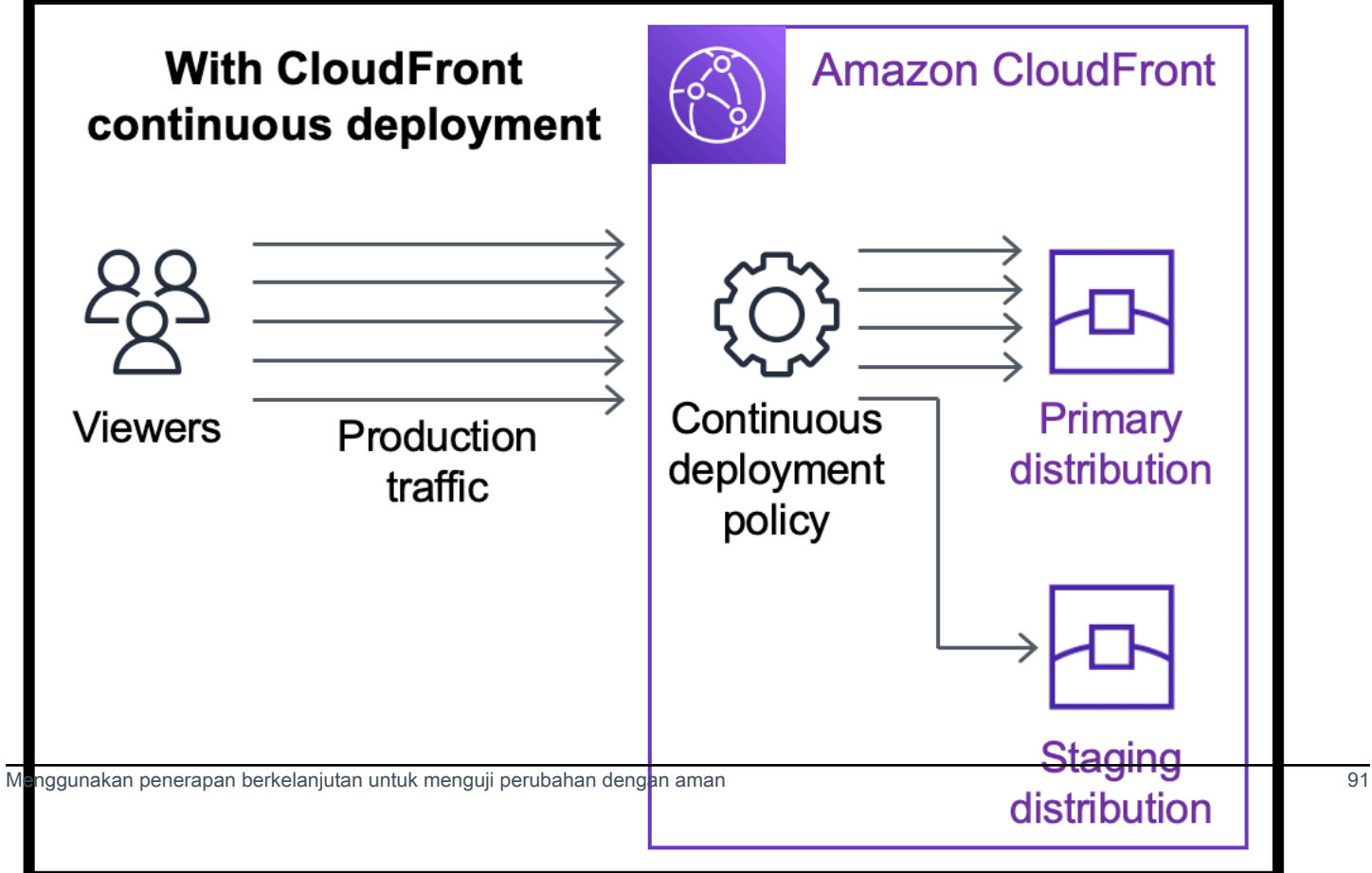

## Topik

- [Alur kerja untuk menggunakan penerapan CloudFront berkelanjutan](#page-104-0)
- [Bekerja dengan distribusi pementasan dan kebijakan penyebaran berkelanjutan](#page-105-0)
- [Memantau distribusi pementasan](#page-114-0)
- [Memahami cara kerja penerapan berkelanjutan](#page-114-1)
- [Kuota dan pertimbangan lain untuk penyebaran berkelanjutan](#page-117-0)

# <span id="page-104-0"></span>Alur kerja untuk menggunakan penerapan CloudFront berkelanjutan

Alur kerja tingkat tinggi berikut menjelaskan cara menguji dan menerapkan perubahan konfigurasi dengan aman dengan CloudFront penerapan berkelanjutan.

- 1. Pilih distribusi yang ingin Anda gunakan sebagai distribusi utama. Distribusi utama adalah salah satu yang saat ini melayani lalu lintas produksi.
- 2. Dari distribusi primer, buat distribusi pementasan. Distribusi pementasan dimulai sebagai salinan distribusi utama.
- 3. Buat konfigurasi lalu lintas di dalam kebijakan penerapan berkelanjutan, dan lampirkan ke distribusi utama. Ini menentukan bagaimana CloudFront rute lalu lintas ke distribusi pementasan. Untuk informasi selengkapnya tentang permintaan perutean ke distribusi pementasan, lihat. [the](#page-115-0) [section called "Permintaan perutean ke distribusi pementasan"](#page-115-0)
- 4. Perbarui konfigurasi distribusi pementasan. Untuk informasi selengkapnya tentang pengaturan yang dapat Anda perbarui, liha[tthe section called "Memperbarui distribusi primer dan pementasan"](#page-116-0).
- 5. Pantau distribusi pementasan untuk menentukan apakah perubahan konfigurasi berfungsi seperti yang diharapkan. Untuk informasi selengkapnya tentang pemantauan distribusi pementasan, liha[tthe section called "Memantau distribusi pementasan"](#page-114-0).

Saat Anda memantau distribusi pementasan, Anda dapat:

- Perbarui konfigurasi distribusi pementasan lagi, untuk melanjutkan pengujian perubahan konfigurasi.
- Perbarui kebijakan penerapan berkelanjutan (konfigurasi lalu lintas) untuk mengirim lebih banyak atau lebih sedikit lalu lintas ke distribusi pementasan.
- 6. Bila Anda puas dengan kinerja distribusi pementasan, promosikan konfigurasi distribusi pementasan ke distribusi utama, yang menyalin konfigurasi distribusi pementasan ke distribusi utama. Ini juga menonaktifkan kebijakan penerapan berkelanjutan yang berarti bahwa CloudFront merutekan semua lalu lintas ke distribusi utama.

Anda dapat membangun otomatisasi yang memantau kinerja distribusi pementasan (langkah 5) dan mempromosikan konfigurasi secara otomatis (langkah 6) ketika kriteria tertentu terpenuhi.

Setelah Anda mempromosikan konfigurasi, Anda dapat menggunakan kembali distribusi pementasan yang sama saat berikutnya Anda ingin menguji perubahan konfigurasi.

Untuk informasi selengkapnya tentang bekerja dengan distribusi pementasan dan kebijakan penerapan berkelanjutan di CloudFront konsol, APIAWS CLI, atau CloudFront API, lihat bagian berikut.

# <span id="page-105-0"></span>Bekerja dengan distribusi pementasan dan kebijakan penyebaran berkelanjutan

Anda dapat membuat, memperbarui, dan memodifikasi distribusi pementasan dan kebijakan penerapan berkelanjutan di CloudFront konsol, dengan AWS Command Line Interface (AWS CLI), atau dengan API. CloudFront

## **Console**

Untuk bekerja dengan distribusi pementasan dan kebijakan penyebaran berkelanjutan denganAWS Management Console, gunakan prosedur berikut.

Untuk membuat distribusi pementasan dan kebijakan penerapan berkelanjutan (konsol)

- 1. Masuk ke AWS Management Console dan buka CloudFront konsol di[https://](https://console.aws.amazon.com/cloudfront/v4/home)  [console.aws.amazon.com/cloudfront/v4/home](https://console.aws.amazon.com/cloudfront/v4/home).
- 2. Di panel navigasi, pilih Distribusi.
- 3. Pilih distribusi yang ingin Anda gunakan sebagai distribusi utama. Distribusi utama adalah distribusi yang saat ini melayani lalu lintas produksi, yang darinya Anda akan membuat distribusi pementasan.
- 4. Di bagian Penerapan berkelanjutan, pilih Buat distribusi pementasan. Ini membuka wizard distribusi pementasan Buat.
- 5. Di wizard Create staging distribution, lakukan hal berikut:
	- a. (Opsional) Ketik deskripsi untuk distribusi pementasan.
	- b. Pilih Berikutnya.

c. Ubah konfigurasi distribusi pementasan. Untuk informasi selengkapnya tentang pengaturan yang dapat Anda perbarui, lihat[the section called "Memperbarui distribusi](#page-116-0) [primer dan pementasan".](#page-116-0)

Setelah Anda selesai memodifikasi konfigurasi distribusi pementasan, pilih Berikutnya.

d. Gunakan konsol untuk menentukan konfigurasi Lalu Lintas. Ini menentukan bagaimana CloudFront rute lalu lintas ke distribusi pementasan. (CloudFront menyimpan konfigurasi lalu lintas dalam kebijakan penerapan berkelanjutan.)

Untuk informasi selengkapnya tentang opsi dalam konfigurasi Lalu Lintas, lihat[the](#page-115-0) [section called "Permintaan perutean ke distribusi pementasan".](#page-115-0)

Setelah Anda selesai dengan konfigurasi Lalu Lintas, pilih Berikutnya.

e. Tinjau konfigurasi untuk distribusi pementasan, termasuk konfigurasi lalu lintas, lalu pilih Buat distribusi pementasan.

Saat Anda menyelesaikan wizard distribusi pementasan Buat di CloudFront konsol, CloudFront lakukan hal berikut:

- Membuat distribusi pementasan dengan pengaturan yang Anda tentukan (pada langkah 5c)
- Membuat kebijakan penerapan berkelanjutan dengan konfigurasi lalu lintas yang Anda tentukan (pada langkah 5d)
- Melampirkan kebijakan penerapan berkelanjutan ke distribusi utama tempat Anda membuat distribusi pementasan

Ketika konfigurasi distribusi utama, dengan kebijakan penerapan berkelanjutan terlampir, disebarkan ke lokasi tepi, CloudFront mulai mengirimkan bagian lalu lintas yang ditentukan ke distribusi pementasan berdasarkan konfigurasi lalu lintas.

Untuk memperbarui distribusi pementasan (konsol)

- 1. Buka CloudFront konsol di[https://console.aws.amazon.com/cloudfront/v4/home.](https://console.aws.amazon.com/cloudfront/v4/home)
- 2. Di panel navigasi, pilih Distribusi.
- 3. Pilih distribusi utama. Ini adalah distribusi yang saat ini melayani lalu lintas produksi, yang darinya Anda membuat distribusi pementasan.
- 4. Pilih Lihat distribusi pementasan.

5. Gunakan konsol untuk memodifikasi konfigurasi distribusi pementasan. Untuk informasi selengkapnya tentang pengaturan yang dapat Anda perbarui, liha[tthe section called](#page-116-0) ["Memperbarui distribusi primer dan pementasan"](#page-116-0).

Segera setelah konfigurasi distribusi pementasan diterapkan ke lokasi tepi, itu berlaku untuk lalu lintas masuk yang diarahkan ke distribusi pementasan.

Untuk memperbarui kebijakan penerapan berkelanjutan (konsol)

- 1. Buka CloudFront konsol di[https://console.aws.amazon.com/cloudfront/v4/home.](https://console.aws.amazon.com/cloudfront/v4/home)
- 2. Di panel navigasi, pilih Distribusi.
- 3. Pilih distribusi utama. Ini adalah distribusi yang saat ini melayani lalu lintas produksi, yang darinya Anda membuat distribusi pementasan.
- 4. Di bagian Penerapan berkelanjutan, pilih Edit kebijakan.
- 5. Ubah konfigurasi lalu lintas dalam kebijakan penerapan berkelanjutan. Setelah selesai, pilih Simpan perubahan.

Ketika konfigurasi distribusi utama dengan kebijakan penerapan berkelanjutan yang diperbarui diterapkan ke lokasi tepi, CloudFront mulai mengirimkan lalu lintas ke distribusi pementasan berdasarkan konfigurasi lalu lintas yang diperbarui.

Untuk mempromosikan konfigurasi distribusi pementasan (konsol)

- 1. Buka CloudFront konsol di[https://console.aws.amazon.com/cloudfront/v4/home.](https://console.aws.amazon.com/cloudfront/v4/home)
- 2. Di panel navigasi, pilih Distribusi.
- 3. Pilih distribusi utama. Ini adalah distribusi yang saat ini melayani lalu lintas produksi, yang darinya Anda membuat distribusi pementasan.
- 4. Di bagian Penerapan berkelanjutan, pilih Promosikan.
- 5. Ketik **confirm** dan kemudian pilih Promosikan.

Saat Anda mempromosikan distribusi pementasan, CloudFront salin konfigurasi dari distribusi pementasan ke distribusi utama. CloudFront juga menonaktifkan kebijakan penyebaran berkelanjutan dan merutekan semua lalu lintas ke distribusi utama.

Setelah Anda mempromosikan konfigurasi, Anda dapat menggunakan kembali distribusi pementasan yang sama saat berikutnya Anda ingin menguji perubahan konfigurasi.
#### **CLI**

Untuk bekerja dengan distribusi pementasan dan kebijakan penyebaran berkelanjutan denganAWS CLI, gunakan prosedur berikut.

Untuk membuat distribusi pementasan (CLI)

1. Gunakan grep perintah aws cloudfront get-distribution dan bersama-sama untuk mendapatkan ETag nilai distribusi yang ingin Anda gunakan sebagai distribusi utama. Distribusi utama adalah salah satu yang saat ini melayani lalu lintas produksi, dari mana Anda akan membuat distribusi pementasan.

Perintah berikut menunjukkan sebuah contoh. Dalam contoh berikut, ganti *Primary\_distribution\_ID dengan ID* distribusi primer.

aws cloudfront get-distribution --id *primary\_distribution\_ID* | grep 'ETag'

Salin ETag nilainya karena Anda membutuhkannya untuk langkah berikut.

- 2. Gunakan aws cloudfront copy-distribution perintah untuk membuat distribusi pementasan. Contoh perintah berikut menggunakan karakter escape (\) dan jeda baris untuk keterbacaan, tetapi Anda harus menghilangkan ini dari perintah. Dalam contoh perintah berikut:
	- Ganti *Primary\_distribution\_ID dengan ID* distribusi primer.
	- Ganti *Primary\_distribution\_ETag* dengan ETag nilai distribusi primer (yang Anda dapatkan di langkah sebelumnya).
	- (Opsional) Ganti *CLI\_Example* dengan ID referensi penelepon yang diinginkan.

```
aws cloudfront copy-distribution --primary-distribution-
id primary_distribution_ID \ 
                                    --if-match primary_distribution_ETag \ 
                                   -staging \setminus --caller-reference 'CLI_example'
```
Output perintah menunjukkan informasi tentang distribusi pementasan dan konfigurasinya. Salin nama CloudFront domain distribusi pementasan karena Anda membutuhkannya untuk langkah berikut.

Untuk membuat kebijakan penerapan berkelanjutan (CLI dengan file input)

1. Gunakan perintah berikut untuk membuat file bernama continuous-deploymentpolicy.yaml yang berisi semua parameter input untuk create-continuous-deploymentpolicy perintah. Perintah berikut menggunakan karakter escape (\) dan jeda baris untuk keterbacaan, tetapi Anda harus menghilangkan ini dari perintah.

```
aws cloudfront create-continuous-deployment-policy --generate-cli-skeleton yaml-
input \ 
                                                     > continuous-deployment-
```
policy.yaml

- 2. Buka file dengan nama continuous-deployment-policy.yaml yang baru Anda buat. Edit file untuk menentukan pengaturan kebijakan penerapan berkelanjutan yang Anda inginkan, lalu simpan file tersebut. Saat Anda mengedit file:
	- Di StagingDistributionDnsNames bagian:
		- Ubah nilai Quantity ke1.
		- UntukItems, tempel nama CloudFront domain dari distribusi pementasan (yang Anda simpan dari langkah sebelumnya).
	- Di TrafficConfig bagian:
		- PilihType, salah satu SingleWeight atauSingleHeader.
		- Hapus pengaturan untuk jenis lainnya. Misalnya, jika Anda menginginkan konfigurasi lalu lintas berbasis berat, atur Type ke lalu hapus SingleWeight pengaturannyaSingleHeaderConfig.
		- Untuk menggunakan konfigurasi lalu lintas berbasis berat, tetapkan nilai Weight ke angka desimal antara .01 (satu persen) dan .15 (lima belas persen).

Untuk informasi selengkapnya tentang opsi diTrafficConfig, lihat [the section called](#page-115-0) ["Permintaan perutean ke distribusi pementasan"](#page-115-0) da[nthe section called "Sesi lengket untuk](#page-115-1) [konfigurasi berbasis berat"](#page-115-1).

3. Gunakan perintah berikut untuk membuat kebijakan penerapan berkelanjutan menggunakan parameter input dari continuous-deployment-policy.yaml file.

```
aws cloudfront create-continuous-deployment-policy --cli-input-yaml file://
continuous-deployment-policy.yaml
```
Salin Id nilai dalam output perintah. Ini adalah ID kebijakan penerapan berkelanjutan, dan Anda memerlukannya dalam langkah berikut.

Untuk melampirkan kebijakan penerapan berkelanjutan ke distribusi utama (CLI dengan file input)

1. Gunakan perintah berikut untuk menyimpan konfigurasi distribusi utama ke file bernamaprimary-distribution.yaml. Ganti *Primary\_distribution\_ID dengan ID* distribusi utama.

```
aws cloudfront get-distribution-config --id primary_distribution_ID --output 
  yaml > primary-distribution.yaml
```
- 2. Buka file dengan nama primary-distribution.yaml yang baru saja Anda buat. Edit file akan membuat perubahan berikut:
	- Rekatkan ID kebijakan penerapan berkelanjutan (yang Anda salin dari langkah sebelumnya) ke dalam bidang. ContinuousDeploymentPolicyId
	- Ubah nama ETag bidang menjadiIfMatch, tetapi jangan ubah nilai bidang.

Simpan file setelah selesai.

3. Gunakan perintah berikut untuk memperbarui distribusi utama agar menggunakan kebijakan penerapan berkelanjutan. Ganti *Primary\_distribution\_ID dengan ID* distribusi utama.

aws cloudfront update-distribution --id *primary\_distribution\_ID* --cli-input-yaml file://primary-distribution.yaml

Ketika konfigurasi distribusi utama, dengan kebijakan penerapan berkelanjutan terlampir, disebarkan ke lokasi tepi, CloudFront mulai mengirimkan bagian lalu lintas yang ditentukan ke distribusi pementasan berdasarkan konfigurasi lalu lintas.

Untuk memperbarui distribusi pementasan (CLI dengan file input)

1. Gunakan perintah berikut untuk menyimpan konfigurasi distribusi pementasan ke file bernamastaging-distribution.yaml. Ganti *Staging\_Distribution\_ID dengan ID distribusi* pementasan.

```
aws cloudfront get-distribution-config --id staging_distribution_ID --output 
  yaml > staging-distribution.yaml
```
- 2. Buka file dengan nama staging-distribution.yaml yang baru saja Anda buat. Edit file akan membuat perubahan berikut:
	- Ubah konfigurasi distribusi pementasan. Untuk informasi selengkapnya tentang pengaturan yang dapat Anda perbarui, lihat[the section called "Memperbarui distribusi primer dan](#page-116-0)  [pementasan"](#page-116-0).
	- Ubah nama ETag bidang menjadiIfMatch, tetapi jangan ubah nilai bidang.

Simpan file setelah selesai.

3. Gunakan perintah berikut untuk memperbarui konfigurasi distribusi pementasan. Ganti *Staging\_Distribution\_ID dengan ID distribusi* pementasan.

aws cloudfront update-distribution --id *staging\_distribution\_ID* --cli-input-yaml file://staging-distribution.yaml

Segera setelah konfigurasi distribusi pementasan diterapkan ke lokasi tepi, itu berlaku untuk lalu lintas masuk yang diarahkan ke distribusi pementasan.

Untuk memperbarui kebijakan penerapan berkelanjutan (CLI dengan file input)

1. Gunakan perintah berikut untuk menyimpan konfigurasi kebijakan penerapan berkelanjutan ke file bernamacontinuous-deployment-policy.yaml. Ganti *Continuous\_DEPLOYMENT\_POLICY\_ID dengan ID kebijakan penerapan* berkelanjutan. Perintah berikut menggunakan karakter escape (\) dan jeda baris untuk keterbacaan, tetapi Anda harus menghilangkan ini dari perintah.

```
aws cloudfront get-continuous-deployment-policy-config --
id continuous_deployment_policy_ID \ 
                                                          --output yaml >
```

```
 continuous-deployment-policy.yaml
```
- 2. Buka file dengan nama continuous-deployment-policy.yaml yang baru saja Anda buat. Edit file akan membuat perubahan berikut:
	- Ubah konfigurasi kebijakan penerapan berkelanjutan sesuai keinginan. Misalnya, Anda dapat mengubah dari menggunakan konfigurasi lalu lintas berbasis header ke berbasis berat, atau Anda dapat mengubah persentase lalu lintas (bobot) untuk konfigurasi berbasis berat. Lihat informasi yang lebih lengkap di [the section called "Permintaan perutean ke](#page-115-0) [distribusi pementasan"](#page-115-0) dan [the section called "Sesi lengket untuk konfigurasi berbasis](#page-115-1) [berat"](#page-115-1).
	- Ubah nama ETag bidang menjadiIfMatch, tetapi jangan ubah nilai bidang.

Simpan file setelah selesai.

3. Gunakan perintah berikut untuk memperbarui kebijakan penerapan berkelanjutan. Ganti *Continuous\_DEPLOYMENT\_POLICY\_ID dengan ID kebijakan penerapan* berkelanjutan. Perintah berikut menggunakan karakter escape (\) dan jeda baris untuk keterbacaan, tetapi Anda harus menghilangkan ini dari perintah.

```
aws cloudfront update-continuous-deployment-policy --
id continuous_deployment_policy_ID \ 
                                                     --cli-input-yaml file://
continuous-deployment-policy.yaml
```
Ketika konfigurasi distribusi utama dengan kebijakan penerapan berkelanjutan yang diperbarui diterapkan ke lokasi tepi, CloudFront mulai mengirimkan lalu lintas ke distribusi pementasan berdasarkan konfigurasi lalu lintas yang diperbarui.

Untuk mempromosikan konfigurasi distribusi pementasan (CLI)

• Gunakan aws cloudfront update-distribution-with-staging-config perintah untuk mempromosikan konfigurasi distribusi pementasan ke distribusi utama. Contoh perintah berikut menggunakan karakter escape (\) dan jeda baris untuk keterbacaan, tetapi Anda harus menghilangkan ini dari perintah. Dalam contoh perintah berikut:

- Ganti *Primary\_distribution\_ID dengan ID* distribusi primer.
- Ganti *Staging\_Distribution\_ID dengan ID* distribusi staging.
- Ganti *Primary\_Distribution\_ETag dan Staging\_Distribution\_ETag dengan nilai distribusi primer dan staging*. ETag Pastikan nilai distribusi primer adalah yang pertama, seperti yang ditunjukkan pada contoh.

```
aws cloudfront update-distribution-with-staging-config --
id primary_distribution_ID \ 
                                                           --staging-distribution-
id staging_distribution_ID \ 
                                                           --if-match 
  'primary_distribution_ETag,staging_distribution_ETag'
```
Saat Anda mempromosikan distribusi pementasan, CloudFront salin konfigurasi dari distribusi pementasan ke distribusi utama. CloudFront juga menonaktifkan kebijakan penyebaran berkelanjutan dan merutekan semua lalu lintas ke distribusi utama.

Setelah Anda mempromosikan konfigurasi, Anda dapat menggunakan kembali distribusi pementasan yang sama saat berikutnya Anda ingin menguji perubahan konfigurasi.

#### API

Untuk membuat distribusi pementasan dan kebijakan penerapan berkelanjutan dengan CloudFront API, gunakan operasi API berikut:

- [CopyDistribution](https://docs.aws.amazon.com/cloudfront/latest/APIReference/API_CopyDistribution.html)
- [CreateContinuousDeploymentPolicy](https://docs.aws.amazon.com/cloudfront/latest/APIReference/API_CreateContinuousDeploymentPolicy.html)

Untuk informasi selengkapnya tentang bidang yang Anda tentukan dalam panggilan API ini, lihat berikut ini:

- [the section called "Permintaan perutean ke distribusi pementasan"](#page-115-0)
- [the section called "Sesi lengket untuk konfigurasi berbasis berat"](#page-115-1)
- Dokumentasi referensi API untuk AWS SDK Anda atau klien API lainnya

Setelah Anda membuat distribusi pementasan dan kebijakan penerapan berkelanjutan, gunakan [UpdateDistribution\(](https://docs.aws.amazon.com/cloudfront/latest/APIReference/API_UpdateDistribution.html)pada distribusi utama) untuk melampirkan kebijakan penerapan berkelanjutan ke distribusi utama.

Untuk memperbarui konfigurasi distribusi pementasan, gunakan [UpdateDistribution](https://docs.aws.amazon.com/cloudfront/latest/APIReference/API_UpdateDistribution.html)(pada distribusi pementasan) untuk memodifikasi konfigurasi distribusi pementasan. Untuk informasi selengkapnya tentang pengaturan yang dapat Anda perbarui, liha[tthe section called](#page-116-0) ["Memperbarui distribusi primer dan pementasan"](#page-116-0).

Untuk mempromosikan konfigurasi distribusi pementasan ke distribusi utama, gunakan [UpdateDistributionWithStagingConfig.](https://docs.aws.amazon.com/cloudfront/latest/APIReference/API_UpdateDistributionWithStagingConfig.html)

Untuk informasi selengkapnya tentang bidang yang Anda tentukan dalam panggilan API ini, lihat dokumentasi referensi API untuk AWS SDK atau klien API lainnya.

# Memantau distribusi pementasan

Untuk memantau kinerja distribusi pementasan, Anda dapat menggunakan [metrik, log, dan laporan](#page-803-0) yang sama yang CloudFront menyediakan semua distribusi. Sebagai contoh:

- Anda dapat melihat [metrik CloudFront distribusi default](#page-849-0) (seperti total permintaan dan tingkat kesalahan) di CloudFront konsol, dan Anda dapat [mengaktifkan metrik tambahan \(seperti tingkat](#page-850-0)  [klik cache dan tingkat kesalahan berdasarkan](#page-850-0) kode status) dengan biaya tambahan. Anda juga dapat membuat alarm berdasarkan metrik ini.
- Anda dapat melihat [log standar](#page-867-0) dan [log waktu nyata](#page-886-0) untuk mendapatkan informasi terperinci tentang permintaan yang diterima oleh distribusi pementasan. Log standar berisi dua bidang berikut yang membantu Anda mengidentifikasi distribusi utama yang awalnya dikirim ke permintaan sebelum CloudFront dirutekan ke distribusi pementasan: primary-distribution-id dan. primary-distribution-dns-name
- Anda dapat melihat dan mengunduh [laporan](#page-812-0) di CloudFront konsol, misalnya laporan statistik cache.

# Memahami cara kerja penerapan berkelanjutan

Topik berikut menjelaskan cara kerja penerapan CloudFront berkelanjutan.

Topik

- [Permintaan perutean ke distribusi pementasan](#page-115-0)
- [Sesi lengket untuk konfigurasi berbasis berat](#page-115-1)
- [Memperbarui distribusi primer dan pementasan](#page-116-0)
- [Distribusi primer dan pementasan tidak berbagi cache](#page-116-1)

# <span id="page-115-0"></span>Permintaan perutean ke distribusi pementasan

Saat Anda menggunakan penerapan CloudFront berkelanjutan, Anda tidak perlu mengubah apa pun tentang permintaan penampil. Pemirsa tidak dapat mengirim permintaan langsung ke distribusi pementasan menggunakan nama DNS, alamat IP, atau CNAME. Sebagai gantinya, pemirsa mengirim permintaan ke distribusi utama (produksi), dan CloudFront merutekan beberapa permintaan tersebut ke distribusi pementasan berdasarkan pengaturan konfigurasi lalu lintas dalam kebijakan penerapan berkelanjutan. Ada dua jenis konfigurasi lalu lintas:

#### Berbasis berat

Konfigurasi berbasis bobot merutekan persentase permintaan penampil yang ditentukan ke distribusi pementasan. Saat menggunakan konfigurasi berbasis bobot, Anda juga dapat mengaktifkan kelengketan sesi, yang membantu memastikan permintaan dari CloudFront penampil yang sama sebagai bagian dari satu sesi. Untuk informasi selengkapnya, lihat [the](#page-115-1) [section called "Sesi lengket untuk konfigurasi berbasis berat".](#page-115-1)

## Berbasis header

Konfigurasi berbasis header merutekan permintaan ke distribusi pementasan saat permintaan penampil berisi header HTTP tertentu (Anda menentukan header dan nilainya). Permintaan yang tidak berisi header dan nilai yang ditentukan dirutekan ke distribusi utama. Konfigurasi ini berguna untuk pengujian lokal, atau ketika Anda memiliki kontrol atas permintaan penampil.

## **a** Note

Header yang dirutekan ke distribusi pementasan Anda harus berisi awalan. aws-cf-cd-

## <span id="page-115-1"></span>Sesi lengket untuk konfigurasi berbasis berat

Saat Anda menggunakan konfigurasi berbasis bobot untuk merutekan lalu lintas ke distribusi pementasan, Anda juga dapat mengaktifkan kelengketan sesi, yang membantu memastikan bahwa

permintaan dari penampil yang sama CloudFront diperlakukan sebagai satu sesi. Saat Anda mengaktifkan kekakuan sesi, CloudFront tetapkan cookie sehingga semua permintaan dari penampil yang sama dalam satu sesi disajikan oleh satu distribusi, baik yang utama maupun pementasan.

Saat Anda mengaktifkan kelengketan sesi, Anda juga dapat menentukan durasi idle. Jika pemirsa menganggur (tidak mengirim permintaan) untuk jumlah waktu ini, sesi akan kedaluwarsa dan memperlakukan permintaan CloudFront future dari penampil ini sebagai sesi baru. Anda menentukan durasi idle sebagai jumlah detik, dari 300 (lima menit) hingga 3600 (satu jam).

Dalam kasus berikut, CloudFront atur ulang semua sesi (bahkan yang aktif) dan menganggap semua permintaan sebagai sesi baru:

- Anda menonaktifkan atau mengaktifkan kebijakan penerapan berkelanjutan
- Anda menonaktifkan atau mengaktifkan pengaturan lengket sesi

# <span id="page-116-0"></span>Memperbarui distribusi primer dan pementasan

Jika distribusi primer memiliki kebijakan penerapan berkelanjutan yang dilampirkan, perubahan konfigurasi berikut tersedia untuk distribusi primer dan pementasan:

- Semua pengaturan perilaku cache, termasuk perilaku cache default
- Semua pengaturan asal (asal dan grup asal)
- Tanggapan kesalahan kustom (halaman kesalahan)
- Pembatasan geografis
- Objek akar default
- Pengaturan pencatatan
- Deskripsi (komentar)

Anda juga dapat memperbarui sumber daya eksternal yang direferensikan dalam konfigurasi distribusinya—seperti kebijakan cache, kebijakan header respons, fungsi CloudFront , atau fungsi Lambda @Edge.

## <span id="page-116-1"></span>Distribusi primer dan pementasan tidak berbagi cache

Distribusi primer dan staging tidak berbagi cache. Saat CloudFront mengirim permintaan pertama ke distribusi pementasan, cache-nya kosong. Saat permintaan tiba di distribusi pementasan, itu memulai respons caching (jika dikonfigurasi untuk melakukannya).

# Kuota dan pertimbangan lain untuk penyebaran berkelanjutan

CloudFront penyebaran berkelanjutan tunduk pada kuota berikut dan pertimbangan lainnya.

## Kuota

- Jumlah maksimum distribusi pementasan perAkun AWS: 20
- Jumlah maksimum kebijakan penerapan berkelanjutan perAkun AWS: 20
- Persentase maksimum lalu lintas yang dapat Anda kirim ke distribusi pementasan dalam konfigurasi berbasis berat: 15%
- Nilai minimum dan maksimum untuk durasi idle lengket sesi: 300-3600 detik

Untuk informasi selengkapnya, lihat [Kuota.](#page-962-0)

**a** Note

Saat menggunakan penerapan berkelanjutan dan distribusi utama Anda disetel dengan OAC untuk akses bucket S3, perbarui kebijakan bucket S3 Anda untuk mengizinkan akses distribusi pementasan. Misalnya kebijakan bucket S3, lihat[the section called "Memberikan izin](#page-404-0) [kontrol akses asal untuk mengakses bucket S3".](#page-404-0)

# HTTP/3

Anda tidak dapat menggunakan penerapan berkelanjutan dengan distribusi yang mendukung HTTP/3.

Kasus saat CloudFront mengirim semua permintaan ke distribusi utama

Dalam kasus tertentu, seperti periode pemanfaatan sumber daya yang tinggi, CloudFront dapat mengirim semua permintaan ke distribusi utama terlepas dari apa yang ditentukan dalam kebijakan penerapan berkelanjutan.

CloudFront mengirimkan semua permintaan ke distribusi utama selama jam lalu lintas puncak, terlepas dari apa yang ditentukan dalam kebijakan penerapan berkelanjutan. Lalu lintas puncak mengacu pada lalu lintas pada CloudFront layanan, dan bukan lalu lintas pada distribusi Anda.

# Menggunakan berbagai asal dengan CloudFront distribusi

Saat Anda membuat distribusi, Anda menentukan asal tempat CloudFront mengirim permintaan untuk file. Anda dapat menggunakan beberapa jenis asal dengan CloudFront. Misalnya, Anda dapat menggunakan bucket Amazon S3, MediaStore container, MediaPackage channel, Application Load Balancer, atau AWS Lambda URL fungsi.

Topik

- [Menggunakan bucket Amazon S3](#page-118-0)
- [Menggunakan MediaStore wadah atau MediaPackage saluran](#page-127-0)
- [Menggunakan Application Load Balancer](#page-128-0)
- [Menggunakan URL fungsi Lambda](#page-128-1)
- [Menggunakan Amazon EC2 \(atau asal kustom lainnya\)](#page-129-0)
- [Menggunakan grup CloudFront asal](#page-130-0)

# <span id="page-118-0"></span>Menggunakan bucket Amazon S3

Topik berikut menjelaskan berbagai cara Anda dapat menggunakan bucket Amazon S3 sebagai asal distribusi. CloudFront

Topik

- [Menggunakan bucket Amazon S3 standar](#page-118-1)
- [Menggunakan Objek Amazon S3 Lambda](#page-120-0)
- [Menggunakan bucket Amazon S3 yang dikonfigurasi sebagai titik akhir situs web](#page-123-0)
- [Menambahkan CloudFront ke bucket Amazon S3 yang ada](#page-124-0)
- [Memindahkan bucket Amazon S3 ke yang berbeda Wilayah AWS](#page-127-1)

## <span id="page-118-1"></span>Menggunakan bucket Amazon S3 standar

Saat Anda menggunakan Amazon S3 sebagai asal untuk distribusi Anda, Anda menempatkan objek yang CloudFront ingin Anda kirimkan dalam ember Amazon S3. Anda dapat menggunakan metode apa pun yang didukung oleh Amazon S3 untuk memasukkan objek Anda ke Amazon S3. Misalnya, Anda dapat menggunakan konsol Amazon S3 atau API, atau alat pihak ketiga. Anda dapat membuat hierarki di bucket untuk menyimpan objek, seperti yang Anda lakukan dengan bucket Amazon S3 standar lainnya.

Menggunakan bucket Amazon S3 yang ada karena server CloudFront asal Anda tidak mengubah bucket dengan cara apa pun; Anda masih dapat menggunakannya seperti biasa untuk menyimpan dan mengakses objek Amazon S3 dengan harga Amazon S3 standar. Anda dikenakan biaya Amazon S3 untuk menyimpan objek di dalam bucket. Untuk informasi selengkapnya tentang tagihan yang akan digunakan CloudFront, lihat [CloudFrontHarga Amazon](https://aws.amazon.com/cloudfront/pricing/). Untuk informasi selengkapnya tentang penggunaan CloudFront dengan bucket S3 yang ada, liha[tthe section called "Menambahkan](#page-124-0) [CloudFront ke bucket Amazon S3 yang ada".](#page-124-0)

## **A** Important

Agar bucket dapat digunakan CloudFront, nama harus sesuai dengan persyaratan penamaan DNS. Untuk informasi selengkapnya, buka [Aturan penamaan Bucket](https://docs.aws.amazon.com/AmazonS3/latest/userguide/bucketnamingrules.html) di Panduan Pengguna Layanan Penyimpanan Sederhana Amazon.

Saat Anda menentukan bucket Amazon S3 sebagai asal CloudFront, sebaiknya gunakan format berikut:

## *bucket-name*.s3.*region*.amazonaws.com

Saat Anda menentukan nama keranjang dalam format ini, Anda dapat menggunakan hal berikut CloudFront fitur:

- Konfigurasikan CloudFront untuk berkomunikasi dengan bucket Amazon S3 Anda menggunakan SSL/TLS. Untuk informasi selengkapnya, lihat [the section called "Menggunakan HTTPS dengan](#page-265-0) [CloudFront"](#page-265-0).
- Gunakan kontrol akses asal untuk mengharuskan pemirsa mengakses konten Anda menggunakan CloudFront URL, bukan dengan menggunakan URL Amazon S3. Untuk informasi selengkapnya, lihat [the section called "Membatasi akses ke asal Amazon S3"](#page-403-0).
- Perbarui konten bucket Anda dengan mengirimkan POST dan PUT meminta. CloudFront Untuk informasi selengkapnya, lihat [the section called "Metode HTTP"](#page-513-0) dalam topik [the section called](#page-511-0) ["Cara CloudFront memproses dan meneruskan permintaan ke asal Amazon S3 Anda".](#page-511-0)

Jangan tentukan bucket menggunakan format berikut:

- Gaya jalur Amazon S3: s3.amazonaws.com/*bucket-name*
- Amazon S3 CNAME

#### <span id="page-120-0"></span>Menggunakan Objek Amazon S3 Lambda

Saat Anda [membuat Titik Akses Objek Lambda, Amazon S3 secara otomatis menghasilkan alias](https://docs.aws.amazon.com/AmazonS3/latest/userguide/olap-create.html)  [unik untuk Titik Akses](https://docs.aws.amazon.com/AmazonS3/latest/userguide/olap-create.html) Objek Lambda Anda. Anda dapat [menggunakan alias ini](https://docs.aws.amazon.com/AmazonS3/latest/userguide/olap-use.html#ol-access-points-alias) alih-alih nama bucket Amazon S3 sebagai asal distribusi Anda. CloudFront

Bila Anda menggunakan alias Object Lambda Access Point sebagai asal untuk CloudFront, kami sarankan Anda menggunakan format berikut:

*alias*.s3.*region*.amazonaws.com

Untuk informasi selengkapnya tentang menemukan*alias*, lihat [Cara menggunakan alias gaya](https://docs.aws.amazon.com/AmazonS3/latest/userguide/olap-use.html#ol-access-points-alias) [ember untuk S3 bucket Object Lambda Access Point di Panduan Pengguna Amazon S3.](https://docs.aws.amazon.com/AmazonS3/latest/userguide/olap-use.html#ol-access-points-alias)

**A** Important

Bila Anda menggunakan Object Lambda Access Point sebagai asal untuk CloudFront, Anda harus menggunakan kontrol [akses asal.](#page-403-0)

Untuk contoh kasus penggunaan, lihat Menggunakan [Lambda Objek Amazon S3 dengan CloudFront](https://aws.amazon.com/blogs/aws/new-use-amazon-s3-object-lambda-with-amazon-cloudfront-to-tailor-content-for-end-users/) [Amazon untuk Menyesuaikan Konten untuk Pengguna Akhir](https://aws.amazon.com/blogs/aws/new-use-amazon-s3-object-lambda-with-amazon-cloudfront-to-tailor-content-for-end-users/).

CloudFront memperlakukan asal Object Lambda Access Point sama dengan asal [bucket Amazon S3](#page-118-1)  [standar](#page-118-1).

Empat izin berikut harus dikonfigurasi saat menggunakan Amazon S3 Object Lambda sebagai asal distribusi Anda:

Izin Titik Akses Objek Lambda

- 1. Masuk ke AWS Management Console dan buka konsol Amazon S3 di [https://](https://console.aws.amazon.com/s3/)  [console.aws.amazon.com/s3/](https://console.aws.amazon.com/s3/).
- 2. Di panel navigasi, pilih Titik Akses Objek Lambda.
- 3. Pilih Object Lambda Access Point yang ingin Anda gunakan.
- 4. Pilih tab Izin.
- 5. Pilih Edit di bagian kebijakan Titik Akses Objek Lambda.
- 6. Tempelkan kebijakan berikut ke bidang Kebijakan.

```
{ 
     "Version": "2012-10-17", 
     "Statement": [ 
        \{ "Effect": "Allow", 
             "Principal": { 
                 "Service": "cloudfront.amazonaws.com" 
             }, 
             "Action": "s3-object-lambda:Get*", 
             "Resource": "arn:aws:s3-object-lambda:<region>:<Akun AWS 
  ID>:accesspoint/<Object Lambda Access Point name>", 
             "Condition": { 
                 "StringEquals": { 
                     "aws:SourceArn": "arn:aws:cloudfront::<Akun AWS 
 ID>:distribution/<CloudFront distribution ID>" 
 } 
 } 
         } 
     ]
}
```
7. Pilih Simpan perubahan.

Izin Titik Akses Amazon S3

- 1. Masuk ke AWS Management Console dan buka konsol Amazon S3 di [https://](https://console.aws.amazon.com/s3/)  [console.aws.amazon.com/s3/](https://console.aws.amazon.com/s3/).
- 2. Di panel navigasi, pilih Titik Akses.
- 3. Pilih Titik Akses Amazon S3 yang ingin Anda gunakan.
- 4. Pilih tab Izin.

{

- 5. Pilih Edit di bagian kebijakan Titik Akses.
- 6. Tempelkan kebijakan berikut ke bidang Kebijakan.

```
 "Version": "2012-10-17",
```

```
 "Id": "default", 
     "Statement": [ 
         { 
             "Sid": "s3objlambda", 
             "Effect": "Allow", 
             "Principal": { 
                  "Service": "cloudfront.amazonaws.com" 
             }, 
             "Action": "s3:*", 
             "Resource": [ 
                  "arn:aws:s3:<region>:<Akun AWS ID>:accesspoint/<Access Point 
 name>", 
                  "arn:aws:s3:<region>:<Akun AWS ID>:accesspoint/<Access Point name>/
object/*" 
             ], 
              "Condition": { 
                  "ForAnyValue:StringEquals": { 
                      "aws:CalledVia": "s3-object-lambda.amazonaws.com" 
 } 
 } 
         } 
    \mathbf{I}}
```
7. Pilih Simpan.

#### Izin bucket Amazon S3

- 1. Masuk ke AWS Management Console dan buka konsol Amazon S3 di [https://](https://console.aws.amazon.com/s3/)  [console.aws.amazon.com/s3/](https://console.aws.amazon.com/s3/).
- 2. Di panel navigasi, pilih Bucket.
- 3. Pilih bucket Amazon S3 yang ingin Anda gunakan.
- 4. Pilih tab Izin.
- 5. Pilih Edit di bagian Kebijakan Bucket.
- 6. Tempelkan kebijakan berikut ke bidang Kebijakan.

```
{ 
      "Version": "2012-10-17", 
      "Statement": [ 
           {
```

```
 "Effect": "Allow", 
              "Principal": { 
                  "AWS": "*" 
             }, 
              "Action": "*", 
              "Resource": [ 
                  "arn:aws:s3:::<bucket name>", 
                  "arn:aws:s3:::<bucket name>/*" 
             ], 
              "Condition": { 
                  "StringEquals": { 
                      "s3:DataAccessPointAccount": "<Akun AWS ID>" 
 } 
 } 
         } 
    \mathbf{I}}
```
7. Pilih Simpan perubahan.

#### Izin AWS Lambda

- 1. Masuk ke AWS Management Console dan buka konsol AWS Lambda di [https://](https://console.aws.amazon.com/lambda/)  [console.aws.amazon.com/lambda/](https://console.aws.amazon.com/lambda/).
- 2. Di panel navigasi, pilih Fungsi.
- 3. Pilih AWS Lambda fungsi yang ingin Anda gunakan.
- 4. Pilih tab Konfigurasi, lalu pilih Izin.
- 5. Pilih Tambahkan izin di bagian Laporan kebijakan berbasis sumber daya.
- 6. Pilih Akun AWS.
- 7. Masukkan nama untuk ID Pernyataan.
- 8. Masuk cloudfront.amazonaws.com untuk Kepala Sekolah.
- 9. Pilih lambda:InvokeFunction dari menu dropdown Action.
- 10. Pilih Simpan.

<span id="page-123-0"></span>Menggunakan bucket Amazon S3 yang dikonfigurasi sebagai titik akhir situs web

Anda dapat menggunakan bucket Amazon S3 yang dikonfigurasi sebagai titik akhir situs web sebagai asal kustom. CloudFront Saat mengonfigurasi CloudFront distribusi, untuk asal, masukkan titik akhir

hosting situs web statis Amazon S3 untuk bucket Anda. Nilai ini muncul di [konsol Amazon S3,](https://console.aws.amazon.com/s3/) pada tab Properties, di panel hosting situs web statis. Sebagai contoh:

http://*bucket-name*.s3-website-*region*.amazonaws.com

Untuk informasi selengkapnya tentang menentukan titik akhir situs web statis Amazon S3, [lihat Titik](https://docs.aws.amazon.com/AmazonS3/latest/userguide/WebsiteEndpoints.html)  [akhir situs web](https://docs.aws.amazon.com/AmazonS3/latest/userguide/WebsiteEndpoints.html) di Panduan Pengguna Layanan Penyimpanan Sederhana Amazon.

Saat Anda menentukan nama bucket dalam format ini sebagai asal Anda, Anda dapat menggunakan pengalihan Amazon S3 dan dokumen kesalahan kustom Amazon S3. Untuk informasi selengkapnya, lihat [Mengonfigurasi dokumen kesalahan kustom](https://docs.aws.amazon.com/AmazonS3/latest/userguide/CustomErrorDocSupport.html) dan [Mengonfigurasi pengalihan di Panduan](https://docs.aws.amazon.com/AmazonS3/latest/userguide/how-to-page-redirect.html) Pengguna Layanan Penyimpanan Sederhana Amazon. (CloudFrontjuga menyediakan halaman kesalahan kustom. Untuk informasi lebih lanjut, lihat[the section called "Membuat halaman kesalahan](#page-248-0) [kustom untuk kode status HTTP tertentu".](#page-248-0))

Menggunakan bucket Amazon S3 sebagai server CloudFront asal Anda tidak mengubah bucket dengan cara apa pun. Anda masih dapat menggunakannya seperti biasa dan Anda mengeluarkan biaya Amazon S3 biasa. Untuk informasi selengkapnya tentang tagihan yang akan digunakan CloudFront, lihat [CloudFront Harga Amazon](https://aws.amazon.com/cloudfront/pricing/).

#### **a** Note

Jika Anda menggunakan CloudFront API untuk membuat distribusi dengan bucket Amazon S3 yang dikonfigurasi sebagai titik akhir situs web, Anda harus mengonfigurasinya dengan menggunakanCustomOriginConfig, meskipun situs web dihosting di bucket Amazon S3. Untuk informasi selengkapnya tentang membuat distribusi menggunakan CloudFront API, lihat [CreateDistribution](https://docs.aws.amazon.com/cloudfront/latest/APIReference/API_CreateDistribution.html)di Referensi Amazon CloudFront API.

## <span id="page-124-0"></span>Menambahkan CloudFront ke bucket Amazon S3 yang ada

Jika Anda menyimpan objek Anda di bucket Amazon S3, Anda dapat meminta pengguna mendapatkan objek Anda langsung dari S3, atau Anda dapat mengonfigurasi CloudFront untuk mendapatkan objek Anda dari S3 dan kemudian mendistribusikannya ke pengguna Anda. Penggunaan CloudFront bisa lebih hemat biaya jika pengguna Anda sering mengakses objek Anda karena, pada penggunaan yang lebih tinggi, harga untuk transfer CloudFront data lebih rendah daripada harga untuk transfer data Amazon S3. Selain itu, unduhan lebih cepat CloudFront dibandingkan dengan Amazon S3 saja karena objek Anda disimpan lebih dekat ke pengguna Anda.

#### a Note

Jika Anda CloudFront ingin menghormati pengaturan berbagi sumber daya lintas asal Amazon S3, konfigurasikan CloudFront untuk meneruskan Origin header ke Amazon S3. Untuk informasi selengkapnya, lihat [the section called "Menyimpan konten berdasarkan](#page-485-0) [header permintaan".](#page-485-0)

Jika saat ini Anda mendistribusikan konten langsung dari bucket Amazon S3 menggunakan nama domain Anda sendiri (seperti example.com), bukan nama domain bucket Amazon S3 Anda (seperti DOC-EXAMPLE-BUCKET. s3.us-west-2.amazonaws.com), Anda dapat menambahkan tanpa gangguan dengan menggunakan prosedur berikut. CloudFront

Untuk menambahkan CloudFront ketika Anda sudah mendistribusikan konten Anda dari Amazon S3

1. Buat CloudFront distribusi. Untuk informasi selengkapnya, lihat [the section called "Langkah](#page-56-0)[langkah untuk membuat distribusi".](#page-56-0)

Saat Anda membuat distribusi, sebutkan nama bucket Amazon S3 Anda sebagai server asal.

## **A** Important

Agar bucket dapat digunakan CloudFront, nama harus sesuai dengan persyaratan penamaan DNS. Untuk informasi selengkapnya, buka [Aturan penamaan Bucket](https://docs.aws.amazon.com/AmazonS3/latest/userguide/bucketnamingrules.html) di Panduan Pengguna Layanan Penyimpanan Sederhana Amazon.

Jika Anda menggunakan CNAME dengan Amazon S3, sebutkan pula CNAME untuk distribusi Anda.

2. Buat halaman web uji yang berisi tautan ke objek yang dapat dibaca publik di buket Amazon S3, dan uji tautan. Untuk pengujian awal ini, gunakan nama CloudFront domain distribusi Anda di URL objek, misalnya,https://d111111abcdef8.cloudfront.net/images/image.jpg.

Untuk informasi selengkapnya tentang format CloudFront URL, lihat[the section called](#page-223-0)  ["Menyesuaikan URL file"](#page-223-0).

3. Jika Anda menggunakan Amazon S3 CNames, aplikasi Anda menggunakan nama domain Anda (misalnya, example.com) untuk mereferensikan objek di bucket Amazon S3 alih-alih menggunakan nama bucket Anda (misalnya, doc-example-bucket.s3.amazonaws.com). Untuk terus menggunakan nama domain Anda ke objek referensi alih-alih menggunakan nama CloudFront domain untuk distribusi Anda (misalnya, d111111abcdef8.cloudfront.net), Anda perlu memperbarui pengaturan Anda dengan penyedia layanan DNS Anda.

Untuk Amazon S3 CNAMEs agar berfungsi, penyedia layanan DNS Anda harus memiliki catatan sumber daya CNAME untuk domain Anda yang saat ini merutekan kueri domain ke bucket Amazon S3. Misalnya, jika pengguna meminta objek ini:

https://example.com/images/image.jpg

Permintaan secara otomatis dialihkan rutenya, dan pengguna melihat objek ini:

https://*DOC-EXAMPLE-BUCKET*.s3.amazonaws.com/images/image.jpg

Untuk merutekan kueri ke CloudFront distribusi, bukan bucket Amazon S3, Anda harus menggunakan metode yang disediakan oleh penyedia layanan DNS untuk memperbarui kumpulan data sumber daya CNAME untuk domain Anda. Catatan CNAME yang diperbarui ini mengalihkan kueri DNS dari domain Anda ke nama domain untuk distribusi Anda. CloudFront Untuk informasi lebih lanjut, lihat dokumentasi yang disediakan oleh penyedia layanan DNS Anda.

#### **a** Note

Jika Anda menggunakan Route 53 sebagai layanan DNS Anda, Anda dapat menggunakan set data sumber daya CNAME atau rekaman sumber daya alias. Untuk informasi tentang mengedit kumpulan rekaman sumber daya, lihat [Mengedit catatan.](https://docs.aws.amazon.com/Route53/latest/DeveloperGuide/resource-record-sets-editing.html) Untuk informasi tentang kumpulan rekaman sumber daya alias, lihat [Memilih antara](https://docs.aws.amazon.com/Route53/latest/DeveloperGuide/resource-record-sets-choosing-alias-non-alias.html) [catatan alias dan non-alias.](https://docs.aws.amazon.com/Route53/latest/DeveloperGuide/resource-record-sets-choosing-alias-non-alias.html) Kedua topik tersebut berada dalam Panduan Pengembang Amazon Route 53.

Untuk informasi selengkapnya tentang menggunakan CNames with CloudFront, liha[tthe section](#page-131-0) [called "Menggunakan URL khusus"](#page-131-0).

Setelah Anda memperbarui kumpulan catatan sumber daya CNAME, mungkin diperlukan waktu hingga 72 jam untuk perubahan menyebar ke seluruh sistem DNS, meskipun biasanya hal itu terjadi lebih cepat. Selama waktu ini, beberapa permintaan untuk konten Anda akan terus dikirimkan ke keranjang Amazon S3, dan yang lainnya akan diarahkan ke CloudFront.

# <span id="page-127-1"></span>Memindahkan bucket Amazon S3 ke yang berbeda Wilayah AWS

Jika Anda menggunakan Amazon S3 sebagai asal CloudFront distribusi dan Anda memindahkan bucket ke yang lainWilayah AWS, CloudFront dapat memakan waktu hingga satu jam untuk memperbarui catatannya agar menggunakan Wilayah baru jika kedua hal berikut ini benar:

- Anda menggunakan identitas akses CloudFront asal (OAI) untuk membatasi akses ke bucket.
- Anda memindahkan bucket ke Amazon S3 Region yang memerlukan Signature Version 4 untuk otentikasi.

Saat Anda menggunakan OAI, CloudFront gunakan Region (di antara nilai lainnya) untuk menghitung tanda tangan yang digunakan untuk meminta objek dari bucket Anda. Untuk informasi selengkapnya tentang cara membuat pekerjaan OAI, lihat [the section called "Menggunakan identitas akses](#page-413-0)  [asal \(warisan, tidak disarankan\)".](#page-413-0) Untuk daftar dukungan Signature Version 2, lihat [proses](https://docs.aws.amazon.com/general/latest/gr/signature-version-2.html) [penandatanganan Signature Version 2](https://docs.aws.amazon.com/general/latest/gr/signature-version-2.html) di Referensi Umum Amazon Web Services. Wilayah AWS

Untuk memaksa pembaruan yang lebih cepat ke CloudFront catatan, Anda dapat memperbarui CloudFront distribusi Anda, misalnya, dengan memperbarui bidang Deskripsi pada tab Umum di CloudFront konsol. Saat Anda memperbarui distribusi, CloudFront segera periksa Wilayah tempat bucket Anda berada. Perbanyakan perubahan ke semua lokasi tepi hanya memakan waktu beberapa menit.

# <span id="page-127-0"></span>Menggunakan MediaStore wadah atau MediaPackage saluran

Untuk melakukan streaming video CloudFront, Anda dapat menyiapkan bucket Amazon S3 yang dikonfigurasi sebagai MediaStore wadah, atau membuat saluran dan titik akhir dengan. MediaPackage Kemudian Anda membuat dan mengkonfigurasi distribusi CloudFront untuk streaming video.

Untuk informasi dan step-by-step instruksi selengkapnya, lihat topik berikut:

- [the section called "Melayani video menggunakan AWS Elemental MediaStore sebagai asal"](#page-560-0)
- [the section called "Menyajikan video langsung yang diformat dengan AWS Elemental](#page-561-0) [MediaPackage"](#page-561-0)

# <span id="page-128-0"></span>Menggunakan Application Load Balancer

Jika asal Anda adalah satu atau beberapa server HTTP (server web) yang dihosting pada satu atau beberapa instans Amazon EC2, Anda dapat menggunakan Application Load Balancer untuk mendistribusikan lalu lintas ke instans. Untuk informasi selengkapnya tentang menggunakan Application Load Balancer sebagai asal Anda CloudFront, termasuk cara memastikan bahwa pemirsa hanya dapat mengakses server web Anda melalui CloudFront dan bukan dengan mengakses penyeimbang beban secara langsung, lihat. [the section called "Membatasi akses ke Application Load](#page-417-0)  [Balancers"](#page-417-0)

# <span id="page-128-1"></span>Menggunakan URL fungsi Lambda

[URL fungsi Lambda](https://docs.aws.amazon.com/lambda/latest/dg/lambda-urls.html) adalah titik akhir HTTPS khusus untuk suatu fungsi. AWS Lambda Anda dapat menggunakan URL fungsi Lambda untuk membangun aplikasi web tanpa server sepenuhnya di dalamnya. AWS Lambda Anda dapat memanggil aplikasi web Lambda secara langsung melalui URL fungsi, tanpa perlu mengintegrasikan dengan API Gateway atau Application Load Balancer.

Jika Anda membangun aplikasi web tanpa server menggunakan fungsi Lambda dengan URL fungsi, Anda dapat menambahkan CloudFront untuk mendapatkan manfaat berikut:

- Mempercepat aplikasi Anda dengan menyimpan konten yang lebih dekat dengan pemirsa
- Gunakan nama domain khusus untuk aplikasi web Anda
- Rutekan jalur URL yang berbeda ke fungsi Lambda yang berbeda menggunakan perilaku cache **CloudFront**
- Blokir permintaan tertentu menggunakan batasan CloudFront geografis atau AWS WAF (atau keduanya)
- Gunakan AWS WAF dengan CloudFront untuk membantu melindungi aplikasi Anda dari bot berbahaya, membantu mencegah eksploitasi aplikasi umum, dan meningkatkan perlindungan dari serangan DDoS

Untuk menggunakan URL fungsi Lambda sebagai asal CloudFront distribusi, tentukan nama domain lengkap URL fungsi Lambda sebagai domain asal. Nama domain URL fungsi Lambda menggunakan format berikut:

## *function-URL-ID*.lambda-url.*AWS-Region*.on.aws

Saat Anda menggunakan URL fungsi Lambda sebagai asal CloudFront distribusi, Anda harus memastikan bahwa URL fungsi dapat diakses publik. Untuk melakukannya, Anda menetapkan AuthType parameter URL fungsi NONE dan mengizinkan lambda:InvokeFunctionUrl izin dalam kebijakan berbasis sumber daya. Untuk informasi selengkapnya, lihat [Menggunakan NONE](https://docs.aws.amazon.com/lambda/latest/dg/urls-auth.html#urls-auth-none) [AuthType](https://docs.aws.amazon.com/lambda/latest/dg/urls-auth.html#urls-auth-none) di Panduan AWS Lambda Pengembang. Namun, Anda juga dapat [menambahkan](#page-542-0) [header asal khusus](#page-542-0) ke permintaan yang CloudFront dikirim ke asal, dan menulis kode fungsi untuk mengembalikan respons kesalahan jika header tidak ada dalam permintaan. Ini membantu memastikan bahwa pengguna hanya dapat mengakses aplikasi web Anda melalui CloudFront, tidak secara langsung menggunakan URL fungsi Lambda.

Untuk informasi selengkapnya tentang URL fungsi Lambda, lihat topik berikut di Panduan PengembangAWS Lambda:

- [URL fungsi Lambda Gambaran umum fitur URL](https://docs.aws.amazon.com/lambda/latest/dg/lambda-urls.html) fungsi Lambda
- [Memanggil URL fungsi Lambda](https://docs.aws.amazon.com/lambda/latest/dg/urls-invocation.html) Termasuk detail tentang permintaan dan muatan respons yang akan digunakan untuk pengkodean aplikasi web tanpa server Anda

# <span id="page-129-0"></span>Menggunakan Amazon EC2 (atau asal kustom lainnya)

Asal kustom adalah server HTTP, misalnya, server web. Server HTTP dapat berupa instans Amazon EC2 atau server HTTP yang Anda host di tempat lain. Asal Amazon S3 yang dikonfigurasi sebagai titik akhir situs web juga dianggap sebagai asal kustom.

Bila Anda menggunakan server HTTP Anda sendiri sebagai custom origin, Anda menentukan nama DNS server, bersama dengan port HTTP dan HTTPS dan protokol yang CloudFront ingin Anda gunakan saat mengambil objek dari asal Anda.

Sebagian besar CloudFront fitur didukung saat Anda menggunakan custom origin dengan pengecualian konten pribadi. Meskipun Anda dapat menggunakan URL yang ditandatangani untuk mendistribusikan konten dari asal kustom, CloudFront untuk mengakses asal kustom, asal harus tetap dapat diakses publik. Untuk informasi selengkapnya, lihat [the section called "Membatasi konten](#page-303-0)  [dengan URL dan cookie yang ditandatangani"](#page-303-0).

Ikuti panduan ini untuk menggunakan instans Amazon EC2 dan asal usul lainnya dengan CloudFront.

- Host dan sajikan konten yang sama di semua server yang menyajikan konten untuk CloudFront asal yang sama. Untuk informasi selengkapnya, lihat [the section called "Pengaturan asal"](#page-61-0) dalam topik [the section called "Nilai yang Anda tentukan".](#page-59-0)
- Log entri X-Amz-Cf-Id header di semua server jika Anda membutuhkan AWS Support atau CloudFront menggunakan nilai ini untuk debugging.
- Batasi permintaan ke port HTTP dan HTTPS tempat asal kustom Anda mendengarkan.
- Sinkronkan jam semua server dalam implementasi Anda. Perhatikan bahwa CloudFront menggunakan Coordinated Universal Time (UTC) untuk URL yang ditandatangani dan cookie yang ditandatangani, untuk log, dan laporan. Selain itu, jika Anda memantau CloudFront aktivitas menggunakan CloudWatch metrik, perhatikan bahwa CloudWatch juga menggunakan UTC.
- Gunakan server redundan untuk menangani kegagalan.
- Untuk informasi tentang penggunaan asal kustom untuk menyajikan konten pribadi, lihat the [section called " Membatasi akses ke file yang berasal dari file khusus".](#page-305-0)
- Untuk informasi tentang permintaan dan perilaku respons dan tentang kode status HTTP yang didukung, lihat [Perilaku permintaan dan respons.](#page-510-0)

Jika Anda menggunakan Amazon EC2 untuk asal kustom, kami sarankan Anda melakukan hal berikut:

- Gunakan Amazon Machine Image yang secara otomatis menginstal perangkat lunak untuk server web. Untuk informasi lebih lanjut, lihat [Dokumentasi Amazon EC2.](https://docs.aws.amazon.com/ec2/index.html)
- Gunakan load balancer Elastic Load Balancing untuk menangani lalu lintas di beberapa instans Amazon EC2 dan untuk mengisolasi aplikasi Anda dari perubahan ke instans Amazon EC2. Misalnya, jika Anda menggunakan load balancer, Anda bisa menambahkan dan menghapus instans Amazon EC2 tanpa mengubah aplikasi Anda. Untuk informasi lebih lanjut, lihat [Dokumentasi Penyeimbangan Beban Elastis.](https://docs.aws.amazon.com/elasticloadbalancing/index.html)
- Saat Anda membuat CloudFront distribusi, tentukan URL penyeimbang beban untuk nama domain server asal Anda. Untuk informasi selengkapnya, lihat [the section called "Membuat distribusi".](#page-58-0)

# <span id="page-130-0"></span>Menggunakan grup CloudFront asal

Anda dapat menentukan grup asal untuk CloudFront asal Anda jika, misalnya, Anda ingin mengonfigurasi failover asal untuk skenario saat Anda membutuhkan ketersediaan tinggi. Gunakan failover asal untuk menunjuk asal primer CloudFront ditambah asal kedua yang CloudFront secara otomatis beralih ke saat asal utama mengembalikan respons kegagalan kode status HTTP tertentu.

Untuk informasi selengkapnya, termasuk langkah-langkah untuk menyiapkan grup asal, liha[tthe](#page-461-0)  [section called "Meningkatkan ketersediaan dengan failover asal"](#page-461-0).

# <span id="page-131-0"></span>Menggunakan URL kustom dengan menambahkan nama domain alternatif (CNAMEs)

Di CloudFront, nama domain alternatif, juga dikenal sebagai CNAME, memungkinkan Anda menggunakan nama domain Anda sendiri (misalnya, www.example.com) di URL file Anda alih-alih menggunakan nama domain yang ditetapkan untuk distribusi Anda. CloudFront

Saat Anda membuat distribusi, CloudFront berikan nama domain untuk distribusi, seperti d111111abcdef8.cloudfront.net.

Jika Anda ingin menggunakan nama domain Anda sendiri, seperti www.example.com, bukan nama domain cloudfront.net, Anda dapat menambahkan nama domain alternatif ke distribusi Anda.

Topik

- [Menambahkan nama domain alternatif](#page-131-1)
- [Memindahkan nama domain alternatif ke distribusi yang berbeda](#page-135-0)
- [Menghapus nama domain alternatif](#page-141-0)
- [Menggunakan wildcard dalam nama domain alternatif](#page-142-0)
- [Persyaratan untuk menggunakan nama domain alternatif](#page-143-0)
- [Pembatasan penggunaan nama domain alternatif](#page-145-0)

# <span id="page-131-1"></span>Menambahkan nama domain alternatif

Daftar tugas berikut menjelaskan cara menggunakan CloudFront konsol untuk menambahkan nama domain alternatif ke distribusi Anda sehingga Anda dapat menggunakan nama domain Anda sendiri di tautan Anda, bukan nama CloudFront domain. Untuk informasi tentang memperbarui distribusi Anda menggunakan CloudFront API, liha[tBekerja dengan distribusi.](#page-50-0)

## **a** Note

Jika Anda ingin penampil menggunakan HTTPS dengan nama domain alternatif Anda, lihat [Menggunakan nama domain alternatif dan HTTPS](#page-282-0).

Sebelum memulai: Pastikan Anda melakukan hal berikut sebelum memperbarui distribusi untuk menambahkan nama domain alternatif:

- Daftarkan nama domain dengan Route 53 atau registrar domain lain.
- Dapatkan sertifikat SSL/TLS dari otoritas sertifikat resmi (CA) yang mencakup nama domain. Tambahkan sertifikat ke distribusi Anda untuk memvalidasi bahwa Anda berwenang untuk menggunakan domain. Untuk informasi selengkapnya, lihat [Persyaratan untuk menggunakan](#page-143-0)  [nama domain alternatif.](#page-143-0)

Menambahkan nama domain alternatif

- 1. Masuk ke AWS Management Console dan buka CloudFront konsol di[https://](https://console.aws.amazon.com/cloudfront/v4/home)  [console.aws.amazon.com/cloudfront/v4/home](https://console.aws.amazon.com/cloudfront/v4/home).
- 2. Pilih ID untuk distribusi yang ingin Anda perbarui.
- 3. Di Umum pilih, pilih Edit.
- 4. Perbarui nilai berikut:

Nama Domain Alternatif (CNAME)

Tambahkan nama domain alternatif Anda. Pisahkan nama domain dengan koma, atau ketikkan setiap nama domain pada baris baru.

Sertifikat SSL

Pilih pengaturan berikut:

• Gunakan HTTPS – Pilih Sertifikat SSL Kustom, lalu pilih sertifikat dari daftar. Daftar ini termasuk sertifikat yang disediakan oleh AWS Certificate Manager (ACM), sertifikat yang Anda beli dari CA lain dan diunggah ke ACM, dan sertifikat yang Anda beli dari CA lain dan diunggah ke toko sertifikat IAM.

Jika Anda mengunggah sertifikat ke penyimpanan sertifikat IAM tetapi tidak muncul di daftar, tinjau prosedur [Mengimpor sertifikat SSL/TLS](#page-294-0) untuk mengonfirmasi bahwa Anda telah mengunggah sertifikat dengan benar.

Jika Anda memilih pengaturan ini, kami sarankan Anda hanya menggunakan nama domain alternatif di URL objek Anda (https://www.example.com/logo.jpg). Jika Anda menggunakan nama domain CloudFront distribusi (https://d111111abcdef8.cloudfront.net.cloudfront.net/ logo.jpg), penampil mungkin berperilaku sebagai berikut, tergantung pada nilai yang Anda pilih untuk Klien yang Didukung:

- Semua Klien: Jika penampil tidak mendukung SNI, ini akan menampilkan peringatan karena nama CloudFront domain tidak cocok dengan nama domain dalam sertifikat TLS/ SSL Anda.
- Hanya Klien yang Mendukung Indikasi Nama Server (SNI): CloudFront menjatuhkan koneksi dengan penampil tanpa mengembalikan objek.

Klien yang Didukung

Pilih satu opsi:

- Semua Klien: CloudFront melayani konten HTTPS Anda menggunakan alamat IP khusus. Jika Anda memilih opsi ini, Anda akan dikenakan biaya tambahan ketika mengaitkan sertifikat SSL/TLS Anda dengan distribusi yang diaktifkan. Untuk informasi lebih lanjut, lihat [Amazon CloudFront Harga.](https://aws.amazon.com/cloudfront/pricing/)
- Hanya Klien yang Support Indikasi Nama Server (SNI) (Direkomendasikan): Peramban lama atau klien lain yang tidak mendukung SNI harus menggunakan metode lain untuk mengakses konten Anda.

Untuk informasi selengkapnya, lihat [Memilih cara CloudFront melayani permintaan HTTPS.](#page-283-0)

- 5. Pilih Ya, Edit.
- 6. Di Umum untuk distribusi, konfirmasikan bahwa Status Distribusi telah berubah menjadi Diterapkan. Jika Anda mencoba menggunakan nama domain alternatif sebelum pembaruan ke distribusi Anda telah diterapkan, tautan yang Anda buat pada langkah-langkah berikut mungkin tidak akan berfungsi.
- 7. Konfigurasikan layanan DNS untuk nama domain alternatif (seperti www.example.com) untuk merutekan lalu lintas ke nama CloudFront domain untuk distribusi Anda (seperti d111111abcdef8.cloudfront.net). Metode yang Anda gunakan tergantung pada apakah Anda menggunakan Route 53 sebagai penyedia layanan DNS untuk domain atau penyedia lain.

#### **a** Note

Jika catatan DNS Anda sudah menunjuk ke distribusi yang bukan distribusi yang sedang Anda perbarui, maka Anda hanya menambahkan nama domain alternatif ke distribusi setelah Anda memperbarui DNS. Untuk informasi selengkapnya, lihat [Pembatasan](#page-145-0) [penggunaan nama domain alternatif](#page-145-0).

#### Route 53

Buat set catatan sumber daya alias. Dengan seperangkat catatan sumber daya alias, Anda tidak membayar kueri Route 53. Selain itu, Anda dapat membuat catatan sumber daya alias yang ditetapkan untuk nama domain akar (contoh.com), yang tidak diizinkan oleh DNS CNAMEs. Untuk informasi selengkapnya, lihat [Merutekan lalu lintas ke distribusi CloudFront](https://docs.aws.amazon.com/Route53/latest/DeveloperGuide/routing-to-cloudfront-distribution.html)  [web Amazon dengan menggunakan nama domain Anda](https://docs.aws.amazon.com/Route53/latest/DeveloperGuide/routing-to-cloudfront-distribution.html) di Panduan Pengembang Amazon Route 53.

#### Penyedia layanan DNS lainnya

Gunakan metode yang disediakan oleh penyedia layanan DNS Anda untuk menambahkan catatan CNAME untuk domain Anda. Catatan CNAME baru ini akan mengarahkan kueri DNS dari nama domain alternatif Anda (misalnya, www.example.com) ke nama domain untuk distribusi Anda (misalnya, CloudFront d111111abcdef8.cloudfront.net). Untuk informasi lebih lanjut, lihat dokumentasi yang disediakan oleh penyedia layanan DNS Anda.

#### **A** Important

Jika Anda sudah memiliki catatan CNAME yang ada untuk nama domain alternatif Anda, perbarui catatan tersebut atau ganti dengan yang baru yang menunjuk ke nama CloudFront domain untuk distribusi Anda.

8. Menggunakan dig atau alat DNS serupa, konfirmasikan bahwa konfigurasi DNS yang Anda buat pada langkah sebelumnya menunjuk ke nama domain untuk distribusi Anda.

Contoh berikut menunjukkan dig permintaan di domain www.example.com, serta bagian terkait dari respons.

```
PROMPT> dig www.example.com
; <<> DiG 9.3.3rc2 <<> www.example.com
;; global options: printcmd
;; Got answer:
;; ->>HEADER<<- opcode: QUERY, status: NOERROR, id: 15917
;; flags: qr rd ra; QUERY: 1, ANSWER: 9, AUTHORITY: 2, ADDITIONAL: 0
;; QUESTION SECTION:
;www.example.com. IN A
```

```
;; ANSWER SECTION:
www.example.com. 10800 IN CNAME d111111abcdef8.cloudfront.net.
...
```
Bagian jawaban menunjukkan catatan CNAME yang merutekan kueri untuk www.example.com ke nama domain distribusi d111111abcdef8.cloudfront.net. CloudFront Jika nama di sisi kanan CNAME adalah nama domain untuk CloudFront distribusi Anda, catatan CNAME dikonfigurasi dengan benar. Jika ada nilai lain, misalnya, nama domain untuk bucket Amazon S3 Anda, maka catatan CNAME tidak dikonfigurasi dengan benar. Dalam hal ini, kembali ke langkah 7 dan perbaiki catatan CNAME untuk menunjuk ke nama domain untuk distribusi Anda.

- 9. Uji nama domain alternatif dengan mengunjungi URL dengan nama domain Anda, bukan nama CloudFront domain untuk distribusi Anda.
- 10. Dalam aplikasi Anda, ubah URL objek Anda untuk menggunakan nama domain alternatif Anda, bukan nama domain CloudFront distribusi Anda.

# <span id="page-135-0"></span>Memindahkan nama domain alternatif ke distribusi yang berbeda

Ketika Anda mencoba menambahkan nama domain alternatif ke distribusi tetapi nama domain alternatif sudah digunakan pada distribusi yang berbeda, Anda mendapatkan CNAMEAlreadyExists kesalahan (Satu atau lebih dari CNames yang Anda berikan sudah dikaitkan dengan sumber daya yang berbeda). Misalnya, Anda mendapatkan kesalahan ini saat mencoba menambahkan www.example.com ke distribusi, tetapi www.example.com sudah dikaitkan dengan distribusi yang berbeda.

Dalam hal ini, Anda mungkin ingin memindahkan nama domain alternatif yang ada dari satu distribusi (distribusi sumber) ke distribusi lain (distribusi target). Langkah-langkah berikut adalah ikhtisar proses. Untuk informasi lebih lanjut, ikuti tautan di setiap langkah dalam ikhtisar.

Untuk memindahkan nama domain alternatif

- 1. Siapkan distribusi target. Distribusi ini harus memiliki sertifikat SSL/TLS yang mencakup nama domain alternatif yang Anda pindahkan. Untuk informasi selengkapnya, lihat [Mengatur distribusi](#page-136-0)  [target.](#page-136-0)
- 2. Temukan distribusi sumbernya. Anda dapat menggunakan AWS Command Line Interface (AWS CLI) untuk menemukan distribusi yang terkait dengan nama domain alternatif. Untuk informasi selengkapnya, lihat [Temukan distribusi sumbernya](#page-136-1).

3. Pindahkan nama domain alternatif. Cara Anda melakukan ini tergantung pada apakah distribusi sumber dan target berada di AWS akun yang sama. Untuk informasi selengkapnya, lihat [the](#page-138-0)  [section called "Pindahkan nama domain alternatif".](#page-138-0)

## <span id="page-136-0"></span>Mengatur distribusi target

Sebelum Anda dapat memindahkan nama domain alternatif, Anda harus mengatur distribusi target (distribusi tempat Anda memindahkan nama domain alternatif).

#### Untuk mengatur distribusi target

- 1. Dapatkan sertifikat SSL/TLS yang menyertakan nama domain alternatif yang Anda pindahkan. Jika Anda tidak memilikinya, Anda dapat meminta satu dari [AWS Certificate Manager\(ACM\)](https://console.aws.amazon.com/acm), atau mendapatkannya dari otoritas sertifikat (CA) lain dan mengimpornya ke ACM. Pastikan Anda meminta atau mengimpor sertifikat di Wilayah AS Timur (Virginia Utara) (us-east-1).
- 2. Jika Anda belum membuat distribusi target, buat satu sekarang. Sebagai bagian dari pembuatan distribusi target, kaitkan sertifikat Anda (dari langkah sebelumnya) dengan distribusi. Untuk informasi selengkapnya, lihat [Membuat distribusi.](#page-58-0)

Jika Anda sudah memiliki distribusi target, kaitkan sertifikat Anda (dari langkah sebelumnya) dengan distribusi target. Untuk informasi selengkapnya, lihat [Memperbarui distribusi](#page-97-0).

3. Buat data DNS TXT yang mengaitkan nama domain alternatif dengan nama domain distribusi distribusi distribusi target. Buat catatan TXT Anda dengan garis bawah (\_) di depan nama domain alternatif. Berikut ini menunjukkan contoh catatan TXT di DNS:

\_www.example.com TXT d111111abcdef8.cloudfront.net

CloudFront menggunakan catatan TXT ini untuk memvalidasi kepemilikan Anda atas nama domain alternatif.

## <span id="page-136-1"></span>Temukan distribusi sumbernya

Sebelum Anda memindahkan nama domain alternatif dari satu distribusi ke distribusi lainnya, Anda harus menemukan distribusi sumber (distribusi di mana nama domain alternatif saat ini digunakan). Ketika Anda mengetahui ID AWS akun dari distribusi sumber dan target, Anda dapat menentukan cara memindahkan nama domain alternatif.

#### Untuk menemukan distribusi sumber untuk nama domain alternatif

1. Gunakan [CloudFront list-conflicting-aliasesperintah di AWS Command Line Interface \(AWS](https://awscli.amazonaws.com/v2/documentation/api/latest/reference/cloudfront/list-conflicting-aliases.html)  [CLI\)](https://awscli.amazonaws.com/v2/documentation/api/latest/reference/cloudfront/list-conflicting-aliases.html) seperti yang ditunjukkan pada contoh berikut. Ganti *[www.example.com](#page-136-0)* dengan nama domain alternatif, dan *EDFDVBD6EXAMPLE* [dengan ID distribusi target yang Anda siapkan](#page-136-0) [sebelumnya.](#page-136-0) Jalankan perintah ini menggunakan kredensyal yang berada di AWS akun yang sama dengan distribusi target. Untuk menggunakan perintah ini, Anda harus memiliki cloudfront:GetDistribution dan cloudfront:ListConflictingAlias izin pada distribusi target.

aws cloudfront list-conflicting-aliases --alias *www.example.com* --distributionid *EDFDVBD6EXAMPLE*

Output perintah menunjukkan daftar semua nama domain alternatif yang bertentangan atau tumpang tindih dengan yang disediakan. Sebagai contoh:

- Jika Anda memberikan www.example.com ke perintah, output perintah mencakup www.example.com dan nama domain alternatif wildcard yang tumpang tindih (\*.example.com) jika ada.
- Jika Anda memberikan \*.example.com ke perintah, output perintah mencakup \*.example.com dan nama domain alternatif apa pun yang dicakup oleh wildcard tersebut (misalnya, www.example.com, test.example.com, dev.example.com, dan sebagainya).

Untuk setiap nama domain alternatif dalam output perintah, Anda dapat melihat ID distribusi yang terkait dengannya, dan ID AWS akun yang memiliki distribusi. Distribusi dan ID akun sebagian disembunyikan, yang memungkinkan Anda mengidentifikasi distribusi dan akun yang Anda miliki, tetapi membantu melindungi informasi yang tidak Anda miliki.

2. Dalam output perintah, temukan distribusi untuk nama domain alternatif yang Anda pindahkan, dan catat ID AWS akun distribusi sumber. Bandingkan ID akun distribusi sumber dengan ID akun tempat Anda membuat distribusi target, dan tentukan apakah kedua distribusi ini berada di AWS akun yang sama. Ini membantu Anda menentukan cara memindahkan nama domain alternatif.

Untuk memindahkan nama domain alternatif, lihat topik berikut.

## <span id="page-138-0"></span>Pindahkan nama domain alternatif

Tergantung pada situasi Anda, pilih dari cara-cara berikut untuk memindahkan nama domain alternatif:

Jika distribusi sumber dan target berada di akun yang sama AWS

Gunakan associate-alias perintah di AWS CLI untuk memindahkan nama domain alternatif. Metode ini berfungsi untuk semua gerakan akun yang sama, termasuk ketika nama domain alternatif adalah domain puncak (juga disebut domain root, seperti example.com). Untuk informasi selengkapnya, lihat [the section called "Gunakan](#page-138-1) associate-alias untuk memindahkan nama [domain alternatif".](#page-138-1)

Jika distribusi sumber dan target berada di akun yang berbeda AWS

Jika Anda memiliki akses ke distribusi sumber, nama domain alternatif bukan domain puncak (juga disebut domain root, sepertiexample.com), dan Anda belum menggunakan wildcard yang tumpang tindih dengan nama domain alternatif itu, gunakan wildcard untuk memindahkan nama domain alternatif. Untuk informasi selengkapnya, lihat [the section called "Gunakan wildcard untuk](#page-139-0)  [memindahkan nama domain alternatif".](#page-139-0)

Jika Anda tidak memiliki akses ke AWS akun distribusi sumber, Anda dapat mencoba menggunakan associate-alias perintah di AWS CLI untuk memindahkan nama domain alternatif. Jika distribusi sumber dinonaktifkan, Anda dapat memindahkan nama domain alternatif. Untuk informasi selengkapnya, lihat [the section called "Gunakan](#page-138-1) associate-alias untuk [memindahkan nama domain alternatif".](#page-138-1) Jika associate-alias perintah tidak berfungsi, hubungiAWS Support. Untuk informasi selengkapnya, lihat [the section called "Kontak AWS Support untuk](#page-141-1) [memindahkan nama domain alternatif".](#page-141-1)

#### <span id="page-138-1"></span>Gunakan **associate-alias** untuk memindahkan nama domain alternatif

Jika distribusi sumber berada di AWS akun yang sama dengan distribusi target, atau jika itu di akun yang berbeda tetapi dinonaktifkan, Anda dapat menggunakan [CloudFront associate-aliasperintah di](https://awscli.amazonaws.com/v2/documentation/api/latest/reference/cloudfront/associate-alias.html)  [AWS CLI](https://awscli.amazonaws.com/v2/documentation/api/latest/reference/cloudfront/associate-alias.html) untuk memindahkan nama domain alternatif.

Untuk menggunakan alias asosiasi untuk memindahkan nama domain alternatif

1. Gunakan AWS CLI untuk menjalankan CloudFront associate-alias perintah, seperti yang ditunjukkan pada contoh berikut. Ganti *www.example.com* dengan nama domain alternatif, dan *EDFDVBD6EXAMPLE* dengan ID distribusi target. Jalankan perintah ini menggunakan kredensyal

yang berada di AWS akun yang sama dengan distribusi target. Perhatikan batasan berikut untuk menggunakan perintah ini:

- Anda harus memiliki cloudfront:AssociateAlias dan cloudfront:UpdateDistribution izin pada distribusi target.
- Jika distribusi sumber dan target berada di AWS akun yang sama, Anda harus memiliki cloudfront:UpdateDistribution izin pada distribusi sumber.
- Jika distribusi sumber dan target berada di AWS akun yang berbeda, distribusi sumber harus dinonaktifkan.
- Distribusi target harus diatur seperti yang dijelaskan dala[mthe section called "Mengatur](#page-136-0)  [distribusi target"](#page-136-0).

```
aws cloudfront associate-alias --alias www.example.com --target-distribution-
id EDFDVBD6EXAMPLE
```
Perintah ini memperbarui kedua distribusi dengan menghapus nama domain alternatif dari distribusi sumber dan menambahkannya ke distribusi target.

2. Setelah distribusi target sepenuhnya digunakan, perbarui konfigurasi DNS Anda untuk mengarahkan catatan DNS nama domain alternatif ke nama domain distribusi distribusi distribusi target.

<span id="page-139-0"></span>Gunakan wildcard untuk memindahkan nama domain alternatif

Jika distribusi sumber berada di AWS akun yang berbeda dari distribusi target, dan distribusi sumber diaktifkan, Anda dapat menggunakan wildcard untuk memindahkan nama domain alternatif.

## **a** Note

Anda tidak dapat menggunakan wildcard untuk memindahkan domain apex (seperti example.com). Untuk memindahkan domain apex ketika distribusi sumber dan target berada di AWS akun yang berbeda, hubungi. AWS Support Untuk informasi selengkapnya, lihat [the](#page-141-1) [section called "Kontak AWS Support untuk memindahkan nama domain alternatif".](#page-141-1)

#### Untuk menggunakan wildcard untuk memindahkan nama domain alternatif

#### **a** Note

Proses ini melibatkan beberapa pembaruan untuk distribusi Anda. Tunggu hingga setiap distribusi menerapkan perubahan terbaru sepenuhnya sebelum melanjutkan ke langkah berikutnya.

- 1. Perbarui distribusi target untuk menambahkan nama domain alternatif wildcard yang mencakup nama domain alternatif yang Anda pindahkan. Misalnya, jika nama domain alternatif yang Anda pindahkan adalah www.example.com, tambahkan nama domain alternatif\*.example.com ke distribusi target. Untuk melakukan ini, sertifikat SSL/TLS pada distribusi target harus menyertakan nama domain wildcard. Untuk informasi selengkapnya, lihat [the section called](#page-97-0)  ["Memperbarui distribusi"](#page-97-0).
- 2. Perbarui pengaturan DNS untuk nama domain alternatif untuk menunjuk ke nama domain dari distribusi target. Misalnya, jika nama domain alternatif yang Anda pindahkan adalah www.example.com, perbarui data DNS untuk www.example.com untuk merutekan lalu lintas ke nama domain distribusi target (misalnya d111111abcdef8.cloudfront.net).

#### **a** Note

Bahkan setelah Anda memperbarui pengaturan DNS, nama domain alternatif masih dilayani oleh distribusi sumber karena di situlah nama domain alternatif saat ini dikonfigurasi.

- 3. Perbarui distribusi sumber untuk menghapus nama domain alternatif. Untuk informasi selengkapnya, lihat [Memperbarui distribusi](#page-97-0).
- 4. Perbarui distribusi target untuk menambahkan nama domain alternatif. Untuk informasi selengkapnya, lihat [Memperbarui distribusi](#page-97-0).
- 5. Gunakan dig (atau alat kueri DNS serupa) untuk memvalidasi bahwa catatan DNS untuk nama domain alternatif menyelesaikan nama domain dari distribusi target.
- 6. (Opsional) Perbarui distribusi target untuk menghapus nama domain alternatif wildcard.

<span id="page-141-1"></span>Kontak AWS Support untuk memindahkan nama domain alternatif

Jika distribusi sumber dan target berada di AWS akun yang berbeda, dan Anda tidak memiliki akses ke AWS akun distribusi sumber atau tidak dapat menonaktifkan distribusi sumber, Anda dapat menghubungi AWS Support untuk memindahkan nama domain alternatif.

Untuk menghubungi AWS Support untuk memindahkan nama domain alternatif

- 1. Siapkan distribusi target, termasuk catatan DNS TXT yang mengarah ke distribusi target. Untuk informasi selengkapnya, lihat [Mengatur distribusi target](#page-136-0).
- 2. [Hubungi AWS Support](https://console.aws.amazon.com/support/home) untuk meminta mereka memverifikasi bahwa Anda memiliki domain, dan memindahkan domain ke CloudFront distribusi baru untuk Anda.
- 3. Setelah distribusi target sepenuhnya digunakan, perbarui konfigurasi DNS Anda untuk mengarahkan catatan DNS nama domain alternatif ke nama domain distribusi distribusi distribusi target.

# <span id="page-141-0"></span>Menghapus nama domain alternatif

Jika Anda ingin menghentikan perutean lalu lintas untuk domain atau subdomain ke CloudFront distribusi, ikuti langkah-langkah di bagian ini untuk memperbarui konfigurasi DNS dan distribusi. CloudFront

Penting bagi Anda untuk menghapus nama domain alternatif dari distribusi serta memperbarui konfigurasi DNS Anda. Ini membantu mencegah masalah nanti jika Anda ingin mengaitkan nama domain dengan CloudFront distribusi lain. Jika nama domain alternatif sudah terkait dengan satu distribusi, itu tidak dapat diatur dengan yang lain.

## **a** Note

Jika Anda ingin menghapus nama domain alternatif dari distribusi ini sehingga Anda dapat menambahkannya ke yang lain, ikuti langkah-langkah di [Memindahkan nama domain](#page-135-0)  [alternatif ke distribusi yang berbeda](#page-135-0). Jika Anda mengikuti langkah-langkah di sini sebagai gantinya (untuk menghapus domain) dan kemudian menambahkan domain ke distribusi lain, akan ada periode waktu di mana domain tidak akan menautkan ke distribusi baru karena CloudFront menyebarkan ke pembaruan ke lokasi tepi.

#### Untuk menghapus nama domain alternatif dari distribusi

1. Untuk memulai, arahkan lalu lintas internet untuk domain Anda ke sumber daya lain yang bukan CloudFront distribusi Anda, seperti penyeimbang beban Elastic Load Balancing. Atau Anda dapat menghapus catatan DNS yang merutekan lalu lintas ke. CloudFront

Lakukan salah satu langkah berikut, tergantung pada layanan DNS untuk domain Anda:

- Jika Anda menggunakan Route 53, memperbarui atau menghapus catatan alias atau catatan CNAME. Untuk informasi lebih lanjut, lihat [Mengedit rekaman](https://docs.aws.amazon.com/Route53/latest/DeveloperGuide/resource-record-sets-editing.html) atau [Menghapus catatan.](https://docs.aws.amazon.com/Route53/latest/DeveloperGuide/resource-record-sets-deleting.html)
- Jika Anda menggunakan penyedia layanan DNS lain, gunakan metode yang disediakan oleh penyedia layanan DNS untuk memperbarui atau menghapus catatan CNAME yang mengarahkan lalu lintas ke. CloudFront Untuk informasi lebih lanjut, lihat dokumentasi yang disediakan oleh penyedia layanan DNS Anda.
- 2. Setelah Anda memperbarui catatan DNS domain Anda, tunggu hingga perubahan telah menyebar dan penutup DNS sedang mengirimkan lalu lintas ke sumber daya baru. Anda dapat memeriksa untuk melihat kapan ini selesai dengan membuat beberapa tautan uji yang menggunakan domain Anda di URL.
- 3. Masuk ke AWS Management Console dan buka CloudFront konsol di[https://](https://console.aws.amazon.com/cloudfront/v4/home)  [console.aws.amazon.com/cloudfront/v4/home](https://console.aws.amazon.com/cloudfront/v4/home), dan perbarui CloudFront distribusi Anda untuk menghapus nama domain dengan melakukan hal berikut:
	- a. Pilih ID untuk distribusi yang ingin Anda perbarui.
	- b. Di Umum pilih, pilih Edit.
	- c. Di Nama Domain Alternatif (CNAME), hapus nama domain alternatif (atau nama domain) yang tidak ingin Anda gunakan lagi untuk distribusi Anda.
	- d. Pilih Ya, Edit.

# <span id="page-142-0"></span>Menggunakan wildcard dalam nama domain alternatif

Saat menambahkan nama domain alternatif, Anda dapat menggunakan \* wildcard di awal nama domain dan bukan menambahkan subdomain secara individu. Misalnya, dengan nama domain alternatif\*.example.com, Anda dapat menggunakan nama domain apa pun yang diakhiri dengan example.com di URL Anda, seperti www.example.com, product-name.example.com, marketing.product-name.example.com, dan sebagainya. Jalur ke objek adalah sama terlepas dari nama domain, misalnya:

- www.example.com/images/image.jpg
- product-name.example.com/images/image.jpg
- marketing.product-name.example.com/images/image.jpg

Ikuti persyaratan ini untuk nama domain alternatif yang mencakup wildcard:

- Nama domain alternatif harus dimulai dengan tanda bintang dan titik (\*.).
- Anda tidak dapat menggunakan wildcard untuk mengganti bagian dari nama subdomain, seperti ini: \*domain.example.com.
- Anda tidak dapat mengganti subdomain di tengah nama domain, seperti ini: subdomain.\*.example.com.
- Semua nama domain alternatif, termasuk nama domain alternatif yang menggunakan wildcard, harus dicakup oleh nama alternatif subjek (SAN) pada sertifikat.

Nama domain alternatif wildcard, seperti \*.example.com, dapat menyertakan nama domain alternatif lain yang sedang digunakan, seperti example.com.

# <span id="page-143-0"></span>Persyaratan untuk menggunakan nama domain alternatif

Saat Anda menambahkan nama domain alternatif, seperti www.example.com, ke CloudFront distribusi, berikut ini adalah persyaratan:

Nama domain alternatif harus huruf kecil

Semua nama domain alternatif (CNames) harus huruf kecil.

Nama domain alternatif harus dicakup oleh sertifikat SSL/TLS yang valid

Untuk menambahkan nama domain alternatif (CNAME) ke CloudFront distribusi, Anda harus melampirkan sertifikat SSL/TLS yang tepercaya dan valid yang mencakup nama domain alternatif. Ini memastikan bahwa hanya orang yang memiliki akses ke sertifikat domain Anda yang dapat mengasosiasikan dengan CNAME CloudFront yang terkait dengan domain Anda.

Sertifikat terpercaya adalah sertifikat yang dikeluarkan oleh AWS Certificate Manager (ACM) atau oleh otoritas sertifikat lain yang valid (CA). Anda dapat menggunakan sertifikat yang ditandatangani sendiri untuk memvalidasi CNAME yang ada, tetapi tidak untuk CNAME baru. CloudFront mendukung otoritas sertifikat yang sama dengan Mozilla. Untuk daftar saat ini, lihat [Daftar Sertifikat CA yang Disertakan Mozilla](https://wiki.mozilla.org/CA/Included_Certificates).
Untuk memverifikasi nama domain alternatif dengan menggunakan sertifikat yang Anda lampirkan, termasuk nama domain alternatif yang menyertakan wildcard, CloudFront periksa nama alternatif subjek (SAN) pada sertifikat. Nama domain alternatif yang Anda tambahkan harus dicakup oleh SAN.

#### **a** Note

Hanya satu sertifikat yang dapat dilampirkan ke CloudFront distribusi pada satu waktu.

Anda membuktikan bahwa Anda berwenang menambahkan nama domain alternatif tertentu ke distribusi Anda dengan melakukan salah satu hal berikut:

- Melampirkan sertifikat yang menyertakan nama domain alternatif, seperti productname.example.com.
- Melampirkan sertifikat yang mencakup \* wildcard di awal nama domain, untuk menutupi beberapa subdomain dengan satu sertifikat. Saat menentukan wildcard, Anda dapat menambahkan beberapa subdomain sebagai nama domain alternatif di CloudFront.

Contoh berikut menggambarkan cara menggunakan wildcard dalam nama domain dalam karya sertifikat untuk mengizinkan Anda menambahkan nama domain alternatif khusus di CloudFront.

- Anda ingin menambahkan marketing.example.com sebagai nama domain alternatif. Anda mencantumkan dalam sertifikat Anda nama domain berikut: \*.example.com. Ketika Anda melampirkan sertifikat ini CloudFront, Anda dapat menambahkan nama domain alternatif untuk distribusi Anda yang menggantikan wildcard pada tingkat itu, termasuk marketing.example.com. Anda juga dapat, misalnya, menambahkan nama domain alternatif berikut:
	- product.example.com
	- api.example.com

Namun, Anda tidak dapat menambahkan nama domain alternatif yang lebih tinggi atau lebih rendah dari wildcard. Misalnya, Anda tidak dapat menambahkan nama domain alternatif example.com atau marketing.product.example.com.

• Anda ingin menambahkan example.com sebagai nama domain alternatif. Untuk melakukan ini, Anda harus mencantumkan nama domain example.com itu sendiri pada sertifikat yang Anda lampirkan ke distribusi Anda.

• Anda ingin menambahkan marketing.product.example.com sebagai nama domain alternatif. Untuk melakukan ini, Anda dapat mencantumkan\*.product.example.com pada sertifikat, atau Anda dapat mencantumkan marketing.product.example.com itu sendiri pada sertifikat.

Izin untuk mengubah konfigurasi DNS

Saat menambahkan nama domain alternatif, Anda harus membuat catatan CNAME untuk merutekan kueri DNS untuk nama domain alternatif ke distribusi Anda. CloudFront Untuk melakukannya, Anda harus memiliki izin untuk membuat catatan CNAME dengan penyedia layanan DNS untuk nama domain alternatif yang Anda gunakan. Biasanya, ini berarti Anda memiliki domain, tetapi Anda mungkin mengembangkan aplikasi untuk pemilik domain.

### Nama domain alternatif dan HTTPS

Jika Anda ingin penampil menggunakan HTTPS dengan nama domain alternatif, Anda harus menyelesaikan beberapa konfigurasi tambahan. Untuk informasi selengkapnya, lihat [Menggunakan nama domain alternatif dan HTTPS](#page-282-0).

## Pembatasan penggunaan nama domain alternatif

Perhatikan pembatasan berikut saat menggunakan nama domain alternatif:

Jumlah maksimum nama domain alternatif

Untuk jumlah maksimum nama domain alternatif saat ini yang dapat Anda tambahkan ke distribusi, atau untuk meminta kuota yang lebih tinggi (sebelumnya dikenal sebagai batas), lihat [Kuota umum di distribusi](#page-963-0).

#### Menggandakan dan menindih nama domain alternatif

Anda tidak dapat menambahkan nama domain alternatif ke CloudFront distribusi jika nama domain alternatif yang sama sudah ada di CloudFront distribusi lain, bahkan jika AWS akun Anda memiliki distribusi lainnya.

Namun, Anda dapat menambahkan nama domain alternatif wildcard, seperti \*.example.com, yang menyertakan (yang tumpang tindih dengan) nama domain alternatif non-wildcard, seperti www.example.com. Jika Anda memiliki nama domain alternatif yang tumpang tindih dalam dua distribusi, CloudFront kirimkan permintaan ke distribusi dengan pencocokan nama yang lebih spesifik, terlepas dari distribusi yang ditunjuk oleh catatan DNS. Misalnya, marketing.domain.com lebih spesifik daripada \*.domain.com.

#### Pengaturan posisi depan domain

CloudFront mencakup perlindungan terhadap fronting domain yang terjadi di berbagai AWS akun. Bagian depan domain adalah skenario ketika klien non-standar membuat koneksi TLS/SSL ke nama domain dalam satu akun AWS, tetapi kemudian membuat permintaan HTTPS untuk nama yang tidak terkait dalam akun AWS lain. Misalnya, koneksi TLS mungkin terhubung ke www.example.com, dan kemudian mengirim permintaan HTTP untuk www.example.org.

Untuk mencegah kasus di mana fronting domain melintasi AWS akun yang berbeda CloudFront , pastikan bahwa AWS akun yang memiliki sertifikat yang dilayaninya untuk koneksi tertentu selalu cocok dengan AWS akun yang memiliki permintaan yang ditangani pada koneksi yang sama.

Jika kedua nomor AWS akun tidak cocok, CloudFront merespons dengan respons Permintaan Salah Arah HTTP 421 untuk memberi klien kesempatan untuk terhubung menggunakan domain yang benar.

Menambahkan nama domain alternatif pada simpul atas (apeks zona) untuk domain

Saat menambahkan nama domain alternatif ke distribusi, Anda biasanya membuat catatan CNAME dalam konfigurasi DNS untuk merutekan kueri DNS untuk nama domain ke distribusi Anda. CloudFront Namun, Anda tidak dapat membuat catatan CNAME untuk node atas dari ruang nama DNS, yang juga dikenal sebagai apeks zona; protokol DNS tidak mengizinkannya. Misalnya, jika Anda mendaftarkan nama DNS example.com, zone apex-nya adalah example.com. Anda tidak dapat membuat catatan CNAME untuk example.com, tetapi Anda dapat membuat catatan CNAME untuk www.example.com, newproduct.example.com, dan sebagainya.

Jika Anda menggunakan Route 53 sebagai layanan DNS, Anda dapat membuat set sumber daya alias, yang memiliki dua keuntungan melalui catatan CNAME. Anda dapat membuat rekaman sumber daya alias yang ditetapkan untuk nama domain di simpul atas (contoh.com). Selain itu, saat Anda menggunakan kumpulan catatan sumber daya alias, Anda tidak membayar kueri Route 53.

#### **a** Note

Jika Anda mengaktifkan IPv6, Anda harus membuat dua set catatan sumber daya alias: satu untuk merutekan IPv4 lalu lintas (catatan A) dan satu untuk merutekan lalu lintas (catatan AAAA). Untuk informasi lebih lanjut, lihat [Aktifkan IPv6](#page-91-0) dalam [Nilai yang Anda](#page-59-0) [tentukan saat membuat atau memperbarui distribusi](#page-59-0) topik.

Untuk informasi selengkapnya, lihat [Merutekan lalu lintas ke distribusi CloudFront web Amazon](https://docs.aws.amazon.com/Route53/latest/DeveloperGuide/routing-to-cloudfront-distribution.html)  [dengan menggunakan nama domain Anda](https://docs.aws.amazon.com/Route53/latest/DeveloperGuide/routing-to-cloudfront-distribution.html) di Panduan Pengembang Amazon Route 53.

## Menggunakan WebSockets dengan CloudFront distribusi

Amazon CloudFront mendukung penggunaan WebSocket, protokol berbasis TCP yang berguna ketika Anda membutuhkan koneksi dua arah yang berumur panjang antara klien dan server. Koneksi yang persisten sering kali merupakan persyaratan dengan aplikasi waktu nyata. Skenario yang mungkin Anda gunakan WebSockets termasuk platform obrolan sosial, ruang kerja kolaborasi online, game multi-pemain, dan layanan yang menyediakan umpan data real-time seperti platform perdagangan keuangan. Data melalui WebSocket koneksi dapat mengalir di kedua arah untuk komunikasi dupleks penuh.

CloudFront mendukung WebSocket koneksi secara global tanpa konfigurasi tambahan yang diperlukan. Semua CloudFront distribusi memiliki dukungan WebSocket protokol bawaan, selama klien dan server juga mendukung protokol.

## Bagaimana WebSocket protokol bekerja

WebSocket Protokol ini adalah protokol independen berbasis TCP yang memungkinkan Anda menghindari beberapa overhead—dan berpotensi meningkatkan latensi—HTTP.

Untuk membuat WebSocket koneksi, klien mengirimkan permintaan HTTP reguler yang menggunakan semantik upgrade HTTP untuk mengubah protokol. Server kemudian dapat menyelesaikan proses. WebSocket Koneksi tetap terbuka dan klien atau server dapat mengirim bingkai data satu sama lain tanpa harus membuat koneksi baru setiap kali.

Secara default, WebSocket protokol menggunakan port 80 untuk WebSocket koneksi reguler dan port 443 untuk WebSocket koneksi melalui TLS/SSL. Opsi yang Anda pilih untuk Anda CloudFront [Kebijakan protokol penampil](#page-74-0) dan [Protokol \(hanya asal kustom\)](#page-68-0) berlaku untuk WebSocket koneksi serta lalu lintas HTTP.

## WebSocketpersyaratan

WebSocket permintaan harus mematuhi [RFC 6455](https://datatracker.ietf.org/doc/html/rfc6455) dalam format standar berikut.

#### Contoh permintaan klien:

```
GET /chat HTTP/1.1
```
Host: server.example.com Upgrade: websocket Connection: Upgrade Sec-WebSocket-Key: dGhlIHNhbXBsZSBub25jZQ== Origin: https://example.com Sec-WebSocket-Protocol: chat, superchat Sec-WebSocket-Version: 13

Contoh respons server:

```
HTTP/1.1 101 Switching Protocols
Upgrade: websocket
Connection: Upgrade
Sec-WebSocket-Accept: s3pPLMBiTxaQ9kYGzzhZRbK+xOo=
Sec-WebSocket-Protocol: chat
```
Jika WebSocket koneksi terputus oleh klien atau server, atau oleh gangguan jaringan, aplikasi klien diharapkan untuk memulai kembali koneksi dengan server.

## Pengaturan yang disarankan

Untuk menghindari masalah terkait kompresi yang tidak terduga saat menggunakan WebSockets, sebaiknya sertakan header berikut dalam kebijakan permintaan [asal](#page-171-0):

- Sec-WebSocket-Key
- Sec-WebSocket-Version
- Sec-WebSocket-Protocol
- Sec-WebSocket-Accept
- Sec-WebSocket-Extensions

# Bekerja dengan kebijakan

Amazon CloudFront menawarkan tiga jenis kebijakan berbeda yang dapat Anda gunakan untuk menyesuaikan CloudFront dengan cara berikut:

Tentukan pengaturan cache dan kompresi

Dengan kebijakan CloudFront cache, Anda dapat menentukan header HTTP, cookie, dan string kueri yang CloudFront disertakan dalam kunci cache. Kunci cache menentukan apakah permintaan HTTP penampil menghasilkan hit cache (objek disajikan ke penampil dari CloudFront cache). Menyertakan nilai yang lebih sedikit dalam kunci cache meningkatkan kemungkinan hit cache.

Anda juga dapat menggunakan kebijakan cache untuk menentukan pengaturan time to live (TTL) untuk objek dalam CloudFront cache, dan memungkinkan CloudFront untuk meminta dan menyimpan objek terkompresi.

Tentukan nilai yang akan disertakan dalam permintaan asal (tetapi tidak di kunci cache)

Dengan kebijakan permintaan CloudFront asal, Anda dapat menentukan header HTTP, cookie, dan string kueri yang CloudFront disertakan dalam permintaan asal. Ini adalah permintaan yang CloudFront mengirim ke asal ketika ada cache yang hilang.

Semua nilai dalam kebijakan cache secara otomatis disertakan dalam permintaan asal, tetapi dengan kebijakan permintaan asal Anda dapat menyertakan nilai tambahan dalam permintaan asal tanpa memasukkannya ke dalam kunci cache.

Tentukan header HTTP untuk menghapus atau menambahkan respons penampil

Dengan kebijakan header CloudFront respons, Anda dapat mengontrol header HTTP yang CloudFront disertakan dalam respons HTTP yang dikirimkan ke pemirsa (browser web atau klien lain). Anda dapat menghapus header dari respons HTTP asal, atau menambahkan header HTTP ke respons yang CloudFront dikirim ke pemirsa, tanpa membuat perubahan apa pun pada asal Anda atau menulis kode apa pun.

Untuk informasi selengkapnya, lihat topik berikut.

Topik

• [the section called "Mengontrol kunci cache"](#page-150-0)

- [the section called "Mengendalikan permintaan asal usul"](#page-169-0)
- [Menambahkan atau menghapus header respons](#page-191-0)

## <span id="page-150-0"></span>Mengontrol kunci cache

Dengan Amazon CloudFront, Anda dapat mengontrol kunci cache untuk objek yang di-cache di lokasi CloudFront tepi. Kunci cache adalah pengidentifikasi unik untuk setiap objek dalam cache, dan menentukan apakah permintaan penampil menghasilkan temuan cache. Hit cache terjadi ketika permintaan penampil menghasilkan kunci cache yang sama dengan permintaan sebelumnya, dan objek untuk kunci cache tersebut berada di cache lokasi tepi dan valid. Ketika ada cache hit, objek disajikan ke penampil dari lokasi CloudFront tepi, yang memiliki manfaat sebagai berikut:

- Berkurangnya beban pada server asal Anda
- Berkurangnya latensi untuk penampil

Anda bisa mendapatkan kinerja yang lebih baik dari situs web atau aplikasi saat Anda memiliki rasio tembolok (proporsi permintaan penampil yang lebih tinggi menghasilkan ketukan cache). Salah satu cara untuk meningkatkan rasio ketukan cache Anda adalah dengan hanya memasukkan nilai minimum yang diperlukan dalam kunci cache. Untuk informasi selengkapnya, lihat [Memahami kunci](#page-166-0) [cache](#page-166-0).

Untuk mengontrol kunci cache, Anda menggunakan kebijakan CloudFront cache. Anda melampirkan kebijakan cache ke satu atau beberapa perilaku cache dalam CloudFront distribusi.

#### Topik

- [Membuat kebijakan cache](#page-150-1)
- [Memahami kebijakan cache](#page-154-0)
- [Menggunakan kebijakan cache terkelola](#page-161-0)
- [Memahami kunci cache](#page-166-0)

## <span id="page-150-1"></span>Membuat kebijakan cache

Anda dapat menggunakan kebijakan cache untuk meningkatkan rasio ketukan cache dengan mengendalikan nilai (string kueri URL, header HTTP, dan cookie) yang disertakan dalam kunci cache. Anda dapat membuat kebijakan cache di CloudFront konsol, dengan AWS Command Line Interface (AWS CLI), atau dengan CloudFront API.

Setelah membuat kebijakan cache, Anda melampirkannya pada satu atau beberapa perilaku cache di CloudFront distribusi.

### **Console**

Untuk membuat kebijakan cache (konsole)

- 1. Masuk ke AWS Management Console dan buka halaman Kebijakan di CloudFront konsol d[ihttps://console.aws.amazon.com/cloudfront/v4/home?#/policies](https://console.aws.amazon.com/cloudfront/v4/home?#/policies).
- 2. Pilih Buat kebijakan cache.
- 3. Pilih pengaturan yang diinginkan untuk kebijakan cache ini. Untuk informasi selengkapnya, lihat [Memahami kebijakan cache](#page-154-0).
- 4. Setelah selesai, pilih Buat.

Setelah membuat kebijakan cache, Anda dapat memasangnya ke perilaku cache.

Untuk melampirkan kebijakan cache ke distribusi yang sudah ada (konsole)

- 1. Buka halaman Distribusi di CloudFront konsol d[ihttps://console.aws.amazon.com/cloudfront/](https://console.aws.amazon.com/cloudfront/v4/home#/distributions)  [v4/home#/distributions](https://console.aws.amazon.com/cloudfront/v4/home#/distributions).
- 2. Pilih distribusi untuk diperbarui, lalu pilih Perilaku tab.
- 3. Pilih perilaku cache untuk diperbarui, lalu pilih Edit.

Atau, untuk membuat perilaku cache baru, pilih Buat perilaku.

- 4. Di bagian Kunci cache dan permintaan asal, pastikan kebijakan Cache dan kebijakan permintaan asal dipilih.
- 5. Untuk kebijakan Cache, pilih kebijakan cache untuk dilampirkan ke perilaku cache ini.
- 6. Di bagian bawah halaman, pilih Simpan perubahan.

Untuk melampirkan kebijakan cache ke distribusi baru (konsole)

- 1. Buka CloudFront konsol di[https://console.aws.amazon.com/cloudfront/v4/home.](https://console.aws.amazon.com/cloudfront/v4/home)
- 2. Pilih Buat Distribusi.
- 3. Di bagian Kunci cache dan permintaan asal, pastikan kebijakan Cache dan kebijakan permintaan asal dipilih.
- 4. Untuk kebijakan Cache, pilih kebijakan cache untuk dilampirkan ke perilaku cache default distribusi ini.
- 5. Pilih pengaturan yang diinginkan untuk asal, perilaku cache default, dan pengaturan distribusi lainnya. Untuk informasi selengkapnya, lihat [Nilai yang Anda tentukan saat membuat atau](#page-59-0)  [memperbarui distribusi](#page-59-0).
- 6. Setelah selesai, pilih Buat distribusi.

## CLI

Untuk membuat kebijakan cache dengan AWS Command Line Interface (AWS CLI), gunakan perintah aws cloudfront create-cache-policy. Anda dapat menggunakan file input untuk memberikan parameter input perintah, daripada menentukan setiap parameter individu sebagai input baris perintah.

Untuk membuat kebijakan cache (CLI dengan file input)

1. Gunakan perintah berikut untuk membuat file dengan nama cache-policy.yaml yang berisi semua parameter input untuk create-cache-policy perintah.

aws cloudfront create-cache-policy --generate-cli-skeleton yaml-input > cachepolicy.yaml

2. Buka file dengan nama cache-policy.yaml yang baru saja Anda buat. Edit file untuk menentukan pengaturan kebijakan cache yang diinginkan, lalu simpan file. Anda dapat menghapus bidang opsional dari file, tetapi jangan menghapus bidang yang diperlukan.

Untuk informasi lebih lanjut tentang pengaturan kebijakan cache, lihat [Memahami kebijakan](#page-154-0) [cache](#page-154-0).

3. Gunakan perintah berikut untuk membuat kebijakan cache menggunakan parameter input dari cache-policy.yaml file Anda.

aws cloudfront create-cache-policy --cli-input-yaml file://cache-policy.yaml

Catat Id nilai dalam output perintah. Ini adalah ID kebijakan cache, dan Anda memerlukannya untuk melampirkan kebijakan cache ke perilaku cache CloudFront distribusi. Untuk melampirkan kebijakan cache ke distribusi yang ada (CLI dengan file input)

1. Gunakan perintah berikut untuk menyimpan konfigurasi distribusi untuk CloudFront distribusi yang ingin Anda perbarui. Ganti *Distribution\_ID dengan ID* distribusi.

```
aws cloudfront get-distribution-config --id distribution_ID --output yaml > 
  dist-config.yaml
```
- 2. Buka file dengan nama dist-config.yaml yang baru saja Anda buat. Edit file, membuat perubahan berikut pada setiap perilaku cache yang Anda perbarui untuk menggunakan kebijakan cache.
	- Dalam perilaku cache, tambahkan bidang bernama CachePolicyId. Untuk nilai bidang, gunakan ID kebijakan cache yang Anda catat setelah membuat kebijakan.
	- Hapus MinTTL, MaxTTL, DefaultTTL, dan ForwardedValues bidang dari perilaku cache. Pengaturan ini ditentukan dalam kebijakan cache, sehingga Anda tidak dapat menyertakan bidang ini dan kebijakan cache dalam perilaku cache yang sama.
	- Ubah nama ETag bidang menjadiIfMatch, tetapi jangan ubah nilai bidang.

Simpan file setelah selesai.

3. Gunakan perintah berikut untuk memperbarui distribusi untuk menggunakan kebijakan cache. Ganti *Distribution\_ID dengan ID* distribusi.

```
aws cloudfront update-distribution --id distribution_ID --cli-input-yaml file://
dist-config.yaml
```
Untuk melampirkan kebijakan cache ke distribusi baru (CLI dengan file input)

1. Gunakan perintah berikut untuk membuat file dengan nama distribution.yaml yang berisi semua parameter input untuk create-distribution perintah.

```
aws cloudfront create-distribution --generate-cli-skeleton yaml-input > 
  distribution.yaml
```
2. Buka file dengan nama distribution.yaml yang baru saja Anda buat. Dalam perilaku cache default, di bidang CachePolicyId , masukkan ID kebijakan cache yang Anda catat setelah membuat kebijakan. Lanjutkan mengedit file untuk menentukan pengaturan distribusi yang Anda inginkan, kemudian simpan file setelah selesai.

Untuk informasi lebih lanjut tentang pengaturan distribusi, lihat [Nilai yang Anda tentukan saat](#page-59-0) [membuat atau memperbarui distribusi](#page-59-0).

3. Gunakan perintah berikut untuk membuat distribusi menggunakan parameter input dari distribution.yaml file Anda.

aws cloudfront create-distribution --cli-input-yaml file://distribution.yaml

### API

Untuk membuat kebijakan cache dengan CloudFront API, gunakan [CreateCachePolicy](https://docs.aws.amazon.com/cloudfront/latest/APIReference/API_CreateCachePolicy.html). Untuk informasi lebih lanjut tentang bidang yang Anda tentukan dalam panggilan API ini, lihat [Memahami kebijakan cache](#page-154-0) dan dokumentasi referensi API AWS Anda atau klien API lainnya.

Setelah membuat kebijakan cache, Anda dapat memasangnya ke perilaku cache, menggunakan salah satu panggilan API berikut:

- Untuk memasangnya ke perilaku cache dalam distribusi yang ada, gunakan [UpdateDistribution](https://docs.aws.amazon.com/cloudfront/latest/APIReference/API_UpdateDistribution.html).
- Untuk memasangnya ke perilaku cache dalam distribusi baru, gunakan [CreateDistribution](https://docs.aws.amazon.com/cloudfront/latest/APIReference/API_CreateDistribution.html).

Untuk kedua panggilan API ini, berikan ID kebijakan cache di CachePolicyId bidang, di dalam perilaku cache. Untuk informasi lebih lanjut tentang bidang lain yang Anda tentukan dalam panggilan API ini, lihat [Nilai yang Anda tentukan saat membuat atau memperbarui distribusi](#page-59-0) dan dokumentasi referensi API untuk AWS SDK Anda atau klien API lainnya.

## <span id="page-154-0"></span>Memahami kebijakan cache

Anda dapat menggunakan kebijakan cache untuk meningkatkan rasio hit cache Anda dengan mengontrol nilai (string kueri URL, header HTTP, dan cookie) yang disertakan dalam kunci cache. CloudFrontmenyediakan beberapa kebijakan cache yang telah ditentukan sebelumnya, yang dikenal sebagai kebijakan terkelola, untuk kasus penggunaan umum. Anda dapat menggunakan kebijakan terkelola ini, atau Anda dapat membuat kebijakan cache sendiri yang khusus untuk kebutuhan Anda.

Untuk informasi selengkapnya tentang kebijakan terkelola, lihat [Menggunakan kebijakan cache](#page-161-0) [terkelola](#page-161-0).

Kebijakan cache berisi pengaturan berikut, yang dikategorikan menjadi informasi kebijakan, waktu ke pengaturan langsung (TTL), dan pengaturan kunci cache.

## Informasi kebijakan

#### Nama

Nama untuk mengidentifikasi kebijakan cache. Di konsol, Anda menggunakan nama untuk melampirkan kebijakan cache ke perilaku cache.

### **Deskripsi**

Komentar untuk menjelaskan kebijakan cache. Ini opsional, tetapi dapat membantu Anda mengidentifikasi tujuan kebijakan cache.

## Waktu ke pengaturan langsung (TTL)

Pengaturan time to live (TTL) bekerja sama dengan header Cache-Control dan Expires HTTP (jika berada dalam respons asal) untuk menentukan berapa lama objek dalam CloudFront cache tetap valid.

## TTL Minimum

Jumlah waktu minimum, dalam hitungan detik, Anda ingin objek tetap berada di CloudFront cache sebelum CloudFront memeriksa dengan asal untuk melihat apakah objek telah diperbarui. Untuk informasi selengkapnya, lihat [Mengelola berapa lama konten tetap berada di cache \(ekspirasi\)](#page-467-0).

#### TTL Maksimum

Jumlah waktu maksimum, dalam hitungan detik, objek tetap berada di CloudFront cache sebelum CloudFront memeriksa dengan asal untuk melihat apakah objek telah diperbarui. CloudFront menggunakan pengaturan ini hanya ketika asal mengirim Cache-Control atau Expires header dengan objek. Untuk informasi selengkapnya, lihat [Mengelola berapa lama konten tetap](#page-467-0)  [berada di cache \(ekspirasi\)](#page-467-0).

### TTL Default

Jumlah waktu default, dalam hitungan detik, yang Anda inginkan objek tetap berada di CloudFront cache sebelum CloudFront memeriksa dengan asal untuk melihat apakah objek telah diperbarui. CloudFront menggunakan nilai pengaturan ini sebagai TTL objek hanya ketika asal tidak mengirim Cache-Control atau Expires header dengan objek. Untuk informasi selengkapnya, lihat [Mengelola berapa lama konten tetap berada di cache \(ekspirasi\)](#page-467-0).

### **a** Note

Jika pengaturan TTL Minimum, TTL Maksimum, dan TTL Default semuanya diatur ke 0, ini menonaktifkan caching. CloudFront

## Pengaturan tombol Cache

Pengaturan kunci cache menentukan nilai dalam permintaan penampil yang CloudFront disertakan dalam kunci cache. Nilai dapat mencakup string kueri URL, header HTTP, dan cookie. Nilai yang Anda sertakan dalam kunci cache secara otomatis disertakan dalam permintaan yang CloudFront mengirim ke asal, dikenal sebagai permintaan asal. Untuk informasi tentang pengendalian permintaan asal tanpa memengaruhi kunci cache, lihat [Mengendalikan permintaan asal usul](#page-169-0).

Pengaturan kunci Cache meliputi:

- [Header](#page-156-0)
- [Cookie](#page-157-0)
- **String kueri**
- [Dukungan kompresi](#page-158-0)

#### Header

<span id="page-156-0"></span>Header HTTP dalam permintaan penampil yang CloudFront termasuk dalam kunci cache dan permintaan asal. Untuk header, Anda dapat memilih salah satu pengaturan berikut:

- Tidak ada Header HTTP dalam permintaan penampil adalah tidak yang termasuk dalam kunci cache dan tidak secara otomatis disertakan dalam permintaan asal.
- Sertakan header berikut Anda menentukan header HTTP mana dalam permintaan penampil yang disertakan dalam kunci cache dan secara otomatis disertakan dalam permintaan asal.

Saat Anda menggunakan setelan Sertakan header berikut, Anda menentukan header HTTP berdasarkan namanya, bukan nilainya. Misalnya, pertimbangkan HTTP header berikut:

Accept-Language: en-US,en;q=0.5

Dalam hal ini, Anda menentukan header sebagai Accept-Language, bukan sebagai Accept-Language: en-US, en; q=0.5. Namun, CloudFront termasuk header lengkap, termasuk nilainya, dalam kunci cache dan permintaan asal.

Anda juga dapat menyertakan header tertentu yang dihasilkan oleh CloudFront dalam kunci cache. Untuk informasi selengkapnya, lihat [the section called "Menambahkan header CloudFront](#page-183-0)  [permintaan"](#page-183-0).

#### <span id="page-157-0"></span>Cookie

Cookie dalam permintaan penampil yang CloudFront termasuk dalam kunci cache dan permintaan asal. Untuk cookie, Anda dapat memilih salah satu pengaturan berikut:

- Tidak ada Cookie di permintaan penampil adalah tidak yang termasuk dalam kunci cache dan tidak secara otomatis disertakan dalam permintaan asal.
- Semua Semua cookie di permintaan penampil disertakan dalam kunci cache dan secara otomatis disertakan dalam permintaan asal.
- Sertakan cookie tertentu Anda menentukan cookie mana dalam permintaan penampil yang disertakan dalam kunci cache dan secara otomatis disertakan dalam permintaan asal.
- Sertakan semua cookie kecuali Anda menentukan cookie mana dalam permintaan penampil yang tidak termasuk dalam kunci cache dan tidak secara otomatis disertakan dalam permintaan asal. Semua cookie lain, kecuali cookie yang Anda tentukan, adalah disertakan dalam kunci cache dan secara otomatis disertakan dalam permintaan asal.

Ketika Anda menggunakan Sertakan cookie yang ditentukan atau Sertakan semua cookie kecuali pengaturan, Anda menentukan cookie dengan namanya, bukan nilainya. Misalnya, pertimbangkan berikut ini Cookie header:

Cookie: session\_ID=abcd1234

Dalam hal ini, Anda menentukan cookie sebagai session\_ID, bukan sebagai session\_ID=abcd1234. Namun, CloudFront termasuk cookie lengkap, termasuk nilainya, dalam kunci cache dan permintaan asal.

#### String kueri

<span id="page-157-1"></span>String kueri URL dalam permintaan penampil yang CloudFront disertakan dalam kunci cache dan permintaan asal. Untuk string kueri, Anda dapat memilih salah satu pengaturan berikut:

- Tidak ada String kueri pada permintaan pemirsa adalah tidak yang termasuk dalam kunci cache dan tidak secara otomatis disertakan dalam permintaan asal.
- Semua Semua string kueri dalam permintaan penampil disertakan dalam kunci cache dan juga secara otomatis disertakan dalam permintaan asal.
- Sertakan string kueri yang ditentukan Anda menentukan string kueri mana dalam permintaan penampil yang disertakan dalam kunci cache dan secara otomatis disertakan dalam permintaan asal.
- Sertakan semua string kueri kecuali Anda menentukan string kueri mana dalam permintaan penampil yang tidak disertakan dalam kunci cache dan tidak secara otomatis disertakan dalam permintaan asal. Semua string kueri lainnya, kecuali untuk yang Anda tentukan, adalah disertakan dalam kunci cache dan secara otomatis disertakan dalam permintaan asal.

Saat Anda menggunakan Sertakan string kueri yang ditentukan atau Sertakan semua string kueri kecuali setelan, Anda menentukan string kueri berdasarkan namanya, bukan nilainya. Misalnya, pertimbangkan alur URL berikut ini:

```
/content/stories/example-story.html?split-pages=false
```
Dalam hal ini, Anda menentukan string kueri sebagai split-pages, bukan sebagai splitpages=false. Namun, CloudFront termasuk string kueri lengkap, termasuk nilainya, dalam kunci cache dan permintaan asal.

#### Dukungan kompresi

<span id="page-158-0"></span>Pengaturan ini memungkinkan CloudFront untuk meminta dan menyimpan objek cache yang dikompresi dalam format kompresi Gzip atau Brotli, ketika penampil mendukungnya. Pengaturan ini juga memungkinkan [CloudFront kompresi](#page-239-0) untuk bekerja. Penampil menunjukkan dukungan mereka untuk format kompresi ini dengan Accept-Encoding Header HTTP.

#### **a** Note

Browser web Chrome dan Firefox mendukung kompresi Brotli hanya jika permintaan dikirim menggunakan HTTPS. Browser ini tidak mendukung Brotli dengan permintaan HTTP.

Aktifkan pengaturan ini jika salah satu di bawah ini benar:

- Asal Anda mengembalikan objek terkompresi Gzip ketika penampil mendukungnya (permintaan berisi header HTTP Accept-Encoding dengan gzip sebagai nilai). Dalam hal ini, gunakan pengaturan berkemampuan Gzip (disetel EnableAcceptEncodingGzip ke true dalam CloudFront API, AWS SDKAWS CLI, atauAWS CloudFormation).
- Asal Anda mengembalikan objek terkompresi Brotli saat penampil mendukungnya (permintaan memuat Accept-Encoding Header HTTP dengan br sebagai nilai). Dalam kasus ini, gunakan setelan berkemampuan Brotli (disetel EnableAcceptEncodingBrotli ke true dalam CloudFront API, AWS SDKAWS CLI, atau). AWS CloudFormation
- Perilaku cache yang terkait dengan kebijakan cache ini dikonfigurasikan dengan [CloudFront](#page-239-0) [kompresi.](#page-239-0) Dalam hal ini, Anda dapat mengaktifkan caching untuk Gzip atau Brotli, atau keduanya. Saat CloudFront kompresi diaktifkan, mengaktifkan caching untuk kedua format dapat membantu mengurangi biaya transfer data ke internet.

#### **a** Note

Jika Anda mengaktifkan caching untuk salah satu atau kedua format kompresi ini, jangan sertakan Accept-Encoding header dalam [kebijakan permintaan asal](#page-169-0) yang terkait dengan perilaku cache yang sama. CloudFrontselalu menyertakan header ini dalam permintaan asal saat caching diaktifkan untuk salah satu format ini, jadi termasuk Accept-Encoding dalam kebijakan permintaan asal tidak berpengaruh.

Jika server asal Anda tidak mengembalikan objek terkompresi Gzip atau Brotli, atau perilaku cache tidak dikonfigurasi dengan CloudFront kompresi, jangan aktifkan caching untuk objek terkompresi. Jika Anda melakukannya, hal tersebut dapat menyebabkan penurunan [rasio](#page-444-0) [tembolok.](#page-444-0)

Berikut ini menjelaskan bagaimana pengaturan ini mempengaruhi CloudFront distribusi. Semua skenario berikut ini mengasumsikan bahwa permintaan pemirsa mencakup Accept-Encoding header. Ketika permintaan penampil tidak menyertakan Accept-Encoding header, CloudFront tidak menyertakan header ini di kunci cache dan tidak menyertakannya dalam permintaan asal yang sesuai.

Saat caching, objek terkompresi diaktifkan untuk kedua format kompresi

Jika penampil mendukung Gzip dan Brotli—yaitu, jika br nilai gzip dan keduanya ada di Accept-Encoding header dalam permintaan penampil— lakukan hal berikut: CloudFront

- Normalisasi header ke Accept-Encoding: br, qzip dan mencakup header yang dinormalisasi dalam tombol cache. Kunci cache tidak menyertakan nilai lain yang ada di Accept-Encoding header yang dikirim oleh penampil.
- Jika lokasi tepi memiliki objek terkompresi Brotli atau Gzip di cache yang sesuai dengan permintaan dan tidak kedaluwarsa, lokasi tepi mengembalikan objek ke penampil.
- Jika lokasi tepi tidak memiliki objek terkompresi Brotli atau Gzip di cache yang cocok dengan permintaan dan tidak kedaluwarsa, CloudFront sertakan header (Accept-Encoding: br,gzip) yang dinormalisasi dalam permintaan asal yang sesuai. Permintaan asal tidak menyertakan nilai lain yang ada di Accept-Encoding header yang dikirim oleh penampil.

Jika penampil mendukung satu format kompresi tetapi tidak yang lain—misalnya, jika gzip adalah nilai di Accept-Encoding header dalam permintaan penampil tetapi br CloudFront tidak— lakukan hal berikut:

- Normalisasi header ke Accept-Encoding: gzip dan mencakup header yang dinormalisasi dalam tombol cache. Kunci cache tidak menyertakan nilai lain yang ada di Accept-Encoding header yang dikirim oleh penampil.
- Jika lokasi tepi memiliki objek terkompresi Gzip di cache yang cocok dengan permintaan dan tidak kedaluwarsa, lokasi tepi akan mengembalikan objek ke penampil.
- Jika lokasi tepi tidak memiliki objek terkompresi Gzip di cache yang cocok dengan permintaan dan tidak kedaluwarsa, CloudFront sertakan header (Accept-Encoding: gzip) yang dinormalisasi dalam permintaan asal yang sesuai. Permintaan asal tidak menyertakan nilai lain yang ada di Accept-Encoding header yang dikirim oleh penampil.

Untuk memahami CloudFront apa yang dilakukan jika penampil mendukung Brotli tetapi tidak Gzip, ganti dua format kompresi satu sama lain dalam contoh sebelumnya.

Jika penampil tidak mendukung Brotli atau GZip—yaitu, Accept-Encoding header dalam permintaan penampil tidak berisi br atau sebagai nilai—: gzip CloudFront

- Tidak termasuk Accept-Encoding header dalam kunci cache.
- Termasuk Accept-Encoding: identity dalam permintaan asal terkait. Permintaan asal tidak menyertakan nilai lain yang ada di Accept-Encoding header yang dikirim oleh penampil.

Saat caching, objek terkompresi diaktifkan untuk satu format kompresi, tetapi tidak lainnya

Jika penampil mendukung format yang mengaktifkan caching — misalnya, jika caching objek terkompresi diaktifkan untuk Gzip dan penampil mendukung Gzip (gzipadalah salah satu nilai di Accept-Encoding header dalam permintaan penampil) — lakukan hal berikut: CloudFront

- Normalisasi header ke Accept-Encoding: gzip dan mencakup header yang dinormalisasi dalam tombol cache.
- Jika lokasi tepi memiliki objek terkompresi Gzip di cache yang cocok dengan permintaan dan tidak kedaluwarsa, lokasi tepi akan mengembalikan objek ke penampil.
- Jika lokasi tepi tidak memiliki objek terkompresi Gzip di cache yang cocok dengan permintaan dan tidak kedaluwarsa, CloudFront sertakan header (Accept-Encoding: gzip) yang dinormalisasi dalam permintaan asal yang sesuai. Permintaan asal tidak menyertakan nilai lain yang ada di Accept-Encoding header yang dikirim oleh penampil.

Perilaku ini sama saat penampil mendukung Gzip dan Brotli ( header Accept-Encoding di permintaan penampil mencakup keduanya gzip dan br sebagai nilai), karena dalam skenario ini, caching di objek terkompresi untuk Brotli tidak diaktifkan.

Untuk memahami CloudFront apa yang terjadi jika caching objek terkompresi diaktifkan untuk Brotli tetapi tidak Gzip, ganti dua format kompresi satu sama lain dalam contoh sebelumnya.

Jika penampil tidak mendukung format kompresi yang caching diaktifkan (Accept-Encodingheader dalam permintaan penampil tidak berisi nilai untuk format tersebut), CloudFront:

- Tidak termasuk Accept-Encoding header dalam kunci cache.
- Termasuk Accept-Encoding: identity dalam permintaan asal terkait. Permintaan asal tidak menyertakan nilai lain yang ada di Accept-Encoding header yang dikirim oleh penampil.

Saat caching, objek terkompresi dinonaktifkan untuk kedua format kompresi

Saat caching objek terkompresi dinonaktifkan untuk kedua format kompresi CloudFront , perlakukan Accept-Encoding header sama seperti header HTTP lainnya dalam permintaan penampil. Secara default, itu tidak termasuk dalam kunci cache dan tidak termasuk dalam permintaan asal. Anda dapat memasukkannya ke dalam daftar header dalam kebijakan cache atau kebijakan permintaan asal sama seperti header HTTP lainnya.

## <span id="page-161-0"></span>Menggunakan kebijakan cache terkelola

CloudFront menyediakan serangkaian kebijakan cache terkelola yang dapat Anda lampirkan ke perilaku cache distribusi Anda. Dengan kebijakan cache terkelola, Anda tidak perlu menulis atau memelihara kebijakan cache Anda sendiri. Kebijakan terkelola menggunakan pengaturan yang dioptimalkan untuk kasus penggunaan spesifik.

#### Topik

- [Melampirkan kebijakan cache terkelola](#page-162-0)
- [Kebijakan cache terkelola yang tersedia](#page-162-1)

## <span id="page-162-0"></span>Melampirkan kebijakan cache terkelola

Untuk menggunakan kebijakan cache terkelola, Anda melampirkannya ke perilaku cache dalam distribusi Anda. Prosesnya sama seperti ketika Anda membuat kebijakan cache, tetapi daripada membuat yang baru, Anda hanya perlu melampirkan salah satu kebijakan cache terkelola. Anda melampirkan kebijakan baik dengan nama (dengan konsol) atau dengan ID (dengan AWS CLI atau SDK ). Nama dan ID tercantum dalam bagian berikut.

<span id="page-162-1"></span>Untuk informasi selengkapnya, lihat [Membuat kebijakan cache](#page-150-1).

## Kebijakan cache terkelola yang tersedia

Topik berikut menjelaskan kebijakan cache terkelola yang dapat Anda gunakan.

Topik

- [Amplify](#page-162-2)
- **[CachingDisabled](#page-163-0)**
- [CachingOptimized](#page-164-0)
- [CachingOptimizedForUncompressedObjects](#page-164-1)
- [Elemen- MediaPackage](#page-165-0)

#### <span id="page-162-2"></span>Amplify

#### [Lihat kebijakan ini di CloudFront konsol](https://console.aws.amazon.com/cloudfront/v4/home#/policies/cache/2e54312d-136d-493c-8eb9-b001f22f67d2)

Kebijakan ini dirancang untuk digunakan dengan asal yang merupakan aplikasi [AWS Amplify](https://aws.amazon.com/amplify/)web.

Saat menggunakanAWS CloudFormation, theAWS CLI, atau CloudFront API, ID untuk kebijakan ini adalah:

2e54312d-136d-493c-8eb9-b001f22f67d2

Kebijakan ini memiliki pengaturan berikut:

- TTL minimum: 2 detik
- TTL maksimum: 600 detik (10 menit)
- Default TTL: 2 detik
- Header termasuk dalam kunci cache:
	- Authorization
	- CloudFront-Viewer-Country
	- Host

Accept-EncodingHeader yang dinormalisasi juga disertakan karena pengaturan objek terkompresi cache diaktifkan. Untuk informasi selengkapnya, lihat [Dukungan kompresi.](#page-158-0)

- Cookie termasuk dalam kunci cache: Semua cookie disertakan.
- String kueri disertakan dalam kunci cache: Semua string kueri disertakan.
- Pengaturan objek terkompresi cache: Diaktifkan. Untuk informasi selengkapnya, lihat [Dukungan](#page-158-0)  [kompresi.](#page-158-0)

#### <span id="page-163-0"></span>CachingDisabled

#### [Lihat kebijakan ini di CloudFront konsol](https://console.aws.amazon.com/cloudfront/v4/home#/policies/cache/4135ea2d-6df8-44a3-9df3-4b5a84be39ad)

Kebijakan ini menonaktifkan caching. Kebijakan ini berguna untuk konten dinamis dan untuk permintaan yang tidak dapat disimpan.

Saat menggunakanAWS CloudFormation, theAWS CLI, atau CloudFront API, ID untuk kebijakan ini adalah:

4135ea2d-6df8-44a3-9df3-4b5a84be39ad

Kebijakan ini memiliki pengaturan berikut:

- TTL minimum: 0 detik
- TTL maksimum: 0 detik
- Default TTL: 0 detik
- Header termasuk dalam kunci cache: Tidak ada
- Cookie yang disertakan dalam kunci cache: Tidak ada
- String kueri yang disertakan dalam kunci cache: Tidak ada

#### • Pengaturan objek terkompresi Cache: Dinonaktifkan

#### <span id="page-164-0"></span>CachingOptimized

#### [Lihat kebijakan ini di CloudFront konsol](https://console.aws.amazon.com/cloudfront/v4/home#/policies/cache/658327ea-f89d-4fab-a63d-7e88639e58f6)

Kebijakan ini dirancang untuk mengoptimalkan efisiensi cache dengan meminimalkan nilai yang CloudFront disertakan dalam kunci cache. CloudFront tidak menyertakan string kueri atau cookie apa pun di kunci cache, dan hanya menyertakan header yang dinormalisasiAccept-Encoding. Hal ini memungkinkan CloudFront untuk secara terpisah cache objek dalam format kompresi Gzip dan Brotli ketika asal mengembalikannya atau ketika kompresi [CloudFront tepi](#page-239-0) diaktifkan.

Saat menggunakanAWS CloudFormation, theAWS CLI, atau CloudFront API, ID untuk kebijakan ini adalah:

658327ea-f89d-4fab-a63d-7e88639e58f6

Kebijakan ini memiliki pengaturan berikut:

- Minimum TTL: 1 detik.
- TTL maksimum: 31.536.000 detik (365 hari).
- Default TTL: 86.400 detik (24 jam).
- Header yang disertakan dalam kunci cache: Tidak ada yang disertakan secara eksplisit. Dinormalkan Accept-Encoding header disertakan karena pengaturan objek terkompresi cache diaktifkan. Untuk informasi selengkapnya, lihat [Dukungan kompresi.](#page-158-0)
- Cookie yang disertakan dalam kunci cache: Tidak ada.
- String kueri yang disertakan dalam kunci cache: Tidak ada.
- Pengaturan objek terkompresi cache: Diaktifkan. Untuk informasi selengkapnya, lihat [Dukungan](#page-158-0)  [kompresi.](#page-158-0)

#### <span id="page-164-1"></span>CachingOptimizedForUncompressedObjects

## [Lihat kebijakan ini di CloudFront konsol](https://console.aws.amazon.com/cloudfront/v4/home#/policies/cache/b2884449-e4de-46a7-ac36-70bc7f1ddd6d)

Kebijakan ini dirancang untuk mengoptimalkan efisiensi cache dengan meminimalkan nilai yang disertakan dalam kunci cache. Tidak ada string kueri, header, atau cookie yang disertakan. Kebijakan ini identik dengan yang sebelumnya, tetapi menonaktifkan pengaturan objek terkompresi cache.

Saat menggunakanAWS CloudFormation, theAWS CLI, atau CloudFront API, ID untuk kebijakan ini adalah:

b2884449-e4de-46a7-ac36-70bc7f1ddd6d

Kebijakan ini memiliki pengaturan berikut:

- Minimum TTL: 1 detik
- TTL maksimum: 31.536.000 detik (365 hari)
- TTL default: 86.400 detik (24 jam)
- Header termasuk dalam kunci cache: Tidak ada
- Cookie yang disertakan dalam kunci cache: Tidak ada
- String kueri yang disertakan dalam kunci cache: Tidak ada
- Pengaturan objek terkompresi Cache: Dinonaktifkan

#### <span id="page-165-0"></span>Elemen- MediaPackage

#### [Lihat kebijakan ini di CloudFront konsol](https://console.aws.amazon.com/cloudfront/v4/home#/policies/cache/08627262-05a9-4f76-9ded-b50ca2e3a84f)

Kebijakan ini dirancang untuk digunakan dengan asal yang merupakan AWS Elemental MediaPackage titik akhir.

Saat menggunakanAWS CloudFormation, theAWS CLI, atau CloudFront API, ID untuk kebijakan ini adalah:

08627262-05a9-4f76-9ded-b50ca2e3a84f

Kebijakan ini memiliki pengaturan berikut:

- TTL minimum: 0 detik
- TTL maksimum: 31.536.000 detik (365 hari)
- TTL default: 86.400 detik (24 jam)
- Header termasuk dalam kunci cache:
	- Origin

Accept-EncodingHeader yang dinormalisasi juga disertakan karena pengaturan objek terkompresi cache diaktifkan untuk Gzip. Untuk informasi selengkapnya, lihat [Dukungan kompresi.](#page-158-0)

- Cookie yang disertakan dalam kunci cache: Tidak ada
- String kueri termasuk dalam kunci cache:
	- aws.manifestfilter
	- start
	- end
	- m
- Pengaturan objek terkompresi cache: Diaktifkan untuk Gzip. Untuk informasi selengkapnya, lihat [Dukungan kompresi.](#page-158-0)

## <span id="page-166-0"></span>Memahami kunci cache

kunci cache menentukan apakah penampil meminta CloudFront lokasi tepi menghasilkan temuan cache. Kunci cache adalah pengidentifikasi unik untuk objek dalam cache. Setiap objek dalam cache memiliki kunci cache unik.

Terjebak terjadi ketika permintaan penampil menghasilkan kunci cache yang sama dengan permintaan sebelumnya, dan objek untuk kunci cache tersebut ada di cache lokasi edge dan valid. Ketika ada cache hit, objek yang diminta disajikan ke penampil dari lokasi CloudFront tepi, yang memiliki manfaat sebagai berikut:

- Berkurangnya beban pada server asal Anda
- Berkurangnya latensi untuk penampil

Anda bisa mendapatkan kinerja yang lebih baik dari situs web atau aplikasi saat Anda memiliki rasio tembolok (proporsi yang lebih tinggi dari permintaan penampil yang menghasilkan ketukan cache). Salah satu cara untuk meningkatkan rasio ketukan cache Anda adalah dengan hanya memasukkan nilai minimum yang diperlukan dalam kunci cache. Untuk informasi lebih lanjut, lihat bagian berikut.

Anda dapat memodifikasi nilai (string kueri URL, header HTTP, dan cookie) dalam kunci cache menggunakan [kebijakan cache](#page-150-0). (Anda juga dapat mengubah kunci cache menggunakan [Fungsi](#page-688-0)  [Lambda@Edge.](#page-688-0)) Sebelum memodifikasi kunci cache, penting untuk memahami bagaimana aplikasi Anda dirancang dan kapan dan bagaimana aplikasi tersebut dapat memberikan respons yang berbeda berdasarkan karakteristik permintaan penampil. Jika suatu nilai dalam permintaan penampil menentukan respons bahwa asal Anda akan kembali, Anda harus menyertakan nilai tersebut dalam kunci cache. Tetapi jika Anda menyertakan nilai dalam kunci cache yang tidak memengaruhi respons bahwa asal Anda kembali, Anda mungkin akhirnya menyimpan objek duplikat.

## Kunci cache default

Secara default, kunci cache untuk CloudFront distribusi mencakup informasi berikut:

- Nama domain CloudFront distribusi (misalnya, d111111abcdef8.cloudfront.net)
- Jalur URL objek yang diminta (misalnya, /content/stories/example-story.html)

**a** Note

OPTIONSMetode ini termasuk dalam kunci cache untuk OPTIONS permintaan. Ini berarti bahwa respons terhadap OPTIONS permintaan di-cache secara terpisah dari respons GET dan HEAD permintaan.

Nilai lain dari permintaan penampil tidak disertakan dalam kunci cache, secara default. Pertimbangkan permintaan HTTP berikut dari peramban web.

```
 GET /content/stories/example-story.html?ref=0123abc&split-pages=false 
 HTTP/1.1 
            Host: d111111abcdef8.cloudfront.net
            User-Agent: Mozilla/5.0 Gecko/20100101 Firefox/68.0 
            Accept: text/html,*/* 
            Accept-Language: en-US,en 
            Cookie: session_id=01234abcd 
            Referer: https://news.example.com/
```
Saat permintaan penampil seperti contoh ini masuk ke lokasi CloudFront tepi, CloudFront gunakan kunci cache untuk menentukan apakah ada cache yang terkena. Secara default, hanya komponen permintaan berikut yang disertakan dalam kunci cache: /content/stories/examplestory.html dand111111abcdef8.cloudfront.net. Jika objek yang diminta tidak ada dalam cache (cache hilang), maka CloudFront kirimkan permintaan ke asal untuk mendapatkan objek. Setelah mendapatkan objek, CloudFront mengembalikannya ke penampil dan menyimpannya di cache lokasi tepi.

Ketika CloudFront menerima permintaan lain untuk objek yang sama, sebagaimana ditentukan oleh kunci cache, CloudFront menyajikan objek cache ke penampil segera, tanpa mengirim permintaan

ke asal. Misalnya, pertimbangkan permintaan HTTP berikut yang muncul setelah permintaan sebelumnya.

```
 GET /content/stories/example-story.html?ref=xyz987&split-pages=true 
 HTTP/1.1 
            Host: d111111abcdef8.cloudfront.net
            User-Agent: Mozilla/5.0 AppleWebKit/537.36 Chrome/83.0.4103.116 
            Accept: text/html,*/* 
            Accept-Language: en-US,en 
            Cookie: session_id=wxyz9876 
            Referer: https://rss.news.example.net/
```
Permintaan ini untuk objek yang sama seperti permintaan sebelumnya, tetapi berbeda dengan permintaan sebelumnya. Ada string kueri URL yang berbeda, berbeda User-Agent dan Referer dan session\_id cookie. Namun, nilai-nilai ini tidak menjadi bagian dari kunci cache secara default, sehingga permintaan kedua ini menghasilkan temuan tembolok.

## Menyesuaikan kunci cache

Dalam beberapa kasus, Anda mungkin ingin memasukkan lebih banyak informasi dalam kunci cache, meskipun melakukannya mungkin hanya akan menghasilkan lebih sedikit ketukan cache. Anda menentukan apa yang harus disertakan dalam kunci cache menggunakan [kebijakan cache](#page-150-0).

Misalnya, jika server asal Anda menggunakan Accept-Language Header HTTP dalam permintaan penampil untuk mengembalikan konten yang berbeda berdasarkan bahasa penampil, Anda mungkin ingin menyertakan header ini dalam tombol cache. Saat Anda melakukannya, CloudFront gunakan header ini untuk menentukan klik cache, dan sertakan header dalam permintaan asal (permintaan yang CloudFront dikirim ke asal saat ada cache yang hilang).

Salah satu konsekuensi potensial yang mencakup nilai tambahan dalam kunci cache adalah bahwa CloudFront mungkin berakhir saat menyimpan objek duplikat karena variasi yang dapat terjadi dalam permintaan penampil. Misalnya, penampil dapat mengirim nilai-nilai berikut untuk header Accept-Language:

- en-US,en
- en,en-US
- en-US, en

#### • en-US

Semua nilai yang berbeda ini menunjukkan bahwa bahasa pemirsa adalah bahasa Inggris, tetapi variasi dapat CloudFront menyebabkan cache objek yang sama beberapa kali. Hal ini dapat mengurangi temuan cache dan meningkatkan jumlah permintaan asal usul. Anda dapat menghindari duplikasi ini dengan tidak menyertakan header Accept-Language di kunci cache, dan sebagai gantinya mengonfigurasi situs web atau aplikasi Anda untuk menggunakan URL yang berbeda untuk konten dalam berbagai bahasa (misalnya, /en-US/content/stories/example-story.html).

Untuk setiap nilai yang ingin Anda sertakan dalam kunci cache, Anda harus memastikan bahwa Anda memahami berapa banyak variasi nilai tersebut yang mungkin muncul dalam permintaan penampil. Untuk nilai permintaan tertentu, tidak ada salahnya memasukkan nilai tersebut dalam kunci cache. Misalnya, User-Agent header dapat memiliki ribuan variasi unik, jadi umumnya bukan merupakan kandidat yang baik untuk dimasukkan dalam kunci cache. Cookie yang memiliki nilai khusus pengguna atau khusus sesi dan unik untuk ribuan (atau bahkan jutaan) permintaan juga bukan kandidat yang baik untuk inklusi kunci cache. Jika Anda memasukkan nilai-nilai ini ke dalam kunci cache, setiap variasi unik menghasilkan salinan objek lain di dalam cache. Jika salinan objek ini tidak unik, atau jika Anda berakhir dengan sejumlah besar objek yang sedikit berbeda, maka setiap objek hanya mendapat sejumlah kecil tembolok, Anda mungkin ingin mempertimbangkan pendekatan yang berbeda. Anda dapat mengecualikan nilai yang sangat variabel ini dari kunci cache, atau Anda dapat menandai objek sebagai tidak dapat dicache.

Berhati-hatilah saat menyesuaikan kunci cache. Terkadang hal ini diinginkan, tetapi dapat memiliki konsekuensi yang tidak diinginkan seperti menyimpan objek duplikat, menurunkan rasio hit cache Anda, dan meningkatkan jumlah permintaan asal. Jika situs web atau aplikasi asal Anda perlu menerima nilai tertentu dari permintaan penampil untuk analitik, telemetri, atau penggunaan lainnya, tetapi nilai ini tidak mengubah objek yang kembali ke objek asal, gunakan [kebijakan permintaan asal](#page-169-0) untuk memasukkan nilai-nilai ini dalam permintaan asal, tetapi tidak memasukkannya ke dalam kunci cache.

## <span id="page-169-0"></span>Mengendalikan permintaan asal usul

Saat permintaan penampil CloudFront menghasilkan cache yang hilang (objek yang diminta tidak di-cache di lokasi tepi), CloudFront mengirimkan permintaan ke asal untuk mengambil objek. Ini disebut permintaan asal perjalanan. Permintaan asal usul selalu menyertakan informasi berikut dari permintaan penampil:

• Jalur URL (jalur saja, tanpa string kueri URL atau nama domain)

- Isi permohonan (jika ada)
- Header HTTP yang CloudFront secara otomatis menyertakan dalam setiap permintaan asal, termasukHost,User-Agent, dan X-Amz-Cf-Id

Informasi lain dari permintaan penampil, seperti string kueri URL, header HTTP, dan cookie, tidak disertakan dalam permintaan asal secara default. (Pengecualian: Dengan pengaturan cache lama, CloudFront teruskan header ke asal Anda secara default.) Namun, Anda mungkin ingin menerima beberapa informasi lain ini di tempat asal, misalnya untuk mengumpulkan data untuk analitik atau telemetri. Anda dapat menggunakan kebijakan permintaan asal untuk mengontrol informasi yang disertakan dalam permintaan asal.

Kebijakan permintaan asal terpisah dari [kebijakan cache](#page-150-0), yang mengontrol kunci cache. Pemisahan ini memungkinkan Anda untuk menerima informasi tambahan di tempat asal dan juga mempertahankan rasio tembolok (proporsi permintaan penampil yang menghasilkan ketukan cache). Anda melakukannya dengan secara terpisah mengontrol informasi mana saja yang termasuk dalam permintaan asal (menggunakan kebijakan permintaan asal) dan yang disertakan dalam kunci cache (menggunakan kebijakan cache).

Meskipun dua jenis kebijakan terpisah, kebijakan tersebut berkaitan. Semua string kueri URL, header HTTP, dan cookie yang Anda sertakan dalam kunci cache (menggunakan kebijakan cache) secara otomatis disertakan dalam permintaan asal. Gunakan kebijakan permintaan asal usul untuk menentukan informasi yang ingin Anda masukkan ke permintaan asal keberangkatan, tetapi tidak di dalam kunci cache. Sama seperti kebijakan cache, Anda melampirkan kebijakan permintaan asal ke satu atau beberapa perilaku cache dalam CloudFront distribusi.

Anda juga dapat menggunakan kebijakan permintaan asal untuk menambahkan header HTTP tambahan ke permintaan asal yang tidak disertakan dalam permintaan penampil. Header tambahan ini ditambahkan oleh CloudFront sebelum mengirim permintaan asal, dengan nilai header yang ditentukan secara otomatis berdasarkan permintaan penampil. Untuk informasi selengkapnya, lihat [the section called "Menambahkan header CloudFront permintaan"](#page-183-0).

Topik

- [Membuat kebijakan permintaan asal](#page-171-0)
- [Memahami kebijakan permintaan asal usul](#page-175-0)
- [Menggunakan kebijakan permintaan asal terkelola](#page-178-0)
- [Menambahkan header CloudFront permintaan](#page-183-0)
- [Memahami cara kerja kebijakan permintaan asal dan kebijakan cache](#page-188-0)

## <span id="page-171-0"></span>Membuat kebijakan permintaan asal

Anda dapat menggunakan kebijakan permintaan asal untuk mengontrol nilai (string kueri URL, header HTTP, dan cookie) yang disertakan dalam permintaan yang CloudFront dikirim ke asal Anda. Anda dapat membuat kebijakan permintaan asal di CloudFront konsol, dengan AWS Command Line Interface (AWS CLI), atau dengan CloudFront API.

Setelah membuat kebijakan permintaan asal, Anda melampirkannya ke satu atau beberapa perilaku cache dalam CloudFront distribusi.

Kebijakan permintaan asal tidak diperlukan. Saat perilaku cache tidak memiliki kebijakan permintaan asal yang dilampirkan, permintaan asal mencakup semua nilai yang ditentukan dalam [kebijakan](#page-154-0)  [cache](#page-154-0), tetapi tidak lebih.

#### **a** Note

Untuk menggunakan kebijakan permintaan asal, perilaku cache juga harus menggunakan [kebijakan cache](#page-150-0). Anda tidak dapat menggunakan kebijakan permintaan asal dalam perilaku cache tanpa kebijakan cache.

## Console

Untuk membuat kebijakan permintaan asal (konsol)

- 1. Masuk ke AWS Management Console dan buka halaman Kebijakan di CloudFront konsol d[ihttps://console.aws.amazon.com/cloudfront/v4/home?#/policies](https://console.aws.amazon.com/cloudfront/v4/home?#/policies).
- 2. Pilih Permintaan asal, lalu pilih Buat kebijakan permintaan asal.
- 3. Pilih pengaturan yang diinginkan untuk kebijakan permintaan asal ini. Untuk informasi selengkapnya, lihat [Memahami kebijakan permintaan asal usul](#page-175-0).
- 4. Setelah selesai, pilih Buat.

Setelah membuat kebijakan permintaan asal, Anda dapat melampirkannya ke perilaku cache.

Untuk melampirkan kebijakan permintaan asal ke distribusi yang ada (konsol)

1. Buka halaman Distribusi di CloudFront konsol d[ihttps://console.aws.amazon.com/cloudfront/](https://console.aws.amazon.com/cloudfront/v4/home#/distributions)  [v4/home#/distributions](https://console.aws.amazon.com/cloudfront/v4/home#/distributions).

- 2. Pilih distribusi untuk diperbarui, lalu pilih Perilaku tab.
- 3. Pilih perilaku cache untuk diperbarui, lalu pilih Edit.

Atau, untuk membuat perilaku cache baru, pilih Buat perilaku.

- 4. Di bagian Kunci cache dan permintaan asal, pastikan kebijakan Cache dan kebijakan permintaan asal dipilih.
- 5. Untuk kebijakan permintaan Origin, pilih kebijakan permintaan asal untuk dilampirkan ke perilaku cache ini.
- 6. Di bagian bawah halaman, pilih Simpan perubahan.

Untuk melampirkan kebijakan permintaan asal usul ke distribusi baru (konsol)

- 1. Buka CloudFront konsol di[https://console.aws.amazon.com/cloudfront/v4/home.](https://console.aws.amazon.com/cloudfront/v4/home)
- 2. Pilih Buat Distribusi.
- 3. Di bagian Kunci cache dan permintaan asal, pastikan kebijakan Cache dan kebijakan permintaan asal dipilih.
- 4. Untuk kebijakan permintaan Origin, pilih kebijakan permintaan asal untuk dilampirkan ke perilaku cache default distribusi ini.
- 5. Pilih pengaturan yang diinginkan untuk asal, perilaku cache default, dan pengaturan distribusi lainnya. Untuk informasi selengkapnya, lihat [Nilai yang Anda tentukan saat membuat atau](#page-59-0)  [memperbarui distribusi](#page-59-0).
- 6. Setelah selesai, pilih Buat distribusi.

## CLI

Untuk membuat kebijakan permintaan asal dengan AWS Command Line Interface (AWS CLI), gunakan perintah aws cloudfront create-origin-request-policy. Anda dapat menggunakan file input untuk memberikan parameter input perintah, daripada menentukan setiap parameter individu sebagai input baris perintah.

Untuk membuat kebijakan permintaan asal (CLI dengan file input)

1. Gunakan perintah berikut untuk membuat file dengan nama origin-requestpolicy.yaml yang berisi semua parameter input untuk create-origin-request-policy perintah.

aws cloudfront create-origin-request-policy --generate-cli-skeleton yaml-input > origin-request-policy.yaml

2. Buka file dengan nama origin-request-policy.yaml yang baru Anda buat. Edit file untuk menentukan pengaturan kebijakan permintaan asal yang diinginkan, lalu simpan file. Anda dapat menghapus bidang opsional dari file, tetapi jangan menghapus bidang yang diperlukan.

Untuk informasi selengkapnya tentang pengaturan kebijakan permintaan asal, lihat [Memahami kebijakan permintaan asal usul](#page-175-0).

3. Gunakan perintah berikut untuk membuat kebijakan permintaan asal dengan menggunakan parameter input dari origin-request-policy.yaml file.

```
aws cloudfront create-origin-request-policy --cli-input-yaml file://origin-
request-policy.yaml
```
Catat Id nilai dalam output perintah. Ini adalah ID kebijakan permintaan asal, dan Anda memerlukannya untuk melampirkan kebijakan permintaan asal ke perilaku cache CloudFront distribusi.

Untuk melampirkan kebijakan permintaan asal ke distribusi yang ada (CLI dengan file masukan)

1. Gunakan perintah berikut untuk menyimpan konfigurasi distribusi untuk CloudFront distribusi yang ingin Anda perbarui. Ganti *Distribution\_ID dengan ID* distribusi.

```
aws cloudfront get-distribution-config --id distribution_ID --output yaml > 
  dist-config.yaml
```
- 2. Buka file dengan nama dist-config.yaml yang baru Anda buat. Edit file, membuat perubahan berikut pada setiap perilaku cache yang Anda perbarui untuk menggunakan kebijakan permintaan asal usul.
	- Dalam perilaku cache, tambahkan bidang bernama OriginRequestPolicyId. Untuk nilai bidang, gunakan ID kebijakan permintaan asal yang Anda catat setelah membuat kebijakan.

• Ubah nama ETag bidang menjadiIfMatch, tetapi jangan ubah nilai bidang.

Simpan file setelah selesai.

3. Gunakan perintah berikut untuk memperbarui distribusi untuk menggunakan kebijakan permintaan asal usul. Ganti *Distribution\_ID dengan ID* distribusi.

```
aws cloudfront update-distribution --id distribution_ID --cli-input-yaml file://
dist-config.yaml
```
Untuk melampirkan kebijakan permintaan asal ke distribusi baru (CLI dengan file input)

1. Gunakan perintah berikut untuk membuat file dengan nama distribution.yaml yang berisi semua parameter input untuk create-distribution perintah.

```
aws cloudfront create-distribution --generate-cli-skeleton yaml-input > 
  distribution.yaml
```
2. Buka file dengan nama distribution.yaml yang baru Anda buat. Dalam perilaku cache default, di OriginRequestPolicyId , masukkan ID kebijakan permintaan asal yang Anda catat setelah membuat kebijakan. Lanjutkan mengedit file untuk menentukan pengaturan distribusi yang Anda inginkan, kemudian simpan file setelah selesai.

Untuk informasi lebih lanjut tentang pengaturan distribusi, lihat [Nilai yang Anda tentukan saat](#page-59-0) [membuat atau memperbarui distribusi](#page-59-0).

3. Gunakan perintah berikut untuk membuat distribusi menggunakan parameter input dari distribution.yaml file Anda.

aws cloudfront create-distribution --cli-input-yaml file://distribution.yaml

## API

Untuk membuat kebijakan permintaan asal dengan CloudFront API, gunakan [CreateOriginRequestPolicy.](https://docs.aws.amazon.com/cloudfront/latest/APIReference/API_CreateOriginRequestPolicy.html) Untuk informasi lebih lanjut tentang bidang lain yang Anda tentukan dalam panggilan API ini, lihat [Memahami kebijakan permintaan asal usul](#page-175-0) dan dokumentasi referensi API untuk AWS SDK Anda atau klien API lainnya.

Setelah Anda membuat kebijakan permintaan asal, Anda dapat melampirkannya ke perilaku cache, menggunakan salah satu panggilan API berikut:

- Untuk memasangnya ke perilaku cache dalam distribusi yang ada, gunakan [UpdateDistribution](https://docs.aws.amazon.com/cloudfront/latest/APIReference/API_UpdateDistribution.html).
- Untuk memasangnya ke perilaku cache dalam distribusi baru, gunakan [CreateDistribution](https://docs.aws.amazon.com/cloudfront/latest/APIReference/API_CreateDistribution.html).

Untuk kedua panggilan API ini, berikan ID kebijakan permintaan asal di OriginRequestPolicyId bidang, di dalam perilaku cache. Untuk informasi lebih lanjut tentang bidang lain yang Anda tentukan dalam panggilan API ini, lihat [Nilai yang Anda tentukan saat](#page-59-0)  [membuat atau memperbarui distribusi](#page-59-0) dan dokumentasi referensi API untuk AWS SDK Anda atau klien API lainnya.

## <span id="page-175-0"></span>Memahami kebijakan permintaan asal usul

CloudFront menyediakan beberapa kebijakan permintaan asal yang telah ditentukan sebelumnya, yang dikenal sebagai kebijakan terkelola, untuk kasus penggunaan umum. Anda dapat menggunakan kebijakan terkelola ini, atau Anda dapat membuat kebijakan permintaan asal Anda sendiri yang khusus untuk kebutuhan Anda. Untuk informasi lebih lanjut tentang kebijakan terkelola, lihat [Menggunakan kebijakan permintaan asal terkelola.](#page-178-0)

Kebijakan permohonan asal memuat pengaturan berikut, yang dikategorikan menjadi informasi kebijakan dan pengaturan permintaan asal.

## Informasi kebijakan

#### Nama

Nama untuk mengidentifikasi kebijakan permintaan asal usul. Pada konsol, Anda menggunakan nama untuk melampirkan kebijakan permintaan asal untuk perilaku cache.

## Deskripsi

Komentar untuk menguraikan kebijakan permintaan asal. Ini opsional.

## Pengaturan permintaan asal

Pengaturan permintaan asal menentukan nilai dalam permintaan penampil yang disertakan dalam permintaan yang CloudFront dikirim ke asal (dikenal sebagai permintaan asal). Nilai dapat mencakup string kueri URL, header HTTP, dan cookie. Nilai yang Anda tetapkan termasuk dalam permintaan asal, tetapi tidak termasuk dalam kunci cache. Untuk informasi tentang pengontrolan kunci cache, lihat [Mengontrol kunci cache](#page-150-0).

#### **Header**

Header HTTP dalam permintaan penampil yang CloudFront menyertakan permintaan asal. Untuk header, Anda dapat memilih salah satu pengaturan berikut:

- Tidak ada Header HTTP dalam permintaan penampil adalah tidak yang termasuk dalam permintaan asal usul.
- Semua header penampil Semua header HTTP di permintaan penampil disertakan dalam permintaan asal.
- Semua header penampil dan CloudFront header berikut Semua header HTTP dalam permintaan penampil disertakan dalam permintaan asal. Selain itu, Anda menentukan CloudFront header mana yang ingin Anda tambahkan ke permintaan asal. Untuk informasi selengkapnya tentang CloudFront header, liha[tthe section called "Menambahkan header](#page-183-0) [CloudFront permintaan".](#page-183-0)
- Sertakan header berikut Anda menentukan header HTTP mana yang disertakan dalam permintaan asal.

## **a** Note

Jangan tentukan header yang sudah disertakan dalam pengaturan Origin Custom Header Anda. Untuk informasi selengkapnya, lihat [Mengkonfigurasi CloudFront untuk](#page-544-0) [menambahkan header khusus ke permintaan asal](#page-544-0).

• Semua header penampil kecuali - Anda menentukan header HTTP mana yang tidak termasuk dalam permintaan asal. Semua header HTTP lainnya dalam permintaan penampil, kecuali yang ditentukan, disertakan.

Saat Anda menggunakan header Semua penampil dan header berikut, Sertakan CloudFront header berikut, atau Semua header penampil kecuali setelan, Anda menentukan header HTTP hanya dengan nama header. CloudFront termasuk header lengkap, termasuk nilainya, dalam permintaan asal.

## **G** Note

Saat Anda menggunakan header Semua penampil kecuali setelan untuk menghapus Host header penampil, CloudFront tambahkan Host header baru dengan nama domain asal ke permintaan asal.

## Cookie

Cookie dalam permintaan penampil yang CloudFront mencakup permintaan asal. Untuk cookie, Anda dapat memilih salah satu pengaturan berikut:

- Tidak ada Cookie di permintaan penampil adalah tidak yang termasuk dalam permintaan asal usul.
- Semua Semua cookie di permintaan pemirsa disertakan dalam permintaan asal.
- Sertakan cookie berikut Anda menentukan cookie mana dalam permintaan penampil yang disertakan dalam permintaan asal.
- Semua cookie kecuali Anda menentukan cookie mana dalam permintaan penampil yang tidak termasuk dalam permintaan asal. Semua cookie lain dalam permintaan pemirsa disertakan.

Ketika Anda menggunakan Sertakan cookie berikut atau Semua cookie kecuali pengaturan, Anda menentukan cookie dengan nama mereka saja. CloudFront termasuk cookie lengkap, termasuk nilainya, dalam permintaan asal.

## String kueri

String kueri URL dalam permintaan penampil yang CloudFront menyertakan permintaan asal. Untuk string kueri, Anda dapat memilih salah satu pengaturan berikut:

- Tidak ada String kueri pada permintaan pemirsa adalah tidak yang termasuk dalam permintaan asal usul.
- Semua Semua string kueri dalam permintaan penampil akan disertakan dalam permintaan asal.
- Sertakan string kueri berikut Anda menentukan string kueri mana dalam permintaan penampil yang disertakan dalam permintaan asal.
- Semua string kueri kecuali Anda menentukan string kueri mana dalam permintaan penampil yang tidak termasuk dalam permintaan asal. Semua string kueri lainnya disertakan.

Bila Anda menggunakan Sertakan string kueri berikut atau Semua string kueri kecuali pengaturan, Anda menentukan string kueri dengan nama mereka saja. CloudFront termasuk string kueri lengkap, termasuk nilainya, dalam permintaan asal.

## <span id="page-178-0"></span>Menggunakan kebijakan permintaan asal terkelola

CloudFront menyediakan serangkaian kebijakan permintaan asal terkelola yang dapat Anda lampirkan ke salah satu perilaku cache distribusi Anda. Dengan kebijakan permintaan asal terkelola, Anda tidak perlu menulis atau mempertahankan kebijakan permintaan asal Anda sendiri. Kebijakan terkelola menggunakan pengaturan yang dioptimalkan untuk kasus penggunaan spesifik.

Topik

- [Melampirkan kebijakan permintaan asal terkelola](#page-178-1)
- [Kebijakan permintaan asal terkelola yang tersedia](#page-178-2)

## <span id="page-178-1"></span>Melampirkan kebijakan permintaan asal terkelola

Untuk menggunakan kebijakan permintaan asal terkelola, Anda melampirkannya ke perilaku cache dalam distribusi Anda. Prosesnya sama seperti ketika Anda membuat kebijakan permintaan asal, tetapi alih-alih membuat yang baru, Anda hanya melampirkan salah satu kebijakan permintaan asal terkelola. Lampirkan kebijakan baik dengan nama (dengan konsol) atau ID (dengan AWS CLI atau SDK). Nama dan ID tercantum dalam bagian berikut.

Untuk informasi selengkapnya, lihat [Membuat kebijakan permintaan asal](#page-171-0).

## <span id="page-178-2"></span>Kebijakan permintaan asal terkelola yang tersedia

Topik berikut menjelaskan kebijakan permintaan asal terkelola yang dapat Anda gunakan.

Topik

- [AllViewer](#page-179-0)
- [AllViewerAndCloudFrontHeaders-2022-06](#page-179-1)
- [AllViewerExceptHostHeader](#page-180-0)
- [CORS- CustomOrigin](#page-181-0)
- [CORS-S3asal](#page-182-0)
- [Elemental- MediaTailor PersonalizedManifests](#page-182-1)

#### • [UserAgentRefererHeaders](#page-183-1)

#### <span id="page-179-0"></span>AllViewer

#### [Lihat kebijakan ini di CloudFront konsol](https://console.aws.amazon.com/cloudfront/v4/home#/policies/origin/216adef6-5c7f-47e4-b989-5492eafa07d3)

Kebijakan ini mencakup semua nilai (header, cookie, dan string kueri) dari permintaan penampil.

Saat menggunakanAWS CloudFormation, theAWS CLI, atau CloudFront API, ID untuk kebijakan ini adalah:

216adef6-5c7f-47e4-b989-5492eafa07d3

Kebijakan ini memiliki pengaturan berikut:

- Header yang disertakan dalam permintaan asal: Semua header di permintaan penampil
- Cookie yang disertakan dalam permintaan asal: Semua
- String kueri yang disertakan dalam permintaan asal: Semua

#### <span id="page-179-1"></span>AllViewerAndCloudFrontHeaders-2022-06

#### [Lihat kebijakan ini di CloudFront konsol](https://console.aws.amazon.com/cloudfront/v4/home#/policies/origin/33f36d7e-f396-46d9-90e0-52428a34d9dc)

Kebijakan ini mencakup semua nilai (header, cookie, dan string kueri) dari permintaan pemirsa, dan semua [CloudFront header](#page-183-0) yang dirilis hingga Juni 2022 (CloudFront header yang dirilis setelah Juni 2022 tidak disertakan).

Saat menggunakanAWS CloudFormation, theAWS CLI, atau CloudFront API, ID untuk kebijakan ini adalah:

33f36d7e-f396-46d9-90e0-52428a34d9dc

Kebijakan ini memiliki pengaturan berikut:

- Header yang disertakan dalam permintaan asal: Semua header dalam permintaan penampil, dan header berikut: CloudFront
	- CloudFront-Forwarded-Proto
	- CloudFront-Is-Android-Viewer
	- CloudFront-Is-Desktop-Viewer
	- CloudFront-Is-IOS-Viewer
- CloudFront-Is-Mobile-Viewer
- CloudFront-Is-SmartTV-Viewer
- CloudFront-Is-Tablet-Viewer
- CloudFront-Viewer-Address
- CloudFront-Viewer-ASN
- CloudFront-Viewer-City
- CloudFront-Viewer-Country
- CloudFront-Viewer-Country-Name
- CloudFront-Viewer-Country-Region
- CloudFront-Viewer-Country-Region-Name
- CloudFront-Viewer-Http-Version
- CloudFront-Viewer-Latitude
- CloudFront-Viewer-Longitude
- CloudFront-Viewer-Metro-Code
- CloudFront-Viewer-Postal-Code
- CloudFront-Viewer-Time-Zone
- CloudFront-Viewer-TLS
- Cookie yang disertakan dalam permintaan asal: Semua
- String kueri yang disertakan dalam permintaan asal: Semua

#### AllViewerExceptHostHeader

#### [Lihat kebijakan ini di CloudFront konsol](https://console.aws.amazon.com/cloudfront/v4/home#/policies/origin/b689b0a8-53d0-40ab-baf2-68738e2966ac)

Kebijakan ini tidak menyertakan Host header dari permintaan penampil, tetapi menyertakan semua nilai lainnya (header, cookie, dan string kueri) dari permintaan penampil.

Kebijakan ini juga mencakup [header CloudFront permintaan](#page-183-0) tambahan untuk protokol HTTP, versi HTTP, versi TLS, dan semua jenis perangkat dan header lokasi penampil.

Kebijakan ini ditujukan untuk digunakan dengan Amazon API Gateway dan asal URL AWS Lambda fungsi. Asal ini mengharapkan Host header berisi nama domain asal, bukan nama domain CloudFront distribusi. Meneruskan Host header dari permintaan penampil ke asal-usul ini dapat mencegahnya berfungsi.

#### **a** Note

Saat Anda menggunakan kebijakan permintaan asal terkelola ini untuk menghapus Host header penampil, CloudFront tambahkan Host header baru dengan nama domain asal ke permintaan asal.

Saat menggunakanAWS CloudFormation, theAWS CLI, atau CloudFront API, ID untuk kebijakan ini adalah:

b689b0a8-53d0-40ab-baf2-68738e2966ac

Kebijakan ini memiliki pengaturan berikut:

- Header termasuk dalam permintaan asal: Semua header dalam permintaan penampil kecuali untuk header Host
- Cookie yang disertakan dalam permintaan asal: Semua
- String kueri yang disertakan dalam permintaan asal: Semua

#### CORS- CustomOrigin

#### [Lihat kebijakan ini di CloudFront konsol](https://console.aws.amazon.com/cloudfront/v4/home#/policies/origin/59781a5b-3903-41f3-afcb-af62929ccde1)

Kebijakan ini mencakup tajuk yang memungkinkan permintaan pembagian sumber daya lintas negara asal (CORS) ketika asal merupakan asal usul khusus.

Saat menggunakanAWS CloudFormation, theAWS CLI, atau CloudFront API, ID untuk kebijakan ini adalah:

59781a5b-3903-41f3-afcb-af62929ccde1

Kebijakan ini memiliki pengaturan berikut:

- Header termasuk dalam permintaan asal:
	- Origin
- Cookie yang disertakan dalam permintaan asal: Tidak ada
- String kueri yang disertakan dalam permintaan asal: Tidak ada

#### CORS-S3asal

#### [Lihat kebijakan ini di CloudFront konsol](https://console.aws.amazon.com/cloudfront/v4/home#/policies/origin/88a5eaf4-2fd4-4709-b370-b4c650ea3fcf)

Kebijakan ini mencakup header yang memungkinkan permintaan pembagian sumber daya lintas negara asal (CORS) ketika asalnya adalah keranjang Amazon S3.

Saat menggunakanAWS CloudFormation, theAWS CLI, atau CloudFront API, ID untuk kebijakan ini adalah:

88a5eaf4-2fd4-4709-b370-b4c650ea3fcf

Kebijakan ini memiliki pengaturan berikut:

- Header termasuk dalam permintaan asal:
	- Origin
	- Access-Control-Request-Headers
	- Access-Control-Request-Method
- Cookie yang disertakan dalam permintaan asal: Tidak ada
- String kueri yang disertakan dalam permintaan asal: Tidak ada

Elemental- - MediaTailor PersonalizedManifests

#### [Lihat kebijakan ini di CloudFront konsol](https://console.aws.amazon.com/cloudfront/v4/home#/policies/origin/775133bc-15f2-49f9-abea-afb2e0bf67d2)

Kebijakan ini dimaksudkan untuk digunakan dengan asal yang merupakan AWS Elemental MediaTailor titik akhir.

Saat menggunakanAWS CloudFormation, theAWS CLI, atau CloudFront API, ID untuk kebijakan ini adalah:

775133bc-15f2-49f9-abea-afb2e0bf67d2

Kebijakan ini memiliki pengaturan berikut:

- Header termasuk dalam permintaan asal:
	- Origin
	- Access-Control-Request-Headers
	- Access-Control-Request-Method
- User-Agent
- X-Forwarded-For
- Cookie yang disertakan dalam permintaan asal: Tidak ada
- String kueri yang disertakan dalam permintaan asal: Semua

UserAgentRefererHeaders

#### [Lihat kebijakan ini di CloudFront konsol](https://console.aws.amazon.com/cloudfront/v4/home#/policies/origin/acba4595-bd28-49b8-b9fe-13317c0390fa)

Kebijakan ini hanya mencakup User-Agent dan Referer yang berbeda. Itu tidak termasuk string kueri atau cookie.

Saat menggunakanAWS CloudFormation, theAWS CLI, atau CloudFront API, ID untuk kebijakan ini adalah:

acba4595-bd28-49b8-b9fe-13317c0390fa

Kebijakan ini memiliki pengaturan berikut:

- Header termasuk dalam permintaan asal:
	- User-Agent
	- Referer
- Cookie yang disertakan dalam permintaan asal: Tidak ada
- String kueri yang disertakan dalam permintaan asal: Tidak ada

# <span id="page-183-0"></span>Menambahkan header CloudFront permintaan

Anda dapat mengonfigurasi CloudFront untuk menambahkan header HTTP tertentu ke permintaan yang CloudFront diterima dari pemirsa dan meneruskan ke fungsi asal atau [tepi](#page-568-0) Anda. Nilai header HTTP ini didasarkan pada karakteristik penampil atau permintaan penampil. [Header memberikan](https://github.com/salesforce/ja3) [informasi tentang jenis perangkat penampil, alamat IP, lokasi geografis, protokol permintaan \(HTTP](https://github.com/salesforce/ja3) [atau HTTPS\), versi HTTP, detail koneksi TLS, dan sidik jari JA3.](https://github.com/salesforce/ja3)

Dengan header ini, asal Anda atau fungsi tepi Anda dapat menerima informasi tentang penampil tanpa perlu Anda menulis kode Anda sendiri untuk menentukan informasi ini. Jika asal Anda mengembalikan respons yang berbeda berdasarkan informasi di header ini, Anda dapat memasukkannya ke dalam kunci CloudFront cache sehingga menyimpan respons secara terpisah.

Misalnya, asal Anda mungkin merespons dengan konten dalam bahasa tertentu berdasarkan negara tempat pemirsa berada, atau dengan konten yang disesuaikan dengan jenis perangkat tertentu. Origin Anda mungkin juga menulis header ini ke file log, yang dapat Anda gunakan untuk menentukan informasi tentang tempat pemirsa Anda berada, jenis perangkat yang mereka gunakan, dan banyak lagi.

Untuk menyertakan header ini di tombol cache, gunakan kebijakan cache. Untuk informasi lebih lanjut, lihat [the section called "Mengontrol kunci cache"](#page-150-0) dan [the section called "Memahami kunci](#page-166-0)  [cache"](#page-166-0).

Untuk menerima header ini di asal Anda tetapi tidak memasukkannya ke dalam kunci cache, gunakan kebijakan permintaan asal. Untuk informasi selengkapnya, lihat [the section called "Mengendalikan](#page-169-0) [permintaan asal usul".](#page-169-0)

Topik

- [Header untuk menentukan jenis perangkat pemirsa](#page-184-0)
- [Header untuk menentukan lokasi pemirsa](#page-185-0)
- [Header untuk menentukan struktur header pemirsa](#page-186-0)
- [CloudFront Header lainnya](#page-186-1)

# <span id="page-184-0"></span>Header untuk menentukan jenis perangkat pemirsa

Anda dapat menambahkan header berikut untuk menentukan jenis perangkat pemirsa. Berdasarkan nilai User-Agent header, CloudFront tetapkan nilai header ini ke true ataufalse. Jika perangkat jatuh ke dalam lebih dari satu kategori, lebih dari satu nilai bisatrue. Misalnya, untuk beberapa perangkat tablet, CloudFront atur keduanya CloudFront-Is-Mobile-Viewer dan CloudFront-Is-Tablet-Viewer ketrue.

- CloudFront-Is-Android-Viewer— Setel ke true kapan CloudFront menentukan bahwa penampil adalah perangkat dengan sistem operasi Android.
- CloudFront-Is-Desktop-Viewer— Atur ke true kapan CloudFront menentukan bahwa penampil adalah perangkat desktop.
- CloudFront-Is-IOS-Viewer— Setel ke true kapan CloudFront menentukan bahwa penampil adalah perangkat dengan sistem operasi seluler Apple, seperti iPhone, iPod touch, dan beberapa perangkat iPad.
- CloudFront-Is-Mobile-Viewer— Setel ke true kapan CloudFront menentukan bahwa penampil adalah perangkat seluler.
- CloudFront-Is-SmartTV-Viewer— Atur ke true kapan CloudFront menentukan bahwa pemirsa adalah TV pintar.
- CloudFront-Is-Tablet-Viewer— Atur ke true kapan CloudFront menentukan bahwa penampil adalah tablet.

<span id="page-185-0"></span>Header untuk menentukan lokasi pemirsa

Anda dapat menambahkan header berikut untuk menentukan lokasi pemirsa. CloudFront menentukan nilai untuk header ini berdasarkan alamat IP penampil. [Untuk karakter non-ASCII dalam](https://tools.ietf.org/html/rfc3986#section-2.1)  [nilai header ini, CloudFront persentase mengkodekan karakter menurut bagian 1.2 dari RFC 3986.](https://tools.ietf.org/html/rfc3986#section-2.1)

- CloudFront-Viewer-Address— Berisi alamat IP penampil dan port sumber permintaan. Misalnya, nilai header 198.51.100.10:46532 berarti alamat IP penampil adalah 198.51.100.10 dan port sumber permintaan adalah 46532.
- CloudFront-Viewer-ASN— Berisi nomor sistem otonom (ASN) dari pemirsa.

**a** Note

CloudFront-Viewer-Addressdan CloudFront-Viewer-ASN dapat ditambahkan dalam kebijakan permintaan asal, tetapi tidak dalam kebijakan cache.

• CloudFront-Viewer-Country— Berisi kode negara dua huruf untuk negara pemirsa. Untuk daftar kode negara, lihat [ISO 3166-1 alpha-2](https://en.wikipedia.org/wiki/ISO_3166-1_alpha-2).

Saat Anda menambahkan header berikut, CloudFront terapkan ke semua permintaan kecuali yang berasal dari jaringan: AWS

- CloudFront-Viewer-City— Berisi nama kota pemirsa.
- CloudFront-Viewer-Country-Name— Berisi nama negara pemirsa.
- CloudFront-Viewer-Country-Region— Berisi kode (hingga tiga karakter) yang mewakili wilayah pemirsa. Wilayah ini adalah subdivisi tingkat pertama (terluas atau paling tidak spesifik) dari [kode ISO](https://en.wikipedia.org/wiki/ISO_3166-2) 3166-2.
- CloudFront-Viewer-Country-Region-Name— Berisi nama wilayah pemirsa. Wilayah ini adalah subdivisi tingkat pertama (terluas atau paling tidak spesifik) dari [kode ISO](https://en.wikipedia.org/wiki/ISO_3166-2) 3166-2.
- CloudFront-Viewer-Latitude— Berisi perkiraan garis lintang pemirsa.
- CloudFront-Viewer-Longitude— Berisi perkiraan bujur pemirsa.
- CloudFront-Viewer-Metro-Code— Berisi kode metro pemirsa. Ini hanya ada saat penampil berada di Amerika Serikat.
- CloudFront-Viewer-Postal-Code— Berisi kode pos pemirsa.
- CloudFront-Viewer-Time-ZoneBerisi zona waktu pemirsa, dalam [format database zona waktu](https://en.wikipedia.org/wiki/List_of_tz_database_time_zones)  [IANA](https://en.wikipedia.org/wiki/List_of_tz_database_time_zones) (misalnya,America/Los\_Angeles).

# <span id="page-186-0"></span>Header untuk menentukan struktur header pemirsa

Anda dapat menambahkan header berikut untuk membantu mengidentifikasi penampil berdasarkan header yang dikirimkannya. Misalnya, browser yang berbeda dapat mengirim header HTTP dalam urutan tertentu. Jika browser yang ditentukan di User-Agent header tidak cocok dengan urutan header yang diharapkan browser tersebut, Anda dapat menolak permintaan tersebut. Selain itu, jika CloudFront-Viewer-Header-Count nilainya tidak sesuai dengan jumlah headerCloudFront-Viewer-Header-Order, Anda dapat menolak permintaan tersebut.

- CloudFront-Viewer-Header-Order— Berisi nama header pemirsa dalam urutan yang diminta, dipisahkan oleh titik dua. Misalnya: CloudFront-Viewer-Header-Order: Host:User-Agent:Accept:Accept-Encoding. Header di luar batas karakter 7.680 terpotong.
- CloudFront-Viewer-Header-Count— Berisi jumlah total header pemirsa.

# <span id="page-186-1"></span>CloudFront Header lainnya

Anda dapat menambahkan header berikut untuk menentukan protokol pemirsa, versi, sidik jari JA3, dan detail koneksi TLS:

- CloudFront-Forwarded-Proto— Berisi protokol permintaan pemirsa (HTTP atau HTTPS).
- CloudFront-Viewer-Http-Version— Berisi versi HTTP dari permintaan pemirsa.
- CloudFront-Viewer-JA3-Fingerprint— Berisi [sidik jari JA3](https://github.com/salesforce/ja3) dari penampil. Sidik jari JA3 dapat membantu Anda menentukan apakah permintaan tersebut berasal dari klien yang dikenal, apakah itu malware atau bot berbahaya, atau aplikasi yang diharapkan (diizinkan terdaftar). Header ini bergantung pada Client Hello paket SSL/TLS pemirsa dan hanya ada untuk permintaan HTTPS.

#### **a** Note

Anda dapat menambahkan CloudFront-Viewer-JA3-Fingerprint [kebijakan](#page-169-0)  [permintaan asal](#page-169-0), tetapi tidak dalam [kebijakan cache](#page-150-0).

• CloudFront-Viewer-TLS— Berisi versi SSL/TLS, cipher, dan informasi tentang jabat tangan SSL/TLS yang digunakan untuk koneksi antara penampil dan. CloudFront Nilai header dalam format berikut:

*SSL/TLS\_version*:*cipher*:*handshake\_information*

Untuk*handshake\_information*, header dapat berisi nilai-nilai berikut:

- fullHandshake— Jabat tangan penuh dilakukan untuk sesi SSL/TLS.
- sessionResumed— Sesi SSL/TLS sebelumnya dilanjutkan.
- connectionReused— Koneksi SSL/TLS sebelumnya digunakan kembali.

Berikut ini adalah beberapa contoh nilai untuk header ini:

TLSv1.3:TLS\_AES\_128\_GCM\_SHA256:sessionResumed

TLSv1.2:ECDHE-ECDSA-AES128-GCM-SHA256:connectionReused

TLSv1.1:ECDHE-RSA-AES128-SHA256:fullHandshake

TLSv1:ECDHE-RSA-AES256-SHA:fullHandshake

Untuk daftar lengkap kemungkinan versi SSL/TLS dan cipher yang dapat berada dalam nilai header ini, lihat. [the section called "Protokol dan cipher yang didukung antara pemirsa dan](#page-274-0) [CloudFront"](#page-274-0)

#### **a** Note

Anda dapat menambahkan CloudFront-Viewer-TLS [kebijakan permintaan asal](#page-169-0), tetapi tidak dalam [kebijakan cache.](#page-150-0)

# Memahami cara kerja kebijakan permintaan asal dan kebijakan cache

Anda dapat menggunakan [kebijakan permintaan CloudFront asal](#page-169-0) untuk mengontrol permintaan yang CloudFront dikirim ke asal, yang disebut permintaan asal. Untuk menggunakan kebijakan permintaan asal, Anda harus melampirkan [kebijakan cache](#page-150-0) ke perilaku cache yang sama. Anda tidak dapat menggunakan kebijakan permintaan asal dalam perilaku cache tanpa kebijakan cache. Untuk informasi selengkapnya, lihat [the section called "Mengendalikan permintaan asal usul"](#page-169-0).

Kebijakan permintaan asal dan kebijakan cache bekerja sama untuk menentukan nilai yang CloudFront disertakan dalam permintaan asal. Semua string kueri URL, header HTTP, dan cookie yang Anda tentukan dalam kunci cache (menggunakan kebijakan cache) secara otomatis disertakan dalam permintaan asal. Setiap string kueri tambahan, header, dan cookie yang Anda tentukan dalam kebijakan permintaan asal juga disertakan dalam permintaan asal (tetapi tidak dalam kunci cache).

Kebijakan permintaan asal dan kebijakan cache memiliki pengaturan yang mungkin tampak bertentangan satu sama lain. Misalnya, satu kebijakan mungkin mengizinkan nilai tertentu sementara kebijakan lain memblokirnya. Tabel berikut menjelaskan nilai mana yang CloudFront disertakan dalam permintaan asal saat Anda menggunakan setelan kebijakan permintaan asal dan kebijakan cache bersama-sama. Pengaturan ini umumnya berlaku untuk semua jenis nilai (string kueri, header, dan cookie), dengan pengecualian bahwa Anda tidak dapat menentukan semua header atau menggunakan daftar blok header dalam kebijakan cache.

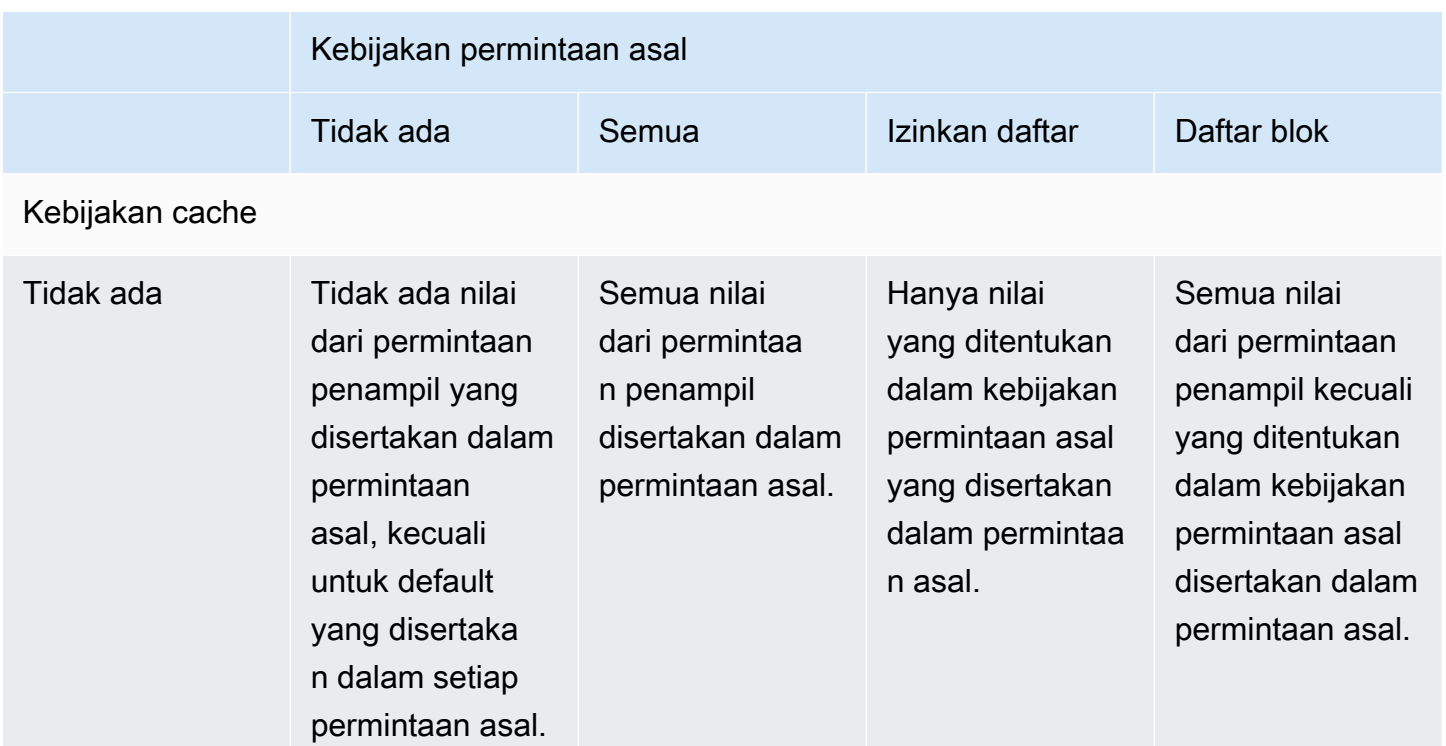

Memahami cara kerja kebijakan permintaan asal dan kebijakan cache 176

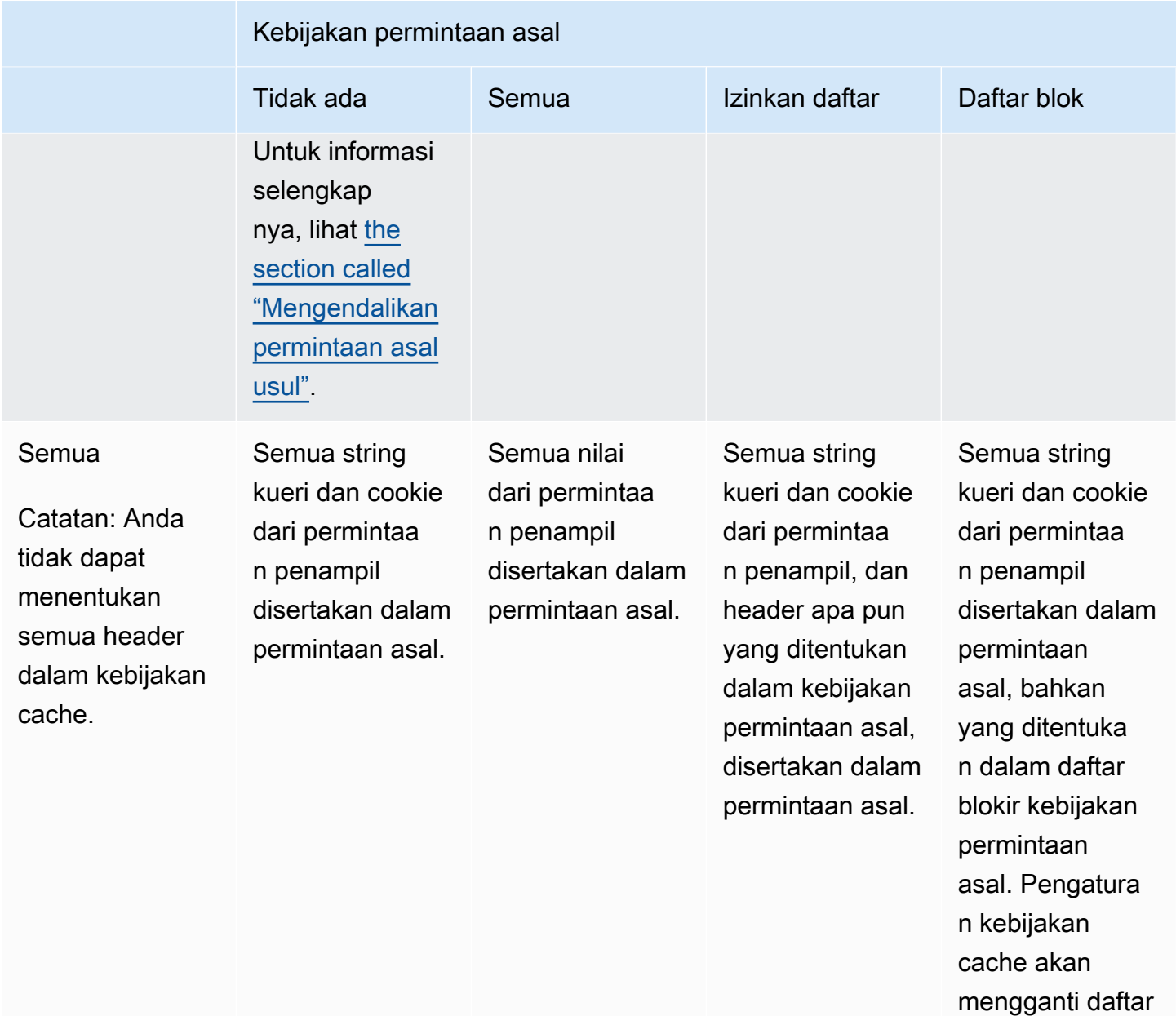

blokir kebijakan permintaan asal.

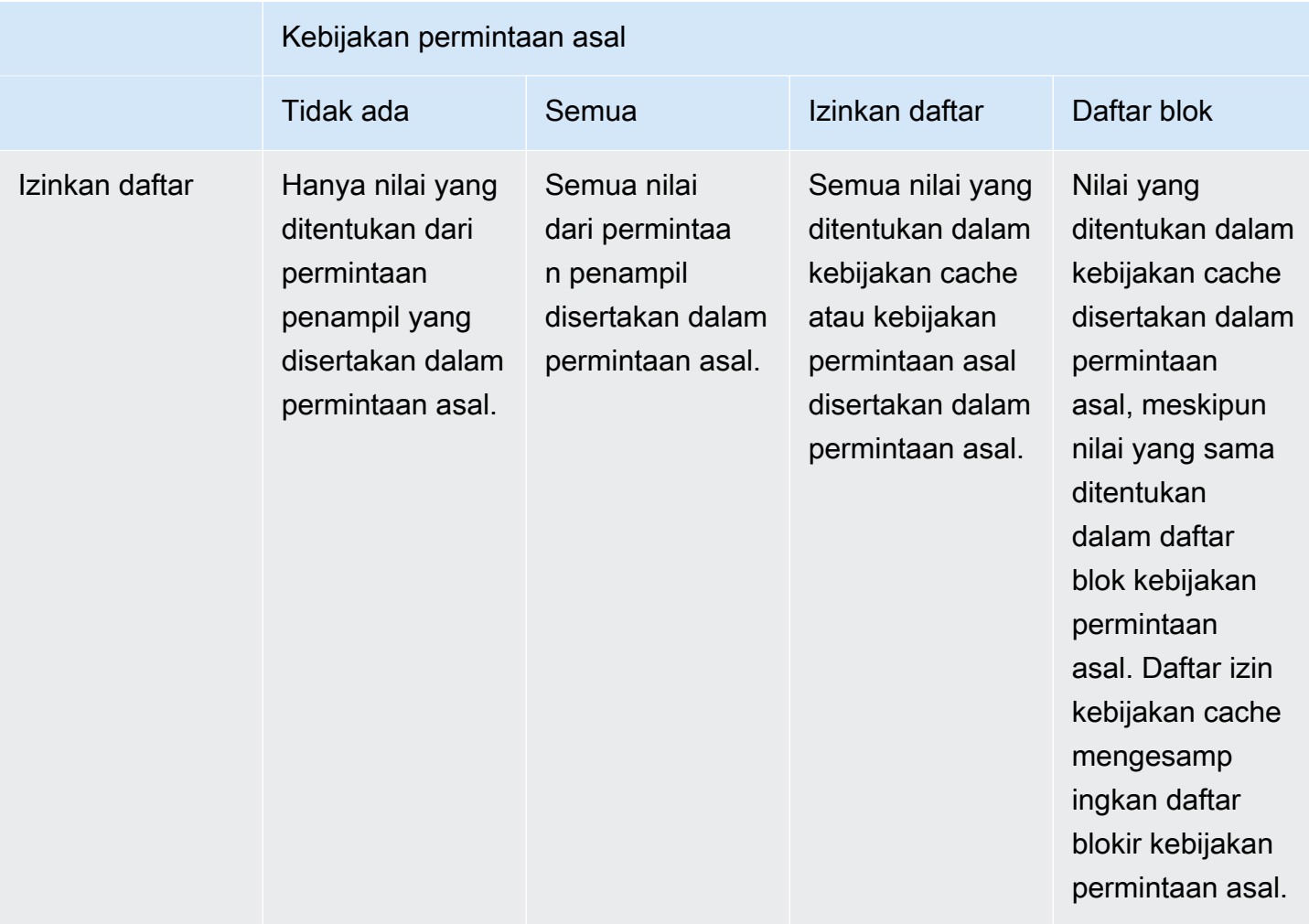

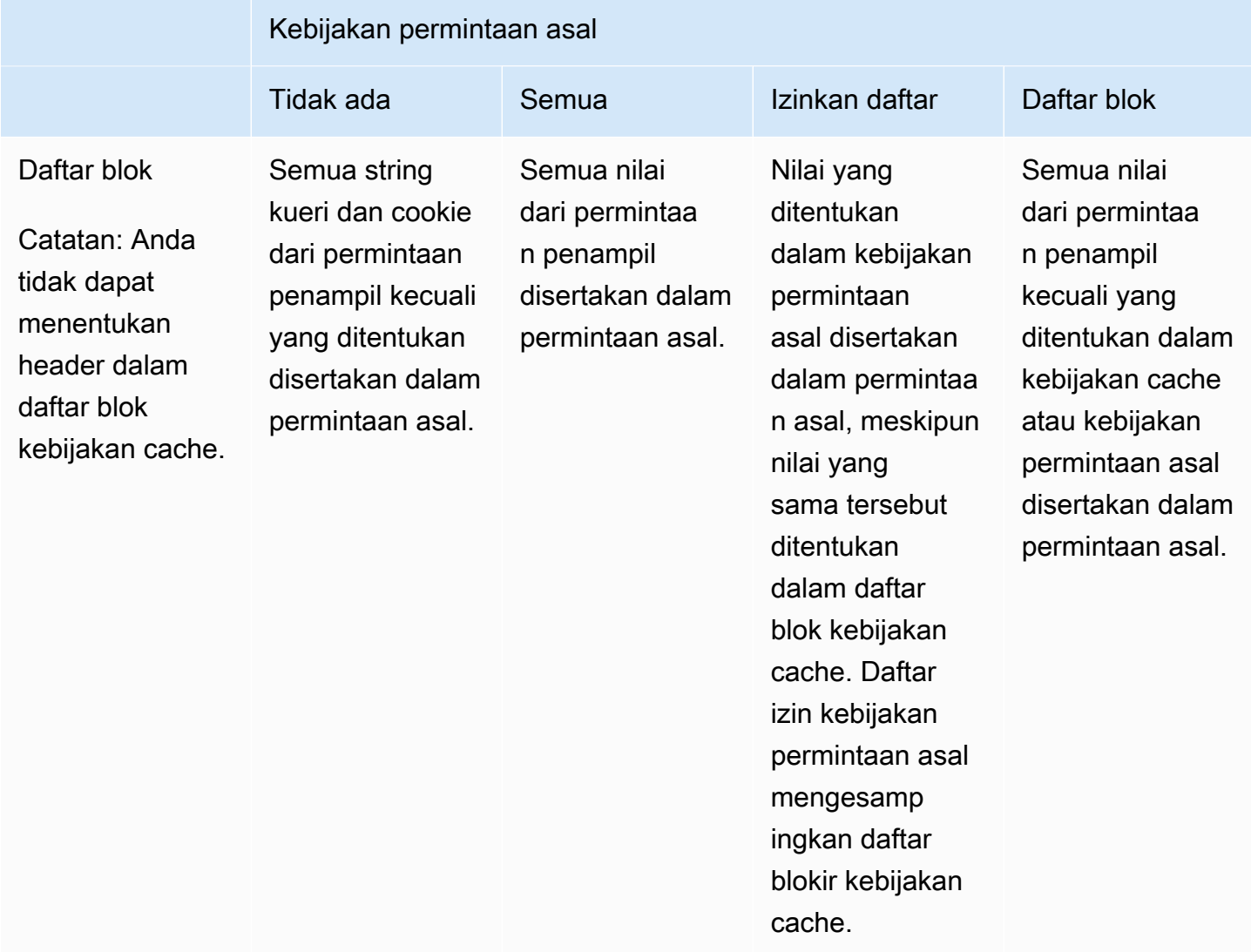

# <span id="page-191-0"></span>Menambahkan atau menghapus header HTTP dalam tanggapan **CloudFront**

Anda dapat mengonfigurasi CloudFront untuk memodifikasi header HTTP dalam respons yang dikirimkan ke pemirsa. CloudFront dapat menghapus header yang diterima dari asal, atau menambahkan header ke respons, sebelum mengirim respons ke pemirsa. Membuat perubahan ini tidak memerlukan penulisan kode atau mengubah asal.

Misalnya, Anda dapat menghapus header seperti X-Powered-By dan Vary agar CloudFront tidak menyertakan header ini dalam tanggapan yang dikirimkan ke pemirsa. Atau, Anda dapat menambahkan header HTTP seperti berikut ini:

Menambahkan atau menghapus header respons 179

- Cache-ControlHeader untuk mengontrol caching browser.
- Access-Control-Allow-OriginHeader untuk mengaktifkan berbagi sumber daya lintas asal (CORS). Anda juga dapat menambahkan header CORS lainnya.
- Satu set header keamanan umum, seperti, Strict-Transport-SecurityContent-Security-Policy, danX-Frame-Options.
- Server-TimingHeader untuk melihat informasi yang terkait dengan kinerja dan perutean permintaan dan respons melalui CloudFront.

Untuk menentukan header yang CloudFront menambahkan atau menghapus dalam respons HTTP, Anda menggunakan kebijakan header respons. Anda melampirkan kebijakan header respons ke satu perilaku cache lainnya, dan CloudFront memodifikasi header dalam respons yang dikirimkan ke permintaan yang cocok dengan perilaku cache. CloudFront memodifikasi header dalam tanggapan yang dilayaninya dari cache dan yang diteruskan dari asal. Jika respons asal menyertakan satu atau beberapa header yang ditambahkan dalam kebijakan header respons, kebijakan dapat menentukan apakah CloudFront menggunakan header yang diterimanya dari asal atau menimpa header tersebut dengan header dalam kebijakan header respons.

CloudFront menyediakan kebijakan header respons yang telah ditentukan sebelumnya, yang dikenal sebagai kebijakan terkelola, untuk kasus penggunaan umum. Anda dapat [menggunakan kebijakan](#page-199-0) [terkelola ini](#page-199-0) atau membuat kebijakan Anda sendiri. Anda dapat melampirkan kebijakan header respons tunggal ke beberapa perilaku cache di beberapa distribusi di Anda. Akun AWS

Untuk informasi selengkapnya, lihat topik berikut.

Topik

- [Membuat kebijakan header respons](#page-192-0)
- [Menggunakan kebijakan header respons terkelola](#page-199-0)
- [Memahami kebijakan header respons](#page-205-0)

# <span id="page-192-0"></span>Membuat kebijakan header respons

Anda dapat menggunakan kebijakan header respons untuk menentukan header HTTP yang CloudFront ditambahkan atau dihapus Amazon dalam respons HTTP. Untuk informasi selengkapnya tentang kebijakan header respons dan alasan menggunakannya, liha[tthe section called](#page-191-0)  ["Menambahkan atau menghapus header respons".](#page-191-0)

Anda dapat membuat kebijakan header respons di CloudFront konsol. Atau Anda dapat membuatnya dengan menggunakanAWS CloudFormation, AWS Command Line Interface (AWS CLI), atau CloudFront API. Setelah membuat kebijakan header respons, Anda melampirkannya ke satu atau beberapa perilaku cache dalam CloudFront distribusi.

Sebelum membuat kebijakan header respons kustom, periksa apakah salah satu [kebijakan header](#page-199-0) [respons terkelola sesuai dengan kasus](#page-199-0) penggunaan Anda. Jika ada, Anda dapat melampirkannya ke perilaku cache Anda. Dengan begitu, Anda tidak perlu membuat atau mengelola kebijakan header respons Anda sendiri.

#### Console

Untuk membuat kebijakan header respons (konsol)

- 1. Masuk keAWS Management Console, lalu buka tab Header respons pada halaman Kebijakan di CloudFront konsol di[https://console.aws.amazon.com/cloudfront/v4/home#/](https://console.aws.amazon.com/cloudfront/v4/home#/policies/responseHeaders)  [policies/responseHeaders](https://console.aws.amazon.com/cloudfront/v4/home#/policies/responseHeaders).
- 2. Pilih Buat kebijakan header respons.
- 3. Dalam formulir kebijakan Buat header respons, lakukan hal berikut:
	- a. Di panel Detail, masukkan Nama untuk kebijakan header respons dan (opsional) Deskripsi yang menjelaskan tujuan kebijakan tersebut.
	- b. Di panel Cross-origin resource sharing (CORS), pilih toggle Configure CORS dan konfigurasikan header CORS yang ingin ditambahkan ke kebijakan. Jika Anda ingin header yang dikonfigurasi mengganti header yang CloudFront menerima dari asal, pilih kotak centang Origin override.

Untuk informasi selengkapnya tentang setelan header CORS, lihat. [the section called](#page-206-0)  ["Header CORS"](#page-206-0)

c. Di panel Security header, pilih toggle dan konfigurasikan setiap header keamanan yang ingin ditambahkan ke kebijakan.

Untuk informasi selengkapnya tentang setelan header keamanan, lihat[the section called](#page-209-0) ["Header keamanan".](#page-209-0)

d. Di panel Custom header, tambahkan header kustom apa pun yang ingin Anda sertakan dalam kebijakan.

Untuk informasi selengkapnya tentang setelan header khusus, lihat[the section called](#page-212-0) ["Header kustom"](#page-212-0).

e. Di panel Hapus header, tambahkan nama header apa pun yang CloudFront ingin Anda hapus dari respons asal dan tidak termasuk dalam respons yang CloudFront dikirim ke pemirsa.

Untuk informasi selengkapnya tentang pengaturan hapus header, liha[tthe section called](#page-212-1) ["Hapus header"](#page-212-1).

f. Di panel header Server-Timing, pilih sakelar Aktifkan dan masukkan laju pengambilan sampel (angka antara 0 dan 100, inklusif).

Untuk informasi selengkapnya tentang Server-Timing header, liha[tthe section called](#page-214-0)  ["Header Pengaturan Waktu Server".](#page-214-0)

4. Pilih Buat untuk membuat kebijakan.

Setelah membuat kebijakan header respons, Anda dapat melampirkannya ke perilaku cache dalam CloudFront distribusi.

Untuk melampirkan kebijakan header respons ke distribusi yang ada (konsol)

- 1. Buka halaman Distribusi di CloudFront konsol d[ihttps://console.aws.amazon.com/cloudfront/](https://console.aws.amazon.com/cloudfront/v4/home#/distributions)  [v4/home#/distributions](https://console.aws.amazon.com/cloudfront/v4/home#/distributions).
- 2. Pilih distribusi untuk diperbarui, lalu pilih Perilaku tab.
- 3. Pilih perilaku cache yang akan diperbarui, lalu pilih Edit.

Atau, untuk membuat perilaku cache baru, pilih Buat perilaku.

- 4. Untuk kebijakan header Response, pilih kebijakan yang akan ditambahkan ke perilaku cache.
- 5. Pilih Simpan perubahan untuk memperbarui perilaku cache. Jika Anda membuat perilaku cache baru, pilih Buat perilaku.

Untuk melampirkan kebijakan header respons ke distribusi baru (konsol)

- 1. Buka CloudFront konsol di[https://console.aws.amazon.com/cloudfront/v4/home.](https://console.aws.amazon.com/cloudfront/v4/home)
- 2. Pilih Buat Distribusi.
- 3. Untuk kebijakan header Response, pilih kebijakan yang akan ditambahkan ke perilaku cache.
- 4. Pilih pengaturan lain untuk distribusi Anda. Untuk informasi selengkapnya, lihat [the section](#page-59-0)  [called "Nilai yang Anda tentukan".](#page-59-0)
- 5. Pilih Buat distribusi untuk membuat distribusi.

#### AWS CloudFormation

Untuk membuat kebijakan header respons denganAWS CloudFormation, gunakan jenis AWS::CloudFront::ResponseHeadersPolicy sumber daya. Contoh berikut menunjukkan sintaks AWS CloudFormation template, dalam format YAMAL, untuk membuat kebijakan header respons.

```
Type: AWS::CloudFront::ResponseHeadersPolicy
Properties: 
   ResponseHeadersPolicyConfig: 
     Name: EXAMPLE-Response-Headers-Policy 
     Comment: Example response headers policy for the documentation 
     CorsConfig: 
       AccessControlAllowCredentials: false 
       AccessControlAllowHeaders: 
          Items: 
           - '*'
       AccessControlAllowMethods: 
         Items: 
            - GET 
            - OPTIONS 
       AccessControlAllowOrigins: 
         Items: 
            - https://example.com 
            - https://docs.example.com 
       AccessControlExposeHeaders: 
         Items: 
           - '*'
       AccessControlMaxAgeSec: 600 
       OriginOverride: false 
     CustomHeadersConfig: 
       Items: 
          - Header: Example-Custom-Header-1 
            Value: value-1 
            Override: true 
          - Header: Example-Custom-Header-2 
            Value: value-2 
            Override: true
```

```
 SecurityHeadersConfig: 
       ContentSecurityPolicy: 
         ContentSecurityPolicy: default-src 'none'; img-src 'self'; script-src 
  'self'; style-src 'self'; object-src 'none'; frame-ancestors 'none' 
         Override: false 
       ContentTypeOptions: # You don't need to specify a value for 'X-Content-Type-
Options'. 
                             # Simply including it in the template sets its value to 
  'nosniff'. 
         Override: false 
       FrameOptions: 
         FrameOption: DENY 
         Override: false 
       ReferrerPolicy: 
         ReferrerPolicy: same-origin 
         Override: false 
       StrictTransportSecurity: 
         AccessControlMaxAgeSec: 63072000 
         IncludeSubdomains: true 
         Preload: true 
         Override: false 
       XSSProtection: 
         ModeBlock: true # You can set ModeBlock to 'true' OR set a value for 
  ReportUri, but not both 
         Protection: true 
         Override: false 
     ServerTimingHeadersConfig: 
       Enabled: true 
       SamplingRate: 50 
     RemoveHeadersConfig: 
       Items: 
         - Header: Vary 
         - Header: X-Powered-By
```
Untuk informasi selengkapnya, lihat [AWS::CloudFront::ResponseHeadersKebijakan](https://docs.aws.amazon.com/AWSCloudFormation/latest/UserGuide/aws-resource-cloudfront-responseheaderspolicy.html) di Panduan AWS CloudFormation Pengguna.

```
CLI
```
Untuk membuat kebijakan header respons dengan AWS Command Line Interface (AWS CLI), gunakan aws cloudfront create-response-headers-policy perintah. Anda dapat menggunakan file input untuk memberikan parameter input untuk perintah, daripada menentukan setiap parameter individu sebagai input baris perintah.

Untuk membuat kebijakan header respons (CLI dengan file input)

1. Gunakan perintah berikut untuk membuat file yang diberi namaresponse-headerspolicy.yaml. File ini berisi semua parameter input untuk create-response-headers-policy perintah.

aws cloudfront create-response-headers-policy --generate-cli-skeleton yaml-input > response-headers-policy.yaml

2. Buka response-headers-policy.yaml file yang baru saja Anda buat. Edit file untuk menentukan nama kebijakan dan konfigurasi kebijakan header respons yang diinginkan, lalu simpan file tersebut.

Untuk informasi selengkapnya tentang setelan kebijakan header respons, liha[tthe section](#page-205-0) [called "Memahami kebijakan header respons".](#page-205-0)

3. Gunakan perintah berikut untuk membuat kebijakan header respons. Kebijakan yang Anda buat menggunakan parameter input dari response-headers-policy.yaml file.

aws cloudfront create-response-headers-policy --cli-input-yaml file://responseheaders-policy.yaml

Catat Id nilai dalam output perintah. Ini adalah ID kebijakan header respons. Anda memerlukannya untuk melampirkan kebijakan ke perilaku cache CloudFront distribusi.

Untuk melampirkan kebijakan header respons ke distribusi yang ada (CLI dengan file input)

1. Gunakan perintah berikut untuk menyimpan konfigurasi distribusi untuk CloudFront distribusi yang ingin Anda perbarui. Ganti *Distribution\_ID dengan ID* distribusi.

aws cloudfront get-distribution-config --id *distribution\_ID* --output yaml > dist-config.yaml

2. Buka file yang diberi nama dist-config.yaml yang baru saja Anda buat. Edit file, buat perubahan berikut pada perilaku cache untuk membuatnya menggunakan kebijakan header respons.

- Dalam perilaku cache, tambahkan bidang yang diberi namaResponseHeadersPolicyId. Untuk nilai bidang, gunakan ID kebijakan header respons yang Anda catat setelah membuat kebijakan.
- Ubah nama ETag bidang menjadiIfMatch, tetapi jangan ubah nilai bidang.

Simpan file setelah selesai.

3. Gunakan perintah berikut untuk memperbarui distribusi agar menggunakan kebijakan header respons. Ganti *Distribution\_ID dengan ID* distribusi.

```
aws cloudfront update-distribution --id distribution_ID --cli-input-yaml file://
dist-config.yaml
```
Untuk melampirkan kebijakan header respons ke distribusi baru (CLI dengan file input)

1. Gunakan perintah berikut untuk membuat file yang diberi namadistribution.yaml. File ini berisi semua parameter input untuk create-distribution perintah.

```
aws cloudfront create-distribution --generate-cli-skeleton yaml-input > 
  distribution.yaml
```
2. Buka distribution.yaml file yang baru saja Anda buat. Di perilaku cache default, di ResponseHeadersPolicyId bidang, masukkan ID kebijakan header respons yang Anda catat setelah membuat kebijakan. Lanjutkan mengedit file untuk menentukan pengaturan distribusi yang Anda inginkan, kemudian simpan file setelah selesai.

Untuk informasi lebih lanjut tentang pengaturan distribusi, lihat [Nilai yang Anda tentukan saat](#page-59-0) [membuat atau memperbarui distribusi](#page-59-0).

3. Gunakan perintah berikut untuk membuat distribusi menggunakan parameter input dari distribution.yaml file Anda.

aws cloudfront create-distribution --cli-input-yaml file://distribution.yaml

#### API

Untuk membuat kebijakan header respons dengan CloudFront API, gunakan [CreateResponseHeadersPolicy](https://docs.aws.amazon.com/cloudfront/latest/APIReference/API_CreateResponseHeadersPolicy.html). Untuk informasi lebih lanjut tentang bidang yang Anda tentukan dalam panggilan API ini, lihat [the section called "Memahami kebijakan header respons"](#page-205-0) dan dokumentasi referensi API AWS Anda atau klien API lainnya.

Setelah membuat kebijakan header respons, Anda dapat melampirkannya ke perilaku cache, menggunakan salah satu panggilan API berikut:

- Untuk memasangnya ke perilaku cache dalam distribusi yang ada, gunakan [UpdateDistribution](https://docs.aws.amazon.com/cloudfront/latest/APIReference/API_UpdateDistribution.html).
- Untuk memasangnya ke perilaku cache dalam distribusi baru, gunakan [CreateDistribution](https://docs.aws.amazon.com/cloudfront/latest/APIReference/API_CreateDistribution.html).

Untuk kedua panggilan API ini, berikan ID kebijakan header respons di ResponseHeadersPolicyId bidang, di dalam perilaku cache. Untuk informasi lebih lanjut tentang bidang lain yang Anda tentukan dalam panggilan API ini, lihat [Nilai yang Anda tentukan](#page-59-0)  [saat membuat atau memperbarui distribusi](#page-59-0) dan dokumentasi referensi API untuk AWS SDK Anda atau klien API lainnya.

# <span id="page-199-0"></span>Menggunakan kebijakan header respons terkelola

Dengan kebijakan header CloudFront respons, Anda dapat menentukan header HTTP yang CloudFront dihapus atau ditambahkan Amazon dalam tanggapan yang dikirimkan ke pemirsa. Untuk informasi selengkapnya tentang kebijakan header respons dan alasan menggunakannya, liha[tthe](#page-191-0) [section called "Menambahkan atau menghapus header respons".](#page-191-0)

CloudFront menyediakan kebijakan header respons terkelola yang dapat Anda lampirkan ke perilaku cache dalam CloudFront distribusi Anda. Dengan kebijakan header respons terkelola, Anda tidak perlu menulis atau mempertahankan kebijakan Anda sendiri. Kebijakan terkelola berisi kumpulan header respons HTTP untuk kasus penggunaan umum.

Topik

- [Melampirkan kebijakan header respons terkelola](#page-200-0)
- [Kebijakan header respons terkelola yang tersedia](#page-200-1)

### <span id="page-200-0"></span>Melampirkan kebijakan header respons terkelola

Untuk menggunakan kebijakan header respons terkelola, Anda melampirkannya ke perilaku cache dalam distribusi Anda. Prosesnya sama seperti saat Anda membuat kebijakan header respons kustom. Namun, alih-alih membuat kebijakan baru, Anda melampirkan salah satu kebijakan terkelola. Anda melampirkan kebijakan baik berdasarkan nama (dengan konsol) atau dengan ID (denganAWS CloudFormation, theAWS CLI, atau AWS SDK). Nama dan ID tercantum dalam bagian berikut.

<span id="page-200-1"></span>Untuk informasi selengkapnya, lihat [the section called "Membuat kebijakan header respons"](#page-192-0).

Kebijakan header respons terkelola yang tersedia

Topik berikut menjelaskan kebijakan header respons terkelola yang dapat Anda gunakan.

Topik

- [CORS-dan- SecurityHeadersPolicy](#page-200-2)
- [CORS-dengan-preflight](#page-201-0)
- [CORS- with-preflight-and SecurityHeadersPolicy](#page-202-0)
- **[SecurityHeadersPolicy](#page-203-0)**
- **[SimpleCORS](#page-204-0)**

<span id="page-200-2"></span>CORS-dan- SecurityHeadersPolicy

#### [Lihat kebijakan ini di CloudFront konsol](https://console.aws.amazon.com/cloudfront/v4/home#/policies/responseHeaders/e61eb60c-9c35-4d20-a928-2b84e02af89c)

Gunakan kebijakan terkelola ini untuk mengizinkan permintaan CORS sederhana dari asal mana pun. Kebijakan ini juga menambahkan satu set header keamanan ke semua tanggapan yang CloudFront dikirimkan ke pemirsa. Kebijakan ini menggabungkan [the section called "SimpleCORS"](#page-204-0) dan [the section called "SecurityHeadersPolicy"](#page-203-0) kebijakan menjadi satu.

Saat menggunakanAWS CloudFormation, theAWS CLI, atau CloudFront API, ID untuk kebijakan ini adalah:

e61eb60c-9c35-4d20-a928-2b84e02af89c

#### Pengaturan kebijakan

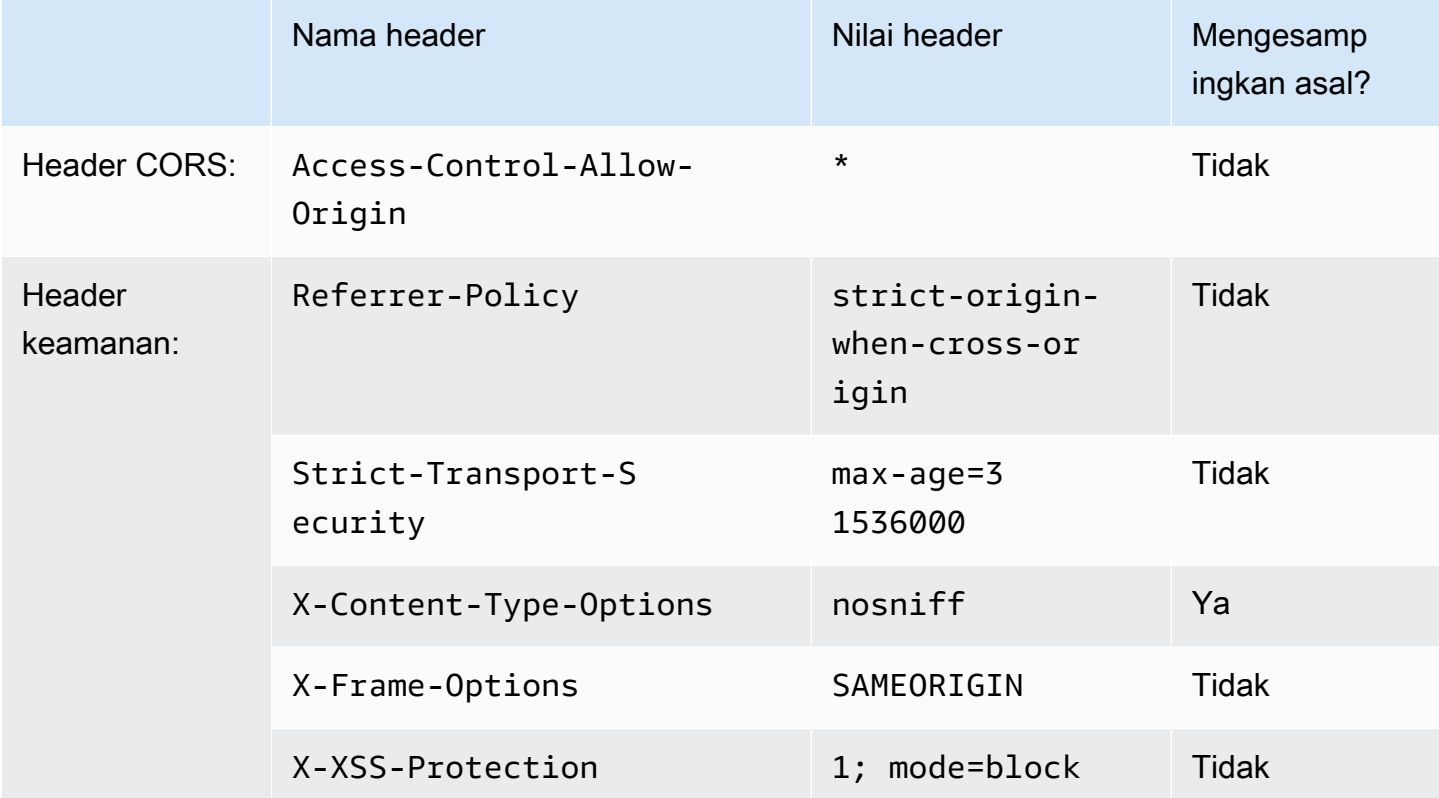

#### <span id="page-201-0"></span>CORS-dengan-preflight

#### [Lihat kebijakan ini di CloudFront konsol](https://console.aws.amazon.com/cloudfront/v4/home#/policies/responseHeaders/5cc3b908-e619-4b99-88e5-2cf7f45965bd)

Gunakan kebijakan terkelola ini untuk mengizinkan permintaan CORS dari asal mana pun, termasuk permintaan preflight. Untuk permintaan preflight (menggunakan OPTIONS metode HTTP), CloudFront tambahkan ketiga header berikut ke respons. Untuk permintaan CORS sederhana, CloudFront tambahkan hanya Access-Control-Allow-Origin header.

Jika respons yang CloudFront menerima dari asal menyertakan salah satu header ini, CloudFront gunakan header yang diterima (dan nilainya) dalam responsnya terhadap penampil. CloudFronttidak menggunakan header dalam kebijakan ini.

Saat menggunakanAWS CloudFormation, theAWS CLI, atau CloudFront API, ID untuk kebijakan ini adalah:

5cc3b908-e619-4b99-88e5-2cf7f45965bd

#### Pengaturan kebijakan

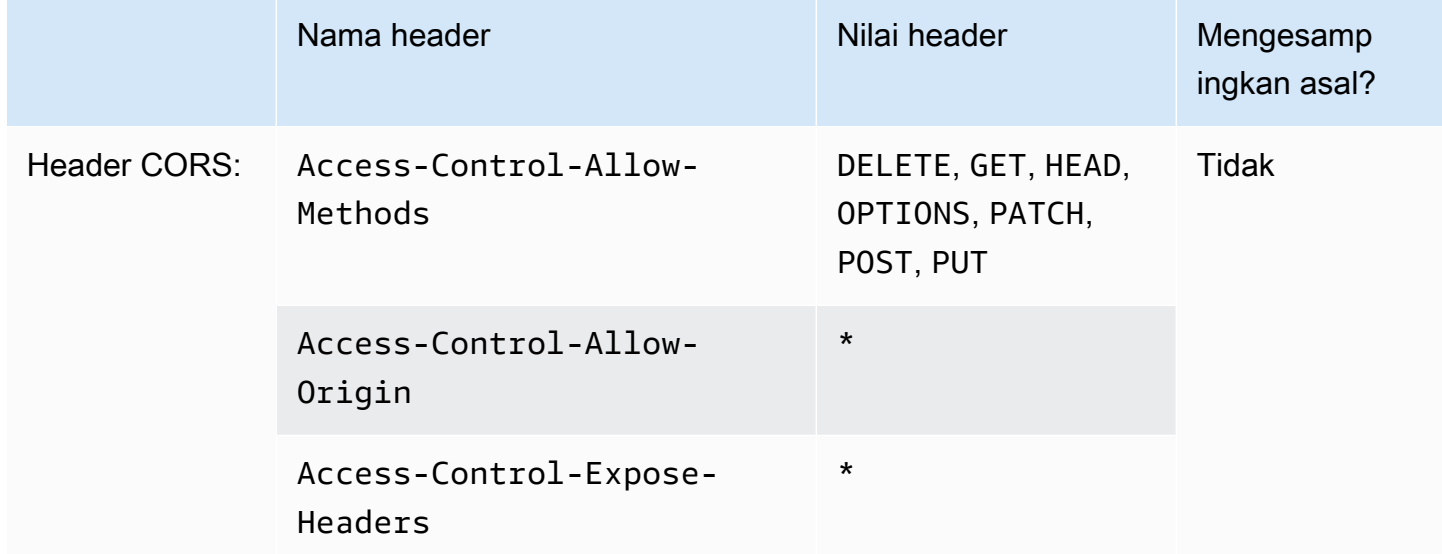

<span id="page-202-0"></span>CORS- - with-preflight-and SecurityHeadersPolicy

#### [Lihat kebijakan ini di CloudFront konsol](https://console.aws.amazon.com/cloudfront/v4/home#/policies/responseHeaders/eaab4381-ed33-4a86-88ca-d9558dc6cd63)

Gunakan kebijakan terkelola ini untuk mengizinkan permintaan CORS dari asal mana pun. Ini termasuk permintaan preflight. Kebijakan ini juga menambahkan satu set header keamanan ke semua tanggapan yang CloudFront dikirimkan ke pemirsa. Kebijakan ini menggabungkan [the section](#page-201-0) [called "CORS-dengan-preflight"](#page-201-0) dan [the section called "SecurityHeadersPolicy"](#page-203-0) kebijakan menjadi satu.

Saat menggunakanAWS CloudFormation, theAWS CLI, atau CloudFront API, ID untuk kebijakan ini adalah:

#### eaab4381-ed33-4a86-88ca-d9558dc6cd63

#### Pengaturan kebijakan

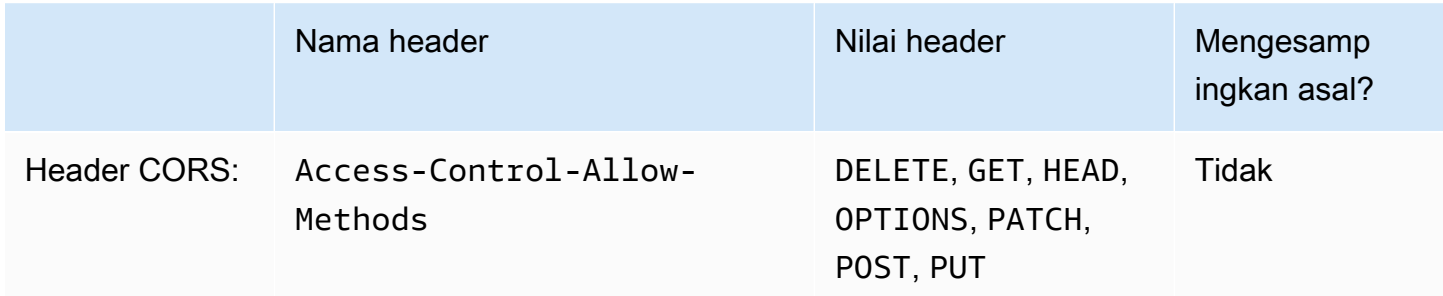

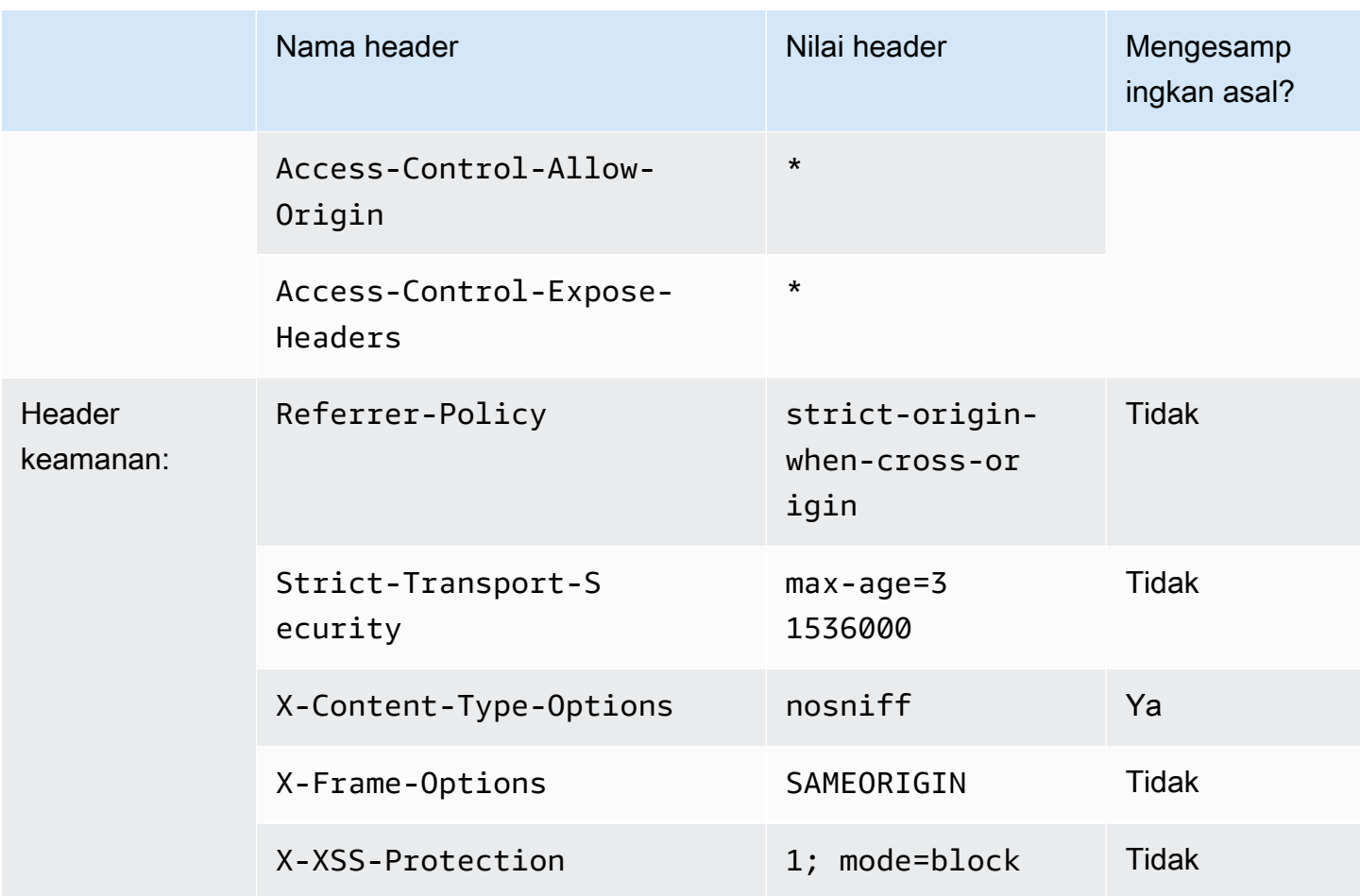

#### <span id="page-203-0"></span>SecurityHeadersPolicy

#### [Lihat kebijakan ini di CloudFront konsol](https://console.aws.amazon.com/cloudfront/v4/home#/policies/responseHeaders/67f7725c-6f97-4210-82d7-5512b31e9d03)

Gunakan kebijakan terkelola ini untuk menambahkan satu set header keamanan ke semua respons yang CloudFront dikirim ke pemirsa. Untuk informasi selengkapnya tentang header keamanan ini, lihat [pedoman keamanan web Mozilla.](https://infosec.mozilla.org/guidelines/web_security)

Dengan kebijakan header respons ini, CloudFront tambahkan X-Content-Type-Options: nosniff ke semua tanggapan. Ini adalah kasus ketika respons yang CloudFront diterima dari asal menyertakan header ini dan ketika tidak. Untuk semua header lain dalam kebijakan ini, jika respons yang CloudFront diterima dari asal menyertakan header, CloudFront menggunakan header yang diterima (dan nilainya) sebagai responsnya terhadap penampil. Itu tidak menggunakan header dalam kebijakan ini.

Saat menggunakanAWS CloudFormation, theAWS CLI, atau CloudFront API, ID untuk kebijakan ini adalah:

#### 67f7725c-6f97-4210-82d7-5512b31e9d03

#### Pengaturan kebijakan

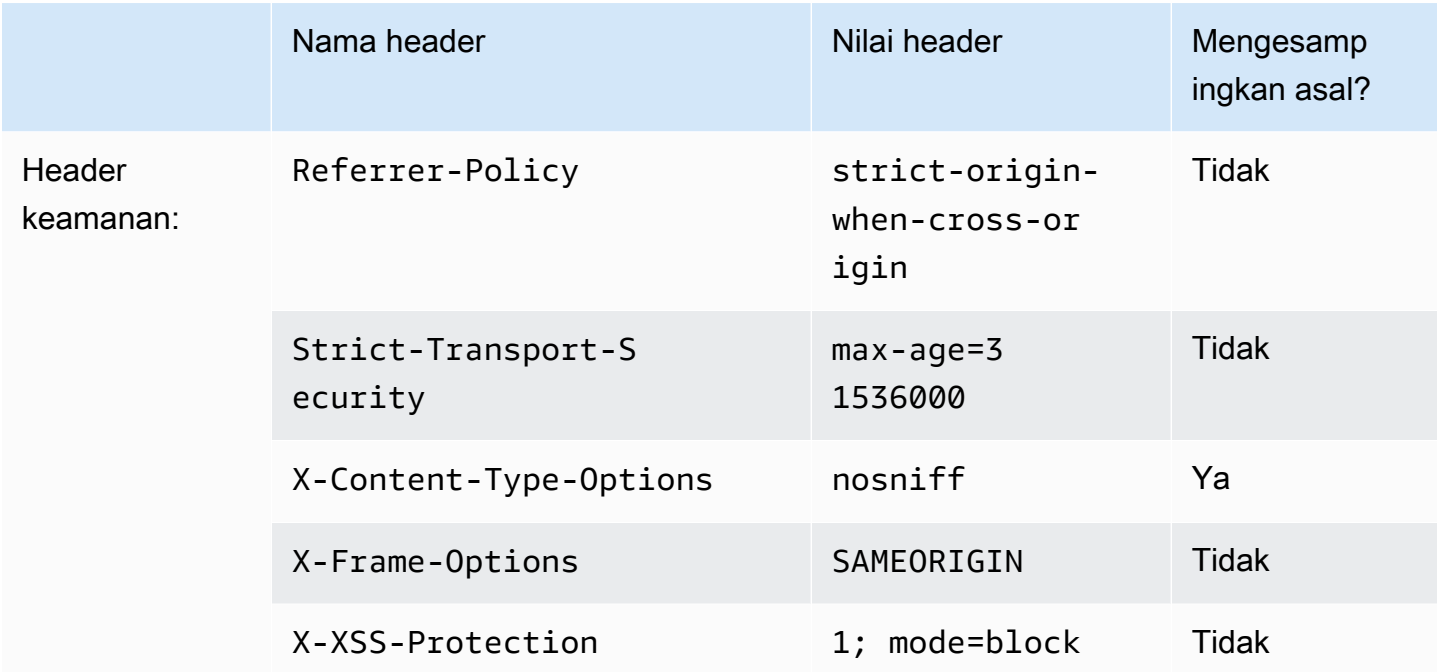

#### <span id="page-204-0"></span>**SimpleCORS**

#### [Lihat kebijakan ini di CloudFront konsol](https://console.aws.amazon.com/cloudfront/v4/home#/policies/responseHeaders/60669652-455b-4ae9-85a4-c4c02393f86c)

Gunakan kebijakan terkelola ini untuk mengizinkan [permintaan CORS sederhana](https://developer.mozilla.org/en-US/docs/Web/HTTP/CORS#simple_requests) dari asal mana pun. Dengan kebijakan ini, CloudFront tambahkan header Access-Control-Allow-Origin: \* ke semua respons untuk permintaan CORS sederhana.

Jika respons yang CloudFront diterima dari asal menyertakan Access-Control-Allow-Origin header, CloudFront gunakan header itu (dan nilainya) dalam responsnya terhadap penampil. CloudFront tidak menggunakan header dalam kebijakan ini.

Saat menggunakanAWS CloudFormation, theAWS CLI, atau CloudFront API, ID untuk kebijakan ini adalah:

60669652-455b-4ae9-85a4-c4c02393f86c

#### Pengaturan kebijakan

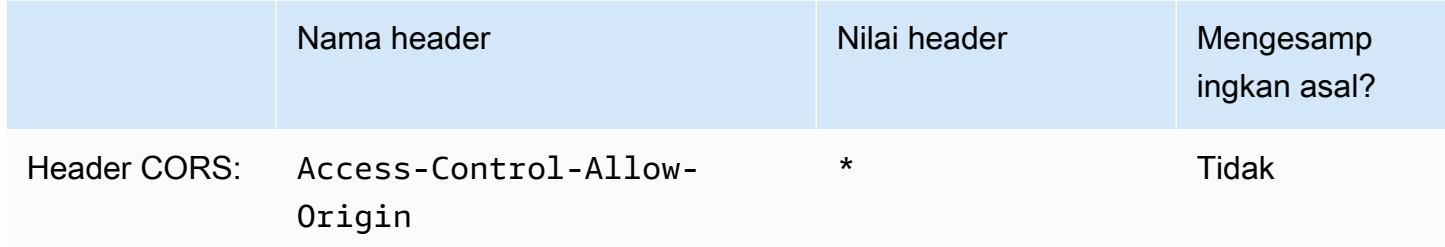

# <span id="page-205-0"></span>Memahami kebijakan header respons

Anda dapat menggunakan kebijakan header respons untuk menentukan header HTTP yang CloudFront dihapus atau ditambahkan Amazon dalam tanggapan yang dikirimkan ke pemirsa. Untuk informasi selengkapnya tentang kebijakan header respons dan alasan menggunakannya, liha[tthe](#page-191-0) [section called "Menambahkan atau menghapus header respons".](#page-191-0)

Topik berikut menjelaskan pengaturan dalam kebijakan header respons. Pengaturan dikelompokkan ke dalam kategori, yang diwakili dalam topik berikut.

Topik

- [Rincian kebijakan \(metadata\)](#page-205-1)
- **[Header CORS](#page-206-0)**
- [Header keamanan](#page-209-0)
- [Header kustom](#page-212-0)
- [Hapus header](#page-212-1)
- [Header Pengaturan Waktu Server](#page-214-0)

#### <span id="page-205-1"></span>Rincian kebijakan (metadata)

Setelan detail kebijakan berisi metadata tentang kebijakan header respons.

- Nama Nama untuk mengidentifikasi kebijakan header respons. Di konsol, Anda menggunakan nama untuk melampirkan kebijakan ke perilaku cache.
- Deskripsi (opsional) Komentar untuk menjelaskan kebijakan header respons. Ini opsional, tetapi dapat membantu Anda mengidentifikasi tujuan kebijakan.

# <span id="page-206-0"></span>Header CORS

Setelan berbagi sumber daya lintas asal (CORS) memungkinkan Anda menambahkan dan mengonfigurasi header CORS dalam kebijakan header respons.

Daftar ini berfokus pada cara menentukan setelan dan nilai yang valid dalam kebijakan header respons. [Untuk informasi selengkapnya tentang masing-masing header ini dan bagaimana mereka](https://fetch.spec.whatwg.org/#http-cors-protocol) [digunakan untuk permintaan dan tanggapan CORS dunia nyata, lihat](https://fetch.spec.whatwg.org/#http-cors-protocol) [berbagi sumber daya lintas asal](https://developer.mozilla.org/en-US/docs/Web/HTTP/CORS) [di MDN Web Docs dan spesifikasi protokol CORS.](https://fetch.spec.whatwg.org/#http-cors-protocol)

#### Access-Control-Allow-Credentials

Ini adalah pengaturan Boolean (trueataufalse) yang menentukan apakah CloudFront menambahkan Access-Control-Allow-Credentials header sebagai respons terhadap permintaan CORS. Saat pengaturan ini disetel ketrue, CloudFront tambahkan Access-Control-Allow-Credentials: true header sebagai respons terhadap permintaan CORS. Jika CloudFront tidak, tidak menambahkan header ini ke tanggapan.

#### Access-Control-Allow-Header

Menentukan nama header yang CloudFront digunakan sebagai nilai untuk Access-Control-Allow-Headers header dalam tanggapan terhadap permintaan preflight CORS. Nilai yang valid untuk pengaturan ini termasuk nama header HTTP atau karakter wildcard (\*), yang menunjukkan bahwa semua header diperbolehkan. Perhatikan bahwa Authorization header tidak dapat diwildcarded dan selalu perlu dicantumkan secara eksplisit.

Contoh penggunaan karakter wildcard yang valid ditunjukkan dalam tabel ini:

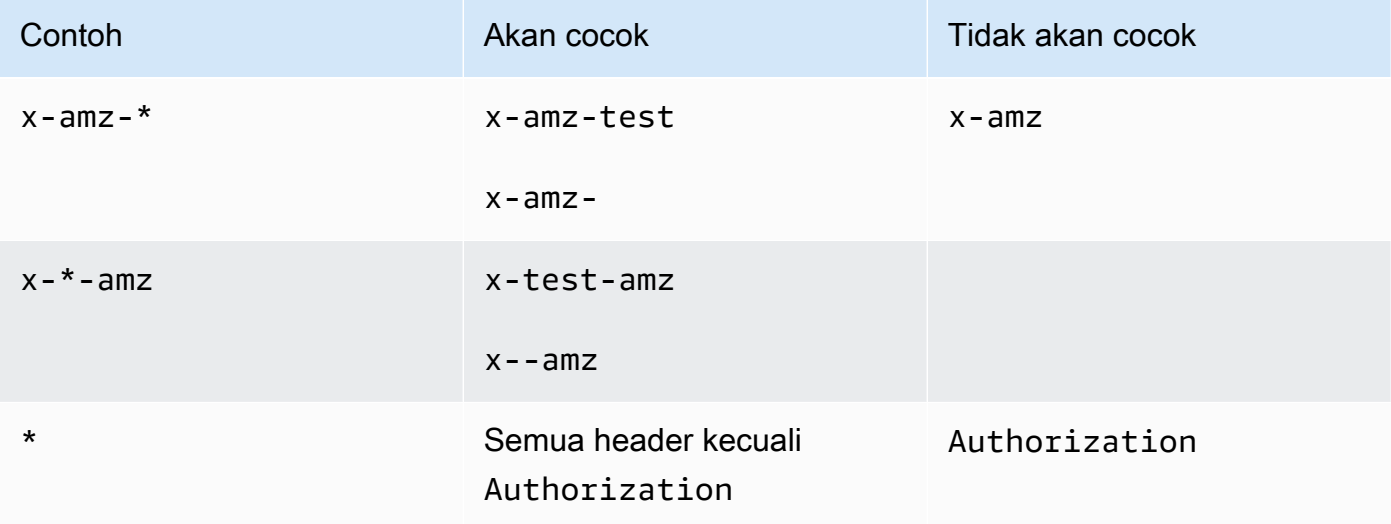

#### Access-Control-Allow-Methods

Menentukan metode HTTP yang CloudFront digunakan sebagai nilai untuk Access-Control-Allow-Methods header dalam tanggapan terhadap permintaan preflight CORS. Nilai yang valid adalah GETDELETE,HEAD,OPTIONS,PATCH,POST,PUT, danALL. ALLadalah nilai khusus yang mencakup semua metode HTTP yang terdaftar.

#### Access-Control-Allow-Origin

Menentukan nilai-nilai yang CloudFront dapat digunakan dalam header Access-Control-Allow-Origin respon. Nilai yang valid untuk pengaturan ini mencakup asal tertentu (sepertihttp://www.example.com) atau karakter wildcard (\*), yang menunjukkan bahwa semua asal diperbolehkan. Lihat tabel berikut untuk contoh:

#### **a** Note

Karakter wildcard (\*) diizinkan sebagai bagian paling kiri dari domain (). \*.example.org Karakter wildcard (\*) tidak diperbolehkan dalam posisi berikut:

- Domain tingkat atas () example.\*
- Di sebelah kanan sub-domain () test.\*.example.org
- Di dalam istilah (exa\*mple.org)

Contoh penggunaan karakter wildcard yang valid ditunjukkan dalam tabel ini:

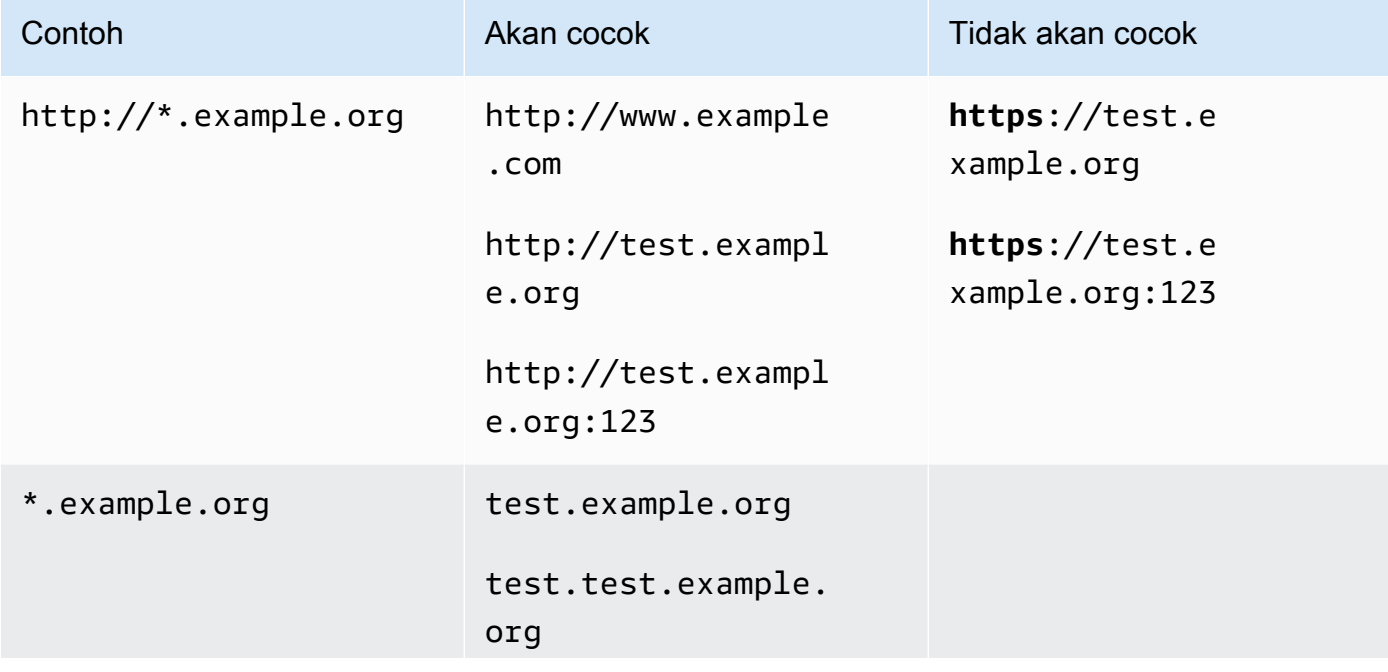

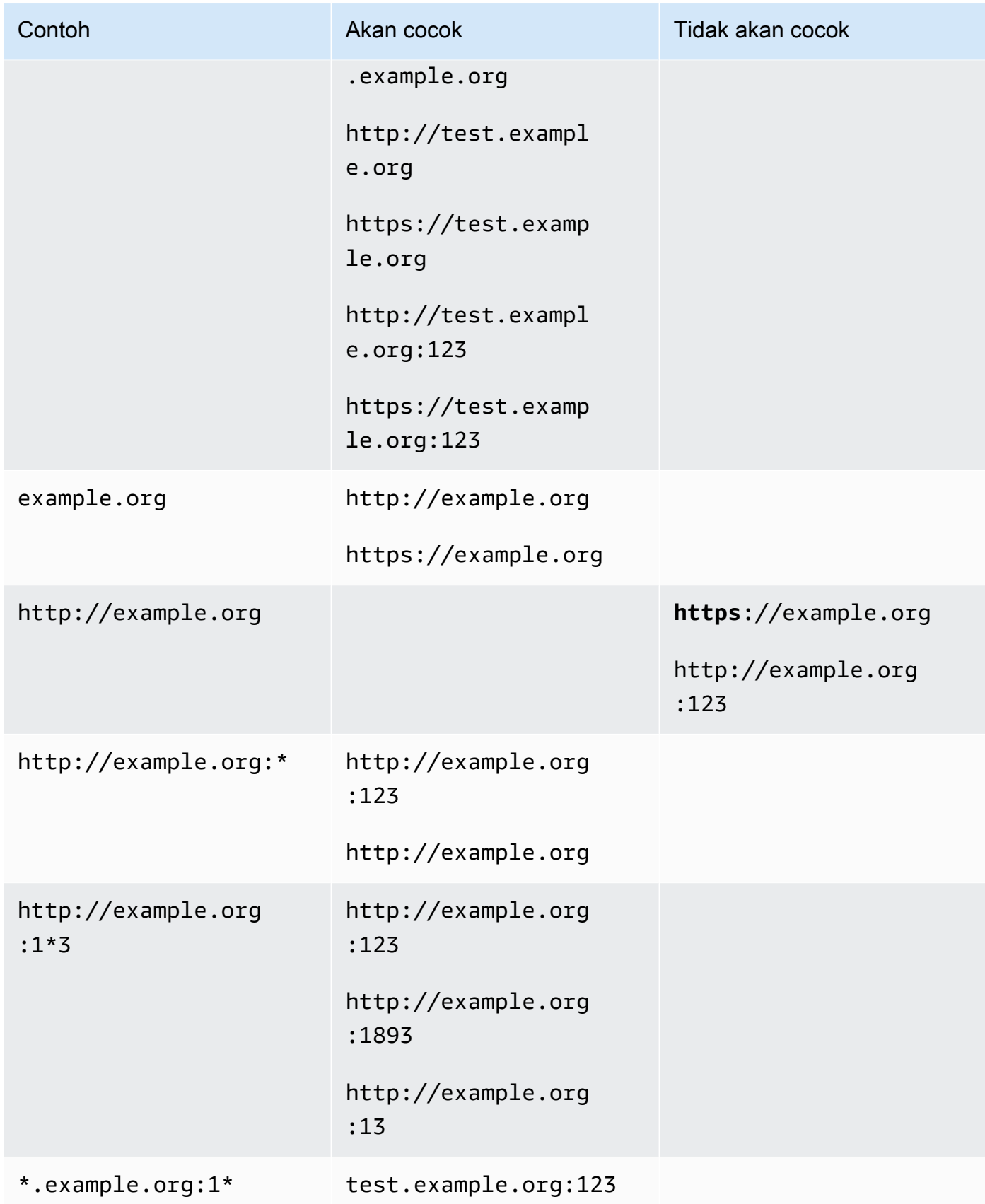

#### Access-Control-Expose-Header

Menentukan nama header yang CloudFront menggunakan sebagai nilai untuk Access-Control-Expose-Headers header dalam tanggapan terhadap permintaan CORS. Nilai yang valid untuk pengaturan ini termasuk nama header HTTP atau karakter wildcard (\*).

#### Akses-Kontrol-Max-Age

Beberapa detik, yang CloudFront digunakan sebagai nilai untuk Access-Control-Max-Age header dalam menanggapi permintaan preflight CORS.

#### Pengesampingan asal

Ini adalah setelan Boolean (trueataufalse) yang menentukan bagaimana CloudFront perilaku ketika respons dari asal berisi salah satu header CORS yang juga ada dalam kebijakan.

Jika setelan ini disetel ke true dan respons asal berisi header CORS yang juga ada dalam kebijakan, CloudFront tambahkan header CORS dalam kebijakan ke respons yang dikirimkan ke penampil. Ini mengabaikan header yang diterimanya dari asal.

Saat setelan ini false dan respons asal berisi header CORS yang juga ada dalam kebijakan, CloudFront sertakan header CORS yang diterimanya dari asal dalam respons yang dikirimkan ke penampil.

Jika respons asal tidak berisi header CORS yang ada dalam kebijakan, CloudFront tambahkan header CORS dalam kebijakan ke respons yang dikirimkan ke penampil. CloudFront melakukan ini ketika pengaturan ini diatur ke true ataufalse.

#### <span id="page-209-0"></span>Header keamanan

Anda dapat menggunakan pengaturan header keamanan untuk menambahkan dan mengonfigurasi beberapa header respons HTTP terkait keamanan dalam kebijakan header respons.

Daftar ini menjelaskan bagaimana Anda dapat menentukan setelan dan nilai yang valid dalam kebijakan header respons. Untuk informasi selengkapnya tentang masing-masing header ini dan bagaimana mereka digunakan dalam respons HTTP dunia nyata, lihat tautan ke MDN Web Docs.

#### Content-Security-Policy

Menentukan arahan kebijakan keamanan konten yang CloudFront digunakan sebagai nilai untuk header Content-Security-Policy respons.

Untuk informasi selengkapnya tentang header ini dan arahan kebijakan yang valid, lihat [Content-](https://developer.mozilla.org/en-US/docs/Web/HTTP/Headers/Content-Security-Policy)[Security-Policy](https://developer.mozilla.org/en-US/docs/Web/HTTP/Headers/Content-Security-Policy)di MDN Web Docs.

#### **a** Note

Nilai Content-Security-Policy header dibatasi hingga 1783 karakter.

### Kebijakan Perujuk

Menentukan arahan kebijakan perujuk yang CloudFront menggunakan sebagai nilai untuk header respon. Referrer-Policy Nilai yang valid untuk pengaturan ini adalahnoreferrer,no-referrer-when-downgrade,origin,origin-when-cross-origin,sameorigin,strict-origin,strict-origin-when-cross-origin, danunsafe-url.

Untuk informasi selengkapnya tentang header ini dan arahan ini, lihat [Referrer-Policy](https://developer.mozilla.org/en-US/docs/Web/HTTP/Headers/Referrer-Policy)di MDN Web Docs.

### Strict-Transport-Security

Menentukan arahan dan pengaturan yang CloudFront menggunakan sebagai nilai untuk header Strict-Transport-Security respon. Untuk pengaturan ini, Anda secara terpisah menentukan:

- Sejumlah detik, yang CloudFront digunakan sebagai nilai untuk max-age direktif header ini
- Pengaturan Boolean (trueataufalse) untukpreload, yang menentukan apakah CloudFront menyertakan preload direktif dalam nilai header ini
- Pengaturan Boolean (trueataufalse) untukincludeSubDomains, yang menentukan apakah CloudFront menyertakan includeSubDomains direktif dalam nilai header ini

Untuk informasi selengkapnya tentang header ini dan arahan ini, lihat [Strict-Transport-Security](https://developer.mozilla.org/en-US/docs/Web/HTTP/Headers/Strict-Transport-Security)di MDN Web Docs.

# X-Content-Type-Options

Ini adalah pengaturan Boolean (trueataufalse) yang menentukan apakah CloudFront menambahkan X-Content-Type-Options header ke respons. Saat pengaturan initrue, CloudFront tambahkan X-Content-Type-Options: nosniff header ke respons. Jika CloudFront tidak, tidak menambahkan header ini.

Untuk informasi selengkapnya tentang header ini, lihat [X-Content-Type-Optionsd](https://developer.mozilla.org/en-US/docs/Web/HTTP/Headers/X-Content-Type-Options)i MDN Web Docs.

#### X-Frame-Options

Menentukan direktif yang CloudFront menggunakan sebagai nilai untuk header X-Frame-Options respon. Nilai yang valid untuk pengaturan ini adalah DENY atauSAMEORIGIN.

Untuk informasi selengkapnya tentang header ini dan arahan ini, lihat [X-Frame-Options](https://developer.mozilla.org/en-US/docs/Web/HTTP/Headers/X-Frame-Options)di MDN Web Docs.

Perlindungan-XSS-X

Menentukan arahan dan pengaturan yang CloudFront menggunakan sebagai nilai untuk header X-XSS-Protection respon. Untuk pengaturan ini, Anda secara terpisah menentukan:

- X-XSS-ProtectionPengaturan 0 (menonaktifkan penyaringan XSS) atau 1 (memungkinkan penyaringan XSS)
- Pengaturan Boolean (trueataufalse) untukblock, yang menentukan apakah CloudFront menyertakan mode=block direktif dalam nilai untuk header ini
- URI pelaporan, yang menentukan apakah CloudFront menyertakan report=*reporting URI* direktif dalam nilai untuk header ini

Anda dapat menentukan true untukblock, atau Anda dapat menentukan URI pelaporan, tetapi Anda tidak dapat menentukan keduanya bersama-sama. Untuk informasi selengkapnya tentang header ini dan arahan ini, lihat [X-XSS-Protectiond](https://developer.mozilla.org/en-US/docs/Web/HTTP/Headers/X-XSS-Protection)i MDN Web Docs.

#### Pengesampingan asal

Setiap pengaturan header keamanan ini berisi setelan Boolean (trueataufalse) yang menentukan bagaimana CloudFront perilaku ketika respons dari asal berisi header tersebut.

Jika setelan ini disetel ke true dan respons asal berisi header, CloudFront tambahkan header dalam kebijakan ke respons yang dikirimkan ke penampil. Ini mengabaikan header yang diterimanya dari asal.

Saat pengaturan ini disetel ke false dan respons asal berisi header, CloudFront sertakan header yang diterimanya dari asal dalam respons yang dikirimkan ke penampil.

Jika respons asal tidak berisi header, CloudFront tambahkan header dalam kebijakan ke respons yang dikirimkan ke penampil. CloudFront melakukan ini ketika pengaturan ini diatur ke true ataufalse.

# <span id="page-212-0"></span>Header kustom

Anda dapat menggunakan pengaturan header khusus untuk menambahkan dan mengonfigurasi header HTTP kustom dalam kebijakan header respons. CloudFront menambahkan header ini ke setiap respons yang dikembalikan ke pemirsa. Untuk setiap header kustom, Anda juga menentukan nilai untuk header, meskipun menentukan nilai adalah opsional. Hal ini karena CloudFront dapat menambahkan header respon tanpa nilai.

Setiap header kustom juga memiliki pengaturan penggantian Origin sendiri:

- Jika setelan ini disetel ke true dan respons asal berisi header kustom yang ada di kebijakan, CloudFront tambahkan header kustom dalam kebijakan ke respons yang dikirimkan ke penampil. Ini mengabaikan header yang diterimanya dari asal.
- Saat setelan ini false dan respons asal berisi header kustom yang ada di kebijakan, CloudFront sertakan header kustom yang diterimanya dari asal dalam respons yang dikirimkan ke penampil.
- Jika respons asal tidak berisi header kustom yang ada di kebijakan, CloudFront tambahkan header kustom dalam kebijakan ke respons yang dikirimkan ke penampil. CloudFront melakukan ini ketika pengaturan ini diatur ke true ataufalse.

# <span id="page-212-1"></span>Hapus header

Anda dapat menentukan header yang CloudFront ingin Anda hapus dari respons yang diterimanya dari asal sehingga header tidak disertakan dalam tanggapan yang CloudFront dikirim ke pemirsa. CloudFront menghapus header dari setiap respons yang dikirimkan ke pemirsa, baik objek disajikan dari CloudFront cache atau dari asal. Misalnya, Anda dapat menghapus header yang tidak berguna untuk browser, seperti X-Powered-By atauVary, sehingga CloudFront menghapus header ini dari tanggapan yang dikirimkan ke pemirsa.

Saat Anda menentukan header yang akan dihapus menggunakan kebijakan header respons, CloudFront hapus header terlebih dahulu, lalu tambahkan header apa pun yang ditentukan di bagian lain dari kebijakan header respons (header CORS, header keamanan, header khusus, dll.). Jika Anda menentukan header yang akan dihapus tetapi juga menambahkan header yang sama di bagian lain kebijakan, CloudFront sertakan header dalam respons yang dikirimkan ke pemirsa.

# **a** Note

Anda dapat menggunakan kebijakan header respons untuk menghapus Server dan Date header yang CloudFront diterima dari asal, sehingga header ini (sebagaimana diterima dari asal) tidak disertakan dalam tanggapan yang CloudFront dikirimkan ke pemirsa. Namun, jika Anda melakukannya, CloudFront tambahkan versinya sendiri dari header ini ke tanggapan yang dikirimkan ke pemirsa. Untuk Server header yang CloudFront menambahkan, nilai header adalahCloudFront.

Header yang tidak dapat Anda hapus

Anda tidak dapat menghapus header berikut menggunakan kebijakan header respons. Jika Anda menentukan header ini di bagian Hapus header dari kebijakan header respons (ResponseHeadersPolicyRemoveHeadersConfigdi API), Anda akan menerima kesalahan.

- Connection
- Content-Encoding
- Content-Length
- Expect
- Host
- Keep-Alive
- Proxy-Authenticate
- Proxy-Authorization
- Proxy-Connection
- Trailer
- Transfer-Encoding
- Upgrade
- Via
- Warning
- X-Accel-Buffering
- X-Accel-Charset
- X-Accel-Limit-Rate
- X-Accel-Redirect
- $X-Amz-CF-.$ \*
- X-Amzn-Auth

Memahami kebijakan header respons 201

- X-Amzn-Cf-Billing
- X-Amzn-Cf-Id
- X-Amzn-Cf-Xff
- X-Amzn-ErrorType
- X-Amzn-Fle-Profile
- X-Amzn-Header-Count
- X-Amzn-Header-Order
- X-Amzn-Lambda-Integration-Tag
- X-Amzn-RequestId
- X-Cache
- X-Edge-.\*
- X-Forwarded-Proto
- X-Real-Ip

#### <span id="page-214-0"></span>Header Pengaturan Waktu Server

Gunakan pengaturan Server-Timing header untuk mengaktifkan Server-Timing header dalam respons HTTP yang dikirim dari CloudFront. Anda dapat menggunakan header ini untuk melihat metrik yang dapat membantu Anda mendapatkan wawasan tentang perilaku dan kinerja CloudFront dan asal Anda. Misalnya, Anda dapat melihat layer cache mana yang menyajikan hit cache. Atau, Anda dapat melihat latensi byte pertama dari asal jika ada cache yang hilang. Metrik di Server-Timing header dapat membantu Anda memecahkan masalah atau menguji efisiensi konfigurasi asal atau asal Anda CloudFront .

Untuk informasi selengkapnya tentang menggunakan Server-Timing header dengan CloudFront, lihat topik berikut.

Untuk mengaktifkan Server-Timing header, [buat \(atau edit\) kebijakan header respons.](#page-192-0)

Topik

- [Tingkat pengambilan sampel dan header permintaan Pragma](#page-215-0)
- [Header Server-Timing dari asal](#page-215-1)
- [Metrik header Waktu Server](#page-215-2)
- [Contoh header Server-Timing](#page-217-0)

#### <span id="page-215-0"></span>Tingkat pengambilan sampel dan header permintaan Pragma

Saat mengaktifkan Server-Timing header dalam kebijakan header respons, Anda juga menentukan laju pengambilan sampel. Sampling rate adalah angka 0-100 (inklusif) yang menentukan persentase respons yang CloudFront ingin Anda tambahkan header. Server-Timing Saat Anda menyetel laju pengambilan sampel ke 100, CloudFront tambahkan Server-Timing header ke respons HTTP untuk setiap permintaan yang cocok dengan perilaku cache yang dilampirkan oleh kebijakan header respons. Saat Anda menyetelnya ke 50, CloudFront tambahkan header ke 50% respons untuk permintaan yang cocok dengan perilaku cache. Anda dapat mengatur laju pengambilan sampel ke angka 0-100 dengan hingga empat tempat desimal.

Ketika laju pengambilan sampel diatur ke angka yang lebih rendah dari 100, Anda tidak dapat mengontrol respons mana yang CloudFront menambahkan Server-Timing header, hanya persentasenya. Namun, Anda dapat menambahkan Pragma header dengan nilai yang disetel ke server-timing dalam permintaan HTTP untuk menerima Server-Timing header dalam respons terhadap permintaan tersebut. Ini berfungsi tidak peduli berapa laju pengambilan sampel diatur. Bahkan ketika laju pengambilan sampel diatur ke nol (0), CloudFront tambahkan Server-Timing header ke respons jika permintaan berisi Pragma: server-timing header.

#### <span id="page-215-1"></span>Header Server-Timing dari asal

Ketika ada cache yang hilang dan CloudFront meneruskan permintaan ke asal, asal mungkin menyertakan Server-Timing header dalam responsnya. CloudFront Dalam hal ini, CloudFront tambahkan [metriknya](#page-215-2) ke Server-Timing header yang diterimanya dari asal. Respons yang CloudFront dikirim ke penampil berisi satu Server-Timing header yang mencakup nilai yang berasal dari asal dan metrik yang CloudFront ditambahkan. Nilai header dari asal mungkin berada di akhir, atau di antara dua set metrik yang CloudFront ditambahkan ke header.

Ketika ada hit cache, respons yang CloudFront dikirim ke penampil berisi satu Server-Timing header yang hanya menyertakan CloudFront metrik dalam nilai header (nilai dari asal tidak disertakan).

#### <span id="page-215-2"></span>Metrik header Waktu Server

Saat CloudFront menambahkan Server-Timing header ke respons HTTP, nilai header berisi satu atau beberapa metrik yang dapat membantu Anda mendapatkan wawasan tentang perilaku dan kinerja CloudFront dan asal Anda. Daftar berikut berisi semua metrik dan nilai potensinya. Server-TimingHeader hanya berisi beberapa metrik ini, tergantung pada sifat permintaan dan respons melalui CloudFront.
Beberapa metrik ini disertakan dalam Server-Timing header dengan nama saja (tidak ada nilai). Yang lain adalah nama dan nilai. Ketika metrik memiliki nilai, nama dan nilai dipisahkan oleh titik koma (). ; Ketika header berisi lebih dari satu metrik, metrik dipisahkan oleh koma (),.

#### cdn-cache-hit

CloudFront memberikan respons dari cache tanpa membuat permintaan ke asal.

#### cdn-cache-refresh

CloudFront memberikan respons dari cache setelah mengirim permintaan ke asal untuk memverifikasi bahwa objek yang di-cache masih valid. Dalam hal ini, CloudFront tidak mengambil objek lengkap dari asal.

#### cdn-cache-miss

CloudFront tidak memberikan respons dari cache. Dalam hal ini, CloudFront meminta objek lengkap dari asal sebelum mengembalikan respon.

#### cdn-pop

Berisi nilai yang menjelaskan CloudFront point of presence (POP) mana yang menangani permintaan.

#### cdn-rid

Berisi nilai dengan pengenal CloudFront unik untuk permintaan tersebut. Anda dapat menggunakan pengenal permintaan (RID) ini saat memecahkan masalah AWS Support

#### cdn-hit-layer

Metrik ini hadir saat CloudFront memberikan respons dari cache tanpa membuat permintaan ke asal. Ini berisi salah satu nilai berikut:

- EDGE CloudFront memberikan respons cache dari lokasi POP.
- REC CloudFront memberikan respons cache dari lokasi [regional edge cache](#page-20-0) (REC).
- Origin Shield CloudFront memberikan respons cache dari REC yang bertindak sebagai Origin [Shield.](#page-448-0)

#### cdn-upstream-layer

Saat CloudFront meminta objek lengkap dari asal, metrik ini hadir dan berisi salah satu nilai berikut:

- EDGE Lokasi POP mengirim permintaan langsung ke asal.
- REC Lokasi REC mengirim permintaan langsung ke asal.
- Origin Shield REC yang bertindak sebagai [Origin Shield](#page-448-0) mengirim permintaan langsung ke asal.

#### cdn-upstream-dns

Berisi nilai dengan jumlah milidetik yang dihabiskan untuk mengambil catatan DNS untuk asal. Nilai nol (0) menunjukkan bahwa CloudFront menggunakan hasil DNS cache atau menggunakan kembali koneksi yang ada.

#### cdn-upstream-connect

Berisi nilai dengan jumlah milidetik antara saat permintaan DNS asal selesai dan koneksi TCP (dan TLS, jika ada) ke asal selesai. Nilai nol (0) menunjukkan bahwa CloudFront menggunakan kembali koneksi yang ada.

#### cdn-upstream-fbl

Berisi nilai dengan jumlah milidetik antara saat permintaan HTTP asal selesai dan ketika byte pertama diterima dalam respons dari asal (latensi byte pertama).

#### cdn-downstream-fbl

Berisi nilai dengan jumlah milidetik antara saat lokasi tepi selesai menerima permintaan dan saat mengirim byte pertama respons ke penampil.

#### Contoh header Server-Timing

Berikut ini adalah contoh Server-Timing header yang mungkin diterima oleh penampil CloudFront saat pengaturan Server-Timing header diaktifkan.

Example — cache terlewatkan

Contoh berikut menunjukkan Server-Timing header yang mungkin diterima oleh penampil saat objek yang diminta tidak ada dalam CloudFront cache.

```
Server-Timing: cdn-upstream-layer;desc="EDGE",cdn-upstream-dns;dur=0,cdn-upstream-
connect;dur=114,cdn-upstream-fbl;dur=177,cdn-cache-miss,cdn-pop;desc="PHX50-C2",cdn-
rid;desc="yNPsyYn7skvTzwWkq3Wcc8Nj_foxUjQUe9H1ifslzWhb0w7aLbFvGg==",cdn-downstream-
fbl;dur=436
```
### Server-TimingHeader ini menunjukkan hal berikut:

- Permintaan asal dikirim dari lokasi CloudFront point of presence (POP) (cdn-upstreamlayer;desc="EDGE").
- CloudFront menggunakan hasil DNS cache untuk asal ()cdn-upstream-dns;dur=0.
- Butuh 114 milidetik CloudFront untuk menyelesaikan koneksi TCP (dan TLS, jika ada) ke origin (). cdn-upstream-connect;dur=114
- Butuh 177 milidetik CloudFront untuk menerima byte pertama respons dari asal, setelah menyelesaikan permintaan ()cdn-upstream-fbl;dur=177.
- Objek yang diminta tidak CloudFront ada di cache (cdn-cache-miss).
- Permintaan diterima di lokasi tepi yang diidentifikasi oleh kode PHX50-C2 (cdnpop;desc="PHX50-C2").
- ID CloudFront unik untuk permintaan ini adalah yNPsyYn7skvTzwWkq3Wcc8Nj\_foxUjQUe9H1ifslzWhb0w7aLbFvGg== (cdnrid;desc="yNPsyYn7skvTzwWkq3Wcc8Nj\_foxUjQUe9H1ifslzWhb0w7aLbFvGg==").
- Butuh 436 milidetik CloudFront untuk mengirim byte pertama respons ke pemirsa, setelah menerima permintaan penampil ()cdn-downstream-fbl;dur=436.

### Example — tembolok

Contoh berikut menunjukkan Server-Timing header yang mungkin diterima oleh penampil saat objek yang diminta berada dalam CloudFront cache.

```
Server-Timing: cdn-cache-hit,cdn-pop;desc="SEA19-C1",cdn-
rid;desc="nQBz4aJU2kP9iC3KHEq7vFxfMozu-VYBwGzkW9diOpeVc7xsrLKj-g==",cdn-hit-
layer;desc="REC",cdn-downstream-fbl;dur=137
```
Server-TimingHeader ini menunjukkan hal berikut:

- Objek yang diminta ada di cache (cdn-cache-hit).
- Permintaan diterima di lokasi tepi yang diidentifikasi oleh kode SEA19-C1 (cdnpop;desc="SEA19-C1").
- ID CloudFront unik untuk permintaan ini adalah nQBz4aJU2kP9iC3KHEq7vFxfMozu-VYBwGzkW9diOpeVc7xsrLKj-g== (cdn-rid;desc="nQBz4aJU2kP9iC3KHEq7vFxfMozu-VYBwGzkW9diOpeVc7xsrLKj-g==").
- Objek yang diminta di-cache di lokasi cache tepi regional (REC) (cdn-hit-layer;desc="REC").

• Butuh 137 milidetik CloudFront untuk mengirim byte pertama respons ke pemirsa, setelah menerima permintaan penampil ()cdn-downstream-fbl;dur=137.

# Menambahkan, menghapus, atau mengganti konten yang CloudFront mendistribusikan

Bagian ini menjelaskan cara memastikan CloudFront dapat mengakses konten yang ingin disajikan kepada pemirsa Anda, cara menentukan objek di situs web Anda atau di aplikasi Anda, dan cara menghapus atau mengganti konten.

Topik

- [Menambahkan dan mengakses konten yang mendistribusikan CloudFront](#page-220-0)
- [Memperbarui konten yang ada dengan CloudFront distribusi](#page-221-0)
- [Menghapus konten sehingga tidak CloudFront akan mendistribusikannya](#page-223-0)
- [Menyesuaikan format URL untuk file di CloudFront](#page-223-1)
- [Menentukan objek root default](#page-225-0)
- [Membatalkan file](#page-229-0)
- [Menyajikan file terkompresi](#page-239-0)
- [Membuat respons kesalahan kustom](#page-246-0)

# <span id="page-220-0"></span>Menambahkan dan mengakses konten yang mendistribusikan **CloudFront**

Ketika Anda CloudFront ingin mendistribusikan konten (objek), Anda menambahkan file ke salah satu asal yang Anda tentukan untuk distribusi, dan Anda mengekspos CloudFront link ke file. Lokasi CloudFront tepi tidak mengambil file baru dari asal sampai lokasi tepi menerima permintaan penampil untuk file tersebut. Untuk informasi selengkapnya, lihat [Bagaimana CloudFront memberikan konten.](#page-19-0)

Saat Anda menambahkan file yang CloudFront ingin Anda distribusikan, pastikan Anda menambahkannya ke salah satu bucket Amazon S3 yang ditentukan dalam distribusi Anda atau, untuk asal kustom, ke direktori di domain yang ditentukan. Selain itu, konfirmasi bahwa pola jalur dalam perilaku cache yang berlaku mengirimkan permintaan ke asal yang benar.

Misalnya, anggaplah pola jalur untuk perilaku cache adalah \*.html. Jika Anda tidak memiliki perilaku cache lain yang dikonfigurasi untuk meneruskan permintaan ke asal itu, hanya CloudFront akan meneruskan \*.html file. Dalam skenario ini, misalnya, tidak CloudFront akan pernah

mendistribusikan file.jpg yang Anda unggah ke asal, karena Anda belum membuat perilaku cache yang menyertakan file.jpg.

CloudFront server tidak menentukan tipe MIME untuk objek yang mereka layani. Saat Anda mengunggah file ke asal Anda, kami sarankan Anda mengatur Content-Type bidang judul untuk itu.

# <span id="page-221-0"></span>Memperbarui konten yang ada dengan CloudFront distribusi

Ada dua cara untuk memperbarui konten yang ada yang CloudFront disiapkan untuk didistribusikan untuk Anda:

- Perbarui file menggunakan nama yang sama
- Perbarui dengan menggunakan pengidentifikasi versi dalam nama file

Kami menyarankan Anda menggunakan pengenal versi dalam nama file atau nama folder, untuk membantu memberi Anda kontrol lebih besar dalam mengelola konten yang CloudFront disajikan.

# <span id="page-221-1"></span>Memperbarui file yang ada menggunakan nama file berversi

Ketika Anda memperbarui file yang ada dalam CloudFront distribusi, kami sarankan Anda menyertakan semacam pengenal versi baik dalam nama file Anda atau dalam nama direktori Anda untuk memberi diri Anda kontrol yang lebih baik atas konten Anda. Pengidentifikasi ini dapat berupa stempel waktu tanggal, nomor urut, atau beberapa metode lain untuk membedakan dua versi dari objek yang sama.

Sebagai contoh, alih-alih menamai gambar file grafis.jpg, Anda dapat menyebutnya\_1.jpg. Saat Anda ingin mulai menyajikan versi baru file ini, Anda akan menyebutkan gambar file baru\_2.jpg, dan Anda akan memperbarui tautan di aplikasi web atau situs web untuk menunjukkan gambar\_2.jpg. Sebagai alternatif, Anda dapat menempatkan semua grafik di direktori gambar\_v1 dan, ketika Anda ingin mulai menyajikan versi baru dari satu grafik atau lebih, Anda akan membuat direktori gambar\_v2 baru, dan Anda akan memperbarui tautan Anda untuk mengarah ke direktori itu. Dengan pembuatan versi, Anda tidak perlu menunggu objek kedaluwarsa sebelum CloudFront mulai menyajikan versi baru, dan Anda tidak perlu membayar untuk pembatalan objek.

Sekalipun Anda sudah membuat versi file, kami masih menyarankan agar Anda mengatur tanggal kedaluwarsa. Untuk informasi selengkapnya, lihat [Mengelola berapa lama konten tetap berada di](#page-467-0)  [cache \(ekspirasi\).](#page-467-0)

### **a** Note

Menentukan nama file atau nama direktori versi tidak terkait dengan versi objek Amazon S3.

# Memperbarui konten yang ada menggunakan nama file yang sama

Meskipun Anda dapat memperbarui file yang ada dalam CloudFront distribusi dan menggunakan nama file yang sama, kami tidak merekomendasikannya. CloudFront mendistribusikan file ke lokasi tepi hanya ketika file diminta, bukan saat Anda meletakkan file baru atau yang diperbarui di asal Anda. Jika Anda memperbarui file yang sudah ada di tempat asal Anda dengan versi lebih baru yang memiliki nama yang sama, lokasi tepi tidak akan mendapatkan versi baru dari asal Anda sampai kedua hal berikut ini terjadi:

- Versi lama dari file dalam cache akan kedaluwarsa. Untuk informasi selengkapnya, lihat [Mengelola](#page-467-0)  [berapa lama konten tetap berada di cache \(ekspirasi\)](#page-467-0).
- Ada permintaan pengguna untuk file di lokasi tepi tersebut.

Jika Anda menggunakan nama yang sama saat mengganti file, Anda tidak dapat mengontrol kapan CloudFront mulai menyajikan file baru. Secara default, CloudFront menyimpan file di lokasi tepi selama 24 jam. (Untuk informasi selengkapnya, lihat [Mengelola berapa lama konten tetap berada di](#page-467-0) [cache \(ekspirasi\).](#page-467-0)) Misalnya, jika Anda mengganti semua file di seluruh situs web:

- File untuk halaman yang kurang populer mungkin tidak berada di lokasi tepi mana pun. Versi baru dari file ini akan mulai dilayani pada permintaan berikutnya.
- File untuk beberapa halaman mungkin berada di beberapa lokasi tepi dan tidak di lokasi lain, sehingga pengguna akhir Anda akan melihat versi yang berbeda tergantung pada lokasi tepi mana yang mereka terima.
- Versi baru dari file untuk halaman paling populer mungkin tidak disajikan hingga 24 jam karena CloudFront mungkin telah mengambil file untuk halaman tersebut sebelum Anda mengganti file dengan versi baru.

# <span id="page-223-0"></span>Menghapus konten sehingga tidak CloudFront akan mendistribusikannya

Anda dapat menghapus file dari tempat asal Anda bahwa Anda tidak ingin lagi disertakan dalam CloudFront distribusi. Namun, CloudFront akan terus menampilkan konten pemirsa dari cache tepi hingga file kedaluwarsa.

Jika Anda ingin langsung menghapus file, Anda harus melakukan salah satu hal berikut:

- Membatalkan file. Untuk informasi selengkapnya, lihat [Membatalkan file.](#page-229-0)
- Gunakan versi file. Saat Anda menggunakan versi, versi file yang berbeda memiliki nama berbeda yang dapat Anda gunakan dalam CloudFront distribusi, untuk mengubah file mana yang dikembalikan ke pemirsa. Untuk informasi selengkapnya, lihat [Memperbarui file yang ada](#page-221-1)  [menggunakan nama file berversi](#page-221-1).

# <span id="page-223-1"></span>Menyesuaikan format URL untuk file di CloudFront

Setelah Anda mengatur asal Anda dengan objek (konten) yang ingin Anda sajikan CloudFront kepada pemirsa Anda, Anda harus menggunakan URL yang benar untuk mereferensikan objek tersebut di situs web atau kode aplikasi Anda sehingga CloudFront dapat menyajikannya.

Nama domain yang Anda gunakan di URL untuk objek di halaman web atau aplikasi web Anda dapat berupa salah satu dari berikut ini:

- Nama domain, sepertid111111abcdef8.cloudfront.net, yang CloudFront secara otomatis menetapkan saat Anda membuat distribusi
- Nama domain Anda sendiri, seperti example.com

Misalnya, Anda dapat menggunakan salah satu URL berikut untuk mengembalikan file image.jpg:

https://d111111abcdef8.cloudfront.net/images/image.jpg

https://example.com/images/image.jpg

Anda menggunakan format URL yang sama baik Anda menyimpan konten dalam bucket Amazon S3 atau di tempat yang dibuat khusus, seperti salah satu server web Anda sendiri.

#### **a** Note

Format URL bergantung sebagian pada nilai yang Anda tentukan untuk Jalur Asal dalam distribusi Anda. Nilai ini CloudFront memberikan jalur direktori teratas untuk objek Anda. Untuk informasi lebih lanjut tentang pengaturan jalur asal ketika Anda membuat distribusi, lihat [Jalur asal.](#page-64-0)

Untuk informasi selengkapnya tentang format URL, lihat bagian berikut.

# Menggunakan nama domain Anda sendiri (example.com)

Alih-alih menggunakan nama domain default CloudFront yang ditetapkan untuk Anda saat membuat distribusi, Anda dapat [menambahkan nama domain alternatif](https://docs.aws.amazon.com/AmazonCloudFront/latest/DeveloperGuide/distribution-web-values-specify.html#DownloadDistValuesCNAME) yang lebih mudah digunakan, sepertiexample.com. Dengan menyiapkan nama domain Anda sendiri CloudFront, Anda dapat menggunakan URL seperti ini untuk objek dalam distribusi Anda:

https://example.com/images/image.jpg

Jika Anda berencana untuk menggunakan HTTPS di antara pemirsa dan CloudFront, lihat[Menggunakan nama domain alternatif dan HTTPS](#page-282-0).

# Menggunakan garis miring (/) di URL

Saat Anda menentukan URL untuk direktori dalam CloudFront distribusi Anda, pilih untuk selalu menggunakan garis miring tambahan atau tidak pernah menggunakan garis miring. Misalnya, pilih hanya salah satu format berikut untuk semua URL Anda:

https://d111111abcdef8.cloudfront.net/images/

https://d111111abcdef8.cloudfront.net/images

Mengapa itu penting?

Kedua format berfungsi untuk menautkan ke CloudFront objek, tetapi konsisten dapat membantu mencegah masalah saat Anda ingin membatalkan direktori nanti. CloudFront menyimpan URL persis seperti yang ditentukan, termasuk garis miring. Jadi jika format Anda tidak konsisten, Anda harus membatalkan URL direktori dengan dan tanpa garis miring, untuk memastikan bahwa menghapus direktori. CloudFront

Tidak nyaman untuk membuat kedua format URL menjadi invalid, dan ini dapat menyebabkan biaya tambahan. Itu karena jika Anda harus menggandakan ketidakabsahan untuk menutupi kedua jenis URL, Anda dapat melampaui jumlah maksimum tidak berlaku gratis yang diizinkan untuk bulan tersebut. Dan jika hal itu terjadi, Anda harus membayar semua ketidakabsahan, bahkan jika hanya satu format untuk setiap URL direktori yang ada CloudFront.

# Membuat URL yang ditandatangani untuk konten terbatas

Jika Anda memiliki konten yang ingin dibatasi aksesnya, Anda dapat membuat URL yang ditandatangani. Misalnya, jika Anda ingin mendistribusikan konten hanya kepada pengguna yang telah mengautentikasi, Anda dapat membuat URL yang valid hanya selama periode waktu tertentu atau yang tersedia hanya dari alamat IP tertentu. Untuk informasi selengkapnya, lihat [Menyajikan](#page-303-0)  [konten privat dengan URL dan cookie yang ditandatangani](#page-303-0).

# <span id="page-225-0"></span>Menentukan objek root default

Anda dapat mengonfigurasi CloudFront untuk mengembalikan objek tertentu (objek root default) saat pengguna meminta URL root untuk distribusi Anda alih-alih meminta objek dalam distribusi Anda. Menentukan objek akar default memungkinkan Anda menghindari pemaparan konten distribusi Anda.

## Topik

- [Cara menentukan objek root default](#page-225-1)
- [Cara kerja objek root default](#page-227-0)
- [Bagaimana cara CloudFront kerja jika Anda tidak mendefinisikan objek root](#page-228-0)

# <span id="page-225-1"></span>Cara menentukan objek root default

Untuk menghindari pemaparan konten distribusi Anda atau mengembalikan kesalahan, tentukan objek akar default untuk distribusi Anda dengan menyelesaikan langkah-langkah berikut.

Untuk menentukan objek akar default untuk distribusi Anda

1. Unggah objek akar default ke asal titik distribusi Anda.

File dapat berupa jenis apa pun yang didukung oleh CloudFront. Untuk daftar kendala pada nama file, lihat deskripsi elemen di. DefaultRootObject [DistributionConfig](https://docs.aws.amazon.com/cloudfront/latest/APIReference/API_DistributionConfig.html)

## **a** Note

Jika nama file dari objek root default terlalu panjang atau berisi karakter yang tidak valid, CloudFront mengembalikan kesalahan. HTTP 400 Bad Request - InvalidDefaultRootObject Selain itu, CloudFront cache kode selama 10 detik (secara default) dan menulis hasilnya ke log akses.

2. Konfirmasikan bahwa izin untuk objek memberikan CloudFront setidaknya read akses.

Untuk informasi selengkapnya tentang izin Amazon S3, lihat [Manajemen identitas dan akses di](https://docs.aws.amazon.com/AmazonS3/latest/userguide/s3-access-control.html)  [Amazon S3](https://docs.aws.amazon.com/AmazonS3/latest/userguide/s3-access-control.html) di Panduan Pengguna Layanan Penyimpanan Sederhana Amazon.

3. Perbarui distribusi Anda untuk merujuk ke objek root default menggunakan CloudFront konsol atau CloudFront API.

Untuk menentukan objek root default menggunakan CloudFront konsol:

- a. Masuk ke AWS Management Console dan buka CloudFront konsol di[https://](https://console.aws.amazon.com/cloudfront/v4/home)  [console.aws.amazon.com/cloudfront/v4/home](https://console.aws.amazon.com/cloudfront/v4/home).
- b. Pada daftar distribusi di panel atas, pilih distribusi yang akan diperbarui.
- c. Di panel Pengaturan, pada tab Umum, pilih Edit.
- d. Dalam kotak dialog Edit pengaturan, di bidang objek root default, masukkan nama file dari objek root default.

Hanya masukkan nama objek, misalnya, index.html. Jangan menambahkan / sebelum nama objek.

e. Pilih Simpan perubahan.

Untuk memperbarui konfigurasi menggunakan CloudFront API, Anda menentukan nilai untuk DefaultRootObject elemen dalam distribusi Anda. Untuk informasi tentang penggunaan CloudFront API untuk menentukan objek root default, lihat [UpdateDistributiond](https://docs.aws.amazon.com/cloudfront/latest/APIReference/API_UpdateDistribution.html)i Referensi Amazon CloudFront API.

4. Konfirmasikan bahwa Anda telah mengaktifkan objek akar default dengan meminta URL akar Anda. Jika browser Anda tidak menampilkan objek akar default, lakukan langkah-langkah berikut:

- a. Konfirmasikan bahwa distribusi Anda sepenuhnya digunakan dengan melihat status distribusi Anda di CloudFront konsol.
- b. Ulangi langkah 2 dan 3 untuk memverifikasi bahwa Anda memberikan izin yang benar dan bahwa Anda memperbarui konfigurasi distribusi Anda dengan benar untuk menentukan objek akar default.

# <span id="page-227-0"></span>Cara kerja objek root default

Misalkan, permintaan berikut mengarah ke objek image.jpg:

```
https://d111111abcdef8.cloudfront.net/image.jpg
```
Sebaliknya, permintaan berikut menunjuk URL akar dari distribusi yang sama, bukan ke objek tertentu, seperti pada contoh pertama:

```
https://d111111abcdef8.cloudfront.net/
```
Saat Anda menentukan objek akar default, permintaan pengguna akhir yang menyebut akar distribusi Anda akan mengembalikan objek akar default. Misalnya, jika Anda menetapkan file index.html sebagai objek akar default Anda, permintaan untuk:

https://d111111abcdef8.cloudfront.net/

Pengembalian:

https://d111111abcdef8.cloudfront.net/index.html

```
a Note
```
CloudFront tidak menentukan apakah URL dengan beberapa garis miring (https://d111111abcdef8.cloudfront.net///) setara dengan. https:// d111111abcdef8.cloudfront.net/ Server asal Anda membuat perbandingan itu.

Jika Anda mendefinisikan objek root default, permintaan pengguna akhir untuk subdirektori distribusi Anda tidak mengembalikan objek root default. Misalnya, misalkan index.html adalah objek root default Anda dan yang CloudFront menerima permintaan pengguna akhir untuk install direktori di bawah distribusi Anda CloudFront:

https://d111111abcdef8.cloudfront.net/install/

CloudFront tidak mengembalikan objek root default bahkan jika salinan index.html muncul di install direktori.

Jika Anda mengonfigurasi distribusi Anda untuk mengizinkan semua metode HTTP yang CloudFront mendukung, objek root default berlaku untuk semua metode. Misalnya, jika objek root default Anda adalah index.php dan Anda menulis aplikasi Anda untuk mengirimkan POST permintaan ke root domain Anda (https://example.com), CloudFront kirimkan permintaan ke https://example.com/ index.php.

Perilaku objek root CloudFront default berbeda dari perilaku dokumen indeks Amazon S3. Saat Anda mengonfigurasi bucket Amazon S3 sebagai situs web dan menentukan dokumen indeks, Amazon S3 mengembalikan dokumen indeks meskipun pengguna meminta subdirektori dalam bucket. (Salinan dokumen indeks harus muncul di setiap subdirektori.) Untuk informasi selengkapnya tentang mengonfigurasi bucket Amazon S3 sebagai situs web dan tentang dokumen indeks, lihat [bagian Situs](https://docs.aws.amazon.com/AmazonS3/latest/dev/WebsiteHosting.html)  [Web Hosting di Amazon S3 di Panduan](https://docs.aws.amazon.com/AmazonS3/latest/dev/WebsiteHosting.html) Pengguna Layanan Penyimpanan Sederhana Amazon.

### **A** Important

Ingat bahwa objek root default hanya berlaku untuk CloudFront distribusi Anda. Anda masih perlu mengelola keamanan untuk negara asal Anda. Misalnya, jika Anda menggunakan asal Amazon S3, Anda masih perlu mengatur ACL bucket Amazon S3 Anda secara tepat untuk memastikan tingkat akses yang Anda inginkan di bucket Anda.

# <span id="page-228-0"></span>Bagaimana cara CloudFront kerja jika Anda tidak mendefinisikan objek root

Jika Anda tidak menentukan objek akar default, mintalah akar pas distribusi Anda ke server asal Anda. Jika Anda menggunakan asal Amazon S3, salah satu dari hal berikut dapat dikembalikan:

- Daftar isi bucket Amazon S3 Anda Di bawah salah satu kondisi berikut, konten asal Anda dapat dilihat oleh siapa saja yang menggunakan CloudFront untuk mengakses distribusi Anda:
	- Bucket Anda tidak dikonfigurasi dengan benar.
	- Izin Amazon S3 pada buket yang terkait dengan distribusi Anda dan pada objek di dalam buket memberikan akses ke setiap orang.
	- Pengguna akhir mengakses asal Anda menggunakan URL akar asal Anda.
- Daftar konten pribadi asal Anda Jika Anda mengonfigurasi asal Anda sebagai distribusi pribadi (hanya Anda dan CloudFront memiliki akses), konten bucket Amazon S3 yang terkait dengan

distribusi Anda dapat dilihat oleh siapa saja yang memiliki kredensyal untuk mengakses distribusi Anda. CloudFront Dalam hal ini, pengguna tidak dapat mengakses konten Anda melalui URL akar asal Anda. Untuk informasi selengkapnya tentang distribusi konten pribadi, lihat [the section called](#page-303-0)  ["Membatasi konten dengan URL dan cookie yang ditandatangani"](#page-303-0).

• Error 403 Forbidden— CloudFront mengembalikan kesalahan ini jika izin di bucket Amazon S3 yang terkait dengan distribusi Anda atau izin pada objek di bucket tersebut menolak akses CloudFront ke dan ke semua orang.

# <span id="page-229-0"></span>Membatalkan file

Jika Anda perlu menghapus file dari cache CloudFront tepi sebelum kedaluwarsa, Anda dapat melakukan salah satu hal berikut:

- Validasikan file dari cache edge. Lain kali penampil meminta file, CloudFront kembali ke asal untuk mengambil versi terbaru dari file tersebut.
- Gunakan pembuatan versi file untuk menyajikan versi lain dari file yang memiliki nama berbeda. Untuk informasi selengkapnya, lihat [Memperbarui file yang ada menggunakan nama file berversi](#page-221-1).

Untuk membuat file tidak valid, Anda dapat menentukan jalur untuk file individu atau jalur yang berakhir dengan \* wildcard, yang mungkin berlaku untuk satu file atau untuk banyak file, seperti yang ditunjukkan dalam contoh berikut:

- /images/image1.jpg
- /images/image\*
- /images/\*

```
a Note
```
Jika Anda menggunakan AWS Command Line Interface (AWS CLI) untuk membuat file tidak valid dan menentukan jalur yang mencakup \* wildcard, Anda harus menggunakan kutipan (") di sekitar jalur.

```
Misalnya: aws cloudfront create-invalidation --distribution-id
distribution_ID --paths "/*"
```
Anda dapat mengirimkan sejumlah jalur ketidakvalidan setiap bulan secara gratis. Jika Anda mengirimkan lebih dari jumlah yang ditetapkan untuk jalur ketidakvalidan dalam satu bulan, Anda membayar biaya untuk setiap jalur ketidakabsahan yang Anda kirim. Untuk informasi selengkapnya tentang biaya untuk pembatalan, lihat [Membayar untuk pembatalan file.](#page-238-0)

Topik

- [Memilih antara membatalkan file dan menggunakan nama file berversi](#page-230-0)
- [Menentukan file mana yang akan dibatalkan](#page-231-0)
- [Menentukan file yang akan dibatalkan](#page-231-1)
- [Membatalkan file menggunakan konsol](#page-235-0)
- [Membatalkan file menggunakan API CloudFront](#page-238-1)
- [Permintaan pembatalan bersamaan maksimum](#page-238-2)
- [Membayar untuk pembatalan file](#page-238-0)

# <span id="page-230-0"></span>Memilih antara membatalkan file dan menggunakan nama file berversi

Untuk mengontrol versi file yang dilayani dari distribusi Anda, Anda dapat menginvalidasi file atau memberikan nama file versi. Jika Anda ingin sering memperbarui file, sebaiknya gunakan versi file untuk alasan berikut:

- Pemutakhiran memungkinkan Anda mengontrol file mana yang mengembalikan permintaan, bahkan ketika pengguna memiliki versi yang disimpan secara lokal atau di belakang proksi caching perusahaan. Jika Anda membuat berkas menjadi tidak valid, pengguna mungkin akan terus melihat versi lama hingga berkas tersebut kedaluwarsa dari cache tersebut.
- CloudFront log akses menyertakan nama-nama file Anda, sehingga pembuatan versi memudahkan untuk menganalisis hasil perubahan file.
- Pembuatan versi memberikan cara untuk menyajikan versi file berbeda ke pengguna berbeda.
- Pembuatan versi menyederhanakan peluncuran maju dan mundur antar revisi file.
- Pembuatan versi lebih murah. Anda masih harus membayar CloudFront untuk mentransfer versi baru file Anda ke lokasi tepi, tetapi Anda tidak perlu membayar untuk membatalkan file.

Untuk informasi lebih lanjut tentang versi file, lihat [Memperbarui file yang ada menggunakan nama file](#page-221-1)  [berversi.](#page-221-1)

# <span id="page-231-0"></span>Menentukan file mana yang akan dibatalkan

Jika Anda ingin menginvalidasi beberapa file seperti semua file dalam direktori atau semua file yang dimulai dengan karakter yang sama, Anda dapat menyertakan \* wildcard di akhir jalur invalidasi. Untuk informasi lebih lanjut tentang menggunakan \* wildcard, lihat [Invalidation paths.](#page-233-0)

Jika Anda ingin membatalkan file yang dipilih tetapi pengguna tidak selalu mengakses setiap file yang ada di tempat Anda, Anda dapat menentukan file yang diminta oleh penampil CloudFront dan batalkan hanya file tersebut. Untuk menentukan file yang diminta pemirsa, aktifkan pencatatan CloudFront akses. Untuk informasi selengkapnya tentang log akses, lihat [Mengonfigurasi dan](#page-867-0)  [menggunakan log standar \(log akses\).](#page-867-0)

# <span id="page-231-1"></span>Menentukan file yang akan dibatalkan

Perhatikan hal berikut tentang menentukan file yang ingin Anda batalkan.

### Sensitivitas kasus

Jalur validasi peka huruf besar-kecil, jadi /images/image.jpg dan /images/Image.jpg menentukan dua file berbeda.

<span id="page-231-2"></span>Mengubah URI menggunakan fungsi Lambda

Jika CloudFront distribusi Anda memicu fungsi Lambda pada peristiwa permintaan penampil, dan jika fungsi tersebut mengubah URI file yang diminta, sebaiknya Anda membatalkan kedua URI untuk menghapus file dari cache tepi: CloudFront

- URI dalam permintaan penampil
- URI setelah fungsi mengubahnya

Misalnya, anggap fungsi Lambda Anda mengubah URI untuk file dari ini:

https://d111111abcdef8.cloudfront.net/index.html

ke URI yang meliputi direktori bahasa:

https://d111111abcdef8.cloudfront.net/en/index.html

Untuk menginvalidasi file, Anda harus menentukan jalur berikut:

- /index.html
- /en/index.html

Untuk informasi selengkapnya, lihat [Invalidation paths.](#page-233-0)

### Objek akar default

Untuk menginvalidasi objek akar default (file), tentukan jalur dengan cara yang sama dengan Anda menentukan jalur untuk file lain. Untuk informasi selengkapnya, lihat [Cara kerja objek root](#page-227-0) [default](#page-227-0).

### Meneruskan cookie

Jika Anda mengonfigurasi CloudFront untuk meneruskan cookie ke asal Anda, cache CloudFront edge mungkin berisi beberapa versi file. Saat Anda membuat file tidak valid, CloudFront membatalkan setiap versi file yang disimpan, terlepas dari cookie terkait. Anda tidak dapat menginvalidasi beberapa versi secara selektif dan tidak lainnya berdasarkan cookie terkait. Untuk informasi selengkapnya, lihat [Menyimpan konten berdasarkan cookie](#page-482-0).

### Meneruskan header

Jika Anda mengonfigurasi CloudFront untuk meneruskan daftar header ke asal Anda dan ke cache berdasarkan nilai header, cache CloudFront tepi mungkin berisi beberapa versi file. Saat Anda membatalkan file, CloudFront membatalkan setiap versi file yang di-cache terlepas dari nilai header. Anda tidak dapat menginvalidasi beberapa versi secara selektif dan tidak lainnya berdasarkan nilai header. (Jika Anda mengonfigurasi CloudFront untuk meneruskan semua header ke asal Anda, CloudFront jangan cache file Anda.) Untuk informasi selengkapnya, lihat [Menyimpan konten berdasarkan header permintaan](#page-485-0).

### Meneruskan string kueri

Jika Anda mengonfigurasi CloudFront untuk meneruskan string kueri ke asal Anda, Anda harus menyertakan string kueri saat membatalkan file, seperti yang ditunjukkan dalam contoh berikut:

- /images/image.jpg?parameter1=a
- /images/image.jpg?parameter1=b

Jika permintaan klien mencakup lima string kueri berbeda untuk file yang sama, Anda dapat membuat file tidak valid sebanyak lima kali, satu kali untuk setiap string kueri, atau Anda dapat menggunakan \* wildcard di jalur tidak valid, seperti yang ditunjukkan dalam contoh berikut:

### /images/image.jpg\*

Untuk informasi lebih lanjut tentang penggunaan wildcard di jalur ketidakvalidan, lihat [Invalidation](#page-233-0) [paths](#page-233-0). Untuk informasi lebih lanjut tentang string pencarian, lihat [Menyimpan konten berdasarkan](#page-477-0) [parameter string kueri.](#page-477-0) Untuk menentukan string kueri mana yang sedang digunakan, Anda

dapat mengaktifkan CloudFront logging. Untuk informasi selengkapnya, lihat [Mengonfigurasi dan](#page-867-0)  [menggunakan log standar \(log akses\).](#page-867-0)

Maksimum yang diizinkan

Untuk informasi tentang jumlah maksimum tidak berlaku yang diizinkan, lihat [Permintaan](#page-238-2)  [pembatalan bersamaan maksimum](#page-238-2).

File Microsoft Smooth Streaming

Anda tidak dapat menginvalidasi file media dalam format Microsoft Smooth Streaming saat Anda mengaktifkan Streaming Mulus untuk perilaku cache yang terkait.

Karakter Non-ASCII atau tidak aman di jalur

Jika jalur menyertakan karakter non-ASCII atau karakter tidak aman seperti yang didefinisikan dalam [RFC 1738,](https://tools.ietf.org/html/rfc1738) url-encode karakter tersebut. Jangan mengkodekan URL karakter lain di jalur, atau tidak CloudFront akan membatalkan versi lama dari file yang diperbarui.

#### <span id="page-233-0"></span>Jalur pembatalan

Jalurnya relatif terhadap distribusi. Misalnya, untuk menginvalidasi file di https:// d111111abcdef8.cloudfront.net/images/image2.jpg, Anda akan menentukan hal berikut:

### /images/image2.jpg

### **a** Note

Di [CloudFrontkonsol,](https://console.aws.amazon.com/cloudfront/v4/home) Anda dapat menghilangkan garis miring di jalur, seperti ini:. images/image2.jpg Saat Anda menggunakan CloudFront API secara langsung, jalur pembatalan harus dimulai dengan garis miring di depan.

Anda juga dapat menginvalidasi beberapa file sekaligus dengan menggunakan \* wildcard. \*, yang menggantikan 0 karakter atau lebih, harus menjadi karakter terakhir di jalur ketidakvalidan. Selain itu, jika Anda menggunakan AWS Command Line Interface (AWS CLI) untuk menginvalidasi file dan menentukan jalur yang mencakup \* wildcard, Anda harus menggunakan kutipan (") di sekitar jalur (seperti ini: ).

Berikut ini adalah beberapa contoh:

• Untuk menginvalidasi semua file di direktori:

## /*jalur direktori*/\*

• Untuk menginvalidasi suatu direktori, semua subdirektorinya, dan semua file di direktori dan subdirektori:

## /*jalur direktori*\*

• Untuk mengvalidasi semua file yang memiliki nama yang sama tetapi memiliki ekstensi nama file yang berbeda, seperti logo.jpg, logo.png, dan logo.gif:

## /*jalur direktori*/*nama file*.\*

• Untuk menginvalidasi semua file dalam direktori di mana nama file dimulai dengan karakter yang sama (seperti semua file untuk video dalam format HLS), terlepas dari ekstensi nama file:

/*/initial-characters-in-filedirektori-jalur -nama* \*

• Saat Anda mengonfigurasi CloudFront ke cache berdasarkan parameter string kueri dan Anda ingin membatalkan setiap versi file:

### /*jalur direktori*/*nama file*.*file-name-extension*\*

• Untuk menginvalidasi semua file dalam distribusi:

### /\*

Panjang maksimal sebuah jalur adalah 4.000 karakter. Anda tidak dapat menggunakan wildcard dalam jalur; hanya di akhir jalur.

Untuk informasi tentang mendevalidasi file jika Anda menggunakan fungsi Lambda untuk mengubah URI, lihat [Changing the URI Using a Lambda Function.](#page-231-2)

Biaya untuk mengirim alur ketidakvalidan sama terlepas dari jumlah file yang Anda batalkan: file tunggal (/images/logo.jpg) atau semua file yang terkait dengan distribusi (/\*). Untuk informasi lebih lanjut, lihat [Amazon CloudFront Harga.](https://aws.amazon.com/cloudfront/pricing/)

Jika alur ketidakabsahan adalah direktori dan jika Anda belum menstandarkan metode untuk menentukan direktori—dengan atau tanpa garis miring yang menyimpang (/)—kami menyarankan Anda untuk menginvalidasi direktori dengan dan tanpa garis miring, misalnya, /images dan / images/.

URL yang ditandatangani

Jika Anda menggunakan URL yang ditandatangani, batalkan file hanya dengan menyertakan bagian URL sebelum tanda tanya (?).

# <span id="page-235-0"></span>Membatalkan file menggunakan konsol

Anda dapat menggunakan CloudFront konsol untuk membuat dan menjalankan pembatalan, menampilkan daftar pembatalan yang Anda kirimkan sebelumnya, dan menampilkan informasi terperinci tentang pembatalan individual. Anda juga dapat menyalin ketidakvalidan yang sudah ada, mengedit daftar jalur file, dan menjalankan edit ketidakvalidan. Anda tidak dapat menghapus kesalahan dari daftar.

- [Membatalkan file](#page-235-1)
- [Menyalin, mengedit, dan menjalankan kembali pembatalan yang ada](#page-236-0)
- [Membatalkan pembatalan](#page-237-0)
- [Pembatalan daftar](#page-237-1)
- [Menampilkan informasi tentang pembatalan](#page-237-2)

## <span id="page-235-1"></span>Membatalkan file

Untuk membatalkan file menggunakan CloudFront konsol, lakukan hal berikut.

Untuk menggugurkan file

- 1. Masuk ke AWS Management Console dan buka CloudFront konsol di[https://](https://console.aws.amazon.com/cloudfront/v4/home)  [console.aws.amazon.com/cloudfront/v4/home](https://console.aws.amazon.com/cloudfront/v4/home).
- 2. Pilih distribusi yang ingin Anda batalkan filenya.
- 3. Pilih Pengaturan Distribusi.
- 4. Pilih Tidak berlakunya tab.
- 5. Pilih Buat Tidak Validasi.
- 6. Untuk file yang ingin Anda batalkan, masukkan satu jalur ketidakvalidan per baris. Untuk informasi tentang menentukan jalur ketidakvalidan, lihat [Menentukan file yang akan dibatalkan](#page-231-1).

### **A** Important

Tentukan jalur file dengan cermat. Anda tidak dapat menginvalidasi permintaan ketidakabsahan setelah Anda memulainya.

7. Pilih Tidak valid.

# <span id="page-236-0"></span>Menyalin, mengedit, dan menjalankan kembali pembatalan yang ada

Anda dapat menyalin ketidakvalidan yang Anda buat sebelumnya, memperbarui daftar jalur ketidakvalidan, dan menjalankan ketidakabsahan yang diperbarui. Anda tidak dapat menyalin ketidakvalidan yang ada, memperbarui alur ketidakvalidan, kemudian menyimpan ketidakvalidan yang diperbarui tanpa menjalankannya.

### **A** Important

Jika Anda menyalin pembatalan yang masih berlangsung, perbarui daftar jalur pembatalan, lalu jalankan pembatalan yang diperbarui, tidak CloudFront akan menghentikan atau menghapus pembatalan yang Anda salin. Jika ada jalur pembatalan muncul di aslinya dan dalam salinan, CloudFront akan mencoba untuk membatalkan file dua kali, dan kedua pembatalan akan dihitung terhadap jumlah maksimum pembatalan gratis untuk bulan tersebut. Jika Anda sudah mencapai jumlah maksimum dari ketidakabsahan gratis, Anda akan dikenakan biaya untuk kedua ketidakabsahan pada setiap file. Untuk informasi selengkapnya, lihat [Permintaan pembatalan bersamaan maksimum](#page-238-2).

Untuk menyalin, mengedit, dan menjalankan ulang ketidakabsahan yang ada

- 1. Masuk ke AWS Management Console dan buka CloudFront konsol di[https://](https://console.aws.amazon.com/cloudfront/v4/home)  [console.aws.amazon.com/cloudfront/v4/home](https://console.aws.amazon.com/cloudfront/v4/home).
- 2. Pilih distribusi yang berisi ketidakvalidan yang ingin Anda salin.
- 3. Pilih Pengaturan Distribusi.
- 4. Pilih Tidak berlakunya tab.
- 5. Pilih invalidation (tidak valid) yang ingin Anda salin.

Jika Anda tidak yakin mana yang tidak sesuai yang ingin Anda salin, Anda dapat memilih ketidakvalidan dan memilih Rincian untuk menampilkan informasi terperinci tentang ketidakabsahan tersebut.

- 6. Pilih Salin.
- 7. Perbarui daftar path ketidakvalidan jika berlaku.
- 8. Pilih Tidak valid.

## <span id="page-237-0"></span>Membatalkan pembatalan

Saat Anda mengirimkan permintaan pembatalan ke CloudFront, CloudFront teruskan permintaan ke semua lokasi tepi dalam beberapa detik, dan setiap lokasi tepi mulai memproses pembatalan segera. Oleh karena itu, Anda tidak dapat menginvalidasi ketidakvalidan setelah Anda mengirimkannya.

### <span id="page-237-1"></span>Pembatalan daftar

Anda dapat menampilkan daftar 100 pembatalan terakhir yang telah Anda buat dan jalankan untuk distribusi menggunakan konsol. CloudFront Jika Anda ingin mendapatkan daftar lebih dari 100 ketidakabsahan, gunakan ListInvalidations Tindakan API. Untuk informasi selengkapnya, lihat [ListInvalidations](https://docs.aws.amazon.com/cloudfront/latest/APIReference/API_ListInvalidations.html)di Referensi Amazon CloudFront API.

Untuk mencantumkan ketidakabsahan

- 1. Masuk ke AWS Management Console dan buka CloudFront konsol di[https://](https://console.aws.amazon.com/cloudfront/v4/home)  [console.aws.amazon.com/cloudfront/v4/home](https://console.aws.amazon.com/cloudfront/v4/home).
- 2. Pilih distribusi yang ingin Anda tampilkan daftar ketidakvalidan.
- 3. Pilih Pengaturan Distribusi.
- 4. Pilih Tidak berlakunya tab.

### **a** Note

Anda tidak dapat menghapus kesalahan dari daftar.

### <span id="page-237-2"></span>Menampilkan informasi tentang pembatalan

Anda dapat menampilkan informasi terperinci tentang ketidakabsahan, termasuk ID distribusi, ID ketidakvalidan, status ketidakabsahan, tanggal dan waktu di mana ketidakvalidan dibuat, dan daftar lengkap jalur ketidakvalidan.

Untuk menampilkan informasi tentang ketidakabsahan

- 1. Masuk ke AWS Management Console dan buka CloudFront konsol di[https://](https://console.aws.amazon.com/cloudfront/v4/home)  [console.aws.amazon.com/cloudfront/v4/home](https://console.aws.amazon.com/cloudfront/v4/home).
- 2. Pilih distribusi yang memuat ketidakvalidan yang ingin Anda tampilkan informasi terperincinya.
- 3. Pilih Pengaturan Distribusi.
- 4. Pilih Tidak berlakunya tab.
- 5. Pilih ketidakvalidan yang berlaku.
- 6. Pilih Rincian.

# <span id="page-238-1"></span>Membatalkan file menggunakan API CloudFront

Untuk informasi tentang pembatalan objek dan tentang menampilkan informasi tentang pembatalan menggunakan CloudFront API, lihat topik berikut di Referensi Amazon API: CloudFront

- Memvalidasi file: [CreateInvalidation](https://docs.aws.amazon.com/cloudfront/latest/APIReference/API_CreateInvalidation.html)
- Mendapatkan daftar ketidakabsahan Anda: [ListInvalidations](https://docs.aws.amazon.com/cloudfront/latest/APIReference/API_ListInvalidations.html)
- Mendapatkan informasi tentang ketidakabsahan tertentu: [GetInvalidation](https://docs.aws.amazon.com/cloudfront/latest/APIReference/API_GetInvalidation.html)

# <span id="page-238-2"></span>Permintaan pembatalan bersamaan maksimum

Jika Anda melakukan pembatalan berkas secara terpisah, Anda dapat memiliki permintaan pembatalan hingga 3.000 berkas per distribusi yang sedang berlangsung. Ini dapat berupa satu permintaan pembatalan hingga 3.000 file, hingga 3.000 permintaan untuk masing-masing file, atau kombinasi lain yang tidak melebihi 3.000 file. Misalnya, Anda dapat mengirimkan 30 permintaan tidak berlaku yang masing-masing menggugurkan 100 file. Selama ke-30 permintaan pembatalan masih dalam proses, Anda tidak bisa mengajukan permintaan pembatalan lagi. Jika Anda melebihi maksimum, CloudFront mengembalikan pesan kesalahan.

Jika Anda menggunakan \* wildcard, Anda dapat memiliki permintaan hingga 15 jalur ketidakvalidan yang sedang berlangsung pada saat bersamaan. Anda juga dapat memiliki permintaan pembatalan hingga 3.000 file individual per distribusi yang sedang berlangsung pada saat yang sama; maksimum permintaan ketidakvalidan wildcard yang diizinkan terpisah dari maksimum berkas yang menginvalidasi secara individu.

# <span id="page-238-0"></span>Membayar untuk pembatalan file

1.000 jalur ketidakvalidan pertama yang Anda kirim per bulan adalah gratis; Anda membayar setiap alur ketidakabsahan lebih dari 1.000 dalam satu bulan. Alur ketidakvalidan bisa untuk satu file (seperti /images/logo.jpg) atau untuk beberapa file (seperti /images/\*). Jalur yang menyertakan \* wildcard dihitung sebagai satu jalur bahkan jika itu CloudFront menyebabkan ribuan file tidak valid.

Maksimum 1.000 jalur invalidasi gratis per bulan berlaku untuk jumlah total jalur invalidasi di seluruh distribusi yang Anda buat dengan satu akun AWS. Misalnya, jika Anda menggunakan akun AWS john@example.com untuk membuat tiga distribusi, dan Anda mengirimkan 600 jalur ketidakvalidan untuk setiap distribusi di bulan tertentu (untuk total 1.800 jalur ketidakvalidan), AWS akan mengenakan Anda sebesar 800 jalur ketidakabsahan di bulan tersebut. Untuk informasi spesifik tentang penetapan harga invalidasi, lihat [Amazon CloudFront Harga](https://aws.amazon.com/cloudfront/pricing/). Untuk informasi lebih lanjut tentang jalur ketidakvalidan, lihat [Invalidation paths.](#page-233-0)

# <span id="page-239-0"></span>Menyajikan file terkompresi

Anda dapat menggunakan CloudFront untuk secara otomatis mengompres jenis objek tertentu (file) dan melayani objek terkompresi ketika pemirsa (browser web atau klien lain) mendukungnya. Pemirsa menunjukkan dukungan mereka untuk objek terkompresi dengan header Accept-Encoding HTTP.

CloudFront dapat mengompres objek menggunakan format kompresi Gzip dan Brotli. Ketika penampil mendukung kedua format, dan keduanya hadir di server cache yang tercapai, maka CloudFront lebih suka Brotli. Jika hanya satu format kompresi yang ada di server cache, CloudFront kembalikan.

## **a** Note

Browser web Chrome dan Firefox mendukung kompresi Brotli hanya jika permintaan dikirim menggunakan HTTPS. Browser ini tidak mendukung Brotli dengan permintaan HTTP.

Ketika objek yang diminta dikompresi, unduhan bisa lebih cepat karena objek lebih kecil—dalam beberapa kasus, kurang dari seperempat ukuran aslinya. Terutama untuk JavaScript dan file CSS, pengunduhan yang lebih cepat dapat menghasilkan rendering halaman web yang lebih cepat bagi pengguna Anda. Selain itu, karena biaya transfer CloudFront data didasarkan pada jumlah total data yang disajikan, melayani objek terkompresi bisa lebih murah daripada melayani mereka tanpa kompresi.

Beberapa custom origin juga dapat mengompres objek. Asal Anda mungkin dapat mengompres objek yang CloudFront tidak mengompres (lihat[Jenis file yang CloudFront pengompresan](#page-243-0)). Jika asal Anda mengembalikan objek terkompresi ke CloudFront, CloudFront mendeteksi bahwa objek dikompresi berdasarkan keberadaan Content-Encoding header dan tidak memampatkan objek lagi.

# <span id="page-240-0"></span>Mengkonfigurasi CloudFront untuk mengompres objek

Untuk mengkonfigurasi CloudFront untuk mengompres objek, perbarui perilaku cache yang ingin Anda layani objek terkompresi dengan melakukan semua hal berikut:

- 1. Pastikan pengaturan objek Kompres secara otomatis adalah Ya. (Dalam AWS CloudFormation atau CloudFront API, atur Compress ketrue.)
- 2. Gunakan [kebijakan cache](#page-150-0) untuk menentukan pengaturan caching, dan memastikan Gzip dan Brotli kedua pengaturan diaktifkan. (Dalam AWS CloudFormation atau CloudFront API, atur EnableAcceptEncodingGzip dan EnableAcceptEncodingBrotli ketrue.)
- 3. Pastikan nilai TTL dalam kebijakan cache disetel ke nilai yang lebih besar dari nol. Saat Anda mengatur nilai TTL ke nol, caching dinonaktifkan dan CloudFront tidak mengompres objek.

Untuk memperbarui perilaku cache, Anda dapat menggunakan salah satu alat berikut:

- [CloudFront Konsol](https://console.aws.amazon.com/cloudfront/v4/home)
- [AWS CloudFormation](https://docs.aws.amazon.com/AWSCloudFormation/latest/UserGuide/AWS_CloudFront.html)
- [AWSSDK dan alat baris perintah](https://aws.amazon.com/getting-started/tools-sdks/)

# Bagaimana CloudFront kompresi bekerja

Saat Anda mengonfigurasi CloudFront untuk mengompres objek (lihat bagian sebelumnya), inilah cara kerjanya:

1. Penampil meminta sebuah objek. Penampil menyertakan header Accept-Encoding HTTP dalam permintaan, dan nilai header termasukgzip,br, atau keduanya. Ini menunjukkan bahwa penampil mendukung objek terkompresi. Ketika pemirsa mendukung Gzip dan Brotli, CloudFront lebih suka Brotli.

### **a** Note

Browser web Chrome dan Firefox mendukung kompresi Brotli hanya jika permintaan dikirim menggunakan HTTPS. Browser ini tidak mendukung Brotli dengan permintaan HTTP.

2. Di lokasi tepi, CloudFront periksa cache untuk salinan terkompresi dari objek yang diminta.

3. Jika objek terkompresi sudah ada di cache, CloudFront kirimkan ke penampil dan lewati langkahlangkah yang tersisa.

Jika objek terkompresi tidak ada dalam cache, CloudFront teruskan permintaan ke asal.

### **a** Note

Jika salinan objek yang tidak terkompresi sudah ada di cache, CloudFront mungkin mengirimkannya ke penampil tanpa meneruskan permintaan ke asal. Misalnya, ini bisa terjadi ketika CloudFront [sebelumnya dilewati kompresi.](#page-243-1) Ketika ini terjadi, CloudFront cache objek yang tidak dikompresi dan terus melayani sampai objek kedaluwarsa, diusir, atau tidak valid.

4. Jika asal mengembalikan objek terkompresi, seperti yang ditunjukkan oleh adanya Content-Encoding header dalam respons HTTP, CloudFront mengirimkan objek terkompresi ke penampil, menambahkannya ke cache, dan melewatkan langkah yang tersisa. CloudFront tidak memampatkan objek lagi.

Jika asal mengembalikan objek yang tidak dikompresi ke CloudFront (tidak ada Content-Encoding header dalam respons HTTP), CloudFront menentukan apakah objek tersebut dapat dimampatkan. Untuk informasi selengkapnya tentang cara CloudFront menentukan apakah suatu objek dapat dimampatkan, lihat bagian berikut.

5. Jika objek dapat dimampatkan, CloudFront kompres, kirimkan ke penampil, dan tambahkan ke cache. (Dalam kasus yang jarang terjadi, CloudFront mungkin [melewatkan kompresi](#page-243-1) dan mengirim objek yang tidak dikompresi ke penampil.)

# Catatan tentang CloudFront kompresi

Daftar berikut memberikan informasi lebih lanjut tentang kapan CloudFront mengompres objek.

Permintaan menggunakan HTTP 1.0

Jika permintaan untuk CloudFront menggunakan HTTP 1.0, CloudFront menghapus Accept-Encoding header dan tidak memampatkan objek dalam respons.

### **Accept-Encoding**permintaan header

Jika Accept-Encoding header hilang dari permintaan penampil, atau jika tidak berisi gzip atau br sebagai nilai, CloudFront tidak memampatkan objek dalam respons. Jika Accept-Encoding

header menyertakan nilai tambahan sepertideflate, CloudFront hapus sebelum meneruskan permintaan ke asal.

Ketika CloudFront [dikonfigurasi untuk mengompres objek,](#page-240-0) itu termasuk Accept-Encoding header di kunci cache dan permintaan asal secara otomatis.

#### Konten dinamis

CloudFront tidak selalu mengompres konten dinamis. Terkadang respons untuk konten dinamis dikompresi, dan terkadang tidak.

Konten sudah di-cache saat Anda mengonfigurasi CloudFront untuk mengompres objek

CloudFront memampatkan objek ketika mendapatkannya dari asal. Saat Anda mengonfigurasi CloudFront untuk mengompres objek, CloudFront tidak mengompres objek yang sudah di-cache di lokasi tepi. Selain itu, ketika objek yang di-cache kedaluwarsa di lokasi tepi dan CloudFront meneruskan permintaan lain untuk objek ke asal Anda, CloudFront tidak memampatkan objek saat asal Anda mengembalikan kode status HTTP 304, yang berarti bahwa lokasi tepi sudah memiliki versi terbaru dari objek. Jika Anda ingin CloudFront mengompres objek yang sudah dicache di lokasi tepi, Anda perlu membatalkan objek tersebut. Untuk informasi selengkapnya, lihat [Membatalkan file.](#page-229-0)

Origin sudah dikonfigurasi untuk mengompres objek

Jika Anda mengkonfigurasi CloudFront untuk mengompres objek dan asal juga memampatkan objek, asal harus menyertakan Content-Encoding header, yang menunjukkan CloudFront bahwa objek sudah dikompresi. Ketika respons dari asal menyertakan Content-Encoding header, CloudFront tidak memampatkan objek, terlepas dari nilai header. CloudFront mengirimkan respons ke penampil dan menyimpan objek di lokasi tepi.

Jenis file yang CloudFront mengompres

Untuk daftar lengkap jenis file yang CloudFront dikompres, lihat[Jenis file yang CloudFront](#page-243-0) [pengompresan](#page-243-0).

Ukuran benda yang CloudFront memampatkan

CloudFront memampatkan objek yang berukuran antara 1.000 byte dan 10.000.000 byte.

#### Header **Content-Length**

Asal harus menyertakan Content-Length header dalam respons, yang CloudFront digunakan untuk menentukan apakah ukuran objek berada dalam kisaran yang CloudFront memampatkan. Jika Content-Length header hilang, berisi nilai yang tidak valid, atau berisi nilai di luar rentang ukuran yang CloudFront dikompres, CloudFront tidak memampatkan objek.

### Kode status HTTP dari respons

CloudFront mengompres objek hanya ketika kode status HTTP dari respon adalah200,403, atau404.

### Respon tidak memiliki tubuh

Ketika respons HTTP dari asal tidak memiliki badan, tidak ada yang bisa dikompres. CloudFront

### Header **ETag**

CloudFront terkadang memodifikasi ETag header dalam respons HTTP ketika memampatkan objek. Untuk informasi selengkapnya, lihat [the section called "](#page-245-0)ETagkonversi header".

<span id="page-243-1"></span>CloudFront melompati kompresi

CloudFront mengompres objek dengan upaya terbaik. Dalam kasus yang jarang terjadi, CloudFront melewatkan kompresi. CloudFront membuat keputusan ini berdasarkan berbagai faktor, termasuk kapasitas host. Jika CloudFront melewatkan kompresi untuk suatu objek, itu akan menyimpan objek yang tidak dikompresi dan terus menyajikannya kepada pemirsa sampai objek kedaluwarsa, diusir, atau tidak valid.

# <span id="page-243-0"></span>Jenis file yang CloudFront pengompresan

Jika Anda mengonfigurasi CloudFront untuk mengompres objek, CloudFront hanya kompres objek yang memiliki salah satu nilai berikut di header Content-Type respons:

- application/dash+xml
- application/eot
- application/font
- application/font-sfnt
- application/javascript
- application/json
- application/opentype
- application/otf
- application/pdf

Jenis file yang CloudFront pengompresan 231

- application/pkcs7-mime
- application/protobuf
- application/rss+xml
- application/truetype
- application/ttf
- application/vnd.apple.mpegurl
- application/vnd.mapbox-vector-tile
- application/vnd.ms-fontobject
- application/wasm
- application/xhtml+xml
- application/xml
- application/x-font-opentype
- application/x-font-truetype
- application/x-font-ttf
- application/x-httpd-cgi
- application/x-javascript
- application/x-mpegurl
- application/x-opentype
- application/x-otf
- application/x-perl
- application/x-ttf
- font/eot
- font/opentype
- font/otf
- font/ttf
- image/svg+xml
- text/css
- text/csv
- text/html

Jenis file yang CloudFront pengompresan 232

- text/javascript
- text/js
- text/plain
- text/richtext
- text/tab-separated-values
- text/xml
- text/x-component
- text/x-java-source
- text/x-script
- vnd.apple.mpegurl

# <span id="page-245-0"></span>**ETag**konversi header

Ketika objek yang tidak dikompresi dari asal menyertakan header ETag HTTP yang valid dan kuat, dan CloudFront mengompres objek, CloudFront juga mengubah nilai ETag header yang kuat menjadi lemahETag, dan mengembalikan nilai lemah ke penampilETag. Penampil dapat menyimpan yang lemah ETag nilai dan penggunaannya untuk mengirim permintaan bersyarat dengan If-None-Match Header HTTP. Hal ini memungkinkan pemirsa CloudFront,, dan asal untuk memperlakukan versi objek yang dikompresi dan tidak terkompresi sebagai setara secara semantik, yang mengurangi transfer data yang tidak perlu.

Nilai header ETag yang kuat dimulai dengan karakter kutipan ganda ("). Untuk mengubah ETag nilai kuat menjadi yang lemah, CloudFront tambahkan karakter W/ ke awal ETag nilai yang kuat.

Ketika objek dari asal menyertakan nilai ETag header yang lemah (nilai yang dimulai dengan karakterW/), CloudFront tidak mengubah nilai ini, dan mengembalikannya ke penampil seperti yang diterima dari asal.

Ketika objek dari asal menyertakan nilai ETag header yang tidak valid (nilai tidak dimulai dengan " atau denganW/), CloudFront menghapus ETag header dan mengembalikan objek ke penampil tanpa header ETag respon.

Untuk informasi lebih lanjut, lihat halaman berikut di dokumen web MDN:

• [Arahan](https://developer.mozilla.org/en-US/docs/Web/HTTP/Headers/ETag#Directives) (ETag Header HTTP)

- [Validasi lemah](https://developer.mozilla.org/en-US/docs/Web/HTTP/Conditional_requests#Weak_validation) (Permintaan bersyarat HTTP)
- [If-None-Match](https://developer.mozilla.org/en-US/docs/Web/HTTP/Headers/If-None-Match)Header HTTP

# <span id="page-246-0"></span>Membuat respons kesalahan kustom

Jika objek yang Anda layani tidak CloudFront tersedia karena alasan tertentu, server web Anda biasanya mengembalikan kode status HTTP yang relevan CloudFront untuk menunjukkan ini. Misalnya, jika penampil meminta URL yang tidak valid, server web Anda mengembalikan kode status HTTP 404 (Tidak Ditemukan) ke CloudFront, dan CloudFront mengembalikan kode status tersebut ke penampil.

Anda dapat mengonfigurasi CloudFront untuk mengembalikan respons kesalahan khusus ke penampil, jika Anda mau. Anda juga memiliki beberapa opsi untuk mengelola bagaimana CloudFront merespons ketika ada kesalahan. Untuk menentukan opsi pesan kesalahan kustom, Anda memperbarui CloudFront distribusi untuk menentukan nilai tersebut. Untuk informasi selengkapnya, lihat [Mengonfigurasi perilaku respons kesalahan.](#page-247-0)

Jika Anda mengonfigurasi CloudFront untuk mengembalikan halaman kesalahan kustom untuk kode status HTTP tetapi halaman kesalahan kustom tidak tersedia, CloudFront mengembalikan ke penampil kode status yang CloudFront diterima dari asal yang berisi halaman kesalahan kustom. Misalnya, misalkan asal kustom Anda mengembalikan kode status 500 dan Anda telah mengonfigurasi CloudFront untuk mendapatkan halaman kesalahan kustom untuk kode status 500 dari bucket Amazon S3. Namun, seseorang secara tidak sengaja menghapus halaman kesalahan kustom dari bucket Anda. CloudFront mengembalikan kode status HTTP 404 (Tidak Ditemukan) ke penampil yang meminta objek.

Saat CloudFront mengembalikan halaman kesalahan kustom ke penampil, Anda membayar CloudFront biaya standar untuk halaman kesalahan kustom, bukan biaya untuk objek yang diminta. Untuk informasi selengkapnya tentang CloudFront tagihan, lihat [CloudFrontHarga Amazon.](https://aws.amazon.com/cloudfront/pricing/)

Topik

- [Mengonfigurasi perilaku respons kesalahan](#page-247-0)
- [Membuat halaman kesalahan kustom untuk kode status HTTP tertentu](#page-248-0)
- [Halaman objek dan halaman kesalahan kustom di lokasi berbeda](#page-250-0)
- [Mengubah kode respons dikembalikan oleh CloudFront](#page-251-0)
- [Mengontrol berapa lama CloudFront kesalahan cache](#page-252-0)

# <span id="page-247-0"></span>Mengonfigurasi perilaku respons kesalahan

Untuk mengonfigurasi respons kesalahan kustom, Anda dapat menggunakan CloudFront konsol, CloudFront API, atauAWS CloudFormation. Terlepas dari bagaimana Anda memilih untuk memperbarui konfigurasi, pertimbangkan tip dan rekomendasi berikut ini:

- Simpan halaman kesalahan kustom Anda di lokasi yang dapat diakses CloudFront. Kami menyarankan agar Anda menyimpannya di bucket Amazon S3, dan bahwa And[ajangan](#page-250-0) [menyimpannya di tempat yang sama dengan situs web atau konten aplikasi lainnya](#page-250-0). Jika Anda menyimpan halaman kesalahan kustom pada asal yang sama dengan situs web atau aplikasi Anda, dan asal mulai mengembalikan kesalahan 5xx, tidak CloudFront bisa mendapatkan halaman kesalahan kustom karena server asal tidak tersedia. Untuk informasi selengkapnya, lihat [Halaman](#page-250-0)  [objek dan halaman kesalahan kustom di lokasi berbeda](#page-250-0).
- Pastikan bahwa CloudFront memiliki izin untuk mendapatkan halaman kesalahan kustom Anda. Jika halaman kesalahan kustom disimpan di Amazon S3, halaman harus dapat diakses publik atau Anda harus mengonfigurasi [kontrol akses CloudFront asal \(O](#page-403-0)AC). Jika halaman kesalahan kustom disimpan dalam asal kustom, halaman harus dapat diakses publik.
- (Opsional) Konfigurasi asal Anda untuk menambahkan Cache-Control atau Expires bersama dengan halaman kesalahan kustom, jika Anda ingin. Anda juga dapat menggunakan pengaturan Error Caching Minimum TTL untuk mengontrol berapa lama CloudFront cache halaman kesalahan kustom. Untuk informasi selengkapnya, lihat [Mengontrol berapa lama CloudFront kesalahan cache.](#page-252-0)

# Konfigurasikan respons kesalahan khusus (CloudFrontkonsol)

Untuk mengonfigurasi respons kesalahan khusus di CloudFront konsol, Anda harus memiliki CloudFront distribusi. Di konsol, pengaturan konfigurasi untuk respons kesalahan kustom hanya tersedia untuk distribusi yang ada. Untuk mempelajari cara membuat distribusi, lihat [Memulai dengan](#page-36-0)  [CloudFront distribusi sederhana](#page-36-0).

### Untuk mengonfigurasi respons kesalahan kustom (konsol)

- 1. Masuk ke AWS Management Console dan buka halaman Distribusi di CloudFront konsol d[ihttps://console.aws.amazon.com/cloudfront/v4/home#distributions](https://console.aws.amazon.com/cloudfront/v4/home#distributions).
- 2. Pada daftar distribusi, pilih distribusi yang akan diperbarui.
- 3. Pilih tab Halaman Kesalahan, lalu pilih Membuat Respons Kesalahan Kustom.
- 4. Masukkan nilai yang berlaku. Untuk informasi selengkapnya, lihat [Halaman kesalahan kustom](#page-93-0)  [dan caching kesalahan.](#page-93-0)

5. Setelah memasukkan nilai yang diinginkan, pilih Buat.

Konfigurasikan respons kesalahan khusus (CloudFrontAPI atauAWS CloudFormation)

Untuk mengonfigurasi respons kesalahan kustom dengan CloudFront API atauAWS CloudFormation, gunakan CustomErrorResponse tipe dalam distribusi. Untuk informasi selengkapnya, lihat hal berikut:

- [AWS::CloudFront::Distribution CustomErrorResponse](https://docs.aws.amazon.com/AWSCloudFormation/latest/UserGuide/aws-properties-cloudfront-distribution-customerrorresponse.html) di Panduan Pengguna AWS CloudFormation
- [CustomErrorResponse](https://docs.aws.amazon.com/cloudfront/latest/APIReference/API_CustomErrorResponse.html)di Referensi CloudFront API Amazon

# <span id="page-248-0"></span>Membuat halaman kesalahan kustom untuk kode status HTTP tertentu

Jika Anda lebih suka menampilkan pesan kesalahan kustom daripada pesan default—misalnya, halaman yang menggunakan format yang sama dengan situs web lainnya—Anda dapat CloudFront mengembalikan objek ke penampil (seperti file HTML) yang berisi pesan kesalahan kustom Anda.

Untuk menentukan file yang ingin Anda kembalikan dan kesalahan yang harus dikembalikan file, Anda memperbarui CloudFront distribusi Anda untuk menentukan nilai-nilai tersebut. Untuk informasi selengkapnya, lihat [Mengonfigurasi perilaku respons kesalahan](#page-247-0).

Misalnya, berikut ini adalah pesan kesalahan kustom:

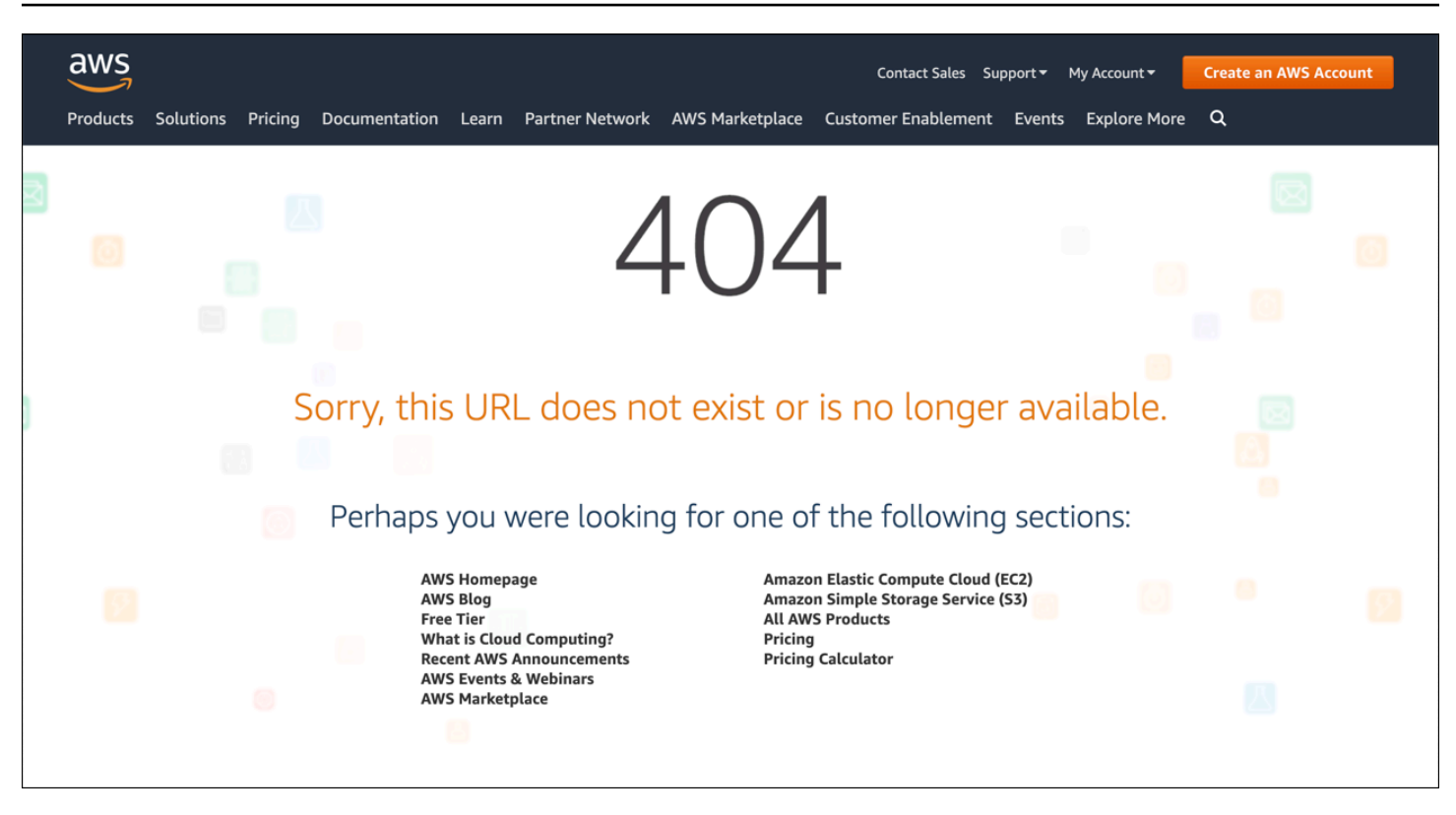

Anda dapat menentukan objek yang berbeda untuk setiap kode status HTTP yang didukung, atau Anda dapat menggunakan objek yang sama untuk semua kode status yang didukung. Anda dapat memilih untuk menentukan halaman kesalahan kustom untuk beberapa kode status dan tidak untuk yang lainnya.

Objek yang Anda layani CloudFront bisa tidak tersedia karena berbagai alasan. Hal ini dibagi ke dalam dua kategori luas:

- Kesalahan klien menunjukkan masalah dengan permintaan. Misalnya, objek dengan nama yang ditentukan tidak tersedia, atau pengguna tidak memiliki izin yang diperlukan untuk mendapatkan objek di bucket Amazon S3. Ketika kesalahan klien terjadi, asal mengembalikan kode status HTTP dalam rentang 4xx keCloudFront.
- Kesalahan server menunjukkan masalah dengan server asal. Misalnya, server HTTP sibuk atau tidak tersedia. Ketika kesalahan server terjadi, server asal Anda mengembalikan kode status HTTP dalam rentang 5xx ke CloudFront, atau CloudFront tidak mendapatkan respons dari server asal Anda untuk jangka waktu tertentu dan mengasumsikan kode status 504 (Gateway Timeout).

Kode status HTTP yang CloudFront dapat mengembalikan halaman kesalahan kustom meliputi yang berikut:

Membuat halaman kesalahan kustom untuk kode status HTTP tertentu 237

#### • 400, 403, 404, 405, 414, 416

### **a** Note

Anda dapat membuat halaman kesalahan kustom untuk kode status HTTP 416 (Rentang yang Diminta Tidak Memuaskan), dan Anda dapat mengubah kode status HTTP yang CloudFront kembali ke pemirsa saat asal Anda mengembalikan kode status 416 ke. CloudFront (Untuk informasi selengkapnya, lihat [Mengubah kode respons dikembalikan](#page-251-0)  [oleh CloudFront](#page-251-0).) Namun, CloudFront tidak menyimpan kode status 416 respons, jadi meskipun Anda menentukan nilai untuk Error Caching Minimum TTL untuk kode status 416, CloudFront tidak menggunakannya.

• 500, 501, 502, 503, 504

#### **a** Note

Dalam beberapa kasus, CloudFront tidak mengembalikan halaman kesalahan kustom untuk kode status HTTP 503 bahkan jika Anda mengonfigurasi CloudFront untuk melakukannya. Jika kode CloudFront kesalahan Capacity Exceeded atauLimit Exceeded, CloudFront mengembalikan kode status 503 ke penampil tanpa menggunakan halaman kesalahan kustom Anda.

Untuk penjelasan rinci tentang cara CloudFront menangani respons kesalahan dari asal Anda, lihat[Bagaimana CloudFront proses dan cache kode status HTTP 4xx dan 5xx dari asal Anda.](#page-548-0)

# <span id="page-250-0"></span>Halaman objek dan halaman kesalahan kustom di lokasi berbeda

Jika Anda ingin menyimpan objek Anda dan halaman kesalahan kustom Anda di lokasi yang berbeda, distribusi Anda harus menyertakan perilaku cache yang menyatakan hal berikut benar:

- Nilai dari Pola Jalan sesuai dengan jalur ke pesan kesalahan khusus Anda. Misalnya, Anda menyimpan halaman kesalahan kustom untuk 4xx kesalahan dalam bucket Amazon S3 di direktori bernama /4xx-errors. Distribusi Anda harus menyertakan perilaku cache yang pola jalurnya merutekan permintaan untuk halaman kesalahan kustom Anda ke lokasi tersebut, misalnya, /4xxerrors/\*.
- Nilai dari Asal menentukan nilai dari ID Asal untuk asal yang berisi halaman kesalahan kustom Anda.

<span id="page-251-0"></span>Untuk informasi selengkapnya, lihat [Pengaturan perilaku cache](#page-70-0).

# Mengubah kode respons dikembalikan oleh CloudFront

Anda dapat mengonfigurasi CloudFront untuk mengembalikan kode status HTTP yang berbeda ke penampil daripada yang CloudFront diterima dari asal. Misalnya, jika asal Anda mengembalikan kode status 500 CloudFront, Anda mungkin CloudFront ingin mengembalikan halaman kesalahan kustom dan kode status 200 (OK) ke penampil. Ada berbagai alasan mengapa Anda mungkin ingin CloudFront mengembalikan kode status ke penampil yang berbeda dari yang asal Anda kembalikan CloudFront:

- Beberapa perangkat internet (beberapa firewall dan proksi korporat, misalnya) menangkap kode status HTTP 4xx dan 5xx dan mencegah respons kembali ke penampil. Dalam skenario ini, jika Anda mengganti 200, respon tidak dicegat.
- Jika Anda tidak peduli tentang membedakan antara kesalahan klien atau kesalahan server yang berbeda, Anda dapat menentukan 400 atau 500 sebagai nilai yang CloudFront mengembalikan semua kode status 4xx atau 5xx.
- Anda mungkin ingin mengembalikan kode status 200 (OK) dan situs web statis sehingga pelanggan Anda tidak tahu bahwa situbgs web Anda sedang tidak aktif.

Jika Anda mengaktifkan [log CloudFront standar](#page-867-0) dan Anda mengonfigurasi CloudFront untuk mengubah kode status HTTP dalam respons, nilai sc-status kolom di log berisi kode status yang Anda tentukan. Namun, nilai kolom x-edge-result-type tidak terpengaruh. Ini berisi jenis hasil respons dari asal. Misalnya, Anda mengonfigurasi CloudFront untuk mengembalikan kode status 200 ke penampil saat asal kembali 404 (Tidak Ditemukan) ke CloudFront. Ketika asal merespon permintaan dengan kode status 404, nilai dalam kolom sc-status di log menjadi 200, tetapi nilai dalam kolom x-edge-result-type menjadi Error.

Anda dapat mengonfigurasi CloudFront untuk mengembalikan salah satu kode status HTTP berikut bersama dengan halaman kesalahan kustom:

- 200
- 400, 403, 404, 405, 414, 416
- 500, 501, 502, 503, 504
### Mengontrol berapa lama CloudFront kesalahan cache

CloudFront cache respons kesalahan untuk durasi default 10 detik. CloudFront kemudian mengirimkan permintaan berikutnya untuk objek ke asal Anda untuk melihat apakah masalah yang menyebabkan kesalahan telah diselesaikan dan objek yang diminta tersedia.

Anda dapat menentukan durasi error caching — Error Caching Minimum TTL — untuk setiap kode status 4xx dan 5xx yang di-cache. CloudFront (Untuk informasi selengkapnya, lihat [Kode status](#page-553-0)  [HTTP 4xx dan 5xx yang di-cache CloudFront](#page-553-0).) Saat Anda menentukan durasi, perhatikan hal berikut:

- Jika Anda menentukan durasi caching kesalahan singkat, CloudFront teruskan lebih banyak permintaan ke asal Anda daripada jika Anda menentukan durasi yang lebih lama. Untuk 5xx kesalahan, ini dapat memperparah masalah yang awalnya menyebabkan asal Anda mengembalikan kesalahan.
- Saat asal Anda mengembalikan kesalahan untuk objek, CloudFront merespons permintaan objek baik dengan respons kesalahan atau dengan halaman kesalahan kustom Anda hingga durasi caching kesalahan berlalu. Jika Anda menentukan durasi caching kesalahan yang lama, CloudFront mungkin terus menanggapi permintaan dengan respons kesalahan atau halaman kesalahan kustom Anda untuk waktu yang lama setelah objek tersedia kembali.

#### **a** Note

Anda dapat membuat halaman kesalahan kustom untuk kode status HTTP 416 (Rentang yang Diminta Tidak Memuaskan), dan Anda dapat mengubah kode status HTTP yang CloudFront kembali ke pemirsa saat asal Anda mengembalikan kode status 416 ke. CloudFront (Untuk informasi selengkapnya, lihat [Mengubah kode respons dikembalikan oleh](#page-251-0)  [CloudFront](#page-251-0).) Namun, CloudFront tidak menyimpan kode status 416 respons, jadi meskipun Anda menentukan nilai untuk Error Caching Minimum TTL untuk kode status 416, CloudFront tidak menggunakannya.

Jika Anda ingin mengontrol berapa lama kesalahan CloudFront cache untuk objek individual, Anda dapat mengonfigurasi server asal Anda untuk menambahkan header yang berlaku ke respons kesalahan untuk objek tersebut.

Jika asal menambahkan Cache-Control: max-age atau Cache-Control: s-maxage direktif, atau Expires header, CloudFront cache respons kesalahan untuk nilai yang lebih besar di header atau Error Caching Minimum TTL.

#### **a** Note

Cache-Control: s-maxageNilai Cache-Control: max-age dan tidak boleh lebih besar dari nilai TTL Maksimum yang ditetapkan untuk perilaku cache yang halaman kesalahan diambil.

Jika asal menambahkan **Cache-Control** arahan lain atau tidak menambahkan header, CloudFront cache respons kesalahan untuk nilai Error Caching Minimum TTL.

Jika waktu kedaluwarsa untuk kode status 4xx atau 5xx untuk objek lebih lama dari yang Anda inginkan, dan objek tersedia lagi, Anda dapat membatalkan kode galat cache dengan menggunakan URL objek yang diminta. Jika asal Anda mengembalikan respons kesalahan untuk beberapa objek, Anda perlu menggugurkan setiap objek secara terpisah. Untuk informasi lebih lanjut tentang objek yang tidak valid, lihat [Membatalkan file](#page-229-0).

# Menggunakan AWS WAF perlindungan

Anda dapat menggunakan [AWS WAF](https://docs.aws.amazon.com/waf/latest/developerguide/what-is-aws-waf)untuk melindungi CloudFront distribusi dan server asal Anda. AWS WAFadalah firewall aplikasi web yang membantu mengamankan aplikasi web dan API Anda dengan memblokir permintaan sebelum mencapai server Anda.

Untuk mengaktifkan AWS WAF perlindungan, Anda dapat:

- Gunakan perlindungan satu klik di CloudFront konsol. Perlindungan sekali klik membuat daftar kontrol akses AWS WAF web (web ACL), mengonfigurasi aturan untuk melindungi server Anda dari ancaman web umum, dan melampirkan ACL web ke distribusi untuk Anda. CloudFront Topik di bagian ini mengasumsikan penggunaan perlindungan satu klik.
- Gunakan ACL web yang telah dikonfigurasi sebelumnya (daftar kontrol akses) yang Anda buat di AWS WAF konsol, atau dengan menggunakan API. AWS WAF Untuk informasi selengkapnya, lihat [Daftar kontrol akses Web \(ACL\)](https://docs.aws.amazon.com/waf/latest/developerguide/web-acl.html) di Panduan AWS WAF Pengembang dan [AssociateWebACL di](https://docs.aws.amazon.com/waf/latest/APIReference/API_AssociateWebACL.html)  [Referensi](https://docs.aws.amazon.com/waf/latest/APIReference/API_AssociateWebACL.html) API AWS WAF

Anda dapat mengaktifkan AWS WAF ketika Anda:

- Buat distribusi
- Gunakan dasbor Keamanan untuk mengedit pengaturan keamanan distribusi yang ada

Saat Anda menggunakan perlindungan sekali klik, CloudFront terapkan serangkaian perlindungan AWS yang direkomendasikan yang:

- Blokir alamat IP dari potensi ancaman berdasarkan intelijen ancaman internal Amazon.
- Lindungi dari kerentanan paling umum yang ditemukan dalam aplikasi web seperti yang dijelaskan dalam [OWASP Top 10](https://owasp.org/www-project-top-ten/).
- Pertahankan terhadap aktor jahat yang menemukan kerentanan aplikasi.
	- **A** Important

Anda harus mengaktifkan AWS WAF jika ingin melihat metrik keamanan di dasbor CloudFront Keamanan. TanpaAWS WAF, diaktifkan, Anda hanya dapat menggunakan dasbor Keamanan untuk mengaktifkan AWS WAF atau mengonfigurasi batasan CloudFront geografis. Untuk informasi selengkapnya tentang dasbor, lihat[Menggunakan dasbor](#page-258-0)  [CloudFront keamanan,](#page-258-0) nanti di bagian ini.

Topik

- [Mengaktifkan AWS WAF distribusi baru](#page-255-0)
- [Mengaktifkan distribusi AWS WAF yang ada](#page-256-0)
- [Menonaktifkan perlindungan keamanan](#page-257-0)
- [Menyiapkan pembatasan tarif](#page-258-1)
- [Menggunakan dasbor CloudFront keamanan](#page-258-0)

# <span id="page-255-0"></span>Mengaktifkan AWS WAF distribusi baru

Langkah-langkah berikut menjelaskan cara mengaktifkan AWS WAF saat Anda membuat distribusi, dan cara menggunakan ACL yang ada dengan distribusi baru.

AWS WAFUntuk mengaktifkan distribusi baru

- 1. Buka CloudFront konsol di[https://console.aws.amazon.com/cloudfront/v4/home.](https://console.aws.amazon.com/cloudfront/v4/home)
- 2. Di panel navigasi, pilih Distribusi, lalu pilih Buat distribusi.
- 3. Sesuai kebutuhan, ikuti langkah-langkahnya[Membuat distribusi](#page-58-0).
- 4. Di bagian Web Application Firewall, pilih Edit, lalu Aktifkan perlindungan keamanan. Lebih banyak bidang muncul.
- 5. Lengkapi bidang-bidang berikut:
	- Gunakan mode monitor: Anda mengaktifkan mode monitor saat Anda ingin mengumpulkan data terlebih dahulu untuk menguji bagaimana perlindungan akan bekerja. Saat Anda mengaktifkan mode monitor, permintaan tidak diblokir jika proteksi aktif. Sebagai gantinya, mode monitor mengumpulkan data tentang permintaan yang akan diblokir jika proteksi aktif. Ketika Anda siap untuk mulai memblokir, Anda dapat mengaktifkan pemblokiran pada halaman Keamanan.
	- Anda mungkin melihat bagian Perlindungan tambahan. Pilih opsi apa pun yang ingin Anda aktifkan. Jika Anda mengaktifkan pembatasan tarif, lihat [the section called "Menyiapkan](#page-258-1)  [pembatasan tarif"](#page-258-1) untuk informasi selengkapnya.
- Bagian estimasi harga. Anda dapat membuka bagian untuk menampilkan bidang di mana Anda memasukkan jumlah permintaan/bulan yang berbeda dan melihat perkiraan baru.
- 6. Tinjau pengaturan distribusi yang tersisa, lalu pilih Buat distribusi atau Simpan Pengaturan (jika mengedit distribusi yang ada).

### Menggunakan ACL web yang ada

Jika Anda memiliki ACL web, Anda dapat menggunakannya alih-alih perlindungan yang ditawarkan oleh WAF satu klik.

Untuk menggunakan AWS WAF konfigurasi yang ada

- 1. Buka CloudFront konsol di[https://console.aws.amazon.com/cloudfront/v4/home.](https://console.aws.amazon.com/cloudfront/v4/home)
- 2. Lakukan salah satu dari cara berikut:
	- a. Pilih Buat distribusi dan ikuti langkah-langkahnya[Membuat distribusi,](#page-58-0) lalu kembali ke topik ini.
	- b. Pilih konfigurasi yang ada, lalu pilih tab Keamanan.
- 3. Di bagian Web Application Firewall (WAF), pilih Edit, lalu Aktifkan perlindungan keamanan.
- 4. Pilih Gunakan konfigurasi WAF yang ada. Opsi ini hanya muncul jika Anda memiliki ACL web yang dikonfigurasi.
- 5. Pilih ACL web yang ada dari tabel Choose a web ACL.
- 6. Tinjau setelan distribusi yang tersisa, lalu pilih Buat distribusi, atau Simpan Pengaturan (jika mengedit distribusi yang ada).

# <span id="page-256-0"></span>Mengaktifkan distribusi AWS WAF yang ada

CloudFront membuat dasbor Keamanan saat Anda membuat distribusi. Anda menggunakan dasbor untuk mengaktifkan AWS WAF setelah Anda membuat distribusi. Bagan dan grafik di dasbor tetap kosong sampai Anda mengaktifkanAWS WAF.

- 1. Buka CloudFront konsol di[https://console.aws.amazon.com/cloudfront/v4/home.](https://console.aws.amazon.com/cloudfront/v4/home)
- 2. Di panel navigasi, pilih Distribusi, lalu pilih distribusi yang ingin Anda ubah.
- 3. Pilih tab Security.
- 4. Di bawah Web Application Firewall, pilih Edit, lalu Aktifkan perlindungan keamanan.
- 5. (Opsional) Pilih Gunakan mode monitor.
- 6. Pilih Simpan perubahan.

Untuk informasi selengkapnya tentang mode monitor, lihat bagian sebelumnya,[Mengaktifkan AWS](#page-255-0)  [WAF distribusi baru.](#page-255-0)

### Menggunakan ACL web yang ada

Jika Anda mengkonfigurasi ACL web, Anda dapat menggunakannya alih-alih perlindungan yang ditawarkan oleh WAF sekali klik.

Untuk menggunakan AWS WAF konfigurasi yang ada

- 1. Buka CloudFront konsol di[https://console.aws.amazon.com/cloudfront/v4/home.](https://console.aws.amazon.com/cloudfront/v4/home)
- 2. Lakukan salah satu dari cara berikut:
	- a. Pilih Buat distribusi dan ikuti langkah-langkahnya[Membuat distribusi,](#page-58-0) lalu kembali ke topik ini.
	- b. Pilih Keamanan untuk mengonfigurasi distribusi yang ada.
- 3. Di bagian Web Application Firewall (WAF), pilih Aktifkan perlindungan keamanan.
- 4. Pilih Gunakan konfigurasi WAF yang ada. Opsi ini hanya muncul jika Anda memiliki ACL web yang dikonfigurasi.
- 5. Pilih ACL web yang ada dari tabel Choose a web ACL.
- 6. Tinjau setelan distribusi yang tersisa, lalu pilih Buat distribusi, atau Simpan Pengaturan (jika mengedit distribusi yang ada).

### <span id="page-257-0"></span>Menonaktifkan perlindungan keamanan

Untuk menonaktifkan perlindungan keamanan di CloudFront

- 1. Buka CloudFront konsol di[https://console.aws.amazon.com/cloudfront/v4/home.](https://console.aws.amazon.com/cloudfront/v4/home)
- 2. Di panel navigasi, pilih Distribusi, lalu pilih distribusi yang ingin Anda ubah.
- 3. Pilih Edit, lalu pilih tab Keamanan.
- 4. Di bagian Firewall Aplikasi Web, pilih Jangan aktifkan perlindungan keamanan.

5. Pilih Simpan perubahan.

# <span id="page-258-1"></span>Menyiapkan pembatasan tarif

Pembatasan tarif adalah salah satu rekomendasi yang mungkin Anda terima saat mengonfigurasi perlindungan keamanan.

CloudFront selalu memungkinkan pembatasan laju dalam mode monitor. Saat mode monitor diaktifkan, CloudFront tangkap metrik yang memberi tahu Anda apakah tingkat yang Anda konfigurasikan di bidang Pembatasan tarif telah terlampaui, seberapa sering, dan berapa banyak.

Setelah Anda menyimpan distribusi, CloudFront mulai mengumpulkan data berdasarkan nomor di bidang Pembatasan tarif.

Anda dapat mengelola pengaturan pembatasan tarif di bagian Security - Web Application Firewall (WAF) pada tab Keamanan dari CloudFront distribusi apa pun. Pilih pesan mode Monitor untuk menampilkan dialog dengan rincian tentang data yang dikumpulkan. Pada dialog itu, Anda dapat secara opsional mengubah batas tarif. Ketika Anda telah menyempurnakan laju, Anda dapat memilih Aktifkan pemblokiran (pada dialog) untuk menonaktifkan mode monitor. CloudFront akan mulai memblokir permintaan yang melebihi batas tarif yang ditentukan.

### <span id="page-258-0"></span>Menggunakan dasbor CloudFront keamanan

CloudFront membuat dasbor keamanan untuk setiap distribusi Anda. Anda menggunakan dasbor di CloudFront konsol. Dengan dasbor, Anda dapat menggunakan CloudFront dan AWS WAF bersamasama di satu lokasi untuk memantau dan mengelola perlindungan keamanan umum untuk aplikasi web Anda. Dasbor menyediakan tugas dan data berikut:

- Konfigurasi keamanan: Anda dapat mengaktifkan dan menonaktifkan AWS WAF perlindungan, dan melihat perlindungan khusus aplikasi seperti perlindungan. WordPress
- Tren keamanan: Ini termasuk permintaan yang diizinkan dan diblokir, permintaan tantangan dan CAPTCHA, dan jenis serangan teratas.
- Permintaan bot: Anda dapat melihat berapa banyak lalu lintas yang berasal dari bot, jenis bot mana (terverifikasi vs tidak terverifikasi), dan bagaimana persentase alokasi jenis bot (terverifikasi vs tidak terverifikasi) berubah dari waktu ke waktu.
- Permintaan log: Data log dapat membantu menjawab pertanyaan tentang tren keamanan atau permintaan bot. Anda dapat mencari log tanpa menulis kueri, dan melihat bagan agregat untuk

membantu menentukan apakah kumpulan log yang difilter terutama didorong oleh subset metode HTTP, alamat IP, jalur URI, atau negara. Anda dapat mengarahkan kursor ke nilai di bagan dan memblokir alamat IP dan negara.

• Manajemen pembatasan geografis

#### **a** Note

Anda harus mengaktifkan AWS WAF jika Anda ingin melihat metrik keamanan di dasbor CloudFront Keamanan. Tanpa AWS WAF diaktifkan, Anda hanya dapat menggunakan dasbor Keamanan untuk mengaktifkan AWS WAF atau mengonfigurasi batasan CloudFront geografis.

Bagian berikut menjelaskan cara menggunakan dasbor.

#### Topik

- [Mengaktifkan AWS WAF](#page-259-0)
- [Memahami data tren](#page-260-0)
- [Mengaktifkan kontrol bot](#page-261-0)
- [Memahami log](#page-263-0)
- [Mengelola CloudFront pembatasan geografis](#page-264-0)
- [Harga dasbor keamanan](#page-264-1)

### <span id="page-259-0"></span>Mengaktifkan AWS WAF

Anda menggunakan bagian atas dasbor Keamanan untuk mengaktifkan atau menonaktifkan AWS WAF perlindungan. CloudFront juga menampilkan rekomendasi keamanan khusus untuk distribusi Anda. tergantung pada konfigurasi Anda. Misalnya, jika Anda mengonfigurasi perilaku cache dengan pola WordPress jalur, Anda akan melihat WordPress perlindungan dan pembatasan tarif.

#### **a** Note

Anda harus mengaktifkan AWS WAF jika Anda ingin melihat metrik keamanan di dasbor CloudFront Keamanan. Tanpa AWS WAF diaktifkan, Anda hanya dapat menggunakan

dasbor Keamanan untuk mengaktifkan AWS WAF atau mengonfigurasi batasan CloudFront geografis.

Untuk mengaktifkan AWS WAF

- 1. Buka CloudFront konsol di[https://console.aws.amazon.com/cloudfront/v4/home.](https://console.aws.amazon.com/cloudfront/v4/home)
- 2. Di panel navigasi, pilih Distribusi, lalu pilih distribusi yang ingin Anda ubah.
- 3. Pilih tab Security.
- 4. Di bagian Web Application Firewall, pilih Aktifkan perlindungan keamanan.
- 5. Pilih Simpan perubahan.

Untuk menonaktifkan AWS WAF perlindungan

• Ulangi langkah-langkah yang tercantum di atas, tetapi pilih Nonaktifkan perlindungan keamanan.

### <span id="page-260-0"></span>Memahami data tren

Tren keamanan untuk bagian rentang waktu yang ditentukan pada dasbor menampilkan metrik ringkasan lalu lintas Anda untuk jangka waktu tertentu. Dasbor menampilkan data untuk permintaan Diizinkan, Diblokir, Tantangan, dan CAPTCHA. Anda dapat melihat rasio lalu lintas dan bagaimana mereka berubah dari waktu ke waktu. Misalnya, jika semua permintaan meningkat sebesar 3% tetapi permintaan yang diizinkan meningkat sebesar 14%, itu berarti Anda mengizinkan sebagian besar lalu lintas Anda melalui periode saat ini.

Bagian ini menyediakan tiga bar chart, Requests, Top attack types, dan Top countries. Anda dapat menggunakan bagan Negara teratas untuk memblokir suatu negara.

Untuk menggunakan grafik

- Gunakan Rentang tanggal, tindakan Aturan, dan kontrol Granularitas di atas bagan untuk mengatur rentang waktu dan memfilter data Anda.
- Arahkan kursor ke bar mana pun untuk melihat permintaan, serangan, atau data negara untuk jangka waktu yang ditentukan.
- Untuk memblokir suatu negara, arahkan kursor ke bilah itu dan pindahkan penggeser nama negara Blok ke posisi aktif.

#### **a** Note

Opsi Blokir mungkin tidak tersedia jika sebelumnya Anda membuat AWS WAF aturan khusus di luar CloudFront konsol untuk memblokir negara.

### <span id="page-261-0"></span>Mengaktifkan kontrol bot

Permintaan Bot untuk bagian rentang waktu tertentu menampilkan data permintaan bot. Anda juga dapat mengaktifkan atau menonaktifkan kontrol AWS WAF bot. Anda dikenakan biaya saat mengaktifkan kontrol bot, dan dasbor memberikan perkiraan biaya.

Jika Anda mengaktifkan kontrol bot, bagan dasbor menampilkan jumlah lalu lintas yang berasal dari setiap jenis dan kategori bot. Jika Anda menonaktifkan kontrol bot, grafik menampilkan jumlah lalu lintas berdasarkan pengambilan sampel permintaan.

Bagian ini menyediakan dua diagram batang, Permintaan berdasarkan jenis bot dan Permintaan berdasarkan kategori bot. Bagan bervariasi, tergantung pada apakah Anda mengaktifkan kontrol bot.

Untuk mengaktifkan kontrol bot

- 1. Buka CloudFront konsol di[https://console.aws.amazon.com/cloudfront/v4/home.](https://console.aws.amazon.com/cloudfront/v4/home)
- 2. Di panel navigasi, pilih Distribusi, lalu pilih distribusi yang ingin Anda ubah.
- 3. Pilih tab Security.
- 4. Gulir ke bawah ke permintaan Bot untuk bagian rentang waktu tertentu dan pilih Aktifkan Kontrol Bot.
- 5. Dalam kotak dialog Kontrol Bot, di bawah Konfigurasi, pilih kotak centang Aktifkan Kontrol Bot untuk bot umum.
- 6. Pilih Simpan perubahan.

Saat Anda mengaktifkan perlindungan bot, Anda memiliki opsi untuk mengonfigurasi bagaimana setiap bot yang tidak diverifikasi ditangani per kategori bot. Misalnya, Anda dapat mengatur bot perpustakaan HTTP ke mode Monitor dan menetapkan Tantangan ke Pemeriksa Tautan.

Bot yang dikenal umum dan dapat diverifikasi, seperti crawler mesin pencari yang dikenal, tidak tunduk pada tindakan yang Anda tetapkan di sini. AWS Kontrol bot mengonfirmasi bahwa bot yang divalidasi berasal dari sumber yang mereka klaim sebelum menandainya sebagai diverifikasi.

Untuk mengkonfigurasi perlindungan untuk kategori

- 1. Ulangi langkah 1 dan 2 pada langkah sebelumnya untuk memulai dasbor Keamanan.
- 2. Di bagan kategori Permintaan menurut bot, arahkan ke salah satu item di kolom Tindakan bot yang tidak diverifikasi dan pilih ikon edit.

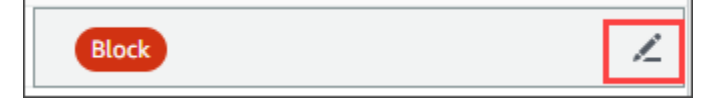

- 3. Buka daftar yang dihasilkan dan pilih salah satu dari yang berikut ini:
	- Blok
	- Izinkan
	- Modus monitor
	- CAPTCHA
	- Tantangan

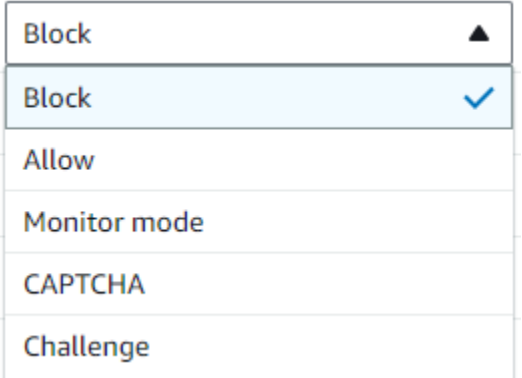

4. Pilih tanda centang di sebelah daftar untuk melakukan perubahan Anda.

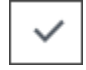

Untuk menggunakan grafik

- Di bagian Tren keamanan untuk rentang waktu yang ditentukan, gunakan Rentang tanggal, tindakan Aturan, dan kontrol Granularitas mengatur rentang waktu dan memfilter data bot Anda.
- Di bagan Permintaan menurut jenis bot, arahkan kursor ke bilah mana pun untuk melihat jumlah permintaan berdasarkan jenis bot.

• Di bagan kategori Permintaan berdasarkan bot, arahkan kursor ke bilah mana pun untuk melihat jumlah permintaan berdasarkan kategori bot.

### <span id="page-263-0"></span>Memahami log

Data log dapat membantu Anda mengisolasi pola lalu lintas tertentu. Misalnya, log dapat menunjukkan kepada Anda dari mana lalu lintas tertentu berasal atau apa fungsinya.

#### Untuk mengaktifkan log

- 1. Masukkan volume permintaan yang Anda harapkan di kotak Jumlah permintaan/bulan untuk memperkirakan biaya mengaktifkan log.
- 2. Pilih kotak centang Aktifkan AWS WAF log.
- 3. Pilih Aktifkan.

CloudFront membuat grup CloudWatch log dan memperbarui AWS WAF konfigurasi Anda untuk mulai masuk CloudWatch. Pada penggunaan pertama, data log dapat memakan waktu beberapa menit untuk muncul. Bagian Permintaan pada bagan mencantumkan setiap permintaan. Di bawah permintaan individual, diagram batang mengumpulkan data dengan metode HTTP, jalur URI teratas, alamat IP teratas, dan negara teratas. Grafik dapat membantu Anda menemukan pola. Misalnya, Anda mungkin melihat volume permintaan yang tidak proporsional dari satu alamat IP, atau data dari negara yang sebelumnya tidak pernah Anda lihat di log Anda. Anda dapat memfilter permintaan berdasarkan Negara, Header Host, dan atribut lainnya untuk membantu menemukan lalu lintas yang tidak diinginkan. Setelah Anda mengidentifikasi lalu lintas tersebut, arahkan kursor ke permintaan individu atau item bagan dan blokir alamat IP atau negara.

Untuk menggunakan grafik

- Gunakan Rentang tanggal, tindakan Aturan, dan kontrol Granularitas di bagian Tren keamanan untuk rentang waktu yang ditentukan untuk menetapkan rentang waktu dan memfilter data Anda.
- Arahkan kursor ke bilah mana pun untuk melihat jalur URI, alamat IP, atau data negara untuk jangka waktu yang ditentukan.
- Untuk memblokir alamat IP atau negara, arahkan kursor ke bilah itu dan pindahkan penggeser nama item Blok ke posisi aktif.

#### **a** Note

Opsi Blokir mungkin tidak tersedia jika sebelumnya Anda membuat AWS WAF aturan khusus di luar CloudFront konsol untuk memblokir negara atau alamat IP.

### <span id="page-264-0"></span>Mengelola CloudFront pembatasan geografis

Anda dapat mengelola batasan geografis kapan saja.

Untuk mengelola pembatasan geografis

- 1. Gulir ke bawah ke bagian Pembatasan geografis.
- 2. Pilih Edit.
- 3. Pilih Izinkan daftar untuk menambahkan negara ke daftar negara yang diizinkan, atau Blokir daftar untuk menambahkan negara ke daftar negara yang diblokir.
- 4. Tambahkan negara atau negara yang diinginkan ke daftar, lalu pilih Simpan perubahan.

CloudFront dan AWS WAF menyediakan fitur pembatasan geografis. CloudFront memberikan batasan geografis secara gratis, tetapi dasbor Anda tidak akan menampilkan metrik untuk negara yang diblokir. Sebaliknya, saat Anda mengarahkan kursor ke bilah negara di dasbor Keamanan dan memblokir suatu negara, Anda menggunakan batasan AWS WAF geografis. Mereka juga memblokir negara, tetapi dasbor Anda menampilkan metrik permintaan untuk permintaan yang diblokir.

### <span id="page-264-1"></span>Harga dasbor keamanan

Jika Anda mengaktifkan AWS WAF pencatatan ke Amazon CloudWatch, dasbor CloudFront Keamanan akan melakukan kueri, agregat, dan menampilkan wawasan dari log. CloudWatch Kami tidak mengenakan biaya untuk menggunakan dasbor Keamanan, tetapi CloudWatch harga Amazon berlaku untuk log yang ditanyakan melalui dasbor. Untuk informasi selengkapnya, lihat [CloudWatch](https://aws.amazon.com/cloudwatch/pricing/) [Harga Amazon](https://aws.amazon.com/cloudwatch/pricing/).

# Mengkonfigurasi akses aman dan membatasi akses ke konten

CloudFront menyediakan beberapa opsi untuk mengamankan konten yang dikirimkannya. Berikut ini adalah beberapa cara yang dapat Anda gunakan CloudFront untuk mengamankan dan membatasi akses ke konten:

- Konfigurasi koneksi HTTPS
- Cegah pengguna di lokasi geografis tertentu agar tidak mengakses konten
- Mewajibkan pengguna untuk mengakses konten menggunakan URL yang CloudFront ditandatangani atau cookie yang ditandatangani
- Siapkan enkripsi tingkat lapangan untuk kolom konten khusus
- Gunakan AWS WAF untuk mengontrol akses ke konten Anda

#### Topik

- [Menggunakan HTTPS dengan CloudFront](#page-265-0)
- [Menggunakan nama domain alternatif dan HTTPS](#page-282-0)
- [Menyajikan konten privat dengan URL dan cookie yang ditandatangani](#page-303-0)
- [Membatasi akses ke asal AWS](#page-395-0)
- [Membatasi akses ke Application Load Balancers](#page-417-0)
- [Membatasi distribusi geografis konten Anda](#page-426-0)
- [Menggunakan enkripsi tingkat lapangan untuk membantu melindungi data sensitif](#page-430-0)

# <span id="page-265-0"></span>Menggunakan HTTPS dengan CloudFront

Anda dapat mengonfigurasi CloudFront agar pemirsa menggunakan HTTPS sehingga koneksi dienkripsi saat CloudFront berkomunikasi dengan pemirsa. Anda juga dapat mengonfigurasi CloudFront untuk menggunakan HTTPS dengan asal Anda sehingga koneksi dienkripsi saat CloudFront berkomunikasi dengan asal Anda.

Jika Anda mengonfigurasi CloudFront untuk mewajibkan HTTPS baik untuk berkomunikasi dengan pemirsa maupun untuk berkomunikasi dengan asal Anda, inilah yang terjadi saat CloudFront menerima permintaan:

- 1. Penampil mengirimkan permintaan HTTPS ke CloudFront. Ada beberapa negosiasi SSL/TLS di sini antara pemirsa dan. CloudFront Pada akhirnya, penampil mengajukan permintaan dalam format terenkripsi.
- 2. Jika lokasi CloudFront tepi berisi respons yang di-cache, CloudFront mengenkripsi respons dan mengembalikannya ke penampil, dan penampil mendekripsi.
- 3. Jika lokasi CloudFront edge tidak berisi respons cache, CloudFront lakukan negosiasi SSL/TLS dengan asal Anda dan, ketika negosiasi selesai, teruskan permintaan ke asal Anda dalam format terenkripsi.
- 4. Asal Anda mendekripsi permintaan, memprosesnya (menghasilkan respons), mengenkripsi respons, dan mengembalikan respons ke. CloudFront
- 5. CloudFront mendekripsi respons, mengenkripsi ulang, dan meneruskannya ke pemirsa. CloudFrontjuga menyimpan respons di lokasi tepi sehingga tersedia saat diminta berikutnya.
- 6. Penampil akan mendekripsi respons.

Proses ini bekerja pada dasarnya dengan cara yang sama apakah asal Anda adalah bucket Amazon S3 MediaStore, atau custom origin seperti server HTTP/S.

#### **a** Note

Untuk membantu menggagalkan serangan tipe negosiasi ulang SSL, CloudFront tidak mendukung negosiasi ulang untuk permintaan penampil dan asal.

Untuk informasi tentang cara mewajibkan HTTPS antara pemirsa dan CloudFront, CloudFront dan antara dan asal Anda, lihat topik berikut.

#### Topik

- [Memerlukan HTTPS untuk komunikasi antara pemirsa dan CloudFront](#page-267-0)
- [Memerlukan HTTPS untuk komunikasi antara CloudFront dan asal kustom Anda](#page-269-0)
- [Memerlukan HTTPS untuk komunikasi antara CloudFront dan asal Amazon S3 Anda](#page-272-0)
- [Protokol dan cipher yang didukung antara pemirsa dan CloudFront](#page-274-0)
- [Protokol dan cipher yang didukung antara dan asal CloudFront](#page-280-0)
- [Biaya untuk koneksi HTTPS](#page-282-1)

### <span id="page-267-0"></span>Memerlukan HTTPS untuk komunikasi antara pemirsa dan CloudFront

Anda dapat mengonfigurasi satu atau beberapa perilaku cache dalam CloudFront distribusi Anda agar memerlukan HTTPS untuk komunikasi antara pemirsa dan CloudFront. Anda juga dapat mengonfigurasi satu atau lebih perilaku cache untuk memungkinkan HTTP dan HTTPS, sehingga CloudFront memerlukan HTTPS untuk beberapa objek tetapi tidak untuk yang lain. Langkah-langkah konfigurasi bergantung pada nama domain mana yang Anda gunakan dalam URL objek :

• Jika Anda menggunakan nama domain yang CloudFront ditetapkan ke distribusi Anda, seperti d111111abcdef8.cloudfront.net, Anda mengubah setelan Kebijakan Protokol Penampil untuk satu atau beberapa perilaku cache agar memerlukan komunikasi HTTPS. Dalam konfigurasi itu, CloudFront berikan sertifikat SSL/TLS.

Untuk mengubah nilai Kebijakan Protokol Penampil dengan menggunakan CloudFront konsol, lihat prosedurnya nanti di bagian ini.

Untuk informasi tentang cara menggunakan CloudFront API untuk mengubah nilai ViewerProtocolPolicy elemen, lihat [UpdateDistribution](https://docs.aws.amazon.com/cloudfront/latest/APIReference/API_UpdateDistribution.html)di Referensi Amazon CloudFront API.

• Jika Anda menggunakan nama domain Anda sendiri, seperti contoh.com, Anda perlu mengubah beberapa CloudFront pengaturan. Anda juga perlu menggunakan sertifikat SSL/TLS yang disediakan oleh AWS Certificate Manager (ACM), atau mengimpor sertifikat dari otoritas sertifikat pihak ketiga ke dalam ACM atau penyimpanan sertifikat IAM. Untuk informasi selengkapnya, lihat [Menggunakan nama domain alternatif dan HTTPS](#page-282-0).

#### **a** Note

Jika Anda ingin memastikan bahwa objek yang didapat pemirsa CloudFront dienkripsi saat CloudFront mendapatkannya dari asal Anda, selalu gunakan HTTPS antara CloudFront dan asal Anda. Jika Anda baru saja mengubah dari HTTP ke HTTPS antara CloudFront dan asal Anda, sebaiknya Anda membatalkan objek di lokasi CloudFront tepi. CloudFront akan mengembalikan objek ke penampil terlepas dari apakah protokol yang digunakan oleh penampil (HTTP atau HTTPS) cocok dengan protokol yang CloudFront digunakan untuk mendapatkan objek. Untuk informasi lebih lanjut tentang menghapus atau mengganti objek dalam distribusi, lihat [Menambahkan, menghapus, atau mengganti konten yang CloudFront](#page-220-0)  [mendistribusikan](#page-220-0).

Untuk mewajibkan HTTPS antara CloudFront pemirsa dan untuk satu atau beberapa perilaku cache, lakukan prosedur berikut.

Untuk mengonfigurasi CloudFront agar memerlukan HTTPS antara pemirsa dan CloudFront

- 1. Masuk ke AWS Management Console dan buka CloudFront konsol di[https://](https://console.aws.amazon.com/cloudfront/v4/home)  [console.aws.amazon.com/cloudfront/v4/home](https://console.aws.amazon.com/cloudfront/v4/home).
- 2. Di panel atas CloudFront konsol, pilih ID untuk distribusi yang ingin Anda perbarui.
- 3. Di Perilaku , pilih perilaku cache yang ingin Anda perbarui, lalu pilih Edit.
- 4. Tentukan salah satu nilai untuk Kebijakan Protokol Penampil:

Arahkan ulang HTTP ke HTTPS

Penampil dapat menggunakan kedua protokol. HTTP GET dan HEAD permintaan secara otomatis dialihkan ke permintaan HTTPS. CloudFront mengembalikan kode status HTTP 301 (Dipindahkan Secara Permanen) bersama dengan URL HTTPS baru. Penampil kemudian mengirimkan kembali permintaan untuk CloudFront menggunakan URL HTTPS.

#### **A** Important

Jika Anda mengirimPOST,PUT,DELETE,OPTIONS, atau PATCH melalui HTTP dengan perilaku cache HTTP ke HTTPS dan versi protokol permintaan HTTP 1.1 atau lebih tinggi, CloudFront mengalihkan permintaan ke lokasi HTTPS dengan kode status HTTP 307 (Pengalihan Sementara). Ini menjamin bahwa permintaan dikirim kembali ke lokasi baru menggunakan metode dan muatan tubuh yang sama. Jika Anda mengirimPOST,PUT,DELETE,OPTIONS, atau PATCH permintaan melalui HTTP ke perilaku cache HTTPS dengan versi protokol permintaan di bawah HTTP 1.1, CloudFront mengembalikan kode status HTTP 403 (Terlarang).

Saat penampil membuat permintaan HTTP yang diarahkan ke permintaan HTTPS, CloudFront biaya untuk kedua permintaan. Untuk permintaan HTTP, biaya hanya untuk permintaan dan untuk header yang CloudFront kembali ke penampil. Untuk permintaan HTTPS, biaya adalah untuk permintaan, dan untuk header dan objek yang dikembalikan oleh asal Anda.

#### HTTPS Saja

Penampil dapat mengakses konten Anda hanya jika mereka menggunakan HTTPS. Jika penampil mengirim permintaan HTTP alih-alih permintaan HTTPS, CloudFront mengembalikan kode status HTTP 403 (Terlarang) dan tidak mengembalikan objek.

- 5. Pilih Ya, Edit.
- 6. Ulangi langkah 3 hingga 5 untuk setiap perilaku cache tambahan yang ingin Anda perlukan HTTPS antara pemirsa dan CloudFront.
- 7. Konfirmasikan hal berikut sebelum menggunakan konfigurasi yang diperbarui dalam lingkungan produksi:
	- Pola jalur dalam setiap perilaku cache hanya berlaku untuk permintaan yang ingin digunakan penampil dengan HTTPS.
	- Perilaku cache tercantum dalam urutan yang CloudFront ingin Anda evaluasi. Untuk informasi selengkapnya, lihat [Pola jalur](#page-71-0).
	- Perilaku singgahan sedang mengarahkan permintaan ke asal-usul yang benar.

# <span id="page-269-0"></span>Memerlukan HTTPS untuk komunikasi antara CloudFront dan asal kustom Anda

Anda dapat meminta HTTPS untuk komunikasi antara CloudFront dan asal Anda.

#### **a** Note

Jika asal Anda adalah bucket Amazon S3 yang dikonfigurasi sebagai titik akhir situs web, Anda tidak dapat mengonfigurasi CloudFront untuk menggunakan HTTPS dengan asal Anda karena Amazon S3 tidak mendukung HTTPS untuk titik akhir situs web.

Untuk meminta HTTPS antara CloudFront dan asal Anda, ikuti prosedur dalam topik ini untuk melakukan hal berikut:

- 1. Pada distribusi Anda, ubah pengaturan Kebijakan Protokol Asal untuk asal itu.
- 2. Instal sertifikat SSL/TLS di server asal Anda (ini tidak diperlukan ketika Anda menggunakan asal Amazon S3 atau origin AWS tertentu lainnya).

#### Topik

- [Mengubah CloudFront pengaturan](#page-270-0)
- [Memasang sertifikat SSL/TLS di asal kustom Anda](#page-271-0)

### <span id="page-270-0"></span>Mengubah CloudFront pengaturan

Prosedur berikut menjelaskan cara mengonfigurasi penggunaan HTTPS CloudFront untuk berkomunikasi dengan penyeimbang beban Elastic Load Balancing, instans Amazon EC2, atau custom origin lainnya. Untuk informasi tentang menggunakan CloudFront API untuk memperbarui distribusi, lihat [UpdateDistributiond](https://docs.aws.amazon.com/cloudfront/latest/APIReference/API_UpdateDistribution.html)i Referensi CloudFront API Amazon.

Untuk mengonfigurasi CloudFront agar memerlukan HTTPS antara CloudFront dan asal kustom Anda

- 1. Masuk ke AWS Management Console dan buka CloudFront konsol di[https://](https://console.aws.amazon.com/cloudfront/v4/home)  [console.aws.amazon.com/cloudfront/v4/home](https://console.aws.amazon.com/cloudfront/v4/home).
- 2. Di panel atas CloudFront konsol, pilih ID untuk distribusi yang ingin Anda perbarui.
- 3. Di tab Asal, pilih asal yang ingin Anda perbarui, lalu pilih Edit.
- 4. Perbarui pengaturan berikut:

Kebijakan Protokol Asal

Ubah Kebijakan Protokol Asal untuk asal yang berlaku dalam distribusi Anda:

- Hanya HTTPS hanya CloudFront menggunakan HTTPS untuk berkomunikasi dengan custom origin Anda.
- Match Viewer CloudFront berkomunikasi dengan custom origin Anda menggunakan HTTP atau HTTPS, tergantung pada protokol permintaan viewer. Misalnya, jika Anda memilih Penampil Pencocokan untuk Kebijakan Protokol Asal dan penampil menggunakan HTTPS untuk meminta objek CloudFront, CloudFront juga menggunakan HTTPS untuk meneruskan permintaan ke asal Anda.

Pilih Penampil Kecocokan hanya jika Anda menentukan Arahkan ulang HTTP ke HTTPS atau HTTPS Saja untuk Kebijakan Protokol Penampil.

CloudFront cache objek hanya sekali meskipun pemirsa membuat permintaan menggunakan protokol HTTP dan HTTPS.

#### Protokol SSL Asal

Pilih Protokol SSL Asal untuk asal yang berlaku dalam distribusi Anda. Protokol SSLv3 kurang aman, jadi kami menyarankan Anda untuk memilih SSLv3 hanya jika asal Anda tidak TLSv1 mendukung atau lebih baru. TLSv1 handshake kompatibel maju dan mundur dengan SSLv3, tetapi TLSv1.1 dan TLSv1.2 tidak kompatibel. Saat Anda memilih SSLv3, CloudFront hanya mengirimkan permintaan jabat tangan SSLv3.

- 5. Pilih Ya, Edit.
- 6. Ulangi langkah 3 hingga 5 untuk setiap asal tambahan yang ingin Anda perlukan HTTPS untuk antara CloudFront dan asal kustom Anda.
- 7. Konfirmasikan hal berikut sebelum menggunakan konfigurasi yang diperbarui dalam lingkungan produksi:
	- Pola jalur dalam setiap perilaku cache hanya berlaku untuk permintaan yang ingin digunakan penampil dengan HTTPS.
	- Perilaku cache tercantum dalam urutan yang CloudFront ingin Anda evaluasi. Untuk informasi selengkapnya, lihat [Pola jalur](#page-71-0).
	- Perilaku singgahan sedang mengarahkan permintaan ke asal-usul perubahan Kebijakan Protokol Asal untuk.

#### <span id="page-271-0"></span>Memasang sertifikat SSL/TLS di asal kustom Anda

Anda dapat menggunakan sertifikat SSL/TLS dari sumber berikut pada sumber yang Anda asalkan:

- Jika asal Anda adalah penyeimbang beban Elastic Load Balancing, Anda bisa menggunakan sertifikat yang disediakan oleh AWS Certificate Manager (ACM). Anda juga dapat menggunakan sertifikat yang ditandatangani oleh otoritas sertifikat pihak ketiga tepercaya dan diimpor ke ACM.
- Untuk asal selain penyeimbang beban Elastic Load Balancing, Anda harus menggunakan sertifikat yang ditandatangani oleh otoritas sertifikat pihak ketiga tepercaya (CA), misalnya, Comodo, atau Symantec. DigiCert

Sertifikat yang dikembalikan dari asal harus menyertakan salah satu nama domain berikut:

- Nama domain di bidang domain Origin asal (DomainNamebidang di CloudFront API).
- Nama domain di Host header, jika perilaku cache dikonfigurasi untuk meneruskan Host header ke asal.

Saat CloudFront menggunakan HTTPS untuk berkomunikasi dengan asal Anda, CloudFront verifikasi bahwa sertifikat dikeluarkan oleh otoritas sertifikat tepercaya. CloudFront mendukung otoritas sertifikat yang sama seperti yang dilakukan Mozilla. Untuk daftar saat ini, lihat [Daftar Sertifikat CA](https://wiki.mozilla.org/CA/Included_Certificates)  [yang Disertakan Mozilla](https://wiki.mozilla.org/CA/Included_Certificates). Anda tidak dapat menggunakan sertifikat yang ditandatangani sendiri untuk komunikasi HTTPS antara CloudFront dan asal Anda.

#### **A** Important

Jika server asal mengembalikan sertifikat kedaluwarsa, sertifikat yang tidak valid, atau sertifikat yang ditandatangani sendiri, atau jika server asal mengembalikan rantai sertifikat dalam urutan yang salah, lepaskan koneksi TCP, CloudFront mengembalikan kode status HTTP 502 (Bad Gateway) ke penampil, dan menyetel header ke. X-Cache Error from cloudfront Juga, jika rantai lengkap sertifikat, termasuk sertifikat perantara, tidak ada, lepaskan CloudFront koneksi TCP.

# <span id="page-272-0"></span>Memerlukan HTTPS untuk komunikasi antara CloudFront dan asal Amazon S3 Anda

Jika asal Anda adalah bucket Amazon S3, opsi Anda untuk menggunakan HTTPS untuk komunikasi CloudFront bergantung pada cara Anda menggunakan bucket. Jika bucket Amazon S3 Anda dikonfigurasi sebagai titik akhir situs web, Anda tidak dapat mengonfigurasi CloudFront untuk menggunakan HTTPS untuk berkomunikasi dengan asal Anda karena Amazon S3 tidak mendukung koneksi HTTPS dalam konfigurasi tersebut.

Jika asal Anda adalah bucket Amazon S3 yang mendukung komunikasi HTTPS, CloudFront selalu teruskan permintaan ke S3 dengan menggunakan protokol yang digunakan pemirsa untuk mengirimkan permintaan. Pengaturan default untuk [Protokol \(hanya asal kustom\)](#page-68-0) adalah Penampil Kecocokan dan tidak dapat diubah.

Jika Anda ingin meminta HTTPS untuk komunikasi antara CloudFront dan Amazon S3, Anda harus mengubah nilai Kebijakan Protokol Penampil untuk Mengalihkan HTTP ke HTTPS atau HTTPS Saja. Prosedur nanti di bagian ini menjelaskan cara menggunakan CloudFront konsol untuk mengubah Kebijakan Protokol Penampil. Untuk informasi tentang penggunaan CloudFront API untuk memperbarui ViewerProtocolPolicy elemen untuk distribusi, lihat [UpdateDistributiond](https://docs.aws.amazon.com/cloudfront/latest/APIReference/API_UpdateDistribution.html)i Referensi Amazon CloudFront API.

Saat Anda menggunakan HTTPS dengan bucket Amazon S3 yang mendukung komunikasi HTTPS, Amazon S3 menyediakan sertifikat SSL/TLS, sehingga Anda tidak perlu melakukannya.

Untuk mengonfigurasi CloudFront agar memerlukan HTTPS ke asal Amazon S3 Anda

- 1. Masuk ke AWS Management Console dan buka CloudFront konsol di[https://](https://console.aws.amazon.com/cloudfront/v4/home)  [console.aws.amazon.com/cloudfront/v4/home](https://console.aws.amazon.com/cloudfront/v4/home).
- 2. Di panel atas CloudFront konsol, pilih ID untuk distribusi yang ingin Anda perbarui.
- 3. Di Perilaku , pilih perilaku cache yang ingin Anda perbarui, lalu pilih Edit.
- 4. Tentukan salah satu nilai untuk Kebijakan Protokol Penampil:

Arahkan ulang HTTP ke HTTPS

Pemirsa dapat menggunakan kedua protokol, tetapi permintaan HTTP secara otomatis dialihkan ke permintaan HTTPS. CloudFront mengembalikan kode status HTTP 301 (Dipindahkan Secara Permanen) bersama dengan URL HTTPS baru. Penampil kemudian mengirimkan kembali permintaan untuk CloudFront menggunakan URL HTTPS.

#### **A** Important

CloudFront tidak mengalihkanDELETE,,, OPTIONS PATCHPOST, atau PUT permintaan dari HTTP ke HTTPS. Jika Anda mengonfigurasi perilaku cache untuk mengarahkan ulang ke HTTPS, CloudFront merespons HTTP,DELETE,,, OPTIONS PATCHPOST, atau PUT permintaan untuk perilaku cache tersebut dengan kode status HTTP 403 (Terlarang).

Saat penampil membuat permintaan HTTP yang diarahkan ke permintaan HTTPS, CloudFront biaya untuk kedua permintaan. Untuk permintaan HTTP, biaya hanya untuk permintaan dan untuk header yang CloudFront kembali ke penampil. Untuk permintaan HTTPS, biaya adalah untuk permintaan, dan untuk header dan objek yang dikembalikan oleh asal Anda.

#### HTTPS Saja

Penampil dapat mengakses konten Anda hanya jika mereka menggunakan HTTPS. Jika penampil mengirim permintaan HTTP alih-alih permintaan HTTPS, CloudFront mengembalikan kode status HTTP 403 (Terlarang) dan tidak mengembalikan objek.

- 5. Pilih Ya, Edit.
- 6. Ulangi langkah 3 hingga 5 untuk setiap perilaku cache tambahan yang ingin Anda perlukan HTTPS untuk antara pemirsa dan CloudFront, dan antara CloudFront dan S3.
- 7. Konfirmasikan hal berikut sebelum menggunakan konfigurasi yang diperbarui dalam lingkungan produksi:
	- Pola jalur dalam setiap perilaku cache hanya berlaku untuk permintaan yang ingin digunakan penampil dengan HTTPS.
	- Perilaku cache tercantum dalam urutan yang CloudFront ingin Anda evaluasi. Untuk informasi selengkapnya, lihat [Pola jalur](#page-71-0).
	- Perilaku singgahan sedang mengarahkan permintaan ke asal-usul yang benar.

### <span id="page-274-0"></span>Protokol dan cipher yang didukung antara pemirsa dan CloudFront

Jika Anda [memerlukan HTTPS antara pemirsa dan CloudFront distribusi Anda,](#page-74-0) Anda harus memilih [kebijakan keamanan](#page-86-0), yang menentukan pengaturan berikut:

- Protokol SSL/TLS minimum yang CloudFront digunakan untuk berkomunikasi dengan pemirsa.
- Cipher yang CloudFront dapat digunakan untuk mengenkripsi komunikasi dengan pemirsa.

Untuk memilih kebijakan keamanan, tentukan nilai yang berlaku untuk [Kebijakan keamanan.](#page-86-0) Tabel berikut mencantumkan protokol dan cipher yang CloudFront dapat digunakan untuk setiap kebijakan keamanan.

Penampil harus mendukung setidaknya satu dari cipher yang didukung untuk membuat koneksi HTTPS dengan. CloudFront CloudFront memilih cipher dalam urutan yang terdaftar dari antara cipher yang didukung pemirsa. Lihat juga [Nama cipher OpenSSL, s2n, dan RFC.](#page-277-0)

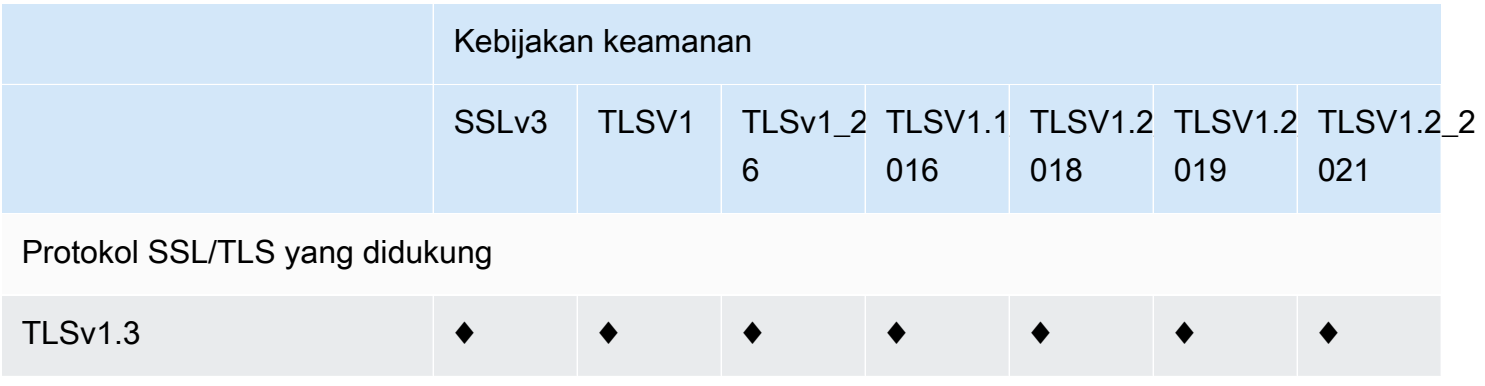

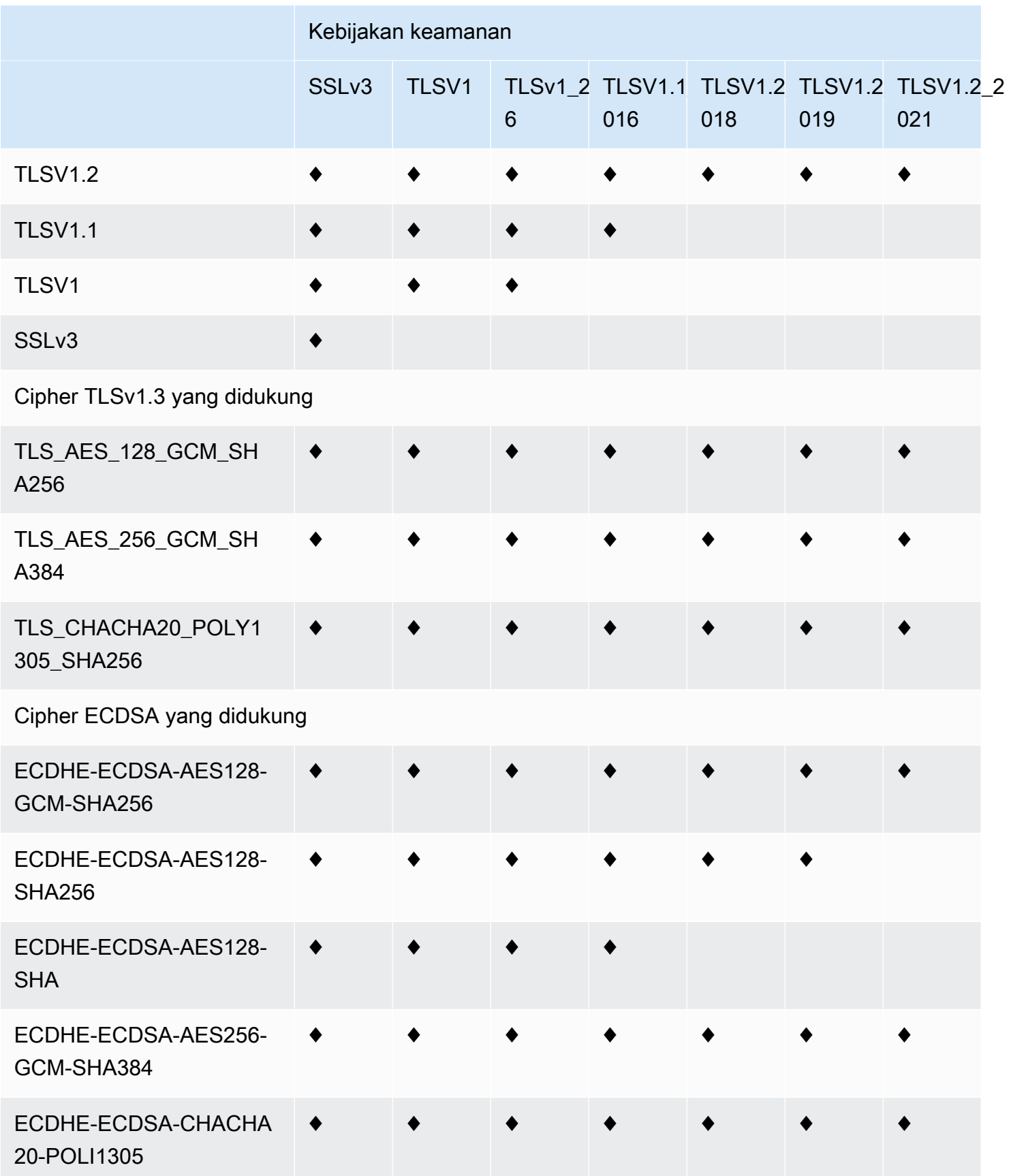

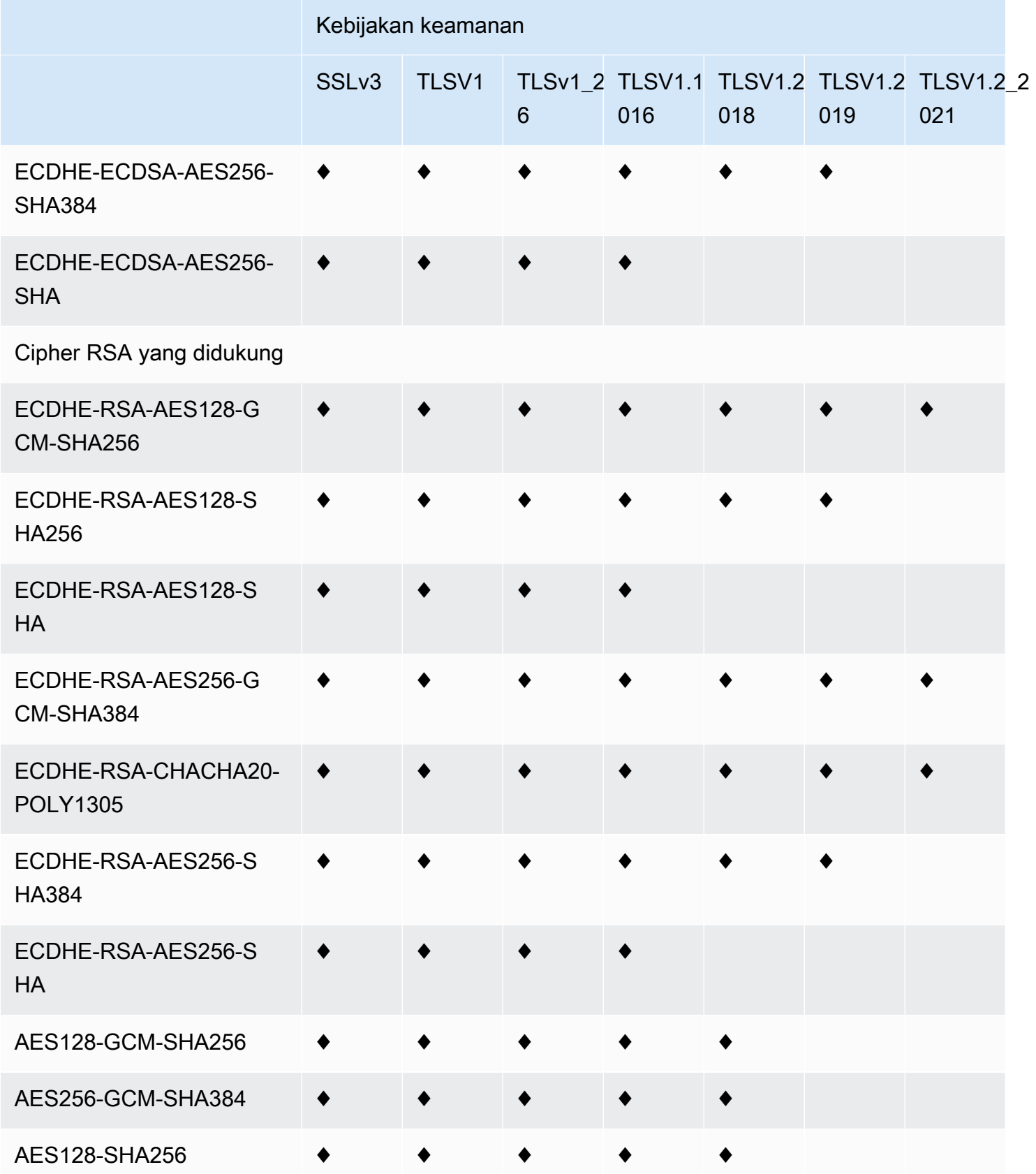

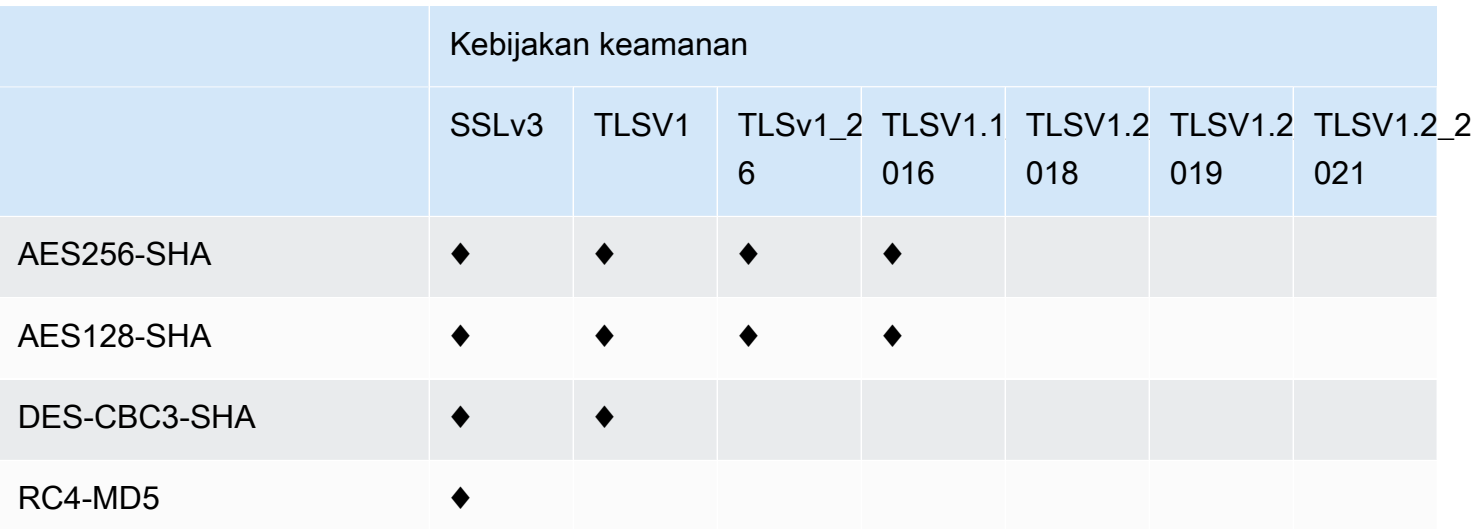

### <span id="page-277-0"></span>Nama cipher OpenSSL, s2n, dan RFC

OpenSSL dan [s2n](https://github.com/awslabs/s2n) menggunakan nama lain untuk cipher selain penggunaan standar TLS [\(RFC](https://tools.ietf.org/html/rfc2246)  [2246,](https://tools.ietf.org/html/rfc2246) [RFC 4346,](https://tools.ietf.org/html/rfc4346) [RFC 5246](https://tools.ietf.org/html/rfc5246), dan [RFC 8446\)](https://tools.ietf.org/html/rfc8446). Tabel berikut memetakan nama OpenSSL dan s2n ke nama RFC untuk cipher lain.

Untuk cipher dengan algoritma pertukaran kunci kurva elips, CloudFront mendukung kurva elips berikut:

- primer256v1
- secp384r1
- X25519

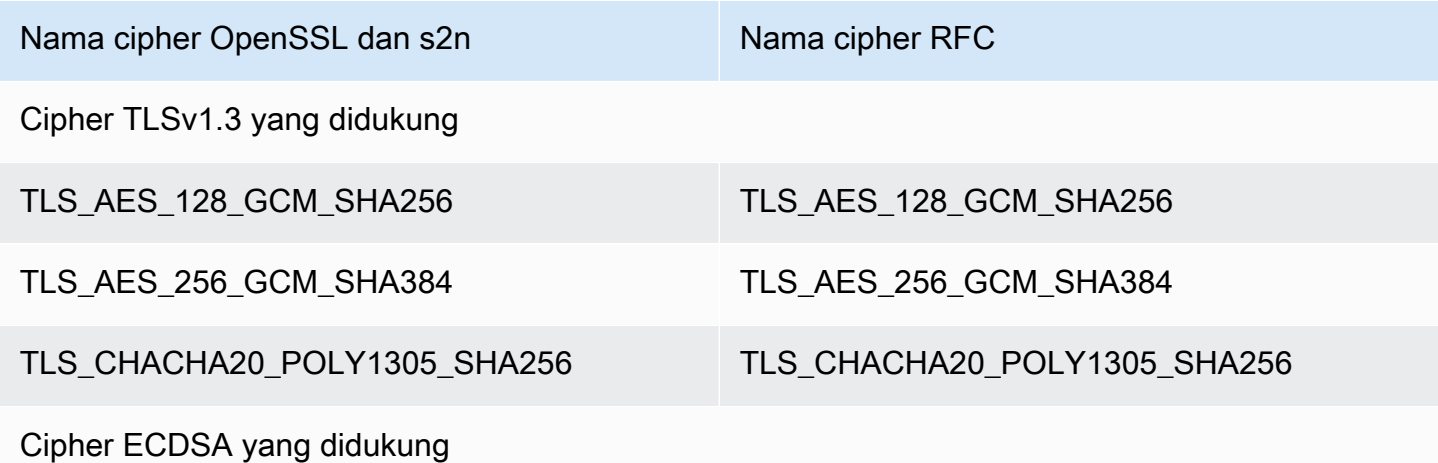

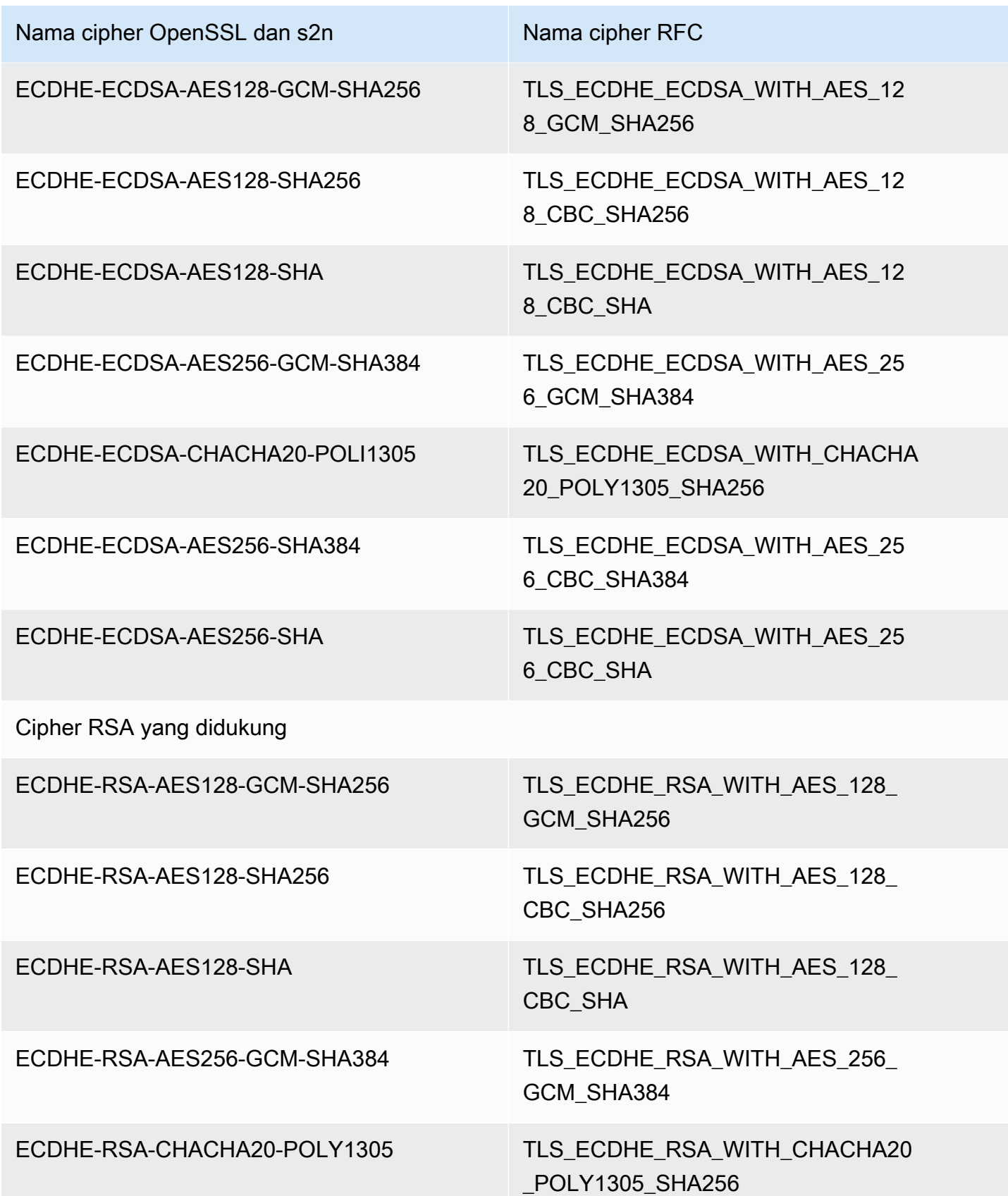

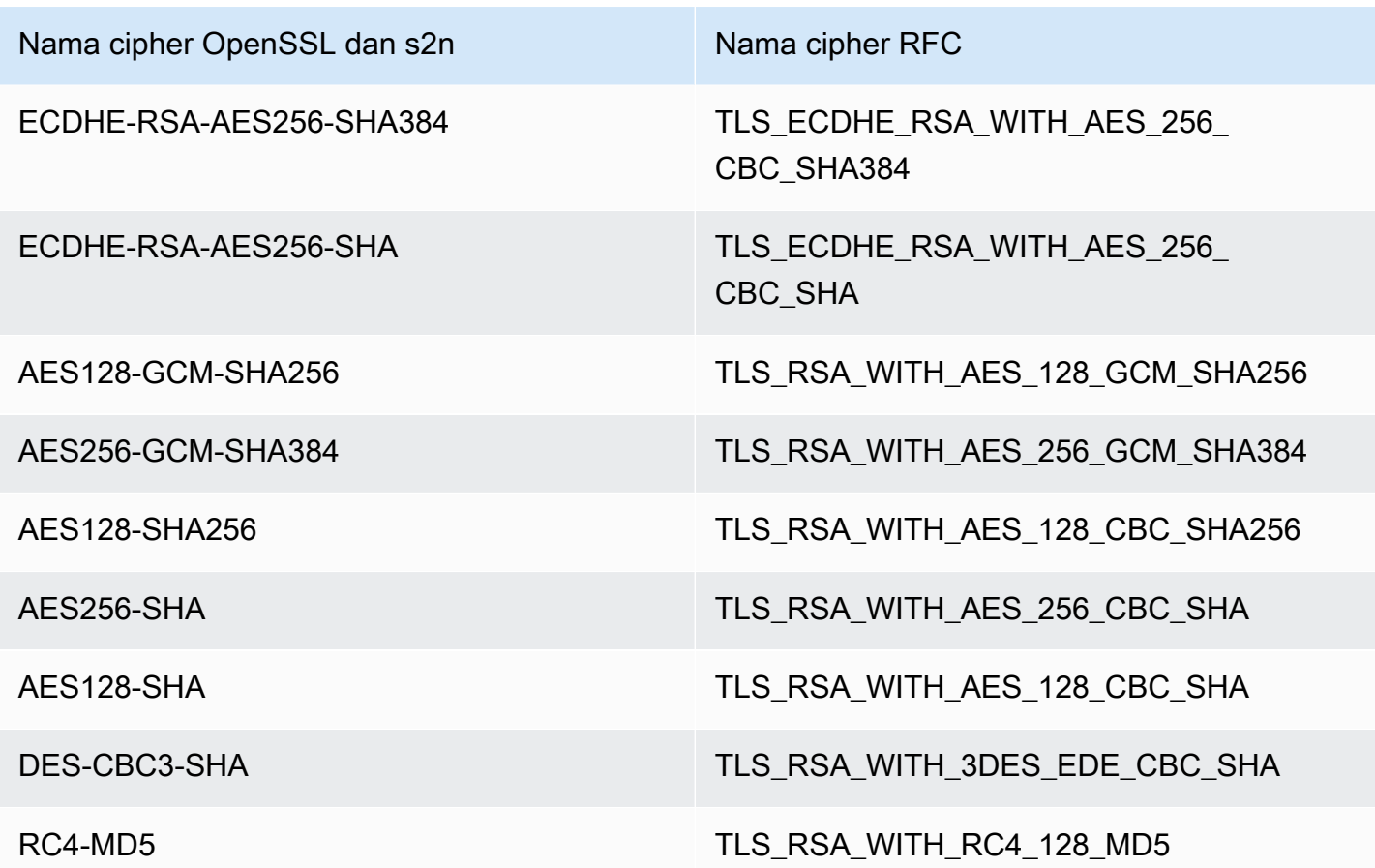

Skema tanda tangan yang didukung antara pemirsa dan CloudFront

CloudFront mendukung skema tanda tangan berikut untuk koneksi antara pemirsa danCloudFront.

- TLS\_SIGNATURE\_SCHEME\_RSA\_PSS\_PSS\_SHA256
- TLS\_SIGNATURE\_SCHEME\_RSA\_PSS\_PSS\_SHA384
- TLS\_SIGNATURE\_SCHEME\_RSA\_PSS\_PSS\_SHA512
- TLS\_SIGNATURE\_SCHEME\_RSA\_PSS\_RSAE\_SHA256
- TLS\_SIGNATURE\_SCHEME\_RSA\_PSS\_RSAE\_SHA384
- TLS\_SIGNATURE\_SCHEME\_RSA\_PSS\_RSAE\_SHA512
- TLS\_SIGNATURE\_SCHEME\_RSA\_PKCS1\_SHA256
- TLS\_SIGNATURE\_SCHEME\_RSA\_PKCS1\_SHA384
- TLS\_SIGNATURE\_SCHEME\_RSA\_PKCS1\_SHA512
- TLS\_SIGNATURE\_SCHEME\_RSA\_PKCS1\_SHA224
- TLS\_SIGNATURE\_SCHEME\_ECDSA\_SHA256
- TLS SIGNATURE SCHEME ECDSA SHA384
- TLS\_SIGNATURE\_SCHEME\_ECDSA\_SHA512
- TLS\_SIGNATURE\_SCHEME\_ECDSA\_SHA224
- TLS\_SIGNATURE\_SCHEME\_ECDSA\_SECP256R1\_SHA256
- TLS\_SIGNATURE\_SCHEME\_ECDSA\_SECP384R1\_SHA384
- TLS SIGNATURE SCHEME RSA PKCS1 SHA1
- TLS\_SIGNATURE\_SCHEME\_ECDSA\_SHA1

### <span id="page-280-0"></span>Protokol dan cipher yang didukung antara dan asal CloudFront

Jika Anda memilih untuk [meminta HTTPS antara CloudFront dan asal Anda,](https://docs.aws.amazon.com/AmazonCloudFront/latest/DeveloperGuide/distribution-web-values-specify.html#DownloadDistValuesOriginProtocolPolicy) Anda dapat memutuskan [protokol SSL/TLS mana yang memungkinkan](https://docs.aws.amazon.com/AmazonCloudFront/latest/DeveloperGuide/distribution-web-values-specify.html#DownloadDistValuesOriginSSLProtocols) koneksi aman, dan CloudFront dapat terhubung ke asal menggunakan salah satu sandi ECDSA atau RSA yang tercantum dalam tabel berikut. Asal Anda harus mendukung setidaknya satu dari cipher ini CloudFront untuk membuat koneksi HTTPS ke asal Anda.

OpenSSL dan [s2n](https://github.com/awslabs/s2n) menggunakan nama lain untuk cipher selain penggunaan standar TLS [\(RFC](https://tools.ietf.org/html/rfc2246)  [2246,](https://tools.ietf.org/html/rfc2246) [RFC 4346,](https://tools.ietf.org/html/rfc4346) [RFC 5246](https://tools.ietf.org/html/rfc5246), dan [RFC 8446\)](https://tools.ietf.org/html/rfc8446). Tabel berikut mencakup nama OpenSSL dan s2n, dan nama RFC, untuk setiap cipher.

Untuk cipher dengan algoritma pertukaran kunci kurva elips, CloudFront mendukung kurva elips berikut:

- primer256v1
- secp384r1
- X25519

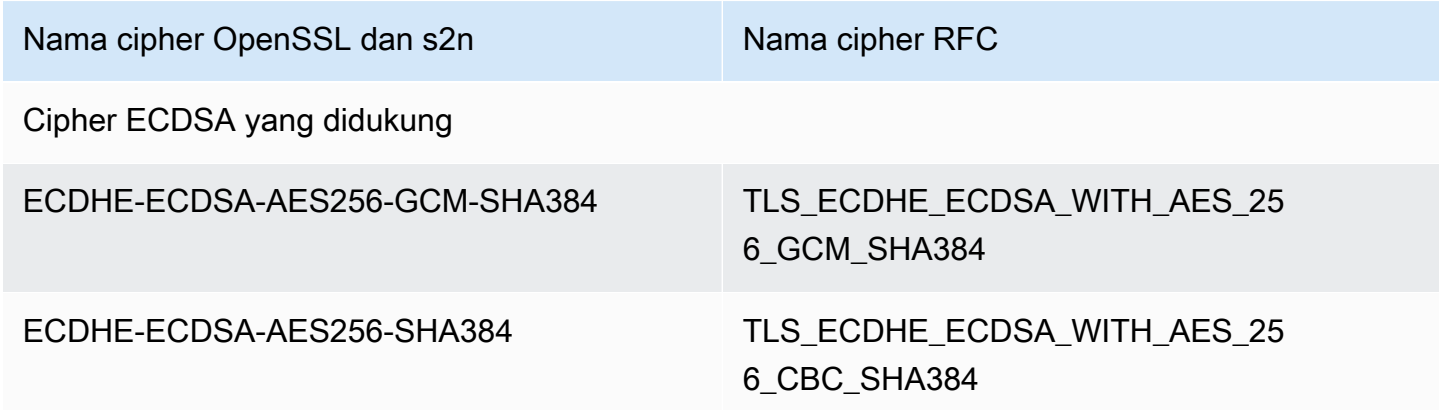

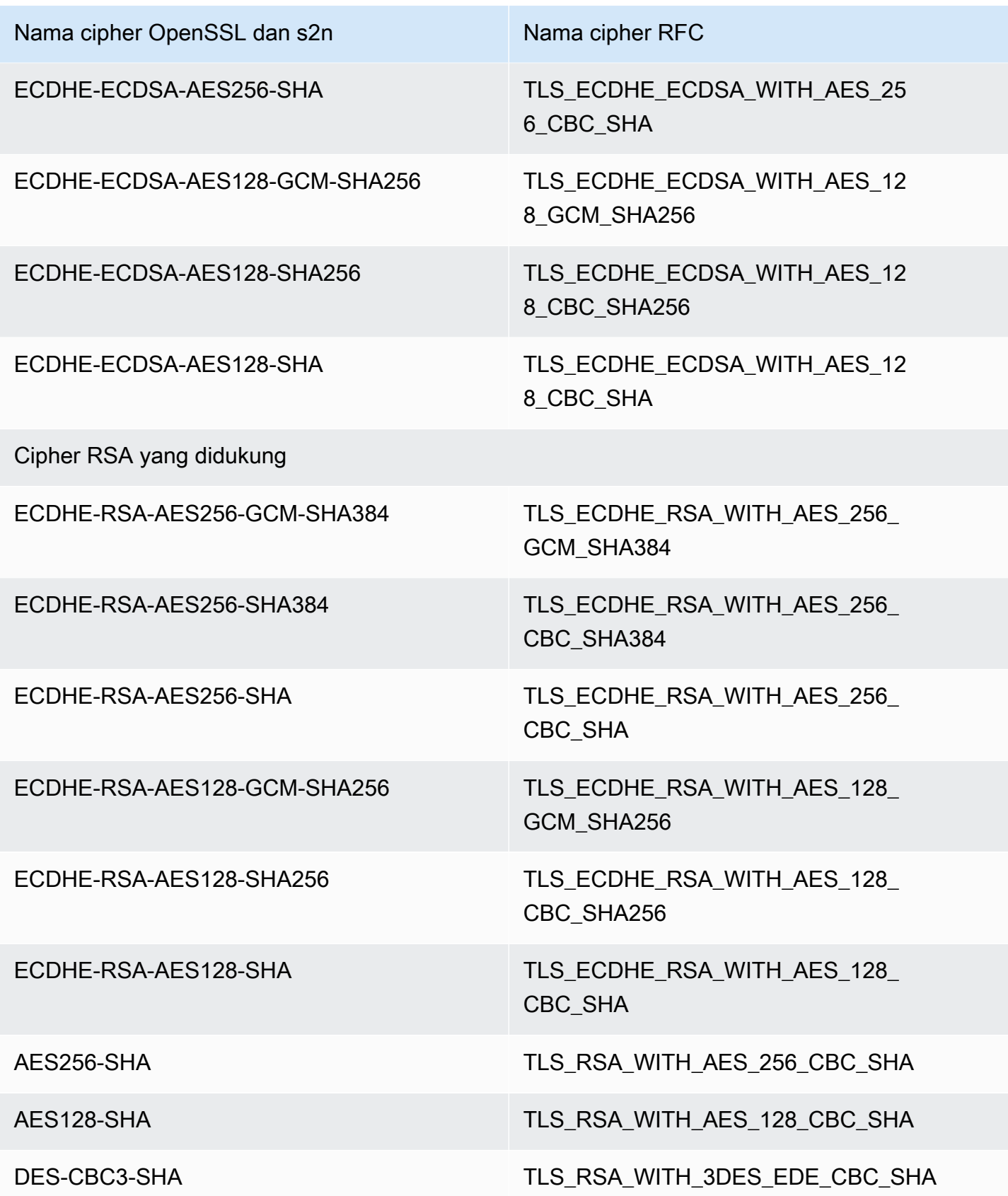

Protokol dan cipher yang didukung antara dan asal CloudFront 269

#### Nama cipher OpenSSL dan s2n Nama cipher RFC

RC4-MD5 TLS\_RSA\_WITH\_RC4\_128\_MD5

Skema tanda tangan yang didukung antara CloudFront dan asal

CloudFront mendukung skema tanda tangan berikut untuk koneksi antara CloudFront dan asal.

- TLS\_SIGNATURE\_SCHEME\_RSA\_PKCS1\_SHA256
- TLS SIGNATURE SCHEME RSA PKCS1 SHA384
- TLS SIGNATURE SCHEME RSA PKCS1 SHA512
- TLS\_SIGNATURE\_SCHEME\_RSA\_PKCS1\_SHA224
- TLS SIGNATURE SCHEME ECDSA SHA256
- TLS SIGNATURE SCHEME ECDSA SHA384
- TLS\_SIGNATURE\_SCHEME\_ECDSA\_SHA512
- TLS\_SIGNATURE\_SCHEME\_ECDSA\_SHA224
- TLS\_SIGNATURE\_SCHEME\_RSA\_PKCS1\_SHA1
- TLS SIGNATURE SCHEME ECDSA SHA1

### <span id="page-282-1"></span>Biaya untuk koneksi HTTPS

Anda selalu mengenakan biaya tambahan untuk permintaan HTTPS. Untuk informasi selengkapnya, lihat [CloudFront Harga Amazon](https://aws.amazon.com/cloudfront/pricing).

# <span id="page-282-0"></span>Menggunakan nama domain alternatif dan HTTPS

Jika Anda ingin menggunakan nama domain Anda sendiri di URL untuk file Anda (misalnya,https://www.example.com/image.jpg) dan Anda ingin pemirsa menggunakan HTTPS, Anda harus menyelesaikan langkah-langkah dalam topik berikut. (Jika Anda menggunakan nama domain CloudFront distribusi default di URL, misalnyahttps:// d111111abcdef8.cloudfront.net/image.jpg, ikuti panduan dalam topik berikut[:Memerlukan](#page-267-0) [HTTPS untuk komunikasi antara pemirsa dan CloudFront.](#page-267-0))

#### **A** Important

Saat Anda menambahkan sertifikat ke distribusi Anda, CloudFront segera menyebarkan sertifikat ke semua lokasi tepinya. Saat lokasi tepi baru tersedia, CloudFront menyebarkan sertifikat ke lokasi tersebut juga. Anda tidak dapat membatasi lokasi tepi yang CloudFront menyebarkan sertifikat ke.

Topik

- [Memilih cara CloudFront melayani permintaan HTTPS](#page-283-0)
- [Persyaratan untuk menggunakan sertifikat SSL/TLS dengan CloudFront](#page-286-0)
- [Kuota tentang penggunaan sertifikat SSL/TLS dengan CloudFront \(HTTPS antara pemirsa dan](#page-291-0) [hanya\) CloudFront](#page-291-0)
- [Mengkonfigurasi nama domain alternatif dan HTTPS](#page-293-0)
- [Menentukan ukuran kunci publik dalam sertifikat SSL/TLS RSA](#page-298-0)
- [Meningkatkan kuota untuk sertifikat SSL/TLS](#page-298-1)
- [Memutar sertifikat SSL/TLS](#page-300-0)
- [Mengembalikan dari sertifikat SSL/TLS kustom ke sertifikat default CloudFront](#page-301-0)
- [Beralih dari sertifikat SSL/TLS khusus dengan alamat IP khusus ke SNI](#page-302-0)

### <span id="page-283-0"></span>Memilih cara CloudFront melayani permintaan HTTPS

Jika Anda ingin pemirsa menggunakan HTTPS dan menggunakan nama domain alternatif untuk file Anda, pilih salah satu opsi berikut untuk cara CloudFront melayani permintaan HTTPS:

- Gunakan [Indikasi Nama Server \(SNI\) Rekomendasi](https://en.wikipedia.org/wiki/Server_Name_Indication)
- Gunakan alamat IP khusus di setiap lokasi tepi

Bagian ini menjelaskan cara kerja setiap opsi.

Menggunakan SNI untuk melayani permintaan HTTPS (berfungsi untuk sebagian besar klien)

[Server Name Indication \(SNI\)](https://en.wikipedia.org/wiki/Server_Name_Indication) adalah ekstensi protokol TLS yang didukung oleh browser dan klien yang dirilis setelah 2010. Jika Anda mengonfigurasi CloudFront untuk melayani permintaan HTTPS

menggunakan SNI, CloudFront kaitkan nama domain alternatif Anda dengan alamat IP untuk setiap lokasi tepi. Saat penampil mengirimkan permintaan HTTPS untuk konten Anda, DNS mengirimkan permintaan ke alamat IP untuk lokasi tepi yang benar. Alamat IP untuk nama domain Anda ditentukan selama negosiasi jabat tangan SSL/TLS; alamat IP tidak dikhususkan untuk distribusi Anda.

Negosiasi SSL/TLS terjadi di awal proses pembuatan koneksi HTTPS. Jika tidak CloudFront dapat segera menentukan domain mana permintaan itu, itu akan menghentikan koneksi. Saat penampil yang mendukung SNI mengirimkan permintaan HTTPS untuk konten Anda, inilah yang terjadi:

- 1. Penampil secara otomatis mendapatkan nama domain dari URL permintaan dan menambahkannya ke bidang di header permintaan.
- 2. Ketika CloudFront menerima permintaan, ia menemukan nama domain di header permintaan dan menanggapi permintaan dengan sertifikat SSL/TLS yang berlaku.
- 3. Penampil dan CloudFront melakukan negosiasi SSL/TLS.
- 4. CloudFront mengembalikan konten yang diminta ke pemirsa.

Untuk daftar terkini dari browser yang mendukung SNI, lihat entri Wikipedia [Indikasi Nama Server](https://en.wikipedia.org/wiki/Server_Name_Indication).

Jika Anda ingin menggunakan SNI tetapi beberapa browser pengguna tidak mendukung SNI, Anda memiliki beberapa opsi:

- Konfigurasikan CloudFront untuk melayani permintaan HTTPS dengan menggunakan alamat IP khusus, bukan SNI. Untuk informasi selengkapnya, lihat [Menggunakan alamat IP khusus untuk](#page-285-0)  [melayani permintaan HTTPS \(berfungsi untuk semua klien\).](#page-285-0)
- Gunakan sertifikat CloudFront SSL/TLS alih-alih sertifikat khusus. Ini mengharuskan Anda menggunakan nama CloudFront domain untuk distribusi Anda di URL untuk file Anda, misalnya,https://d111111abcdef8.cloudfront.net/logo.png.

Jika Anda menggunakan CloudFront sertifikat default, pemirsa harus mendukung protokol SSL TLSv1 atau yang lebih baru. CloudFront tidak mendukung SSLv3 dengan sertifikat default. **CloudFront** 

Anda juga harus mengubah sertifikat SSL/TLS yang CloudFront digunakan dari sertifikat kustom ke sertifikat default: CloudFront

• Jika Anda belum menggunakan distribusi untuk mendistribusikan konten Anda, Anda dapat mengubah konfigurasinya. Untuk informasi selengkapnya, lihat [Memperbarui distribusi](#page-97-0).

- Jika Anda telah menggunakan distribusi Anda untuk mendistribusikan konten Anda, Anda harus membuat CloudFront distribusi baru dan mengubah URL untuk file Anda untuk mengurangi atau menghilangkan jumlah waktu konten Anda tidak tersedia. Untuk informasi selengkapnya, lihat [Mengembalikan dari sertifikat SSL/TLS kustom ke sertifikat default CloudFront .](#page-301-0)
- Jika Anda dapat mengontrol browser yang digunakan pengguna, minta mereka meng-upgrade browser mereka ke browser yang mendukung SNI.
- Gunakan HTTP alih-alih HTTPS.

### <span id="page-285-0"></span>Menggunakan alamat IP khusus untuk melayani permintaan HTTPS (berfungsi untuk semua klien)

Indikasi Nama Server (Ser Server Name Indication atau SNI) adalah salah satu cara untuk mengaitkan permintaan dengan domain. Cara lainnya adalah menggunakan alamat IP khusus. Jika Anda memiliki pengguna yang tidak dapat meng-upgrade ke browser atau klien yang dirilis setelah 2010, Anda dapat menggunakan alamat IP khusus untuk melayani permintaan HTTPS. Untuk daftar terkini dari browser yang mendukung SNI, lihat entri Wikipedia [Indikasi Nama Server.](https://en.wikipedia.org/wiki/Server_Name_Indication)

#### **A** Important

Jika Anda mengonfigurasi CloudFront untuk melayani permintaan HTTPS menggunakan alamat IP khusus, Anda dikenakan biaya bulanan tambahan. Biaya dimulai saat Anda mengaitkan sertifikat SSL/TLS Anda dengan distribusi dan Anda mengaktifkan distribusi. Untuk informasi selengkapnya tentang CloudFront harga, lihat [CloudFront Harga Amazon.](https://aws.amazon.com/cloudfront/pricing) Selain itu, lihat [Using the Same Certificate for Multiple CloudFront Distributions.](#page-292-0)

Saat Anda mengonfigurasi CloudFront untuk melayani permintaan HTTPS menggunakan alamat IP khusus, CloudFront kaitkan nama domain alternatif Anda dengan alamat IP khusus di setiap lokasi CloudFront tepi. Saat penampil mengirimkan permintaan HTTPS untuk konten Anda, inilah yang terjadi:

- 1. DNS mengarahkan permintaan ke alamat IP untuk distribusi Anda di lokasi edge yang berlaku.
- 2. CloudFront menggunakan alamat IP untuk mengidentifikasi distribusi Anda dan untuk menentukan sertifikat SSL/TLS mana yang akan dikembalikan ke penampil.
- 3. Penampil dan CloudFront melakukan negosiasi SSL/TLS menggunakan sertifikat SSL/TLS Anda.
- 4. CloudFront mengembalikan konten yang diminta ke pemirsa.

Metode ini berfungsi untuk setiap permintaan HTTPS, terlepas dari browser atau penampil lain yang digunakan pengguna.

Meminta izin untuk menggunakan tiga atau lebih sertifikat IP SSL/TLS khusus

Jika Anda memerlukan izin untuk secara permanen mengaitkan tiga atau lebih sertifikat IP khusus SSL/TLS dengan CloudFront, lakukan prosedur berikut. Untuk detail lebih lanjut tentang permintaan HTTPS, lihat [Memilih cara CloudFront melayani permintaan HTTPS](#page-283-0).

#### **a** Note

Prosedur ini adalah untuk menggunakan tiga atau lebih sertifikat IP khusus di seluruh CloudFront distribusi Anda. Nilai default-nya adalah 2. Harap diingat bahwa Anda tidak dapat mengikat lebih dari satu sertifikat SSL ke distribusi.

Anda hanya dapat mengaitkan satu sertifikat SSL/TLS ke CloudFront distribusi pada satu waktu. Jumlah ini untuk jumlah total sertifikat SSL IP khusus yang dapat Anda gunakan di semua CloudFront distribusi Anda.

Untuk meminta izin untuk menggunakan tiga atau lebih sertifikat dengan CloudFront distribusi

- 1. Buka [Pusat Dukungan](https://console.aws.amazon.com/support/home?#/case/create?issueType=service-limit-increase&limitType=service-code-cloudfront-distributions) dan membuat kasus.
- 2. Sebutkan berapa banyak sertifikat yang Anda perlukan izin penggunaannya, dan jelaskan keadaan di dalam permintaan Anda. Kami akan memperbarui akun Anda sesegera mungkin.
- 3. Lanjutkan dengan prosedur berikutnya.

### <span id="page-286-0"></span>Persyaratan untuk menggunakan sertifikat SSL/TLS dengan CloudFront

Persyaratan untuk sertifikat SSL/TLS dijelaskan dalam topik ini. Mereka berlaku untuk kedua hal berikut, kecuali sebagaimana disebutkan:

- Sertifikat untuk menggunakan HTTPS antara pemirsa dan CloudFront
- Sertifikat untuk menggunakan HTTPS antara CloudFront dan asal Anda

Topik

• [Penerbit sertifikat](#page-287-0)

Persyaratan untuk menggunakan sertifikat SSL/TLS dengan CloudFront 274

- [Wilayah AWSuntuk AWS Certificate Manager](#page-287-1)
- [Format Sertifikat](#page-288-0)
- [Sertifikat Menengah](#page-288-1)
- **[Tipe Kunci](#page-288-2)**
- [Kunci privat](#page-289-0)
- [Izin](#page-289-1)
- [Ukuran kunci sertifikat](#page-289-2)
- [Jenis sertifikat yang didukung](#page-290-0)
- [Tanggal kedaluwarsa sertifikat dan perpanjangan](#page-290-1)
- [Nama domain dalam CloudFront distribusi dan sertifikat](#page-290-2)
- [Versi protokol SSL/TLS minimum](#page-290-3)
- [Versi HTTP yang didukung](#page-291-1)

#### <span id="page-287-0"></span>Penerbit sertifikat

Kami menyarankan Anda menggunakan sertifikat yang dikeluarkan oleh [AWS Certificate](https://aws.amazon.com/certificate-manager/)  [Manager\(ACM\).](https://aws.amazon.com/certificate-manager/) Untuk informasi tentang mendapatkan sertifikat dari ACM, lihat [Panduan AWS](https://docs.aws.amazon.com/acm/latest/userguide/) [Certificate Manager Pengguna.](https://docs.aws.amazon.com/acm/latest/userguide/) Untuk menggunakan sertifikat ACM CloudFront, pastikan Anda meminta (atau mengimpor) sertifikat di Wilayah AS Timur (Virginia Utara) (us-east-1).

CloudFront mendukung otoritas sertifikat (CA) yang sama dengan Mozilla, jadi jika Anda tidak menggunakan ACM, gunakan sertifikat yang dikeluarkan oleh CA pada Daftar Sertifikat [CA Termasuk](https://wiki.mozilla.org/CA/Included_Certificates) [Mozilla](https://wiki.mozilla.org/CA/Included_Certificates). Untuk informasi lebih lanjut tentang mendapatkan dan menginstal sertifikat, lihat dokumentasi untuk perangkat lunak server HTTP Anda dan ke dokumentasi untuk CA.

#### <span id="page-287-1"></span>Wilayah AWSuntuk AWS Certificate Manager

Untuk menggunakan sertifikat di AWS Certificate Manager (ACM) untuk mewajibkan HTTPS antar pemirsa danCloudFront, pastikan Anda meminta (atau mengimpor) sertifikat di Wilayah AS Timur (Virginia Utara) (us-east-1).

Jika Anda ingin meminta HTTPS antara CloudFront dan asal Anda, dan Anda menggunakan penyeimbang beban di Elastic Load Balancing sebagai asal Anda, Anda dapat meminta atau mengimpor sertifikat di mana pun. Wilayah AWS
## Format Sertifikat

Sertifikat harus dalam format X.509 PEM. Ini adalah format default jika Anda menggunakanAWS Certificate Manager.

### Sertifikat Menengah

Jika Anda menggunakan otoritas sertifikat pihak ketiga (CA), cantumkan semua sertifikat perantara dalam rantai sertifikat yang ada di .pem file, dimulai dengan sertifikat untuk CA yang menandatangani sertifikat untuk domain Anda. Biasanya, Anda akan menemukan file di situs web CA yang mencantumkan sertifikat perantara dan root dalam urutan rantai yang tepat.

### **A** Important

Jangan sertakan yang berikut ini: sertifikat root, sertifikat perantara yang tidak berada di jalur kepercayaan, atau sertifikat kunci publik CA Anda.

Berikut ini contohnya:

```
-----BEGIN CERTIFICATE-----
Intermediate certificate 2
-----END CERTIFICATE-----
-----BEGIN CERTIFICATE-----
Intermediate certificate 1
-----END CERTIFICATE-----
```
# Tipe Kunci

CloudFront mendukung pasangan kunci publik-pribadi RSA dan ECDSA.

CloudFront mendukung koneksi HTTPS ke pemirsa dan asal menggunakan sertifikat RSA dan ECDSA. Dengan [AWS Certificate Manager\(ACM\)](https://console.aws.amazon.com/acm), Anda dapat meminta dan mengimpor sertifikat RSA atau ECDSA dan kemudian mengaitkannya dengan distribusi Anda. CloudFront

Untuk daftar sandi RSA dan ECDSA yang didukung oleh CloudFront yang dapat Anda negosiasikan dalam koneksi HTTPS, lihat dan. [the section called "Protokol dan cipher yang didukung antara](#page-274-0)  [pemirsa dan CloudFront"](#page-274-0) [the section called "Protokol dan cipher yang didukung antara dan asal](#page-280-0)  [CloudFront "](#page-280-0)

# Kunci privat

Jika Anda menggunakan sertifikat dari otoritas sertifikat pihak ketiga (CA), catat hal-hal berikut:

- Kunci pribadi harus cocok dengan kunci publik yang ada dalam sertifikat.
- Kunci pribadi harus dalam format PEM.
- Kunci pribadi tidak dapat dienkripsi dengan kata sandi.

Jika AWS Certificate Manager (ACM) memberikan sertifikat, ACM tidak melepaskan kunci pribadi. Kunci privat disimpan dalam ACM untuk digunakan oleh layanan AWS yang terintegrasi dengan ACM.

### Izin

Anda harus memiliki izin untuk menggunakan dan mengimpor sertifikat SSL/TLS. Jika Anda menggunakan AWS Certificate Manager (ACM), sebaiknya gunakan AWS Identity and Access Management izin untuk membatasi akses ke sertifikat. Untuk informasi selengkapnya, lihat [Identitas](https://docs.aws.amazon.com/acm/latest/userguide/security-iam.html) [dan manajemen akses](https://docs.aws.amazon.com/acm/latest/userguide/security-iam.html) di Panduan AWS Certificate Manager Pengguna.

### Ukuran kunci sertifikat

Ukuran kunci sertifikat yang CloudFront mendukung tergantung pada jenis kunci dan sertifikat.

Untuk sertifikat RSA:

CloudFront mendukung kunci RSA 1024-bit, 2048-bit, dan 3072-bit, dan 4096-bit. Panjang kunci maksimum untuk sertifikat RSA yang Anda gunakan CloudFront adalah 4096 bit.

Perhatikan bahwa ACM mengeluarkan sertifikat RSA dengan kunci hingga 2048-bit. Untuk menggunakan sertifikat RSA 3072-bit atau 4096-bit, Anda perlu mendapatkan sertifikat secara eksternal dan mengimpornya ke ACM, setelah itu akan tersedia untuk Anda gunakan. CloudFront

Untuk informasi tentang cara menentukan ukuran kunci RSA, lihat[Menentukan ukuran kunci](#page-298-0)  [publik dalam sertifikat SSL/TLS RSA.](#page-298-0)

Untuk sertifikat ECDSA:

CloudFront mendukung kunci 256-bit. Untuk menggunakan sertifikat ECDSA di ACM untuk mewajibkan HTTPS antar pemirsa dan CloudFront, gunakan kurva elips prime256v1.

### Jenis sertifikat yang didukung

CloudFront mendukung semua jenis sertifikat yang dikeluarkan oleh otoritas sertifikat tepercaya.

### Tanggal kedaluwarsa sertifikat dan perpanjangan

Jika Anda menggunakan sertifikat yang Anda dapatkan dari otoritas sertifikat pihak ketiga (CA), Anda harus memantau tanggal kedaluwarsa sertifikat dan memperbarui sertifikat yang Anda impor ke AWS Certificate Manager (ACM) atau mengunggah ke toko AWS Identity and Access Management sertifikat sebelum kedaluwarsa.

Jika Anda menggunakan sertifikat yang disediakan ACM, ACM mengelola perpanjangan sertifikat untuk Anda. Untuk informasi lebih lanjut, lihat [Perpanjangan Terkelola](https://docs.aws.amazon.com/acm/latest/userguide/managed-renewal.html) dalam AWS Certificate ManagerPanduan Pengguna.

### Nama domain dalam CloudFront distribusi dan sertifikat

Saat Anda menggunakan custom origin, sertifikat SSL/TLS di asal Anda menyertakan nama domain di bidang Nama Umum, dan mungkin beberapa lainnya di bidang Nama Alternatif Subjek. (CloudFront mendukung karakter wildcard dalam nama domain sertifikat.)

Salah satu nama domain dalam sertifikat harus sesuai dengan nama domain yang Anda tentukan untuk Nama Domain Asal. Jika tidak ada nama domain yang cocok, CloudFront mengembalikan kode status HTTP 502 (Bad Gateway) ke penampil.

### **A** Important

Saat Anda menambahkan nama domain alternatif ke distribusi, CloudFront periksa apakah nama domain alternatif dicakup oleh sertifikat yang telah Anda lampirkan. Sertifikat harus mencakup nama domain alternatif di bidang nama alternatif subjek (SAN) pada sertifikat. Ini berarti bidang SAN harus berisi kecocokan persis untuk nama domain alternatif, atau berisi wildcard pada tingkat yang sama dengan nama domain alternatif yang Anda tambahkan. Untuk informasi selengkapnya, lihat [Persyaratan untuk menggunakan nama domain alternatif.](#page-143-0)

### Versi protokol SSL/TLS minimum

Jika Anda menggunakan alamat IP khusus, tetapkan versi protokol SSL/TLS minimum untuk koneksi antara pemirsa dan CloudFront dengan memilih kebijakan keamanan.

Untuk informasi lebih lanjut, lihat [Kebijakan keamanan](#page-86-0) dalam topik [Nilai yang Anda tentukan saat](#page-59-0) [membuat atau memperbarui distribusi](#page-59-0).

# Versi HTTP yang didukung

Jika Anda mengaitkan satu sertifikat dengan lebih dari satu CloudFront distribusi, semua distribusi yang terkait dengan sertifikat harus menggunakan opsi yang sama untu[kVersi HTTP yang didukung](#page-88-0). Anda menentukan opsi ini saat membuat atau memperbarui CloudFront distribusi.

# Kuota tentang penggunaan sertifikat SSL/TLS dengan CloudFront (HTTPS antara pemirsa dan hanya) CloudFront

Perhatikan kuota berikut (sebelumnya dikenal sebagai batas) tentang penggunaan sertifikat SSL/ TLS dengan. CloudFront Kuota ini hanya berlaku untuk sertifikat SSL/TLS yang Anda berikan dengan menggunakan AWS Certificate Manager (ACM), yang Anda impor ke ACM, atau unggah ke penyimpanan sertifikat IAM untuk komunikasi HTTPS antara pemirsa dan. CloudFront

Jumlah maksimum sertifikat per CloudFront distribusi

Anda dapat mengaitkan maksimum satu sertifikat SSL/TLS dengan masing-masing CloudFront distribusi.

Jumlah maksimum sertifikat yang dapat Anda impor ke ACM atau unggah ke toko sertifikat IAM

Jika Anda mendapatkan sertifikat SSL/TLS Anda dari CA pihak ketiga, Anda harus menyimpan sertifikat tersebut di salah satu lokasi berikut:

- AWS Certificate Manager Untuk kuota saat ini pada jumlah sertifikat ACM, lihat [Kuota](https://docs.aws.amazon.com/acm/latest/userguide/acm-limits.html) di Panduan Pengguna AWS Certificate Manager. Kuota terdaftar adalah total yang mencakup sertifikat yang Anda berikan dengan menggunakan ACM dan sertifikat yang Anda impor ke ACM.
- Toko sertifikat IAM Untuk kuota saat ini (sebelumnya disebut batas) pada jumlah sertifikat yang dapat Anda unggah ke toko sertifikat IAM untuk akun AWS, lihat [Batas IAM dan](https://docs.aws.amazon.com/IAM/latest/UserGuide/reference_iam-limits.html)  [STS](https://docs.aws.amazon.com/IAM/latest/UserGuide/reference_iam-limits.html) dalam Panduan Pengguna IAM. Anda dapat [meminta kuota yang lebih tinggi di AWS](https://console.aws.amazon.com/support/home#/case/create?issueType=service-limit-increase&limitType=service-code-iam-groups-and-users)  [Management Console](https://console.aws.amazon.com/support/home#/case/create?issueType=service-limit-increase&limitType=service-code-iam-groups-and-users).

Jumlah maksimum sertifikat per AWS akun (hanya alamat IP khusus)

Jika Anda ingin melayani permintaan HTTPS dengan menggunakan alamat IP khusus, perhatikan hal berikut:

- Secara default, CloudFront memberi Anda izin untuk menggunakan dua sertifikat dengan AWS akun Anda, satu untuk penggunaan sehari-hari dan satu untuk saat Anda perlu memutar sertifikat untuk beberapa distribusi.
- Jika Anda memerlukan lebih dari dua sertifikat SSL/TLS khusus untuk akun AWS Anda, kunjungi [Pusat Dukungan](https://console.aws.amazon.com/support/home#/case/create?issueType=service-limit-increase&limitType=service-code-cloudfront-distributions) dan membuat kasus. Tunjukkan berapa banyak sertifikat yang memerlukan izin untuk digunakan, dan jelaskan keadaan dalam permintaan Anda. Kami akan memperbarui akun Anda sesegera mungkin.

Menggunakan sertifikat yang sama untuk CloudFront distribusi yang dibuat dengan menggunakan akun yang berbeda AWS

Jika Anda menggunakan CA pihak ketiga dan ingin menggunakan sertifikat yang sama dengan beberapa CloudFront distribusi yang dibuat menggunakan AWS akun yang berbeda, Anda harus mengimpor sertifikat ke ACM atau mengunggahnya ke penyimpanan sertifikat IAM sekali untuk setiap akun. AWS

Jika Anda menggunakan sertifikat yang disediakan oleh ACM, Anda tidak dapat mengonfigurasi CloudFront untuk menggunakan sertifikat yang dibuat oleh AWS akun lain.

Menggunakan sertifikat yang sama untuk CloudFront dan untuk AWS layanan lainnya

Jika Anda membeli sertifikat dari otoritas sertifikat tepercaya seperti Comodo,, atau Symantec DigiCert, Anda dapat menggunakan sertifikat yang sama untuk CloudFront dan untuk layanan lainnya. AWS Jika Anda mengimpor sertifikat ke ACM, Anda perlu mengimpornya hanya satu kali untuk menggunakannya untuk beberapa layanan AWS.

Jika Anda menggunakan sertifikat yang diberikan oleh ACM, sertifikat tersebut disimpan di ACM. Menggunakan sertifikat yang sama untuk beberapa CloudFront distribusi

Anda dapat menggunakan sertifikat yang sama untuk setiap atau semua CloudFront yang Anda gunakan untuk memenuhi permintaan HTTPS. Perhatikan hal berikut:

- Anda dapat menggunakan sertifikat yang sama untuk melayani permintaan menggunakan alamat IP khusus dan untuk melayani permintaan menggunakan SNI.
- Anda hanya dapat mengaitkan satu sertifikat dengan setiap distribusi.
- Setiap distribusi harus menyertakan satu atau beberapa nama domain alternatif yang juga muncul di Nama Umum bidang atau Nama Alternatif Subjek dalam sertifikat.
- Jika Anda melayani permintaan HTTPS menggunakan alamat IP khusus dan Anda membuat semua distribusi Anda dengan menggunakan AWS akun yang sama, Anda dapat secara

signifikan mengurangi biaya Anda dengan menggunakan sertifikat yang sama untuk semua distribusi. CloudFront biaya untuk setiap sertifikat, bukan untuk setiap distribusi.

Misalnya, anggap Anda membuat tiga distribusi dengan menggunakan akun AWS yang sama, dan Anda menggunakan sertifikat yang sama untuk ketiga distribusi tersebut. Anda hanya akan dikenakan satu biaya untuk menggunakan alamat IP khusus.

Namun, jika Anda melayani permintaan HTTPS menggunakan alamat IP khusus dan menggunakan sertifikat yang sama untuk membuat CloudFront distribusi di AWS akun yang berbeda, setiap akun dikenakan biaya untuk menggunakan alamat IP khusus. Misalnya, jika Anda membuat tiga distribusi dengan menggunakan tiga akun AWS yang berbeda dan Anda menggunakan sertifikat yang sama untuk ketiga distribusi tersebut, setiap akun akan dikenakan biaya penuh karena menggunakan alamat IP khusus.

# Mengkonfigurasi nama domain alternatif dan HTTPS

Untuk menggunakan nama domain alternatif di URL untuk file Anda dan menggunakan HTTPS antar pemirsa dan CloudFront, lakukan prosedur yang berlaku.

Topik

- [Mendapatkan sertifikat SSL/TLS](#page-293-0)
- [Mengimpor sertifikat SSL/TLS](#page-294-0)
- [Memperbarui CloudFront distribusi Anda](#page-295-0)

### <span id="page-293-0"></span>Mendapatkan sertifikat SSL/TLS

Dapatkan sertifikat SSL/TLS jika Anda belum memilikinya. Untuk informasi lebih lanjut, lihat dokumentasi yang berlaku:

• Untuk menggunakan sertifikat yang disediakan oleh AWS Certificate Manager (ACM), lihat bagian [Panduan Pengguna AWS Certificate Manager.](https://docs.aws.amazon.com/acm/latest/userguide/) Lalu, langsung ke [Memperbarui CloudFront](#page-295-0)  [distribusi Anda.](#page-295-0)

**a** Note

Kami menyarankan agar Anda menggunakan ACM untuk menyediakan, mengelola, dan menerapkan sertifikat SSL/TLS di sumber daya terkelola AWS. Anda harus meminta sertifikat ACM di Wilayah Timur AS (N. Virginia).

• Untuk mendapatkan sertifikat dari otoritas sertifikat pihak ketiga (CA), lihat dokumentasi yang diberikan oleh otoritas sertifikat. Jika Anda memiliki sertifikat, lanjutkan dengan prosedur berikutnya.

### <span id="page-294-0"></span>Mengimpor sertifikat SSL/TLS

Jika Anda mendapatkan sertifikat Anda dari CA pihak ketiga, impor sertifikat ke ACM atau unggah ke toko sertifikat IAM:

#### ACM (disarankan)

ACM memungkinkan Anda mengimpor sertifikat pihak ketiga dari konsol ACM, dan juga secara terprogram. Untuk informasi tentang mengimpor sertifikat ke ACM, lihat [Mengimpor Sertifikat](https://docs.aws.amazon.com/acm/latest/userguide/import-certificate.html) [ke dalam AWS Certificate Manager](https://docs.aws.amazon.com/acm/latest/userguide/import-certificate.html) dalam Panduan Pengguna AWS Certificate Manager. Anda harus mengimpor sertifikat di Wilayah Timur AS (N. Virginia).

#### Toko sertifikat IAM

(Tidak disarankan) Gunakan perintah AWS CLI untuk mengunggah sertifikat pihak ketiga Anda ke toko sertifikat IAM.

```
aws iam upload-server-certificate \ 
         --server-certificate-name CertificateName \ 
         --certificate-body file://public_key_certificate_file \ 
         --private-key file://privatekey.pem \ 
         --certificate-chain file://certificate_chain_file \ 
         --path /cloudfront/path/
```
#### Perhatikan hal berikut:

• AWSakun — Anda harus mengunggah sertifikat ke toko sertifikat IAM menggunakan AWS akun yang sama dengan yang Anda gunakan untuk membuat CloudFront distribusi Anda.

- --parameter batas Ketika Anda mengunggah sertifikat ke IAM, nilai --path parameter (jalur sertifikat) harus dimulai dengan /cloudfront/, misalnya, /cloudfront/production/ atau /cloudfront/test/. Jalan harus diakhiri dengan /.
- Sertifikat yang ada Anda harus menentukan nilai untuk --server-certificate-name dan --path parameter yang berbeda dari nilai yang terkait dengan sertifikat yang ada.
- Menggunakan CloudFront konsol Nilai yang Anda tentukan untuk --servercertificate-name parameter diAWS CLI, misalnyamyServerCertificate, muncul di daftar Sertifikat SSL di CloudFront konsol.
- Menggunakan CloudFront API Catat string alfanumerik yang AWS CLI dikembalikan, misalnya,. AS1A2M3P4L5E67SIIXR3J Ini adalah nilai yang akan Anda tentukan di elemen IAMCertificateId. Anda tidak perlu IAM ARN, yang juga dikembalikan oleh CLI.

Untuk informasi lebih lanjut tentang AWS CLI, lihat [Panduan Pengguna AWS Command Line](https://docs.aws.amazon.com/cli/latest/userguide/cli-chap-welcome.html) [Interface](https://docs.aws.amazon.com/cli/latest/userguide/cli-chap-welcome.html) dan [Referensi Perintah AWS CLI](https://docs.aws.amazon.com/cli/latest/reference/).

# <span id="page-295-0"></span>Memperbarui CloudFront distribusi Anda

Untuk memperbarui pengaturan distribusi Anda, lakukan prosedur berikut:

Untuk mengonfigurasi CloudFront distribusi Anda untuk nama domain alternatif

- 1. Masuk ke AWS Management Console dan buka CloudFront konsol di[https://](https://console.aws.amazon.com/cloudfront/v4/home)  [console.aws.amazon.com/cloudfront/v4/home](https://console.aws.amazon.com/cloudfront/v4/home).
- 2. Pilih ID untuk distribusi yang ingin Anda perbarui.
- 3. Di Umum pilih, pilih Edit.
- 4. Perbarui nilai berikut:

Nama Domain Alternatif (CNAME)

Tambahkan nama domain alternatif yang berlaku. Pisahkan nama domain dengan koma, atau ketikkan setiap nama domain pada baris baru.

Sertifikat SSL

Pilih Sertifikat SSL Khusus, dan pilih sertifikat dari daftar.

Hingga 100 sertifikat tercantum di sini. Jika Anda memiliki lebih dari 100 sertifikat dan tidak melihat sertifikat yang ingin Anda tambahkan, Anda dapat mengetikkan sertifikat ARN di bidang untuk memilihnya.

Jika Anda mengunggah sertifikat ke penyimpanan sertifikat IAM tetapi tidak tercantum, dan Anda tidak dapat memilihnya dengan mengetikkan nama di bidang, periksa prosedurnya [Mengimpor sertifikat SSL/TLS](#page-294-0) untuk mengonfirmasi bahwa Anda telah mengunggah sertifikat dengan benar.

### **A** Important

Setelah Anda mengaitkan sertifikat SSL/TLS Anda dengan CloudFront distribusi Anda, jangan hapus sertifikat dari ACM atau penyimpanan sertifikat IAM sampai Anda menghapus sertifikat dari semua distribusi dan sampai status distribusi berubah menjadi Deployed.

Klien yang Didukung

Pilih opsi yang sesuai:

- Semua klien: CloudFront melayani konten HTTPS Anda menggunakan alamat IP khusus. Jika Anda memilih opsi ini, Anda akan dikenakan biaya tambahan ketika mengaitkan sertifikat SSL/TLS Anda dengan distribusi yang diaktifkan. Untuk informasi selengkapnya, lihat [CloudFront Harga Amazon](https://aws.amazon.com/cloudfront/pricing).
- Hanya klien yang Mendukung Indikasi Nama Server (SNI): Peramban lama atau klien lain yang tidak mendukung SNI harus menggunakan metode lain untuk mengakses konten Anda.

Untuk informasi selengkapnya, lihat [Memilih cara CloudFront melayani permintaan HTTPS.](#page-283-0)

- 5. Pilih Ya, Edit.
- 6. Konfigurasikan CloudFront untuk mewajibkan HTTPS antara pemirsa dan CloudFront:
	- a. Di Perilaku pilih perilaku cache yang ingin Anda perbarui, lalu pilih Edit.
	- b. Tentukan salah satu nilai untuk Kebijakan Protokol Penampil:

### Arahkan ulang HTTP ke HTTPS

Pemirsa dapat menggunakan kedua protokol, tetapi permintaan HTTP secara otomatis dialihkan ke permintaan HTTPS. CloudFrontmengembalikan kode status HTTP 301 (Moved Permanently) bersama dengan URL HTTPS baru. Penampil kemudian mengirimkan kembali permintaan untuk CloudFront menggunakan URL HTTPS.

### **A** Important

CloudFront tidak mengalihkanDELETE,,,OPTIONS, PATCHPOST, atau PUT permintaan dari HTTP ke HTTPS. Jika Anda mengonfigurasi perilaku cache untuk mengarahkan ulang ke HTTPS, CloudFront merespons HTTPDELETE,,,OPTIONS, PATCHPOST, atau PUT permintaan untuk perilaku cache tersebut dengan kode status HTTP. 403 (Forbidden)

Saat penampil membuat permintaan HTTP yang dialihkan ke permintaan HTTPS, CloudFront dikenakan biaya untuk kedua permintaan tersebut. Untuk permintaan HTTP, tagihan hanya untuk permintaan dan header yang CloudFront kembali ke penampil. Untuk permintaan HTTPS, biayanya adalah untuk permintaan, dan untuk header dan file yang dikembalikan oleh asal Anda.

### HTTPS Saja

Penampil dapat mengakses konten Anda hanya jika mereka menggunakan HTTPS. Jika penampil mengirim permintaan HTTP bukan permintaan HTTPS, CloudFront mengembalikan kode status HTTP 403 (Forbidden) dan tidak mengembalikan file.

- c. Pilih Ya, Edit.
- d. Ulangi langkah a hingga c untuk setiap perilaku cache tambahan yang ingin Anda perlukan HTTPS antara pemirsa danCloudFront.
- 7. Konfirmasikan hal berikut sebelum menggunakan konfigurasi yang diperbarui dalam lingkungan produksi:
	- Pola jalur dalam setiap perilaku cache hanya berlaku untuk permintaan yang ingin digunakan penampil dengan HTTPS.
	- Perilaku singgahan dicantumkan sesuai urutan yang Anda inginkan CloudFront untuk mengevaluasinya. Untuk informasi selengkapnya, lihat [Pola jalur.](#page-71-0)

• Perilaku singgahan sedang mengarahkan permintaan ke asal-usul yang benar.

# <span id="page-298-0"></span>Menentukan ukuran kunci publik dalam sertifikat SSL/TLS RSA

Saat Anda menggunakan nama domain CloudFront alternatif dan HTTPS, ukuran maksimum kunci publik dalam sertifikat SSL/TLS RSA adalah 4096 bit. (Ini adalah ukuran kunci, bukan jumlah karakter dalam kunci publik.) Jika Anda menggunakan AWS Certificate Manager untuk sertifikat Anda, meskipun ACM mendukung kunci RSA yang lebih besar, Anda tidak dapat menggunakan kunci yang lebih besar dengan. CloudFront

Anda dapat menentukan ukuran kunci publik RSA dengan menjalankan perintah OpenSSL berikut:

openssl x509 -in *path and filename of SSL/TLS certificate* -text -noout

#### Di mana:

- -inmenentukan path dan nama file sertifikat SSL/TLS RSA Anda.
- -textmenyebabkan OpenSSL menampilkan panjang kunci publik RSA dalam bit.
- -noout mencegah OpenSSL menampilkan kunci publik.

#### Contoh output:

Public-Key: (2048 bit)

# <span id="page-298-1"></span>Meningkatkan kuota untuk sertifikat SSL/TLS

Ada kuota (sebelumnya dikenal sebagai batas) pada nomor sertifikat SSL/TLS yang dapat Anda impor ke [AWS Certificate Manager](https://docs.aws.amazon.com/acm/latest/userguide/acm-overview.html) atau unggah ke [AWS Identity and Access Management.](https://docs.aws.amazon.com/IAM/latest/UserGuide/introduction.html) Ada juga kuota jumlah sertifikat SSL/TLS yang dapat Anda gunakan dengan AWS akun saat Anda mengonfigurasi CloudFront untuk melayani permintaan HTTPS dengan menggunakan alamat IP khusus. Namun, Anda dapat meminta kuota yang lebih tinggi.

Topik

- [Sertifikat yang dapat Anda impor ke ACM](#page-299-0)
- [Sertifikat yang dapat Anda unggah ke IAM](#page-299-1)

• [Sertifikat yang dapat Anda gunakan dengan alamat IP khusus](#page-299-2)

## <span id="page-299-0"></span>Sertifikat yang dapat Anda impor ke ACM

Untuk kuota jumlah sertifikat yang dapat Anda impor menjadi ACM, lihat [Kuota](https://docs.aws.amazon.com/acm/latest/userguide/acm-limits.html) dalam Panduan Pengguna AWS Certificate Manager.

Untuk meminta kuota yang lebih tinggi, [buat case](https://console.aws.amazon.com/support/cases#/create?issueType=service-limit-increase) di Support Center Console. Tentukan nilai-nilai berikut:

- Terima nilai standar Peningkatan batas layanan.
- Untuk Jenis batas, pilih Pengelola Sertifikat.
- Untuk Wilayah, pilih Wilayah AWS tempat Anda ingin mengimpor sertifikat.
- Untuk Batas, pilih Jumlah sertifikat ACM.

Lalu, isilah bagian lain formulir dan kirimkan.

### <span id="page-299-1"></span>Sertifikat yang dapat Anda unggah ke IAM

Untuk kuota (sebelumnya dikenal sebagai batas) pada jumlah sertifikat yang dapat Anda unggah ke IAM, lihat [Batas IAM dan STS](https://docs.aws.amazon.com/IAM/latest/UserGuide/reference_iam-limits.html) dalam Panduan Pengguna IAM.

Untuk meminta kuota yang lebih tinggi, [buat case](https://console.aws.amazon.com/support/cases#/create?issueType=service-limit-increase) di Support Center Console. Tentukan nilai-nilai berikut:

- Terima nilai standar Peningkatan batas layanan.
- Untuk Jenis batas, pilih Pengelola Sertifikat.
- Untuk Wilayah, pilih Wilayah AWS tempat Anda ingin mengimpor sertifikat.
- Untuk Batas, pilih Batas Sertifikat Server (IAM).

<span id="page-299-2"></span>Lalu, isilah bagian lain formulir dan kirimkan.

### Sertifikat yang dapat Anda gunakan dengan alamat IP khusus

Untuk kuota (sebelumnya dikenal sebagai batas) pada jumlah sertifikat SSL yang dapat Anda gunakan untuk setiap akun AWS saat melayani permintaan HTTPS menggunakan alamat IP khusus, lihat [Kuota pada sertifikat SSL.](#page-970-0)

Untuk meminta kuota yang lebih tinggi, [buat case](https://console.aws.amazon.com/support/cases#/create?issueType=service-limit-increase) di Support Center Console. Tentukan nilai-nilai berikut:

- Terima nilai standar Peningkatan batas layanan.
- Untuk Jenis Batas, pilih CloudFront Distribusi.
- Untuk Batas, pilih Batas Sertifikat IP SSL khusus per Akun.

Lalu, isilah bagian lain formulir dan kirimkan.

# Memutar sertifikat SSL/TLS

Jika Anda menggunakan sertifikat yang diberikan oleh AWS Certificate Manager (ACM), Anda tidak perlu memutar sertifikat SSL/TLS. ACM mengelola pembaruan sertifikat untuk Anda. Untuk informasi lebih lanjut, lihat [Pembaruan Terkelola](https://docs.aws.amazon.com/acm/latest/userguide/acm-renewal.html) dalam Panduan Pengguna AWS Certificate Manager.

**a** Note

ACM tidak mengelola pembaruan sertifikat untuk sertifikat yang Anda dapatkan dari otoritas sertifikat pihak ketiga dan mengimpornya ke dalam ACM.

Jika Anda menggunakan otoritas sertifikat pihak ketiga dan Anda mengimpor sertifikat ke dalam ACM (direkomendasikan) atau mengunggahnya ke toko sertifikat IAM, kadang Anda harus mengganti satu sertifikat dengan yang lain. Misalnya, Anda harus mengganti sertifikat ketika tanggal kedaluwarsa pada pendekatan sertifikat.

### **A** Important

Jika Anda mengonfigurasi CloudFront untuk melayani permintaan HTTPS dengan menggunakan alamat IP khusus, Anda mungkin dikenakan biaya tambahan pro-rating untuk menggunakan satu atau beberapa sertifikat tambahan saat Anda memutar sertifikat. Kami menyarankan agar Anda segera memperbarui distribusi untuk meminimalkan biaya tambahan.

Untuk memutar sertifikat, lakukan prosedur berikut. Penampil dapat terus mengakses konten Anda saat Anda memutar sertifikat serta setelah proses selesai.

#### Untuk memutar sertifikat SSL/TLS

- 1. [Meningkatkan kuota untuk sertifikat SSL/TLS](#page-298-1) untuk menentukan apakah Anda memerlukan izin untuk menggunakan lebih banyak sertifikat SSL. Jika ya, minta izin dan tunggu sampai izin diberikan sebelum Anda melanjutkan langkah 2.
- 2. Impor sertifikat baru ke ACM atau unggah ke IAM. Untuk informasi selengkapnya, lihat [Mengimpor Sertifikat SSL/TLS di Panduan Pengembang Amazon](https://docs.aws.amazon.com/AmazonCloudFront/latest/DeveloperGuide/cnames-and-https-procedures.html#cnames-and-https-uploading-certificates). CloudFront
- 3. Perbarui distribusi Anda satu per satu untuk menggunakan sertifikat baru. Untuk informasi selengkapnya, lihat [Daftar, Melihat, dan Memperbarui CloudFront Distribusi](https://docs.aws.amazon.com/AmazonCloudFront/latest/DeveloperGuide/HowToUpdateDistribution.html) di Panduan CloudFront Pengembang Amazon.
- 4. (Opsional) Setelah Anda memperbarui semua CloudFront distribusi Anda, Anda dapat menghapus sertifikat lama dari ACM atau dari IAM.

#### **A** Important

Jangan menghapus sertifikat SSL/TLS hingga Anda menghapusnya dari semua distribusi dan hingga status distribusi yang Anda perbarui berubah Deployed.

# Mengembalikan dari sertifikat SSL/TLS kustom ke sertifikat default **CloudFront**

Jika Anda mengonfigurasi CloudFront untuk menggunakan HTTPS antara penonton dan CloudFront, dan Anda mengonfigurasi CloudFront untuk menggunakan sertifikat SSL/TLS kustom, Anda dapat mengubah konfigurasi untuk menggunakan sertifikat SSL/TLS default. CloudFront Proses tersebut bergantung pada apakah Anda telah menggunakan distribusi Anda untuk mendistribusikan konten:

- Jika Anda belum menggunakan distribusi untuk mendistribusikan konten, Anda dapat mengubah konfigurasi saja. Untuk informasi selengkapnya, lihat [Memperbarui distribusi.](#page-97-0)
- Jika Anda telah menggunakan distribusi Anda untuk mendistribusikan konten Anda, Anda harus membuat CloudFront distribusi baru dan mengubah URL untuk file Anda untuk mengurangi atau menghilangkan jumlah waktu konten Anda tidak tersedia. Untuk melakukannya, lakukan prosedur berikut.

Untuk kembali ke sertifikat default CloudFront

1. Buat CloudFront distribusi baru dengan konfigurasi yang diinginkan. Untuk Sertifikat SSL, pilih Default CloudFront Sertifikat (\*.cloudfront.net).

Untuk informasi selengkapnya, lihat [Langkah-langkah untuk membuat distribusi \(ikhtisar\).](#page-56-0)

- 2. Untuk file yang Anda distribusikan CloudFront, perbarui URL di aplikasi Anda untuk menggunakan nama domain yang CloudFront ditetapkan ke distribusi baru. Misalnya, perubahan https://www.example.com/images/logo.png ke https:// d111111abcdef8.cloudfront.net/images/logo.png.
- 3. Hapus distribusi yang terkait dengan sertifikat SSL/TLS kustom, atau perbarui distribusi untuk mengubah nilai Sertifikat SSL menjadi Sertifikat Default CloudFront (\*.cloudfront.net). Untuk informasi selengkapnya, lihat [Memperbarui distribusi](#page-97-0).

### **A** Important

Sebelum Anda menyelesaikan langkah ini, AWS terus mengenakan biaya kepada Anda atas penggunaan sertifikat SSL/TLS yang disesuaikan.

- 4. (Opsional) Hapus sertifikat SSL/TLS khusus Anda.
	- a. Jalankan perintah AWS CLI list-server-certificates untuk mendapatkan ID sertifikat sertifikat yang ingin Anda hapus. Untuk informasi selengkapnya, lihat [list-server](https://docs.aws.amazon.com/cli/latest/reference/iam/list-server-certificates.html)[certificates](https://docs.aws.amazon.com/cli/latest/reference/iam/list-server-certificates.html) dalam AWS CLI Referensi Perintah.
	- b. Jalankan perintah AWS CLI delete-signing-certificate untuk menghapus sertifikat. Untuk informasi selengkapnya, lihat [delete-signing-certificate](https://docs.aws.amazon.com/cli/latest/reference/iam/delete-signing-certificate.html) dalam AWS CLI Referensi Perintah.

# Beralih dari sertifikat SSL/TLS khusus dengan alamat IP khusus ke SNI

Jika Anda mengonfigurasi CloudFront untuk menggunakan sertifikat SSL/TLS khusus dengan alamat IP khusus, Anda dapat beralih menggunakan sertifikat SSL/TLS khusus dengan SNI sebagai gantinya dan menghilangkan biaya yang terkait dengan alamat IP khusus. Prosedur berikut menunjukkan caranya kepada Anda.

### **A** Important

Pembaruan CloudFront konfigurasi Anda ini tidak berpengaruh pada pemirsa yang mendukung SNI. Pemirsa dapat mengakses konten Anda sebelum dan sesudah perubahan, serta saat perubahan menyebar ke lokasi CloudFront tepi. Penampil yang tidak mendukung SNI tidak dapat mengakses konten Anda setelah perubahan. Untuk informasi selengkapnya, lihat [Memilih cara CloudFront melayani permintaan HTTPS](#page-283-0).

Untuk beralih dari sertifikat SSL/TLS kustom dengan alamat IP khusus ke SNI

- 1. Masuk ke AWS Management Console dan buka CloudFront konsol di[https://](https://console.aws.amazon.com/cloudfront/v4/home)  [console.aws.amazon.com/cloudfront/v4/home](https://console.aws.amazon.com/cloudfront/v4/home).
- 2. Pilih ID distribusi yang ingin Anda lihat atau perbarui.
- 3. Pilih Pengaturan Distribusi.
- 4. Di Umum pilih, pilih Edit.
- 5. Ubah pengaturan Dukungan Klien SSL Khusus untuk Hanya Klien yang Mendukung Indikasi Nama Server (SNI).
- 6. Pilih Ya, Edit.

# Menyajikan konten privat dengan URL dan cookie yang ditandatangani

Banyak perusahaan yang mendistribusikan konten melalui internet ingin membatasi akses ke dokumen, data bisnis, aliran media, atau konten yang ditujukan untuk pengguna tertentu, misalnya, pengguna yang telah membayar biaya. Untuk menyajikan konten pribadi ini dengan aman CloudFront, Anda dapat melakukan hal berikut:

- Mengharuskan pengguna Anda mengakses konten pribadi Anda dengan menggunakan URL khusus yang CloudFront ditandatangani atau cookie yang ditandatangani.
- Mengharuskan pengguna mengakses konten Anda dengan menggunakan CloudFront URL, bukan URL yang mengakses konten langsung di server asal (misalnya, Amazon S3 atau server HTTP pribadi). Memerlukan CloudFront URL tidak diperlukan, tetapi kami merekomendasikannya untuk mencegah pengguna melewati batasan yang Anda tentukan di URL yang ditandatangani atau cookie yang ditandatangani.

### Topik

- [Ikhtisar pelayanan konten pribadi](#page-304-0)
- [Daftar tugas untuk melayani konten pribadi](#page-306-0)
- [Menentukan signer yang dapat membuat URL yang ditandatangani dan cookie yang](#page-307-0) [ditandatangani](#page-307-0)
- [Memilih antara URL dan cookie yang ditandatangani](#page-317-0)
- [Menggunakan URL yang ditandatangani](#page-318-0)
- [Menggunakan cookie yang telah ditandatangani](#page-342-0)
- [Menggunakan perintah Linux dan OpenSSL untuk pengodean dan enkripsi dasar64](#page-365-0)
- [Contoh kode untuk membuat tanda tangan untuk URL yang ditandatangani](#page-366-0)

# <span id="page-304-0"></span>Ikhtisar pelayanan konten pribadi

Anda dapat mengontrol akses pengguna ke konten pribadi Anda dengan dua cara:

- [Batasi akses ke file dalam CloudFront cache.](#page-304-1)
- Batasi akses ke file yang ada di tempat Anda dengan melakukan salah satu hal berikut:
	- [Siapkan kontrol akses asal \(OAC\) untuk bucket Amazon S3 Anda.](#page-403-0)
	- [Konfigurasikan header khusus untuk server HTTP privat \(asal khusus\).](#page-305-0)

# <span id="page-304-1"></span>Membatasi akses ke file dalam CloudFront cache

Anda dapat mengonfigurasi CloudFront agar pengguna mengakses file Anda menggunakan URL yang ditandatangani atau cookie yang ditandatangani. Kemudian, Anda mengembangkan aplikasi Anda untuk membuat dan mendistribusikan untuk pengguna terotentikasi atau untuk mengirim header Set-Cookie yang menetapkan cookie yang ditandatangani untuk pengguna yang diautentikasi. (Untuk memberi beberapa pengguna akses jangka panjang ke sejumlah kecil file, Anda juga dapat membuat URL secara manual.)

Saat Anda membuat URL atau cookie yang ditandatangani untuk mengendalikan akses ke file Anda, Anda dapat menentukan batasan berikut:

- Tanggal dan waktu akhir, yang setelahnya URL tidak lagi valid.
- (Opsional) Tanggal dan waktu URL menjadi valid.

• (Opsional) Alamat IP atau berbagai alamat komputer yang dapat digunakan untuk mengakses konten Anda.

Salah satu bagian dari URL yang ditandatangani atau cookie yang ditandatangani di- hash dan ditandatangani menggunakan kunci pribadi dari pasangan kunci publik–swasta. Ketika seseorang menggunakan URL yang ditandatangani atau cookie yang ditandatangani untuk mengakses file, CloudFront bandingkan bagian URL atau cookie yang ditandatangani dan tidak ditandatangani. Jika mereka tidak cocok, CloudFront tidak melayani file.

Anda harus menggunakan RSA-SHA1 untuk menandatangani URL atau cookie. CloudFront tidak menerima algoritma lain.

### Membatasi akses ke file dalam bucket Amazon S3

Anda dapat mengamankan konten secara opsional di bucket Amazon S3 Anda sehingga pengguna dapat mengaksesnya melalui distribusi yang CloudFront ditentukan tetapi tidak dapat mengaksesnya secara langsung dengan menggunakan URL Amazon S3. Ini mencegah seseorang melewati CloudFront dan menggunakan URL Amazon S3 untuk mendapatkan konten yang ingin Anda batasi aksesnya. Langkah ini tidak diwajibkan untuk menggunakan URL yang ditandatangani, tetapi kami merekomendasikannya.

Untuk mengharuskan pengguna mengakses konten Anda melalui CloudFront URL, Anda melakukan tugas-tugas berikut:

- Berikan izin kontrol akses CloudFront asal untuk membaca file di bucket S3.
- Buat kontrol akses asal dan kaitkan dengan CloudFront distribusi Anda.
- Hapus izin orang lain untuk menggunakan URL Amazon S3 untuk membaca file.

Untuk informasi selengkapnya, lihat [the section called "Membatasi akses ke asal Amazon S3".](#page-403-0)

# <span id="page-305-0"></span>Membatasi akses ke file yang berasal dari file khusus

Jika Anda menggunakan asal kustom, Anda dapat secara opsional mengatur header khusus untuk membatasi akses. CloudFront Untuk mendapatkan file Anda dari asal kustom, file harus dapat diakses dengan CloudFront menggunakan permintaan HTTP (atau HTTPS) standar. Tetapi dengan menggunakan header khusus, Anda dapat lebih membatasi akses ke konten Anda sehingga pengguna dapat mengaksesnya hanya melaluiCloudFront, tidak secara langsung. Langkah ini tidak diwajibkan untuk menggunakan URL yang ditandatangani, tetapi kami merekomendasikannya.

Untuk mengharuskan pengguna mengakses konten CloudFront, ubah pengaturan berikut di CloudFront distribusi Anda:

### Header Kustom Asal

Konfigurasikan CloudFront untuk meneruskan header khusus ke asal Anda. Lihat [Mengkonfigurasi CloudFront untuk menambahkan header khusus ke permintaan asal.](#page-544-0)

### Kebijakan Protokol Penampil

Konfigurasikan distribusi Anda agar pemirsa menggunakan HTTPS untuk mengakses CloudFront. Lihat [Kebijakan protokol penampil](#page-74-0).

### Kebijakan Protokol Asal

Konfigurasikan distribusi Anda CloudFront agar perlu menggunakan protokol yang sama dengan pemirsa untuk meneruskan permintaan ke asal. Lihat [Protokol \(hanya asal kustom\).](#page-68-0)

Setelah Anda membuat perubahan ini, perbarui aplikasi Anda di asal kustom Anda untuk hanya menerima permintaan yang menyertakan header khusus yang telah Anda konfigurasi CloudFront untuk dikirim.

Kombinasi dari Kebijakan Protokol Penampil dan Kebijakan Protokol Asal memastikan bahwa header kustom dienkripsi saat transit. Namun, kami menyarankan Anda melakukan hal berikut secara berkala untuk memutar header khusus yang CloudFront diteruskan ke asal Anda:

- 1. Perbarui CloudFront distribusi Anda untuk mulai meneruskan header baru ke asal kustom Anda.
- 2. Perbarui aplikasi Anda untuk menerima header baru sebagai konfirmasi bahwa permintaan tersebut berasal CloudFront.
- 3. Ketika permintaan tidak lagi menyertakan header yang Anda ganti, perbarui aplikasi Anda agar tidak lagi menerima header lama sebagai konfirmasi bahwa permintaan tersebut berasal CloudFront.

# <span id="page-306-0"></span>Daftar tugas untuk melayani konten pribadi

Untuk mengonfigurasi CloudFront untuk menyajikan konten pribadi, lakukan tugas-tugas berikut:

1. (Opsional tetapi disarankan) Minta pengguna Anda untuk mengakses konten Anda hanya melalui CloudFront. Metode yang Anda gunakan tergantung pada apakah Anda menggunakan Amazon S3 atau asal kustom:

- Amazon S3 Lihat [the section called "Membatasi akses ke asal Amazon S3".](#page-403-0)
- Asal yang disesuaikan Lihat [Membatasi akses ke file yang berasal dari file khusus.](#page-305-0)

Asal kustom termasuk Amazon EC2, bucket Amazon S3 yang dikonfigurasi sebagai titik akhir situs web, Elastic Load Balancing, dan server web HTTP Anda sendiri.

- 2. Tentukan kelompok kunci tepercaya atau penanda tangan tepercaya yang ingin Anda gunakan untuk membuat URL yang ditandatangani atau cookie yang ditandatangani. Kami menyarankan agar Anda menggunakan grup kunci tepercaya. Untuk informasi selengkapnya, lihat [Menentukan](#page-307-0)  [signer yang dapat membuat URL yang ditandatangani dan cookie yang ditandatangani](#page-307-0).
- 3. Tulis aplikasi Anda untuk merespons permintaan dari pengguna yang sah baik dengan URL yang ditandatangani atau dengan header Set-Cookie yang mengatur cookie yang ditandatangani. Ikuti langkah-langkah di salah satu topik berikut:
	- [Menggunakan URL yang ditandatangani](#page-318-0)
	- [Menggunakan cookie yang telah ditandatangani](#page-342-0)

Jika Anda tidak yakin metode mana yang harus digunakan, lihat [Memilih antara URL dan cookie](#page-317-0)  [yang ditandatangani](#page-317-0).

# <span id="page-307-0"></span>Menentukan signer yang dapat membuat URL yang ditandatangani dan cookie yang ditandatangani

Topik

- [Memilih di antara kelompok kunci tepercaya \(dianjurkan\) dan akun AWS](#page-309-0)
- [Membuat pasangan kunci untuk signer Anda](#page-309-1)
- [Memformat ulang kunci privat \(.NET dan Java saja\)](#page-314-0)
- [Menambahkan signer ke distribusi](#page-314-1)
- [Pasangan kunci berputar](#page-317-1)

Untuk membuat tanda tangan atau cookie yang ditandatangani, Anda perlu signer. Penandatangan adalah grup kunci tepercaya yang Anda buat CloudFront, atau AWS akun yang berisi CloudFront key pair. Kami sarankan Anda menggunakan grup kunci tepercaya dengan URL dan cookie yang

ditandatangani. Untuk informasi selengkapnya, lihat [Memilih di antara kelompok kunci tepercaya](#page-309-0) [\(dianjurkan\) dan akun AWS.](#page-309-0)

Signer memiliki dua tujuan:

- Segera setelah Anda menambahkan tanda tangan ke distribusi Anda, CloudFront mulai mengharuskan pemirsa menggunakan URL yang ditandatangani atau cookie yang ditandatangani untuk mengakses file Anda.
- Saat Anda membuat URL atau cookie yang ditandatangani, Anda menggunakan kunci privat dari pasangan kunci signer untuk menandatangani sebagian URL atau cookie. Ketika seseorang meminta file terbatas, CloudFront membandingkan tanda tangan di URL atau cookie dengan URL atau cookie yang tidak ditandatangani, untuk memverifikasi bahwa itu belum dirusak. CloudFront juga memverifikasi bahwa URL atau cookie valid, artinya, misalnya, bahwa tanggal kedaluwarsa dan waktu belum berlalu.

Saat Anda menentukan signer, Anda juga secara tidak langsung menentukan file yang memerlukan URL atau cookie yang ditandatangani dengan menambahkan signer ke perilaku cache. Jika distribusi Anda hanya memiliki satu perilaku tembolok, penampil harus menggunakan URL atau cookie yang ditandatangani untuk mengakses setiap file dalam distribusi. Jika Anda membuat beberapa perilaku cache dan menambahkan signer ke beberapa perilaku cache dan tidak pada yang lain, Anda dapat meminta penampil untuk menggunakan tanda tangan URL atau cookie yang ditandatangani untuk mengakses beberapa file dan bukan file lainnya.

Untuk menentukan tanda tangan (kunci pribadi) yang diizinkan untuk membuat URL yang ditandatangani atau cookie yang ditandatangani, dan untuk menambahkan tanda tangan ke CloudFront distribusi Anda, lakukan tugas-tugas berikut:

- 1. Tentukan apakah akan menggunakan grup kunci tepercaya atau akun AWS sebagai signer. Kami merekomendasikan penggunaan grup kunci tepercaya. Untuk informasi selengkapnya, lihat [Memilih di antara kelompok kunci tepercaya \(dianjurkan\) dan akun AWS.](#page-309-0)
- 2. Untuk signer yang Anda pilih pada langkah 1, buat pasangan kunci publik–pribadi. Untuk informasi selengkapnya, lihat [Membuat pasangan kunci untuk signer Anda](#page-309-1).
- 3. Jika Anda menggunakan .NET atau Java untuk membuat tanda tangan atau cookie yang ditandatangani, format ulang kunci privat. Untuk informasi selengkapnya, lihat [Memformat ulang](#page-314-0)  [kunci privat \(.NET dan Java saja\).](#page-314-0)
- 4. Dalam distribusi tempat Anda membuat URL atau cookie yang ditandatangani, tentukan signernya. Untuk informasi selengkapnya, lihat [Menambahkan signer ke distribusi](#page-314-1).

## <span id="page-309-0"></span>Memilih di antara kelompok kunci tepercaya (dianjurkan) dan akun AWS

Menggunakan tanda tangan atau cookie yang ditandatangani, Anda perlu signer. Penandatangan adalah grup kunci tepercaya yang Anda buat CloudFront, atau AWS akun yang berisi CloudFront key pair. Kami sarankan Anda menggunakan grup kunci tepercaya, karena alasan berikut:

- Dengan grup CloudFront kunci, Anda tidak perlu menggunakan pengguna root AWS akun untuk mengelola kunci publik untuk URL yang CloudFront ditandatangani dan cookie yang ditandatangani. [AWSpraktik terbaik](https://docs.aws.amazon.com/general/latest/gr/root-vs-iam.html#aws_tasks-that-require-root) merekomendasikan agar Anda tidak menggunakan pengguna root saat Anda tidak perlu melakukannya.
- Dengan grup CloudFront kunci, Anda dapat mengelola kunci publik, grup kunci, dan penandatangan tepercaya menggunakan CloudFront API. Anda dapat menggunakan API untuk mengotomatiskan pembuatan kunci dan rotasi utama. Saat Anda menggunakan pengguna AWS root, Anda harus menggunakan AWS Management Console untuk mengelola pasangan CloudFront kunci, sehingga Anda tidak dapat mengotomatiskan prosesnya.
- Karena Anda dapat mengelola grup kunci dengan CloudFront API, Anda juga dapat menggunakan kebijakan izin AWS Identity and Access Management (IAM) untuk membatasi apa yang diizinkan dilakukan oleh pengguna yang berbeda. Misalnya, Anda dapat mengizinkan pengguna mengunggah kunci publik, tetapi tidak dapat menghapusnya. Atau Anda dapat mengizinkan pengguna untuk menghapus kunci publik, tetapi hanya jika kondisi tertentu terpenuhi, seperti menggunakan autentikasi multifaktor, mengirim permintaan dari jaringan tertentu, atau mengirim permintaan dalam rentang tanggal dan waktu tertentu.
- Dengan grup CloudFront kunci, Anda dapat mengaitkan jumlah kunci publik yang lebih tinggi dengan CloudFront distribusi Anda, memberi Anda lebih banyak fleksibilitas dalam cara Anda menggunakan dan mengelola kunci publik. Secara default, Anda dapat mengaitkan hingga empat kelompok utama dengan satu distribusi, dan Anda dapat memiliki hingga lima kunci publik dalam grup utama.

Saat Anda menggunakan pengguna root AWS akun untuk mengelola pasangan CloudFront kunci, Anda hanya dapat memiliki hingga dua pasangan CloudFront kunci aktif per AWS akun.

### <span id="page-309-1"></span>Membuat pasangan kunci untuk signer Anda

Setiap penandatangan yang Anda gunakan untuk membuat URL yang CloudFront ditandatangani atau cookie yang ditandatangani harus memiliki key pair publik-pribadi. Penandatangan menggunakan kunci pribadinya untuk menandatangani URL atau cookie, dan CloudFront menggunakan kunci publik untuk memverifikasi tanda tangan.

Cara Anda membuat key pair tergantung pada apakah Anda menggunakan grup kunci tepercaya sebagai penandatangan (recommended), atau CloudFront key pair. Untuk informasi selengkapnya, silakan lihat bagian-bagian berikut ini. Pasangan kunci yang Anda buat harus memenuhi persyaratan berikut:

- Ini harus menjadi pasangan kunci SSH-2 RSA.
- Informasi tersebut harus dalam format PEM yang dikodekan base64.
- Pasangan kunci harus 2048-bit.

Untuk membantu mengamankan aplikasi Anda, kami sarankan Anda memutar pasangan kunci secara berkala. Untuk informasi selengkapnya, lihat [Pasangan kunci berputar](#page-317-1).

<span id="page-310-0"></span>Buat pasangan kunci untuk kelompok kunci yang dipercaya (disarankan)

Untuk membuat pasangan kunci untuk grup kunci tepercaya, lakukan langkah-langkah berikut:

- 1. Ciptakan pasangan kunci publik–pribadi.
- 2. Unggah kunci publik ke CloudFront.
- 3. Tambahkan kunci publik ke grup CloudFront kunci.

Untuk informasi selengkapnya, lihat prosedur berikut.

Untuk membuat pasangan kunci

### **a** Note

Langkah-langkah berikut menggunakan OpenSSL sebagai contoh satu cara untuk membuat pasangan kunci. Ada banyak cara lain untuk menciptakan pasangan kunci RSA.

1. Contoh perintah berikut menggunakan OpenSSL untuk membuat pasangan kunci RSA dengan panjang 2048 bit dan menyimpan ke file dengan nama private\_key.pem.

```
openssl genrsa -out private_key.pem 2048
```
2. Berkas yang dihasilkan berisi baik publik maupun kunci pribadi. Contoh perintah berikut mengekstrak kunci publik dari file yang diberi nama private\_key.pem.

openssl rsa -pubout -in private\_key.pem -out public\_key.pem

Anda mengunggah kunci publik (di public\_key.pem file) nanti, dalam prosedur berikut.

Untuk mengunggah kunci publik ke CloudFront

- 1. Masuk ke AWS Management Console dan buka CloudFront konsol di[https://](https://console.aws.amazon.com/cloudfront/v4/home)  [console.aws.amazon.com/cloudfront/v4/home](https://console.aws.amazon.com/cloudfront/v4/home).
- 2. Dalam menu navigasi, pilih Kunci publik.
- 3. Pilih Tambahkan kunci publik.
- 4. Di Tambahkan kunci publik , lakukan hal berikut:
	- a. Untuk Nama kunci, ketik nama untuk mengidentifikasi kunci publik.
	- b. Untuk Nilai utama, merekatkan kunci publik. Jika Anda mengikuti langkah-langkah dalam prosedur sebelumnya, kunci publik ada dalam file dengan nama public\_key.pem. Untuk menyalin dan menempelkan isi kunci publik, Anda dapat:
		- Gunakan perintah cat pada baris perintah macOS atau Linux, seperti ini:

cat public\_key.pem

Salin hasil dari perintah tersebut, kemudian rekatkan ke Nilai utama bidang.

- Buka public key.pem file dengan editor teks biasa seperti Notepad (di Windows) atau (di macOS). TextEdit Salin konten file, lalu tempelkan ke Nilai utama bidang.
- c. (Opsional) Untuk Komentar, tambahkan komentar untuk menggambarkan kunci publik.

Setelah selesai, pilih Tambahkan.

5. Catat ID kunci publik. Anda menggunakannya nanti saat membuat URL atau cookie yang ditandatangani, sebagai nilai bidang Key-Pair-Id.

Untuk menambahkan kunci publik ke kelompok utama

1. Buka CloudFront konsol di[https://console.aws.amazon.com/cloudfront/v4/home.](https://console.aws.amazon.com/cloudfront/v4/home)

- 2. Dalam menu navigasi, pilih Kelompok utama.
- 3. Pilih Tambahkan kelompok kunci.
- 4. Di Buat grup utama , lakukan hal berikut:
	- a. Untuk Nama grup utama, ketikkan nama untuk mengidentifikasi kelompok kunci.
	- b. (Opsional) Untuk Komentar, ketik komentar untuk mendeskripsikan kelompok utama.
	- c. Untuk Kunci publik, pilih kunci publik untuk ditambahkan ke kelompok utama, lalu pilih Tambahkan. Ulangi langkah ini untuk setiap kunci publik yang ingin Anda tambahkan ke grup utama.
- 5. Pilih Buat grup utama.
- 6. Catat nama kelompok kunci. Anda menggunakannya nanti untuk mengaitkan grup kunci dengan perilaku cache dalam CloudFront distribusi. (Di CloudFront API, Anda menggunakan ID grup kunci untuk mengaitkan grup kunci dengan perilaku cache.)

Buat CloudFront key pair (tidak disarankan, memerlukan pengguna root AWS akun)

### **A** Important

Kami sarankan Anda membuat kunci publik untuk grup kunci yang dipercaya, bukan mengikuti langkah-langkah ini. Dengan cara yang direkomendasikan untuk membuat kunci publik untuk URL dan cookie yang ditandatangani, lihat [Buat pasangan kunci untuk kelompok](#page-310-0) [kunci yang dipercaya \(disarankan\).](#page-310-0)

Anda dapat membuat CloudFront key pair dengan cara berikut:

- Buat pasangan kunci di AWS Management Console dan unduh kunci privat. Lihat prosedur berikut.
- Buat pasangan kunci RSA dengan menggunakan aplikasi seperti OpenSSL, lalu unggah kunci publik ke AWS Management Console. Untuk informasi lebih lanjut tentang membuat pasangan kunci RSA, lihat [Buat pasangan kunci untuk kelompok kunci yang dipercaya \(disarankan\)](#page-310-0).

Untuk membuat pasangan CloudFront kunci di AWS Management Console

1. Masuk ke AWS Management Console menggunakan kredensial pengguna akar akun AWS.

### **A** Important

Pengguna IAM tidak dapat membuat pasangan CloudFront kunci. Anda harus masuk menggunakan kredensial pengguna akar untuk membuat pasangan kunci.

- 2. Pilih nama akun Anda, lalu pilih Kredensial Keamanan Saya.
- 3. Pilih CloudFront pasangan kunci.
- 4. Konfirmasikan bahwa Anda tidak memiliki lebih dari satu pasangan kunci aktif. Anda tidak dapat membuat pasangan kunci jika Anda sudah memiliki dua pasangan kunci aktif.
- 5. Pilih Buat Pasangan Kunci Baru.

### **a** Note

Anda juga dapat memilih untuk membuat key pair Anda sendiri dan mengunggah kunci publik. CloudFront pasangan kunci mendukung kunci 1024, 2048, atau 4096-bit.

6. Di Buat Pasangan Utama kotak dialog, pilih Unduh File Kunci Pribadi, lalu simpan file di komputer Anda.

### **A** Important

Simpan kunci pribadi untuk CloudFront key pair Anda di lokasi yang aman, dan atur izin pada file sehingga hanya administrator yang diinginkan yang dapat membacanya. Jika seseorang mendapatkan kunci pribadi Anda, mereka dapat membuat URL valid yang ditandatangani dan cookie yang ditandatangani serta mengunduh konten Anda. Anda tidak bisa mendapatkan kunci pribadi lagi, jadi jika Anda kehilangan atau menghapusnya, Anda harus membuat CloudFront key pair baru.

7. Catat ID pasangan kunci untuk pasangan kunci Anda. (Dalam AWS Management Console, ini disebut Access Key ID.) Anda akan menggunakannya saat membuat URL atau cookie yang ditandatangani.

### <span id="page-314-0"></span>Memformat ulang kunci privat (.NET dan Java saja)

Jika Anda menggunakan .NET atau Java untuk membuat tanda tangan atau cookie yang telah ditandatangani, Anda tidak dapat menggunakan kunci privat dari pasangan kunci Anda dalam format PEM default untuk membuat tanda tangan. Sebaliknya, lakukan hal berikut:

- Kerangka kerja .NET Konversikan kunci pribadi ke format XML yang digunakan kerangka kerja .NET. Tersedia beberapa alat.
- Jawa Mengonversi kunci pribadi menjadi format DER. Salah satu cara untuk melakukannya adalah dengan perintah OpenSSL. Dengan perintah berikut, private\_key.pem adalah nama file yang berisi kunci pribadi yang diformat PEM, dan private\_key.der adalah nama file yang berisi kunci pribadi yang diformat DER setelah Anda menjalankan perintah.

openssl pkcs8 -topk8 -nocrypt -in private\_key.pem -inform PEM -out *private\_key.der* outform DER

Untuk memastikan bahwa enkoder bekerja dengan benar, tambahkan JAR untuk kriptografi API Bouncy Castle Java ke proyek Anda, lalu tambahkan penyedia Bouncy Castle.

### <span id="page-314-1"></span>Menambahkan signer ke distribusi

Penandatangan adalah grup kunci tepercaya (recommended) atau CloudFront key pair yang dapat membuat URL yang ditandatangani dan cookie yang ditandatangani untuk distribusi. Untuk menggunakan URL yang ditandatangani atau cookie yang ditandatangani dengan CloudFront distribusi, Anda harus menentukan tanda tangan.

Signer dikaitkan dengan perilaku cache. Hal ini memungkinkan Anda untuk memerlukan URL yang ditandatangani atau cookie yang ditandatangani untuk beberapa file dan bukan untuk file lain dalam distribusi yang sama. Distribusi perlu URL atau cookie yang ditandatangani hanya untuk file yang terkait dengan perilaku cache yang sesuai.

Demikian pula, signer hanya dapat menandatangani URL atau cookie untuk file yang terkait dengan perilaku cache yang sesuai. Misalnya, jika Anda memiliki satu signer untuk perilaku cache dan signer yang berbeda untuk perilaku cache yang berbeda, kedua signer tidak dapat membuat URL atau cookie yang ditandatangani untuk file yang terkait dengan perilaku cache lainnya.

### **A** Important

Sebelum Anda menambahkan signer ke distribusi Anda, lakukan hal berikut:

• Tentukan pola jalur dalam perilaku cache dan urutan perilaku cache secara saksama sehingga Anda tidak memberi pengguna akses yang tidak diinginkan ke konten Anda atau mencegah mereka mengakses konten yang ingin tersedia bagi semua orang.

Misalnya, anggaplah permintaan tersebut sesuai dengan pola jalur untuk perilaku cache. Perilaku singgahan pertama tidak memerlukan URL atau cookie yang ditandatangani dan perilaku cache kedua. Pengguna akan dapat mengakses file tanpa menggunakan URL yang ditandatangani atau cookie yang ditandatangani karena CloudFront memproses perilaku cache yang terkait dengan kecocokan pertama.

Untuk informasi lebih lanjut tentang pola jalur, lihat [Pola jalur](#page-71-0).

• Untuk distribusi yang sudah Anda gunakan untuk mendistribusikan konten, pastikan Anda siap untuk mulai membuat URL dan cookie yang ditandatangani sebelum Anda menambahkan signer. Saat Anda menambahkan tanda tangan, CloudFront tolak permintaan yang tidak menyertakan URL bertanda tangan yang valid atau cookie yang ditandatangani.

Anda dapat menambahkan tanda tangan ke distribusi menggunakan CloudFront konsol atau CloudFront API.

### Topik

- [Menambahkan penandatangan ke distribusi menggunakan konsol CloudFront](#page-315-0)
- [Menambahkan penandatangan ke distribusi menggunakan API CloudFront](#page-316-0)

<span id="page-315-0"></span>Menambahkan penandatangan ke distribusi menggunakan konsol CloudFront

Langkah-langkah berikut menunjukkan cara menambahkan kelompok kunci tepercaya sebagai signer. Anda juga dapat menambahkan akun AWS sebagai signer tepercaya, tetapi tidak disarankan.

#### Untuk menambahkan signer ke distribusi menggunakan konsol

- 1. Catat ID kelompok utama dari kelompok kunci yang ingin Anda gunakan sebagai signer tepercaya. Untuk informasi selengkapnya, lihat [Buat pasangan kunci untuk kelompok kunci yang](#page-310-0) [dipercaya \(disarankan\)](#page-310-0).
- 2. Buka CloudFront konsol di[https://console.aws.amazon.com/cloudfront/v4/home.](https://console.aws.amazon.com/cloudfront/v4/home)
- 3. Pilih distribusi yang file-filenya ingin Anda lindungi dengan URL atau cookie yang ditandatangani.

### **a** Note

Untuk menambahkan signer ke distribusi baru, Anda menentukan pengaturan yang sama yang dijelaskan di langkah 6 saat Anda membuat distribusi.

- 4. Pilih Perilaku tab.
- 5. Pilih perilaku cache yang pola jalurnya sesuai dengan file yang ingin Anda lindungi dengan URL atau cookie yang ditandatangani, lalu pilih Edit.
- 6. Di Edit Perilaku , lakukan hal berikut:
	- a. Untuk Batasi Akses Penampil (Gunakan URL atau Cookie yang Ditandatangani), pilih Ya.
	- b. Untuk Grup Kunci Tepercaya atau Signer Tepercaya, pilih Grup Utama yang Dipercaya.
	- c. Untuk Grup Utama yang Dipercaya, pilih grup utama untuk ditambahkan, lalu pilih Tambahkan. Ulangi jika Anda ingin menambahkan lebih dari satu grup kunci.
- 7. Pilih Ya, Edit untuk memperbarui perilaku cache.

<span id="page-316-0"></span>Menambahkan penandatangan ke distribusi menggunakan API CloudFront

Anda dapat menggunakan CloudFront API untuk menambahkan grup kunci tepercaya sebagai penandatangan. Anda dapat menambahkan signer ke distribusi yang ada atau ke distribusi baru. Dalam kedua kasus, tentukan nilai dalam TrustedKeyGroups elemen lainnya.

Anda juga dapat menambahkan akun AWS sebagai signer tepercaya, tetapi tidak disarankan.

Lihat topik berikut di Referensi Amazon CloudFront API:

- Perbarui distribusi yang ada — [UpdateDistribution](https://docs.aws.amazon.com/cloudfront/latest/APIReference/API_UpdateDistribution.html)
- Buat distribusi baru — [CreateDistribution](https://docs.aws.amazon.com/cloudfront/latest/APIReference/API_CreateDistribution.html)

# <span id="page-317-1"></span>Pasangan kunci berputar

Kami menyarankan agar Anda secara berkala memutar (mengubah) pasangan kunci Anda untuk URL dan cookie yang ditandatangani. Untuk memutar pasangan kunci yang Anda gunakan untuk membuat URL atau cookie yang ditandatangani tanpa membatalkan URL atau cookie yang belum kedaluwarsa, lakukan tugas berikut:

- 1. Buat pasangan kunci baru, dan tambahkan kunci publik ke kelompok kunci. Untuk informasi selengkapnya, lihat [Buat pasangan kunci untuk kelompok kunci yang dipercaya \(disarankan\).](#page-310-0)
- 2. Jika Anda membuat grup kunci baru di langkah sebelumnya, [menambahkan grup utama ke dalam](#page-315-0) [distribusi sebagai penanda tangan](#page-315-0).

### **A** Important

Jangan hapus kunci publik yang ada dari grup utama, atau grup utama mana pun dari distribusi. Hanya tambahkan yang baru.

- 3. Perbarui aplikasi Anda untuk membuat tanda tangan menggunakan kunci pribadi dari pasangan kunci baru. Konfirmasikan bahwa URL atau cookie bertanda tangan yang ditandatangani dengan kunci privat baru berfungsi baik.
- 4. Tunggu hingga tanggal kedaluwarsa telah meneruskan URL atau cookie yang ditandatangani menggunakan kunci privat sebelumnya. Kemudian, hapus kunci publik lama dari kelompok utama. Jika Anda membuat grup kunci baru di langkah 2, hapus grup kunci lama dari distribusi Anda.

# <span id="page-317-0"></span>Memilih antara URL dan cookie yang ditandatangani

CloudFront URL yang ditandatangani dan cookie yang ditandatangani menyediakan fungsionalitas dasar yang sama: mereka memungkinkan Anda untuk mengontrol siapa yang dapat mengakses konten Anda. Jika Anda ingin menyajikan konten pribadi CloudFront dan Anda mencoba memutuskan apakah akan menggunakan URL yang ditandatangani atau cookie yang ditandatangani, pertimbangkan hal berikut.

Gunakan URL yang ditandatangani dalam kasus berikut:

- Anda ingin membatasi akses ke file individual, misalnya, unduhan penginstalan untuk aplikasi Anda.
- Pengguna Anda menggunakan klien (misalnya, klien HTTP kustom) yang tidak mendukung cookie.

Gunakan cookie yang ditandatangani dalam kasus berikut:

- Anda ingin memberikan akses ke beberapa file terbatas, misalnya, semua file untuk video dalam format HLS atau semua file dalam area pelanggan di situs web.
- Anda tidak ingin mengubah URL saat ini.

Jika saat ini Anda tidak menggunakan URL yang ditandatangani, dan jika URL (yang belum ditandatangani) mengandung salah satu parameter string kueri berikut, Anda tidak dapat menggunakan URL atau cookie yang ditandatangani:

- Expires
- Policy
- Signature
- Key-Pair-Id

CloudFront mengasumsikan bahwa URL yang berisi salah satu parameter string kueri tersebut adalah URL yang ditandatangani, dan karenanya tidak akan melihat cookie yang ditandatangani.

Menggunakan URL dan cookie yang ditandatangani

URL yang ditandatangani lebih diutamakan dibandingkan cookie yang ditandatangani. Jika Anda menggunakan URL yang ditandatangani dan cookie yang ditandatangani untuk mengontrol akses ke file yang sama dan penampil menggunakan URL yang ditandatangani untuk meminta file, CloudFront tentukan apakah akan mengembalikan file ke penampil hanya berdasarkan URL yang ditandatangani.

# <span id="page-318-0"></span>Menggunakan URL yang ditandatangani

Topik

- [Memilih antara kebijakan terekam dan kustom untuk URL yang ditandatangani](#page-319-0)
- [Cara kerja URL yang ditandatangani](#page-320-0)
- [Memilih masa berlaku URL yang ditandatangani](#page-321-0)
- [Kapan CloudFront memeriksa tanggal dan waktu kedaluwarsa di URL yang ditandatangani?](#page-322-0)
- [Kode contoh dan alat pihak ketiga](#page-322-1)
- [Membuat URL yang ditandatangani menggunakan kebijakan terekam](#page-323-0)

#### • [Membuat URL yang ditandatangani menggunakan kebijakan kustom](#page-330-0)

URL yang ditandatangani mencakup informasi tambahan, misalnya, tanggal dan waktu kedaluwarsa, yang memberi Anda lebih banyak kendali atas akses ke konten Anda. Informasi tambahan ini muncul dalam pernyataan kebijakan, yang didasarkan pada kebijakan terekam atau kebijakan pabean. Perbedaan antara kebijakan terekam dan kustom dijelaskan dalam dua bagian berikutnya.

#### **a** Note

Anda dapat membuat beberapa URL yang ditandatangani menggunakan kebijakan terekam dan membuat beberapa URL menggunakan kebijakan khusus untuk distribusi yang sama.

### <span id="page-319-0"></span>Memilih antara kebijakan terekam dan kustom untuk URL yang ditandatangani

Saat Anda membuat URL yang ditandatangani, Anda menulis pernyataan kebijakan dalam format JSON yang menetapkan batasan pada URL yang ditandatangani, misalnya, berapa lama URL tersebut valid. Anda dapat menggunakan kebijakan terekam atau kebijakan bea cukai. Berikut ini adalah perbandingan kebijakan yang dapat disesuaikan dan disesuaikan:

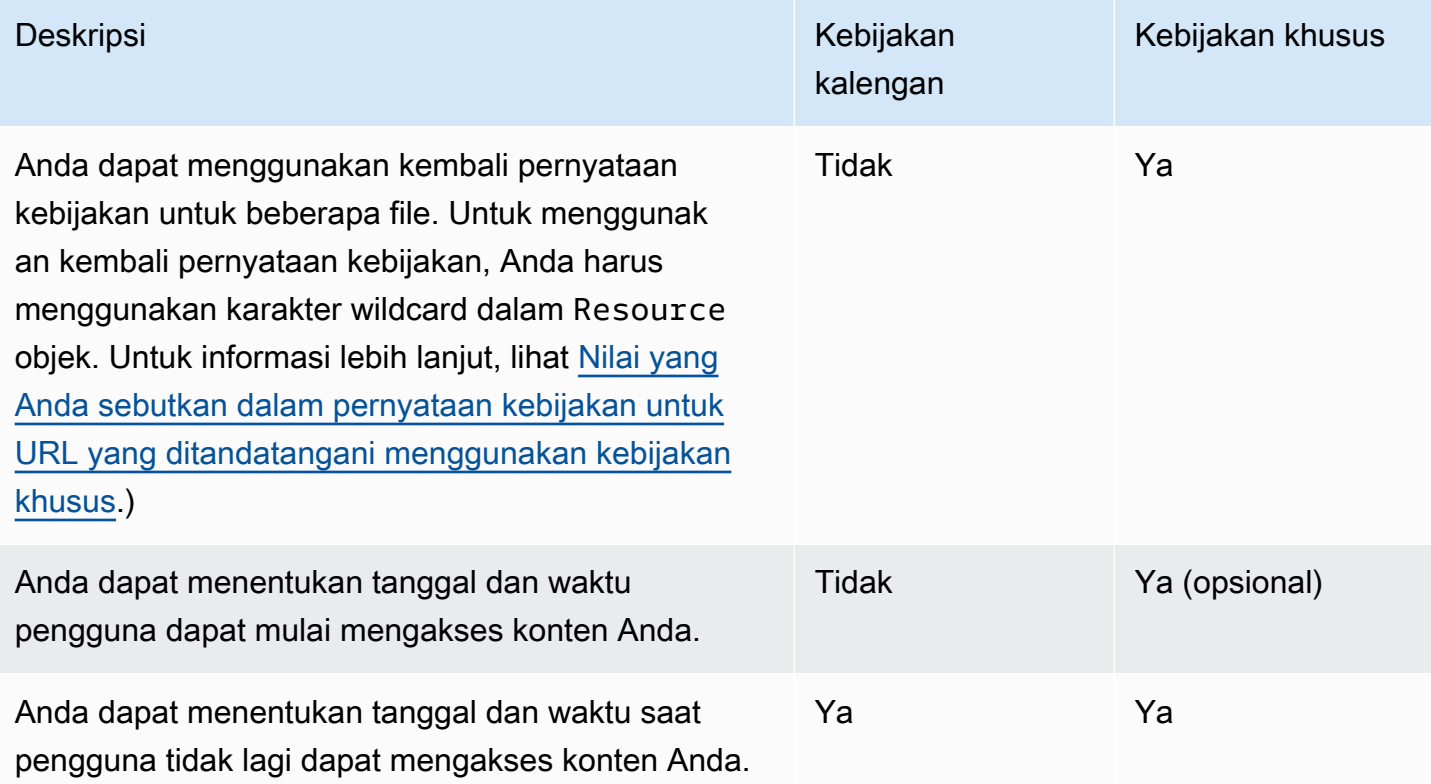

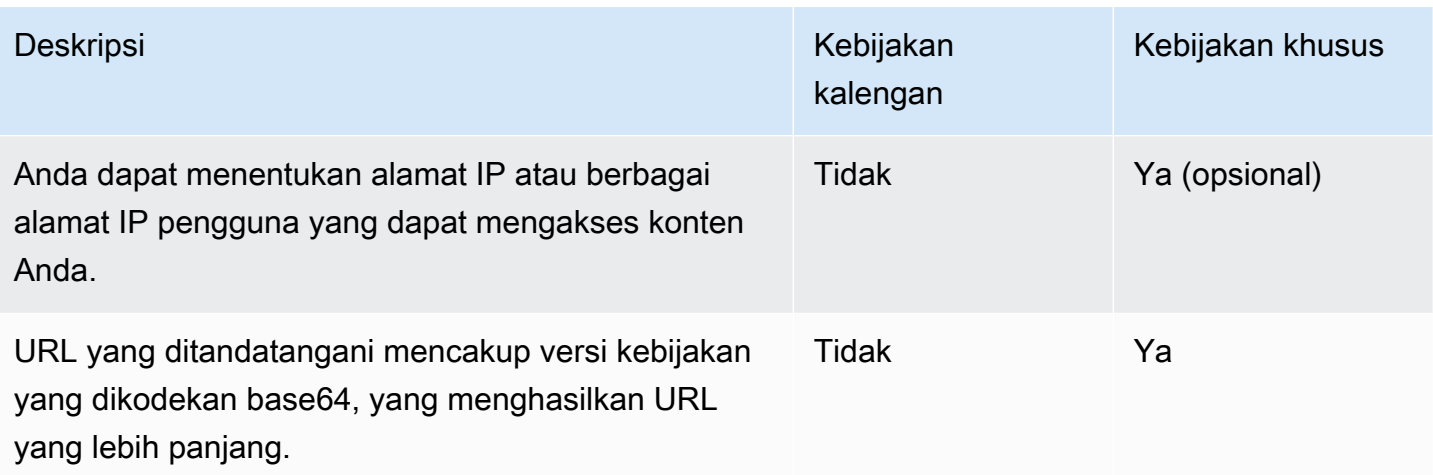

Untuk informasi tentang pembuatan URL yang ditandatangani menggunakan kebijakan terekam, lihat [Membuat URL yang ditandatangani menggunakan kebijakan terekam.](#page-323-0)

Untuk informasi tentang pembuatan URL yang ditandatangani menggunakan kebijakan terekam, lihat [Membuat URL yang ditandatangani menggunakan kebijakan kustom](#page-330-0).

<span id="page-320-0"></span>Cara kerja URL yang ditandatangani

Berikut adalah ikhtisar tentang cara Anda mengonfigurasi CloudFront dan Amazon S3 untuk URL yang ditandatangani dan cara CloudFront merespons saat pengguna menggunakan URL yang ditandatangani untuk meminta file.

1. Dalam CloudFront distribusi Anda, tentukan satu atau beberapa grup kunci tepercaya, yang berisi kunci publik yang CloudFront dapat digunakan untuk memverifikasi tanda tangan URL. Anda menggunakan kunci privat yang sesuai untuk menandatangani URL.

Untuk informasi selengkapnya, lihat [Menentukan signer yang dapat membuat URL yang](#page-307-0) [ditandatangani dan cookie yang ditandatangani](#page-307-0).

- 2. Kembangkan aplikasi Anda untuk menentukan apakah pengguna harus memiliki akses ke konten Anda dan untuk membuat URL yang ditandatangani untuk file atau bagian aplikasi yang ingin dibatasi aksesnya. Untuk informasi selengkapnya, lihat topik berikut:
	- [Membuat URL yang ditandatangani menggunakan kebijakan terekam](#page-323-0)
	- [Membuat URL yang ditandatangani menggunakan kebijakan kustom](#page-330-0)
- 3. Seorang pengguna meminta file yang memerlukan URL yang ditandatangani.
- 4. Aplikasi Anda memverifikasi bahwa pengguna berhak mengakses file: mereka telah masuk, mereka telah membayar akses ke konten, atau mereka telah memenuhi beberapa persyaratan lain untuk akses.
- 5. Aplikasi Anda membuat dan mengembalikan URL yang ditandatangani ke pengguna.
- 6. URL yang ditandatangani memungkinkan pengguna mengunduh atau men-streaming konten.

Langkah ini bersifat otomatis; pengguna biasanya tidak perlu melakukan tindakan tambahan apa pun untuk mengakses konten. Misalnya, jika pengguna mengakses konten Anda di peramban web, aplikasi akan mengembalikan URL yang ditandatangani ke peramban. Browser segera menggunakan URL yang ditandatangani untuk mengakses file di cache CloudFront tepi tanpa campur tangan dari pengguna.

7. CloudFront menggunakan kunci publik untuk memvalidasi tanda tangan dan mengonfirmasi bahwa URL belum dirusak. Jika tanda tangan tidak valid, permintaan ditolak.

Jika tanda tangan valid, CloudFront lihat pernyataan kebijakan di URL (atau buat jika Anda menggunakan kebijakan kalengan) untuk mengonfirmasi bahwa permintaan tersebut masih valid. Misalnya, jika Anda menentukan tanggal dan waktu awal dan akhir untuk URL, CloudFront konfirmasikan bahwa pengguna mencoba mengakses konten Anda selama periode waktu yang ingin Anda izinkan akses.

Jika permintaan memenuhi persyaratan dalam pernyataan kebijakan, CloudFront lakukan operasi standar: menentukan apakah file sudah ada di cache tepi, meneruskan permintaan ke asal jika perlu, dan mengembalikan file ke pengguna.

### **a** Note

Jika URL yang belum ditandatangani memuat parameter string kueri, pastikan Anda menyertakannya di bagian URL yang Anda tanda tangani. Jika Anda menambahkan string kueri ke URL yang ditandatangani setelah menandatanganinya, URL akan mengembalikan status HTTP 403.

# <span id="page-321-0"></span>Memilih masa berlaku URL yang ditandatangani

Anda dapat mendistribusikan konten pribadi menggunakan URL bertanda tangan yang hanya berlaku sebentar—mungkin hanya selama beberapa menit. URL yang ditandatangani yang berlaku untuk periode singkat seperti itu bagus untuk mendistribusikan konten on-the-fly kepada pengguna untuk

tujuan tertentu, seperti mendistribusikan penyewaan film atau unduhan musik kepada pelanggan sesuai permintaan. Jika URL yang ditandatangani Anda hanya akan berlaku untuk waktu singkat, Anda mungkin ingin membuatnya secara otomatis menggunakan aplikasi yang Anda kembangkan. Saat pengguna mulai mengunduh file atau mulai memutar file media, CloudFront bandingkan waktu kedaluwarsa di URL dengan waktu saat ini untuk menentukan apakah URL tersebut masih valid.

Anda juga dapat mendistribusikan konten pribadi menggunakan URL bertanda tangan yang valid untuk waktu yang lebih lama, mungkin selama bertahun-tahun. URL yang ditandatangani yang valid untuk periode yang lebih lama berguna untuk mendistribusikan konten privat kepada pengguna yang dikenal, seperti mendistribusikan rencana bisnis kepada investor atau mendistribusikan materi pelatihan kepada karyawan. Anda dapat mengembangkan aplikasi untuk membuat URL yang ditandatangani jangka panjang untuk Anda.

# <span id="page-322-0"></span>Kapan CloudFront memeriksa tanggal dan waktu kedaluwarsa di URL yang ditandatangani?

CloudFront memeriksa tanggal kedaluwarsa dan waktu dalam URL yang ditandatangani pada saat permintaan HTTP. Jika klien mulai mengunduh file besar segera sebelum waktu kedaluwarsa, pengunduhan harus selesai meskipun waktu kedaluwarsa sudah lewat selama pengunduhan. Jika koneksi TCP menurun dan klien mencoba memulai ulang unduhan setelah waktu kedaluwarsa berlalu, pengunduhan akan gagal.

Jika klien menggunakan Range GETs untuk mendapatkan file dalam potongan yang lebih kecil, setiap permintaan GET yang terjadi setelah waktu kedaluwarsa akan gagal. Untuk informasi lebih lanjut tentang Range GET, lihat [Bagaimana CloudFront memproses permintaan sebagian untuk](#page-546-0)  [suatu objek \(rentang GETS\)](#page-546-0).

# <span id="page-322-1"></span>Kode contoh dan alat pihak ketiga

Misalnya, kode yang membuat bagian yang di-hash dan ditandatangani dari URL yang ditandatangani, lihat topik berikut:

- [Buat tanda tangan URL menggunakan Perl](#page-367-0)
- [Buat tanda tangan URL menggunakan PHP](#page-377-0)
- [Buat tanda tangan URL menggunakan C# dan .NET Framework](#page-384-0)
- [Buat tanda tangan URL menggunakan Java](#page-393-0)

## <span id="page-323-0"></span>Membuat URL yang ditandatangani menggunakan kebijakan terekam

Untuk membuat URL yang ditandatangani menggunakan kebijakan terekam, lakukan langkahlangkah berikut.

Untuk membuat URL yang ditandatangani menggunakan kebijakan terekam

- 1. Jika Anda menggunakan .NET atau Java untuk membuat URL yang ditandatangani, dan jika Anda belum memformat ulang kunci privat untuk pasangan kunci dari format .pemiksa default ke format yang kompatibel dengan .NET atau Java, lakukan sekarang. Untuk informasi selengkapnya, lihat [Memformat ulang kunci privat \(.NET dan Java saja\)](#page-314-0).
- 2. Padukan nilai berikut dalam urutan yang ditentukan, dan hapus ruang putih (termasuk tab dan karakter garis baru) antar bagian. Anda mungkin harus memasukkan karakter escape dalam string di kode aplikasi. Semua nilai memiliki jenis String. Setiap bagian dimasukkan oleh nomor

 $\left( \begin{array}{ccc} \textbf{1} & \textbf{1} &$ 

ke dua contoh berikut.

# O

### *URL dasar untuk file*

URL dasar adalah CloudFront URL yang akan Anda gunakan untuk mengakses file jika Anda tidak menggunakan URL yang ditandatangani, termasuk parameter string kueri Anda sendiri, jika ada. Untuk informasi lebih lanjut tentang format URL untuk distribusi, lihat [Menyesuaikan](#page-223-0)  [format URL untuk file di CloudFront.](#page-223-0)

• CloudFront URL berikut adalah untuk file gambar dalam distribusi (menggunakan nama CloudFront domain). Perhatikan bahwa image.jpg dalam images direktori. Jalur menuju file dalam URL harus sesuai dengan alur menuju file pada server HTTP Anda atau pada buket Amazon S3.

https://d111111abcdef8.cloudfront.net/images/image.jpg

• CloudFront URL berikut mencakup string kueri:

https://d111111abcdef8.cloudfront.net/images/image.jpg?size=large

• CloudFront URL berikut adalah untuk file gambar dalam distribusi. Keduanya menggunakan nama domain alternatif; yang kedua menyertakan string kueri:

https://www.example.com/images/image.jpg
https://www.example.com/images/image.jpg?color=red

• CloudFront URL berikut adalah untuk file gambar dalam distribusi yang menggunakan nama domain alternatif dan protokol HTTPS:

https://www.example.com/images/image.jpg

# 2

?

? menunjukkan bahwa parameter string kueri mengikuti URL dasar. Sertakan ? meskipun Anda tidak memiliki parameter string kueri Anda sendiri.

## œ

#### *Parameter string kueri Anda, jika ada*&

Nilai ini bersifat opsional. Jika Anda ingin menambahkan parameter string kueri Anda sendiri, misalnya:

color=red&size=medium

kemudian tambahkan parameter setelah ? (lihat

2

dan sebelum parameter Expires. Dalam keadaan tertentu yang jarang terjadi, Anda mungkin perlu menempatkan parameter string pencarian Anda setelah Key-Pair-Id.

#### **A** Important

Parameter Anda tidak dapat diberi nama Expires, Signature, atau Key-Pair-Id.

Jika Anda menambahkan parameter Anda sendiri, tambahkan & setelah masing-masing, termasuk yang terakhir.

## $\bullet$

**Expires=***tanggal dan waktu kedaluwarsa dalam format waktu Unix (dalam detik) dan Waktu Universal Terkoordinasi (UTC)*

Tanggal dan waktu Anda ingin URL berhenti memungkinkan akses ke file.

)

Tentukan tanggal dan waktu kedaluwarsa dalam format waktu Unix (dalam detik) dan Waktu Universal Terkoordinasi (UTC). Misalnya, 1 Januari 2013 10.00 UTC dikonversi menjadi 1357034400 dalam format waktu Unix. Untuk menggunakan waktu epoch, gunakan bilangan bulat 32-bit untuk tanggal yang tidak lebih dari 2147483647 (tanggal 19 Januari 2038 pada tanggal 03:14:07 UTC). Untuk informasi tentang UTC, lihat RFC 3339, Tanggal dan Waktu di Internet: Stempel Waktu, [https://tools.ietf.org/html/rfc3339.](https://tools.ietf.org/html/rfc3339)

## 6

# **&Signature=***versi yang di-hash dan ditandatangani dari pernyataan kebijakan*

Versi yang di-hash, ditandatangani, dan dikodekan base64 dari pernyataan kebijakan JSON. Untuk informasi selengkapnya, lihat [Membuat tanda tangan untuk URL yang ditandatangani](#page-326-0) [menggunakan kebijakan terekam.](#page-326-0)

 $\bullet$ 

**&Key-**

**https://**

# **Pair-Id=***ID kunci publik untuk kunci CloudFront publik yang kunci privatnya terkait yang Anda gunakan untuk menghasilkan tanda tangan*

ID untuk kunci CloudFront publik, misalnya,K2JCJMDEHXQW5F. ID kunci publik memberi tahu kunci publik CloudFront mana yang akan digunakan untuk memvalidasi URL yang ditandatangani. CloudFront membandingkan informasi dalam tanda tangan dengan informasi dalam pernyataan kebijakan untuk memverifikasi bahwa URL belum dirusak.

Kunci publik ini harus dimiliki oleh kelompok kunci yang merupakan signer tepercaya dalam distribusi. Untuk informasi selengkapnya, lihat [Menentukan signer yang dapat membuat URL](#page-307-0)  [yang ditandatangani dan cookie yang ditandatangani.](#page-307-0)

Contoh URL yang ditandatangani:

O **d111111abcdef8.cloudfront.net/image.jpg**  2 **?**  3 **color=red&size=medium&**  Ø

#### **Expires=1357034400**

#### 6

**&Signature=nitfHRCrtziwO2HwPfWw~yYDhUF5EwRunQA-j19DzZrvDh6hQ73lDx~ ar3UocvvRQVw6EkC~GdpGQyyOSKQim-TxAnW7d8F5Kkai9HVx0FIu-5jcQb0UEmatEXAMPLE3ReXySpLSMj0yCd3ZAB4UcBCAqEijkytL6f3fVYNGQI6** G

## **&Key-Pair-Id=K2JCJMDEHXQW5F**

<span id="page-326-0"></span>Membuat tanda tangan untuk URL yang ditandatangani menggunakan kebijakan terekam

Untuk membuat tanda tangan untuk URL yang ditandatangani menggunakan kebijakan terekam, Anda melakukan prosedur berikut:

- 1. Buat pernyataan kebijakan. Lihat [Membuat pernyataan kebijakan untuk URL yang](#page-326-1)  [ditandatangani menggunakan kebijakan terekam.](#page-326-1)
- 2. Tanda tangani pernyataan kebijakan untuk membuat tanda tangan. Lihat [Membuat tanda tangan](#page-328-0)  [untuk URL yang ditandatangani menggunakan kebijakan terekam](#page-328-0).

<span id="page-326-1"></span>Membuat pernyataan kebijakan untuk URL yang ditandatangani menggunakan kebijakan terekam

Saat Anda membuat URL yang ditandatangani menggunakan kebijakan terekam, Signature parameter adalah versi dokumen pernyataan kebijakan yang di- hashed dan ditandatangani. Untuk URL yang ditandatangani yang menggunakan kebijakan terekam, Anda tidak menyertakan pernyataan kebijakan di URL, seperti yang Anda lakukan untuk URL yang ditandatangani dengan kebijakan khusus. Untuk membuat pernyataan kebijakan, lakukan prosedur berikut.

<span id="page-326-2"></span>Untuk membuat pernyataan kebijakan untuk URL yang ditandatangani menggunakan kebijakan terekam

1. Susun pernyataan kebijakan dengan menggunakan format JSON berikut dan menggunakan pengkodean karakter UTF-8. Sertakan semua tanda baca dan nilai literal lainnya persis seperti yang ditentukan. Untuk informasi tentang Resource dan DateLessThan parameter, lihat [Nilai yang Anda sebutkan dalam pernyataan kebijakan untuk URL yang ditandatangani dengan](#page-327-0) [menggunakan kebijakan terekam.](#page-327-0)

```
{ 
     "Statement": [ 
          { 
               "Resource": "base URL or stream name",
```

```
 "Condition": { 
                 "DateLessThan": { 
                    "AWS:EpochTime": ending date and time in Unix time format and 
 UTC 
 } 
 } 
        } 
   \mathbf{I}}
```
2. Hapus semua ruang putih (termasuk tab dan karakter garis baru) dari pernyataan kebijakan. Anda mungkin harus memasukkan karakter escape dalam string di kode aplikasi.

<span id="page-327-0"></span>Nilai yang Anda sebutkan dalam pernyataan kebijakan untuk URL yang ditandatangani dengan menggunakan kebijakan terekam

Ketika Anda membuat pernyataan kebijakan untuk kebijakan terekam, Anda menentukan nilai-nilai berikut.

#### Sumber Daya

**a** Note

Anda hanya dapat menentukan satu nilai untuk Resource.

URL dasar termasuk string kueri Anda, jika ada, tetapi tidak termasuk CloudFront Expires,Signature, dan Key-Pair-Id parameter, misalnya:

https://d111111abcdef8.cloudfront.net/images/horizon.jpg? size=large&license=yes

Perhatikan hal berikut:

- Protokol Nilai harus dimulai dengan http:// atau https://.
- Parameter string kueri Jika Anda tidak memiliki parameter string pencarian, hapus tanda tanya.
- Nama domain alternatif Jika Anda menentukan nama domain alternatif (CNAME) di URL, Anda harus menentukan nama domain alternatif saat merujuk file di halaman web atau aplikasi Anda. Jangan menentukan URL Amazon S3 untuk objek tersebut.

#### **DateLessThan**

Tanggal dan waktu kedaluwarsa untuk URL dalam format waktu Unix (dalam detik) dan Waktu Universal Terkoordinasi (UTC). Misalnya, 1 Januari 2013 10.00 UTC dikonversi menjadi 1357034400 dalam format waktu Unix.

Nilai ini harus cocok dengan nilai Expires parameter string kueri dalam URL yang ditandatangani. Jangan melampirkan nilai dalam tanda petik.

Untuk informasi selengkapnya, lihat [Kapan CloudFront memeriksa tanggal dan waktu](#page-322-0)  [kedaluwarsa di URL yang ditandatangani?](#page-322-0).

Contoh pernyataan kebijakan untuk URL yang ditandatangani yang menggunakan kebijakan terekam

Saat Anda menggunakan contoh pernyataan kebijakan berikut dalam URL yang ditandatangani, pengguna dapat mengakses file https://d111111abcdef8.cloudfront.net/horizon.jpg hingga 1 Januari 2013 pukul 10.00 UTC:

```
{ 
     "Statement": [ 
        \{ "Resource": "https://d111111abcdef8.cloudfront.net/horizon.jpg?
size=large&license=yes", 
            "Condition": { 
                "DateLessThan": { 
                    "AWS:EpochTime": 1357034400 
 } 
 } 
         } 
     ]
}
```
<span id="page-328-0"></span>Membuat tanda tangan untuk URL yang ditandatangani menggunakan kebijakan terekam

Untuk membuat nilai untuk Signature parameter dalam URL yang ditandatangani, Anda telah dan menandatangani pernyataan kebijakan yang Anda buat di [Membuat pernyataan kebijakan untuk URL](#page-326-1) [yang ditandatangani menggunakan kebijakan terekam](#page-326-1).

Untuk informasi tambahan dan contoh cara membuat, menandatangani, dan mengkode pernyataan kebijakan, lihat:

- [Menggunakan perintah Linux dan OpenSSL untuk pengodean dan enkripsi dasar64](#page-365-0)
- [Contoh kode untuk membuat tanda tangan untuk URL yang ditandatangani](#page-366-0)

Opsi 1: Untuk membuat tanda tangan dengan menggunakan kebijakan terekam

1. Gunakan fungsi hash SHA-1 dan RSA untuk me-h dan menandatangani pernyataan kebijakan yang Anda buat dalam prosedur [Untuk membuat pernyataan kebijakan untuk URL yang](#page-326-2) [ditandatangani menggunakan kebijakan terekam.](#page-326-2) Gunakan versi pernyataan kebijakan yang tidak lagi menyertakan ruang kosong.

Untuk kunci privat yang diperlukan oleh fungsi hash, gunakan kunci pribadi yang kunci publiknya berada dalam grup kunci yang dipercaya aktif untuk distribusi.

#### **a** Note

Metode yang Anda gunakan untuk men-emuk dan menandatangani pernyataan kebijakan tergantung pada bahasa pemrograman dan platform Anda. Untuk kode sampel, lihat [Contoh kode untuk membuat tanda tangan untuk URL yang ditandatangani](#page-366-0).

- 2. Hapus spasi putih (termasuk tab dan karakter garis baru) dari string yang diberi hash dan ditandatangani.
- 3. Base64 mengodekan string menggunakan pengodean base64 MIME. Untuk informasi lebih lanjut, lihat [Bagian 6.8, Base64 Content-Transfer-Encoding](https://tools.ietf.org/html/rfc2045#section-6.8) di RFC 2045, MIME (Multipurpose Internet Mail Extensions) Bagian Satu: Format Badan Pesan Internet
- 4. Ganti karakter yang tidak valid dalam string kueri URL dengan karakter yang valid. Tabel berikut mencantumkan karakter yang tidak valid dan valid.

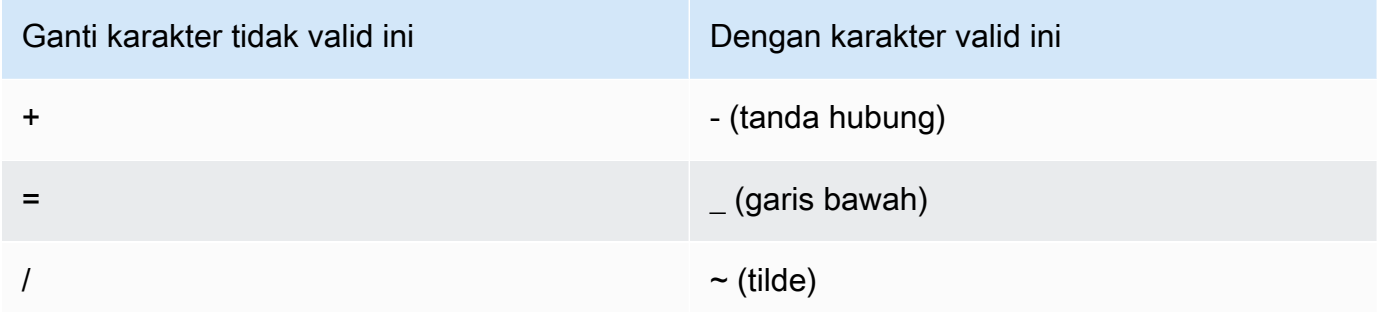

5. Tambahkan nilai yang dihasilkan ke URL Anda yang ditandatangani setelah &Signature=, dan kembali ke [Untuk membuat URL yang ditandatangani menggunakan kebijakan terekam](#page-323-0) untuk menyelesaikan penyatuan bagian URL yang Anda tanda tangani.

# Membuat URL yang ditandatangani menggunakan kebijakan kustom

#### Topik

- [Membuat pernyataan kebijakan untuk URL yang ditandatangani menggunakan kebijakan kustom](#page-333-0)
- [Contoh pernyataan kebijakan untuk URL yang ditandatangani menggunakan kebijakan kustom](#page-338-0)
- [Membuat tanda tangan untuk URL yang ditandatangani menggunakan kebijakan kustom](#page-341-0)

Untuk membuat URL yang ditandatangani menggunakan kebijakan kustom, lakukan prosedur berikut.

<span id="page-330-0"></span>Untuk membuat URL yang ditandatangani menggunakan kebijakan kustom

- 1. Jika Anda menggunakan .NET atau Java untuk membuat URL yang ditandatangani, dan jika Anda belum memformat ulang kunci privat untuk pasangan kunci dari format .pemiksa default ke format yang kompatibel dengan .NET atau Java, lakukan sekarang. Untuk informasi selengkapnya, lihat [Memformat ulang kunci privat \(.NET dan Java saja\)](#page-314-0).
- 2. Padukan nilai berikut dalam urutan yang ditentukan, dan hapus ruang putih (termasuk tab dan karakter garis baru) antar bagian. Anda mungkin harus memasukkan karakter escape dalam string di kode aplikasi. Semua nilai memiliki jenis String. Setiap bagian dimasukkan oleh nomor

```
\left( \begin{array}{c} \textbf{1} \end{array} \right)
```
ke dua contoh berikut.

# G

#### *URL dasar untuk file*

URL dasar adalah CloudFront URL yang akan Anda gunakan untuk mengakses file jika Anda tidak menggunakan URL yang ditandatangani, termasuk parameter string kueri Anda sendiri, jika ada. Untuk informasi lebih lanjut tentang format URL untuk distribusi, lihat [Menyesuaikan](#page-223-0)  [format URL untuk file di CloudFront.](#page-223-0)

Contoh berikut menunjukkan nilai yang Anda tentukan untuk distribusi.

• CloudFront URL berikut adalah untuk file gambar dalam distribusi (menggunakan nama CloudFront domain). Perhatikan bahwa image.jpg dalam images direktori. Jalur menuju file dalam URL harus sesuai dengan alur menuju file pada server HTTP Anda atau pada buket Amazon S3.

https://d111111abcdef8.cloudfront.net/images/image.jpg

• CloudFront URL berikut mencakup string kueri:

https://d111111abcdef8.cloudfront.net/images/image.jpg?size=large

• CloudFront URL berikut adalah untuk file gambar dalam distribusi. Keduanya menggunakan nama domain alternatif; yang kedua menyertakan string kueri:

```
https://www.example.com/images/image.jpg
```
https://www.example.com/images/image.jpg?color=red

• CloudFront URL berikut adalah untuk file gambar dalam distribusi yang menggunakan nama domain alternatif dan protokol HTTPS:

https://www.example.com/images/image.jpg

## 2

?

? menunjukkan bahwa parameter string kueri mengikuti URL dasar. Sertakan ? meskipun Anda tidak memiliki parameter string kueri Anda sendiri.

## ๑

#### *Parameter string kueri Anda, jika ada*&

Nilai ini bersifat opsional. Jika Anda ingin menambahkan parameter string kueri Anda sendiri, misalnya:

color=red&size=medium

kemudian tambahkan setelah ? (lihat

## 2

dan sebelum parameter Policy. Dalam keadaan tertentu yang jarang terjadi, Anda mungkin perlu menempatkan parameter string pencarian Anda setelah Key-Pair-Id.

#### **A** Important

Parameter Anda tidak dapat diberi nama Policy, Signature, atau Key-Pair-Id.

Jika Anda menambahkan parameter Anda sendiri, tambahkan & setelah masing-masing,

)

## ø

# **Policy=***base64 versi dikodekan dari pernyataan kebijakan*

Pernyataan kebijakan Anda dalam format JSON, dengan ruang putih dihapus, kemudian dasar64 dikodekan. Untuk informasi selengkapnya, lihat [Membuat pernyataan kebijakan](#page-333-0) [untuk URL yang ditandatangani menggunakan kebijakan kustom](#page-333-0).

Pernyataan kebijakan mengontrol akses yang diberikan oleh URL yang ditandatangani kepada pengguna. Ini mencakup URL file, tanggal dan waktu kedaluwarsa, tanggal dan waktu opsional di mana URL menjadi valid, dan alamat IP opsional atau rentang alamat IP yang diizinkan untuk mengakses file.

# 6

# **&Signature=***versi yang di-hash dan ditandatangani dari pernyataan kebijakan*

Versi yang di-hash, ditandatangani, dan dikodekan base64 dari pernyataan kebijakan JSON. Untuk informasi selengkapnya, lihat [Membuat tanda tangan untuk URL yang ditandatangani](#page-341-0) [menggunakan kebijakan kustom](#page-341-0).

## 6

#### **&Key-**

# **Pair-Id=***ID kunci publik untuk kunci CloudFront publik yang kunci privatnya terkait yang Anda gunakan untuk menghasilkan tanda tangan*

ID untuk kunci CloudFront publik, misalnya,K2JCJMDEHXQW5F. ID kunci publik memberi tahu kunci publik CloudFront mana yang akan digunakan untuk memvalidasi URL yang ditandatangani. CloudFront membandingkan informasi dalam tanda tangan dengan informasi dalam pernyataan kebijakan untuk memverifikasi bahwa URL belum dirusak.

Kunci publik ini harus dimiliki oleh kelompok kunci yang merupakan signer tepercaya dalam distribusi. Untuk informasi selengkapnya, lihat [Menentukan signer yang dapat membuat URL](#page-307-0)  [yang ditandatangani dan cookie yang ditandatangani.](#page-307-0)

Contoh URL yang ditandatangani:

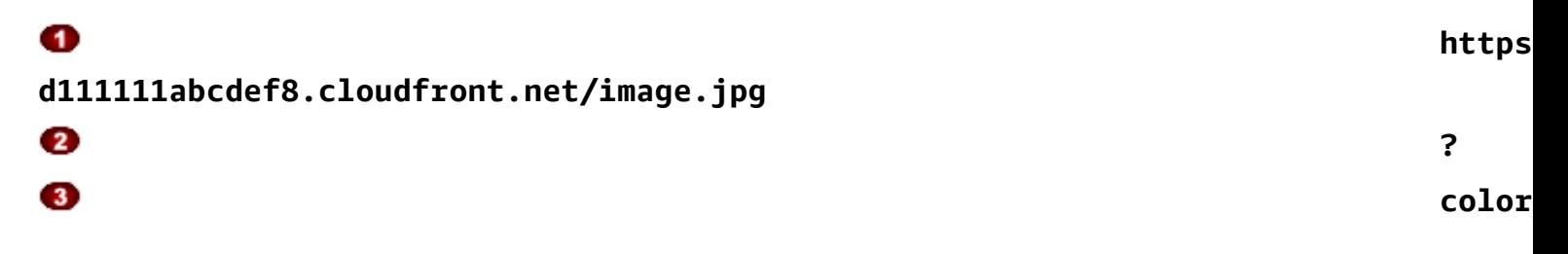

## Ø

**6Ly9kemJlc3FtN3VuMW0wLmNsb3VkZnJvbnQubmV0L2RlbW8ucGhwIiwgDQogICAgICAiQ 29uZGl0aW9uIjp7IA0KICAgICAgICAgIklwQWRkcmVzcyI6eyJBV1M6U291cmNlSXAiOiI yMDcuMTcxLjE4MC4xMDEvMzIifSwNCiAgICAgICAgICJEYXRlR3JlYXRlclRoYW4iOnsiQ VdTOkVwb2NoVGltZSI6MTI5Njg2MDE3Nn0sDQogICAgICAgICAiRGF0ZUxlc3NUaGFuIjp 7IkFXUzpFcG9jaFRpbWUiOjEyOTY4NjAyMjZ9DQogICAgICB9IA0KICAgfV0gDQp9DQo**

# 6

**j19DzZrvDh6hQ73lDx~ -ar3UocvvRQVw6EkC~GdpGQyyOSKQim-TxAnW7d8F5Kkai9HVx0FIu-5jcQb0UEmat EXAMPLE3ReXySpLSMj0yCd3ZAB4UcBCAqEijkytL6f3fVYNGQI6**

# $\bullet$

**&Key-**

Polic

**&Sign** 

## **Pair-Id=K2JCJMDEHXQW5F**

<span id="page-333-0"></span>Membuat pernyataan kebijakan untuk URL yang ditandatangani menggunakan kebijakan kustom

Selesaikan langkah-langkah berikut untuk membuat pernyataan kebijakan untuk URL yang ditandatangani yang menggunakan kebijakan khusus.

Misalnya pernyataan kebijakan yang mengontrol akses ke file dalam berbagai cara, liha[tthe section](#page-338-0) [called "Contoh pernyataan kebijakan untuk URL yang ditandatangani menggunakan kebijakan](#page-338-0) [kustom".](#page-338-0)

<span id="page-333-1"></span>Untuk membuat pernyataan kebijakan untuk URL yang ditandatangani menggunakan kebijakan kustom

1. Buat pernyataan kebijakan dengan menggunakan format JSON berikut. Ganti simbol kurang dari (<) dan lebih besar dari (>), dan deskripsi di dalamnya, dengan nilai Anda sendiri. Untuk informasi selengkapnya, lihat [the section called "Nilai yang Anda sebutkan dalam pernyataan](#page-335-0) [kebijakan untuk URL yang ditandatangani menggunakan kebijakan khusus".](#page-335-0)

```
{ 
     "Statement": [ 
          { 
              "Resource": "<Optional but recommended: URL of the file>", 
              "Condition": { 
                  "DateLessThan": { 
                    "AWS:EpochTime": <Required: ending date and time in Unix time 
  format and UTC> 
\qquad \qquad \text{ } "DateGreaterThan": {
```

```
 "AWS:EpochTime": <Optional: beginning date and time in Unix time 
  format and UTC> 
\qquad \qquad \text{ } "IpAddress": { 
                  "AWS:SourceIp": "<Optional: IP address>" 
 } 
 } 
        } 
    \mathbf{I}}
```
Perhatikan hal berikut:

- Anda hanya dapat memasukkan satu pernyataan dalam kebijakan.
- Gunakan pengkodean karakter UTF-8.
- Sertakan semua nama tanda baca dan parameter persis seperti yang ditentukan. Singkatan untuk nama parameter tidak diterima.
- Urutan parameter di Condition tidak masalah.
- Untuk informasi tentang nilai untuk Resource, DateLessThan, DateGreaterThan, dan IpAddress, lihat [the section called "Nilai yang Anda sebutkan dalam pernyataan kebijakan](#page-335-0) [untuk URL yang ditandatangani menggunakan kebijakan khusus".](#page-335-0)
- 2. Hapus semua ruang putih (termasuk tab dan karakter garis baru) dari pernyataan kebijakan. Anda mungkin harus memasukkan karakter escape dalam string di kode aplikasi.
- 3. Base64 mengodekan pernyataan kebijakan menggunakan pengodean base64 MIME. Untuk informasi lebih lanjut, lihat [Bagian 6.8, Base64 Content-Transfer-Encoding](https://tools.ietf.org/html/rfc2045#section-6.8) di RFC 2045, MIME (Multipurpose Internet Mail Extensions) Bagian Satu: Format Badan Pesan Internet
- 4. Ganti karakter yang tidak valid dalam string kueri URL dengan karakter yang valid. Tabel berikut mencantumkan karakter yang tidak valid dan valid.

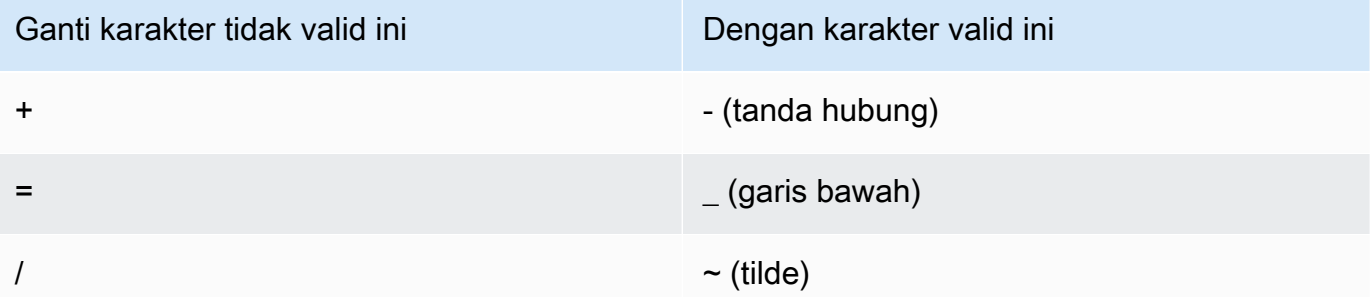

5. Tambahkan nilai yang dihasilkan ke URL Anda yang ditandatangani setelah Policy=.

6. Buat tanda tangan untuk URL yang ditandatangani dengan melakukan, menandatangani, dan memberikan kode dasar64 untuk pernyataan kebijakan. Untuk informasi selengkapnya, lihat [the](#page-341-0) [section called "Membuat tanda tangan untuk URL yang ditandatangani menggunakan kebijakan](#page-341-0) [kustom".](#page-341-0)

<span id="page-335-0"></span>Nilai yang Anda sebutkan dalam pernyataan kebijakan untuk URL yang ditandatangani menggunakan kebijakan khusus

Saat Anda membuat pernyataan kebijakan untuk kebijakan kustom, Anda menentukan nilai berikut.

#### Sumber daya

URL, termasuk string kueri apa pun, tetapi tidak termasuk CloudFront Policy,Signature, dan Key-Pair-Id parameter. Sebagai contoh:

```
https://d111111abcdef8.cloudfront.net/images/horizon.jpg\?
size=large&license=yes
```
Anda hanya dapat menentukan satu nilai URL untukResource.

## **A** Important

Anda dapat menghilangkan Resource parameter dalam kebijakan, tetapi melakukannya berarti siapa pun yang memiliki URL yang ditandatangani dapat mengakses semua file dalam distribusi apa pun yang terkait dengan key pair yang Anda gunakan untuk membuat URL yang ditandatangani.

Perhatikan hal berikut:

- Protokol Nilai harus dimulai dengan http://, https://, atau \*://.
- Parameter string kueri Jika URL memiliki parameter string kueri, gunakan karakter garis miring terbalik (\) untuk menghindari karakter tanda tanya (?) yang memulai string kueri. Sebagai contoh:

```
https://d111111abcdef8.cloudfront.net/images/horizon.jpg\?
size=large&license=yes
```
• Karakter wildcard — Anda dapat menggunakan karakter wildcard di URL dalam kebijakan. Karakter wildcard berikut didukung:

- asterisk (\*), yang cocok dengan nol atau lebih karakter
- tanda tanya (?), yang cocok persis satu karakter

Saat CloudFront mencocokkan URL dalam kebijakan dengan URL dalam permintaan HTTP, URL dalam kebijakan dibagi menjadi empat bagian—protokol, domain, jalur, dan string kueri sebagai berikut:

## [protocol]://[domain]/[path]\?[query string]

Bila Anda menggunakan karakter wildcard di URL dalam kebijakan, pencocokan wildcard hanya berlaku dalam batas bagian yang berisi wildcard. Misalnya, pertimbangkan URL ini dalam kebijakan:

```
https://www.example.com/hello*world
```
Dalam contoh ini, wildcard asterisk (\*) hanya berlaku di bagian jalur, sehingga cocok dengan URL https://www.example.com/helloworld danhttps://www.example.com/ hello-world, tetapi tidak cocok dengan URL. https://www.example.net/hello?world

Pengecualian berikut berlaku untuk batas bagian untuk pencocokan wildcard:

- Tanda bintang di bagian jalur menyiratkan tanda bintang di bagian string kueri. Misalnya, http://example.com/hello\* setara dengan http://example.com/hello\*\?\*.
- Tanda bintang tertinggal di bagian domain menyiratkan tanda bintang di bagian jalur dan string kueri. Misalnya, http://example.com\* setara dengan http://example.com\*/\*  $\backslash$ ?\*.
- URL dalam kebijakan dapat menghilangkan bagian protokol dan memulai dengan tanda bintang di bagian domain. Dalam hal ini, bagian protokol secara implisit diatur ke tanda bintang. Misalnya, URL \*example.com dalam kebijakan setara dengan\*:// \*example.com/.
- Tanda bintang dengan sendirinya ("Resource": "\*") cocok dengan URL apa pun.

Misalnya, nilai: https://d111111abcdef8.cloudfront.net/\*game\_download.zip\* dalam kebijakan cocok dengan semua URL berikut:

- https://d111111abcdef8.cloudfront.net/game\_download.zip
- https://d111111abcdef8.cloudfront.net/example\_game\_download.zip? license=yes
- https://d111111abcdef8.cloudfront.net/test game download.zip? license=temp
- Nama domain alternatif Jika Anda menentukan nama domain alternatif (CNAME) di URL dalam kebijakan, permintaan HTTP harus menggunakan nama domain alternatif di halaman web atau aplikasi Anda. Jangan tentukan URL Amazon S3 untuk file dalam kebijakan.

#### DateLessThan

Tanggal dan waktu kedaluwarsa untuk URL dalam format waktu Unix (dalam detik) dan Waktu Universal Terkoordinasi (UTC). Dalam kebijakan, jangan lampirkan nilai dalam tanda kutip. Untuk informasi tentang UTC, lihat [Tanggal dan Waktu di Internet: Stempel](https://tools.ietf.org/html/rfc3339) Waktu.

Misalnya, 31 Januari 2023 10:00 UTC dikonversi ke 1675159200 dalam format waktu Unix.

Ini adalah satu-satunya parameter yang diperlukan di Condition bagian ini. CloudFront memerlukan nilai ini untuk mencegah pengguna memiliki akses permanen ke konten pribadi Anda.

Lihat informasi yang lebih lengkap di [the section called "Kapan CloudFront memeriksa tanggal](#page-322-0) [dan waktu kedaluwarsa di URL yang ditandatangani?"](#page-322-0)

#### DateGreaterThan (Opsional)

Tanggal dan waktu mulai opsional untuk URL dalam format waktu Unix (dalam detik) dan Waktu Universal Terkoordinasi (UTC). Pengguna tidak diizinkan untuk mengakses file pada atau sebelum tanggal dan waktu yang ditentukan. Jangan melampirkan nilai dalam tanda petik.

IpAddress (Opsional)

Alamat IP klien membuat permintaan HTTP. Perhatikan hal berikut:

- Untuk mengizinkan alamat IP mengakses file, hapus IpAddress parameter.
- Anda dapat menentukan salah satu alamat IP atau satu rentang alamat IP. Anda tidak dapat menggunakan kebijakan untuk mengizinkan akses jika alamat IP klien berada di salah satu dari dua rentang terpisah.
- Untuk memungkinkan akses dari satu alamat IP, Anda menentukan:

## "*Alamat IPv4 IP*/32"

• Anda harus menentukan rentang alamat IP dalam format IPv4 CIDR standar (misalnya, 192.0.2.0/24). Untuk informasi selengkapnya, lihat [Classless Inter-domain Routing \(CIDR\):](https://tools.ietf.org/html/rfc4632) [Rencana Penetapan dan Agregasi Alamat Internet.](https://tools.ietf.org/html/rfc4632)

## **A** Important

Alamat IP dalam format IPv6, seperti 2001:0 db 8:85 a3: :8a2e: 0370:7334, tidak didukung.

Jika Anda menggunakan kebijakan khusus yang mencakup IpAddress, jangan mengaktifkan IPv6 untuk distribusi. Jika Anda ingin membatasi akses ke sebagian konten dengan alamat IP dan mendukung permintaan IPv6 untuk konten lain, Anda dapat membuat dua distribusi. Untuk informasi lebih lanjut, lihat [the section called "Aktifkan IPv6"](#page-91-0) dalam topik [the section called "Nilai](#page-59-0)  [yang Anda tentukan".](#page-59-0)

<span id="page-338-0"></span>Contoh pernyataan kebijakan untuk URL yang ditandatangani menggunakan kebijakan kustom

Contoh pernyataan kebijakan berikut menunjukkan cara mengontrol akses ke file tertentu, semua file di direktori, atau semua file yang terkait dengan ID pasangan kunci. Contoh ini juga menunjukkan cara mengontrol akses dari alamat IP individu atau serangkaian alamat IP, dan cara mencegah pengguna menggunakan URL yang ditandatangani setelah tanggal dan waktu yang ditentukan.

Jika Anda menyalin dan menempelkan salah satu contoh ini, hapus spasi putih apa pun (termasuk tab dan karakter baris baru), ganti nilai dengan nilai Anda sendiri, dan sertakan karakter baris baru setelah tanda kurung kurung penutup (). }

Untuk informasi selengkapnya, lihat [the section called "Nilai yang Anda sebutkan dalam pernyataan](#page-335-0)  [kebijakan untuk URL yang ditandatangani menggunakan kebijakan khusus".](#page-335-0)

## Topik

- [Contoh pernyataan kebijakan: mengakses satu file dari berbagai alamat IP](#page-338-1)
- [Contoh pernyataan kebijakan: mengakses semua file di direktori dari berbagai alamat IP](#page-339-0)
- [Contoh pernyataan kebijakan: mengakses semua file yang terkait dengan ID pasangan kunci dari](#page-340-0)  [satu alamat IP](#page-340-0)

<span id="page-338-1"></span>Contoh pernyataan kebijakan: mengakses satu file dari berbagai alamat IP

Contoh kebijakan kustom berikut dalam URL yang ditandatangani menetapkan bahwa pengguna dapat mengakses file https://d111111abcdef8.cloudfront.net/game\_download.zip dari alamat IP dalam rentang 192.0.2.0/24 hingga 31 Januari 2023 10:00 UTC:

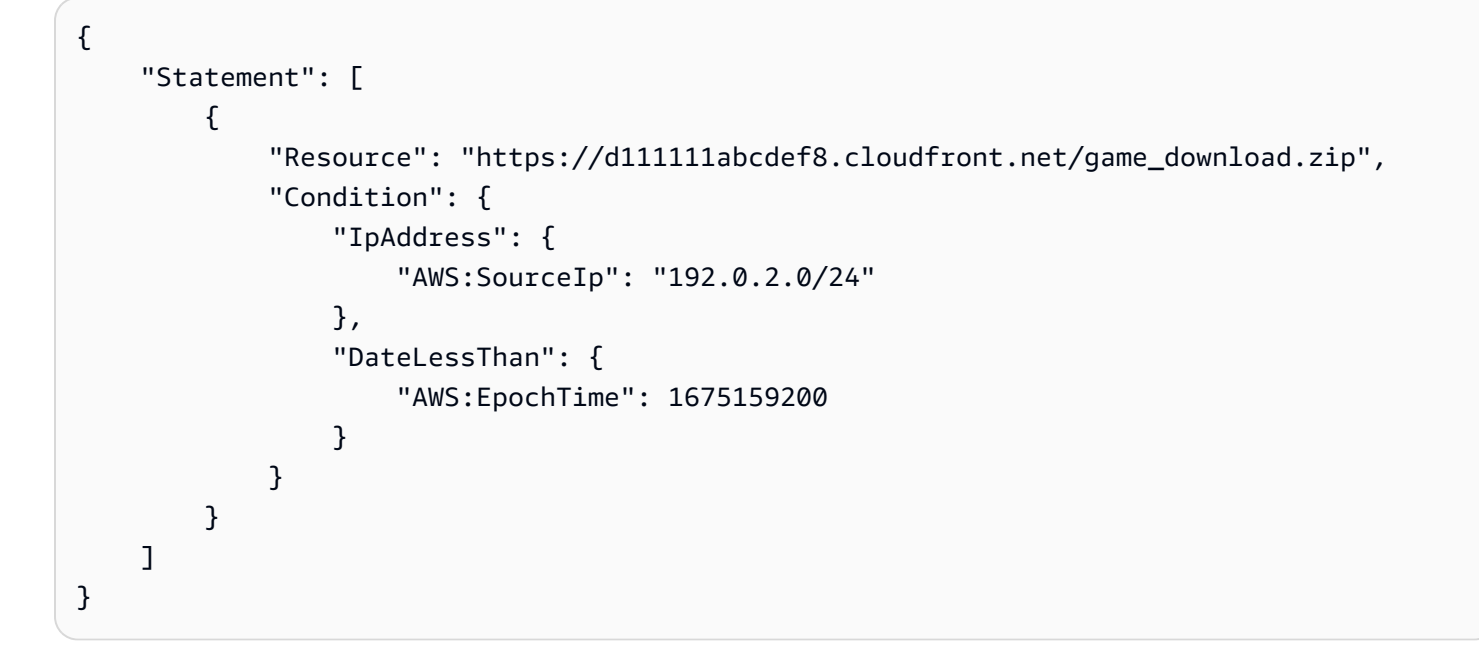

<span id="page-339-0"></span>Contoh pernyataan kebijakan: mengakses semua file di direktori dari berbagai alamat IP

Contoh kebijakan kustom berikut memungkinkan Anda membuat URL yang ditandatangani untuk file apa pun di training direktori, seperti yang ditunjukkan oleh karakter wildcard asterisk (\*) dalam parameter. Resource Pengguna dapat mengakses file dari alamat IP dalam kisaran 192.0.2.0/24 hingga 31 Januari 2023 10:00 UTC:

```
{ 
     "Statement": [ 
         { 
              "Resource": "https://d111111abcdef8.cloudfront.net/training/*", 
              "Condition": { 
                  "IpAddress": { 
                      "AWS:SourceIp": "192.0.2.0/24" 
                  }, 
                  "DateLessThan": { 
                      "AWS:EpochTime": 1675159200 
 } 
 } 
         } 
    \mathbf{I}}
```
Setiap URL yang ditandatangani tempat Anda menggunakan kebijakan ini memiliki URL yang mengidentifikasi file tertentu, misalnya:

## https://d111111abcdef8.cloudfront.net/training/orientation.pdf

<span id="page-340-0"></span>Contoh pernyataan kebijakan: mengakses semua file yang terkait dengan ID pasangan kunci dari satu alamat IP

Contoh kebijakan kustom berikut memungkinkan Anda membuat URL yang ditandatangani untuk file apa pun yang terkait dengan distribusi apa pun, seperti yang ditunjukkan oleh karakter wildcard asterisk (\*) dalam parameter. Resource URL yang ditandatangani harus menggunakan https:// protokol, bukanhttp://. Pengguna harus menggunakan alamat IP 192.0.2.10/32. (Nilai 192.0.2.10/32 dalam notasi CIDR mengacu pada alamat IP tunggal, 192.0.2.10.) File hanya tersedia mulai 31 Januari 2023 10:00 UTC hingga 2 Februari 2023 10:00 UTC:

```
{ 
     "Statement": [ 
        { 
              "Resource": "https://*", 
              "Condition": { 
                  "IpAddress": { 
                      "AWS:SourceIp": "192.0.2.10/32" 
                  }, 
                  "DateGreaterThan": { 
                      "AWS:EpochTime": 1675159200 
                  }, 
                  "DateLessThan": { 
                      "AWS:EpochTime": 1675332000 
 } 
 } 
         } 
     ]
}
```
Setiap URL bertanda tangan yang Anda gunakan kebijakan ini memiliki URL yang mengidentifikasi file tertentu dalam CloudFront distribusi tertentu, misalnya:

https://d111111abcdef8.cloudfront.net/training/orientation.pdf

URL yang ditandatangani juga menyertakan ID key pair, yang harus dikaitkan dengan grup kunci tepercaya dalam distribusi (d111111abcdef8.cloudfront.net) yang Anda tentukan di URL.

<span id="page-341-0"></span>Membuat tanda tangan untuk URL yang ditandatangani menggunakan kebijakan kustom

Tanda tangan untuk URL bertanda tangan yang menggunakan kebijakan kustom adalah versi salinan dokumen, ditandatangani, dan dikodekan base64 dari pernyataan kebijakan. Untuk membuat tanda tangan untuk kebijakan kustom, selesaikan langkah berikut.

Untuk informasi tambahan dan contoh cara membuat, menandatangani, dan mengkode pernyataan kebijakan, lihat:

- [Menggunakan perintah Linux dan OpenSSL untuk pengodean dan enkripsi dasar64](#page-365-0)
- [Contoh kode untuk membuat tanda tangan untuk URL yang ditandatangani](#page-366-0)

Opsi 1: Untuk membuat tanda tangan dengan menggunakan kebijakan khusus

1. Gunakan fungsi hash SHA-1 dan RSA untuk me-h dan menandatangani pernyataan kebijakan JSON yang Anda buat dalam prosedur [Untuk membuat pernyataan kebijakan untuk URL yang](#page-333-1)  [ditandatangani menggunakan kebijakan kustom](#page-333-1). Gunakan versi pernyataan kebijakan yang tidak lagi mencakup ruang kosong, tetapi belum dikodekan melalui base64.

Untuk kunci privat yang diperlukan oleh fungsi hash, gunakan kunci pribadi yang kunci publiknya berada dalam grup kunci yang dipercaya aktif untuk distribusi.

#### **a** Note

Metode yang Anda gunakan untuk men-emuk dan menandatangani pernyataan kebijakan tergantung pada bahasa pemrograman dan platform Anda. Untuk kode sampel, lihat [Contoh kode untuk membuat tanda tangan untuk URL yang ditandatangani](#page-366-0).

- 2. Hapus spasi putih (termasuk tab dan karakter garis baru) dari string yang diberi hash dan ditandatangani.
- 3. Base64 mengodekan string menggunakan pengodean base64 MIME. Untuk informasi lebih lanjut, lihat [Bagian 6.8, Base64 Content-Transfer-Encoding](https://tools.ietf.org/html/rfc2045#section-6.8) di RFC 2045, MIME (Multipurpose Internet Mail Extensions) Bagian Satu: Format Badan Pesan Internet
- 4. Ganti karakter yang tidak valid dalam string kueri URL dengan karakter yang valid. Tabel berikut mencantumkan karakter yang tidak valid dan valid.

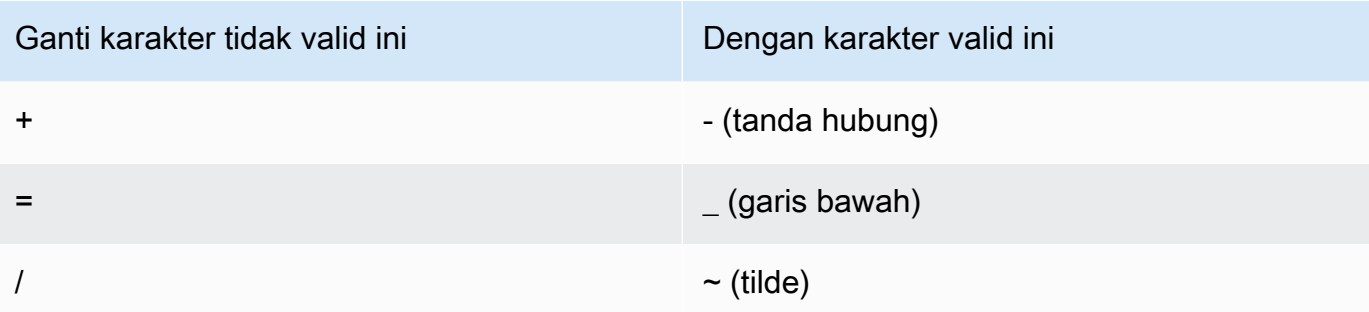

5. Tambahkan nilai yang dihasilkan ke URL Anda yang ditandatangani setelah &Signature=, dan kembali ke [Untuk membuat URL yang ditandatangani menggunakan kebijakan kustom](#page-330-0) untuk menyelesaikan penyatuan bagian URL yang Anda tanda tangani.

# Menggunakan cookie yang telah ditandatangani

CloudFront Cookie yang ditandatangani memungkinkan Anda untuk mengontrol siapa yang dapat mengakses konten Anda ketika Anda tidak ingin mengubah URL Anda saat ini atau ketika Anda ingin memberikan akses ke beberapa file terbatas, misalnya, semua file di area pelanggan situs web. Topik ini menjelaskan pertimbangan saat menggunakan cookie yang ditandatangani dan menjelaskan cara mengatur cookie yang ditandatangani menggunakan kebijakan terekam dan kustom.

#### Topik

- [Memilih antara kebijakan terekam dan kustom untuk cookie yang ditandatangani](#page-342-0)
- [Cara kerja cookie yang ditandatangani](#page-343-0)
- [Mencegah penyalahgunaan cookie yang ditandatangani](#page-345-0)
- [Kapan CloudFront memeriksa tanggal dan waktu kedaluwarsa dalam cookie yang ditandatangani?](#page-345-1)
- [Kode sampel dan alat pihak ketiga](#page-346-0)
- [Mengatur cookie yang ditandatangani menggunakan kebijakan terekam](#page-346-1)
- [Mengatur cookie yang ditandatangani menggunakan kebijakan kustom](#page-353-0)

## <span id="page-342-0"></span>Memilih antara kebijakan terekam dan kustom untuk cookie yang ditandatangani

Saat Anda membuat cookie bertanda tangan, Anda menulis pernyataan kebijakan dalam format JSON yang menetapkan batasan pada cookie yang ditandatangani, misalnya, berapa lama cookie valid. Anda dapat menggunakan kebijakan terekam atau kebijakan khusus. Tabel berikut membandingkan kebijakan terekam dan kustom:

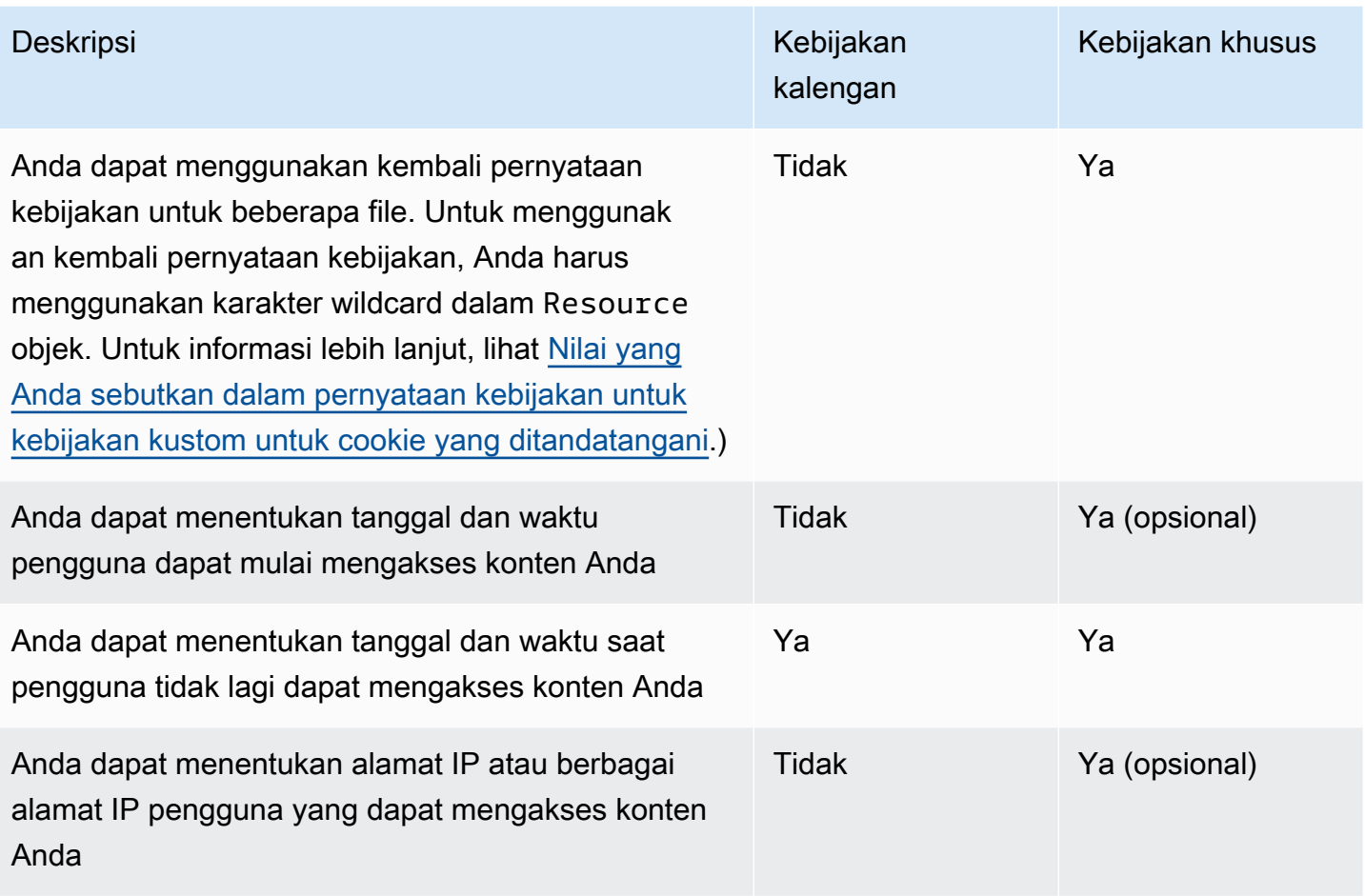

Untuk informasi tentang membuat cookie yang ditandatangani menggunakan kebijakan terekam, lihat [Mengatur cookie yang ditandatangani menggunakan kebijakan terekam](#page-346-1).

Untuk informasi tentang membuat cookie yang ditandatangani menggunakan kebijakan kustom, lihat [Mengatur cookie yang ditandatangani menggunakan kebijakan kustom](#page-353-0).

# <span id="page-343-0"></span>Cara kerja cookie yang ditandatangani

Berikut adalah ikhtisar tentang cara Anda mengonfigurasi CloudFront cookie yang ditandatangani dan bagaimana CloudFront merespons ketika pengguna mengirimkan permintaan yang berisi cookie yang ditandatangani.

1. Dalam CloudFront distribusi Anda, tentukan satu atau beberapa grup kunci tepercaya, yang berisi kunci publik yang CloudFront dapat digunakan untuk memverifikasi tanda tangan URL. Anda menggunakan kunci privat yang sesuai untuk menandatangani URL.

Untuk informasi selengkapnya, lihat [Menentukan signer yang dapat membuat URL yang](#page-307-0) [ditandatangani dan cookie yang ditandatangani](#page-307-0).

2. Anda mengembangkan aplikasi untuk menentukan apakah pengguna harus memiliki akses ke konten Anda dan, jika demikian, untuk mengirim tiga Set-Cookie judul ke penampil. (Setiap Set-Cookie header hanya dapat berisi satu pasangan nama-nilai, dan cookie yang CloudFront ditandatangani memerlukan tiga pasangan nama-nilai.) Anda harus mengirim header Set-Cookie ke penampil sebelum penonton meminta konten privat Anda. Jika Anda mengatur waktu kedaluwarsa singkat pada cookie, Anda mungkin juga ingin mengirim tiga lagi Set-Cookie header dalam menanggapi permintaan berikutnya, sehingga pengguna terus memiliki akses.

Biasanya, CloudFront distribusi Anda akan memiliki setidaknya dua perilaku cache, satu yang tidak memerlukan otentikasi dan satu lagi. Laman kesalahan untuk bagian situs yang aman mencakup pengarah atau tautan ke halaman login.

Jika Anda mengonfigurasi distribusi Anda ke file cache berdasarkan cookie, CloudFront tidak menyimpan file terpisah berdasarkan atribut dalam cookie yang ditandatangani.

- 3. Pengguna masuk ke situs web Anda dan membayar konten atau memenuhi beberapa persyaratan lain untuk akses.
- 4. Aplikasi Anda mengembalikan Set-Cookie judul di respons, dan penampil menyimpan pasangan nilai.
- 5. Pengguna meminta file.

Browser pengguna atau penampil lain mendapatkan pasangan nilai dari langkah 4 dan menambahkannya ke permintaan dalam Cookie header. Ini adalah cookie yang ditandatangani.

6. CloudFront menggunakan kunci publik untuk memvalidasi tanda tangan dalam cookie yang ditandatangani dan untuk mengonfirmasi bahwa cookie belum dirusak. Jika tanda tangan tidak valid, permintaan ditolak.

Jika tanda tangan dalam cookie valid, CloudFront lihat pernyataan kebijakan di cookie (atau buat jika Anda menggunakan kebijakan kalengan) untuk mengonfirmasi bahwa permintaan tersebut masih valid. Misalnya, jika Anda menentukan tanggal dan waktu awal dan akhir untuk cookie, CloudFront konfirmasikan bahwa pengguna mencoba mengakses konten Anda selama periode waktu yang ingin Anda izinkan akses.

Jika permintaan memenuhi persyaratan dalam pernyataan kebijakan, CloudFront menyajikan konten Anda seperti halnya untuk konten yang tidak dibatasi: ini menentukan apakah file sudah berada di cache tepi, meneruskan permintaan ke asal jika perlu, dan mengembalikan file ke pengguna.

# <span id="page-345-0"></span>Mencegah penyalahgunaan cookie yang ditandatangani

Jika Anda menentukan Domain parameter dalam Set-Cookie tajuk, menentukan nilai paling tepat yang memungkinkan untuk mengurangi potensi akses oleh seseorang dengan nama domain akar yang sama. Misalnya, aplikasi.contoh.com lebih disukai ke contoh.com, terutama ketika Anda tidak mengontrol contoh.com. Ini membantu mencegah seseorang mengakses konten Anda dari www.example.com.

Untuk membantu mencegah jenis serangan ini, lakukan hal berikut:

- Kecualikan Expires dan Max-Age sehingga Set-Cookie judul membuat cookie sesi. Cookie sesi secara otomatis dihapus ketika pengguna menutup peramban, yang mengurangi kemungkinan seseorang mendapatkan akses tanpa izin ke konten Anda.
- Sertakan Secure sehingga cookie dienkripsi ketika penampil menyertakannya dalam permintaan.
- Jika memungkinkan, gunakan kebijakan khusus dan sertakan alamat IP penampil.
- Di CloudFront-Expires menentukan waktu kedaluwarsa yang paling pendek yang masuk akal berdasarkan berapa lama Anda ingin pengguna mengakses konten Anda.

# <span id="page-345-1"></span>Kapan CloudFront memeriksa tanggal dan waktu kedaluwarsa dalam cookie yang ditandatangani?

Untuk menentukan apakah cookie yang ditandatangani masih valid, CloudFront periksa tanggal kedaluwarsa dan waktu dalam cookie pada saat permintaan HTTP. Jika klien mulai mengunduh file besar segera sebelum waktu kedaluwarsa, pengunduhan harus selesai meskipun waktu kedaluwarsa sudah lewat selama pengunduhan. Jika koneksi TCP menurun dan klien mencoba memulai ulang unduhan setelah waktu kedaluwarsa berlalu, pengunduhan akan gagal.

Jika klien menggunakan Range GETs untuk mendapatkan file dalam potongan yang lebih kecil, setiap permintaan GET yang terjadi setelah waktu kedaluwarsa akan gagal. Untuk informasi lebih lanjut tentang Range GET, lihat [Bagaimana CloudFront memproses permintaan sebagian untuk](#page-546-0)  [suatu objek \(rentang GETS\)](#page-546-0).

# <span id="page-346-0"></span>Kode sampel dan alat pihak ketiga

Kode contoh untuk konten privat hanya menampilkan cara membuat tanda tangan untuk URL yang ditandatangani. Namun, proses untuk membuat tanda tangan untuk cookie yang ditandatangani sangat mirip, sehingga sebagian besar kode sampel masih relevan. Untuk informasi selengkapnya, lihat topik berikut:

- [Buat tanda tangan URL menggunakan Perl](#page-367-0)
- [Buat tanda tangan URL menggunakan PHP](#page-377-0)
- [Buat tanda tangan URL menggunakan C# dan .NET Framework](#page-384-0)
- [Buat tanda tangan URL menggunakan Java](#page-393-0)

# <span id="page-346-1"></span>Mengatur cookie yang ditandatangani menggunakan kebijakan terekam

Untuk mengatur cookie bertanda tangan dengan menggunakan kebijakan terekam, selesaikan langkah berikut. Untuk membuat tanda tangan, lihat [Membuat tanda tangan untuk cookie bertanda](#page-349-0)  [tangan yang menggunakan kebijakan terekam](#page-349-0).

<span id="page-346-2"></span>Untuk mengatur cookie bertanda tangan menggunakan kebijakan terekam

- 1. Jika Anda menggunakan .NET atau Java untuk membuat cookie yang telah ditandatangani, dan jika Anda belum memformat ulang kunci pribadi untuk pasangan kunci Anda dari format .pem default ke format yang kompatibel dengan .NET atau dengan Java, lakukan sekarang. Untuk informasi selengkapnya, lihat [Memformat ulang kunci privat \(.NET dan Java saja\)](#page-314-0).
- 2. Program aplikasi Anda untuk mengirim tiga Set-Cookie header ke penampil yang disetujui. Anda perlu tiga Set-Cookie karena tiap Set-Cookie header hanya dapat berisi satu pasangan dengan nilai nama, dan CloudFront cookie yang ditandatangani memerlukan tiga pasangan nilai. Pasangan nama-nilai adalah: CloudFront-Expires, CloudFront-Signature, dan CloudFront-Key-Pair-Id. Nilai harus ada di penampil sebelum pengguna membuat permintaan pertama untuk file yang ingin Anda kontrol akses.

## **a** Note

Secara umum, kami sarankan Anda tidak memasukkan Expires dan Max-Age atribut. Kecuali atribut tersebut akan menyebabkan peramban menghapus cookie saat pengguna menutup peramban, yang mengurangi kemungkinan seseorang mendapatkan akses tanpa izin ke konten Anda. Untuk informasi selengkapnya, lihat [Mencegah](#page-345-0)  [penyalahgunaan cookie yang ditandatangani](#page-345-0).

Nama atribut cookie peka huruf besar-kecil.

Pemutusan jalur hanya disertakan untuk membuat atribut lebih mudah dibaca.

```
Set-Cookie: 
CloudFront-Expires=date and time in Unix time format (in seconds) and Coordinated 
 Universal Time (UTC); 
Domain=optional domain name; 
Path=/optional directory path; 
Secure; 
HttpOnly
Set-Cookie: 
CloudFront-Signature=hashed and signed version of the policy statement; 
Domain=optional domain name; 
Path=/optional directory path; 
Secure; 
HttpOnly
Set-Cookie: 
CloudFront-Key-Pair-Id=public key ID for the CloudFront public key whose 
 corresponding private key you're using to generate the signature; 
Domain=optional domain name; 
Path=/optional directory path; 
Secure; 
HttpOnly
```
#### (Opsional) **Domain**

Nama domain untuk file yang diminta. Jika Anda tidak menyebutkan Domain atribut, nilai default adalah nama domain di URL, dan hanya berlaku untuk nama domain tertentu, bukan subdomain. Jika Anda menentukan Domain , ini juga berlaku untuk subdomain. Titik utama pada nama domain (misalnya, Domain=.example.com) bersifat opsional. Selain itu, jika Anda menentukan Domain , nama domain di URL dan nilai Domain atribut harus cocok.

Anda dapat menentukan nama domain yang CloudFront ditetapkan untuk distribusi Anda, misalnya, d111111abcdef8.cloudfront.net, tetapi Anda tidak dapat menentukan \*.cloudfront.net untuk nama domain.

Jika Anda ingin menggunakan nama domain alternatif seperti contoh.com di URL, Anda harus menambahkan nama domain alternatif ke distribusi Anda terlepas dari apakah Anda menetapkan atribut Domain. Untuk informasi lebih lanjut, lihat [Nama domain alternatif](#page-83-0)  [\(CNames\)](#page-83-0) dalam [Nilai yang Anda tentukan saat membuat atau memperbarui distribusi](#page-59-0) topik.

## (Opsional) **Path**

Jalur untuk file yang diminta. Jika Anda tidak menyebutkan Path atribut, nilai default adalah alur di URL.

#### **Secure**

Meminta pemirsa mengenkripsi cookie sebelum mengirim permintaan. Kami menyarankan Anda mengirim Set-Cookie header melalui koneksi HTTPS untuk memastikan bahwa atribut cookie dilindungi dari man-in-the-middle serangan.

## **HttpOnly**

Mengharuskan penampil mengirimkan cookie hanya dalam permintaan HTTP atau HTTPS.

## **CloudFront-Expires**

Tentukan tanggal dan waktu kedaluwarsa dalam format waktu Unix (dalam detik) dan Waktu Universal Terkoordinasi (UTC). Misalnya, 1 Januari 2013 10.00 UTC dikonversi menjadi 1357034400 dalam format waktu Unix. Untuk menggunakan waktu epoch, gunakan bilangan bulat 32-bit untuk tanggal yang tidak lebih dari 2147483647 (tanggal 19 Januari 2038 pada tanggal 03:14:07 UTC). Untuk informasi tentang UTC, lihat RFC 3339, Tanggal dan Waktu di Internet: Stempel Waktu, [https://tools.ietf.org/html/rfc3339.](https://tools.ietf.org/html/rfc3339)

## **CloudFront-Signature**

Versi yang di-hash, ditandatangani, dan dikodekan base64 dari pernyataan kebijakan JSON. Untuk informasi selengkapnya, lihat [Membuat tanda tangan untuk cookie bertanda tangan](#page-349-0) [yang menggunakan kebijakan terekam](#page-349-0).

## **CloudFront-Key-Pair-Id**

ID untuk kunci CloudFront publik, misalnya,K2JCJMDEHXQW5F. ID kunci publik memberi tahu kunci publik CloudFront mana yang akan digunakan untuk memvalidasi URL yang

ditandatangani. CloudFront membandingkan informasi dalam tanda tangan dengan informasi dalam pernyataan kebijakan untuk memverifikasi bahwa URL belum dirusak.

Kunci publik ini harus dimiliki oleh kelompok kunci yang merupakan signer tepercaya dalam distribusi. Untuk informasi selengkapnya, lihat [Menentukan signer yang dapat membuat URL](#page-307-0)  [yang ditandatangani dan cookie yang ditandatangani.](#page-307-0)

Contoh berikut menunjukkan header Set-Cookie untuk satu cookie yang ditandatangani saat Anda menggunakan nama domain yang terkait dengan distribusi Anda di untuk file Anda:

```
Set-Cookie: CloudFront-Expires=1426500000; Domain=d111111abcdef8.cloudfront.net; Path=/
images/*; Secure; HttpOnly
Set-Cookie: CloudFront-Signature=yXrSIgyQoeE4FBI4eMKF6ho~CA8_; 
  Domain=d111111abcdef8.cloudfront.net; Path=/images/*; Secure; HttpOnly
Set-Cookie: CloudFront-Key-Pair-Id=K2JCJMDEHXQW5F; 
  Domain=d111111abcdef8.cloudfront.net; Path=/images/*; Secure; HttpOnly
```
Contoh berikut menunjukkan header Set-Cookie untuk satu cookie yang ditandatangani saat Anda menggunakan contoh nama domain alternatif.org di untuk file Anda:

```
Set-Cookie: CloudFront-Expires=1426500000; Domain=example.org; Path=/images/*; Secure; 
  HttpOnly
Set-Cookie: CloudFront-Signature=yXrSIgyQoeE4FBI4eMKF6ho~CA8_; Domain=example.org; 
  Path=/images/*; Secure; HttpOnly
Set-Cookie: CloudFront-Key-Pair-Id=K2JCJMDEHXQW5F; Domain=example.org; Path=/images/*; 
  Secure; HttpOnly
```
Jika Anda ingin menggunakan nama domain alternatif seperti contoh.com di URL, Anda harus menambahkan nama domain alternatif ke distribusi Anda terlepas dari apakah Anda menetapkan atribut Domain. Untuk informasi lebih lanjut, lihat [Nama domain alternatif \(CNames\)](#page-83-0) dalam [Nilai yang](#page-59-0) [Anda tentukan saat membuat atau memperbarui distribusi](#page-59-0) topik.

<span id="page-349-0"></span>Membuat tanda tangan untuk cookie bertanda tangan yang menggunakan kebijakan terekam

Untuk membuat tanda tangan untuk cookie bertanda tangan yang menggunakan kebijakan terekam, lakukan hal berikut:

1. Buat pernyataan kebijakan. Lihat [Membuat pernyataan kebijakan untuk cookie bertanda tangan](#page-350-0)  [yang menggunakan kebijakan terekam](#page-350-0).

2. Tanda tangani pernyataan kebijakan untuk membuat tanda tangan. Lihat [Menandatangani](#page-352-0)  [pernyataan kebijakan untuk membuat tanda tangan untuk cookie bertanda tangan yang](#page-352-0) [menggunakan kebijakan terekam.](#page-352-0)

<span id="page-350-0"></span>Membuat pernyataan kebijakan untuk cookie bertanda tangan yang menggunakan kebijakan terekam

Saat Anda mengatur cookie bertanda tangan yang menggunakan kebijakan terekam, CloudFront-Signature atribut adalah versi yang di- hashed dan ditandatangani dari pernyataan kebijakan. Untuk cookie bertanda tangan yang menggunakan kebijakan terekam, Anda tidak menyertakan pernyataan kebijakan di Set-Cookie seperti yang Anda lakukan untuk cookie bertanda tangan yang menggunakan kebijakan kustom. Untuk membuat pernyataan kebijakan, selesaikan langkah berikut.

<span id="page-350-1"></span>Untuk membuat pernyataan kebijakan untuk cookie bertanda tangan yang menggunakan kebijakan terekam

1. Susun pernyataan kebijakan dengan menggunakan format JSON berikut dan menggunakan pengkodean karakter UTF-8. Sertakan semua tanda baca dan nilai literal lainnya persis seperti yang ditentukan. Untuk informasi tentang Resource dan DateLessThan parameter, lihat [Nilai](#page-351-0) [yang Anda sebutkan dalam pernyataan kebijakan untuk kebijakan terekam untuk cookie yang](#page-351-0) [ditandatangani.](#page-351-0)

```
{ 
     "Statement": [ 
         { 
             "Resource": "base URL or stream name", 
             "Condition": { 
                 "DateLessThan": { 
                     "AWS:EpochTime": ending date and time in Unix time format and 
  UTC 
 } 
 } 
         } 
    \mathbf{I}}
```
2. Hapus semua ruang putih (termasuk tab dan karakter garis baru) dari pernyataan kebijakan. Anda mungkin harus memasukkan karakter escape dalam string di kode aplikasi.

<span id="page-351-0"></span>Nilai yang Anda sebutkan dalam pernyataan kebijakan untuk kebijakan terekam untuk cookie yang ditandatangani

Ketika Anda membuat pernyataan kebijakan untuk kebijakan terekam, Anda menentukan nilai-nilai berikut:

#### Sumber Daya

URL dasar termasuk string pencarian Anda, jika ada, misalnya:

```
https://d111111abcdef8.cloudfront.net/images/horizon.jpg?
size=large&license=yes
```
Anda hanya dapat menentukan satu nilai untuk Resource.

Perhatikan hal-hal berikut:

- Protokol Nilai harus dimulai dengan http:// atau https://.
- Parameter string kueri Jika Anda tidak memiliki parameter string pencarian, hapus tanda tanya.
- Nama domain alternatif Jika Anda menentukan nama domain alternatif (CNAME) di URL, Anda harus menentukan nama domain alternatif saat merujuk file di halaman web atau aplikasi Anda. Jangan tentukan URL Amazon S3 untuk file tersebut.

**DateLessThan** 

Tanggal dan waktu kedaluwarsa untuk URL dalam format waktu Unix (dalam detik) dan Waktu Universal Terkoordinasi (UTC). Jangan melampirkan nilai dalam tanda petik.

Misalnya, 16 Maret 2015 10.00 UTC dikonversi menjadi 1426500000 dalam format waktu Unix.

Nilai ini harus cocok dengan nilai CloudFront-Expires dalam Set-Cookie header. Jangan melampirkan nilai dalam tanda petik.

Untuk informasi selengkapnya, lihat [Kapan CloudFront memeriksa tanggal dan waktu](#page-345-1)  [kedaluwarsa dalam cookie yang ditandatangani?](#page-345-1).

Contoh pernyataan kebijakan untuk kebijakan terekam

Saat Anda menggunakan contoh pernyataan kebijakan berikut dalam cookie yang ditandatangani, pengguna dapat mengakses file https://d111111abcdef8.cloudfront.net/horizon.jpg hingga 16 Maret 2015 10.00 UTC:

```
{ 
     "Statement": [ 
         { 
             "Resource": "https://d111111abcdef8.cloudfront.net/horizon.jpg?
size=large&license=yes", 
             "Condition": { 
                "DateLessThan": { 
                    "AWS:EpochTime": 1426500000 
 } 
 } 
         } 
     ]
}
```
<span id="page-352-0"></span>Menandatangani pernyataan kebijakan untuk membuat tanda tangan untuk cookie bertanda tangan yang menggunakan kebijakan terekam

Untuk membuat nilai untuk CloudFront-Signature atribut dalam Set-Cookie tajuk, Anda memiliki dan menandatangani pernyataan kebijakan yang Anda buat di [Untuk membuat pernyataan](#page-350-1) [kebijakan untuk cookie bertanda tangan yang menggunakan kebijakan terekam](#page-350-1).

Untuk informasi tambahan dan contoh cara membuat, menandatangani, dan mengodekan pernyataan kebijakan, lihat topik berikut:

- [Menggunakan perintah Linux dan OpenSSL untuk pengodean dan enkripsi dasar64](#page-365-0)
- [Contoh kode untuk membuat tanda tangan untuk URL yang ditandatangani](#page-366-0)

Untuk membuat tanda tangan untuk cookie yang ditandatangani menggunakan kebijakan terekam

1. Gunakan fungsi hash SHA-1 dan RSA untuk me-h dan menandatangani pernyataan kebijakan yang Anda buat dalam prosedur [Untuk membuat pernyataan kebijakan untuk cookie bertanda](#page-350-1) [tangan yang menggunakan kebijakan terekam](#page-350-1). Gunakan versi pernyataan kebijakan yang tidak lagi menyertakan ruang kosong.

Untuk kunci privat yang diperlukan oleh fungsi hash, gunakan kunci pribadi yang kunci publiknya berada dalam grup kunci yang dipercaya aktif untuk distribusi.

## **a** Note

Metode yang Anda gunakan untuk men-emuk dan menandatangani pernyataan kebijakan tergantung pada bahasa pemrograman dan platform Anda. Untuk kode sampel, lihat [Contoh kode untuk membuat tanda tangan untuk URL yang ditandatangani](#page-366-0).

- 2. Hapus spasi putih (termasuk tab dan karakter garis baru) dari string yang diberi hash dan ditandatangani.
- 3. Base64 mengodekan string menggunakan pengodean base64 MIME. Untuk informasi lebih lanjut, lihat [Bagian 6.8, Base64 Content-Transfer-Encoding](https://tools.ietf.org/html/rfc2045#section-6.8) di RFC 2045, MIME (Multipurpose Internet Mail Extensions) Bagian Satu: Format Badan Pesan Internet
- 4. Ganti karakter yang tidak valid dalam string kueri URL dengan karakter yang valid. Tabel berikut mencantumkan karakter yang tidak valid dan valid.

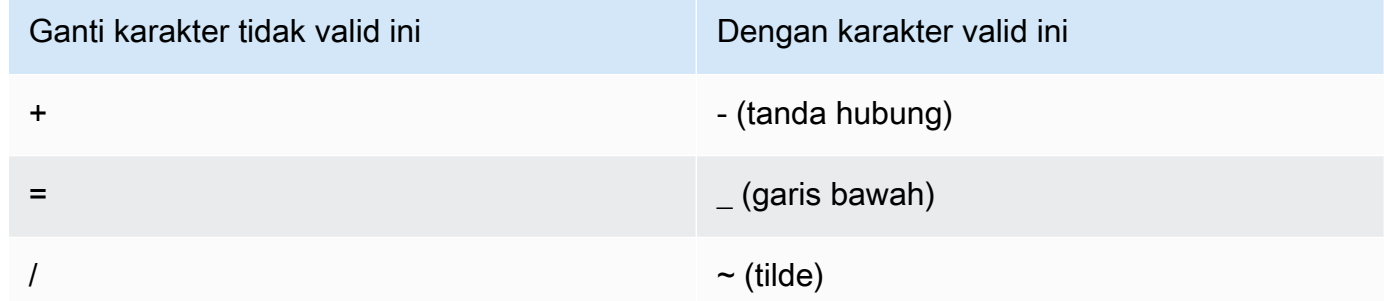

5. Sertakan nilai yang dihasilkan dalam Set-Cookie header untuk CloudFront-Signature pasangan yang bernilai. Lalu kembali ke [Untuk mengatur cookie bertanda tangan menggunakan](#page-346-2)  [kebijakan terekam](#page-346-2) tambahkan Set-Cookie header untuk CloudFront-Key-Pair-Id.

# <span id="page-353-0"></span>Mengatur cookie yang ditandatangani menggunakan kebijakan kustom

Topik

- [Membuat pernyataan kebijakan untuk cookie bertanda tangan yang menggunakan kebijakan](#page-357-0) [khusus](#page-357-0)
- [Contoh pernyataan kebijakan untuk cookie bertanda tangan yang menggunakan kebijakan kustom](#page-361-0)
- [Membuat tanda tangan untuk cookie bertanda tangan yang menggunakan kebijakan kustom](#page-363-0)

Untuk mengatur cookie bertanda tangan yang menggunakan kebijakan kustom, selesaikan langkah berikut.

Untuk mengatur cookie bertanda tangan menggunakan kebijakan kustom

- 1. Jika Anda menggunakan .NET atau Java untuk membuat URL yang ditandatangani, dan jika Anda belum memformat ulang kunci privat untuk pasangan kunci dari format .pemiksa default ke format yang kompatibel dengan .NET atau Java, lakukan sekarang. Untuk informasi selengkapnya, lihat [Memformat ulang kunci privat \(.NET dan Java saja\)](#page-314-0).
- 2. Program aplikasi Anda untuk mengirim tiga Set-Cookie header ke penampil yang disetujui. Anda memerlukan tiga Set-Cookie header karena setiap Set-Cookie header hanya dapat berisi satu pasangan nama-nilai, dan cookie yang CloudFront ditandatangani memerlukan tiga pasangan nama-nilai. Pasangan nama-nilai adalah: CloudFront-Policy, CloudFront-Signature, dan CloudFront-Key-Pair-Id. Nilai harus ada di penampil sebelum pengguna membuat permintaan pertama untuk file yang ingin Anda kontrol akses.

#### **a** Note

Secara umum, kami sarankan Anda tidak memasukkan Expires dan Max-Age atribut. Ini menyebabkan browser menghapus cookie saat pengguna menutup browser, yang mengurangi kemungkinan seseorang mendapatkan akses tidak sah ke konten Anda. Untuk informasi selengkapnya, lihat [Mencegah penyalahgunaan cookie yang](#page-345-0)  [ditandatangani.](#page-345-0)

Nama atribut cookie peka huruf besar-kecil.

Pemutusan jalur hanya disertakan untuk membuat atribut lebih mudah dibaca.

```
Set-Cookie: 
CloudFront-Policy=base64 encoded version of the policy statement; 
Domain=optional domain name; 
Path=/optional directory path; 
Secure; 
HttpOnly
Set-Cookie: 
CloudFront-Signature=hashed and signed version of the policy statement;
```

```
Domain=optional domain name; 
Path=/optional directory path; 
Secure; 
HttpOnly
Set-Cookie: 
CloudFront-Key-Pair-Id=public key ID for the CloudFront public key whose 
 corresponding private key you're using to generate the signature; 
Domain=optional domain name; 
Path=/optional directory path; 
Secure; 
HttpOnly
```
#### (Opsional) **Domain**

Nama domain untuk file yang diminta. Jika Anda tidak menyebutkan Domain atribut, nilai default adalah nama domain di URL, dan hanya berlaku untuk nama domain tertentu, bukan subdomain. Jika Anda menentukan Domain , ini juga berlaku untuk subdomain. Titik utama pada nama domain (misalnya, Domain=.example.com) bersifat opsional. Selain itu, jika Anda menentukan Domain , nama domain di URL dan nilai Domain atribut harus cocok.

Anda dapat menentukan nama domain yang CloudFront ditetapkan untuk distribusi Anda, misalnya, d111111abcdef8.cloudfront.net, tetapi Anda tidak dapat menentukan \*.cloudfront.net untuk nama domain.

Jika Anda ingin menggunakan nama domain alternatif seperti contoh.com di URL, Anda harus menambahkan nama domain alternatif ke distribusi Anda terlepas dari apakah Anda menetapkan atribut Domain. Untuk informasi lebih lanjut, lihat [Nama domain alternatif](#page-83-0)  [\(CNames\)](#page-83-0) dalam [Nilai yang Anda tentukan saat membuat atau memperbarui distribusi](#page-59-0) topik.

#### (Opsional) **Path**

Jalur untuk file yang diminta. Jika Anda tidak menyebutkan Path atribut, nilai default adalah alur di URL.

#### **Secure**

Meminta pemirsa mengenkripsi cookie sebelum mengirim permintaan. Kami menyarankan Anda mengirim Set-Cookie header melalui koneksi HTTPS untuk memastikan bahwa atribut cookie dilindungi dari man-in-the-middle serangan.

## **HttpOnly**

Mengharuskan penampil mengirimkan cookie hanya dalam permintaan HTTP atau HTTPS.

## **CloudFront-Policy**

Pernyataan kebijakan Anda dalam format JSON, dengan ruang putih dihapus, kemudian dasar64 dikodekan. Untuk informasi selengkapnya, lihat [Membuat tanda tangan untuk cookie](#page-363-0)  [bertanda tangan yang menggunakan kebijakan kustom](#page-363-0).

Pernyataan kebijakan mengendalikan akses yang diberikan oleh cookie yang ditandatangani kepada pengguna. Ini mencakup file yang dapat diakses pengguna, tanggal dan waktu kedaluwarsa, tanggal dan waktu opsional URL menjadi valid, dan alamat IP opsional atau rentang alamat IP yang diizinkan untuk mengakses file.

#### **CloudFront-Signature**

Versi yang di-hash, ditandatangani, dan dikodekan base64 dari pernyataan kebijakan JSON. Untuk informasi selengkapnya, lihat [Membuat tanda tangan untuk cookie bertanda tangan](#page-363-0) [yang menggunakan kebijakan kustom](#page-363-0).

#### **CloudFront-Key-Pair-Id**

ID untuk kunci CloudFront publik, misalnya,K2JCJMDEHXQW5F. ID kunci publik memberi tahu kunci publik CloudFront mana yang akan digunakan untuk memvalidasi URL yang ditandatangani. CloudFront membandingkan informasi dalam tanda tangan dengan informasi dalam pernyataan kebijakan untuk memverifikasi bahwa URL belum dirusak.

Kunci publik ini harus dimiliki oleh kelompok kunci yang merupakan signer tepercaya dalam distribusi. Untuk informasi selengkapnya, lihat [Menentukan signer yang dapat membuat URL](#page-307-0)  [yang ditandatangani dan cookie yang ditandatangani.](#page-307-0)

Contoh header Set-Cookie untuk satu cookie yang ditandatangani saat Anda menggunakan nama domain yang terkait dengan distribusi Anda di URL untuk file Anda:

```
Set-Cookie: CloudFront-
Policy=eyJTdGF0ZW1lbnQiOlt7IlJlc291cmNlIjoiaHR0cDovL2QxMTExMTFhYmNkZWY4LmNsb3VkZnJvbnQubmV0L2dh
  Domain=d111111abcdef8.cloudfront.net; Path=/; Secure; HttpOnly
Set-Cookie: CloudFront-Signature=dtKhpJ3aUYxqDIwepczPiDb9NXQ_; 
  Domain=d111111abcdef8.cloudfront.net; Path=/; Secure; HttpOnly
```

```
Set-Cookie: CloudFront-Key-Pair-Id=K2JCJMDEHXQW5F; 
  Domain=d111111abcdef8.cloudfront.net; Path=/; Secure; HttpOnly
```
Contoh header Set-Cookie untuk satu cookie yang ditandatangani saat Anda menggunakan contoh nama domain alternatif.org di URL untuk file Anda:

```
Set-Cookie: CloudFront-
Policy=eyJTdGF0ZW1lbnQiOlt7IlJlc291cmNlIjoiaHR0cDovL2QxMTExMTFhYmNkZWY4LmNsb3VkZnJvbnQubmV0L2dh
  Domain=example.org; Path=/; Secure; HttpOnly
Set-Cookie: CloudFront-Signature=dtKhpJ3aUYxqDIwepczPiDb9NXQ_; Domain=example.org; 
  Path=/; Secure; HttpOnly
Set-Cookie: CloudFront-Key-Pair-Id=K2JCJMDEHXQW5F; Domain=example.org; Path=/; Secure; 
  HttpOnly
```
Jika Anda ingin menggunakan nama domain alternatif seperti contoh.com di URL, Anda harus menambahkan nama domain alternatif ke distribusi Anda terlepas dari apakah Anda menetapkan atribut Domain. Untuk informasi lebih lanjut, lihat [Nama domain alternatif \(CNames\)](#page-83-0) dalam [Nilai yang](#page-59-0) [Anda tentukan saat membuat atau memperbarui distribusi](#page-59-0) topik.

<span id="page-357-0"></span>Membuat pernyataan kebijakan untuk cookie bertanda tangan yang menggunakan kebijakan khusus

Untuk membuat pernyataan kebijakan untuk kebijakan kustom, selesaikan langkah berikut. Untuk beberapa contoh pernyataan kebijakan yang mengendalikan akses ke file dalam berbagai cara, lihat [Contoh pernyataan kebijakan untuk cookie bertanda tangan yang menggunakan kebijakan kustom](#page-361-0).

Untuk membuat pernyataan kebijakan untuk cookie bertanda tangan yang menggunakan kebijakan khusus

1. Buat pernyataan kebijakan dengan menggunakan format JSON berikut.

```
{ 
     "Statement": [ 
\overline{\mathcal{L}} "Resource": "URL of the file", 
              "Condition": { 
                   "DateLessThan": { 
                        "AWS:EpochTime":required ending date and time in Unix time 
  format and UTC 
                   }, 
                   "DateGreaterThan": { 
                        "AWS:EpochTime":optional beginning date and time in Unix time 
  format and UTC
```

```
\qquad \qquad \text{ } "IpAddress": { 
                    "AWS:SourceIp": "optional IP address" 
 } 
 } 
        } 
   \mathbf{I}}
```
Perhatikan hal-hal berikut:

- Anda dapat menyertakan hanya satu pernyataan.
- Gunakan pengkodean karakter UTF-8.
- Sertakan semua nama tanda baca dan parameter persis seperti yang ditentukan. Singkatan untuk nama parameter tidak diterima.
- Urutan parameter di Condition tidak masalah.
- Untuk informasi tentang nilai untuk Resource, DateLessThan, DateGreaterThan, dan IpAddress, lihat [Nilai yang Anda sebutkan dalam pernyataan kebijakan untuk kebijakan](#page-359-0)  [kustom untuk cookie yang ditandatangani.](#page-359-0)
- 2. Hapus semua ruang putih (termasuk tab dan karakter garis baru) dari pernyataan kebijakan. Anda mungkin harus memasukkan karakter escape dalam string di kode aplikasi.
- 3. Base64 mengodekan pernyataan kebijakan menggunakan pengodean base64 MIME. Untuk informasi lebih lanjut, lihat [Bagian 6.8, Base64 Content-Transfer-Encoding](https://tools.ietf.org/html/rfc2045#section-6.8) di RFC 2045, MIME (Multipurpose Internet Mail Extensions) Bagian Satu: Format Badan Pesan Internet
- 4. Ganti karakter yang tidak valid dalam string kueri URL dengan karakter yang valid. Tabel berikut mencantumkan karakter yang tidak valid dan valid.

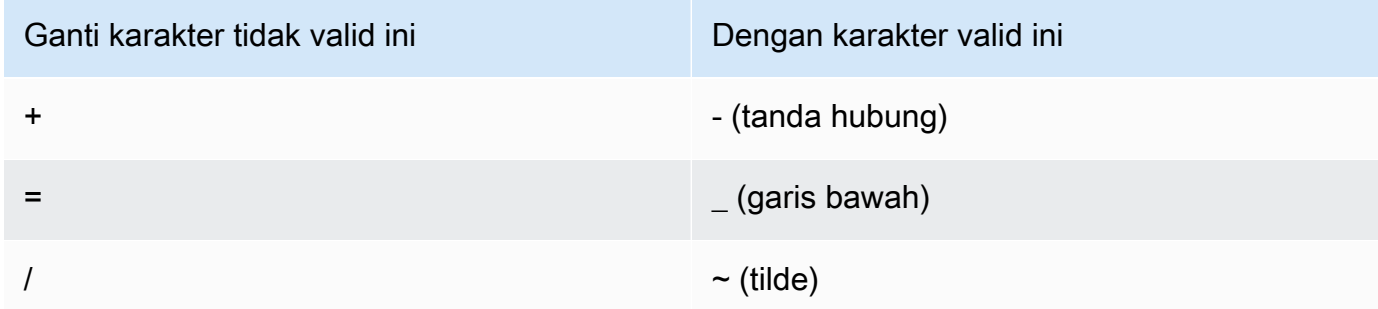

5. Sertakan nilai yang dihasilkan dalam Set-Cookie setelah CloudFront-Policy=.

6. Buat tanda tangan untuk Set-Cookie header untuk CloudFront-Signature dengan mengadakan, menandatangani, dan memberikan kode dasar64 pada pernyataan kebijakan. Untuk informasi selengkapnya, lihat [Membuat tanda tangan untuk cookie bertanda tangan yang](#page-363-0)  [menggunakan kebijakan kustom](#page-363-0).

<span id="page-359-0"></span>Nilai yang Anda sebutkan dalam pernyataan kebijakan untuk kebijakan kustom untuk cookie yang ditandatangani

Saat Anda membuat pernyataan kebijakan untuk kebijakan kustom, Anda menentukan nilai berikut.

#### Sumber Daya

URL dasar termasuk string pencarian Anda, jika ada:

```
https://d111111abcdef8.cloudfront.net/images/horizon.jpg?
size=large&license=yes
```
## **A** Important

Jika Anda menghilangkan Resource parameter, pengguna dapat mengakses semua file yang terkait dengan distribusi apa pun yang terkait dengan pasangan kunci yang Anda gunakan untuk membuat URL yang ditandatangani.

Anda hanya dapat menentukan satu nilai untuk Resource.

Perhatikan hal-hal berikut:

- Protokol Nilai harus dimulai dengan http:// atau https://.
- Parameter string kueri Jika Anda tidak memiliki parameter string pencarian, hapus tanda tanya.
- Wildcard Anda dapat menggunakan karakter wildcard yang sesuai dengan nol karakter atau lebih (\*) atau karakter wildcard yang persis sesuai dengan satu karakter (?) di mana pun dalam string. Misalnya, nilai:

```
https://d111111abcdef8.cloudfront.net/*game_download.zip*
```
akan mencakup (misalnya) file berikut:

• https://d111111abcdef8.cloudfront.net/game\_download.zip
- https://d111111abcdef8.cloudfront.net/example game download.zip? license=yes
- https://d111111abcdef8.cloudfront.net/test\_game\_download.zip? license=temp
- Nama domain alternatif Jika Anda menentukan nama domain alternatif (CNAME) di URL, Anda harus menentukan nama domain alternatif saat merujuk file di halaman web atau aplikasi Anda. Jangan tentukan URL Amazon S3 untuk file tersebut.

### **DateLessThan**

Tanggal dan waktu kedaluwarsa untuk URL dalam format waktu Unix (dalam detik) dan Waktu Universal Terkoordinasi (UTC). Jangan melampirkan nilai dalam tanda petik.

Misalnya, 16 Maret 2015 10.00 UTC dikonversi menjadi 1426500000 dalam format waktu Unix.

Untuk informasi selengkapnya, lihat [Kapan CloudFront memeriksa tanggal dan waktu](#page-345-0)  [kedaluwarsa dalam cookie yang ditandatangani?](#page-345-0).

## DateGreaterThan (Opsional)

Tanggal dan waktu mulai opsional untuk URL dalam format waktu Unix (dalam detik) dan Waktu Universal Terkoordinasi (UTC). Pengguna tidak diizinkan untuk mengakses file pada atau sebelum tanggal dan waktu yang ditentukan. Jangan melampirkan nilai dalam tanda petik.

## IpAddress (Opsional)

Alamat IP klien yang membuat permintaan GET. Perhatikan hal-hal berikut:

- Untuk mengizinkan alamat IP mengakses file, hapus IpAddress parameter.
- Anda dapat menentukan salah satu alamat IP atau satu rentang alamat IP. Misalnya, Anda tidak dapat mengatur kebijakan untuk memungkinkan akses jika alamat IP klien berada dalam satu dari dua rentang yang berbeda.
- Untuk memungkinkan akses dari satu alamat IP, Anda menentukan:

## "*Alamat IPv4 IP*/32"

• Anda harus menentukan rentang alamat IP dalam Format CIDR IPv4 standar (misalnya, 192.0.2.0/24). Untuk informasi lebih lanjut, buka RFC 4632, Perutean Antar-domain Tanpa Kelas (CIDR): Paket Penetapan dan Agregasi Alamat Internet, <https://tools.ietf.org/html/rfc4632>.

## **A** Important

Alamat IP dalam format IPv6, seperti 2001:0 db 8:85 a3: :8a2e: 0370:7334, tidak didukung.

Jika Anda menggunakan kebijakan khusus yang mencakup IpAddress, jangan mengaktifkan IPv6 untuk distribusi. Jika Anda ingin membatasi akses ke sebagian konten dengan alamat IP dan mendukung permintaan IPv6 untuk konten lain, Anda dapat membuat dua distribusi. Untuk informasi lebih lanjut, lihat [Aktifkan IPv6](#page-91-0) dalam topik [Nilai yang Anda tentukan saat membuat](#page-59-0)  [atau memperbarui distribusi.](#page-59-0)

Contoh pernyataan kebijakan untuk cookie bertanda tangan yang menggunakan kebijakan kustom

Contoh pernyataan kebijakan berikut menunjukkan cara mengontrol akses ke file tertentu, semua file di direktori, atau semua file yang terkait dengan ID pasangan kunci. Contoh ini juga menunjukkan cara mengontrol akses dari alamat IP individu atau serangkaian alamat IP, dan cara mencegah pengguna menggunakan cookie yang ditandatangani setelah tanggal dan waktu yang ditentukan.

Jika Anda menyalin dan merekatkan salah satu contoh tersebut, hapus spasi putih (termasuk tab dan karakter garis baru), ganti nilai dengan nilai Anda sendiri, dan sertakan karakter garis baru setelah menutup kurung ( } ).

Untuk informasi selengkapnya, lihat [Nilai yang Anda sebutkan dalam pernyataan kebijakan untuk](#page-359-0)  [kebijakan kustom untuk cookie yang ditandatangani.](#page-359-0)

## Topik

- [Contoh pernyataan kebijakan: mengakses satu file dari berbagai alamat IP](#page-361-0)
- [Contoh pernyataan kebijakan: mengakses semua file di direktori dari berbagai alamat IP](#page-362-0)
- [Contoh pernyataan kebijakan: mengakses semua file yang terkait dengan ID pasangan kunci dari](#page-363-0)  [satu alamat IP](#page-363-0)

<span id="page-361-0"></span>Contoh pernyataan kebijakan: mengakses satu file dari berbagai alamat IP

Contoh kebijakan kustom berikut dalam cookie yang ditandatangani menetapkan bahwa pengguna dapat mengakses file https://d111111abcdef8.cloudfront.net/game\_download.zip dari alamat IP dalam rentang 192.0.2.0/24 hingga 1 Januari 2023 10:00 UTC:

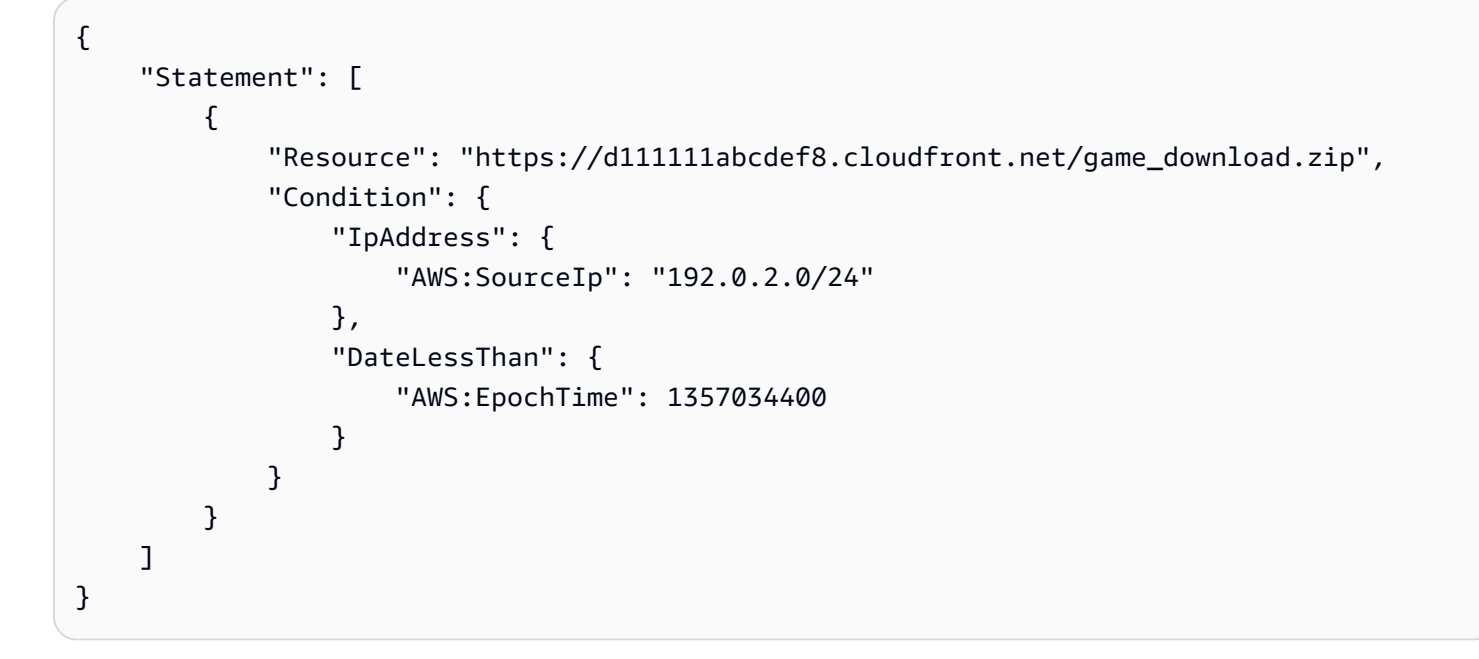

<span id="page-362-0"></span>Contoh pernyataan kebijakan: mengakses semua file di direktori dari berbagai alamat IP

Contoh kebijakan khusus berikut memungkinkan Anda membuat cookie yang ditandatangani untuk setiap file dalam training direktori, sebagaimana ditunjukkan oleh \* karakter wildcard di Resource parameter. Pengguna dapat mengakses file dari alamat IP di rentang 192.0.2.0/24 hingga 1 Januari 2013 pukul 10.00 UTC:

```
{ 
     "Statement": [ 
         { 
              "Resource": "https://d111111abcdef8.cloudfront.net/training/*", 
              "Condition": { 
                  "IpAddress": { 
                      "AWS:SourceIp": "192.0.2.0/24" 
                  }, 
                  "DateLessThan": { 
                      "AWS:EpochTime": 1357034400 
 } 
 } 
         } 
    \mathbf{I}}
```
Setiap cookie yang ditandatangani di mana Anda menggunakan kebijakan ini mencakup URL dasar yang mengidentifikasi file tertentu, misalnya:

## https://d111111abcdef8.cloudfront.net/training/orientation.pdf

<span id="page-363-0"></span>Contoh pernyataan kebijakan: mengakses semua file yang terkait dengan ID pasangan kunci dari satu alamat IP

Kebijakan khusus sampel berikut memungkinkan Anda untuk mengatur cookie yang ditandatangani untuk setiap file yang terkait dengan distribusi apa pun, sebagaimana ditunjukkan oleh \* karakter wildcard di Resource parameter. Pengguna harus menggunakan alamat IP 192.0.2.10/32. (Nilai 192.0.2.10/32 dalam notasi CIDR mengacu pada alamat IP tunggal, 192.0.2.10.) File hanya tersedia dari 1 Januari 2013 10.00 UTC hingga 2 Januari 2013 10.00 UTC:

```
{ 
     "Statement": [ 
         { 
              "Resource": "https://*", 
              "Condition": { 
                  "IpAddress": { 
                       "AWS:SourceIp": "192.0.2.10/32" 
                  }, 
                  "DateGreaterThan": { 
                       "AWS:EpochTime": 1357034400 
                  }, 
                  "DateLessThan": { 
                       "AWS:EpochTime": 1357120800 
 } 
 } 
         } 
    \mathbf{I}}
```
Setiap cookie yang ditandatangani di mana Anda menggunakan kebijakan ini mencakup URL dasar yang mengidentifikasi file tertentu dalam CloudFront distribusi tertentu, misalnya:

https://d111111abcdef8.cloudfront.net/training/orientation.pdf

Cookie yang ditandatangani juga mencakup ID pasangan kunci, yang harus dikaitkan dengan grup kunci tepercaya dalam distribusi (d111111abcdef8.cloudfront.net) yang Anda tentukan di URL dasar.

Membuat tanda tangan untuk cookie bertanda tangan yang menggunakan kebijakan kustom

Tanda tangan untuk cookie bertanda tangan yang menggunakan kebijakan kustom merupakan versi pernyataan kebijakan yang di-hash, ditandatangani, dan dikodekan base64.

Untuk informasi tambahan dan contoh cara membuat, menandatangani, dan mengkode pernyataan kebijakan, lihat:

- [Menggunakan perintah Linux dan OpenSSL untuk pengodean dan enkripsi dasar64](#page-365-0)
- [Contoh kode untuk membuat tanda tangan untuk URL yang ditandatangani](#page-366-0)

Untuk membuat tanda tangan untuk cookie yang ditandatangani dengan menggunakan kebijakan kustom

1. Gunakan fungsi hash SHA-1 dan RSA untuk me-h dan menandatangani pernyataan kebijakan JSON yang Anda buat dalam prosedur [Untuk membuat pernyataan kebijakan untuk URL yang](#page-333-0)  [ditandatangani menggunakan kebijakan kustom](#page-333-0). Gunakan versi pernyataan kebijakan yang tidak lagi mencakup ruang kosong, tetapi belum dikodekan melalui base64.

Untuk kunci privat yang diperlukan oleh fungsi hash, gunakan kunci pribadi yang kunci publiknya berada dalam grup kunci yang dipercaya aktif untuk distribusi.

#### **a** Note

Metode yang Anda gunakan untuk men-emuk dan menandatangani pernyataan kebijakan tergantung pada bahasa pemrograman dan platform Anda. Untuk kode sampel, lihat [Contoh kode untuk membuat tanda tangan untuk URL yang ditandatangani](#page-366-0).

- 2. Hapus spasi putih (termasuk tab dan karakter garis baru) dari string yang diberi hash dan ditandatangani.
- 3. Base64 mengodekan string menggunakan pengodean base64 MIME. Untuk informasi lebih lanjut, lihat [Bagian 6.8, Base64 Content-Transfer-Encoding](https://tools.ietf.org/html/rfc2045#section-6.8) di RFC 2045, MIME (Multipurpose Internet Mail Extensions) Bagian Satu: Format Badan Pesan Internet
- 4. Ganti karakter yang tidak valid dalam string kueri URL dengan karakter yang valid. Tabel berikut mencantumkan karakter yang tidak valid dan valid.

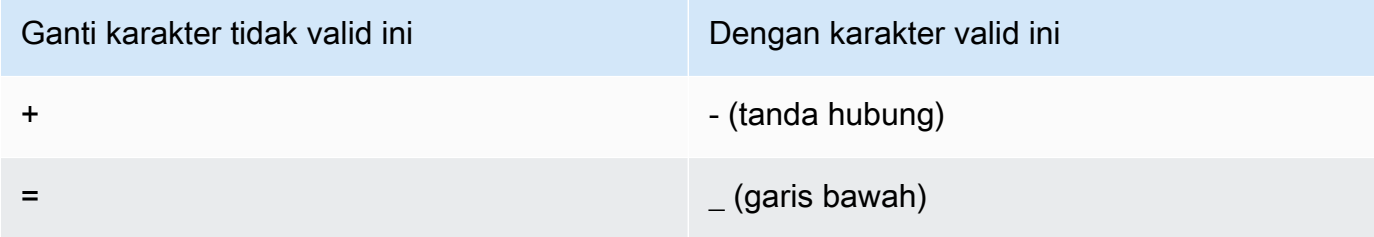

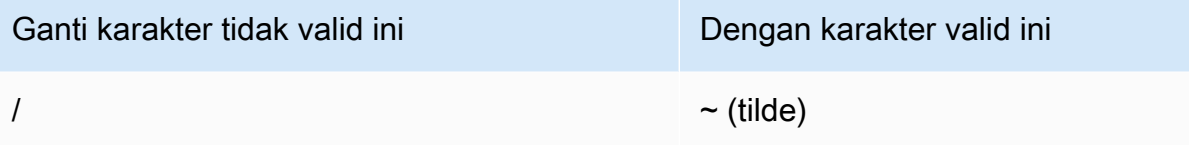

5. Sertakan nilai yang dihasilkan dalam Set-Cookie header untuk CloudFront-Signature= nama-nilai, dan kembali ke [Untuk mengatur cookie bertanda tangan menggunakan kebijakan](#page-354-0) [kustom](#page-354-0) untuk menambahkan Set-Cookie header untuk CloudFront-Key-Pair-Id.

# <span id="page-365-0"></span>Menggunakan perintah Linux dan OpenSSL untuk pengodean dan enkripsi dasar64

Anda bisa menggunakan baris perintah Linux berikut dan OpenSSL untuk membubuhkan dan menandatangani pernyataan kebijakan, mengodekan tanda tangan dengan base64, dan mengganti karakter yang tidak valid dalam parameter string kueri URL dengan karakter yang valid.

Untuk informasi tentang OpenSSL, kunjungi [https://www.openssl.org.](https://www.openssl.org)

```
\bulletcat policy |
ø
tr -d "\n" | tr -d " \t\n\r" |
Ø
openssl sha1 -sign private_key.pem |
Ø
openssl base64 -A |
6
tr - - ' += / ' ' - '
```
di mana:

# Œ

cat membaca policy file Anda.

# ø

```
tr -d "\n" | tr -d " \t\n\r" menghapus spasi putih dan karakter baru yang ditambahkan
oleh cat.
```
### ๑

OpenSSL memiliki hash file menggunakan SHA-1 dan menandatanganinya menggunakan RSA dan file kunci privat private\_key.pem.

## ø

OpenSSL mengodekan base64 pernyataan kebijakan yang di-hash dan ditandatangani.

## 6

tr mengganti karakter yang tidak valid dalam parameter string kueri URL dengan karakter yang valid.

Untuk contoh kode yang mendemonstrasikan pembuatan tanda tangan dalam beberapa bahasa pemrograman lihat [Contoh kode untuk membuat tanda tangan untuk URL yang ditandatangani](#page-366-0).

# <span id="page-366-0"></span>Contoh kode untuk membuat tanda tangan untuk URL yang ditandatangani

Bagian ini menyertakan contoh aplikasi yang dapat diunduh yang mendemonstrasikan cara membuat tanda tangan untuk URL yang ditandatangani. Contoh tersedia di Perl, PHP, C #, dan Java. Anda dapat menggunakan salah satu contoh untuk membuat URL yang ditandatangani. Skrip Perl berjalan pada platform Linux dan MacOS. Contoh PHP akan bekerja pada setiap server yang menjalankan PHP. Contoh C# menggunakan Kerangka Kerja .NET.

Misalnya kode di JavaScript (Node.js), lihat [Membuat URL yang CloudFront Ditandatangani Amazon](https://aws.amazon.com/blogs/developer/creating-amazon-cloudfront-signed-urls-in-node-js/) [di Node.js](https://aws.amazon.com/blogs/developer/creating-amazon-cloudfront-signed-urls-in-node-js/) di Blog AWS Pengembang.

[Misalnya kode dengan Python, lihat M](https://github.com/boto/boto3/blob/develop/boto3/examples/cloudfront.rst)[enghasilkan URL yang ditandatangani untuk Amazon](https://boto3.amazonaws.com/v1/documentation/api/latest/reference/services/cloudfront.html#examples) [CloudFron](https://boto3.amazonaws.com/v1/documentation/api/latest/reference/services/cloudfront.html#examples)[t di AWSSDK for Python \(Boto3\) Referensi API dan kode contoh ini di repositori Boto3.](https://github.com/boto/boto3/blob/develop/boto3/examples/cloudfront.rst) **GitHub** 

Topik

- [Buat tanda tangan URL menggunakan Perl](#page-367-0)
- [Buat tanda tangan URL menggunakan PHP](#page-377-0)
- [Buat tanda tangan URL menggunakan C# dan .NET Framework](#page-384-0)
- [Buat tanda tangan URL menggunakan Java](#page-393-0)

# <span id="page-367-0"></span>Buat tanda tangan URL menggunakan Perl

Bagian ini mencakup naskah Perl untuk platform Linux/Mac yang dapat Anda gunakan untuk membuat tanda tangan untuk konten pribadi. Untuk membuat tanda tangan, jalankan skrip dengan argumen baris perintah yang menentukan CloudFront URL, jalur ke kunci pribadi penandatangan, ID kunci, dan tanggal kedaluwarsa URL. Alat ini juga dapat menguraikan URL yang ditandatangani.

#### **a** Note

Membuat tanda tangan URL hanyalah satu bagian dari proses menyajikan konten pribadi menggunakan URL yang ditandatangani. Untuk informasi lebih lanjut tentang end-to-end prosesnya, lihat[Menggunakan URL yang ditandatangani.](#page-318-0)

Topik

• [Source untuk skrip Perl untuk membuat URL yang ditandatangani](#page-367-1)

<span id="page-367-1"></span>Source untuk skrip Perl untuk membuat URL yang ditandatangani

Kode sumber Perl berikut dapat digunakan untuk membuat URL yang ditandatangani untuk CloudFront. Komentar dalam kode mencakup informasi tentang saklar baris perintah dan fitur alat.

```
#!/usr/bin/perl -w
# Copyright 2008 Amazon Technologies, Inc. Licensed under the Apache License, Version 
  2.0 (the "License");
# you may not use this file except in compliance with the License. You may obtain a 
  copy of the License at:
#
# https://aws.amazon.com/apache2.0
#
# This file is distributed on an "AS IS" BASIS, WITHOUT WARRANTIES OR CONDITIONS OF ANY 
  KIND, either express or implied.
# See the License for the specific language governing permissions and limitations under 
  the License.
=head1 cfsign.pl
cfsign.pl - A tool to generate and verify Amazon CloudFront signed URLs
=head1 SYNOPSIS
```
Contoh kode untuk URL yang ditandatangani 355

```
This script uses an existing RSA key pair to sign and verify Amazon CloudFront signed 
  URLs
View the script source for details as to which CPAN packages are required beforehand. 
For help, try:
cfsign.pl --help
URL signing examples:
cfsign.pl --action encode --url https://images.my-website.com/gallery1.zip --policy 
  sample_policy.json --private-key privkey.pem --key-pair-id mykey
cfsign.pl --action encode --url https://images.my-website.com/gallery1.zip --expires 
  1257439868 --private-key privkey.pem --key-pair-id mykey
URL decode example:
cfsign.pl --action decode --url "http//mydist.cloudfront.net/?Signature=AGO-
PgxkYo99MkJFHvjfGXjG1QDEXeaDb4Qtzmy85wqyJjK7eKojQWa4BCRcow__&Policy=eyJTdGF0ZW1lbnQiOlt71lJ1c29
Pair-Id=mykey"
To generate an RSA key pair, you can use openssl and the following commands:
# Generate a 2048 bit key pair
openssl genrsa -out private-key.pem 2048
openssl rsa -in private-key.pem -pubout -out public-key.pem
=head1 OPTIONS
=over 8
=item B<--help>
Print a help message and exits.
=item B<--action> [action]
The action to execute. action can be one of:
```

```
 encode - Generate a signed URL (using a canned policy or a user policy) 
   decode - Decode a signed URL
=item B<--url>
The URL to en/decode
=item B<--stream>
The stream to en/decode
=item B<--private-key>
The path to your private key.
=item B<--key-pair-id>
The key pair identifier.
=item B<--policy>
The CloudFront policy document.
=item B<--expires>
The Unix epoch time when the URL is to expire. If both this option and
the --policy option are specified, --policy will be used. Otherwise, this 
option alone will use a canned policy.
=back
=cut
use strict;
use warnings;
# you might need to use CPAN to get these modules.
# run perl -MCPAN -e "install <module>" to get them.
# The openssl command line will also need to be in your $PATH.
use File::Temp qw/tempfile/;
use File::Slurp;
use Getopt::Long;
use IPC::Open2;
use MIME::Base64 qw(encode_base64 decode_base64);
```

```
use Pod::Usage;
use URI;
my $CANNED_POLICY 
     = '{"Statement":[{"Resource":"<RESOURCE>","Condition":{"DateLessThan":
{"AWS:EpochTime":<EXPIRES>}}}]}';
my $POLICY_PARAM = "Policy";
my $EXPIRES_PARAM = "Expires";
my $SIGNATURE_PARAM = "Signature";
my $KEY_PAIR_ID_PARAM = "Key-Pair-Id";
my $verbose = 0;my $policy_filename = "";
my $expires_epcch = 0;my $action = "";
my $help = 0;my $key_pair_id = "";
my $url = "";my $stream = "";
my $private_key_filename = "";
my $result = GetOptions("action=s" => \$action, 
                        "policy=s" => \$policy_filename, 
                        "expires=i" => \$expires_epoch, 
                        "private-key=s" => \$private_key_filename, 
                        "key-pair-id=s" => \$key_pair_id, 
                        "verbose" => \$verbose, 
                       "help" => \delta.
                       "url=s" \exists => \sqrt{\text{curl}},
                        "stream=s" => \$stream, 
) ;
if ($help or !$result) { 
     pod2usage(1); 
     exit;
}
if ($url eq "" and $stream eq "") { 
     print STDERR "Must include a stream or a URL to encode or decode with the --stream 
 or --url option\n"; 
    exit;
}
```

```
if ($url ne "" and $stream ne "") { 
     print STDERR "Only one of --url and --stream may be specified\n"; 
     exit;
}
if ($url ne "" and !is_url_valid($url)) { 
     exit;
}
if ($stream ne "") { 
     exit unless is_stream_valid($stream); 
     # The signing mechanism is identical, so from here on just pretend we're 
     # dealing with a URL 
     $url = $stream;
} 
if ($action eq "encode") { 
     # The encode action will generate a private content URL given a base URL, 
     # a policy file (or an expires timestamp) and a key pair id parameter 
     my $private_key; 
     my $public_key; 
     my $public_key_file; 
     my $policy; 
     if ($policy_filename eq "") { 
        if ($expires_epoch == \theta) {
              print STDERR "Must include policy filename with --policy argument or an 
  expires" . 
                             "time using --expires\n"; 
         } 
         $policy = $CANNED_POLICY; 
         $policy =~ s/<EXPIRES>/$expires_epoch/g; 
         $policy =~ s/<RESOURCE>/$url/g; 
     } else { 
         if (! -e $policy_filename) { 
             print STDERR "Policy file $policy_filename does not exist\n";
              exit; 
         } 
        $expires_epcch = 0; # ignore if set $policy = read_file($policy_filename); 
     }
```

```
 if ($private_key_filename eq "") { 
         print STDERR "You must specific the path to your private key file with --
private-key\n"; 
         exit; 
     } 
     if (! -e $private_key_filename) { 
         print STDERR "Private key file $private_key_filename does not exist\n"; 
         exit; 
     } 
     if ($key_pair_id eq "") { 
         print STDERR "You must specify a key pair id with --key-pair-id\n"; 
         exit; 
     } 
     my $encoded_policy = url_safe_base64_encode($policy); 
     my $signature = rsa_sha1_sign($policy, $private_key_filename); 
     my $encoded_signature = url_safe_base64_encode($signature); 
     my $generated_url = create_url($url, $encoded_policy, $encoded_signature, 
  $key_pair_id, $expires_epoch); 
     if ($stream ne "") { 
        print "Encoded stream (for use within a swf):\n" . $generated_url . "\n";
         print "Encoded and escaped stream (for use on a webpage):\n" . 
  escape_url_for_webpage($generated_url) . "\n"; 
     } else { 
        print "Encoded URL:\n" . $generated_url . "\n";
     }
} elsif ($action eq "decode") { 
     my $decoded = decode_url($url); 
     if (!$decoded) { 
         print STDERR "Improperly formed URL\n"; 
         exit; 
     } 
     print_decoded_url($decoded);
} else { 
     # No action specified, print help. But only if this is run as a program (caller 
 will be empty) 
     pod2usage(1) unless caller();
}
```

```
# Decode a private content URL into its component parts
sub decode url {
    my $url = shift;if (\text{surl} = \sqrt{(.*)} \cdot ?(.*) / ) {
        my $base\_url = $1;my $params = $2;my Qunparsed_params = split(\frac{2}{\sqrt{2}}, $params);
        my %params = ();
         foreach my $param (@unparsed_params) { 
             my (\frac{1}{2}key, \frac{1}{2}val) = split(/=/, \frac{1}{2}param);
             $params{ } 
         my $encoded_signature = ""; 
         if (exists $params{$SIGNATURE_PARAM}) { 
              $encoded_signature = $params{"Signature"}; 
         } else { 
              print STDERR "Missing Signature URL parameter\n"; 
              return 0; 
         } 
         my $encoded_policy = ""; 
         if (exists $params{$POLICY_PARAM}) { 
              $encoded_policy = $params{$POLICY_PARAM}; 
         } else { 
              if (!exists $params{$EXPIRES_PARAM}) { 
                  print STDERR "Either the Policy or Expires URL parameter needs to be 
  specified\n"; 
                  return 0; 
 } 
              my $expires = $params{$EXPIRES_PARAM}; 
              my $policy = $CANNED_POLICY; 
              $policy =~ s/<EXPIRES>/$expires/g; 
              my $url_without_cf_params = $url; 
              $url_without_cf_params =~ s/$SIGNATURE_PARAM=[^&]*&?//g; 
              $url_without_cf_params =~ s/$POLICY_PARAM=[^&]*&?//g; 
              $url_without_cf_params =~ s/$EXPIRES_PARAM=[^&]*&?//g; 
              $url_without_cf_params =~ s/$KEY_PAIR_ID_PARAM=[^&]*&?//g;
```

```
if ($url_without_cf_params =~ /(.*)\?$/) {
                 $url without cf params = $1; } 
             $policy =~ s/<RESOURCE>/$url_without_cf_params/g; 
             $encoded_policy = url_safe_base64_encode($policy); 
         } 
         my $key = ""; 
         if (exists $params{$KEY_PAIR_ID_PARAM}) { 
             $key = $params{$KEY_PAIR_ID_PARAM}; 
         } else { 
             print STDERR "Missing $KEY_PAIR_ID_PARAM parameter\n"; 
             return 0; 
         } 
         my $policy = url_safe_base64_decode($encoded_policy); 
        mv 2ret = ();
         $ret{"base_url"} = $base_url; 
        $ret['policy'] = $policy;$ret['key"] = $key; return \%ret; 
     } else { 
         return 0; 
     }
}
# Print a decoded URL out
sub print_decoded_url { 
    my $decoded = shift;
     print "Base URL: \n" . $decoded->{"base_url"} . "\n"; 
     print "Policy: \n" . $decoded->{"policy"} . "\n"; 
    print "Key: \n" . $decoded->{"key"} . "\n";
}
# Encode a string with base 64 encoding and replace some invalid URL characters
sub url_safe_base64_encode { 
    my (\text{value}) = \text{e};
```

```
 my $result = encode_base64($value); 
    $result = ~ tr|+2/|-2|; return $result;
}
# Decode a string with base 64 encoding. URL-decode the string first
# followed by reversing any special character ("+=/") translation.
sub url safe base64 decode {
    my (\text{value}) = \text{e};
    $value = ~ s/*([0-9A-Fa-f]{2})/chr(hex ($1))/eq;$value = ~ tr[-1 + 1];
     my $result = decode_base64($value); 
     return $result;
}
# Create a private content URL
sub create url {
     my ($path, $policy, $signature, $key_pair_id, $expires) = @_; 
     my $result; 
    my $separator = $path =~ \wedge?/ ? '&' : '?';
     if ($expires) { 
         $result = "$path$separator$EXPIRES_PARAM=$expires&$SIGNATURE_PARAM=$signature&
$KEY_PAIR_ID_PARAM=$key_pair_id"; 
     } else { 
         $result = "$path$separator$POLICY_PARAM=$policy&$SIGNATURE_PARAM=$signature&
$KEY_PAIR_ID_PARAM=$key_pair_id"; 
     } 
    $result = ~ s/\n/4; return $result;
}
# Sign a document with given private key file.
# The first argument is the document to sign
# The second argument is the name of the private key file
sub rsa_sha1_sign { 
    my ($to_sign, $pvkFile) = @_. print "openssl sha1 -sign $pvkFile $to_sign\n";
```

```
 return write_to_program($pvkFile, $to_sign);
}
# Helper function to write data to a program
sub write_to_program {
my (%keyfile, %data) = @;
unlink "temp_policy.dat" if (-e "temp_policy.dat");
unlink "temp_sign.dat" if (-e "temp_sign.dat");
write_file("temp_policy.dat", $data);
system("openssl dgst -sha1 -sign \"$keyfile\" -out temp_sign.dat temp_policy.dat");
my $output = read_file("temp_sign.dat"); 
     return $output;
}
# Read a file into a string and return the string
sub read_file { 
    my (\frac{f}{f}) = e;
     open(INFILE, "<$file") or die("Failed to open $file: $!"); 
     my $str = join('', <INFILE>); 
     close INFILE; 
     return $str;
}
sub is_url_valid { 
    my ($url) = @_. # HTTP distributions start with http[s]:// and are the correct thing to sign 
    if ($url =~ /^https?:\/\//) {
         return 1; 
     } else { 
         print STDERR "CloudFront requires absolute URLs for HTTP distributions\n"; 
         return 0; 
     }
}
sub is_stream_valid { 
    my ($stream) = @;
```

```
if ($stream =~ /^rtmp:\setminus/\setminus/ or $stream =~ /^\/?cfx\/st/) {
           print STDERR "Streaming distributions require that only the stream name is 
  signed.\n"; 
           print STDERR "The stream name is everything after, but not including, cfx/st/
\n\overline{\ }:
           return 0; 
      } else { 
           return 1; 
      }
}
# flash requires that the query parameters in the stream name are url
# encoded when passed in through javascript, etc. This sub handles the minimal
# required url encoding.
sub escape_url_for_webpage { 
     my ($url) = @_.\sqrt{\frac{2}{3F}} = \frac{1}{2} s/ \frac{2}{3F}\int \frac{\pi}{3} \arctan \frac{\pi}{3} = \frac{\pi}{3} s/=/%3D/g;
     \text{Surl} = \frac{8}{8} s/&/%26/q;
      return $url;
}
1;
```
## <span id="page-377-0"></span>Buat tanda tangan URL menggunakan PHP

Setiap server web yang menjalankan PHP dapat menggunakan kode contoh PHP ini untuk membuat pernyataan kebijakan dan tanda tangan untuk distribusi pribadi CloudFront . Contoh lengkap membuat halaman web yang berfungsi dengan tautan URL bertanda tangan yang memutar aliran video menggunakan CloudFront streaming. Anda dapat mengunduh contoh lengkapnya di [https://](samples/demo-php.zip) [docs.aws.amazon.com/ AmazonCloudFront DeveloperGuide /latest/](samples/demo-php.zip) /samples/demo-php.zip.

Anda juga dapat membuat URL yang ditandatangani dengan menggunakan kelas AWS SDK for PHP di UrlSigner. Untuk informasi selengkapnya, lihat [Kelas UrlSigner](https://docs.aws.amazon.com/aws-sdk-php/v3/api/class-Aws.CloudFront.UrlSigner.html) di Referensi AWS SDK for PHP API.

#### **G** Note

Membuat tanda tangan URL hanyalah satu bagian dari proses menyajikan konten pribadi menggunakan URL yang ditandatangani. Untuk informasi selengkapnya tentang seluruh proses, lihat [Menggunakan URL yang ditandatangani.](#page-318-0)

Topik

- [Contoh: Tanda tangan RSA SHA-1](#page-378-0)
- [Contoh: buat kebijakan kalengan](#page-379-0)
- [Contoh: buat kebijakan khusus](#page-380-0)
- [Contoh kode lengkap](#page-380-1)

<span id="page-378-0"></span>Contoh: Tanda tangan RSA SHA-1

Pada contoh kode berikut, fungsi rsa\_sha1\_sign menyapih dan menandatangani pernyataan kebijakan. Argumen yang diperlukan adalah pernyataan kebijakan dan kunci pribadi yang sesuai dengan kunci publik yang ada dalam grup kunci tepercaya untuk distribusi Anda. Selanjutnya, url\_safe\_base64\_encode membuat versi URL-safe dari tanda tangan.

```
function rsa_sha1_sign($policy, $private_key_filename) { 
     $signature = ""; 
     // load the private key 
     $fp = fopen($private_key_filename, "r"); 
     $priv_key = fread($fp, 8192); 
     fclose($fp); 
     $pkeyid = openssl_get_privatekey($priv_key); 
     // compute signature 
     openssl_sign($policy, $signature, $pkeyid); 
     // free the key from memory 
     openssl_free_key($pkeyid); 
     return $signature;
}
function url_safe_base64_encode($value) {
```

```
 $encoded = base64_encode($value); 
     // replace unsafe characters +, = and / with 
    // the safe characters -, and \sim return str_replace( 
        array('+', '='', ''),
        array('-',' '-'', ''),
         $encoded);
}
```
<span id="page-379-0"></span>Contoh: buat kebijakan kalengan

Contoh kode berikut membangun kalengan pernyataan kebijakan untuk tanda tangan. Untuk informasi selengkapnya tentang kebijakan terekam, lihat [Membuat URL yang ditandatangani](#page-323-0)  [menggunakan kebijakan terekam.](#page-323-0)

**a** Note

\$expires variabel adalah stempel tanggal/waktu yang harus berupa bilangan bulat, bukan string.

```
function get_canned_policy_stream_name($video_path, $private_key_filename, 
  $key_pair_id, $expires) { 
     // this policy is well known by CloudFront, but you still need to sign it, 
     // since it contains your parameters 
     $canned_policy = '{"Statement":[{"Resource":"' . $video_path . '","Condition":
{"DateLessThan":{"AWS:EpochTime":'. $expires . '}}}]}'; 
     // sign the canned policy 
     $signature = rsa_sha1_sign($canned_policy, $private_key_filename); 
     // make the signature safe to be included in a url 
     $encoded_signature = url_safe_base64_encode($signature); 
     // combine the above into a stream name 
     $stream_name = create_stream_name($video_path, null, $encoded_signature, 
  $key_pair_id, $expires); 
     // url-encode the query string characters to work around a flash player bug 
     return encode_query_params($stream_name);
}
```
#### <span id="page-380-0"></span>Contoh: buat kebijakan khusus

Contoh kode berikut membangun khusus pernyataan kebijakan untuk tanda tangan. Untuk informasi selengkapnya tentang kebijakan khusus, lihat [Membuat URL yang ditandatangani menggunakan](#page-330-0)  [kebijakan kustom.](#page-330-0)

```
function get_custom_policy_stream_name($video_path, $private_key_filename, 
  $key_pair_id, $policy) { 
     // sign the policy 
     $signature = rsa_sha1_sign($policy, $private_key_filename); 
     // make the signature safe to be included in a url 
     $encoded_signature = url_safe_base64_encode($signature); 
     // combine the above into a stream name 
     $stream_name = create_stream_name($video_path, $encoded_policy, $encoded_signature, 
  $key_pair_id, null); 
     // url-encode the query string characters to work around a flash player bug 
     return encode_query_params($stream_name);
}
```
#### <span id="page-380-1"></span>Contoh kode lengkap

Kode contoh berikut memberikan demonstrasi lengkap untuk membuat URL yang CloudFront ditandatangani dengan PHP. Anda dapat mengunduh contoh lengkap ini di [https://](samples/demo-php.zip) [docs.aws.amazon.com/ AmazonCloudFront DeveloperGuide /latest/](samples/demo-php.zip) /samples/demo-php.zip.

```
<?php
function rsa_sha1_sign($policy, $private_key_filename) { 
     $signature = ""; 
     // load the private key 
     $fp = fopen($private_key_filename, "r"); 
     $priv_key = fread($fp, 8192); 
     fclose($fp); 
     $pkeyid = openssl_get_privatekey($priv_key); 
     // compute signature 
     openssl_sign($policy, $signature, $pkeyid); 
     // free the key from memory 
     openssl_free_key($pkeyid);
```

```
 return $signature;
}
function url_safe_base64_encode($value) { 
     $encoded = base64_encode($value); 
    // replace unsafe characters +, = and / with the safe characters -, \angle and \sim return str_replace( 
        array('</sup>+, '='', '')'.array('-',' '-'', ''),
         $encoded);
}
function create_stream_name($stream, $policy, $signature, $key_pair_id, $expires) { 
     $result = $stream; 
    \frac{1}{2} if the stream already contains query parameters, attach the new query parameters
  to the end 
     // otherwise, add the query parameters 
    $separation = strips($stream, '?') == FALSE ? '?': '&';// the presence of an expires time means we're using a canned policy
     if($expires) { 
         $result .= $path . $separator . "Expires=" . $expires . "&Signature=" . 
  $signature . "&Key-Pair-Id=" . $key_pair_id; 
     } 
     // not using a canned policy, include the policy itself in the stream name 
     else { 
         $result .= $path . $separator . "Policy=" . $policy . "&Signature=" . 
  $signature . "&Key-Pair-Id=" . $key_pair_id; 
     } 
     // new lines would break us, so remove them 
     return str_replace('\n', '', $result);
}
function encode_query_params($stream_name) { 
     // Adobe Flash Player has trouble with query parameters being passed into it, 
     // so replace the bad characters with their URL-encoded forms 
     return str_replace( 
        array('?', '='', '@'),
         array('%3F', '%3D', '%26'), 
         $stream_name);
}
function get_canned_policy_stream_name($video_path, $private_key_filename, 
  $key_pair_id, $expires) {
```

```
 // this policy is well known by CloudFront, but you still need to sign it, since it 
  contains your parameters 
     $canned_policy = '{"Statement":[{"Resource":"' . $video_path . '","Condition":
{"DateLessThan":{"AWS:EpochTime":'. $expires . '}}}]}'; 
     // the policy contains characters that cannot be part of a URL, so we base64 encode 
  it 
     $encoded_policy = url_safe_base64_encode($canned_policy); 
     // sign the original policy, not the encoded version 
     $signature = rsa_sha1_sign($canned_policy, $private_key_filename); 
     // make the signature safe to be included in a URL 
     $encoded_signature = url_safe_base64_encode($signature); 
     // combine the above into a stream name 
     $stream_name = create_stream_name($video_path, null, $encoded_signature, 
  $key_pair_id, $expires); 
     // URL-encode the query string characters to support Flash Player 
     return encode_query_params($stream_name);
}
function get_custom_policy_stream_name($video_path, $private_key_filename, 
  $key_pair_id, $policy) { 
     // the policy contains characters that cannot be part of a URL, so we base64 encode 
  it 
     $encoded_policy = url_safe_base64_encode($policy); 
     // sign the original policy, not the encoded version 
     $signature = rsa_sha1_sign($policy, $private_key_filename); 
     // make the signature safe to be included in a URL 
     $encoded_signature = url_safe_base64_encode($signature); 
     // combine the above into a stream name 
     $stream_name = create_stream_name($video_path, $encoded_policy, $encoded_signature, 
 $key pair id, null);
     // URL-encode the query string characters to support Flash Player 
     return encode_query_params($stream_name);
}
// Path to your private key. Be very careful that this file is not accessible
// from the web!
$private_key_filename = '/home/test/secure/example-priv-key.pem';
$key_pair_id = 'K2JCJMDEHXQW5F';
$video_path = 'example.mp4';
```

```
$expires = time() + 300; // 5 min from now$canned policy stream name = get canned policy stream name($video path,
  $private_key_filename, $key_pair_id, $expires);
$client_ip = $_SERVER['REMOTE_ADDR'];
$policy =
'{'. 
     '"Statement":['. 
         '{'. 
              '"Resource":"'. $video_path . '",'. 
              '"Condition":{'. 
                  '"IpAddress":{"AWS:SourceIp":"' . $client_ip . '/32"},'. 
                  '"DateLessThan":{"AWS:EpochTime":' . $expires . '}'. 
              '}'. 
         '}'. 
     ']' . 
     '}';
$custom_policy_stream_name = get_custom_policy_stream_name($video_path, 
  $private_key_filename, $key_pair_id, $policy);
?>
<h+m1><head> 
     <title>CloudFront</title>
<script type='text/javascript' src='https://example.cloudfront.net/player/
swfobject.js'></script>
</head>
<body> 
     <h1>Amazon CloudFront</h1> 
     <h2>Canned Policy</h2> 
     <h3>Expires at <?= gmdate('Y-m-d H:i:s T', $expires) ?></h3> 
    br />
     <div id='canned'>The canned policy video will be here</div> 
     <h2>Custom Policy</h2> 
     <h3>Expires at <?= gmdate('Y-m-d H:i:s T', $expires) ?> only viewable by IP <?= 
  $client_ip ?></h3> 
     <div id='custom'>The custom policy video will be here</div>
```

```
 <!-- ************** Have to update the player.swf path to a real JWPlayer instance. 
     The fake one means that external people cannot watch the video right now --> 
     <script type='text/javascript'> 
   var so_canned = new SWFObject('https://files.example.com/
player.swf','mpl','640','360','9'); 
   so_canned.addParam('allowfullscreen','true'); 
   so_canned.addParam('allowscriptaccess','always'); 
   so_canned.addParam('wmode','opaque'); 
   so_canned.addVariable('file','<?= $canned_policy_stream_name ?>'); 
   so_canned.addVariable('streamer','rtmp://example.cloudfront.net/cfx/st'); 
         so_canned.write('canned'); 
  var so custom = new SWFObject('https://files.example.com/
player.swf','mpl','640','360','9'); 
   so_custom.addParam('allowfullscreen','true'); 
   so_custom.addParam('allowscriptaccess','always'); 
   so_custom.addParam('wmode','opaque'); 
   so_custom.addVariable('file','<?= $custom_policy_stream_name ?>'); 
   so_custom.addVariable('streamer','rtmp://example.cloudfront.net/cfx/st'); 
   so_custom.write('custom'); 
     </script>
</body>
</html>
```
Lihat juga:

- [Buat tanda tangan URL menggunakan Perl](#page-367-0)
- [Buat tanda tangan URL menggunakan C# dan .NET Framework](#page-384-0)
- [Buat tanda tangan URL menggunakan Java](#page-393-0)

## <span id="page-384-0"></span>Buat tanda tangan URL menggunakan C# dan .NET Framework

Contoh C# di bagian ini mengimplementasikan contoh aplikasi yang menunjukkan cara membuat tanda tangan untuk distribusi CloudFront pribadi menggunakan pernyataan kebijakan kalengan dan kustom. Contoh termasuk fungsi utilitas berdasarkan [AWS SDK for .NET](https://aws.amazon.com/sdkfornet/) yang dapat berguna dalam aplikasi .NET.

Anda juga dapat membuat URL dan cookie yang ditandatangani dengan menggunakan AWS SDK for .NET. Di [Referensi API AWS SDK for .NET](https://docs.aws.amazon.com/sdkfornet/v3/apidocs/), lihat topik berikut:

- URL yang ditandatangani Amazon. CloudFront > AmazonCloudFrontUrlSigner
- Cookie yang ditandatangani Amazon. CloudFront > AmazonCloudFrontCookieSigner

#### **a** Note

Membuat tanda tangan URL hanyalah satu bagian dari proses menyajikan konten pribadi menggunakan URL yang ditandatangani. Untuk informasi selengkapnya tentang seluruh proses, lihat [Menggunakan URL yang ditandatangani.](#page-318-0)

Untuk mengunduh kode, kunjungi [Kode Tanda Tangan dalam C#](https://docs.aws.amazon.com/AmazonCloudFront/latest/DeveloperGuide/samples/AWS_PrivateCF_Distributions.zip).

Untuk menggunakan kunci RSA di .NET Framework, Anda harus mengonversi file.pem yang AWS disediakan ke format XML.NET Framework yang digunakan.

Setelah konversi, file kunci privat RSA memiliki format berikut:

Example Kunci pribadi RSA dalam format XML.NET Framework

```
<RSAKeyValue> 
   <Modulus> 
     wO5IvYCP5UcoCKDo1dcspoMehWBZcyfs9QEzGi6Oe5y+ewGr1oW+vB2GPB 
     ANBiVPcUHTFWhwaIBd3oglmF0lGQljP/jOfmXHUK2kUUnLnJp+oOBL2NiuFtqcW6h/L5lIpD8Yq+NRHg 
     Ty4zDsyr2880MvXv88yEFURCkqEXAMPLE= 
   </Modulus> 
   <Exponent>AQAB</Exponent> 
   <P> 
     5bmKDaTz 
     npENGVqz4Cea8XPH+sxt+2VaAwYnsarVUoSBeVt8WLloVuZGG9IZYmH5KteXEu7fZveYd9UEXAMPLE== 
   </P> 
  < 0 > 1v9l/WN1a1N3rOK4VGoCokx7kR2SyTMSbZgF9IWJNOugR/WZw7HTnjipO3c9dy1Ms9pUKwUF4 
     6d7049EXAMPLE== 
  </0>
   <DP> 
     RgrSKuLWXMyBH+/l1Dx/I4tXuAJIrlPyo+VmiOc7b5NzHptkSHEPfR9s1 
     OK0VqjknclqCJ3Ig86OMEtEXAMPLE== 
  </DP>
  <DQ> pjPjvSFw+RoaTu0pgCA/jwW/FGyfN6iim1RFbkT4 
     z49DZb2IM885f3vf35eLTaEYRYUHQgZtChNEV0TEXAMPLE==
```

```
</DO>
   <InverseQ> 
     nkvOJTg5QtGNgWb9i 
     cVtzrL/1pFEOHbJXwEJdU99N+7sMK+1066DL/HSBUCD63qD4USpnf0myc24in0EXAMPLE==</InverseQ> 
  <D> Bc7mp7XYHynuPZxChjWNJZIq+A73gm0ASDv6At7F8Vi9r0xUlQe/v0AQS3ycN8QlyR4XMbzMLYk 
       3yjxFDXo4ZKQtOGzLGteCU2srANiLv26/imXA8FVidZftTAtLviWQZBVPTeYIA69ATUYPEq0a5u5wjGy 
       UOij9OWyuEXAMPLE= 
   </D></RSAKeyValue>
```
Kode C# berikut membuat URL yang ditandatangani yang menggunakan kebijakan terekam dengan melakukan hal berikut:

- Membuat pernyataan kebijakan.
- Menanamkan pernyataan kebijakan dengan menggunakan SHA1, dan menandatangani hasil menggunakan RSA dan kunci pribadi yang kunci publik terkaitnya berada dalam kelompok kunci yang dipercaya.
- Base64 mengodekan pernyataan kebijakan yang di-hash dan ditandatangani serta menggantikan karakter khusus untuk membuat string aman digunakan sebagai parameter permintaan URL.
- Menyusun nilai.

Untuk implementasi lengkap, lihat contoh di [Kode Tanda Tangan dalam C#.](https://docs.aws.amazon.com/AmazonCloudFront/latest/DeveloperGuide/samples/AWS_PrivateCF_Distributions.zip)

Example Metode penandatanganan kebijakan kalengan di C #

```
public static string ToUrlSafeBase64String(byte[] bytes)
{ 
     return System.Convert.ToBase64String(bytes) 
         .Replace('+', '-') 
        \mathsf{Replace('=', '\_')} .Replace('/', '~');
}
public static string CreateCannedPrivateURL(string urlString, 
     string durationUnits, string durationNumber, string pathToPolicyStmnt, 
     string pathToPrivateKey, string privateKeyId)
{ 
     // args[] 0-thisMethod, 1-resourceUrl, 2-seconds-minutes-hours-days 
     // to expiration, 3-numberOfPreviousUnits, 4-pathToPolicyStmnt, 
     // 5-pathToPrivateKey, 6-PrivateKeyId
```

```
 TimeSpan timeSpanInterval = GetDuration(durationUnits, durationNumber); 
 // Create the policy statement. 
 string strPolicy = CreatePolicyStatement(pathToPolicyStmnt, 
     urlString, 
     DateTime.Now, 
     DateTime.Now.Add(timeSpanInterval), 
     "0.0.0.0/0"); 
 if ("Error!" == strPolicy) return "Invalid time frame." + 
     "Start time cannot be greater than end time."; 
 // Copy the expiration time defined by policy statement. 
 string strExpiration = CopyExpirationTimeFromPolicy(strPolicy); 
 // Read the policy into a byte buffer. 
 byte[] bufferPolicy = Encoding.ASCII.GetBytes(strPolicy); 
 // Initialize the SHA1CryptoServiceProvider object and hash the policy data. 
 using (SHA1CryptoServiceProvider 
     cryptoSHA1 = new SHA1CryptoServiceProvider()) 
 { 
     bufferPolicy = cryptoSHA1.ComputeHash(bufferPolicy); 
     // Initialize the RSACryptoServiceProvider object. 
     RSACryptoServiceProvider providerRSA = new RSACryptoServiceProvider(); 
     XmlDocument xmlPrivateKey = new XmlDocument(); 
     // Load PrivateKey.xml, which you created by converting your 
     // .pem file to the XML format that the .NET framework uses. 
     // Several tools are available. 
     xmlPrivateKey.Load(pathToPrivateKey); 
     // Format the RSACryptoServiceProvider providerRSA and 
     // create the signature. 
     providerRSA.FromXmlString(xmlPrivateKey.InnerXml); 
     RSAPKCS1SignatureFormatter rsaFormatter = 
         new RSAPKCS1SignatureFormatter(providerRSA); 
     rsaFormatter.SetHashAlgorithm("SHA1"); 
     byte[] signedPolicyHash = rsaFormatter.CreateSignature(bufferPolicy); 
     // Convert the signed policy to URL-safe base64 encoding and 
    // replace unsafe characters + = / with the safe characters - - ~
    string strSignedPolicy = ToUrlSafeBase64String(signedPolicyHash);
```
}

```
 // Concatenate the URL, the timestamp, the signature, 
     // and the key pair ID to form the signed URL. 
     return urlString + 
         "?Expires=" + 
         strExpiration + 
         "&Signature=" + 
         strSignedPolicy + 
         "&Key-Pair-Id=" + 
         privateKeyId; 
 }
```
Kode C# berikut membuat URL yang ditandatangani menggunakan kebijakan kustom dengan melakukan hal berikut:

- 1. Membuat pernyataan kebijakan.
- 2. Base64 mengodekan pernyataan kebijakan dan menggantikan karakter khusus untuk membuat string tersebut aman untuk digunakan sebagai parameter permintaan URL.
- 3. Menanamkan pernyataan kebijakan menggunakan SHA1, dan mengenkripsi hasil menggunakan RSA dan kunci pribadi yang kunci publik terkaitnya berada dalam grup kunci yang dipercaya.
- 4. Base64 mengodekan pernyataan kebijakan yang di-hash dan mengganti karakter khusus untuk membuat string aman digunakan sebagai parameter permintaan URL.
- 5. Menyusun nilai.

Untuk implementasi lengkap, lihat contoh di [Kode Tanda Tangan dalam C#.](https://docs.aws.amazon.com/AmazonCloudFront/latest/DeveloperGuide/samples/AWS_PrivateCF_Distributions.zip)

Example Metode penandatanganan kebijakan khusus di C #

```
public static string ToUrlSafeBase64String(byte[] bytes)
{ 
     return System.Convert.ToBase64String(bytes) 
         .Replace('+', '-') 
         .Replace('=', '_') 
         .Replace('/', '~');
}
public static string CreateCustomPrivateURL(string urlString, 
     string durationUnits, string durationNumber, string startIntervalFromNow, 
     string ipaddress, string pathToPolicyStmnt, string pathToPrivateKey,
```
{

```
 string PrivateKeyId)
 // args[] 0-thisMethod, 1-resourceUrl, 2-seconds-minutes-hours-days 
 // to expiration, 3-numberOfPreviousUnits, 4-starttimeFromNow, 
 // 5-ip_address, 6-pathToPolicyStmt, 7-pathToPrivateKey, 8-privateKeyId 
 TimeSpan timeSpanInterval = GetDuration(durationUnits, durationNumber); 
 TimeSpan timeSpanToStart = GetDurationByUnits(durationUnits, 
     startIntervalFromNow); 
 if (null == timeSpanToStart) 
     return "Invalid duration units." + 
         "Valid options: seconds, minutes, hours, or days"; 
 string strPolicy = CreatePolicyStatement( 
     pathToPolicyStmnt, urlString, DateTime.Now.Add(timeSpanToStart), 
     DateTime.Now.Add(timeSpanInterval), ipaddress); 
 // Read the policy into a byte buffer. 
 byte[] bufferPolicy = Encoding.ASCII.GetBytes(strPolicy); 
 // Convert the policy statement to URL-safe base64 encoding and 
// replace unsafe characters + = / with the safe characters - \sim ~
 string urlSafePolicy = ToUrlSafeBase64String(bufferPolicy); 
 // Initialize the SHA1CryptoServiceProvider object and hash the policy data. 
 byte[] bufferPolicyHash; 
 using (SHA1CryptoServiceProvider cryptoSHA1 = 
     new SHA1CryptoServiceProvider()) 
 { 
     bufferPolicyHash = cryptoSHA1.ComputeHash(bufferPolicy); 
     // Initialize the RSACryptoServiceProvider object. 
     RSACryptoServiceProvider providerRSA = new RSACryptoServiceProvider(); 
     XmlDocument xmlPrivateKey = new XmlDocument(); 
     // Load PrivateKey.xml, which you created by converting your 
     // .pem file to the XML format that the .NET framework uses. 
     // Several tools are available. 
     xmlPrivateKey.Load("PrivateKey.xml"); 
     // Format the RSACryptoServiceProvider providerRSA 
     // and create the signature. 
     providerRSA.FromXmlString(xmlPrivateKey.InnerXml);
```
}

```
 RSAPKCS1SignatureFormatter RSAFormatter = 
         new RSAPKCS1SignatureFormatter(providerRSA); 
     RSAFormatter.SetHashAlgorithm("SHA1"); 
     byte[] signedHash = RSAFormatter.CreateSignature(bufferPolicyHash); 
     // Convert the signed policy to URL-safe base64 encoding and 
    // replace unsafe characters + = / with the safe characters - - ~
     string strSignedPolicy = ToUrlSafeBase64String(signedHash); 
     return urlString + 
         "?Policy=" + 
         urlSafePolicy + 
         "&Signature=" + 
         strSignedPolicy + 
         "&Key-Pair-Id=" + 
         PrivateKeyId; 
 }
```
Example Metode utilitas untuk pembuatan tanda tangan

Metode berikut ini mendapatkan pernyataan kebijakan dari interval waktu file dan parse untuk pembuatan tanda tangan.

```
public static string CreatePolicyStatement(string policyStmnt, 
    string resourceUrl, 
    DateTime startTime, 
    DateTime endTime, 
    string ipAddress) 
{ 
    // Create the policy statement. 
    FileStream streamPolicy = new FileStream(policyStmnt, FileMode.Open, 
  FileAccess.Read); 
    using (StreamReader reader = new StreamReader(streamPolicy)) 
    { 
       string strPolicy = reader.ReadToEnd(); 
       TimeSpan startTimeSpanFromNow = (startTime - DateTime.Now); 
       TimeSpan endTimeSpanFromNow = (endTime - DateTime.Now); 
       TimeSpan intervalStart = 
          (DateTime.UtcNow.Add(startTimeSpanFromNow)) - 
          new DateTime(1970, 1, 1, 0, 0, 0, DateTimeKind.Utc);
```

```
 TimeSpan intervalEnd = 
          (DateTime.UtcNow.Add(endTimeSpanFromNow)) - 
          new DateTime(1970, 1, 1, 0, 0, 0, DateTimeKind.Utc); 
       int startTimestamp = (int)intervalStart.TotalSeconds; // START_TIME 
       int endTimestamp = (int)intervalEnd.TotalSeconds; // END_TIME 
       if (startTimestamp > endTimestamp) 
          return "Error!"; 
       // Replace variables in the policy statement. 
       strPolicy = strPolicy.Replace("RESOURCE", resourceUrl); 
       strPolicy = strPolicy.Replace("START_TIME", startTimestamp.ToString()); 
       strPolicy = strPolicy.Replace("END_TIME", endTimestamp.ToString()); 
       strPolicy = strPolicy.Replace("IP_ADDRESS", ipAddress); 
       strPolicy = strPolicy.Replace("EXPIRES", endTimestamp.ToString()); 
       return strPolicy; 
    } 
}
public static TimeSpan GetDuration(string units, string numUnits)
{ 
    TimeSpan timeSpanInterval = new TimeSpan(); 
    switch (units) 
    { 
       case "seconds": 
         timeSpanInterval = new TimeSpan(0, 0, 0, int.Parse(numUnits));
          break; 
       case "minutes": 
         timeSpanInterval = new TimeSpan(0, 0, int.Parse(numUnits), 0);
          break; 
       case "hours": 
          timeSpanInterval = new TimeSpan(0, int.Parse(numUnits), 0 ,0); 
          break; 
       case "days": 
          timeSpanInterval = new TimeSpan(int.Parse(numUnits),0 ,0 ,0); 
          break; 
       default: 
          Console.WriteLine("Invalid time units;" + 
              "use seconds, minutes, hours, or days"); 
          break; 
    } 
    return timeSpanInterval;
}
```

```
private static TimeSpan GetDurationByUnits(string durationUnits, 
    string startIntervalFromNow)
{ 
    switch (durationUnits) 
   \mathcal{L} case "seconds": 
           return new TimeSpan(0, 0, int.Parse(startIntervalFromNow)); 
       case "minutes": 
          return new TimeSpan(0, int.Parse(startIntervalFromNow), 0); 
       case "hours": 
           return new TimeSpan(int.Parse(startIntervalFromNow), 0, 0); 
       case "days": 
           return new TimeSpan(int.Parse(startIntervalFromNow), 0, 0, 0); 
       default: 
           return new TimeSpan(0, 0, 0, 0); 
    }
}
public static string CopyExpirationTimeFromPolicy(string policyStatement)
{ 
    int startExpiration = policyStatement.IndexOf("EpochTime"); 
    string strExpirationRough = policyStatement.Substring(startExpiration + 
       "EpochTime".Length); 
   char<sup>[]</sup> digits = { '0', '1', '2', '3', '4', '5', '6', '7', '8', '9' };
    List<char> listDigits = new List<char>(digits); 
    StringBuilder buildExpiration = new StringBuilder(20); 
    foreach (char c in strExpirationRough) 
   \mathcal{L} if (listDigits.Contains(c)) 
           buildExpiration.Append(c); 
    } 
    return buildExpiration.ToString(); 
}
```
#### Lihat juga

- [Buat tanda tangan URL menggunakan Perl](#page-367-0)
- [Buat tanda tangan URL menggunakan PHP](#page-377-0)
- [Buat tanda tangan URL menggunakan Java](#page-393-0)

# <span id="page-393-0"></span>Buat tanda tangan URL menggunakan Java

Selain contoh kode berikut, Anda dapat menggunakan kelas [CloudFrontUrlSigner](https://docs.aws.amazon.com/AWSJavaSDK/latest/javadoc/com/amazonaws/services/cloudfront/CloudFrontUrlSigner.html) utilitas di [AWS SDK for Java \(versi 1\)](https://docs.aws.amazon.com/AWSJavaSDK/latest/javadoc/com/amazonaws/services/cloudfront/CloudFrontUrlSigner.html) untuk membuat [URL yang CloudFront ditandatangani](#page-318-0).

Untuk contoh selengkapnya, lihat [Membuat URL dan cookie yang ditandatangani menggunakan](https://docs.aws.amazon.com/code-library/latest/ug/cloudfront_example_cloudfront_CloudFrontUtilities_section.html) [AWS SDK](https://docs.aws.amazon.com/code-library/latest/ug/cloudfront_example_cloudfront_CloudFrontUtilities_section.html) di Perpustakaan Kode Contoh Kode AWS SDK.

**a** Note

Membuat URL yang ditandatangani hanyalah salah satu bagian dari proses [penyajian](#page-303-0) [konten pribadi CloudFront](#page-303-0). Untuk informasi selengkapnya tentang seluruh proses, lihat [Menggunakan URL yang ditandatangani.](#page-318-0)

Contoh berikut menunjukkan cara membuat URL yang CloudFront ditandatangani. Anda harus mengonversi kunci pribadi dari format PEM ke DER untuk implementasi Java untuk menggunakannya.

Example Kebijakan Java dan metode enkripsi tanda tangan

```
// Signed URLs for a private distribution
// Note that Java only supports SSL certificates in DER format, 
// so you will need to convert your PEM-formatted file to DER format. 
// To do this, you can use openssl:
// openssl pkcs8 -topk8 -nocrypt -in origin.pem -inform PEM -out new.der 
// -outform DER 
// So the encoder works correctly, you should also add the bouncy castle jar
// to your project and then add the provider.
Security.addProvider(new org.bouncycastle.jce.provider.BouncyCastleProvider());
String distributionDomain = "a1b2c3d4e5f6g7.cloudfront.net";
String privateKeyFilePath = "/path/to/rsa-private-key.der";
String s3ObjectKey = "s3/object/key.txt";
String policyResourcePath = "https://" + distributionDomain + "/" + s3ObjectKey;
// Convert your DER file into a byte array.
byte[] derPrivateKey = ServiceUtils.readInputStreamToBytes(new 
     FileInputStream(privateKeyFilePath));
```

```
// Generate a "canned" signed URL to allow access to a 
// specific distribution and file
String signedUrlCanned = CloudFrontService.signUrlCanned( 
     "https://" + distributionDomain + "/" + s3ObjectKey, // Resource URL or Path 
     keyPairId, // Certificate identifier, 
                    // an active trusted signer for the distribution 
     derPrivateKey, // DER Private key data 
     ServiceUtils.parseIso8601Date("2011-11-14T22:20:00.000Z") // DateLessThan 
     );
System.out.println(signedUrlCanned);
// Build a policy document to define custom restrictions for a signed URL.
String policy = CloudFrontService.buildPolicyForSignedUrl( 
     // Resource path (optional, can include '*' and '?' wildcards) 
     policyResourcePath, 
     // DateLessThan 
     ServiceUtils.parseIso8601Date("2011-11-14T22:20:00.000Z"), 
     // CIDR IP address restriction (optional, 0.0.0.0/0 means everyone) 
     "0.0.0.0/0", 
     // DateGreaterThan (optional) 
     ServiceUtils.parseIso8601Date("2011-10-16T06:31:56.000Z") 
     );
// Generate a signed URL using a custom policy document.
String signedUrl = CloudFrontService.signUrl( 
     // Resource URL or Path 
    "https://" + distributionDomain + "/" + s30bjectKey,
     // Certificate identifier, an active trusted signer for the distribution 
     keyPairId, 
     // DER Private key data 
     derPrivateKey, 
     // Access control policy 
     policy 
     );
System.out.println(signedUrl);
```
Lihat juga:

- [Buat tanda tangan URL menggunakan Perl](#page-367-0)
- [Buat tanda tangan URL menggunakan PHP](#page-377-0)

#### • [Buat tanda tangan URL menggunakan C# dan .NET Framework](#page-384-0)

# Membatasi akses ke asal AWS

Anda dapat mengonfigurasi CloudFront dan beberapa AWS asal dengan cara yang memberikan manfaat berikut:

- Membatasi akses ke AWS asal sehingga tidak dapat diakses publik
- Memastikan bahwa pemirsa (pengguna) dapat mengakses konten di AWS asal hanya melalui CloudFront distribusi yang ditentukan—mencegah mereka mengakses konten langsung dari bucket, atau melalui distribusi yang tidak diinginkan CloudFront

Untuk melakukan ini, konfigurasikan CloudFront untuk mengirim permintaan yang diautentikasi ke AWS asal Anda, dan konfigurasikan AWS asal untuk hanya mengizinkan akses ke permintaan yang diautentikasi dari. CloudFront Lihat topik berikut untuk jenis AWS asal yang kompatibel.

### Topik

- [Membatasi akses ke asal MediaStore](#page-395-0)
- [Membatasi akses ke asal Amazon S3](#page-403-0)

# <span id="page-395-0"></span>Membatasi akses ke asal MediaStore

CloudFront menyediakan kontrol akses asal (OAC) untuk membatasi akses ke asalAWS Elemental MediaStore.

#### Topik

- [Membuat kontrol akses asal baru](#page-395-1)
- [Pengaturan lanjutan untuk kontrol akses asal](#page-401-0)

## <span id="page-395-1"></span>Membuat kontrol akses asal baru

Selesaikan langkah-langkah yang dijelaskan dalam topik berikut untuk menyiapkan kontrol akses asal baru CloudFront.

#### Topik

• [Prasyarat](#page-396-0)
- [Memberikan izin kontrol akses asal untuk mengakses MediaStore asal](#page-396-0)
- [Membuat kontrol akses asal](#page-398-0)

#### Prasyarat

Sebelum Anda membuat dan mengatur kontrol akses asal, Anda harus memiliki CloudFront distribusi dengan MediaStore asal.

<span id="page-396-0"></span>Memberikan izin kontrol akses asal untuk mengakses MediaStore asal

Sebelum Anda membuat kontrol akses asal atau mengaturnya dalam CloudFront distribusi, pastikan OAC memiliki izin untuk mengakses MediaStore asal. Lakukan ini setelah membuat CloudFront distribusi, tetapi sebelum menambahkan OAC ke MediaStore asal dalam konfigurasi distribusi.

Untuk memberikan izin OAC untuk mengakses MediaStore asal, gunakan kebijakan MediaStore kontainer untuk mengizinkan CloudFront service principal (cloudfront.amazonaws.com) mengakses asal. Gunakan Condition elemen dalam kebijakan CloudFront untuk mengizinkan akses MediaStore penampung hanya jika permintaan atas nama CloudFront distribusi yang berisi MediaStore asal.

Berikut ini adalah contoh kebijakan MediaStore kontainer yang memungkinkan CloudFront OAC mengakses MediaStore asal.

Example MediaStore kebijakan kontainer yang memungkinkan akses hanya-baca ke OAC **CloudFront** 

```
{ 
          "Version": "2012-10-17", 
          "Statement": [ 
\{\hspace{.1cm} \} "Sid": "AllowCloudFrontServicePrincipalReadOnly", 
                  "Effect": "Allow", 
                  "Principal": { 
                     "Service": "cloudfront.amazonaws.com" 
\mathbb{R}, \mathbb{R} "Action": [ 
                     "mediastore:GetObject" 
                  ], 
                  "Resource": "arn:aws:mediastore:<region>:<Akun AWS 
  ID>:container/<container name>/*",
```

```
 "Condition": { 
                   "StringEquals": { 
                     "AWS:SourceArn": "arn:aws:cloudfront::<Akun AWS 
  ID>:distribution/<CloudFront distribution ID>" 
\}, \{ "Bool": { 
                     "aws:SecureTransport": "true" 
1999 1999 1999 1999 1999
 } 
 } 
        ]
}
```
Example MediaStore kebijakan kontainer yang memungkinkan akses baca dan tulis ke CloudFront OAC

```
{ 
             "Version": "2012-10-17", 
             "Statement": [ 
\{\hspace{.1cm} \} "Sid": "AllowCloudFrontServicePrincipalReadWrite", 
                        "Effect": "Allow", 
                        "Principal": { 
                           "Service": "cloudfront.amazonaws.com" 
                        }, 
                        "Action": [ 
                           "mediastore:GetObject", 
                           "mediastore:PutObject" 
                        ], 
                        "Resource": "arn:aws:mediastore:<region>:<Akun AWS 
  ID>:container/<container name>/*", 
                        "Condition": { 
                              "StringEquals": { 
                                 "AWS:SourceArn": "arn:aws:cloudfront::<Akun AWS 
  ID>:distribution/<CloudFront distribution ID>" 
\mathbb{R}, \mathbb{R}, \mathbb{R}, \mathbb{R}, \mathbb{R}, \mathbb{R}, \mathbb{R}, \mathbb{R}, \mathbb{R}, \mathbb{R}, \mathbb{R}, \mathbb{R}, \mathbb{R}, \mathbb{R}, \mathbb{R}, \mathbb{R}, \mathbb{R}, \mathbb{R}, \mathbb{R}, \mathbb{R}, \mathbb{R}, \mathbb{R},  "Bool": { 
                                 "aws:SecureTransport": "true" 
 } 
 } 
                  } 
            ]
}
```
#### **a** Note

Untuk mengizinkan akses tulis, Anda harus mengonfigurasi metode HTTP yang Diizinkan untuk disertakan PUT dalam pengaturan perilaku CloudFront distribusi Anda.

#### <span id="page-398-0"></span>Membuat kontrol akses asal

Untuk membuat OAC, Anda dapat menggunakan AWS Management ConsoleAWS CloudFormation,AWS CLI, atau CloudFront API.

#### Console

Untuk membuat kontrol akses asal

- 1. Masuk ke AWS Management Console dan buka CloudFront konsol dihttps:// [console.aws.amazon.com/cloudfront/v4/home](https://console.aws.amazon.com/cloudfront/v4/home).
- 2. Di panel navigasi, pilih Akses asal.
- 3. Pilih Buat pengaturan kontrol.
- 4. Pada formulir pengaturan Create control, lakukan hal berikut:
	- a. Di panel Detail, masukkan Nama dan (opsional) Deskripsi untuk kontrol akses asal.
	- b. Di panel Pengaturan, kami sarankan Anda meninggalkan pengaturan default (Permintaan tanda tangan (disarankan)). Untuk informasi selengkapnya, lihat [the section](#page-401-0)  [called "Pengaturan lanjutan untuk kontrol akses asal"](#page-401-0).
- 5. Pilih MediaStore dari dropdown tipe Origin.
- 6. Pilih Buat.

Setelah OAC dibuat, catat Nama. Anda membutuhkan ini dalam prosedur berikut.

Untuk menambahkan kontrol akses asal ke MediaStore asal dalam distribusi

- 1. Buka CloudFront konsol di[https://console.aws.amazon.com/cloudfront/v4/home.](https://console.aws.amazon.com/cloudfront/v4/home)
- 2. Pilih distribusi dengan MediaStore asal yang ingin Anda tambahkan OAC, lalu pilih tab Origins.
- 3. Pilih MediaStore asal yang ingin Anda tambahkan OAC, lalu pilih Edit.
- 4. Pilih HTTPS hanya untuk Protokol asal Anda.
- 5. Dari menu tarik-turun kontrol akses Origin, pilih OAC yang ingin Anda gunakan.
- 6. Pilih Simpan perubahan.

Distribusi mulai menyebar ke semua lokasi CloudFront tepi. Saat lokasi tepi menerima konfigurasi baru, ia akan menandatangani semua permintaan yang dikirimkan ke asal MediaStore bucket.

#### **CloudFormation**

Untuk membuat kontrol akses asal (OAC) denganAWS CloudFormation, gunakan jenis AWS::CloudFront::OriginAccessControl sumber daya. Contoh berikut menunjukkan sintaks AWS CloudFormation template, dalam format YAMM, untuk membuat kontrol akses asal.

```
Type: AWS::CloudFront::OriginAccessControl
Properties: 
   OriginAccessControlConfig: 
       Description: An optional description for the origin access control 
       Name: ExampleOAC 
       OriginAccessControlOriginType: mediastore 
       SigningBehavior: always 
       SigningProtocol: sigv4
```
Untuk informasi selengkapnya, lihat [AWS::CloudFront::OriginAccessKontrol](https://docs.aws.amazon.com/AWSCloudFormation/latest/UserGuide/aws-resource-cloudfront-originaccesscontrol.html) di Panduan AWS CloudFormation Pengguna.

#### $CLI$

Untuk membuat kontrol akses asal dengan AWS Command Line Interface (AWS CLI), gunakan aws cloudfront create-origin-access-control perintah. Anda dapat menggunakan file input untuk memberikan parameter input untuk perintah, daripada menentukan setiap parameter individu sebagai input baris perintah.

Untuk membuat kontrol akses asal (CLI dengan file input)

1. Gunakan perintah berikut untuk membuat file yang diberi namaorigin-accesscontrol.yaml. File ini berisi semua parameter input untuk create-origin-access-control perintah.

```
aws cloudfront create-origin-access-control --generate-cli-skeleton yaml-input > 
  origin-access-control.yaml
```
2. Buka origin-access-control.yaml file yang baru saja Anda buat. Edit file untuk menambahkan nama untuk OAC, deskripsi (opsional), dan ubah SigningBehavior kealways. Kemudian simpan filenya.

Untuk informasi tentang pengaturan OAC lainnya, lihat[the section called "Pengaturan lanjutan](#page-401-0) [untuk kontrol akses asal".](#page-401-0)

3. Gunakan perintah berikut untuk membuat kontrol akses asal menggunakan parameter input dari origin-access-control.yaml file.

```
aws cloudfront create-origin-access-control --cli-input-yaml file://origin-
access-control.yaml
```
Catat Id nilai dalam output perintah. Anda membutuhkannya untuk menambahkan OAC ke MediaStore asal dalam CloudFront distribusi.

Untuk melampirkan OAC ke MediaStore asal dalam distribusi yang ada (CLI dengan file input)

1. Gunakan perintah berikut untuk menyimpan konfigurasi distribusi untuk CloudFront distribusi yang ingin Anda tambahkan OAC. Distribusi harus memiliki MediaStore asal.

```
aws cloudfront get-distribution-config --id <CloudFront distribution ID> --
output yaml > dist-config.yaml
```
- 2. Buka file yang diberi nama dist-config.yaml yang baru saja Anda buat. Edit file akan membuat perubahan berikut:
	- Di Origins objek, tambahkan ID OAC ke bidang yang diberi OriginAccessControlId nama.
	- Hapus nilai dari bidang yang diberi namaOriginAccessIdentity, jika ada.
	- Ubah nama ETag bidang menjadiIfMatch, tetapi jangan ubah nilai bidang.

Simpan file setelah selesai.

3. Gunakan perintah berikut untuk memperbarui distribusi untuk menggunakan kontrol akses asal.

aws cloudfront update-distribution --id *<CloudFront distribution ID>* --cliinput-yaml file://dist-config.yaml

Distribusi mulai menyebar ke semua lokasi CloudFront tepi. Ketika lokasi tepi menerima konfigurasi baru, ia menandatangani semua permintaan yang dikirim ke MediaStore asal.

API

Untuk membuat kontrol akses asal dengan CloudFront API, gunakan [CreateOriginAccessControl.](https://docs.aws.amazon.com/cloudfront/latest/APIReference/API_CreateOriginAccessControl.html) Untuk informasi selengkapnya tentang bidang yang Anda tentukan dalam panggilan API ini, lihat dokumentasi referensi API untuk AWS SDK atau klien API lainnya.

Setelah membuat kontrol akses asal, Anda dapat melampirkannya ke MediaStore asal dalam distribusi, menggunakan salah satu panggilan API berikut:

- Untuk melampirkannya ke distribusi yang ada, gunakan [UpdateDistribution.](https://docs.aws.amazon.com/cloudfront/latest/APIReference/API_UpdateDistribution.html)
- Untuk melampirkannya ke distribusi baru, gunakan [CreateDistribution.](https://docs.aws.amazon.com/cloudfront/latest/APIReference/API_CreateDistribution.html)

Untuk kedua panggilan API ini, berikan ID kontrol akses asal di OriginAccessControlId bidang, di dalam asal. Untuk informasi lebih lanjut tentang bidang lain yang Anda tentukan dalam panggilan API ini, lihat [Nilai yang Anda tentukan saat membuat atau memperbarui distribusi](#page-59-0) dan dokumentasi referensi API untuk AWS SDK Anda atau klien API lainnya.

## <span id="page-401-0"></span>Pengaturan lanjutan untuk kontrol akses asal

Fitur kontrol akses CloudFront asal mencakup pengaturan lanjutan yang ditujukan hanya untuk kasus penggunaan tertentu. Gunakan pengaturan yang disarankan kecuali Anda memiliki kebutuhan khusus untuk pengaturan lanjutan.

Kontrol akses asal berisi setelan bernama Perilaku penandatanganan (di konsol), atau SigningBehavior (di API, CLI, danAWS CloudFormation). Pengaturan ini menyediakan opsi berikut:

#### Selalu tandatangani permintaan asal (pengaturan yang disarankan)

Sebaiknya gunakan pengaturan ini, bernama Permintaan tanda (disarankan) di konsol, atau always di API, CLI, dan. AWS CloudFormation Dengan pengaturan ini, CloudFront selalu tandatangani semua permintaan yang dikirimkan ke MediaStore asal.

Jangan pernah menandatangani permintaan asal

Pengaturan ini diberi nama Jangan menandatangani permintaan di konsol, atau never di API, CLI, dan. AWS CloudFormation Gunakan pengaturan ini untuk menonaktifkan kontrol akses asal untuk semua asal di semua distribusi yang menggunakan kontrol akses asal ini. Ini dapat menghemat waktu dan tenaga dibandingkan dengan menghapus kontrol akses asal dari semua asal dan distribusi yang menggunakannya, satu per satu. Dengan pengaturan ini, CloudFront tidak menandatangani permintaan apa pun yang dikirimkan ke MediaStore asal.

#### **A** Warning

Untuk menggunakan pengaturan ini, MediaStore asal harus dapat diakses publik. Jika Anda menggunakan setelan ini dengan MediaStore asal yang tidak dapat diakses publik, CloudFront tidak dapat mengakses asal. MediaStore Asal mengembalikan kesalahan ke CloudFront dan CloudFront meneruskan kesalahan tersebut ke pemirsa. Untuk informasi selengkapnya, lihat contoh kebijakan MediaStore kontainer untuk [akses baca Publik](https://docs.aws.amazon.com/mediastore/latest/ug/policies-examples-public-https.html) [melalui HTTPS.](https://docs.aws.amazon.com/mediastore/latest/ug/policies-examples-public-https.html)

Jangan mengganti header penampil (klien) **Authorization**

Pengaturan ini diberi nama Jangan timpa header otorisasi di konsol, atau no-override di API, CLI, dan. AWS CloudFormation Gunakan setelan ini saat Anda CloudFront ingin menandatangani permintaan asal hanya jika permintaan penampil yang sesuai tidak menyertakan Authorization header. Dengan pengaturan ini, CloudFront meneruskan Authorization header dari permintaan penampil saat ada, tetapi menandatangani permintaan asal (menambahkan tajuknya sendiriAuthorization) saat permintaan penampil tidak menyertakan Authorization header.

## **A** Warning

Untuk meneruskan Authorization header dari permintaan penampil, Anda harus menambahkan Authorization header ke [kebijakan cache](#page-150-0) untuk semua perilaku cache yang menggunakan MediaStore asal yang terkait dengan kontrol akses asal ini.

# <span id="page-403-0"></span>Membatasi akses ke asal Amazon S3

CloudFront menyediakan dua cara untuk mengirim permintaan yang diautentikasi ke asal Amazon S3: kontrol akses asal (OAC) dan identitas akses asal (OAI). Kami merekomendasikan menggunakan OAC karena mendukung:

- Semua bucket Amazon S3 secara keseluruhanWilayah AWS, termasuk Wilayah keikutsertaan diluncurkan setelah Desember 2022
- Enkripsi [sisi server Amazon S3 dengan \(SSE-KMS\)](https://docs.aws.amazon.com/AmazonS3/latest/userguide/serv-side-encryption.html) AWS KMS
- Permintaan dinamis (PUTdanDELETE) ke Amazon S3

Origin access identity (OAI) tidak berfungsi untuk skenario di daftar sebelumnya, atau memerlukan solusi tambahan dalam skenario tersebut. Topik berikut menjelaskan cara menggunakan kontrol akses asal (OAC) dengan asal Amazon S3. Untuk informasi tentang cara bermigrasi dari Origin Access Identity (OAI) ke Origin Access Control (OAC), lihat. [the section called "Migrasi dari Origin](#page-410-0)  [Access Identity \(OAI\) ke Origin Access Control \(OAC\)"](#page-410-0)

## G Catatan

- Saat menggunakan CloudFront OAC dengan asal bucket Amazon S3, Anda harus menyetel Kepemilikan Objek Amazon S3 ke pemilik Bucket yang diberlakukan, default untuk bucket Amazon S3 baru. Jika Anda memerlukan ACL, gunakan setelan pilihan pemilik Bucket untuk mempertahankan kontrol atas objek yang diunggah melalui. CloudFront
- Jika asal Anda adalah bucket Amazon S3 yang dikonfigurasi sebagai [titik akhir situs](https://docs.aws.amazon.com/AmazonS3/latest/userguide/WebsiteEndpoints.html) [web](https://docs.aws.amazon.com/AmazonS3/latest/userguide/WebsiteEndpoints.html), Anda harus mengaturnya CloudFront sebagai asal khusus. Itu berarti Anda tidak dapat menggunakan OAC (atau OAI). OAC tidak mendukung pengalihan asal dengan menggunakan Lambda @Edge.

#### Topik

- [the section called "Membuat kontrol akses asal baru"](#page-404-0)
- [the section called "Migrasi dari Origin Access Identity \(OAI\) ke Origin Access Control \(OAC\)"](#page-410-0)
- [the section called "Pengaturan lanjutan untuk kontrol akses asal"](#page-411-0)

### <span id="page-404-0"></span>Membuat kontrol akses asal baru

Selesaikan langkah-langkah yang dijelaskan dalam topik berikut untuk menyiapkan kontrol akses asal baru CloudFront.

Topik

- [Prasyarat](#page-404-1)
- [Memberikan izin kontrol akses asal untuk mengakses bucket S3](#page-404-2)
- [Membuat kontrol akses asal](#page-407-0)

#### <span id="page-404-1"></span>Prasyarat

Sebelum membuat dan mengatur kontrol akses asal (OAC), Anda harus memiliki CloudFront distribusi dengan asal bucket Amazon S3. Asal ini harus berupa bucket S3 biasa, bukan bucket yang dikonfigurasi sebagai titik [akhir situs web.](https://docs.aws.amazon.com/AmazonS3/latest/userguide/WebsiteEndpoints.html) Untuk informasi selengkapnya tentang menyiapkan CloudFront distribusi dengan asal bucket S3, lihat[the section called "Memulai dengan cara sederhana](#page-36-0) [distribusi"](#page-36-0).

#### **a** Note

Saat Anda menggunakan OAC untuk mengamankan asal bucket S3, komunikasi antara CloudFront dan Amazon S3 selalu melalui HTTPS, terlepas dari pengaturan spesifik Anda.

<span id="page-404-2"></span>Memberikan izin kontrol akses asal untuk mengakses bucket S3

Sebelum Anda membuat kontrol akses asal (OAC) atau mengaturnya dalam CloudFront distribusi, pastikan OAC memiliki izin untuk mengakses asal bucket S3. Lakukan ini setelah membuat CloudFront distribusi, tetapi sebelum menambahkan OAC ke asal S3 dalam konfigurasi distribusi.

Untuk memberikan izin kepada OAC untuk mengakses bucket S3, gunakan [kebijakan bucket](https://docs.aws.amazon.com/AmazonS3/latest/userguide/bucket-policies.html) S3 untuk mengizinkan CloudFront service principal (cloudfront.amazonaws.com) mengakses

bucket. Gunakan Condition elemen dalam kebijakan CloudFront untuk mengizinkan akses bucket hanya jika permintaan tersebut atas nama CloudFront distribusi yang berisi asal S3.

Untuk informasi tentang menambahkan atau memodifikasi kebijakan bucket, lihat [Menambahkan](https://docs.aws.amazon.com/AmazonS3/latest/userguide/add-bucket-policy.html) [kebijakan bucket menggunakan konsol Amazon S3](https://docs.aws.amazon.com/AmazonS3/latest/userguide/add-bucket-policy.html) di Panduan Pengguna Amazon S3.

Berikut ini adalah contoh kebijakan bucket S3 yang memungkinkan CloudFront OAC mengakses asal S3.

Example Kebijakan bucket S3 yang memungkinkan akses hanya-baca ke OAC CloudFront

```
{ 
     "Version": "2012-10-17", 
     "Statement": { 
         "Sid": "AllowCloudFrontServicePrincipalReadOnly", 
         "Effect": "Allow", 
         "Principal": { 
              "Service": "cloudfront.amazonaws.com" 
         }, 
         "Action": "s3:GetObject", 
         "Resource": "arn:aws:s3:::<S3 bucket name>/*", 
         "Condition": { 
              "StringEquals": { 
                  "AWS:SourceArn": "arn:aws:cloudfront::<Akun AWS 
  ID>:distribution/<CloudFront distribution ID>" 
 } 
         } 
     }
}
```
Example Kebijakan bucket S3 yang memungkinkan akses baca dan tulis ke OAC CloudFront

```
{ 
     "Version": "2012-10-17", 
     "Statement": { 
          "Sid": "AllowCloudFrontServicePrincipalReadWrite", 
          "Effect": "Allow", 
          "Principal": { 
              "Service": "cloudfront.amazonaws.com" 
          }, 
          "Action": [ 
              "s3:GetObject",
```

```
 "s3:PutObject" 
         ], 
         "Resource": "arn:aws:s3:::<S3 bucket name>/*", 
         "Condition": { 
             "StringEquals": { 
                  "AWS:SourceArn": "arn:aws:cloudfront::<Akun AWS 
  ID>:distribution/<CloudFront distribution ID>" 
 } 
         } 
     }
}
```
#### SSE-KMS

Jika objek dalam asal bucket S3 dienkripsi menggunakan [enkripsi sisi server dengan AWS Key](https://docs.aws.amazon.com/AmazonS3/latest/userguide/UsingKMSEncryption.html)  [Management Service \(SSE-KMS\),](https://docs.aws.amazon.com/AmazonS3/latest/userguide/UsingKMSEncryption.html) Anda harus memastikan bahwa OAC memiliki izin untuk menggunakan kunci tersebut. AWS KMS Untuk memberikan izin OAC untuk menggunakan kunci KMS, tambahkan pernyataan ke kebijakan kunci [KMS.](https://docs.aws.amazon.com/kms/latest/developerguide/key-policies.html) Untuk informasi tentang cara mengubah kebijakan kunci, lihat [Mengubah kebijakan kunci](https://docs.aws.amazon.com/kms/latest/developerguide/key-policy-modifying.html) di Panduan AWS Key Management Service Pengembang.

Contoh berikut menunjukkan pernyataan kebijakan kunci KMS yang memungkinkan OAC untuk menggunakan kunci KMS.

Example Pernyataan kebijakan kunci KMS yang memungkinkan CloudFront OAC mengakses kunci KMS untuk SSE-KMS

```
{ 
     "Sid": "AllowCloudFrontServicePrincipalSSE-KMS", 
     "Effect": "Allow", 
     "Principal": { 
          "AWS": "arn:aws:iam::<Akun AWS ID>:root", 
          "Service": "cloudfront.amazonaws.com" 
     }, 
     "Action": [ 
          "kms:Decrypt", 
          "kms:Encrypt", 
          "kms:GenerateDataKey*" 
     ], 
     "Resource": "*", 
     "Condition": { 
              "StringEquals": {
```

```
 "AWS:SourceArn": "arn:aws:cloudfront::<Akun AWS 
 ID>:distribution/<CloudFront distribution ID>" 
 } 
        }
}
```
<span id="page-407-0"></span>Membuat kontrol akses asal

Untuk membuat kontrol akses asal (OAC), Anda dapat menggunakan AWS Management ConsoleAWS CloudFormation,AWS CLI, atau CloudFront API.

#### Console

Untuk membuat kontrol akses asal

- 1. Masuk ke AWS Management Console dan buka CloudFront konsol di[https://](https://console.aws.amazon.com/cloudfront/v4/home)  [console.aws.amazon.com/cloudfront/v4/home](https://console.aws.amazon.com/cloudfront/v4/home).
- 2. Di panel navigasi, pilih Akses asal.
- 3. Pilih Buat pengaturan kontrol.
- 4. Pada formulir pengaturan Create control, lakukan hal berikut:
	- a. Di panel Detail, masukkan Nama dan (opsional) Deskripsi untuk kontrol akses asal.
	- b. Di panel Pengaturan, kami sarankan Anda meninggalkan pengaturan default (Permintaan tanda tangan (disarankan)). Untuk informasi selengkapnya, lihat [the section](#page-411-0)  [called "Pengaturan lanjutan untuk kontrol akses asal"](#page-411-0).
- 5. Pilih S3 dari dropdown tipe Origin.
- 6. Pilih Buat.

Setelah OAC dibuat, catat Nama. Anda membutuhkan ini dalam prosedur berikut.

Untuk menambahkan kontrol akses asal ke asal S3 dalam distribusi

- 1. Buka CloudFront konsol di[https://console.aws.amazon.com/cloudfront/v4/home.](https://console.aws.amazon.com/cloudfront/v4/home)
- 2. Pilih distribusi dengan asal S3 yang ingin Anda tambahkan OAC, lalu pilih tab Origins.
- 3. Pilih asal S3 yang ingin Anda tambahkan OAC, lalu pilih Edit.
- 4. Untuk akses Origin, pilih Pengaturan kontrol akses Origin (disarankan).
- 5. Dari menu tarik-turun kontrol akses Origin, pilih OAC yang ingin Anda gunakan.

#### 6. Pilih Simpan perubahan.

Distribusi mulai menyebar ke semua lokasi CloudFront tepi. Saat lokasi edge menerima konfigurasi baru, ia akan menandatangani semua permintaan yang dikirimkan ke bucket origin S3.

#### **CloudFormation**

Untuk membuat kontrol akses asal (OAC) denganAWS CloudFormation, gunakan jenis AWS::CloudFront::OriginAccessControl sumber daya. Contoh berikut menunjukkan sintaks AWS CloudFormation template, dalam format YAMM, untuk membuat kontrol akses asal.

```
Type: AWS::CloudFront::OriginAccessControl
Properties: 
   OriginAccessControlConfig: 
       Description: An optional description for the origin access control 
       Name: ExampleOAC 
       OriginAccessControlOriginType: s3 
       SigningBehavior: always 
       SigningProtocol: sigv4
```
Untuk informasi selengkapnya, lihat [AWS::CloudFront::OriginAccessKontrol](https://docs.aws.amazon.com/AWSCloudFormation/latest/UserGuide/aws-resource-cloudfront-originaccesscontrol.html) di Panduan AWS CloudFormation Pengguna.

#### CLI

Untuk membuat kontrol akses asal dengan AWS Command Line Interface (AWS CLI), gunakan aws cloudfront create-origin-access-control perintah. Anda dapat menggunakan file input untuk memberikan parameter input untuk perintah, daripada menentukan setiap parameter individu sebagai input baris perintah.

Untuk membuat kontrol akses asal (CLI dengan file input)

1. Gunakan perintah berikut untuk membuat file yang diberi namaorigin-accesscontrol.yaml. File ini berisi semua parameter input untuk create-origin-access-control perintah.

```
aws cloudfront create-origin-access-control --generate-cli-skeleton yaml-input > 
  origin-access-control.yaml
```
2. Buka origin-access-control.yaml file yang baru saja Anda buat. Edit file untuk menambahkan nama untuk OAC, deskripsi (opsional), dan ubah SigningBehavior kealways. Kemudian simpan filenya.

Untuk informasi tentang pengaturan OAC lainnya, lihat[the section called "Pengaturan lanjutan](#page-411-0) [untuk kontrol akses asal".](#page-411-0)

3. Gunakan perintah berikut untuk membuat kontrol akses asal menggunakan parameter input dari origin-access-control.yaml file.

```
aws cloudfront create-origin-access-control --cli-input-yaml file://origin-
access-control.yaml
```
Catat Id nilai dalam output perintah. Anda membutuhkannya untuk menambahkan OAC ke asal bucket S3 dalam distribusi. CloudFront

Untuk melampirkan OAC ke asal bucket S3 dalam distribusi yang ada (CLI dengan file input)

1. Gunakan perintah berikut untuk menyimpan konfigurasi distribusi untuk CloudFront distribusi yang ingin Anda tambahkan OAC. Distribusi harus memiliki asal bucket S3.

```
aws cloudfront get-distribution-config --id <CloudFront distribution ID> --
output yaml > dist-config.yaml
```
- 2. Buka file yang diberi nama dist-config.yaml yang baru saja Anda buat. Edit file akan membuat perubahan berikut:
	- Di Origins objek, tambahkan ID OAC ke bidang yang diberi OriginAccessControlId nama.
	- Hapus nilai dari bidang yang diberi namaOriginAccessIdentity, jika ada.
	- Ubah nama ETag bidang menjadiIfMatch, tetapi jangan ubah nilai bidang.

Simpan file setelah selesai.

3. Gunakan perintah berikut untuk memperbarui distribusi untuk menggunakan kontrol akses asal.

aws cloudfront update-distribution --id *<CloudFront distribution ID>* --cliinput-yaml file://dist-config.yaml

Distribusi mulai menyebar ke semua lokasi CloudFront tepi. Saat lokasi edge menerima konfigurasi baru, ia akan menandatangani semua permintaan yang dikirimkan ke bucket origin S3.

#### API

Untuk membuat kontrol akses asal dengan CloudFront API, gunakan [CreateOriginAccessControl.](https://docs.aws.amazon.com/cloudfront/latest/APIReference/API_CreateOriginAccessControl.html) Untuk informasi selengkapnya tentang bidang yang Anda tentukan dalam panggilan API ini, lihat dokumentasi referensi API untuk AWS SDK atau klien API lainnya.

Setelah membuat kontrol akses asal, Anda dapat melampirkannya ke bucket origin S3 dalam distribusi, menggunakan salah satu panggilan API berikut:

- Untuk melampirkannya ke distribusi yang ada, gunakan [UpdateDistribution.](https://docs.aws.amazon.com/cloudfront/latest/APIReference/API_UpdateDistribution.html)
- Untuk melampirkannya ke distribusi baru, gunakan [CreateDistribution.](https://docs.aws.amazon.com/cloudfront/latest/APIReference/API_CreateDistribution.html)

Untuk kedua panggilan API ini, berikan ID kontrol akses asal di OriginAccessControlId bidang, di dalam asal. Untuk informasi lebih lanjut tentang bidang lain yang Anda tentukan dalam panggilan API ini, lihat [Nilai yang Anda tentukan saat membuat atau memperbarui distribusi](#page-59-0) dan dokumentasi referensi API untuk AWS SDK Anda atau klien API lainnya.

## <span id="page-410-0"></span>Migrasi dari Origin Access Identity (OAI) ke Origin Access Control (OAC)

Untuk bermigrasi dari identitas akses asal lama (OAI) ke kontrol akses asal (OAC), perbarui terlebih dahulu asal bucket S3 untuk memungkinkan OAI dan OAC mengakses konten bucket. Ini memastikan bahwa CloudFront tidak pernah kehilangan akses ke bucket selama transisi. Untuk memungkinkan OAI dan OAC mengakses bucket S3, perbarui [kebijakan bucket](https://docs.aws.amazon.com/AmazonS3/latest/userguide/bucket-policies.html) untuk menyertakan dua pernyataan, satu untuk setiap jenis prinsipal.

Contoh kebijakan bucket S3 berikut memungkinkan OAI dan OAC untuk mengakses asal S3.

Example Kebijakan bucket S3 yang memungkinkan akses hanya-baca ke OAI dan OAC

{

 <sup>&</sup>quot;Version": "2012-10-17",

```
 "Statement": [ 
         { 
              "Sid": "AllowCloudFrontServicePrincipalReadOnly", 
              "Effect": "Allow", 
              "Principal": { 
                  "Service": "cloudfront.amazonaws.com" 
              }, 
              "Action": "s3:GetObject", 
              "Resource": "arn:aws:s3:::<S3 bucket name>/*", 
              "Condition": { 
                  "StringEquals": { 
                      "AWS:SourceArn": "arn:aws:cloudfront::<Akun AWS 
  ID>:distribution/<CloudFront distribution ID>" 
 } 
 } 
         }, 
         { 
              "Sid": "AllowLegacyOAIReadOnly", 
              "Effect": "Allow", 
              "Principal": { 
                  "AWS": "arn:aws:iam::cloudfront:user/CloudFront Origin Access 
  Identity <origin access identity ID>" 
              }, 
              "Action": "s3:GetObject", 
              "Resource": "arn:aws:s3:::<S3 bucket name>/*" 
         } 
    \mathbf{I}}
```
Setelah memperbarui kebijakan bucket asal S3 untuk mengizinkan akses ke OAI dan OAC, Anda dapat memperbarui konfigurasi distribusi untuk menggunakan OAC, bukan OAI. Untuk informasi selengkapnya, lihat [the section called "Membuat kontrol akses asal baru".](#page-404-0)

Setelah distribusi sepenuhnya diterapkan, Anda dapat menghapus pernyataan dalam kebijakan bucket yang memungkinkan akses ke OAI. Untuk informasi selengkapnya, lihat [the section called](#page-404-2)  ["Memberikan izin kontrol akses asal untuk mengakses bucket S3".](#page-404-2)

<span id="page-411-0"></span>Pengaturan lanjutan untuk kontrol akses asal

Fitur kontrol akses CloudFront asal mencakup pengaturan lanjutan yang ditujukan hanya untuk kasus penggunaan tertentu. Gunakan pengaturan yang disarankan kecuali Anda memiliki kebutuhan khusus untuk pengaturan lanjutan.

Kontrol akses asal berisi setelan bernama Perilaku penandatanganan (di konsol), atau SigningBehavior (di API, CLI, danAWS CloudFormation). Pengaturan ini menyediakan opsi berikut:

Selalu tandatangani permintaan asal (pengaturan yang disarankan)

Sebaiknya gunakan pengaturan ini, bernama Permintaan tanda (disarankan) di konsol, atau always di API, CLI, dan. AWS CloudFormation Dengan pengaturan ini, CloudFront selalu tandatangani semua permintaan yang dikirimkan ke asal bucket S3.

Jangan pernah menandatangani permintaan asal

Pengaturan ini diberi nama Jangan menandatangani permintaan di konsol, atau never di API, CLI, dan. AWS CloudFormation Gunakan pengaturan ini untuk menonaktifkan kontrol akses asal untuk semua asal di semua distribusi yang menggunakan kontrol akses asal ini. Ini dapat menghemat waktu dan tenaga dibandingkan dengan menghapus kontrol akses asal dari semua asal dan distribusi yang menggunakannya, satu per satu. Dengan pengaturan ini, CloudFront tidak menandatangani permintaan apa pun yang dikirimkan ke asal bucket S3.

### **A** Warning

Untuk menggunakan pengaturan ini, asal bucket S3 harus dapat diakses publik. Jika Anda menggunakan setelan ini dengan asal bucket S3 yang tidak dapat diakses publik, CloudFront tidak dapat mengakses asal. Asal bucket S3 mengembalikan kesalahan ke CloudFront dan CloudFront meneruskan kesalahan tersebut ke pemirsa.

#### Jangan mengganti header penampil (klien) **Authorization**

Pengaturan ini diberi nama Jangan timpa header otorisasi di konsol, atau no-override di API, CLI, dan. AWS CloudFormation Gunakan setelan ini saat Anda CloudFront ingin menandatangani permintaan asal hanya jika permintaan penampil yang sesuai tidak menyertakan Authorization header. Dengan pengaturan ini, CloudFront meneruskan Authorization header dari permintaan penampil saat ada, tetapi menandatangani permintaan asal (menambahkan tajuknya sendiriAuthorization) saat permintaan penampil tidak menyertakan Authorization header.

## **A** Warning

Untuk meneruskan Authorization header dari permintaan penampil, Anda harus menambahkan Authorization header ke [kebijakan cache](#page-150-0) untuk semua perilaku cache yang menggunakan asal bucket S3 yang terkait dengan kontrol akses asal ini.

## Menggunakan identitas akses asal (warisan, tidak disarankan)

Ikhtisar identitas akses asal

CloudFront Origin Access Identity (OAI) menyediakan fungsionalitas yang mirip dengan Origin Access Control (OAC), tetapi tidak berfungsi untuk semua skenario. Inilah sebabnya mengapa kami merekomendasikan menggunakan OAC sebagai gantinya. Secara khusus, OAI tidak mendukung:

- Bucket Amazon S3 di semua, termasuk Wilayah Wilayah AWS keikutsertaan
- Enkripsi [sisi server Amazon S3 dengan \(SSE-KMS\)](https://docs.aws.amazon.com/AmazonS3/latest/userguide/serv-side-encryption.html) AWS KMS
- Permintaan dinamis (PUTPOST,, atauDELETE) ke Amazon S3
- Baru Wilayah AWS diluncurkan setelah Desember 2022

Untuk informasi tentang cara bermigrasi dari OAI ke OAC, lihat. [the section called "Migrasi dari Origin](#page-410-0)  [Access Identity \(OAI\) ke Origin Access Control \(OAC\)"](#page-410-0)

Memberikan izin identitas akses asal untuk membaca file di bucket Amazon S3

Saat membuat OAI atau menambahkannya ke distribusi dengan CloudFront konsol, Anda dapat memperbarui kebijakan bucket Amazon S3 secara otomatis untuk memberikan izin kepada OAI untuk mengakses bucket Anda. Atau, Anda dapat memilih untuk membuat atau memperbarui kebijakan bucket secara manual. Metode apa pun yang Anda gunakan, Anda masih harus meninjau izin untuk memastikan bahwa:

- CloudFront OAI Anda dapat mengakses file dalam ember atas nama pemirsa yang memintanya. CloudFront
- Pemirsa tidak dapat menggunakan URL Amazon S3 untuk mengakses file Anda di luar. CloudFront

#### **A** Important

Jika Anda mengonfigurasi CloudFront untuk menerima dan meneruskan semua metode HTTP yang CloudFront mendukung, pastikan Anda memberikan CloudFront OAI izin yang diinginkan. Misalnya, jika Anda mengonfigurasi CloudFront untuk menerima dan meneruskan permintaan yang menggunakan DELETE metode ini, konfigurasikan kebijakan bucket Anda untuk menangani DELETE permintaan dengan tepat sehingga penonton hanya dapat menghapus file yang Anda inginkan.

<span id="page-414-0"></span>Menggunakan kebijakan bucket Amazon S3

Anda dapat memberikan akses CloudFront OAI ke file di bucket Amazon S3 dengan membuat atau memperbarui kebijakan bucket dengan cara berikut:

- Menggunakan tab Izin [bucket Amazon S3 di konsol Amazon S3.](https://console.aws.amazon.com/s3/home)
- Menggunakan [PutBucketPolicy](https://docs.aws.amazon.com/AmazonS3/latest/API/API_PutBucketPolicy.html) di API Amazon S3.
- Menggunakan [CloudFront konsol.](https://console.aws.amazon.com/cloudfront/v4/home) Saat menambahkan OAI ke setelan asal di CloudFront konsol, Anda dapat memilih Ya, perbarui kebijakan bucket untuk memberi tahu CloudFront agar kebijakan bucket diperbarui atas nama Anda.

Jika Anda memperbarui kebijakan keranjang secara manual, pastikan bahwa Anda:

- Tentukan OAI yang tepat sebagai Principal dalam kebijakan.
- Berikan izin yang diperlukan OAI untuk mengakses objek atas nama penampil.

Untuk informasi selengkapnya, silakan lihat bagian-bagian berikut ini.

Tentukan OAI sebagai **Principal** kebijakan dalam bucket

Untuk menentukan OAI sebagai kebijakan bucket Amazon S3, gunakan Nama Sumber Daya Amazon (ARN) OAI, yang menyertakan ID OAI. Principal Sebagai contoh:

```
"Principal": { 
     "AWS": "arn:aws:iam::cloudfront:user/CloudFront Origin Access Identity <origin 
 access identity ID>"
}
```
Temukan ID OAI di CloudFront konsol di bawah Security, Origin access, Identities (legacy). Atau, gunakan [ListCloudFrontOriginAccessIdentitiesd](https://docs.aws.amazon.com/cloudfront/latest/APIReference/API_ListCloudFrontOriginAccessIdentities.html)i CloudFront API.

#### Berikan izin ke OAI

Untuk memberikan izin kepada OAI untuk mengakses objek di bucket Amazon S3 Anda, gunakan tindakan dalam kebijakan yang terkait dengan operasi API Amazon S3 tertentu. Misalnya, s3:GetObject tindakan memungkinkan OAI untuk membaca objek di ember. Untuk informasi selengkapnya, lihat contoh di bagian berikut, atau lihat [tindakan Amazon S3](https://docs.aws.amazon.com/AmazonS3/latest/dev/using-with-s3-actions.html) di Panduan Pengguna Layanan Penyimpanan Sederhana Amazon.

Contoh kebijakan bucket Amazon S3

Contoh berikut menunjukkan kebijakan bucket Amazon S3 yang memungkinkan CloudFront OAI mengakses bucket S3.

Temukan ID OAI di CloudFront konsol di bawah Security, Origin access, Identities (legacy). Atau, gunakan [ListCloudFrontOriginAccessIdentitiesd](https://docs.aws.amazon.com/cloudfront/latest/APIReference/API_ListCloudFrontOriginAccessIdentities.html)i CloudFront API.

Example Kebijakan buket Amazon S3 yang memberikan akses baca OAI

Contoh berikut memungkinkan OAI untuk membaca objek dalam buket yang ditentukan (s3:GetObject).

```
{ 
     "Version": "2012-10-17", 
     "Id": "PolicyForCloudFrontPrivateContent", 
     "Statement": [ 
          { 
              "Effect": "Allow", 
              "Principal": { 
                   "AWS": "arn:aws:iam::cloudfront:user/CloudFront Origin Access 
  Identity <origin access identity ID>" 
              }, 
              "Action": "s3:GetObject", 
              "Resource": "arn:aws:s3:::<S3 bucket name>/*" 
          } 
     ]
}
```
Example Kebijakan buket Amazon S3 yang memberikan akses baca dan tulis OAI

Contoh berikut memungkinkan OAI untuk membaca dan menulis objek dalam buket yang ditentukan (s3:GetObject dan s3:PutObject). Ini memungkinkan pemirsa untuk mengunggah file ke bucket Amazon S3 Anda. CloudFront

```
{ 
     "Version": "2012-10-17", 
     "Id": "PolicyForCloudFrontPrivateContent", 
     "Statement": [ 
         \{ "Effect": "Allow", 
               "Principal": { 
                   "AWS": "arn:aws:iam::cloudfront:user/CloudFront Origin Access 
  Identity <origin access identity ID>" 
              }, 
               "Action": [ 
                   "s3:GetObject", 
                   "s3:PutObject" 
              ], 
               "Resource": "arn:aws:s3:::<S3 bucket name>/*" 
          } 
    \mathbf 1}
```
Menggunakan ACL objek Amazon S3 (tidak disarankan)

#### **A** Important

Sebaiknya [gunakan kebijakan bucket Amazon S3](#page-414-0) untuk memberikan akses OAI ke bucket S3. Anda dapat menggunakan daftar kontrol akses (ACL) seperti yang dijelaskan di bagian ini, tetapi kami tidak merekomendasikannya.

Amazon S3 merekomendasikan untuk menyetel [Kepemilikan Objek S3](https://docs.aws.amazon.com/AmazonS3/latest/userguide/about-object-ownership.html) ke pemilik bucket yang diberlakukan, yang berarti ACL dinonaktifkan untuk bucket dan objek di dalamnya. Saat menerapkan pengaturan ini untuk Kepemilikan Objek, Anda harus menggunakan kebijakan bucket untuk memberikan akses ke OAI (lihat bagian sebelumnya).

Bagian berikut ini hanya untuk kasus penggunaan lama yang memerlukan ACL.

Anda dapat memberikan akses CloudFront OAI ke file di bucket Amazon S3 dengan membuat atau memperbarui ACL file dengan cara berikut:

- Menggunakan tab Izin [objek Amazon S3 di konsol Amazon S3.](https://console.aws.amazon.com/s3/home)
- Menggunakan [PutObjectAcl](https://docs.aws.amazon.com/AmazonS3/latest/API/API_PutObjectAcl.html) di API Amazon S3.

Ketika Anda memberikan akses ke OAI menggunakan ACL, Anda harus menentukan OAI menggunakan ID pengguna kanonik Amazon S3. Di CloudFront konsol, Anda dapat menemukan ID ini di bawah Security, Origin access, Identities (legacy). Jika Anda menggunakan CloudFront API, gunakan nilai S3CanonicalUserId elemen yang dikembalikan saat Anda membuat OAI, atau panggil [ListCloudFrontOriginAccessIdentitiesd](https://docs.aws.amazon.com/cloudfront/latest/APIReference/API_ListCloudFrontOriginAccessIdentities.html)i CloudFront API.

Menggunakan identitas akses asal di wilayah Amazon S3 yang hanya mendukung otentikasi tanda tangan versi 4

Wilayah Amazon S3 yang lebih baru mengharuskan Anda menggunakan Signature Version 4 untuk permintaan yang diautentikasi. (Untuk versi tanda tangan yang didukung di setiap Wilayah Amazon S3, lihat [titik akhir dan kuota Amazon Simple Storage Service](https://docs.aws.amazon.com/general/latest/gr/s3.html) di.) Referensi Umum AWS Jika Anda menggunakan identitas akses asal dan jika bucket Anda berada di salah satu Wilayah yang memerlukan Tanda Tangan Versi 4, perhatikan hal berikut:

- DELETE, GET, HEAD, OPTIONS, dan PATCH permintaan didukung tanpa kualifikasi.
- POST permintaan tidak didukung.

# Membatasi akses ke Application Load Balancers

Untuk aplikasi web atau konten lain yang disajikan oleh Application Load Balancer di Elastic Load Balancing CloudFront , dapat menyimpan objek dan menyajikannya langsung ke pengguna (penonton), mengurangi beban pada Application Load Balancer Anda. CloudFrontjuga dapat membantu mengurangi latensi dan bahkan menyerap beberapa serangan penolakan layanan terdistribusi (DDoS). Namun, jika pengguna dapat mem-bypass CloudFront dan mengakses Application Load Balancer Anda secara langsung, Anda tidak mendapatkan manfaat ini. Tetapi Anda dapat mengonfigurasi Amazon CloudFront dan Application Load Balancer Anda untuk mencegah pengguna mengakses Application Load Balancer secara langsung. Hal ini memungkinkan pengguna untuk mengakses Application Load Balancer hanya melalui CloudFront, memastikan bahwa Anda mendapatkan manfaat menggunakan. CloudFront

Untuk mencegah pengguna mengakses Application Load Balancer secara langsung dan mengizinkan akses hanya CloudFront melalui, selesaikan langkah-langkah tingkat tinggi ini:

- 1. Konfigurasikan CloudFront untuk menambahkan header HTTP kustom ke permintaan yang dikirim ke Application Load Balancer.
- 2. Mengonfigurasi Application Load Balancer untuk hanya meneruskan permintaan yang berisi header HTTP kustom.
- 3. (Opsional) Mengharuskan HTTPS untuk meningkatkan keamanan solusi ini.

Untuk informasi selengkapnya, lihat topik berikut. Setelah Anda menyelesaikan langkah-langkah ini, pengguna hanya dapat mengakses Application Load Balancer Anda melalui. CloudFront

Topik

- [Mengkonfigurasi CloudFront untuk menambahkan header HTTP kustom ke permintaan](#page-418-0)
- [Mengkonfigurasi Application Load Balancer untuk hanya meneruskan permintaan yang berisi](#page-420-0) [header tertentu](#page-420-0)
- [\(Opsional\) tingkatkan keamanan solusi ini.](#page-425-0)

# <span id="page-418-0"></span>Mengkonfigurasi CloudFront untuk menambahkan header HTTP kustom ke permintaan

Anda dapat mengonfigurasi CloudFront untuk menambahkan header HTTP kustom ke permintaan yang dikirim ke asal Anda (dalam hal ini, Application Load Balancer).

#### **A** Important

Kasus penggunaan ini bergantung pada menjaga nama header kustom dan rahasia nilai. Jika nama header dan nilai tidak rahasia, klien HTTP lain berpotensi memasukkannya dalam permintaan yang mereka kirim langsung ke Application Load Balancer. Hal ini dapat menyebabkan Application Load Balancer berperilaku seolah-olah permintaan berasal dari CloudFront saat tidak. Untuk mencegah hal ini, rahasiakan nama header kustom dan nilai.

Anda dapat mengonfigurasi CloudFront untuk menambahkan header HTTP kustom ke permintaan asal dengan CloudFront konsolAWS CloudFormation, atau CloudFront API.

#### Untuk menambahkan header HTTP kustom (CloudFront konsol)

Di CloudFront konsol, gunakan pengaturan Header Kustom Asal di Pengaturan Asal. Masukkan Nama Header dan Nilai, seperti yang ditunjukkan dalam contoh berikut.

#### **a** Note

Nama header dan nilai dalam contoh ini hanya untuk demonstrasi. Dalam produksi, gunakan nilai yang dihasilkan secara acak. Perlakukan nama header dan nilai sebagai kredensial aman, seperti nama pengguna dan kata sandi.

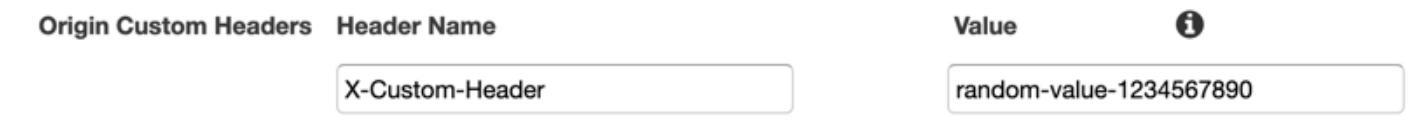

Anda dapat mengedit setelan Header Kustom Asal saat membuat atau mengedit asal untuk CloudFront distribusi yang ada, dan saat Anda membuat distribusi baru. Untuk informasi lebih lanjut, lihat [Memperbarui distribusi](#page-97-0) dan [Membuat distribusi](#page-58-0).

Untuk menambah header HTTP kustom (AWS CloudFormation)

Dalam templat AWS CloudFormation, gunakan properti OriginCustomHeaders, seperti yang ditunjukkan dalam contoh berikut.

#### **a** Note

Nama header dan nilai dalam contoh ini hanya untuk demonstrasi. Dalam produksi, gunakan nilai yang dihasilkan secara acak. Perlakukan nama header dan nilai sebagai kredensial aman, seperti nama pengguna dan kata sandi.

```
AWSTemplateFormatVersion: '2010-09-09'
Resources: 
   TestDistribution: 
     Type: 'AWS::CloudFront::Distribution' 
     Properties: 
       DistributionConfig: 
         Origins:
```
 - DomainName: app-load-balancer.example.com Id: Example-ALB CustomOriginConfig: OriginProtocolPolicy: https-only OriginSSLProtocols: - TLSv1.2 **OriginCustomHeaders: - HeaderName: X-Custom-Header HeaderValue: random-value-1234567890** Enabled: 'true' DefaultCacheBehavior: TargetOriginId: Example-ALB ViewerProtocolPolicy: allow-all CachePolicyId: 658327ea-f89d-4fab-a63d-7e88639e58f6 PriceClass: PriceClass\_All ViewerCertificate: CloudFrontDefaultCertificate: 'true'

Untuk informasi selengkapnya, lihat [Asal](https://docs.aws.amazon.com/AWSCloudFormation/latest/UserGuide/aws-properties-cloudfront-distribution-origin.html) dan [OriginCustomHeader](https://docs.aws.amazon.com/AWSCloudFormation/latest/UserGuide/aws-properties-cloudfront-distribution-origincustomheader.html)properti di Panduan AWS CloudFormation Pengguna.

Untuk menambahkan header HTTP kustom (CloudFront API)

Di CloudFront API, gunakan CustomHeaders objek di dalamnyaOrigin. Untuk informasi selengkapnya, lihat [CreateDistributiond](https://docs.aws.amazon.com/cloudfront/latest/APIReference/API_CreateDistribution.html)an [UpdateDistribution](https://docs.aws.amazon.com/cloudfront/latest/APIReference/API_UpdateDistribution.html)di Referensi Amazon CloudFront API, dan dokumentasi untuk SDK Anda atau klien API lainnya.

Ada beberapa nama header yang Anda tidak dapat tentukan sebagai header kustom asal. Untuk informasi selengkapnya, lihat [Header khusus yang tidak CloudFront dapat ditambahkan ke](#page-544-0)  [permintaan asal](#page-544-0).

# <span id="page-420-0"></span>Mengkonfigurasi Application Load Balancer untuk hanya meneruskan permintaan yang berisi header tertentu

Setelah Anda mengonfigurasi CloudFront untuk menambahkan header HTTP kustom ke permintaan yang dikirimkan ke Application Load Balancer Anda (lihat [bagian sebelumnya](#page-418-0)), Anda dapat mengonfigurasi penyeimbang beban untuk hanya meneruskan permintaan yang berisi header kustom ini. Anda melakukan ini dengan menambah aturan baru dan memodifikasi aturan default dalam listener penyeimbang beban Anda.

#### Prasyarat

Untuk menggunakan prosedur berikut, Anda memerlukan Application Load Balancer dengan setidaknya satu listener. Jika Anda belum membuatnya, lihat [Membuat Application Load Balancer](https://docs.aws.amazon.com/elasticloadbalancing/latest/application/create-application-load-balancer.html) di Panduan Pengguna untuk Application Load Balancers.

Prosedur berikut ini memodifikasi listener HTTPS. Anda dapat menggunakan proses yang sama untuk memodifikasi listener HTTP.

Untuk memperbarui aturan dalam listener Application Load Balancer

- 1. Buka halaman [Load Balancer](https://console.aws.amazon.com/ec2/v2/home#LoadBalancers:) di konsol Amazon EC2.
- 2. Pilih penyeimbang beban yang merupakan asal CloudFront distribusi Anda, lalu pilih tab Listeners.
- 3. Untuk listener yang Anda modifikasi, pilih Lihat/edit aturan.

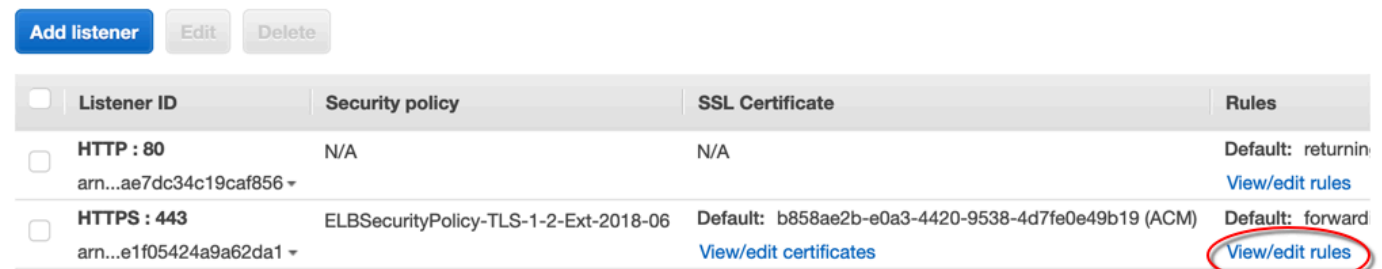

4. Pilih ikon untuk menambah aturan.

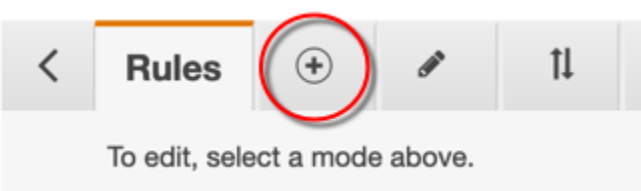

5. Pilih Masukkan Aturan.

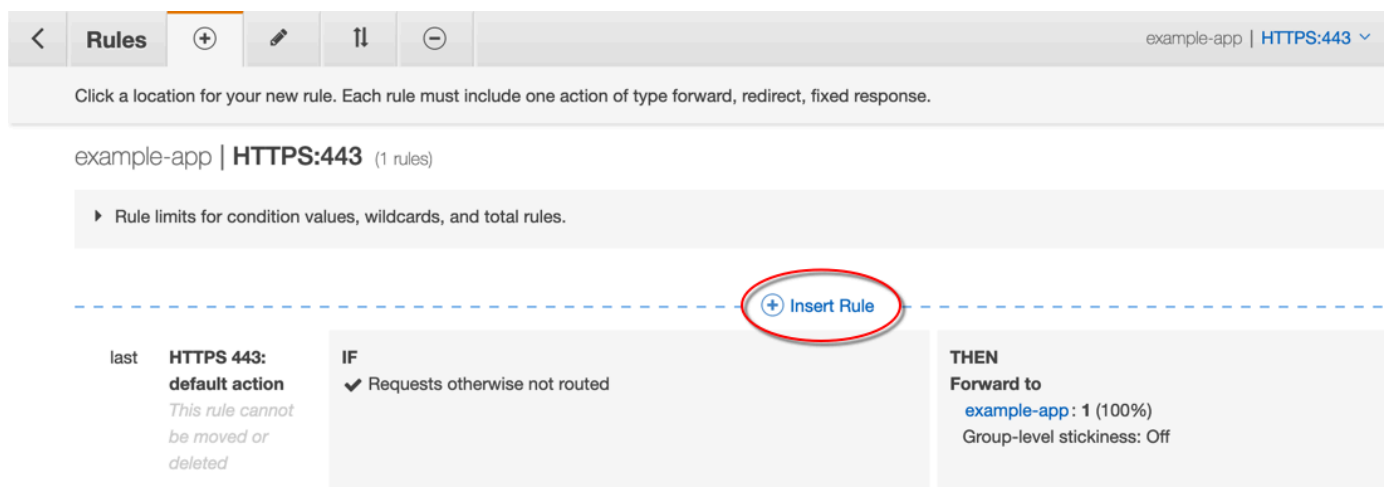

#### Mengkonfigurasi Application Load Balancer untuk hanya meneruskan permintaan yang berisi header tertentu

- 6. Untuk aturan baru, lakukan hal berikut:
	- a. Pilih Tambah kondisi lalu pilih Header HTTP. Tentukan nama header HTTP dan nilai yang Anda tambahkan sebagai header kustom asal CloudFront.
	- b. Pilih Tambah tindakan lalu pilih Teruskan ke. Pilih grup target tempat Anda ingin meneruskan permintaan.
	- c. Pilih Simpan untuk membuat aturan baru.

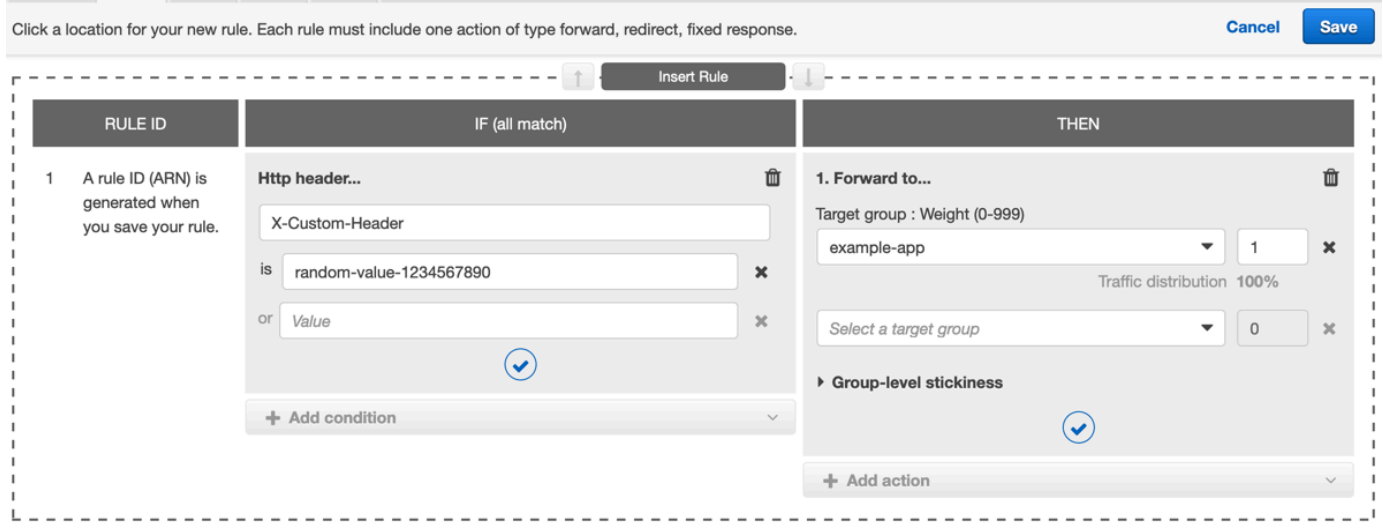

7. Pilih ikon untuk mengedit aturan.

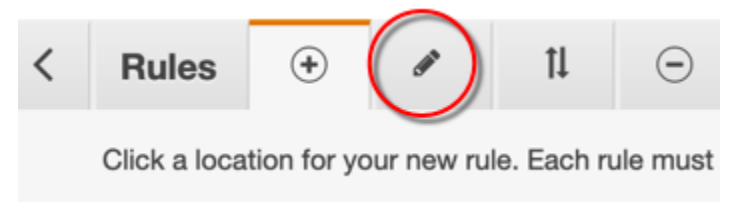

8. Pilih ikon edit untuk aturan default.

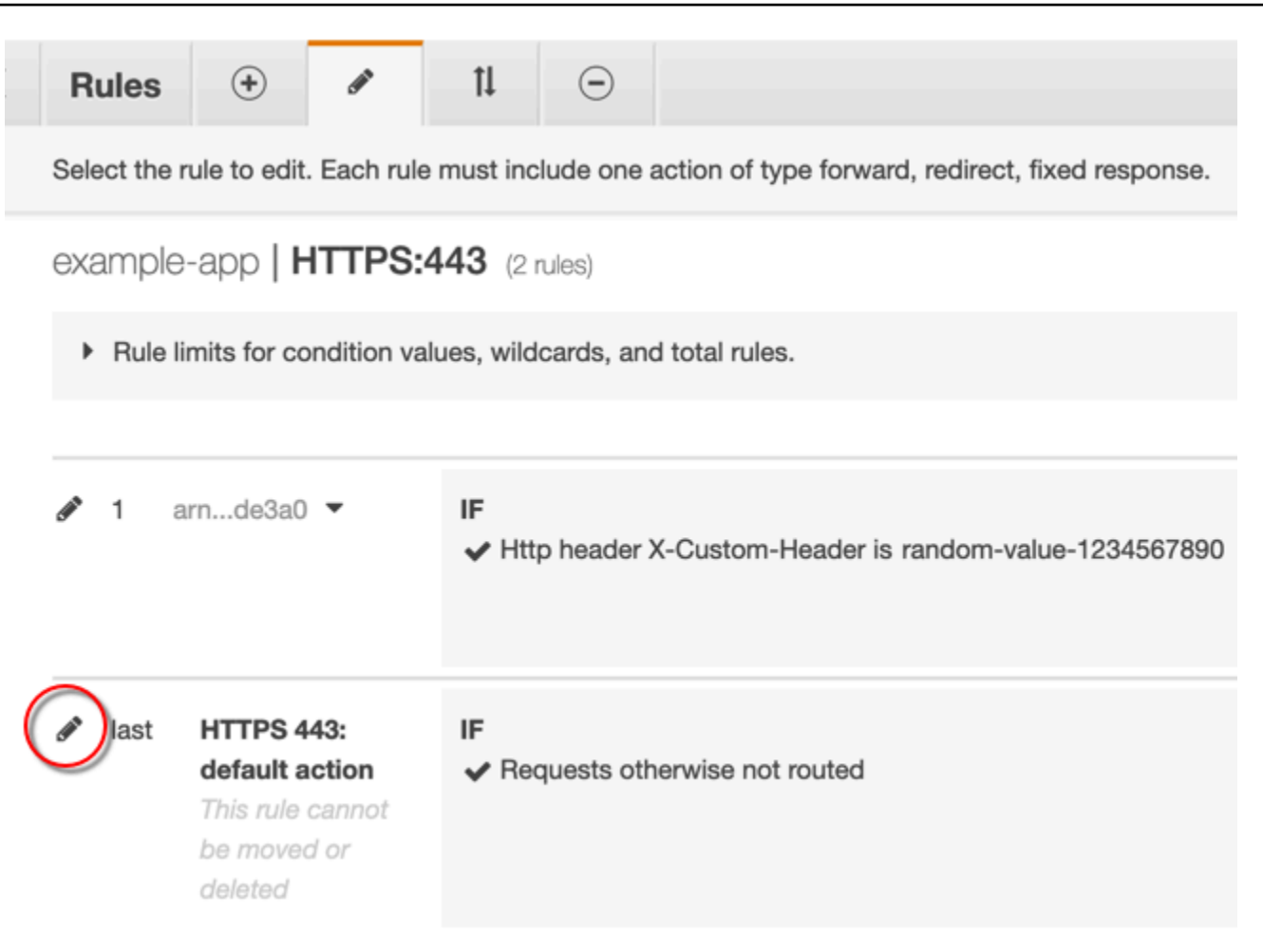

#### 9. Untuk aturan default, lakukan hal berikut ini:

a. Hapus tindakan default.

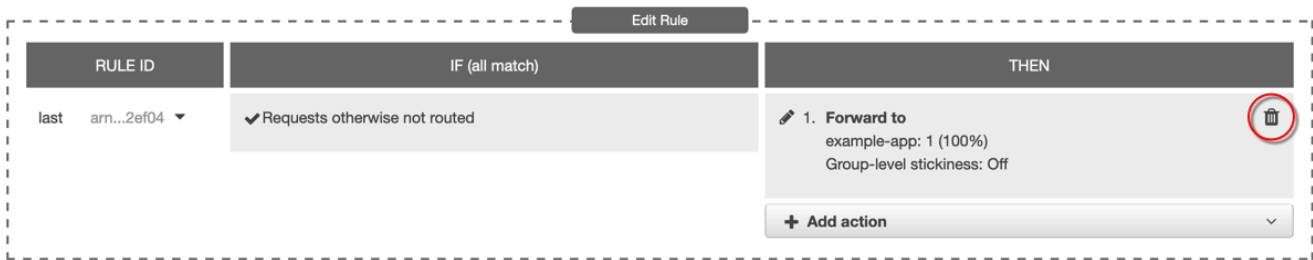

- b. Pilih Tambah tindakan lalu pilih Kembali respons tetap.
- c. Untuk Kode respons, masukkan **403**.
- d. Untuk Isi respons, masukkan **Access denied**.
- e. Pilih Perbarui untuk memperbarui aturan default.

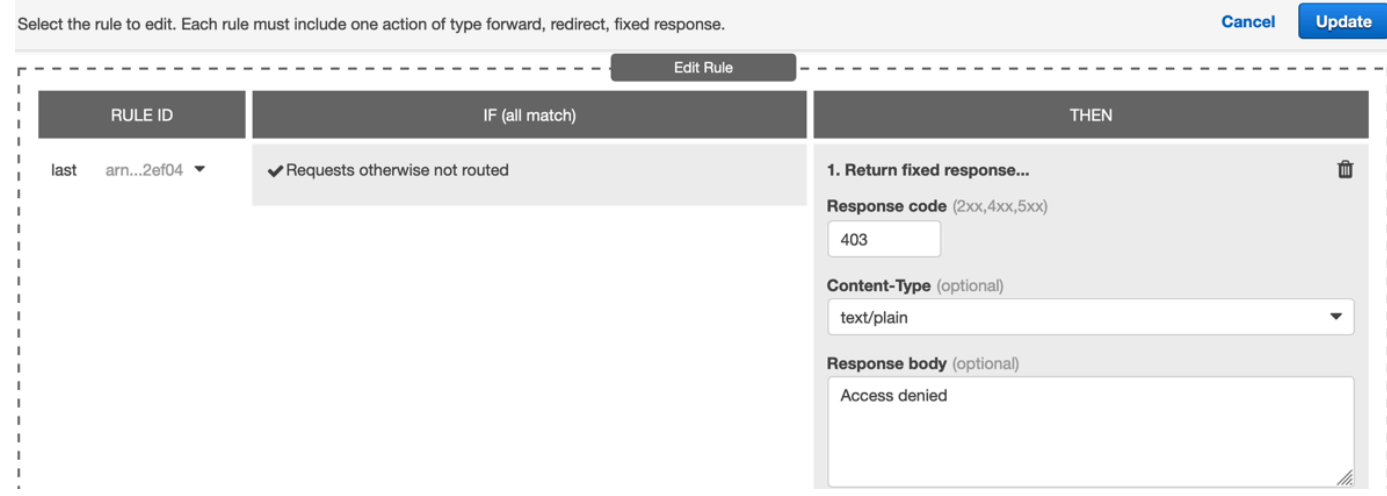

Setelah Anda menyelesaikan langkah-langkah ini, listener penyeimbang beban Anda memiliki dua aturan, seperti yang ditunjukkan dalam gambar berikut. Aturan pertama meneruskan permintaan yang berisi header HTTP (permintaan yang berasal dari CloudFront). Aturan kedua mengirimkan respons tetap ke semua permintaan lainnya (permintaan yang tidak berasal CloudFront).

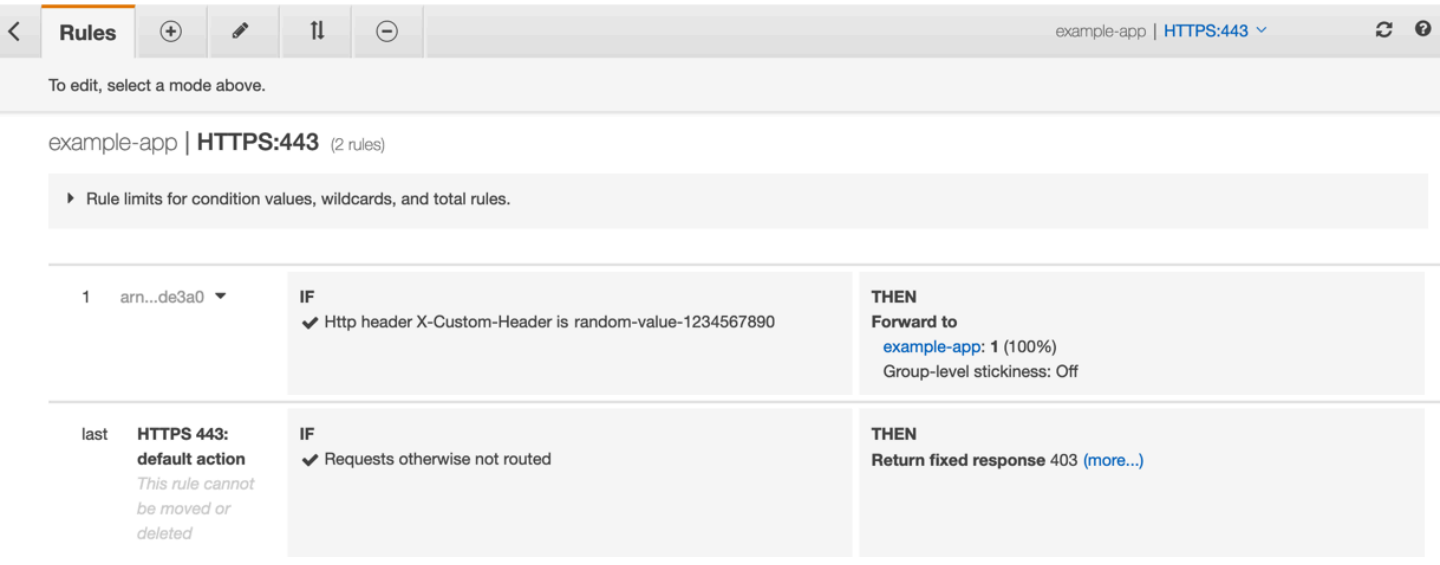

Anda dapat memverifikasi bahwa solusi berfungsi dengan mengirimkan permintaan ke CloudFront distribusi Anda dan satu ke Application Load Balancer Anda. Permintaan untuk CloudFront mengembalikan aplikasi web atau konten Anda, dan yang dikirim langsung ke Application Load Balancer Anda mengembalikan 403 respons dengan pesan teks biasa. Access denied

## <span id="page-425-0"></span>(Opsional) tingkatkan keamanan solusi ini.

Untuk meningkatkan keamanan solusi ini, Anda dapat mengonfigurasi CloudFront distribusi Anda agar selalu menggunakan HTTPS saat mengirim permintaan ke Application Load Balancer Anda. Ingat, solusi ini hanya berfungsi jika Anda menyimpan nama header kustom dan rahasia nilai. Menggunakan HTTPS dapat membantu mencegah penyadap menemukan nama dan nilai header. Kami juga merekomendasikan merotasi nama header dan nilai secara berkala.

### Menggunakan HTTPS untuk permintaan asal

CloudFront Untuk mengonfigurasi penggunaan HTTPS untuk permintaan asal, setel pengaturan Kebijakan Protokol Asal ke HTTPS Saja. Pengaturan ini tersedia di CloudFront konsol,AWS CloudFormation, dan CloudFront API. Untuk informasi selengkapnya, lihat [Protokol \(hanya asal](#page-68-0)  [kustom\).](#page-68-0)

Ketika Anda mengonfigurasi CloudFront untuk menggunakan HTTPS untuk permintaan asal, Anda perlu memastikan bahwa Application Load Balancer Anda memiliki pendengar HTTPS (seperti yang ditunjukkan pada [bagian sebelumnya](#page-420-0)). Ini mengharuskan Anda memiliki sertifikat SSL/TLS yang cocok dengan nama domain yang dirutekan ke Application Load Balancer Anda. Untuk informasi lebih lanjut, lihat [Buat listener HTTPS](https://docs.aws.amazon.com/elasticloadbalancing/latest/application/create-https-listener.html) di Panduan pengguna untuk Application Load Balancers.

Jika pengguna akhir (juga dikenal sebagai pemirsa, atau klien) aplikasi web Anda dapat menggunakan HTTPS, Anda juga dapat mengonfigurasi CloudFront untuk memilih (atau bahkan memerlukan) koneksi HTTPS dari pengguna akhir. Untuk melakukannya, gunakan pengaturan Kebijakan Protokol Penampil. Anda dapat mengaturnya untuk mengarahkan pengguna akhir dari HTTP ke HTTPS, atau untuk menolak permintaan yang menggunakan HTTP. Pengaturan ini tersedia di CloudFront konsol,AWS CloudFormation, dan CloudFront API. Untuk informasi selengkapnya, lihat [Kebijakan protokol penampil.](#page-74-0)

#### Memutar nama header dan nilai

Selain menggunakan HTTPS, kami juga merekomendasikan merotasi nama header dan nilai secara berkala. Langkah-langkah tingkat tinggi untuk melakukan ini adalah sebagai berikut:

- 1. Konfigurasikan CloudFront untuk menambahkan header HTTP kustom tambahan ke permintaan yang dikirim ke Application Load Balancer.
- 2. Perbarui aturan listener Application Load Balancer untuk meneruskan permintaan yang berisi header HTTP kustom tambahan ini.
- 3. Konfigurasikan CloudFront untuk berhenti menambahkan header HTTP kustom asli ke permintaan yang dikirim ke Application Load Balancer.
- 4. Perbarui aturan listener Application Load Balancer untuk menghentikan penerusan permintaan yang berisi header HTTP kustom tambahan ini.

Untuk informasi lebih lanjut tentang pencapaian langkah-langkah ini, lihat bagian sebelumnya.

# Membatasi distribusi geografis konten Anda

Anda dapat menggunakan pembatasan geografis, kadang-kadang dikenal sebagai pemblokiran geografis, untuk mencegah pengguna di lokasi geografis tertentu mengakses konten yang Anda distribusikan melalui distribusi Amazon. CloudFront Untuk menggunakan batasan geografis, Anda memiliki dua opsi:

- Gunakan fitur pembatasan CloudFront geografis. Gunakan opsi ini untuk membatasi akses ke semua file yang terkait dengan distribusi dan untuk membatasi akses di tingkat negara.
- Gunakan layanan geolokasi pihak ketiga. Gunakan opsi ini untuk membatasi akses ke subset file yang terkait dengan distribusi atau untuk membatasi akses pada granularitas yang lebih baik dari tingkat negara.

#### Topik

- [Menggunakan CloudFront batasan geografis](#page-426-0)
- [Menggunakan layanan geolokasi pihak ketiga](#page-428-0)

## <span id="page-426-0"></span>Menggunakan CloudFront batasan geografis

Ketika pengguna meminta konten Anda, CloudFront biasanya menyajikan konten yang diminta di mana pun pengguna berada. Jika Anda perlu mencegah pengguna di negara tertentu mengakses konten Anda, Anda dapat menggunakan fitur pembatasan CloudFront geografis untuk melakukan salah satu hal berikut:

- Berikan izin kepada pengguna Anda untuk mengakses konten Anda hanya jika mereka berada di salah satu negara yang disetujui di daftar izin Anda.
- Cegah pengguna Anda mengakses konten Anda jika mereka berada di salah satu negara terlarang di denylist Anda.

Misalnya, jika permintaan berasal dari negara di mana Anda tidak berwenang untuk mendistribusikan konten Anda, Anda dapat menggunakan batasan CloudFront geografis untuk memblokir permintaan tersebut.

### **a** Note

CloudFront menentukan lokasi pengguna Anda dengan menggunakan database pihak ketiga. Keakuratan pemetaan antara alamat IP dan negara berbeda-beda berdasarkan Wilayah. Berdasarkan pengujian terbaru, keseluruhan keakuratannya adalah 99,8%. Jika tidak CloudFront dapat menentukan lokasi pengguna, CloudFront menyajikan konten yang diminta pengguna.

Inilah cara kerja pembatasan geografis:

- 1. Misalkan Anda memiliki hak untuk mendistribusikan konten Anda hanya di Liechtenstein. Anda memperbarui CloudFront distribusi Anda untuk menambahkan daftar izin yang hanya berisi Liechtenstein. (Atau, Anda dapat menambahkan denlist yang berisi setiap negara kecuali Liechtenstein.)
- 2. Seorang pengguna di Monako meminta konten Anda, dan DNS merutekan permintaan ke lokasi CloudFront tepi di Milan, Italia.
- 3. Lokasi edge di Milan mencari distribusi Anda dan menentukan bahwa pengguna di Monako tidak memiliki izin untuk mengunduh konten Anda.
- 4. CloudFront mengembalikan kode status HTTP 403 (Forbidden) ke pengguna.

Anda dapat mengonfigurasi secara opsional CloudFront untuk mengembalikan pesan kesalahan khusus kepada pengguna, dan Anda dapat menentukan berapa lama Anda CloudFront ingin menyimpan respons kesalahan untuk file yang diminta. Nilai default adalah 10 detik. Untuk informasi selengkapnya, lihat [Membuat halaman kesalahan kustom untuk kode status HTTP tertentu](#page-248-0).

Pembatasan geografis berlaku untuk seluruh distribusi. Jika Anda perlu menerapkan satu batasan pada bagian konten Anda dan pembatasan yang berbeda (atau tidak ada batasan) ke bagian lain dari konten Anda, Anda harus membuat CloudFront distribusi terpisah atau [menggunakan](#page-428-0) layanan geolokasi pihak ketiga.

Jika Anda mengaktifkan [log CloudFront standar](#page-867-0) (log akses), Anda dapat mengidentifikasi permintaan yang CloudFront ditolak dengan mencari entri log di mana nilai sc-status (kode status HTTP) berada403. Namun, hanya dengan menggunakan log standar, Anda tidak dapat membedakan permintaan yang CloudFront ditolak berdasarkan lokasi pengguna dari permintaan yang CloudFront ditolak karena pengguna tidak memiliki izin untuk mengakses file karena alasan lain. Jika Anda memiliki layanan geolokasi pihak ketiga seperti Elemen Digital atau MaxMind, Anda dapat mengidentifikasi lokasi permintaan berdasarkan alamat IP di kolom c-ip (IP klien) di log akses. Untuk informasi selengkapnya tentang log CloudFront standar, lihat[Mengonfigurasi dan](#page-867-0) [menggunakan log standar \(log akses\).](#page-867-0)

Prosedur berikut menjelaskan cara menggunakan CloudFront konsol untuk menambahkan batasan geografis ke distribusi yang ada. Untuk informasi tentang cara menggunakan konsol untuk membuat distribusi, lihat [Membuat distribusi.](#page-58-0)

Untuk menambahkan batasan geografis ke distribusi CloudFront web Anda (konsol)

- 1. Masuk ke AWS Management Console dan buka CloudFront konsol di[https://](https://console.aws.amazon.com/cloudfront/v4/home)  [console.aws.amazon.com/cloudfront/v4/home](https://console.aws.amazon.com/cloudfront/v4/home).
- 2. Di panel navigasi, pilih Distribusi, lalu pilih distribusi yang ingin Anda perbarui.
- 3. Pilih tab Keamanan, lalu pilih Pembatasan geografis.
- 4. Pilih Edit.
- 5. Pilih Izinkan daftar untuk membuat daftar negara yang diizinkan, atau Blokir daftar untuk membuat daftar negara yang diblokir.
- 6. Tambahkan negara yang diinginkan ke daftar, lalu pilih Simpan perubahan.

# <span id="page-428-0"></span>Menggunakan layanan geolokasi pihak ketiga

Dengan fitur pembatasan CloudFront geografis, Anda mengontrol distribusi konten Anda di tingkat negara untuk semua file yang Anda distribusikan dengan distribusi web tertentu. Jika Anda memiliki kasus penggunaan untuk pembatasan geografis di mana pembatasan tidak mengikuti batas negara, atau jika Anda ingin membatasi akses hanya ke beberapa file yang Anda layani oleh distribusi tertentu, Anda dapat menggabungkan CloudFront dengan layanan geolokasi pihak ketiga. Ini memberi Anda kontrol atas konten Anda tidak hanya berdasarkan negara tetapi juga berdasarkan kota, ZIP, atau kode pos, atau bahkan garis lintang dan bujur.

Saat menggunakan layanan geolokasi pihak ketiga, sebaiknya gunakan URL yang CloudFront ditandatangani, yang dengannya Anda dapat menentukan tanggal dan waktu kedaluwarsa setelah URL tidak lagi valid. Selain itu, kami menyarankan Anda menggunakan bucket Amazon S3 sebagai

asal Anda karena Anda kemudian dapat menggunakan [kontrol akses CloudFront asal](#page-403-0) untuk mencegah pengguna mengakses konten Anda langsung dari asal. Untuk informasi selengkapnya tentang URL yang ditandatangani dan kontrol akses asal, lihat[Menyajikan konten privat dengan URL](#page-303-0) [dan cookie yang ditandatangani](#page-303-0).

Langkah-langkah berikut menjelaskan cara mengontrol akses ke file Anda dengan menggunakan layanan geolokasi pihak ketiga.

Untuk menggunakan layanan geolokasi pihak ketiga untuk membatasi akses ke file dalam distribusi **CloudFront** 

- 1. Dapatkan akun dengan layanan geolokasi.
- 2. Unggah konten Anda ke keranjang Amazon S3.
- 3. Konfigurasikan Amazon CloudFront dan Amazon S3 untuk menyajikan konten pribadi. Untuk informasi selengkapnya, lihat [Menyajikan konten privat dengan URL dan cookie yang](#page-303-0)  [ditandatangani.](#page-303-0)
- 4. Tulis aplikasi web Anda untuk melakukan hal berikut:
	- Kirim alamat IP untuk setiap permintaan pengguna ke layanan geolokasi.
	- Evaluasi nilai pengembalian dari layanan geolokasi untuk menentukan apakah pengguna berada di lokasi tempat Anda CloudFront ingin mendistribusikan konten Anda.
	- Jika Anda ingin mendistribusikan konten ke lokasi pengguna, buat URL yang ditandatangani untuk CloudFront konten Anda. Jika Anda tidak ingin mendistribusikan konten ke lokasi tersebut, kembalikan kode status HTTP 403 (Forbidden) ke pengguna. Atau, Anda dapat mengonfigurasi CloudFront untuk mengembalikan pesan kesalahan khusus. Untuk informasi selengkapnya, lihat [the section called "Membuat halaman kesalahan kustom untuk kode status](#page-248-0)  [HTTP tertentu"](#page-248-0).

Untuk informasi selengkapnya, lihat dokumentasi untuk layanan geolokasi yang Anda gunakan.

Anda dapat menggunakan variabel server web untuk mendapatkan alamat IP pengguna yang mengunjungi situs web Anda. Perhatikan peringatan berikut ini:

• Jika server web Anda tidak terhubung ke internet melalui neraca beban, Anda dapat menggunakan variabel server web untuk mendapatkan alamat IP jarak jauh. Namun, alamat IP ini tidak selalu alamat IP pengguna. Ini juga dapat berupa alamat IP dari server proksi, bergantung pada bagaimana pengguna terhubung ke internet.

• Jika server web Anda terhubung ke internet melalui neraca beban, variabel server web mungkin berisi alamat IP dari neraca beban, bukan alamat IP pengguna. Dalam konfigurasi ini, kami menyarankan Anda menggunakan alamat IP terakhir dalam X-Forwarded-For Header HTTP. Header ini biasanya berisi lebih dari satu alamat IP, sebagian besar untuk proksik atau timbangan beban. Alamat IP terakhir dalam daftar adalah yang paling mungkin dikaitkan dengan lokasi geografis pengguna.

Jika server web Anda tidak terhubung ke neraca beban, sebaiknya gunakan variabel server web, bukan X-Forwarded-For untuk menghindari spoofing alamat IP.

# Menggunakan enkripsi tingkat lapangan untuk membantu melindungi data sensitif

Dengan Amazon CloudFront, Anda dapat menerapkan end-to-end koneksi aman ke server asal dengan menggunakan HTTPS. Enkripsi tingkat lapangan menambahkan lapisan keamanan tambahan yang memungkinkan Anda melindungi data tertentu selama pemrosesan sistem sehingga hanya aplikasi tertentu yang dapat melihatnya.

Enkripsi tingkat lapangan memungkinkan pengguna Anda untuk mengunggah informasi sensitif secara aman ke server web Anda. Informasi sensitif yang diberikan oleh pengguna Anda dienkripsi di edge, dekat dengan pengguna, dan tetap dienkripsi di seluruh tumpukan aplikasi Anda. Enkripsi ini memastikan bahwa hanya aplikasi yang memerlukan data—dan memiliki kredensial untuk mendekripsinya—dapat melakukannya.

Untuk menggunakan enkripsi tingkat bidang, saat Anda mengonfigurasi CloudFront distribusi, tentukan kumpulan bidang dalam permintaan POST yang ingin dienkripsi, dan kunci publik yang akan digunakan untuk mengenkripsi mereka. Anda dapat mengenkripsi hingga 10 kolom data dalam permintaan. (Anda tidak dapat mengenkripsi semua data dalam permintaan dengan enkripsi tingkat lapangan; Anda harus menentukan bidang individu untuk mengenkripsi.)

Ketika permintaan HTTPS dengan enkripsi tingkat lapangan diteruskan ke asal, dan permintaan diarahkan ke seluruh aplikasi atau subsistem asal Anda, data sensitif masih dienkripsi, sehingga mengurangi risiko pelanggaran data atau kehilangan data data sensitif yang tidak disengaja. Komponen yang membutuhkan akses ke data sensitif untuk alasan bisnis, seperti sistem pemrosesan pembayaran yang memerlukan akses ke nomor kredit, dapat menggunakan kunci pribadi yang sesuai untuk mendekripsi dan mengakses data.

### **a** Note

Untuk menggunakan enkripsi tingkat-lapangan, asal Anda harus mendukung pengkodean yang disusun ( chunked encoding).

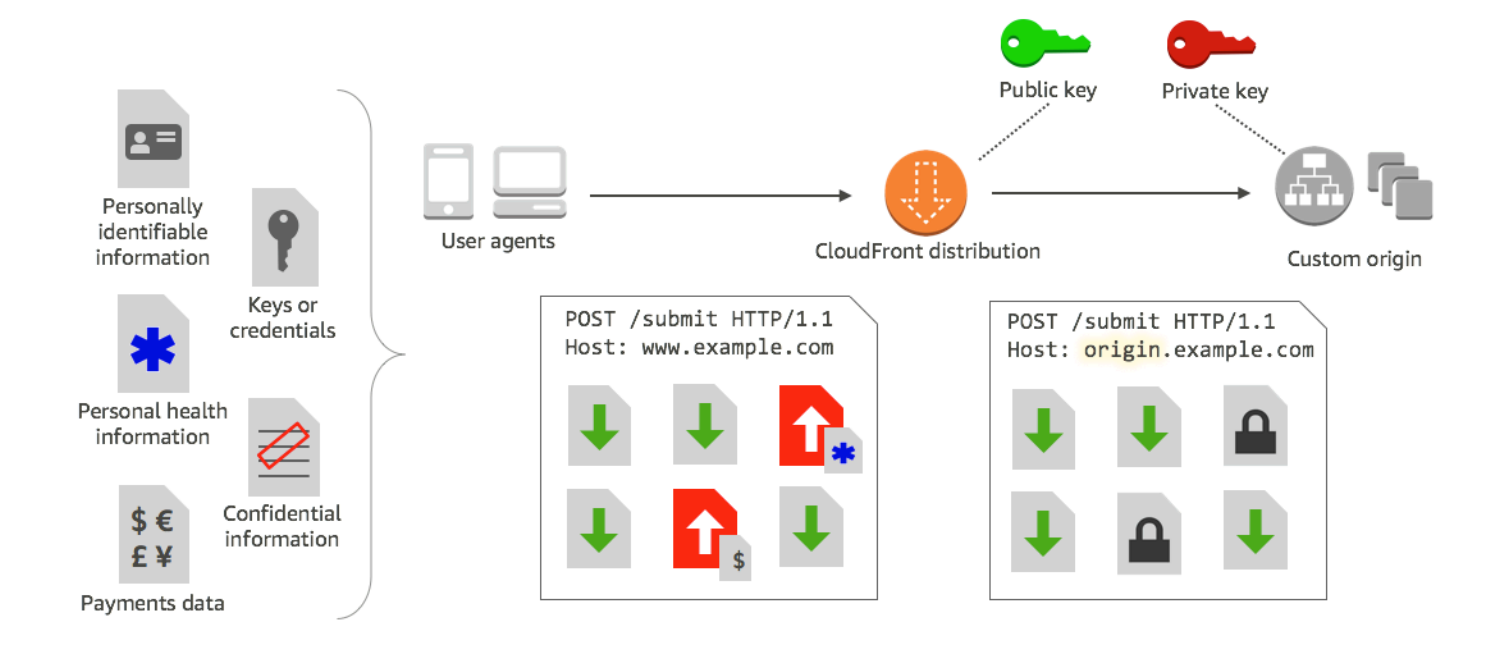

CloudFront enkripsi tingkat lapangan menggunakan enkripsi asimetris, juga dikenal sebagai enkripsi kunci publik. Anda memberikan kunci publik CloudFront, dan semua data sensitif yang Anda tentukan dienkripsi secara otomatis. Kunci yang Anda berikan CloudFront tidak dapat digunakan untuk mendekripsi nilai terenkripsi; hanya kunci pribadi Anda yang dapat melakukannya.
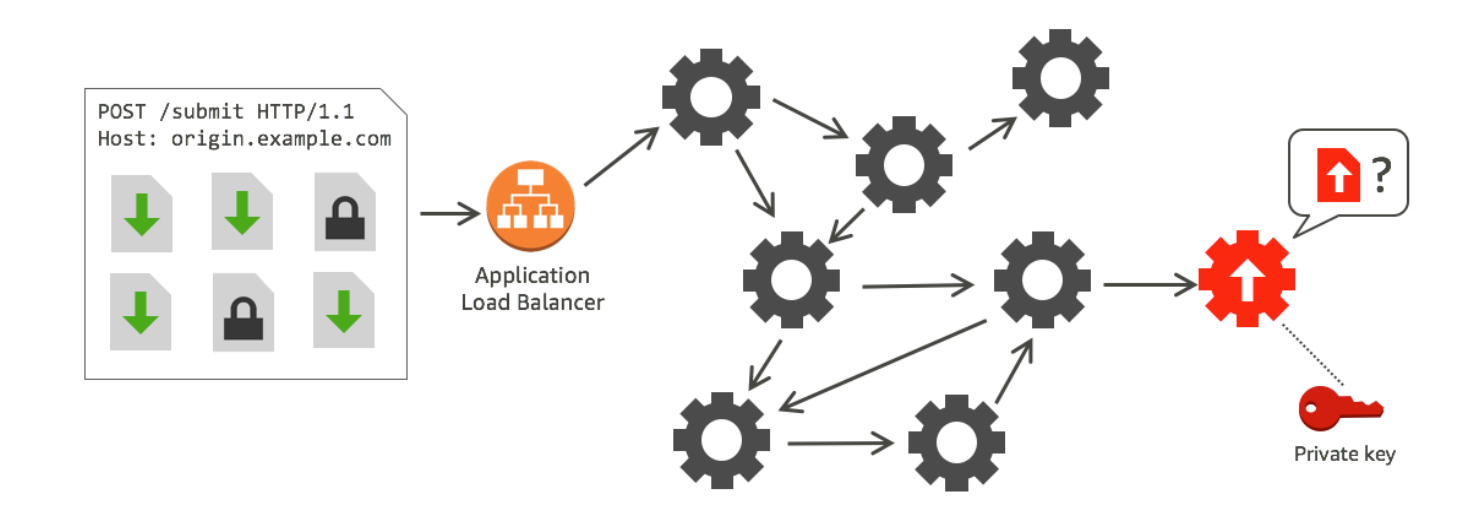

Topik

- [Ikhtisar enkripsi tingkat lapangan](#page-432-0)
- [Menyiapkan enkripsi tingkat lapangan](#page-433-0)
- [Mendekripsi bidang data di tempat asal Anda](#page-439-0)

### <span id="page-432-0"></span>Ikhtisar enkripsi tingkat lapangan

Langkah-langkah berikut memberikan ikhtisar pengaturan enkripsi tingkat lapangan. Untuk langkah spesifik, lihat [Menyiapkan enkripsi tingkat lapangan.](#page-433-0)

- 1. Dapatkan public key-private key pair. Anda harus mendapatkan dan menambahkan kunci publik sebelum memulai pengaturan enkripsi tingkat lapangan di CloudFront.
- 2. Buat profil enkripsi tingkat lapangan. Profil enkripsi tingkat lapangan, yang Anda buat CloudFront, menentukan bidang yang ingin dienkripsi.
- 3. Buat konfigurasi enkripsi tingkat lapangan. Konfigurasi menentukan profil yang akan digunakan, berdasarkan jenis permintaan atau argumen kueri, untuk mengenkripsi kolom data spesifik. Anda juga dapat memilih opsi perilaku permintaan-penerusan yang Anda inginkan untuk skenario yang berbeda. Misalnya, Anda dapat mengatur perilaku saat nama profil yang ditentukan oleh argumen kueri di URL permintaan tidak ada CloudFront.
- 4. Tautan ke perilaku cache. Menautkan konfigurasi ke perilaku cache untuk distribusi, untuk menentukan kapan CloudFront harus mengenkripsi data.

# <span id="page-433-0"></span>Menyiapkan enkripsi tingkat lapangan

Ikuti langkah-langkah ini untuk mulai menggunakan enkripsi tingkat lapangan. Untuk mempelajari tentang kuota (sebelumnya dikenal sebagai batas) pada enkripsi tingkat lapangan, lihat [Kuota](#page-962-0).

- [Langkah 1: Buat key pair RSA](#page-433-1)
- [Langkah 2: Tambahkan kunci publik Anda CloudFront](#page-433-2)
- [Langkah 3: Buat profil untuk enkripsi tingkat lapangan](#page-434-0)
- [Langkah 4: Buat konfigurasi](#page-436-0)
- [Langkah 5: Tambahkan konfigurasi ke perilaku cache](#page-438-0)

### <span id="page-433-1"></span>Langkah 1: Buat key pair RSA

Untuk memulai, Anda harus membuat pasangan kunci RSA yang mencakup kunci publik dan kunci pribadi. Kunci publik memungkinkan CloudFront untuk mengenkripsi data, dan kunci pribadi memungkinkan komponen di asal Anda untuk mendekripsi bidang yang telah dienkripsi. Anda dapat menggunakan OpenSSL atau alat lain untuk membuat pasangan kunci. Ukuran kunci harus 2048 bit.

Misalnya, jika Anda menggunakan OpenSSL, Anda dapat menggunakan perintah berikut untuk membuat pasangan kunci dengan panjang 2048 bit dan menyimpannya dalam file private\_key.pem:

```
openssl genrsa -out private_key.pem 2048
```
Berkas yang dihasilkan berisi baik publik maupun kunci pribadi. Untuk mengekstrak kunci publik dari file tersebut, jalankan perintah berikut:

```
openssl rsa -pubout -in private_key.pem -out public_key.pem
```
File kunci publik (public\_key.pem) berisi nilai kunci terkode yang Anda tempelkan pada langkah berikut.

<span id="page-433-2"></span>Langkah 2: Tambahkan kunci publik Anda CloudFront

Setelah Anda mendapatkan key pair RSA Anda, tambahkan kunci publik Anda ke CloudFront.

Untuk menambahkan kunci publik Anda ke CloudFront (konsol)

- 1. Masuk ke AWS Management Console dan buka CloudFront konsol di[https://](https://console.aws.amazon.com/cloudfront/v4/home)  [console.aws.amazon.com/cloudfront/v4/home](https://console.aws.amazon.com/cloudfront/v4/home).
- 2. Di panel navigasi, pilih Kunci publik.
- 3. Pilih Tambahkan kunci publik.
- 4. Untuk Nama kunci, ketikkan nama unik untuk kunci. Nama tidak boleh memiliki spasi dan hanya dapat menyertakan karakter alfanumerik, garis bawah (\_), dan tanda hubung (-). Jumlah karakter maksimum adalah 128.
- 5. Untuk Nilai utama, tempelkan nilai utama yang disandikan untuk kunci publik Anda, termasuk -----BEGIN PUBLIC KEY----- dan -----END PUBLIC KEY----- yang tepat.
- 6. Untuk Komentar, tambahkan komentar opsional. Misalnya, Anda dapat menyertakan tanggal kedaluwarsa kunci publik.
- 7. Pilih Tambahkan.

Anda dapat menambahkan lebih banyak kunci untuk digunakan CloudFront dengan mengulangi langkah-langkah dalam prosedur.

<span id="page-434-0"></span>Langkah 3: Buat profil untuk enkripsi tingkat lapangan

Setelah Anda menambahkan setidaknya satu kunci publik CloudFront, buat profil yang memberi tahu bidang CloudFront mana yang akan dienkripsi.

Untuk membuat profil enkripsi tingkat lapangan (konsole)

- 1. Di panel navigasi, pilih Enkripsi tingkat lapangan.
- 2. Pilih Buat profil.
- 3. Isi kolom berikut:

Nama profil

Ketikkan nama unik untuk profil. Nama tidak boleh memiliki spasi dan hanya dapat menyertakan karakter alfanumerik, garis bawah (\_), dan tanda hubung (-). Jumlah karakter maksimum adalah 128.

#### Nama kunci publik

Dalam daftar drop-down, pilih nama kunci publik yang Anda tambahkan CloudFront pada langkah 2. CloudFront menggunakan kunci untuk mengenkripsi bidang yang Anda tentukan di profil ini.

#### Nama penyedia

Ketikkan frasa untuk membantu mengidentifikasi kunci, seperti penyedia tempat Anda mendapatkan pasangan kunci. Informasi ini, bersama dengan kunci pribadi, diperlukan ketika aplikasi mendekripsi bidang data. Nama penyedia tidak boleh memiliki spasi dan hanya dapat menyertakan karakter alfanumerik, usus besar (:), garis bawah (\_), dan tanda hubung (-). Jumlah karakter maksimum adalah 128.

Pola nama bidang agar cocok

Ketik nama bidang data, atau pola yang mengidentifikasi nama bidang data dalam permintaan, yang Anda inginkan CloudFront untuk mengenkripsi. Pilih opsi + untuk menambahkan semua kolom yang ingin Anda enkripsi dengan kunci ini.

Untuk pola nama bidang, Anda dapat mengetikkan seluruh nama bidang data, seperti DateOfBirth, atau hanya bagian pertama dari nama dengan karakter wildcard (\*), CreditCard seperti\*. Pola nama bidang hanya boleh menyertakan karakter alfanumerik, tanda kurung persegi ([ dan ]), periode (.), garis bawah (\_), dan tanda hubung (-), selain karakter wildcard opsional (\*).

Pastikan Anda tidak menggunakan karakter yang tumpang tindih untuk pola nama bidang yang berbeda. Misalnya, jika Anda memiliki pola nama kolom ABC\*, Anda tidak dapat menambahkan pola nama bidang lain yang merupakan AB\*. Selain itu, nama bidang bersifat peka huruf besar dan jumlah maksimal karakter yang dapat Anda gunakan adalah 128.

#### Komentar

(Opsional) Ketik komentar tentang profil ini. Jumlah maksimal karakter yang dapat Anda gunakan adalah 128.

- 4. Setelah mengisi kolom, pilih Buat profil.
- 5. Jika Anda ingin menambahkan profil lagi, pilih Tambahkan profil.

### <span id="page-436-0"></span>Langkah 4: Buat konfigurasi

Setelah Anda membuat satu atau beberapa profil enkripsi tingkat lapangan, buat konfigurasi yang menentukan jenis konten permintaan yang menyertakan data yang akan dienkripsi, profil yang akan digunakan untuk enkripsi, dan opsi lain yang menentukan cara Anda ingin menangani enkripsi. **CloudFront** 

Misalnya, ketika tidak CloudFront dapat mengenkripsi data, Anda dapat menentukan apakah CloudFront harus memblokir atau meneruskan permintaan ke asal Anda dalam skenario berikut:

• Jika jenis konten permintaan tidak ada dalam konfigurasi — Jika Anda belum menambahkan tipe konten ke konfigurasi, Anda dapat menentukan apakah CloudFront harus meneruskan permintaan dengan tipe konten tersebut ke asal tanpa mengenkripsi bidang data, atau memblokir permintaan dan mengembalikan kesalahan.

**G** Note

Jika Anda menambahkan jenis konten ke konfigurasi tetapi belum menentukan profil untuk digunakan dengan tipe tersebut, CloudFront selalu teruskan permintaan dengan jenis konten tersebut ke asal.

• Bila nama profil yang disediakan dalam argumen kueri tidak diketahui - Bila Anda menentukan argumen fle-profile kueri dengan nama profil yang tidak ada untuk distribusi Anda, Anda dapat menentukan apakah CloudFront harus mengirim permintaan ke asal tanpa mengenkripsi bidang data, atau memblokir permintaan dan mengembalikan kesalahan.

Dalam konfigurasi, Anda juga dapat menentukan apakah memberikan profil sebagai argumen kueri dalam URL membatalkan profil yang telah dipetakan ke jenis konten untuk kueri tersebut. Secara default, CloudFront gunakan profil yang telah Anda petakan ke jenis konten, jika Anda menentukannya. Ini memungkinkan Anda memiliki profil yang digunakan secara default tetapi memutuskan untuk permintaan tertentu yang ingin Anda gunakan profil berbeda.

Jadi, misalnya, Anda dapat menentukan (dalam konfigurasi Anda) **SampleProfile** sebagai profil argumen kueri untuk digunakan. Kemudian Anda dapat menggunakan URL https://d1234.cloudfront.net?fle-profile=SampleProfile alih-alihhttps:// d1234.cloudfront.net, untuk CloudFront digunakan **SampleProfile** untuk permintaan ini, alihalih profil yang akan Anda siapkan untuk jenis konten permintaan.

Anda dapat membuat hingga 10 konfigurasi untuk satu akun, lalu mengaitkan salah satu konfigurasi ke perilaku cache dari setiap distribusi untuk akun.

Untuk membuat konfigurasi enkripsi tingkat lapangan (konsole)

1. Di Enkripsi tingkat lapangan halaman, pilih Buat konfigurasi.

Catatan: Jika Anda belum membuat setidaknya satu profil, Anda tidak akan melihat opsi untuk membuat konfigurasi.

2. Isi kolom berikut untuk menentukan profil yang akan digunakan. (Beberapa kolom tidak dapat diubah.)

Jenis konten (tidak dapat diubah)

Jenis konten diatur ke application/x-www-form-urlencoded dan tidak dapat diubah.

ID profil default (opsional)

Di daftar menurun, pilih profil yang ingin Anda petakan ke jenis konten di Jenis konten bidang. Format konten (tidak dapat diubah)

Format konten diatur ke URLencoded dan tidak dapat diubah.

3. Jika Anda ingin mengubah perilaku CloudFront default untuk opsi berikut, pilih kotak centang yang sesuai.

Teruskan permintaan ke asal ketika jenis konten permintaan tidak dikonfigurasi

Pilih kotak centang jika Anda ingin mengizinkan permintaan untuk pergi ke asal Anda jika Anda belum menentukan profil yang akan digunakan untuk jenis permintaan konten tersebut.

Ubah profil untuk jenis konten dengan argumen kueri yang diberikan

Centang kotak jika Anda ingin mengizinkan profil yang diberikan dalam argumen kueri menimpa profil yang telah Anda tentukan untuk jenis konten.

4. Jika Anda memilih kotak centang untuk mengizinkan argumen kueri menimpa profil default, Anda harus melengkapi kolom tambahan berikut untuk konfigurasi. Anda dapat membuat hingga lima pemetaan argumen kueri ini untuk digunakan dengan kueri.

#### Argumen pertanyaan

Ketik nilai yang ingin Anda masukkan dalam URL untuk argumen kueri fle-profile. Nilai ini memberitahu CloudFront untuk menggunakan ID profil (yang Anda tentukan di bidang berikutnya) yang terkait dengan argumen kueri ini untuk enkripsi tingkat bidang untuk kueri ini.

Jumlah maksimal karakter yang dapat Anda gunakan adalah 128. Nilai tidak boleh menyertakan spasi, dan hanya boleh menggunakan karakter alfanumerik atau karakter berikut: tanda hubung (-), periode (.), garis bawah (\_), tanda bintang (\*), tanda tambah (+), persen (%).

#### ID Profil

Di daftar menurun, pilih profil yang ingin Anda kaitkan dengan nilai yang Anda masukkan Argumen pertanyaan.

Teruskan permintaan ke asal ketika profil yang ditentukan dalam argumen kueri tidak ada

Pilih kotak centang jika Anda ingin mengizinkan permintaan untuk pergi ke asal Anda jika profil yang ditentukan dalam argumen kueri tidak didefinisikan dalam CloudFront.

#### <span id="page-438-0"></span>Langkah 5: Tambahkan konfigurasi ke perilaku cache

Untuk menggunakan enkripsi tingkat lapangan, tautkan konfigurasi ke perilaku cache untuk distribusi dengan menambahkan ID konfigurasi sebagai nilai untuk distribusi Anda.

#### **A** Important

Untuk menautkan konfigurasi enkripsi tingkat lapangan ke perilaku cache, distribusi harus dikonfigurasi untuk selalu menggunakan HTTPS, dan untuk menerima HTTP POST dan PUT permintaan dari penampil. Yaitu, hal-hal berikut harus benar:

- Perilaku singgahan Kebijakan Protokol Penampil harus diatur menjadi Arahkan ulang HTTP ke HTTPS atau HTTPS Saja. (Dalam AWS CloudFormation atau CloudFront API, ViewerProtocolPolicy harus disetel ke redirect-to-https atauhttps-only.)
- Perilaku singgahan Metode HTTP yang Diizinkan harus ditetapkan ke DAPATKAN, KEPALA, OPSI, PUT, POST, PATCH, DELETE. (Dalam AWS CloudFormation atau CloudFront API, AllowedMethods harus disetel

keGET,HEAD,OPTIONS,PUT,POST,PATCH,DELETE. Ini dapat ditentukan dalam urutan apa pun.)

• Pengaturan asal Kebijakan Protokol Asal harus diatur menjadi Penampil Kecocokan atau HTTPS Saja. (Dalam AWS CloudFormation atau CloudFront API, OriginProtocolPolicy harus disetel ke match-viewer atauhttps-only.)

Untuk informasi selengkapnya, lihat [Nilai yang Anda tentukan saat membuat atau memperbarui](#page-59-0)  [distribusi](#page-59-0).

# <span id="page-439-0"></span>Mendekripsi bidang data di tempat asal Anda

CloudFront mengenkripsi bidang data dengan menggunakan file. [AWS Encryption SDK](https://docs.aws.amazon.com/encryption-sdk/latest/developer-guide/introduction.html) Data tetap terenkripsi di seluruh tumpukan aplikasi Anda dan hanya dapat diakses oleh aplikasi yang memiliki kredensial untuk mendekripsinya.

Setelah enkripsi, ciphertext adalah dasar64 yang dikodekan. Ketika aplikasi Anda mendekripsi teks pada awalnya, aplikasi harus menguraikan ciphertext, lalu menggunakan AWS Encryption SDK untuk mendekripsi data.

Contoh kode berikut mengcitrakan bagaimana aplikasi dapat mendekripsi data di tempat asal Anda. Perhatikan hal-hal berikut:

- Untuk menyederhanakan contoh, sampel ini memuat kunci publik dan privat (dalam format DER) dari file di direktori kerja. Dalam praktiknya, Anda akan menyimpan kunci pribadi di lokasi offline yang aman, seperti modul keamanan perangkat keras offline, dan mendistribusikan kunci publik ke tim pengembangan Anda.
- CloudFront menggunakan informasi spesifik saat mengenkripsi data, dan set parameter yang sama harus digunakan di asal untuk mendekripsi data. Parameter yang CloudFront digunakan saat menginisialisasi MasterKey meliputi yang berikut:
	- PROVIDER\_NAME: Anda menentukan nilai ini saat membuat profil enkripsi tingkat lapangan. Gunakan nilai yang sama di sini.
	- KEY\_NAME: Anda membuat nama untuk kunci publik Anda ketika Anda mengunggahnya CloudFront, dan kemudian menentukan nama kunci di profil. Gunakan nilai yang sama di sini.
	- ALGORITHM: CloudFront digunakan RSA/ECB/OAEPWithSHA-256AndMGF1Padding sebagai algoritma untuk mengenkripsi, jadi Anda harus menggunakan algoritma yang sama untuk mendekripsi data.

• Jika Anda menjalankan program sampel berikut dengan ciphertext sebagai input, data yang didekripsi adalah output untuk konsol Anda. Untuk informasi lebih lanjut, lihat [Kode Contoh Java](https://docs.aws.amazon.com/encryption-sdk/latest/developer-guide/java-example-code.html) di AWS Encryption SDK.

#### Kode sampel

```
import java.nio.file.Files;
import java.nio.file.Paths;
import java.security.KeyFactory;
import java.security.PrivateKey;
import java.security.PublicKey;
import java.security.spec.PKCS8EncodedKeySpec;
import java.security.spec.X509EncodedKeySpec;
import org.apache.commons.codec.binary.Base64;
import com.amazonaws.encryptionsdk.AwsCrypto;
import com.amazonaws.encryptionsdk.CryptoResult;
import com.amazonaws.encryptionsdk.jce.JceMasterKey;
/** 
  * Sample example of decrypting data that has been encrypted by CloudFront field-level 
  encryption. 
  */
public class DecryptExample { 
     private static final String PRIVATE_KEY_FILENAME = "private_key.der"; 
    private static final String PUBLIC KEY FILENAME = "public key.der";
     private static PublicKey publicKey; 
     private static PrivateKey privateKey; 
     // CloudFront uses the following values to encrypt data, and your origin must use 
  same values to decrypt it. 
     // In your own code, for PROVIDER_NAME, use the provider name that you specified 
  when you created your field-level 
     // encryption profile. This sample uses 'DEMO' for the value. 
     private static final String PROVIDER_NAME = "DEMO"; 
    // In your own code, use the key name that you specified when you added your public
  key to CloudFront. This sample 
     // uses 'DEMOKEY' for the key name. 
     private static final String KEY_NAME = "DEMOKEY";
```

```
 // CloudFront uses this algorithm when encrypting data. 
    private static final String ALGORITHM = "RSA/ECB/OAEPWithSHA-256AndMGF1Padding"; 
    public static void main(final String[] args) throws Exception { 
       final String dataToDecrypt = args[0];
        // This sample uses files to get public and private keys. 
        // In practice, you should distribute the public key and save the private key 
 in secure storage. 
        populateKeyPair(); 
        System.out.println(decrypt(debase64(dataToDecrypt))); 
    } 
    private static String decrypt(final byte[] bytesToDecrypt) throws Exception { 
        // You can decrypt the stream only by using the private key. 
        // 1. Instantiate the SDK 
        final AwsCrypto crypto = new AwsCrypto(); 
        // 2. Instantiate a JCE master key 
        final JceMasterKey masterKey = JceMasterKey.getInstance( 
                 publicKey, 
                 privateKey, 
                 PROVIDER_NAME, 
                 KEY_NAME, 
                 ALGORITHM); 
        // 3. Decrypt the data 
        final CryptoResult <byte[], ? > result = crypto.decryptData(masterKey, 
 bytesToDecrypt); 
        return new String(result.getResult()); 
    } 
    // Function to decode base64 cipher text. 
    private static byte[] debase64(final String value) { 
        return Base64.decodeBase64(value.getBytes()); 
    } 
    private static void populateKeyPair() throws Exception { 
        final byte[] PublicKeyBytes = 
 Files.readAllBytes(Paths.get(PUBLIC_KEY_FILENAME));
```

```
 final byte[] privateKeyBytes = 
  Files.readAllBytes(Paths.get(PRIVATE_KEY_FILENAME)); 
         publicKey = KeyFactory.getInstance("RSA").generatePublic(new 
  X509EncodedKeySpec(PublicKeyBytes)); 
         privateKey = KeyFactory.getInstance("RSA").generatePrivate(new 
  PKCS8EncodedKeySpec(privateKeyBytes)); 
     }
}
```
# Mengoptimalkan caching dan ketersediaan

Bagian ini menjelaskan cara mengatur dan mengelola caching objek untuk meningkatkan kinerja dan memenuhi persyaratan bisnis Anda.

Untuk mempelajari tentang menambahkan dan menghapus konten yang CloudFront ingin Anda sajikan, lihat[Menambahkan, menghapus, atau mengganti konten yang CloudFront mendistribusikan.](#page-220-0)

Topik

- [Cara kerja caching dengan lokasi CloudFront tepi](#page-443-0)
- [Meningkatkan proporsi permintaan yang disajikan langsung dari CloudFront cache \(rasio hit cache\)](#page-444-0)
- [Menggunakan Amazon CloudFront Origin Shield](#page-448-0)
- [Mengoptimalkan ketersediaan tinggi dengan failover CloudFront asal](#page-461-0)
- [Mengelola berapa lama konten tetap berada di cache \(ekspirasi\)](#page-467-0)
- [Menyimpan konten berdasarkan parameter string kueri](#page-477-0)
- [Menyimpan konten berdasarkan cookie](#page-482-0)
- [Menyimpan konten berdasarkan header permintaan](#page-485-0)

# <span id="page-443-0"></span>Cara kerja caching dengan lokasi CloudFront tepi

Salah satu tujuan penggunaannya CloudFront adalah untuk mengurangi jumlah permintaan yang harus ditanggapi langsung oleh server asal Anda. Dengan CloudFront caching, lebih banyak objek dilayani dari lokasi CloudFront tepi, yang lebih dekat dengan pengguna Anda. Ini mengurangi beban di server asal Anda dan mengurangi latensi.

Semakin banyak permintaan yang CloudFront dapat ditayangkan dari cache tepi, semakin sedikit permintaan pemirsa yang CloudFront harus diteruskan ke asal Anda untuk mendapatkan versi terbaru atau versi unik dari suatu objek. CloudFront Untuk mengoptimalkan agar permintaan ke asal Anda sesedikit mungkin, pertimbangkan untuk menggunakan CloudFront Origin Shield. Untuk informasi selengkapnya, lihat [Menggunakan Amazon CloudFront Origin Shield.](#page-448-0)

Proporsi permintaan yang disajikan langsung dari CloudFront cache dibandingkan dengan semua permintaan disebut rasio hit cache. Anda dapat melihat persentase permintaan pemirsa yang merupakan klik, kesalahan, dan kesalahan di CloudFront konsol. Untuk informasi selengkapnya, lihat [CloudFront laporan statistik cache](#page-814-0).

Sejumlah faktor memengaruhi rasio tembolok. Anda dapat menyesuaikan konfigurasi CloudFront distribusi Anda untuk meningkatkan rasio hit cache dengan mengikuti panduan di[Meningkatkan](#page-444-0) [proporsi permintaan yang disajikan langsung dari CloudFront cache \(rasio hit cache\)](#page-444-0).

# <span id="page-444-0"></span>Meningkatkan proporsi permintaan yang disajikan langsung dari CloudFront cache (rasio hit cache)

Anda dapat meningkatkan kinerja dengan meningkatkan proporsi permintaan pemirsa Anda yang disajikan langsung dari CloudFront cache alih-alih pergi ke server asal Anda untuk konten. Hal ini dikenal sebagai peningkatan rasio temuan cache.

Bagian berikut menjelaskan cara meningkatkan rasio temuan cache Anda.

#### Topik

- [Menentukan berapa lama CloudFront cache objek Anda](#page-444-1)
- [Menggunakan Perisai Asal](#page-444-2)
- [Caching berdasarkan parameter string kueri](#page-445-0)
- [Memisahkan berdasarkan nilai cookie](#page-445-1)
- [Menyimpan berdasarkan header permintaan](#page-446-0)
- [Hapus Accept-Encoding header saat kompresi tidak diperlukan](#page-447-0)
- [Menyajikan konten media menggunakan HTTP](#page-448-1)

# <span id="page-444-1"></span>Menentukan berapa lama CloudFront cache objek Anda

Untuk meningkatkan rasio temuan cache, Anda dapat mengonfigurasi asal Anda untuk menambah arahan [Cache-Control max-age](https://developer.mozilla.org/en-US/docs/Web/HTTP/Headers/Cache-Control) ke objek Anda, dan menentukan nilai praktis terpanjang untuk maxage. Semakin pendek durasi cache, semakin sering CloudFront mengirim permintaan ke asal Anda untuk menentukan apakah suatu objek telah berubah dan untuk mendapatkan versi terbaru. Anda dapat melengkapi max-age dengan stale-if-error arahan stale-while-revalidate dan untuk lebih meningkatkan rasio hit cache dalam kondisi tertentu. Untuk informasi selengkapnya, lihat [Mengelola berapa lama konten tetap berada di cache \(ekspirasi\)](#page-467-0).

## <span id="page-444-2"></span>Menggunakan Perisai Asal

CloudFront Origin Shield dapat membantu meningkatkan rasio hit cache CloudFront distribusi Anda, karena menyediakan lapisan caching tambahan di depan asal Anda. Saat Anda menggunakan Origin

Shield, semua permintaan dari CloudFront semua lapisan caching ke asal Anda berasal dari satu lokasi. CloudFront dapat mengambil setiap objek menggunakan permintaan asal tunggal dari Origin Shield, dan semua lapisan cache lainnya (lokasi tepi dan CloudFront [cache tepi regional](#page-20-0)) dapat mengambil objek dari Origin Shield.

<span id="page-445-0"></span>Untuk informasi selengkapnya, lihat [Menggunakan Amazon CloudFront Origin Shield.](#page-448-0)

## Caching berdasarkan parameter string kueri

Jika Anda CloudFront mengkonfigurasi cache berdasarkan parameter string kueri, Anda dapat meningkatkan caching jika Anda melakukan hal berikut:

- Konfigurasikan CloudFront untuk meneruskan hanya parameter string kueri yang asal Anda akan mengembalikan objek unik.
- Gunakan kasus yang sama (huruf besar atau kecil) untuk semua kasus parameter yang sama. Misalnya, jika satu permintaan berisi parameter1=A dan permintaan lainnya berisiparameter1=a, CloudFront teruskan permintaan terpisah ke asal Anda saat permintaan berisi parameter1=A dan saat permintaan berisiparameter1=a. CloudFront kemudian secara terpisah menyimpan objek terkait yang dikembalikan oleh asal Anda secara terpisah meskipun objeknya identik. Jika Anda menggunakan just A ataua, CloudFront teruskan lebih sedikit permintaan ke asal Anda.
- Cantumkan parameter dalam urutan yang sama. Seperti halnya perbedaan dalam kasus, jika satu permintaan untuk objek berisi string kueri parameter $1=$ a $\&$ parameter $2=$ b dan permintaan lain untuk objek yang sama berisiparameter2=b&parameter1=a, CloudFront teruskan kedua permintaan ke asal Anda dan secara terpisah menyimpan objek yang sesuai meskipun keduanya identik. Jika Anda selalu menggunakan urutan yang sama untuk parameter, CloudFront mengirimkan lebih sedikit permintaan ke asal Anda.

Untuk informasi selengkapnya, lihat [Menyimpan konten berdasarkan parameter string kueri.](#page-477-0) Jika Anda ingin meninjau string kueri yang CloudFront diteruskan ke asal Anda, lihat nilai di cs-uriquery kolom file CloudFront log Anda. Untuk informasi selengkapnya, lihat [Mengonfigurasi dan](#page-867-0)  [menggunakan log standar \(log akses\).](#page-867-0)

# <span id="page-445-1"></span>Memisahkan berdasarkan nilai cookie

Jika Anda CloudFront mengonfigurasi cache berdasarkan nilai cookie, Anda dapat meningkatkan caching jika Anda melakukan hal berikut:

• Konfigurasikan CloudFront untuk meneruskan hanya cookie tertentu alih-alih meneruskan semua cookie. Untuk cookie yang Anda konfigurasikan CloudFront untuk meneruskan ke asal Anda, CloudFront teruskan setiap kombinasi nama dan nilai cookie. Kemudian dia menyimpan secara terpisah objek yang dikembalikan asal Anda, bahkan jika semuanya identik.

Misalnya, anggaplah bahwa pemirsa menyertakan dua cookie dalam setiap permintaan, bahwa setiap cookie memiliki tiga nilai yang mungkin, dan bahwa semua kombinasi nilai cookie dimungkinkan. CloudFront meneruskan hingga enam permintaan berbeda ke asal Anda untuk setiap objek. Jika asal Anda mengembalikan versi objek yang berbeda hanya berdasarkan salah satu cookie, maka meneruskan CloudFront lebih banyak permintaan ke asal Anda daripada yang diperlukan dan tidak perlu menyimpan beberapa versi objek yang identik.

• Buat perilaku cache terpisah untuk konten statis dan dinamis, serta konfigurasi CloudFront untuk meneruskan cookie ke asal Anda hanya untuk konten dinamis.

Misalnya, Anda hanya memiliki satu perilaku cache untuk distribusi Anda dan bahwa Anda menggunakan distribusi baik untuk konten dinamis, seperti .js file, dan untuk .css file yang jarang berubah. CloudFront cache versi terpisah dari .css file Anda berdasarkan nilai cookie, sehingga setiap lokasi CloudFront tepi meneruskan permintaan ke asal Anda untuk setiap nilai cookie baru atau kombinasi nilai cookie.

Jika Anda membuat perilaku cache yang pola jalurnya \*.css dan yang CloudFront tidak di-cache berdasarkan nilai cookie, maka CloudFront teruskan permintaan .css file ke asal Anda hanya untuk permintaan pertama yang diterima lokasi tepi untuk .css file tertentu dan untuk permintaan pertama setelah .css file kedaluwarsa.

• Jika memungkinkan, buat perilaku cache terpisah untuk konten dinamis ketika nilai cookie unik untuk setiap pengguna (seperti ID pengguna), dan konten dinamis yang bervariasi berdasarkan jumlah nilai unik yang lebih kecil.

Untuk informasi selengkapnya, lihat [Menyimpan konten berdasarkan cookie](#page-482-0). Jika Anda ingin meninjau cookie yang CloudFront diteruskan ke asal Anda, lihat nilai di cs(Cookie) kolom file CloudFront log Anda. Untuk informasi selengkapnya, lihat [Mengonfigurasi dan menggunakan log](#page-867-0) [standar \(log akses\)](#page-867-0).

# <span id="page-446-0"></span>Menyimpan berdasarkan header permintaan

Jika Anda CloudFront mengonfigurasi cache berdasarkan header permintaan, Anda dapat meningkatkan caching jika Anda melakukan hal berikut:

• Konfigurasikan CloudFront untuk meneruskan dan cache hanya berdasarkan header yang ditentukan, bukan penerusan dan caching berdasarkan semua header. Untuk header yang Anda tentukan, CloudFront memajukan setiap kombinasi nama header dan nilai. Kemudian ini menyimpan objek secara terpisah yang asal Anda kembali meskipun semuanya identik.

#### **a** Note

CloudFront selalu meneruskan ke asal Anda header yang ditentukan dalam topik berikut:

- Cara CloudFront Memproses dan Meneruskan Permintaan ke Server Asal Amazon S3 Anda> [Header permintaan HTTP yang CloudFront menghapus atau memperbarui](#page-514-0)
- Cara CloudFront Memproses dan Meneruskan Permintaan ke Server Asal Kustom Anda> [Header dan CloudFront perilaku permintaan HTTP \(asal kustom dan Amazon S3\)](#page-525-0)

Saat Anda CloudFront mengonfigurasi cache berdasarkan header permintaan, Anda tidak mengubah header yang CloudFront diteruskan, hanya jika CloudFront cache objek berdasarkan nilai header.

• Coba hindari cache berdasarkan header permintaan yang memiliki nilai unik dalam jumlah besar.

Misalnya, jika Anda ingin menyajikan ukuran gambar yang berbeda berdasarkan perangkat pengguna, maka jangan CloudFront mengkonfigurasi cache berdasarkan User-Agent header, yang memiliki sejumlah besar kemungkinan nilai. Sebagai gantinya, konfigurasikan CloudFront ke cache berdasarkan header CloudFront tipe perangkatCloudFront-Is-Desktop-Viewer,,, CloudFront-Is-Mobile-Viewer dan. CloudFront-Is-SmartTV-Viewer CloudFront-Is-Tablet-Viewer Selain itu, jika Anda mengembalikan versi citra yang sama untuk tablet dan desktop, maka teruskan header CloudFront-Is-Tablet-Viewer saja, bukan header CloudFront-Is-Desktop-Viewer.

<span id="page-447-0"></span>Untuk informasi selengkapnya, lihat [Menyimpan konten berdasarkan header permintaan](#page-485-0).

# Hapus **Accept-Encoding** header saat kompresi tidak diperlukan

Jika kompresi tidak diaktifkan—karena asal tidak mendukungnya, CloudFront tidak mendukungnya, atau konten tidak dapat dikompresikan—Anda dapat meningkatkan rasio hit cache dengan mengaitkan perilaku cache dalam distribusi Anda ke asal yang menetapkan sebagai berikut: Custom Origin Header

- Nama header: Accept-Encoding
- Nilai header: (Biarkan kosong)

Saat Anda menggunakan konfigurasi ini, CloudFront hapus Accept-Encoding header dari kunci cache dan tidak menyertakan header dalam permintaan asal. Konfigurasi ini berlaku untuk semua konten yang CloudFront berfungsi dengan distribusi dari asal itu.

### <span id="page-448-1"></span>Menyajikan konten media menggunakan HTTP

Untuk informasi tentang mengoptimalkan video sesuai permintaan (VOD) dan konten video streaming, lihat [Video sesuai permintaan dan video streaming langsung dengan CloudFront](#page-555-0).

# <span id="page-448-0"></span>Menggunakan Amazon CloudFront Origin Shield

CloudFront Origin Shield adalah lapisan tambahan dalam infrastruktur CloudFront caching yang membantu meminimalkan beban asal Anda, meningkatkan ketersediaannya, dan mengurangi biaya operasinya. Dengan CloudFront Origin Shield, Anda mendapatkan manfaat berikut:

Rasio temuan cache yang lebih baik

Origin Shield dapat membantu meningkatkan rasio hit cache CloudFront distribusi Anda karena menyediakan lapisan caching tambahan di depan asal Anda. Saat Anda menggunakan Origin Shield, semua permintaan dari CloudFront semua lapisan caching ke asal Anda melalui Origin Shield, meningkatkan kemungkinan terkena cache. CloudFrontdapat mengambil setiap objek dengan permintaan asal tunggal dari Origin Shield ke asal Anda, dan semua lapisan cache lainnya (lokasi tepi dan CloudFront [cache tepi regional\)](#page-20-0) dapat mengambil objek dari Origin Shield.

#### Pengurangan muatan asal

Origin Shield dapat mengurangi lebih lanjut jumlah [permintaan secara bersamaan](#page-535-0) yang dikirimkan ke tempat asal Anda untuk objek yang sama. Permintaan konten yang tidak berada dalam cache Origin Shield digabungkan dengan permintaan lain untuk objek yang sama, yang mengakibatkan sesedikit mungkin permintaan yang dikirimkan ke asal Anda. Menangani lebih sedikit permintaan di tempat asal Anda dapat mempertahankan ketersediaan asal Anda selama beban puncak atau lonjakan lalu lintas yang tidak terduga, dan dapat mengurangi biaya untuk hal-hal seperti just-intime pengemasan, transformasi gambar, dan transfer data keluar (DTO).

Kinerja jaringan yang lebih baik

Saat Anda mengaktifkan Origin Shield di Wilayah AWS [yang memiliki latensi terendah ke asal](#page-455-0)  [Anda](#page-455-0), Anda bisa mendapat performa jaringan yang lebih baik. Untuk asal-usul di suatu AWS Wilayah, lalu lintas CloudFront jaringan tetap berada di CloudFront jaringan throughput tinggi sampai ke asal Anda. Untuk asal di luarAWS, lalu lintas CloudFront jaringan tetap berada di CloudFront jaringan sampai ke Origin Shield, yang memiliki koneksi latensi rendah ke asal Anda.

Anda akan dikenakan biaya tambahan untuk menggunakan Origin Shield. Untuk informasi lebih lanjut, lihat [CloudFront Harga.](https://aws.amazon.com/cloudfront/pricing/)

Topik

- [Gunakan kasus untuk Tameng Asal](#page-449-0)
- [Memilih Wilayah AWS untuk Origin Shield](#page-455-0)
- [Mengaktifkan Perisai Asal](#page-457-0)
- [Memperkirakan biaya Tameng Asal](#page-459-0)
- [Ketersediaan tinggi Origin Shield](#page-460-0)
- [Bagaimana Origin Shield berinteraksi dengan fitur lain CloudFront](#page-460-1)

## <span id="page-449-0"></span>Gunakan kasus untuk Tameng Asal

CloudFront Origin Shield dapat bermanfaat untuk banyak kasus penggunaan, termasuk yang berikut:

- Penampil yang tersebar di berbagai wilayah geografis
- Origins yang menyediakan just-in-time kemasan untuk streaming langsung atau pemrosesan onthe-fly gambar
- Asal di lokasi dengan kapasitas atau keterbatasan bandwidth
- Beban kerja yang menggunakan beberapa jaringan pengiriman konten (CDN)

Tameng Asal mungkin tidak cocok untuk kasus lain, seperti konten dinamis yang disadarkan dengan asal, konten dengan kemampuan cache rendah, atau konten yang tidak sering diminta.

Bagian berikut menjelaskan manfaat Tameng Asal untuk kasus penggunaan berikut.

#### Kasus Penggunaan

- [Penampil di wilayah geografis yang berbeda](#page-450-0)
- [Banyak CDNs](#page-452-0)

### <span id="page-450-0"></span>Penampil di wilayah geografis yang berbeda

Dengan Amazon CloudFront, Anda secara inheren mendapatkan pengurangan beban pada asal Anda karena permintaan yang CloudFront dapat ditayangkan dari cache tidak masuk ke asal Anda. Selain [jaringan global lokasi edge, cache edge](https://aws.amazon.com/cloudfront/features/#Amazon_CloudFront_Infrastructure) [regional berfungsi sebagai lapisan caching](#page-20-0) tingkat menengah untuk memberikan klik cache dan mengkonsolidasikan permintaan asal untuk pemirsa di wilayah geografis terdekat. CloudFront Permintaan penampil dirutekan terlebih dahulu ke lokasi terdekat CloudFront lokasi tepian, dan jika objek tidak tersimpan di lokasi tersebut, permintaan dikirim ke cache tepi regional.

Ketika penampil berada di wilayah geografis yang berbeda, permintaan dapat diarahkan melalui cache edge regional yang berbeda, yang masing-masing dapat mengirim permintaan ke asal Anda untuk konten yang sama. Tetapi dengan Origin Shield, Anda mendapatkan lapisan tambahan cache antara edge cache regional dan tempat asal Anda. Semua permintaan dari semua cache tepi regional masuk melalui Origin Shield, lebih lanjut mengurangi muatan di tempat asal Anda. Diagram berikut menggambarkan hal ini. Dalam diagram berikut, asalnya adalah. AWS Elemental **MediaPackage** 

#### Tanpa Origin Shield

Tanpa Origin Shield, negara asal Anda mungkin menerima permintaan duplikat untuk konten yang sama, seperti yang ditunjukkan pada diagram berikut.

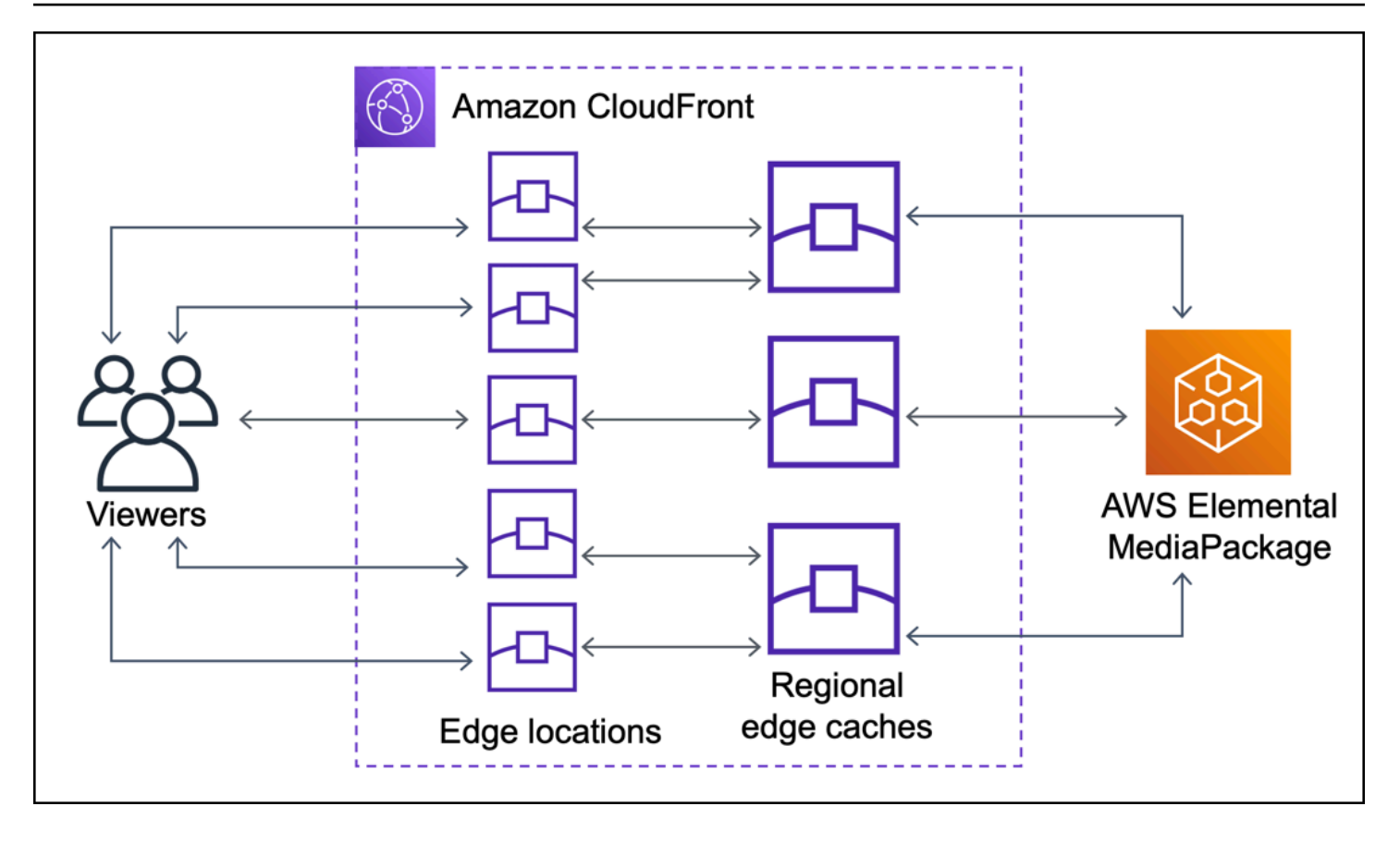

#### Dengan Origin Shield

Menggunakan Tameng Asal dapat membantu mengurangi beban pada asal Anda, seperti yang ditunjukkan dalam diagram berikut.

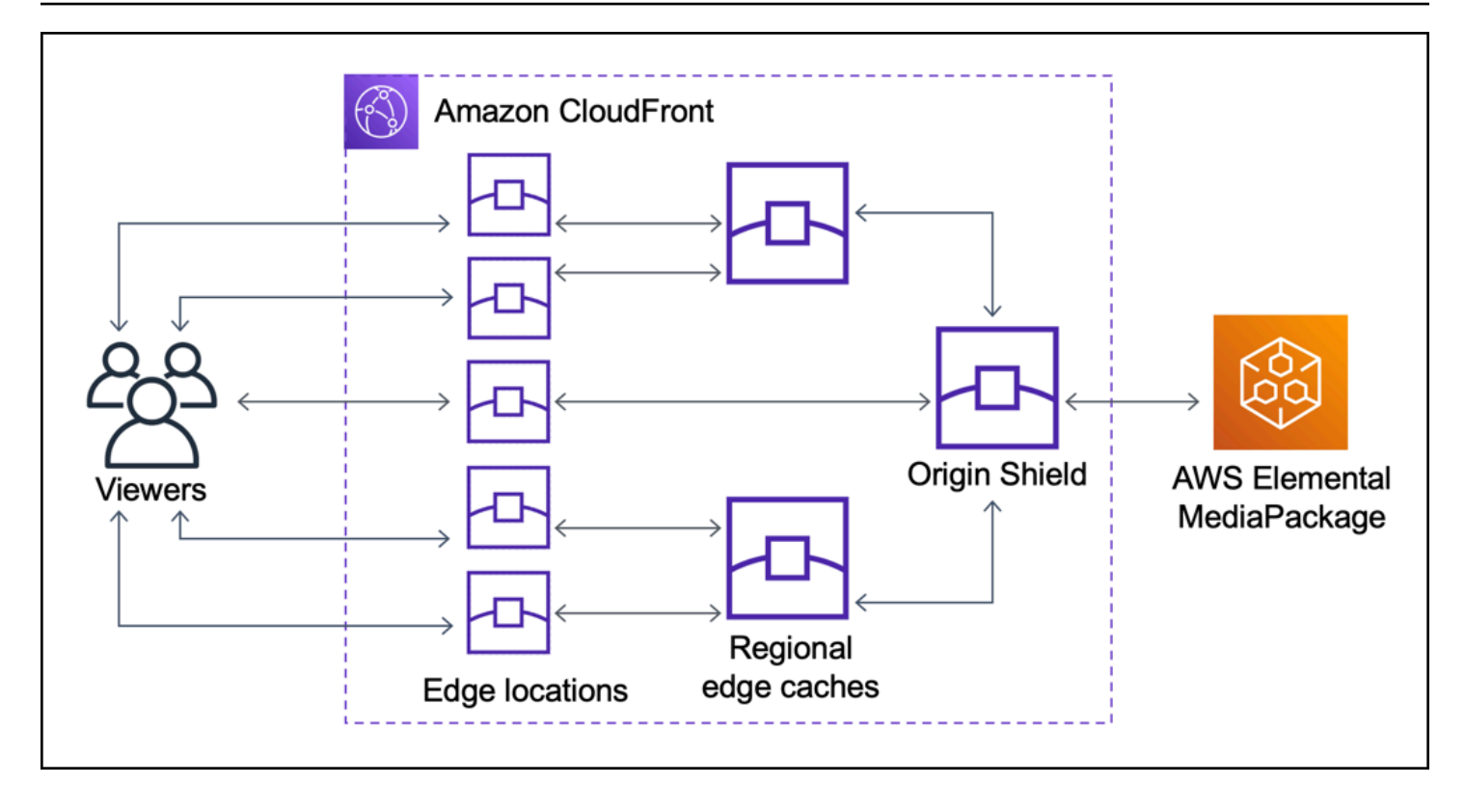

### <span id="page-452-0"></span>Banyak CDNs

Untuk menyajikan acara video langsung atau konten populer sesuai permintaan, Anda mungkin menggunakan beberapa jaringan pengiriman konten (CDN). Menggunakan banyak CDN menawarkan keuntungan tertentu, tetapi itu juga berarti asal Anda mungkin menerima banyak permintaan duplikat untuk konten yang sama, masing-masing dari yang CDN atau lokasi berbeda dalam CDN yang sama. Permintaan berlebihan ini dapat mempengaruhi ketersediaan asal Anda atau menyebabkan biaya operasi tambahan untuk proses seperti just-in-time pengemasan atau transfer data (DTO) ke internet.

Ketika Anda menggabungkan Origin Shield dengan menggunakan CloudFront distribusi Anda sebagai asal untuk CDN lain, Anda bisa mendapatkan manfaat berikut:

- Lebih sedikit permintaan berlebihan yang diterima di asal Anda, yang membantu mengurangi dampak negatif penggunaan banyak CDN.
- Umum [kunci cache](#page-150-0) di seluruh CDN, dan manajemen terpusat untuk fitur yang menghadap asal.
- Peningkatan kinerja jaringan. Lalu lintas jaringan dari CDN lain dihentikan di lokasi CloudFront tepi terdekat, yang mungkin memberikan hit dari cache lokal. Jika objek yang diminta tidak berada di cache lokasi tepi, permintaan ke asal tetap ada di CloudFront jaringan sampai ke Origin Shield,

yang memberikan throughput tinggi dan latensi rendah ke asal. Jika objek yang diminta berada dalam cache Origin Shield, permintaan kepada asal Anda dapat dihindari sepenuhnya.

#### **A** Important

Jika Anda tertarik untuk menggunakan Origin Shield dalam arsitektur multi-CDN, dan memiliki potongan harga, [hubungi kami](https://aws.amazon.com/contact-us/) atau perwakilan penjualan AWS Anda untuk informasi lebih lanjut. Biaya tambahan mungkin berlaku.

Diagram berikut menunjukkan bagaimana konfigurasi ini dapat membantu meminimalkan beban pada asal Anda saat Anda menyajikan peristiwa video langsung yang populer dengan beberapa CDN. Dalam diagram berikut, asalnya adalah. AWS Elemental MediaPackage

Tanpa Origin Shield (beberapa CDN)

Tanpa Origin Shield, negara asal Anda mungkin menerima banyak permintaan duplikat untuk konten yang sama, yang masing-masing berasal dari CDN yang berbeda, seperti yang ditunjukkan pada diagram berikut.

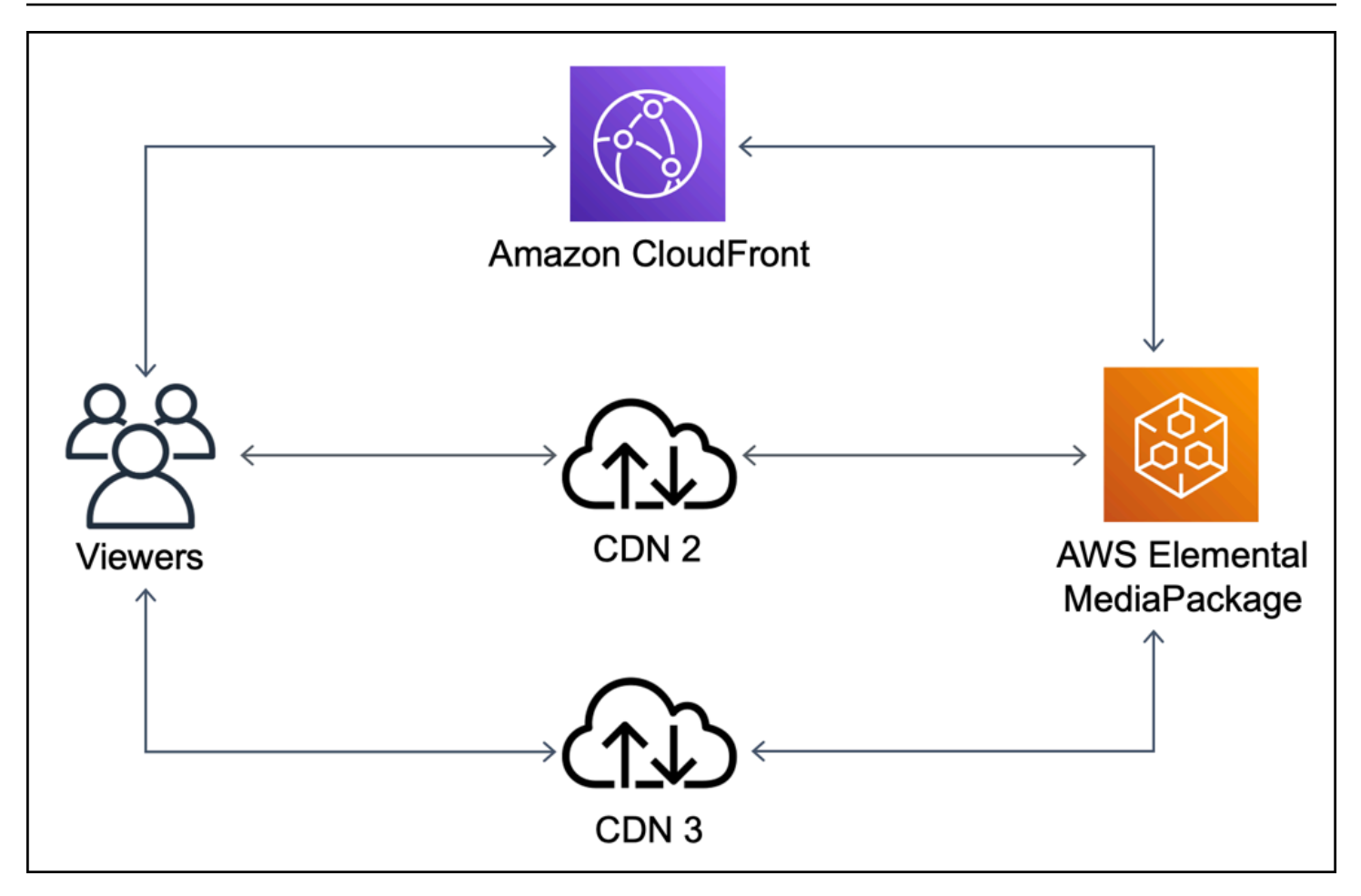

Dengan Origin Shield (beberapa CDN)

Menggunakan Origin Shield, dengan CloudFront sebagai asal untuk CDN Anda yang lain, dapat membantu mengurangi beban pada asal Anda, seperti yang ditunjukkan pada diagram berikut.

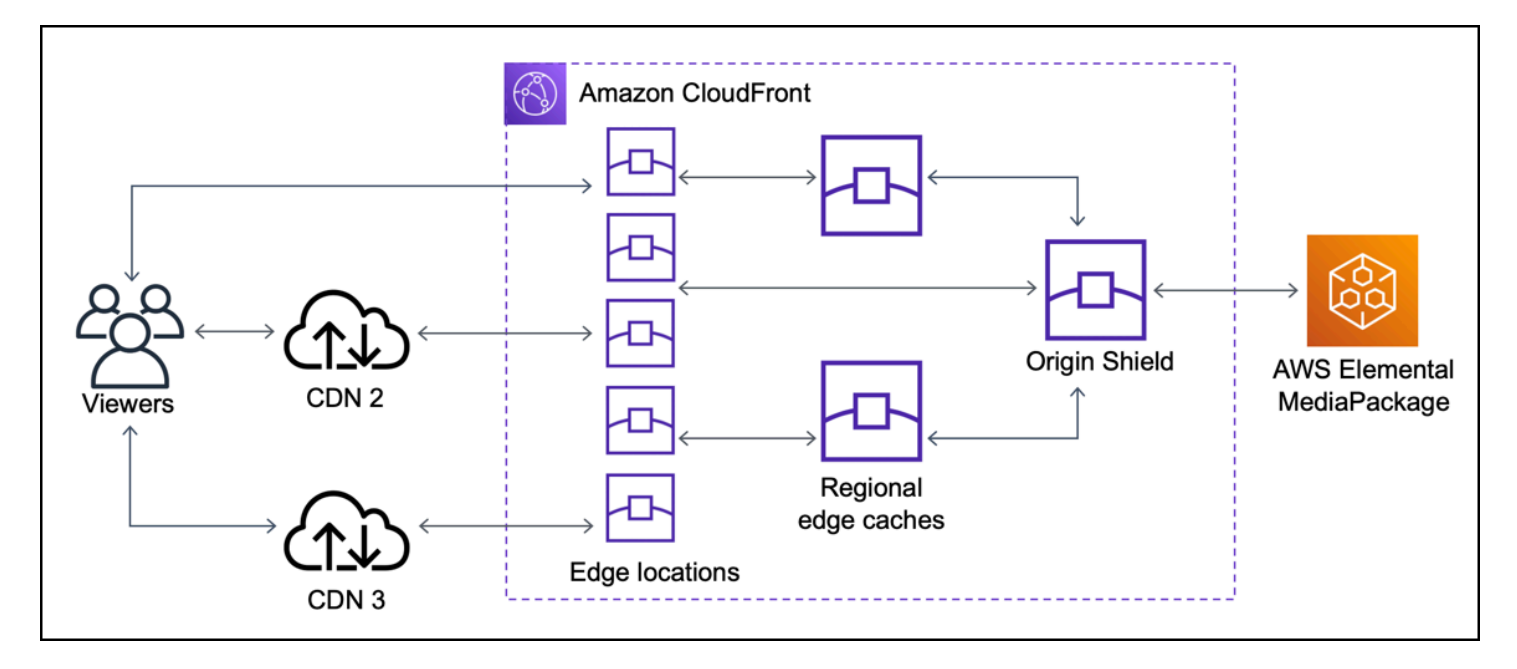

# <span id="page-455-0"></span>Memilih Wilayah AWS untuk Origin Shield

Amazon CloudFront menawarkan Origin Shield di AWS Wilayah yang CloudFront memiliki [cache tepi](#page-20-0)  [regional.](#page-20-0) Saat Anda mengaktifkan Origin Shield, Anda memilih Wilayah AWS untuk Origin Shield. Anda harus memilih Wilayah AWS yang memiliki latensi terendah dengan asal Anda. Anda dapat menggunakan Origin Shield dengan asal-usul di Wilayah AWS, dan dengan asal-usul yang tidak berada di AWS.

### Untuk asal di Wilayah AWS

Jika asal Anda berada di suatu AWS Wilayah, tentukan terlebih dahulu apakah asal Anda berada di Wilayah yang CloudFront menawarkan Origin Shield. CloudFront menawarkan Origin Shield di AWS Wilayah berikut.

- AS Timur (Ohio) us-east-2
- AS Timur (Virginia Utara) us-east-1
- AS Barat (Oregon) us-west-2
- Asia Pasifik (Mumbai) ap-south-1
- Asia Pasifik (Seoul) ap-northeast-2
- Asia Pasifik (Singapura) ap-southeast-1
- Asia Pasifik (Sydney) ap-southeast-2
- Asia Pasifik (Tokyo) ap-northeast-1
- Eropa (Frankfurt) eu-central-1
- Eropa (Irlandia) eu-west-1
- Eropa (London) eu-west-2
- Amerika Selatan (São Paulo) sa-east-1

Jika asal Anda berada di AWS Wilayah yang CloudFront menawarkan Origin Shield

Jika asal Anda berada di AWS Wilayah yang CloudFront menawarkan Origin Shield (lihat daftar sebelumnya), aktifkan Origin Shield di Wilayah yang sama dengan asal Anda.

Jika asal Anda tidak berada di AWS Wilayah yang CloudFront menawarkan Origin Shield

Jika asal Anda tidak berada di AWS Wilayah yang CloudFront menawarkan Origin Shield, lihat tabel berikut untuk menentukan Wilayah mana yang akan mengaktifkan Origin Shield.

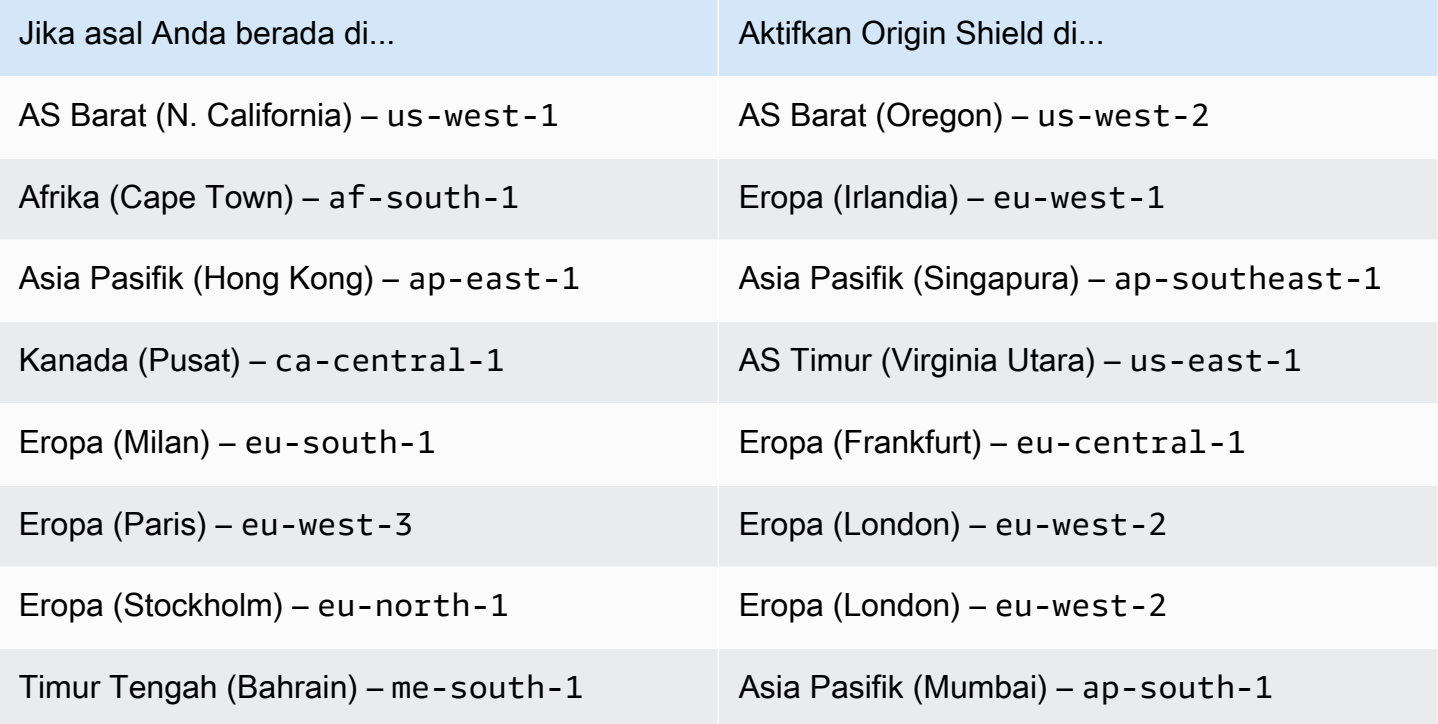

### Untuk asal di luar AWS

Anda dapat menggunakan Origin Shield dengan asal yang berada di lokasi atau tidak berada di Wilayah AWS. Dalam hal ini, aktifkan Origin Shield di Wilayah AWS yang memiliki latensi terendah dengan asal Anda. Jika Anda tidak yakin Wilayah AWS mana yang memiliki latensi terendah ke asal Anda, Anda dapat menggunakan saran berikut untuk membantu Anda membuat keputusan.

- Anda dapat melihat tabel sebelumnya untuk perkiraan Wilayah AWS yang mungkin memiliki latensi terendah ke asal Anda, berdasarkan lokasi geografis asal Anda.
- Anda bisa meluncurkan instans Amazon EC2 di beberapa Wilayah AWS yang secara geografis dekat dengan asal Anda, dan menjalankan beberapa pengujian menggunakan ping untuk mengukur latensi jaringan yang khas antara Wilayah tersebut dan asal Anda.

# <span id="page-457-0"></span>Mengaktifkan Perisai Asal

Anda dapat mengaktifkan Origin Shield untuk meningkatkan rasio tekan cache, mengurangi beban pada asal Anda, dan membantu meningkatkan kinerja. Untuk mengaktifkan Origin Shield, ubah pengaturan asal dalam CloudFront distribusi. Tameng Asal adalah milik asal usul. Untuk setiap asal dalam CloudFront distribusi Anda, Anda dapat mengaktifkan Origin Shield secara terpisah di AWS Wilayah mana pun yang memberikan kinerja terbaik untuk asal tersebut.

Anda dapat mengaktifkan Origin Shield di CloudFront konsolAWS CloudFormation, dengan, atau dengan CloudFront API.

#### **Console**

Untuk mengaktifkan Tameng Asal untuk asal yang ada (konsol)

- 1. Masuk ke AWS Management Console dan buka CloudFront konsol di[https://](https://console.aws.amazon.com/cloudfront/v4/home)  [console.aws.amazon.com/cloudfront/v4/home](https://console.aws.amazon.com/cloudfront/v4/home).
- 2. Pilih distribusi yang memiliki asal yang ingin Anda perbarui.
- 3. Pilih Grup Asal dan Asal tab.
- 4. Pilih asal pembaruan, lalu pilih Edit.
- 5. Untuk Aktifkan Perisai Asal, pilih Ya.
- 6. Untuk Wilayah Origin Shield, pilih Wilayah AWS tempat Anda ingin mengaktifkan Origin Shield. Untuk bantuan memilih Wilayah, lihat [Memilih Wilayah AWS untuk Origin Shield](#page-455-0).
- 7. Di bagian bawah halaman, pilih Ya, Edit.

Saat status distribusi Anda Diterapkan, Tameng Asal sudah siap. Ini memerlukan waktu beberapa menit.

Untuk mengaktifkan Shield Asal untuk asal baru (konsol)

- 1. Masuk ke AWS Management Console dan buka CloudFront konsol di[https://](https://console.aws.amazon.com/cloudfront/v4/home)  [console.aws.amazon.com/cloudfront/v4/home](https://console.aws.amazon.com/cloudfront/v4/home).
- 2. Untuk membuat asal baru dalam distribusi yang sudah ada, lakukan hal berikut ini:
	- 1. Pilih distribusi tempat Anda ingin membuat asal.
	- 2. Pilih Buat Asal, lalu lanjutkan ke langkah 3.

Untuk membuat asal baru di distribusi baru, lakukan hal berikut:

- 1. Pilih Buat Distribusi.
- 2. Di Web bagian, pilih Memulai. Di Pengaturan Asal , selesaikan langkah berikut, dimulai dengan langkah 3.
- 3. Untuk Aktifkan Perisai Asal, pilih Ya.
- 4. Untuk Wilayah Origin Shield, pilih Wilayah AWS tempat Anda ingin mengaktifkan Origin Shield. Untuk bantuan memilih Wilayah, lihat [Memilih Wilayah AWS untuk Origin Shield](#page-455-0).

Jika Anda membuat distribusi baru, lanjutkan konfigurasi distribusi Anda menggunakan pengaturan lain di halaman tersebut. Untuk informasi selengkapnya, lihat [Nilai yang Anda](#page-59-0)  [tentukan saat membuat atau memperbarui distribusi.](#page-59-0)

5. Pastikan untuk menyimpan perubahan Anda dengan memilih Buat (untuk asal baru dalam distribusi yang ada) atau Buat Distribusi (untuk asal baru di distribusi baru).

Saat status distribusi Anda Diterapkan, Tameng Asal sudah siap. Ini memerlukan waktu beberapa menit.

#### AWS CloudFormation

Untuk mengaktifkan Origin Shield dengan AWS CloudFormation, gunakan properti OriginShield di dalam properti Origin dalam sumber daya AWS::CloudFront::Distribution. Anda dapat menambahkan OriginShield menjadi Origin, atau masukkan saat Anda membuat Origin.

Contoh berikut menunjukkan sintaks, dalam format YAML, untuk memungkinkan OriginShield di Wilayah (Oregon) Barat AS (us-west-2). Untuk bantuan memilih Wilayah, lihat [the section](#page-455-0) [called "Memilih Wilayah AWS untuk Origin Shield"](#page-455-0). Contoh ini hanya menunjukkan Origin jenis properti, bukan keseluruhan AWS::CloudFront::Distribution sumber daya.

```
Origins:
- DomainName: 3ae97e9482b0d011.mediapackage.us-west-2.amazonaws.com 
   Id: Example-EMP-3ae97e9482b0d011 
   OriginShield: 
     Enabled: true 
     OriginShieldRegion: us-west-2 
   CustomOriginConfig: 
     OriginProtocolPolicy: match-viewer 
     OriginSSLProtocols: TLSv1
```
Untuk informasi selengkapnya, lihat [AWS::CloudFront::Distribution Asal](https://docs.aws.amazon.com/AWSCloudFormation/latest/UserGuide/aws-properties-cloudfront-distribution-origin.html) di bagian referensi sumber daya dan properti di Panduan AWS CloudFormation Pengguna.

API

Untuk mengaktifkan Origin Shield dengan CloudFront API menggunakan AWS SDK atau AWS Command Line Interface (AWS CLI), gunakan OriginShield tipe. Anda menentukan OriginShield dalam Origin, dalam DistributionConfig. Untuk informasi tentang OriginShield jenisnya, lihat informasi berikut di Referensi Amazon CloudFront API.

- [OriginShield](https://docs.aws.amazon.com/cloudfront/latest/APIReference/API_OriginShield.html)(jenis)
- [Asal](https://docs.aws.amazon.com/cloudfront/latest/APIReference/API_Origin.html) (jenis)
- [DistributionConfig\(](https://docs.aws.amazon.com/cloudfront/latest/APIReference/API_DistributionConfig.html)jenis)
- [UpdateDistribution](https://docs.aws.amazon.com/cloudfront/latest/APIReference/API_UpdateDistribution.html) (operasi)
- [CreateDistribution](https://docs.aws.amazon.com/cloudfront/latest/APIReference/API_CreateDistribution.html) (operasi)

Sintaks spesifik untuk menggunakan jenis dan operasi ini berbeda-beda berdasarkan klien SDK, CLI, atau API. Untuk informasi lebih lanjut, lihat dokumentasi referensi untuk SDK, CLI, atau klien Anda.

## <span id="page-459-0"></span>Memperkirakan biaya Tameng Asal

Anda mengakumulasikan biaya untuk Tameng Asal berdasarkan jumlah permintaan yang masuk ke Tameng Asal sebagai lapisan tambahan.

Untuk permintaan dinamis (non-cacheable) yang berhubungan dengan asal usul, Shield Asal selalu merupakan lapisan tambahan. Permintaan dinamis menggunakan metode HTTP berikut ini: PUT, POST, PATCH, dan DELETE.

Untuk memperkirakan biaya untuk Shield Asal untuk permintaan dinamis, gunakan rumus berikut:

Total jumlah permintaan dinamis x Biaya Tameng Asal per 10.000 permintaan / 10.000

Untuk permintaan yang dapat disimpan (metode HTTP GET, HEAD, dan OPTIONS), Tameng Asal terkadang merupakan lapisan tambahan. Saat Anda mengaktifkan Origin Shield, Anda memilih Wilayah AWS untuk Origin Shield. Untuk permintaan yang secara alami masuk ke [cache edge](#page-20-0)  [regional](#page-20-0) di wilayah yang sama dengan Origin Shield, Origin Shield bukan lapisan tambahan. Anda tidak mengakumulasi biaya Tameng Asal untuk permintaan ini. Untuk permintaan yang masuk ke edge cache regional di wilayah yang berbeda dari Origin Shield, maka pergi ke Origin Shield, Origin Shield adalah lapisan tambahan. Anda mengakumulasikan biaya Tameng Asal untuk permintaan ini.

Untuk memperkirakan biaya Anda untuk Perisai Asal untuk permintaan yang dapat disimpan, gunakan rumus berikut:

Total jumlah permintaan yang dapat disimpan x (1 – laju ketukan cache) x persentase permintaan yang masuk ke Origin Shield dari edge cache regional di wilayah yang berbeda x Biaya Tameng Asal per 10.000 permintaan / 10.000

Untuk informasi lebih lanjut tentang biaya per 10.000 permintaan untuk Origin Shield, lihat [CloudFront](https://aws.amazon.com/cloudfront/pricing/) [Harga.](https://aws.amazon.com/cloudfront/pricing/)

### <span id="page-460-0"></span>Ketersediaan tinggi Origin Shield

Origin Shield memanfaatkan [cache edge regional](#page-20-0) Amazon CloudFront. Setiap cache edge ini dibangun di Wilayah AWS menggunakan setidaknya tiga [Zona Ketersediaan](https://aws.amazon.com/about-aws/global-infrastructure/regions_az/) dengan armada instans Amazon EC2 auto-scaling. Koneksi dari CloudFront lokasi ke Origin Shield juga menggunakan pelacakan kesalahan aktif untuk setiap permintaan untuk secara otomatis merutekan permintaan ke lokasi Origin Shield sekunder jika lokasi Origin Shield utama tidak tersedia.

### <span id="page-460-1"></span>Bagaimana Origin Shield berinteraksi dengan fitur lain CloudFront

Bagian berikut menjelaskan bagaimana Origin Shield berinteraksi dengan CloudFront yang berbeda.

### Origin Shield dan CloudFront logging

Untuk melihat kapan Origin Shield menangani permintaan, Anda harus mengaktifkan salah satu dari yang berikut:

• [CloudFront log standar \(log akses\).](#page-867-0) Catatan standar disediakan secara gratis.

• [CloudFront log waktu nyata.](#page-886-0) Anda dikenakan biaya tambahan untuk menggunakan log waktu nyata. Lihat [CloudFront Harga Amazon](https://aws.amazon.com/cloudfront/pricing/).

Cache hits dari Origin Shield muncul seperti OriginShieldHit di x-edge-detailed-resulttype bidang di CloudFront log. Origin Shield memanfaatkan [cache edge regional](#page-20-0) Amazon CloudFront. Jika permintaan dirutekan dari lokasi CloudFront tepi ke cache tepi regional yang bertindak sebagai Origin Shield, permintaan tersebut dilaporkan sebagai a Hit di log, bukan sebagaiOriginShieldHit.

### Origin Shield dan kelompok asal

Origin Shield kompatibel dengan [CloudFront kelompok asal.](#page-461-0) Karena Origin Shield adalah properti asal, permintaan selalu melakukan perjalanan melalui Origin Shield untuk setiap asal bahkan ketika asal-usul adalah bagian dari kelompok asal. Untuk permintaan tertentu, CloudFront merutekan permintaan ke asal utama dalam grup asal melalui Origin Shield asal utama. Jika permintaan tersebut gagal (sesuai dengan kriteria failover grup asal), CloudFront rutekan permintaan ke asal sekunder melalui Origin Shield asal sekunder.

### Perisai Asal dan Lambda@Edge

Origin Shield tidak memengaruhi fungsionalitas dari fungsi [Lambda@Edge](#page-688-0) namun dapat memengaruhi Wilayah AWS tempat fungsi tersebut dijalankan. Saat Anda menggunakan Origin Shield dengan Lambda@Edge, [pemicu yang menghadap asal](#page-715-0) (permintaan asal dan respons asal) berjalan di Wilayah AWS tempat Origin Shield diaktifkan. Pemicu yang berhadapan dengan penampil tidak terpengaruh.

# <span id="page-461-0"></span>Mengoptimalkan ketersediaan tinggi dengan failover CloudFront asal

Anda dapat mengatur CloudFront dengan failover asal untuk skenario yang memerlukan ketersediaan tinggi. Untuk memulai, Anda membuat grup asal dengan dua asal usul: primer dan sekunder. Jika asal primer tidak tersedia, atau mengembalikan kode status respons HTTP tertentu yang menunjukkan kegagalan, CloudFront secara otomatis beralih ke asal sekunder.

Untuk mengatur failover asal, Anda harus memiliki distribusi dengan setidaknya dua asal. Selanjutnya, Anda membuat grup asal untuk distribusi Anda yang mencakup dua asal, menetapkan satu sebagai yang utama. Terakhir, Anda membuat atau memperbarui perilaku cache untuk menggunakan grup asal.

Untuk melihat langkah-langkah pengaturan grup asal dan konfigurasi opsi failover asal tertentu, lihat [Membuat grup asal.](#page-463-0)

Setelah Anda mengonfigurasi failover asal untuk perilaku cache, CloudFront lakukan hal berikut untuk permintaan penampil:

- Ketika ada hit cache, CloudFront mengembalikan objek yang diminta.
- Saat ada cache yang hilang, CloudFront rutekan permintaan ke asal utama di grup asal.
- Ketika asal utama mengembalikan kode status yang tidak dikonfigurasi untuk failover, seperti kode status HTTP 2xx atau 3xx, CloudFront menyajikan objek yang diminta ke penampil.
- Jika terjadi hal-hal berikut:
	- Asal utama mengembalikan kode status HTTP yang telah Anda konfigurasikan untuk failover
	- CloudFront gagal terhubung ke asal utama
	- Respons dari asal primer memakan waktu terlalu lama (waktu habis)

Kemudian CloudFront rute permintaan ke asal sekunder di grup asal.

#### **a** Note

Untuk beberapa kasus penggunaan, seperti streaming konten video, Anda mungkin CloudFront ingin gagal ke asal sekunder dengan cepat. Untuk menyesuaikan seberapa cepat CloudFront gagal ke asal sekunder, liha[tMengendalikan waktu habis dan upaya asal](#page-464-0) [usul](#page-464-0).

CloudFront merutekan semua permintaan yang masuk ke asal primer, bahkan ketika permintaan sebelumnya gagal ke asal sekunder. CloudFront hanya mengirim permintaan ke asal sekunder setelah permintaan ke asal primer gagal.

CloudFront gagal ke asal sekunder hanya jika metode HTTP dari permintaan penampil adalahGET,HEAD, atauOPTIONS. CloudFront tidak gagal ketika penampil mengirim metode HTTP yang berbeda (misalnyaPOST,PUT, dan sebagainya).

Diagram berikut menggambarkan cara kerja failover asal.

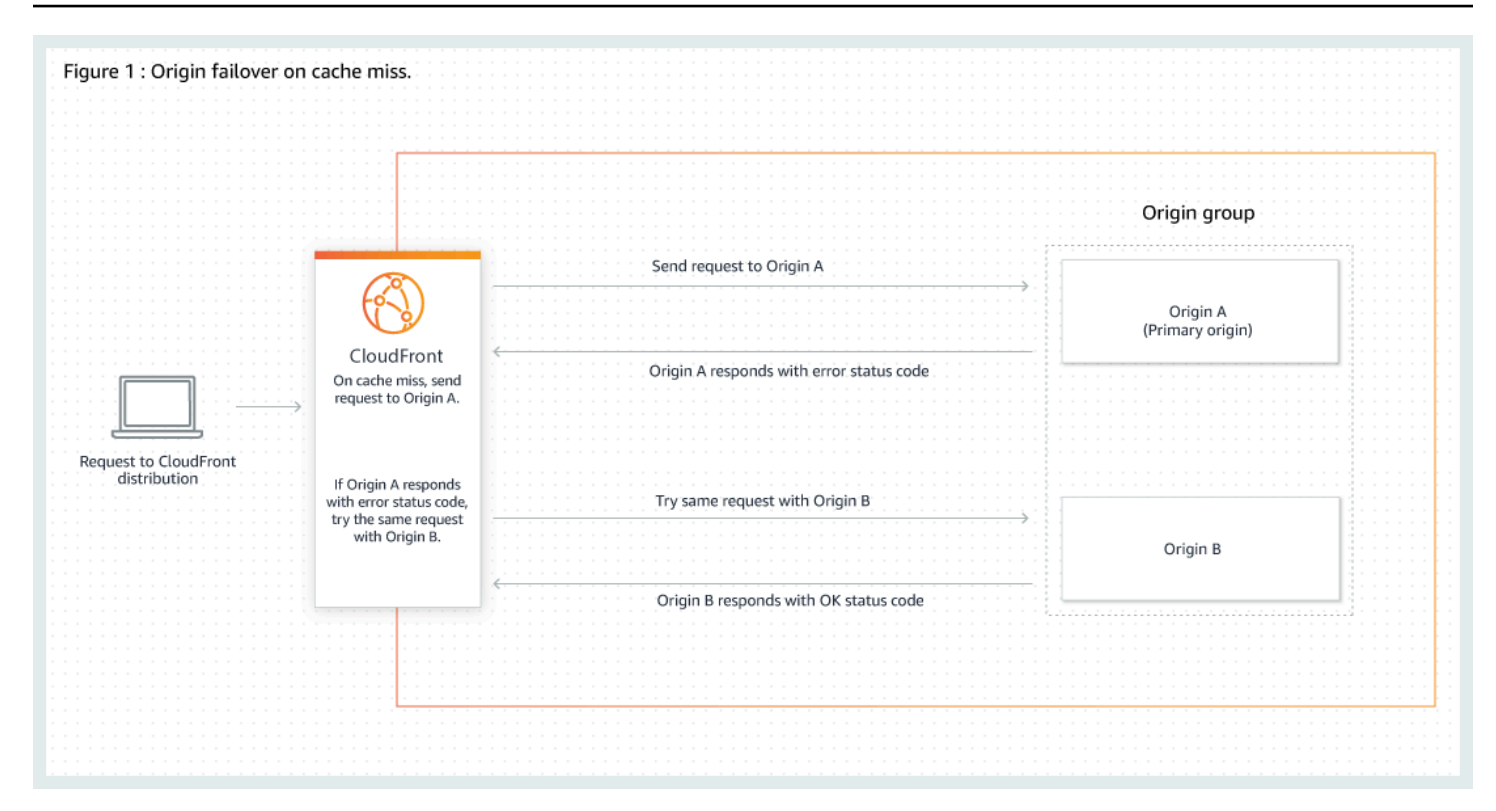

#### Topik

- [Membuat grup asal](#page-463-0)
- [Mengendalikan waktu habis dan upaya asal usul](#page-464-0)
- [Gunakan failover asal dengan fungsi Lambda@Edge](#page-465-0)
- [Gunakan halaman kesalahan kustom dengan failover asal](#page-466-0)

### <span id="page-463-0"></span>Membuat grup asal

Untuk membuat grup asal

- 1. Masuk ke AWS Management Console dan buka CloudFront konsol di[https://](https://console.aws.amazon.com/cloudfront/v4/home)  [console.aws.amazon.com/cloudfront/v4/home](https://console.aws.amazon.com/cloudfront/v4/home).
- 2. Pilih distribusi yang ingin Anda buat sebagai grup asal.
- 3. Pilih tab Origins.
- 4. Pastikan distribusi memiliki lebih dari satu asal. Jika tidak, tambahkan asal kedua.
- 5. Pada tab Origins, di panel Grup asal, pilih Buat grup asal.
- 6. Pilih asal untuk grup asal. Setelah Anda menambahkan asal, gunakan panah untuk menetapkan prioritas—yaitu, asal mana yang utama dan yang kedua.
- 7. Masukkan nama untuk grup asal.
- 8. Pilih kode status HTTP untuk digunakan sebagai kriteria failover. Anda dapat memilih kombinasi kode status berikut: 400, 403, 404, 416, 500, 502, 503, atau 504. Ketika CloudFront menerima respons dengan salah satu kode status yang Anda tentukan, itu gagal ke asal sekunder.

#### **a** Note

CloudFront gagal ke asal sekunder hanya jika metode HTTP dari permintaan penampil adalahGET,HEAD, atauOPTIONS. CloudFront tidak gagal ketika penampil mengirim metode HTTP yang berbeda (misalnyaPOST,PUT, dan sebagainya).

9. Pilih Buat grup asal.

<span id="page-464-0"></span>Untuk informasi tentang menentukan grup asal distribusi, lihat [Nama](#page-64-0).

### Mengendalikan waktu habis dan upaya asal usul

Secara default, CloudFront mencoba untuk terhubung ke asal utama dalam grup asal selama 30 detik (3 upaya koneksi masing-masing 10 detik) sebelum gagal ke asal sekunder. Untuk beberapa kasus penggunaan, seperti streaming konten video, Anda mungkin CloudFront ingin gagal ke asal sekunder lebih cepat. Anda dapat menyesuaikan pengaturan berikut untuk memengaruhi seberapa cepat CloudFront gagal ke asal sekunder. Jika asal adalah asal sekunder, atau asal yang bukan bagian dari grup asal, pengaturan ini memengaruhi seberapa cepat CloudFront mengembalikan respons HTTP 504 ke penampil.

Untuk gagal dengan lebih cepat, tentukan waktu koneksi yang lebih singkat, lebih sedikit upaya koneksi, atau keduanya. Untuk asal kustom (termasuk asal bucket Amazon S3 yang adalah dikonfigurasi dengan hosting situs web statis), Anda juga dapat menyesuaikan waktu habis respons asal.

#### Waktu habis koneksi asal

Pengaturan batas waktu koneksi asal memengaruhi berapa lama CloudFront menunggu ketika mencoba membuat koneksi ke asal. Secara default, CloudFront tunggu 10 detik untuk membuat koneksi, tetapi Anda dapat menentukan 1-10 detik (inklusif). Untuk informasi selengkapnya, lihat [Batas waktu koneksi](#page-65-0).

#### Upaya koneksi asal

Pengaturan upaya koneksi asal mempengaruhi berapa kali CloudFront upaya untuk terhubung ke asal. Secara default, CloudFront coba 3 kali untuk terhubung, tetapi Anda dapat menentukan 1-3 (inklusif). Untuk informasi selengkapnya, lihat [Upaya koneksi.](#page-65-1)

Untuk custom origin (termasuk bucket Amazon S3 yang dikonfigurasi dengan hosting situs web statis), pengaturan ini juga memengaruhi berapa kali CloudFront upaya mendapatkan respons dari asal jika terjadi batas waktu respons asal.

Waktu habis respons asal

**a** Note Ini hanya berlaku untuk asal kustom.

Pengaturan batas waktu respons asal memengaruhi berapa lama CloudFront menunggu untuk menerima respons (atau untuk menerima respons lengkap) dari asal. Secara default, CloudFront menunggu selama 30 detik, tetapi Anda dapat menentukan 1-60 detik (inklusif). Untuk informasi selengkapnya, lihat [Batas waktu respons \(hanya asal khusus\)](#page-66-0).

#### Cara mengubah pengaturan ini

Untuk mengubah pengaturan ini di [CloudFront konsol](https://console.aws.amazon.com/cloudfront/v4/home)

- Untuk asal baru atau distribusi baru, Anda menentukan nilai ini saat membuat sumber daya.
- Untuk asal yang sudah ada dalam distribusi yang sudah ada, Anda menentukan nilai ini saat mengedit asal.

Untuk informasi selengkapnya, lihat [Nilai yang Anda tentukan saat membuat atau memperbarui](#page-59-0)  [distribusi](#page-59-0).

## <span id="page-465-0"></span>Gunakan failover asal dengan fungsi Lambda@Edge

Anda dapat menggunakan fungsi Lambda @Edge dengan CloudFront distribusi yang telah Anda atur dengan grup asal. Untuk menggunakan fungsi Lambda, tentukan di [permintaan asal usul atau](#page-715-0) [pemicu respons asal](#page-715-0) untuk grup asal ketika Anda membuat perilaku cache. Saat Anda menggunakan fungsi Lambda@Edge dengan grup asal, fungsi ini dapat dipicu dua kali untuk permintaan penampil tunggal. Misalnya, pertimbangkan skenario ini:

- 1. Anda membuat fungsi Lambda@Edge dengan pemicu permintaan asal.
- 2. Fungsi Lambda dipicu sekali saat CloudFront mengirim permintaan ke asal utama (pada cache yang hilang).
- 3. Asal utama merespons dengan kode status HTTP yang dikonfigurasi untuk failover.
- 4. Fungsi Lambda dipicu lagi saat CloudFront mengirim permintaan yang sama ke asal sekunder.

Diagram berikut menggambarkan cara kerja asal-usul saat Anda menyertakan fungsi Lambda@Edge dalam permintaan asal usul atau pemicu respons.

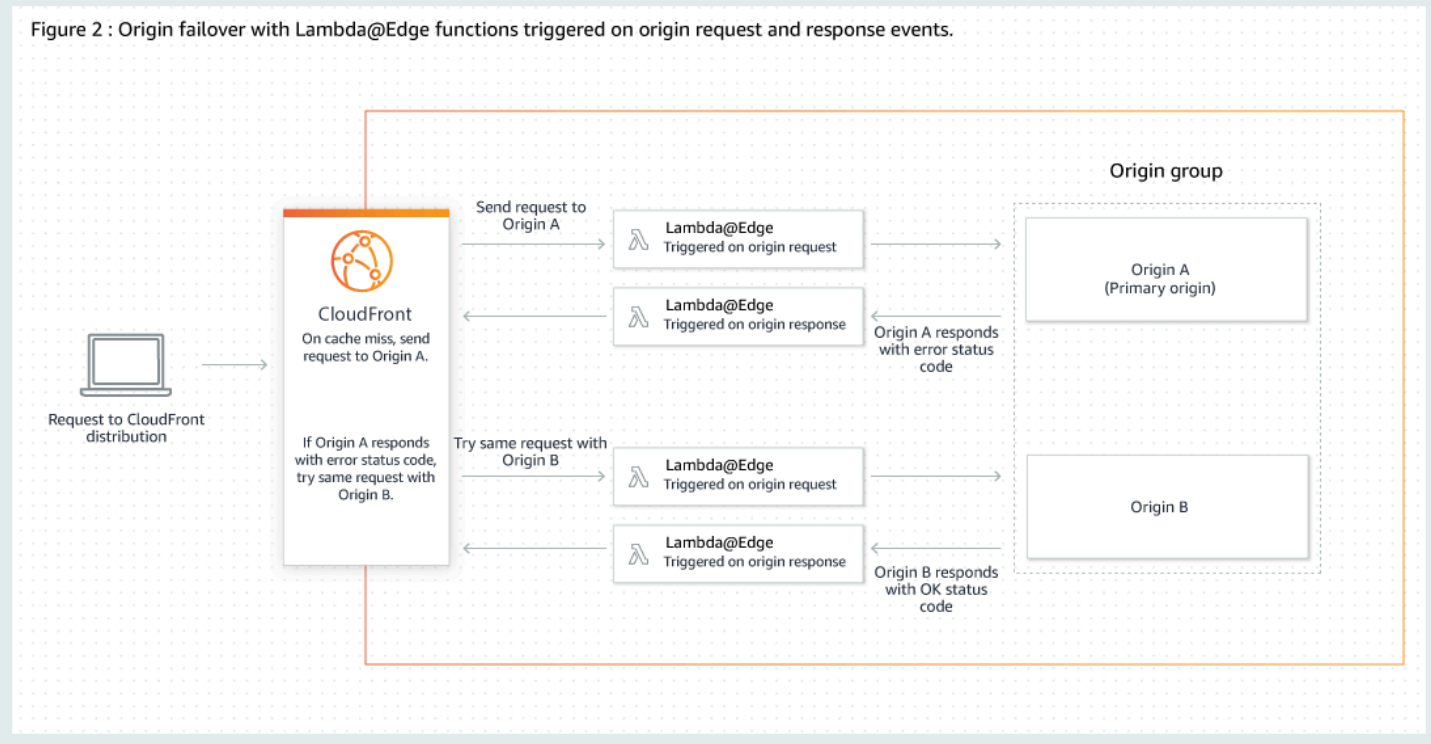

Untuk informasi lebih lanjut tentang menggunakan pemicu Lambda@Edge, lihat [the section called](#page-714-0) ["Menambahkan pemicu"](#page-714-0).

## <span id="page-466-0"></span>Gunakan halaman kesalahan kustom dengan failover asal

Anda dapat menggunakan halaman kesalahan kustom dengan grup asal yang serupa dengan cara Anda menggunakannya dengan asal yang tidak disiapkan untuk failover asal.

Saat Anda menggunakan failover asal, Anda dapat mengonfigurasi CloudFront untuk mengembalikan halaman kesalahan kustom untuk asal primer atau sekunder (atau keduanya):

- Mengembalikan halaman kesalahan kustom untuk asal utama Jika asal utama mengembalikan kode status HTTP yang tidak dikonfigurasi untuk failover, CloudFront mengembalikan halaman kesalahan kustom ke pemirsa.
- Mengembalikan halaman kesalahan kustom untuk asal sekunder Jika CloudFront menerima kode status kegagalan dari asal sekunder, CloudFront mengembalikan halaman kesalahan kustom.

Untuk informasi selengkapnya tentang menggunakan halaman kesalahan kustom dengan CloudFront, lihat[Membuat respons kesalahan kustom.](#page-246-0)

# <span id="page-467-0"></span>Mengelola berapa lama konten tetap berada di cache (ekspirasi)

Anda dapat mengontrol berapa lama file Anda berada dalam CloudFront cache sebelum CloudFront meneruskan permintaan lain ke asal Anda. Mengurangi durasi memungkinkan Anda untuk melayani konten dinamis. Peningkatan durasi berarti bahwa pengguna Anda mendapatkan kinerja yang lebih baik karena file Anda lebih mungkin dilayani secara langsung dari edge cache. Durasi yang lebih lama juga mengurangi beban yang berasal dari Anda.

Biasanya, CloudFront menyajikan file dari lokasi tepi hingga durasi cache yang Anda tentukan lewat — yaitu, hingga file kedaluwarsa. Setelah kedaluwarsa, saat berikutnya lokasi tepi mendapat permintaan untuk file tersebut, CloudFront teruskan permintaan ke asal untuk memverifikasi bahwa cache berisi versi terbaru dari file tersebut. Tanggapan dari sumber tergantung pada apakah file telah berubah:

- Jika CloudFront cache sudah memiliki versi terbaru, asal mengembalikan kode status304 Not Modified.
- Jika CloudFront cache tidak memiliki versi terbaru, asal mengembalikan kode status 200 OK dan versi terbaru file.

Jika file di lokasi tepi tidak sering diminta, CloudFront mungkin mengusir file — hapus file sebelum tanggal kedaluwarsa — untuk memberi ruang bagi file yang telah diminta baru-baru ini.

Secara default, setiap file secara otomatis berakhir setelah 24 jam, tetapi Anda dapat mengubah perilaku default dalam dua cara:
- Untuk mengubah durasi cache untuk semua file yang cocok dengan pola jalur yang sama, Anda dapat mengubah CloudFront pengaturan untuk TTL Minimum, TTL Maksimum, dan TTL Default untuk perilaku cache. Untuk informasi tentang pengaturan individu, lihat [TTL Minimum,](https://docs.aws.amazon.com/AmazonCloudFront/latest/DeveloperGuide/distribution-web-values-specify.html#DownloadDistValuesMinTTL) [TTL](https://docs.aws.amazon.com/AmazonCloudFront/latest/DeveloperGuide/distribution-web-values-specify.html#DownloadDistValuesMaxTTL)  [Maksimum,](https://docs.aws.amazon.com/AmazonCloudFront/latest/DeveloperGuide/distribution-web-values-specify.html#DownloadDistValuesMaxTTL) dan [TTL bawaan](https://docs.aws.amazon.com/AmazonCloudFront/latest/DeveloperGuide/distribution-web-values-specify.html#DownloadDistValuesDefaultTTL) di [the section called "Nilai yang Anda tentukan".](#page-59-0)
- Untuk mengubah durasi cache untuk file individual, Anda dapat mengonfigurasi asal Anda untuk menambahkan Cache-Control header dengan max-age atau s-maxage direktif, atau Expires header ke file. Untuk informasi selengkapnya, lihat [Menggunakan header untuk mengontrol durasi](#page-468-0) [cache untuk objek individu.](#page-468-0)

Untuk informasi selengkapnya tentang bagaimana TTL Minimum, TTL Default, dan TTL Maksimum berinteraksi dengan s-maxage arahan max-age dan bidang Expires header, lihat. [the section](#page-471-0) [called "Menentukan jumlah waktu yang CloudFront cache objek"](#page-471-0)

Anda juga dapat mengontrol berapa lama kesalahan (misalnya,404 Not Found) tinggal di CloudFront cache sebelum CloudFront mencoba lagi untuk mendapatkan objek yang diminta dengan meneruskan permintaan lain ke asal Anda. Untuk informasi selengkapnya, lihat [the section called](#page-548-0)  ["Bagaimana CloudFront proses dan cache kode status HTTP 4xx dan 5xx dari asal Anda".](#page-548-0)

Topik

- [Menggunakan header untuk mengontrol durasi cache untuk objek individu](#page-468-0)
- [Menyajikan konten basi \(kedaluwarsa\)](#page-469-0)
- [Menentukan jumlah waktu yang CloudFront cache objek](#page-471-0)
- [Menambahkan header ke objek Anda menggunakan konsol Amazon S3](#page-477-0)

# <span id="page-468-0"></span>Menggunakan header untuk mengontrol durasi cache untuk objek individu

Anda dapat menggunakan Cache-Control dan Expires header untuk mengontrol berapa lama objek tetap berada di dalam cache. Pengaturan untuk TTL Minimum, TTL bawaan, dan TTL Maksimum juga memengaruhi durasi cache, tetapi berikut ini gambaran umum tentang bagaimana header dapat memengaruhi durasi cache:

• Cache-Control max-ageDirektif memungkinkan Anda menentukan berapa lama (dalam detik) bahwa Anda ingin objek tetap berada di cache sebelum CloudFront mendapatkan objek lagi dari server asal. CloudFront Dukungan waktu kedaluwarsa minimum adalah 0 detik. Nilai maksimumnya adalah 100 tahun. Tentukan nilai dalam format berikut:

#### Cache-Control: max-age=*detik*

Misalnya, arahan berikut memberitahu CloudFront untuk menyimpan objek terkait dalam cache selama 3600 detik (satu jam):

Cache-Control: max-age=3600

Jika Anda ingin objek tetap berada di cache CloudFront tepi untuk durasi yang berbeda dari yang berada di cache browser, Anda dapat menggunakan Cache-Control s-maxage arahan Cache-Control max-age dan bersama-sama. Untuk informasi selengkapnya, lihat [Menentukan jumlah](#page-471-0)  [waktu yang CloudFront cache objek.](#page-471-0)

• Expires kolom header memungkinkan Anda menentukan tanggal dan waktu kedaluwarsa menggunakan format yang ditentukan dalam [RFC 2616, Protokol Transfer Hiperteks -- HTTP/1.1](https://www.w3.org/Protocols/rfc2616/rfc2616-sec3.html#sec3.3.1)  [Bagian 3.3.1, Tanggal Penuh](https://www.w3.org/Protocols/rfc2616/rfc2616-sec3.html#sec3.3.1), misalnya:

Sat, 27 Jun 2015 23:59:59 GMT

Kami sarankan Anda menggunakan Cache-Control max-age lebih langsung, bukan Expires kolom header untuk mengontrol caching objek. Jika Anda menentukan nilai baik untuk Cache-Control max-age dan untukExpires, hanya CloudFront menggunakan nilaiCache-Control max-age.

Untuk informasi selengkapnya, lihat [Menentukan jumlah waktu yang CloudFront cache objek](#page-471-0).

Anda tidak dapat menggunakan bidang HTTP Cache-Control atau Pragma header dalam GET permintaan dari penampil CloudFront untuk memaksa kembali ke server asal untuk objek tersebut. CloudFront mengabaikan bidang header tersebut dalam permintaan penampil.

Untuk informasi lebih lanjut tentang Cache-Control dan Expires kolom header, lihat bagian berikut di RFC 2616, Protokol Transfer Hiperteks -- HTTP/1.1:

- [Bagian 14.9 Kontrol Cache](https://www.w3.org/Protocols/rfc2616/rfc2616-sec14.html#sec14.9)
- [Bagian 14.21 Kedaluwarsa](https://www.w3.org/Protocols/rfc2616/rfc2616-sec14.html#sec14.21)

### <span id="page-469-0"></span>Menyajikan konten basi (kedaluwarsa)

CloudFront mendukung arahan kontrol Stale-While-Revalidate dan Stale-If-Error cache.

• stale-while-revalidateArahan ini memungkinkan CloudFront untuk menyajikan konten basi dari cache sementara secara asinkron mengambil versi baru dari asal. Ini meningkatkan latensi karena pengguna menerima tanggapan langsung dari CloudFront lokasi tepi tanpa harus menunggu pengambilan latar belakang, dan konten baru dimuat di latar belakang untuk permintaan masa depan.

Dalam contoh berikut, CloudFront cache respons selama satu jam (max-age=3600). Jika permintaan dibuat setelah periode ini, CloudFront menyajikan konten basi sambil secara bersamaan mengirim permintaan ke asal untuk memvalidasi ulang dan menyegarkan konten yang di-cache. Konten basi disajikan hingga 10 menit (stale-while-revalidate=600) saat konten sedang divalidasi ulang.

Cache-Control: max-age=3600, stale-while-revalidate=600

• stale-if-errorArahan memungkinkan CloudFront untuk menyajikan konten basi dari cache jika asal tidak dapat dijangkau atau mengembalikan kode kesalahan antara 500 dan 600. Ini memastikan bahwa pemirsa dapat mengakses konten bahkan selama pemadaman asal.

Dalam contoh berikut, CloudFront cache respons selama satu jam (max-age=3600). Jika asal tidak aktif atau mengembalikan kesalahan setelah periode ini, CloudFront terus menyajikan konten basi hingga 24 jam (stale-if-error=86400).

Cache-Control: max-age=3600, stale-if-error=86400

**a** Note

Ketika [respons kesalahan keduanya](GeneratingCustomErrorResponses.html) stale-if-error dan kustom dikonfigurasi, upaya CloudFront pertama untuk menyajikan konten basi jika terjadi kesalahan dalam staleif-error durasi yang ditentukan. Jika konten basi tidak tersedia, atau konten melebihi stale-if-error durasi, CloudFront menyajikan respons kesalahan kustom yang dikonfigurasi untuk kode status kesalahan yang sesuai.

Menggunakan keduanya bersama-sama

stale-while-revalidatedan stale-if-error merupakan arahan kontrol cache independen yang dapat digunakan bersama untuk mengurangi latensi dan menambahkan buffer agar asal Anda merespons atau memulihkan.

Dalam contoh berikut, CloudFront cache respons selama satu jam (max-age=3600). Jika permintaan dibuat setelah periode ini, CloudFront menyajikan konten basi hingga 10 menit (stale-while-revalidate=600) saat konten sedang divalidasi ulang. Jika server asal mengembalikan kesalahan saat CloudFront mencoba memvalidasi ulang konten, CloudFront terus menayangkan konten basi hingga 24 jam (). stale-if-error=86400

Cache-Control: max-age=3600, stale-while-revalidate=600, stale-if-error=86400

#### **b** Tip

Caching adalah keseimbangan antara kinerja dan kesegaran. Menggunakan arahan seperti stale-while-revalidate dan stale-if-error dapat meningkatkan kinerja dan pengalaman pengguna, tetapi pastikan konfigurasi selaras dengan seberapa segar konten yang Anda inginkan. Arahan konten basi paling cocok untuk kasus penggunaan di mana konten perlu disegarkan tetapi memiliki versi terbaru tidak penting. Selain itu, jika konten Anda tidak berubah atau jarang berubah, stale-while-revalidate dapat menambahkan permintaan jaringan yang tidak perlu. Sebagai gantinya, pertimbangkan untuk mengatur durasi cache yang panjang.

# <span id="page-471-0"></span>Menentukan jumlah waktu yang CloudFront cache objek

Untuk mengontrol jumlah waktu yang CloudFront menyimpan objek dalam cache sebelum mengirim permintaan lain ke asal, Anda dapat:

- Tetapkan nilai TTL minimum, maksimum, dan default dalam perilaku cache CloudFront distribusi. Anda dapat mengatur nilai-nilai ini dalam [kebijakan cache](#page-150-0) yang melekat pada perilaku cache (disarankan), atau dalam pengaturan cache warisan.
- Sertakan Cache-Control atau Expires header dalam tanggapan dari asal. Header ini juga membantu menentukan berapa lama browser menyimpan objek di cache browser sebelum mengirim permintaan lain. CloudFront

Tabel berikut menjelaskan bagaimana header Cache-Control dan Expires yang dikirim dari asal digunakan bersama dengan pengaturan TTL dalam perilaku cache untuk memengaruhi caching.

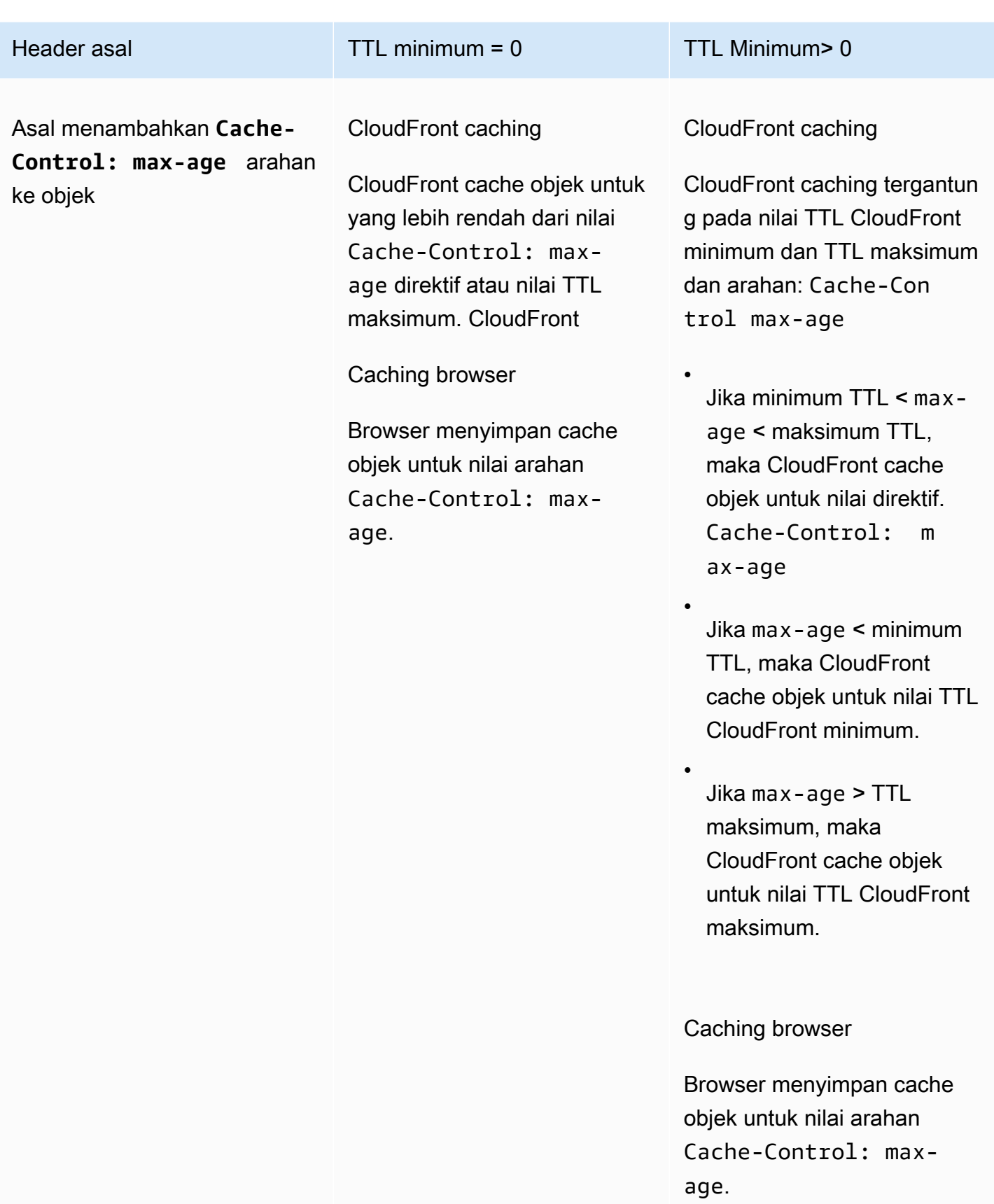

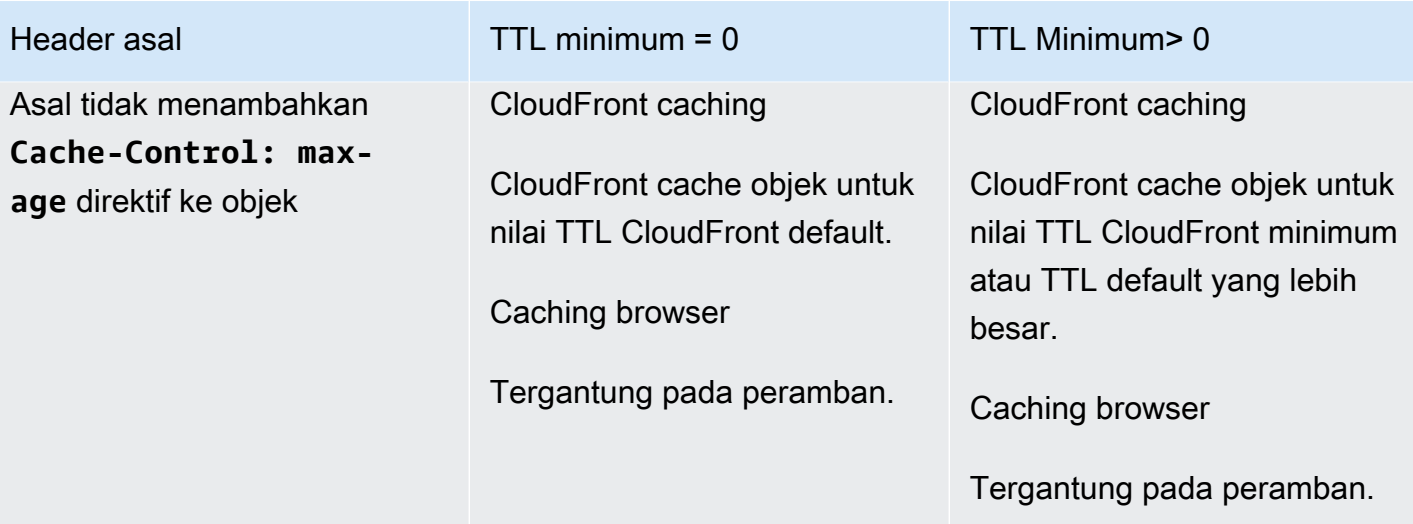

Asal menambahkan **Cache-Control: max-age** dan **Cache-Control: smaxage** mengarahkan ke objek

Header asal TTL minimum = 0 TTL Minimum > 0

CloudFront caching

CloudFront cache objek untuk yang lebih rendah dari nilai Cache-Control: smaxage direktif atau nilai TTL maksimum. CloudFront

Caching browser

Browser menyimpan cache objek untuk nilai arahan Cache-Control max-age . CloudFront caching

•

•

•

CloudFront caching tergantun g pada nilai TTL CloudFront minimum dan TTL maksimum dan arahan: Cache-Con trol: s-maxage

Jika minimum TTL < smaxage < maksimum TTL, maka CloudFront cache objek untuk nilai direktif. Cache-Control: smaxage

Jika s-maxage < minimum TTL, maka CloudFront cache objek untuk nilai TTL CloudFront minimum.

Jika s-maxage > TTL maksimum, maka CloudFront cache objek untuk nilai TTL CloudFront maksimum.

Caching browser

Browser menyimpan cache objek untuk nilai arahan Cache-Control: maxage.

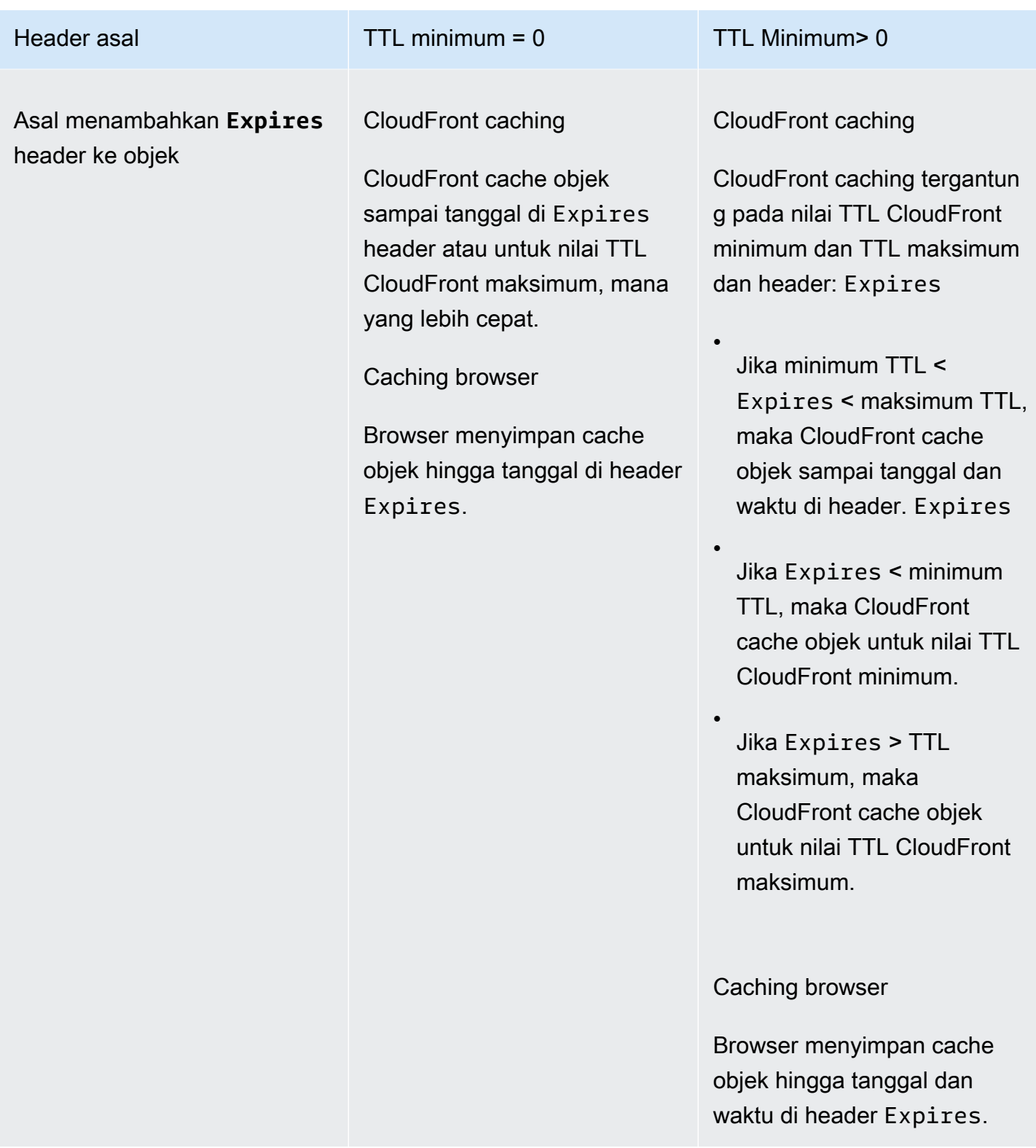

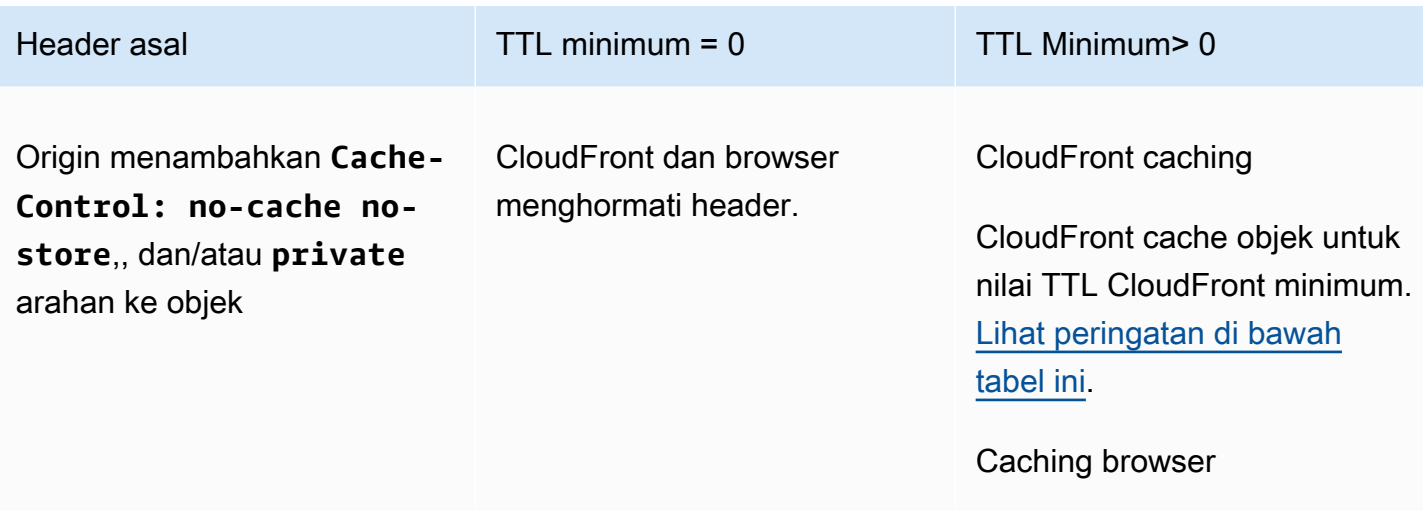

Browser mematuhi header.

#### <span id="page-476-0"></span>**A** Warning

Jika CloudFront mendapat objek dari asal yang menyertakanCache-Control: no-cache,, dan/atau private arahanno-store, dan kemudian CloudFront mendapat permintaan penampil lain untuk objek yang sama, CloudFront coba hubungi asal untuk memenuhi permintaan penampil.

Jika asal dapat dijangkau, CloudFront dapatkan objek dari asal dan kembalikan ke penampil. Jika asal tidak dapat dijangkau dan nilai TTL minimum atau maksimum lebih besar dari 0, CloudFront akan melayani objek yang didapat dari asal sebelumnya.

Untuk menghindari perilaku ini, sertakan arahan Cache-Control: stale-if-error=0 dengan objek yang dikembalikan dari asal. Hal ini menyebabkan CloudFront untuk mengembalikan kesalahan dalam menanggapi permintaan future jika asal tidak dapat dijangkau, daripada mengembalikan objek yang didapatnya dari asal sebelumnya.

Untuk informasi tentang cara mengubah pengaturan untuk distribusi menggunakan CloudFront konsol, liha[tMemperbarui distribusi.](#page-97-0) Untuk informasi tentang cara mengubah setelan distribusi menggunakan CloudFront API, lihat [UpdateDistribution.](https://docs.aws.amazon.com/cloudfront/latest/APIReference/API_UpdateDistribution.html)

### <span id="page-477-0"></span>Menambahkan header ke objek Anda menggunakan konsol Amazon S3

Untuk menambahkan **Cache-Control** atau **Expires** kolom header ke objek Amazon S3 menggunakan konsol Amazon S3

- 1. Masuk ke AWS Management Console dan buka konsol Amazon S3 di [https://](https://console.aws.amazon.com/s3/)  [console.aws.amazon.com/s3/](https://console.aws.amazon.com/s3/).
- 2. Di daftar bucket, pilih nama bucket yang berisi objek yang berisi file yang Anda tambahkan headernya.
- 3. Pilih kotak centang di samping nama file atau folder yang Anda menambahkan header. Ketika Anda menambah header ke folder, hal tersebut akan memengaruhi semua file dalam folder tersebut.
- 4. Pilih Tindakan, lalu pilih Edit metadata.
- 5. Di panel Tambah metadata, lakukan hal berikut:
	- a. Pilih Tambah Metadata.
	- b. Untuk Jenis, pilih Ditentukan sistem.
	- c. Untuk Kunci, pilih nama header yang Anda tambahkan (Kontrol Cache atau Kedaluwarsa).
	- d. Untuk Nilai, masukkan nilai header. Misalnya, untuk header Cache-Control, Anda bisa memasukkan max-age=86400. Untuk Expires, Anda dapat memasukkan tanggal kedaluwarsa dan waktu seperti Wed, 30 Jun 2021 09:28:00 GMT.
- 6. Di bagian bawah halaman, pilih Edit metadata.

# Menyimpan konten berdasarkan parameter string kueri

Beberapa aplikasi web menggunakan string pencarian untuk mengirimkan informasi ke sumber. String kueri adalah bagian dari permintaan web yang muncul setelah ? karakter; string dapat berisi satu atau lebih parameter, dipisahkan oleh & karakter. Dalam contoh berikut, string kueri mencakup dua parameter, *color=red* and *size=large*:

#### https://d111111abcdef8.cloudfront.net/images/image.jpg?*color=red&size=large*

Untuk distribusi, Anda dapat memilih apakah Anda CloudFront ingin meneruskan string kueri ke asal Anda dan apakah akan menyimpan konten Anda berdasarkan semua parameter atau parameter yang dipilih. Mengapa hal ini mungkin berguna? Pertimbangkan contoh berikut.

Misalkan situs web Anda tersedia dalam lima bahasa. Struktur direktori dan nama file untuk kelima versi situs web ini adalah identik. Saat pengguna melihat situs web Anda, permintaan yang diteruskan untuk CloudFront menyertakan parameter string kueri bahasa berdasarkan bahasa yang dipilih pengguna. Anda dapat mengonfigurasi CloudFront untuk meneruskan string kueri ke asal dan cache berdasarkan parameter bahasa. Jika Anda mengonfigurasi server web untuk mengembalikan versi halaman tertentu yang sesuai dengan bahasa yang dipilih, CloudFront menyimpan setiap versi bahasa secara terpisah, berdasarkan nilai parameter string kueri bahasa.

Dalam contoh ini, jika halaman utama untuk situs web Andamain.html, lima permintaan berikut CloudFront menyebabkan cache main.html lima kali, sekali untuk setiap nilai parameter string kueri bahasa:

- https://d111111abcdef8.cloudfront.net/main.html?*language=de*
- https://d111111abcdef8.cloudfront.net/main.html?*language=en*
- https://d111111abcdef8.cloudfront.net/main.html?*language=es*
- https://d111111abcdef8.cloudfront.net/main.html?*language=fr*
- https://d111111abcdef8.cloudfront.net/main.html?*language=jp*

Perhatikan hal berikut:

- Beberapa server HTTP tidak memproses parameter string kueri dan, oleh karena itu, tidak mengembalikan versi objek yang berbeda berdasarkan nilai parameter. Untuk asal-usul ini, jika Anda mengonfigurasi CloudFront untuk meneruskan parameter string kueri ke asal, CloudFront tetap cache berdasarkan nilai parameter meskipun asal mengembalikan versi objek yang identik CloudFront untuk setiap nilai parameter.
- Untuk parameter string pencarian agar berfungsi seperti yang dijelaskan dalam contoh di atas dengan bahasa, Anda harus menggunakan & karakter sebagai pembatas antara parameter string pencarian. Jika Anda menggunakan pembatas yang berbeda, Anda mungkin mendapatkan hasil yang tidak terduga, tergantung pada parameter mana yang Anda tentukan CloudFront untuk digunakan sebagai dasar untuk caching, dan urutan parameter yang muncul dalam string kueri.

Contoh berikut menunjukkan apa yang terjadi jika Anda menggunakan pembatas yang berbeda dan Anda mengonfigurasi CloudFront ke cache hanya berdasarkan parameter: color

• Dalam permintaan berikut, CloudFront cache konten Anda berdasarkan nilai color parameter, tetapi CloudFront menafsirkan nilai sebagai *merah;* size=large:

https://d111111abcdef8.cloudfront.net/images/ image.jpg?*color=red;size=large*

• Dalam permintaan berikut, CloudFront cache konten Anda tetapi tidak mendasarkan caching pada parameter string kueri. Ini karena Anda CloudFront mengonfigurasi cache berdasarkan color parameter, tetapi CloudFront menafsirkan string berikut sebagai hanya berisi size parameter yang memiliki nilai *besar; color=red*:

https://d111111abcdef8.cloudfront.net/images/ image.jpg?*size=large;color=red*

Anda dapat mengonfigurasi CloudFront untuk melakukan salah satu hal berikut:

- Jangan meneruskan string kueri ke asal sama sekali. Jika Anda tidak meneruskan string kueri, CloudFront tidak cache berdasarkan parameter string kueri.
- Teruskan string kueri ke asal, dan simpan berdasarkan semua parameter dalam string kueri.
- Teruskan string kueri ke asal, dan cache berdasarkan parameter yang ditentukan dalam string kueri.

Untuk informasi selengkapnya, lihat [the section called "Mengoptimalkan caching"](#page-480-0).

Topik

- [Pengaturan konsol dan API untuk penerusan string dan caching kueri](#page-479-0)
- [Mengoptimalkan caching](#page-480-0)
- [Parameter string kueri dan log CloudFront standar \(log akses\)](#page-482-0)

### <span id="page-479-0"></span>Pengaturan konsol dan API untuk penerusan string dan caching kueri

Untuk mengonfigurasi penerusan dan caching string kueri di CloudFront konsol, lihat pengaturan berikut di: [the section called "Nilai yang Anda tentukan"](#page-59-0)

- [the section called "Penerusan string kueri dan caching"](#page-79-0)
- [the section called "Daftar izin string kueri"](#page-80-0)

Untuk mengonfigurasi penerusan dan caching string kueri dengan CloudFront API, lihat pengaturan berikut di dalam [DistributionConfigd](https://docs.aws.amazon.com/cloudfront/latest/APIReference/API_DistributionConfig.html)an di [DistributionConfigWithTagsR](https://docs.aws.amazon.com/cloudfront/latest/APIReference/API_DistributionConfigWithTags.html)eferensi Amazon CloudFront API:

- QueryString
- QueryStringCacheKeys

### <span id="page-480-0"></span>Mengoptimalkan caching

Saat Anda CloudFront mengonfigurasi cache berdasarkan parameter string kueri, Anda dapat mengambil langkah-langkah berikut untuk mengurangi jumlah permintaan yang CloudFront diteruskan ke asal Anda. Saat lokasi CloudFront tepi menyajikan objek, Anda mengurangi beban di server asal dan mengurangi latensi karena objek dilayani dari lokasi yang lebih dekat dengan pengguna Anda.

Cache hanya berdasarkan parameter yang asal Anda mengembalikan versi objek yang berbeda

Untuk setiap parameter string kueri yang diteruskan aplikasi web Anda CloudFront, CloudFront teruskan permintaan ke asal Anda untuk setiap nilai parameter dan cache versi terpisah dari objek untuk setiap nilai parameter. Hal ini berlaku bahkan jika asal Anda selalu mengembalikan objek yang sama terlepas dari nilai parameter. Untuk parameter multipel, jumlah permintaan dan jumlah objek berlipat ganda. Misalnya, jika permintaan objek mencakup dua parameter bahwa masingmasing memiliki tiga nilai yang berbeda, CloudFront menyimpan enam versi dari objek tersebut, dengan asumsi Anda mengikuti rekomendasi lain dalam bagian ini.

Sebaiknya Anda CloudFront mengonfigurasi cache hanya berdasarkan parameter string kueri yang asal Anda mengembalikan versi yang berbeda, dan Anda mempertimbangkan dengan cermat manfaat caching berdasarkan setiap parameter. Misalnya, Anda memiliki situs web ritel. Ada gambar jaket dengan enam warna berbeda, dan jaket ini tersedia dalam 10 ukuran berbeda. Gambar yang Anda miliki pada jaket menunjukkan warna yang berbeda tetapi tidak berbeda ukuran. Untuk mengoptimalkan caching, Anda harus CloudFront mengkonfigurasi cache hanya berdasarkan parameter warna, bukan pada parameter ukuran. Ini meningkatkan kemungkinan yang CloudFront dapat melayani permintaan dari cache, yang meningkatkan kinerja dan mengurangi beban pada asal Anda.

Selalu daftar parameter dalam urutan yang sama

Urutan parameter penting dalam string kueri. Dalam contoh berikut, string kueri identik kecuali bahwa parameter berada dalam urutan yang berbeda. Hal ini menyebabkan CloudFront untuk

meneruskan dua permintaan terpisah untuk image.jpg ke asal Anda dan untuk cache dua versi terpisah dari objek:

- https://d111111abcdef8.cloudfront.net/images/ image.jpg?*color=red&size=large*
- https://d111111abcdef8.cloudfront.net/images/ image.jpg?*size=large&color=red*

Kami menyarankan Anda untuk selalu mencantumkan nama parameter dalam urutan yang sama, seperti urutan abjad.

Selalu gunakan kasus yang sama untuk nama dan nilai parameter

CloudFront mempertimbangkan kasus nama parameter dan nilai saat caching berdasarkan parameter string kueri. Dalam contoh berikut, string pencarian identik kecuali untuk kasus nama dan nilai parameter. Hal ini menyebabkan CloudFront untuk meneruskan empat permintaan terpisah untuk image.jpg ke asal Anda dan men-cache empat versi terpisah dari objek:

- https://d111111abcdef8.cloudfront.net/images/image.jpg?*color=red*
- https://d111111abcdef8.cloudfront.net/images/image.jpg?*color=Red*
- https://d111111abcdef8.cloudfront.net/images/image.jpg?*Color=red*
- https://d111111abcdef8.cloudfront.net/images/image.jpg?*Color=Red*

Kami menyarankan agar Anda menggunakan kasus secara konsisten untuk nama dan nilai parameter, seperti semua huruf kecil.

Jangan gunakan nama parameter yang bertentangan dengan URL yang ditandatangani

Jika Anda menggunakan URL yang ditandatangani untuk membatasi akses ke konten Anda (jika Anda menambahkan tanda tangan tepercaya ke distribusi Anda), CloudFront hapus parameter string kueri berikut sebelum meneruskan sisa URL ke asal Anda:

- Expires
- Key-Pair-Id
- Policy
- Signature

Jika Anda menggunakan URL yang ditandatangani dan Anda ingin mengonfigurasi untuk meneruskan string kueri CloudFront ke asal Anda, parameter string kueri Anda sendiri tidak dapat diberi namaExpires,, Key-Pair-IdPolicy, atau. Signature

# <span id="page-482-0"></span>Parameter string kueri dan log CloudFront standar (log akses)

Jika Anda mengaktifkan logging, CloudFront mencatat URL lengkap, termasuk parameter string kueri. Ini benar terlepas dari apakah Anda telah mengonfigurasi CloudFront untuk meneruskan string kueri ke asal. Untuk informasi selengkapnya tentang CloudFront pencatatan, lihat[the section called](#page-867-0)  ["Menggunakan log standar \(log akses\)".](#page-867-0)

# <span id="page-482-1"></span>Menyimpan konten berdasarkan cookie

Secara default, CloudFront tidak mempertimbangkan cookie saat memproses permintaan dan tanggapan, atau saat menyimpan objek Anda di lokasi tepi. Jika CloudFront menerima dua permintaan yang identik kecuali untuk apa yang ada di Cookie header, maka, secara default, CloudFront memperlakukan permintaan sebagai identik dan mengembalikan objek yang sama untuk kedua permintaan.

Anda dapat mengonfigurasi CloudFront untuk meneruskan ke asal Anda beberapa atau semua cookie dalam permintaan penampil, dan untuk menyimpan versi terpisah dari objek Anda berdasarkan nilai cookie yang diteruskannya. Saat Anda melakukan ini, CloudFront gunakan beberapa atau semua cookie dalam permintaan penampil — mana pun yang dikonfigurasi untuk diteruskan—untuk mengidentifikasi objek dalam cache secara unik.

Sebagai contoh, anggaplah bahwa permintaan untuk locations.html berisi sebuah cookie country yang memiliki nilai uk atau fr. Saat Anda mengonfigurasi CloudFront untuk menyimpan objek Anda berdasarkan nilai country cookie, CloudFront teruskan permintaan locations.html ke asal dan sertakan country cookie dan nilainya. Asal Anda kembalilocations.html, dan CloudFront menyimpan objek satu kali untuk permintaan di mana nilai country cookie berada uk dan sekali untuk permintaan di mana nilainya. fr

#### **A** Important

Amazon S3 dan beberapa server HTTP tidak memproses cookie. Jangan mengkonfigurasi CloudFront untuk meneruskan cookie ke asal yang tidak memproses cookie atau tidak mengubah responsnya berdasarkan cookie. Itu dapat menyebabkan CloudFront untuk meneruskan lebih banyak permintaan ke asal untuk objek yang sama, yang memperlambat kinerja dan meningkatkan beban pada asal. Jika, mengingat contoh sebelumnya, asal Anda tidak memproses country cookie atau selalu mengembalikan versi yang sama dari locations.html ke CloudFront terlepas dari nilai country cookie, jangan konfigurasikan CloudFront untuk meneruskan cookie itu.

Sebaliknya, jika asal kustom Anda bergantung pada cookie tertentu atau mengirimkan tanggapan berbeda berdasarkan cookie, pastikan Anda mengonfigurasi CloudFront untuk meneruskan cookie tersebut ke asal. Jika tidak, CloudFront hapus cookie sebelum meneruskan permintaan ke asal Anda.

Untuk mengonfigurasi penerusan cookie, Anda memperbarui perilaku cache distribusi. Untuk informasi lebih lanjut tentang perilaku cache, lihat [Pengaturan perilaku cache,](#page-70-0) terutama [Teruskan](#page-78-0) [cookie](#page-78-0) dan [Cookie daftar yang diizinkan](#page-79-1) bagian.

Anda dapat mengonfigurasi setiap perilaku cache untuk melakukan salah satu hal berikut:

- Teruskan semua cookie ke asal Anda CloudFront termasuk semua cookie yang dikirim oleh pemirsa saat meneruskan permintaan ke asal. Saat asal Anda mengembalikan respons, CloudFront cache respons menggunakan nama dan nilai cookie dalam permintaan penampil. Jika respons asal menyertakan Set-Cookie header, CloudFront mengembalikannya ke penampil dengan objek yang diminta. CloudFront juga menyimpan Set-Cookie header dengan objek yang dikembalikan dari asal, dan mengirimkan Set-Cookie header tersebut ke pemirsa di semua klik cache.
- Teruskan satu set cookie yang Anda tentukan CloudFront menghapus cookie apa pun yang dikirim penampil yang tidak ada dalam daftar yang diizinkan sebelum meneruskan permintaan ke asal. CloudFront cache respons menggunakan nama dan nilai cookie yang tercantum dalam permintaan penampil. Jika respons asal menyertakan Set-Cookie header, CloudFront mengembalikannya ke penampil dengan objek yang diminta. CloudFront juga menyimpan Set-Cookie header dengan objek yang dikembalikan dari asal, dan mengirimkan Set-Cookie header tersebut ke pemirsa di semua klik cache.

Untuk informasi tentang menentukan wildcard dalam nama cookie, lihat. [Cookie daftar yang](#page-79-1)  [diizinkan](#page-79-1)

Untuk kuota saat ini pada jumlah nama cookie yang dapat Anda teruskan untuk setiap perilaku cache, atau untuk meminta kuota yang lebih tinggi, lihat. [Kuota pada string kueri \(pengaturan](#page-973-0) [cache warisan\)](#page-973-0)

• Jangan meneruskan cookie ke asal Anda – CloudFront tidak menyimpan objek Anda berdasarkan cookie yang dikirim oleh penampil. Selain itu, CloudFront menghapus cookie sebelum meneruskan permintaan ke asal Anda, dan menghapus Set-Cookie header dari respons sebelum mengembalikan respons ke penampil Anda.

Perhatikan hal berikut tentang menentukan cookie yang ingin Anda teruskan:

#### Log akses

Jika Anda CloudFront mengonfigurasi permintaan log dan mencatat cookie, CloudFront mencatat semua cookie dan semua atribut cookie, bahkan jika Anda mengonfigurasi untuk CloudFront tidak meneruskan cookie ke asal Anda atau jika Anda mengonfigurasi CloudFront untuk meneruskan hanya cookie tertentu. Untuk informasi selengkapnya tentang CloudFront pencatatan, lihat[Mengonfigurasi dan menggunakan log standar \(log akses\)](#page-867-0).

#### Sensitivitas kasus

Nama dan nilai cookie bersifat peka huruf besar-kecil. Misalnya, jika CloudFront dikonfigurasi untuk meneruskan semua cookie, dan dua permintaan penampil untuk objek yang sama memiliki cookie yang identik kecuali untuk kasus, CloudFront cache objek dua kali.

#### CloudFront mengurutkan cookie

Jika CloudFront dikonfigurasi untuk meneruskan cookie (semua atau sebagian), CloudFront urutkan cookie dalam urutan alami berdasarkan nama cookie sebelum meneruskan permintaan ke asal Anda.

#### **If-Modified-Since** dan **If-None-Match**

If-Modified-Sincedan permintaan If-None-Match bersyarat tidak didukung ketika CloudFront dikonfigurasi untuk meneruskan cookie (semua atau subset).

Nama standar–format pasangan nilai diperlukan

CloudFront meneruskan header cookie hanya jika nilainya sesuai dengan format [pasangan nama](https://tools.ietf.org/html/rfc6265#section-4.1.1)[nilai standar,](https://tools.ietf.org/html/rfc6265#section-4.1.1) misalnya: "Cookie: cookie1=value1; cookie2=value2"

#### Nonaktifkan cache **Set-Cookie** header

Jika CloudFront dikonfigurasi untuk meneruskan cookie ke asal (baik semua atau cookie tertentu), itu juga menyimpan Set-Cookie header yang diterima dalam respons asal. CloudFront termasuk Set-Cookie header ini dalam responsnya terhadap penampil asli, dan juga memasukkannya dalam tanggapan berikutnya yang disajikan dari CloudFront cache.

Jika Anda ingin menerima cookie di asal Anda tetapi Anda tidak CloudFront ingin menyimpan Set-Cookie header di tanggapan asal Anda, konfigurasikan asal Anda untuk menambahkan Cache-Control header dengan no-cache arahan yang menentukan Set-Cookie sebagai nama bidang. Sebagai contoh: Cache-Control: no-cache="Set-Cookie". Untuk informasi lebih lanjut, lihat [Cache Respons-Arahan Kontrol](https://tools.ietf.org/html/rfc7234#section-5.2.2) dalam standar Protokol Transfer Hiperteks (HTTP/1.1): Caching.

Panjang maksimum nama cookie

Jika Anda mengonfigurasi CloudFront untuk meneruskan cookie tertentu ke asal Anda, jumlah total byte di semua nama cookie yang Anda konfigurasikan CloudFront untuk diteruskan tidak dapat melebihi 512 dikurangi jumlah cookie yang Anda teruskan. Misalnya, jika Anda mengonfigurasi CloudFront untuk meneruskan 10 cookie ke asal Anda, panjang gabungan nama 10 cookie tidak dapat melebihi 502 byte (512 — 10).

Jika Anda mengonfigurasi CloudFront untuk meneruskan semua cookie ke asal Anda, panjang nama cookie tidak menjadi masalah.

Untuk informasi tentang menggunakan CloudFront konsol untuk memperbarui distribusi sehingga CloudFront meneruskan cookie ke asal, lihat[Memperbarui distribusi.](#page-97-0) Untuk informasi tentang menggunakan CloudFront API untuk memperbarui distribusi, lihat [UpdateDistribution](https://docs.aws.amazon.com/cloudfront/latest/APIReference/API_UpdateDistribution.html)di Referensi CloudFront API Amazon.

# <span id="page-485-0"></span>Menyimpan konten berdasarkan header permintaan

CloudFront memungkinkan Anda memilih apakah Anda CloudFront ingin meneruskan header ke asal Anda dan untuk menyimpan versi terpisah dari objek tertentu berdasarkan nilai header dalam permintaan penampil. Ini memungkinkan Anda untuk menyajikan versi konten yang berbeda berdasarkan perangkat yang digunakan pengguna, lokasi penampil, bahasa yang digunakan penampil, dan berbagai kriteria lainnya.

#### Topik

- [Header dan distribusi ikhtisar](#page-486-0)
- [Memilih header untuk melakukan caching dasar pada](#page-487-0)
- [Mengkonfigurasi CloudFront untuk menghormati pengaturan CORS](#page-488-0)
- [Mengonfigurasi caching berdasarkan jenis perangkat](#page-489-0)
- [Mengonfigurasi cache berdasarkan bahasa penampil](#page-489-1)
- [Mengonfigurasi caching berdasarkan lokasi penampil](#page-489-2)
- [Mengonfigurasi caching berdasarkan protokol permintaan](#page-490-0)
- [Mengonfigurasi caching untuk file terkompresi](#page-490-1)
- [Bagaimana caching berdasarkan header memengaruhi kinerja](#page-490-2)
- [Bagaimana kasus nilai header dan header memengaruhi caching](#page-490-3)
- [Header yang CloudFront kembali ke penampil](#page-491-0)

### <span id="page-486-0"></span>Header dan distribusi – ikhtisar

Secara default, CloudFront tidak mempertimbangkan header saat menyimpan objek Anda di lokasi tepi. Jika asal Anda mengembalikan dua objek dan mereka hanya berbeda dengan nilai di header permintaan, CloudFront cache hanya satu versi objek.

Anda dapat mengonfigurasi CloudFront untuk meneruskan header ke asal, yang menyebabkan CloudFront cache beberapa versi objek berdasarkan nilai dalam satu atau beberapa header permintaan. CloudFront Untuk mengonfigurasi objek cache berdasarkan nilai header tertentu, Anda menentukan pengaturan perilaku cache untuk distribusi Anda. Untuk informasi lebih lanjut, lihat [Cache Berdasarkan Header Permintaan yang Dipilih.](https://docs.aws.amazon.com/AmazonCloudFront/latest/DeveloperGuide/distribution-web-values-specify.html#DownloadDistValuesForwardHeaders)

Misalnya, bayangkan permintaan penampil untuk logo.jpg berisi sebuah header Product kustom yang memiliki nilai Acme atau Apex. Saat Anda mengonfigurasi CloudFront untuk menyimpan objek Anda berdasarkan nilai Product header, CloudFront teruskan permintaan logo. jpg ke asal dan sertakan nilai Product header dan header. CloudFront cache logo.jpg sekali untuk permintaan di mana nilai Product header adalah Acme dan sekali untuk permintaan di mana nilainya. Apex

Anda dapat mengonfigurasi setiap perilaku cache dalam distribusi untuk melakukan salah satu hal berikut:

• Teruskan semua header ke asal Anda

#### **a** Note

Untuk pengaturan cache lama — Jika Anda mengonfigurasi CloudFront untuk meneruskan semua header ke asal Anda, CloudFront tidak akan menyimpan objek yang terkait dengan perilaku cache ini. Alih-alih, email mengirimkan setiap permintaan ke sumber.

• Teruskan daftar header yang Anda tentukan. CloudFront cache objek Anda berdasarkan nilai di semua header yang ditentukan. CloudFront juga meneruskan header yang diteruskan secara default, tetapi cache objek Anda hanya berdasarkan header yang Anda tentukan.

• Teruskan hanya header default. Dalam konfigurasi ini, CloudFront tidak men-cache objek Anda berdasarkan nilai di header permintaan.

Untuk kuota saat ini pada jumlah header yang dapat Anda teruskan untuk setiap perilaku cache atau untuk meminta kuota yang lebih tinggi, lihat. [Kuota pada header](#page-973-1)

Untuk informasi tentang menggunakan CloudFront konsol untuk memperbarui distribusi sehingga CloudFront meneruskan header ke asal, lihat. [Memperbarui distribusi](#page-97-0) Untuk informasi tentang penggunaan CloudFront API untuk memperbarui distribusi yang ada, lihat [Memperbarui Distribusi](https://docs.aws.amazon.com/cloudfront/latest/APIReference/API_UpdateDistribution.html) di Referensi CloudFront API Amazon.

### <span id="page-487-0"></span>Memilih header untuk melakukan caching dasar pada

Header yang dapat Anda teruskan ke asal dan yang CloudFront mendasari caching bergantung pada apakah asal Anda adalah ember Amazon S3 atau asal khusus.

- Amazon S3 Anda dapat mengonfigurasi CloudFront untuk meneruskan dan menyimpan objek berdasarkan sejumlah header tertentu (lihat daftar pengecualian berikut). Namun, kami menyarankan agar Anda menghindari penerusan header dengan asal Amazon S3 kecuali Anda perlu menerapkan berbagi sumber daya lintas asal (CORS) atau Anda ingin mempersonalisasi konten dengan menggunakan Lambda @Edge dalam acara yang menghadap ke asal.
	- Untuk mengonfigurasi CORS, Anda harus meneruskan header yang memungkinkan CloudFront untuk mendistribusikan konten untuk situs web yang diaktifkan untuk berbagi sumber daya lintas asal (CORS). Untuk informasi selengkapnya, lihat [Mengkonfigurasi CloudFront untuk](#page-488-0)  [menghormati pengaturan CORS.](#page-488-0)
	- Untuk mempersonalisasi konten dengan menggunakan header yang Anda teruskan ke asal Amazon S3, Anda menulis dan menambahkan fungsi Lambda @Edge dan mengaitkannya dengan distribusi CloudFront Anda untuk dipicu oleh peristiwa yang menghadap ke asal. Untuk informasi lebih lanjut tentang bekerja dengan header untuk mempersonalisasi konten, lihat [Personalisasi konten berdasarkan header negara atau jenis perangkat - contoh](#page-767-0).

Kami menyarankan Anda menghindari penerusan header yang tidak Anda gunakan untuk mempersonalisasi konten karena meneruskan header tambahan dapat mengurangi rasio hit cache Anda. Artinya, tidak CloudFront dapat melayani banyak permintaan dari cache tepi, sebagai proporsi dari semua permintaan.

• Asal kustom - Anda dapat CloudFront mengkonfigurasi untuk cache berdasarkan nilai header permintaan apa pun kecuali yang berikut:

- Connection
- Cookie Jika Anda ingin meneruskan dan menyimpan berdasarkan cookie, Anda menggunakan pengaturan terpisah dalam distribusi Anda. Untuk informasi selengkapnya, lihat [Menyimpan konten berdasarkan cookie](#page-482-1).
- Host (for Amazon S3 origins)
- Proxy-Authorization
- TE
- Upgrade

Anda dapat CloudFront mengonfigurasi objek cache berdasarkan nilai di User-Agent header Date dan, tetapi kami tidak merekomendasikannya. Header ini memiliki banyak nilai yang mungkin, dan caching berdasarkan nilainya dapat menyebabkan CloudFront untuk meneruskan lebih banyak permintaan secara signifikan ke asal Anda.

Untuk daftar lengkap header permintaan HTTP dan cara CloudFront memprosesnya, lihat[Header dan](#page-525-0)  [CloudFront perilaku permintaan HTTP \(asal kustom dan Amazon S3\).](#page-525-0)

### <span id="page-488-0"></span>Mengkonfigurasi CloudFront untuk menghormati pengaturan CORS

Jika Anda telah mengaktifkan cross-origin resource sharing (CORS) pada bucket Amazon S3 atau origin khusus, Anda harus memilih header tertentu untuk diteruskan, untuk menghargai pengaturan CORS. Header yang harus Anda teruskan berbeda tergantung asal (Amazon S3 atau custom) dan apakah Anda ingin melakukan cache OPTIONS tanggapan mereka.

#### Amazon S3

- Jika Anda ingin OPTIONS respons yang harus disimpan, lakukan hal berikut:
	- Pilih opsi untuk pengaturan perilaku cache default yang mengaktifkan cache untuk OPTIONS tanggapan mereka.
	- Konfigurasikan CloudFront untuk meneruskan header berikut:Origin,Access-Control-Request-Headers, danAccess-Control-Request-Method.
- Jika Anda tidak ingin OPTIONS respons untuk disimpan, dikonfigurasi CloudFront untuk meneruskan Origin header, bersama dengan header lain yang diwajibkan oleh negara asal Anda (misalnya, Access-Control-Request-Headers, Access-Control-Request-Method, atau lainnya).

Asal yang disesuaikan – Meneruskan Origin beserta header lainnya yang diperlukan sesuai dengan asal Anda.

CloudFront Untuk mengonfigurasi respons cache berdasarkan CORS, Anda harus mengonfigurasi CloudFront untuk meneruskan header dengan menggunakan kebijakan cache. Untuk informasi selengkapnya, lihat [Bekerja dengan kebijakan](#page-149-0).

Untuk informasi selengkapnya tentang CORS dan Amazon S3, [lihat Menggunakan berbagi sumber](https://docs.aws.amazon.com/AmazonS3/latest/userguide/cors.html) [daya lintas asal \(CORS\)](https://docs.aws.amazon.com/AmazonS3/latest/userguide/cors.html) di Panduan Pengguna Layanan Penyimpanan Sederhana Amazon.

# <span id="page-489-0"></span>Mengonfigurasi caching berdasarkan jenis perangkat

Jika Anda CloudFront ingin menyimpan versi objek yang berbeda berdasarkan perangkat yang digunakan pengguna untuk melihat konten Anda, konfigurasikan CloudFront untuk meneruskan header yang berlaku ke asal kustom Anda:

- CloudFront-Is-Desktop-Viewer
- CloudFront-Is-Mobile-Viewer
- CloudFront-Is-SmartTV-Viewer
- CloudFront-Is-Tablet-Viewer

Berdasarkan nilai User-Agent header, CloudFront tetapkan nilai header ini ke true atau false sebelum meneruskan permintaan ke asal Anda. Jika perangkat termasuk dalam lebih dari satu kategori, lebih dari satu nilai mungkin true. Misalnya, untuk beberapa perangkat tablet, CloudFront mungkin mengatur keduanya CloudFront-Is-Mobile-Viewer dan CloudFront-Is-Tablet-Viewer ketrue.

# <span id="page-489-1"></span>Mengonfigurasi cache berdasarkan bahasa penampil

Jika Anda CloudFront ingin menyimpan versi objek yang berbeda berdasarkan bahasa yang ditentukan dalam permintaan, konfigurasikan CloudFront untuk meneruskan Accept-Language header ke asal Anda.

# <span id="page-489-2"></span>Mengonfigurasi caching berdasarkan lokasi penampil

Jika Anda CloudFront ingin menyimpan versi objek yang berbeda berdasarkan negara asal permintaan, konfigurasikan CloudFront untuk meneruskan CloudFront-Viewer-Country header

ke asal Anda. CloudFront secara otomatis mengubah alamat IP tempat permintaan berasal menjadi kode negara dua huruf. Untuk easy-to-use daftar kode negara, dapat diurutkan berdasarkan kode dan nama negara, lihat entri Wikipedia [ISO 3166-1](https://en.wikipedia.org/wiki/ISO_3166-1_alpha-2) alpha-2.

### <span id="page-490-0"></span>Mengonfigurasi caching berdasarkan protokol permintaan

Jika Anda CloudFront ingin menyimpan versi objek yang berbeda berdasarkan protokol permintaan, HTTP atau HTTPS, konfigurasikan CloudFront untuk meneruskan CloudFront-Forwarded-Proto header ke asal Anda.

# <span id="page-490-1"></span>Mengonfigurasi caching untuk file terkompresi

Jika asal Anda mendukung kompresi Brotli, Anda dapat melakukan cache berdasarkan header. Accept-Encoding Konfigurasi cache berdasarkan pada Accept-Encoding hanya jika asal Anda melayani konten yang berbeda berdasarkan header.

# <span id="page-490-2"></span>Bagaimana caching berdasarkan header memengaruhi kinerja

Saat Anda CloudFront mengonfigurasi cache berdasarkan satu atau beberapa header dan header memiliki lebih dari satu nilai yang mungkin, CloudFront teruskan lebih banyak permintaan ke server asal Anda untuk objek yang sama. Hal ini memperlambat kinerja dan meningkatkan beban pada server asal Anda. Jika server asal Anda mengembalikan objek yang sama terlepas dari nilai header yang diberikan, sebaiknya Anda tidak CloudFront mengonfigurasi cache berdasarkan header tersebut.

Jika Anda mengonfigurasi CloudFront untuk meneruskan lebih dari satu header, urutan header dalam permintaan penampil tidak memengaruhi caching selama nilainya sama. Misalnya, jika satu permintaan berisi header A: 1, B: 2 dan permintaan lain berisi B: 2, A: 1, cache hanya satu salinan objek. CloudFront

# <span id="page-490-3"></span>Bagaimana kasus nilai header dan header memengaruhi caching

Ketika CloudFront cache berdasarkan nilai header, itu tidak mempertimbangkan kasus nama header, tetapi mempertimbangkan kasus nilai header:

• Jika permintaan penampil menyertakan keduanya Product:Acme danproduct:Acme, CloudFront cache objek hanya sekali. Satu-satunya perbedaan di antara keduanya adalah kasus nama header, yang tidak memengaruhi caching.

• Jika permintaan penampil menyertakan keduanya Product:Acme danProduct:acme, CloudFront cache objek dua kali, karena nilainya ada Acme di beberapa permintaan dan acme permintaan lainnya.

# <span id="page-491-0"></span>Header yang CloudFront kembali ke penampil

Mengkonfigurasi CloudFront untuk meneruskan dan menyimpan header tidak memengaruhi header mana yang CloudFront kembali ke penampil. CloudFront mengembalikan semua header yang didapatnya dari asal dengan beberapa pengecualian. Untuk informasi selengkapnya, lihat topik yang berlaku:

- Asal Amazon S3 Lihat [Header respons HTTP yang CloudFront menghapus atau memperbarui.](#page-518-0)
- Asal yang disesuaikan Lihat [Header respons HTTP yang CloudFront menghapus atau](#page-539-0) [menggantikan](#page-539-0).

# Memecahkan masalah

Memecahkan masalah umum yang mungkin Anda temui saat menyiapkan Amazon CloudFront untuk mendistribusikan konten Anda atau saat menggunakan Lambda @Edge, dan temukan solusi yang memungkinkan.

Topik

- [Memecahkan masalah distribusi](#page-492-0)
- [Memecahkan masalah tanggapan kesalahan dari asal Anda](#page-496-0)
- [Pengujian beban CloudFront](#page-508-0)

# <span id="page-492-0"></span>Memecahkan masalah distribusi

Gunakan informasi di sini untuk membantu Anda mendiagnosis dan memperbaiki kesalahan sertifikat, masalah yang ditolak akses, atau masalah umum lainnya yang mungkin Anda temui saat menyiapkan situs web atau aplikasi Anda dengan distribusi Amazon CloudFront .

Topik

- [CloudFront mengembalikan InvalidViewerCertificate kesalahan ketika saya mencoba](#page-492-1)  [menambahkan nama domain alternatif](#page-492-1)
- [Saya tidak dapat melihat file dalam distribusi saya](#page-494-0)
- [Pesan galat: Sertifikat: <certificate-id>sedang digunakan oleh CloudFront](#page-495-0)

# <span id="page-492-1"></span>CloudFront mengembalikan InvalidViewerCertificate kesalahan ketika saya mencoba menambahkan nama domain alternatif

Jika CloudFront mengembalikan InvalidViewerCertificate kesalahan saat Anda mencoba menambahkan nama domain alternatif (CNAME) ke distribusi Anda, tinjau informasi berikut untuk membantu memecahkan masalah. Kesalahan ini dapat menunjukkan bahwa salah satu masalah berikut ini harus diselesaikan sebelum Anda dapat menambahkan nama domain alternatif dengan sukses.

Kesalahan berikut tercantum dalam urutan CloudFront pemeriksaan otorisasi untuk menambahkan nama domain alternatif. Ini dapat membantu Anda memecahkan masalah karena berdasarkan

kesalahan yang CloudFront muncul, Anda dapat mengetahui pemeriksaan verifikasi mana yang berhasil diselesaikan.

Tidak ada sertifikat terlampir pada distribusi Anda.

Untuk menambahkan nama domain alternatif (CNAME), Anda harus melampirkan sertifikat yang valid dan tepercaya ke distribusi Anda. Silakan tinjau persyaratan, dapatkan sertifikat yang valid yang memenuhinya, lampirkan ke distribusi Anda, kemudian coba lagi. Untuk informasi selengkapnya, lihat [Persyaratan untuk menggunakan nama domain alternatif](#page-143-0).

Ada terlalu banyak sertifikat dalam rantai sertifikat untuk sertifikat yang Anda lampirkan.

Anda hanya dapat memiliki hingga lima sertifikat dalam rantai sertifikat. Kurangi jumlah sertifikat dalam rantai, kemudian coba lagi.

Rantai sertifikat mencakup satu atau beberapa sertifikat yang tidak berlaku untuk tanggal saat ini.

Rantai sertifikat untuk sertifikat yang telah Anda tambahkan memiliki satu atau beberapa sertifikat yang tidak valid, baik karena sertifikat belum valid atau sertifikat telah kedaluwarsa. Periksa kolom Tidak Valid Sebelum dan Tidak Valid Setelah di sertifikat dalam rantai sertifikat Anda untuk memastikan bahwa semua sertifikat valid berdasarkan tanggal yang Anda cantumkan.

Sertifikat yang Anda lampirkan tidak ditandatangani oleh Otoritas Sertifikat (CA) tepercaya.

Sertifikat yang Anda lampirkan CloudFront untuk memverifikasi nama domain alternatif tidak dapat berupa sertifikat yang ditandatangani sendiri. Informasi tersebut harus ditandatangani oleh CA tepercaya. Untuk informasi selengkapnya, lihat [Persyaratan untuk menggunakan nama domain](#page-143-0)  [alternatif.](#page-143-0)

Sertifikat yang Anda lampirkan tidak diformat dengan benar

Nama domain dan format alamat IP yang disertakan dalam sertifikat, dan format sertifikat itu sendiri, harus mengikuti standar sertifikat.

Ada kesalahan CloudFront internal.

CloudFront diblokir oleh masalah internal dan tidak dapat melakukan pemeriksaan validasi untuk sertifikat. Dalam skenario ini, CloudFront mengembalikan kode status HTTP 500 dan menunjukkan bahwa ada CloudFront masalah internal dengan melampirkan sertifikat. Tunggu beberapa menit, lalu coba lagi untuk menambahkan nama domain alternatif dengan sertifikat.

Sertifikat yang Anda lampirkan tidak mencakup nama domain alternatif yang Anda coba tambahkan.

Untuk setiap nama domain alternatif yang Anda tambahkan, CloudFront Anda harus melampirkan sertifikat SSL/TLS yang valid dari Otoritas Sertifikat (CA) tepercaya yang mencakup nama

domain, untuk memvalidasi otorisasi Anda untuk menggunakannya. Harap perbarui sertifikat Anda untuk menyertakan nama domain yang mencakup CNAME yang Anda coba tambahkan. Untuk informasi lebih lanjut dan contoh penggunaan nama domain dengan wildcard, lihat [Persyaratan](#page-143-0) [untuk menggunakan nama domain alternatif](#page-143-0).

### <span id="page-494-0"></span>Saya tidak dapat melihat file dalam distribusi saya

Jika Anda tidak dapat melihat file dalam CloudFront distribusi Anda, lihat topik berikut untuk beberapa solusi umum.

Apakah Anda mendaftar untuk keduanya CloudFront dan Amazon S3?

Untuk menggunakan Amazon CloudFront dengan asal Amazon S3, Anda harus mendaftar untuk keduanya CloudFront dan Amazon S3, secara terpisah. Untuk informasi selengkapnya tentang mendaftar CloudFront dan Amazon S3, lihat. [Menyiapkan](#page-34-0)

Apakah izin bucket dan objek Amazon S3 Anda disetel dengan benar?

Jika Anda menggunakan CloudFront dengan asal Amazon S3, versi asli konten Anda disimpan dalam ember S3. Cara termudah untuk digunakan CloudFront dengan Amazon S3 adalah membuat semua objek Anda dapat dibaca publik di Amazon S3. Untuk melakukannya, Anda harus mengaktifkan hak istimewa baca publik secara eksplisit untuk setiap objek yang Anda unggah ke Amazon S3.

Jika konten Anda tidak dapat dibaca publik, Anda harus membuat kontrol akses CloudFront asal (OAC) sehingga CloudFront dapat mengaksesnya. Untuk informasi selengkapnya tentang kontrol akses CloudFront asal, lihat[the section called "Membatasi akses ke asal Amazon S3".](#page-403-0)

Properti objek dan properti bucket bersifat independen. Anda harus secara eksplisit memberikan hak istimewa ke setiap objek di Amazon S3. Objek tidak mewarisi properti dari buket, dan properti objek harus ditetapkan secara terpisah dari buket.

### Apakah nama domain alternatif Anda (CNAME) dikonfigurasi dengan benar?

Jika Anda sudah memiliki catatan CNAME untuk nama domain Anda, perbarui catatan tersebut atau ganti dengan yang baru yang menunjuk ke nama domain distribusi Anda.

Selain itu, pastikan CNAME Anda menyimpan poin ke nama domain distribusi Anda, bukan bucket Amazon S3. Anda dapat mengonfirmasi bahwa catatan CNAME di sistem DNS Anda menunjukkan nama domain distribusi Anda. Untuk melakukannya, gunakan alat DNS sepertidig.

Contoh berikut menunjukkan permintaan penggalian untuk nama domain yang disebut images.example.com dan bagian terkait dari tanggapan. Di bawah ANSWER SECTION, lihat baris yang berisi CNAME. Catatan CNAME untuk nama domain Anda diatur dengan benar jika nilai di sisi kanan CNAME adalah nama domain CloudFront distribusi Anda. Jika itu adalah bucket server asal Amazon S3 atau beberapa nama domain lainnya, maka catatan CNAME diatur dengan tidak benar.

```
[prompt]> dig images.example.com
; <<> DiG 9.3.3rc2 <<> images.example.com
;; global options: printcmd
;; Got answer:
;; ->>HEADER<<- opcode: QUERY, status: NOERROR, id: 15917
;; flags: qr rd ra; QUERY: 1, ANSWER: 9, AUTHORITY: 2, ADDITIONAL: 0
;; QUESTION SECTION:
;images.example.com. IN A
;; ANSWER SECTION:
images.example.com. 10800 IN CNAME d111111abcdef8.cloudfront.net.
...
...
```
Untuk informasi selengkapnya tentang CNAME, lihat [Menggunakan URL kustom dengan](#page-131-0) [menambahkan nama domain alternatif \(CNAMEs\)](#page-131-0).

#### Apakah Anda mereferensikan URL yang benar untuk CloudFront distribusi Anda?

Pastikan URL yang Anda referensikan menggunakan nama domain (atau CNAME) CloudFront distribusi Anda, bukan bucket Amazon S3 atau asal kustom Anda.

### Apakah Anda memerlukan bantuan untuk memecahkan masalah asal kustom?

Jika Anda memerlukan AWS untuk membantu Anda memecah masalah asal yang disesuaikan, kami mungkin perlu memeriksa entri header X-Amz-Cf-Id dari permintaan Anda. Jika Anda belum mencatat entri ini, Anda mungkin ingin mempertimbangkannya untuk masa depan. Untuk informasi selengkapnya, lihat [the section called "Menggunakan Amazon EC2 \(atau asal kustom lainnya\)"](#page-129-0). Untuk bantuan lebih lanjut, lihat [Pusat Dukungan AWS.](https://console.aws.amazon.com/support/home?#/)

### <span id="page-495-0"></span>Pesan galat: Sertifikat: <certificate-id>sedang digunakan oleh CloudFront

Masalah: Anda mencoba menghapus sertifikat SSL/TLS dari toko sertifikat IAM, dan Anda mendapatkan pesan "Sertifikat: <certificate-id>sedang digunakan oleh." CloudFront

Solusi: Setiap CloudFront distribusi harus dikaitkan baik dengan CloudFront sertifikat default atau dengan sertifikat SSL/TLS kustom. Sebelum Anda dapat menghapus sertifikat SSL/TLS, Anda harus merotasi sertifikat (mengganti sertifikat SSL/TLS kustom saat ini dengan sertifikat SSL/TLS khusus lainnya) atau kembali menggunakan sertifikat SSL/TLS kustom ke menggunakan default CloudFront sertifikat. Untuk memperbaikinya, selesaikan langkah-langkah di salah satu prosedur berikut:

- [Memutar sertifikat SSL/TLS](#page-300-0)
- [Mengembalikan dari sertifikat SSL/TLS kustom ke sertifikat default CloudFront](#page-301-0)

# <span id="page-496-0"></span>Memecahkan masalah tanggapan kesalahan dari asal Anda

Jika CloudFront meminta objek dari asal Anda, dan asal mengembalikan kode status HTTP 4xx atau 5xx, ada masalah dengan komunikasi antara CloudFront dan asal Anda. Topik berikut menjelaskan penyebab umum untuk beberapa kode status HTTP ini, dan beberapa kemungkinan solusi.

Topik

- [Kode status HTTP 400 \(Permintaan Buruk\)](#page-496-1)
- [Kode status HTTP 502 \(Gerbang Buruk\)](#page-497-0)
- [Kode status HTTP 502 \(kesalahan validasi Lambda\)](#page-500-0)
- [Kode status HTTP 502 \(kesalahan DNS\)](#page-501-0)
- [Kode status HTTP 503 \(kesalahan eksekusi fungsi\)](#page-502-0)
- [Kode status HTTP 503 \(batas Lambda terlampaui\)](#page-502-1)
- [Kode status HTTP 503 \(Layanan Tidak Tersedia\)](#page-502-2)
- [Kode status HTTP 504 \(Gateway Timeout\)](#page-503-0)

# <span id="page-496-1"></span>Kode status HTTP 400 (Permintaan Buruk)

CloudFront Distribusi Anda mungkin mengirim respons kesalahan dengan kode status HTTP 400 Permintaan Buruk, dan pesan yang mirip dengan berikut ini:

#### *Header otorisasi salah bentuk; wilayah '< AWS Wilayah>' salah; mengharapkan '< Wilayah>' AWS*

#### Sebagai contoh:

Header otorisasi salah bentuk; wilayah 'us-east-1' salah; mengharapkan 'us-barat-2'

Masalah ini dapat terjadi pada skenario berikut:

- 1. Asal CloudFront distribusi Anda adalah ember Amazon S3.
- 2. Anda memindah bucket S3 dari satu Wilayah AWS ke yang lain. Artinya, Anda menghapus bucket S3, kemudian Anda membuat bucket baru dengan nama bucket yang sama, tetapi di Wilayah AWS yang berbeda dari tempat bucket S3 asli berada.

Untuk memperbaiki kesalahan ini, perbarui CloudFront distribusi Anda sehingga menemukan bucket S3 di AWS Wilayah bucket saat ini.

Untuk memperbarui CloudFront distribusi Anda

- 1. Masuk ke AWS Management Console dan buka CloudFront konsol di[https://](https://console.aws.amazon.com/cloudfront/v4/home)  [console.aws.amazon.com/cloudfront/v4/home](https://console.aws.amazon.com/cloudfront/v4/home).
- 2. Pilih distribusi yang menghasilkan kesalahan ini.
- 3. Pilih Grup Asal dan Asal.
- 4. Temukan asal buket S3 yang Anda pindahkan. Pilih kotak centang di samping asal ini, lalu pilih Edit.
- 5. Pilih Ya, Edit. Anda tidak perlu mengubah pengaturan apa pun sebelum memilih Ya, Edit.

Saat Anda menyelesaikan langkah-langkah ini, CloudFront gunakan kembali distribusi Anda. Saat distribusi diterapkan, Anda melihat status Deploying di bawah kolom Terakhir dimodifikasi. Beberapa saat setelah penerapan selesai, Anda harus berhenti menerima respons AuthorizationHeaderMalformed kesalahan.

# <span id="page-497-0"></span>Kode status HTTP 502 (Gerbang Buruk)

Kode status HTTP 502 (Bad Gateway) menunjukkan bahwa CloudFront tidak dapat melayani objek yang diminta karena tidak dapat terhubung ke server asal.

Topik

- [Kegagalan negosiasi SSL/TLS antara CloudFront dan server asal kustom](#page-498-0)
- [Origin tidak merespons dengan cipher/protokol yang didukung](#page-499-0)
- [Sertifikat SSL/TLS pada asal kedaluwarsa, tidak valid, ditandatangani sendiri, atau rantai sertifikat](#page-499-1) [dalam urutan yang salah](#page-499-1)
- [Origin tidak merespons pada port tertentu dalam pengaturan asal](#page-500-1)

#### <span id="page-498-0"></span>Kegagalan negosiasi SSL/TLS antara CloudFront dan server asal kustom

Jika Anda menggunakan custom origin dan dikonfigurasi CloudFront untuk mewajibkan HTTPS antara CloudFront dan asal Anda, masalahnya mungkin nama domain yang tidak cocok. Sertifikat SSL/TLS yang diinstal di tempat asal Anda termasuk nama domain dalam Nama Umum dan mungkin beberapa lainnya di Nama Alternatif Subjek bidang. (CloudFront mendukung karakter wildcard dalam nama domain sertifikat.) Salah satu nama domain dalam sertifikat harus sesuai dengan salah satu atau kedua nilai berikut:

- Nilai yang Anda tentukan untuk Nama Domain Asal untuk asal yang berlaku dalam distribusi Anda.
- Nilai Host header jika Anda mengonfigurasi CloudFront untuk meneruskan Host header ke asal Anda. Untuk informasi lebih lanjut tentang meneruskan Host header ke asal Anda, lihat [Menyimpan konten berdasarkan header permintaan](#page-485-0).

Jika nama domain tidak cocok, jabat tangan SSL/TLS gagal, dan CloudFront mengembalikan kode status HTTP 502 (Bad Gateway) dan menyetel header ke. X-Cache Error from cloudfront

Untuk menentukan apakah nama domain dalam sertifikat cocok dengan Nama Domain Asal dalam distribusi atau header Host, Anda dapat menggunakan pemeriksa SSL online atau OpenSSL. Jika nama domain tidak cocok, Anda memiliki dua opsi:

• Dapatkan sertifikat SSL/TLS baru yang menyertakan nama domain yang berlaku.

Jika Anda menggunakan AWS Certificate Manager (ACM), lihat [Meminta sertifikat publik](https://docs.aws.amazon.com/acm/latest/userguide/gs-acm-request-public.html) di Panduan AWS Certificate Manager Pengguna untuk meminta sertifikat baru.

• Ubah konfigurasi distribusi sehingga CloudFront tidak lagi mencoba menggunakan SSL untuk terhubung dengan asal Anda.

#### Pemeriksa SSL online

Untuk menemukan alat uji SSL, cari "pemeriksaan ssl online" di internet. Biasanya, Anda menentukan nama domain Anda, dan alat mengembalikan berbagai informasi tentang sertifikat SSL/TLS Anda. Konfirmasikan bahwa sertifikat berisi nama domain Anda di Nama Umum atau Nama Alternatif Subjek bidang.

#### **OpenSSL**

Untuk membantu memecahkan masalah kesalahan HTTP 502 CloudFront, Anda dapat menggunakan OpenSSL untuk mencoba membuat koneksi SSL/TLS ke server asal Anda. Jika

OpenSSL tidak dapat membuat koneksi, itu dapat menunjukkan masalah dengan konfigurasi SSL/ TLS server asal Anda. Jika OpenSSL dapat membuat koneksi, ia mengembalikan informasi tentang sertifikat server asal, termasuk nama umum sertifikat Subject CN (bidang) dan nama Subject Alternative Name alternatif subjek (bidang).

Gunakan perintah OpenSSL berikut untuk menguji koneksi ke server asal Anda (*ganti nama domain asal dengan nama domain* server asal Anda, seperti example.com):

openssl s\_client -connect *origin domain name*:443

Jika yang berikut ini benar:

- Server asal Anda mendukung beberapa nama domain dengan beberapa sertifikat SSL/TLS
- Distribusi Anda dikonfigurasi untuk meneruskan Host header ke asal

Kemudian tambahkan -servername opsi ke perintah OpenSSL, seperti pada contoh berikut (*ganti* CNAME dengan CNAME yang dikonfigurasi dalam distribusi Anda):

openssl s\_client -connect *origin domain name*:443 -servername *CNAME*

<span id="page-499-0"></span>Origin tidak merespons dengan cipher/protokol yang didukung

CloudFront terhubung ke server asal menggunakan cipher dan protokol. Untuk daftar cipher dan protokol yang CloudFront mendukung, lihat. [the section called "Protokol dan cipher yang didukung](#page-280-0)  [antara dan asal CloudFront "](#page-280-0) Jika asal Anda tidak merespons dengan salah satu sandi atau protokol ini di pertukaran SSL/TLS, gagal terhubung. CloudFront [Anda dapat memvalidasi bahwa asal Anda](https://www.ssllabs.com/ssltest)  [mendukung sandi dan protokol dengan menggunakan alat online seperti SSL Labs.](https://www.ssllabs.com/ssltest) Ketikkan nama domain asal Anda di Nama host , lalu pilih Kirim. Meninjau Nama umum dan Nama alternatif bidang dari pengujian untuk melihat apakah sesuai dengan nama domain asal Anda. Setelah uji selesai, temukan Protokol dan Cipher Suites bagian dalam hasil uji untuk melihat cipher atau protokol mana yang didukung oleh asal Anda. Bandingkan dengan dafta[rthe section called "Protokol dan cipher](#page-280-0) [yang didukung antara dan asal CloudFront "](#page-280-0).

<span id="page-499-1"></span>Sertifikat SSL/TLS pada asal kedaluwarsa, tidak valid, ditandatangani sendiri, atau rantai sertifikat dalam urutan yang salah

Jika server asal mengembalikan berikut ini, CloudFront menjatuhkan koneksi TCP, mengembalikan kode status HTTP 502 (Bad Gateway), dan menetapkan X-Cache header ke: Error from cloudfront

- Sertifikat yang kedaluwarsa
- Sertifikat tidak valid
- Sertifikat yang ditandatangani sendiri
- Rantai sertifikat dalam urutan yang salah

#### **a** Note

Jika rantai lengkap sertifikat, termasuk sertifikat perantara, tidak ada, lepaskan CloudFront koneksi TCP.

Untuk informasi tentang menginstal sertifikat SSL/TLS di server asal kustom Anda, lihat. [the section](#page-269-0) [called "Mewajibkan HTTPS ke asal kustom"](#page-269-0)

#### <span id="page-500-1"></span>Origin tidak merespons pada port tertentu dalam pengaturan asal

Ketika Anda membuat asal pada CloudFront distribusi Anda, Anda dapat mengatur port yang CloudFront terhubung ke asal dengan untuk lalu lintas HTTP dan HTTPS. Secara default, ini adalah TCP 80/443. Anda memiliki opsi untuk mengubah port ini. Jika asal Anda menolak lalu lintas pada port ini karena alasan apa pun, atau jika server backend Anda tidak merespons pada port, CloudFront akan gagal terhubung.

Untuk memecahkan masalah ini, periksa firewall apa pun yang berjalan di infrastruktur Anda dan pastikan firewall tersebut tidak menghalangi rentang IP yang didukung. Untuk informasi selengkapnya, lihat [Rentang alamat IP AWS](https://docs.aws.amazon.com/general/latest/gr/aws-ip-ranges.html) di Referensi Umum Amazon Web Services. Selain itu, verifikasi apakah server web Anda berjalan di tempat asalnya.

### <span id="page-500-0"></span>Kode status HTTP 502 (kesalahan validasi Lambda)

Jika Anda menggunakan Lambda @Edge, kode status HTTP 502 dapat menunjukkan bahwa respons fungsi Lambda Anda salah dibentuk atau menyertakan konten yang tidak valid. Untuk informasi selengkapnya tentang pemecahan masalah kesalahan Lambda@Edge, lihat [Menguji dan](#page-721-0) [men-debug fungsi Lambda @Edge](#page-721-0).

# <span id="page-501-0"></span>Kode status HTTP 502 (kesalahan DNS)

Kesalahan HTTP 502 dengan kode NonS3OriginDnsError kesalahan menunjukkan bahwa ada masalah konfigurasi DNS yang CloudFront mencegah tersambung ke asal. Jika Anda mendapatkan kesalahan ini CloudFront, pastikan konfigurasi DNS asal sudah benar dan berfungsi.

Ketika CloudFront menerima permintaan untuk objek yang kedaluwarsa atau tidak dalam cache, itu membuat permintaan ke asal untuk mendapatkan objek. Untuk membuat permintaan yang berhasil ke asal, CloudFront lakukan resolusi DNS pada nama domain asal. Jika layanan DNS untuk domain Anda mengalami masalah, tidak CloudFront dapat menyelesaikan nama domain untuk mendapatkan alamat IP, yang menghasilkan kesalahan HTTP 502 ()NonS3OriginDnsError. Untuk memperbaiki masalah ini, hubungi penyedia DNS Anda, atau, jika Anda menggunakan Amazon Route 53, lihat [Mengapa saya tidak dapat mengakses situs web saya yang menggunakan layanan DNS Route 53](https://aws.amazon.com/premiumsupport/knowledge-center/route-53-dns-website-unreachable/)?

Untuk mengatasi masalah ini lebih lanjut, pastikan bahwa [server nama otoritatif](https://docs.aws.amazon.com/Route53/latest/DeveloperGuide/route-53-concepts.html#route-53-concepts-authoritative-name-server) domain akar atau puncak zona asal Anda (seperti example.com) berfungsi dengan benar. Anda dapat menggunakan perintah berikut untuk menemukan server nama untuk asal puncak Anda, dengan alat seperti [dig](https://en.wikipedia.org/wiki/Dig_(command)) atau [nslookup:](https://en.wikipedia.org/wiki/Nslookup)

dig *OriginAPEXDomainName* NS +short

#### nslookup -query=NS *OriginAPEXDomainName*

Saat Anda memiliki nama server nama Anda, gunakan perintah berikut untuk menanyakan nama domain asal Anda terhadap server tersebut guna memastikan bahwa setiap server menjawabnya dengan jawaban:

dig *OriginDomainName @NameServer*

nslookup *OriginDomainName NameServer*

**A** Important

Pastikan Anda melakukan pemecahan masalah DNS ini menggunakan komputer yang terhubung ke internet publik. CloudFront menyelesaikan nama domain asal menggunakan DNS publik di internet, jadi penting untuk memecahkan masalah dalam konteks yang sama. Jika asal Anda adalah subdomain yang otoritas DNSNYA didelegasikan ke server nama yang berbeda dari domain root, pastikan bahwa catatan name server (NS) dan start of authority (SOA) dikonfigurasi dengan benar untuk subdomain. Anda dapat memeriksa catatan ini menggunakan perintah yang mirip dengan contoh sebelumnya.

Untuk informasi selengkapnya tentang DNS, lihat [konsep Sistem Nama Domain \(DNS\) dalam](https://docs.aws.amazon.com/Route53/latest/DeveloperGuide/route-53-concepts.html#route-53-concepts-domain-name-system-dns)  [dokumentasi](https://docs.aws.amazon.com/Route53/latest/DeveloperGuide/route-53-concepts.html#route-53-concepts-domain-name-system-dns) Amazon Route 53.

### <span id="page-502-0"></span>Kode status HTTP 503 (kesalahan eksekusi fungsi)

Jika Anda menggunakan Lambda @Edge atau CloudFront Functions, kode status HTTP 503 dapat menunjukkan bahwa fungsi Anda mengembalikan kesalahan eksekusi.

Untuk informasi selengkapnya tentang pemecahan masalah kesalahan Lambda@Edge, lihat [Menguji](#page-721-0)  [dan men-debug fungsi Lambda @Edge.](#page-721-0)

Untuk informasi selengkapnya tentang CloudFront fungsi pemecahan masalah, lihat. [Menguji fungsi](#page-662-0)

# <span id="page-502-1"></span>Kode status HTTP 503 (batas Lambda terlampaui)

Jika Anda menggunakan Lambda @Edge, kode status HTTP 503 dapat menunjukkan bahwa layanan Lambda mengembalikan kesalahan. Kesalahan tersebut dapat disebabkan oleh salah satu hal berikut:

- Jumlah eksekusi fungsi melampaui salah satu kuota (sebelumnya dikenal sebagai batas) yang ditetapkan Lambda untuk mempercepat pelaksanaan di Wilayah AWS (eksekusi saat ini atau frekuensi invokasi).
- Fungsi melampaui kuota waktu habis fungsi Lambda.

Untuk informasi selengkapnya tentang AWS Lambda kuota, lihat Kuota [Lambda](https://docs.aws.amazon.com/lambda/latest/dg/gettingstarted-limits.html) di AWS Lambda Panduan Pengembang. Untuk informasi selengkapnya tentang pemecahan masalah kesalahan Lambda@Edge, lihat [the section called "Pengujian dan Debugging".](#page-721-0)

# <span id="page-502-2"></span>Kode status HTTP 503 (Layanan Tidak Tersedia)

Kode status HTTP 503 (Layanan Tidak Tersedia) biasanya menunjukkan masalah kinerja pada server asal. Dalam kasus yang jarang terjadi, ini menunjukkan bahwa CloudFront sementara tidak dapat memenuhi permintaan karena kendala sumber daya di lokasi tepi.

#### Topik

- [Server asal tidak memiliki kapasitas yang cukup untuk mendukung tingkat permintaan](#page-503-1)
- [CloudFront menyebabkan kesalahan karena kendala sumber daya di lokasi tepi](#page-503-2)

### <span id="page-503-1"></span>Server asal tidak memiliki kapasitas yang cukup untuk mendukung tingkat permintaan

CloudFront menghasilkan kesalahan ini ketika server asal kewalahan dengan permintaan yang masuk. CloudFront kemudian menyampaikan kesalahan kembali ke pengguna. Untuk mengatasi masalah ini, coba solusi berikut:

- Jika Anda menggunakan Amazon S3 sebagai server asal Anda, optimalkan kinerja Amazon S3 dengan mengikuti praktik terbaik untuk penamaan utama. Untuk informasi selengkapnya, lihat [Mengoptimalkan kinerja Amazon S3](https://docs.aws.amazon.com/AmazonS3/latest/userguide/optimizing-performance.html) di Panduan Pengguna Layanan Penyimpanan Sederhana Amazon.
- Jika Anda menggunakan Elastic Load Balancing sebagai server asal Anda, lihat Bagaimana cara [memecahkan masalah 503 error yang dikembalikan saat menggunakan Classic Load](https://aws.amazon.com/premiumsupport/knowledge-center/503-error-classic/) Balancer?
- Jika Anda menggunakan asal yang disesuaikan, periksa log aplikasi untuk memastikan bahwa asal Anda memiliki sumber daya yang cukup, seperti memori, CPU, dan ukuran disk. Jika Anda menggunakan Amazon EC2 sebagai backend, pastikan bahwa jenis instans memiliki sumber daya yang sesuai untuk memenuhi permintaan masuk. Untuk informasi selengkapnya, lihat [Jenis instans](https://docs.aws.amazon.com/AWSEC2/latest/UserGuide/instance-types.html) di Panduan Pengguna Amazon EC2 untuk Instans Linux.

### <span id="page-503-2"></span>CloudFront menyebabkan kesalahan karena kendala sumber daya di lokasi tepi

Anda akan menerima kesalahan ini dalam situasi langka yang tidak CloudFront dapat merutekan permintaan ke lokasi tepi terbaik berikutnya yang tersedia, sehingga tidak dapat memenuhi permintaan. Kesalahan ini biasa terjadi ketika Anda melakukan pengujian beban pada CloudFront distribusi Anda. Untuk membantu mencegah hal ini, ikuti [the section called "Pengujian beban](#page-508-0)  [CloudFront"](#page-508-0) panduan untuk menghindari kesalahan 503 (kapasitas terlampaui).

Jika ini terjadi di lingkungan produksi Anda, hubungi [Dukungan AWS.](https://console.aws.amazon.com/support/home#/)

# <span id="page-503-0"></span>Kode status HTTP 504 (Gateway Timeout)

Kode status HTTP 504 (Gateway Timeout) menunjukkan bahwa ketika CloudFront meneruskan permintaan ke asal (karena objek yang diminta tidak berada di cache tepi), salah satu hal berikut terjadi:
- Asal mengembalikan kode status HTTP 504 ke CloudFront.
- Asal tidak merespons sebelum permintaan kedaluwarsa.

CloudFront akan mengembalikan kode status HTTP 504 jika lalu lintas diblokir ke asal oleh firewall atau grup keamanan, atau jika asal tidak dapat diakses di internet. Periksa masalah tersebut terlebih dahulu. Kemudian, jika akses bukan masalahnya, jelajahi penundaan aplikasi dan batas waktu server untuk membantu Anda mengidentifikasi dan memperbaiki masalah.

Topik

- [Konfigurasikan firewall di server asal Anda untuk memungkinkan CloudFront lalu lintas](#page-504-0)
- [Konfigurasikan grup keamanan di server asal Anda untuk mengizinkan CloudFront lalu lintas](#page-505-0)
- [Jadikan server asal kustom Anda dapat diakses di internet](#page-505-1)
- [Temukan dan perbaiki tanggapan yang tertunda dari aplikasi di server asal Anda](#page-505-2)

#### <span id="page-504-0"></span>Konfigurasikan firewall di server asal Anda untuk memungkinkan CloudFront lalu lintas

Jika firewall di server asal Anda memblokir CloudFront lalu lintas, CloudFront mengembalikan kode status HTTP 504, jadi ada baiknya untuk memastikan itu bukan masalahnya sebelum memeriksa masalah lain.

Metode yang Anda gunakan untuk menentukan apakah masalah dengan firewall Anda bergantung pada sistem yang digunakan server asal Anda:

- Jika Anda menggunakan firewall IPTable di server Linux, Anda dapat mencari alat dan informasi untuk membantu Anda bekerja dengan IPTable.
- Jika Anda menggunakan Windows Firewall di server Windows, lihat [Menambahkan atau Mengedit](https://technet.microsoft.com/en-us/library/cc753558(v=ws.11).aspx)  [Aturan Firewall](https://technet.microsoft.com/en-us/library/cc753558(v=ws.11).aspx) di dokumentasi Microsoft.

Saat Anda mengevaluasi konfigurasi firewall di server asal Anda, cari firewall atau aturan keamanan apa pun yang memblokir lalu lintas dari lokasi CloudFront tepi, berdasarkan [rentang alamat IP yang](https://ip-ranges.amazonaws.com/ip-ranges.json)  [dipublikasikan](https://ip-ranges.amazonaws.com/ip-ranges.json).

Jika rentang alamat CloudFront IP diizinkan untuk terhubung ke server asal Anda, pastikan untuk memperbarui aturan keamanan server Anda untuk memasukkan perubahan. Anda dapat berlangganan topik Amazon SNS dan menerima pemberitahuan saat file rentang alamat IP diperbarui. Setelah menerima notifikasi, Anda dapat menggunakan kode untuk mengambil file,

menguraikannya, dan melakukan penyesuaian terhadap lingkungan lokal Anda. Untuk informasi selengkapnya, lihat [Berlangganan Perubahan Alamat IP AWS Publik melalui Amazon SNS](https://aws.amazon.com/blogs/aws/subscribe-to-aws-public-ip-address-changes-via-amazon-sns/) di Blog AWS Berita.

<span id="page-505-0"></span>Konfigurasikan grup keamanan di server asal Anda untuk mengizinkan CloudFront lalu lintas

Jika asal Anda menggunakan Elastic Load Balancing, tinjau [grup keamanan ELB](https://docs.aws.amazon.com/elasticloadbalancing/latest/classic/elb-security-groups.html) dan pastikan grup keamanan mengizinkan lalu lintas masuk. CloudFront

Anda juga dapat menggunakan AWS Lambda untuk secara otomatis memperbarui grup keamanan Anda untuk memungkinkan lalu lintas masuk dari CloudFront.

<span id="page-505-1"></span>Jadikan server asal kustom Anda dapat diakses di internet

Jika tidak CloudFront dapat mengakses server asal kustom Anda karena tidak tersedia untuk umum di internet, CloudFront mengembalikan kesalahan HTTP 504.

CloudFront lokasi tepi terhubung ke server asal melalui internet. Jika asal kustom Anda ada di jaringan pribadi, tidak CloudFront dapat mencapainya. Karena itu, Anda tidak dapat menggunakan server pribadi, termasuk [Classic Load Balancer internal,](https://docs.aws.amazon.com/elasticloadbalancing/latest/classic/elb-internal-load-balancers.html) sebagai server asal. CloudFront

Untuk memeriksa apakah lalu lintas internet dapat terhubung ke server asal Anda, jalankan perintah berikut (di OriginDomainName mana nama domain untuk server Anda):

Untuk lalu lintas HTTPS:

- nc -zv 443 OriginDomainName
- telnet 443 OriginDomainName

Untuk lalu lintas HTTP:

- nc -zv 80 OriginDomainName
- telnet 80 OriginDomainName

<span id="page-505-2"></span>Temukan dan perbaiki tanggapan yang tertunda dari aplikasi di server asal Anda

Waktu habis server sering kali merupakan hasil dari aplikasi yang memerlukan waktu sangat lama untuk merespons, atau nilai habis waktu yang diatur terlalu rendah.

Perbaikan cepat untuk membantu menghindari kesalahan HTTP 504 adalah dengan hanya menetapkan nilai CloudFront batas waktu yang lebih tinggi untuk distribusi Anda. Namun, kami menyarankan Anda untuk terlebih dahulu memastikan bahwa Anda mengatasi masalah performa dan latensi dengan aplikasi dan server asal. Kemudian Anda dapat menetapkan nilai batas waktu yang wajar yang membantu mencegah kesalahan HTTP 504 dan memberikan respons yang baik kepada pengguna.

Berikut ikhtisar langkah-langkah yang dapat Anda ambil untuk menemukan masalah kinerja dan memperbaikinya:

- 1. Ukur latensi (responsifitas) beban tinggi dan tipikal dari aplikasi web Anda.
- 2. Tambahkan sumber daya tambahan, seperti CPU atau memori, jika diperlukan. Mengambil langkah lain untuk mengatasi masalah, seperti mengatur kueri basis data untuk mengakomodasi skenario muatan tinggi.
- 3. Jika perlu, sesuaikan nilai batas waktu untuk CloudFront distribusi Anda.

Berikut ini adalah rincian tentang setiap langkah.

Ukur latensi biasa dan beban tinggi

Untuk menentukan apakah satu atau lebih server aplikasi web backend mengalami latensi tinggi, jalankan perintah curl Linux berikut di setiap server:

curl -w "Connect time: %{time\_connect} Time to first byte: %{time\_starttransfer} Total time: %{time\_total} \n" -o /dev/null https:// www.example.com/yourobject

#### **a** Note

Jika Anda menjalankan Windows di server, Anda dapat mencari dan mengunduh curl bagi Windows untuk menjalankan perintah yang serupa.

Saat Anda mengukur dan mengevaluasi latensi aplikasi yang berjalan di server Anda, ingatlah hal berikut:

• Nilai latensi relatif terhadap setiap aplikasi. Namun, waktu untuk byte pertama dalam milidetik daripada detik atau lebih, masuk akal.

• Jika Anda mengukur latensi aplikasi di bawah beban normal dan tidak masalah, ketahuilah bahwa pemirsa mungkin masih mengalami batas waktu di bawah beban tinggi. Jika permintaannya tinggi, server dapat memiliki respons tertunda atau tidak merespons sama sekali. Untuk membantu mencegah masalah latensi beban tinggi, periksa sumber daya server Anda seperti CPU, memori, dan pembacaan dan penulisan disk untuk memastikan bahwa server Anda memiliki kapasitas untuk menskalakan beban tinggi.

Anda dapat menjalankan perintah Linux berikut untuk memeriksa memori yang digunakan oleh proses Apache:

```
watch -n 1 "echo -n 'Apache Processes: ' && ps -C apache2 --no-headers | 
wc -l && free -m"
```
- Pemanfaatan CPU yang tinggi di server dapat secara signifikan mengurangi kinerja aplikasi. Jika Anda menggunakan instans Amazon EC2 untuk server backend Anda, tinjau CloudWatch metrik untuk server untuk memeriksa pemanfaatan CPU. Untuk informasi selengkapnya, lihat [Panduan CloudWatch Pengguna Amazon](https://docs.aws.amazon.com/AmazonCloudWatch/latest/monitoring/WhatIsCloudWatch.html). Atau jika Anda menggunakan server Anda sendiri, lihat dokumentasi Bantuan server untuk petunjuk tentang cara memeriksa pemanfaatan CPU.
- Periksa masalah potensial lainnya di bawah beban tinggi, seperti kueri basis data yang berjalan lambat ketika ada volume permintaan yang tinggi.

Tambahkan sumber daya, dan atur server dan basis data

Setelah Anda mengevaluasi responsivitas aplikasi dan server Anda, pastikan Anda memiliki sumber daya yang memadai untuk situasi lalu lintas dan beban tinggi yang biasa terjadi:

- Jika Anda memiliki server Anda sendiri, pastikan server memiliki CPU, memori, dan ruang disk yang cukup untuk menangani permintaan penampil, berdasarkan evaluasi Anda.
- Jika Anda menggunakan instans Amazon EC2 sebagai server backend Anda, pastikan bahwa jenis instance memiliki sumber daya yang sesuai untuk memenuhi permintaan masuk. Untuk informasi selengkapnya, lihat [Jenis instans](https://docs.aws.amazon.com/AWSEC2/latest/UserGuide/instance-types.html) di Panduan Pengguna Amazon EC2.

Selain itu, pertimbangkan langkah-langkah penyetelan berikut untuk membantu menghindari timeout:

• Jika nilai Time to First Byte yang dikembalikan oleh perintah curl tampaknya tinggi, ambil langkah untuk meningkatkan kinerja aplikasi Anda. Meningkatkan responsivitas aplikasi secara bergantian akan membantu mengurangi kesalahan waktu habis.

- Tune kueri basis data untuk memastikan bahwa mereka dapat menangani volume permintaan yang tinggi tanpa kinerja yang lambat.
- Persiapkan [tetap-sif \(tetap\)](https://www.w3.org/Protocols/HTTP/1.1/draft-ietf-http-v11-spec-01) di server backend Anda. Opsi ini membantu menghindari keterlambatan yang terjadi ketika koneksi harus dibangun kembali untuk permintaan berikutnya atau pengguna.
- Jika Anda menggunakan ELB sebagai asal Anda, pelajari cara mengurangi latensi dengan meninjau saran di artikel Pusat Pengetahuan berikut: [Bagaimana cara mengatasi latensi tinggi](https://aws.amazon.com/premiumsupport/knowledge-center/elb-latency-troubleshooting/)  [pada ELB Classic Load Balancer saya](https://aws.amazon.com/premiumsupport/knowledge-center/elb-latency-troubleshooting/)?

Jika diperlukan, sesuaikan nilai CloudFront batas waktu

Jika Anda telah mengevaluasi dan menangani performa aplikasi lambat, kapasitas server asal, dan masalah lain, tetapi penampil masih mengalami kesalahan HTTP 504, maka Anda harus mempertimbangkan mengubah waktu yang ditentukan dalam distribusi Anda untuk timeout respons asal. Untuk mempelajari informasi lebih lanjut, lihat [the section called "Batas waktu respons \(hanya](#page-66-0)  [asal khusus\)"](#page-66-0).

# Pengujian beban CloudFront

Metode pengujian beban tradisional tidak berfungsi dengan baik CloudFront karena CloudFront menggunakan DNS untuk menyeimbangkan beban di seluruh lokasi tepi yang tersebar secara geografis dan di dalam setiap lokasi tepi. Ketika klien meminta konten dari CloudFront, klien menerima respons DNS yang mencakup satu set alamat IP. Jika Anda menguji dengan mengirimkan permintaan ke salah satu alamat IP yang dikembalikan DNS, Anda hanya menguji sebagian kecil sumber daya di satu lokasi CloudFront tepi, yang tidak secara akurat mewakili pola lalu lintas yang sebenarnya. Bergantung pada volume data yang diminta, pengujian dengan cara ini dapat membebani dan menurunkan kinerja subset kecil server itu. CloudFront

CloudFront dirancang untuk skala bagi pemirsa yang memiliki alamat IP klien yang berbeda dan resolver DNS yang berbeda di beberapa wilayah geografis. Untuk melakukan pengujian beban yang menilai CloudFront kinerja secara akurat, kami sarankan Anda melakukan semua hal berikut:

- Kirimkan permintaan klien dari beberapa wilayah geografis.
- Konfigurasikan pengujian Anda sehingga setiap klien membuat permintaan DNS independen; kemudian setiap klien akan menerima serangkaian alamat IP yang berbeda dari DNS.

• Untuk setiap klien yang membuat permintaan, sebarkan permintaan klien Anda di seluruh kumpulan alamat IP yang dikembalikan oleh DNS, yang memastikan bahwa beban didistribusikan di beberapa server di lokasi CloudFront tepi.

Perhatikan batasan berikut untuk pengujian beban CloudFront:

- Pengujian beban tidak diizinkan pada perilaku cache yang memiliki [permintaan penampil Lambda](#page-715-0) [@Edge atau pemicu respons penampil.](#page-715-0)
- Pengujian beban tidak diizinkan pada asal yang mengaktifkan [Origin Shield](#page-448-0).

# Perilaku permintaan dan respons

Bagian berikut menjelaskan cara CloudFront memproses permintaan penampil dan meneruskan permintaan ke Amazon S3 atau custom origin Anda, dan CloudFront cara memproses respons dari asal Anda, termasuk CloudFront cara memproses dan menyimpan kode status HTTP 4xx dan 5xx.

Topik

- [Perilaku permintaan dan respons untuk asal Amazon S3](#page-510-0)
- [Perilaku permintaan dan respons untuk asal kustom](#page-520-0)
- [Perilaku permintaan dan respons untuk grup asal](#page-541-0)
- [Menambahkan header kustom ke permintaan asal](#page-542-0)
- [Bagaimana CloudFront memproses permintaan sebagian untuk suatu objek \(rentang GETS\)](#page-546-0)
- [Bagaimana CloudFront memproses kode status HTTP 3xx dari asal Anda](#page-548-0)
- [Bagaimana CloudFront proses dan cache kode status HTTP 4xx dan 5xx dari asal Anda](#page-548-1)

# <span id="page-510-0"></span>Perilaku permintaan dan respons untuk asal Amazon S3

Topik

- [Bagaimana CloudFront memproses permintaan HTTP dan HTTPS](#page-510-1)
- [Cara CloudFront memproses dan meneruskan permintaan ke asal Amazon S3 Anda](#page-511-0)
- [Bagaimana CloudFront memproses tanggapan dari asal Amazon S3 Anda](#page-517-0)

## <span id="page-510-1"></span>Bagaimana CloudFront memproses permintaan HTTP dan HTTPS

Untuk asal Amazon S3, CloudFront menerima permintaan dalam protokol HTTP dan HTTPS untuk objek dalam distribusi secara default. CloudFront CloudFront kemudian teruskan permintaan ke bucket Amazon S3 Anda menggunakan protokol yang sama di mana permintaan dibuat.

Untuk asal kustom, saat membuat distribusi, Anda dapat menentukan cara CloudFront mengakses origin Anda: hanya HTTP, atau mencocokkan protokol yang digunakan oleh penampil. Untuk informasi selengkapnya tentang cara CloudFront menangani permintaan HTTP dan HTTPS untuk asal kustom, lihat[Protokol.](#page-533-0)

Untuk informasi tentang cara membatasi distribusi Anda sehingga pengguna akhir hanya dapat mengakses objek menggunakan HTTPS, lihat [Menggunakan HTTPS dengan CloudFront.](#page-265-0)

#### **a** Note

Biaya untuk permintaan HTTPS lebih tinggi daripada biaya untuk permintaan HTTP. Untuk informasi selengkapnya tentang tarif penagihan, kunjungi [CloudFront paket harga.](https://aws.amazon.com/cloudfront/#pricing)

# <span id="page-511-0"></span>Cara CloudFront memproses dan meneruskan permintaan ke asal Amazon S3 Anda

Topik ini berisi informasi tentang cara CloudFront memproses permintaan penampil dan meneruskan permintaan ke asal Amazon S3 Anda.

## Topik

- [Durasi cache dan TTL minimum](#page-512-0)
- [Alamat IP Klien](#page-512-1)
- [Bersyarat GETs](#page-512-2)
- [Cookie](#page-513-0)
- [Berbagi sumber daya lintas asal \(CORS\)](#page-513-1)
- [Permintaan GET yang menyertakan tubuh](#page-513-2)
- [Metode HTTP](#page-513-3)
- [Header permintaan HTTP yang CloudFront menghapus atau memperbarui](#page-514-0)
- [Lama maksimum panjang permintaan dan lama maksimum URL](#page-514-1)
- [Pemasangan OCSP](#page-515-0)
- [Protokol](#page-515-1)
- [String pertanyaan](#page-516-0)
- [Waktu habis dan upaya koneksi tempat asal](#page-516-1)
- [Waktu habis untuk respons asal](#page-516-2)
- [Permintaan simultan untuk objek yang sama \(permintaan runtuh\)](#page-517-1)

## <span id="page-512-0"></span>Durasi cache dan TTL minimum

Untuk mengontrol berapa lama objek Anda berada dalam CloudFront cache sebelum CloudFront meneruskan permintaan lain ke asal Anda, Anda dapat:

- Konfigurasi asal Anda untuk menambahkan Cache-Control atau Expires pada setiap objek.
- Tentukan nilai untuk TTL Minimum dalam perilaku CloudFront cache.
- Gunakan nilai default selama 24 jam.

Untuk informasi selengkapnya, lihat [Mengelola berapa lama konten tetap berada di cache \(ekspirasi\).](#page-467-0)

#### <span id="page-512-1"></span>Alamat IP Klien

Jika penampil mengirim permintaan ke CloudFront dan tidak menyertakan header X-Forwarded-For permintaan, CloudFront mendapatkan alamat IP penampil dari koneksi TCP, menambahkan X-Forwarded-For header yang menyertakan alamat IP, dan meneruskan permintaan ke asal. Misalnya, jika CloudFront mendapat alamat IP 192.0.2.2 dari koneksi TCP, itu meneruskan header berikut ke asal:

X-Forwarded-For: 192.0.2.2

Jika penampil mengirim permintaan ke CloudFront dan menyertakan header X-Forwarded-For permintaan, CloudFront mendapatkan alamat IP penampil dari koneksi TCP, menambahkannya ke akhir X-Forwarded-For header, dan meneruskan permintaan ke asal. Misalnya, jika permintaan penampil menyertakan X-Forwarded-For: 192.0.2.4,192.0.2.3 dan CloudFront mendapatkan alamat IP 192.0.2.2 dari koneksi TCP, itu meneruskan header berikut ke asal:

X-Forwarded-For: 192.0.2.4,192.0.2.3,192.0.2.2

#### **a** Note

X-Forwarded-ForHeader berisi alamat IPv4 (seperti 192.0.2.44) dan alamat IPv6 (seperti 2001:0 db 8:85 a3: :8a2e: 0370:7334).

## <span id="page-512-2"></span>Bersyarat GETs

Ketika CloudFront menerima permintaan untuk objek yang telah kedaluwarsa dari cache tepi, ia meneruskan permintaan ke asal Amazon S3 baik untuk mendapatkan versi terbaru dari objek atau untuk mendapatkan konfirmasi dari Amazon S3 bahwa CloudFront cache edge sudah memiliki versi terbaru. Ketika Amazon S3 awalnya mengirim objek ke CloudFront, itu termasuk ETag nilai dan LastModified nilai dalam respons. Dalam permintaan baru yang CloudFront diteruskan ke Amazon S3 CloudFront , tambahkan satu atau kedua hal berikut:

- Header If-Match atau If-None-Match yang memuat ETag untuk versi objek yang kedaluwarsa.
- Header If-Modified-Since yang memuat LastModified untuk versi objek yang kedaluwarsa.

Amazon S3 menggunakan informasi ini untuk menentukan apakah objek telah diperbarui dan, oleh karena itu, apakah akan mengembalikan seluruh objek ke CloudFront atau hanya mengembalikan kode status HTTP 304 (tidak dimodifikasi).

## <span id="page-513-0"></span>Cookie

Amazon S3 tidak memproses cookie. Jika Anda mengonfigurasi perilaku cache untuk meneruskan cookie ke asal Amazon S3, CloudFront teruskan cookie, tetapi Amazon S3 mengabaikannya. Semua permintaan di masa mendatang untuk objek yang sama, terlepas jika Anda mengubah cookie, dilayani dari objek yang ada di dalam cache.

## <span id="page-513-1"></span>Berbagi sumber daya lintas asal (CORS)

Jika Anda CloudFront ingin menghormati setelan berbagi sumber daya lintas asal Amazon S3, konfigurasikan CloudFront untuk meneruskan header yang dipilih ke Amazon S3. Untuk informasi selengkapnya, lihat [Menyimpan konten berdasarkan header permintaan](#page-485-0).

## <span id="page-513-2"></span>Permintaan GET yang menyertakan tubuh

Jika GET permintaan penampil menyertakan isi, CloudFront mengembalikan kode status HTTP 403 (Terlarang) ke penampil.

## <span id="page-513-3"></span>Metode HTTP

Jika Anda mengonfigurasi CloudFront untuk memproses semua metode HTTP yang didukungnya, CloudFront terima permintaan berikut dari pemirsa dan teruskan ke asal Amazon S3 Anda:

- DELETE
- GET
- HEAD
- OPTIONS
- PATCH
- POST
- PUT

CloudFront selalu menyimpan respons GET dan HEAD permintaan. Anda juga dapat CloudFront mengonfigurasi respons cache terhadap OPTIONS permintaan. CloudFront tidak menyimpan respons terhadap permintaan yang menggunakan metode lain.

Jika Anda ingin menggunakan unggahan multi-bagian untuk menambahkan objek ke bucket Amazon S3, Anda harus menambahkan CloudFront kontrol akses asal (OAC) ke distribusi Anda dan memberikan OAC izin yang diperlukan. Untuk informasi selengkapnya, lihat [the section called](#page-403-0)  ["Membatasi akses ke asal Amazon S3".](#page-403-0)

#### **A** Important

Jika Anda mengonfigurasi CloudFront untuk menerima dan meneruskan ke Amazon S3 semua metode HTTP yang CloudFront mendukung, Anda harus membuat kontrol akses CloudFront asal (OAC) untuk membatasi akses ke konten Amazon S3 Anda dan memberikan OAC izin yang diperlukan. Misalnya, jika Anda mengonfigurasi CloudFront untuk menerima dan meneruskan metode ini karena ingin digunakanPUT, Anda harus mengonfigurasi kebijakan bucket Amazon S3 untuk menangani DELETE permintaan dengan tepat sehingga pemirsa tidak dapat menghapus sumber daya yang tidak Anda inginkan. Untuk informasi selengkapnya, lihat [the section called "Membatasi akses ke asal Amazon S3".](#page-403-0)

Untuk informasi tentang operasi yang didukung oleh Amazon S3, lihat [Dokumentasi Amazon S3.](https://docs.aws.amazon.com/s3/index.html)

### <span id="page-514-0"></span>Header permintaan HTTP yang CloudFront menghapus atau memperbarui

CloudFront menghapus atau memperbarui beberapa header sebelum meneruskan permintaan ke asal Amazon S3 Anda. Untuk sebagian besar header, perilaku ini sama dengan untuk asal kustom. Untuk daftar lengkap header permintaan HTTP dan cara CloudFront memprosesnya, lihat[Header dan](#page-525-0)  [CloudFront perilaku permintaan HTTP \(asal kustom dan Amazon S3\).](#page-525-0)

<span id="page-514-1"></span>Lama maksimum panjang permintaan dan lama maksimum URL

Lama maksimum permintaan, termasuk alur, string query (jika ada), dan header, adalah 20.480 byte.

CloudFront membangun URL dari permintaan. Panjang maksimal URL ini adalah 8192 byte.

Jika permintaan atau URL melebihi maksimum ini, CloudFront mengembalikan kode status HTTP 413, Minta Entitas Terlalu Besar, ke penampil, dan kemudian mengakhiri koneksi TCP ke penampil.

## <span id="page-515-0"></span>Pemasangan OCSP

Saat penampil mengirimkan permintaan HTTPS untuk suatu objek, salah satu CloudFront atau penampil harus mengonfirmasi dengan otoritas sertifikat (CA) bahwa sertifikat SSL untuk domain tersebut belum dicabut. Stapling OCSP mempercepat validasi sertifikat dengan memungkinkan CloudFront untuk memvalidasi sertifikat dan menyimpan respons dari CA, sehingga klien tidak perlu memvalidasi sertifikat secara langsung dengan CA.

Peningkatan kinerja stapling OCSP lebih terasa ketika CloudFront menerima banyak permintaan HTTPS untuk objek dalam domain yang sama. Setiap server di lokasi CloudFront tepi harus mengirimkan permintaan validasi terpisah. Ketika CloudFront menerima banyak permintaan HTTPS untuk domain yang sama, setiap server di lokasi edge segera memiliki respons dari CA yang dapat "menjepit" ke paket di jabat tangan SSL; ketika pemirsa puas bahwa sertifikat tersebut valid, CloudFront dapat melayani objek yang diminta. Jika distribusi Anda tidak mendapatkan banyak lalu lintas di lokasi CloudFront tepi, permintaan baru lebih mungkin diarahkan ke server yang belum memvalidasi sertifikat dengan CA. Dalam hal ini, penampil secara terpisah melakukan langkah validasi dan CloudFront server melayani objek. Bahwa CloudFront server juga menyerahkan permintaan validasi ke CA, sehingga saat berikutnya server menerima permintaan yang mencakup nama domain yang sama, server memiliki tanggapan validasi dari CA.

## <span id="page-515-1"></span>Protokol

CloudFront meneruskan permintaan HTTP atau HTTPS ke server asal berdasarkan protokol permintaan penampil, baik HTTP atau HTTPS.

#### **A** Important

Jika keranjang Amazon S3 Anda dikonfigurasi sebagai titik akhir situs web, Anda tidak dapat mengonfigurasi CloudFront menggunakan HTTPS untuk berkomunikasi dengan asal Anda karena Amazon S3 tidak mendukung koneksi HTTPS dalam konfigurasi tersebut.

#### <span id="page-516-0"></span>String pertanyaan

Anda dapat mengonfigurasi apakah CloudFront meneruskan parameter string kueri ke asal Amazon S3 Anda. Untuk informasi selengkapnya, lihat [Menyimpan konten berdasarkan parameter string kueri.](#page-477-0)

<span id="page-516-1"></span>Waktu habis dan upaya koneksi tempat asal

Batas waktu koneksi asal adalah jumlah detik yang CloudFront menunggu ketika mencoba membuat koneksi ke asal.

Upaya koneksi asal adalah berapa kali CloudFront upaya untuk terhubung ke asal.

Bersama-sama, pengaturan ini menentukan berapa lama CloudFront mencoba untuk terhubung ke asal sebelum gagal ke asal sekunder (dalam kasus grup asal) atau mengembalikan respons kesalahan ke penampil. Secara default, CloudFront tunggu selama 30 detik (3 upaya masing-masing 10 detik) sebelum mencoba terhubung ke asal sekunder atau mengembalikan respons kesalahan. Anda dapat mengurangi waktu ini dengan menentukan waktu koneksi yang lebih singkat, lebih sedikit percobaan, atau keduanya.

<span id="page-516-2"></span>Untuk informasi selengkapnya, lihat [Mengendalikan waktu habis dan upaya asal usul.](#page-464-0)

Waktu habis untuk respons asal

waktu habis respons asal, juga dikenal sebagai waktu habis baca asal atau waktu habis permintaan asal, berlaku untuk kedua hal berikut:

- Jumlah waktu, dalam hitungan detik, yang CloudFront menunggu respons setelah meneruskan permintaan ke asal.
- Jumlah waktu, dalam hitungan detik, yang CloudFront menunggu setelah menerima paket respons dari asal dan sebelum menerima paket berikutnya.

CloudFront perilaku tergantung pada metode HTTP dari permintaan penampil:

• GETdan HEAD permintaan - Jika asal tidak merespons dalam 30 detik atau berhenti merespons selama 30 detik, CloudFront hentikan koneksi. Jika jumlah [upaya koneksi asal](#page-65-0) yang ditentukan lebih dari 1, CloudFront coba lagi untuk mendapatkan respons lengkap. CloudFront mencoba hingga 3 kali, sebagaimana ditentukan oleh nilai pengaturan upaya koneksi asal. Jika asal tidak merespons selama upaya terakhir, CloudFront jangan coba lagi sampai menerima permintaan lain untuk konten pada asal yang sama.

• DELETE,OPTIONS, PATCHPUT,, dan POST permintaan — Jika asal tidak merespons dalam 30 detik CloudFront , lepaskan koneksi dan tidak mencoba lagi untuk menghubungi asal. Klien dapat mengirim ulang permintaan jika perlu.

Anda tidak dapat mengubah waktu respons untuk asal Amazon S3 (wadah S3 yang tidak dikonfigurasi dengan hosting situs web statis).

## <span id="page-517-1"></span>Permintaan simultan untuk objek yang sama (permintaan runtuh)

Ketika lokasi CloudFront tepi menerima permintaan untuk objek dan objek tidak dalam cache atau objek yang di-cache kedaluwarsa, CloudFront segera kirim permintaan ke asal. Namun, jika ada permintaan simultan untuk objek yang sama—yaitu, jika permintaan tambahan untuk objek yang sama (dengan kunci cache yang sama) tiba di lokasi tepi sebelum CloudFront menerima respons terhadap permintaan pertama— CloudFront berhenti sebelum meneruskan permintaan tambahan ke asal. Jeda singkat ini membantu mengurangi beban pada titik asal. CloudFront mengirimkan respons dari permintaan asli ke semua permintaan yang diterimanya saat dijeda. Ini disebut request collapsing. Dalam CloudFront log, permintaan pertama diidentifikasi sebagai Miss di x-edgeresult-type bidang, dan permintaan yang diciutkan diidentifikasi sebagai aHit. Untuk informasi selengkapnya tentang CloudFront log, lihat[the section called "CloudFront dan logging fungsi tepi".](#page-865-0)

CloudFront hanya menciutkan permintaan yang berbagi [kunci cache.](#page-166-0) Jika permintaan tambahan tidak berbagi kunci cache yang sama karena, misalnya, Anda CloudFront mengonfigurasi cache berdasarkan header permintaan atau cookie atau string kueri, CloudFront teruskan semua permintaan dengan kunci cache unik ke asal Anda.

Jika Anda ingin mencegah semua permintaan runtuh, Anda dapat menggunakan kebijakan cache terkelolaCachingDisabled, yang juga mencegah caching. Untuk informasi selengkapnya, lihat [Menggunakan kebijakan cache terkelola](#page-161-0).

Jika Anda ingin mencegah keruntuhan permintaan untuk objek tertentu, Anda dapat mengatur TTL minimum untuk perilaku cache ke 0 dan mengonfigurasi asal untuk mengirimCache-Control: private,,, Cache-Control: no-store Cache-Control: no-cacheCache-Control: maxage=0, atau. Cache-Control: s-maxage=0 Konfigurasi ini akan meningkatkan beban pada asal Anda dan memperkenalkan latensi tambahan untuk permintaan simultan yang dijeda sementara CloudFront menunggu respons terhadap permintaan pertama.

## <span id="page-517-0"></span>Bagaimana CloudFront memproses tanggapan dari asal Amazon S3 Anda

Topik ini berisi informasi tentang cara CloudFront memproses respons dari asal Amazon S3 Anda.

#### Topik

- [Permintaan dibatalkan](#page-518-0)
- [Header respons HTTP yang CloudFront menghapus atau memperbarui](#page-518-1)
- [Ukuran file cache maksimum](#page-519-0)
- [Mengalihkan](#page-519-1)

## <span id="page-518-0"></span>Permintaan dibatalkan

Jika suatu objek tidak berada di cache tepi, dan jika penampil mengakhiri sesi (misalnya, menutup browser) setelah CloudFront mendapatkan objek dari asal Anda tetapi sebelum dapat mengirimkan objek yang diminta, CloudFront tidak men-cache objek di lokasi tepi.

## <span id="page-518-1"></span>Header respons HTTP yang CloudFront menghapus atau memperbarui

CloudFront menghapus atau memperbarui bidang header berikut sebelum meneruskan respons dari asal Amazon S3 Anda ke penampil:

- $\cdot$  X-Amz-Id-2
- X-Amz-Request-Id
- Set-Cookie— Jika Anda mengonfigurasi CloudFront untuk meneruskan cookie, itu akan meneruskan bidang Set-Cookie header ke klien. Untuk informasi selengkapnya, lihat [Menyimpan](#page-482-0)  [konten berdasarkan cookie](#page-482-0).
- Trailer
- Transfer-Encoding— Jika asal Amazon S3 Anda mengembalikan bidang header ini, CloudFront tetapkan nilainya chunked sebelum mengembalikan respons ke penampil.
- Upgrade
- Via— CloudFront menetapkan nilai sebagai berikut dalam respons terhadap penampil:

Via: *versi http deretan alfanumerik*.cloudfront.net (CloudFront)

Misalnya, jika klien membuat permintaan melalui HTTP/1.1, nilainya adalah sesuatu seperti berikut ini:

Via: 1.1 1026589cc7887e7a0dc7827b4example.cloudfront.net (CloudFront)

## <span id="page-519-0"></span>Ukuran file cache maksimum

Ukuran maksimum badan respons yang CloudFront menyimpan dalam cache-nya adalah 50 GB. Ini termasuk respons transfer yang dipotong yang tidak menyebutkan nilai header Content-Length.

Anda dapat CloudFront menggunakan cache objek yang lebih besar dari ukuran ini dengan menggunakan permintaan rentang untuk meminta objek di bagian yang masing-masing 50 GB atau lebih kecil. CloudFrontcache bagian-bagian ini karena masing-masing dari mereka adalah 50 GB atau lebih kecil. Setelah penampil mengambil semua bagian objek, ia dapat merekonstruksi objek asli yang lebih besar. Untuk informasi selengkapnya, lihat [Gunakan permintaan rentang untuk](#page-547-0) [menyimpan objek besar di cache](#page-547-0).

#### <span id="page-519-1"></span>Mengalihkan

Anda dapat mengonfigurasi bucket Amazon S3 untuk mengalihkan semua permintaan ke nama host lain; ini dapat berupa bucket Amazon S3 lain atau server HTTP. Jika Anda mengonfigurasi bucket untuk mengalihkan semua permintaan dan jika bucket adalah asal untuk CloudFront distribusi, sebaiknya Anda mengonfigurasi bucket untuk mengalihkan semua permintaan ke distribusi menggunakan nama domain untuk CloudFront distribusi (misalnya, d111111abcdef8.cloudfront.net) atau nama domain alternatif (CNAME) yang dikaitkan dengan distribusi (misalnya, example.com). Jika tidak, pemirsa meminta bypass CloudFront, dan objek disajikan langsung dari asal baru.

#### **a** Note

Jika Anda mengarahkan permintaan ke nama domain alternatif, Anda juga harus memperbarui layanan DNS untuk domain Anda dengan menambahkan catatan CNAME. Untuk informasi selengkapnya, lihat [Menggunakan URL kustom dengan menambahkan nama](#page-131-0) [domain alternatif \(CNAMEs\)](#page-131-0).

Inilah yang terjadi saat Anda mengonfigurasi keranjang untuk mengalihkan semua permintaan:

- 1. Penampil (misalnya, browser) meminta objek dari CloudFront.
- 2. CloudFront meneruskan permintaan ke bucket Amazon S3 yang merupakan asal distribusi Anda.
- 3. Amazon S3 mengembalikan kode status HTTP 301 (Moved Permanently) serta lokasi baru.
- 4. CloudFront cache kode status pengalihan dan lokasi baru, dan mengembalikan nilai ke penampil. CloudFront tidak mengikuti pengalihan untuk mendapatkan objek dari lokasi baru.
- 5. Penampil mengirimkan permintaan lain untuk objek tersebut, tetapi kali ini penampil menentukan lokasi baru yang CloudFront didapatnya:
	- Jika bucket Amazon S3 mengalihkan semua permintaan ke CloudFront distribusi, menggunakan nama domain untuk distribusi atau nama domain alternatif, CloudFront meminta objek dari bucket Amazon S3 atau server HTTP di lokasi baru. Saat lokasi baru mengembalikan objek, CloudFront mengembalikannya ke penampil dan menyimpannya di lokasi tepi.
	- Jika bucket Amazon S3 mengalihkan permintaan ke lokasi lain, permintaan kedua akan melewati. CloudFront Bucket Amazon S3 atau server HTTP di lokasi baru mengembalikan objek langsung ke penampil, sehingga objek tidak pernah di-cache di cache tepi. CloudFront

## <span id="page-520-0"></span>Perilaku permintaan dan respons untuk asal kustom

#### Topik

- [Cara CloudFront memproses dan meneruskan permintaan ke asal kustom Anda](#page-520-1)
- [Bagaimana CloudFront memproses tanggapan dari asal kustom Anda](#page-537-0)

## <span id="page-520-1"></span>Cara CloudFront memproses dan meneruskan permintaan ke asal kustom Anda

Topik ini berisi informasi tentang cara CloudFront memproses permintaan penampil dan meneruskan permintaan ke asal kustom Anda.

Topik

- [Autentikasi](#page-521-0)
- [Durasi cache dan TTL minimum](#page-521-1)
- [Alamat IP Klien](#page-522-0)
- [Auntentikasi SSL sisi-klien](#page-523-0)
- [Kompresi](#page-523-1)
- [Permintaan bersyarat](#page-523-2)
- [Cookie](#page-523-3)
- [Berbagi sumber daya lintas asal \(CORS\)](#page-523-4)
- [Enkripsi](#page-524-0)

Perilaku permintaan dan respons untuk asal kustom 508

- [Permintaan GET yang menyertakan tubuh](#page-524-1)
- **[Metode HTTP](#page-525-1)**
- [Header dan CloudFront perilaku permintaan HTTP \(asal kustom dan Amazon S3\)](#page-525-0)
- [Versi HTTP](#page-532-0)
- [Lama maksimum panjang permintaan dan lama maksimum URL](#page-532-1)
- [Pemasangan OCSP](#page-533-1)
- [Koneksi persisten](#page-533-2)
- [Protokol](#page-533-0)
- [String pertanyaan](#page-534-0)
- [Waktu habis dan upaya koneksi tempat asal](#page-534-1)
- [Waktu habis untuk respons asal](#page-535-0)
- [Permintaan simultan untuk objek yang sama \(permintaan runtuh\)](#page-535-1)
- [Header User-Agent](#page-536-0)

#### <span id="page-521-0"></span>Autentikasi

UntukDELETE,GET,HEAD,PATCH,POST, dan PUT permintaan, jika Anda [mengonfigurasi CloudFront](#page-545-0)  untuk meneruskan Authorization [header ke asal Anda,](#page-545-0) Anda dapat mengonfigurasi server asal Anda untuk meminta otentikasi klien.

Untuk OPTIONS permintaan, Anda dapat mengonfigurasi server asal Anda untuk meminta otentikasi klien hanya jika Anda menggunakan CloudFront pengaturan berikut:

- [Konfigurasikan CloudFront untuk meneruskan](#page-545-0) Authorization header ke asal Anda.
- Konfigurasikan CloudFront untuk tidak menyimpan respons terhadap OPTIONS permintaan.

Anda dapat mengonfigurasi CloudFront untuk meneruskan permintaan ke asal Anda menggunakan HTTP atau HTTPS; untuk informasi selengkapnya, lihat[Menggunakan HTTPS dengan CloudFront](#page-265-0).

<span id="page-521-1"></span>Durasi cache dan TTL minimum

Untuk mengontrol berapa lama objek Anda berada dalam CloudFront cache sebelum CloudFront meneruskan permintaan lain ke asal Anda, Anda dapat:

• Konfigurasi asal Anda untuk menambahkan Cache-Control atau Expires pada setiap objek.

- Tentukan nilai untuk TTL Minimum dalam perilaku CloudFront cache.
- Gunakan nilai default selama 24 jam.

Untuk informasi selengkapnya, lihat [Mengelola berapa lama konten tetap berada di cache \(ekspirasi\).](#page-467-0)

#### <span id="page-522-0"></span>Alamat IP Klien

Jika penampil mengirim permintaan ke CloudFront dan tidak menyertakan header X-Forwarded-For permintaan, CloudFront mendapatkan alamat IP penampil dari koneksi TCP, menambahkan X-Forwarded-For header yang menyertakan alamat IP, dan meneruskan permintaan ke asal. Misalnya, jika CloudFront mendapat alamat IP 192.0.2.2 dari koneksi TCP, itu meneruskan header berikut ke asal:

X-Forwarded-For: 192.0.2.2

Jika penampil mengirim permintaan ke CloudFront dan menyertakan header X-Forwarded-For permintaan, CloudFront mendapatkan alamat IP penampil dari koneksi TCP, menambahkannya ke akhir X-Forwarded-For header, dan meneruskan permintaan ke asal. Misalnya, jika permintaan penampil menyertakan X-Forwarded-For: 192.0.2.4,192.0.2.3 dan CloudFront mendapatkan alamat IP 192.0.2.2 dari koneksi TCP, itu meneruskan header berikut ke asal:

X-Forwarded-For: 192.0.2.4,192.0.2.3,192.0.2.2

Beberapa aplikasi, seperti load balancer (termasuk Elastic Load Balancing), firewall aplikasi web, reverse proxy, sistem pencegahan intrusi, dan API Gateway, menambahkan CloudFront alamat IP server edge yang meneruskan permintaan ke ujung header. X-Forwarded-For Misalnya, jika CloudFront termasuk X-Forwarded-For: 192.0.2.2 dalam permintaan yang diteruskan ke ELB dan jika alamat IP server CloudFront edge adalah 192.0.2.199, permintaan yang diterima instans EC2 Anda berisi header berikut:

X-Forwarded-For: 192.0.2.2,192.0.2.199

**a** Note

X-Forwarded-ForHeader berisi alamat IPv4 (seperti 192.0.2.44) dan alamat IPv6 (seperti 2001:0 db 8:85 a3: :8a2e: 0370:7334).

Perhatikan juga bahwa X-Forwarded-For header dapat dimodifikasi oleh setiap node di jalur ke server saat ini (CloudFront). Untuk informasi lebih lanjut, lihat bagian 8.1 di [RFC](https://datatracker.ietf.org/doc/html/rfc7239)  [7239.](https://datatracker.ietf.org/doc/html/rfc7239) Anda juga dapat memodifikasi header menggunakan fungsi komputasi CloudFront tepi.

#### <span id="page-523-0"></span>Auntentikasi SSL sisi-klien

CloudFront tidak mendukung otentikasi klien dengan sertifikat SSL sisi klien. Jika asal meminta sertifikat sisi klien, hapus CloudFront permintaan.

#### <span id="page-523-1"></span>Kompresi

<span id="page-523-2"></span>Untuk informasi selengkapnya, lihat [Menyajikan file terkompresi.](#page-239-0)

#### Permintaan bersyarat

Ketika CloudFront menerima permintaan untuk objek yang telah kedaluwarsa dari cache tepi, itu meneruskan permintaan ke asal baik untuk mendapatkan versi terbaru dari objek atau untuk mendapatkan konfirmasi dari asal bahwa cache CloudFront tepi sudah memiliki versi terbaru. Biasanya, ketika asal terakhir mengirim objek ke CloudFront, itu termasuk ETag nilai, LastModified nilai, atau kedua nilai dalam respons. Dalam permintaan baru yang CloudFront diteruskan ke asal, CloudFront tambahkan satu atau kedua hal berikut:

- Header If-Match atau If-None-Match yang memuat ETag untuk versi objek yang kedaluwarsa.
- Header If-Modified-Since yang memuat LastModified untuk versi objek yang kedaluwarsa.

Asal menggunakan informasi ini untuk menentukan apakah objek telah diperbarui dan, oleh karena itu, apakah akan mengembalikan seluruh objek ke CloudFront atau hanya mengembalikan kode status HTTP 304 (tidak dimodifikasi).

#### <span id="page-523-3"></span>Cookie

Anda dapat mengonfigurasi CloudFront untuk meneruskan cookie ke asal Anda. Untuk informasi selengkapnya, lihat [Menyimpan konten berdasarkan cookie](#page-482-0).

<span id="page-523-4"></span>Berbagi sumber daya lintas asal (CORS)

Jika Anda CloudFront ingin menghormati setelan berbagi sumber daya lintas asal, konfigurasikan CloudFront untuk meneruskan Origin header ke asal Anda. Untuk informasi selengkapnya, lihat [Menyimpan konten berdasarkan header permintaan](#page-485-0).

## <span id="page-524-0"></span>Enkripsi

Anda dapat meminta pemirsa untuk menggunakan HTTPS untuk mengirim permintaan CloudFront dan CloudFront harus meneruskan permintaan ke asal kustom Anda dengan menggunakan protokol yang digunakan oleh penampil. Untuk informasi lebih lanjut, lihat pengaturan distribusi berikut:

- [Kebijakan protokol penampil](#page-74-0)
- [Protokol \(hanya asal kustom\)](#page-68-0)

CloudFront meneruskan permintaan HTTPS ke server asal menggunakan protokol SSLv3, TLSv1.0, TLSv1.1, dan TLSv1.2. Untuk asal kustom, Anda dapat memilih protokol SSL yang ingin Anda gunakan saat berkomunikasi CloudFront dengan asal Anda:

- Jika Anda menggunakan CloudFront konsol, pilih protokol menggunakan kotak centang Origin SSL Protocols. Untuk informasi selengkapnya, lihat [Membuat distribusi.](#page-58-0)
- Jika Anda menggunakan CloudFront API, tentukan protokol dengan menggunakan elemen. OriginSslProtocols Untuk informasi selengkapnya, lihat [OriginSslProtocols](https://docs.aws.amazon.com/cloudfront/latest/APIReference/API_OriginSslProtocols.html)dan [DistributionConfigd](https://docs.aws.amazon.com/cloudfront/latest/APIReference/API_DistributionConfig.html)i Referensi Amazon CloudFront API.

Jika asalnya adalah ember Amazon S3, CloudFront selalu gunakan TLSv1.2.

**A** Important Versi lain dari SSL dan TLS tidak didukung.

Untuk informasi selengkapnya tentang menggunakan HTTPS dengan CloudFront, lihat[Menggunakan](#page-265-0)  [HTTPS dengan CloudFront](#page-265-0). Untuk daftar cipher yang CloudFront mendukung komunikasi HTTPS antara pemirsa dan CloudFront, dan antara CloudFront dan asal Anda, lihat. [Protokol dan cipher](#page-274-0) [yang didukung antara pemirsa dan CloudFront](#page-274-0)

## <span id="page-524-1"></span>Permintaan GET yang menyertakan tubuh

Jika GET permintaan penampil menyertakan isi, CloudFront mengembalikan kode status HTTP 403 (Terlarang) ke penampil.

## <span id="page-525-1"></span>Metode HTTP

Jika Anda mengonfigurasi CloudFront untuk memproses semua metode HTTP yang didukungnya, CloudFront terima permintaan berikut dari pemirsa dan teruskan ke asal kustom Anda:

- DELETE
- GET
- HEAD
- OPTIONS
- PATCH
- POST
- PUT

CloudFront selalu menyimpan respons GET dan HEAD permintaan. Anda juga dapat CloudFront mengonfigurasi respons cache terhadap OPTIONS permintaan. CloudFront tidak menyimpan respons terhadap permintaan yang menggunakan metode lain.

Untuk informasi tentang konfigurasi apakah asal kustom Anda memproses metode ini, lihat dokumentasi untuk asal Anda.

#### **A** Important

Jika Anda mengonfigurasi CloudFront untuk menerima dan meneruskan ke asal Anda semua metode HTTP yang CloudFront mendukung, konfigurasikan server asal Anda untuk menangani semua metode. Misalnya, jika Anda mengonfigurasi CloudFront untuk menerima dan meneruskan metode ini karena ingin digunakanPOST, Anda harus mengonfigurasi server asal Anda untuk menangani DELETE permintaan dengan tepat sehingga pemirsa tidak dapat menghapus sumber daya yang tidak Anda inginkan. Untuk informasi lebih lanjut, lihat dokumentasi untuk server HTTP Anda.

## <span id="page-525-0"></span>Header dan CloudFront perilaku permintaan HTTP (asal kustom dan Amazon S3)

Tabel berikut mencantumkan header permintaan HTTP yang dapat Anda teruskan ke asal kustom dan juga Amazon S3 (dengan pengecualian yang dicatat). Untuk setiap header, tabel mencakup informasi tentang hal berikut:

- CloudFront perilaku jika Anda tidak mengonfigurasi CloudFront untuk meneruskan header ke asal Anda, yang CloudFront menyebabkan cache objek Anda berdasarkan nilai header.
- Apakah Anda dapat CloudFront mengonfigurasi objek cache berdasarkan nilai header untuk header itu.

Anda dapat CloudFront mengonfigurasi objek cache berdasarkan nilai di User-Agent header Date dan, tetapi kami tidak merekomendasikannya. Header ini memiliki banyak nilai yang mungkin, dan caching berdasarkan nilainya akan menyebabkan CloudFront untuk meneruskan lebih banyak permintaan secara signifikan ke asal Anda.

Untuk informasi lebih lanjut tentang caching berdasarkan nilai header, lihat [Menyimpan konten](#page-485-0)  [berdasarkan header permintaan.](#page-485-0)

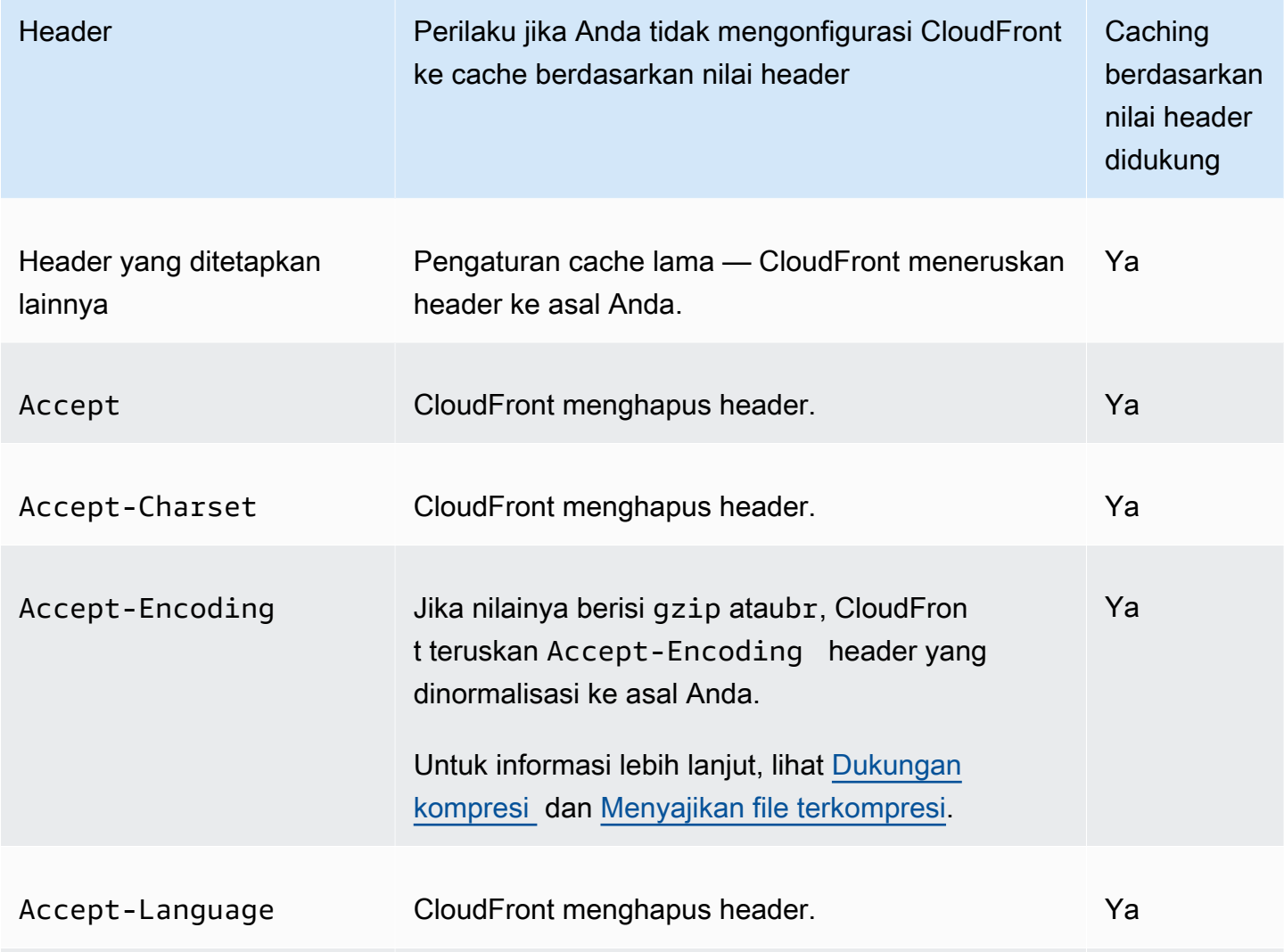

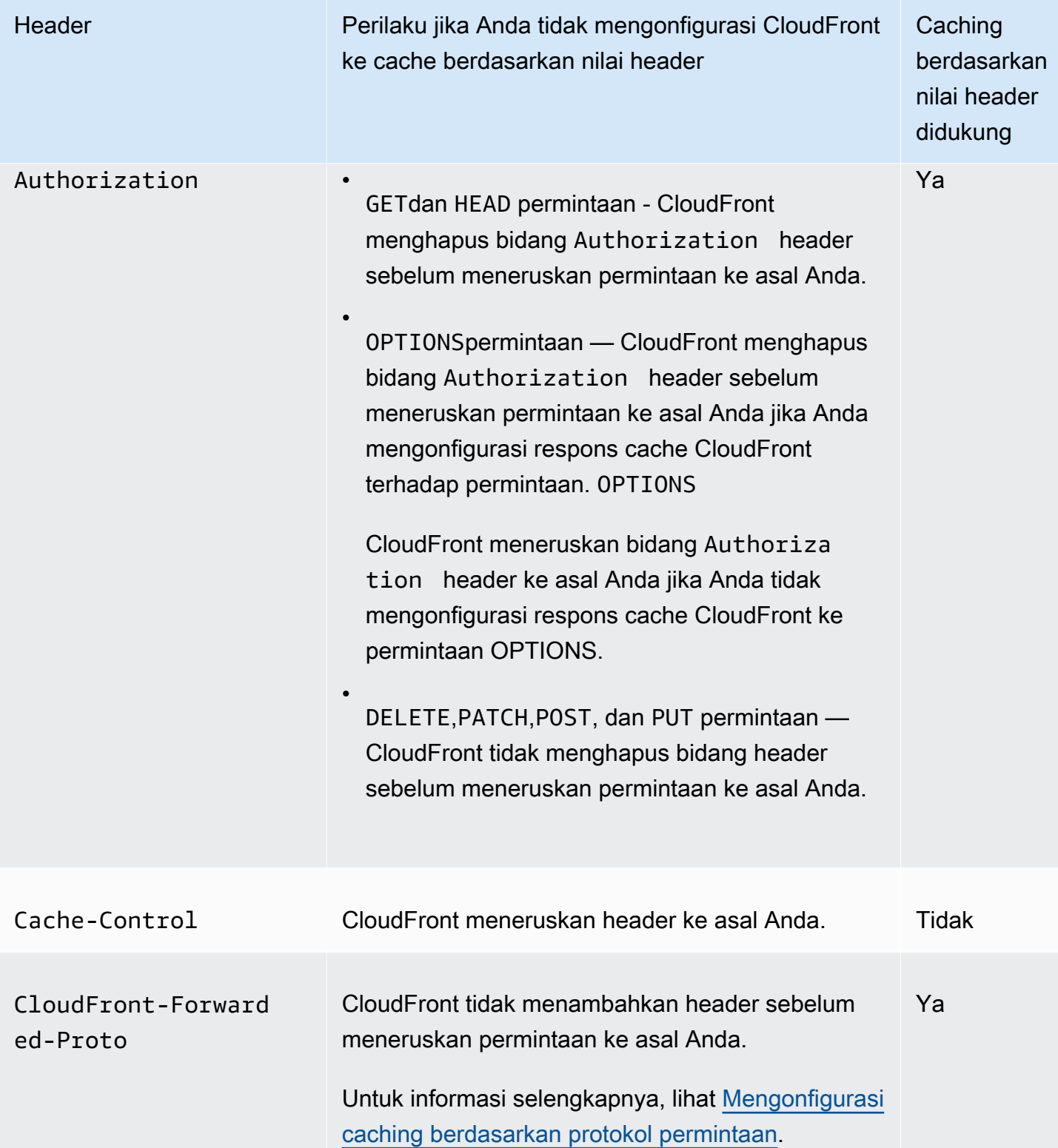

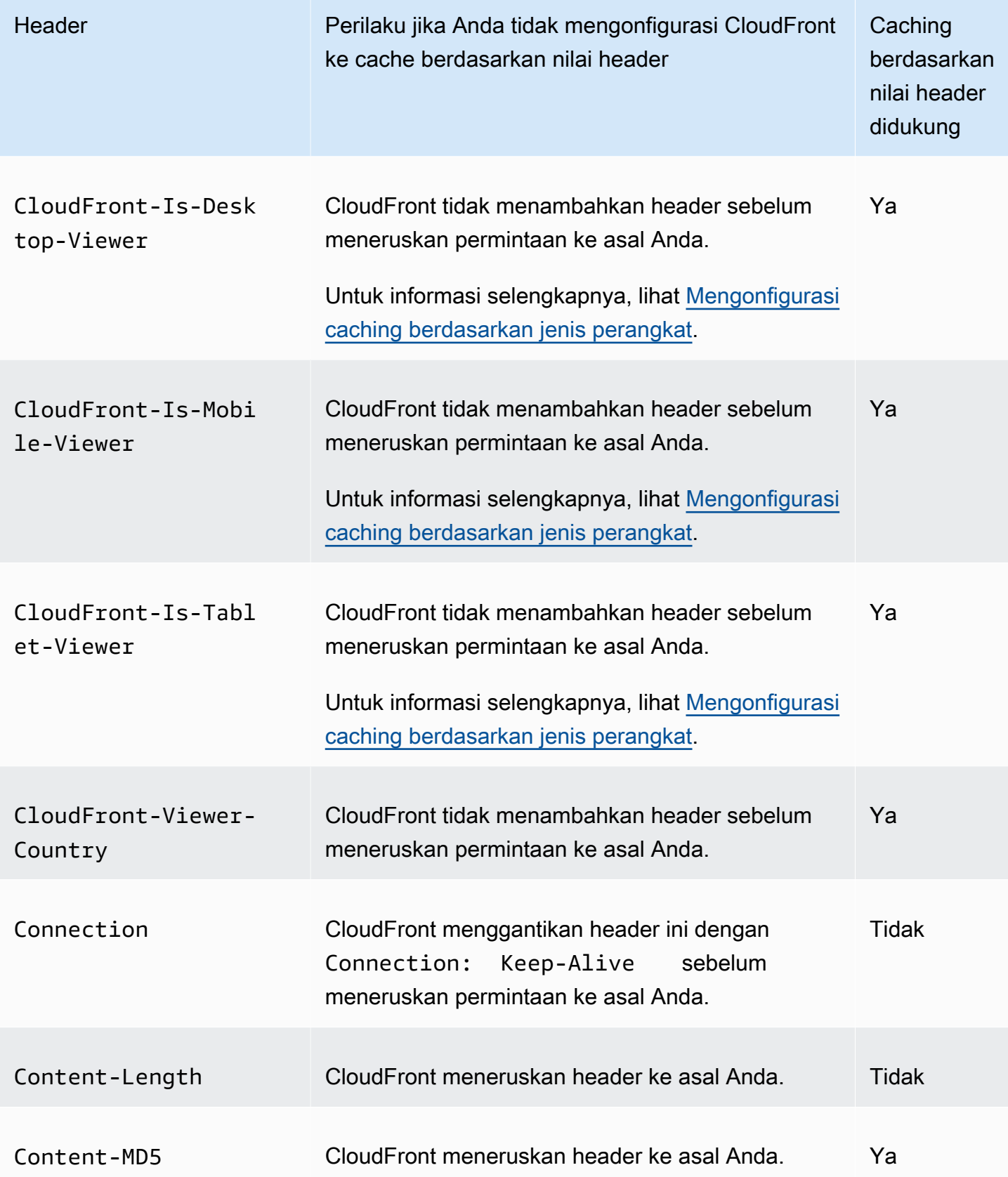

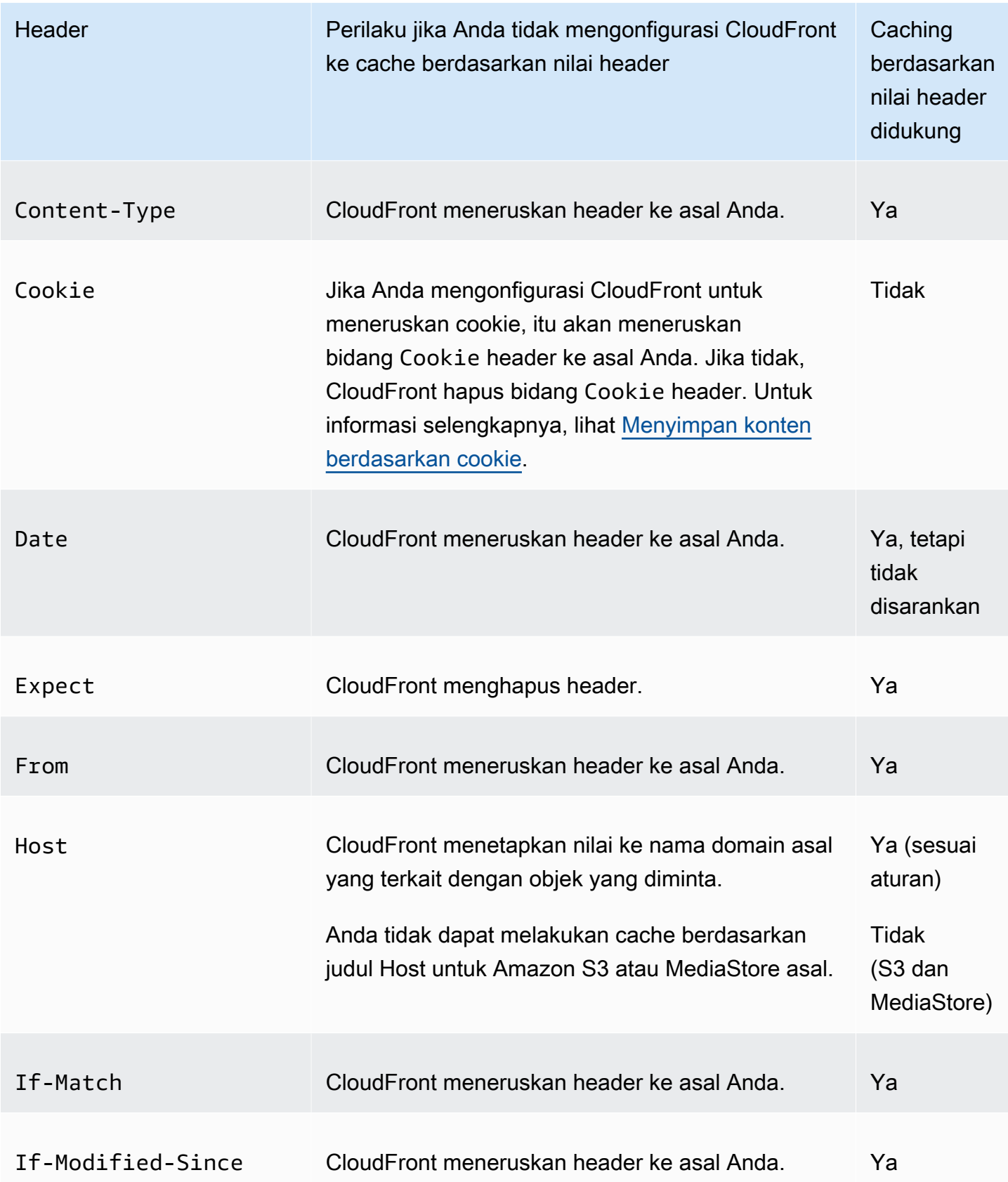

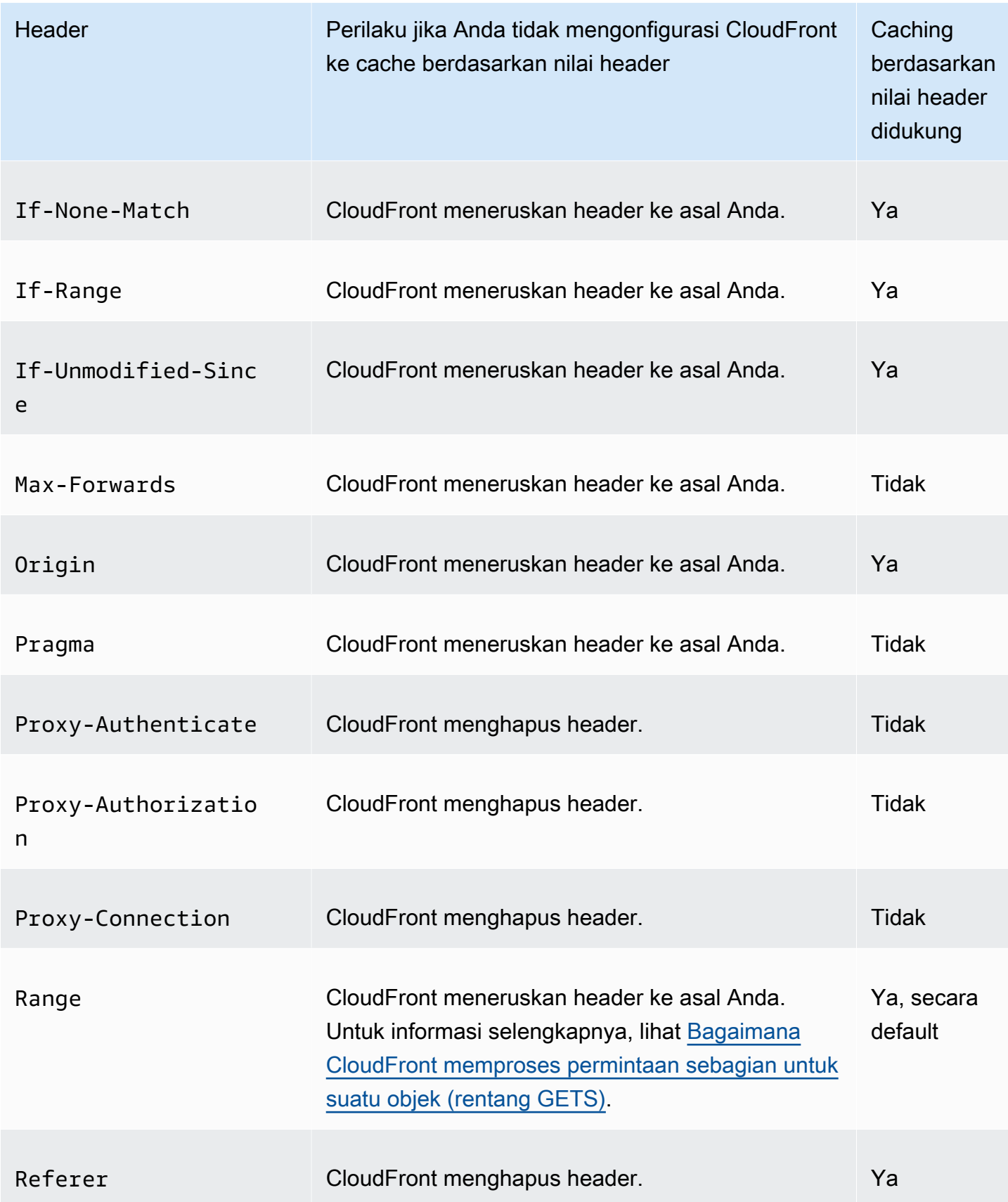

Amazon CloudFront **Panduan Developerr Panduan Developerr Panduan Developerr** 

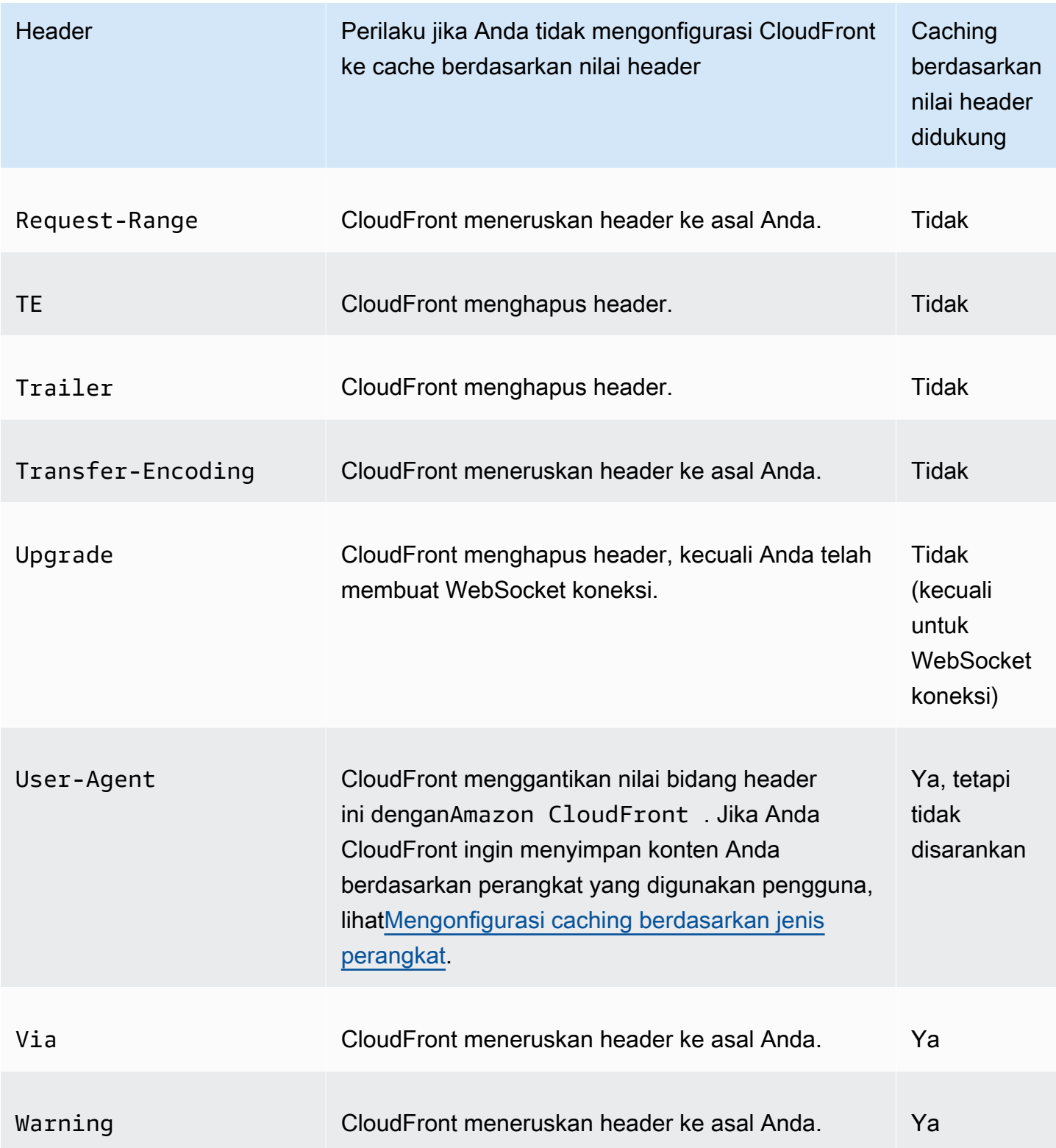

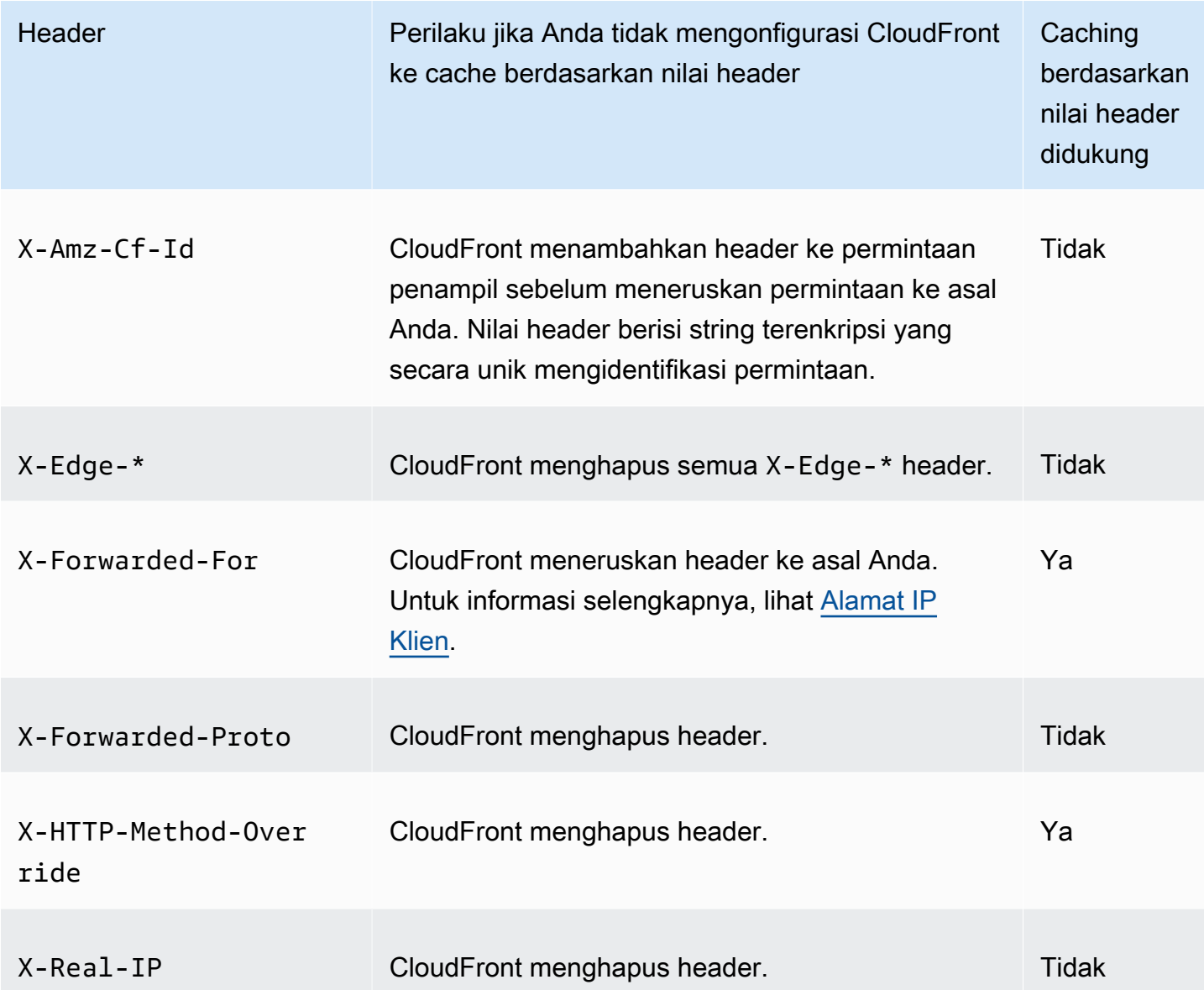

## <span id="page-532-0"></span>Versi HTTP

CloudFront meneruskan permintaan ke asal kustom Anda menggunakan HTTP/1.1.

<span id="page-532-1"></span>Lama maksimum panjang permintaan dan lama maksimum URL

Lama maksimum permintaan, termasuk alur, string query (jika ada), dan header, adalah 20.480 byte.

CloudFront membangun URL dari permintaan. Panjang maksimal URL ini adalah 8192 byte.

Jika permintaan atau URL melebihi maksimum ini, CloudFront mengembalikan kode status HTTP 413, Minta Entitas Terlalu Besar, ke penampil, dan kemudian mengakhiri koneksi TCP ke penampil.

## <span id="page-533-1"></span>Pemasangan OCSP

Saat penampil mengirimkan permintaan HTTPS untuk suatu objek, salah satu CloudFront atau penampil harus mengonfirmasi dengan otoritas sertifikat (CA) bahwa sertifikat SSL untuk domain tersebut belum dicabut. Stapling OCSP mempercepat validasi sertifikat dengan memungkinkan CloudFront untuk memvalidasi sertifikat dan menyimpan respons dari CA, sehingga klien tidak perlu memvalidasi sertifikat secara langsung dengan CA.

Peningkatan kinerja stapling OCSP lebih terasa ketika CloudFront menerima banyak permintaan HTTPS untuk objek dalam domain yang sama. Setiap server di CloudFront lokasi edge harus menyerahkan permintaan validasi terpisah. Ketika CloudFront menerima banyak permintaan HTTPS untuk domain yang sama, setiap server di lokasi edge segera memiliki respons dari CA yang dapat "menjepit" ke paket di jabat tangan SSL; ketika pemirsa puas bahwa sertifikat tersebut valid, CloudFront dapat melayani objek yang diminta. Jika distribusi Anda tidak terlalu banyak CloudFront lokasi tepian, permintaan baru lebih mungkin diarahkan ke server yang belum memvalidasi sertifikat dengan CA. Dalam hal ini, penampil secara terpisah melakukan langkah validasi dan CloudFront server melayani objek. CloudFront Server itu juga mengirimkan permintaan validasi ke CA, jadi lain kali menerima permintaan yang menyertakan nama domain yang sama, ia memiliki respons validasi dari CA.

#### <span id="page-533-2"></span>Koneksi persisten

Ketika CloudFront mendapat respons dari asal Anda, ia mencoba mempertahankan koneksi selama beberapa detik jika permintaan lain tiba selama periode itu. Mempertahankan koneksi yang persisten menghemat waktu yang diperlukan untuk membangun kembali koneksi TCP dan melakukan handshake TLS lain untuk permintaan berikutnya.

Untuk informasi lebih lanjut, termasuk cara mengonfigurasi durasi koneksi persisten, lihat [Keep-alive](#page-67-0)  [timeout \(hanya asal kustom\)](#page-67-0) di bagian [Nilai yang Anda tentukan saat membuat atau memperbarui](#page-59-0) [distribusi](#page-59-0).

#### <span id="page-533-0"></span>Protokol

CloudFront meneruskan permintaan HTTP atau HTTPS ke server asal berdasarkan hal berikut:

- Protokol permintaan yang dikirimkan oleh penampil CloudFront, baik HTTP atau HTTPS.
- Nilai bidang Kebijakan Protokol Asal di CloudFront konsol atau, jika Anda menggunakan CloudFront API, OriginProtocolPolicy elemen dalam tipe DistributionConfig kompleks. Di CloudFront konsol, opsinya adalah HTTP Only, HTTPS Only, dan Match Viewer.

Jika Anda menentukan Hanya HTTP atau HTTPS Saja, CloudFront meneruskan permintaan ke server asal menggunakan protokol yang ditentukan, terlepas dari protokol dalam permintaan penampil.

Jika Anda menentukan Penampil Pencocokan, CloudFront teruskan permintaan ke server asal menggunakan protokol dalam permintaan penampil. Perhatikan bahwa CloudFront cache objek hanya sekali meskipun pemirsa membuat permintaan menggunakan protokol HTTP dan HTTPS.

## **A** Important

Jika CloudFront meneruskan permintaan ke asal menggunakan protokol HTTPS, dan jika server asal mengembalikan sertifikat yang tidak valid atau sertifikat yang ditandatangani sendiri, lepaskan koneksi TCP CloudFront .

Untuk informasi tentang cara memperbarui distribusi menggunakan CloudFront konsol, lihat[Memperbarui distribusi](#page-97-0). Untuk informasi tentang cara memperbarui distribusi menggunakan CloudFront API, buka Referensi CloudFront API Amazon. [UpdateDistribution](https://docs.aws.amazon.com/cloudfront/latest/APIReference/API_UpdateDistribution.html)

## <span id="page-534-0"></span>String pertanyaan

Anda dapat mengonfigurasi apakah CloudFront meneruskan parameter string kueri ke asal Anda. Untuk informasi selengkapnya, lihat [Menyimpan konten berdasarkan parameter string kueri.](#page-477-0)

## <span id="page-534-1"></span>Waktu habis dan upaya koneksi tempat asal

Batas waktu koneksi asal adalah jumlah detik yang CloudFront menunggu ketika mencoba membuat koneksi ke asal.

Upaya koneksi asal adalah berapa kali CloudFront upaya untuk terhubung ke asal.

Bersama-sama, pengaturan ini menentukan berapa lama CloudFront mencoba untuk terhubung ke asal sebelum gagal ke asal sekunder (dalam kasus grup asal) atau mengembalikan respons kesalahan ke penampil. Secara default, CloudFront tunggu selama 30 detik (3 upaya masing-masing 10 detik) sebelum mencoba terhubung ke asal sekunder atau mengembalikan respons kesalahan. Anda dapat mengurangi waktu ini dengan menentukan waktu koneksi yang lebih singkat, lebih sedikit percobaan, atau keduanya.

Untuk informasi selengkapnya, lihat [Mengendalikan waktu habis dan upaya asal usul.](#page-464-0)

#### <span id="page-535-0"></span>Waktu habis untuk respons asal

waktu habis respons asal, juga dikenal sebagai waktu habis baca asal atau waktu habis permintaan asal, berlaku untuk kedua hal berikut:

- Jumlah waktu, dalam hitungan detik, yang CloudFront menunggu respons setelah meneruskan permintaan ke asal.
- Jumlah waktu, dalam hitungan detik, yang CloudFront menunggu setelah menerima paket respons dari asal dan sebelum menerima paket berikutnya.

CloudFront perilaku tergantung pada metode HTTP dari permintaan penampil:

- GETdan HEAD permintaan Jika asal tidak merespons atau berhenti merespons dalam durasi waktu tunggu respons, hentikan CloudFront koneksi. Jika jumlah [upaya koneksi asal](#page-65-0) yang ditentukan lebih dari 1, CloudFront coba lagi untuk mendapatkan respons lengkap. CloudFront mencoba hingga 3 kali, sebagaimana ditentukan oleh nilai pengaturan upaya koneksi asal. Jika asal tidak merespons selama upaya terakhir, CloudFront jangan coba lagi sampai menerima permintaan lain untuk konten pada asal yang sama.
- DELETE,OPTIONS, PATCHPUT,, dan POST permintaan Jika asal tidak merespons dalam 30 detik CloudFront , lepaskan koneksi dan tidak mencoba lagi untuk menghubungi asal. Klien dapat mengirim ulang permintaan bilamana perlu.

Untuk informasi lebih lanjut, termasuk cara mengonfigurasi waktu habis respons asal, lihat [Batas](#page-66-0)  [waktu respons \(hanya asal khusus\)](#page-66-0).

## <span id="page-535-1"></span>Permintaan simultan untuk objek yang sama (permintaan runtuh)

Ketika lokasi CloudFront tepi menerima permintaan untuk objek dan objek tidak dalam cache atau objek yang di-cache kedaluwarsa, CloudFront segera kirim permintaan ke asal. Namun, jika ada permintaan simultan untuk objek yang sama—yaitu, jika permintaan tambahan untuk objek yang sama (dengan kunci cache yang sama) tiba di lokasi tepi sebelum CloudFront menerima respons terhadap permintaan pertama— CloudFront berhenti sebelum meneruskan permintaan tambahan ke asal. Jeda singkat ini membantu mengurangi beban pada titik asal. CloudFront mengirimkan respons dari permintaan asli ke semua permintaan yang diterimanya saat dijeda. Ini disebut request collapsing. Dalam CloudFront log, permintaan pertama diidentifikasi sebagai Miss di x-edgeresult-type bidang, dan permintaan yang diciutkan diidentifikasi sebagai aHit. Untuk informasi selengkapnya tentang CloudFront log, lihat[the section called "CloudFront dan logging fungsi tepi".](#page-865-0)

CloudFront hanya menciutkan permintaan yang berbagi [kunci cache.](#page-166-0) Jika permintaan tambahan tidak berbagi kunci cache yang sama karena, misalnya, Anda CloudFront mengonfigurasi cache berdasarkan header permintaan atau cookie atau string kueri, CloudFront teruskan semua permintaan dengan kunci cache unik ke asal Anda.

Jika Anda ingin mencegah semua permintaan runtuh, Anda dapat menggunakan kebijakan cache terkelolaCachingDisabled, yang juga mencegah caching. Untuk informasi selengkapnya, lihat [Menggunakan kebijakan cache terkelola](#page-161-0).

Jika Anda ingin mencegah keruntuhan permintaan untuk objek tertentu, Anda dapat mengatur TTL minimum untuk perilaku cache ke 0 dan mengonfigurasi asal untuk mengirimCache-Control: private,,, Cache-Control: no-store Cache-Control: no-cacheCache-Control: maxage=0, atau. Cache-Control: s-maxage=0 Konfigurasi ini akan meningkatkan beban pada asal Anda dan memperkenalkan latensi tambahan untuk permintaan simultan yang dijeda sementara CloudFront menunggu respons terhadap permintaan pertama.

## <span id="page-536-0"></span>Header **User-Agent**

Jika Anda CloudFront ingin menyimpan versi objek yang berbeda berdasarkan perangkat yang digunakan pengguna untuk melihat konten Anda, kami sarankan Anda mengonfigurasi CloudFront untuk meneruskan satu atau beberapa header berikut ke asal kustom Anda:

- CloudFront-Is-Desktop-Viewer
- CloudFront-Is-Mobile-Viewer
- CloudFront-Is-SmartTV-Viewer
- CloudFront-Is-Tablet-Viewer

Berdasarkan nilai User-Agent header, CloudFront tetapkan nilai header ini ke true atau false sebelum meneruskan permintaan ke asal Anda. Jika perangkat termasuk dalam lebih dari satu kategori, lebih dari satu nilai mungkin true. Misalnya, untuk beberapa perangkat tablet, CloudFront mungkin mengatur keduanya CloudFront-Is-Mobile-Viewer dan CloudFront-Is-Tablet-Viewer ketrue. Untuk informasi selengkapnya tentang CloudFront mengonfigurasi cache berdasarkan header permintaan, lihat. [Menyimpan konten berdasarkan header permintaan](#page-485-0)

Anda dapat CloudFront mengonfigurasi objek cache berdasarkan nilai di User-Agent header, tetapi kami tidak merekomendasikannya. User-AgentHeader memiliki banyak nilai yang mungkin, dan caching berdasarkan nilai-nilai tersebut akan menyebabkan CloudFront untuk meneruskan lebih banyak permintaan secara signifikan ke asal Anda.

Jika Anda tidak CloudFront mengonfigurasi objek cache berdasarkan nilai di User-Agent header, CloudFront tambahkan User-Agent header dengan nilai berikut sebelum meneruskan permintaan ke asal Anda:

User-Agent = Amazon CloudFront

CloudFront menambahkan header ini terlepas dari apakah permintaan dari penampil menyertakan User-Agent header. Jika permintaan dari penampil menyertakan User-Agent header, CloudFront hapus itu.

## <span id="page-537-0"></span>Bagaimana CloudFront memproses tanggapan dari asal kustom Anda

Topik ini berisi informasi tentang cara CloudFront memproses respons dari asal kustom Anda.

Topik

- [100 Continuetanggapan](#page-537-1)
- [Pembuatan cache](#page-538-0)
- [Permintaan dibatalkan](#page-538-1)
- [Negosiasi konten](#page-538-2)
- **[Cookie](#page-538-3)**
- [Koneksi TCP yang terhenti](#page-538-4)
- [Header respons HTTP yang CloudFront menghapus atau menggantikan](#page-539-0)
- [Ukuran file cache maksimum](#page-540-0)
- [Tempat asal tidak tersedia](#page-540-1)
- [Mengalihkan](#page-541-1)
- [Header Transfer-Encoding](#page-541-2)

## <span id="page-537-1"></span>**100 Continue**tanggapan

Asal Anda tidak dapat mengirim lebih dari satu respons 100-Lanjutkan ke CloudFront. Setelah respons 100-Continue pertama, CloudFront mengharapkan respons HTTP 200 OK. Jika asal Anda mengirimkan respons 100-Lanjutkan lagi setelah yang pertama, CloudFront akan mengembalikan kesalahan.

## <span id="page-538-0"></span>Pembuatan cache

- Pastikan server asal menetapkan nilai yang valid dan akurat untuk Date dan Last-Modified bidang header.
- CloudFront biasanya menghormati Cache-Control: no-cache header dalam respons dari asal. Untuk pengecualian, lihat [Permintaan simultan untuk objek yang sama \(permintaan runtuh\).](#page-535-1)

## <span id="page-538-1"></span>Permintaan dibatalkan

Jika suatu objek tidak berada di cache tepi, dan jika penampil mengakhiri sesi (misalnya, menutup browser) setelah CloudFront mendapatkan objek dari asal Anda tetapi sebelum dapat mengirimkan objek yang diminta, CloudFront tidak men-cache objek di lokasi tepi.

## <span id="page-538-2"></span>Negosiasi konten

Jika asal Anda kembali Vary:\* dalam respons, dan jika nilai TTL Minimum untuk perilaku cache yang sesuai adalah 0, CloudFront cache objek tetapi masih meneruskan setiap permintaan berikutnya untuk objek ke asal untuk mengonfirmasi bahwa cache berisi versi terbaru dari objek. CloudFront tidak termasuk header bersyarat, seperti If-None-Match atau. If-Modified-Since Akibatnya, asal Anda mengembalikan objek sebagai CloudFront respons terhadap setiap permintaan.

Jika asal Anda kembali Vary:\* dalam respons, dan jika nilai TTL Minimum untuk perilaku cache yang sesuai adalah nilai lainnya, CloudFront proses Vary header seperti yang dijelaskan dalam[Header respons HTTP yang CloudFront menghapus atau menggantikan](#page-539-0).

## <span id="page-538-3"></span>Cookie

Jika Anda mengaktifkan cookie untuk perilaku cache, dan jika asal mengembalikan cookie dengan objek, CloudFront cache objek dan cookie. Perhatikan bahwa ini mengurangi kemungkinan cache untuk sebuah objek. Untuk informasi selengkapnya, lihat [Menyimpan konten berdasarkan cookie.](#page-482-0)

## <span id="page-538-4"></span>Koneksi TCP yang terhenti

Jika koneksi TCP antara CloudFront dan asal Anda turun saat asal Anda mengembalikan objek CloudFront, CloudFront perilaku tergantung pada apakah asal Anda menyertakan Content-Length header dalam respons:

Bagaimana CloudFront memproses tanggapan dari asal kustom Anda 526

- Header Content-Length CloudFront mengembalikan objek ke penampil karena mendapatkan objek dari asal Anda. Namun, jika Content-Length header tidak cocok dengan ukuran objek, CloudFront tidak menyimpan objek.
- Transfer-Encoding: Chunked CloudFront mengembalikan objek ke penampil karena mendapatkan objek dari asal Anda. Namun, jika respon chunked tidak lengkap, CloudFront tidak cache objek.
- Tanpa header Content-Length CloudFront mengembalikan objek ke penampil dan menyimpannya di cache, tetapi objek mungkin tidak lengkap. Tanpa Content-Length header, CloudFront tidak dapat menentukan apakah koneksi TCP terputus secara tidak sengaja atau sengaja.

Kami menyarankan Anda mengonfigurasi server HTTP Anda untuk menambahkan Content-Length header untuk CloudFront mencegah caching objek sebagian.

## <span id="page-539-0"></span>Header respons HTTP yang CloudFront menghapus atau menggantikan

CloudFront menghapus atau memperbarui bidang header berikut sebelum meneruskan respons dari asal Anda ke penampil:

- Set-Cookie— Jika Anda mengonfigurasi CloudFront untuk meneruskan cookie, itu akan meneruskan bidang Set-Cookie header ke klien. Untuk informasi selengkapnya, lihat [Menyimpan](#page-482-0)  [konten berdasarkan cookie](#page-482-0).
- Trailer
- Transfer-Encoding— Jika asal Anda mengembalikan bidang header ini, CloudFront tetapkan nilainya chunked sebelum mengembalikan respons ke penampil.
- Upgrade
- Vary Catat hal berikut:
	- Jika Anda mengonfigurasi CloudFront untuk meneruskan header khusus perangkat ke origin (CloudFront-Is-Desktop-Viewer,,CloudFront-Is-Mobile-Viewer,CloudFront-Is-Tablet-Viewer) dan mengonfigurasi asal Anda untuk kembaliCloudFront-Is-SmartTV-Viewer, kembali Vary:User-Agent ke CloudFront penampil CloudFront . Vary:User-Agent Untuk informasi selengkapnya, lihat [Mengonfigurasi caching berdasarkan jenis perangkat](#page-489-0).
	- Jika Anda mengonfigurasi asal Anda untuk menyertakan salah satu Accept-Encoding atau Cookie di Vary header, CloudFront sertakan nilai dalam respons terhadap penampil.
- Jika Anda mengonfigurasi CloudFront untuk meneruskan header ke asal Anda, dan jika Anda mengonfigurasi asal Anda untuk mengembalikan nama header ke CloudFront Vary header (misalnya,Vary:Accept-Charset,Accept-Language), CloudFront mengembalikan Vary header dengan nilai-nilai tersebut ke penampil.
- Untuk informasi tentang cara CloudFront memproses nilai \* di Vary header, lihatNegosiasi [konten](#page-538-0).
- Jika Anda mengonfigurasi asal Anda untuk menyertakan nilai lain di Vary header, CloudFront hapus nilai sebelum mengembalikan respons ke penampil.
- Via— CloudFront menetapkan nilai sebagai berikut dalam respons terhadap penampil:

Via: *versi http deretan alfanumerik*.cloudfront.net (CloudFront)

Misalnya, jika klien membuat permintaan melalui HTTP/1.1, nilainya adalah sesuatu seperti berikut ini:

Via: 1.1 1026589cc7887e7a0dc7827b4example.cloudfront.net (CloudFront)

#### Ukuran file cache maksimum

Ukuran maksimum badan respons yang CloudFront menyimpan dalam cache-nya adalah 50 GB. Ini termasuk respons transfer yang dipotong yang tidak menyebutkan nilai header Content-Length.

Anda dapat CloudFront menggunakan cache objek yang lebih besar dari ukuran ini dengan menggunakan permintaan rentang untuk meminta objek di bagian yang masing-masing 50 GB atau lebih kecil. CloudFrontcache bagian-bagian ini karena masing-masing dari mereka adalah 50 GB atau lebih kecil. Setelah penampil mengambil semua bagian objek, ia dapat merekonstruksi objek asli yang lebih besar. Untuk informasi selengkapnya, lihat [Gunakan permintaan rentang untuk](#page-547-0) [menyimpan objek besar di cache](#page-547-0).

#### <span id="page-540-0"></span>Tempat asal tidak tersedia

Jika server asal Anda tidak tersedia dan CloudFront mendapat permintaan untuk objek yang ada di cache tepi tetapi telah kedaluwarsa (misalnya, karena periode waktu yang ditentukan dalam Cache-Control max-age arahan telah berlalu), CloudFront baik menyajikan versi kedaluwarsa objek atau menyajikan halaman kesalahan khusus. Untuk informasi selengkapnya tentang CloudFront perilaku saat Anda mengonfigurasi halaman kesalahan kustom, liha[tBagaimana CloudFront proses kesalahan](#page-549-0) [ketika Anda telah mengkonfigurasi halaman kesalahan kustom.](#page-549-0)

Dalam beberapa kasus, objek yang jarang diminta diusir dan tidak lagi tersedia di cache tepi. CloudFront tidak dapat melayani objek yang telah diusir.

#### Mengalihkan

Jika Anda mengubah lokasi objek di server asal, Anda dapat mengonfigurasi server web Anda untuk mengalihkan permintaan ke lokasi baru. Setelah Anda mengonfigurasi pengalihan, pertama kali penampil mengirimkan permintaan untuk objek, CloudFront Front mengirim permintaan ke asal, dan asal merespons dengan pengalihan (misalnya,). 302 Moved Temporarily CloudFront cache pengalihan dan mengembalikannya ke penampil. CloudFront tidak mengikuti pengalihan.

Anda dapat mengonfigurasi server web untuk mengalihkan permintaan ke salah satu lokasi berikut:

- URL baru objek di server asal. Saat penampil mengikuti pengalihan ke URL baru, penampil membypass CloudFront dan langsung menuju ke asal. Oleh karena itu, kami menyarankan agar Anda tidak mengalihkan permintaan ke URL baru dari objek tersebut di tempat asal.
- CloudFront URL baru untuk objek. Saat penampil mengirimkan permintaan yang berisi CloudFront URL baru, CloudFront dapatkan objek dari lokasi baru di asal Anda, menyimpannya di lokasi tepi, dan mengembalikan objek ke penampil. Permintaan berikutnya atas objek tersebut akan dilayani oleh lokasi edge. Ini menghindari latensi dan beban yang terkait dengan penampil yang meminta objek dari asal. Namun, setiap permintaan baru untuk objek akan dikenakan biaya untuk dua permintaan untuk CloudFront.

#### Header **Transfer-Encoding**

CloudFront hanya mendukung chunked nilai Transfer-Encoding header. Jika asal Anda kembaliTransfer-Encoding: chunked, CloudFront mengembalikan objek ke klien sebagai objek diterima di lokasi tepi, dan cache objek dalam format chunked untuk permintaan berikutnya.

Jika penampil membuat Range GET permintaan dan asal kembaliTransfer-Encoding: chunked, CloudFront mengembalikan seluruh objek ke penampil, bukan rentang yang diminta.

Kami sarankan Anda menggunakan pengkodean bertahap jika panjang konten tanggapan Anda tidak dapat ditentukan sebelumnya. Untuk informasi selengkapnya, lihat [Koneksi TCP yang terhenti.](#page-538-1)

### Perilaku permintaan dan respons untuk grup asal

Permintaan kepada kelompok asal bekerja sama dengan permintaan ke asal yang tidak diatur sebagai kelompok asal, kecuali saat ada failover asal. Seperti halnya asal lainnya, ketika CloudFront

menerima permintaan dan konten sudah di-cache di lokasi tepi, konten disajikan kepada pemirsa dari cache. Ketika ada kesalahan cache dan asal adalah kelompok asal, permintaan penampil diteruskan ke asal utama dalam kelompok asal.

Permintaan dan perilaku respons untuk asal mula utama sama dengan untuk asal yang tidak berada dalam kelompok asal. Untuk informasi lebih lanjut, lihat [Perilaku permintaan dan respons untuk asal](#page-510-0) [Amazon S3](#page-510-0) dan [Perilaku permintaan dan respons untuk asal kustom.](#page-520-0)

Berikut ini menguraikan perilaku untuk failover asal ketika asal-usul utama mengembalikan kode status HTTP tertentu:

- Kode status HTTP 2xx (sukses): CloudFront menyimpan file dan mengembalikannya ke penampil.
- Kode status HTTP 3xx (pengalihan): CloudFront mengembalikan kode status ke penampil.
- Kode status HTTP 4xx atau 5xx (kesalahan klien/server): Jika kode status yang dikembalikan telah dikonfigurasi untuk failover, CloudFront mengirimkan permintaan yang sama ke asal sekunder di grup asal.
- Kode status HTTP 4xx atau 5xx (kesalahan klien/server): Jika kode status yang dikembalikan belum dikonfigurasi untuk failover, CloudFront mengembalikan kesalahan ke penampil.

CloudFront gagal ke asal sekunder hanya jika metode HTTP dari permintaan penampil adalahGET,HEAD, atauOPTIONS. CloudFront tidak gagal ketika penampil mengirim metode HTTP yang berbeda (misalnyaPOST,PUT, dan sebagainya).

Saat CloudFront mengirim permintaan ke asal sekunder, perilaku responsnya sama dengan CloudFront asal yang tidak ada dalam grup asal.

Untuk informasi selengkapnya tentang kelompok asal, lihat [Mengoptimalkan ketersediaan tinggi](#page-461-0) [dengan failover CloudFront asal](#page-461-0).

### Menambahkan header kustom ke permintaan asal

Anda dapat mengonfigurasi CloudFront untuk menambahkan header khusus ke permintaan yang dikirimkan ke asal Anda. Header kustom ini memungkinkan Anda untuk mengirim dan mengumpulkan informasi dari asal Anda yang tidak didapatkan dengan permintaan penampil biasa. Header ini bahkan dapat disesuaikan untuk setiap asal. CloudFront mendukung header khusus untuk kustom dan asal Amazon S3.

Topik

- [Kasus penggunaan untuk header kustom asal](#page-543-0)
- [Mengkonfigurasi CloudFront untuk menambahkan header khusus ke permintaan asal](#page-544-0)
- [Header khusus yang tidak CloudFront dapat ditambahkan ke permintaan asal](#page-544-1)
- [Mengkonfigurasi CloudFront untuk meneruskan header Authorization](#page-545-0)

#### <span id="page-543-0"></span>Kasus penggunaan untuk header kustom asal

Anda bisa menggunakan header kustom untuk berbagai hal, seperti hal berikut:

Mengidentifikasi permintaan dari CloudFront

Anda dapat mengidentifikasi permintaan yang diterima asal Anda CloudFront. Ini dapat berguna jika Anda ingin tahu apakah pengguna melewati CloudFront, atau jika Anda menggunakan lebih dari satu CDN dan Anda menginginkan informasi tentang permintaan mana yang berasal dari setiap CDN.

#### **G** Note

Jika Anda menggunakan asal Amazon S3 dan Anda mengaktifkan [Pencatatan akses](https://docs.aws.amazon.com/AmazonS3/latest/dev/ServerLogs.html)  [server Amazon S3,](https://docs.aws.amazon.com/AmazonS3/latest/dev/ServerLogs.html) log tidak menyertakan informasi header.

Menentukan permintaan yang berasal dari distribusi tertentu

Jika Anda mengonfigurasi lebih dari satu CloudFront distribusi untuk menggunakan asal yang sama, Anda dapat menambahkan header khusus yang berbeda di setiap distribusi. Anda lalu bisa menggunakan log dari tempat asal Anda untuk menentukan permintaan mana yang berasal distribusi CloudFront.

Mengaktifkan pembagian sumber daya lintas-asal (CORS)

Jika beberapa penonton tidak mendukung berbagi sumber daya lintas asal (CORS), Anda dapat mengonfigurasi CloudFront agar selalu menambahkan Origin header ke permintaan yang dikirimkan ke asal Anda. Lalu Anda bisa mengonfigurasi asal Anda untuk mengembalikan header Access-Control-Allow-Origin untuk setiap permintaan. Anda juga harus [mengonfigurasi](#page-488-0) [CloudFront untuk menghormati pengaturan CORS](#page-488-0).

#### Mengendalikan akses ke konten

Anda bisa menggunakan header kustom untuk mengontrol akses ke konten. Dengan mengonfigurasi asal Anda untuk menanggapi permintaan hanya ketika permintaan tersebut menyertakan header khusus yang ditambahkan CloudFront, Anda mencegah pengguna melewati CloudFront dan mengakses konten Anda langsung di asal. Untuk informasi selengkapnya, lihat [Membatasi akses ke file yang berasal dari file khusus](#page-305-0).

### <span id="page-544-0"></span>Mengkonfigurasi CloudFront untuk menambahkan header khusus ke permintaan asal

Untuk mengonfigurasi distribusi guna menambahkan header kustom ke permintaan yang dikirim ke asal Anda, perbarui konfigurasi asal menggunakan salah satu metode berikut:

- CloudFront konsol Saat Anda membuat atau memperbarui distribusi, tentukan nama dan nilai header di pengaturan Header Kustom Asal. Untuk informasi selengkapnya, lihat [Membuat distribusi](#page-58-0) atau [Memperbarui distribusi.](#page-97-0)
- CloudFront API Untuk setiap asal yang ingin Anda tambahkan header khusus, tentukan nama dan nilai header di CustomHeaders bidang di dalamnyaOrigin. Untuk informasi selengkapnya, lihat [CreateDistribution](https://docs.aws.amazon.com/cloudfront/latest/APIReference/API_CreateDistribution.html) atau [UpdateDistribution.](https://docs.aws.amazon.com/cloudfront/latest/APIReference/API_UpdateDistribution.html)

Jika nama header dan nilai yang Anda tentukan belum ada dalam permintaan penampil, CloudFront tambahkan ke permintaan asal. Jika ada header, CloudFront timpa nilai header sebelum meneruskan permintaan ke asal.

Untuk kuota (sebelumnya dikenal sebagai batas) yang berlaku untuk header sesuai pesanan asal, lihat [Kuota pada header](#page-973-0).

### <span id="page-544-1"></span>Header khusus yang tidak CloudFront dapat ditambahkan ke permintaan asal

Anda tidak dapat mengonfigurasi CloudFront untuk menambahkan header berikut ke permintaan yang dikirimkan ke asal Anda:

- Cache-Control
- Connection
- Content-Length
- Cookie
- Host
- If-Match
- If-Modified-Since
- If-None-Match
- If-Range
- If-Unmodified-Since
- Max-Forwards
- Pragma
- Proxy-Authorization
- Proxy-Connection
- Range
- Request-Range
- TE
- Trailer
- Transfer-Encoding
- Upgrade
- Via
- Header yang dimulai dengan X-Amz-
- Header yang dimulai dengan X-Edge-
- X-Real-Ip

### <span id="page-545-0"></span>Mengkonfigurasi CloudFront untuk meneruskan header **Authorization**

Saat CloudFront meneruskan permintaan penampil ke asal Anda, CloudFront hapus beberapa header penampil secara default, termasuk header. Authorization Untuk memastikan bahwa asal Anda selalu menerima header Authorization di permintaan asal, Anda memiliki opsi berikut:

• Tambahkan header Authorization ke kunci cache menggunakan kebijakan cache. Semua header di kunci cache secara otomatis disertakan dalam permintaan asal. Untuk informasi selengkapnya, lihat [Mengontrol kunci cache.](#page-150-0)

• Gunakan kebijakan permintaan asal yang meneruskan semua header penampil ke asal. Anda tidak dapat meneruskan Authorization header satu per satu dalam kebijakan permintaan asal, tetapi ketika Anda meneruskan semua header penampil CloudFront menyertakan Authorization header dalam permintaan penampil. CloudFront menyediakan kebijakan permintaan asal terkelola untuk kasus penggunaan ini, yang disebut Managed- AllViewer. Lihat informasi yang lebih lengkap di [Menggunakan kebijakan permintaan asal terkelola](#page-178-0).

# Bagaimana CloudFront memproses permintaan sebagian untuk suatu objek (rentang GETS)

Untuk objek besar, penampil (browser web atau klien lain) dapat membuat beberapa GET permintaan dan menggunakan header Range permintaan untuk mengunduh objek di bagian yang lebih kecil. Permintaan untuk rentang byte, terkadang disebut Range GET meminta, meningkatkan efisiensi unduhan sebagian, dan pemulihan dari transfer yang gagal sebagian.

Saat CloudFront menerima Range GET permintaan, ia memeriksa cache di lokasi tepi yang menerima permintaan. Jika cache di lokasi tepi itu sudah berisi seluruh objek atau bagian objek yang diminta, CloudFront segera layani rentang yang diminta dari cache.

Jika cache tidak berisi rentang yang diminta, CloudFront teruskan permintaan ke asal. (Untuk mengoptimalkan kinerja, CloudFront dapat meminta rentang yang lebih besar dari yang diminta klien diRange GET.) Apa yang terjadi selanjutnya tergantung pada apakah asal mendukung permintaan Range GET:

- Jika asal mendukung **Range GET** permintaan: Ia mengembalikan rentang yang diminta. CloudFront melayani rentang yang diminta dan juga menyimpannya dalam cache untuk permintaan masa depan. (Amazon S3 mendukung Range GET permintaan, seperti halnya banyak server HTTP.)
- Jika asal tidak mendukung **Range GET** permintaan: Ia mengembalikan seluruh objek. CloudFront melayani permintaan saat ini dengan mengirimkan seluruh objek sementara juga men-cache untuk permintaan future. Setelah CloudFront cache seluruh objek dalam cache tepi, ia merespons Range GET permintaan baru dengan menyajikan rentang yang diminta.

Dalam kedua kasus tersebut, CloudFront mulailah melayani rentang atau objek yang diminta ke pengguna akhir segera setelah byte pertama tiba dari asal.

#### **a** Note

Jika penampil membuat Range GET permintaan dan asal kembaliTransfer-Encoding: chunked, CloudFront mengembalikan seluruh objek ke penampil, bukan rentang yang diminta.

CloudFront umumnya mengikuti spesifikasi RFC untuk Range header. Namun, jika Range header Anda tidak mematuhi persyaratan berikut, CloudFront mengembalikan kode status HTTP 200 dengan objek lengkap, bukan kode status 206 dengan rentang yang ditentukan:

- Rentang harus terdaftar dalam urutan naik. Misalnya, 100-200,300-400 valid, 300-400,100-200 tidak valid.
- Rentang tersebut tidak boleh tumpang tindih. Misalnya, 100-200,150-250 tidak valid.
- Semua spesifikasi rentang harus valid. Misalnya, Anda tidak dapat menentukan nilai negatif sebagai bagian dari rentang.

Untuk informasi selengkapnya tentang header Range permintaan, lihat [Permintaan Rentang](https://httpwg.org/specs/rfc7233.html#range.requests) di RFC 7233, atau [Rentang di Dokumen](https://developer.mozilla.org/en-US/docs/Web/HTTP/Headers/Range) Web MDN.

#### <span id="page-547-0"></span>Gunakan permintaan rentang untuk menyimpan objek besar di cache

Ketika caching diaktifkan, CloudFront tidak mengambil atau cache objek yang lebih besar dari 50 GB. Ketika asal menunjukkan bahwa objek lebih besar dari ukuran ini (di header Content-Length respons), CloudFront menutup koneksi ke asal dan mengembalikan kesalahan ke penampil. (Dengan caching dinonaktifkan, CloudFront dapat mengambil objek yang lebih besar dari ukuran ini dari asal dan meneruskannya ke penampil. Namun, CloudFront tidak men-cache objek.)

Namun, dengan permintaan rentang, Anda dapat CloudFront menggunakan cache objek yang lebih besar dari ukuran [file cache maksimum](#page-963-0). Misalnya, pertimbangkan asal dengan objek 100 GB. Dengan caching diaktifkan, CloudFront tidak mengambil atau menyimpan objek sebesar ini. Namun, penampil dapat mengirim beberapa permintaan rentang untuk mengambil objek ini dalam beberapa bagian, dengan setiap bagian lebih kecil dari 50 GB. Misalnya, penampil dapat meminta objek dalam bagian 20 GB dengan mengirimkan permintaan dengan header Range: bytes=0-21474836480 untuk mengambil bagian pertama, permintaan lain dengan header Range: bytes=21474836481-42949672960 untuk mengambil bagian berikutnya, dan seterusnya. Ketika pemirsa telah menerima semua bagian, itu dapat menggabungkannya untuk

membangun objek 100 GB asli. Dalam hal ini, CloudFront cache masing-masing bagian 20 GB dari objek dan dapat menanggapi permintaan berikutnya untuk bagian yang sama dari cache.

# Bagaimana CloudFront memproses kode status HTTP 3xx dari asal Anda

Saat CloudFront meminta objek dari bucket Amazon S3 atau server asal khusus, asal Anda terkadang menampilkan kode status HTTP 3xx. Ini biasanya menunjukkan salah satu hal berikut:

- URL objek telah berubah (misalnya, kode status 301, 302, 307, atau 308)
- Objek tidak berubah sejak terakhir kali CloudFront memintanya (kode status 304)

CloudFront cache tanggapan 3xx sesuai dengan pengaturan dalam CloudFront distribusi Anda dan header dalam respons. CloudFront cache 307 dan 308 tanggapan hanya ketika Anda menyertakan Cache-Control header dalam tanggapan dari asal. Untuk informasi selengkapnya, lihat [Mengelola](#page-467-0)  [berapa lama konten tetap berada di cache \(ekspirasi\)](#page-467-0).

Jika asal Anda mengembalikan kode status pengalihan (misalnya, 301 atau 307), CloudFront tidak mengikuti pengalihan. CloudFront meneruskan respons 301 atau 307 kepada pemirsa, yang dapat mengikuti pengalihan dengan mengirimkan permintaan baru.

# Bagaimana CloudFront proses dan cache kode status HTTP 4xx dan 5xx dari asal Anda

Topik

- [Bagaimana CloudFront proses kesalahan ketika Anda telah mengkonfigurasi halaman kesalahan](#page-549-0)  [kustom](#page-549-0)
- [Bagaimana CloudFront proses kesalahan ketika Anda belum mengkonfigurasi halaman kesalahan](#page-551-0) [kustom](#page-551-0)
- [Kode status HTTP 4xx dan 5xx yang di-cache CloudFront](#page-553-0)

Saat CloudFront meminta objek dari bucket Amazon S3 atau server asal kustom, asal Anda terkadang menampilkan kode status HTTP 4xx atau 5xx, yang menunjukkan bahwa telah terjadi kesalahan. CloudFront perilaku tergantung pada:

- Apakah Anda telah mengonfigurasi halaman kesalahan kustom.
- Apakah Anda telah mengonfigurasi berapa lama Anda CloudFront ingin menyimpan respons kesalahan cache dari asal Anda (kesalahan caching minimum TTL).
- Kode status.
- Untuk kode status 5xx, apakah objek yang diminta saat ini berada di cache CloudFront tepi.
- Untuk beberapa 4xx kode status, apakah asal mengembalikan Cache-Control max-age atau Cache-Control s-maxage header.

CloudFront selalu menyimpan respons GET dan HEAD permintaan. Anda juga dapat CloudFront mengonfigurasi respons cache terhadap OPTIONS permintaan. CloudFront tidak menyimpan respons terhadap permintaan yang menggunakan metode lain.

Jika asal tidak merespons, CloudFront permintaan ke waktu asal habis yang dianggap sebagai kesalahan HTTP 5xx dari asal, meskipun asal tidak merespons dengan kesalahan itu. Dalam skenario itu, CloudFront terus menyajikan konten yang di-cache. Untuk informasi selengkapnya, lihat [Tempat asal tidak tersedia.](#page-540-0)

Jika Anda telah mengaktifkan logging, CloudFront tulis hasilnya ke log terlepas dari kode status HTTP.

Untuk informasi selengkapnya tentang fitur dan opsi yang terkait dengan pesan galat yang dikembalikan CloudFront, lihat berikut ini:

- Untuk informasi tentang pengaturan untuk halaman kesalahan kustom di CloudFront konsol, lihat[Halaman kesalahan kustom dan caching kesalahan](#page-93-0).
- Untuk informasi tentang kesalahan cache TTL minimum di CloudFront konsol, lihat. [Kesalahan](#page-94-0)  [caching minimum TTL \(detik\)](#page-94-0)
- Untuk daftar kode status HTTP yang CloudFront di-cache, lihat[Kode status HTTP 4xx dan 5xx](#page-553-0) [yang di-cache CloudFront](#page-553-0).

### <span id="page-549-0"></span>Bagaimana CloudFront proses kesalahan ketika Anda telah mengkonfigurasi halaman kesalahan kustom

Jika Anda telah mengonfigurasi halaman kesalahan kustom, CloudFront perilaku tergantung pada apakah objek yang diminta ada di cache tepi.

#### Objek yang diminta tidak ada di cache tepi

CloudFront terus mencoba untuk mendapatkan objek yang diminta dari asal Anda ketika semua hal berikut benar:

- Penampil meminta sebuah objek.
- Objek tidak berada dalam cache tepi.
- Asal Anda mengembalikan kode status HTTP 4xx atau 5xx dan salah satu dari yang berikut adalah benar:
	- Asal Anda mengembalikan kode status HTTP 5xx, bukan mengembalikan kode status 304 (Not Modified) atau versi terbaru dari objek.
	- Kota asal Anda mengembalikan kode status HTTP 4xx yang tidak dibatasi oleh header kontrol cache dan termasuk dalam daftar kode status berikut: [Kode status HTTP 4xx dan 5xx yang](#page-553-1) [selalu di-cache CloudFront.](#page-553-1)
	- Asal Anda mengembalikan kode status HTTP 4xx tanpa header Cache-Control max-age atau header Cache-Control s-maxage, dan kode status disertakan dalam daftar kode status berikut: Kontrol [Kode status HTTP 4xx yang CloudFront di-cache berdasarkan header](#page-554-0) Cache-[Control](#page-554-0).

CloudFront melakukan hal berikut:

- 1. Di cache CloudFront tepi yang menerima permintaan penampil, CloudFront periksa konfigurasi distribusi Anda dan dapatkan jalur halaman kesalahan kustom yang sesuai dengan kode status yang dikembalikan asal Anda.
- 2. CloudFront menemukan perilaku cache pertama dalam distribusi Anda yang memiliki pola jalur yang cocok dengan jalur halaman kesalahan kustom.
- 3. Lokasi CloudFront tepi mengirimkan permintaan untuk halaman kesalahan kustom ke asal yang ditentukan dalam perilaku cache.
- 4. Kota asal mengembalikan halaman kesalahan kustom ke lokasi tepi.
- 5. CloudFront mengembalikan halaman kesalahan kustom ke penampil yang membuat permintaan, dan juga cache halaman kesalahan kustom untuk maksimum berikut ini:
	- Jumlah waktu yang ditentukan oleh kesalahan caching minimum TTL (10 detik secara default)
	- Jumlah waktu yang ditentukan oleh Cache-Control max-age header atau Cache-Control s-maxage header yang dikembalikan oleh asal ketika permintaan pertama menghasilkan kesalahan

6. Setelah waktu caching (ditentukan pada Langkah 5) telah berlalu, CloudFront coba lagi untuk mendapatkan objek yang diminta dengan meneruskan permintaan lain ke asal Anda. CloudFront terus mencoba lagi pada interval yang ditentukan oleh kesalahan caching minimum TTL.

#### Objek yang diminta ada di cache tepi

CloudFront terus melayani objek yang saat ini berada di cache tepi ketika semua hal berikut benar:

- Penampil meminta sebuah objek.
- Objek berada dalam cache tepi namun telah kedaluwarsa.
- Asal Anda mengembalikan kode status HTTP 5xx, bukan mengembalikan kode status 304 (Not Modified) atau versi terbaru dari objek.

CloudFront melakukan hal berikut:

1. Jika asal Anda mengembalikan kode status 5xx, CloudFront melayani objek meskipun telah kedaluwarsa. Selama durasi kesalahan cache TTL minimum, CloudFront terus menanggapi permintaan penampil dengan menyajikan objek dari cache tepi.

Jika asal Anda mengembalikan kode status 4xx, CloudFront mengembalikan kode status, bukan objek yang diminta, ke penampil.

2. Setelah kesalahan caching minimum TTL telah berlalu, CloudFront coba lagi untuk mendapatkan objek yang diminta dengan meneruskan permintaan lain ke asal Anda. Perhatikan bahwa jika objek tidak sering diminta, CloudFront mungkin mengeluarkannya dari cache tepi saat server asal Anda masih mengembalikan respons 5xx. Untuk informasi tentang berapa lama objek berada di cache CloudFront tepi, liha[tMengelola berapa lama konten tetap berada di cache \(ekspirasi\)](#page-467-0).

### <span id="page-551-0"></span>Bagaimana CloudFront proses kesalahan ketika Anda belum mengkonfigurasi halaman kesalahan kustom

Jika Anda belum mengonfigurasi halaman kesalahan kustom, CloudFront perilaku tergantung pada apakah objek yang diminta ada di cache tepi.

Objek yang diminta tidak ada di cache tepi

CloudFront terus mencoba untuk mendapatkan objek yang diminta dari asal Anda ketika semua hal berikut benar:

- Penampil meminta sebuah objek.
- Objek tidak berada dalam cache tepi.
- Asal Anda mengembalikan kode status HTTP 4xx atau 5xx dan salah satu dari yang berikut adalah benar:
	- Asal Anda mengembalikan kode status HTTP 5xx, bukan mengembalikan kode status 304 (Not Modified) atau versi terbaru dari objek.
	- Kota asal Anda mengembalikan kode status HTTP 4xx yang tidak dibatasi oleh header kontrol cache dan termasuk dalam daftar kode status berikut: [Kode status HTTP 4xx dan 5xx yang](#page-553-1) [selalu di-cache CloudFront](#page-553-1)
	- Asal Anda mengembalikan kode status HTTP 4xx tanpa header Cache-Control max-age atau header Cache-Control s-maxage dan kode status disertakan dalam daftar kode status berikut: Kontrol [Kode status HTTP 4xx yang CloudFront di-cache berdasarkan header](#page-554-0) Cache-[Control](#page-554-0).

CloudFront melakukan hal berikut:

- 1. CloudFront mengembalikan kode status 4xx atau 5xx ke penampil, dan juga cache kode status di cache tepi yang menerima permintaan untuk maksimum berikut ini:
	- Jumlah waktu yang ditentukan oleh kesalahan caching minimum TTL (10 detik secara default)
	- Jumlah waktu yang ditentukan oleh Cache-Control max-age header atau Cache-Control s-maxage header yang dikembalikan oleh asal ketika permintaan pertama menghasilkan kesalahan
- 2. Selama durasi waktu caching (ditentukan pada Langkah 1), CloudFront menanggapi permintaan penampil berikutnya untuk objek yang sama dengan kode status 4xx atau 5xx yang di-cache.
- 3. Setelah waktu caching (ditentukan pada Langkah 1) telah berlalu, CloudFront coba lagi untuk mendapatkan objek yang diminta dengan meneruskan permintaan lain ke asal Anda. CloudFront terus mencoba lagi pada interval yang ditentukan oleh kesalahan caching minimum TTL.

#### Objek yang diminta ada di cache tepi

CloudFront terus melayani objek yang saat ini berada di cache tepi ketika semua hal berikut benar:

- Penampil meminta sebuah objek.
- Objek berada dalam cache tepi namun telah kedaluwarsa.

• Asal Anda mengembalikan kode status HTTP 5xx, bukan mengembalikan kode status 304 (Not Modified) atau versi terbaru dari objek.

CloudFront melakukan hal berikut:

1. Jika asal Anda mengembalikan kode kesalahan 5xx, CloudFront melayani objek meskipun telah kedaluwarsa. Untuk durasi kesalahan caching minimum TTL (10 detik secara default), CloudFront terus menanggapi permintaan penampil dengan menyajikan objek dari cache tepi.

Jika asal Anda mengembalikan kode status 4xx, CloudFront mengembalikan kode status, bukan objek yang diminta, ke penampil.

2. Setelah kesalahan caching minimum TTL telah berlalu, CloudFront coba lagi untuk mendapatkan objek yang diminta dengan meneruskan permintaan lain ke asal Anda. Perhatikan bahwa jika objek tidak sering diminta, CloudFront mungkin mengeluarkannya dari cache tepi saat server asal Anda masih mengembalikan respons 5xx. Untuk informasi tentang berapa lama objek berada di cache CloudFront tepi, liha[tMengelola berapa lama konten tetap berada di cache \(ekspirasi\)](#page-467-0).

### <span id="page-553-0"></span>Kode status HTTP 4xx dan 5xx yang di-cache CloudFront

CloudFront cache kode status HTTP 4xx dan 5xx yang dikembalikan oleh asal Anda, tergantung pada kode status tertentu yang dikembalikan dan apakah asal Anda mengembalikan header tertentu dalam respons.

<span id="page-553-1"></span>Kode status HTTP 4xx dan 5xx yang selalu di-cache CloudFront

CloudFront selalu cache kode status HTTP 4xx dan 5xx berikut yang dikembalikan oleh asal Anda. Jika Anda telah mengonfigurasi halaman kesalahan kustom untuk kode status HTTP, CloudFront cache halaman kesalahan kustom.

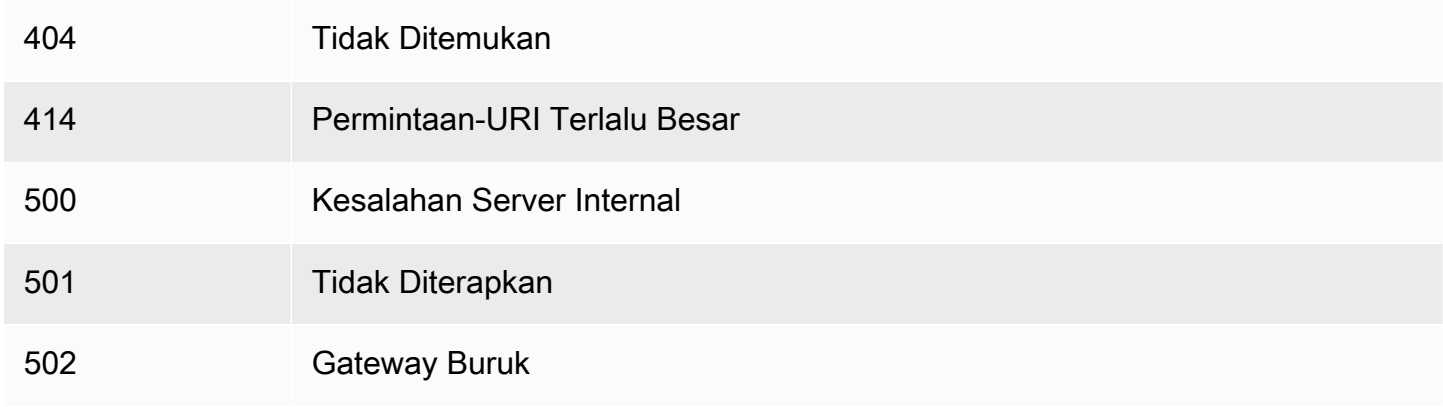

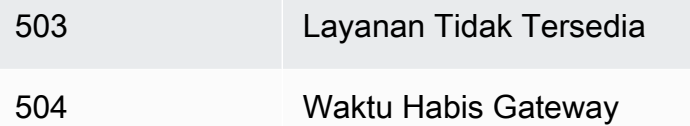

### <span id="page-554-0"></span>Kode status HTTP 4xx yang CloudFront di-cache berdasarkan header **Cache-Control**

CloudFront hanya menyimpan kode status HTTP 4xx berikut yang dikembalikan oleh asal Anda jika asal Anda mengembalikan header Cache-Control max-age atauCache-Control s-maxage. Jika Anda telah mengonfigurasi halaman kesalahan kustom untuk salah satu kode status HTTP ini dan asal Anda mengembalikan salah satu header kontrol CloudFront cache— menyimpan halaman kesalahan kustom.

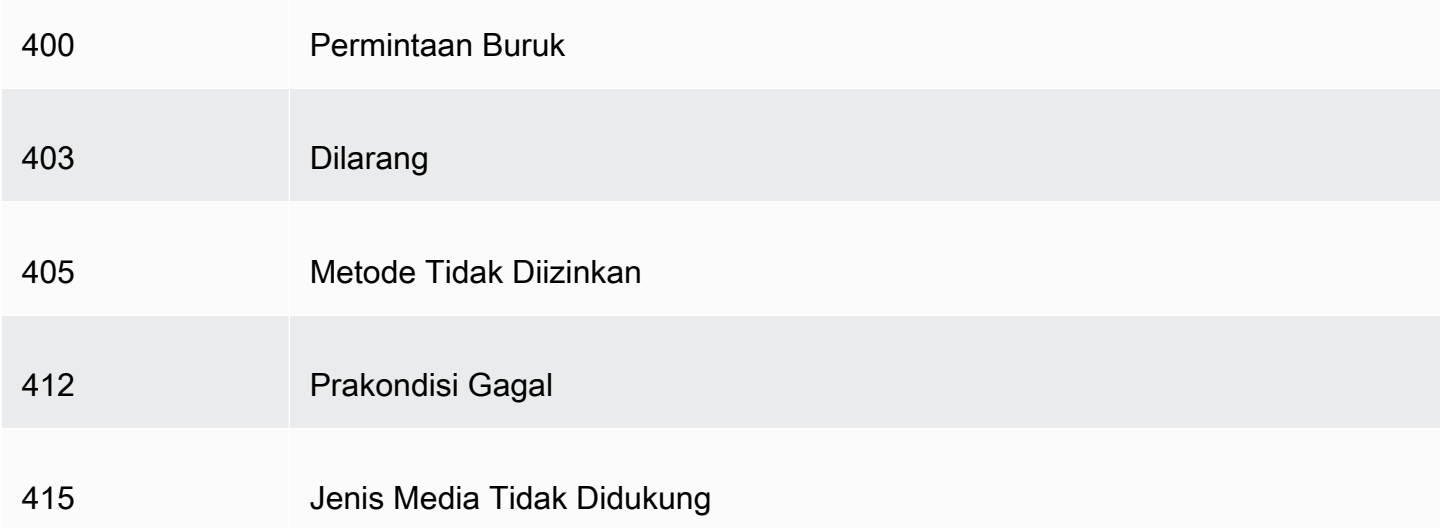

# Video sesuai permintaan dan video streaming langsung dengan CloudFront

Anda dapat menggunakan CloudFront untuk mengirimkan video on demand (VOD) atau video streaming langsung menggunakan asal HTTP apa pun. Salah satu cara Anda dapat mengatur alur kerja video di cloud adalah dengan menggunakan CloudFront bersama dengan [Layanan AWS](https://aws.amazon.com/media-services/)  [Media.](https://aws.amazon.com/media-services/)

Topik

- [Tentang streaming video: video sesuai permintaan dan streaming langsung](#page-555-0)
- [Mengirimkan video on demand \(VOD\) dengan CloudFront](#page-556-0)
- [Menyampaikan video streaming langsung dengan CloudFront dan Layanan AWS Media](#page-559-0)

# <span id="page-555-0"></span>Tentang streaming video: video sesuai permintaan dan streaming langsung

Anda harus menggunakan encoder untuk mengemas konten video sebelum CloudFront dapat mendistribusikan konten. Proses pengemasan membuat segmen yang berisi konten audio, video, dan keterangan Anda. Ini juga menghasilkan file manifes, yang menjelaskan secara spesifik segmen mana yang akan diputar dan kapan. Format paket umum adalah MPEG DASH, Apple HLS, Microsoft Smooth Streaming, dan CMAF.

Streaming video sesuai permintaan (VOD)

Untuk streaming sesuai permintaan (VOD), konten video Anda disimpan di server dan penampil dapat menontonnya kapan saja. Untuk membuat aset yang dapat dialirkan pemirsa, gunakan encoder, seperti [AWS Elemental MediaConvert](https://docs.aws.amazon.com/mediaconvert/latest/ug/getting-started.html), untuk memformat dan mengemas file media Anda.

Setelah video dikemas ke dalam format yang tepat, Anda dapat menyimpannya di server atau di bucket Amazon S3, lalu mengirimkannya CloudFront sesuai permintaan pemirsa.

#### Streaming video langsung

Untuk streaming video langsung, konten video Anda dialirkan secara real time saat acara langsung berlangsung, atau diatur sebagai saluran langsung 24x7. Untuk membuat output langsung untuk siaran dan pengiriman streaming, gunakan encoder sepertiAWS Elemental MediaLive, untuk mengompres video dan memformatnya untuk melihat perangkat.

Setelah video Anda dikodekan, Anda dapat menyimpannya AWS Elemental MediaStore atau mengubahnya menjadi format pengiriman yang berbeda dengan menggunakan. AWS Elemental MediaPackage Gunakan salah satu dari asal-usul ini untuk mengatur CloudFront distribusi untuk mengirimkan konten. Untuk langkah dan panduan spesifik dalam membuat distribusi yang bekerja bersama dengan layanan ini, lihat [Melayani video menggunakan AWS Elemental](#page-560-0) [MediaStore sebagai asal](#page-560-0) dan [Menyajikan video langsung yang diformat dengan AWS Elemental](#page-561-0) [MediaPackage](#page-561-0).

Wowza dan Unified Streaming juga menyediakan alat yang dapat Anda gunakan untuk streaming video. CloudFront Untuk informasi lebih lanjut tentang menggunakan Wowza dengan CloudFront, lihat [Membawa lisensi Wowza Streaming Engine Anda ke streaming HTTP CloudFront langsung](https://www.wowza.com/docs/how-to-bring-your-wowza-streaming-engine-license-to-cloudfront-live-http-streaming) di situs web dokumentasi Wowza. Untuk informasi tentang penggunaan Streaming Terpadu dengan CloudFront streaming VOD, lihat [CloudFrontd](https://docs.unified-streaming.com/documentation/vod/cloud/amazon/amazon-cloudfront.html)i situs web dokumentasi Streaming Terpadu.

### <span id="page-556-0"></span>Mengirimkan video on demand (VOD) dengan CloudFront

Untuk mengirimkan streaming video on demand (VOD) dengan CloudFront, gunakan layanan berikut:

- Amazon S3 untuk menyimpan konten dalam format aslinya dan untuk menyimpan video yang ditranscode.
- Encoder (sepertiAWS Elemental MediaConvert) untuk mentranskode video ke dalam format streaming.
- CloudFront untuk mengirimkan video yang ditranskode ke pemirsa. Untuk Microsoft Smooth Streaming, lihat [Mengkonfigurasi video sesuai permintaan untuk Microsoft Smooth Streaming](#page-557-0).

Untuk membuat solusi VOD dengan CloudFront

- 1. Unggah konten Anda ke keranjang Amazon S3. Untuk mempelajari selengkapnya tentang bekerja dengan Amazon S3, lihat [Panduan Pengguna Layanan Penyimpanan Sederhana](https://docs.aws.amazon.com/AmazonS3/latest/dev/) [Amazon](https://docs.aws.amazon.com/AmazonS3/latest/dev/).
- 2. Transkode konten Anda dengan menggunakan MediaConvert pekerjaan. Tugas mengubah video menjadi format yang diperlukan oleh pemain yang digunakan oleh pemirsa Anda. Anda juga dapat menggunakan pekerjaan untuk membuat aset yang berbeda-beda dalam resolusi dan

bitrate. Aset ini digunakan untuk streaming bitrate adaptif (ABR), yang menyesuaikan kualitas tampilan tergantung pada bandwidth pemirsa yang tersedia. MediaConvert menyimpan video yang ditranskode dalam ember S3.

3. Kirimkan konten Anda yang dikonversi dengan menggunakan CloudFront distribusi. Penampil dapat menonton konten di perangkat apa pun, kapan saja.

#### **G** Tip

Anda dapat menjelajahi cara menggunakan templat AWS CloudFormation untuk menerapkan solusi VOD AWS bersama dengan semua komponen terkait. Untuk melihat langkah-langkah untuk menggunakan templat, lihat [Penyebaran Otomatis](https://docs.aws.amazon.com/solutions/latest/video-on-demand/deployment.html) dalam panduan Video on Demand pada AWS.

### <span id="page-557-0"></span>Mengkonfigurasi video sesuai permintaan untuk Microsoft Smooth **Streaming**

Anda memiliki opsi berikut untuk digunakan CloudFront untuk mendistribusikan konten video on demand (VOD) yang telah Anda transkode ke dalam format Microsoft Smooth Streaming:

- Tentukan server web yang menjalankan Microsoft IIS dan mendukung Streaming Halus sebagai asal distribusi Anda.
- Aktifkan Smooth Streaming dalam perilaku cache CloudFront distribusi. Karena Anda dapat menggunakan beberapa perilaku cache dalam distribusi, Anda dapat menggunakan satu distribusi untuk file media Streaming Halus serta konten lainnya.

#### **A** Important

Jika Anda menentukan server web yang menjalankan Microsoft IIS sebagai asal Anda, jangan aktifkan Smooth Streaming dalam perilaku cache CloudFront distribusi Anda. CloudFront tidak dapat menggunakan server Microsoft IIS sebagai asal jika Anda mengaktifkan Smooth Streaming sebagai perilaku cache.

Jika Anda mengaktifkan Streaming Mulus dalam perilaku cache (yaitu, Anda tidak memiliki server yang menjalankan Microsoft IIS), perhatikan hal berikut:

- Anda masih dapat mendistribusikan konten lain menggunakan perilaku cache yang sama jika konten sesuai dengan nilai Pola Jalan untuk perilaku singgahan itu.
- CloudFront dapat menggunakan bucket Amazon S3 atau custom origin untuk file media Smooth Streaming. CloudFront tidak dapat menggunakan Microsoft IIS Server sebagai asal jika Anda mengaktifkan Smooth Streaming untuk perilaku cache.
- Anda tidak bisa mengvalidasi file media dalam format Streaming Halus. Jika Anda ingin memperbarui file sebelum kedaluwarsa, Anda harus mengganti namanya. Untuk informasi selengkapnya, lihat [Menambahkan, menghapus, atau mengganti konten yang CloudFront](#page-220-0) [mendistribusikan](#page-220-0).

Untuk informasi tentang klien Smooth Streaming, lihat [Smooth Streaming](https://learn.microsoft.com/en-us/shows/iis-net-site-videos/smooth-streaming) di situs web dokumentasi Microsoft.

Untuk digunakan CloudFront untuk mendistribusikan file Smooth Streaming ketika server web Microsoft IIS bukan asalnya

- 1. Ubah kode file media Anda menjadi format MP4 terfragmentasi Streaming Halus.
- 2. Lakukan salah satu dari cara berikut:
	- Jika Anda menggunakan CloudFront konsol: Saat membuat atau memperbarui distribusi, aktifkan Smooth Streaming di satu atau beberapa perilaku cache distribusi.
	- Jika Anda menggunakan CloudFront API: Tambahkan SmoothStreaming elemen ke tipe DistributionConfig kompleks untuk satu atau beberapa perilaku cache distribusi.
- 3. Unggah file Smooth Streaming ke asal Anda.
- 4. Buat file clientaccesspolicy.xml atau crossdomainpolicy.xml, dan tambahkan ke lokasi yang dapat diakses dari akar distribusi Anda, misalnya, https:// d111111abcdef8.cloudfront.net/clientaccesspolicy.xml. Berikut ini adalah contoh kebijakan.

```
<?xml version="1.0" encoding="utf-8"?>
<access-policy>
<cross-domain-access>
<policy>
<allow-from http-request-headers="*">
<domain uri="*"/>
</allow-from>
<grant-to>
```

```
<resource path="/" include-subpaths="true"/>
</grant-to>
</policy>
</cross-domain-access>
</access-policy>
```
Untuk informasi lebih lanjut, lihat [Menyediakan Layanan di Seluruh Batas Domain](https://docs.microsoft.com/en-us/previous-versions/windows/silverlight/dotnet-windows-silverlight/cc197955(v=vs.95)) di situs web Microsoft Developer Network.

5. Untuk tautan di aplikasi Anda (misalnya, pemutar media), tentukan URL untuk file media dengan format berikut:

https://d111111abcdef8.cloudfront.net/video/presentation.ism/Manifest

# <span id="page-559-0"></span>Menyampaikan video streaming langsung dengan CloudFront dan Layanan AWS Media

Untuk menggunakan Layanan AWS Media CloudFront untuk mengirimkan konten langsung ke audiens global, ikuti panduan yang disertakan dalam bagian ini.

Gunakan [AWS Elemental MediaLiveu](https://docs.aws.amazon.com/medialive/latest/ug/getting-started.html)ntuk menyandikan streaming video langsung secara real time. Untuk menyandikan aliran video besar, MediaLive kompres ke dalam versi yang lebih kecil (encode) yang dapat didistribusikan ke pemirsa Anda.

Setelah Anda mengompresi streaming video langsung, Anda dapat menggunakan salah satu dari dua opsi utama berikut untuk menyiapkan dan menyajikan konten:

- Konversikan konten Anda menjadi format yang diperlukan, lalu sajikan: Jika Anda memerlukan konten dalam berbagai format, gunakan [AWS Elemental MediaPackageu](https://aws.amazon.com/mediapackage/)ntuk mengemas konten untuk berbagai jenis perangkat. Saat Anda mengemas konten, Anda juga dapat menerapkan fitur ekstra dan menambahkan manajemen hak digital (DRM) untuk mencegah penggunaan konten yang tidak sah. Untuk step-by-step petunjuk penggunaan CloudFront untuk menyajikan konten yang MediaPackage diformat, liha[tMenyajikan video langsung yang diformat dengan AWS](#page-561-0)  [Elemental MediaPackage](#page-561-0).
- Simpan dan sajikan konten Anda menggunakan asal yang dapat diskalakan: Jika konten MediaLive yang disandikan dalam format yang diperlukan oleh semua perangkat yang digunakan pemirsa Anda, gunakan sumber yang sangat skalabel seperti [AWS Elemental MediaStore](https://docs.aws.amazon.com/mediastore/latest/ug/getting-started.html)untuk menyajikan konten. Untuk step-by-step petunjuk penggunaan CloudFront untuk menyajikan konten

yang disimpan dalam MediaStore wadah, liha[tMelayani video menggunakan AWS Elemental](#page-560-0)  [MediaStore sebagai asal](#page-560-0).

Setelah Anda mengatur asal usul dengan menggunakan salah satu opsi ini, Anda dapat mendistribusikan video streaming langsung ke penampil dengan menggunakan CloudFront.

#### G Tip

Anda dapat mempelajari tentang solusi AWS yang secara otomatis menerapkan layanan untuk membangun pengalaman menonton secara waktu nyata yang sangat tersedia. Untuk melihat langkah-langkah untuk menerapkan solusi ini secara otomatis, lihat [Penyebaran](https://docs.aws.amazon.com/solutions/latest/live-streaming/deployment.html)  [Otomatis Streaming Langsung.](https://docs.aws.amazon.com/solutions/latest/live-streaming/deployment.html)

#### Topik

- [Melayani video menggunakan AWS Elemental MediaStore sebagai asal](#page-560-0)
- [Menyajikan video langsung yang diformat dengan AWS Elemental MediaPackage](#page-561-0)

#### <span id="page-560-0"></span>Melayani video menggunakan AWS Elemental MediaStore sebagai asal

Jika Anda memiliki video yang disimpan dalam [AWS Elemental MediaStorew](https://docs.aws.amazon.com/mediastore/latest/ug/getting-started.html)adah, Anda dapat membuat CloudFront distribusi untuk menyajikan konten.

Untuk memulai, Anda memberikan CloudFront akses ke MediaStore wadah Anda. Kemudian Anda membuat CloudFront distribusi dan mengkonfigurasinya agar berfungsi MediaStore.

Untuk menyajikan konten dari AWS Elemental MediaStore wadah

- 1. Ikuti prosedur di [Mengizinkan Amazon CloudFront mengakses AWS Elemental MediaStore](https://docs.aws.amazon.com/mediastore/latest/ug/cdns-allowing-cloudfront-to-access-mediastore.html)  [penampung Anda,](https://docs.aws.amazon.com/mediastore/latest/ug/cdns-allowing-cloudfront-to-access-mediastore.html) lalu kembali ke langkah-langkah ini untuk membuat distribusi Anda.
- 2. Buat distribusi dengan pengaturan berikut:

Domain asal

Titik akhir data yang ditetapkan ke MediaStore penampung Anda. Dari daftar dropdown, pilih MediaStore wadah untuk video langsung Anda.

#### Jalur asal

Struktur folder dalam MediaStore wadah tempat objek Anda disimpan. Untuk informasi selengkapnya, lihat [the section called "Jalur asal"](#page-64-0).

Tambahkan header kustom

Tambahkan nama dan nilai header jika Anda CloudFront ingin menambahkan header khusus saat meneruskan permintaan ke asal Anda.

Kebijakan protokol penampil

Pilih Arahkan ulang HTTP ke HTTPS. Untuk informasi selengkapnya, lihat [the section called](#page-74-0)  ["Kebijakan protokol penampil".](#page-74-0)

Kebijakan cache dan kebijakan permintaan asal

Untuk kebijakan Cache, pilih Buat kebijakan, lalu buat kebijakan cache yang sesuai untuk kebutuhan caching dan durasi segmen Anda. Setelah membuat kebijakan, segarkan daftar kebijakan cache dan pilih kebijakan yang baru saja dibuat.

Untuk kebijakan permintaan Origin, pilih CORS- CustomOrigin dari daftar tarik-turun.

Untuk pengaturan lainnya, Anda dapat menetapkan nilai spesifik berdasarkan persyaratan teknis lain atau kebutuhan bisnis Anda. Untuk daftar semua opsi distribusi dan informasi tentang pengaturannya, lihat [the section called "Nilai yang Anda tentukan"](#page-59-0).

3. Untuk tautan dalam aplikasi Anda (misalnya, pemutar media), tentukan nama file media dalam format yang sama yang Anda gunakan untuk objek lain yang Anda distribusikan. CloudFront

### <span id="page-561-0"></span>Menyajikan video langsung yang diformat dengan AWS Elemental **MediaPackage**

Jika Anda memformat streaming langsung dengan menggunakanAWS Elemental MediaPackage, Anda dapat membuat CloudFront distribusi dan mengonfigurasi perilaku cache untuk menyajikan streaming langsung. Proses berikut ini mengasumsikan bahwa Anda telah [membuat saluran](https://docs.aws.amazon.com/mediapackage/latest/ug/channels-create.html) dan [titik](https://docs.aws.amazon.com/mediapackage/latest/ug/channels-add-endpoint.html) [akhir tambahan](https://docs.aws.amazon.com/mediapackage/latest/ug/channels-add-endpoint.html) untuk video langsung Anda menggunakan MediaPackage.

Untuk membuat CloudFront distribusi secara MediaPackage manual, ikuti langkah-langkah berikut:

#### Langkah-langkah

Menyajikan video langsung yang diformat dengan AWS Elemental MediaPackage 549

- [Langkah 1: Buat dan konfigurasikan CloudFront distribusi](#page-562-0)
- [Langkah 2: Tambahkan Origins untuk domain titik akhir Anda MediaPackage](#page-564-0)
- [Langkah 3 : Konfigurasi perilaku cache untuk semua titik akhir](#page-564-1)
- [Langkah 4: Aktifkan Otorisasi CDN berbasis header MediaPackage](#page-567-0)
- [Langkah 5: Gunakan CloudFront untuk melayani saluran streaming langsung](#page-567-1)

#### <span id="page-562-0"></span>Langkah 1: Buat dan konfigurasikan CloudFront distribusi

Selesaikan prosedur berikut untuk menyiapkan CloudFront distribusi saluran video langsung yang Anda buat MediaPackage.

Untuk membuat distribusi untuk saluran video langsung Anda

- 1. Masuk ke AWS Management Console dan buka CloudFront konsol di[https://](https://console.aws.amazon.com/cloudfront/v4/home)  [console.aws.amazon.com/cloudfront/v4/home](https://console.aws.amazon.com/cloudfront/v4/home).
- 2. Pilih Buat Distribusi.
- 3. Pilih pengaturan untuk distribusi, termasuk berikut ini:

#### Domain asal

Asal tempat saluran video MediaPackage langsung dan titik akhir Anda berada. Pilih bidang teks, lalu dari daftar dropdown, pilih domain MediaPackage asal untuk video langsung Anda. Anda dapat memetakan satu domain ke beberapa titik akhir asal.

Jika Anda membuat domain asal menggunakan AWS akun lain, ketikkan nilai URL asal ke dalam bidang. Asal harus berupa URL HTTPS.

Misalnya, untuk titik akhir HLS sepertihttps://3ae97e9482b0d011.mediapackage.uswest-2.amazonaws.com/out/v1/abc123/index.m3u8, domain asal adalah. 3ae97e9482b0d011.mediapackage.us-west-2.amazonaws.com

Untuk informasi selengkapnya, lihat [the section called "Domain asal"](#page-62-0).

Jalur asal

Jalur ke MediaPackage titik akhir dari mana konten disajikan.

Bidang jalur Asal tidak diisi untuk Anda. Anda harus memasukkan jalur asal yang benar secara manual.

Untuk informasi selengkapnya tentang cara kerja jalur asal, lihat[the section called "Jalur](#page-64-0)  [asal"](#page-64-0).

#### **A** Important

Jalur wildcard \* diperlukan untuk merutekan suatu tempat dalam CloudFront distribusi. Untuk mencegah permintaan tidak cocok dengan jalur eksplisit dari perutean ke asal sebenarnya, buat asal "dummy" untuk jalur wildcard tersebut.

Example : Membuat asal "dummy"

Dalam contoh berikut, titik akhir abc123 dan def456 rute ke asal "nyata", tetapi meminta rute konten video titik akhir lainnya mediapackage.us-west-2.amazonaws.com tanpa subdomain yang tepat, yang menghasilkan kesalahan HTTP. 404

MediaPackage titik akhir:

```
https://3ae97e9482b0d011.mediapackage.us-west-2.amazonaws.com/out/v1/abc123/
index.m3u8
https://3ae97e9482b0d011.mediapackage.us-west-2.amazonaws.com/out/v1/def456/
index.m3u8
```
CloudFront Asal A:

```
Domain: 3ae97e9482b0d011.mediapackage.us-west-2.amazonaws.com
Path: None
```
CloudFront Asal B:

```
Domain: mediapackage.us-west-2.amazonaws.com
Path: None
```
CloudFront perilaku cache:

1. Path: /out/v1/abc123/\* forward to Origin A

2. Path: /out/v1/def456/\* forward to Origin A

#### 3. Path: \* forward to Origin B

Untuk pengaturan distribusi lainnya, tetapkan nilai spesifik berdasarkan persyaratan teknis lain atau kebutuhan bisnis Anda. Untuk daftar semua opsi distribusi dan informasi tentang pengaturannya, lihat [the section called "Nilai yang Anda tentukan"](#page-59-0).

Setelah Anda selesai memilih setelan distribusi lainnya, pilih Buat distribusi.

- 4. Pilih distribusi yang baru saja Anda buat, lalu pilih Behaviors.
- 5. Pilih perilaku cache default, lalu pilih Edit. Tentukan pengaturan perilaku cache yang benar untuk saluran yang Anda pilih untuk asal. Kemudian, Anda akan menambahkan satu atau beberapa pengaturan perilaku cache tambahan dan mengeditnya.
- 6. Pergi ke [halaman CloudFront distribusi.](https://console.aws.amazon.com/cloudfront/v4/home#/distributions)
- 7. Tunggu hingga nilai kolom Terakhir yang dimodifikasi untuk distribusi Anda telah berubah dari Deploying ke tanggal dan waktu, yang menunjukkan bahwa CloudFront telah membuat distribusi Anda.

#### <span id="page-564-0"></span>Langkah 2: Tambahkan Origins untuk domain titik akhir Anda MediaPackage

Ulangi langkah-langkah di sini untuk menambahkan setiap titik akhir MediaPackage saluran Anda ke distribusi Anda, dengan mengingat perlunya membuat asal "dummy".

Untuk menambahkan titik akhir lain sebagai asal

- 1. Di CloudFront konsol, pilih distribusi yang Anda buat untuk saluran Anda.
- 2. Pilih Origins, lalu pilih Create Origin.
- 3. Untuk domain Origin, di daftar tarik-turun, pilih MediaPackage titik akhir untuk saluran Anda.
- 4. Untuk pengaturan lainnya, tetapkan nilai berdasarkan persyaratan teknis lain atau kebutuhan bisnis Anda. Untuk informasi selengkapnya, lihat [the section called "Pengaturan asal".](#page-61-0)
- 5. Pilih Buat asal.

#### <span id="page-564-1"></span>Langkah 3 : Konfigurasi perilaku cache untuk semua titik akhir

Untuk setiap titik akhir, Anda harus mengonfigurasi perilaku cache untuk menambahkan pola jalur yang memenuhi permintaan rute dengan benar. Pola jalur yang Anda tentukan tergantung pada format video yang sedang Anda sajikan. Prosedur berikut mencakup informasi pola jalur yang dapat digunakan untuk format Apple HLS, CMAF, DASH, dan Microsoft Smooth Streaming.

Anda biasanya menyiapkan dua perilaku cache untuk setiap endpoint:

- Manifest induk, yang merupakan indeks untuk file Anda.
- Segmen, yang merupakan file konten video.

Untuk membuat perilaku cache untuk titik akhir

- 1. Di CloudFront konsol, pilih distribusi yang Anda buat untuk saluran Anda.
- 2. Pilih Perilaku, lalu pilih Buat perilaku.
- 3. Untuk pola Path, gunakan MediaPackage OriginEndpoint GUID tertentu sebagai awalan jalur.

Pola jalur

Untuk titik akhir HLS sepertihttps://3ae97e9482b0d011.mediapackage.uswest-2.amazonaws.com/out/v1/abc123/index.m3u8, buat dua perilaku cache berikut:

- Untuk manifes orang tua dan anak, gunakan /out/v1/abc123/\*.m3u8.
- Untuk segmen konten, gunakan /out/v1/abc123/\*.ts.

Untuk titik akhir CMAF sepertihttps://3ae97e9482b0d011.mediapackage.uswest-2.amazonaws.com/out/v1/abc123/index.m3u8, buat dua perilaku cache berikut:

- Untuk manifes orang tua dan anak, gunakan /out/v1/abc123/\*.m3u8.
- Untuk segmen konten, gunakan /out/v1/abc123/\*.mp4.

Untuk endpoint DASH sepertihttps://3ae97e9482b0d011.mediapackage.uswest-2.amazonaws.com/out/v1/abc123/index.mpd, buat dua perilaku cache berikut:

- Untuk manifest orang tua, gunakan /out/v1/abc123/\*.mpd.
- Untuk segmen konten, gunakan /out/v1/abc123/\*.mp4.

Untuk titik akhir Microsoft Smooth Streaming sepertihttps://3ae97e9482b0d011.mediapackage.us-west-2.amazonaws.com/ out/v1/abc123/index.ism, hanya manifes yang disajikan, jadi Anda hanya membuat satu perilaku cache:out/v1/abc123/index.ism/\*.

4. Untuk setiap perilaku cache, tentukan nilai untuk pengaturan berikut:

Kebijakan protokol penampil

Pilih Arahkan ulang HTTP ke HTTPS.

Kebijakan cache dan kebijakan permintaan asal

Untuk kebijakan Cache, pilih Buat kebijakan. Untuk kebijakan cache baru Anda, tentukan pengaturan berikut:

TTL Minimum

Atur hingga 5 detik atau kurang, untuk membantu mencegah agar konten basi tidak tertahan.

String pertanyaan

Untuk string Kueri (dalam pengaturan kunci Cache), pilih Sertakan string kueri yang ditentukan. Untuk Izinkan, tambahkan nilai berikut dengan mengetiknya lalu pilih Tambah item:

- Tambahkan m sebagai parameter string kueri yang CloudFront ingin Anda gunakan sebagai dasar untuk caching. MediaPackage Respons selalu menyertakan tag ?m=### untuk menangkap waktu yang dimodifikasi dari titik akhir. Jika konten sudah di-cache dengan nilai berbeda untuk tag ini, CloudFront minta manifes baru alih-alih menyajikan versi cache.
- Jika Anda menggunakan fungsionalitas tampilan bergeser waktu MediaPackage, tentukan start dan end sebagai parameter string kueri tambahan pada perilaku cache untuk permintaan manifes (\*.m3u8,\*.mpd, danindex.ism/\*). Dengan cara ini, konten disajikan khusus untuk periode waktu yang diminta dalam permintaan manifes. Untuk informasi selengkapnya tentang tampilan dan pemformatan parameter permintaan awal dan akhir konten yang diubah waktu, lihat [Tampilan bergeser waktu](https://docs.aws.amazon.com/mediapackage/latest/ug/time-shifted.html) di Panduan Pengguna. AWS Elemental MediaPackage
- Jika Anda menggunakan fitur pemfilteran manifes di MediaPackage, tentukan aws.manifestfilter sebagai parameter string kueri tambahan untuk kebijakan cache yang Anda gunakan dengan perilaku cache untuk permintaan manifes (\*.m3u8,\*.mpd, danindex.ism/\*). Ini mengonfigurasi distribusi Anda untuk meneruskan string aws.manifestfilter kueri ke MediaPackage asal Anda, yang diperlukan agar fitur pemfilteran manifes berfungsi. Untuk informasi selengkapnya, lihat [Pemfilteran manifes](https://docs.aws.amazon.com/mediapackage/latest/ug/manifest-filtering.html) di Panduan AWS Elemental MediaPackage Pengguna.
- Jika Anda menggunakan HLS latensi rendah (LL-HLS), tentukan HLS msn dan \_HLS\_part sebagai parameter string kueri tambahan untuk kebijakan cache yang Anda gunakan dengan perilaku cache untuk permintaan manifes (). \*.m3u8 Ini mengonfigurasi distribusi Anda untuk meneruskan string \_HLS\_msn dan \_HLS\_part kueri ke MediaPackage asal Anda, yang diperlukan agar fitur permintaan daftar putar pemblokiran LL-HLS berfungsi.
- 5. Pilih Buat.
- 6. Setelah Anda membuat kebijakan cache, kembali ke alur kerja pembuatan perilaku cache. Segarkan daftar kebijakan cache, dan pilih kebijakan yang baru saja Anda buat.
- 7. Pilih Buat perilaku.
- 8. Jika titik akhir Anda bukan titik akhir Microsoft Smooth Streaming, ulangi langkah-langkah ini untuk membuat perilaku cache kedua.

#### <span id="page-567-0"></span>Langkah 4: Aktifkan Otorisasi CDN berbasis header MediaPackage

Sebaiknya aktifkan Otorisasi MediaPackage CDN berbasis header antara MediaPackage titik akhir dan distribusi. CloudFront Untuk informasi selengkapnya, lihat [Mengaktifkan otorisasi CDN](https://docs.aws.amazon.com/mediapackage/latest/ug/cdn-auth-setup.html#cdn-aut-setup-endpoint)  [MediaPackage di](https://docs.aws.amazon.com/mediapackage/latest/ug/cdn-auth-setup.html#cdn-aut-setup-endpoint) AWS Elemental MediaPackage Panduan Pengguna.

#### <span id="page-567-1"></span>Langkah 5: Gunakan CloudFront untuk melayani saluran streaming langsung

Setelah Anda membuat distribusi, menambahkan asal, membuat perilaku cache, dan mengaktifkan otorisasi CDN berbasis header, Anda dapat menayangkan saluran streaming langsung menggunakan. CloudFront CloudFront merutekan permintaan dari pemirsa ke MediaPackage titik akhir yang benar berdasarkan pengaturan yang Anda konfigurasikan untuk perilaku cache.

Untuk tautan dalam aplikasi Anda (misalnya, pemutar media), tentukan URL untuk file media dalam format standar untuk CloudFront URL. Lihat informasi yang lebih lengkap di [the section called](#page-223-0)  ["Menyesuaikan URL file"](#page-223-0).

### Menyesuaikan di edge dengan fungsi

Dengan Amazon CloudFront, Anda dapat menulis kode Anda sendiri untuk menyesuaikan bagaimana CloudFront distribusi Anda memproses permintaan dan tanggapan HTTP. Kode berjalan dekat dengan pemirsa Anda (pengguna) untuk meminimalkan latensi, dan Anda tidak perlu mengelola server atau infrastruktur lainnya. Anda dapat menulis kode untuk memanipulasi permintaan dan tanggapan yang mengalir CloudFront, melakukan otentikasi dan otorisasi dasar, menghasilkan respons HTTP di tepi, dan banyak lagi.

Kode yang Anda tulis dan lampirkan ke CloudFront distribusi Anda disebut fungsi tepi. CloudFront menyediakan dua cara untuk menulis dan mengelola fungsi tepi:

- CloudFront Fungsi Dengan CloudFront Fungsi, Anda dapat menulis fungsi ringan JavaScript untuk penyesuaian CDN skala tinggi yang sensitif terhadap latensi. Lingkungan runtime CloudFront Functions menawarkan waktu startup submilidetik, skala segera untuk menangani jutaan permintaan per detik, dan sangat aman. CloudFront Fungsi adalah fitur asli CloudFront, yang berarti Anda dapat membangun, menguji, dan menyebarkan kode Anda sepenuhnya di dalamnya CloudFront.
- Lambda@Edge Lambda @Edge merupakan ekstensi dar[iAWS Lambda](https://aws.amazon.com/lambda/) yang menawarkan komputasi yang kuat dan fleksibel untuk fungsi kompleks dan logika aplikasi penuh yang lebih dekat dengan pemirsa Anda, dan sangat aman. Fungsi Lambda@Edge berjalan di lingkungan waktu aktif Node.js atau Python. Anda mempublikasikannya ke satu AWS Wilayah, tetapi ketika Anda mengaitkan fungsi dengan CloudFront distribusi, Lambda @Edge secara otomatis mereplikasi kode Anda di seluruh dunia.

### Memilih antara CloudFront Fungsi dan Lambda @Edge

CloudFront Fungsi dan Lambda @Edge keduanya menyediakan cara untuk menjalankan kode sebagai respons terhadap CloudFront peristiwa. Namun, ada perbedaan penting yang membedakannya. Perbedaan ini dapat membantu Anda memilih salah satu yang tepat untuk kasus penggunaan Anda. Tabel berikut mencantumkan beberapa perbedaan penting antara CloudFront Fungsi dan Lambda @Edge.

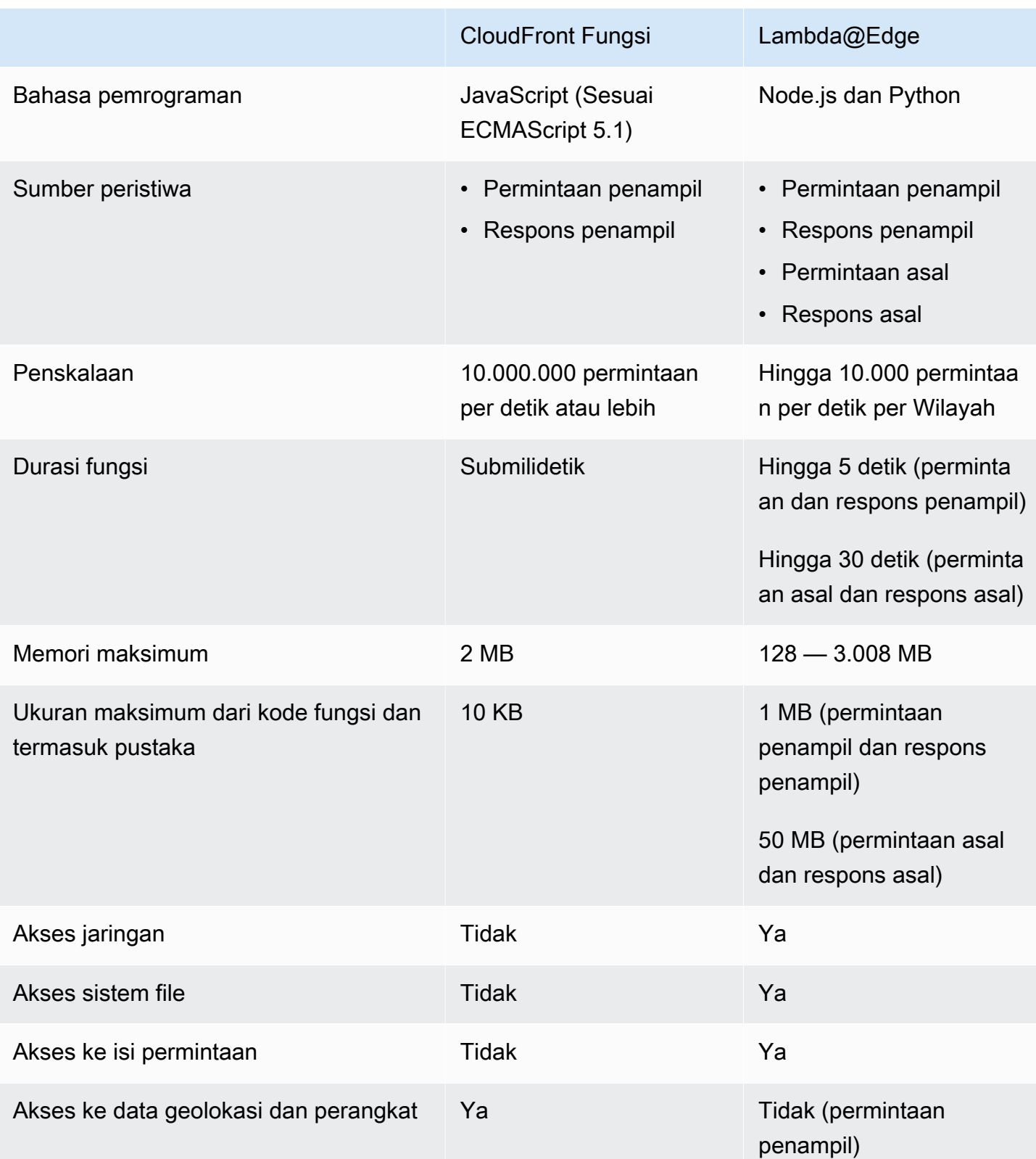

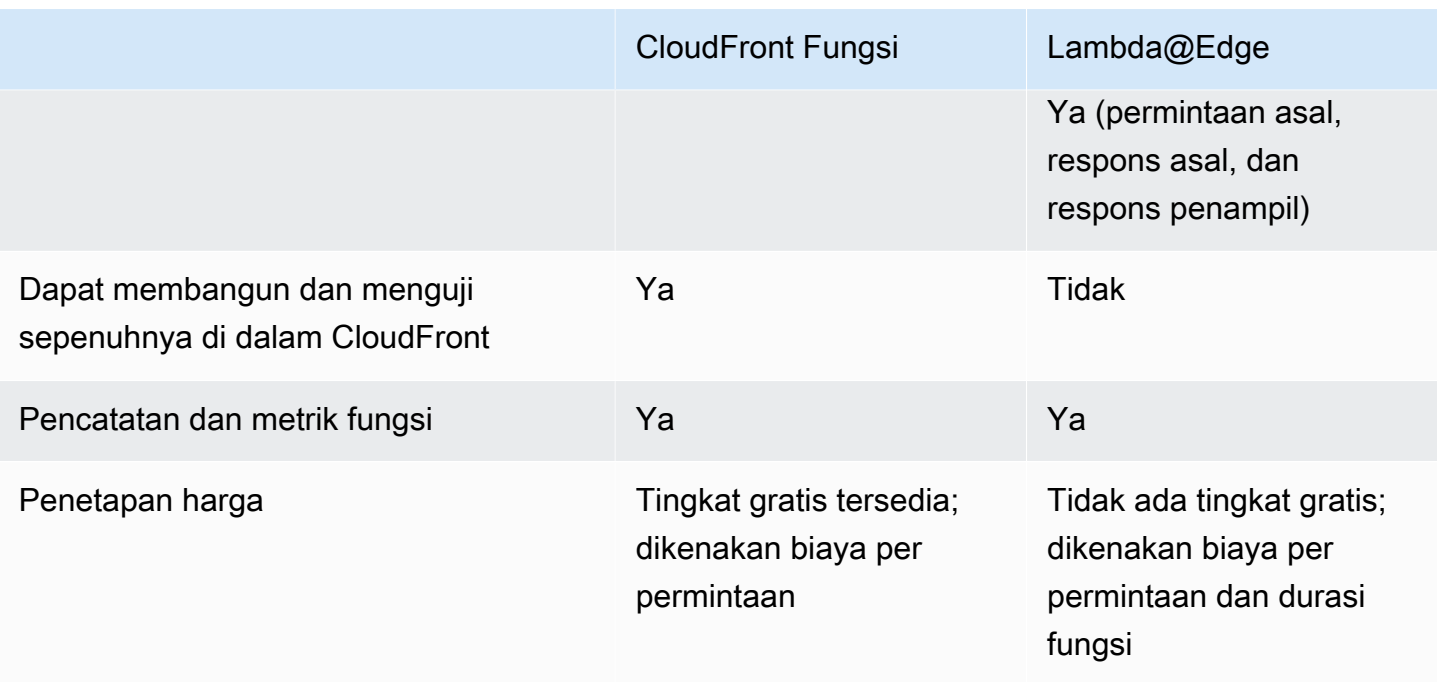

CloudFront Fungsi sangat ideal untuk fungsi yang ringan dan berjalan pendek untuk kasus penggunaan seperti berikut ini:

- Normalisasi tombol cache Anda dapat mengubah atribut permintaan HTTP (header, string kueri, cookie, dan bahkan jalur URL) untuk membuat [kunci cache,](#page-166-0) yang dapat meningkatkan rasio temuan cache Anda.
- Manipulasi header -— Anda dapat memasukkan, memodifikasi, atau menghapus header HTTP dalam permintaan atau respons. Misalnya, Anda dapat menambah header True-Client-IP untuk setiap permintaan.
- Pengalihan URL atau penulisan ulang Anda dapat mengarahkan pemirsa ke halaman lain berdasarkan informasi dalam permintaan, atau menulis ulang semua permintaan dari satu jalur ke jalur lainnya.
- Otorisasi permintaan Anda dapat memvalidasi token otorisasi dengan hash, seperti token web JSON (JWT), dengan memeriksa header otorisasi atau metadata permintaan lainnya.

Untuk memulai dengan CloudFront Functions, lihat[Menyesuaikan di tepi dengan Fungsi CloudFront](#page-571-0) .

Lambda@Edge cocok untuk skenario berikut ini:

- Fungsi yang mengambil beberapa milidetik atau lebih untuk diselesaikan.
- Fungsi yang memerlukan CPU atau memori yang dapat disesuaikan.
- Fungsi yang bergantung pada pustaka pihak ketiga (termasuk SDK AWS, untuk integrasi dengan layanan AWS yang lain).
- Fungsi yang memerlukan akses jaringan untuk menggunakan layanan eksternal untuk diproses.
- Fungsi yang memerlukan akses sistem file atau akses ke badan permintaan HTTP.

<span id="page-571-0"></span>Untuk memulai dengan Lambda@Edge, lihat [Menyesuaikan konten di edge dengan Lambda@Edge.](#page-688-0)

### Menyesuaikan di tepi dengan Fungsi CloudFront

Dengan CloudFront Functions, Anda dapat menulis fungsi ringan JavaScript untuk penyesuaian CDN skala tinggi yang sensitif terhadap latensi. Fungsi Anda dapat memanipulasi permintaan dan respons yang mengalir CloudFront, melakukan otentikasi dan otorisasi dasar, menghasilkan respons HTTP di tepi, dan banyak lagi. Lingkungan runtime CloudFront Functions menawarkan waktu startup submilidetik, skala segera untuk menangani jutaan permintaan per detik, dan sangat aman. CloudFront Fungsi adalah fitur asli CloudFront, yang berarti Anda dapat membangun, menguji, dan menyebarkan kode Anda sepenuhnya di dalamnya CloudFront.

CloudFront Fungsi sangat ideal untuk fungsi yang ringan dan berjalan pendek untuk kasus penggunaan seperti berikut ini:

- Normalisasi tombol cache Anda dapat mengubah atribut permintaan HTTP (header, string kueri, cookie, bahkan jalur URL) untuk membuat [kunci cache,](#page-166-0) yang dapat meningkatkan rasio temuan cache Anda.
- Manipulasi header Anda dapat memasukkan, memodifikasi, atau menghapus header HTTP dalam permintaan atau respons. Misalnya, Anda dapat menambah header True-Client-IP untuk setiap permintaan.
- Modifikasi kode status dan pembuatan tubuh Anda dapat mengevaluasi header dan merespons kembali pemirsa dengan konten yang disesuaikan.
- Pengalihan URL atau penulisan ulang Anda dapat mengarahkan pemirsa ke halaman lain berdasarkan informasi dalam permintaan, atau menulis ulang semua permintaan dari satu jalur ke jalur lainnya.
- Otorisasi permintaan Anda dapat memvalidasi token otorisasi dengan hash, seperti token web JSON (JWT), dengan memeriksa header otorisasi atau metadata permintaan lainnya.

Saat Anda mengaitkan CloudFront fungsi dengan CloudFront distribusi, CloudFront mencegat permintaan dan respons di lokasi CloudFront tepi dan meneruskannya ke fungsi Anda. Anda dapat memanggil CloudFront Fungsi saat peristiwa berikut terjadi:

- Saat CloudFront menerima permintaan dari penampil (permintaan penampil)
- Sebelum CloudFront mengembalikan respons ke penampil (respons penampil)

Untuk perkenalan cepat. lihat, lihat. [Tutorial: Membuat fungsi sederhana dengan CloudFront Fungsi](#page-572-0)

Anda dapat menyertakan variabel dalam CloudFront fungsi dengan mengatur fungsi untuk menggunakan pasangan kunci-nilai yang disimpan dalam penyimpanan nilai kunci. Untuk pengenalan cepat untuk menyertakan pasangan kunci-nilai dalam suatu CloudFront fungsi, lihat. [the](#page-575-0) [section called "Tutorial: Fungsi dengan nilai-nilai kunci"](#page-575-0)

Untuk mulai menulis kode fungsi dan membaca kode contoh, lihat [Menulis kode fungsi](#page-577-0) dan[Contoh](#page-641-0)  [kode](#page-641-0).

### <span id="page-572-0"></span>Tutorial: Membuat fungsi sederhana dengan CloudFront Fungsi

Tutorial ini menunjukkan cara memulai dengan CloudFront Functions. Anda dapat membuat fungsi sederhana yang mengarahkan penampil ke URL yang berbeda, dan juga mengembalikan header respons khusus.

#### Prasyarat

Untuk menggunakan CloudFront Fungsi, Anda memerlukan CloudFront distribusi. Jika Anda tidak memilikinya, ikuti langkah-langkah di [Memulai dengan CloudFront distribusi sederhana](#page-36-0).

#### Membuat fungsi

Prosedur ini menunjukkan cara menggunakan CloudFront konsol untuk membuat fungsi sederhana yang mengarahkan penampil ke URL yang berbeda, dan juga mengembalikan header respons khusus.

Untuk membuat fungsi di CloudFront konsol

- 1. Masuk ke AWS Management Console dan buka CloudFront konsol di[https://](https://console.aws.amazon.com/cloudfront/v4/home)  [console.aws.amazon.com/cloudfront/v4/home](https://console.aws.amazon.com/cloudfront/v4/home).
- 2. Di panel navigasi, pilih Fungsi dan kemudian pilih Buat fungsi.
- 3. Pada halaman Create function, untuk Name, masukkan nama fungsi seperti *MyFunctionName*.
- 4. (Opsional) Untuk Deskripsi, masukkan deskripsi untuk fungsi seperti**Simple test function**.
- 5. Untuk Runtime, pertahankan JavaScript versi default yang dipilih.
- 6. Pilih Buat fungsi.
- 7. Salin kode fungsi berikut. Kode fungsi ini mengalihkan penampil ke URL yang berbeda dan menampilkan header respons kustom.

```
function handler(event) { 
     // NOTE: This example function is for a viewer request event trigger. 
     // Choose viewer request for event trigger when you associate this function 
 with a distribution. 
     var response = { 
         statusCode: 302, 
         statusDescription: 'Found', 
         headers: { 
              'cloudfront-functions': { value: 'generated-by-CloudFront-Functions' }, 
              'location': { value: 'https://aws.amazon.com/cloudfront/' } 
         } 
     }; 
     return response;
}
```
- 8. Untuk kode Fungsi, tempelkan kode ke editor kode untuk mengganti kode default.
- 9. Pilih Simpan perubahan.
- 10. (Opsional) Anda dapat menguji fungsi sebelum Anda mempublikasikannya. Tutorial ini tidak menjelaskan cara menguji suatu fungsi. Untuk informasi selengkapnya, lihat [Menguji fungsi.](#page-662-0)
- 11. Pilih tab Publish dan kemudian pilih fungsi Publish. Anda harus mempublikasikan fungsi sebelum Anda dapat mengaitkannya dengan CloudFront distribusi Anda.
- 12. Selanjutnya, Anda dapat mengaitkan fungsi dengan perilaku distribusi atau cache. Pada *MyFunctionName*halaman, pilih tab Publikasikan.

#### **A** Warning

Pada langkah-langkah berikut, pilih distribusi atau perilaku cache yang digunakan untuk pengujian. Jangan kaitkan fungsi pengujian ini dengan perilaku distribusi atau cache yang digunakan dalam produksi.

13. Pilih Tambah asosiasi.

- 14. Pada kotak dialog Associate, pilih distribusi dan/atau perilaku cache. Untuk jenis Event, pertahankan nilai default.
- 15. Pilih Tambah asosiasi.

Tabel distribusi terkait menunjukkan distribusi terkait.

16. Tunggu beberapa menit sampai distribusi terkait dapat menyelesaikan penyebaran. Untuk memeriksa status distribusi, pilih distribusi di tabel Distribusi terkait, lalu pilih Lihat distribusi.

Ketika status distribusi Diterapkan, Anda siap memverifikasi bahwa fungsi tersebut dapat digunakan.

#### Memverifikasi fungsi

Untuk melihat fungsi Anda dalam tindakan dan memverifikasi bahwa fungsi tersebut dapat digunakan, buka nama domain distribusi Anda (misalnya, https:// d111111abcdef8.cloudfront.net) di peramban web. Fungsi mengembalikan pengalihan ke browser, sehingga browser secara otomatis masuk ke https://aws.amazon.com/cloudfront/.

Jika Anda mengirim permintaan ke nama domain distribusi menggunakan alat seperti curl, Anda melihat respons pengalihan (302 Found) dan header respons kustom ditambahkan oleh fungsi, seperti yang ditekankan dalam contoh berikut.

```
curl -v https://d111111abcdef8.cloudfront.net/
> GET / HTTP/1.1
> Host: d111111abcdef8.cloudfront.net
> User-Agent: curl/7.64.1
> Accept: */*
>
< HTTP/1.1 302 Found
< Server: CloudFront
< Date: Tue, 16 Mar 2021 18:50:48 GMT
< Content-Length: 0
< Connection: keep-alive
< Location: https://aws.amazon.com/cloudfront/
< Cloudfront-Functions: generated-by-CloudFront-Functions
< X-Cache: FunctionGeneratedResponse from cloudfront
< Via: 1.1 3035b31bddaf14eded329f8d22cf188c.cloudfront.net (CloudFront)
< X-Amz-Cf-Pop: PHX50-C2
< X-Amz-Cf-Id: ULZdIz6j43uGBlXyob_JctF9x7CCbwpNniiMlmNbmwzH1YWP9FsEHg==
```
### <span id="page-575-0"></span>Tutorial: Membuat fungsi yang mencakup nilai-nilai kunci

Tutorial ini menunjukkan kepada Anda bagaimana untuk memasukkan nilai-nilai kunci dengan CloudFront fungsi. Nilai kunci adalah bagian dari pasangan nilai kunci. Anda menyertakan nama (dari pasangan nilai kunci) dalam kode fungsi. Ketika fungsi berjalan, CloudFront menggantikan nama dengan nilai.

pasangan nilai kunci adalah variabel yang disimpan dalam penyimpanan nilai kunci. Bila Anda menggunakan kunci dalam fungsi Anda (bukan nilai hard-code), fungsi Anda lebih fleksibel. Anda dapat mengubah nilai kunci tanpa harus menerapkan perubahan kode. Pasangan nilai kunci juga dapat mengurangi ukuran fungsi Anda. Untuk informasi selengkapnya tentang pasangan nilai kunci dan penyimpanan nilai kunci, liha[t???](#page-675-0).

#### Prasyarat

Kami berasumsi bahwa Anda sudah familiar dengan CloudFront Functions. Jika Anda baru mengenal kedua fungsi dan penyimpanan nilai kunci, Anda harus terlebih dahulu mengikuti tutorial d[ithe section](#page-572-0) [called "Tutorial: Fungsi sederhana"](#page-572-0).

Siapkan penyimpanan nilai kunci

Langkah 1: Buat toko nilai kunci

1. Rencanakan pasangan nilai kunci yang ingin Anda sertakan dalam fungsi. Catat nama-nama kunci.

Perlu diingat bahwa semua pasangan nilai kunci yang ingin Anda gunakan dalam suatu fungsi harus berada dalam penyimpanan nilai kunci tunggal.

- 2. Putuskan tentang urutan pekerjaan. Ada dua cara untuk melanjutkan:
	- Buat penyimpanan nilai kunci, dan tambahkan pasangan nilai kunci ke toko. Kemudian buat (atau modifikasi) fungsi dan masukkan nama kunci.
	- Atau, buat (atau modifikasi) fungsi dan masukkan nama kunci yang ingin Anda gunakan. Kemudian buat penyimpanan nilai kunci, dan tambahkan pasangan nilai kunci.

Tutorial ini mengasumsikan bahwa Anda memperluas fungsi dari tutorial [fungsi](#page-572-0). Ini juga mengasumsikan bahwa Anda ingin membuat penyimpanan nilai kunci terlebih dahulu.

3. Masuk ke AWS Management Console dan buka CloudFront konsol d[ihttps://](https://console.aws.amazon.com/cloudfront/v4/home) [console.aws.amazon.com/cloudfront/v4/home.](https://console.aws.amazon.com/cloudfront/v4/home)
- 4. Di bilah navigasi kiri, pilih Fungsi. Pada halaman Fungsi, pilih KeyValueStorestab.
- 5. Pilih Buat KeyValueStore dan lengkapi bidang sebagai berikut:
	- Masukkan nama dan deskripsi opsional untuk toko.
	- Biarkan URI S3 kosong karena tutorial ini menunjukkan cara memasukkan pasangan nilai kunci secara manual.
- 6. Pilih tombol Buat. Halaman detail untuk penyimpanan nilai kunci baru muncul. Halaman ini mencakup bagian pasangan nilai kunci yang saat ini kosong.

Langkah 2: Tambahkan pasangan nilai kunci ke toko

- 1. Di bagian Pasangan nilai kunci, pilih tombol Tambahkan pasangan nilai kunci. Pilih Tambah pasangan dan masukkan nama dan nilai.
- 2. Pilih tombol Tambah pasangan untuk menambahkan pasangan lain.
- 3. Setelah selesai, pilih Simpan perubahan untuk menyimpan semua pasangan di toko. Pada dialog konfirmasi yang muncul, pilih Selesai.

Anda sekarang memiliki toko yang berisi sekelompok pasangan nilai kunci.

# Mengatur dalam fungsi

Langkah 3: Kaitkan penyimpanan nilai kunci dengan fungsi

Anda sekarang telah membuat toko nilai kunci. Dan Anda telah membuat atau memodifikasi fungsi yang menyertakan nama kunci dari penyimpanan nilai kunci. Anda sekarang dapat mengaitkan penyimpanan nilai kunci dan fungsinya. Anda membuat asosiasi itu dari dalam fungsi.

- 1. Di bilah navigasi kiri, pilih Fungsi. Tab Fungsi muncul di atas, secara default.
- 2. Di KeyValueStore bagian Terkait, pilih Associate Existing KeyValueStore. Pilih toko nilai kunci dan pilih KeyValueStore tombol Associate. Perhatikan bahwa Anda hanya dapat mengaitkan satu penyimpanan nilai kunci dengan setiap fungsi.

Langkah 4: Uji dan publikasikan kode fungsi

- 1. Anda harus selalu menguji kode fungsi setiap kali Anda memodifikasinya, termasuk ketika Anda melakukan hal berikut:
	- Kaitkan penyimpanan nilai kunci dengan fungsi.
- Ubah fungsi dan penyimpanan nilai kuncinya untuk menyertakan pasangan nilai kunci baru.
- Ubah nilai pasangan nilai kunci.

Untuk informasi tentang cara menguji fungsi, liha[tthe section called "Menguji fungsi"](#page-662-0). Pastikan Anda memilih untuk menguji fungsi di DEVELOPMENT panggung.

2. Publikasikan fungsi saat Anda siap menggunakan fungsi (dengan pasangan nilai kunci baru atau yang direvisi) di LIVE lingkungan.

Saat Anda CloudFront mempublikasikan, salin versi fungsi dari DEVELOPMENT panggung ke panggung langsung. Fungsi ini memiliki kode baru dan dikaitkan dengan penyimpanan nilai kunci. (Tidak perlu melakukan asosiasi lagi, di panggung langsung.)

Untuk informasi tentang cara mempublikasikan fungsi, lihat[the section called "Memublikasikan](#page-669-0)  [fungsi"](#page-669-0).

# Menulis kode fungsi

Dengan CloudFront Fungsi di Amazon CloudFront, Anda dapat menulis fungsi ringan JavaScript untuk penyesuaian CDN skala tinggi yang sensitif terhadap latensi. Kode fungsi Anda dapat memanipulasi permintaan dan respons yang mengalir CloudFront, melakukan otentikasi dan otorisasi dasar, menghasilkan respons HTTP di tepi, dan banyak lagi.

Topik berikut dapat membantu Anda menulis kode fungsi untuk CloudFront Fungsi.

# Topik

- [Tentukan tujuan fungsi Anda](#page-577-0)
- [CloudFront Fungsi struktur acara](#page-580-0)
- [JavaScript fitur runtime untuk Fungsi CloudFront](#page-594-0)
- [Metode pembantu untuk penyimpanan nilai kunci](#page-639-0)
- [Contoh kode untuk CloudFront Fungsi](#page-641-0)

# <span id="page-577-0"></span>Tentukan tujuan fungsi Anda

Sebelum Anda menulis kode fungsi Anda, tentukan tujuan fungsi Anda. Sebagian besar CloudFront fungsi dalam Fungsi memiliki salah satu tujuan berikut. Untuk informasi selengkapnya, lihat topik yang sesuai dengan tujuan fungsi Anda.

Terlepas dari tujuan fungsi Anda, handler adalah titik masuk untuk fungsi apa pun. Dibutuhkan argumen tunggal yang disebutevent, yang diteruskan ke fungsi oleh CloudFront. event adalah objek JSON yang berisi representasi dari permintaan HTTP (dan respons, jika fungsi Anda memodifikasi respons HTTP). Untuk informasi lebih lanjut tentang struktur objek event, lihat [CloudFront Fungsi struktur acara](#page-580-0).

Untuk informasi selengkapnya tentang pembatasan yang berlaku untuk CloudFront Fungsi dan Lambda @Edge, lihat. [Pembatasan pada fungsi edge](#page-791-0)

Topik

- [Ubah permintaan HTTP dalam jenis acara permintaan penampil](#page-578-0)
- [Hasilkan respons HTTP dalam jenis acara permintaan penampil](#page-579-0)
- [Ubah respons HTTP dalam jenis peristiwa respons penampil](#page-579-1)

<span id="page-578-0"></span>Ubah permintaan HTTP dalam jenis acara permintaan penampil

Fungsi Anda dapat memodifikasi permintaan HTTP yang CloudFront menerima dari penampil (klien), dan mengembalikan permintaan yang dimodifikasi ke CloudFront pemrosesan lanjutan. Misalnya, kode fungsi Anda mungkin menormalkan [kunci cache](#page-166-0) atau mengubah header permintaan.

Saat Anda membuat fungsi yang mengubah permintaan HTTP, pastikan untuk memilih jenis peristiwa permintaan penampil. Ini berarti bahwa fungsi berjalan setiap kali CloudFront menerima permintaan dari penampil, sebelum memeriksa untuk melihat apakah objek yang diminta ada dalam CloudFront cache.

Pseudocode berikut menunjukkan struktur fungsi yang mengubah permintaan HTTP.

```
function handler(event) { 
    var request = event.request;
     // Modify the request object here. 
     return request;
}
```
Fungsi mengembalikan request objek yang dimodifikasi ke CloudFront. CloudFrontterus memproses permintaan yang dikembalikan dengan memeriksa CloudFront cache untuk mendapatkan cache, dan mengirim permintaan ke asal jika perlu.

Untuk informasi lebih lanjut tentang struktur objek event dan request, lihat [Struktur peristiwa.](#page-580-0)

<span id="page-579-0"></span>Hasilkan respons HTTP dalam jenis acara permintaan penampil

Fungsi Anda dapat menghasilkan respons HTTP di tepi dan mengembalikannya langsung ke penampil (klien) tanpa memeriksa respons yang di-cache atau pemrosesan lebih lanjut oleh CloudFront. Misalnya, kode fungsi Anda mungkin mengalihkan permintaan ke URL baru, atau memeriksa otorisasi dan mengembalikan respons 401 atau 403 terhadap permintaan yang tidak sah.

Saat Anda membuat fungsi yang menghasilkan respons HTTP, pastikan untuk memilih jenis peridtiwa permintaan penampil. Ini berarti bahwa fungsi berjalan setiap kali CloudFront menerima permintaan dari penampil, sebelum CloudFront melakukan pemrosesan permintaan lebih lanjut.

Pseudocode berikut menunjukkan struktur fungsi yang menghasilkan respons HTTP.

```
function handler(event) { 
    var request = event.request;
    var response = \ldots; // Create the response object here,
                          // using the request properties if needed. 
     return response;
}
```
Fungsi mengembalikan response objek ke CloudFront, yang CloudFront segera kembali ke penampil tanpa memeriksa CloudFront cache atau mengirim permintaan ke asal.

Untuk informasi lebih lanjut tentang struktur objek event, request, dan response, lihat [Struktur](#page-580-0)  [peristiwa](#page-580-0).

<span id="page-579-1"></span>Ubah respons HTTP dalam jenis peristiwa respons penampil

Fungsi Anda dapat memodifikasi respons HTTP sebelum CloudFront mengirimkannya ke penampil (klien), terlepas dari apakah respons berasal dari CloudFront cache atau asal. Misalnya, kode fungsi Anda mungkin menambahkan atau memodifikasi header respons, kode status, dan isi isi.

Saat Anda membuat fungsi yang mengubah respons HTTP, pastikan untuk memilih jenis peristiwa respons penampil. Ini berarti bahwa fungsi berjalan sebelum CloudFront mengembalikan respons ke penampil, terlepas dari apakah respons berasal dari CloudFront cache atau asal.

Pseudocode berikut menunjukkan struktur fungsi yang mengubah respons HTTP.

```
function handler(event) { 
     var request = event.request; 
     var response = event.response; 
     // Modify the response object here, 
     // using the request properties if needed. 
     return response;
}
```
Fungsi mengembalikan response objek yang dimodifikasi ke CloudFront, yang CloudFront segera kembali ke penampil.

Untuk informasi lebih lanjut tentang struktur objek event dan response, lihat [Struktur peristiwa.](#page-580-0)

Untuk informasi selengkapnya tentang menulis kode fungsi untuk CloudFront Fungsi, lihat[Struktur](#page-580-0)  [peristiwa](#page-580-0),[JavaScriptfitur runtime,](#page-594-0) dan[Contoh kode.](#page-641-0)

# <span id="page-580-0"></span>CloudFront Fungsi struktur acara

CloudFront Fungsi meneruskan event objek ke kode fungsi Anda sebagai input ketika menjalankan fungsi. Saat Anda [menguji fungsi](#page-662-0), Anda membuat objek event dan meneruskannya ke fungsi Anda. Saat Anda membuat objek event untuk menguji fungsi, Anda dapat menghilangkan kolom distributionDomainName, distributionId, dan requestId dalam objek context. Pastikan bahwa nama header adalah huruf kecil, yang selalu terjadi pada event objek yang diteruskan CloudFront Functions ke fungsi Anda dalam produksi.

Berikut ini menunjukkan gambaran umum struktur objek peristiwa ini. Untuk informasi lebih lanjut, lihat topik berikut.

```
{ 
     "version": "1.0", 
     "context": { 
          <context object>
     }, 
     "viewer": { 
          <viewer object>
     }, 
     "request": { 
          <request object>
     },
```

```
 "response": { 
          <response object>
     }
}
```
Topik

- [Bidang versi](#page-581-0)
- [Objek konteks](#page-581-1)
- [Objek penampil](#page-582-0)
- [Permintaan objek](#page-582-1)
- [Objek respons](#page-583-0)
- [Kode status dan badan](#page-585-0)
- [Struktur untuk string kueri, header, atau cookie](#page-586-0)
- [Contoh objek respon](#page-590-0)
- [Contoh objek acara](#page-591-0)

# <span id="page-581-0"></span>Bidang versi

versionBidang berisi string yang menentukan versi objek acara CloudFront Functions. Versi saat ini adalah 1.0.

# <span id="page-581-1"></span>Objek konteks

Objek context berisi informasi kontekstual tentang peristiwa tersebut. Ini mencakup kolom-kolom berikut:

# **distributionDomainName**

Nama CloudFront domain (misalnya, d111111abcdef8.cloudfront.net) dari distribusi yang terkait dengan acara tersebut.

# **distributionId**

ID distribusi (misalnya, EDFDVBD6EXAMPLE) yang terkait dengan acara tersebut.

# **eventType**

Jenis peristiwa, viewer-request atau viewer-response.

#### **requestId**

String yang secara unik mengidentifikasi CloudFront permintaan (dan respons terkait).

#### <span id="page-582-0"></span>Objek penampil

Objek viewer berisi kolom ip yang nilainya adalah alamat IP penampil (klien) yang mengirim permintaan. Jika perminttaan penampil melewati proksi HTTP atau penyeimbang beban, nilainya adalah alamat IP proksi atau load balancer.

#### <span id="page-582-1"></span>Permintaan objek

requestObjek berisi representasi permintaan pemirsa ke- CloudFront HTTP. Dalam event objek yang diteruskan ke fungsi Anda, request objek mewakili permintaan aktual yang CloudFront diterima dari penampil.

Jika kode fungsi Anda mengembalikan request objek ke CloudFront, itu harus menggunakan struktur yang sama.

Objek request berisi kolom-kolom berikut:

#### **method**

Metode HTTP permintaan. Jika kode fungsi Anda mengembalikan request, itu tidak dapat mengubah kolom ini. Ini adalah satu-satunya kolom hanya-baca di objek request.

#### **uri**

Jalur relatif objek yang diminta. Jika fungsi Anda memodifikasi nilai uri, perhatikan hal-hal berikut:

- Nilai uri baru harus dimulai dengan garis miring ke depan (/).
- Saat fungsi mengubah nilai uri, fungsi tersebut mengubah objek yang diminta oleh penampil.
- Saat fungsi mengubah uri nilainya, fungsi tersebut tidak mengubah perilaku cache untuk permintaan atau asal tempat permintaan asal dikirim.

#### **querystring**

Sebuah objek yang mewakili string kueri dalam permintaan. Jika permintaan tidak menyertakan string kueri, request objek masih menyertakan querystring objek kosong.

Objek querystring berisi satu kolom untuk setiap parameter string kueri dalam permintaan.

## **headers**

Sebuah objek yang mewakili string kueri dalam permintaan. Jika permintaan berisi header Cookie, header tersebut bukan bagian dari objek headers. Cookie diwakili secara terpisah dalam objek cookies.

Objek headers berisi satu kolom untuk setiap header dalam permintaan. Nama header dikonversi ke huruf kecil di objek acara, dan nama header harus huruf kecil ketika ditambahkan oleh kode fungsi Anda. Ketika CloudFront Fungsi mengubah objek acara kembali ke permintaan HTTP, huruf pertama dari setiap kata dalam nama header dikapitalisasi. Katakata dipisahkan oleh tanda hubung ()-. Misalnya, jika kode fungsi Anda menambahkan header bernamaexample-header-name, CloudFront konversi ini ke Example-Header-Name dalam permintaan HTTP.

## **cookies**

Sebuah objek yang mewakili cookie dalam permintaan (header Cookie).

Objek cookies berisi satu kolom untuk setiap cookie dalam permintaan.

Untuk informasi selengkapnya tentang struktur string kueri, header, dan cookie, lihat [Struktur untuk](#page-586-0)  [string kueri, header, atau cookie.](#page-586-0)

Misalnya, objek event, lihat [Contoh objek acara.](#page-591-0)

## <span id="page-583-0"></span>Objek respons

responseObjek berisi representasi dari respon HTTP CloudFront -to-viewer. Dalam event objek yang diteruskan ke fungsi Anda, response objek mewakili respons CloudFront aktual terhadap permintaan penampil.

Jika kode fungsi Anda mengembalikan objek response, kode tersebut harus menggunakan struktur yang sama.

Objek response berisi kolom-kolom berikut:

# **statusCode**

Kode status HTTP dari respons. Nilai ini adalah bilangan bulat, bukan string.

Fungsi Anda dapat menghasilkan atau memodifikasistatusCode.

## **statusDescription**

Deskripsi status HTTP untuk respons. Jika kode fungsi Anda menghasilkan respons, kolom ini menjadi opsional.

### **headers**

Sebuah objek yang merepresentasikan header HTTP dalam respons. Jika respons berisi header Set-Cookie, header tersebut bukan bagian dari objek headers. Cookie diwakili secara terpisah dalam objek cookies.

Objek headers berisi satu kolom untuk setiap header dalam respons. Nama header dikonversi ke huruf kecil di objek acara, dan nama header harus huruf kecil ketika ditambahkan oleh kode fungsi Anda. Ketika CloudFront Fungsi mengubah objek acara kembali menjadi respons HTTP, huruf pertama dari setiap kata dalam nama header dikapitalisasi. Kata-kata dipisahkan oleh tanda hubung ()-. Misalnya, jika kode fungsi Anda menambahkan header bernamaexample-headername, CloudFront konversi ini ke Example-Header-Name dalam respon HTTP.

### **cookies**

Sebuah objek yang mewakili cookie dalam respons (header Set-Cookie).

Objek cookies berisi satu kolom untuk setiap cookie dalam respons.

## **body**

Menambahkan body bidang adalah opsional, dan itu tidak akan ada di response objek kecuali Anda menentukannya dalam fungsi Anda. Fungsi Anda tidak memiliki akses ke badan asli yang dikembalikan oleh CloudFront cache atau asal. Jika Anda tidak menentukan body bidang dalam fungsi respons penampil, isi asli yang dikembalikan oleh CloudFront cache atau asal akan dikembalikan ke penampil.

Jika Anda CloudFront ingin mengembalikan badan khusus ke penampil, tentukan konten isi di data bidang, dan pengkodean badan di encoding bidang. Anda dapat menentukan encoding sebagai plain text ("encoding": "text") atau sebagai Base64-encoded content (). "encoding": "base64"

Sebagai pintasan, Anda juga dapat menentukan isi isi langsung di body bidang ("body": "<specify the body content here>"). Ketika Anda melakukan ini, hilangkan encoding bidang data dan. CloudFront memperlakukan tubuh sebagai teks biasa dalam kasus ini.

#### **encoding**

Pengkodean untuk body konten (databidang). Satu-satunya pengodean yang valid adalah text dan base64.

Jika Anda menentukan encoding sebagai base64 tetapi tubuh tidak valid base64, CloudFront mengembalikan kesalahan.

#### **data**

bodyKonten.

Untuk informasi selengkapnya tentang kode status dan isi isi yang dimodifikasi, liha[tKode status dan](#page-585-0)  [badan](#page-585-0).

Untuk informasi selengkapnya tentang struktur header dan cookie, lihat [Struktur untuk string kueri,](#page-586-0) [header, atau cookie](#page-586-0).

<span id="page-585-0"></span>Misalnya, objek response, lihat [Contoh objek respon](#page-590-0).

#### Kode status dan badan

Dengan CloudFront Fungsi, Anda dapat memperbarui kode status respons penampil, mengganti seluruh badan respons dengan yang baru, atau menghapus badan respons. Beberapa skenario umum untuk memperbarui respons penampil setelah mengevaluasi aspek respons dari CloudFront cache atau asal termasuk yang berikut:

- Mengubah status untuk menyetel kode status HTTP 200 dan membuat konten badan statis untuk kembali ke penampil.
- Mengubah status untuk menetapkan kode status HTTP 301 atau 302 untuk mengarahkan pengguna ke situs web lain.
- Memutuskan apakah akan melayani atau menjatuhkan tubuh respons pemirsa.

### **a** Note

Jika asal mengembalikan kesalahan HTTP 400 ke atas, CloudFront Fungsi tidak akan berjalan. Untuk informasi selengkapnya, lihat [Pembatasan pada semua fungsi edge](#page-791-1).

Saat Anda bekerja dengan respons HTTP, CloudFront Fungsi tidak memiliki akses ke badan respons. Anda dapat mengganti isi isi dengan mengaturnya ke nilai yang diinginkan, atau Anda dapat menghapus tubuh dengan mengatur nilai menjadi kosong. Jika Anda tidak memperbarui bidang isi dalam fungsi Anda, isi asli yang dikembalikan oleh CloudFront cache atau asal dikembalikan ke penampil.

# **G** Tip

Saat menggunakan CloudFront Functions untuk mengganti body, pastikan untuk menyelaraskan header yang sesuai, seperticontent-encoding,, atau contenttypecontent-length, ke isi isi baru.

Misalnya, jika CloudFront asal atau cache kembali content-encoding: gzip tetapi fungsi respons penampil menyetel isi teks biasa, fungsi tersebut juga perlu mengubah contentencoding dan content-type header yang sesuai.

Jika CloudFront Fungsi Anda dikonfigurasi untuk mengembalikan kesalahan HTTP 400 atau lebih tinggi, penampil Anda tidak akan melihat [halaman kesalahan kustom](#page-248-0) yang telah Anda tentukan untuk kode status yang sama.

<span id="page-586-0"></span>Struktur untuk string kueri, header, atau cookie

String kueri, header, dan cookie berbagi struktur yang sama. String kueri dapat muncul dalam permintaan. Header muncul dalam permintaan dan tanggapan. Cookie muncul dalam permintaan dan tanggapan.

Setiap string kueri, header, atau cookie adalah kolom yang unik dalam objek querystring,headers, atau cookies induk. Nama bidang adalah nama string kueri, header, atau cookie. Setiap kolom berisi properti value dengan nilai string kueri, header, atau cookie.

# Topik

- [Nilai string kueri atau objek string kueri](#page-587-0)
- [Pertimbangan khusus untuk header](#page-587-1)
- [Duplikasi string kueri, header, dan cookie \(multiValue susunan\)](#page-588-0)
- [Atribut cookie](#page-589-0)

<span id="page-587-0"></span>Nilai string kueri atau objek string kueri

Sebuah fungsi dapat mengembalikan nilai string query selain objek string query. Nilai string kueri dapat digunakan untuk mengatur parameter string kueri dalam urutan kustom apa pun. Misalnya, untuk memodifikasi string kueri dalam kode fungsi Anda, gunakan kode seperti berikut:

```
var request = event.request; 
request.querystring = 
  'ID=42&Exp=1619740800&TTL=1440&NoValue=&querymv=val1&querymv=val2,val3';
```
<span id="page-587-1"></span>Pertimbangan khusus untuk header

Hanya untuk header, nama header dikonversi ke huruf kecil di objek acara, dan nama header harus huruf kecil ketika ditambahkan oleh kode fungsi Anda. Ketika CloudFront Fungsi mengubah objek acara kembali menjadi permintaan atau respons HTTP, huruf pertama dari setiap kata dalam nama header dikapitalisasi. Kata-kata dipisahkan oleh tanda hubung ()-. Misalnya, jika kode fungsi Anda menambahkan header bernamaexample-header-name, CloudFront mengonversinya menjadi Example-Header-Name permintaan atau respons HTTP.

Misalnya, pertimbangkan header Host berikut dalam permintaan HTTP:

Host: video.example.com

Header ini direpresentasikan sebagai berikut dalam objek request:

```
"headers": { 
     "host": { 
          "value": "video.example.com" 
     }
}
```
Untuk mengakses header Host dalam kode fungsi Anda, gunakan kode seperti berikut:

```
var request = event.request;
var host = request.headers.host.value;
```
Untuk menambah atau memodifikasi header dalam kode fungsi Anda, gunakan kode seperti berikut (kode ini menambahkan header bernama X-Custom-Header dengan nilai example value):

```
var request = event.request;
```

```
request.headers['x-custom-header'] = {value: 'example value'};
```
<span id="page-588-0"></span>Duplikasi string kueri, header, dan cookie (**multiValue** susunan)

Permintaan atau respons HTTP dapat berisi lebih dari satu string kueri, header, atau cookie dengan nama yang sama. Dalam hal ini, string kueri, header, atau cookie duplikat dikumpulkan dalam satu kolom di objek request atau response, tetapi kolom ini berisi properti tambahan bernama multiValue. Properti multiValue berisi susunan dengan nilai-nilai masing-masing string kueri, header, atau cookie duplikat.

Misalnya, pertimbangkan permintaan HTTP dengan header Accept berikut:

```
Accept: application/json
Accept: application/xml
Accept: text/html
```
Header ini direpresentasikan sebagai berikut dalam objek request:

```
"headers": { 
     "accept": { 
          "value": "application/json", 
          "multiValue": [ 
\{\hspace{.1cm} \} "value": "application/json" 
              }, 
\{\hspace{.1cm} \} "value": "application/xml" 
              }, 
\{\hspace{.1cm} \} "value": "text/html" 
 } 
          ] 
     }
}
```
Perhatikan bahwa nilai header pertama (dalam hal ini, application/json) diulang dalam properti value dan multiValue. Ini memungkinkan Anda untuk mengakses semua nilai dengan perulangan melalui multiValue susunan.

Jika kode fungsi Anda memodifikasi string kueri, header, atau cookie yang memiliki multiValue array, CloudFront Fungsi menggunakan aturan berikut untuk menerapkan perubahan:

- 1. Jika multiValue susunan ada dan memiliki modifikasi, modifikasi tersebut akan diterapkan. Elemen pertama dalam properti value diabaikan.
- 2. Jika tidak, modifikasi apa pun pada properti valueproperti diterapkan, dan nilai berikutnya (jika ada) tetap sama.

Properti multiValue digunakan hanya ketika permintaan HTTP atau respons berisi string kueri, header, atau cookie duplikat dengan nama yang sama, seperti yang ditunjukkan dalam contoh sebelumnya. Namun, jika ada beberapa nilai dalam satu string kueri, header, atau cookie, properti multiValue tidak akan digunakan.

Misalnya, pertimbangkan permintaan dengan satu header Accept yang berisi tiga nilai, seperti dalam contoh berikut:

```
Accept: application/json, application/xml, text/html
```
Header ini direpresentasikan sebagai berikut dalam objek request:

```
"headers": { 
     "accept": { 
          "value": "application/json, application/xml, text/html" 
     }
}
```
#### <span id="page-589-0"></span>Atribut cookie

Dalam header Set-Cookie dalam respons HTTP, header berisi pasangan nama-nilai untuk cookie dan opsi satu set atribut dipisahkan oleh titik koma. Sebagai contoh:

```
Set-Cookie: cookie1=val1; Secure; Path=/; Domain=example.com; Expires=Wed, 05 Apr 2021 
  07:28:00 GMT"
```
Di objek response, atribut ini direpresentasikan dalam properti attributes dari kolom cookie. Sebagai contoh, header Set-Cookie sebelumnya direpresentasikan sebagai berikut:

```
"cookie1": { 
     "value": "val1", 
     "attributes": "Secure; Path=/; Domain=example.com; Expires=Wed, 05 Apr 2021 
 07:28:00 GMT"
```
}

#### <span id="page-590-0"></span>Contoh objek respon

Contoh berikut menunjukkan response objek - output dari fungsi respons penampil - di mana tubuh telah digantikan oleh fungsi respons penampil.

```
{ 
   "response": { 
     "statusCode": 200, 
     "statusDescription": "OK", 
     "headers": { 
        "date": { 
          "value": "Mon, 04 Apr 2021 18:57:56 GMT" 
       }, 
       "server": { 
          "value": "gunicorn/19.9.0" 
       }, 
       "access-control-allow-origin": { 
          "value": "*" 
       }, 
        "access-control-allow-credentials": { 
          "value": "true" 
       }, 
       "content-type": { 
          "value": "text/html" 
       }, 
        "content-length": { 
          "value": "86" 
       } 
     }, 
     "cookies": { 
        "ID": { 
          "value": "id1234", 
          "attributes": "Expires=Wed, 05 Apr 2021 07:28:00 GMT" 
       }, 
        "Cookie1": { 
          "value": "val1", 
          "attributes": "Secure; Path=/; Domain=example.com; Expires=Wed, 05 Apr 2021 
  07:28:00 GMT", 
          "multiValue": [ 
            { 
               "value": "val1",
```

```
 "attributes": "Secure; Path=/; Domain=example.com; Expires=Wed, 05 Apr 2021 
  07:28:00 GMT" 
           }, 
\overline{a} "value": "val2", 
             "attributes": "Path=/cat; Domain=example.com; Expires=Wed, 10 Jan 2021 
  07:28:00 GMT" 
 } 
         ] 
       } 
     }, 
     // Adding the body field is optional and it will not be present in the response 
  object 
     // unless you specify it in your function. 
     // Your function does not have access to the original body returned by the 
  CloudFront 
     // cache or origin. 
     // If you don't specify the body field in your viewer response function, the 
  original 
     // body returned by the CloudFront cache or origin is returned to viewer. 
      "body": { 
       "encoding": "text", 
      "data": "<!DOCTYPE html><html><br/>body><p>Here is your custom content.</p></body></
html>" 
     } 
   }
}
```
#### <span id="page-591-0"></span>Contoh objek acara

Contoh berikut menunjukkan objek event lengkap.

### **a** Note

Objek event adalah masukan untuk fungsi Anda. Fungsi Anda hanya mengembalikan hanya objek request atau response, bukan objek event lengkap.

```
 "version": "1.0",
```
{

```
 "context": { 
         "distributionDomainName": "d111111abcdef8.cloudfront.net", 
         "distributionId": "EDFDVBD6EXAMPLE", 
         "eventType": "viewer-response", 
         "requestId": "EXAMPLEntjQpEXAMPLE_SG5Z-EXAMPLEPmPfEXAMPLEu3EqEXAMPLE==" 
     }, 
     "viewer": {"ip": "198.51.100.11"}, 
     "request": { 
         "method": "GET", 
         "uri": "/media/index.mpd", 
         "querystring": { 
             "ID": {"value": "42"}, 
             "Exp": {"value": "1619740800"}, 
             "TTL": {"value": "1440"}, 
             "NoValue": {"value": ""}, 
             "querymv": { 
                  "value": "val1", 
                  "multiValue": [ 
                      {"value": "val1"}, 
                      {"value": "val2,val3"} 
 ] 
 } 
         }, 
         "headers": { 
             "host": {"value": "video.example.com"}, 
             "user-agent": {"value": "Mozilla/5.0 (Windows NT 10.0; Win64; x64; rv:83.0) 
  Gecko/20100101 Firefox/83.0"}, 
             "accept": { 
                  "value": "application/json", 
                  "multiValue": [ 
                      {"value": "application/json"}, 
                      {"value": "application/xml"}, 
                      {"value": "text/html"} 
 ] 
             }, 
             "accept-language": {"value": "en-GB,en;q=0.5"}, 
             "accept-encoding": {"value": "gzip, deflate, br"}, 
             "origin": {"value": "https://website.example.com"}, 
             "referer": {"value": "https://website.example.com/videos/12345678?
action=play"}, 
             "cloudfront-viewer-country": {"value": "GB"} 
         }, 
         "cookies": { 
              "Cookie1": {"value": "value1"},
```

```
 "Cookie2": {"value": "value2"}, 
            "cookie_consent": {"value": "true"}, 
            "cookiemv": { 
                "value": "value3", 
                "multiValue": [ 
                    {"value": "value3"}, 
                    {"value": "value4"} 
 ] 
 } 
        } 
    }, 
    "response": { 
        "statusCode": 200, 
        "statusDescription": "OK", 
        "headers": { 
            "date": {"value": "Mon, 04 Apr 2021 18:57:56 GMT"}, 
            "server": {"value": "gunicorn/19.9.0"}, 
            "access-control-allow-origin": {"value": "*"}, 
            "access-control-allow-credentials": {"value": "true"}, 
            "content-type": {"value": "application/json"}, 
            "content-length": {"value": "701"} 
        }, 
        "cookies": { 
            "ID": { 
                "value": "id1234", 
                "attributes": "Expires=Wed, 05 Apr 2021 07:28:00 GMT" 
            }, 
            "Cookie1": { 
                "value": "val1", 
                "attributes": "Secure; Path=/; Domain=example.com; Expires=Wed, 05 Apr 
 2021 07:28:00 GMT", 
                "multiValue": [ 
\{ "value": "val1", 
                        "attributes": "Secure; Path=/; Domain=example.com; Expires=Wed, 
 05 Apr 2021 07:28:00 GMT" 
\}, \{\{ "value": "val2", 
                        "attributes": "Path=/cat; Domain=example.com; Expires=Wed, 10 
 Jan 2021 07:28:00 GMT" 
1 1 1 1 1 1 1
 ] 
 }
```
}

 } }

# <span id="page-594-0"></span>JavaScript fitur runtime untuk Fungsi CloudFront

Lingkungan JavaScript runtime Amazon CloudFront Functions sesuai dengan [ECMAScript \(ES\) versi](https://www.ecma-international.org/ecma-262/5.1/)  [5.1](https://www.ecma-international.org/ecma-262/5.1/) dan juga mendukung beberapa fitur ES versi 6 hingga 12.

Kami menyarankan Anda menggunakan runtime 2.0 untuk fitur terbaru. Perhatikan bahwa runtime 2.0 memiliki perubahan berikut dibandingkan dengan 1.0:

- Metode modul buffer tersedia.
- Metode prototipe string non-standar berikut tidak tersedia:
	- String.prototype.bytesFrom()
	- String.prototype.fromBytes()
	- String.prototype.fromUTF8()
	- String.prototype.toBytes()
	- String.prototype.toUTF8()
- Modul kriptografi memiliki perubahan berikut:
	- hash.digest()- Jenis pengembalian diubah menjadi Buffer jika tidak ada pengkodean yang disediakan
	- hmac.digest()-Jenis pengembalian diubah menjadi Buffer jika tidak ada pengkodean yang disediakan
- Fitur baru tambahan dicatat dalam[JavaScript fitur runtime 2.0 untuk Fungsi CloudFront](#page-609-0) .

## Topik

- [JavaScript fitur runtime 1.0 untuk Fungsi CloudFront](#page-594-1)
- [JavaScript fitur runtime 2.0 untuk Fungsi CloudFront](#page-609-0)

<span id="page-594-1"></span>JavaScript fitur runtime 1.0 untuk Fungsi CloudFront

Lingkungan JavaScript runtime CloudFront Functions sesuai dengan [ECMAScript \(ES\) versi 5.1](https://www.ecma-international.org/ecma-262/5.1/) dan juga mendukung beberapa fitur ES versi 6 hingga 9. Lingkungan ini juga menyediakan beberapa

metode standar yang bukan bagian dari spesifikasi ES. Topik berikut mencantumkan semua fitur bahasa yang didukung.

Topik

- [Fitur inti](#page-595-0)
- [Objek primitif](#page-596-0)
- [Objek bawaan](#page-600-0)
- [Jenis kesalahan](#page-604-0)
- [Global](#page-605-0)
- [Modul bawaan](#page-605-1)
- [Fitur yang dibatasi](#page-609-1)

<span id="page-595-0"></span>Fitur inti

Mendukung fitur inti ES berikut.

Jenis

Mendukung semua jenis ES 5.1. Ini termasuk nilai, angka, string, objek, susunan, fungsi, konstruktor fungsi, dan ekspresi reguler Boolean.

**Operator** 

Mendukung Semua operator ES 5.1 didukung.

Mendukung operator eksponensial ES 7 (\*\*).

## Pernyataan

**a** Note

Tidak mendukung pernyataan const dan let.

Mendukung pernyataan ES 5.1 berikut:

- break
- catch
- continue
- do-while
- else
- finally
- for
- for-in
- if
- return
- switch
- throw
- try
- var
- while
- Pernyataan berlabel

#### Literal

Literal template ES 6 didukung: string multiline, interpolasi ekspresi, dan templat bersarang.

### Fungsi

Mendukung semua fitur fungsi ES 5.1.

Mendukung fungsi panah ES 6 didukung, dan sintaks parameter ES 6 sintaks parameter istirahat. Unicode

Sumber teks dan literal string dapat berisi karakter Unicode yang dikodekan. Juga mendukung unicode code point escape sequence enam karakter (misalnya, \uXXXX).

#### Mode ketat

Fungsi beroperasi dalam mode ketat secara default, sehingga Anda tidak perlu menambahkan pernyataan use strict dalam kode fungsi Anda. Ini tidak dapat diubah.

#### <span id="page-596-0"></span>Objek primitif

Mendukung objek primitif ES berikut.

### Objek

Mendukung metode ES 5.1 berikut pada objek:

- create (tanpa daftar properti)
- defineProperties
- defineProperty
- freeze
- getOwnPropertyDescriptor
- getOwnPropertyNames
- getPrototypeOf
- hasOwnProperty
- isExtensible
- isFrozen
- prototype.isPrototypeOf
- isSealed
- keys
- preventExtensions
- prototype.propertyIsEnumerable
- seal
- prototype.toString
- prototype.valueOf

Mendukung metode ES 6 berikut pada objek:

- assign
- is
- prototype.setPrototypeOf

Mendukung metode ES 8 berikut pada objek:

- entries
- values

#### **String**

Mendukung metode ES 5.1 berikut pada string:

- fromCharCode
- prototype.charAt
- prototype.concat
- prototype.indexOf
- prototype.lastIndexOf
- prototype.match
- prototype.replace
- prototype.search
- prototype.slice
- prototype.split
- prototype.substr
- prototype.substring
- prototype.toLowerCase
- prototype.trim
- prototype.toUpperCase

Mendukung metode ES 6 berikut pada string:

- fromCodePoint
- prototype.codePointAt
- prototype.endsWith
- prototype.includes
- prototype.repeat
- prototype.startsWith

Mendukung metode ES 8 berikut pada string:

- prototype.padStart
- prototype.padEnd

Mendukung metode ES 9 berikut pada string:

- prototype.trimStart
- prototype.trimEnd

Mendukung metode tidak standar berikut pada string:

• prototype.bytesFrom(*array* | *string, encoding*)

Menciptakan string byte dari susunan oktet atau string yang dikodekan. Opsi pengkodean string adalah hex, base64, dan base64url.

• prototype.fromBytes(*start*[, *end*])

Menciptakan string Unicode dari string byte di mana setiap byte diganti dengan titik kode Unicode yang sesuai.

• prototype.fromUTF8(*start*[, *end*])

Menciptakan string Unicode dari UTF-8 string byte yang dikodekan. Jika pengkodean salah, akan muncul null.

• prototype.toBytes(start[, end])

Menciptakan string byte dari string Unicode. Semua karakter harus dalam rentang [0,255]. Jika tidak, akan muncul null.

• prototype.toUTF8(start[, *end*])

Menciptakan UTF-8 string byte yang dikodekan dari string Unicode.

## Nomor

Mendukung semua metode ES 5.1 pada nomor.

Mendukung metode ES 6 berikut pada nomor:

- isFinite
- isInteger
- isNaN
- isSafeInteger
- parseFloat
- parseInt
- prototype.toExponential
- prototype.toFixed
- prototype.toPrecision
- EPSILON
- MAX\_SAFE\_INTEGER
- MAX\_VALUE
- MIN\_SAFE\_INTEGER
- MIN\_VALUE
- NEGATIVE\_INFINITY
- NaN
- POSITIVE\_INFINITY

<span id="page-600-0"></span>Objek bawaan

Mendukung objek ES bawaan berikut.

#### Matematika

Mendukung semua metode matematika ES 5.1.

## **a** Note

Di lingkungan runtime CloudFront Functions, Math.random() implementasi menggunakan arc4random OpenBSD yang diunggulkan dengan stempel waktu saat fungsi berjalan.

Mendukung metode matematika ES 6 berikut:

- acosh
- asinh
- atanh
- cbrt
- clz32
- cosh
- expm1
- fround
- hypot
- imul
- log10
- log1p
- log2
- sign
- sinh
- tanh
- trunc
- E
- LN10
- LN2
- LOG10E
- LOG2E
- PI
- SQRT1\_2
- SQRT2

## Tanggal

Mendukung semua fitur ES 5.1 Date.

# **a** Note

Untuk alasan keamanan, Date selalu mengembalikan nilai yang sama—waktu mulai fungsi ini—saat menjalankan fungsi tunggal. Untuk informasi selengkapnya, lihat [Fitur](#page-609-1)  [yang dibatasi.](#page-609-1)

# Fungsi

Mendukung metode apply, bind, dan call.

Tidak mendukung konstruktor fungsi.

#### Ekspresi reguler

Mendukung semua fitur ekspresi reguler ES 5.1. Bahasa ekspresi reguler adalah kompatibel dengan Perl. Mendukung kelompok penangkap bernama ES 9.

### JSON

Mendukung semua fitur JSON ES 5.1 JSON, termasuk parse dan stringify.

### Susunan

Mendukung metode ES 5.1 berikut pada susunan:

- isArray
- prototype.concat
- prototype.every
- prototype.filter
- prototype.forEach
- prototype.indexOf
- prototype.join
- prototype.lastIndexOf
- prototype.map
- prototype.pop
- prototype.push
- prototype.reduce
- prototype.reduceRight
- prototype.reverse
- prototype.shift
- prototype.slice
- prototype.some
- prototype.sort
- prototype.splice
- prototype.unshift

Mendukung metode ES 6 berikut pada susunan:

- of
- prototype.copyWithin
- prototype.fill
- prototype.find
- prototype.findIndex

Mendukung metode ES 7 berikut pada susunan:

• prototype.includes

Susunan yang dijeniskan

Mendukung susunan yang diketik ES 6 berikut:

- Int8Array
- Uint8Array
- Uint8ClampedArray
- Int16Array
- Uint16Array
- Int32Array
- Uint32Array
- Float32Array
- Float64Array
- prototype.copyWithin
- prototype.fill
- prototype.join
- prototype.set
- prototype.slice
- prototype.subarray
- prototype.toString

#### **ArrayBuffer**

Mendukung metode pada ArrayBuffer berikut:

- prototype.isView
- prototype.slice

## Janji

Mendukung metode janji berikut:

- reject
- resolve
- prototype.catch
- prototype.finally
- prototype.then

# Kripto

Modul kriptografi menyediakan hashing standar dan pembantu kode autentikasi pesan berbasis hash (HMAC). Anda dapat memuat modul menggunakan require('crypto'). Modul ini memperlihatkan metode berikut yang berperilaku persis seperti rekan-rekan Node.js mereka:

- createHash(*algorithm*)
- hash.update(*data*)
- hash.digest([*encoding*])
- createHmac(*algorithm*, *secret key*)
- hmac.update(*data*)
- hmac.digest([*encoding*])

Untuk informasi lebih lanjut, lihat [Kripto \(hash dan HMAC\)](#page-606-0) di bagian modul bawaan.

# Konsol

Ini adalah objek pembantu untuk debugging. Ini hanya mendukung metode log(), untuk merekam pesan log.

# **a** Note

CloudFront Fungsi tidak mendukung sintaks koma, seperti. console.log('a', 'b') Sebagai gantinya, gunakan console.log('a' + ' ' + 'b') formatnya.

# <span id="page-604-0"></span>Jenis kesalahan

Mendukung objek kesalahan berikut:

- Error
- EvalError
- InternalError
- MemoryError
- RangeError
- ReferenceError
- SyntaxError
- TypeError
- URIError

### <span id="page-605-0"></span>Global

Mendukung objek globalThis.

Mendukung fungsi global ES 5.1 berikut:

- decodeURI
- decodeURIComponent
- encodeURI
- encodeURIComponent
- isFinite
- isNaN
- parseFloat
- parseInt

Mendukung konstanta global berikut:

- NaN
- Infinity
- undefined

<span id="page-605-1"></span>Modul bawaan

Mendukung modul bawaan berikut.

# Modul

- [Kripto \(hash dan HMAC\)](#page-606-0)
- **[String kueri](#page-607-0)**

<span id="page-606-0"></span>Kripto (hash dan HMAC)

Modul kriptografi (crypto) menyediakan hashing standar dan pembantu kode autentikasi pesan berbasis hash (HMAC). Anda dapat memuat modul menggunakan require('crypto'). Modul ini menyediakan metode berikut yang berperilaku persis seperti rekan-rekan Node.js mereka.

Metode hashing

```
crypto.createHash(algorithm)
```
Menciptakan dan mengembalikan objek hash yang dapat digunakan untuk menghasilkan hash digests menggunakan algoritme yang diberikan: md5, sha1, atau sha256.

```
hash.update(data)
```
Update konten hash dengan data yang tersedia.

```
hash.digest([encoding])
```
Menghitung digest dari semua data yang diteruskan menggunakan hash.update(). Pengkodean dapat berupa hex, base64, atau base64url.

```
Metode HMAC
```

```
crypto.createHmac(algorithm, secret key)
```
Menciptakan dan mengembalikan objek HMAC yang menggunakan algorithm dan secret key yang tersedia. Algoritma dapat berupa md5, sha1, atau sha256.

```
hmac.update(data)
```
Memperbarui konten HMAC dengan data yang tersedia.

```
hmac.digest([encoding])
```
Menghitung digest dari semua data yang diteruskan menggunakan hmac.update(). Pengkodean dapat berupa hex, base64, atau base64url.

#### <span id="page-607-0"></span>String kueri

## **a** Note

[Objek acara CloudFront Functions](#page-580-0) secara otomatis mem-parsing string kueri URL untuk Anda. Itu berarti bahwa dalam kebanyakan kasus Anda tidak perlu menggunakan modul ini.

Modul string kueri (querystring) menyediakan metode untuk mengurai dan memformat string kueri URL. Anda dapat memuat modul menggunakan require('querystring'). Modul ini menyediakan metode berikut.

```
querystring.escape(string)
```
Mengkodekan URL string yang tersedia, mengembalikan string kueri yang lolos. Metode ini digunakan oleh querystring.stringify() dan tidak boleh digunakan secara langsung. querystring.parse(*string*[, *separator*[, *equal*[, *options*]]])

Mengurai string kueri (string) dan mengembalikan objek.

Parameter separator adalah substring untuk membatasi pasangan kunci dan nilai dalam string kueri. Secara default, itu adalah &.

Parameter equal adalah substring untuk membatasi kunci dan nilai dalam string kueri. Secara default, itu adalah =.

Parameter options adalah objek dengan kunci berikut:

```
decodeURIComponent function
```
Sebuah fungsi untuk memecahkan kode karakter persentase dikodekan dalam string kueri. Secara default, itu adalah querystring.unescape().

maxKeys *number*

Jumlah kunci maksimum untuk diurai Secara default, itu adalah 1000. Gunakan nilai 0 untuk menghapus pembatasan untuk menghitung kunci.

Secara default, karakter persentase dikodekan dalam string kueri diasumsikan menggunakan pengkodean UTF-8. Urutan UTF-8 tidak valid diganti dengan karakter pengganti U+FFFD.

Misalnya, untuk string kueri berikut:

```
'name=value&abc=xyz&abc=123'
```
Nilai querystring.parse() yang dikembalikan adalah:

```
{
name: 'value',
abc: ['xyz', '123']
}
```
querystring.decode() adalah alias untuk querystring.parse().

```
querystring.stringify(object[, separator[, equal[, options]]])
```
Menyerialisasi object dan mengembalikan string kueri.

Parameter separator adalah substring untuk membatasi pasangan kunci dan nilai dalam string kueri. Secara default, itu adalah &.

Parameter equal adalah substring untuk membatasi kunci dan nilai dalam string kueri. Secara default, itu adalah =.

Parameter options adalah objek dengan kunci berikut:

```
encodeURIComponent function
```
Fungsi yang digunakan untuk mengonversi karakter URL yang tidak aman untuk pengkodean persentase dalam string kueri. Secara default, itu adalah querystring.escape().

Secara default, karakter yang memerlukan pengkodean persentase dalam string kueri dikodekan sebagai UTF-8. Untuk menggunakan pengkodean yang berbeda, tentukan opsi encodeURIComponent.

Misalnya, gunakan kode berikut:

```
querystring.stringify({ name: 'value', abc: ['xyz', '123'], anotherName: '' });
```
Nilai yang dikembalikan adalah:

```
'name=value&abc=xyz&abc=123&anotherName='
```
querystring.encode() adalah alias untuk querystring.stringify().

### querystring.unescape(*string*)

Mendekode karakter yang dikodekan persentase URL dalam string yang tersedia, mengembalikan string kueri yang tidak lolos. Metode ini digunakan oleh querystring.parse() dan tidak boleh digunakan secara langsung.

#### <span id="page-609-1"></span>Fitur yang dibatasi

Fitur JavaScript bahasa berikut tidak didukung atau dibatasi karena masalah keamanan.

## Evaluasi kode dinamis

Evaluasi kode dinamis tidak didukung. Konstruktor eval() dan Function mengalami kesalahan jika dicoba. Misalnya, const sum = new Function('a', 'b', 'return  $a + b'$ ) mengalami kesalahan.

### Timer

Fungsi setTimeout(), setImmediate(), dan clearTimeout() tidak didukung. Tidak ada ketentuan untuk menunda atau menghasilkan dalam fungsi jalankan. Fungsi Anda harus dijalankan secara serentak sampai selesai.

#### Tanggal dan stempel waktu

Untuk alasan keamanan, tidak ada akses ke timer beresolusi tinggi. Semua metode Date untuk meminta waktu saat ini selalu mengembalikan nilai yang sama saat menjalankan fungsi tunggal. Stempel waktu yang dikembalikan adalah waktu fungsi mulai berjalan. Akibatnya, Anda tidak dapat mengukur waktu berlalu dalam fungsi Anda.

### Akses sistem file

Tidak ada akses sistem file. Misalnya, tidak ada modul fs untuk akses sistem file seperti yang ada di Node.js.

### Akses jaringan

Tidak ada dukungan untuk panggilan jaringan. Misalnya, XHR, HTTP (S), dan soket tidak didukung.

<span id="page-609-0"></span>JavaScript fitur runtime 2.0 untuk Fungsi CloudFront

Lingkungan JavaScript runtime CloudFront Functions sesuai dengan [ECMAScript \(ES\) versi 5.1](https://www.ecma-international.org/ecma-262/5.1/) dan juga mendukung beberapa fitur ES versi 6 hingga 12. Lingkungan ini juga menyediakan beberapa

metode standar yang bukan bagian dari spesifikasi ES. Topik berikut mencantumkan semua fitur yang didukung dalam runtime ini.

Topik

- [Fitur inti](#page-610-0)
- [Objek primitif](#page-612-0)
- [Objek bawaan](#page-615-0)
- [Jenis kesalahan](#page-623-0)
- [Global](#page-624-0)
- [Modul bawaan](#page-625-0)
- [Fitur yang dibatasi](#page-638-0)

<span id="page-610-0"></span>Fitur inti

Mendukung fitur inti ES berikut.

Jenis

Mendukung semua jenis ES 5.1. Ini termasuk nilai boolean, angka, string, objek, array, fungsi, dan ekspresi reguler.

## **Operator**

Mendukung Semua operator ES 5.1 didukung.

Mendukung operator eksponensial ES 7 (\*\*).

Pernyataan

Mendukung pernyataan ES 5.1 berikut:

- break
- catch
- continue
- do-while
- else
- finally
- for
- for-in
- if
- label
- return
- switch
- throw
- try
- var
- while

Pernyataan ES 6 berikut didukung:

- async
- await
- const
- let

## **a** Note

async,await,const, dan let baru di JavaScript runtime 2.0.

## Literal

Literal template ES 6 didukung: string multiline, interpolasi ekspresi, dan templat bersarang.

## Fungsi

Mendukung semua fitur fungsi ES 5.1.

Mendukung fungsi panah ES 6 didukung, dan sintaks parameter ES 6 sintaks parameter istirahat.

# Unicode

Sumber teks dan literal string dapat berisi karakter Unicode yang dikodekan. Juga mendukung unicode code point escape sequence enam karakter (misalnya, \uXXXX).

# Mode ketat

Fungsi beroperasi dalam mode ketat secara default, sehingga Anda tidak perlu menambahkan pernyataan use strict dalam kode fungsi Anda. Ini tidak dapat diubah.
## Objek primitif

Mendukung objek primitif ES berikut.

# Objek

Mendukung metode ES 5.1 berikut pada objek:

- Object.create() (tanpa daftar properti)
- Object.defineProperties()
- Object.defineProperty()
- Object.freeze()
- Object.getOwnPropertyDescriptor()
- Object.getOwnPropertyDescriptors()
- Object.getOwnPropertyNames()
- Object.getPrototypeOf()
- Object.isExtensible()
- Object.isFrozen()
- Object.isSealed()
- Object.keys()
- Object.preventExtensions()
- Object.seal()

Mendukung metode ES 6 berikut pada objek:

• Object.assign()

Mendukung metode ES 8 berikut pada objek:

- Object.entries()
- Object.values()

Metode prototipe ES 5.1 berikut pada objek didukung:

- Object.prototype.hasOwnProperty()
- Object.prototype.isPrototypeOf()
- Object.prototype.propertyIsEnumerable()
- Object.prototype.toString()
- Object.prototype.valueOf()

Metode prototipe ES 6 berikut pada objek didukung:

- Object.prototype.is()
- Object.prototype.setPrototypeOf()

### **String**

Mendukung metode ES 5.1 berikut pada string:

• String.fromCharCode()

Mendukung metode ES 6 berikut pada string:

• String.fromCodePoint()

Metode prototipe ES 5.1 berikut pada string didukung:

- String.prototype.charAt()
- String.prototype.concat()
- String.prototype.indexOf()
- String.prototype.lastIndexOf()
- String.prototype.match()
- String.prototype.replace()
- String.prototype.search()
- String.prototype.slice()
- String.prototype.split()
- String.prototype.substr()
- String.prototype.substring()
- String.prototype.toLowerCase()
- String.prototype.trim()
- String.prototype.toUpperCase()

Metode prototipe ES 6 berikut pada string didukung:

• String.prototype.codePointAt()

- String.prototype.endsWith()
- String.prototype.includes()
- String.prototype.repeat()
- String.prototype.startsWith()

Metode prototipe ES 8 berikut pada string didukung:

- String.prototype.padStart()
- String.prototype.padEnd()

Metode prototipe ES 9 berikut pada string didukung:

- String.prototype.trimStart()
- String.prototype.trimEnd()

Metode prototipe ES 12 berikut pada string didukung:

• String.prototype.replaceAll()

**a** Note

String.prototype.replaceAll()baru di JavaScript runtime 2.0.

## Angka

SEMUA nomor ES 5 didukung.

Properti ES 6 berikut pada angka didukung:

- Number.EPSILON
- Number.MAX\_SAFE\_INTEGER
- Number.MIN\_SAFE\_INTEGER
- Number.MAX\_VALUE
- Number.MIN\_VALUE
- Number.NaN
- Number.NEGATIVE\_INFINITY
- Number.POSITIVE\_INFINITY

Mendukung metode ES 6 berikut pada nomor:

- Number.isFinite()
- Number.isInteger()
- Number.isNaN()
- Number.isSafeInteger()
- Number.parseInt()
- Number.parseFloat()

Metode prototipe ES 5.1 berikut pada angka didukung:

- Number.prototype.toExponential()
- Number.prototype.toFixed()
- Number.prototype.toPrecision()

Pemisah numerik ES 12 didukung.

## **a** Note

Pemisah numerik ES 12 baru di JavaScript runtime 2.0.

## Objek bawaan

Mendukung objek ES bawaan berikut.

## Matematika

Mendukung semua metode matematika ES 5.1.

Properti matematika ES 6 berikut didukung:

- Math.E
- Math.LN10
- Math.LN2
- Math.LOG10E
- Math.LOG2E
- Math.PI
- Math.SQRT1\_2

• Math.SQRT2

Mendukung metode matematika ES 6 berikut:

- Math.abs()
- Math.acos()
- Math.acosh()
- Math.asin()
- Math.asinh()
- Math.atan()
- Math.atan2()
- Math.atanh()
- Math.cbrt()
- Math.ceil()
- Math.clz32()
- Math.cos()
- Math.cosh()
- Math.exp()
- Math.expm1()
- Math.floor()
- Math.fround()
- Math.hypot()
- Math.imul()
- Math.log()
- Math.log1p()
- Math.log2()
- Math.log10()
- Math.max()
- Math.min()
- Math.pow()
- Math.random()
- Math.round()
- Math.sign()
- Math.sinh()
- Math.sin()
- Math.sqrt()
- Math.tan()
- Math.tanh()
- Math.trunc()

## Tanggal

Mendukung semua fitur ES 5.1 Date.

## **a** Note

Untuk alasan keamanan, Date selalu mengembalikan nilai yang sama—waktu mulai fungsi ini—saat menjalankan fungsi tunggal. Untuk informasi selengkapnya, lihat [Fitur](#page-609-0)  [yang dibatasi.](#page-609-0)

## Fungsi

Metode prototipe ES 5.1 berikut didukung:

- Function.prototype.apply()
- Function.prototype.bind()
- Function.prototype.call()

Tidak mendukung konstruktor fungsi.

## Ekspresi reguler

Mendukung semua fitur ekspresi reguler ES 5.1. Bahasa ekspresi reguler adalah kompatibel dengan Perl.

Properti pengakses prototipe ES 5.1 berikut didukung:

• RegExp.prototype.global

- RegExp.prototype.ignoreCase
- RegExp.protoype.multiline
- RegExp.protoype.source
- RegExp.prototype.sticky
- RegExp.prototype.flags

RegExp.prototype.stickydan RegExp.prototype.flags baru di JavaScript runtime 2.0.

Metode prototipe ES 5.1 berikut didukung:

- RegExp.prototype.exec()
- RegExp.prototype.test()
- RegExp.prototype.toString()
- RegExp.prototype[@@replace]()
- RegExp.prototype[@@split]()

# **a** Note

RegExp.prototype[@@split]()baru di JavaScript runtime 2.0.

Properti instans ES 5.1 berikut didukung:

• lastIndex

Mendukung kelompok penangkap bernama ES 9.

## **JSON**

Metode ES 5.1 berikut didukung:

- JSON.parse()
- JSON.stringify()

# Susunan

Mendukung metode ES 5.1 berikut pada susunan:

• Array.isArray()

Mendukung metode ES 6 berikut pada susunan:

• Array.of()

Metode prototipe ES 5.1 berikut didukung:

- Array.prototype.concat()
- Array.prototype.every()
- Array.prototype.filter()
- Array.prototype.forEach()
- Array.prototype.indexOf()
- Array.prototype.join()
- Array.prototype.lastIndexOf()
- Array.prototype.map()
- Array.prototype.pop()
- Array.prototype.push()
- Array.prototype.reduce()
- Array.prototype.reduceRight()
- Array.prototype.reverse()
- Array.prototype.shift()
- Array.prototype.slice()
- Array.prototype.some()
- Array.prototype.sort()
- Array.prototype.splice()
- Array.prototype.unshift()

Metode prototipe ES 6 berikut didukung

- Array.prototype.copyWithin()
- Array.prototype.fill()
- Array.prototype.find()
- Array.prototype.findIndex()

Metode prototipe ES 7 berikut didukung:

• Array.prototype.includes()

Susunan yang dijeniskan

Konstruktor array yang diketik ES 6 berikut didukung:

- Float32Array
- Float64Array
- Int8Array
- Int16Array
- Int32Array
- Uint8Array
- Uint8ClampedArray
- Uint16Array
- Uint32Array

Metode ES 6 berikut didukung:

- TypedArray.from()
- TypedArray.of()

## **a** Note

TypedArray.from()dan TypedArray.of() baru di JavaScript runtime 2.0.

Metode prototipe ES 6 berikut didukung:

- TypedArray.prototype.copyWithin()
- TypedArray.prototype.every()
- TypedArray.prototype.fill()
- TypedArray.prototype.filter()
- TypedArray.prototype.find()
- TypedArray.prototype.findIndex()
- TypedArray.prototype.forEach()
- TypedArray.prototype.includes()
- TypedArray.prototype.indexOf()
- TypedArray.prototype.join()
- TypedArray.prototype.lastIndexOf()
- TypedArray.prototype.map()
- TypedArray.prototype.reduce()
- TypedArray.prototype.reduceRight()
- TypedArray.prototype.reverse()
- TypedArray.prototype.some()
- TypedArray.prototype.set()
- TypedArray.prototype.slice()
- TypedArray.prototype.sort()
- TypedArray.prototype.subarray()
- TypedArray.prototype.toString()

TypedArray.prototype.every(),TypedArray.prototype.fill(),TypedArray.proto dan TypedArray.prototype.some() baru di JavaScript runtime 2.0.

#### **ArrayBuffer**

Metode ES 6 berikut ArrayBuffer didukung:

• isView()

Metode prototipe ES 6 berikut ArrayBuffer didukung:

```
• ArrayBuffer.prototype.slice()
```
Janji

Metode ES 6 berikut pada janji didukung:

- Promise.all()
- Promise.allSettled()
- Promise.any()
- Promise.reject()
- Promise.resolve()
- Promise.race()

Promise.all(),Promise.allSettled(),Promise.any(), dan Promise.race() baru di JavaScript runtime 2.0.

Metode prototipe ES 6 berikut pada janji didukung:

- Promise.prototype.catch()
- Promise.prototype.finally()
- Promise.prototype.then()

## DataView

Metode prototipe ES 6 berikut didukung:

- DataView.prototype.getFloat32()
- DataView.prototype.getFloat64()
- DataView.prototype.getInt16()
- DataView.prototype.getInt32()
- DataView.prototype.getInt8()
- DataView.prototype.getUint16()
- DataView.prototype.getUint32()
- DataView.prototype.getUint8()
- DataView.prototype.setFloat32()
- DataView.prototype.setFloat64()
- DataView.prototype.setInt16()
- DataView.prototype.setInt32()
- DataView.prototype.setInt8()
- DataView.prototype.setUint16()
- DataView.prototype.setUint32()
- DataView.prototype.setUint8()

Semua metode prototipe Dataview ES 6 baru di JavaScript runtime 2.0.

## Simbol

Metode ES 6 berikut didukung:

- Symbol.for()
- Symbol.keyfor()

# **a** Note

Semua metode Symbol ES 6 baru di JavaScript runtime 2.0.

# Teks Decoder

Metode prototipe berikut didukung:

• TextDecoder.prototype.decode()

Properti pengakses prototipe berikut didukung:

- TextDecoder.prototype.encoding
- TextDecoder.prototype.fatal
- TextDecoder.prototype.ignoreBOM

## Encoder Teks

Metode prototipe berikut didukung:

- TextEncoder.prototype.encode()
- TextEncoder.prototype.encodeInto()

## Jenis kesalahan

Mendukung objek kesalahan berikut:

- Error
- EvalError
- InternalError
- RangeError
- ReferenceError
- SyntaxError
- TypeError
- URIError

**Global** 

Mendukung objek globalThis.

Mendukung fungsi global ES 5.1 berikut:

- decodeURI()
- decodeURIComponent()
- encodeURI()
- encodeURIComponent()
- isFinite()
- isNaN()
- parseFloat()
- parseInt()

Fungsi global ES 6 berikut didukung:

- $\cdot$  atob()
- btoa()

**a** Note

atob()dan btoa() baru di JavaScript runtime 2.0.

Mendukung konstanta global berikut:

• NaN

- Infinity
- undefined
- arguments

Modul bawaan

Mendukung modul bawaan berikut.

### Modul

- [Penyangga](#page-625-0)
- **[String kueri](#page-635-0)**
- [Kripto](#page-637-0)

## <span id="page-625-0"></span>Penyangga

Modul ini menyediakan metode berikut:

• Buffer.alloc(size[, fill[, encoding]])

Alokasikan a. Buffer

- size: Ukuran penyangga. Masukkan bilangan bulat.
- fill: Opsional. Masukkan string,Buffer, Uint8Array, atau integer. Default-nya adalah 0.
- encoding: Opsional. fillKapan string, masukkan salah satu dari berikut ini:utf8,hex,base64,base64url. Default-nya adalah utf8.
- Buffer.allocUnsafe(size)

Alokasikan Buffer non-inisialisasi.

- size: Masukkan bilangan bulat.
- Buffer.byteLength(value[, encoding])

Kembalikan panjang nilai, dalam byte.

- value: Sebuah string,,Buffer, Dataview TypedArray, atau Arraybuffer.
- encoding: Opsional. valueKapan string, masukkan salah satu dari berikut ini:utf8,hex,base64,base64url. Default-nya adalah utf8.
- Buffer.compare(buffer1, buffer2)

Bandingkan dua Buffer s untuk membantu mengurutkan array. Mengembalikan 0 jika mereka sama, -1 jika buffer1 datang lebih dulu, atau 1 jika buffer2 datang lebih dulu.

- buffer1: Masukkan aBuffer.
- buffer2: Masukkan yang berbedaBuffer.
- Buffer.concat(list[, totalLength])

Gandungkan beberapa s. Buffer Kembali 0 jika tidak ada. Kembali hinggatotalLength.

- list: Masukkan daftar Buffer s. Perhatikan ini akan dipotong menjadi. totalLength
- totalLength: Opsional. Masukkan bilangan bulat yang tidak ditandatangani. Gunakan jumlah Buffer instance dalam daftar jika kosong.
- Buffer.from(array)

Buat Buffer dari array.

- array: Masukkan array byte dari 0 ke255.
- Buffer.from(arrayBuffer, byteOffset[, length]))

Buat tampilan dariarrayBuffer, mulai dari offset byteOffset dengan panjanglength.

- arrayBuffer: Masukkan Buffer array.
- byteOffset: Masukkan bilangan bulat.
- length: Opsional. Masukkan bilangan bulat.
- Buffer.from(buffer)

Buat salinan dariBuffer.

- buffer: Masukkan aBuffer.
- Buffer.from(object[, offsetOrEncoding[, length]])

Buat Buffer dari objek. Mengembalikan Buffer.from(object.valueOf(), offsetOrEncoding, length) jika valueOf() tidak sama dengan objek.

- object: Masukkan objek.
- offsetOrEncoding: Opsional. Masukkan integer atau string encoding.
- length: Opsional. Masukkan bilangan bulat.
- Buffer.from(string[, encoding])

## Buat Buffer dari string.

- string: Masukkan string.
- encoding: Opsional. Masukkan salah satu dari berikut ini:utf8,hex,base64,base64url. Default-nya adalah utf8.
- Buffer.isBuffer(object)

Periksa apakah object itu Buffer. Pengembalian true ataufalse.

- object: Masukkan objek.
- Buffer.isEncoding(encoding)

Periksa encoding apakah didukung. Pengembalian true ataufalse.

• encoding: Opsional. Masukkan salah satu dari berikut ini:utf8,hex,base64,base64url. Default-nya adalah utf8.

Modul ini menyediakan metode prototipe buffer berikut:

• Buffer.prototype.compare(target[, targetStart[, targetEnd[, sourceStart[, sourceEnd]]]])

Bandingkan Buffer dengan target. Mengembalikan 0 jika mereka sama, 1 jika buffer datang lebih dulu, atau -1 jika target datang lebih dulu.

- target: Masukkan aBuffer.
- targetStart: Opsional. Masukkan bilangan bulat. Default-nya adalah 0.
- targetEnd: Opsional. Masukkan bilangan bulat. Default adalah target panjang.
- sourceStart: Opsional. Masukkan bilangan bulat. Default-nya adalah 0.
- sourceEnd: Opsional. Masukkan bilangan bulat. Default adalah Buffer panjang.
- Buffer.prototype.copy(target[, targetStart[, sourceStart[, sourceEnd]]])

Salin buffer ketarget.

- target: Masukkan a Buffer atauUint8Array.
- targetStart: Opsional. Masukkan bilangan bulat. Default-nya adalah 0.
- sourceStart: Opsional. Masukkan bilangan bulat. Default-nya adalah 0.
- sourceEnd: Opsional. Masukkan bilangan bulat. Default adalah Buffer panjang.
- Buffer.prototype.equals(otherBuffer)

Bandingkan Buffer denganotherBuffer. Pengembalian true ataufalse.

- otherBuffer: Masukkan string.
- Buffer.prototype.fill(value[, offset[, end][, encoding])

Isi Buffer denganvalue.

- value: Masukkan string,Buffer, atau bilangan bulat.
- offset: Opsional. Masukkan bilangan bulat.
- end: Opsional. Masukkan bilangan bulat.
- encoding: Opsional. Masukkan salah satu dari berikut ini:utf8,hex,base64,base64url. Default-nya adalah utf8.
- Buffer.prototype.includes(value[, byteOffset][, encoding])

Cari value diBuffer. Pengembalian true ataufalse.

- value: Masukkan string,, BufferUint8Array, atau bilangan bulat.
- byteOffset: Opsional. Masukkan bilangan bulat.
- encoding: Opsional. Masukkan salah satu dari berikut ini:utf8,hex,base64,base64url. Default-nya adalah utf8.
- Buffer.prototype.indexOf(value[, byteOffset][, encoding])

Cari yang pertama value diBuffer. Mengembalikan index jika ditemukan; kembali -1 jika tidak ditemukan.

- value: Masukkan string,Buffer, Unit8Array, atau bilangan bulat dari 0 hingga 255.
- byteOffset: Opsional. Masukkan bilangan bulat.
- encoding: Opsional. Masukkan salah satu dari berikut jika value adalah string:utf8,hex,base64,base64url. Default-nya adalah utf8.
- Buffer.prototype.lastIndexOf(value[, byteOffset][, encoding])

Cari yang terakhir value diBuffer. Mengembalikan index jika ditemukan; kembali -1 jika tidak ditemukan.

- value: Masukkan string,Buffer, Unit8Array, atau bilangan bulat dari 0 hingga 255.
- byteOffset: Opsional. Masukkan bilangan bulat.
- encoding: Opsional. Masukkan salah satu dari berikut jika value adalah string:utf8,hex,base64,base64url. Default-nya adalah utf8.

Baca Int8 di offset dariBuffer.

- offset: Masukkan bilangan bulat.
- Buffer.prototype.readIntBE(offset, byteLength)

Baca Int sebagai big-endian di from. offset Buffer

- offset: Masukkan bilangan bulat.
- byteLength: Opsional. Masukkan bilangan bulat dari 1 ke6.
- Buffer.prototype.readInt16BE(offset)

Baca Int16 sebagai big-endian di from. offset Buffer

- offset: Masukkan bilangan bulat.
- Buffer.prototype.readInt32BE(offset)

Baca Int32 sebagai big-endian di from. offset Buffer

- offset: Masukkan bilangan bulat.
- Buffer.prototype.readIntLE(offset, byteLength)

Baca Int sebagai endian kecil di dari. offset Buffer

- offset: Masukkan bilangan bulat.
- byteLength: Masukkan bilangan bulat dari 1 ke6.
- Buffer.prototype.readInt16LE(offset)

Baca Int16 sebagai endian kecil di dari. offset Buffer

- offset: Masukkan bilangan bulat.
- Buffer.prototype.readInt32LE(offset)

Baca Int32 sebagai endian kecil di dari. offset Buffer

- offset: Masukkan bilangan bulat.
- Buffer.prototype.readUInt8(offset)

Baca UInt8 di offset dariBuffer.

- offset: Masukkan bilangan bulat.
- Buffer.prototype.readUIntBE(offset, byteLength)

Baca UInt sebagai big-endian di from. offset Buffer

- offset: Masukkan bilangan bulat.
- byteLength: Masukkan bilangan bulat dari 1 ke6.
- Buffer.prototype.readUInt16BE(offset)

Baca UInt16 sebagai big-endian di from. offset Buffer

- • offset: Masukkan bilangan bulat.
- Buffer.prototype.readUInt32BE(offset)

Baca UInt32 sebagai big-endian di from. offset Buffer

- offset: Masukkan bilangan bulat.
- Buffer.prototype.readUIntLE(offset, byteLength)

Baca UInt sebagai endian kecil di dari. offset Buffer

- offset: Masukkan bilangan bulat.
- byteLength: Masukkan bilangan bulat dari 1 ke6.
- Buffer.prototype.readUInt16LE(offset)

Baca UInt16 sebagai endian kecil di dari. offset Buffer

- offset: Masukkan bilangan bulat.
- Buffer.prototype.readUInt32LE(offset)
	- Baca UInt32 sebagai endian kecil di dari. offset Buffer
	- offset: Masukkan bilangan bulat.
- Buffer.prototype.readDoubleBE([offset])

Baca 64-bit ganda sebagai big-endian di from. offset Buffer

- offset: Opsional. Masukkan bilangan bulat.
- Buffer.prototype.readDoubleLE([offset])

Baca 64-bit ganda sebagai endian kecil di from. offset Buffer

- offset: Opsional. Masukkan bilangan bulat.
- Buffer.prototype.readFloatBE([offset])

Baca float 32-bit sebagai big-endian di from. offset Buffer

• offset: Opsional. Masukkan bilangan bulat.

• Buffer.prototype.readFloatLE([offset])

Baca float 32-bit sebagai endian kecil di from. offset Buffer

- offset: Opsional. Masukkan bilangan bulat.
- Buffer.prototype.subarray([start[, end]])

Mengembalikan salinan Buffer yang diimbangi dan dipotong dengan yang baru start dan. end

- start: Opsional. Masukkan bilangan bulat. Default-nya adalah 0.
- end: Opsional. Masukkan bilangan bulat. Default adalah panjang buffer.
- Buffer.prototype.swap16()

Tukar urutan byte Buffer array, memperlakukannya sebagai array angka 16-bit. Bufferpanjangnya harus habis dibagi 2, atau Anda akan menerima kesalahan.

• Buffer.prototype.swap32()

Tukar urutan byte Buffer array, memperlakukannya sebagai array angka 32-bit. Bufferpanjangnya harus habis dibagi 4, atau Anda akan menerima kesalahan.

• Buffer.prototype.swap64()

Tukar urutan byte Buffer array, memperlakukannya sebagai array angka 64-bit. Bufferpanjangnya harus habis dibagi 8, atau Anda akan menerima kesalahan.

• Buffer.prototype.toJSON()

Kembali Buffer sebagai JSON.

• Buffer.prototype.toString([encoding[, start[, end]]])

KonversiBuffer, dari start keend, ke string yang dikodekan.

- encoding: Opsional. Masukkan salah satu dari berikut ini:utf8,hex,base64, ataubase64url. Default-nya adalah utf8.
- start: Opsional. Masukkan bilangan bulat. Default-nya adalah 0.
- end: Opsional. Masukkan bilangan bulat. Default adalah panjang buffer.
- Buffer.prototype.write(string[, offset[, length]][, encoding])

Tulis dikodekan string ke Buffer jika ada spasi, atau terpotong string jika tidak ada cukup ruang.

- offset: Opsional. Masukkan bilangan bulat. Default-nya adalah 0.
- length: Opsional. Masukkan bilangan bulat. Default adalah panjang string.
- encoding: Opsional. Secara opsional masukkan salah satu dari berikut ini:utf8,hex,base64, ataubase64url. Default-nya adalah utf8.
- Buffer.prototype.writeInt8(value, offset, byteLength)

Menulis Int8 value dari byteLength at offset keBuffer.

- value: Masukkan bilangan bulat.
- offset: Masukkan bilangan bulat
- byteLength: Masukkan bilangan bulat dari 1 ke6.
- Buffer.prototype.writeIntBE(value, offset, byteLength)

Menulis value di offset keBuffer, menggunakan big-endian.

- value: Masukkan bilangan bulat.
- offset: Masukkan bilangan bulat
- byteLength: Masukkan bilangan bulat dari 1 ke6.
- Buffer.prototype.writeInt16BE(value, offset, byteLength)

Menulis value di offset keBuffer, menggunakan big-endian.

- value: Masukkan bilangan bulat.
- offset: Masukkan bilangan bulat
- byteLength: Masukkan bilangan bulat dari 1 ke6.
- Buffer.prototype.writeInt32BE(value, offset, byteLength)

Menulis value di offset keBuffer, menggunakan big-endian.

- value: Masukkan bilangan bulat.
- offset: Masukkan bilangan bulat
- byteLength: Masukkan bilangan bulat dari 1 ke6.
- Buffer.prototype.writeIntLE(offset, byteLength)

Menulis value di offset keBuffer, menggunakan little-endian.

• offset: Masukkan bilangan bulat.

<sup>•</sup> byteLength: Masukkan bilangan bulat dari 1 ke6. Menulis kode fungsi 620

• Buffer.prototype.writeInt16LE(offset, byteLength)

Menulis value di offset keBuffer, menggunakan little-endian.

- offset: Masukkan bilangan bulat.
- byteLength: Masukkan bilangan bulat dari 1 ke6.
- Buffer.prototype.writeInt32LE(offset, byteLength)

Menulis value di offset keBuffer, menggunakan little-endian.

- offset: Masukkan bilangan bulat.
- byteLength: Masukkan bilangan bulat dari 1 ke6.
- Buffer.prototype.writeUInt8(value, offset, byteLength)

Menulis UInt8 value dari byteLength at offset keBuffer.

- value: Masukkan bilangan bulat.
- offset: Masukkan bilangan bulat
- byteLength: Masukkan bilangan bulat dari 1 ke6.
- Buffer.prototype.writeUIntBE(value, offset, byteLength)

Menulis value di offset keBuffer, menggunakan big-endian.

- value: Masukkan bilangan bulat.
- offset: Masukkan bilangan bulat
- byteLength: Masukkan bilangan bulat dari 1 ke6.
- Buffer.prototype.writeUInt16BE(value, offset, byteLength)

Menulis value di offset keBuffer, menggunakan big-endian.

- value: Masukkan bilangan bulat.
- offset: Masukkan bilangan bulat
- byteLength: Masukkan bilangan bulat dari 1 ke6.
- Buffer.prototype.writeUInt32BE(value, offset, byteLength)

Menulis value di offset keBuffer, menggunakan big-endian.

- value: Masukkan bilangan bulat.
- offset: Masukkan bilangan bulat

<sup>•</sup> byteLength: Masukkan bilangan bulat dari 1 ke6. Menulis kode fungsi 621

• Buffer.prototype.writeUIntLE(value, offset, byteLength)

Menulis value di offset keBuffer, menggunakan little-endian.

- value: Masukkan bilangan bulat.
- offset: Masukkan bilangan bulat
- byteLength: Masukkan bilangan bulat dari 1 ke6.
- Buffer.prototype.writeUInt16LE(value, offset, byteLength)

Menulis value di offset keBuffer, menggunakan little-endian.

- value: Masukkan bilangan bulat.
- offset: Masukkan bilangan bulat
- byteLength: Masukkan bilangan bulat dari 1 ke6.
- Buffer.prototype.writeUInt32LE(value, offset, byteLength)

Menulis value di offset keBuffer, menggunakan little-endian.

- value: Masukkan bilangan bulat.
- offset: Masukkan bilangan bulat
- byteLength: Masukkan bilangan bulat dari 1 ke6.
- Buffer.prototype.writeDoubleBE(value, [offset])

Menulis value di offset keBuffer, menggunakan big-endian.

- value: Masukkan bilangan bulat.
- offset: Opsional. Masukkan bilangan bulat. Default-nya adalah 0.
- Buffer.prototype.writeDoubleLE(value, [offset])

Menulis value di offset keBuffer, menggunakan little-endian.

- value: Masukkan bilangan bulat.
- offset: Opsional. Masukkan bilangan bulat. Default-nya adalah 0.
- Buffer.prototype.writeFloatBE(value, [offset])

Menulis value di offset keBuffer, menggunakan big-endian.

- value: Masukkan bilangan bulat.
- offset: Opsional. Masukkan bilangan bulat. Default-nya adalah 0.

Menulis value di offset keBuffer, menggunakan little-endian.

- value: Masukkan bilangan bulat.
- offset: Opsional. Masukkan bilangan bulat. Default-nya adalah 0.

Metode contoh berikut didukung:

• buffer[index]

Dapatkan dan atur oktet (byte) di index dalam. Buffer

• Dapatkan nomor dari 0 ke255. Atau tetapkan angka dari dari 0 ke255.

Properti contoh berikut didukung:

• buffer

Dapatkan ArrayBuffer objek untuk buffer.

• byteOffset

Dapatkan Arraybuffer objek buffer. byteOffset

• length

Dapatkan jumlah byte buffer.

**a** Note

Semua metode modul Buffer baru di JavaScript runtime 2.0.

## <span id="page-635-0"></span>String kueri

## **a** Note

[Objek acara CloudFront Functions](#page-580-0) secara otomatis mem-parsing string kueri URL untuk Anda. Itu berarti bahwa dalam kebanyakan kasus Anda tidak perlu menggunakan modul ini.

Modul string kueri (querystring) menyediakan metode untuk mengurai dan memformat string kueri URL. Anda dapat memuat modul menggunakan require('querystring'). Modul ini menyediakan metode berikut.

```
querystring.escape(string)
```
Mengkodekan URL string yang tersedia, mengembalikan string kueri yang lolos. Metode ini digunakan oleh querystring.stringify() dan tidak boleh digunakan secara langsung.

querystring.parse(*string*[, *separator*[, *equal*[, *options*]]])

Mengurai string kueri (string) dan mengembalikan objek.

Parameter separator adalah substring untuk membatasi pasangan kunci dan nilai dalam string kueri. Secara default, itu adalah &.

Parameter equal adalah substring untuk membatasi kunci dan nilai dalam string kueri. Secara default, itu adalah =.

Parameter options adalah objek dengan kunci berikut:

```
decodeURIComponent function
```
Sebuah fungsi untuk memecahkan kode karakter persentase dikodekan dalam string kueri. Secara default, itu adalah querystring.unescape().

maxKeys *number*

Jumlah kunci maksimum untuk diurai Secara default, itu adalah 1000. Gunakan nilai 0 untuk menghapus pembatasan untuk menghitung kunci.

Secara default, karakter persentase dikodekan dalam string kueri diasumsikan menggunakan pengkodean UTF-8. Urutan UTF-8 tidak valid diganti dengan karakter pengganti U+FFFD.

Misalnya, untuk string kueri berikut:

```
'name=value&abc=xyz&abc=123'
```
Nilai querystring.parse() yang dikembalikan adalah:

```
{
name: 'value',
abc: ['xyz', '123']
}
```
querystring.decode() adalah alias untuk querystring.parse(). querystring.stringify(*object*[, *separator*[, *equal*[, *options*]]])

Menyerialisasi object dan mengembalikan string kueri.

Parameter separator adalah substring untuk membatasi pasangan kunci dan nilai dalam string kueri. Secara default, itu adalah &.

Parameter equal adalah substring untuk membatasi kunci dan nilai dalam string kueri. Secara default, itu adalah =.

Parameter options adalah objek dengan kunci berikut:

```
encodeURIComponent function
```
Fungsi yang digunakan untuk mengonversi karakter URL yang tidak aman untuk pengkodean persentase dalam string kueri. Secara default, itu adalah querystring.escape().

Secara default, karakter yang memerlukan pengkodean persentase dalam string kueri dikodekan sebagai UTF-8. Untuk menggunakan pengkodean yang berbeda, tentukan opsi encodeURIComponent.

Misalnya, gunakan kode berikut:

```
querystring.stringify({ name: 'value', abc: ['xyz', '123'], anotherName: '' });
```
Nilai yang dikembalikan adalah:

```
'name=value&abc=xyz&abc=123&anotherName='
```

```
querystring.encode() adalah alias untuk querystring.stringify().
```

```
querystring.unescape(string)
```
Mendekode karakter yang dikodekan persentase URL dalam string yang tersedia, mengembalikan string kueri yang tidak lolos. Metode ini digunakan oleh querystring.parse() dan tidak boleh digunakan secara langsung.

#### <span id="page-637-0"></span>Kripto

Modul kriptografi (crypto) menyediakan hashing standar dan pembantu kode autentikasi pesan berbasis hash (HMAC). Anda dapat memuat modul menggunakan require('crypto').

## Metode hashing

```
crypto.createHash(algorithm)
```
Menciptakan dan mengembalikan objek hash yang dapat digunakan untuk menghasilkan hash digests menggunakan algoritme yang diberikan: md5, sha1, atau sha256.

```
hash.update(data)
```
Update konten hash dengan data yang tersedia.

```
hash.digest([encoding])
```
Menghitung digest dari semua data yang diteruskan menggunakan hash.update(). Pengkodean dapat berupa hex, base64, atau base64url.

Metode HMAC

```
crypto.createHmac(algorithm, secret key)
```
Menciptakan dan mengembalikan objek HMAC yang menggunakan algorithm dan secret key yang tersedia. Algoritma dapat berupa md5, sha1, atau sha256.

```
hmac.update(data)
```
Memperbarui konten HMAC dengan data yang tersedia.

```
hmac.digest([encoding])
```
Menghitung digest dari semua data yang diteruskan menggunakan hmac.update(). Pengkodean dapat berupa hex, base64, atau base64url.

Fitur yang dibatasi

Fitur JavaScript bahasa berikut tidak didukung atau dibatasi karena masalah keamanan.

Evaluasi kode dinamis

Evaluasi kode dinamis tidak didukung. Konstruktor eval() dan Function mengalami kesalahan jika dicoba. Misalnya, const sum = new Function('a', 'b', 'return  $a + b'$ ) mengalami kesalahan.

## Timer

Fungsi setTimeout(), setImmediate(), dan clearTimeout() tidak didukung. Tidak ada ketentuan untuk menunda atau menghasilkan dalam fungsi jalankan. Fungsi Anda harus dijalankan secara serentak sampai selesai.

## Tanggal dan stempel waktu

Untuk alasan keamanan, tidak ada akses ke timer beresolusi tinggi. Semua metode Date untuk meminta waktu saat ini selalu mengembalikan nilai yang sama saat menjalankan fungsi tunggal. Stempel waktu yang dikembalikan adalah waktu fungsi mulai berjalan. Akibatnya, Anda tidak dapat mengukur waktu berlalu dalam fungsi Anda.

## Akses sistem file

Tidak ada akses sistem file.

## Akses jaringan

Tidak ada dukungan untuk panggilan jaringan. Misalnya, XHR, HTTP (S), dan soket tidak didukung.

# Metode pembantu untuk penyimpanan nilai kunci

Bagian ini berlaku jika Anda menggunakan [CloudFront Key Value Store](#page-675-0) untuk menyertakan nilai kunci dalam fungsi yang Anda buat. CloudFrontFungsi memiliki modul yang menyediakan tiga metode pembantu untuk membaca nilai dari penyimpanan nilai kunci.

Untuk menggunakan modul ini dalam kode fungsi, pastikan Anda telah [mengaitkan penyimpanan](#page-680-0) [nilai kunci](#page-680-0) dengan fungsi tersebut, lalu sertakan pernyataan berikut di baris pertama kode fungsi:

```
import cf from 'cloudfront';
const kvsId = "key value store ID";
const kvsHandle = cf.kvs(kvsId);
```
*ID penyimpanan nilai kunci* terlihat seperti ini: a1b2c3d4-5678-90ab-cdef-EXAMPLE1

## Metode get ()

Metode ini mengambil nilai kunci untuk nama kunci yang Anda tentukan.

## Permintaan

```
get("key", options);
```
- key: Nama kunci yang nilainya perlu diambil
- options: Ada satu pilihan,format. Ini memastikan bahwa fungsi mem-parsing data dengan benar. Kemungkinan nilai:
	- string: (Default) UTF8 dikodekan
	- json
	- bytes: Buffer data biner mentah

#### Contoh permintaan

```
const value = await kvsHandle.get("myFunctionKey", { format: "string"});
```
#### Respons

Responsnya adalah string.

Metode exists ()

Metode ini mengembalikan boolean (trueataufalse) yang menentukan apakah kunci ada di toko nilai kunci.

## Permintaan

```
exists("key");
```
### Contoh permintaan

```
const exist = await kvsHandle.exists("myFunctionkey");
```

```
Metode meta ()
```
Metode ini mengembalikan metadata tentang penyimpanan nilai kunci.

## Permintaan

meta();

### Contoh permintaan

```
const meta = await kvsHandle.meta();
```
### Respons

Responsnya adalah promise yang menyelesaikan objek dengan properti berikut:

- creationDateTime: Tanggal dan waktu penyimpanan nilai kunci dibuat, dalam format ISO 8601.
- lastUpdatedDateTime: Tanggal dan waktu penyimpanan nilai kunci terakhir disinkronkan dari sumber, dalam format ISO 8601. Nilai tidak termasuk waktu propagasi ke tepi.
- keyCount: Jumlah total kunci di KVS setelah sinkronisasi terakhir dari sumber.

## Contoh respon

{keyCount:3,creationDateTime:2023-11-30T23:07:55.765Z,lastUpdatedDateTime:2023-12-15T03:57:52.411Z}

# Contoh kode untuk CloudFront Fungsi

Gunakan contoh fungsi berikut untuk membantu Anda mulai menulis kode CloudFront fungsi untuk Functions. Semua contoh ini tersedia di [amazon-cloudfront-functionsrepositori](https://github.com/aws-samples/amazon-cloudfront-functions) pada. GitHub

## Contoh-contoh

- [Tambahkan header Cache-Control ke respons](#page-642-0)
- [Tambahkan header cross-origin resource sharing \(CORS\) ke respons](#page-642-1)
- [Tambahkan header cross-origin resource sharing \(CORS\) ke permintaan](#page-644-0)
- [Menambahkan header keamanan ke respons](#page-645-0)
- [Tambahkan header True-Client-IP ke permintaan](#page-646-0)
- [Mengarahkan penampil ke URL baru](#page-647-0)
- [Tambahkan index.html untuk meminta URL yang tidak menyertakan nama file](#page-649-0)
- [Validasi token sederhana dalam permintaan](#page-650-0)
- [Menggunakan async dan await](#page-655-0)
- [Menormalkan parameter string kueri](#page-657-0)
- [Gunakan pasangan nilai kunci dalam suatu fungsi](#page-657-1)

## <span id="page-642-0"></span>Tambahkan header **Cache-Control** ke respons

Contoh fungsi berikut menambahkan header HTTP Cache-Control ke respons. Header menggunakan direktif max-age untuk memberi tahu browser web untuk menyimpan cache respons selama maksimum dua tahun (63.072.000 detik). Untuk informasi lebih lanjut, lihat [Kontrol Cache](https://developer.mozilla.org/en-US/docs/Web/HTTP/Headers/Cache-Control) di situs web MDN Web Docs.

Ini adalah fungsi respons penampil.

## [Lihat contoh ini di GitHub.](https://github.com/aws-samples/amazon-cloudfront-functions/tree/main/add-cache-control-header)

```
JavaScript runtime 2.0
```

```
async function handler(event) { 
     const response = event.response; 
     const headers = response.headers; 
     // Set the cache-control header 
      headers['cache-control'] = {value: 'public, max-age=63072000'}; 
     // Return response to viewers 
     return response;
}
```
JavaScript runtime 1.0

```
function handler(event) { 
     var response = event.response; 
     var headers = response.headers; 
     // Set the cache-control header 
     headers['cache-control'] = {value: 'public, max-age=63072000'}; 
     // Return response to viewers 
     return response;
}
```
<span id="page-642-1"></span>Tambahkan header cross-origin resource sharing (CORS) ke respons

Contoh fungsi berikut menambahkan header HTTP Access-Control-Allow-Origin ke respons jika respons belum berisi header ini. Header ini adalah bagian dari [cross-origin resource sharing](https://developer.mozilla.org/en-US/docs/Web/HTTP/CORS)

[\(CORS\).](https://developer.mozilla.org/en-US/docs/Web/HTTP/CORS) Nilai header (\*) memberi tahu browser web untuk mengizinkan kode dari asal mana pun untuk mengakses sumber daya ini. Untuk informasi lebih lanjut, lihat [Akses-kontrol-Izinkan-Asald](https://developer.mozilla.org/en-US/docs/Web/HTTP/Headers/Access-Control-Allow-Origin)i situs web MDN Web Docs.

Ini adalah fungsi respons penampil.

[Lihat contoh ini di GitHub.](https://github.com/aws-samples/amazon-cloudfront-functions/tree/main/add-cors-header)

```
JavaScript runtime 2.0
```

```
async function handler(event) { 
     const request = event.request; 
     const response = event.response; 
     // If Access-Control-Allow-Origin CORS header is missing, add it. 
     // Since JavaScript doesn't allow for hyphens in variable names, we use the 
  dict["key"] notation. 
     if (!response.headers['access-control-allow-origin'] && 
  request.headers['origin']) { 
         response.headers['access-control-allow-origin'] = {value: 
  request.headers['origin'].value}; 
         console.log("Access-Control-Allow-Origin was missing, adding it now."); 
     } 
     return response;
}
```
JavaScript runtime 1.0

```
function handler(event) { 
     var response = event.response; 
    var headers = response.headers;
    // If Access-Control-Allow-Origin CORS header is missing, add it. 
     // Since JavaScript doesn't allow for hyphens in variable names, we use the 
  dict["key"] notation. 
     if (!headers['access-control-allow-origin']) { 
         headers['access-control-allow-origin'] = {value: "*"}; 
         console.log("Access-Control-Allow-Origin was missing, adding it now."); 
     } 
     return response;
}
```
<span id="page-644-0"></span>Tambahkan header cross-origin resource sharing (CORS) ke permintaan

Contoh fungsi berikut menambahkan header HTTP Origin ke permintaan jika permintaan belum berisi header ini. Header ini adalah bagian dari [cross-origin resource sharing \(CORS\).](https://developer.mozilla.org/en-US/docs/Web/HTTP/CORS) Contoh ini menetapkan nilai header ke nilai dalam header Host permintaan. Untuk informasi lebih lanjut, lihat [Asal](https://developer.mozilla.org/en-US/docs/Web/HTTP/Headers/Origin) di situs web MDN Web Docs.

Ini adalah fungsi respons penampil.

## [Lihat contoh ini di GitHub.](https://github.com/aws-samples/amazon-cloudfront-functions/tree/main/add-origin-header)

```
JavaScript runtime 2.0
```

```
async function handler(event) { 
     const request = event.request; 
     const headers = request.headers; 
     const host = request.headers.host.value; 
    // If origin header is missing, set it equal to the host header. 
    if (!headers.origin) 
        headers.origin = {value:`https://${host}`}; 
    return request;
}
```
JavaScript runtime 1.0

```
function handler(event) { 
     var request = event.request; 
     var headers = request.headers; 
     var host = request.headers.host.value; 
    // If origin header is missing, set it equal to the host header. 
    if (!headers.origin) 
        headers.origin = {value:`https://${host}`}; 
    return request;
}
```
## <span id="page-645-0"></span>Menambahkan header keamanan ke respons

Contoh fungsi berikut menambahkan beberapa header HTTP terkait keamanan umum ke respons. Untuk informasi lebih lanjut, lihat halaman berikut di situs web MDN Web Docs:

- [Keamanan Transportasi Ketat](https://developer.mozilla.org/en-US/docs/Web/HTTP/Headers/Strict-Transport-Security)
- [Kebijakan Keamanan Konten](https://developer.mozilla.org/en-US/docs/Web/HTTP/Headers/Content-Security-Policy)
- [X-Konten-Tipe-Pilihan](https://developer.mozilla.org/en-US/docs/Web/HTTP/Headers/X-Content-Type-Options)
- [X-Frame-Opsi](https://developer.mozilla.org/en-US/docs/Web/HTTP/Headers/X-Frame-Options)
- [Perlindungan X-XSS](https://developer.mozilla.org/en-US/docs/Web/HTTP/Headers/X-XSS-Protection)

Ini adalah fungsi respons penampil.

[Lihat contoh ini di GitHub.](https://github.com/aws-samples/amazon-cloudfront-functions/tree/main/add-security-headers)

### JavaScript runtime 2.0

```
async function handler(event) { 
     const response = event.response; 
     const headers = response.headers; 
    // Set HTTP security headers 
     // Since JavaScript doesn't allow for hyphens in variable names, we use the 
  dict["key"] notation 
     headers['strict-transport-security'] = { value: 'max-age=63072000; 
  includeSubdomains; preload'}; 
     headers['content-security-policy'] = { value: "default-src 'none'; img-src 
  'self'; script-src 'self'; style-src 'self'; object-src 'none'; frame-ancestors 
  'none'"}; 
     headers['x-content-type-options'] = { value: 'nosniff'}; 
     headers['x-frame-options'] = {value: 'DENY'}; 
     headers['x-xss-protection'] = {value: '1; mode=block'}; 
     headers['referrer-policy'] = {value: 'same-origin'}; 
     // Return the response to viewers 
     return response;
}
```
JavaScript runtime 1.0

function handler(event) {

```
 var response = event.response; 
     var headers = response.headers; 
     // Set HTTP security headers 
     // Since JavaScript doesn't allow for hyphens in variable names, we use the 
  dict["key"] notation 
     headers['strict-transport-security'] = { value: 'max-age=63072000; 
  includeSubdomains; preload'}; 
     headers['content-security-policy'] = { value: "default-src 'none'; img-src 
  'self'; script-src 'self'; style-src 'self'; object-src 'none'"}; 
     headers['x-content-type-options'] = { value: 'nosniff'}; 
     headers['x-frame-options'] = {value: 'DENY'}; 
     headers['x-xss-protection'] = {value: '1; mode=block'}; 
     // Return the response to viewers 
     return response;
}
```
## <span id="page-646-0"></span>Tambahkan header **True-Client-IP** ke permintaan

Contoh fungsi berikut menambahkan header HTTP True-Client-IP ke permintaan, dengan alamat IP dari penampil sebagai nilai header. Saat CloudFront mengirim permintaan ke asal, asal dapat menentukan alamat IP CloudFront host yang mengirim permintaan tetapi bukan alamat IP penampil (klien) yang mengirim permintaan asli ke CloudFront. Fungsi ini menambahkan header True-Client-IP sehingga asal dapat melihat alamat IP penampil.

## **A** Important

Untuk memastikan bahwa CloudFront menyertakan header ini dalam permintaan asal, Anda harus menambahkannya ke daftar header yang diizinkan dalam [kebijakan permintaan asal.](#page-169-0)

Ini adalah fungsi respons penampil.

[Lihat contoh ini di GitHub.](https://github.com/aws-samples/amazon-cloudfront-functions/tree/main/add-true-client-ip-header)

```
JavaScript runtime 2.0
```

```
async function handler(event) { 
    var request = event.request;
```
}

```
 var clientIP = event.viewer.ip; 
 //Add the true-client-ip header to the incoming request 
 request.headers['true-client-ip'] = {value: clientIP}; 
 return request;
```
JavaScript runtime 1.0

```
function handler(event) { 
     var request = event.request; 
     var clientIP = event.viewer.ip; 
     //Add the true-client-ip header to the incoming request 
     request.headers['true-client-ip'] = {value: clientIP}; 
     return request;
}
```
<span id="page-647-0"></span>Mengarahkan penampil ke URL baru

Fungsi contoh berikut menghasilkan respons untuk mengalihkan penampil ke URL khusus negara saat permintaan berasal dari negara tertentu. Fungsi ini bergantung pada nilai CloudFront-Viewer-Country untuk menentukan negara penampil.

## **A** Important

Agar fungsi ini berfungsi, Anda harus mengonfigurasi CloudFront untuk menambahkan CloudFront-Viewer-Country header ke permintaan masuk dengan menambahkannya ke header yang diizinkan dalam [kebijakan cache atau kebijakan](#page-150-0) [permintaan asal](#page-169-0).

Contoh ini mengalihkan penampil ke URL khusus Jerman saat permintaan penampil berasal dari Jerman. Jika permintaan penampil tidak berasal dari Jerman, fungsi akan mengembalikan permintaan asli yang belum diubah.

Ini adalah fungsi respons penampil.

[Lihat contoh ini di GitHub.](https://github.com/aws-samples/amazon-cloudfront-functions/tree/main/redirect-based-on-country)
JavaScript runtime 2.0

```
async function handler(event) { 
     const request = event.request; 
     const headers = request.headers; 
     const host = request.headers.host.value; 
     const country = Symbol.for('DE'); // Choose a country code 
     const newurl = `https://${host}/de/index.html`; // Change the redirect URL to 
  your choice 
     if (headers['cloudfront-viewer-country']) { 
         const countryCode = Symbol.for(headers['cloudfront-viewer-country'].value); 
         if (countryCode === country) { 
             const response = { 
                 statusCode: 302, 
                 statusDescription: 'Found', 
                 headers: 
                      { "location": { "value": newurl } } 
 } 
             return response; 
         } 
     } 
     return request;
}
```
JavaScript runtime 1.0

```
function handler(event) { 
     var request = event.request; 
     var headers = request.headers; 
     var host = request.headers.host.value; 
     var country = 'DE' // Choose a country code 
     var newurl = `https://${host}/de/index.html` // Change the redirect URL to your 
  choice 
     if (headers['cloudfront-viewer-country']) { 
         var countryCode = headers['cloudfront-viewer-country'].value; 
         if (countryCode === country) { 
             var response = { 
                  statusCode: 302, 
                  statusDescription: 'Found', 
                  headers:
```

```
 { "location": { "value": newurl } } 
 } 
            return response; 
        } 
    } 
    return request;
}
```
Untuk informasi selengkapnya tentang penulisan ulang dan pengalihan, lihat [Menangani penulisan](https://catalog.us-east-1.prod.workshops.aws/workshops/814dcdac-c2ad-4386-98d5-27d37bb77766/en-US)  [ulang dan pengalihan menggunakan fungsi tepi](https://catalog.us-east-1.prod.workshops.aws/workshops/814dcdac-c2ad-4386-98d5-27d37bb77766/en-US) di studio bengkel. AWS

Tambahkan **index.html** untuk meminta URL yang tidak menyertakan nama file

Contoh fungsi berikut menambahkan index.html untuk permintaan yang tidak menyertakan nama file atau ekstensi di URL. Fungsi ini dapat berguna untuk aplikasi halaman tunggal atau situs statis yang dihasilkan dan dihosting di bucket Amazon S3.

Ini adalah fungsi respons penampil.

#### [Lihat contoh ini di GitHub.](https://github.com/aws-samples/amazon-cloudfront-functions/tree/main/url-rewrite-single-page-apps)

JavaScript runtime 2.0

```
async function handler(event) { 
     const request = event.request; 
     const uri = request.uri; 
     // Check whether the URI is missing a file name. 
     if (uri.endsWith('/')) { 
         request.uri += 'index.html'; 
     } 
     // Check whether the URI is missing a file extension. 
     else if (!uri.includes('.')) { 
         request.uri += '/index.html'; 
     } 
     return request;
}
```
#### JavaScript runtime 1.0

```
function handler(event) { 
     var request = event.request; 
     var uri = request.uri; 
     // Check whether the URI is missing a file name. 
     if (uri.endsWith('/')) { 
         request.uri += 'index.html'; 
     } 
     // Check whether the URI is missing a file extension. 
    else if (!uri.includes('.')) {
         request.uri += '/index.html'; 
     } 
     return request;
}
```
Validasi token sederhana dalam permintaan

Contoh fungsi berikut memvalidasi [token web JSON \(JWT\)](https://en.wikipedia.org/wiki/JSON_Web_Token) dalam string kueri permintaan. Jika token valid, fungsi mengembalikan permintaan asli yang tidak dimodifikasi ke CloudFront. Jika token tidak valid, fungsi menghasilkan respons kesalahan. Fungsi ini menggunakan modul crypto. Untuk informasi selengkapnya, lihat [Modul bawaan](#page-605-0).

Fungsi ini mengasumsikan bahwa permintaan mengandung nilai JWT dalam parameter string kueri bernama jwt.

#### **A** Warning

Untuk menggunakan fungsi ini, Anda harus memasukkan kunci rahasia Anda ke dalam kode fungsi.

Ini adalah fungsi respons penampil.

[Lihat contoh ini di GitHub.](https://github.com/aws-samples/amazon-cloudfront-functions/tree/main/verify-jwt)

```
JavaScript runtime 2.0
```

```
const crypto = require('crypto');
```

```
//Response when JWT is not valid.
const response401 = { 
     statusCode: 401, 
     statusDescription: 'Unauthorized'
};
function jwt_decode(token, key, noVerify, algorithm) { 
     // check token 
     if (!token) { 
         throw new Error('No token supplied'); 
     } 
     // check segments 
     const segments = token.split('.'); 
    if (segments.length != 3) {
         throw new Error('Not enough or too many segments'); 
     } 
     // All segment should be base64 
     const headerSeg = segments[0]; 
     const payloadSeg = segments[1]; 
     const signatureSeg = segments[2]; 
     // base64 decode and parse JSON 
     const header = JSON.parse(_base64urlDecode(headerSeg)); 
     const payload = JSON.parse(_base64urlDecode(payloadSeg)); 
     if (!noVerify) { 
         const signingMethod = 'sha256'; 
         const signingType = 'hmac'; 
         // Verify signature. `sign` will return base64 string. 
         const signingInput = [headerSeg, payloadSeg].join('.'); 
         if (!_verify(signingInput, key, signingMethod, signingType, signatureSeg)) { 
             throw new Error('Signature verification failed'); 
         } 
         // Support for nbf and exp claims. 
         // According to the RFC, they should be in seconds. 
         if (payload.nbf && Date.now() < payload.nbf*1000) { 
             throw new Error('Token not yet active'); 
         }
```

```
 if (payload.exp && Date.now() > payload.exp*1000) { 
             throw new Error('Token expired'); 
         } 
     } 
     return payload;
}
//Function to ensure a constant time comparison to prevent
//timing side channels.
function _constantTimeEquals(a, b) { 
    if (a.length != b.length) {
         return false; 
     } 
    var xor = 0;
    for (var i = 0; i < a.length; i++) {
     xor |= (a.charCodeAt(i) ^ b.charCodeAt(i)); 
     } 
    return \theta === xor;
}
function _verify(input, key, method, type, signature) { 
    if(type == "hmac") {
         return _constantTimeEquals(signature, _sign(input, key, method)); 
     } 
     else { 
         throw new Error('Algorithm type not recognized'); 
     }
}
function _sign(input, key, method) { 
     return crypto.createHmac(method, key).update(input).digest('base64url');
}
function _base64urlDecode(str) { 
     return Buffer.from(str, 'base64url')
}
function handler(event) { 
     const request = event.request; 
     //Secret key used to verify JWT token. 
     //Update with your own key.
```

```
 var key = "LzdWGpAToQ1DqYuzHxE6YOqi7G3X2yvNBot9mCXfx5k"; 
 // If no JWT token, then generate HTTP redirect 401 response. 
 if(!request.querystring.jwt) { 
     console.log("Error: No JWT in the querystring"); 
     return response401; 
 } 
 const jwtToken = request.querystring.jwt.value; 
 try{ 
     jwt_decode(jwtToken, key); 
 } 
 catch(e) { 
     console.log(e); 
     return response401; 
 } 
 //Remove the JWT from the query string if valid and return. 
 delete request.querystring.jwt; 
 console.log("Valid JWT token"); 
 return request;
```
JavaScript runtime 1.0

}

```
var crypto = require('crypto');
//Response when JWT is not valid.
var response401 = \{ statusCode: 401, 
     statusDescription: 'Unauthorized'
};
function jwt_decode(token, key, noVerify, algorithm) { 
     // check token 
     if (!token) { 
         throw new Error('No token supplied'); 
     } 
     // check segments 
     var segments = token.split('.'); 
    if (segments.length != 3) {
         throw new Error('Not enough or too many segments');
```

```
 } 
     // All segment should be base64 
     var headerSeg = segments[0]; 
     var payloadSeg = segments[1]; 
     var signatureSeg = segments[2]; 
     // base64 decode and parse JSON 
    var header = JSON.parse( base64urlDecode(headerSeg));
     var payload = JSON.parse(_base64urlDecode(payloadSeg)); 
     if (!noVerify) { 
         var signingMethod = 'sha256'; 
         var signingType = 'hmac'; 
         // Verify signature. `sign` will return base64 string. 
         var signingInput = [headerSeg, payloadSeg].join('.'); 
         if (!_verify(signingInput, key, signingMethod, signingType, signatureSeg)) { 
             throw new Error('Signature verification failed'); 
         } 
         // Support for nbf and exp claims. 
         // According to the RFC, they should be in seconds. 
         if (payload.nbf && Date.now() < payload.nbf*1000) { 
             throw new Error('Token not yet active'); 
         } 
         if (payload.exp && Date.now() > payload.exp*1000) { 
             throw new Error('Token expired'); 
         } 
     } 
     return payload;
function _verify(input, key, method, type, signature) { 
    if(type == "hmac") {
        return (signature === _sign(input, key, method));
     } 
     else { 
         throw new Error('Algorithm type not recognized'); 
     }
```
}

}

```
function _sign(input, key, method) { 
     return crypto.createHmac(method, key).update(input).digest('base64url');
}
function base64urlDecode(str) {
     return String.bytesFrom(str, 'base64url')
}
function handler(event) { 
     var request = event.request; 
     //Secret key used to verify JWT token. 
     //Update with your own key. 
     var key = "LzdWGpAToQ1DqYuzHxE6YOqi7G3X2yvNBot9mCXfx5k"; 
     // If no JWT token, then generate HTTP redirect 401 response. 
     if(!request.querystring.jwt) { 
         console.log("Error: No JWT in the querystring"); 
         return response401; 
     } 
     var jwtToken = request.querystring.jwt.value; 
     try{ 
         jwt_decode(jwtToken, key); 
     } 
     catch(e) { 
         console.log(e); 
         return response401; 
     } 
     //Remove the JWT from the query string if valid and return. 
     delete request.querystring.jwt; 
     console.log("Valid JWT token"); 
     return request;
}
```
#### Menggunakan async dan await

Amazon CloudFront JavaScript runtime functions 2.0 menyediakan async dan await sintaks untuk menangani Promise objek. Janji mewakili hasil tertunda yang dapat diakses melalui await kata

kunci dalam fungsi yang ditandai sebagaiasync. Berbagai WebCrypto fungsi baru menggunakan Promises.

Untuk informasi selengkapnya tentang Promise objek, lihat [Janji](https://developer.mozilla.org/en-US/docs/Web/JavaScript/Reference/Global_Objects/Promise).

```
async function answer() { 
     return 42;
}
// Note: async, await can be used only inside an async function.
async function handler(event) { 
     // var answer_value = answer(); // returns Promise, not a 42 value 
     let answer_value = await answer(); // resolves Promise, 42 
     console.log("Answer"+answer_value); 
    event.request.headers['answer'] = { value : ""+answer_value };
     return event.request;
}
```
JavaScript Kode contoh berikut menunjukkan cara melihat janji dengan metode then rantai. Anda dapat menggunakan catch untuk melihat kesalahan.

```
async function answer() { 
     return 42;
}
async function squared_answer() { 
   // before, in NJS 0.4.3 we have to write as following 
   // return answer().then(function(value) { return value * value; })
    // in NJS 0.7.11 we can simplify 
    return answer().then(value => value * value)
} 
// note async, await can be used only inside async function
async function handler(event) { 
     // var answer_value = answer(); // returns Promise, not a 42 value 
     let answer_value = await squared_answer(); // resolves Promise, 42 
     console.log("Answer"+answer_value); 
     event.request.headers['answer'] = { value : ""+answer_value }; 
     return event.request;
}
```
**a** Note

asyncdan hanya await tersedia saat Anda menggunakan JavaScript runtime 2.0.

Menormalkan parameter string kueri

Anda dapat menormalkan parameter string kueri untuk meningkatkan rasio hit cache.

Contoh berikut menunjukkan cara meningkatkan rasio hit cache Anda dengan menempatkan string kueri dalam urutan abjad sebelum CloudFront meneruskan permintaan ke asal Anda.

```
function handler(event) { 
      var qs=[]; 
      for (var key in event.request.querystring) { 
          if (event.request.querystring[key].multiValue) { 
              event.request.querystring[key].multiValue.forEach((mv) => {qs.push(key + 
 "=" "=" " + mv.value});
          } else { 
              qs.push(key + "=" + event.request.querystring[key].value); 
 } 
      }; 
      event.request.querystring = qs.sort().join('&'); 
      return event.request;
}
```
Gunakan pasangan nilai kunci dalam suatu fungsi

Anda dapat menggunakan pasangan nilai kunci dari [penyimpanan nilai kunci](#page-675-0) dalam suatu fungsi.

Contoh berikut menunjukkan fungsi yang menggunakan konten URL dalam permintaan HTTP untuk mencari jalur kustom di penyimpanan nilai kunci. CloudFront kemudian menggunakan jalur khusus itu untuk membuat permintaan. Fungsi ini membantu mengelola beberapa jalur yang merupakan bagian dari situs web.

```
import cf from 'cloudfront';
```
// Declare the ID of the key value store that you have associated with this function

```
// The import fails at runtime if the specified key value store is not associated with 
  the function
const kvsId = "a1b2c3d4-5678-90ab-cdef-EXAMPLE11111"; 
const kvsHandle = cf.kvs(kvsId); 
async function handler(event) { 
     const request = event.request; 
     // Use the first segment of the pathname as key 
     // For example http(s)://domain/<key>/something/else 
     const pathSegments = request.uri.split('/') 
     const key = pathSegments[1] 
     try { 
        // Replace the first path of the pathname with the value of the key
         // For example http(s)://domain/<value>/something/else 
         pathSegments[1] = await kvsHandle.get(key); 
         const newUri = pathSegments.join('/'); 
         console.log(`${request.uri} -> ${newUri}`) 
         request.uri = newUri; 
     } catch (err) { 
         // No change to the pathname if the key is not found 
         console.log(`${request.uri} | ${err}`); 
     } 
     return request;
}
```
# Mengelola fungsi dalam CloudFront Fungsi

Dengan CloudFront Functions, Anda dapat menulis fungsi ringan JavaScript untuk penyesuaian CDN skala tinggi dan sensitif latensi. Setelah Anda [menulis kode fungsi,](#page-577-0) topik berikut dapat membantu Anda membuat fungsi di CloudFront Fungsi, mengujinya, memperbaruinya, mempublikasikannya, dan mengaitkannya dengan CloudFront distribusi.

Prosedur lengkap untuk menerapkan fungsi adalah sebagai berikut:

- Buat fungsi . Fungsi ini awalnya dibuat dengan kode fungsi sampel. Kode ini valid, bahkan di panggung langsung. Fungsinya ada pada tahap Pengembangan.
- Uji, perbarui, asosiasikan. Ketika fungsi dalam tahap Pengembangan, Anda dapat menguji fungsi, dan memperbaruinya (termasuk mengaitkan penyimpanan nilai kunci dengannya).
- Publikasikan. Ketika Anda siap untuk menggunakan fungsi Anda dengan CloudFront distribusi, Anda menerbitkan fungsi, yang menyalinnya dari DEVELOPMENT panggung keLIVE.
- Berasosiasi dengan distibution. Ketika fungsi dalam LIVE tahap, Anda dapat mengaitkan fungsi dengan perilaku cache distribusi.

#### Topik

- [Membuat fungsi](#page-659-0)
- [Menguji fungsi](#page-662-0)
- [Memperbarui fungsi](#page-667-0)
- [Memublikasikan fungsi](#page-669-0)
- [Mengaitkan fungsi dengan distribusi](#page-671-0)

# <span id="page-659-0"></span>Membuat fungsi

Anda membuat fungsi dalam dua tahap. Pertama Anda membuat kode fungsi sebagai Java Script, di luar CloudFront. Kemudian Anda gunakan CloudFront untuk membuat fungsi dan menyertakan kode. Kode ada di dalam fungsi (bukan sebagai referensi).

Fungsi baru ditambahkan ke DEVELOPMENT panggung. Anda harus [mempublikasikan fungsi](#page-669-0) untuk menyalinnya ke LIVE panggung.

#### Console

Untuk membuat fungsi (konsol)

- 1. Masuk ke AWS Management Console dan buka halaman Fungsi di CloudFront konsol d[ihttps://console.aws.amazon.com/cloudfront/v4/home#/functions.](https://console.aws.amazon.com/cloudfront/v4/home#/functions)
- 2. Pilih Buat fungsi.
- 3. Masukkan nama fungsi yang unik di dalam AWS akun, lalu pilih versi Java Script, lalu pilih Lanjutkan. Fungsinya sekarang ada. Halaman detail untuk fungsi baru muncul.

#### **a** Note

Jika Anda ingin menggunakan [pasangan nilai kunci](#page-675-0) dalam fungsi, Anda harus memilih Java Script 2.0.

- 4. Di bagian Kode fungsi, pilih tab Build dan masukkan kode fungsi Anda. Kode contoh yang disertakan dalam tab Build menggambarkan sintaks dasar untuk kode fungsi. Anda dapat melengkapi kode sebagai berikut:
	- Gunakan fungsi default hanya agar Anda dapat memulai.
	- Ganti dengan kode yang Anda salin dari [kode contoh GitHub.](https://github.com/aws-samples/amazon-cloudfront-functions)
	- Ganti dengan kode Anda sendiri.

Untuk informasi selengkapnya tentang penulisan fungsi, lihat yang berikut ini:

- [Menulis kode fungsi](#page-577-0)
- [the section called "Struktur peristiwa"](#page-580-0)
- 5. Pilih Simpan perubahan sesering yang Anda inginkan, untuk menyimpan kode fungsi.
- 6. Jika kode fungsi menggunakan pasangan nilai kunci, Anda harus mengaitkan penyimpanan nilai kunci.

Anda dapat mengaitkan penyimpanan nilai kunci selama pembuatan awal fungsi. Atau Anda dapat mengaitkannya nanti, dengan [memperbarui fungsinya](#page-667-0).

Untuk mengaitkan penyimpanan nilai kunci sekarang, ikuti langkah-langkah berikut:

- Buka KeyValueStore bagian Associate dan pilih Associate existing KeyValueStore.
- Pilih penyimpanan nilai kunci yang berisi pasangan nilai kunci dalam fungsi, lalu pilih Associate KeyValueStore.

CloudFront segera mengaitkan toko dengan fungsinya. Anda tidak perlu menyimpan fungsinya.

## CLI

Jika Anda menggunakan CLI, Anda biasanya pertama membuat kode fungsi dalam file, dan kemudian membuat fungsi dengan. AWS CLI

- 1. Buat kode fungsi dalam file, dan simpan di direktori tempat komputer Anda dapat terhubung. Untuk informasi selengkapnya tentang penulisan fungsi, lihat yang berikut ini:
	- [Menulis kode fungsi](#page-577-0)
- [the section called "Struktur peristiwa"](#page-580-0)
- 2. Jalankan perintah seperti yang ditunjukkan pada contoh. Contoh ini menggunakan notasi fileb://untuk meneruskan file. Ini juga termasuk jeda baris untuk membuat perintah lebih mudah dibaca.

```
aws cloudfront create-function \ 
     --name MaxAge \ 
     --function-config Comment="Max Age 2 years",\ 
       Runtime="cloudfront-js-2.0", \ 
       KeyValueStoreAssociations= \ 
      {Quantity=1, \setminus Items=[{KeyValueStoreARN='arn:aws:cloudfront::1:key-value-store/
a1b2c3d4-5678-90ab-cdef-EXAMPLE11111'}]}" \ 
     --function-code fileb://function-max-age-v1.js
```
Catatan:

- Runtime: Versi Java Script. Jika Anda ingin menggunakan [pasangan nilai kunci](#page-675-0) dalam fungsi, Anda harus menentukan versi 2.0.
- KeyValueStoreAssociations: Jika fungsi Anda menggunakan pasangan nilai kunci, Anda dapat mengaitkan penyimpanan nilai kunci selama pembuatan awal fungsi. Atau Anda dapat mengaitkannya nanti, dengan menggunakanupdate-function. QuantityItu selalu 1 karena setiap fungsi hanya dapat memiliki satu penyimpanan nilai kunci yang terkait dengannya.

Ketika perintah berhasil, Anda melihat output seperti berikut

```
ETag: ETVABCEXAMPLE
FunctionSummary: 
   FunctionConfig: 
     Comment: Max Age 2 years 
     Runtime: cloudfront-js-2.0 
     KeyValueStoreAssociations= \ 
      {Quantity=1, \setminus Items=[{KeyValueStoreARN='arn:aws:cloudfront::1:key-value-store/
a1b2c3d4-5678-90ab-cdef-EXAMPLE11111'}]}" \ 
   FunctionMetadata: 
     CreatedTime: '2021-04-18T20:38:56.915000+00:00' 
     FunctionARN: arn:aws:cloudfront::111122223333:function/MaxAge 
     LastModifiedTime: '2023-11-19T20:38:56.915000+00:00'
```

```
 Stage: DEVELOPMENT 
   Name: MaxAge 
   Status: UNPUBLISHED
Location: https://cloudfront.amazonaws.com/2020-05-31/function/
arn:aws:cloudfront::111122223333:function/MaxAge
```
Sebagian besar informasi diulang dari permintaan. Informasi lain ditambahkan oleh CloudFront. Perhatikan hal berikut:

- ETag: Nilai ini berubah setiap kali Anda memodifikasi penyimpanan nilai kunci. Anda menggunakan nilai ini dan nama fungsi untuk mereferensikan fungsi di masa depan. Pastikan Anda selalu menggunakan ETag saat ini.
- FunctionARN
- Stage
- Status

# <span id="page-662-0"></span>Menguji fungsi

Anda dapat menguji [CloudFront Function](#page-571-0) untuk memastikan bahwa itu berfungsi sebagaimana dimaksud sebelum Anda menyebarkan fungsi ke live stage (produksi). Untuk menguji fungsi, Anda menyediakan objek peristiwa yang mewakili permintaan HTTP atau respons yang dapat diterima CloudFront distribusi Anda dalam produksi. CloudFront Fungsi melakukan hal berikut:

- 1. Menjalankan fungsi, menggunakan objek acara yang disediakan sebagai input.
- 2. Mengembalikan hasil fungsi (objek peristiwa yang dimodifikasi) bersama dengan log fungsi atau pesan kesalahan dan pemanfaatan komputasi fungsi. Untuk informasi lebih lanjut tentang pemanfaatan komputasi, lihat. [the section called "Memahami pemanfaatan komputasi"](#page-667-1)

#### Topik

- [Mengatur objek acara](#page-663-0)
- [Uji fungsi](#page-664-0)
- [Memahami pemanfaatan komputasi](#page-667-1)

#### <span id="page-663-0"></span>Mengatur objek acara

Sebelum Anda menguji suatu fungsi, Anda harus mengatur objek acara untuk mengujinya. Ada beberapa opsi.

Opsi 1: Siapkan objek acara tanpa menyimpannya

Anda dapat mengatur objek acara di editor visual di CloudFront konsol dan tidak menyimpannya.

Anda dapat menggunakan objek acara ini untuk menguji fungsi dari CloudFront konsol, meskipun tidak disimpan.

Opsi 2: Buat objek acara di editor visual

Anda dapat mengatur objek acara di editor visual di CloudFront konsol dan tidak menyimpannya. Anda dapat membuat 10 objek acara untuk setiap fungsi sehingga Anda dapat, misalnya, menguji berbagai kemungkinan input.

Saat Anda membuat objek acara dengan cara ini, Anda dapat menggunakan objek acara untuk menguji fungsi di CloudFront konsol. Anda tidak dapat menggunakannya untuk menguji fungsi menggunakan AWS API atau SDK.

Opsi 3: Buat objek acara menggunakan editor teks

Anda dapat menggunakan editor teks untuk membuat objek acara dalam format JSON. Untuk informasi tentang struktur objek peristiwa, lihat[Struktur peristiwa](#page-580-0).

Anda dapat menggunakan objek acara ini untuk menguji fungsi menggunakan CLI. Tetapi Anda tidak dapat menggunakannya untuk menguji fungsi di CloudFront konsol.

Untuk membuat menggunakan opsi 1 atau 2

- 1. Tampilkan halaman Fungsi di CloudFront konsol dan pilih fungsi yang ingin Anda uji.
- 2. Pada halaman detail fungsi, pilih tab Uji. Bagian fungsi Uji muncul dengan tombol yang mencakup fungsi Edit JSON dan Uji.
- 3. Jenis acara lengkap:
	- Pilih permintaan Viewer jika fungsi memodifikasi permintaan HTTP atau menghasilkan respons berdasarkan permintaan. Bagian Permintaan, yang sudah ditampilkan berlaku untuk jenis ini.
- Atau pilih Respons penampil. Bagian Permintaan, yang sudah ditampilkan, berlaku untuk jenis ini. Selain itu, bagian Respons muncul.
- 4. Lengkapi semua bidang yang ingin Anda sertakan dalam acara tersebut. Saat Anda bekerja, Anda dapat memilih Edit JSON untuk melihat JSON mentah.
- 5. Simpan acara, jika Anda mau.

Anda juga dapat memilih Edit JSON dan menyalin JSON mentah, dan menyimpannya di file Anda sendiri, di luar. CloudFront

Untuk membuat menggunakan opsi 3

Buat objek acara menggunakan editor teks. Simpan file dalam direktori yang dapat dihubungkan oleh komputer Anda.

Pastikan Anda mengikuti panduan ini:

- HilangkandistributionDomainName,distributionId, dan requestId bidang.
- Pastikan bahwa nama header, cookie, dan string kueri adalah huruf kecil.

Salah satu opsi untuk membuat objek acara dengan cara ini adalah membuat sampel menggunakan editor visual. Anda dapat yakin bahwa sampel diformat dengan benar. Anda kemudian dapat menyalin JSON mentah dan menempelkannya ke editor teks dan menyimpan file.

<span id="page-664-0"></span>Untuk informasi rinci tentang struktur suatu peristiwa, liha[tStruktur peristiwa.](#page-580-0)

#### Uji fungsi

Anda dapat menguji fungsi di CloudFront konsol atau denganAWS CLI.

#### Console

Di CloudFront konsol, Anda dapat menguji fungsi yang telah Anda buat menggunakan konsol.

## Untuk menguji fungsi

- 1. Tampilkan halaman Fungsi di CloudFront konsol dan pilih fungsi yang ingin Anda uji.
- 2. Di halaman fungsi, pilih tab Uji. Bagian fungsi Uji muncul dengan tombol yang mencakup fungsi Edit JSON dan Uji.

3. Pastikan acara yang benar ditampilkan.

Jika Anda ingin beralih dari acara yang ditampilkan saat ini, pilih acara lain di bidang Pilih acara uji.

4. Pilih tombol fungsi Uji. Konsol menunjukkan output fungsi, termasuk log fungsi. Ini juga menunjukkan pemanfaatan komputasi. Untuk informasi selengkapnya, lihat [the section called](#page-667-1)  ["Memahami pemanfaatan komputasi".](#page-667-1)

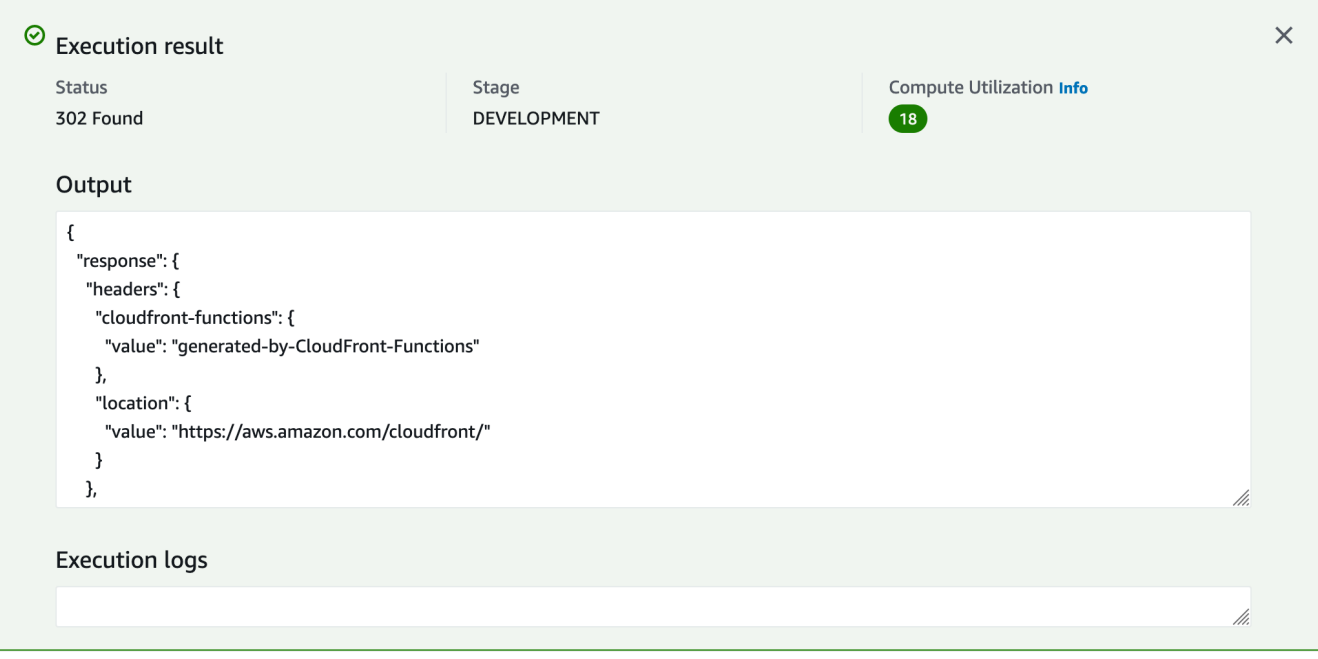

#### CLI

Anda dapat menguji suatu fungsi menggunakan aws cloudfront test-function perintah.

1. Jalankan perintah seperti yang ditunjukkan pada contoh. Jalankan perintah dari direktori sama yang berisi file ini.

Contoh ini menggunakan notasi fileb://untuk meneruskan dalam file objek acara. Ini juga termasuk jeda baris untuk membuat perintah lebih mudah dibaca.

```
aws cloudfront test-function \ 
     --name MaxAge \ 
     --if-match ETVABCEXAMPLE \ 
     --event-object fileb://event-maxage-test01.json \ 
     --stage DEVELOPMENT
```
Catatan:

- Anda mereferensikan fungsi dengan namanya dan ETag (dalam if-match parameter). Anda mereferensikan objek acara berdasarkan lokasinya di sistem file Anda.
- Panggung bisa DEVELOPMENT atauLIVE.

Ketika perintah berhasil, Anda melihat output seperti berikut ini.

```
TestResult: 
   ComputeUtilization: '21' 
   FunctionErrorMessage: '' 
   FunctionExecutionLogs: [] 
   FunctionOutput: '{"response":{"headers":{"cloudfront-functions":
{"value":"generated-by-CloudFront-Functions"},"location":{"value":"https://
aws.amazon.com/cloudfront/"}},"statusDescription":"Found","cookies":
{},"statusCode":302}}' 
   FunctionSummary: 
     FunctionConfig: 
       Comment: MaxAge function 
       Runtime: cloudfront-js-2.0 
       KeyValueStoreAssociations= \ 
      {Quantity=1, \setminus Items=[{KeyValueStoreARN='arn:aws:cloudfront::1:key-value-store/
a1b2c3d4-5678-90ab-cdef-EXAMPLE11111'}]}" \ 
     FunctionMetadata: 
       CreatedTime: '2021-04-18T20:38:56.915000+00:00' 
       FunctionARN: arn:aws:cloudfront::111122223333:function/MaxAge 
       LastModifiedTime: '2023-17-20T10:38:57.057000+00:00' 
       Stage: DEVELOPMENT 
     Name: MaxAge 
     Status: UNPUBLISHED
```
#### Catatan:

- FunctionExecutionLogs berisi daftar baris log yang ditulis fungsi dalam pernyataan console.log() (jika ada).
- ComputeUtilization. Liha[tthe section called "Memahami pemanfaatan komputasi".](#page-667-1)
- FunctionOutput berisi objek peristiwa yang dikembalikan fungsi.

#### <span id="page-667-1"></span>Memahami pemanfaatan komputasi

Penggunaan komputasi adalah jumlah waktu yang dibutuhkan fungsi untuk menjalankan sebagai persentase dari waktu maksimum yang diizinkan. Misalnya, nilai 35 berarti fungsi selesai pada 35% dari waktu maksimum yang diizinkan.

Jika suatu fungsi terus menerus melebihi waktu maksimum yang diizinkan, CloudFront membatasi fungsi tersebut. Daftar berikut menjelaskan kemungkinan fungsi terhambat berdasarkan nilai pemanfaatan komputasi.

Nilai pemanfaatan komputasi:

- 1 50 Fungsinya nyaman di bawah waktu maksimum yang diizinkan dan harus berjalan tanpa pelambatan.
- 51 70 Fungsi mendekati waktu maksimum yang diizinkan. Pertimbangkan untuk mengoptimalkan kode fungsi.
- 71 100 Fungsi ini sangat dekat dengan atau melebihi waktu maksimum yang diizinkan. CloudFront kemungkinan akan membatasi fungsi ini jika Anda mengaitkannya dengan distribusi.

## <span id="page-667-0"></span>Memperbarui fungsi

Anda dapat memperbarui fungsi kapan saja. Perubahan dilakukan hanya pada versi fungsi yang ada di DEVELOPMENT panggung. Anda harus [mempublikasikan fungsi](#page-669-0) untuk menyalin perubahan dari DEVELOPMENT panggung keLIVE.

Anda dapat memperbarui kode fungsi di CloudFront konsol atau dengan fileAWS CLI.

#### Console

Untuk memperbarui kode fungsi (konsol)

- 1. Buka halaman Fungsi di CloudFront konsol di[https://console.aws.amazon.com/cloudfront/v4/](https://console.aws.amazon.com/cloudfront/v4/home#/functions) [home#/functions](https://console.aws.amazon.com/cloudfront/v4/home#/functions), lalu pilih fungsi yang ingin Anda perbarui.
- 2. Buat perubahan:
	- Anda dapat memilih tombol Edit dan mengubah bidang di bagian Detail.
- Anda dapat mengubah atau menghapus penyimpanan nilai kunci terkait. Pilih tombol yang sesuai. Untuk informasi selengkapnya tentang penyimpanan nilai utama, lihat[the section](#page-675-0)  [called "Menggunakan CloudFront KeyValueStore".](#page-675-0)
- Anda dapat mengubah kode fungsi. Pilih tab Build, buat perubahan, lalu pilih Simpan perubahan untuk menyimpan hanya perubahan pada kode.

## CLI

```
Untuk memperbarui kode fungsi (CLI)
```
Jalankan perintah seperti yang ditunjukkan pada contoh.

Contoh ini menggunakan notasi fileb://untuk meneruskan file. Ini juga termasuk jeda baris untuk membuat perintah lebih mudah dibaca.

```
aws cloudfront update-function \ 
     --name MaxAge \ 
     --function-config Comment="Max Age 2 years",\ 
       Runtime="cloudfront-js-2.0", \ 
       KeyValueStoreAssociations= \ 
      {Quantity=1, \setminus Items=[{KeyValueStoreARN='arn:aws:cloudfront::1:key-value-store/
a1b2c3d4-5678-90ab-cdef-EXAMPLE11111'}]}" \ 
     --function-code fileb://function-max-age-v1.js \ 
     --if-match ETVABCEXAMPLE
```
Catatan:

- Anda mengidentifikasi fungsi dengan nama dan ETag (dalam if-match parameter). Pastikan Anda menggunakan ETag saat ini. Anda bisa mendapatkannya menggunakan operasi deskripsikan.
- Anda harus menyertakanfunction-code, bahkan jika Anda tidak ingin mengubahnya. Jika tidak, kode akan dihapus. \*\*benar?
- Hati-hati denganfunction-config. Anda harus melewati semua yang ingin Anda simpan dalam konfigurasi. Secara khusus, tangani penyimpanan nilai kunci sebagai berikut:
- Jika Anda ingin mempertahankan asosiasi penyimpanan nilai kunci yang ada (jika ada), tentukan nama toko yang ada.
- Jika Anda ingin mengubah asosiasi, tentukan nama penyimpanan nilai kunci baru.
- Jika Anda ingin menghapus asosiasi, hilangkan KeyValueStoreAssociations parameternya.

Ketika perintah berhasil, Anda melihat output seperti berikut ini.

```
ETag: ETVXYZEXAMPLE
FunctionSummary: 
   FunctionConfig: 
     Comment: Max Age 2 years \ 
     Runtime: cloudfront-js-2.0 \ 
     KeyValueStoreAssociations= \ 
      {Quantity=1, \setminus Items=[{KeyValueStoreARN='arn:aws:cloudfront::1:key-value-store/
a1b2c3d4-5678-90ab-cdef-EXAMPLE11111'}]}" \ 
   FunctionMetadata: \ 
     CreatedTime: '2021-04-18T20:38:56.915000+00:00' \ 
    FunctionARN: arn:aws:cloudfront::111122223333:function/MaxAge \
     LastModifiedTime: '2023-12-19T23:41:15.389000+00:00' \ 
    Stage: DEVELOPMENT
   Name: MaxAge \ 
   Status: UNPUBLISHED
```
Sebagian besar informasi diulang dari permintaan. Informasi lain ditambahkan oleh CloudFront. Perhatikan hal berikut:

- ETag: Nilai ini berubah setiap kali Anda memodifikasi penyimpanan nilai kunci.
- FunctionARN
- Stage
- Status

# <span id="page-669-0"></span>Memublikasikan fungsi

Memublikasikan fungsi menyalinnya dari tahap DEVELOPMENT ke LIVE.

## **A** Important

Ketika Anda memublikasikan fungsi, semua perilaku cache yang terkait dengan fungsi secara otomatis mulai menggunakan salinan baru yang dipublikasikan segera setelah penyebaran distribusi selesai.

Jika tidak ada perilaku cache yang terkait dengan fungsi, publikasikan untuk mengaitkannya dengan perilaku cache. Anda hanya dapat mengaitkan perilaku cache dengan fungsi yang ada di tahap LIVE.

Anda dapat mempublikasikan fungsi di CloudFront konsol atau denganAWS CLI.

Sebelum Anda mempublikasikan, Anda harus [menguji fungsinya.](#page-662-0)

#### Console

Untuk mempublikasikan fungsi Anda, Anda dapat menggunakan CloudFront konsol. Konsol juga menunjukkan CloudFront distribusi yang terkait dengan fungsi tersebut.

Untuk memublikasikan fungsi (konsol)

- 1. Untuk mempublikasikan fungsi, buka halaman Fungsi di CloudFront konsol di[https://](https://console.aws.amazon.com/cloudfront/v4/home#/functions)  [console.aws.amazon.com/cloudfront/v4/home#/functions](https://console.aws.amazon.com/cloudfront/v4/home#/functions), lalu pilih fungsi yang ingin Anda publikasikan.
- 2. Di halaman fungsi, pilih tab Publikasikan. Lalu pilih tombol Publikasikan (atau, jika fungsi Anda sudah terpasang ke satu atau beberapa perilaku cache, pilih tombol Publikasikan dan perbarui).
- 3. (Opsional) Untuk melihat distribusi yang terkait dengan fungsi, pilih CloudFrontDistribusi terkait untuk memperluas bagian itu.

Jika berhasil, Anda akan melihat banner di bagian atas halaman yang menyatakan *Nama fungsi* berhasil dipublikasikan. Anda juga dapat memilih tab Bangun, lalu pilih Live untuk melihat versi live kode fungsi.

#### CLI

Untuk mempublikasikan fungsi, jalankan aws cloudfront publish-function perintah seperti yang ditunjukkan pada contoh. Dalam contoh, jeda baris disediakan untuk membuat contoh lebih mudah dibaca.

```
aws cloudfront publish-function \ 
     --name MaxAge \ 
     --if-match ETVXYZEXAMPLE
```
Ketika perintah berhasil, Anda melihat output seperti berikut ini.

```
FunctionSummary: 
   FunctionConfig: 
     Comment: Max Age 2 years 
     Runtime: cloudfront-js-2.0 
   FunctionMetadata: 
     CreatedTime: '2021-04-18T21:24:21.314000+00:00' 
     FunctionARN: arn:aws:cloudfront::111122223333:function/ExampleFunction 
     LastModifiedTime: '2023-12-19T23:41:15.389000+00:00' 
     Stage: LIVE 
   Name: MaxAge 
   Status: UNASSOCIATED
```
## <span id="page-671-0"></span>Mengaitkan fungsi dengan distribusi

Untuk menggunakan fungsi dalam CloudFront Fungsi dengan CloudFront distribusi, Anda mengaitkan fungsi dengan satu atau beberapa perilaku cache dalam distribusi. Anda dapat mengaitkan fungsi dengan beberapa perilaku cache dalam [beberapa distribusi.](#page-967-0) Sebelum mengaitkan fungsi, [Publikasikan](#page-669-0) ke tahap LIVE.

Ketika mengaitkan fungsi dengan perilaku cache, Anda harus memilih Jenis peristiwa. Jenis acara menentukan kapan CloudFront Fungsi menjalankan fungsi. Ada dua jenis peristiwa yang dapat dipilih:

Untuk informasi lebih lanjut tentang jenis peristiwa, lihat [CloudFront peristiwa yang dapat memicu](#page-715-0)  [fungsi Lambda @Edge](#page-715-0). Anda tidak dapat menggunakan tipe peristiwa yang menghadap asal (permintaan asal dan respons asal) dengan CloudFront Fungsi.

- Permintaan penampil Fungsi berjalan saat CloudFront menerima permintaan dari penampil.
- Respons penampil Fungsi berjalan sebelum CloudFront mengembalikan respons ke penampil.

Anda dapat mengaitkan fungsi dengan distribusi di CloudFront konsol atau denganAWS CLI.

#### **Console**

Anda dapat menggunakan CloudFront konsol untuk mengaitkan fungsi dengan perilaku cache yang ada dalam CloudFront distribusi yang ada. Untuk informasi lebih lanjut tentang pembuatan distribusi, lihat [the section called "Membuat distribusi".](#page-58-0)

Untuk mengaitkan fungsi dengan perilaku cache yang ada (konsol)

- 1. Buka halaman Fungsi di CloudFront konsol di[https://console.aws.amazon.com/cloudfront/v4/](https://console.aws.amazon.com/cloudfront/v4/home#/functions) [home#/functions](https://console.aws.amazon.com/cloudfront/v4/home#/functions), lalu pilih fungsi yang ingin Anda kaitkan.
- 2. Di halaman fungsi, pilih tab Publikasikan. Bagian Distribusi Terkait muncul.
- 3. Pilih tombol Tambah asosiasi. Pada dialog yang muncul, pilih distribusi, jenis peristiwa, dan/ atau perilaku cache.

Untuk jenis acara, pilih kapan Anda ingin fungsi ini berjalan:

- Untuk menjalankan fungsi setiap kali CloudFront menerima permintaan, pilih Permintaan Penampil.
- Untuk menjalankan fungsi setiap kali CloudFront mengembalikan respons, pilih Respons Penampil.

Untuk menyimpan konfigurasi, pilih Tambahkan asosiasi.

CloudFront mengaitkan distribusi dengan fungsi. Tunggu beberapa menit sampai distribusi terkait dapat menyelesaikan penyebaran. Anda dapat memilih Lihat distribusi pada halaman detail fungsi untuk memeriksa kemajuan.

#### CLI

Anda dapat mengaitkan fungsi dengan salah satu dari berikut ini:

- Perilaku cache yang ada.
- Perilaku cache baru dalam distribusi yang ada.
- Perilaku cache baru dalam distribusi baru.

Prosedur berikut menunjukkan cara mengaitkan fungsi dengan perilaku cache yang ada.

Untuk mengaitkan fungsi dengan perilaku cache yang ada (AWS CLI)

- 1. Gunakan perintah berikut untuk menyimpan konfigurasi distribusi untuk distribusi yang perilaku cache yang ingin dikaitkan dengan fungsi. Perintah ini menyimpan konfigurasi distribusi ke file bernama dist-config.yaml. Untuk menggunakan perintah ini, lakukan hal berikut:
	- Ganti *DistributionID*dengan ID distribusi.
	- Jalankan perintah pada satu garis. Dalam contoh, jeda baris disediakan untuk membuat contoh lebih mudah dibaca.

```
aws cloudfront get-distribution-config \setminus --id DistributionID \ 
     --output yaml > dist-config.yaml
```
Setelah perintah berhasil, AWS CLI tidak akan mengembalikan output.

- 2. Buka file dengan nama dist-config.yaml yang baru saja Anda buat. Edit file untuk membuat perubahan berikut.
	- a. Ubah nama ETag bidang menjadiIfMatch, tetapi jangan ubah nilai bidang.
	- b. Dalam perilaku cache, temukan objek bernama FunctionAssociations. Memperbarui objek ini untuk menambahkan asosiasi fungsi. Sintaks YAML untuk asosiasi fungsi terlihat seperti contoh berikut.
		- Contoh berikut menunjukkan jenis peristiwa permintaan penampil (pemicu). Untuk menggunakan jenis peristiwa respons penampil, ganti viewer-request dengan viewer-response.
		- Ganti *arn:aws:cloudfront::111122223333:function/ ExampleFunction*dengan Amazon Resource Name (ARN) dari fungsi yang Anda kaitkan dengan perilaku cache ini. Untuk mendapatkan fungsi ARN, Anda dapat menggunakan perintah aws cloudfront list-functions.

```
FunctionAssociations: 
   Items: 
     - EventType: viewer-request 
       FunctionARN: arn:aws:cloudfront::111122223333:function/ExampleFunction
```
Quantity: 1

Setelah melakukan perubahan ini, simpan file.

- 3. Gunakan perintah berikut untuk memperbarui distribusi guna menambahkan asosiasi fungsi. Untuk menggunakan perintah ini, lakukan hal berikut:
	- Ganti *DistributionID*dengan ID distribusi.
	- Jalankan perintah pada satu garis. Dalam contoh, jeda baris disediakan untuk membuat contoh lebih mudah dibaca.

```
aws cloudfront update-distribution \ 
     --id DistributionID \ 
     --cli-input-yaml file://dist-config.yaml
```
Setelah perintah berhasil, Anda akan melihat output seperti berikut yang menjelaskan distribusi yang baru saja diperbarui dengan asosiasi fungsi. Contoh output berikut dipotong agar mudah dibaca.

```
Distribution: 
   ARN: arn:aws:cloudfront::111122223333:distribution/EBEDLT3BGRBBW 
   ... truncated ...
   DistributionConfig: 
     ... truncated ...
     DefaultCacheBehavior: 
       ... truncated ...
       FunctionAssociations: 
         Items: 
         - EventType: viewer-request 
           FunctionARN: arn:aws:cloudfront::111122223333:function/ExampleFunction 
         Quantity: 1 
       ... truncated ...
   DomainName: d111111abcdef8.cloudfront.net 
   Id: EDFDVBD6EXAMPLE 
   LastModifiedTime: '2021-04-19T22:39:09.158000+00:00' 
   Status: InProgress
ETag: E2VJGGQEG1JT8S
```
Pengaruh mengasosiasikan distribusi

Distribusi Status berubah menjadi InProgress saat distribusi dipindahkan. Segera setelah konfigurasi distribusi baru mencapai lokasi CloudFront tepi, lokasi tepi itu mulai menggunakan fungsi terkait. Ketika distribusi sepenuhnya digunakan, Status perubahan kembali keDeployed, yang menunjukkan bahwa CloudFront fungsi terkait aktif di semua lokasi CloudFront tepi di seluruh dunia. Ini biasanya memerlukan waktu beberapa menit.

# <span id="page-675-0"></span>Amazon CloudFront KeyValueStore

CloudFront KeyValueStore adalah datastore nilai kunci latensi rendah yang aman, global, yang memungkinkan akses baca dari dalam CloudFront Fungsi, memungkinkan logika lanjutan yang dapat disesuaikan di lokasi tepi. CloudFront

Dengan CloudFront KeyValueStore, Anda membuat pembaruan untuk kode fungsi dan pembaruan ke data yang terkait dengan fungsi secara independen satu sama lain. Pemisahan ini menyederhanakan kode fungsi dan membuatnya mudah untuk memperbarui data tanpa perlu menyebarkan perubahan kode.

Prosedur umum untuk menggunakan pasangan nilai kunci adalah sebagai berikut:

- Buat penyimpanan nilai kunci, dan isi dengan satu set pasangan nilai kunci.
- Kaitkan penyimpanan nilai kunci dengan CloudFront Fungsi Anda.
- Dalam kode fungsi Anda, gunakan nama kunci untuk mengambil nilai yang terkait dengan kunci atau untuk mengevaluasi apakah ada kunci. Untuk informasi selengkapnya tentang penggunaan pasangan nilai kunci dalam kode fungsi, dan untuk informasi tentang metode pembantu, lihat[the](#page-639-0) [section called "Metode pembantu untuk penyimpanan nilai kunci".](#page-639-0)

## Kasus penggunaan

Kasus penggunaan umum untuk pasangan nilai kunci adalah sebagai berikut:

- URL menulis ulang atau mengarahkan ulang. Pasangan nilai kunci dapat menyimpan URL yang ditulis ulang atau URL pengalihan.
- Pengujian A/B dan bendera fitur. Anda dapat membuat fungsi untuk menjalankan eksperimen dengan menetapkan persentase lalu lintas ke versi tertentu dari situs web Anda.
- Akses otorisasi. Anda dapat menerapkan kontrol akses untuk mengizinkan atau menolak permintaan berdasarkan kriteria yang ditentukan oleh Anda dan data yang disimpan di penyimpanan nilai kunci.

#### Format yang didukung untuk nilai

Nilai dalam pasangan nilai kunci dapat disimpan dalam salah satu format berikut:

- Sebuah string
- String yang dikodekan byte
- JSON

#### Keamanan

CloudFront Fungsi dan semua data penyimpanan nilai kuncinya ditangani dengan aman, sebagai berikut:

- CloudFront mengenkripsi setiap penyimpanan nilai kunci saat istirahat dan selama transit (saat membaca atau menulis ke penyimpanan nilai kunci).
- Ketika fungsi akan dijalankan, CloudFront dekripsi setiap pasangan nilai kunci dalam memori di lokasi CloudFront tepi.

## Topik

- [Bekerja dengan toko nilai kunci](#page-676-0)
- [Bekerja dengan data nilai kunci](#page-683-0)

## <span id="page-676-0"></span>Bekerja dengan toko nilai kunci

Anda harus membuat penyimpanan nilai kunci untuk menahan pasangan kunci-nilai yang ingin Anda gunakan di CloudFront Functions.

Anda dapat bekerja dengan pasangan kunci-nilai di penyimpanan nilai kunci dengan cara berikut:

- Menggunakan CloudFront konsol.
- Menggunakan CloudFront API atau SDK pilihan Anda.

Setelah Anda membuat penyimpanan nilai kunci dan menambahkan pasangan nilai kunci, Anda dapat menggunakan nilai kunci dalam kode CloudFront fungsi Anda. JavaScript Runtime 2.0 menyertakan beberapa metode pembantu untuk bekerja dengan nilai-nilai kunci dalam kode fungsi. Untuk informasi selengkapnya, lihat [the section called "Metode pembantu untuk penyimpanan nilai](#page-639-0) [kunci"](#page-639-0).

#### Topik

- [Membuat penyimpanan nilai kunci](#page-677-0)
- [Mengaitkan penyimpanan nilai kunci dengan fungsi](#page-680-0)
- [Memodifikasi penyimpanan nilai kunci](#page-681-0)
- [Menghapus penyimpanan nilai kunci](#page-682-0)
- [Memperoleh referensi ke penyimpanan nilai kunci](#page-682-1)
- [Membuat file pasangan kunci-nilai](#page-683-1)

<span id="page-677-0"></span>Membuat penyimpanan nilai kunci

Anda dapat membuat penyimpanan nilai kunci kosong kemudian menambahkan pasangan nilai kunci nanti. Atau Anda dapat membuat penyimpanan nilai kunci dan pasangan nilai kuncinya secara bersamaan.

## **a** Note

Jika Anda menentukan sumber data dari bucket Amazon S3, Anda harus memiliki izin s3:GetObject dan s3:GetBucketLocation izin untuk bucket tersebut. Jika Anda tidak memiliki izin ini, tidak CloudFront dapat berhasil membuat penyimpanan nilai kunci Anda.

## Console

Untuk membuat penyimpanan nilai kunci (konsol)

1. Putuskan apakah Anda ingin menambahkan pasangan nilai kunci pada saat yang sama saat Anda membuat penyimpanan nilai kunci. (Anda juga dapat [menambahkan pasangan nilai](#page-681-1) [kunci nanti](#page-681-1).) Fitur impor ini didukung di CloudFront konsol dan dengan CloudFront API dan SDK. Tapi itu didukung hanya ketika Anda awalnya membuat penyimpanan nilai kunci.

Jika Anda ingin menggunakan file, [buat sekarang](#page-683-1).

- 2. Masuk ke AWS Management Console dan buka halaman Fungsi di CloudFront konsol d[ihttps://console.aws.amazon.com/cloudfront/v4/home#/functions.](https://console.aws.amazon.com/cloudfront/v4/home#/functions)
- 3. Pilih KeyValueStorestab. Pilih KeyValueStore tombol Buat.
- 4. Masukkan nama dan deskripsi opsional untuk penyimpanan nilai kunci.
- 5. URI S3 lengkap:
	- Jika Anda menyiapkan file pasangan nilai kunci, masukkan path ke bucket Amazon S3 tempat Anda menyimpan file.
	- Biarkan bidang ini kosong jika Anda berencana memasukkan pasangan nilai kunci secara manual.
- 6. Pilih tombol Buat. penyimpanan nilai kunci sekarang ada.

Halaman detail untuk penyimpanan nilai kunci baru muncul. Informasi pada halaman termasuk ID dan ARN dari penyimpanan nilai kunci.

- ID adalah string acak karakter yang unik di AWS akun Anda.
- ARN memiliki sintaks ini:

## *AWSakun :key-value-store/ ID penyimpanan nilai kunci*

- 7. Lihatlah bagian Pasangan nilai kunci. Jika Anda mengimpor file, bagian ini menunjukkan beberapa pasangan. Kalau tidak, itu kosong. Anda dapat melakukan hal berikut:
	- Jika Anda tidak mengimpor file dari bucket Amazon S3, dan jika Anda ingin menambahkan pasangan nilai kunci sekarang, Anda dapat menyelesaikan bagian ini.
	- Jika Anda mengimpor file, Anda juga dapat menambahkan lebih banyak nilai secara manual.
	- Anda dapat membiarkan bagian ini kosong, dan menambahkan pasangan nanti, dengan mengedit penyimpanan nilai kunci.

Untuk menambahkan pasangan sekarang:

- Pilih tombol Tambahkan pasangan nilai kunci.
- Pilih Tambah pasangan dan masukkan nama dan nilai.
- Pilih tombol Tambah pasangan lagi, untuk menambahkan lebih banyak pasangan.

Setelah selesai, pilih Simpan perubahan untuk menyimpan semua pasangan di penyimpanan nilai kunci. Pada dialog konfirmasi yang muncul, pilih Selesai.

8. Lengkapi bagian Fungsi terkait jika Anda ingin mengaitkan penyimpanan nilai kunci dengan fungsi sekarang. Anda juga dapat membuat asosiasi ini nanti, baik dari halaman detail penyimpanan nilai kunci ini, atau dari halaman detail fungsi.

Untuk membuat asosiasi sekarang, pilih tombol Buka fungsi. Untuk informasi selengkapnya, lihat [???](#page-659-0) atau [???](#page-667-0).

## **Programmatically**

1. Putuskan apakah Anda ingin menambahkan pasangan nilai kunci pada saat yang sama saat Anda membuat penyimpanan nilai kunci. (Anda juga dapat menambahkan pasangan nilai kunci [nanti](#page-683-0).) Fitur impor ini didukung di CloudFront konsol dan dengan CloudFront API dan SDK. Tapi itu didukung hanya ketika Anda awalnya membuat penyimpanan nilai kunci.

Jika Anda ingin menggunakan file, [buat sekarang](#page-683-1).

- 2. Gunakan operasi pembuatan CloudFront API atau SDK pilihan Anda. Misalnya, untuk REST API, gunakan [CloudFront. CreateKeyValueStore.](https://docs.aws.amazon.com/cloudfront/latest/APIReference/API_CreateKeyValueStore.html) Operasi membutuhkan beberapa parameter:
	- Nama.
	- configurationParameter yang menyertakan komentar.
	- import-sourceParameter yang memungkinkan Anda mengimpor pasangan nilai kunci dari file yang disimpan di bucket Amazon S3. Perhatikan bahwa Anda dapat mengimpor dari file hanya pada pembuatan awal penyimpanan nilai kunci. Untuk informasi tentang format file, liha[tthe section called "Membuat file pasangan kunci-nilai".](#page-683-1)

Respons operasi mencakup informasi berikut:

- Nilai yang diteruskan dalam permintaan, termasuk nama yang Anda tetapkan.
- Data seperti waktu pembuatan.
- ETag (misalnya, ETVABCEXAMPLE2), ARN yang menyertakan nama penyimpanan nilai kunci (misalnya,). arn:aws:cloudfront::111122223333:key-value-store/MaxAge

Anda akan menggunakan beberapa kombinasi ETag, ARN, dan nama untuk bekerja dengan penyimpanan nilai kunci secara terprogram.

Status penyimpanan nilai kunci

Saat Anda membuat penyimpanan nilai kunci, penyimpanan data dapat memiliki nilai status berikut.

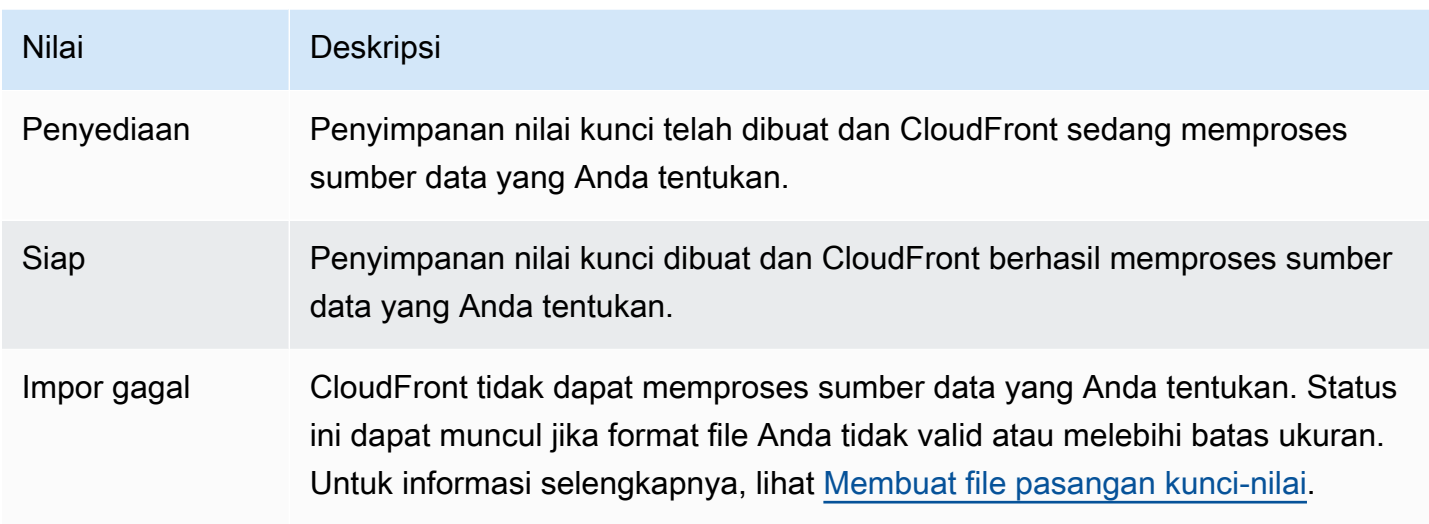

<span id="page-680-0"></span>Mengaitkan penyimpanan nilai kunci dengan fungsi

Anda mengaitkan penyimpanan nilai kunci dengan fungsi dengan [bekerja dalam fungsi.](#page-667-0) Anda harus membuat asosiasi ini untuk menggunakan pasangan nilai kunci dari toko itu dalam fungsi itu. Aturanaturan berikut berlaku:

- Satu fungsi dapat memiliki satu penyimpanan nilai kunci.
- Satu penyimpanan nilai kunci dapat dikaitkan dengan beberapa fungsi.

Anda dapat bekerja dengan asosiasi dengan cara-cara berikut.

- Anda dapat membuat asosiasi antara fungsi dan penyimpanan nilai kunci:
	- Di CloudFront konsol, lihat halaman detail penyimpanan nilai kunci dan pilih tombol Buka fungsi. Halaman yang sesuai muncul — daftar Fungsi (jika saat ini tidak ada fungsi terkait) atau halaman detail fungsi (jika saat ini ada asosiasi). Untuk informasi selengkapnya, lihat [the section called](#page-680-0)  ["Mengaitkan penyimpanan nilai kunci dengan fungsi"](#page-680-0).
	- Secara terprogram, gunakan operasi pembaruan fungsi CloudFront API atau SDK pilihan Anda.

Setelah Anda membuat asosiasi (atau jika Anda mengubah asosiasi), Anda harus [menguji](#page-662-0) fungsi, dan Anda harus [menerbitkan ulang](#page-669-0) fungsi tersebut.

• Jika Anda memodifikasi penyimpanan nilai kunci tanpa mengubah pasangan nilai kunci, Anda tidak perlu memperbarui asosiasi (yang berarti Anda tidak perlu mempublikasikan lagi). Tetapi Anda harus [menguji](#page-662-0) fungsinya.

- Jika Anda mengubah pasangan nilai kunci di penyimpanan nilai kunci, Anda tidak perlu memperbarui asosiasi (yang berarti Anda tidak perlu mempublikasikan lagi). Tetapi Anda harus [menguji](#page-662-0) fungsi untuk memverifikasi bahwa ia berfungsi dengan perubahan pada pasangan nilai kunci.
- Anda dapat melihat semua fungsi yang menggunakan penyimpanan nilai kunci tertentu. Di CloudFront konsol, lihat halaman detail penyimpanan nilai kunci.

<span id="page-681-0"></span>Memodifikasi penyimpanan nilai kunci

Anda dapat bekerja dengan pasangan nilai kunci, dan Anda dapat mengubah hubungan antara penyimpanan nilai kunci dan fungsi.

Menggunakan CloudFront konsol

- 1. Masuk ke AWS Management Console dan buka halaman Fungsi di CloudFront konsol d[ihttps://](https://console.aws.amazon.com/cloudfront/v4/home#/functions) [console.aws.amazon.com/cloudfront/v4/home#/functions.](https://console.aws.amazon.com/cloudfront/v4/home#/functions)
- 2. Pilih KeyValueStorestab. Pilih penyimpanan nilai kunci yang ingin Anda ubah. Halaman detail muncul.
	- Untuk bekerja dengan pasangan nilai kunci, pilih tombol Edit di bagian Pasangan nilai kunci. Anda dapat menambahkan lebih banyak pasangan nilai kunci, Anda dapat menghapus pasangan nilai kunci apa pun, dan Anda dapat mengubah nilai untuk pasangan nilai kunci yang ada. Setelah selesai, pilih Simpan perubahan.
	- Untuk bekerja dengan asosiasi untuk penyimpanan nilai kunci ini, pilih tombol Buka fungsi. Halaman yang sesuai muncul — daftar Fungsi (jika saat ini tidak ada fungsi terkait) atau halaman detail fungsi (jika saat ini ada asosiasi). Untuk informasi selengkapnya, lihat [the section](#page-680-0)  [called "Mengaitkan penyimpanan nilai kunci dengan fungsi"](#page-680-0).

<span id="page-681-1"></span>Memodifikasi toko secara terprogram

Anda dapat bekerja dengan penyimpanan nilai kunci dengan cara berikut.

Ubah pasangan nilai kunci

Anda dapat menambahkan lebih banyak pasangan nilai kunci, Anda dapat menghapus satu atau lebih pasangan nilai kunci, dan Anda dapat mengubah nilai pasangan nilai kunci yang ada. Untuk informasi selengkapnya, lihat [the section called "Bekerja secara terprogram".](#page-684-0)

Ubah asosiasi fungsi untuk penyimpanan nilai kunci

Untuk bekerja dengan asosiasi untuk penyimpanan nilai kunci ini, liha[tthe section called](#page-667-0)  ["Memperbarui fungsi"](#page-667-0). Anda akan membutuhkan ARN dari toko nilai kunci. Untuk informasi selengkapnya, lihat [the section called "Memperoleh referensi ke penyimpanan nilai kunci"](#page-682-1).

<span id="page-682-0"></span>Menghapus penyimpanan nilai kunci

Menggunakan CloudFront konsol

- 1. Masuk ke AWS Management Console dan buka halaman Fungsi di CloudFront konsol d[ihttps://](https://console.aws.amazon.com/cloudfront/v4/home#/functions) [console.aws.amazon.com/cloudfront/v4/home#/functions.](https://console.aws.amazon.com/cloudfront/v4/home#/functions)
- 2. Verifikasi apakah penyimpanan nilai kunci dikaitkan dengan fungsi. Jika ya, hapus asosiasi. Untuk informasi selengkapnya tentang kedua langkah ini, lihat [???](#page-680-0)
- 3. Pilih KeyValueStorestab. Pilih penyimpanan nilai kunci yang ingin Anda ubah. Pilih tombol Hapus.

Menghapus secara terprogram

- 1. Dapatkan ETag dan nama penyimpanan nilai kunci. Untuk informasi selengkapnya, lihat [the](#page-682-1)  [section called "Memperoleh referensi ke penyimpanan nilai kunci"](#page-682-1).
- 2. Verifikasi apakah penyimpanan nilai kunci dikaitkan dengan fungsi. Jika ya, hapus asosiasi. Untuk informasi lebih lanjut tentang kedua langkah ini, liha[t???](#page-667-0).
- 3. Untuk menghapus penyimpanan nilai kunci, gunakan operasi penghapusan CloudFront API atau SDK pilihan Anda. Misalnya, untuk REST API, gunakan [CloudFront. DeleteKeyValueStore.](https://docs.aws.amazon.com/cloudfront/latest/APIReference/API_DeleteKeyValueStore.html)

<span id="page-682-1"></span>Memperoleh referensi ke penyimpanan nilai kunci

Untuk bekerja dengan penyimpanan nilai kunci secara terprogram, Anda memerlukan ETag dan nama penyimpanan nilai kunci. Untuk mendapatkan data ini, ikuti langkah-langkah berikut:

- 1. Gunakan operasi daftar CloudFront API atau SDK pilihan Anda. Misalnya, untuk REST API, gunakan [CloudFront. ListKeyValueStores](https://docs.aws.amazon.com/cloudfront/latest/APIReference/API_ListKeyValueStores.html). Tanggapan tersebut mencakup daftar penyimpanan nilai utama. Temukan nama penyimpanan nilai kunci yang ingin Anda ubah.
- 2. Gunakan operasi deskripsikan CloudFront API atau SDK pilihan Anda. Misalnya, untuk REST API, gunakan [CloudFront. DescribeKeyValueStore](https://docs.aws.amazon.com/cloudfront/latest/APIReference/API_DescribeKeyValueStore.html). Berikan nama yang Anda peroleh.

Untuk informasi penting tentang operasi deskripsikan, liha[tthe section called "Tentang CloudFront](#page-686-0)  [KeyValueStore"](#page-686-0).

Respons termasuk UUID, ARN dari penyimpanan nilai kunci, dan ETag dari penyimpanan nilai kunci.

- UUID adalah 128 bit. Misalnya, a1b2c3d4-5678-90ab-cdef-EXAMPLE11111
- ARN mencakup nomor AWS akun, konstantakey-value-store, dan UUID. Sebagai contoh:

```
arn:aws:cloudfront::111122223333:key-value-store/a1b2c3d4-5678-90ab-cdef-
EXAMPLE11111
```
• ETag terlihat seperti ini: ETVABCEXAMPLE2

<span id="page-683-1"></span>Membuat file pasangan kunci-nilai

Saat Anda membuat file yang dikodekan UTF-8, gunakan format berikut:

```
{ 
   "data":[ 
      { 
         "key":"key1", 
         "value":"value" 
      }, 
      { 
         "key":"key2", 
         "value":"value" 
      } 
   ]
}
```
## **a** Note

File untuk sumber data Anda dan pasangan nilai kunci-nya memiliki batasan berikut:

- Ukuran file 5 MB
- Ukuran kunci 512 karakter
- Ukuran nilai 1024 karakter

# <span id="page-683-0"></span>Bekerja dengan data nilai kunci

Anda dapat bekerja dengan pasangan nilai kunci di penyimpanan nilai kunci yang ada dengan cara berikut:
- Menggunakan CloudFront konsol.
- Menggunakan CloudFront KeyValueStore API atau SDK pilihan Anda.

### **a** Note

Ini adalah API atau SDK yang berbeda dari CloudFront API atau SDK biasa.

Bagian ini menjelaskan cara menambahkan pasangan nilai kunci ke penyimpanan nilai kunci yang ada. Untuk menyertakan pasangan nilai kunci saat Anda pertama kali membuat penyimpanan nilai kunci, lihat[the section called "Membuat penyimpanan nilai kunci".](#page-677-0)

Topik

- [Bekerja dengan pasangan nilai kunci menggunakan CloudFront konsol](#page-684-0)
- [Bekerja dengan pasangan nilai kunci secara terprogram](#page-684-1)

<span id="page-684-0"></span>Bekerja dengan pasangan nilai kunci menggunakan CloudFront konsol

- 1. Masuk ke AWS Management Console dan buka halaman Fungsi di CloudFront konsol d[ihttps://](https://console.aws.amazon.com/cloudfront/v4/home#/functions) [console.aws.amazon.com/cloudfront/v4/home#/functions.](https://console.aws.amazon.com/cloudfront/v4/home#/functions)
- 2. Pilih KeyValueStorestab. Pilih penyimpanan nilai kunci yang ingin Anda ubah. Halaman detail muncul.
- 3. Di bagian Pasangan nilai kunci, pilih tombol Edit.
- 4. Anda dapat menambahkan pasangan nilai kunci, menghapus pasangan nilai kunci, atau mengubah nilai untuk pasangan nilai kunci yang ada.
- 5. Setelah selesai, pilih Simpan perubahan.

<span id="page-684-1"></span>Bekerja dengan pasangan nilai kunci secara terprogram

Topik

- [Memperoleh referensi ke penyimpanan nilai kunci](#page-685-0)
- [Mengubah pasangan nilai kunci di penyimpanan nilai kunci](#page-685-1)
- [Tentang CloudFront KeyValueStore](#page-686-0)
- [Contoh kode untuk CloudFront KeyValueStore](#page-687-0)

<span id="page-685-0"></span>Memperoleh referensi ke penyimpanan nilai kunci

Ketika Anda memasukkan operasi tulis menggunakan CloudFront KeyValueStore, Anda harus meneruskan ARN dan ETag dari penyimpanan nilai kunci. Untuk mendapatkan data ini, lakukan hal berikut:

- 1. Gunakan operasi daftar CloudFront API atau SDK pilihan Anda. Misalnya, untuk REST API, gunakan [CloudFront.ListKeyValueStores](https://docs.aws.amazon.com/cloudfront/latest/APIReference/API_ListKeyValueStore.html). Tanggapan tersebut mencakup daftar penyimpanan nilai utama. Temukan nama penyimpanan nilai kunci yang ingin Anda ubah.
- 2. Gunakan operasi deskripsikan CloudFront KeyValueStore API atau SDK pilihan Anda. Misalnya, untuk REST API, gunakan [CloudFrontKeyValueStore.DescribeKeyValueStore](https://docs.aws.amazon.com/cloudfront/latest/APIReference/API_kvs_DescribeKeyValueStore.html). Berikan nama yang Anda peroleh pada langkah sebelumnya.

### **a** Note

Gunakan operasi dari CloudFront KeyValueStore API, bukan dari CloudFront API. Untuk informasi selengkapnya, lihat [the section called "Tentang CloudFront KeyValueStore"](#page-686-0).

Respons termasuk ARN dan ETag dari penyimpanan nilai kunci.

• ARN mencakup nomor AWS akun, konstantakey-value-store, dan UUID. Sebagai contoh:

arn:aws:cloudfront::111122223333:key-value-store/a1b2c3d4-5678-90abcdef-EXAMPLE11111

• ETag terlihat seperti ini: ETVABCEXAMPLE2

<span id="page-685-1"></span>Mengubah pasangan nilai kunci di penyimpanan nilai kunci

Anda dapat bekerja dengan pasangan nilai kunci menggunakan operasi CloudFront KeyValueStore API atau SDK pilihan berikut. Semua operasi ini bekerja pada satu penyimpanan nilai kunci yang ditentukan:

- CloudFrontKeyValueStore.DeleteKey: Hapus satu tombol. Lihat [DeleteKey.](https://docs.aws.amazon.com/cloudfront/latest/APIReference/API_kvs_DeleteKey.html)
- CloudFrontKeyValueStore.GetKey: Dapatkan satu kunci. Lihat [GetKey](https://docs.aws.amazon.com/cloudfront/latest/APIReference/API_kvs_GetKey.html).
- CloudFrontKeyValueStore.ListKeys: Daftar kunci. Lihat [ListKeys](https://docs.aws.amazon.com/cloudfront/latest/APIReference/API_kvs_ListKeys.html).
- CloudFrontKeyValueStore.PutKey: Anda dapat melakukan dua tindakan:
	- Buat pasangan nilai kunci baru dalam satu penyimpanan nilai kunci: Dalam hal ini, berikan nama dan nilai kunci baru.
	- Tetapkan nilai yang berbeda dalam satu pasangan nilai kunci yang ada: Dalam hal ini, berikan nama kunci yang ada, dan nilai kunci baru.

Lihat [PutKey.](https://docs.aws.amazon.com/cloudfront/latest/APIReference/API_kvs_PutKey.html)

- CloudFrontKeyValueStore.UpdateKeys: Anda dapat melakukan satu atau lebih tindakan berikut dalam satu all-or-nothing operasi:
	- Hapus satu atau lebih pasangan nilai kunci.
	- Buat satu atau lebih pasangan nilai kunci baru.
	- Tetapkan nilai yang berbeda dalam satu atau lebih pasangan nilai kunci yang ada.

Lihat [UpdateKeys.](https://docs.aws.amazon.com/cloudfront/latest/APIReference/API_kvs_UpdateKeys.html)

### <span id="page-686-0"></span>Tentang CloudFront KeyValueStore

Untuk bekerja dengan pasangan nilai kunci secara terprogram di penyimpanan nilai kunci yang ada, Anda menggunakan layanan ini CloudFront KeyValueStore .

Untuk menyertakan beberapa pasangan nilai kunci di penyimpanan nilai kunci saat Anda pertama kali membuat penyimpanan nilai kunci, Anda menggunakan CloudFront layanan ini.

### Operasi yang dijelaskan

Baik CloudFront API maupun CloudFront KeyValueStore API memiliki operasi describe yang mengembalikan data tentang penyimpanan nilai kunci:

- CloudFront API menyediakan data seperti status dan tanggal penyimpanan itu sendiri terakhir diubah.
- CloudFront KeyValueStore API menyediakan data tentang isi sumber daya penyimpanan pasangan nilai kunci di toko, dan ukuran konten.

Operasi describe di dua API mengembalikan data yang sedikit berbeda yang mengidentifikasi penyimpanan nilai kunci:

• Operasi describe di CloudFront API mengembalikan ETag, UUID, dan ARN dari penyimpanan nilai kunci.

• Operasi describe di CloudFront KeyValueStore API mengembalikan ETag dan ARN dari penyimpanan nilai kunci.

### **a** Note

Setiap operasi describe mengembalikan ETag yang berbeda. ETag tidak dapat dipertukarkan.

Saat Anda melakukan operasi di salah satu API, Anda harus meneruskan ETag dari API yang sesuai. Misalnya, dalam operasi hapus di CloudFront KeyValueStore, masukkan ETag yang Anda peroleh dari operasi deskripsikan. CloudFront KeyValueStore

<span id="page-687-0"></span>Contoh kode untuk CloudFront KeyValueStore

```
Example : Memanggil operasi DescribeKeyValueStore API
```
Contoh kode berikut menunjukkan cara memanggil operasi DescribeKeyValueStore API untuk penyimpanan nilai kunci.

```
const { 
   CloudFrontKeyValueStoreClient, 
   DescribeKeyValueStoreCommand,
} = require("@aws-sdk/client-cloudfront-keyvaluestore");
require("@aws-sdk/signature-v4-crt");
(s) => {
   try { 
     const client = new CloudFrontKeyValueStoreClient({ 
       region: "us-east-1" 
     }); 
    const input = \{ KvsARN: "arn:aws:cloudfront::123456789012:key-value-store/a1b2c3d4-5678-90ab-
cdef-EXAMPLE11111", 
     }; 
     const command = new DescribeKeyValueStoreCommand(input); 
     const response = await client.send(command); 
   } catch (e) { 
     console.log(e); 
   }
```
 ${}_{3}$ )();

# Menyesuaikan konten di edge dengan Lambda@Edge

Lambda @Edge adalah perpanjangan dari. AWS Lambda Lambda @Edge adalah layanan komputasi yang memungkinkan Anda menjalankan fungsi yang menyesuaikan konten yang dikirimkan. CloudFront Anda dapat menulis fungsi Node.js atau Python di satu Wilayah, US East (N. Virginia), lalu menjalankannya di lokasi AWS secara global yang lebih dekat dengan penampil, tanpa menyediakan atau mengelola server. Lambda@Edge menskalakan secara otomatis, dari beberapa permintaan per hari menjadi ribuan per detik. Pemrosesan permintaan di lokasi AWS lebih dekat ke penampil daripada server asal secara signifikan mengurangi latensi dan meningkatkan pengalaman pengguna.

Saat Anda mengaitkan CloudFront distribusi dengan fungsi Lambda @Edge, CloudFront mencegat permintaan dan respons di lokasi tepi. CloudFront Anda dapat menjalankan fungsi Lambda ketika CloudFront peristiwa berikut terjadi:

- Saat CloudFront menerima permintaan dari penampil (permintaan penampil)
- Sebelum CloudFront meneruskan permintaan ke asal (permintaan asal)
- Ketika CloudFront menerima respons dari asal (respons asal)
- Sebelum CloudFront mengembalikan respons ke penampil (respons penampil)

Ada banyak penggunaan untuk pemrosesan Lambda@Edge. Sebagai contoh:

- Fungsi Lambda dapat memeriksa cookie dan menulis ulang URL sehingga pengguna melihat versi situs yang berbeda untuk pengujian A/B.
- CloudFront dapat mengembalikan objek yang berbeda ke pemirsa berdasarkan perangkat yang mereka gunakan dengan memeriksa User-Agent header, yang mencakup informasi tentang perangkat. Misalnya, CloudFront dapat mengembalikan gambar yang berbeda berdasarkan ukuran layar perangkat mereka. Demikian pula, fungsi tersebut dapat mempertimbangkan nilai Referer header dan menyebabkan CloudFront mengembalikan gambar ke bot yang memiliki resolusi terendah yang tersedia.
- Atau Anda dapat memeriksa cookie untuk kriteria lainnya. Misalnya, di situs web ritel yang menjual pakaian, jika Anda menggunakan cookie untuk mengindikasikan warna yang dipilih pengguna untuk jaket, fungsi Lambda dapat mengubah permintaan sehingga CloudFront mengembalikan gambar jaket dalam warna yang dipilih.
- Fungsi Lambda dapat menghasilkan respons HTTP saat permintaan CloudFront penampil atau peristiwa permintaan asal terjadi.
- Fungsi dapat memeriksa header atau token otorisasi, dan menyisipkan header untuk mengontrol akses ke konten Anda sebelum CloudFront meneruskan permintaan ke asal Anda.
- Fungsi Lambda juga dapat melakukan panggilan jaringan ke sumber daya eksternal untuk mengonfirmasi kredensial pengguna, atau mengambil konten tambahan untuk menyesuaikan respons.

Untuk kode sampel dan contoh tambahan, lihat [Lambda @Edge contoh fungsi.](#page-752-0)

### Topik

- [Mulai membuat dan menggunakan fungsi Lambda @Edge](#page-689-0)
- [Menyetel izin dan peran IAM untuk Lambda @Edge](#page-701-0)
- [Menulis dan membuat fungsi Lambda @Edge](#page-708-0)
- [Menambahkan pemicu untuk fungsi Lambda @Edge](#page-714-0)
- [Menguji dan men-debug fungsi Lambda @Edge](#page-721-0)
- [Menghapus fungsi dan replika Lambda @Edge](#page-729-0)
- [Struktur acara Lambda @Edge](#page-730-0)
- [Bekerja dengan permintaan dan tanggapan](#page-746-0)
- [Lambda @Edge contoh fungsi](#page-752-0)

## <span id="page-689-0"></span>Mulai membuat dan menggunakan fungsi Lambda @Edge

Anda dapat menggunakan fungsi Lambda@Edge untuk melakukan banyak hal yang berguna, tetapi hal ini mungkin tampak sedikit rumit saat Anda memulainya. Bagian ini menjelaskan, pada tingkat tinggi, bagaimana Lambda @Edge bekerja dengan CloudFront dan [memberikan tutorial yang](https://docs.aws.amazon.com/AmazonCloudFront/latest/DeveloperGuide/lambda-edge-how-it-works-tutorial.html) melangkah melalui contoh sederhana.

## **G** Tip

Setelah Anda akrab dengan cara kerja Lambda@Edge dan Anda membuat fungsi Lambda@Edge, pelajari lebih lanjut tentang cara menggunakan Lambda@Edge untuk solusi khusus Anda. Pelajari lebih lanjut tentang [membuat dan memperbarui fungsi,](#page-708-0) [struktur acara,](#page-730-0)

dan [menambahkan CloudFront pemicu.](#page-714-0) Anda juga dapat menemukan lebih banyak ide dan mendapatkan sampel kode di [Lambda @Edge contoh fungsi.](#page-752-0)

Berikut ikhtisar cara membuat dan menggunakan fungsi Lambda dengan: CloudFront

- 1. Di konsol AWS Lambda, buat fungsi Lambda di US East (N. Virginia). (Atau Anda dapat membuat fungsi secara terprogram, misalnya, dengan menggunakan salah satu AWS SDK.)
- 2. Simpan dan publikasikan versi bernomor dari fungsi tersebut.

Jika ingin mengubah fungsi, Anda harus mengedit versi \$LATEST dari fungsi di Wilayah Timur AS (N. Virginia). Kemudian, sebelum Anda mengaturnya agar berfungsi CloudFront, Anda menerbitkan versi bernomor baru.

- 3. Pilih perilaku CloudFront distribusi dan cache yang diterapkan fungsi tersebut. Kemudian tentukan satu atau lebih CloudFront peristiwa (pemicu) yang menyebabkan fungsi dijalankan. Misalnya, Anda dapat membuat pemicu untuk menjalankan fungsi saat CloudFront menerima permintaan dari penampil.
- 4. Saat Anda membuat pemicu, Lambda mereplikasi fungsinya ke lokasi AWS di seluruh dunia.

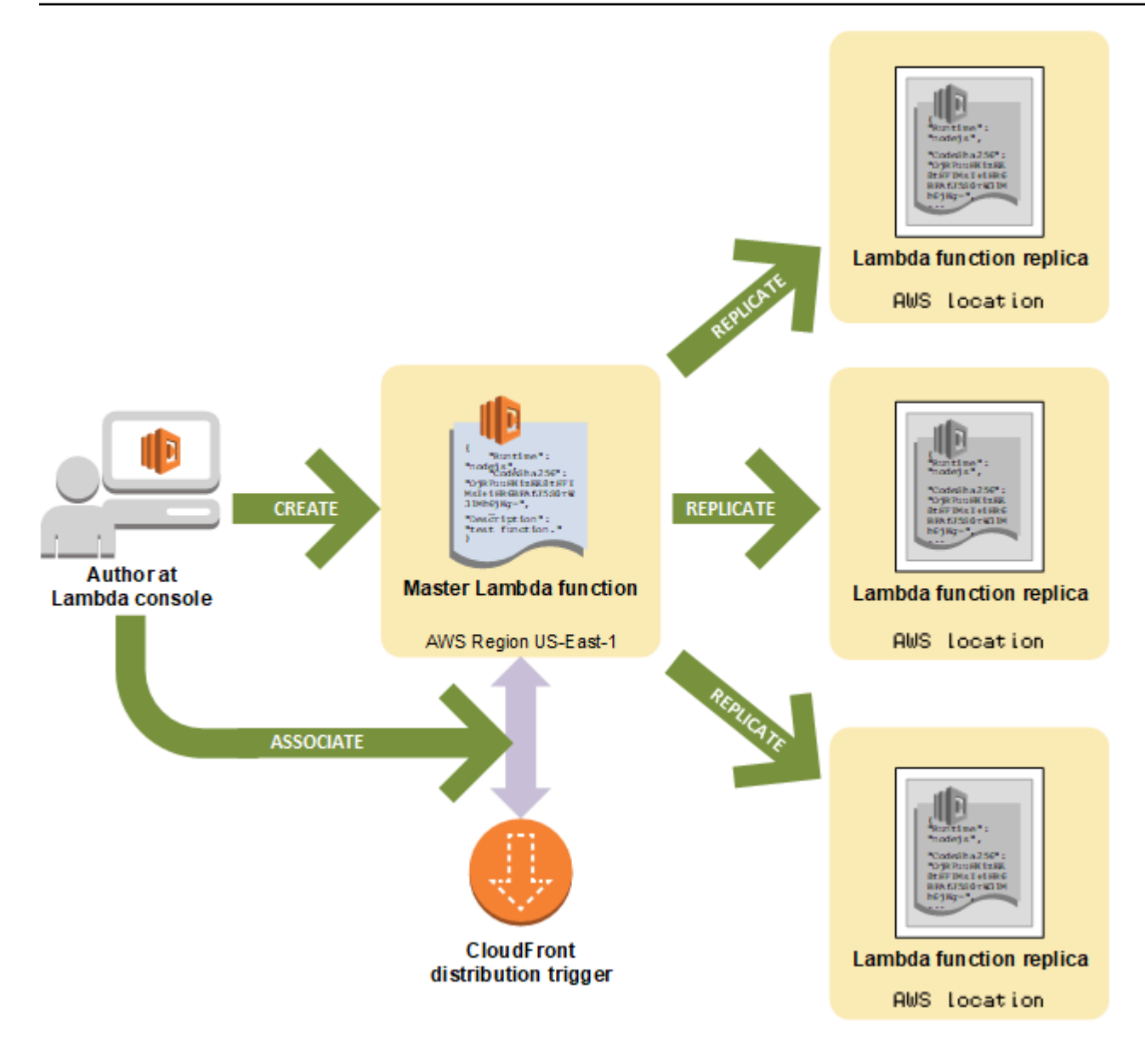

### Topik

• [Tutorial: Membuat fungsi Lambda @Edge sederhana](#page-691-0)

## <span id="page-691-0"></span>Tutorial: Membuat fungsi Lambda @Edge sederhana

Tutorial ini menunjukkan cara memulai dengan Lambda @Edge dengan membantu Anda membuat dan menambahkan contoh fungsi Node.js yang berjalan di. CloudFront Contoh yang kami bahas menambah header keamanan HTTP ke respons, yang dapat meningkatkan keamanan dan privasi situs web. Anda tidak memerlukan situs web untuk panduan ini. Di dalamnya, kami cukup menambahkan header keamanan ke respons saat CloudFront mengambil file.

Contoh ini menjelaskan langkah-langkah untuk membuat dan mengonfigurasi fungsi Lambda@Edge. Saat Anda membuat solusi Lambda@Edge sendiri, Anda mengikuti langkah serupa dan memilih dari opsi yang sama.

Topik

- [Langkah 1: Mendaftar untuk Akun AWS](#page-692-0)
- [Langkah 2: Buat CloudFront distribusi](#page-692-1)
- [Langkah 3: Buat fungsi Anda](#page-693-0)
- [Langkah 4: Tambahkan CloudFront pemicu untuk menjalankan fungsi](#page-696-0)
- [Langkah 5: Verifikasi bahwa fungsi berjalan](#page-698-0)
- [Langkah 6: Memecahkan masalah](#page-699-0)
- [Langkah 7: Bersihkan sumber daya contoh Anda](#page-700-0)
- [Sumber daya untuk belajar lebih banyak](#page-701-1)

<span id="page-692-0"></span>Langkah 1: Mendaftar untuk Akun AWS

Jika Anda belum melakukannya, mendaftarlah ke Amazon Web Services di https://aws.amazon.com/. Pilih Daftar Sekarang dan masukkan informasi yang diperlukan.

<span id="page-692-1"></span>Langkah 2: Buat CloudFront distribusi

Sebelum Anda membuat contoh fungsi Lambda @Edge, Anda harus memiliki CloudFront lingkungan untuk bekerja dengan yang menyertakan asal untuk menayangkan konten.

Apakah Anda baru CloudFront? CloudFront mengirimkan konten melalui jaringan lokasi tepi di seluruh dunia. Saat Anda mengatur fungsi Lambda CloudFront, fungsi tersebut dapat menyesuaikan konten lebih dekat dengan pemirsa, meningkatkan kinerja. Jika Anda tidak terbiasa dengan CloudFront, luangkan beberapa menit sebelum Anda menyelesaikan tutorial untuk [membaca ikhtisar](https://docs.aws.amazon.com/AmazonCloudFront/latest/DeveloperGuide/introduction.html)  [singkat](https://docs.aws.amazon.com/AmazonCloudFront/latest/DeveloperGuide/introduction.html) dan [belajar sedikit tentang bagaimana CloudFront cache dan menyajikan konten.](https://docs.aws.amazon.com/AmazonCloudFront/latest/DeveloperGuide/HowCloudFrontWorks.html)

Untuk contoh ini, Anda membuat CloudFront distribusi yang menggunakan bucket Amazon S3 sebagai asal distribusi. Jika Anda sudah memiliki lingkungan untuk digunakan, Anda dapat melewati langkah ini.

### Untuk membuat CloudFront distribusi dengan asal Amazon S3

- 1. Buat bucket Amazon S3 dengan satu atau dua file, seperti file citra, untuk konten sampel. Untuk bantuan, ikuti langkah dalam [Unggah konten Anda ke Amazon S3](https://docs.aws.amazon.com/AmazonCloudFront/latest/DeveloperGuide/GettingStarted.html#GettingStartedUploadContent). Pastikan Anda mengatur izin untuk memberikan akses baca publik ke objek dalam keranjang Anda.
- 2. Buat CloudFront distribusi dan tambahkan bucket S3 Anda sebagai asal, dengan mengikuti langkah-langkah di [Buat distribusi CloudFront web](https://docs.aws.amazon.com/AmazonCloudFront/latest/DeveloperGuide/GettingStarted.html#GettingStartedCreateDistribution). Jika Anda sudah memiliki distribusi, Anda dapat menambahkan bucket sebagai asal distribusi tersebut.

### **1** Tip

Catat ID distribusi Anda. Kemudian dalam tutorial ini ketika Anda menambahkan CloudFront pemicu untuk fungsi Anda, Anda harus memilih ID untuk distribusi Anda dalam daftar drop-down—misalnya, E653W22221KDDL.

### <span id="page-693-0"></span>Langkah 3: Buat fungsi Anda

Pada langkah ini, Anda membuat fungsi Lambda, dimulai dengan templat cetak biru yang disediakan di Konsol Lambda. Fungsi ini menambahkan kode untuk memperbarui header keamanan dalam CloudFront distribusi Anda.

Apakah Anda baru mengenal Lambda atau Lambda @Edge? Lambda @Edge memungkinkan Anda menggunakan CloudFront pemicu untuk menjalankan fungsi Lambda. Saat Anda mengaitkan CloudFront distribusi dengan fungsi Lambda, CloudFront [mencegat permintaan dan respons di lokasi](https://docs.aws.amazon.com/lambda/latest/dg/lambda-edge.html)  [CloudFront tepi dan](https://docs.aws.amazon.com/lambda/latest/dg/lambda-edge.html) menjalankan fungsi tersebut. Fungsi Lambda dapat meningkatkan keamanan atau menyesuaikan informasi di dekat penampil Anda, untuk meningkatkan kinerja. Dalam tutorial ini, fungsi kami membuat pembaruan header keamanan dalam CloudFront tanggapan mereka.

Ada beberapa langkah yang harus diambil saat Anda membuat fungsi Lambda. Dalam tutorial ini, Anda menggunakan templat cetak biru sebagai dasar untuk fungsi Anda, kemudian memperbarui fungsi dengan kode yang mengatur header keamanan. Terakhir, Anda menambahkan dan menerapkan CloudFront pemicu untuk menjalankan fungsi.

Untuk membuat fungsi Lambda

1. Masuk ke AWS Management Console dan buka konsol AWS Lambda di [https://](https://console.aws.amazon.com/lambda/)  [console.aws.amazon.com/lambda/](https://console.aws.amazon.com/lambda/).

### **A** Important

Pastikan Anda berada di Wilayah AS-Timur-1 (Virginia N.) (us-timur-1). Anda harus berada di Wilayah ini untuk membuat fungsi Lambda@Edge.

- 2. Pilih Buat fungsi.
- 3. Pada halaman fungsi Buat, pilih Gunakan cetak biru, lalu filter untuk CloudFront cetak biru dengan memasukkan di bidang pencarian. **cloudfront** Kata Kunci: cloudfront ditampilkan, dan semua cetak biru yang diberi tag terdaftar. CloudFront

### **a** Note

CloudFront cetak biru hanya tersedia di Wilayah AS-Timur-1 (Virginia N.) (us-timur-1).

- 4. Pilih cloudfront-modify-response-headercetak biru sebagai template untuk fungsi Anda.
- 5. Masukkan informasi tentang fungsi Anda berikut ini:

### Nama

Masukkan nama untuk fungsi Anda.

### Peran eksekusi

Pilih cara mengatur izin untuk fungsi Anda. Untuk menggunakan templat kebijakan izin Lambda@Edge dasar yang disarankan, pilih Buat peran baru dari templat kebijakan AWS.

### Nama peran

Masukkan nama untuk peran yang dibuat templat kebijakan.

### Templat kebijakan

Lambda secara otomatis menambahkan templat kebijakan Izin Basic Edge Lambda karena Anda memilih CloudFront cetak biru sebagai dasar untuk fungsi Anda. Template kebijakan ini menambahkan izin peran eksekusi yang memungkinkan CloudFront untuk menjalankan fungsi Lambda untuk Anda CloudFront di lokasi di seluruh dunia. Untuk informasi selengkapnya, lihat [Menyetel izin dan peran IAM untuk Lambda @Edge.](#page-701-0)

6. Pilih Buat fungsi. Lambda membuat fungsi, dan di halaman berikutnya Anda melihat konfigurasi fungsi Anda.

7. Di Desainer bagian halaman, pilih nama fungsi Anda, seperti yang ditunjukkan pada gambar berikut. Dalam contoh ini, nama fungsi adalah ExampleFunction.

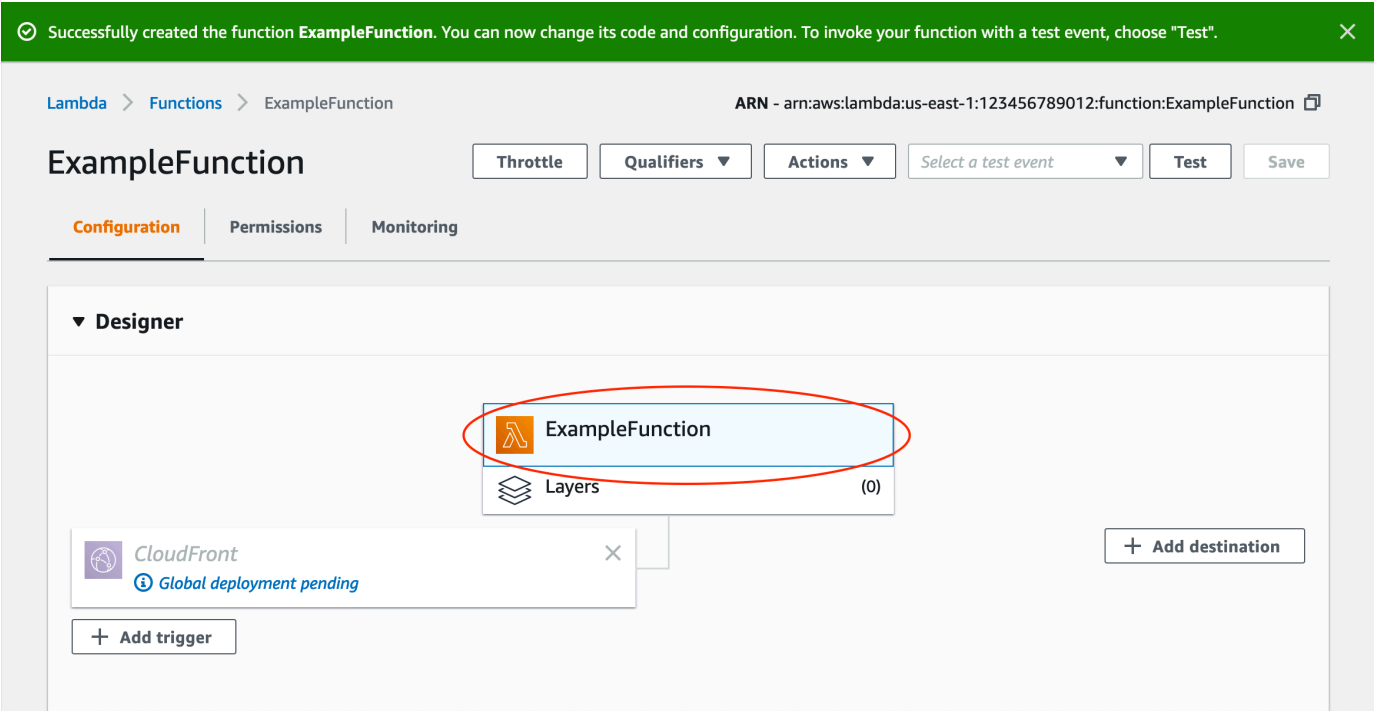

8. Gulir ke bawah hingga Kode fungsi pada halaman, seperti yang ditunjukkan pada gambar berikut.

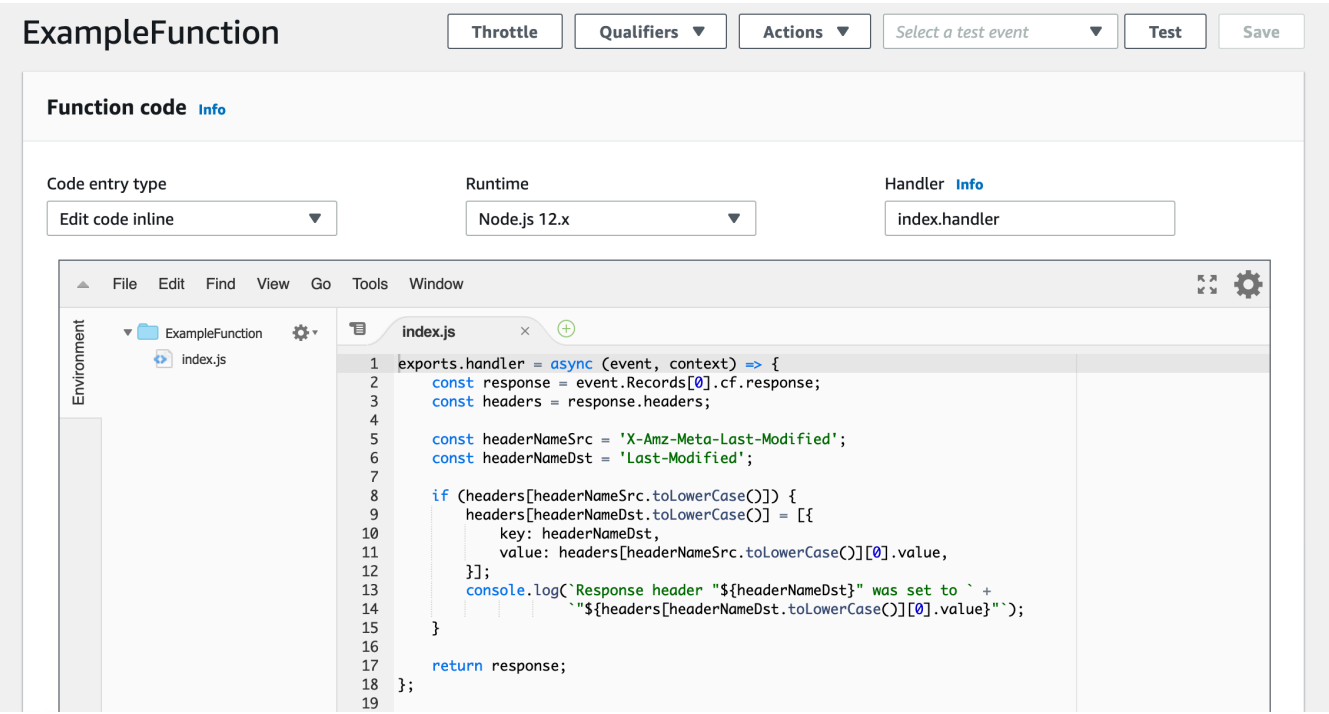

Ganti kode templat dengan fungsi yang memodifikasi header keamanan yang dikembalikan oleh Anda. Misalnya, Anda dapat menggunakan kode yang serupa dengan yang berikut ini:

```
'use strict';
exports.handler = (event, context, callback) => { 
     //Get contents of response 
     const response = event.Records[0].cf.response; 
     const headers = response.headers; 
     //Set new headers 
     headers['strict-transport-security'] = [{key: 'Strict-Transport-Security', 
  value: 'max-age= 63072000; includeSubdomains; preload'}]; 
     headers['content-security-policy'] = [{key: 'Content-Security-Policy', value: 
  "default-src 'none'; img-src 'self'; script-src 'self'; style-src 'self'; object-
src 'none'"}]; 
     headers['x-content-type-options'] = [{key: 'X-Content-Type-Options', value: 
  'nosniff'}]; 
     headers['x-frame-options'] = [{key: 'X-Frame-Options', value: 'DENY'}]; 
     headers['x-xss-protection'] = [{key: 'X-XSS-Protection', value: '1; 
 mode=block'}]; 
     headers['referrer-policy'] = [{key: 'Referrer-Policy', value: 'same-origin'}]; 
     //Return modified response 
     callback(null, response);
};
```
9. Pilih Simpan untuk menyimpan kode terbaru Anda.

<span id="page-696-0"></span>Lanjutkan ke bagian berikutnya untuk menambahkan CloudFront pemicu untuk menjalankan fungsi.

Langkah 4: Tambahkan CloudFront pemicu untuk menjalankan fungsi

Sekarang setelah Anda memiliki fungsi Lambda untuk memperbarui header keamanan, konfigurasikan CloudFront pemicu untuk menjalankan fungsi Anda untuk menambahkan header dalam respons apa pun yang CloudFront diterima dari asal untuk distribusi Anda.

Untuk mengonfigurasi CloudFront untuk fungsi Anda

1. Di Desainer bagian halaman, pilih CloudFront, seperti ditunjukkan pada gambar berikut.

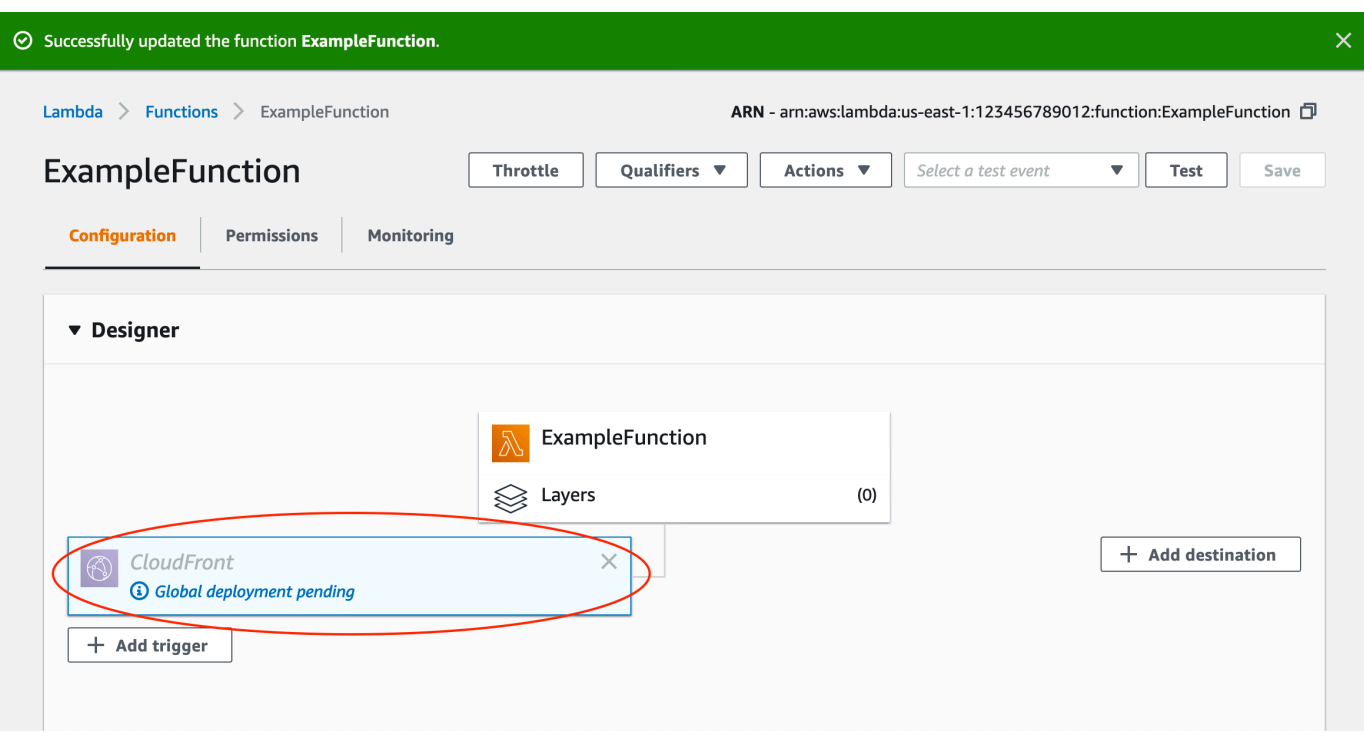

- 2. Gulir ke bawah hingga Konfigurasi pemicu bagian halaman, lalu pilih Kerahkan ke Lambda@Edge.
- 3. Di Kerahkan ke Lambda@Edge halaman, di bawah Konfigurasi CloudFront memicu, masukkan informasi berikut:

**Distribusi** 

ID CloudFront distribusi untuk dikaitkan dengan fungsi Anda. Di daftar menurun, pilih ID distribusi.

### Perilaku Cache

Perilaku cache yang digunakan dengan pemicu. Untuk contoh ini, biarkan nilai disetel ke \*, yang berarti perilaku cache default distribusi Anda. Untuk informasi selengkapnya, lihat [Pengaturan perilaku cache](#page-70-0) dalam topik [Nilai yang Anda tentukan saat membuat atau](#page-59-0) [memperbarui distribusi](#page-59-0).

### CloudFront acara

Pemicu yang menentukan kapan fungsi Anda berjalan. Kami ingin fungsi header keamanan berjalan setiap kali CloudFront mengembalikan respons dari asal. Jadi, di daftar menurun, pilih Tanggapan asal. Untuk informasi selengkapnya, lihat [Menambahkan pemicu untuk](#page-714-0) [fungsi Lambda @Edge](#page-714-0).

- 4. Di Bawah Konfirmasikan penerapan ke Lambda@Edge, pilih kotak centang untuk menyatakan bahwa pemicu akan diterapkan dan menjalankan fungsi Anda di semua lokasi AWS.
- 5. Pilih Terapkan untuk menambahkan pemicu dan mereplikasi fungsi ke lokasi AWS di seluruh dunia. Lalu, jika perlu, tutup Kerahkan ke Lambda@Edge yang baru.
- 6. Tunggu fungsi mereplikasi. Ini biasanya memerlukan waktu beberapa menit.

Anda dapat memeriksa untuk melihat apakah replikasi selesai dengan [membuka CloudFront](https://console.aws.amazon.com/cloudfront/v4/home)  [konsol](https://console.aws.amazon.com/cloudfront/v4/home) dan melihat distribusi Anda. Tunggu status distribusi berubah dari Sedang Berlangsung kembali ke Diterapkan, yang berarti fungsi Anda telah direplikasi. Untuk memverifikasi bahwa fungsi bekerja, ikuti langkah-langkah di bagian berikutnya.

### <span id="page-698-0"></span>Langkah 5: Verifikasi bahwa fungsi berjalan

Sekarang Anda telah membuat fungsi Lambda Anda dan mengonfigurasi pemicu untuk menjalankannya untuk CloudFront distribusi, periksa untuk memastikan bahwa fungsinya mencapai apa yang Anda harapkan. Dalam contoh ini, kami memeriksa header HTTP yang CloudFront kembali, untuk memastikan bahwa header keamanan ditambahkan.

Untuk memverifikasi bahwa fungsi Lambda@Edge Anda menambahkan header keamanan

1. Dalam peramban, masukkan URL untuk file dalam buket S3. Misalnya, Anda mungkin menggunakan URL yang serupa dengan https://d111111abcdef8.cloudfront.net/ image.jpg.

Untuk informasi selengkapnya tentang nama CloudFront domain yang akan digunakan dalam URL file, liha[tMenyesuaikan format URL untuk file di CloudFront.](#page-223-0)

- 2. Buka toolbar Web Developer browser Anda. Misalnya, di jendela browser Anda di Chrome, buka menu konteks (klik kanan), lalu pilih Periksa.
- 3. Pilih Jaringan tab.
- 4. Muat ulang halaman untuk menampilkan citra Anda, lalu pilih permintaan HTTP di panel kiri. Anda melihat header HTTP yang ditampilkan dalam panel terpisah.
- 5. Lihat daftar header HTTP untuk memverifikasi bahwa header keamanan yang diharapkan disertakan dalam daftar. Misalnya, Anda mungkin melihat header yang mirip dengan yang ditampilkan di screenshot berikut.

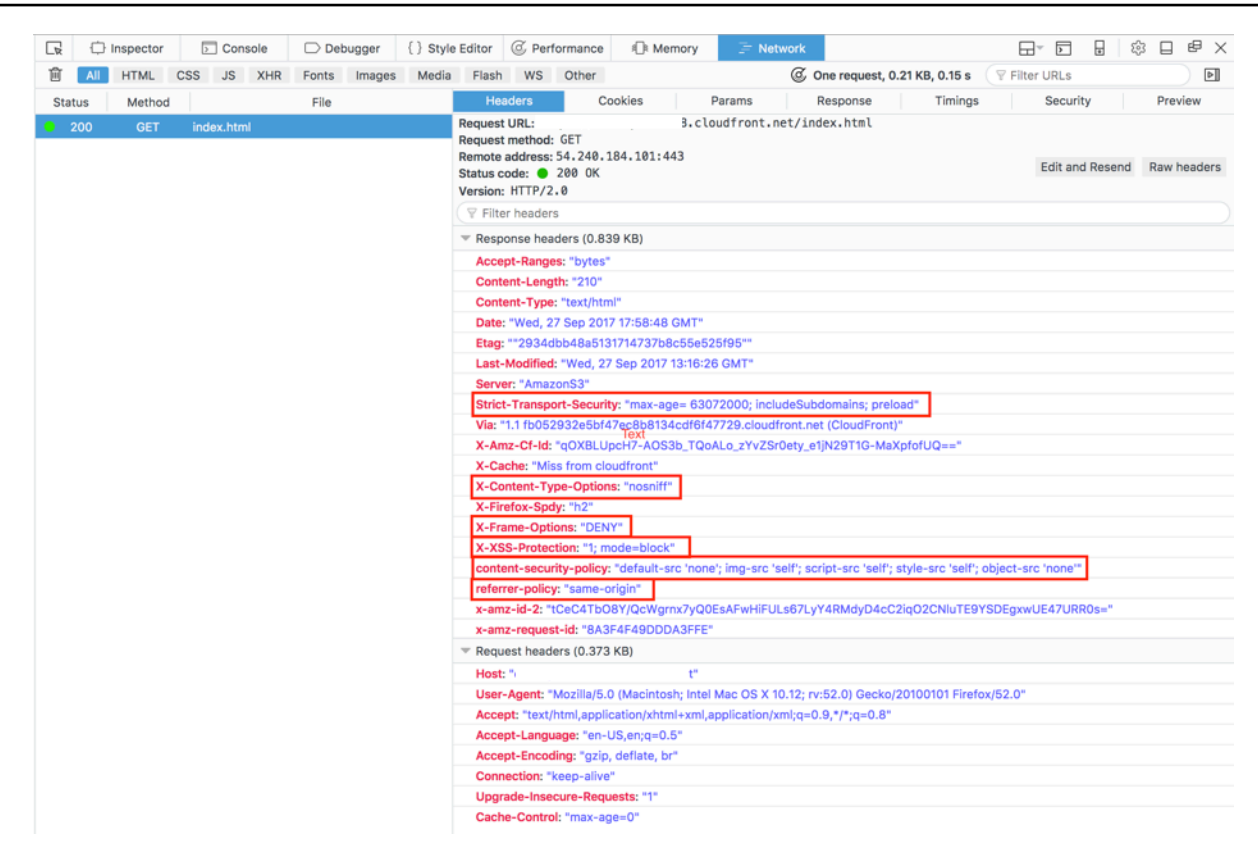

Jika header keamanan disertakan dalam daftar header Anda, bagus! Anda telah berhasil membuat fungsi Lambda@Edge pertama Anda. Jika CloudFront mengembalikan kesalahan atau ada masalah lain, lanjutkan ke langkah berikutnya untuk memecahkan masalah.

<span id="page-699-0"></span>Langkah 6: Memecahkan masalah

Jika CloudFront mengembalikan kesalahan atau tidak menambahkan header keamanan seperti yang diharapkan, Anda dapat menyelidiki eksekusi fungsi Anda dengan melihat CloudWatch Log. Pastikan untuk menggunakan log yang disimpan di lokasi AWS yang paling dekat dengan lokasi tempat fungsi dijalankan.

Misalnya, jika Anda melihat file dari London, coba ubah Wilayah di CloudWatch konsol ke Eropa (London).

Untuk memeriksa CloudWatch log untuk fungsi Lambda @Edge Anda

- 1. Masuk ke AWS Management Console dan buka CloudWatch konsol di https:// [console.aws.amazon.com/cloudwatch/.](https://console.aws.amazon.com/cloudwatch/)
- 2. Perubahan Wilayah ke lokasi yang ditampilkan saat Anda melihat file di browser Anda. Di sinilah fungsi beroperasi.

3. Di panel kiri, pilih Log untuk melihat log untuk distribusi Anda.

Untuk informasi selengkapnya, lihat [Memantau CloudFront metrik dengan Amazon CloudWatch](#page-847-0).

<span id="page-700-0"></span>Langkah 7: Bersihkan sumber daya contoh Anda

Jika Anda membuat bucket dan CloudFront distribusi Amazon S3 hanya untuk tutorial ini, hapus AWS sumber daya yang Anda alokasikan sehingga Anda tidak lagi dikenakan biaya. Setelah Anda menghapus sumber daya AWS Anda, setiap konten yang Anda tambahkan tidak lagi tersedia.

### Tugas

- [Hapus ember S3](#page-700-1)
- [Hapus CloudFront distribusi](#page-700-2)

### <span id="page-700-1"></span>Hapus ember S3

Sebelum Anda menghapus buket Amazon S3, pastikan pembuatan log dinonaktifkan untuk buket. Jika tidak, AWS terus menulis log ke bucket Anda saat Anda menghapusnya.

Untuk menonaktifkan pembuatan log untuk bucket

- 1. Buka konsol Amazon S3 di [https://console.aws.amazon.com/s3/.](https://console.aws.amazon.com/s3/)
- 2. Pilih keranjang Anda, lalu pilih Properti.
- 3. Dari Properti, pilih Pencatatan.
- 4. Hapus kotak centang Diaktifkan.
- 5. Pilih Simpan.

Sekarang, Anda dapat menghapus bucket Anda. Untuk informasi selengkapnya, lihat [Menghapus](https://docs.aws.amazon.com/AmazonS3/latest/userguide/delete-bucket.html) [bucket](https://docs.aws.amazon.com/AmazonS3/latest/userguide/delete-bucket.html) di Panduan Pengguna Konsol Layanan Penyimpanan Sederhana Amazon.

<span id="page-700-2"></span>Hapus CloudFront distribusi

Sebelum Anda menghapus CloudFront distribusi, Anda harus menonaktifkannya. Distribusi yang dinonaktifkan tidak lagi berfungsi, dan tidak dikenakan biaya. Anda dapat mengaktifkan distribusi yang dinonaktifkan kapan saja. Setelah Anda menghapus distribusi yang dinonaktifkan, maka tidak lagi tersedia.

Untuk menonaktifkan dan menghapus CloudFront distribusi

- 1. Buka CloudFront konsol di[https://console.aws.amazon.com/cloudfront/v4/home.](https://console.aws.amazon.com/cloudfront/v4/home)
- 2. Pilih distribusi yang ingin Anda nonaktifkan, lalu pilih Nonaktifkan.
- 3. Saat diminta untuk mengonfirmasi, pilih Ya, Nonaktifkan.
- 4. Pilih distribusi yang dinonaktifkan, lalu pilih Hapus.
- 5. Saat diminta konfirmasi, pilih Ya, Hapus.

<span id="page-701-1"></span>Sumber daya untuk belajar lebih banyak

Sekarang, setelah Anda memiliki gagasan dasar tentang cara kerja fungsi Lambda@Edge, pelajari lebih lanjut dengan membaca hal berikut:

- [Lambda @Edge contoh fungsi](#page-752-0)
- [Praktik Terbaik Desain Lambda @Edge](https://aws.amazon.com/blogs/networking-and-content-delivery/lambdaedge-design-best-practices/)
- [Mengurangi Latensi dan Menggeser Komputasi ke Edge dengan Lambda @Edge](https://aws.amazon.com/blogs/networking-and-content-delivery/reducing-latency-and-shifting-compute-to-the-edge-with-lambdaedge/)

## <span id="page-701-0"></span>Menyetel izin dan peran IAM untuk Lambda @Edge

Untuk mengonfigurasi Lambda@Edge, Anda harus mengatur izin IAM spesifik dan peran pelaksanaan IAM. Lambda @Edge juga membuat peran terkait layanan untuk mereplikasi fungsi Lambda ke CloudFront Wilayah dan memungkinkan untuk menggunakan file log. CloudWatch **CloudFront** 

### Topik

- [Izin IAM diperlukan untuk mengaitkan fungsi Lambda @Edge dengan distribusi CloudFront](#page-701-2)
- [Peran eksekusi fungsi untuk prinsipal layanan](#page-703-0)
- [Peran terkait layanan untuk Lambda @Edge](#page-704-0)

<span id="page-701-2"></span>Izin IAM diperlukan untuk mengaitkan fungsi Lambda @Edge dengan distribusi **CloudFront** 

Selain izin IAM yang perlu Anda gunakanAWS Lambda, pengguna memerlukan izin IAM berikut untuk mengaitkan fungsi Lambda dengan distribusi: CloudFront

### • lambda:GetFunction

Memungkinkan pengguna mendapatkan informasi konfigurasi untuk fungsi Lambda dan URL yang ditandatangani sebelumnya untuk mengunduh file .zip yang berisi fungsi tersebut.

Untuk sumber daya, tentukan ARN dari versi fungsi yang ingin Anda jalankan ketika suatu CloudFront peristiwa terjadi, seperti yang ditunjukkan pada contoh berikut:

arn:aws:lambda:us-east-1:123456789012:function:TestFunction:2

• lambda:EnableReplication\*

Menambahkan izin kebijakan sumber daya yang memberikan izin layanan replikasi Lambda untuk mendapatkan kode fungsi dan konfigurasi.

**A** Important

Tanda bintang (\*) di akhir izin diperlukan: lambda:EnableReplication**\***

Untuk sumber daya, tentukan ARN dari versi fungsi yang ingin Anda jalankan ketika suatu CloudFront peristiwa terjadi, seperti yang ditunjukkan pada contoh berikut:

arn:aws:lambda:us-east-1:123456789012:function:TestFunction:2

• lambda:DisableReplication\*

Menambahkan izin ke kebijakan sumber daya yang memberikan izin layanan replikasi Lambda untuk mengizinkan fungsi dihapus.

#### **A** Important

Tanda bintang (\*) di akhir izin diperlukan: lambda:DisableReplication**\***

Untuk sumber daya, tentukan ARN dari versi fungsi yang ingin Anda jalankan ketika suatu CloudFront peristiwa terjadi, seperti yang ditunjukkan pada contoh berikut:

arn:aws:lambda:us-east-1:123456789012:function:TestFunction:2

• iam:CreateServiceLinkedRole

Memungkinkan pengguna membuat peran terkait layanan yang digunakan oleh Lambda @Edge untuk mereplikasi fungsi Lambda di. CloudFront Setelah peran ini dibuat oleh distribusi pertama yang Anda gunakan dengan Lambda @Edge, Anda tidak perlu menambahkan izin ke distribusi lain yang Anda gunakan dengan Lambda @Edge.

• cloudfront:UpdateDistribution atau cloudfront:CreateDistribution

Gunakan cloudfront:UpdateDistribution untuk memperbarui distribusi atau cloudfront:CreateDistribution untuk membuat distribusi.

Untuk informasi lebih lanjut, lihat dokumentasi berikut ini:

- [Identity and Access Management untuk Amazon CloudFront](#page-923-0) dalam panduan ini.
- [Autentikasi dan Kontrol Akses untuk AWS Lambda](https://docs.aws.amazon.com/lambda/latest/dg/auth-and-access-control.html) di Panduan Developer AWS Lambda

<span id="page-703-0"></span>Peran eksekusi fungsi untuk prinsipal layanan

Anda harus membuat IAM role yang dapat diasumsikan oleh perwakilan layanan lambda.amazonaws.com dan edgelambda.amazonaws.com. Peran ini diasumsikan oleh kepala layanan ketika mereka menjalankan fungsi Anda. Untuk informasi selengkapnya, lihat [Menciptakan](https://docs.aws.amazon.com/IAM/latest/UserGuide/access_policies_job-functions_create-policies.html) [peran dan memberlakukan kebijakan \(konsol\)](https://docs.aws.amazon.com/IAM/latest/UserGuide/access_policies_job-functions_create-policies.html) di Panduan Pengguna IAM.

Anda menambahkan peran ini di bawah Hubungan Kepercayaan tab di IAM (jangan tambahkan di bawah Izin tab).

Berikut ini adalah contoh kebijakan kepercayaan:

```
{ 
    "Version": "2012-10-17", 
    "Statement": [ 
       { 
           "Effect": "Allow", 
           "Principal": { 
              "Service": [ 
                 "lambda.amazonaws.com", 
                 "edgelambda.amazonaws.com" 
 ] 
           }, 
           "Action": "sts:AssumeRole"
```
}

 ] }

Untuk informasi tentang izin yang perlu Anda berikan ke peran eksekusi, lihat: [Mengelola Izin:](https://docs.aws.amazon.com/lambda/latest/dg/intro-permission-model.html#lambda-intro-execution-role) [Menggunakan IAM Role \(Peran Eksekusi\)](https://docs.aws.amazon.com/lambda/latest/dg/intro-permission-model.html#lambda-intro-execution-role) di Panduan Developer AWS Lambda. Perhatikan hal berikut:

• Secara default, setiap kali CloudFront peristiwa memicu fungsi Lambda, data ditulis CloudWatch ke Log. Jika Anda ingin menggunakan log ini, peran eksekusi memerlukan izin untuk menulis data ke CloudWatch Log. Anda dapat menggunakan standar AWSLambdaBasicExecutionRole untuk memberikan izin ke peran eksekusi.

Untuk informasi selengkapnya tentang CloudWatch Log, lihat[the section called "Log fungsi tepi".](#page-906-0)

• Jika kode fungsi Lambda Anda mengakses sumber daya AWS lain, seperti membaca objek dari bucket S3, peran pelaksanaan memerlukan izin untuk melakukan operasi tersebut.

## <span id="page-704-0"></span>Peran terkait layanan untuk Lambda @Edge

Lambda@Edge menggunakan[peran yang ditautkan layanan](https://docs.aws.amazon.com/IAM/latest/UserGuide/id_roles_terms-and-concepts.html#iam-term-service-linked-role) AWS Identity and Access Management (IAM). Peran yang terhubung dengan layanan adalah jenis peran IAM unik yang terhubung langsung ke layanan. Peran yang ditautkan dengan layanan ditentukan sebelumnya oleh layanan dan mencakup semua izin yang diperlukan layanan untuk menghubungi layanan AWS lainnya atas nama Anda.

Lambda@Edge menggunakan peran terkait layanan IAM berikut:

- AWSServiceRoleForLambdaReplicator— Lambda @Edge menggunakan peran ini untuk memungkinkan Lambda @Edge mereplikasi fungsi. Wilayah AWS
- AWSServiceRoleForCloudFrontLogger— CloudFront menggunakan peran ini untuk mendorong file log ke CloudWatch akun Anda, untuk membantu Anda men-debug kesalahan validasi Lambda @Edge.

Saat Anda pertama kali menambahkan pemicu Lambda @Edge CloudFront, peran bernama secara otomatis AWSServiceRoleForLambdaReplicator dibuat untuk memungkinkan Lambda @Edge mereplikasi fungsi. Wilayah AWS Peran ini diperlukan untuk menggunakan fungsi Lambda@Edge. ARN untuk AWSServiceRoleForLambdaReplicator peran yang terlihat seperti ini:

```
arn:aws:iam::123456789012:role/aws-service-role/
replicator.lambda.amazonaws.com/AWSServiceRoleForLambdaReplicator
```
Peran kedua, bernamaAWSServiceRoleForCloudFrontLogger, dibuat secara otomatis ketika Anda menambahkan asosiasi fungsi Lambda @Edge untuk memungkinkan CloudFront untuk mendorong file log kesalahan Lambda @Edge ke. CloudWatch ARN untuk AWSServiceRoleForCloudFrontLogger peran yang terlihat seperti ini:

```
arn:aws:iam::account_number:role/aws-service-role/
logger.cloudfront.amazonaws.com/AWSServiceRoleForCloudFrontLogger
```
Peran yang terhubung dengan layanan memudahkan pengaturan dan penggunaan Lambda@Edge karena Anda tidak perlu menambahkan izin yang diperlukan secara manual. Lambda@Edge mendefinisikan izin peran yang terhubung ke layanan, dan hanya Lambda@Edge yang dapat memegang peran tersebut. Izin yang ditentukan mencakup kebijakan kepercayaan dan kebijakan izin. Kebijakan izin tidak dapat dilampirkan ke entitas IAM lainnya.

Anda harus menghapus sumber daya terkait CloudFront atau Lambda @Edge sebelum dapat menghapus peran terkait layanan. Ini membantu melindungi sumber daya Lambda@Edge Anda dengan memastikan bahwa Anda tidak menghapus peran terkait layanan yang masih diperlukan untuk mengakses sumber daya aktif.

Untuk informasi tentang layanan lain yang mendukung peran terkait layanan, silakan lihat [layanan](https://docs.aws.amazon.com/IAM/latest/UserGuide/reference_aws-services-that-work-with-iam.html) [AWS yang bisa digunakan dengan IAM](https://docs.aws.amazon.com/IAM/latest/UserGuide/reference_aws-services-that-work-with-iam.html) dan carilah layanan yang memiliki opsi Ya di kolom Peran terkait layanan.

Izin peran terkait layanan untuk Lambda @Edge

Lambda @Edge menggunakan dua peran terkait layanan, bernama dan. AWSServiceRoleForLambdaReplicatorAWSServiceRoleForCloudFrontLogger Bagian berikut menjelaskan izin untuk masing-masing peran ini.

Izin peran terkait layanan untuk replikator Lambda

Peran terkait layanan ini memungkinkan Lambda mereplikasi fungsi Lambda @Edge. Wilayah AWS

Peran AWSServiceRoleForLambdaReplicator terkait layanan mempercayai layanan berikut untuk mengambil peran: replicator.lambda.amazonaws.com

Kebijakan izin peran memungkinkan Lambda@Edge menyelesaikan tindakan berikut pada sumber daya yang ditentukan:

- Tindakan: lambda:CreateFunction pada arn:aws:lambda:\*:\*:function:\*
- Tindakan: lambda:DeleteFunction pada arn:aws:lambda:\*:\*:function:\*
- Tindakan: lambda:DisableReplication pada arn:aws:lambda:\*:\*:function:\*
- Tindakan: iam:PassRole pada all AWS resources
- Tindakan: cloudfront:ListDistributionsByLambdaFunction pada all AWS resources

Izin peran terkait layanan untuk logger CloudFront

Peran terkait layanan ini memungkinkan CloudFront untuk mendorong file log ke CloudWatch akun Anda, untuk membantu Anda men-debug kesalahan validasi Lambda @Edge.

Peran AWSServiceRoleForCloudFrontLogger terkait layanan mempercayai layanan berikut untuk mengambil peran: logger.cloudfront.amazonaws.com

Kebijakan izin peran memungkinkan Lambda@Edge menyelesaikan tindakan berikut pada sumber daya yang ditentukan:

- Tindakan: logs:CreateLogGroup pada arn:aws:logs:\*:\*:log-group:/aws/ cloudfront/\*
- Tindakan: logs:CreateLogStream pada arn:aws:logs:\*:\*:log-group:/aws/ cloudfront/\*
- Tindakan: logs:PutLogEvents pada arn:aws:logs:\*:\*:log-group:/aws/cloudfront/ \*

Anda harus mengonfigurasi izin untuk mengizinkan entitas IAM (seperti pengguna, grup, atau peran) untuk menghapus peran yang ditautkan oleh layanan Lambda@Edge. Untuk informasi selengkapnya, lihat [Izin peran tertaut layanan](https://docs.aws.amazon.com/IAM/latest/UserGuide/using-service-linked-roles.html#service-linked-role-permissions) dalam Panduan Pengguna IAM.

Membuat peran terkait layanan untuk Lambda @Edge

Anda biasanya tidak membuat peran terkait layanan secara manual untuk Lambda@Edge. Layanan ini membuat peran untuk Anda secara otomatis dalam skenario berikut:

• Saat Anda pertama kali membuat pemicu, layanan akan membuat peranAWSServiceRoleForLambdaReplicator, jika peran tersebut belum ada, yang memungkinkan Lambda mereplikasi fungsi Lambda @Edge. Wilayah AWS

Jika Anda menghapus peran layanan yang ditautkan, peran tersebut akan dibuat lagi saat Anda menambahkan pemicu baru untuk Lambda@Edge dalam distribusi.

• Saat Anda memperbarui atau membuat CloudFront distribusi yang memiliki asosiasi Lambda @Edge, layanan akan membuat peranAWSServiceRoleForCloudFrontLogger, jika peran tersebut belum ada, yang memungkinkan CloudFront untuk mendorong file log Anda ke. CloudWatch

Jika Anda menghapus peran terkait layanan, peran akan dibuat lagi saat Anda memperbarui atau membuat CloudFront distribusi yang memiliki asosiasi Lambda @Edge.

Jika Anda harus membuat peran terkait layanan ini secara manual, jalankan perintah berikut menggunakan: AWS CLI

Untuk membuat AWSServiceRoleForLambdaReplicator peran

aws iam create-service-linked-role --aws-service-name replicator.lambda.amazonaws.com

Untuk membuat AWSServiceRoleForCloudFrontLogger peran

aws iam create-service-linked-role --aws-service-name logger.cloudfront.amazonaws.com

Mengedit peran terkait layanan Lambda @Edge

Lambda@Edge tidak mengizinkan Anda mengedit AWSServiceRoleForLambdaReplicator atau AWSServiceRoleForCloudFrontLogger peran yang berkaitan dengan layanan. Setelah layanan menciptakan peran yang berkaitan dengan layanan, Anda tidak dapat mengubah nama peran karena berbagai entitas mungkin merujuk pada peran tersebut. Namun, Anda dapat mengedit deskripsi peran dengan menggunakan IAM. Untuk informasi selengkapnya, silakan lihat [Menyunting peran](https://docs.aws.amazon.com/IAM/latest/UserGuide/using-service-linked-roles.html#edit-service-linked-role) [terkait layanan](https://docs.aws.amazon.com/IAM/latest/UserGuide/using-service-linked-roles.html#edit-service-linked-role) dalam Panduan Pengguna IAM.

Didukung Wilayah AWS untuk CloudFront peran terkait layanan

CloudFront mendukung penggunaan peran terkait layanan untuk Lambda @Edge sebagai berikut: Wilayah AWS

- AS Timur (Virginia Utara) us-east-1
- AS Timur (Ohio) us-east-2
- AS Barat (California Utara) us-west-1
- AS Barat (Oregon) us-west-2
- Asia Pasifik (Mumbai) ap-south-1
- Asia Pasifik (Seoul) ap-northeast-2
- Asia Pasifik (Singapura) ap-southeast-1
- Asia Pasifik (Sydney) ap-southeast-2
- Asia Pasifik (Tokyo) ap-northeast-1
- Eropa (Frankfurt) eu-central-1
- Eropa (Irlandia) eu-west-1
- Eropa (London) eu-west-2
- Amerika Selatan (São Paulo) sa-east-1

## <span id="page-708-0"></span>Menulis dan membuat fungsi Lambda @Edge

Untuk menggunakan Lambda @Edge, Anda menulis kode untuk fungsi Lambda Anda, lalu mengatur AWS Lambda untuk menjalankan fungsi berdasarkan CloudFront peristiwa tertentu (pemicu). Untuk mengatur Lambda untuk menjalankan fungsi Anda, Anda menggunakan opsi create function di Lambda.

Anda dapat menggunakan AWS konsol untuk bekerja dengan fungsi dan CloudFront pemicu Lambda, atau Anda dapat bekerja dengan Lambda @Edge secara terprogram dengan menggunakan API.

- Jika Anda menggunakan konsol, perhatikan bahwa Anda hanya dapat menggunakan konsol AWS Lambda untuk membuat fungsi Lambda. Anda tidak dapat menggunakan CloudFront konsol Amazon untuk membuat fungsi.
- Jika Anda ingin bekerja sama dengan Lambda@Edge secara terprogram, ada beberapa sumber daya untuk membantu Anda. Untuk informasi selengkapnya, lihat [Membuat fungsi dan pemicu](#page-712-0)  Lambda @Edge secara terprogram CloudFront.

**a** Note

Anda dapat menggunakan AWS Lambda konsol atau CloudFront konsol untuk menambahkan pemicu fungsi Lambda @Edge.

### Topik

- [Menulis konten fungsi Lambda @Edge](#page-709-0)
- [Membuat fungsi Lambda @Edge di konsol Lambda](#page-709-1)
- [Membuat fungsi dan pemicu Lambda @Edge secara terprogram CloudFront](#page-712-0)
- [Mengedit fungsi Lambda @Edge](#page-712-1)

## <span id="page-709-0"></span>Menulis konten fungsi Lambda @Edge

Ada beberapa sumber daya untuk membantu Anda menulis fungsi Lambda@Edge:

- Untuk mempelajari tentang struktur peristiwa untuk digunakan dengan fungsi Lambda@Edge, lihat [Struktur acara Lambda @Edge.](#page-730-0)
- Untuk melihat contoh fungsi Lambda@Edge, seperti fungsi untuk pengujian A/B dan membuat pengalihan HTTP, lihat [Lambda @Edge contoh fungsi.](#page-752-0)

Model pemrograman untuk menggunakan Node.js atau Python dengan Lambda@Edge sama dengan menggunakan Lambda di Wilayah AWS. Untuk informasi selengkapnya, lihat [Membangun](https://docs.aws.amazon.com/lambda/latest/dg/lambda-nodejs.html) [fungsi Lambda dengan Node.js atau Membangun fungsi](https://docs.aws.amazon.com/lambda/latest/dg/lambda-nodejs.html) [Lambda](https://docs.aws.amazon.com/lambda/latest/dg/lambda-python.html) dengan Python.

Dalam kode Lambda@Edge Anda, sertakan callback dan mengembalikan objek yang berlaku untuk permintaan atau peristiwa tanggapan:

• Minta acara – Sertakan cf.request keberatan dalam respons.

Jika Anda menghasilkan respons, sertakan cf.response keberatan dalam respons. Untuk informasi selengkapnya, lihat [Menghasilkan respons HTTP dalam pemicu permintaan.](#page-747-0)

• Peristiwa tanggapan – Sertakan cf.response keberatan dalam respons.

## <span id="page-709-1"></span>Membuat fungsi Lambda @Edge di konsol Lambda

AWS LambdaUntuk mengatur menjalankan fungsi Lambda yang didasarkan pada CloudFront peristiwa, ikuti prosedur ini.

Untuk membuat fungsi Lambda@Edge

1. Masuk ke AWS Management Console dan buka konsol AWS Lambda di [https://](https://console.aws.amazon.com/lambda/)  [console.aws.amazon.com/lambda/](https://console.aws.amazon.com/lambda/).

2. Jika Anda sudah memiliki satu atau beberapa fungsi Lambda, pilih Buat fungsi.

Jika Anda tidak memiliki fungsi apa pun, pilih Mulai Sekarang.

- 3. Pada daftar Wilayah di bagian atas halaman, pilih AS Timur (N. Virginia).
- 4. Buat fungsi menggunakan kode Anda sendiri atau buat fungsi yang dimulai dengan CloudFront cetak biru.
	- Untuk membuat fungsi menggunakan kode Anda sendiri, pilih Penulis dari awal.
	- Untuk menampilkan daftar cetak biru, ketik cloudfront di bidang filter CloudFront, lalu tekan Enter.

Jika Anda menemukan cetak biru yang ingin digunakan, pilih nama cetak biru tersebut.

5. Di Informasi dasar , tentukan nilai-nilai berikut:

Nama

Ketikkan nama untuk fungsi Anda.

Peran

Pilih Buat peran baru dari templat.

### **a** Note

Memilih nilai ini akan membuat Anda memulai dengan cepat. Atau Anda dapat memilih Pilih peran yang ada atau Buat peran yang disesuaikan. Jika Anda memilih salah satunya, ikuti petunjuk untuk melengkapi informasi untuk bagian ini.

### Nama peran

Ketikkan nama untuk peran tersebut.

Templat kebijakan

Pilih Izin Basic Edge Lambda.

6. Jika Anda memilih Penulis dari awal dalam langkah 4, lompat ke langkah 7.

Jika Anda memilih cetak biru di langkah 4, bagian cloudfront memungkinkan Anda membuat satu pemicu, yang mengaitkan fungsi ini dengan cache dalam distribusi dan peristiwa. CloudFront

CloudFront Kami sarankan Anda memilih Hapus pada titik ini, jadi tidak ada pemicu untuk fungsi saat dibuat. Kemudian Anda dapat menambahkan pemicu nanti.

## **A** Important

Mengapa nanti menambahkan pemicu? Umumnya, yang terbaik adalah menguji dan men-debug fungsi sebelum Anda menambahkan pemicu. Jika Anda memilih untuk menambahkan pemicu sekarang, fungsi ini akan mulai berjalan segera setelah Anda membuat fungsi dan selesai mereplikasi ke lokasi AWS di seluruh dunia, dan distribusi yang sesuai diterapkan.

7. Pilih Buat fungsi.

Lambda membuat dua versi fungsi Anda: \$LATEST dan Versi 1. Anda dapat mengedit versi \$LATEST saja, tetapi konsol awalnya menampilkan Versi 1.

- 8. Untuk mengedit fungsi, pilih Versi 1 di dekat bagian atas halaman, di bawah ARN untuk fungsi . Lalu, pada Versi pilih, pilih \$LATEST. (Jika Anda meninggalkan fungsi dan kemudian kembali, label tombol adalah Pengukur.)
- 9. Di Konfigurasi pilih tab yang sesuai Jenis entri kode. Kemudian ikuti perintah untuk mengedit atau mengunggah kode Anda.
- 10. Untuk Waktu pengoperasian, pilih nilai berdasarkan kode fungsi Anda.
- 11. Di Tanda , tambahkan tag yang berlaku.
- 12. Pilih Tindakan, lalu pilih Terbitkan versi baru.
- 13. Ketikkan deskripsi untuk versi baru fungsi.
- 14. Pilih Terbitkan.
- 15. Uji dan jalankan debug fungsinya. Untuk informasi lebih lanjut tentang pengujian di konsol Lambda, lihat bagian Dukung Fungsi Lambda dan Verifikasi Hasil, Log, dan Metrik di [Buat](https://docs.aws.amazon.com/lambda/latest/dg/getting-started-create-function.html)  [Fungsi Lambda dengan Konsol](https://docs.aws.amazon.com/lambda/latest/dg/getting-started-create-function.html) dalam AWS Lambda Panduan Developer.
- 16. Saat Anda siap menjalankan fungsi untuk CloudFront acara, publikasikan versi lain dan edit fungsi untuk menambahkan pemicu. Untuk informasi selengkapnya, lihat [Menambahkan pemicu](#page-714-0) [untuk fungsi Lambda @Edge.](#page-714-0)

## <span id="page-712-0"></span>Membuat fungsi dan pemicu Lambda @Edge secara terprogram CloudFront

Anda dapat mengatur fungsi dan CloudFront pemicu Lambda @Edge secara terprogram dengan menggunakan tindakan API, bukan dengan menggunakan konsol. AWS Untuk informasi selengkapnya, lihat hal berikut:

- [Referensi API](https://docs.aws.amazon.com/lambda/latest/dg/API_Reference.html) dalam Panduan Developer AWS Lambda
- [Amazon CloudFront API Referensi](https://docs.aws.amazon.com/cloudfront/latest/APIReference/)
- AWS CLI
	- [Lambda membuat perintah fungsi](https://docs.aws.amazon.com/cli/latest/reference/lambda/create-function.html)
	- [CloudFront perintah buat-distribusi](https://docs.aws.amazon.com/cli/latest/reference/cloudfront/create-distribution.html)
	- [CloudFrontcreate-distribution-with-tags perintah](https://docs.aws.amazon.com/cli/latest/reference/cloudfront/create-distribution-with-tags.html)
	- [CloudFront perintah pembaruan-distribusi](https://docs.aws.amazon.com/cli/latest/reference/cloudfront/update-distribution.html)
- [AWS SDK](https://docs.aws.amazon.com/) (Lihat bagian SDK & Kit Alat.)
- [AWS Tools for PowerShellCmdlet Referensi](https://docs.aws.amazon.com/powershell/latest/reference/)

## <span id="page-712-1"></span>Mengedit fungsi Lambda @Edge

Saat Anda ingin mengedit fungsi Lambda, perhatikan hal berikut:

- Versi asli diberi label \$LATEST.
- Anda dapat mengedit versi \$LATEST saja.
- Setiap kali Anda mengedit versi \$LATEST, Anda harus menerbitkan versi bernomor baru.
- Anda tidak dapat membuat pemicu untuk \$LATEST.
- Saat Anda menerbitkan versi baru suatu fungsi, Lambda tidak otomatis menyalin pemicu dari versi sebelumnya ke versi baru. Anda harus mereproduksi pemicu untuk versi baru.
- Saat Anda menambahkan pemicu untuk suatu CloudFront peristiwa ke suatu fungsi, jika sudah ada pemicu untuk distribusi, perilaku cache, dan peristiwa yang sama untuk versi sebelumnya dari fungsi yang sama, Lambda menghapus pemicu dari versi sebelumnya.
- Setelah Anda membuat pembaruan pada CloudFront distribusi, seperti menambahkan pemicu, Anda harus menunggu perubahan menyebar ke lokasi tepi sebelum fungsi yang Anda tentukan dalam pemicu akan berfungsi.

### Untuk mengedit fungsi Lambda (konsol AWS Lambda)

- 1. Masuk ke situs web AWS Management Console dan buka konsol AWS Lambda di [https://](https://console.aws.amazon.com/lambda/)  [console.aws.amazon.com/lambda/](https://console.aws.amazon.com/lambda/).
- 2. Pada daftar Wilayah di bagian atas halaman, pilih AS Timur (N. Virginia).
- 3. Dalam daftar fungsi, pilih nama fungsi yang ingin Anda edit.

Secara default, konsol menampilkan versi \$LATEST. Anda dapat melihat versi sebelumnya (pilih Pengukur), tetapi Anda hanya dapat mengedit \$LATEST.

- 4. Di Kode , untuk Jenis entri kode, pilih untuk mengedit kode di browser, mengunggah file .zip, atau mengunggah file dari Amazon S3.
- 5. Pilih salah satu Simpan atau Simpan dan uji.
- 6. Pilih Tindakan, dan pilih Terbitkan versi baru.
- 7. Di Terbitkan versi baru dari \$LATEST kotak dialog, masukkan deskripsi versi baru. Uraian ini muncul dalam daftar versi, bersama dengan nomor versi yang dibuat secara otomatis.
- 8. Pilih Terbitkan.

Versi baru secara otomatis menjadi versi terbaru. Nomor versi muncul pada Versi di sudut kiri atas halaman.

- 9. Pilih Pemicu tab.
- 10. Pilih Tambahkan pemicu.
- 11. Di Tambahkan pemicu kotak dialog, pilih kotak titik-titik, lalu pilih CloudFront.

### **a** Note

Jika Anda telah membuat satu atau beberapa pemicu untuk suatu fungsi, CloudFront adalah layanan default.

12. Tentukan nilai berikut untuk menunjukkan kapan Anda ingin fungsi Lambda menjalankan.

ID Distribusi

Pilih ID distribusi yang ingin Anda tambahkan dengan pemicu.

Perilaku Cache

Pilih perilaku cache yang menentukan objek yang ingin Anda jalankan fungsinya.

### CloudFront acara

Pilih CloudFront acara yang menyebabkan fungsi dijalankan.

Aktifkan pemicu dan replikat

Pilih kotak centang ini sehingga Lambda mereplikasi fungsi ke Wilayah secara global.

- 13. Pilih Kirim.
- 14. Untuk menambahkan lebih banyak pemicu untuk fungsi ini, ulangi langkah 10 hingga 13.

## <span id="page-714-0"></span>Menambahkan pemicu untuk fungsi Lambda @Edge

Pemicu Lambda @Edge adalah salah satu kombinasi dari CloudFront distribusi, perilaku cache, dan peristiwa yang menyebabkan fungsi dijalankan. Anda dapat menentukan satu atau beberapa CloudFront pemicu yang menyebabkan fungsi berjalan. Misalnya, Anda dapat membuat pemicu yang menyebabkan fungsi dijalankan saat CloudFront menerima permintaan dari penampil untuk perilaku cache tertentu yang Anda siapkan untuk distribusi Anda.

## ① Tip

Jika Anda tidak terbiasa dengan perilaku CloudFront cache, berikut ikhtisar singkatnya. Saat membuat CloudFront distribusi, Anda menentukan setelan yang memberi tahu CloudFront cara merespons saat menerima permintaan yang berbeda. Pengaturan default disebut perilaku cache default untuk distribusi. Anda dapat mengatur perilaku cache tambahan yang menentukan cara CloudFront merespons dalam keadaan tertentu, misalnya, saat menerima permintaan untuk jenis file tertentu. Untuk informasi lebih lanjut, lihat [Pengaturan Perilaku](https://docs.aws.amazon.com/AmazonCloudFront/latest/DeveloperGuide/distribution-web-values-specify.html#DownloadDistValuesCacheBehavior)  [Cache.](https://docs.aws.amazon.com/AmazonCloudFront/latest/DeveloperGuide/distribution-web-values-specify.html#DownloadDistValuesCacheBehavior)

Pada saat Anda membuat fungsi Lambda, Anda dapat menentukan hanya satu pemicu. Tetapi Anda dapat menambahkan pemicu ke fungsi yang sama di lain waktu dengan salah satu dari dua cara: dengan menggunakan konsol Lambda atau dengan mengedit distribusi di CloudFront konsol.

- Menggunakan konsol Lambda bekerja dengan baik jika Anda ingin menambahkan lebih banyak pemicu ke fungsi untuk yang sama CloudFront distribusi.
- Menggunakan CloudFront konsol bisa lebih baik jika Anda ingin menambahkan pemicu untuk beberapa distribusi karena lebih mudah untuk menemukan distribusi yang ingin Anda perbarui. Anda juga dapat memperbarui CloudFront pengaturan lain secara bersamaan.

### **a** Note

Jika Anda ingin bekerja sama dengan Lambda@Edge secara terprogram, ada beberapa sumber daya untuk membantu Anda. Untuk informasi selengkapnya, lihat [Membuat fungsi](#page-712-0)  [dan pemicu Lambda @Edge secara terprogram CloudFront .](#page-712-0)

Topik

- [CloudFront peristiwa yang dapat memicu fungsi Lambda @Edge](#page-715-0)
- [Cara memutuskan CloudFront acara mana yang akan digunakan untuk memicu fungsi Lambda](#page-717-0)  [@Edge](#page-717-0)
- [Menambahkan pemicu dengan menggunakan konsol Lambda](#page-718-0)
- [Menambahkan pemicu dengan menggunakan konsol CloudFront](#page-719-0)

<span id="page-715-0"></span>CloudFront peristiwa yang dapat memicu fungsi Lambda @Edge

Untuk setiap perilaku cache dalam CloudFront distribusi, Anda dapat menambahkan hingga empat pemicu (asosiasi) yang menyebabkan fungsi Lambda dijalankan saat peristiwa CloudFront tertentu terjadi. CloudFront pemicu dapat didasarkan pada salah satu dari empat CloudFront peristiwa, seperti yang ditunjukkan pada diagram berikut.

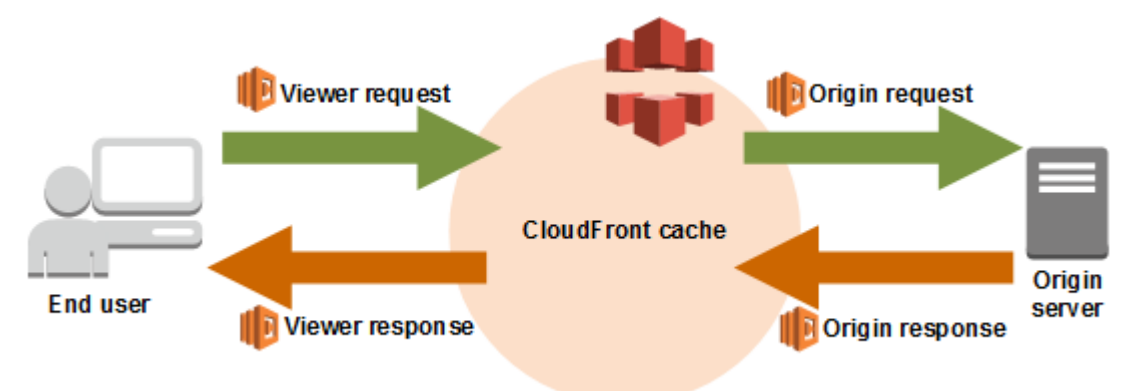

CloudFront Peristiwa yang dapat digunakan untuk memicu fungsi Lambda @Edge adalah sebagai berikut:

Permintaan penampil

Fungsi dijalankan ketika CloudFront menerima permintaan dari penampil, sebelum memeriksa untuk melihat apakah objek yang diminta ada dalam CloudFront cache.

#### Permintaan asal

Fungsi dijalankan hanya ketika CloudFront meneruskan permintaan ke asal Anda. Ketika objek yang diminta dalam CloudFront cache, fungsi tidak dijalankan.

#### Respons asal

Fungsi dijalankan setelah CloudFront menerima respons dari asal dan sebelum cache objek dalam respons. Perhatikan bahwa fungsi menjalankan bahkan jika kesalahan dikembalikan dari asal.

Fungsi tidak dijalankan dalam kasus berikut:

- Ketika file yang diminta dalam CloudFront cache dan tidak kedaluwarsa.
- Saat respons dihasilkan dari fungsi yang dipicu oleh peristiwa permintaan asal.

### Respons penampil

Fungsi menjalankan sebelum mengembalikan file yang diminta ke penampil. Perhatikan bahwa fungsi ini akan berjalan terlepas dari apakah file sudah ada di CloudFront cache.

Fungsi tidak dijalankan dalam kasus berikut:

- Saat asal mengembalikan kode status HTTP sebesar 400 atau lebih.
- Saat halaman kesalahan kustom dikembalikan.
- Saat respons dihasilkan dari fungsi yang dipicu oleh peristiwa permintaan penampil.
- Ketika CloudFront secara otomatis mengalihkan permintaan HTTP ke HTTPS (ketika nilai [Kebijakan protokol penampil](#page-74-0) adalah Redirect HTTP ke HTTPS).

Saat Anda menambahkan beberapa pemicu ke perilaku cache yang sama, Anda dapat menggunakannya untuk menjalankan fungsi yang sama atau menjalankan fungsi yang berbeda untuk setiap pemicu. Anda juga dapat mengaitkan fungsi yang sama dengan lebih dari satu distribusi.

#### **a** Note

Ketika sebuah CloudFront peristiwa memicu eksekusi fungsi Lambda, fungsi harus selesai CloudFront sebelum dapat melanjutkan. Misalnya, jika fungsi Lambda dipicu oleh peristiwa permintaan CloudFront penampil, tidak CloudFront akan mengembalikan respons ke penampil atau meneruskan permintaan ke asal hingga fungsi Lambda selesai berjalan. Ini berarti bahwa setiap permintaan yang memicu fungsi Lambda meningkatkan latensi untuk permintaan, jadi Anda ingin fungsi tersebut dijalankan secepat mungkin.

## <span id="page-717-0"></span>Cara memutuskan CloudFront acara mana yang akan digunakan untuk memicu fungsi Lambda @Edge

Saat Anda memutuskan CloudFront acara mana yang ingin Anda gunakan untuk memicu fungsi Lambda, pertimbangkan hal berikut:

Apakah Anda CloudFront ingin menyimpan objek yang diubah oleh fungsi Lambda?

Jika Anda CloudFront ingin menyimpan objek yang dimodifikasi oleh fungsi Lambda sehingga CloudFront dapat melayani objek dari lokasi tepi saat diminta, gunakan permintaan asal atau peristiwa respons asal. Ini mengurangi beban dari awal, mengurangi latensi untuk permintaan berikutnya, dan mengurangi biaya dari invoking Lambda@Edge pada permintaan berikutnya.

Misalnya, jika Anda ingin menambahkan, menghapus, atau mengubah header untuk objek yang dikembalikan oleh asal dan Anda CloudFront ingin menyimpan hasil cache, gunakan peristiwa respons asal.

Apakah Anda ingin menjalankan fungsi untuk setiap permintaan?

Jika Anda ingin fungsi dijalankan untuk setiap permintaan yang CloudFront diterima untuk distribusi, gunakan permintaan penampil atau peristiwa respons penampil. Permintaan asal dan peristiwa respons asal hanya terjadi ketika objek yang diminta tidak di-cache di lokasi tepi dan CloudFront meneruskan permintaan ke asal.

Apakah fungsi mengubah kunci cache?

Jika Anda ingin fungsi mengubah nilai yang Anda gunakan sebagai dasar caching, gunakan kegiatan permintaan penampil. Misalnya, jika fungsi mengubah URL untuk menyertakan singkatan bahasa pada jalur (misalnya, karena pengguna memilih bahasa dari daftar tarik turun), gunakan acara permintaan penampil:

- URL dalam permintaan penampil https://example.com/en/index.html
- URL ketika permintaan berasal dari alamat IP di Jerman https://example.com/de/index.html

Anda juga menggunakan acara permintaan pemirsa jika Anda menyimpan cache berdasarkan cookie atau header permintaan.

### **a** Note

Jika fungsi mengubah cookie atau header, konfigurasikan CloudFront untuk meneruskan bagian permintaan yang berlaku ke asal. Untuk informasi selengkapnya, lihat topik berikut:

• [Menyimpan konten berdasarkan cookie](#page-482-0)

• [Menyimpan konten berdasarkan header permintaan](#page-485-0)

Apakah fungsi memengaruhi respons dari asal?

Jika Anda ingin fungsi untuk mengubah permintaan dengan cara yang memengaruhi respons dari awal, gunakan kejadian permintaan asal. Biasanya, sebagian besar peristiwa permintaan penampil tidak diteruskan ke asal; CloudFront merespons permintaan dengan objek yang sudah ada di cache tepi. Jika fungsi mengubah permintaan berdasarkan peristiwa permintaan asal, CloudFront cache respons ke permintaan asal yang diubah.

### <span id="page-718-0"></span>Menambahkan pemicu dengan menggunakan konsol Lambda

Untuk menambahkan pemicu ke fungsi Lambda@Edge (konsol AWS Lambda)

- 1. Masuk ke AWS Management Console dan buka konsol AWS Lambda di [https://](https://console.aws.amazon.com/lambda/)  [console.aws.amazon.com/lambda/](https://console.aws.amazon.com/lambda/).
- 2. Pada daftar Wilayah di bagian atas halaman, pilih AS Timur (N. Virginia).
- 3. Di Fungsi , pilih nama fungsi yang ingin Anda tambahkan pemicunya.
- 4. Pilih Pengukur, lalu pilih Versi tab.
- 5. Pilih versi yang ingin Anda tambahkan pemicu.

#### **A** Important

Anda tidak dapat membuat pemicu untuk versi \$LATEST, Anda harus membuatnya untuk versi bernomor.

Setelah memilih versi, nama tombol berubah menjadi Versi: \$LATEST atau Versi: nomor versi.

- 6. Pilih Pemicu tab.
- 7. Pilih Tambahkan pemicu.
- 8. Di Tambahkan pemicu kotak dialog, pilih kotak titik-titik, lalu pilih CloudFront.

### **a** Note

Jika Anda sudah membuat satu atau lebih pemicu, CloudFront adalah layanan default.

9. Tentukan nilai berikut untuk menunjukkan kapan Anda ingin fungsi Lambda menjalankan.

ID Distribusi

Pilih ID distribusi yang ingin Anda tambahkan dengan pemicu.

Perilaku Cache

Pilih perilaku cache yang menentukan objek yang ingin Anda jalankan fungsinya.

**a** Note

Jika Anda menentukan \* untuk perilaku cache, fungsi Lambda menerapkan perilaku cache default.

### CloudFront acara

Pilih CloudFront acara yang menyebabkan fungsi dijalankan.

Sertakan isi

Pilih kotak centang ini jika Anda ingin mengakses badan permintaan dalam fungsi Anda.

Aktifkan pemicu dan replikat

Pilih kotak centang ini sehingga AWS Lambda mereplikasi fungsi ke Area secara global.

10. Pilih Kirim.

Fungsi mulai memproses permintaan untuk CloudFront peristiwa yang ditentukan saat CloudFront distribusi yang diperbarui diterapkan. Untuk menentukan apakah distribusi diterapkan, pilih Distribusi dalam panel navigasi. Saat distribusi diterapkan, nilai Status kolom untuk perubahan distribusi dari Sedang Berlangsung untuk Diterapkan.

## <span id="page-719-0"></span>Menambahkan pemicu dengan menggunakan konsol CloudFront

Untuk menambahkan pemicu CloudFront acara ke fungsi CloudFront Lambda (konsol)

- 1. Dapatkan ARN dari fungsi Lambda yang ingin Anda tambahkan pemicu untuk:
	- a. Masuk ke AWS Management Console dan buka konsol AWS Lambda di [https://](https://console.aws.amazon.com/lambda/)  [console.aws.amazon.com/lambda/](https://console.aws.amazon.com/lambda/).
- b. Pada daftar Wilayah di bagian atas halaman, pilih AS Timur (N. Virginia).
- c. Dalam daftar fungsi, pilih nama fungsi yang ingin Anda tambahkan pemicunya.
- d. Pilih Pengukur, pilih Versi , dan pilih versi bernomor yang ingin Anda tambahkan dengan pemicu.

# **A** Important

Anda dapat menambahkan pemicu hanya ke versi bernomor, bukan ke \$LATEST.

e. Salin ARN yang muncul di bagian atas halaman, misalnya:

arn:aws:lambda:us-east-1:123456789012:function:TestFunction:2

Nomor di bagian akhir (2 dalam contoh ini) adalah nomor versi fungsi.

- 2. Buka CloudFront konsol di[https://console.aws.amazon.com/cloudfront/v4/home.](https://console.aws.amazon.com/cloudfront/v4/home)
- 3. Dalam daftar distribusi, pilih ID distribusi yang ingin Anda tambahkan pemicunya.
- 4. Pilih Perilaku tab.
- 5. Centang kotak untuk perilaku cache yang ingin Anda tambahkan pemicu, lalu pilih Edit.
- 6. Di Asosiasi Fungsi Lambda, di Jenis Acara daftar, pilih kapan Anda ingin menjalankan fungsi: untuk permintaan penampil, respons penampil, permintaan asal, atau respons asal.

Untuk informasi selengkapnya, lihat [Cara memutuskan CloudFront acara mana yang akan](#page-717-0)  [digunakan untuk memicu fungsi Lambda @Edge.](#page-717-0)

- 7. Tempel ARN fungsi Lambda yang ingin Anda jalankan ketika peristiwa yang dipilih terjadi. Ini adalah nilai yang Anda salin dalam langkah 1.
- 8. Pilih Sertakan Tubuh jika Anda ingin mengakses badan permintaan dalam fungsi Anda.

Jika Anda hanya ingin mengganti badan permintaan, Anda tidak perlu memilih opsi ini.

- 9. Untuk menjalankan fungsi yang sama untuk jenis kegiatan lainnya, pilih + dan ulangi langkah 6 dan 7.
- 10. Pilih Ya, Edit.
- 11. Untuk menambahkan pemicu ke perilaku cache lainnya untuk distribusi ini, ulangi langkah 5 hingga 9.

Fungsi mulai memproses permintaan untuk CloudFront peristiwa yang ditentukan saat CloudFront distribusi yang diperbarui diterapkan. Untuk menentukan apakah distribusi

diterapkan, pilih Distribusi dalam panel navigasi. Saat distribusi diterapkan, nilai Status kolom untuk perubahan distribusi dari Sedang Berlangsung untuk Diterapkan.

# Menguji dan men-debug fungsi Lambda @Edge

Topik ini mencakup bagian yang menjelaskan strategi untuk menguji dan men-debug fungsi Lambda@Edge. Penting untuk menguji kode fungsi Lambda @Edge Anda secara mandiri, untuk memastikan bahwa itu menyelesaikan tugas yang dimaksudkan, dan untuk melakukan pengujian integrasi, untuk memastikan bahwa fungsi berfungsi dengan benar. CloudFront

Selama pengujian integrasi atau setelah fungsi Anda di-deploy, Anda mungkin perlu men-debug CloudFront kesalahan, seperti kesalahan HTTP 5xx. Kesalahan dapat menjadi respons tidak valid yang dikembalikan dari fungsi Lambda, kesalahan eksekusi saat fungsi dipicu, atau kesalahan akibat perotasian eksekusi oleh layanan Lambda. Bagian-bagian dalam topik ini membagikan strategi untuk menentukan jenis kegagalan mana yang menjadi masalahnya, kemudian langkah-langkah yang dapat Anda ambil untuk memperbaiki masalah.

# **a** Note

Saat Anda meninjau file CloudWatch log atau metrik saat Anda memecahkan masalah kesalahan, ketahuilah bahwa kesalahan tersebut ditampilkan atau disimpan di Wilayah yang paling dekat dengan lokasi di mana fungsi dijalankan. Jadi, jika Anda memiliki situs web atau aplikasi web dengan pengguna di Inggris, dan Anda memiliki fungsi Lambda yang terkait dengan distribusi Anda, misalnya, Anda harus mengubah Wilayah untuk melihat CloudWatch metrik atau file log untuk Wilayah London. AWS Untuk informasi lebih lanjut, lihat Menentukan Wilayah Lambda@Edge nanti dalam topik ini.

# Topik

- [Menguji fungsi Lambda @Edge Anda](#page-722-0)
- [Mengidentifikasi kesalahan fungsi Lambda @Edge di CloudFront](#page-723-0)
- [Memecahkan masalah respons fungsi Lambda @Edge yang tidak valid \(kesalahan validasi\)](#page-726-0)
- [Memecahkan masalah kesalahan eksekusi fungsi Lambda @Edge](#page-727-0)
- [Menentukan Wilayah Lambda@Edge](#page-728-0)
- [Menentukan apakah akun Anda mendorong log ke CloudWatch](#page-728-1)

# <span id="page-722-0"></span>Menguji fungsi Lambda @Edge Anda

Terdapat dua langkah untuk menguji fungsi Lambda Anda: pengujian mandiri dan pengujian integrasi.

Uji fungsionalitas mandiri

Sebelum Anda menambahkan fungsi Lambda CloudFront, pastikan untuk menguji fungsionalitas terlebih dahulu dengan menggunakan kemampuan pengujian di konsol Lambda atau dengan menggunakan metode lain. Untuk informasi lebih lanjut tentang pengujian di konsol Lambda, lihat bagian Dukung Fungsi Lambda dan Verifikasi Hasil, Log, dan Metrik di [Buat Fungsi Lambda](https://docs.aws.amazon.com/lambda/latest/dg/getting-started-create-function.html)  [dengan Konsol](https://docs.aws.amazon.com/lambda/latest/dg/getting-started-create-function.html) dalam AWS Lambda Panduan Developer.

Uji operasi fungsi Anda di CloudFront

Penting untuk menyelesaikan pengujian integrasi, di mana fungsi Anda dikaitkan dengan distribusi dan berjalan berdasarkan CloudFront peristiwa. Pastikan bahwa fungsi dipicu untuk acara yang tepat, dan mengembalikan respons yang valid dan benar untuk CloudFront. Misalnya, pastikan bahwa struktur acara sudah benar, bahwa hanya header yang valid yang disertakan, dan sebagainya.

Saat Anda mengulangi pengujian integrasi dengan fungsi Anda di konsol Lambda, lihat langkahlangkah dalam tutorial Lambda @Edge saat Anda memodifikasi kode atau mengubah CloudFront pemicu yang memanggil fungsi Anda. Misalnya, pastikan bahwa Anda bekerja dalam versi bernomor dari fungsi Anda, seperti yang dijelaskan dalam langkah tutorial ini: [Langkah 4:](#page-696-0)  [Tambahkan CloudFront pemicu untuk menjalankan fungsi](#page-696-0).

Saat Anda membuat perubahan dan menerapkannya, ketahuilah bahwa fungsi dan CloudFront pemicu Anda yang diperbarui akan memakan waktu beberapa menit untuk mereplikasi di semua Wilayah. Ini biasanya memerlukan waktu beberapa menit, tetapi dapat memakan waktu hingga 15 menit.

Anda dapat memeriksa untuk melihat apakah replikasi selesai dengan membuka CloudFront konsol dan melihat distribusi Anda:

• Buka CloudFront konsol di[https://console.aws.amazon.com/cloudfront/v4/home.](https://console.aws.amazon.com/cloudfront/v4/home)

Periksa status distribusi yang akan diubah dari Sedang Berlangsung kembali ke Diterapkan, yang berarti fungsi Anda telah direplikasi. Kemudian ikuti langkah-langkah di bagian berikutnya untuk memverifikasi bahwa fungsi berfungsi.

Ketahuilah bahwa pengujian di konsol hanya memvalidasi logika fungsi Anda, dan tidak menerapkan kuota layanan apa pun (sebelumnya dikenal sebagai batas) yang khusus untuk Lambda @Edge.

# <span id="page-723-0"></span>Mengidentifikasi kesalahan fungsi Lambda @Edge di CloudFront

Setelah Anda memverifikasi bahwa logika fungsi Anda berfungsi dengan benar, Anda mungkin masih melihat kesalahan HTTP 5xx saat fungsi Anda berjalan. CloudFront Kesalahan HTTP 5xx dapat dikembalikan karena berbagai alasan, yang dapat mencakup kesalahan fungsi Lambda atau masalah lain di dalamnya. CloudFront

- Jika Anda menggunakan fungsi Lambda @Edge, Anda dapat menggunakan grafik di CloudFront konsol untuk membantu melacak penyebab kesalahan, dan kemudian bekerja untuk memperbaikinya. Misalnya, Anda dapat melihat apakah kesalahan HTTP 5xx disebabkan oleh CloudFront atau oleh fungsi Lambda, dan kemudian, untuk fungsi tertentu, Anda dapat melihat file log terkait untuk menyelidiki masalah tersebut.
- Untuk memecahkan masalah kesalahan HTTP secara umum di CloudFront, lihat langkah-langkah pemecahan masalah dalam topik berikut:. [Memecahkan masalah tanggapan kesalahan dari asal](#page-496-0)  [Anda](#page-496-0)

Apa yang menyebabkan kesalahan fungsi Lambda @Edge di CloudFront

Ada beberapa alasan mengapa fungsi Lambda dapat menyebabkan kesalahan HTTP 5xx, dan langkah-langkah pemecahan masalah yang harus Anda ambil bergantung pada jenis kesalahan. Kesalahan dapat dikategorikan sebagai berikut:

Kesalahan eksekusi fungsi Lambda

Kesalahan eksekusi terjadi ketika CloudFront tidak mendapatkan respons dari Lambda karena ada pengecualian yang tidak tertangani dalam fungsi atau ada kesalahan dalam kode. Misalnya, jika kode menyertakan callback(Kesalahan). Untuk informasi lebih lanjut, lihat [Kesalahan Fungsi](https://docs.aws.amazon.com/lambda/latest/dg/nodejs-prog-mode-exceptions.html)  [Lambda](https://docs.aws.amazon.com/lambda/latest/dg/nodejs-prog-mode-exceptions.html) dalam Panduan Developer AWS Lambda.

Respons fungsi Lambda yang tidak valid dikembalikan ke CloudFront

Setelah fungsi berjalan, CloudFront menerima respons dari Lambda. Kesalahan dikembalikan jika struktur objek tanggapan tidak sesuai dengan [Struktur acara Lambda @Edge,](#page-730-0) atau respons berisi header yang tidak valid atau kolom tidak valid lainnya.

Eksekusi di CloudFront dibatasi karena kuota layanan Lambda (sebelumnya dikenal sebagai batas)

Eksekusi throttle layanan Lambda di setiap Wilayah, dan menghasilkan kesalahan jika Anda melebihi kuota.

# Cara menentukan jenis kegagalan

Untuk membantu Anda memutuskan di mana harus fokus saat Anda men-debug dan bekerja untuk menyelesaikan kesalahan yang dikembalikan oleh CloudFront, akan sangat membantu untuk mengidentifikasi CloudFront mengapa mengembalikan kesalahan HTTP. Untuk memulai, Anda dapat menggunakan grafik yang disediakan di bagian Pemantauan CloudFront konsol diAWS Management Console. Untuk informasi selengkapnya tentang melihat grafik di bagian Pemantauan CloudFront konsol, liha[tMemantau CloudFront metrik dengan Amazon CloudWatch.](#page-847-0)

Grafik berikut akan sangat membantu ketika Anda ingin melacak apakah kesalahan dikembalikan oleh asal atau fungsi Lambda, dan untuk mempersempit jenis masalah ketika itu adalah kesalahan dari fungsi Lambda.

# Grafik harga kesalahan

Salah satu grafik yang dapat Anda lihat pada Ikhtisar untuk setiap distribusi Anda adalah Tingkat kesalahan grafik. Grafik ini menampilkan tingkat kesalahan sebagai persentase dari total permintaan yang datang ke distribusi Anda. Grafik menunjukkan tingkat kesalahan total, total 4xx kesalahan, total 5xx kesalahan, dan total 5xx kesalahan dari fungsi Lambda. Berdasarkan jenis dan volume kesalahan, Anda dapat mengambil langkah untuk menyelidiki dan memecahkan masalah penyebab.

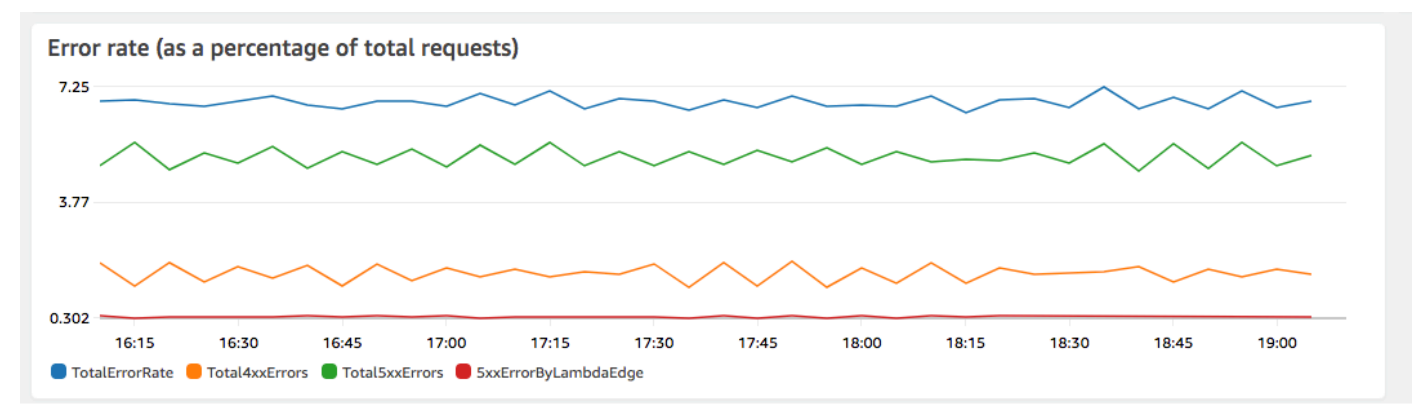

• Jika Anda melihat kesalahan Lambda, Anda dapat menyelidiki lebih lanjut dengan melihat jenis kesalahan tertentu yang dikembalikan oleh fungsi tersebut. Kesalahan Lambda@Edge tab

menyertakan grafik yang mengategorikan kesalahan fungsi berdasarkan jenis untuk membantu Anda menemukan masalah dari fungsi tertentu.

• Jika Anda melihat CloudFront kesalahan, Anda dapat memecahkan masalah dan bekerja untuk memperbaiki kesalahan asal atau mengubah konfigurasi Anda CloudFront . Untuk informasi selengkapnya, lihat [Memecahkan masalah tanggapan kesalahan dari asal Anda.](#page-496-0)

Grafik kesalahan pelaksanaan dan respons fungsi tidak valid

Kesalahan Lambda@Edge tab mencakup grafik yang mengkategorikan kesalahan Lambda@Edge untuk distribusi tertentu, berdasarkan jenis. Misalnya, satu grafik menunjukkan semua kesalahan pelaksanaan berdasarkan Wilayah AWS. Untuk memudahkan pemecahan masalah, di halaman yang sama, Anda dapat mencari masalah tertentu dengan membuka dan memeriksa file log untuk fungsi tertentu berdasarkan Wilayah. Di Bawah Lihat log kesalahan eksekusi atau Lihat respons fungsi tidak valid log, pilih Wilayah (dan, untuk kesalahan pelaksanaan, fungsi), lalu pilih Lihat log.

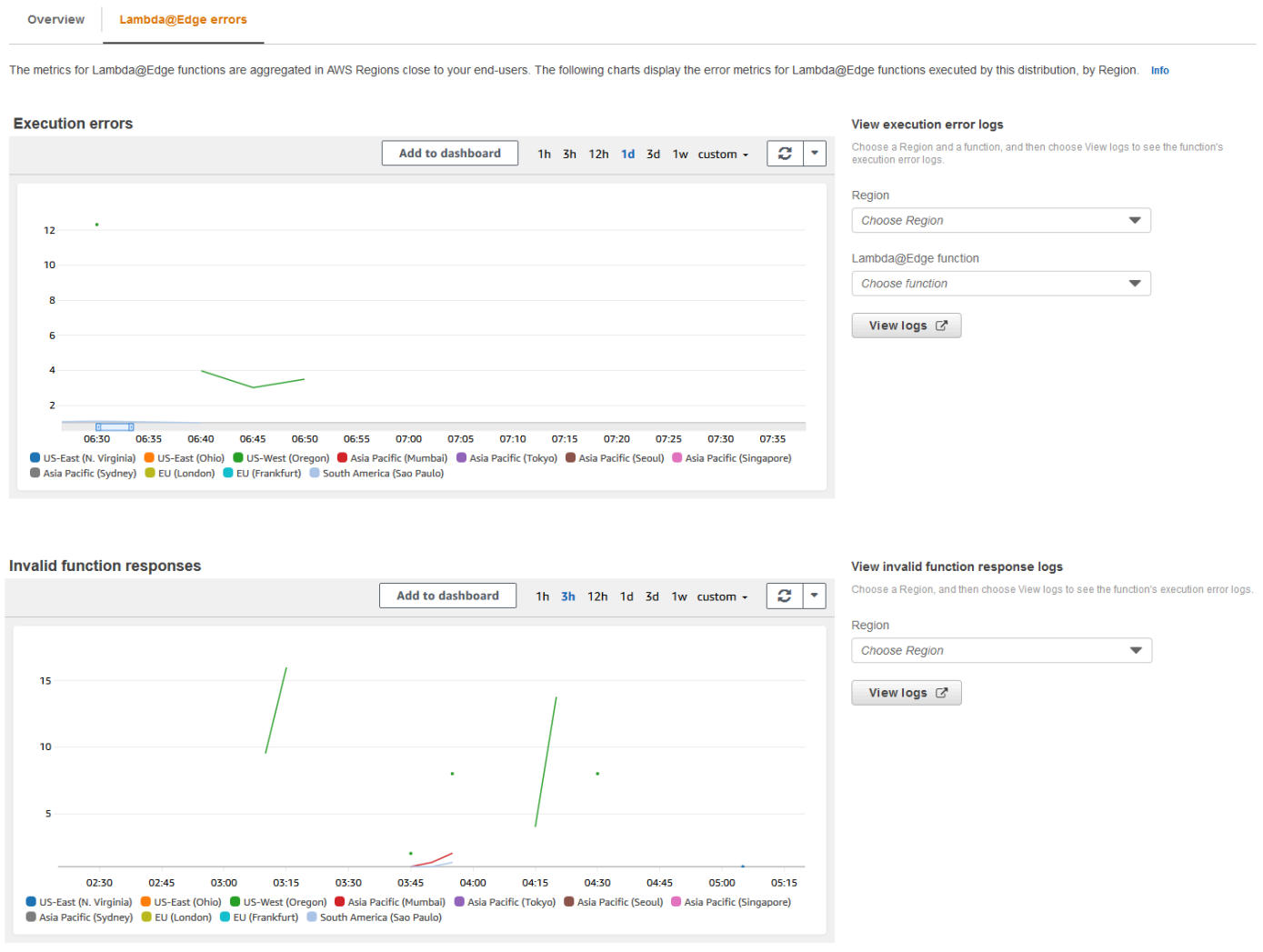

Selain itu, baca bagian berikut dalam bab ini untuk rekomendasi lebih lanjut tentang pemecahan masalah dan memperbaiki kesalahan.

## Grafik trotel

Kesalahan Lambda@Edge juga mencakup Trotel grafik. Terkadang, layanan Lambda merombak invokasi fungsi Anda dengan basis per Wilayah, jika Anda mencapai kuota konkurensi regional (sebelumnya disebut batas). Jika Anda melihat kesalahan yang melebihi, fungsi Anda telah mencapai kuota yang dikenakan layanan Lambda pada eksekusi di Wilayah. Untuk informasi lebih lanjut, termasuk cara meminta peningkatan kuota, lihat [Kuotas di Lambda@Edge.](#page-968-0)

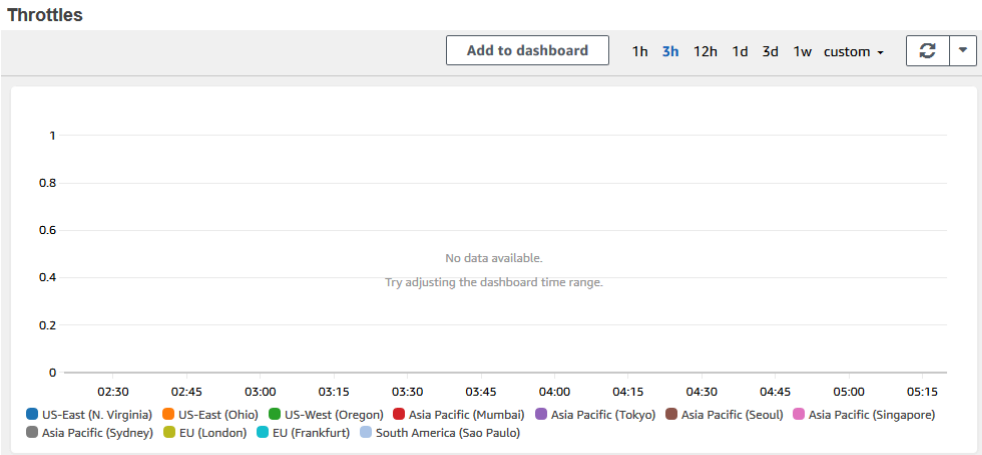

Sebagai contoh tentang cara menggunakan informasi ini dalam mengatasi masalah kesalahan HTTP, lihat [Empat langkah untuk melakukan debug pengiriman konten Anda di AWS.](https://aws.amazon.com/blogs/networking-and-content-delivery/four-steps-for-debugging-your-content-delivery-on-aws/)

<span id="page-726-0"></span>Memecahkan masalah respons fungsi Lambda @Edge yang tidak valid (kesalahan validasi)

Jika Anda mengidentifikasi bahwa masalah Anda adalah kesalahan validasi Lambda, itu berarti fungsi Lambda Anda mengembalikan respons yang tidak valid. CloudFront Ikuti panduan di bagian ini untuk mengambil langkah-langkah untuk meninjau fungsi Anda dan memastikan bahwa respons Anda sesuai dengan CloudFront persyaratan.

CloudFront memvalidasi respons dari fungsi Lambda dengan dua cara:

• Respon Lambda harus sesuai dengan struktur objek yang diperlukan. Contoh struktur objek yang buruk mencakup hal berikut: JSON yang tidak dapat dipisahkan, kolom wajib yang hilang, dan objek tidak valid dalam respons. Untuk informasi lebih lanjut, lihat [Struktur acara Lambda @Edge](#page-730-0). • Respons harus menyertakan hanya nilai objek yang valid. Kesalahan akan terjadi jika respons mencakup objek valid tetapi memiliki nilai yang tidak didukung. Contohnya meliputi yang berikut ini: menambahkan atau memperbarui header yang masuk daftar tidak diizinkan atau hanya baca (lihat [Pembatasan pada fungsi edge\)](#page-791-0), melebihi ukuran izi maksimum (lihat dalam Pembatasan Ukuran Respons yang Dihasilkan dalam topic [Kesalahan](#page-750-0) Lambda@Edge) dan karakter atau nilai tidak valid (lihat [Struktur acara Lambda @Edge\)](#page-730-0).

Ketika Lambda mengembalikan respons yang tidak valid CloudFront, pesan kesalahan ditulis ke file log yang CloudFront mendorong ke CloudWatch Wilayah tempat fungsi Lambda dijalankan. Ini adalah perilaku default untuk mengirim file log ke CloudWatch saat ada respons yang tidak valid. Namun, jika Anda mengaitkan fungsi Lambda CloudFront sebelum fungsionalitas dirilis, fungsi tersebut mungkin tidak diaktifkan untuk fungsi Anda. Untuk informasi lebih lanjut, lihat Tentukan apakah Akun Anda Mendorong Log ke CloudWatch nanti dalam topik.

CloudFront mendorong file log ke Wilayah yang sesuai dengan tempat fungsi Anda dijalankan, di grup log yang terkait dengan distribusi Anda. Grup log memiliki format berikut:/aws/cloudfront/ LambdaEdge/*DistributionId*, di *DistributionId*mana ID distribusi Anda. Untuk menentukan Wilayah tempat Anda dapat menemukan file CloudWatch log, lihat Menentukan Wilayah Lambda @Edge nanti dalam topik ini.

Jika kesalahan dapat direproduksi, Anda dapat membuat permintaan baru yang menghasilkan kesalahan dan kemudian menemukan id permintaan dalam CloudFront respons gagal (X-Amz-Cf-Idheader) untuk menemukan satu kegagalan dalam file log. Entri file log mencakup informasi yang dapat membantu Anda mengidentifikasi mengapa kesalahan dikembalikan, dan juga mencantumkan id permintaan Lambda yang sesuai sehingga Anda dapat menganalisis akar masalah dalam konteks permintaan tunggal.

Jika kesalahan terputus-putus, Anda dapat menggunakan log CloudFront akses untuk menemukan id permintaan untuk permintaan yang gagal, dan kemudian mencari CloudWatch log untuk pesan kesalahan yang sesuai. Untuk informasi lebih lanjut, lihat bagian sebelumnya, Menentukan Jenis Kegagalan.

# <span id="page-727-0"></span>Memecahkan masalah kesalahan eksekusi fungsi Lambda @Edge

Jika masalahnya adalah kesalahan eksekusi Lambda, akan sangat membantu untuk membuat pernyataan logging untuk fungsi Lambda, untuk menulis pesan ke file CloudWatch log yang memantau eksekusi fungsi Anda CloudFront dan menentukan apakah berfungsi seperti yang

diharapkan. Kemudian Anda dapat mencari pernyataan tersebut di file CloudWatch log untuk memverifikasi bahwa fungsi Anda berfungsi.

# **a** Note

Bahkan jika Anda belum mengubah fungsi Lambda@Edge Anda, pembaruan pada lingkungan pelaksanaan fungsi Lambda dapat memengaruhinya dan dapat mengembalikan kesalahan pelaksanaan. Untuk informasi tentang pengujian dan migrasi ke versi berikutnya, lihat [Pembaruan yang akan datang untuk lingkungan eksekusi AWS Lambda dan AWS](https://aws.amazon.com/blogs/compute/upcoming-updates-to-the-aws-lambda-execution-environment/) [Lambda@Edge.](https://aws.amazon.com/blogs/compute/upcoming-updates-to-the-aws-lambda-execution-environment/)

# <span id="page-728-0"></span>Menentukan Wilayah Lambda@Edge

Untuk melihat Wilayah tempat fungsi Lambda @Edge Anda menerima lalu lintas, lihat metrik untuk fungsi di CloudFront konsol di. AWS Management Console Metrik ditampilkan untuk setiap Wilayah AWS. Di halaman yang sama, Anda dapat memilih Wilayah dan melihat file log untuk Wilayah tersebut sehingga Anda dapat menyelidiki masalah. Anda harus meninjau file CloudWatch log di AWS Wilayah yang benar untuk melihat file log yang dibuat saat CloudFront menjalankan fungsi Lambda Anda.

Untuk informasi selengkapnya tentang melihat grafik di bagian Pemantauan CloudFront konsol, lihat[Memantau CloudFront metrik dengan Amazon CloudWatch.](#page-847-0)

# <span id="page-728-1"></span>Menentukan apakah akun Anda mendorong log ke CloudWatch

Secara default, CloudFront memungkinkan pencatatan respons fungsi Lambda yang tidak valid, dan mendorong file log ke CloudWatch dengan menggunakan salah satu file. [Peran terkait](#page-704-0)  [layanan untuk Lambda @Edge](#page-704-0) Jika Anda memiliki fungsi Lambda @Edge yang Anda tambahkan CloudFront sebelum fitur log respons fungsi Lambda yang tidak valid dirilis, logging diaktifkan saat Anda memperbarui konfigurasi Lambda @Edge Anda, misalnya, dengan menambahkan pemicu. **CloudFront** 

Anda dapat memverifikasi bahwa mendorong file log ke CloudWatch diaktifkan untuk akun Anda dengan melakukan hal berikut:

• Periksa untuk melihat apakah log muncul di CloudWatch. PPastikan bahwa Anda melihat Wilayah tempat fungsi Lambda@Edge dijalankan. Untuk informasi selengkapnya, lihat [Menentukan](#page-728-0)  [Wilayah Lambda@Edge.](#page-728-0)

• Tentukan apakah peran terkait layanan terkait ada di akun Anda di IAM. Untuk melakukan ini, buka konsol IAM di<https://console.aws.amazon.com/iam/>, lalu pilih Peran untuk melihat daftar peran yang berkaitan dengan layanan untuk akun Anda. Cari peran berikut: AWSServiceRoleForCloudFrontLogger.

# Menghapus fungsi dan replika Lambda @Edge

Anda dapat menghapus fungsi Lambda @Edge hanya ketika replika fungsi telah dihapus oleh. CloudFront Replika fungsi Lambda secara otomatis dihapus dalam situasi berikut:

- Setelah Anda menghapus kaitan terakhir untuk fungsi dari semua CloudFront distribusi. Jika lebih dari satu distribusi menggunakan fungsi, replika akan dihapus hanya setelah Anda menghapus asosiasi fungsi dari distribusi terakhir.
- Setelah Anda menghapus distribusi terakhir yang terkait dengan fungsi tersebut.

Replika biasanya dihapus dalam beberapa jam. Anda tidak dapat menghapus replika fungsi Lambda@Edge secara manual. Ini membantu mencegah situasi di mana replika dihapus yang masih digunakan, yang akan mengakibatkan kesalahan.

Jangan membuat aplikasi yang menggunakan replika fungsi Lambda @Edge di luar. CloudFront Replika ini dihapus saat asosiasi mereka dengan distribusi dihapus, atau saat distribusi itu sendiri dihapus. Replika yang aplikasi luarnya mungkin akan dihapus tanpa peringatan, sehingga menyebabkannya gagal.

Untuk menghapus asosiasi fungsi Lambda @Edge dari CloudFront distribusi (konsol)

- 1. Masuk ke AWS Management Console dan buka CloudFront konsol di[https://](https://console.aws.amazon.com/cloudfront/v4/home)  [console.aws.amazon.com/cloudfront/v4/home](https://console.aws.amazon.com/cloudfront/v4/home).
- 2. Pilih ID distribusi yang memiliki asosiasi fungsi Lambda@Edge yang ingin Anda hapus.
- 3. Pilih Perilaku tab.
- 4. Pilih kotak centang di samping perilaku cache yang memiliki asosiasi fungsi Lambda@Edge yang ingin Anda hapus, lalu pilih Edit.
- 5. Gulir ke bawah hingga Asosiasi Fungsi Lambda, lalu pilih X di samping setiap asosiasi fungsi Lambda@Edge yang ingin Anda hapus.
- 6. Pilih Ya, Edit untuk menyimpan perubahan Anda.

Setelah menghapus asosiasi fungsi Lambda @Edge dari CloudFront distribusi, Anda dapat secara opsional menghapus fungsi Lambda atau versi fungsi dari. AWS Lambda Anda juga dapat menghapus versi tertentu dari fungsi Lambda jika versi tersebut tidak memiliki CloudFront distribusi yang terkait dengannya. Jika Anda menghapus semua kaitan untuk versi fungsi Lambda, Anda biasanya dapat menghapus versi fungsi beberapa jam kemudian.

# <span id="page-730-0"></span>Struktur acara Lambda @Edge

Topik berikut menjelaskan objek peristiwa permintaan dan respons yang CloudFront diteruskan ke fungsi Lambda @Edge saat dipicu.

Topik

- [Pemilihan asal dinamis](#page-730-1)
- [Permintaan acara](#page-731-0)
- [Peristiwa respons](#page-738-0)

# <span id="page-730-1"></span>Pemilihan asal dinamis

Anda dapat menggunakan [pola jalur dalam perilaku cache](#page-71-0) untuk merutekan permintaan ke asal berdasarkan jalur dan nama objek yang diminta, seperti images/\*.jpg. Menggunakan Lambda@Edge, Anda juga dapat merutekan permintaan ke asal berdasarkan karakteristik lain, seperti nilai-nilai dalam header permintaan.

Ada sejumlah cara agar pemilihan asal dinamis ini dapat berguna. Misalnya, Anda dapat mendistribusikan permintaan lintas asal-usul di area geografis yang berbeda untuk membantu menyeimbangkan beban global. Atau Anda dapat secara selektif merutekan permintaan ke asalusul berbeda yang masing-masing melayani fungsi tertentu: penanganan bot, optimalisasi SEO, autentikasi, dan sebagainya. Untuk contoh kode yang mendemonstrasikan cara menggunakan fitur ini, lihat [Pemilihan asal dinamis berbasis konten - contoh](#page-772-0).

Dalam peristiwa permintaan CloudFront asal, origin objek dalam struktur peristiwa berisi informasi tentang asal yang akan diarahkan ke permintaan, berdasarkan pola jalur. Anda dapat memperbarui nilai di origin mengajukan keberatan untuk mengirimkan permintaan ke negara asal yang berbeda. Saat Anda memperbarui origin objek, Anda tidak perlu menentukan asal dalam distribusi. Anda juga dapat mengganti objek asal Amazon S3 dengan objek asal kustom, dan sebaliknya. Namun, Anda hanya dapat menentukan asal tunggal per permintaan; asal kustom atau asal Amazon S3, tetapi tidak keduanya.

# <span id="page-731-0"></span>Permintaan acara

Topik berikut menunjukkan struktur objek yang CloudFront diteruskan ke fungsi Lambda untuk acara [permintaan penampil dan asal.](#page-715-0) Contoh-contoh ini menunjukkan GET tanpa isi. Berikut ini contoh adalah daftar semua bidang yang mungkin muncul dalam peristiwa permintaan penampil dan asal.

Topik

- [Contoh permintaan penampil](#page-731-1)
- [Contoh permintaan asal](#page-732-0)
- [Permintaan bidang acara](#page-734-0)

<span id="page-731-1"></span>Contoh permintaan penampil

Contoh berikut menunjukkan objek acara permintaan penampil.

```
{ 
   "Records": [ 
     { 
       "cf": { 
         "config": { 
           "distributionDomainName": "d111111abcdef8.cloudfront.net", 
           "distributionId": "EDFDVBD6EXAMPLE", 
           "eventType": "viewer-request", 
           "requestId": "4TyzHTaYWb1GX1qTfsHhEqV6HUDd_BzoBZnwfnvQc_1oF26ClkoUSEQ==" 
         }, 
         "request": { 
           "clientIp": "203.0.113.178", 
           "headers": { 
             "host": [ 
\overline{a} "key": "Host", 
                 "value": "d111111abcdef8.cloudfront.net" 
 } 
             ], 
             "user-agent": [ 
\overline{a} "key": "User-Agent", 
                 "value": "curl/7.66.0" 
 } 
             ], 
             "accept": [
```

```
\overline{a} "key": "accept", 
                  "value": "*/*" 
 } 
              ] 
            }, 
            "method": "GET", 
            "querystring": "", 
            "uri": "/" 
         } 
       } 
     } 
   ]
}
```
# <span id="page-732-0"></span>Contoh permintaan asal

Contoh berikut menunjukkan objek peristiwa permintaan asal usul.

```
{ 
   "Records": [ 
     { 
       "cf": { 
         "config": { 
           "distributionDomainName": "d111111abcdef8.cloudfront.net", 
           "distributionId": "EDFDVBD6EXAMPLE", 
           "eventType": "origin-request", 
           "requestId": "4TyzHTaYWb1GX1qTfsHhEqV6HUDd_BzoBZnwfnvQc_1oF26ClkoUSEQ==" 
         }, 
         "request": { 
           "clientIp": "203.0.113.178", 
           "headers": { 
             "x-forwarded-for": [ 
\overline{a} "key": "X-Forwarded-For", 
                 "value": "203.0.113.178" 
 } 
             ], 
             "user-agent": [ 
\overline{a} "key": "User-Agent", 
                 "value": "Amazon CloudFront" 
 } 
             ],
```

```
 "via": [ 
\overline{a} "key": "Via", 
                 "value": "2.0 2afae0d44e2540f472c0635ab62c232b.cloudfront.net 
 (CloudFront)" 
 } 
             ], 
             "host": [ 
\overline{a} "key": "Host", 
                 "value": "example.org" 
 } 
             ], 
             "cache-control": [ 
\overline{a} "key": "Cache-Control", 
                 "value": "no-cache" 
 } 
             ] 
           }, 
           "method": "GET", 
           "origin": { 
             "custom": { 
               "customHeaders": {}, 
               "domainName": "example.org", 
               "keepaliveTimeout": 5, 
               "path": "", 
               "port": 443, 
               "protocol": "https", 
               "readTimeout": 30, 
               "sslProtocols": [ 
                 "TLSv1", 
                 "TLSv1.1", 
                 "TLSv1.2" 
 ] 
 } 
           }, 
           "querystring": "", 
           "uri": "/" 
        } 
      } 
    } 
  ]
```
}

#### <span id="page-734-0"></span>Permintaan bidang acara

Meminta data objek peristiwa dimuat dalam dua subobjek: config (Records.cf.config) and request (Records.cf.request). Daftar berikut menjelaskan setiap bidang subobject.

Bidang di objek konfigurasi

Daftar berikut menjelaskan bidang dalam config objek (Records.cf.config).

## **distributionDomainName** (hanya baca)

Nama domain distribusi yang terkait dengan permintaan.

#### **distributionID** (hanya baca)

ID distribusi yang terkait dengan permintaan.

## **eventType** (hanya baca)

Jenis pemicu yang terkait dengan permintaan: viewer-request atauorigin-request.

## **requestId** (hanya baca)

String terenkripsi yang secara unik mengidentifikasi permintaan pemirsa. CloudFront requestIdNilai juga muncul di log CloudFront akses sebagaix-edge-request-id. Untuk informasi lebih lanjut, lihat [Mengonfigurasi dan menggunakan log standar \(log akses\)](#page-867-0) dan [Bidang](#page-877-0)  [file log standar.](#page-877-0)

#### <span id="page-734-2"></span>Bidang di objek permintaan

Daftar berikut menjelaskan bidang dalam request objek (Records.cf.request).

# **clientIp** (hanya baca)

Alamat IP penampil yang membuat permintaan. Jika penampil menggunakan proksi HTTP atau penyeimbang beban untuk mengirim permintaan, nilainya adalah alamat IP proksi atau pengimbang beban.

<span id="page-734-1"></span>header (baca/tulis)

Header pada permintaan. Perhatikan hal-hal berikut:

- Kunci dalam headers objek adalah versi huruf kecil nama header HTTP standar. Menggunakan tombol huruf kecil memberi Anda akses huruf kecil ke nilai header.
- Setiap objek header (misalnya, headers["accept"] atau headers["host"]) adalah serangkaian pasangan utama-nilai. Untuk header tertentu, larik berisi satu pasangan nilai kunci untuk setiap nilai dalam permintaan.
- key memuat nama judul yang peka terhadap kasus ketika muncul dalam permintaan HTTP; misalnya, Host, User-Agent, X-Forwarded-For, dan sebagainya.
- value berisi nilai header sebagaimana muncul dalam permintaan HTTP.
- Ketika fungsi Lambda Anda menambahkan atau memodifikasi header permintaan dan Anda tidak menyertakan bidang headerkey, Lambda @Edge secara otomatis menyisipkan header key menggunakan nama header yang Anda berikan. Terlepas dari bagaimana Anda memformat nama header, kunci header yang disisipkan secara otomatis diformat dengan kapitalisasi awal untuk setiap bagian, dipisahkan oleh tanda hubung (-).

Misalnya, Anda dapat menambahkan header seperti berikut, tanpa header key:

```
"user-agent": [ 
  \{ "value": "ExampleCustomUserAgent/1.X.0" 
   }
]
```
Dalam contoh ini, Lambda@Edge secara otomatis memasukkan "key": "User-Agent".

Untuk informasi tentang pembatasan penggunaan header, lihat [Pembatasan pada fungsi edge](#page-791-0). **method** (hanya baca)

Metode HTTP permintaan.

# **querystring** (baca/tulis)

String kueri, jika ada, dalam permintaan. Jika permintaan tidak menyertakan string kueri, objek acara masih menyertakan querystring dengan nilai kosong. Untuk informasi selengkapnya tentang string kueri, lihat [Menyimpan konten berdasarkan parameter string kueri](#page-477-0).

```
uri (baca/tulis)
```
Jalur relatif objek yang diminta. Jika fungsi Lambda Anda memodifikasi uri perhatikan hal-hal berikut:

- uri nilai harus dimulai dengan garis miring ke depan (/).
- Saat fungsi mengubah uri yang mengubah objek yang diminta oleh penampil.
- Ketika fungsi mengubah uri nilai, itu tidak mengubah perilaku cache untuk permintaan atau asal permintaan yang dikirim.

#### **body** (baca/tulis)

Isi permintaan HTTP. body struktur dapat memuat kolom berikut:

#### **inputTruncated** (hanya baca)

Bendera Boolean yang menunjukkan apakah tubuh dijejali Lambda@Edge. Untuk informasi selengkapnya, lihat [Pembatasan pada isi permintaan dengan opsi sertakan isi](#page-801-0).

#### **action** (baca/tulis)

Tindakan yang ingin Anda lakukan dengan tubuh. Opsi untuk action adalah sebagai berikut:

- read-only: Ini adalah pengaturan default. Saat mengembalikan respons dari fungsi Lambda, jika action adalah hanya baca, Lambda@Edge mengabaikan setiap perubahan pada encoding atau data.
- replace: Tentukan ini saat Anda ingin mengganti tubuh yang dikirim ke asal.

#### **encoding** (baca/tulis)

Pengodean untuk tubuh. Saat Lambda@Edge mengekspos tubuh ke fungsi Lambda, pertamatama tubuh berubah menjadi base64-encoding. Jika Anda memilih replace untuk action untuk mengganti tubuh, Anda dapat memilih untuk menggunakan pengodean base64 (default) atau text. Jika Anda menentukan encoding sebagai base64 tetapi tubuh tidak validbase64, CloudFront mengembalikan kesalahan.

#### **data** (baca/tulis)

Isi konten permintaan.

#### **origin** (baca/tulis) (hanya peristiwa awal)

Asal pengiriman permintaan ke. origin struktur harus mengandung persis satu asal, yang dapat merupakan asal kustom atau asal Amazon S3. Struktur asal dapat berisi kolom berikut:

**customHeaders** (baca/tulis) (kustom dan berasal dari Amazon S3)

Anda dapat menyertakan judul kustom dengan permintaan dengan menyebutkan nama header dan pasangan nilai untuk masing-masing header khusus. Anda tidak dapat

menambahkan header yang tidak diizinkan, dan header dengan nama yang sama tidak dapat hadir. Records.cf.request.headers [Catatan tentang header permintaan](#page-734-1) juga berlaku untuk header kustom. Untuk informasi lebih lanjut, lihat [Header khusus yang tidak CloudFront](#page-544-0)  [dapat ditambahkan ke permintaan asal](#page-544-0) dan [Pembatasan pada fungsi edge](#page-791-0).

**domainName** (baca/tulis) (kustom dan berasal dari Amazon S3)

Nama domain asal. Nama domain tidak bisa kosong.

- Untuk asal kustom Tentukan nama domain DNS, seperti www.example.com. Nama domain tidak dapat menyertakan titik dua (:), dan tidak bisa menjadi alamat IP. Nama domain dapat terdiri dari hingga 253 karakter.
- Untuk asal Amazon S3 Tentukan nama domain DNS bucket Amazon S3, seperti awsexamplebucket.s3.eu-west-1.amazonaws.com. Nama bisa sampai 128 karakter dan harus berupa huruf kecil.

**path** (baca/tulis) (kustom dan berasal dari Amazon S3)

Jalur direktori di tempat asal permintaan harus menemukan konten. Jalur harus dimulai dengan garis miring (/) tetapi tidak boleh diakhiri dengan satu (misalnya, seharusnya tidak diakhiri denganexample-path/). Hanya untuk asal kustom, alur harus dienkode URL dan memiliki panjang maksimum 255 karakter.

**keepaliveTimeout** (baca/tulis) (hanya asal sesuai undang-undang)

Berapa lama, dalam hitungan detik, yang CloudFront harus mencoba mempertahankan koneksi ke asal setelah menerima paket terakhir dari respons. Nilai harus berupa angka dari 1–60, inklusif.

## **port** (baca/tulis) (hanya asal sesuai undang-undang)

Port yang CloudFront harus terhubung ke asal kustom Anda. Port harus 80, 443, atau nomor dalam kisaran 1024–65535, termasuk.

**protocol** (baca/tulis) (hanya asal sesuai undang-undang)

Protokol koneksi yang CloudFront harus digunakan saat menghubungkan ke asal Anda. Nilai dapat berupa http atau https.

**readTimeout** (baca/tulis) (hanya asal sesuai undang-undang)

Berapa lama, dalam hitungan detik, CloudFront harus menunggu tanggapan setelah mengirim permintaan ke asal Anda. Ini juga menentukan berapa lama CloudFront harus menunggu

setelah menerima paket respon sebelum menerima paket berikutnya. Nilai harus berupa angka dari 4–60, inklusif.

# **sslProtocols** (baca/tulis) (hanya asal sesuai undang-undang)

Protokol SSL/TLS minimum yang CloudFront dapat digunakan saat membuat koneksi HTTPS dengan asal Anda. Nilai dapat berupa: TLSv1.2, TLSv1.1, TLSv1, atau SSLv3.

**authMethod** (baca/tulis) (hanya asal-usul Amazon S3)

Jika Anda menggunakan [identitas akses asal \(OAI\),](#page-413-0) setel bidang ini keorigin-accessidentity. Jika Anda tidak menggunakan OAI, atur kenone. Jika Anda mengatur authMethod untuk origin-access-identity, ada beberapa persyaratan:

- Anda harus menentukan region (lihat bidang berikut).
- Anda harus menggunakan OAI yang sama ketika Anda mengubah permintaan dari satu asal Amazon S3 ke yang lain.
- Anda tidak dapat menggunakan OAI saat mengubah permintaan dari asal kustom ke asal Amazon S3.

**a** Note

Bidang ini tidak mendukung [kontrol akses asal \(OAC\).](#page-403-0)

# **region** (baca/tulis) (hanya asal-usul Amazon S3)

Wilayah AWS bucket Amazon S3 Anda. Ini hanya diperlukan ketika Anda mengatur authMethod untuk origin-access-identity.

# <span id="page-738-0"></span>Peristiwa respons

Topik berikut menunjukkan struktur objek yang CloudFront diteruskan ke fungsi Lambda untuk [penampil dan peristiwa respons asal](#page-715-0). Berikut ini contoh adalah daftar semua bidang yang mungkin muncul di penampil dan kejadian respons asal.

# Topik

- [Contoh respon asal](#page-739-0)
- [Contoh respons penampil](#page-742-0)
- [Bidang acara respons](#page-744-0)

#### <span id="page-739-0"></span>Contoh respon asal

Contoh berikut menunjukkan objek peristiwa respons asal usul.

```
{ 
   "Records": [ 
     { 
       "cf": { 
         "config": { 
           "distributionDomainName": "d111111abcdef8.cloudfront.net", 
           "distributionId": "EDFDVBD6EXAMPLE", 
           "eventType": "origin-response", 
           "requestId": "4TyzHTaYWb1GX1qTfsHhEqV6HUDd_BzoBZnwfnvQc_1oF26ClkoUSEQ==" 
         }, 
         "request": { 
           "clientIp": "203.0.113.178", 
           "headers": { 
             "x-forwarded-for": [ 
               { 
                 "key": "X-Forwarded-For", 
                 "value": "203.0.113.178" 
 } 
             ], 
             "user-agent": [ 
               { 
                 "key": "User-Agent", 
                 "value": "Amazon CloudFront" 
 } 
             ], 
             "via": [ 
\overline{a} "key": "Via", 
                 "value": "2.0 8f22423015641505b8c857a37450d6c0.cloudfront.net 
  (CloudFront)" 
 } 
             ], 
             "host": [ 
\overline{a} "key": "Host", 
                 "value": "example.org" 
 } 
             ], 
             "cache-control": [ 
\overline{a}
```

```
 "key": "Cache-Control", 
                "value": "no-cache" 
 } 
 ] 
          }, 
          "method": "GET", 
          "origin": { 
            "custom": { 
              "customHeaders": {}, 
              "domainName": "example.org", 
              "keepaliveTimeout": 5, 
              "path": "", 
              "port": 443, 
              "protocol": "https", 
              "readTimeout": 30, 
              "sslProtocols": [ 
                "TLSv1", 
                "TLSv1.1", 
                "TLSv1.2" 
 ] 
 } 
          }, 
          "querystring": "", 
          "uri": "/" 
        }, 
        "response": { 
          "headers": { 
            "access-control-allow-credentials": [ 
              { 
                "key": "Access-Control-Allow-Credentials", 
                "value": "true" 
 } 
            ], 
            "access-control-allow-origin": [ 
\overline{a} "key": "Access-Control-Allow-Origin", 
                "value": "*" 
 } 
            ], 
            "date": [ 
\overline{a} "key": "Date", 
                "value": "Mon, 13 Jan 2020 20:12:38 GMT" 
 }
```

```
 ], 
            "referrer-policy": [ 
\overline{a} "key": "Referrer-Policy", 
               "value": "no-referrer-when-downgrade" 
 } 
            ], 
            "server": [ 
\overline{a} "key": "Server", 
               "value": "ExampleCustomOriginServer" 
 } 
            ], 
            "x-content-type-options": [ 
              { 
                "key": "X-Content-Type-Options", 
               "value": "nosniff" 
 } 
            ], 
            "x-frame-options": [ 
\overline{a} "key": "X-Frame-Options", 
                "value": "DENY" 
 } 
            ], 
            "x-xss-protection": [ 
              { 
                "key": "X-XSS-Protection", 
               "value": "1; mode=block" 
 } 
            ], 
            "content-type": [ 
\overline{a} "key": "Content-Type", 
                "value": "text/html; charset=utf-8" 
 } 
            ], 
            "content-length": [ 
\overline{a} "key": "Content-Length", 
                "value": "9593" 
 } 
            ] 
          },
```

```
 "status": "200", 
              "statusDescription": "OK" 
           } 
         } 
      } 
   ]
}
```
#### <span id="page-742-0"></span>Contoh respons penampil

Contoh berikut menunjukkan objek acara respons penampil.

```
{ 
   "Records": [ 
     { 
       "cf": { 
         "config": { 
           "distributionDomainName": "d111111abcdef8.cloudfront.net", 
           "distributionId": "EDFDVBD6EXAMPLE", 
           "eventType": "viewer-response", 
           "requestId": "4TyzHTaYWb1GX1qTfsHhEqV6HUDd_BzoBZnwfnvQc_1oF26ClkoUSEQ==" 
         }, 
         "request": { 
           "clientIp": "203.0.113.178", 
           "headers": { 
             "host": [ 
\overline{a} "key": "Host", 
                 "value": "d111111abcdef8.cloudfront.net" 
 } 
             ], 
             "user-agent": [ 
               { 
                 "key": "User-Agent", 
                 "value": "curl/7.66.0" 
 } 
             ], 
             "accept": [ 
\overline{a} "key": "accept", 
                 "value": "*/*" 
 } 
 ] 
           },
```

```
 "method": "GET", 
          "querystring": "", 
          "uri": "/" 
        }, 
        "response": { 
          "headers": { 
            "access-control-allow-credentials": [ 
\overline{a} "key": "Access-Control-Allow-Credentials", 
                "value": "true" 
 } 
            ], 
            "access-control-allow-origin": [ 
\overline{a} "key": "Access-Control-Allow-Origin", 
                "value": "*" 
 } 
            ], 
            "date": [ 
\overline{a} "key": "Date", 
                "value": "Mon, 13 Jan 2020 20:14:56 GMT" 
 } 
            ], 
            "referrer-policy": [ 
\overline{a} "key": "Referrer-Policy", 
                "value": "no-referrer-when-downgrade" 
 } 
            ], 
            "server": [ 
              { 
                "key": "Server", 
                "value": "ExampleCustomOriginServer" 
 } 
            ], 
            "x-content-type-options": [ 
              { 
                "key": "X-Content-Type-Options", 
                "value": "nosniff" 
 } 
            ], 
            "x-frame-options": [ 
\overline{a}
```

```
 "key": "X-Frame-Options", 
                "value": "DENY" 
 } 
            ], 
            "x-xss-protection": [ 
\overline{a} "key": "X-XSS-Protection", 
                "value": "1; mode=block" 
 } 
            ], 
            "age": [ 
              { 
                "key": "Age", 
                "value": "2402" 
 } 
            ], 
            "content-type": [ 
\overline{a} "key": "Content-Type", 
                "value": "text/html; charset=utf-8" 
 } 
            ], 
            "content-length": [ 
\overline{a} "key": "Content-Length", 
                "value": "9593" 
 } 
 ] 
          }, 
          "status": "200", 
          "statusDescription": "OK" 
        } 
      } 
    } 
  ]
```
# <span id="page-744-0"></span>Bidang acara respons

Data objek peristiwa respons dimuat dalam tiga subobjek: config (Records.cf.config), request (Records.cf.request), dan response (Records.cf.response). Untuk informasi lebih lanjut tentang bidang di objek permintaan, lihat [Bidang di objek permintaan](#page-734-2). Daftar berikut menjelaskan bidang dalam config dan response subobjects.

}

## Bidang di objek konfigurasi

Daftar berikut menjelaskan bidang dalam config objek (Records.cf.config).

## **distributionDomainName** (hanya baca)

Nama domain dari distribusi yang terkait dengan respon.

#### **distributionID** (hanya baca)

ID distribusi yang terkait dengan respons.

## **eventType** (hanya baca)

Jenis pemicu yang terkait dengan respons: origin-response atauviewer-response.

## **requestId** (hanya baca)

String terenkripsi yang secara unik mengidentifikasi permintaan pemirsa yang terkait dengan respons ini. CloudFront requestIdNilai juga muncul di log CloudFront akses sebagaix-edgerequest-id. Untuk informasi lebih lanjut, lihat [Mengonfigurasi dan menggunakan log standar](#page-867-0)  [\(log akses\)](#page-867-0) dan [Bidang file log standar.](#page-877-0)

# Bidang di objek respons

Daftar berikut menjelaskan bidang dalam response objek (Records.cf.response). Untuk informasi tentang penggunaan fungsi Lambda@Edge untuk membuat respons HTTP, lihat [Menghasilkan respons HTTP dalam pemicu permintaan.](#page-747-0)

#### **headers** (baca/tulis)

Header dalam respons. Perhatikan hal-hal berikut:

- Kunci dalam headers objek adalah versi huruf kecil nama header HTTP standar. Menggunakan tombol huruf kecil memberi Anda akses huruf kecil ke nilai header.
- Setiap objek header (misalnya, headers ["content-type"] atau headers ["contentlength"]) adalah serangkaian pasangan utama-nilai. Untuk header tertentu, larik berisi satu pasangan nilai kunci untuk setiap nilai dalam respons.
- key memuat nama judul yang peka terhadap kasus sebagaimana muncul dalam tanggapan HTTP; misalnya, Content-Type, Content-Length, dan sebagainya.
- value berisi nilai header sebagaimana muncul dalam respons HTTP.

• Ketika fungsi Lambda Anda menambahkan atau memodifikasi header respons dan Anda tidak menyertakan bidang headerkey, Lambda @Edge secara otomatis menyisipkan header key menggunakan nama header yang Anda berikan. Terlepas dari bagaimana Anda memformat nama header, kunci header yang disisipkan secara otomatis diformat dengan kapitalisasi awal untuk setiap bagian, dipisahkan oleh tanda hubung (-).

Misalnya, Anda dapat menambahkan header seperti berikut, tanpa header key:

```
"content-type": [ 
   { 
     "value": "text/html;charset=UTF-8" 
   }
]
```
Dalam contoh ini, Lambda@Edge secara otomatis memasukkan "key": "Content-Type".

Untuk informasi tentang pembatasan penggunaan header, lihat [Pembatasan pada fungsi edge](#page-791-0).

#### **status**

Kode status HTTP dari respons.

#### **statusDescription**

Deskripsi status HTTP untuk respons.

# Bekerja dengan permintaan dan tanggapan

Topik di bagian ini menjelaskan beberapa cara untuk menggunakan permintaan dan tanggapan Lambda @Edge.

#### Topik

- [Menggunakan fungsi Lambda @Edge dengan failover asal](#page-747-1)
- [Menghasilkan respons HTTP dalam pemicu permintaan](#page-747-0)
- [Memperbarui respons HTTP dalam pemicu respons asal](#page-751-0)
- [Mengakses badan permintaan dengan memilih opsi include body](#page-752-0)

# <span id="page-747-1"></span>Menggunakan fungsi Lambda @Edge dengan failover asal

Anda dapat menggunakan fungsi Lambda @Edge dengan CloudFront distribusi yang telah Anda atur dengan grup asal, misalnya, untuk failover asal yang Anda konfigurasikan untuk membantu memastikan ketersediaan tinggi. Untuk menggunakan fungsi Lambda dengan kelompok asal, tentukan fungsi dalam permintaan asal atau pemicu respons asal untuk kelompok asal saat Anda membuat perilaku cache.

Untuk informasi lebih lanjut, lihat hal berikut:

- Membuat kelompok asal: [Membuat grup asal](#page-463-0)
- Bagaimana asal failover bekerja dengan Lambda@Edge: [Gunakan failover asal dengan fungsi](#page-465-0) [Lambda@Edge](#page-465-0)

# <span id="page-747-0"></span>Menghasilkan respons HTTP dalam pemicu permintaan

Saat CloudFront menerima permintaan, Anda dapat menggunakan fungsi Lambda untuk menghasilkan respons HTTP yang CloudFront kembali langsung ke penampil tanpa meneruskan respons ke asal. Membuat respons HTTP mengurangi beban pada asal mula, dan biasanya juga mengurangi latensi bagi penampil.

Beberapa skenario umum untuk menghasilkan tanggapan HTTP mencakup hal berikut:

- Mengembalikan halaman web kecil ke penampil
- Mengembalikan kode status HTTP 301 atau 302 untuk mengarahkan pengguna ke halaman web lain
- Mengembalikan kode status HTTP 401 ke penampil saat pengguna belum mengautentikasi

Fungsi Lambda @Edge dapat menghasilkan respons HTTP ketika CloudFront peristiwa berikut terjadi:

Peristiwa permintaan penampil

Saat fungsi dipicu oleh peristiwa permintaan penampil, CloudFront mengembalikan respons ke penampil dan tidak menyimpannya di cache.

#### Acara permintaan asal

Saat fungsi dipicu oleh peristiwa permintaan asal, CloudFront periksa cache tepi untuk respons yang sebelumnya dihasilkan oleh fungsi tersebut.

- Jika respons ada di cache, fungsi tidak dijalankan dan CloudFront mengembalikan respons cache ke penampil.
- Jika respons tidak ada dalam cache, fungsi dijalankan, CloudFront mengembalikan respons ke penampil, dan juga menyimpannya di cache.

Untuk melihat beberapa kode sampel untuk menghasilkan respons HTTP, lihat [Lambda @Edge](#page-752-1) [contoh fungsi](#page-752-1). Anda juga dapat mengganti respons HTTP dalam pemicu respons. Untuk informasi selengkapnya, lihat [Memperbarui respons HTTP dalam pemicu respons asal.](#page-751-0)

#### Model pemrograman

Bagian ini menjelaskan model pemrograman untuk menggunakan Lambda@Edge untuk menghasilkan respons HTTP.

#### Topik

- [Objek respons](#page-748-0)
- [Kesalahan](#page-750-0)
- [Bidang wajib](#page-751-1)

#### <span id="page-748-0"></span>Objek respons

Tanggapan yang Anda kembalikan sebagai result parameter dari callback harus memiliki struktur berikut (perhatikan bahwa hanya status bidang wajib diisi).

```
const response = { 
     body: 'content', 
     bodyEncoding: 'text' | 'base64', 
     headers: { 
          'header name in lowercase': [{ 
              key: 'header name in standard case', 
              value: 'header value' 
           }], 
           ... 
     }, 
     status: 'HTTP status code (string)',
```

```
 statusDescription: 'status description'
};
```
Objek respons dapat mencakup nilai-nilai berikut:

## **body**

Tubuh, jika ada, yang CloudFront ingin Anda kembalikan dalam respons yang dihasilkan.

## **bodyEncoding**

Pengodean untuk nilai yang Anda tentukan dalam body. Satu-satunya pengodean yang valid adalah text dan base64. Jika Anda memasukkan body dalam response objek tetapi dihilangkanbodyEncoding, CloudFront perlakukan tubuh sebagai teks.

Jika Anda menentukan bodyEncoding sebagai base64 tetapi tubuh tidak valid base64, CloudFront mengembalikan kesalahan.

## **headers**

Header yang CloudFront ingin Anda kembalikan dalam respons yang dihasilkan. Perhatikan hal berikut:

- Kunci dalam headers objek adalah versi huruf kecil nama header HTTP standar. Menggunakan tombol huruf kecil memberi Anda akses huruf kecil ke nilai header.
- Setiap header (misalnya, headers["accept"] atau headers["host"]) adalah serangkaian pasangan kunci. Untuk header tertentu, larik berisi satu pasangan nilai kunci untuk setiap nilai dalam respons yang dihasilkan.
- key (opsional) adalah nama judul yang peka terhadap kasus sebagaimana muncul dalam permintaan HTTP; misalnya, accept atau host.
- Tentukan value sebagai nilai header.
- Jika Anda tidak menyertakan bagian kunci header dari pasangan nilai kunci, Lambda@Edge secara otomatis memasukkan kunci header menggunakan nama header yang Anda berikan. Terlepas dari bagaimana Anda telah memformat nama header, kunci header yang disisipkan secara otomatis diformat dengan kapitalisasi awal untuk setiap bagian, dipisahkan oleh tanda hubung (-).

```
Misalnya, Anda dapat menambahkan header seperti berikut, tanpa tombol header: 'content-
type': [{ value: 'text/html;charset=UTF-8' }]
```
Dalam contoh ini, Lambda@Edge membuat tombol header berikut: Content-Type.

Untuk informasi tentang pembatasan penggunaan header, lihat [Pembatasan pada fungsi edge](#page-791-0).

# **status**

Kode status HTTP. Berikan kode status sebagai string. CloudFront menggunakan kode status yang disediakan untuk hal-hal berikut:

- Kembalikan dalam respons
- Cache di cache CloudFront tepi, ketika respons dihasilkan oleh fungsi yang dipicu oleh peristiwa permintaan asal
- Masuk CloudFront [Mengonfigurasi dan menggunakan log standar \(log akses\)](#page-867-0)

Jika status nilainya tidak antara 200 dan 599, CloudFront mengembalikan kesalahan ke penampil.

# **statusDescription**

Deskripsi yang CloudFront ingin Anda kembalikan dalam respons, untuk menyertai kode status HTTP. Anda tidak perlu menggunakan deskripsi standar, seperti OK untuk kode status HTTP sebesar 200.

# <span id="page-750-0"></span>Kesalahan

Berikut ini adalah kemungkinan kesalahan untuk respons HTTP yang dihasilkan.

Respon Berisi Tubuh dan Menentukan 204 (Tidak Ada Konten) untuk Status

Ketika fungsi dipicu oleh permintaan penampil, CloudFront mengembalikan kode status HTTP 502 (Bad Gateway) ke penampil ketika kedua hal berikut ini benar:

- Nilai dari status adalah 204 (Tidak Ada Konten)
- Jawaban mencakup nilai untuk body

Ini karena Lambda@Edge mengenakan pembatasan opsional yang ditemukan dalam RFC 2616, yang menyatakan bahwa HTTP 204 respons tidak harus berisi isi pesan.

Pembatasan Ukuran Respons yang Dihasilkan

Ukuran maksimum respons yang dihasilkan oleh fungsi Lambda tergantung pada peristiwa yang memicu fungsi:

- Peristiwa permintaan penampil 40 KB
- Acara permintaan asal 1 MB

Jika respons lebih besar dari ukuran yang diizinkan, CloudFront mengembalikan kode status HTTP 502 (Bad Gateway) ke penampil.

## <span id="page-751-1"></span>Bidang wajib

status bidang wajib diisi.

<span id="page-751-0"></span>Semua kolom lain bersifat opsional.

# Memperbarui respons HTTP dalam pemicu respons asal

Saat CloudFront menerima respons HTTP dari server asal, jika ada pemicu respons asal yang terkait dengan perilaku cache, Anda dapat memodifikasi respons HTTP untuk mengganti apa yang dikembalikan dari asal.

Beberapa skenario umum untuk memperbarui respons HTTP mencakup hal berikut:

- Mengubah status untuk mengatur kode status HTTP 200 dan membuat konten tubuh statis untuk kembali ke penampil ketika asal mengembalikan kode status kesalahan (4xx atau 5xx). Untuk kode sampel, lihat [Contoh: Menggunakan pemicu respons asal untuk memperbarui kode status](#page-783-0) [kesalahan ke 200](#page-783-0).
- Mengubah status untuk mengatur kode status HTTP 301 atau HTTP 302, untuk mengarahkan pengguna ke situs web lain saat asal mengembalikan kode status kesalahan (4xx atau 5xx). Untuk kode sampel, lihat [Contoh: Menggunakan pemicu respons asal untuk memperbarui kode status](#page-784-0) [kesalahan ke 302](#page-784-0).

# **a** Note

Fungsi harus mengembalikan nilai status antara 200 dan 599 (inklusif), jika tidak CloudFront mengembalikan kesalahan ke penampil.

Anda juga dapat mengganti respons HTTP di penampil dan peristiwa permintaan asal. Untuk informasi selengkapnya, lihat [Menghasilkan respons HTTP dalam pemicu permintaan.](#page-747-0)

Saat Anda bekerja dengan respons HTTP, Lambda @Edge tidak mengekspos badan yang dikembalikan oleh server asal ke pemicu respons asal. Anda dapat membuat badan konten statis dengan mengaturnya ke nilai yang diinginkan, atau menghapus tubuh di dalam fungsi dengan

mengatur nilai yang akan kosong. Jika Anda tidak memperbarui bidang isi dalam fungsi Anda, badan asli yang dikembalikan oleh server asal dikembalikan ke penampil.

# <span id="page-752-0"></span>Mengakses badan permintaan dengan memilih opsi include body

Anda dapat memilih untuk menggunakan Lambda@Edge mengekspos tubuh dalam permintaan metode HTTP yang dapat ditulis (POST, PUT, DELETE, dan seterusnya), sehingga Anda dapat mengaksesnya dalam fungsi Lambda Anda. Anda dapat memilih akses hanya-baca, atau Anda dapat menentukan bahwa Anda akan mengganti isi.

Untuk mengaktifkan opsi ini, pilih Sertakan Badan saat Anda membuat CloudFront pemicu untuk fungsi yang ditujukan untuk permintaan penampil atau peristiwa permintaan asal. Untuk informasi lebih lanjut, lihat [Menambahkan pemicu untuk fungsi Lambda @Edge,](#page-714-0) atau untuk mempelajari penggunaan Sertakan Tubuh dengan fungsi Anda, lihat [Struktur acara Lambda @Edge.](#page-730-0)

Skenario saat Anda mungkin ingin menggunakan fitur ini meliputi hal berikut:

- Memproses formulir web, seperti formulir "hubungi kami", tanpa mengirim data input pelanggan kembali ke server asal.
- Mengumpulkan data beacon web yang dikirim oleh browser penampil dan memprosesnya di tepi.

Untuk kode sampel, lihat [Lambda @Edge contoh fungsi](#page-752-1).

#### **a** Note

Jika badan permintaan berukuran besar, Lambda@Edge akan memotongnya. Untuk informasi terperinci tentang ukuran dan pemotongan maksimum, lihat [Pembatasan pada isi](#page-801-0) [permintaan dengan opsi sertakan isi.](#page-801-0)

# <span id="page-752-1"></span>Lambda @Edge contoh fungsi

Lihat bagian berikut untuk contoh penggunaan fungsi Lambda dengan. CloudFront

Topik

- [Contoh Umum](#page-753-0)
- [Menghasilkan tanggapan contoh](#page-757-0)
- [Bekerja dengan string kueri contoh](#page-761-0)
- [Personalisasi konten berdasarkan header negara atau jenis perangkat contoh](#page-767-0)
- [Pemilihan asal dinamis berbasis konten contoh](#page-772-0)
- [Memperbarui status kesalahan contoh](#page-783-1)
- [Mengakses badan permintaan contoh](#page-786-0)

# <span id="page-753-0"></span>Contoh Umum

Contoh dalam bagian ini menggambarkan beberapa cara umum untuk menggunakan Lambda@Edge di CloudFront.

Topik

- [Contoh: pengujian A/B](#page-753-1)
- [Contoh: Mengganti header respons](#page-756-0)

# <span id="page-753-1"></span>Contoh: pengujian A/B

Anda dapat menggunakan contoh berikut untuk menguji dua versi citra yang berbeda tanpa membuat pengalihan atau mengubah URL. Contoh ini membaca cookie di permintaan penampil dan memodifikasi URL permintaan dengan sesuai. Jika penampil tidak mengirim cookie dengan salah satu nilai yang diharapkan, contoh secara acak menetapkan penampil ke salah satu URL.

Node.js

```
'use strict';
exports.handler = (event, context, callback) => { 
     const request = event.Records[0].cf.request; 
     const headers = request.headers; 
     if (request.uri !== '/experiment-pixel.jpg') { 
         // do not process if this is not an A-B test request 
         callback(null, request); 
         return; 
     } 
     const cookieExperimentA = 'X-Experiment-Name=A'; 
     const cookieExperimentB = 'X-Experiment-Name=B'; 
     const pathExperimentA = '/experiment-group/control-pixel.jpg'; 
     const pathExperimentB = '/experiment-group/treatment-pixel.jpg';
```

```
 /* 
      * Lambda at the Edge headers are array objects. 
 * 
      * Client may send multiple Cookie headers, i.e.: 
      * > GET /viewerRes/test HTTP/1.1 
     * > User-Agent: curl/7.18.1 (x86_64-unknown-linux-gnu) libcurl/7.18.1
 OpenSSL/1.0.1u zlib/1.2.3 
      * > Cookie: First=1; Second=2 
      * > Cookie: ClientCode=abc 
      * > Host: example.com 
 * 
      * You can access the first Cookie header at headers["cookie"][0].value 
      * and the second at headers["cookie"][1].value. 
 * 
      * Header values are not parsed. In the example above, 
      * headers["cookie"][0].value is equal to "First=1; Second=2" 
      */ 
    let experimentUri; 
    if (headers.cookie) { 
        for (let i = 0; i < headers.cookie.length; i++) {
             if (headers.cookie[i].value.indexOf(cookieExperimentA) >= 0) { 
                 console.log('Experiment A cookie found'); 
                 experimentUri = pathExperimentA; 
                 break; 
             } else if (headers.cookie[i].value.indexOf(cookieExperimentB) >= 0) { 
                 console.log('Experiment B cookie found'); 
                 experimentUri = pathExperimentB; 
                 break; 
 } 
         } 
    } 
    if (!experimentUri) { 
         console.log('Experiment cookie has not been found. Throwing dice...'); 
        if (Math.random() < 0.75) {
             experimentUri = pathExperimentA; 
         } else { 
             experimentUri = pathExperimentB; 
         } 
    } 
    request.uri = experimentUri; 
     console.log(`Request uri set to "${request.uri}"`);
```

```
Amazon CloudFront Panduan Developerred Club Amazon CloudFront Panduan Developerr
```

```
 callback(null, request);
};
```
#### Python

```
import json
import random
def lambda_handler(event, context): 
     request = event['Records'][0]['cf']['request'] 
     headers = request['headers'] 
     if request['uri'] != '/experiment-pixel.jpg': 
         # Not an A/B Test 
         return request 
     cookieExperimentA, cookieExperimentB = 'X-Experiment-Name=A', 'X-Experiment-
Name=B' 
     pathExperimentA, pathExperimentB = '/experiment-group/control-pixel.jpg', '/
experiment-group/treatment-pixel.jpg' 
     ''' 
     Lambda at the Edge headers are array objects. 
     Client may send multiple cookie headers. For example: 
     > GET /viewerRes/test HTTP/1.1 
     > User-Agent: curl/7.18.1 (x86_64-unknown-linux-gnu) libcurl/7.18.1 
  OpenSSL/1.0.1u zlib/1.2.3 
     > Cookie: First=1; Second=2 
     > Cookie: ClientCode=abc 
     > Host: example.com 
    You can access the first Cookie header at headers["cookie"][0].value
     and the second at headers["cookie"][1].value. 
     Header values are not parsed. In the example above, 
     headers["cookie"][0].value is equal to "First=1; Second=2" 
    \bar{r}'i '
     experimentUri = "" 
     for cookie in headers.get('cookie', []): 
         if cookieExperimentA in cookie['value']:
```
```
 print("Experiment A cookie found") 
         experimentUri = pathExperimentA 
         break 
     elif cookieExperimentB in cookie['value']: 
         print("Experiment B cookie found") 
         experimentUri = pathExperimentB 
         break 
 if not experimentUri: 
     print("Experiment cookie has not been found. Throwing dice...") 
    if random.random() < 0.75:
         experimentUri = pathExperimentA 
     else: 
         experimentUri = pathExperimentB 
 request['uri'] = experimentUri 
 print(f"Request uri set to {experimentUri}") 
 return request
```
#### Contoh: Mengganti header respons

Contoh berikut menunjukkan cara mengubah nilai header respons berdasarkan nilai header lain.

```
'use strict';
exports.handler = (event, context, callback) => { 
    const response = event.Records[0].cf.response; 
    const headers = response.headers; 
    const headerNameSrc = 'X-Amz-Meta-Last-Modified'; 
    const headerNameDst = 'Last-Modified'; 
    if (headers[headerNameSrc.toLowerCase()]) { 
       headers[headerNameDst.toLowerCase()] = [ 
          headers[headerNameSrc.toLowerCase()][0], 
       ]; 
       console.log(`Response header "${headerNameDst}" was set to ` + 
                 `"${headers[headerNameDst.toLowerCase()][0].value}"`); 
    } 
    callback(null, response);
```
};

# Python

```
Amazon CloudFront Panduan Developerred Club Amazon CloudFront Panduan Developerr
```

```
import json
def lambda_handler(event, context): 
     response = event["Records"][0]["cf"]["response"] 
     headers = response["headers"] 
     headerNameSrc = "X-Amz-Meta-Last-Modified" 
     headerNameDst = "Last-Modified" 
     if headers.get(headerNameSrc.lower(), None): 
         headers[headerNameDst.lower()] = [headers[headerNameSrc.lower()][0]] 
         print(f"Response header {headerNameDst.lower()} was set to 
  {headers[headerNameSrc.lower()][0]}") 
     return response
```
# Menghasilkan tanggapan - contoh

Contoh dalam bagian ini menunjukkan bagaimana Anda dapat menggunakan Lambda@Edge untuk menghasilkan respons.

# Topik

- [Contoh: Menyajikan konten statis \(respons yang dihasilkan\)](#page-757-0)
- [Contoh: Menghasilkan pengalihan HTTP \(respons yang dihasilkan\)](#page-760-0)

<span id="page-757-0"></span>Contoh: Menyajikan konten statis (respons yang dihasilkan)

Contoh berikut menunjukkan cara menggunakan fungsi Lambda untuk melayani konten situs web statis, yang mengurangi beban pada server asal dan mengurangi latensi keseluruhan.

## **a** Note

Anda dapat membuat tanggapan HTTP untuk permintaan penampil dan peristiwa permintaan asal. Untuk informasi selengkapnya, lihat [the section called "Menghasilkan respons HTTP](#page-747-0)  [dalam pemicu permintaan"](#page-747-0).

Anda juga dapat mengganti atau menghapus isi respons HTTP dalam peristiwa respons asal. Untuk informasi selengkapnya, lihat [the section called "Memperbarui respons HTTP dalam](#page-751-0)  [pemicu respons asal"](#page-751-0).

```
'use strict';
const content = `
<\!DOCTYPE html>
<html lang="en"> 
   <head> 
     <meta charset="utf-8"> 
     <title>Simple Lambda@Edge Static Content Response</title> 
   </head> 
   <body> 
     <p>Hello from Lambda@Edge!</p> 
   </body>
</html>
`;
exports.handler = (event, context, callback) => { 
     /* 
      * Generate HTTP OK response using 200 status code with HTML body. 
      */ 
     const response = { 
          status: '200', 
          statusDescription: 'OK', 
          headers: { 
              'cache-control': [{ 
                   key: 'Cache-Control', 
                   value: 'max-age=100' 
              }], 
              'content-type': [{ 
                   key: 'Content-Type', 
                   value: 'text/html' 
              }] 
          }, 
          body: content, 
     }; 
     callback(null, response);
```
};

```
import json
CONTENT = """<\!DOCTYPE html>
<html lang="en">
<head> 
     <meta charset="utf-8"> 
     <title>Simple Lambda@Edge Static Content Response</title>
</head>
<body> 
     <p>Hello from Lambda@Edge!</p>
</body>
</html>
"''"def lambda_handler(event, context): 
     # Generate HTTP OK response using 200 status code with HTML body. 
    response = \{ 'status': '200', 
         'statusDescription': 'OK', 
         'headers': { 
             'cache-control': [ 
\overline{a} 'key': 'Cache-Control', 
                     'value': 'max-age=100' 
 } 
             ], 
             "content-type": [ 
\overline{a} 'key': 'Content-Type', 
                     'value': 'text/html' 
 } 
 ] 
         }, 
         'body': CONTENT 
     } 
     return response
```
<span id="page-760-0"></span>Contoh: Menghasilkan pengalihan HTTP (respons yang dihasilkan)

Contoh berikut ini menunjukkan cara membuat pengalihan HTTP.

# **a** Note

Anda dapat membuat tanggapan HTTP untuk permintaan penampil dan peristiwa permintaan asal. Untuk informasi selengkapnya, lihat [Menghasilkan respons HTTP dalam pemicu](#page-747-0)  [permintaan](#page-747-0).

Node.js

```
'use strict';
exports.handler = (event, context, callback) => {
     /* 
      * Generate HTTP redirect response with 302 status code and Location header. 
      */ 
     const response = { 
         status: '302', 
         statusDescription: 'Found', 
         headers: { 
              location: [{ 
                  key: 'Location', 
                  value: 'https://docs.aws.amazon.com/lambda/latest/dg/lambda-
edge.html', 
              }], 
         }, 
     }; 
     callback(null, response);
};
```

```
def lambda_handler(event, context): 
     # Generate HTTP redirect response with 302 status code and Location header. 
    response = \{ 'status': '302', 
         'statusDescription': 'Found',
```

```
 'headers': { 
               'location': [{ 
                    'key': 'Location', 
                   'value': 'https://docs.aws.amazon.com/lambda/latest/dg/lambda-
edge.html' 
              }] 
          } 
     } 
     return response
```
Bekerja dengan string kueri - contoh

Contoh dalam bagian ini mencakup cara Anda dapat menggunakan Lambda@Edge dengan string kueri.

Topik

- [Contoh: Menambahkan header berdasarkan parameter string kueri](#page-761-0)
- [Contoh: Menormalkan parameter string kueri untuk meningkatkan rasio hit cache](#page-763-0)
- [Contoh: Mengarahkan pengguna yang tidak diautentikasi ke halaman login](#page-765-0)

<span id="page-761-0"></span>Contoh: Menambahkan header berdasarkan parameter string kueri

Contoh berikut menunjukkan cara mendapatkan pasangan nilai kunci dari parameter string pencarian, kemudian menambahkan header berdasarkan nilai tersebut.

```
'use strict';
const querystring = require('querystring');
exports.handler = (event, context, callback) => { 
     const request = event.Records[0].cf.request; 
     /* When a request contains a query string key-value pair but the origin server 
      * expects the value in a header, you can use this Lambda function to 
      * convert the key-value pair to a header. Here's what the function does: 
      * 1. Parses the query string and gets the key-value pair. 
      * 2. Adds a header to the request using the key-value pair that the function 
  got in step 1.
```

```
 */ 
     /* Parse request querystring to get javascript object */ 
     const params = querystring.parse(request.querystring); 
     /* Move auth param from querystring to headers */ 
     const headerName = 'Auth-Header'; 
     request.headers[headerName.toLowerCase()] = [{ key: headerName, value: 
  params.auth }]; 
     delete params.auth; 
     /* Update request querystring */ 
     request.querystring = querystring.stringify(params); 
     callback(null, request);
};
```

```
from urllib.parse import parse_qs, urlencode
def lambda handler(event, context):
     request = event['Records'][0]['cf']['request'] 
    \mathbf{r} , \mathbf{r} When a request contains a query string key-value pair but the origin server 
     expects the value in a header, you can use this Lambda function to 
     convert the key-value pair to a header. Here's what the function does: 
         1. Parses the query string and gets the key-value pair. 
         2. Adds a header to the request using the key-value pair that the function 
  got in step 1. 
    \mathbf{I} , \mathbf{I} , \mathbf{I} # Parse request querystring to get dictionary/json 
    params = {k : v[0] for k, v in parse_qs(request['querystring']).items()}
     # Move auth param from querystring to headers 
     headerName = 'Auth-Header' 
     request['headers'][headerName.lower()] = [{'key': headerName, 'value': 
  params['auth']}] 
     del params['auth'] 
     # Update request querystring
```

```
 request['querystring'] = urlencode(params)
```
return request

<span id="page-763-0"></span>Contoh: Menormalkan parameter string kueri untuk meningkatkan rasio hit cache

Contoh berikut menunjukkan cara meningkatkan rasio hit cache Anda dengan membuat perubahan berikut pada string kueri sebelum CloudFront meneruskan permintaan ke asal Anda:

- Berikan kombinasi nilai kunci dengan nama parameter.
- Ubah kasus pasangan yang bernilai kunci menjadi huruf kecil.

Untuk informasi selengkapnya, lihat [Menyimpan konten berdasarkan parameter string kueri.](#page-477-0)

```
'use strict';
const querystring = require('querystring');
exports.handler = (event, context, callback) => { 
     const request = event.Records[0].cf.request; 
     /* When you configure a distribution to forward query strings to the origin and 
      * to cache based on an allowlist of query string parameters, we recommend 
      * the following to improve the cache-hit ratio: 
      * - Always list parameters in the same order. 
      * - Use the same case for parameter names and values. 
\star * This function normalizes query strings so that parameter names and values 
      * are lowercase and parameter names are in alphabetical order. 
\star * For more information, see: 
      * https://docs.aws.amazon.com/AmazonCloudFront/latest/DeveloperGuide/
QueryStringParameters.html 
      */ 
     console.log('Query String: ', request.querystring); 
     /* Parse request query string to get javascript object */ 
    const params = querystring.parse(request.querystring.toLowerCase());
     const sortedParams = {};
```

```
 /* Sort param keys */ 
     Object.keys(params).sort().forEach(key => { 
         sortedParams[key] = params[key]; 
     }); 
     /* Update request querystring with normalized */ 
     request.querystring = querystring.stringify(sortedParams); 
     callback(null, request);
};
```

```
from urllib.parse import parse qs, urlencode
def lambda_handler(event, context): 
     request = event['Records'][0]['cf']['request'] 
    ''''
     When you configure a distribution to forward query strings to the origin and 
     to cache based on an allowlist of query string parameters, we recommend 
     the following to improve the cache-hit ratio: 
     Always list parameters in the same order. 
     - Use the same case for parameter names and values. 
     This function normalizes query strings so that parameter names and values 
     are lowercase and parameter names are in alphabetical order. 
     For more information, see: 
     https://docs.aws.amazon.com/AmazonCloudFront/latest/DeveloperGuide/
QueryStringParameters.html 
    \mathbf{I} , \mathbf{I} , \mathbf{I} print("Query string: ", request["querystring"]) 
     # Parse request query string to get js object 
     params = {k : v[0] for k, v in parse_qs(request['querystring'].lower()).items()} 
     # Sort param keys 
     sortedParams = sorted(params.items(), key=lambda x: x[0]) 
     # Update request querystring with normalized 
     request['querystring'] = urlencode(sortedParams)
```
return request

<span id="page-765-0"></span>Contoh: Mengarahkan pengguna yang tidak diautentikasi ke halaman login

Contoh berikut menunjukkan cara mengalihkan pengguna ke halaman masuk jika mereka belum memasukkan kredensial mereka.

```
'use strict';
function parseCookies(headers) { 
     const parsedCookie = {}; 
     if (headers.cookie) { 
         headers.cookie[0].value.split(';').forEach((cookie) => { 
             if (cookie) { 
                 const parts = cookie.split('='); 
                  parsedCookie[parts[0].trim()] = parts[1].trim(); 
 } 
         }); 
     } 
     return parsedCookie;
}
exports.handler = (event, context, callback) => { 
     const request = event.Records[0].cf.request; 
     const headers = request.headers; 
     /* Check for session-id in request cookie in viewer-request event, 
      * if session-id is absent, redirect the user to sign in page with original 
      * request sent as redirect_url in query params. 
      */ 
     /* Check for session-id in cookie, if present then proceed with request */ 
     const parsedCookies = parseCookies(headers); 
     if (parsedCookies && parsedCookies['session-id']) { 
         callback(null, request); 
         return; 
     } 
     /* URI encode the original request to be sent as redirect_url in query params */
```

```
 const encodedRedirectUrl = encodeURIComponent(`https://
${headers.host[0].value}${request.uri}?${request.querystring}`); 
     const response = { 
         status: '302', 
         statusDescription: 'Found', 
         headers: { 
              location: [{ 
                  key: 'Location', 
                  value: `https://www.example.com/signin?redirect_url=
${encodedRedirectUrl}`, 
              }], 
         }, 
     }; 
     callback(null, response);
};
```

```
import urllib
def parseCookies(headers): 
     parsedCookie = {} 
     if headers.get('cookie'): 
         for cookie in headers['cookie'][0]['value'].split(';'): 
              if cookie: 
                  parts = cookie.split('=') 
                  parsedCookie[parts[0].strip()] = parts[1].strip() 
     return parsedCookie
def lambda_handler(event, context): 
     request = event['Records'][0]['cf']['request'] 
     headers = request['headers'] 
    \mathbf{r} Check for session-id in request cookie in viewer-request event, 
     if session-id is absent, redirect the user to sign in page with original 
     request sent as redirect_url in query params. 
    \bar{r}'i '
     # Check for session-id in cookie, if present, then proceed with request 
     parsedCookies = parseCookies(headers) 
     if parsedCookies and parsedCookies['session-id']:
```

```
 return request 
   # URI encode the original request to be sent as redirect url in query params
    redirectUrl = "https://%s%s?%s" % (headers['host'][0]['value'], request['uri'], 
 request['querystring']) 
    encodedRedirectUrl = urllib.parse.quote_plus(redirectUrl.encode('utf-8')) 
   response = \{ 'status': '302', 
        'statusDescription': 'Found', 
        'headers': { 
             'location': [{ 
                 'key': 'Location', 
                 'value': 'https://www.example.com/signin?redirect_url=%s' % 
 encodedRedirectUrl 
            }] 
        } 
    } 
    return response
```
Personalisasi konten berdasarkan header negara atau jenis perangkat - contoh

Contoh-contoh dalam bagian ini mengilustrasikan bagaimana Anda dapat menggunakan Lambda@Edge untuk menyesuaikan perilaku berdasarkan lokasi atau jenis perangkat yang digunakan oleh penampil.

## Topik

- [Contoh: Mengarahkan permintaan penampil ke URL khusus negara](#page-767-0)
- [Contoh: Melayani versi objek yang berbeda berdasarkan perangkat](#page-770-0)

<span id="page-767-0"></span>Contoh: Mengarahkan permintaan penampil ke URL khusus negara

Contoh berikut menunjukkan cara membuat respons pengalihan HTTP dengan URL khusus negara dan mengembalikan respons ke penampil. Ini berguna saat Anda ingin memberikan tanggapan khusus negara. Sebagai contoh:

• Jika Anda memiliki subdomain spesifik negara, seperti kami.example.com dan tw.example.com, Anda dapat membuat respons pengalihan saat penampil meminta contoh.com.

• Jika Anda melakukan streaming video tetapi tidak memiliki hak untuk melakukan streaming konten di negara tertentu, Anda dapat mengarahkan pengguna di negara tersebut ke halaman yang menjelaskan mengapa mereka tidak dapat melihat video tersebut.

Perhatikan hal-hal berikut:

- Anda harus mengonfigurasi distribusi Anda ke cache berdasarkan CloudFront-Viewer-Country header. Untuk informasi selengkapnya, lihat [Cache berdasarkan header permintaan](#page-76-0) [yang dipilih](#page-76-0).
- CloudFront menambahkan CloudFront-Viewer-Country header setelah acara permintaan penampil. Untuk menggunakan contoh ini, Anda harus membuat pemicu untuk kejadian permintaan asal.

```
'use strict';
/* This is an origin request function */
exports.handler = (event, context, callback) => { 
     const request = event.Records[0].cf.request; 
     const headers = request.headers; 
     /* 
      * Based on the value of the CloudFront-Viewer-Country header, generate an 
      * HTTP status code 302 (Redirect) response, and return a country-specific 
      * URL in the Location header. 
      * NOTE: 1. You must configure your distribution to cache based on the 
                CloudFront-Viewer-Country header. For more information, see
                https://docs.aws.amazon.com/console/cloudfront/cache-on-selected-
headers 
             2. CloudFront adds the CloudFront-Viewer-Country header after the
  viewer 
      * request event. To use this example, you must create a trigger for 
  the 
                origin request event.
      */ 
     let url = 'https://example.com/'; 
     if (headers['cloudfront-viewer-country']) { 
         const countryCode = headers['cloudfront-viewer-country'][0].value;
```

```
if (countryCode === 'TW') {
              url = 'https://tw.example.com/'; 
          } else if (countryCode === 'US') { 
              url = 'https://us.example.com/'; 
          } 
     } 
     const response = { 
          status: '302', 
          statusDescription: 'Found', 
          headers: { 
              location: [{ 
                   key: 'Location', 
                   value: url, 
              }], 
          }, 
     }; 
     callback(null, response);
};
```

```
# This is an origin request function
def lambda_handler(event, context): 
     request = event['Records'][0]['cf']['request'] 
     headers = request['headers'] 
    ''''
     Based on the value of the CloudFront-Viewer-Country header, generate an 
     HTTP status code 302 (Redirect) response, and return a country-specific 
     URL in the Location header. 
     NOTE: 1. You must configure your distribution to cache based on the 
             CloudFront-Viewer-Country header. For more information, see 
             https://docs.aws.amazon.com/console/cloudfront/cache-on-selected-headers 
           2. CloudFront adds the CloudFront-Viewer-Country header after the viewer 
             request event. To use this example, you must create a trigger for the 
             origin request event. 
     ''' 
     url = 'https://example.com/' 
     viewerCountry = headers.get('cloudfront-viewer-country') 
     if viewerCountry:
```

```
 countryCode = viewerCountry[0]['value'] 
     if countryCode == 'TW': 
          url = 'https://tw.example.com/' 
     elif countryCode == 'US': 
          url = 'https://us.example.com/' 
response = \{ 'status': '302', 
     'statusDescription': 'Found', 
     'headers': { 
          'location': [{ 
              'key': 'Location', 
              'value': url 
          }] 
     } 
 } 
 return response
```
<span id="page-770-0"></span>Contoh: Melayani versi objek yang berbeda berdasarkan perangkat

Contoh berikut ini menunjukkan cara menyajikan versi objek berbeda berdasarkan jenis perangkat yang digunakan pengguna, misalnya, perangkat seluler atau tablet. Perhatikan hal-hal berikut:

- Anda harus mengonfigurasi distribusi Anda ke cache berdasarkan CloudFront-Is-\*-Viewer yang berbeda. Untuk informasi selengkapnya, lihat [Cache berdasarkan header permintaan yang](#page-76-0)  [dipilih.](#page-76-0)
- CloudFront menambahkan CloudFront-Is-\*-Viewer header setelah acara permintaan penampil. Untuk menggunakan contoh ini, Anda harus membuat pemicu untuk kejadian permintaan asal.

```
'use strict';
/* This is an origin request function */
exports.handler = (event, context, callback) => { 
     const request = event.Records[0].cf.request; 
     const headers = request.headers;
```

```
 /* 
      * Serve different versions of an object based on the device type. 
      * NOTE: 1. You must configure your distribution to cache based on the 
                CloudFront-Is-*-Viewer headers. For more information, see
      * the following documentation: 
                 * https://docs.aws.amazon.com/console/cloudfront/cache-on-selected-
headers 
                 * https://docs.aws.amazon.com/console/cloudfront/cache-on-device-type 
      * 2. CloudFront adds the CloudFront-Is-*-Viewer headers after the viewer 
                request event. To use this example, you must create a trigger for
  the 
                origin request event.
      */ 
     const desktopPath = '/desktop'; 
     const mobilePath = '/mobile'; 
     const tabletPath = '/tablet'; 
     const smarttvPath = '/smarttv'; 
     if (headers['cloudfront-is-desktop-viewer'] 
         && headers['cloudfront-is-desktop-viewer'][0].value === 'true') { 
         request.uri = desktopPath + request.uri; 
     } else if (headers['cloudfront-is-mobile-viewer'] 
                && headers['cloudfront-is-mobile-viewer'][0].value === 'true') { 
         request.uri = mobilePath + request.uri; 
     } else if (headers['cloudfront-is-tablet-viewer'] 
                && headers['cloudfront-is-tablet-viewer'][0].value === 'true') { 
         request.uri = tabletPath + request.uri; 
     } else if (headers['cloudfront-is-smarttv-viewer'] 
                && headers['cloudfront-is-smarttv-viewer'][0].value === 'true') { 
         request.uri = smarttvPath + request.uri; 
     } 
     console.log(`Request uri set to "${request.uri}"`); 
     callback(null, request);
};
```

```
# This is an origin request function
def lambda handler(event, context):
     request = event['Records'][0]['cf']['request'] 
     headers = request['headers']
```

```
''''
     Serve different versions of an object based on the device type. 
     NOTE: 1. You must configure your distribution to cache based on the 
             CloudFront-Is-*-Viewer headers. For more information, see 
             the following documentation: 
             https://docs.aws.amazon.com/console/cloudfront/cache-on-selected-headers 
             https://docs.aws.amazon.com/console/cloudfront/cache-on-device-type 
           2. CloudFront adds the CloudFront-Is-*-Viewer headers after the viewer 
             request event. To use this example, you must create a trigger for the 
             origin request event. 
    \mathbf{r} desktopPath = '/desktop'; 
     mobilePath = '/mobile'; 
     tabletPath = '/tablet'; 
     smarttvPath = '/smarttv'; 
     if 'cloudfront-is-desktop-viewer' in headers and headers['cloudfront-is-desktop-
viewer'][0]['value'] == 'true': 
         request['uri'] = desktopPath + request['uri'] 
     elif 'cloudfront-is-mobile-viewer' in headers and headers['cloudfront-is-mobile-
viewer'][0][value'] == 'true': request['uri'] = mobilePath + request['uri'] 
    elif 'cloudfront-is-tablet-viewer' in headers and headers['cloudfront-is-tablet-
viewer'][0]['value'] == 'true': 
         request['uri'] = tabletPath + request['uri'] 
     elif 'cloudfront-is-smarttv-viewer' in headers and headers['cloudfront-is-
smarttv-viewer'][0]['value'] == 'true': 
         request['uri'] = smarttvPath + request['uri'] 
     print("Request uri set to %s" % request['uri']) 
     return request
```
Pemilihan asal dinamis berbasis konten - contoh

Contoh dalam bagian ini menunjukkan bagaimana Anda dapat menggunakan Lambda@Edge untuk mengirimkan ke asal yang berbeda berdasarkan informasi dalam permintaan.

Topik

- [Contoh: Menggunakan pemicu permintaan asal untuk mengubah dari asal kustom ke asal Amazon](#page-773-0) [S3](#page-773-0)
- [Contoh: Menggunakan pemicu permintaan asal untuk mengubah Wilayah asal Amazon S3](#page-775-0)
- [Contoh: Menggunakan pemicu permintaan asal untuk mengubah dari asal Amazon S3 ke asal](#page-778-0) [kustom](#page-778-0)
- [Contoh: Menggunakan pemicu permintaan asal untuk mentransfer lalu lintas secara bertahap dari](#page-780-0)  [satu bucket Amazon S3 ke bucket lainnya](#page-780-0)
- [Contoh: Menggunakan pemicu permintaan asal untuk mengubah nama domain asal berdasarkan](#page-782-0) [header negara](#page-782-0)

<span id="page-773-0"></span>Contoh: Menggunakan pemicu permintaan asal untuk mengubah dari asal kustom ke asal Amazon S3

Fungsi ini mendemonstrasikan bagaimana pemicu permintaan asal dapat digunakan untuk mengubah dari asal kustom ke asal Amazon S3 dari mana konten diambil, berdasarkan properti permintaan.

```
'use strict'; 
 const querystring = require('querystring'); 
 exports.handler = (event, context, callback) => { 
      const request = event.Records[0].cf.request; 
     /** 
       * Reads query string to check if S3 origin should be used, and 
       * if true, sets S3 origin properties. 
       */ 
      const params = querystring.parse(request.querystring); 
      if (params['useS3Origin']) { 
          if (params['useS3Origin'] === 'true') { 
              const s3DomainName = 'my-bucket.s3.amazonaws.com'; 
              /* Set S3 origin fields */ 
              request.origin = { 
                  s3: {
```

```
 domainName: s3DomainName, 
                       region: '', 
                       authMethod: 'none', 
                       path: '', 
                       customHeaders: {} 
 } 
              }; 
              request.headers['host'] = [{ key: 'host', value: s3DomainName}]; 
          } 
      } 
     callback(null, request);
};
```

```
from urllib.parse import parse_qs
def lambda_handler(event, context): 
     request = event['Records'][0]['cf']['request'] 
    \bar{r}'i '
     Reads query string to check if S3 origin should be used, and 
     if true, sets S3 origin properties 
    \mathbf{r}^{\top} , \mathbf{r}^{\top}params = \{k: v[0] for k, v in parse_qs(request['querystring']).items()}
     if params.get('useS3Origin') == 'true': 
          s3DomainName = 'my-bucket.s3.amazonaws.com' 
          # Set S3 origin fields 
         request['origin'] = \{ 's3': { 
                   'domainName': s3DomainName, 
                   'region': '', 
                   'authMethod': 'none', 
                   'path': '', 
                   'customHeaders': {} 
              } 
          } 
          request['headers']['host'] = [{'key': 'host', 'value': s3DomainName}] 
     return request
```
<span id="page-775-0"></span>Contoh: Menggunakan pemicu permintaan asal untuk mengubah Wilayah asal Amazon S3

Fungsi ini menunjukkan bagaimana pemicu permintaan asal dapat digunakan untuk mengubah asal Amazon S3 dari mana konten diambil, berdasarkan properti permintaan.

Dalam contoh ini, kami menggunakan nilai CloudFront-Viewer-Country header untuk memperbarui nama domain bucket S3 ke bucket di Region yang lebih dekat dengan penampil. Ini dapat berguna dalam beberapa cara:

- Ini mengurangi keterlambatan saat Wilayah yang ditentukan lebih dekat ke negara penampil.
- Ini menyediakan kedaulatan data dengan memastikan bahwa data dilayani dari asal yang berada di negara yang sama dengan asal permintaan tersebut.

Untuk menggunakan contoh ini, Anda harus melakukan hal berikut:

- Konfigurasikan distribusi Anda ke cache berdasarkan CloudFront-Viewer-Country header. Untuk informasi selengkapnya, lihat [Cache berdasarkan header permintaan yang dipilih.](#page-76-0)
- Buat pemicu untuk fungsi ini di acara permintaan asal. CloudFrontmenambahkan CloudFront-Viewer-Country header setelah peristiwa permintaan penampil, jadi untuk menggunakan contoh ini, Anda harus memastikan bahwa fungsi tersebut dijalankan untuk permintaan asal.

```
'use strict';
exports.handler = (event, context, callback) => { 
     const request = event.Records[0].cf.request; 
     /** 
      * This blueprint demonstrates how an origin-request trigger can be used to 
      * change the origin from which the content is fetched, based on request 
  properties. 
      * In this example, we use the value of the CloudFront-Viewer-Country header 
      * to update the S3 bucket domain name to a bucket in a Region that is closer to 
      * the viewer. 
\star * This can be useful in several ways: 
      * 1) Reduces latencies when the Region specified is nearer to the viewer's 
               country.
            2) Provides data sovereignty by making sure that data is served from an
```

```
origin that's in the same country that the request came from.
\star * NOTE: 1. You must configure your distribution to cache based on the 
                CloudFront-Viewer-Country header. For more information, see
      * https://docs.aws.amazon.com/console/cloudfront/cache-on-selected-
headers 
             2. CloudFront adds the CloudFront-Viewer-Country header after the
  viewer 
      * request event. To use this example, you must create a trigger for 
  the 
                origin request event.
      */ 
     const countryToRegion = { 
         'DE': 'eu-central-1', 
         'IE': 'eu-west-1', 
         'GB': 'eu-west-2', 
         'FR': 'eu-west-3', 
         'JP': 'ap-northeast-1', 
         'IN': 'ap-south-1' 
     }; 
     if (request.headers['cloudfront-viewer-country']) { 
         const countryCode = request.headers['cloudfront-viewer-country'][0].value; 
         const region = countryToRegion[countryCode]; 
         /** 
          * If the viewer's country is not in the list you specify, the request 
          * goes to the default S3 bucket you've configured. 
          */ 
         if (region) { 
             /** 
              * If you've set up OAI, the bucket policy in the destination bucket 
              * should allow the OAI GetObject operation, as configured by default 
              * for an S3 origin with OAI. Another requirement with OAI is to provide 
              * the Region so it can be used for the SIGV4 signature. Otherwise, the 
              * Region is not required. 
              */ 
             request.origin.s3.region = region; 
             const domainName = `my-bucket-in-${region}.s3.amazonaws.com`; 
             request.origin.s3.domainName = domainName; 
             request.headers['host'] = [{ key: 'host', value: domainName }]; 
         } 
     }
```
};

```
 callback(null, request);
```

```
def lambda_handler(event, context): 
     request = event['Records'][0]['cf']['request'] 
 ''' 
     This blueprint demonstrates how an origin-request trigger can be used to 
     change the origin from which the content is fetched, based on request 
  properties. 
     In this example, we use the value of the CloudFront-Viewer-Country header 
     to update the S3 bucket domain name to a bucket in a Region that is closer to 
     the viewer. 
     This can be useful in several ways: 
         1) Reduces latencies when the Region specified is nearer to the viewer's 
             country. 
         2) Provides data sovereignty by making sure that data is served from an 
             origin that's in the same country that the request came from. 
     NOTE: 1. You must configure your distribution to cache based on the 
             CloudFront-Viewer-Country header. For more information, see 
             https://docs.aws.amazon.com/console/cloudfront/cache-on-selected-headers 
           2. CloudFront adds the CloudFront-Viewer-Country header after the viewer 
             request event. To use this example, you must create a trigger for the 
             origin request event. 
     ''' 
     countryToRegion = { 
         'DE': 'eu-central-1', 
         'IE': 'eu-west-1', 
         'GB': 'eu-west-2', 
         'FR': 'eu-west-3', 
         'JP': 'ap-northeast-1', 
         'IN': 'ap-south-1' 
     } 
     viewerCountry = request['headers'].get('cloudfront-viewer-country') 
     if viewerCountry: 
         countryCode = viewerCountry[0]['value']
```

```
 region = countryToRegion.get(countryCode) 
        # If the viewer's country in not in the list you specify, the request 
        # goes to the default S3 bucket you've configured 
        if region: 
 ''' 
            If you've set up OAI, the bucket policy in the destination bucket 
            should allow the OAI GetObject operation, as configured by default 
            for an S3 origin with OAI. Another requirement with OAI is to provide 
            the Region so it can be used for the SIGV4 signature. Otherwise, the 
            Region is not required. 
 ''' 
            request['origin']['s3']['region'] = region 
            domainName = 'my-bucket-in-%s.s3.amazonaws.com' % region 
            request['origin']['s3']['domainName'] = domainName 
            request['headers']['host'] = [{'key': 'host', 'value': domainName}] 
    return request
```
<span id="page-778-0"></span>Contoh: Menggunakan pemicu permintaan asal untuk mengubah dari asal Amazon S3 ke asal kustom

Fungsi ini menunjukkan bagaimana pemicu permintaan asal dapat digunakan untuk mengubah asal kustom dari mana konten diambil, berdasarkan sifat permintaan.

```
'use strict';
const querystring = require('querystring'); 
  exports.handler = (event, context, callback) => { 
      const request = event.Records[0].cf.request; 
      /** 
       * Reads query string to check if custom origin should be used, and 
       * if true, sets custom origin properties. 
       */ 
      const params = querystring.parse(request.querystring); 
      if (params['useCustomOrigin']) {
```

```
 if (params['useCustomOrigin'] === 'true') { 
               /* Set custom origin fields*/ 
               request.origin = { 
                   custom: { 
                       domainName: 'www.example.com', 
                       port: 443, 
                       protocol: 'https', 
                       path: '', 
                       sslProtocols: ['TLSv1', 'TLSv1.1'], 
                       readTimeout: 5, 
                       keepaliveTimeout: 5, 
                       customHeaders: {} 
 } 
               }; 
               request.headers['host'] = [{ key: 'host', value: 'www.example.com'}]; 
          } 
      } 
     callback(null, request);
};
```

```
from urllib.parse import parse_qs
def lambda_handler(event, context): 
     request = event['Records'][0]['cf']['request'] 
     # Reads query string to check if custom origin should be used, and 
     # if true, sets custom origin properties 
    params = \{k: v[0] for k, v in parse_qs(request['querystring']).items()}
     if params.get('useCustomOrigin') == 'true': 
             # Set custom origin fields 
            request['origin'] = \{ 'custom': { 
                      'domainName': 'www.example.com', 
                      'port': 443, 
                      'protocol': 'https', 
                      'path': '', 
                      'sslProtocols': ['TLSv1', 'TLSv1.1'], 
                      'readTimeout': 5,
```

```
 'keepaliveTimeout': 5, 
                   'customHeaders': {} 
 } 
 } 
           request['headers']['host'] = [{'key': 'host', 'value': 
  'www.example.com'}] 
    return request
```
<span id="page-780-0"></span>Contoh: Menggunakan pemicu permintaan asal untuk mentransfer lalu lintas secara bertahap dari satu bucket Amazon S3 ke bucket lainnya

Fungsi ini menunjukkan bagaimana Anda dapat secara bertahap mentransfer lalu lintas dari satu bucket Amazon S3 ke lainnya, dengan cara yang terkontrol.

```
'use strict'; 
     function getRandomInt(min, max) { 
         /* Random number is inclusive of min and max*/ 
        return Math.floor(Math.random() * (max - min + 1)) + min;
  }
exports.handler = (event, context, callback) => { 
     const request = event.Records[0].cf.request; 
     const BLUE_TRAFFIC_PERCENTAGE = 80; 
     /** 
       * This Lambda function demonstrates how to gradually transfer traffic from 
       * one S3 bucket to another in a controlled way. 
       * We define a variable BLUE_TRAFFIC_PERCENTAGE which can take values from 
       * 1 to 100. If the generated randomNumber less than or equal to 
  BLUE_TRAFFIC_PERCENTAGE, traffic 
       * is re-directed to blue-bucket. If not, the default bucket that we've 
  configured 
       * is used. 
       */ 
     const randomNumber = getRandomInt(1, 100);
if (randomNumber <= BLUE_TRAFFIC_PERCENTAGE) {
```

```
 const domainName = 'blue-bucket.s3.amazonaws.com'; 
          request.origin.s3.domainName = domainName; 
          request.headers['host'] = [{ key: 'host', value: domainName}]; 
      } 
     callback(null, request);
};
```

```
import math
import random
def getRandomInt(min, max): 
     # Random number is inclusive of min and max 
    return math.floor(random.random() * (max - min + 1)) + min
def lambda_handler(event, context): 
     request = event['Records'][0]['cf']['request'] 
    BLUE TRAFFIC PERCENTAGE = 80
    '''
     This Lambda function demonstrates how to gradually transfer traffic from 
     one S3 bucket to another in a controlled way. 
     We define a variable BLUE_TRAFFIC_PERCENTAGE which can take values from 
     1 to 100. If the generated randomNumber less than or equal to 
 BLUE TRAFFIC PERCENTAGE, traffic
     is re-directed to blue-bucket. If not, the default bucket that we've configured 
     is used. 
    ''''
     randomNumber = getRandomInt(1, 100) 
     if randomNumber <= BLUE_TRAFFIC_PERCENTAGE: 
         domainName = 'blue-bucket.s3.amazonaws.com' 
         request['origin']['s3']['domainName'] = domainName 
         request['headers']['host'] = [{'key': 'host', 'value': domainName}] 
     return request
```
<span id="page-782-0"></span>Contoh: Menggunakan pemicu permintaan asal untuk mengubah nama domain asal berdasarkan header negara

Fungsi ini menunjukkan bagaimana Anda dapat mengubah nama domain asal berdasarkan CloudFront-Viewer-Country header, sehingga konten disajikan dari asal yang lebih dekat ke negara pemirsa.

Mengimplementasikan fungsi ini untuk distribusi Anda dapat memiliki keuntungan seperti berikut ini:

- Mengurangi keterlambatan jika Wilayah yang ditentukan lebih dekat dengan negara penampil
- Memberikan kedaulatan data dengan memastikan bahwa data tersebut berasal dari negara yang sama dengan negara asal permintaan

Perhatikan bahwa untuk mengaktifkan fungsi ini, Anda harus mengonfigurasi distribusi Anda ke cache berdasarkan CloudFront-Viewer-Country header. Untuk informasi selengkapnya, lihat [the section called "Cache berdasarkan header permintaan yang dipilih"](#page-76-0).

Node.js

```
'use strict';
exports.handler = (event, context, callback) => { 
      const request = event.Records[0].cf.request; 
   if (request.headers['cloudfront-viewer-country']) { 
          const countryCode = request.headers['cloudfront-viewer-country'][0].value; 
          if (countryCode === 'GB' || countryCode === 'DE' || countryCode === 'IE' ) 
  { 
              const domainName = 'eu.example.com'; 
              request.origin.custom.domainName = domainName; 
              request.headers['host'] = [{key: 'host', value: domainName}]; 
          } 
      } 
     callback(null, request);
};
```
Python

def lambda\_handler(event, context):

```
 request = event['Records'][0]['cf']['request'] 
 viewerCountry = request['headers'].get('cloudfront-viewer-country') 
 if viewerCountry: 
     countryCode = viewerCountry[0]['value'] 
     if countryCode == 'GB' or countryCode == 'DE' or countryCode == 'IE': 
         domainName = 'eu.example.com' 
         request['origin']['custom']['domainName'] = domainName 
         request['headers']['host'] = [{'key': 'host', 'value': domainName}] 
 return request
```
# Memperbarui status kesalahan - contoh

Contoh dalam bagian ini memberikan panduan tentang cara Anda dapat menggunakan Lambda@Edge untuk mengubah status kesalahan yang dikembalikan kepada pengguna.

Topik

- [Contoh: Menggunakan pemicu respons asal untuk memperbarui kode status kesalahan ke 200](#page-783-0)
- [Contoh: Menggunakan pemicu respons asal untuk memperbarui kode status kesalahan ke 302](#page-784-0)

<span id="page-783-0"></span>Contoh: Menggunakan pemicu respons asal untuk memperbarui kode status kesalahan ke 200

Fungsi ini menunjukkan bagaimana Anda dapat memperbarui status respons menjadi 200 dan menghasilkan konten tubuh statis untuk kembali ke penampil dalam skenario berikut:

- Fungsi dipicu dalam respons asal.
- Status respons dari server asal adalah kode status kesalahan (4xx atau 5xx).

```
'use strict';
exports.handler = (event, context, callback) => { 
     const response = event.Records[0].cf.response; 
     /** 
      * This function updates the response status to 200 and generates static 
      * body content to return to the viewer in the following scenario: 
      * 1. The function is triggered in an origin response
```

```
 * 2. The response status from the origin server is an error status code (4xx or 
  5xx) 
      */ 
    if (response.status >= 400 && response.status <= 599) {
         response.status = 200; 
         response.statusDescription = 'OK'; 
         response.body = 'Body generation example'; 
     } 
     callback(null, response);
};
```

```
def lambda_handler(event, context): 
     response = event['Records'][0]['cf']['response'] 
    '''
     This function updates the response status to 200 and generates static 
     body content to return to the viewer in the following scenario: 
     1. The function is triggered in an origin response 
     2. The response status from the origin server is an error status code (4xx or 
 5xx)\mathbf{r}if int(response['status']) \geq 400 and int(response['status']) \leq 599:
         response['status'] = 200 
         response['statusDescription'] = 'OK' 
         response['body'] = 'Body generation example' 
     return response
```
<span id="page-784-0"></span>Contoh: Menggunakan pemicu respons asal untuk memperbarui kode status kesalahan ke 302

Fungsi ini menunjukkan cara Anda dapat memperbarui kode status HTTP ke 302 untuk mengalihkan ke jalur lain (perilaku kesalahan) yang memiliki asal berbeda yang dikonfigurasi. Perhatikan hal-hal berikut:

- Fungsi dipicu dalam respons asal.
- Status respons dari server asal adalah kode status kesalahan (4xx atau 5xx).

#### Node.js

```
'use strict';
exports.handler = (event, context, callback) => { 
     const response = event.Records[0].cf.response; 
     const request = event.Records[0].cf.request; 
     /** 
      * This function updates the HTTP status code in the response to 302, to 
  redirect to another 
      * path (cache behavior) that has a different origin configured. Note the 
  following: 
      * 1. The function is triggered in an origin response 
      * 2. The response status from the origin server is an error status code (4xx or 
  5xx) 
      */ 
    if (response.status >= 400 && response.status <= 599) {
         const redirect_path = `/plan-b/path?${request.querystring}`; 
         response.status = 302; 
         response.statusDescription = 'Found'; 
         /* Drop the body, as it is not required for redirects */ 
         response.body = ''; 
         response.headers['location'] = [{ key: 'Location', value: redirect_path }]; 
     } 
     callback(null, response);
};
```

```
def lambda_handler(event, context): 
     response = event['Records'][0]['cf']['response'] 
     request = event['Records'][0]['cf']['request'] 
    '''
     This function updates the HTTP status code in the response to 302, to redirect 
  to another 
     path (cache behavior) that has a different origin configured. Note the 
  following:
```

```
 1. The function is triggered in an origin response 
    2. The response status from the origin server is an error status code (4xx or 
 5xx) 
   '''
   if int(response['status'] >= 400 and int(response['status']) <= 599:
        redirect_path = '/plan-b/path?%s' % request['querystring'] 
        response['status'] = 302 
        response['statusDescription'] = 'Found' 
        # Drop the body as it is not required for redirects 
        response['body'] = '' 
        response['headers']['location'] = [{'key': 'Location', 'value': 
 redirect_path}] 
    return response
```
Mengakses badan permintaan - contoh

Contoh dalam bagian ini mengcitrakan bagaimana Anda dapat menggunakan Lambda@Edge untuk menangani permintaan POST.

#### **a** Note

Untuk menggunakan contoh ini, Anda harus mengaktifkan opsi include body dalam asosiasi fungsi Lambda distribusi. Ini tidak diaktifkan secara default.

- Untuk mengaktifkan pengaturan ini di CloudFront konsol, pilih kotak centang untuk Sertakan Tubuh di Asosiasi Fungsi Lambda.
- Untuk mengaktifkan pengaturan ini di CloudFront API atau denganAWS CloudFormation, setel IncludeBody bidang ke true inLambdaFunctionAssociation.

#### Topik

- [Contoh: Menggunakan pemicu permintaan untuk membaca formulir HTML](#page-787-0)
- [Contoh: Menggunakan pemicu permintaan untuk memodifikasi formulir HTML](#page-789-0)

<span id="page-787-0"></span>Contoh: Menggunakan pemicu permintaan untuk membaca formulir HTML

Fungsi ini menunjukkan bagaimana Anda dapat memproses isi permintaan POST yang dibuat oleh formulir HTML (formulir web), seperti formulir "hubungi kami". Misalnya, Anda mungkin memiliki formulir HTML seperti berikut ini:

```
<html> 
   <form action="https://example.com" method="post"> 
     Param 1: <input type="text" name="name1"><br> 
    Param 2: <input type="text" name="name2"><br>
     input type="submit" value="Submit"> 
   </form>
</html>
```
Untuk fungsi contoh berikut, fungsi harus dipicu dalam CloudFront permintaan penampil atau permintaan asal.

```
'use strict';
const querystring = require('querystring');
/** 
  * This function demonstrates how you can read the body of a POST request 
  * generated by an HTML form (web form). The function is triggered in a 
  * CloudFront viewer request or origin request event type. 
  */
exports.handler = (event, context, callback) => { 
     const request = event.Records[0].cf.request; 
     if (request.method === 'POST') { 
         /* HTTP body is always passed as base64-encoded string. Decode it. */ 
         const body = Buffer.from(request.body.data, 'base64').toString(); 
         /* HTML forms send the data in query string format. Parse it. */ 
         const params = querystring.parse(body); 
         /* For demonstration purposes, we only log the form fields here. 
          * You can put your custom logic here. For example, you can store the 
          * fields in a database, such as Amazon DynamoDB, and generate a response 
          * right from your Lambda@Edge function.
```

```
 */ 
         for (let param in params) { 
              console.log(`For "${param}" user submitted "${params[param]}".\n`); 
         } 
     } 
     return callback(null, request);
};
```

```
import base64
from urllib.parse import parse_qs
\mathbf{r}Say there is a POST request body generated by an HTML such as:
<html>
<form action="https://example.com" method="post"> 
     Param 1: <input type="text" name="name1"><br> 
    Param 2: \langleinput type="text" name="name2"><br>
     input type="submit" value="Submit">
</form>
</html>
\mathbf{r}\mathbf{r} , \mathbf{r}This function demonstrates how you can read the body of a POST request 
generated by an HTML form (web form). The function is triggered in a
CloudFront viewer request or origin request event type.
''''
def lambda_handler(event, context): 
     request = event['Records'][0]['cf']['request'] 
     if request['method'] == 'POST': 
         # HTTP body is always passed as base64-encoded string. Decode it 
         body = base64.b64decode(request['body']['data']) 
         # HTML forms send the data in query string format. Parse it 
        params = \{k: v[0] for k, v in parse_qs(body).items()}
         \bar{r}'i '
```
 For demonstration purposes, we only log the form fields here. You can put your custom logic here. For example, you can store the fields in a database, such as Amazon DynamoDB, and generate a response right from your Lambda@Edge function. ''' for key, value in params.items(): print("For %s use submitted %s" % (key, value)) return request

<span id="page-789-0"></span>Contoh: Menggunakan pemicu permintaan untuk memodifikasi formulir HTML

Fungsi ini menunjukkan bagaimana Anda dapat memodifikasi isi permintaan POST yang dibuat oleh formulir HTML (formulir web). Fungsi ini dipicu dalam permintaan CloudFront penampil atau permintaan asal.

```
'use strict'; 
const querystring = require('querystring');
exports.handler = (event, context, callback) => { 
     var request = event.Records[0].cf.request; 
     if (request.method === 'POST') { 
        /* Request body is being replaced. To do this, update the following 
         /* three fields: 
          * 1) body.action to 'replace' 
              2) body.encoding to the encoding of the new data.
 * 
          * Set to one of the following values: 
 * 
          * text - denotes that the generated body is in text format. 
                         Lambda@Edge will propagate this as is.
                     base64 - denotes that the generated body is base64 encoded.
                         Lambda@Edge will base64 decode the data before sending
                         it to the origin.
          * 3) body.data to the new body. 
          */ 
         request.body.action = 'replace'; 
         request.body.encoding = 'text'; 
         request.body.data = getUpdatedBody(request);
```

```
 } 
     callback(null, request);
};
function getUpdatedBody(request) { 
     /* HTTP body is always passed as base64-encoded string. Decode it. */ 
     const body = Buffer.from(request.body.data, 'base64').toString(); 
     /* HTML forms send data in query string format. Parse it. */ 
     const params = querystring.parse(body); 
     /* For demonstration purposes, we're adding one more param. 
\star * You can put your custom logic here. For example, you can truncate long 
      * bodies from malicious requests. 
      */ 
     params['new-param-name'] = 'new-param-value'; 
     return querystring.stringify(params);
}
```

```
import base64
from urllib.parse import parse_qs, urlencode
def lambda_handler(event, context): 
     request = event['Records'][0]['cf']['request'] 
     if request['method'] == 'POST': 
 ''' 
         Request body is being replaced. To do this, update the following 
         three fields: 
             1) body.action to 'replace' 
             2) body.encoding to the encoding of the new data. 
             Set to one of the following values: 
                 text - denotes that the generated body is in text format. 
                     Lambda@Edge will propagate this as is. 
                 base64 - denotes that the generated body is base64 encoded. 
                     Lambda@Edge will base64 decode the data before sending 
                     it to the origin. 
             3) body.data to the new body. 
 '''
```

```
 request['body']['action'] = 'replace' 
         request['body']['encoding'] = 'text' 
         request['body']['data'] = getUpdatedBody(request) 
     return request
def getUpdatedBody(request): 
     # HTTP body is always passed as base64-encoded string. Decode it 
     body = base64.b64decode(request['body']['data']) 
     # HTML forms send data in query string format. Parse it 
    params = {k: v[0] for k, v in parse_qs(body).items()}
     # For demonstration purposes, we're adding one more param 
     # You can put your custom logic here. For example, you can truncate long 
     # bodies from malicious requests 
     params['new-param-name'] = 'new-param-value' 
     return urlencode(params)
```
# Pembatasan pada fungsi edge

Topik berikut menjelaskan batasan yang berlaku untuk CloudFront Fungsi dan Lambda @Edge. Beberapa batasan berlaku untuk semua fungsi tepi, sementara yang lain hanya berlaku untuk CloudFront Fungsi atau Lambda @Edge.

Untuk informasi tentang kuota (sebelumnya disebut sebagai batas), lihat [Kuota pada Fungsi](#page-967-0)  [CloudFront](#page-967-0) dan [Kuotas di Lambda@Edge](#page-968-0).

Topik

- [Pembatasan pada semua fungsi edge](#page-791-0)
- [Pembatasan CloudFront Fungsi](#page-797-0)
- [Pembatasan Lambda@Edge](#page-798-0)

# <span id="page-791-0"></span>Pembatasan pada semua fungsi edge

Pembatasan berikut berlaku untuk semua fungsi edge, baik CloudFront Fungsi maupun Lambda @Edge.

Topik
- [Kepemilikan Akun AWS](#page-792-0)
- [Menggabungkan CloudFront Fungsi dengan Lambda @Edge](#page-792-1)
- [Kode status HTTP](#page-793-0)
- [Header HTTP](#page-793-1)
- [String pertanyaan](#page-796-0)
- [URI](#page-796-1)
- [Pengodean URI dan string kueri](#page-796-2)
- [Streaming Microsoft yang Lancar](#page-797-0)
- [Pemberian tag](#page-797-1)

# <span id="page-792-0"></span>Kepemilikan Akun AWS

Untuk mengaitkan fungsi tepi dengan CloudFront distribusi, fungsi dan distribusi harus dimiliki oleh yang samaAkun AWS.

<span id="page-792-1"></span>Menggabungkan CloudFront Fungsi dengan Lambda @Edge

Untuk perilaku cache tertentu, pembatasan berikut berlaku:

- Setiap jenis kejadian (permintaan penampil, permintaan asal, respons asal, dan respons penampil) hanya dapat memiliki satu asosiasi fungsi edge.
- Anda tidak dapat menggabungkan CloudFront Fungsi dan Lambda @Edge dalam acara penampil (permintaan penampil dan respons penampil).

Semua kombinasi fungsi edge lainnya diperbolehkan. Tabel berikut menjelaskan kombinasi yang diizinkan.

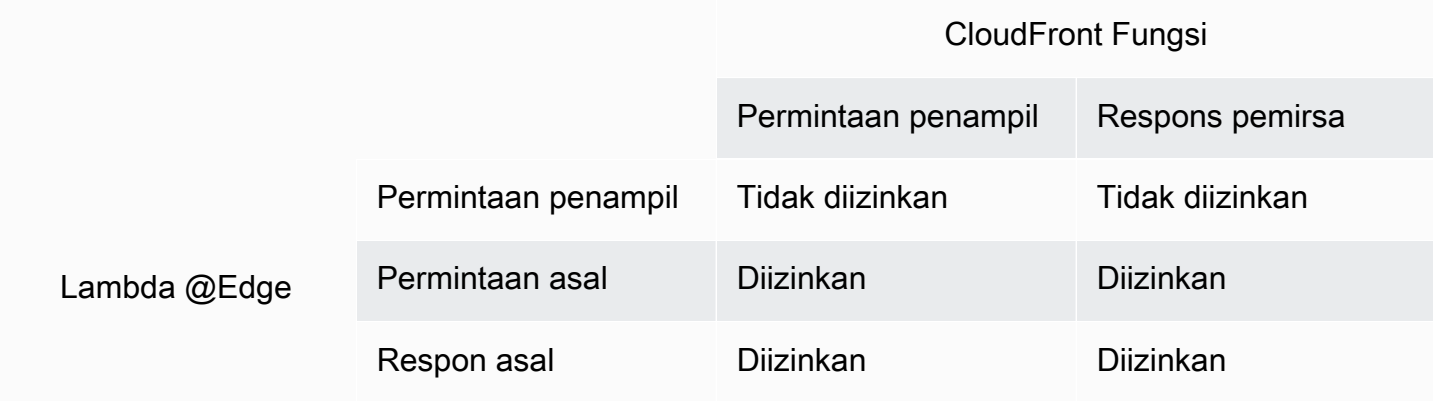

Respons pemirsa Tidak diizinkan Tidak diizinkan

# <span id="page-793-0"></span>Kode status HTTP

CloudFront tidak memanggil fungsi tepi untuk peristiwa respons penampil saat asal mengembalikan kode status HTTP 400 atau lebih tinggi.

Fungsi Lambda@Edge untuk peristiwa respons asal dipanggil untuk semuarespons asal, termasuk saat asal mengembalikan kode status HTTP 400 atau lebih tinggi. Untuk informasi selengkapnya, lihat [Memperbarui respons HTTP dalam pemicu respons asal.](#page-751-0)

# <span id="page-793-1"></span>Header HTTP

Header HTTP tertentu tidak diizinkan, yang berarti mereka tidak terkena fungsi tepi dan fungsi tidak dapat menambahkannya. Header lainnya hanya baca, yang berarti fungsi dapat membacanya tetapi tidak dapat menambahkan atau memodifikasinya.

### Topik

- [Header yang diizinkan](#page-793-2)
- [Header hanya-baca](#page-794-0)

#### <span id="page-793-2"></span>Header yang diizinkan

Header HTTP berikut tidak terkena fungsi edge, dan fungsi tidak dapat menambahkannya. Jika fungsi Anda menambahkan salah satu header ini, itu gagal CloudFront validasi dan CloudFront mengembalikan kode status HTTP 502 (Bad Gateway) ke penampil.

- Connection
- Expect
- Keep-Alive
- Proxy-Authenticate
- Proxy-Authorization
- Proxy-Connection
- Trailer
- Upgrade
- X-Accel-Buffering
- X-Accel-Charset
- X-Accel-Limit-Rate
- X-Accel-Redirect
- $X-Amz-Cf-$
- X-Amzn-Auth
- X-Amzn-Cf-Billing
- X-Amzn-Cf-Id
- X-Amzn-Cf-Xff
- X-Amzn-Errortype
- X-Amzn-Fle-Profile
- X-Amzn-Header-Count
- X-Amzn-Header-Order
- X-Amzn-Lambda-Integration-Tag
- X-Amzn-RequestId
- X-Cache
- X-Edge-\*
- X-Forwarded-Proto
- X-Real-IP

#### <span id="page-794-0"></span>Header hanya-baca

Header berikut ini hanya untuk dibaca. Fungsi Anda dapat membacanya dan menggunakannya sebagai input ke logika fungsi, tetapi tidak dapat mengubah nilainya. Jika fungsi Anda menambahkan atau mengedit header hanya-baca, permintaan gagal CloudFront validasi dan CloudFront mengembalikan kode status HTTP 502 (Bad Gateway) ke penampil.

Header hanya-baca dalam peristiwa permintaan penampil

Header berikut ini hanya-baca di peristiwa permintaan penampil.

- Content-Length
- Host
- Transfer-Encoding

#### • Via

Header hanya-baca dalam peristiwa permintaan asal (hanya Lambda@Edge)

Header berikut hanya-baca dalam peristiwa permintaan asal, yang hanya ada di Lambda@Edge.

- Accept-Encoding
- Content-Length
- If-Modified-Since
- If-None-Match
- If-Range
- If-Unmodified-Since
- Transfer-Encoding
- Via

Header hanya-baca dalam peristiwa respons asal (hanya Lambda@Edge)

Header berikut hanya-baca dalam peristiwa respon asal, yang hanya ada di Lambda@Edge.

- Transfer-Encoding
- Via

Header hanya-baca dalam peristiwa respons penampil

Header berikut hanya-baca dalam peristiwa respons penampil untuk Fungsi CloudFront dan Lambda @Edge.

- Warning
- Via

Header berikut hanya-baca dalam peristiwa respons penampil untuk Lambda @Edge.

- Content-Length
- Content-Encoding
- Transfer-Encoding

# <span id="page-796-0"></span>String pertanyaan

Pembatasan berikut berlaku untuk fungsi yang membaca, memperbarui, atau membuat string kueri dalam permintaan URI.

- (Lambda@Edge saja) Untuk mengakses string kueri dalam permintaan asal atau fungsi respons asal, kebijakan cache atau kebijakan permintaan asal harus disetel ke semua untuk string kueri.
- Sebuah fungsi dapat membuat atau memperbarui string kueri untuk permintaan penampil dan peristiwa permintaan asal (peristiwa permintaan asal hanya ada di Lambda@Edge).
- Sebuah fungsi dapat membaca string kueri, tetapi tidak dapat membuat atau memperbarui satu, untuk respons asal dan peristiwa respons penampil (peristiwa respons asal hanya ada di Lambda@Edge).
- Jika fungsi membuat atau memperbarui string kueri, pembatasan berikut berlaku:
	- String kueri tidak dapat menyertakan spasi, karakter kontrol, atau pengenal fragmen ()#.
	- Ukuran total URI, termasuk string kueri, harus kurang dari 8.192 karakter.
	- Kami sarankan Anda menggunakan persen pengkodean untuk URI dan string kueri. Untuk informasi selengkapnya, lihat [Pengodean URI dan string kueri.](#page-796-2)

# <span id="page-796-1"></span>URI

Jika sebuah fungsi mengubah URI untuk permintaan, hal itu tidak mengubah perilaku cache untuk permintaan tersebut atau asal permintaan tersebut yang diteruskan.

Ukuran total URI, termasuk string kueri, harus kurang dari 8.192 karakter.

# <span id="page-796-2"></span>Pengodean URI dan string kueri

Nilai URI dan string kueri yang dilewatkan ke fungsi edge dikodekan dengan UTF-8. Fungsi Anda harus menggunakan pengkodean UTF-8 untuk URI dan nilai string kueri yang dikembalikannya. Pengkodean persen kompatibel dengan pengkodean UTF-8.

Daftar berikut menjelaskan cara CloudFront menangani URI dan pengkodean nilai string kueri:

- Ketika nilai dalam permintaan dikodekan UTF-8, teruskan nilai CloudFront ke fungsi Anda tanpa mengubahnya.
- Ketika nilai dalam permintaan dikodekan [ISO-8859-1, CloudFront konversi nilai ke UTF-8 encoding](https://en.wikipedia.org/wiki/ISO/IEC_8859-1) sebelum meneruskannya ke fungsi Anda.

• Ketika nilai dalam permintaan dikodekan menggunakan beberapa pengkodean karakter lain, CloudFront asumsikan bahwa mereka dikodekan ISO-8859-1 dan mencoba mengonversi dari ISO-8859-1 ke UTF-8.

## **A** Important

Karakter yang dikonversi mungkin merupakan interpretasi yang tidak akurat dari nilai-nilai dalam permintaan asli. Hal ini dapat menyebabkan fungsi atau asal Anda memberi hasil yang tidak diinginkan.

Nilai URI dan string kueri yang CloudFront diteruskan ke asal Anda bergantung pada apakah suatu fungsi mengubah nilai:

- Jika fungsi tidak mengubah URI atau string kueri, CloudFront teruskan nilai yang diterimanya dalam permintaan ke asal Anda.
- Jika fungsi mengubah URI atau string kueri, CloudFront teruskan nilai yang dikodekan UTF-8.

# <span id="page-797-0"></span>Streaming Microsoft yang Lancar

Anda tidak dapat menggunakan fungsi edge dengan CloudFront distribusi yang Anda gunakan untuk streaming file media yang telah Anda transkode ke dalam format Microsoft Smooth Streaming.

# <span id="page-797-1"></span>Pemberian tag

Anda tidak dapat menambah tag ke fungsi edge. Untuk mempelajari lebih lanjut tentang menandai CloudFront, lihat[Menandai distribusi Amazon CloudFront .](#page-98-0)

# Pembatasan CloudFront Fungsi

Pembatasan berikut hanya berlaku untuk CloudFront Fungsi.

Untuk informasi tentang kuota (sebelumnya disebut sebagai batas), lihat. [Kuota pada Fungsi](#page-967-0) **[CloudFront](#page-967-0)** 

# Log

Log fungsi di CloudFront Fungsi terpotong pada 10 KB.

# Isi permintaan

CloudFront Fungsi tidak dapat mengakses isi permintaan HTTP.

AWS Security Token ServiceTitik akhir regional saat menggunakan API CloudFront **KeyValueStore** 

Saat Anda memanggil [CloudFront KeyValueStore API](https://docs.aws.amazon.com/cloudfront/latest/APIReference/API_Operations_Amazon_CloudFront_KeyValueStore.html) dengan menggunakan Signature Version 4A (Sigv4a) dengan kredensil keamanan sementara—misalnya, saat menggunakan peran AWS Identity and Access Management (IAM) — pastikan Anda meminta kredensil sementara dari titik akhir Regional di. AWS STS Jika Anda menggunakan endpoint global for AWS STS (sts.amazonaws.com), AWS STS akan menghasilkan kredensi sementara dari titik akhir global, yang tidak didukung oleh Sigv4a. Akibatnya, Anda akan menerima kesalahan otentikasi. Untuk mengatasi masalah ini, gunakan salah satu [titik akhir Regional](https://docs.aws.amazon.com/IAM/latest/UserGuide/id_credentials_temp_enable-regions.html#id_credentials_region-endpoints) yang terdaftar AWS STS di Panduan Pengguna IAM. Jika Anda mengonfigurasi SAFL untuk menggunakan titik akhir AWS STS regional, lihat [Cara menggunakan titik akhir SAM regional untuk posting blog failover](https://aws.amazon.com/blogs/security/how-to-use-regional-saml-endpoints-for-failover/).

# Waktu Aktif

Lingkungan runtime CloudFront Functions tidak mendukung evaluasi kode dinamis, dan membatasi akses ke jaringan, sistem file, dan timer. Untuk informasi selengkapnya, lihat [Fitur yang dibatasi](#page-609-0).

# Pemanfaatan komputasi

CloudFront Fungsi memiliki batas waktu yang dibutuhkan untuk menjalankan, diukur sebagai pemanfaatan komputasi. Pemanfaatan komputasi adalah angka antara 0 dan 100 yang menunjukkan jumlah waktu yang fungsi butuhkan untuk berjalan sebagai persentase dari waktu maksimum yang diizinkan. Misalnya, pemanfaatan komputasi 35 berarti bahwa fungsi selesai pada 35% dari waktu maksimum yang diizinkan.

Saat Anda [menguji fungsi,](#page-662-0) Anda dapat melihat nilai pemanfaatan komputasi dalam output dari peristiwa uji. Untuk fungsi produksi, Anda dapat melihat [metrik pemanfaatan komputasi](#page-854-0) pada [halaman Pemantauan di CloudFront konsol,](https://console.aws.amazon.com/cloudfront/v4/home?#/monitoring) atau di. CloudWatch

# Pembatasan Lambda@Edge

Pembatasan berikut hanya berlaku untuk Lambda@Edge.

Untuk informasi tentang kuota (sebelumnya disebut sebagai batas), lihat. [Kuotas di Lambda@Edge](#page-968-0)

# Kode status HTTP

Fungsi Lambda @Edge untuk peristiwa respons penampil tidak dapat mengubah kode status HTTP respons, terlepas dari apakah respons berasal dari asal atau cache. CloudFront

# Versi fungsi Lambda

Anda harus menggunakan versi bernomor dari fungsi Lambda, bukan \$LATEST atau alias.

# Wilayah Lambda

Fungsi Lambda harus di Wilayah US East (N. Virginia).

# Izin peran Lambda

Peran eksekusi IAM yang terkait dengan fungsi Lambda harus mengizinkan layanan utama lambda.amazonaws.com dan edgelambda.amazonaws.com untuk menjalankan peran tersebut. Untuk informasi selengkapnya, lihat [Menyetel izin dan peran IAM untuk Lambda @Edge](#page-701-0).

# Fitur Lambda

Fitur Lambda berikut tidak didukung oleh Lambda@Edge:

- [Konfigurasi manajemen runtime Lambda](https://docs.aws.amazon.com/lambda/latest/dg/runtimes-update.html#runtime-management-controls) selain Auto (default).
- Konfigurasi fungsi Lambda Anda untuk mengakses sumber daya di dalam VPC Anda.
- [Lambda berfungsi antrian surat mati.](https://docs.aws.amazon.com/lambda/latest/dg/invocation-async.html#dlq)
- Variabel [lingkungan Lambda](https://docs.aws.amazon.com/lambda/latest/dg/configuration-envvars.html).
- [Lambda berfungsi dengan AWS Lambda lapisan.](https://docs.aws.amazon.com/lambda/latest/dg/configuration-layers.html)
- [Menggunakan AWS X-Ray](https://docs.aws.amazon.com/lambda/latest/dg/lambda-x-ray.html).
- [Lambda mencadangkan konkurensi dan konkurensi yang disediakan.](https://docs.aws.amazon.com/lambda/latest/dg/configuration-concurrency.html)
- [Fungsi Lambda didefinisikan sebagai gambar kontainer](https://docs.aws.amazon.com/lambda/latest/dg/configuration-images.html).
- [Fungsi Lambda yang menggunakan arsitektur arm64](https://docs.aws.amazon.com/lambda/latest/dg/foundation-arch.html).
- Lambda berfungsi dengan penyimpanan fana lebih dari 512 MB.

# Waktu aktif yang didukung

Lambda@Edge mendukung fungsi Lambda dengan waktu pengoperasian berikut:

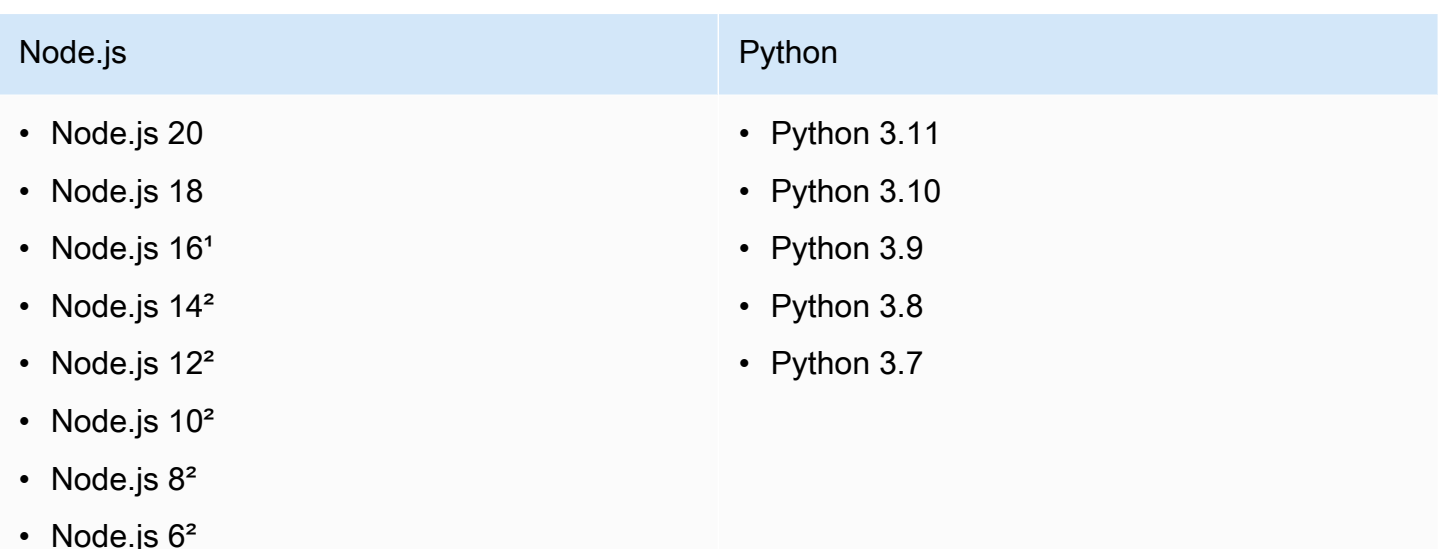

Versi Node.js ini telah mencapai akhir masa pakai, dan akan segera ditinggalkan oleh. AWS Lambda

² Versi Node.js ini telah mencapai akhir masa pakai, dan sepenuhnya tidak digunakan lagi oleh. AWS Lambda

Anda tidak dapat membuat atau memperbarui fungsi dengan versi Node.js yang tidak digunakan lagi. Anda hanya dapat mengaitkan fungsi yang ada dengan versi ini dengan CloudFront distribusi. Fungsi dengan versi ini yang terkait dengan distribusi akan terus berjalan. Namun, kami menyarankan Anda memindahkan fungsi Anda ke versi Node.js yang lebih baru. Untuk informasi selengkapnya, [lihat](https://docs.aws.amazon.com/lambda/latest/dg/runtime-support-policy.html)  [kebijakan penghentian waktu](https://docs.aws.amazon.com/lambda/latest/dg/runtime-support-policy.html) proses di Panduan AWS Lambda Pengembang dan jadwal rilis [Node.js](https://github.com/nodejs/Release#release-schedule) pada. GitHub

# **G** Tip

Sebagai praktik terbaik, gunakan versi terbaru dari runtime yang disediakan untuk peningkatan kinerja dan fitur baru.

# CloudFront header

Fungsi Lambda @Edge dapat membaca, mengedit, menghapus, atau menambahkan salah satu header berikut: CloudFront

- CloudFront-Forwarded-Proto
- CloudFront-Is-Desktop-Viewer
- CloudFront-Is-Mobile-Viewer
- CloudFront-Is-SmartTV-Viewer
- CloudFront-Is-Tablet-Viewer
- CloudFront-Viewer-Country<sup>1</sup>

Perhatikan hal berikut:

- Jika Anda CloudFront ingin menambahkan header ini, Anda harus mengonfigurasi CloudFront untuk menambahkannya menggunakan [kebijakan cache atau kebijakan](#page-150-0) [permintaan asal](#page-169-0).
- CloudFront menambahkan header setelah peristiwa permintaan penampil, yang berarti header tersebut tidak tersedia untuk Lambda @Edge dalam fungsi permintaan penampil.
- Jika permintaan penampil menyertakan header yang memiliki nama ini, dan Anda mengonfigurasi CloudFront untuk menambahkan header ini menggunakan [kebijakan cache atau kebijakan](#page-150-0) [permintaan asal](#page-169-0), maka CloudFront timpa nilai header yang ada dalam permintaan penampil. Fungsi yang menghadap pemirsa melihat nilai header dari permintaan penampil, sementara fungsi yang menghadap ke asal melihat nilai header yang ditambahkan. CloudFront
- <sup>1</sup> CloudFront-Viewer-Country header Jika fungsi permintaan penampil menambahkan header ini, gagal validasi dan CloudFront mengembalikan kode status HTTP 502 (Bad Gateway) ke penampil.

# Pembatasan pada isi permintaan dengan opsi sertakan isi

Saat Anda memilih opsi Sertakan Isi untuk mengekspos isi permintaan ke fungsi Lambda@Edge Anda, kuota ukuran dan informasi berikut berlaku untuk bagian isi yang terpapar atau diganti.

- CloudFront selalu base64 mengkodekan badan permintaan sebelum memaparkannya ke Lambda @Edge.
- Jika badan permintaan besar, CloudFront potong sebelum memaparkannya ke Lambda  $@E$ dge, sebagai berikut:
	- Untuk peristiwa permintaan penampil, isi dipotong pada 40 KB.
	- Untuk peristiwa permintaan asal, isi dipotong pada 1 MB.
- Jika Anda mengakses isi permintaan sebagai hanya-baca, CloudFront kirimkan badan permintaan asli lengkap ke asal.
- Jika fungsi Lambda@Edge Anda menggantikan isi permintaan, kuota ukuran berikut berlaku untuk tubuh bahwa fungsi kembali:
- Jika fungsi Lambda@Edge mengembalikan isi sebagai teks biasa:
	- Untuk peristiwa permintaan penampil, isi dipotong pada 40 KB.
	- Untuk peristiwa permintaan asal, isi dipotong pada 1 MB.
- Jika fungsi Lambda@Edge mengembalikan isi sebagai terks berenkode base64:
	- Untuk peristiwa permintaan penampil, isi dipotong pada 53,2 KB.
	- Untuk peristiwa permintaan asal, isi dipotong pada 1,33 MB.

# Laporan, metrik, dan log

CloudFront menyediakan beberapa opsi untuk melaporkan, memantau, dan mencatat CloudFront sumber daya Anda:

- Anda dapat melihat dan mengunduh laporan untuk melihat penggunaan dan aktivitas CloudFront distribusi Anda, termasuk laporan penagihan, statistik cache, konten populer, dan perujuk teratas.
- Anda dapat memantau dan melacak CloudFront, termasuk [fungsi komputasi tepi](https://aws.amazon.com/cloudfront/features/#Edge_Computing) Anda, langsung di CloudFront konsol atau dengan menggunakan Amazon CloudWatch. CloudFront mengirimkan berbagai metrik ke CloudWatch untuk distribusi dan fungsi edge, baik Lambda @Edge maupun Functions. CloudFront
- Anda dapat melihat log untuk permintaan penampil yang diterima CloudFront distribusi Anda dengan log standar atau log waktu nyata. Selain log permintaan penampil, Anda dapat menggunakan CloudWatch Log untuk mendapatkan log untuk fungsi edge Anda, baik Lambda @Edge maupun CloudFront Functions. Anda juga dapat menggunakan AWS CloudTrail untuk mendapatkan log aktivitas CloudFront API di AndaAkun AWS.
- Anda dapat melacak perubahan konfigurasi ke CloudFront sumber daya Anda menggunakanAWS Config.

Untuk informasi selengkapnya tentang masing-masing opsi ini, lihat topik berikut.

Topik

- [AWSlaporan penagihan dan penggunaan untuk CloudFront](#page-803-0)
- [CloudFront laporan di konsol](#page-812-0)
- [Memantau CloudFront metrik dengan Amazon CloudWatch](#page-847-0)
- [CloudFront dan logging fungsi tepi](#page-865-0)
- [Melacak perubahan konfigurasi dengan AWS Config](#page-916-0)

# <span id="page-803-0"></span>AWSlaporan penagihan dan penggunaan untuk CloudFront

AWSmenyediakan dua laporan penggunaan untuk CloudFront:

• Laporan penagihan adalah tampilan tingkat tinggi dari semua aktivitas untuk AWS layanan yang Anda gunakan, termasuk. CloudFront Untuk informasi selengkapnya, lihat [the section called](#page-804-0)  ["AWSlaporan penagihan untuk CloudFront".](#page-804-0)

• Laporan penggunaan adalah ringkasan aktivitas untuk layanan tertentu, yang dikumpulkan berdasarkan jam, hari, atau bulan. Ini juga mencakup grafik penggunaan yang memberikan representasi grafis dari CloudFront penggunaan Anda. Untuk informasi selengkapnya, lihat [the](#page-805-0)  [section called "AWSlaporan penggunaan untuk CloudFront".](#page-805-0)

Untuk membantu Anda memahami laporan ini, lihat informasi terperinci dalam [the section called](#page-806-0) ["Menafsirkan AWS tagihan Anda dan laporan AWS penggunaan untuk CloudFront".](#page-806-0)

### **a** Note

Seperti AWS layanan lainnya, Anda hanya CloudFront mengenakan biaya untuk apa yang Anda gunakan. Untuk informasi selengkapnya, lihat [the section called "CloudFront harga".](#page-24-0)

# Topik

- [AWSlaporan penagihan untuk CloudFront](#page-804-0)
- [AWSlaporan penggunaan untuk CloudFront](#page-805-0)
- [Menafsirkan AWS tagihan Anda dan laporan AWS penggunaan untuk CloudFront](#page-806-0)

# <span id="page-804-0"></span>AWSlaporan penagihan untuk CloudFront

Anda dapat melihat ringkasan AWS penggunaan dan biaya Anda, yang tercantum berdasarkan layanan, di halaman tagihan di halamanAWS Management Console.

Anda juga dapat mengunduh versi laporan yang lebih terperinci dalam format CSV. Laporan penagihan terperinci mencakup nilai-nilai berikut yang berlaku untuk CloudFront:

- ProductCode AmazonCloudFront
- UsageType— Salah satu nilai berikut:
	- Kode yang mengidentifikasi jenis transfer data
	- Invalidations
	- SSL-Cert-Custom

Untuk informasi selengkapnya, lihat [the section called "Menafsirkan AWS tagihan Anda dan](#page-806-0)  [laporan AWS penggunaan untuk CloudFront"](#page-806-0).

• ItemDescription — Deskripsi tarif penagihan untuk UsageType.

- Tanggal Mulai Penggunaan/Tanggal Akhir Penggunaan Hari penggunaan berlaku untuk, dalam Waktu Universal Terkoordinasi (UTC).
- Jumlah Penggunaan Salah satu nilai berikut:
	- Jumlah permintaan selama periode waktu yang ditentukan
	- Jumlah data yang ditransfer dalam gigabyte
	- Jumlah objek yang tidak valid
	- Jumlah bulan prorata bahwa Anda memiliki sertifikat SSL yang terkait dengan distribusi yang diaktifkan. CloudFront Misalnya, jika Anda memiliki satu sertifikat yang terkait dengan distribusi yang diaktifkan selama satu bulan dan sertifikat lain yang terkait dengan distribusi yang diaktifkan selama setengah bulan, nilai ini akan menjadi 1,5.

Untuk menampilkan ringkasan informasi penagihan dan mengunduh laporan penagihan terperinci

- 1. Masuklah ke AWS Management Console di [https://console.aws.amazon.com/console/home.](https://console.aws.amazon.com/console/home)
- 2. Di bilah judul, pilih nama pengguna Anda, lalu pilih Dasbor Penagihan.
- 3. Di panel navigasi, pilih Tagihan.
- 4. Untuk melihat informasi ringkasan untuk CloudFront, di bawah Detail, pilih CloudFront.
- 5. Untuk mengunduh laporan penagihan terperinci dalam format CSV, pilih Unduh CSV, lalu ikuti petunjuk di layar untuk menyimpan laporan.

# <span id="page-805-0"></span>AWSlaporan penggunaan untuk CloudFront

AWSmenyediakan laporan CloudFront penggunaan yang lebih rinci daripada laporan penagihan tetapi kurang rinci daripada log CloudFront akses. Laporan penggunaan menyediakan data penggunaan agregat berdasarkan jam, hari, atau bulan, dan mencantumkan operasi berdasarkan wilayah dan jenis penggunaan, seperti data yang ditransfer keluar dari wilayah Australia.

Laporan CloudFront penggunaan mencakup nilai-nilai berikut:

- Layanan AmazonCloudFront
- Operasi Metode HTTP. Nilai mencakup DELETE, GET, HEAD, OPTIONS, PATCH, POST, dan PUT.
- UsageType— Salah satu nilai berikut:
	- Kode yang mengidentifikasi jenis transfer data
	- Invalidations

• SSL-Cert-Custom

Untuk informasi selengkapnya, lihat [the section called "Menafsirkan AWS tagihan Anda dan](#page-806-0)  [laporan AWS penggunaan untuk CloudFront"](#page-806-0).

- Sumber Daya Baik ID CloudFront distribusi yang terkait dengan penggunaan atau ID sertifikat sertifikat SSL yang telah Anda kaitkan dengan CloudFront distribusi.
- StartTime/EndTime— Hari dimana penggunaan berlaku untuk, dalam Coordinated Universal Time (UTC).
- UsageValue (1) Jumlah permintaan selama periode waktu tertentu atau (2) jumlah data yang ditransfer dalam bit.

Jika Anda menggunakan Amazon S3 sebagai asal CloudFront, pertimbangkan untuk menjalankan laporan penggunaan untuk Amazon S3 juga. Namun, jika Anda menggunakan Amazon S3 untuk tujuan selain sebagai asal CloudFront distribusi Anda, mungkin tidak jelas bagian mana yang berlaku untuk penggunaan Anda. CloudFront

# **G** Tip

Untuk informasi terperinci tentang setiap permintaan yang CloudFront diterima untuk objek Anda, aktifkan log CloudFront akses untuk distribusi Anda. Untuk informasi selengkapnya, lihat [the section called "Menggunakan log standar \(log akses\)"](#page-867-0).

# <span id="page-806-0"></span>Menafsirkan AWS tagihan Anda dan laporan AWS penggunaan untuk **CloudFront**

AWSTagihan Anda untuk CloudFront menyertakan kode dan singkatan yang mungkin tidak segera jelas. Kolom pertama dalam tabel berikut mencantumkan item yang muncul dalam tagihan Anda dan menjelaskan artinya masing-masing.

Selain itu, Anda bisa mendapatkan laporan AWS penggunaan CloudFront yang berisi lebih detail daripada AWS tagihan CloudFront. Kolom kedua dalam tabel berisi daftar item yang muncul dalam laporan penggunaan dan menunjukkan korelasi antara item penagihan dan item laporan penggunaan.

Sebagian besar kode di kedua kolom mencakup singkatan dua huruf yang menunjukkan lokasi kegiatan. Dala, tabel berikut, *wilayah* dalam kode diganti dalam tagihan AWS Anda dan dalam laporan penggunaan oleh salah satu singkatan dua huruf berikut:

- AP: Hong Kong, Filipina, Korea Selatan, Taiwan, dan Singapura (Asia Pasifik)
- AU: Australia
- CA: Kanada
- EU: Eropa dan Israel
- IN: India
- JP: Jepang
- ME: Timur Tengah
- SA: Amerika Selatan
- US: Amerika Serikat
- ZA: Afrika Selatan

Untuk informasi selengkapnya tentang harga menurut wilayah, lihat [CloudFront Harga Amazon.](https://aws.amazon.com/cloudfront/pricing/)

#### **a** Note

Tabel ini tidak termasuk biaya untuk mentransfer objek Anda dari bucket Amazon S3 CloudFront ke lokasi tepi. Biaya-biaya ini, jika ada, muncul di bagian Data Transfer AWS dari tagihan AWS Anda.

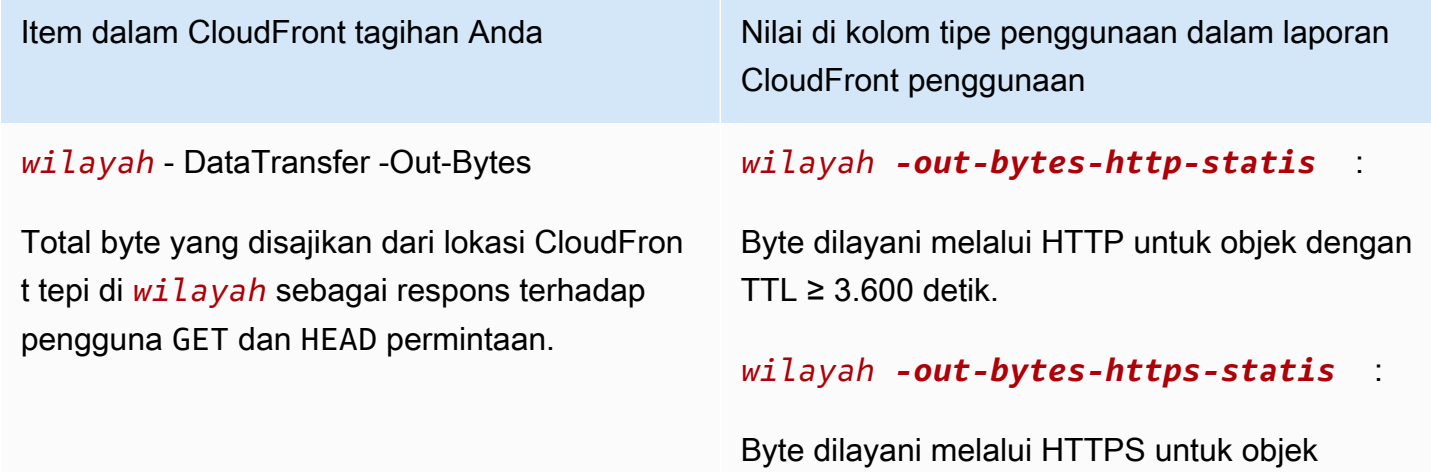

dengan TTL ≥ 3.600 detik.

Item dalam CloudFront tagihan Anda Nilai di kolom tipe penggunaan dalam laporan CloudFront penggunaan

*wilayah -out-bytes-http-dinamis* :

Byte dilayani melalui HTTP untuk objek dengan TTL < 3.600 detik.

*wilayah -out-bytes-https-dinamis* :

Byte dilayani melalui HTTPS untuk objek dengan TTL < 3.600 detik.

#### *wilayah -out-bytes-http-proxy* :

Byte dikembalikan dari CloudFront ke pemirsa melalui HTTP sebagai tanggapan terhadapDELETE,OPTIONS,PATCH,POST, dan PUT permintaan.

#### *wilayah -out-bytes-https-proxy* :

Byte dikembalikan dari CloudFront ke pemirsa melalui HTTPS sebagai tanggapan terhadapDELETE,OPTIONS,PATCH,POST, dan PUT permintaan.

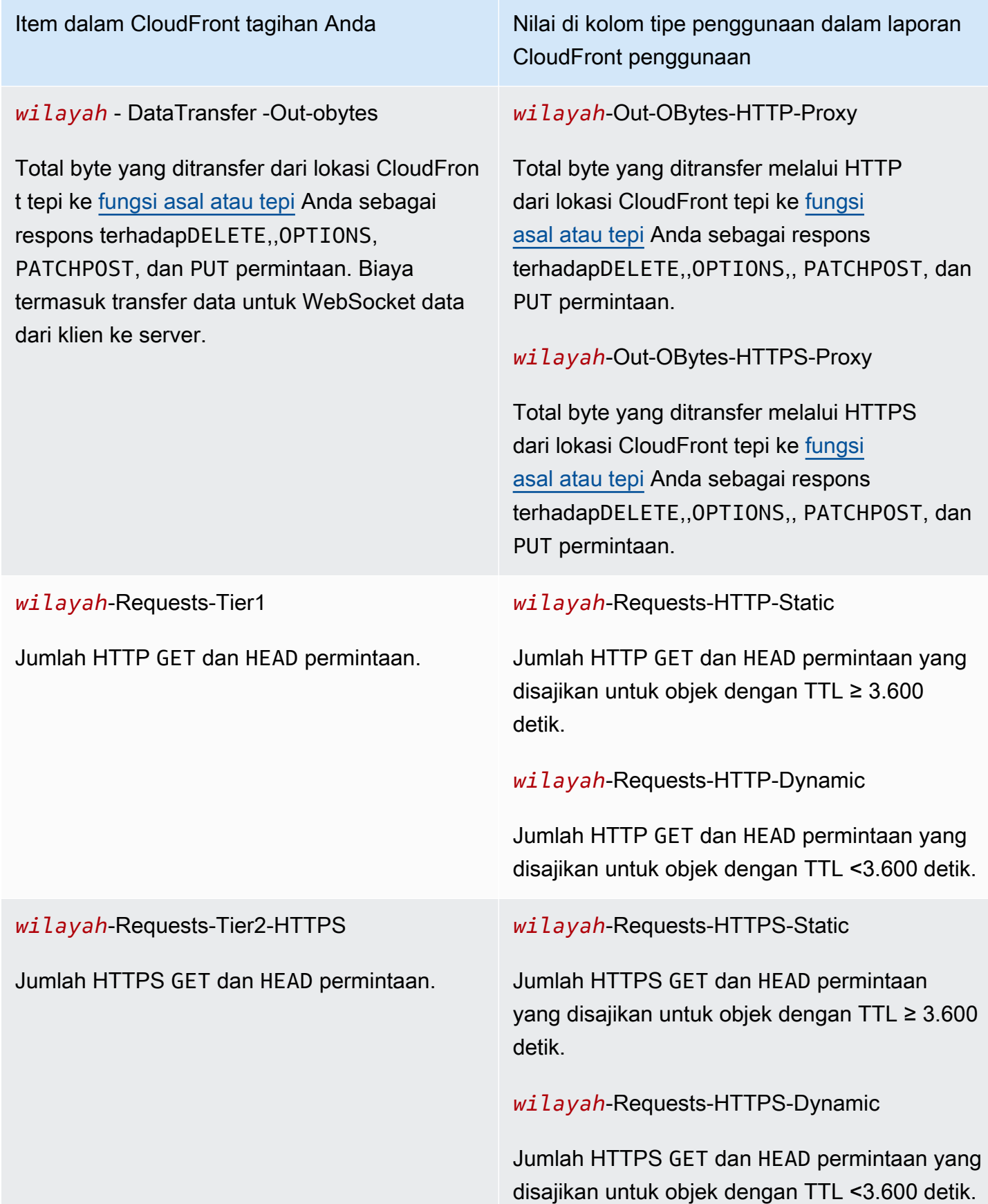

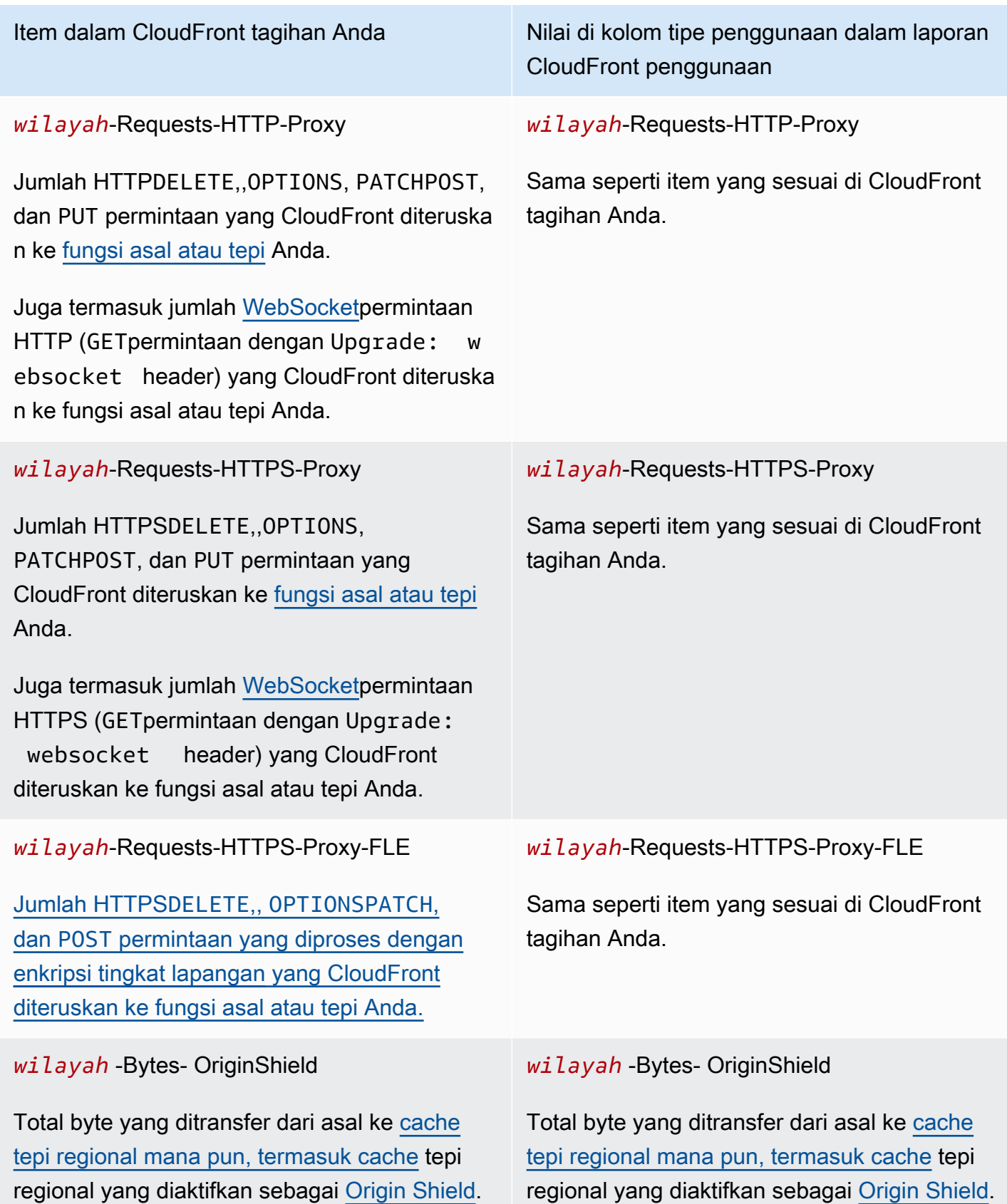

#### *wilayah* -obytes- OriginShield

Total byte yang ditransfer ke asal dari [cache](#page-20-0) [tepi regional mana pun, termasuk cache](#page-20-0) tepi regional yang diaktifkan sebagai [Origin Shield](#page-448-0).

#### *wilayah* -Permintaan- OriginShield

Jumlah permintaan yang masuk ke [Origin](#page-448-0) [Shield](#page-448-0) sebagai lapisan tambahan. Untuk permintaan dinamis (non-cacheable) yang berhubungan dengan asal usul, Shield Asal selalu merupakan lapisan tambahan. Untuk permintaan yang dapat di-cache, Origin Shield terkadang merupakan lapisan tambahan.

Untuk informasi selengkapnya, lihat [the section](#page-459-0) [called "Memperkirakan biaya Tameng Asal"](#page-459-0).

#### Pembatalan

Biaya untuk membatalkan objek (menghapu s objek dari lokasi CloudFront tepi); untuk informasi lebih lanjut, lihat. [Membayar untuk](#page-238-0)  [pembatalan file](#page-238-0)

#### SSL-Cert-Kustom

Biaya untuk menggunakan sertifikat SSL dengan nama domain CloudFront alternatif seperti example.com alih-alih menggunakan sertifikat CloudFront SSL default dan nama domain yang CloudFront ditetapkan untuk distribusi Anda.

Item dalam CloudFront tagihan Anda Nilai di kolom tipe penggunaan dalam laporan CloudFront penggunaan

#### *wilayah* -obytes- OriginShield

Total byte yang ditransfer ke asal dari [cache](#page-20-0) [tepi regional mana pun, termasuk cache](#page-20-0) tepi regional yang diaktifkan sebagai [Origin Shield](#page-448-0).

*wilayah* -Permintaan- OriginShield

Jumlah permintaan yang masuk ke [Origin](#page-448-0) [Shield](#page-448-0) sebagai lapisan tambahan. Untuk permintaan dinamis (non-cacheable) yang berhubungan dengan asal usul, Shield Asal selalu merupakan lapisan tambahan. Untuk permintaan yang dapat di-cache, Origin Shield terkadang merupakan lapisan tambahan.

Untuk informasi selengkapnya, lihat [the section](#page-459-0) [called "Memperkirakan biaya Tameng Asal"](#page-459-0).

#### Pembatalan

Sama seperti item yang sesuai di CloudFront tagihan Anda.

#### SSL-Cert-Kustom

Sama seperti item yang sesuai di CloudFront tagihan Anda.

# <span id="page-812-0"></span>CloudFront laporan di konsol

CloudFront Konsol menyertakan berbagai laporan tentang CloudFront aktivitas Anda, termasuk yang berikut ini:

- [CloudFront cache statistics reports](#page-812-1)
- [CloudFront popular objects report](#page-812-2)
- [CloudFront top referrers report](#page-813-0)
- [CloudFront usage reports](#page-813-1)
- [CloudFront viewers reports](#page-813-2)

Sebagian besar laporan ini didasarkan pada data dalam log CloudFront akses, yang berisi informasi rinci tentang setiap permintaan pengguna yang CloudFront diterima. Anda tidak perlu mengaktifkan log akses untuk melihat laporan. Untuk informasi selengkapnya, lihat [Mengonfigurasi](#page-867-0)  [dan menggunakan log standar \(log akses\)](#page-867-0). Laporan CloudFront penggunaan didasarkan pada laporan AWS penggunaan untuk CloudFront, yang juga tidak memerlukan konfigurasi khusus apa pun. Untuk informasi selengkapnya, lihat [AWSlaporan penggunaan untuk CloudFront.](#page-805-0)

<span id="page-812-1"></span>CloudFront laporan statistik cache

Laporan statistik CloudFront cache mencakup informasi berikut:

- Total permintaan Menunjukkan jumlah total permintaan untuk semua kode status HTTP (misalnya, 200 atau 404) dan semua metode (misalnya, GET, HEAD, atau POST).
- Persentase permintaan penampil menurut jenis hasil Menampilkan klik, kesalahan, dan kesalahan sebagai persentase dari total permintaan penampil untuk CloudFront distribusi yang dipilih.
- Byte ditransfer ke pemirsa Menampilkan total byte dan byte dari kesalahan.
- Kode status HTTP Menampilkan permintaan penampil dengan kode status HTTP.
- Persentase permintaan GET yang tidak selesai diunduh Menampilkan permintaan GET penampil yang tidak selesai mengunduh objek yang diminta sebagai persentase dari total permintaan.

Untuk informasi selengkapnya, lihat [CloudFront laporan statistik cache.](#page-814-0)

<span id="page-812-2"></span>CloudFront laporan objek populer

Laporan objek CloudFront populer mencantumkan 50 objek dan statistik paling populer tentang objek tersebut, termasuk jumlah permintaan untuk objek, jumlah klik dan kesalahan, rasio hit, jumlah byte yang disajikan untuk kesalahan, total byte yang disajikan, jumlah unduhan yang tidak lengkap, dan jumlah permintaan oleh kode status HTTP (2xx, 3xx, 4xx, dan 5xx).

Untuk informasi selengkapnya, lihat [CloudFront laporan objek populer.](#page-820-0)

<span id="page-813-0"></span>CloudFront laporan perujuk teratas

Laporan perujuk CloudFront teratas mencakup 25 perujuk teratas, jumlah permintaan dari perujuk, dan jumlah permintaan dari perujuk sebagai persentase dari jumlah total permintaan selama periode yang ditentukan.

Untuk informasi selengkapnya, lihat [CloudFront laporan perujuk teratas.](#page-825-0)

<span id="page-813-1"></span>CloudFront laporan penggunaan

Laporan CloudFront penggunaan mencakup informasi berikut:

- Jumlah permintaan Menampilkan jumlah total permintaan yang CloudFront merespons dari lokasi tepi di wilayah yang dipilih selama setiap interval waktu untuk CloudFront distribusi yang ditentukan.
- Data yang ditransfer oleh protokol dan data yang ditransfer oleh tujuan Keduanya menunjukkan jumlah total data yang ditransfer dari lokasi CloudFront tepi di wilayah yang dipilih selama setiap interval waktu untuk CloudFront distribusi yang ditentukan. Mereka memisahkan data secara berbeda, sebagai berikut:
	- Dengan protokol Memisahkan data dengan protokol: HTTP atau HTTPS.
	- Berdasarkan tujuan Memisahkan data berdasarkan tujuan: ke pengguna Anda atau ke asal Anda.

Untuk informasi selengkapnya, lihat [CloudFront laporan penggunaan](#page-828-0).

<span id="page-813-2"></span>CloudFront laporan pemirsa

Laporan CloudFront pemirsa mencakup informasi berikut:

- Perangkat Menampilkan jenis perangkat (misalnya, Desktop atau Mobile) yang digunakan pengguna untuk mengakses konten Anda
- Peramban Menampilkan nama (atau nama dan versi) peramban yang paling sering digunakan pengguna Anda untuk mengakses konten Anda, misalnya Chrome atau Firefox
- Sistem operasi Menunjukkan nama (atau nama dan versi) sistem operasi yang paling sering dijalankan pemirsa saat mengakses konten Anda, misalnya, Linux, macOS, atau Windows
- Lokasi Menampilkan lokasi, berdasarkan negara, atau menurut negara bagian/wilayah A.S., penampil yang paling sering mengakses konten Anda

<span id="page-814-0"></span>Untuk informasi selengkapnya, lihat [CloudFront laporan pemirsa](#page-836-0).

# CloudFront laporan statistik cache

Anda dapat menggunakan CloudFront konsol Amazon untuk menampilkan representasi grafis statistik yang terkait dengan lokasi CloudFront tepi. Data untuk statistik ini diambil dari sumber yang sama dengan log CloudFront akses. Anda dapat menampilkan bagan untuk rentang tanggal tertentu dalam 60 hari terakhir, dengan poin data setiap jam atau setiap hari. Anda biasanya dapat melihat data tentang permintaan yang CloudFront diterima baru-baru ini satu jam yang lalu, tetapi data kadang-kadang dapat ditunda sebanyak 24 jam.

**a** Note

Anda tidak perlu mengaktifkan pencatatan akses untuk melihat statistik cache.

Untuk menampilkan statistik CloudFront cache

- 1. Masuk ke AWS Management Console dan buka CloudFront konsol di[https://](https://console.aws.amazon.com/cloudfront/v4/home)  [console.aws.amazon.com/cloudfront/v4/home](https://console.aws.amazon.com/cloudfront/v4/home).
- 2. Dalam panel navigasi, klik Statistik Percik.
- 3. Di CloudFront Laporan Statistik Cache panel, untuk Tanggal Mulai dan Tanggal Akhir, pilih rentang tanggal yang ingin Anda tampilkan bagan statistik cache. Rentang yang tersedia tergantung pada nilai yang Anda pilih Keserbagunaan:
	- Setiap Hari Untuk menampilkan grafik dengan satu titik data per hari, pilih rentang tanggal mana pun dalam 60 hari sebelumnya.
	- Per Jam Untuk menampilkan bagan dengan satu titik data setiap jam, pilih rentang tanggal hingga 14 hari dalam 60 hari sebelumnya.

Tanggal dan waktu ada dalam Waktu Universal Terkoordinasi (UTC).

- 4. Untuk Keserbagunaan, menentukan apakah akan menampilkan satu titik data per hari atau satu titik data per jam dalam bagan. Jika Anda menetapkan rentang tanggal lebih dari 14 hari, opsi untuk menentukan satu titik data per jam tidak tersedia.
- 5. Untuk Lokasi Penampil, pilih benua yang membuat permintaan penampil berasal, atau pilih Semua Lokasi. Grafik statistik cache mencakup data untuk permintaan yang CloudFront diterima dari lokasi yang ditentukan.
- 6. Di Distribusi pilih distribusi yang ingin Anda tampilkan datanya dalam bagan penggunaan:
	- Distribusi individual Bagan menampilkan data untuk CloudFront distribusi yang dipilih. Distribusi menampilkan ID distribusi dan nama domain alternatif (CNAME) untuk distribusi, jika ada. Jika distribusi tidak memiliki nama domain alternatif, daftar tersebut mencakup nama domain asal untuk distribusi tersebut.
	- Semua distribusi Diagram menampilkan data terangkum untuk semua distribusi yang terkait dengan akun AWS saat ini, tidak termasuk distribusi yang telah Anda hapus.
- 7. Klik Perbarui.
- 8. Untuk melihat data untuk titik data harian atau per jam dalam bagan, gerakkan kursor mouse Anda ke titik data.
- 9. Untuk bagan yang menunjukkan data yang ditransfer, perhatikan bahwa Anda dapat mengubah skala vertikal menjadi gigabyte, megabyte, atau kilobyte untuk setiap bagan.

### Topik

- [Mengunduh data dalam format CSV](#page-815-0)
- [Bagaimana grafik statistik cache terkait dengan data dalam log CloudFront standar \(log akses\)](#page-818-0)

# <span id="page-815-0"></span>Mengunduh data dalam format CSV

Anda dapat mengunduh laporan statistik cache dalam format CSV. Bagian ini menjelaskan cara mengunduh laporan dan menjelaskan nilai-nilai dalam laporan.

Untuk mengunduh laporan statistik cache dalam format CSV

- 1. Saat melihat laporan Statistik Cache, klik CSV.
- 2. Di Pembukaan nama file kotak dialog, pilih apakah ingin membuka atau menyimpan file.

#### Informasi tentang laporan

Beberapa baris pertama pada laporan mencakup informasi berikut:

#### Versi

Versi format untuk file CSV ini.

#### Laporan

Nama laporan.

### DistributionID

ID distribusi yang Anda jalankan laporannya, atau ALL jika Anda menjalankan laporan untuk semua distribusi.

#### **StartDateUTC**

Permulaan rentang tanggal saat Anda menjalankan laporan dalam Waktu Universal Terkoordinasi (UTC).

### **EndDateUTC**

Akhir rentang tanggal saat Anda menjalankan laporan dalam Waktu Universal Terkoordinasi (UTC).

### GeneratedTimeUTC

Tanggal dan waktu Anda menjalankan laporan, dalam Waktu Universal Terkoordinasi (UTC).

#### Keserbagunaan

Apakah setiap baris dalam laporan mewakili satu jam atau satu hari.

#### ViewerLocation

Kontiner yang diminta oleh pemirsa berasal dari, atau ALL, jika Anda memilih untuk mengunduh laporan untuk semua lokasi.

Data dalam laporan statistik cache

Laporan mencakup nilai-nilai berikut:

#### DistributionID

ID distribusi yang Anda jalankan laporannya, atau ALL jika Anda menjalankan laporan untuk semua distribusi.

#### FriendlyName

Nama domain alternatif (CNAME) untuk distribusi, jika ada. Jika distribusi tidak memiliki nama domain alternatif, daftar tersebut mencakup nama domain asal untuk distribusi tersebut.

#### ViewerLocation

Kontiner yang diminta oleh pemirsa berasal dari, atau ALL, jika Anda memilih untuk mengunduh laporan untuk semua lokasi.

#### **TimeBucket**

Jam atau hari saat data berlaku, dalam Waktu Universal Terkoordinasi (UTC).

#### RequestCount

Total jumlah permintaan untuk semua kode status HTTP (misalnya, 200 atau 404) dan semua metode (misalnya, GET, HEAD, atau POST).

#### **HitCount**

Jumlah permintaan penampil yang objeknya disajikan dari cache CloudFront tepi.

#### **MissCount**

Jumlah permintaan penampil yang objeknya saat ini tidak berada dalam cache tepi, jadi CloudFront harus mendapatkan objek dari asal Anda.

#### **ErrorCount**

Jumlah permintaan penampil yang mengakibatkan kesalahan, jadi CloudFront tidak melayani objek.

#### IncompleteDownloadCount

Jumlah permintaan penampil yang menjadi titik awal pengunduhan penampil, tetapi tidak selesai. HTTP2XX

Jumlah permintaan penampil di mana kode status HTTP adalah nilai 2xx (dihitung).

#### Http3xx

Jumlah permintaan penampil di mana kode status HTTP adalah nilai 3xx (dissional tindakan diperlukan).

#### Http4xx

Jumlah permintaan penampil di mana kode status HTTP adalah nilai 4xx (kesalahan klien).

#### HTTP5xx

Jumlah permintaan penampil di mana kode status HTTP adalah nilai 5xx (kesalahan server).

**TotalBytes** 

Jumlah total byte yang disajikan kepada CloudFront pemirsa oleh sebagai tanggapan atas semua permintaan untuk semua metode HTTP.

### BytesFromMisses

Jumlah byte yang disajikan ke penampil untuk objek yang tidak berada di cache tepi pada saat permintaan. Nilai ini adalah perkiraan byte yang baik yang ditransfer dari cache asal Anda ke CloudFront edge. Namun, ini mengecualikan permintaan objek yang sudah ada di cache tepi, tetapi sudah kedaluwarsa.

<span id="page-818-0"></span>Bagaimana grafik statistik cache terkait dengan data dalam log CloudFront standar (log akses)

Tabel berikut menunjukkan bagaimana grafik statistik cache di CloudFront konsol sesuai dengan nilai dalam log CloudFront akses. Untuk informasi selengkapnya tentang log CloudFront akses, lihat[Mengonfigurasi dan menggunakan log standar \(log akses\)](#page-867-0).

# Total permintaan

Bagan ini menunjukkan jumlah total permintaan untuk semua kode status HTTP (misalnya, 200 atau 404) dan semua metode (misalnya, GET, HEAD, atau POST). Total permintaan yang ditunjukkan dalam bagan ini sama dengan jumlah total permintaan dalam file log akses untuk periode waktu yang sama.

Persentase permintaan pemirsa menurut jenis hasil

Bagan ini menunjukkan klik, kesalahan, dan kesalahan sebagai persentase dari total permintaan penampil untuk CloudFront distribusi yang dipilih:

- Hit Permintaan penampil yang objeknya disajikan dari cache CloudFront tepi. Dalam log akses, ini adalah permintaan yang x-edge-response-result-type adalah Hit.
- Miss Permintaan penampil yang objeknya saat ini tidak berada dalam cache tepi, jadi CloudFront harus mendapatkan objek dari asal Anda. Dalam log akses, ini adalah permintaan yang x-edge-response-result-type adalah Miss.

• Kesalahan – Permintaan penampil yang mengakibatkan kesalahan, CloudFront tidak memiliki objek. Dalam log akses, ini adalah permintaan yang x-edge-response-result-type adalah Error, LimitExceeded, atau CapacityExceeded.

Bagan tidak menyertakan temuan pembaruan—permintaan objek yang ada di cache tepi tetapi telah kedaluwarsa. Dalam log akses, refresh hits adalah permintaan dengan nilai x-edgeresponse-result-type adalah RefreshHit.

#### Byte ditransfer ke pemirsa

Bagan ini menunjukkan dua nilai:

- Total byte Jumlah total byte yang disajikan kepada CloudFront pemirsa oleh sebagai tanggapan atas semua permintaan untuk semua metode HTTP. Dalam log CloudFront akses, Total Bytes adalah jumlah nilai dalam sc-bytes kolom untuk semua permintaan selama periode waktu yang sama.
- Byte dari kesalahan Jumlah byte yang disajikan kepada pemirsa untuk objek yang tidak ada di cache tepi pada saat permintaan. Dalam log CloudFront akses, byte dari kesalahan adalah jumlah nilai dalam sc-bytes kolom untuk permintaan yang nilainya. x-edge-resulttype Miss Nilai ini adalah perkiraan byte yang baik yang ditransfer dari cache asal Anda ke CloudFront edge. Namun, ini mengecualikan permintaan objek yang sudah ada di cache tepi, tetapi sudah kedaluwarsa.

#### Kode status HTTP

Bagan ini menampilkan permintaan penampil dengan kode status HTTP. Dalam log CloudFront akses, kode status muncul di sc-status kolom:

- 2xx Permintaan berhasil.
- 3xx Diperlukan tindakan tambahan. Misalnya, 301 (Moved Permanently) berarti bahwa objek yang diminta telah berpindah ke lokasi yang berbeda.
- 4xx Klien tersebut tampaknya melakukan kesalahan. Misalnya, 404 (Tidak Ditemukan) berarti klien meminta objek yang tidak dapat ditemukan.
- 5xx Server asal tidak memenuhi permintaan. Misalnya, 503 (Layanan Tidak Tersedia) berarti bahwa server asal saat ini tidak tersedia.

Persentase permintaan GET yang belum selesai diunduh

Bagan ini menampilkan penampil GET permintaan yang belum selesai mengunduh objek yang diminta sebagai persentase dari total permintaan. Biasanya, mengunduh sebuah objek tidak selesai karena penampil membatalkan unduhan, misalnya, dengan mengeklik tautan lain atau

dengan menutup peramban. Dalam log CloudFront akses, permintaan ini memiliki nilai 200 di scstatus kolom dan nilai Error di x-edge-result-type kolom.

# <span id="page-820-0"></span>CloudFront laporan objek populer

CloudFront Konsol Amazon dapat menampilkan daftar 50 objek paling populer untuk distribusi selama rentang tanggal tertentu dalam 60 hari sebelumnya.

Data untuk laporan objek populer diambil dari sumber yang sama dengan log CloudFront akses. Untuk mendapatkan hitungan akurat dari 50 objek teratas, CloudFront hitung permintaan untuk semua objek Anda dalam interval 10 menit dimulai pada tengah malam dan pertahankan total 150 objek teratas selama 24 jam ke depan. (CloudFront juga mempertahankan total harian untuk 150 objek teratas selama 60 hari.) Dekat bagian bawah daftar, objek terus naik ke atau turun dari daftar, sehingga total objek tersebut merupakan perkiraan. 50 objek di bagian atas daftar 150 objek dapat naik dan jatuh di dalam daftar, tetapi mereka jarang jatuh dari daftar sama sekali, sehingga total untuk objek tersebut biasanya lebih dapat diandalkan.

Ketika sebuah objek turun dari daftar 150 objek teratas dan kemudian naik ke daftar lagi selama satu hari, CloudFront menambahkan perkiraan jumlah permintaan untuk periode bahwa objek itu hilang dari daftar. Perkiraan didasarkan pada jumlah permintaan yang diterima oleh objek mana pun yang berada di bagian bawah daftar selama periode waktu tersebut. Jika objek naik ke 50 objek teratas di kemudian hari, perkiraan jumlah permintaan yang CloudFront diterima saat objek berada di luar 150 objek teratas biasanya menyebabkan jumlah permintaan dalam laporan objek populer melebihi jumlah permintaan yang muncul di log akses untuk objek itu.

**a** Note

Anda tidak perlu mengaktifkan log akses untuk melihat daftar objek populer.

Untuk menampilkan objek populer bagi distribusi

- 1. Masuk ke AWS Management Console dan buka CloudFront konsol di[https://](https://console.aws.amazon.com/cloudfront/v4/home)  [console.aws.amazon.com/cloudfront/v4/home](https://console.aws.amazon.com/cloudfront/v4/home).
- 2. Dalam panel navigasi, klik Objek Populer.
- 3. Di CloudFront Laporan Objek Populer panel, untuk Tanggal Mulai dan Tanggal Akhir, pilih rentang tanggal yang ingin Anda tampilkan daftar objek populer. Anda dapat memilih rentang tanggal apa pun dalam 60 hari sebelumnya.

Tanggal dan waktu ada dalam Waktu Universal Terkoordinasi (UTC).

- 4. Di Distribusi pilih distribusi yang ingin Anda tampilkan untuk daftar objek populer.
- 5. Klik Perbarui.

Topik

- [Mengunduh data dalam format CSV](#page-821-0)
- [Bagaimana data dalam laporan objek populer terkait dengan data dalam log CloudFront standar](#page-823-0) [\(log akses\)](#page-823-0)

# <span id="page-821-0"></span>Mengunduh data dalam format CSV

Anda dapat mengunduh laporan objek populer dalam format CSV. Bagian ini menjelaskan cara mengunduh laporan dan menjelaskan nilai-nilai dalam laporan.

Untuk mengunduh laporan objek populer dalam format CSV

- 1. Saat melihat laporan objek populer, klik CSV.
- 2. Di Pembukaan nama file kotak dialog, pilih apakah ingin membuka atau menyimpan file.

Informasi tentang laporan

Beberapa baris pertama pada laporan mencakup informasi berikut:

Versi

Versi format untuk file CSV ini.

Laporan

Nama laporan.

**DistributionID** 

ID distribusi yang Anda jalankan laporannya.

#### **StartDateUTC**

Permulaan rentang tanggal saat Anda menjalankan laporan dalam Waktu Universal Terkoordinasi (UTC).

### EndDateUTC

Akhir rentang tanggal saat Anda menjalankan laporan dalam Waktu Universal Terkoordinasi (UTC).

GeneratedTimeUTC

Tanggal dan waktu Anda menjalankan laporan, dalam Waktu Universal Terkoordinasi (UTC).

Data dalam laporan objek populer

Laporan mencakup nilai-nilai berikut:

#### DistributionID

ID distribusi yang Anda jalankan laporannya.

#### FriendlyName

Nama domain alternatif (CNAME) untuk distribusi, jika ada. Jika distribusi tidak memiliki nama domain alternatif, daftar tersebut mencakup nama domain asal untuk distribusi tersebut.

#### Objek

500 karakter terakhir URL untuk objek.

#### RequestCount

Total jumlah permintaan untuk objek ini.

#### **HitCount**

Jumlah permintaan penampil yang objeknya disajikan dari cache CloudFront tepi.

#### **MissCount**

Jumlah permintaan penampil yang objeknya saat ini tidak berada dalam cache tepi, jadi CloudFront harus mendapatkan objek dari asal Anda.

#### **HitCountPct**

Nilai dari HitCount sebagai persentase nilai RequestCount.

#### BytesFromMisses

Jumlah byte yang disajikan ke penampil untuk objek ini saat objek tidak berada di cache tepi pada saat permintaan.

#### **TotalBytes**

Jumlah total byte yang disajikan kepada pemirsa oleh CloudFront untuk objek ini sebagai tanggapan atas semua permintaan untuk semua metode HTTP.

#### IncompleteDownloadCount

Jumlah permintaan penampil untuk objek ini saat penampil mulai tetapi tidak selesai mengunduh objek.

#### HTTP2XX

Jumlah permintaan penampil di mana kode status HTTP adalah nilai 2xx (dihitung).

#### Http3xx

Jumlah permintaan penampil di mana kode status HTTP adalah nilai 3xx (dissional tindakan diperlukan).

### Http4xx

Jumlah permintaan penampil di mana kode status HTTP adalah nilai 4xx (kesalahan klien). HTTP5xx

Jumlah permintaan penampil di mana kode status HTTP adalah nilai 5xx (kesalahan server).

<span id="page-823-0"></span>Bagaimana data dalam laporan objek populer terkait dengan data dalam log CloudFront standar (log akses)

Daftar berikut menunjukkan bagaimana nilai dalam laporan objek populer di CloudFront konsol sesuai dengan nilai dalam log CloudFront akses. Untuk informasi selengkapnya tentang log CloudFront akses, lihat[Mengonfigurasi dan menggunakan log standar \(log akses\)](#page-867-0).

### URL

500 karakter terakhir URL yang digunakan penampil untuk mengakses objek.

### Permintaan

Total jumlah permintaan objek. Nilai ini umumnya sesuai dengan jumlah GET permintaan untuk objek dalam log CloudFront akses.

#### Menabrak

Jumlah permintaan penampil yang objek dilayani dari cache CloudFront tepi. Dalam log akses, ini adalah permintaan yang x-edge-response-result-type adalah Hit.

#### Kegagalan

Jumlah permintaan penampil yang objeknya tidak berada dalam cache tepi, jadi CloudFront diambil objek dari asal Anda. Dalam log akses, ini adalah permintaan yang x-edge-responseresult-type adalah Miss.

#### Rasio hit

Nilai dari Menabrak sebagai persentase nilai Permintaan kolom.

#### Byte dari kesalahan

Jumlah byte yang disajikan ke penampil untuk objek yang tidak berada di cache tepi pada saat permintaan. Dalam log CloudFront akses, byte dari kesalahan adalah jumlah nilai dalam scbytes kolom untuk permintaan yang nilainya. x-edge-result-type Miss

#### Total byte

Jumlah total byte yang CloudFront disajikan ke pemirsa sebagai respons terhadap semua permintaan objek untuk semua metode HTTP. Dalam log CloudFront akses, total byte adalah jumlah nilai dalam sc-bytes kolom untuk semua permintaan selama periode waktu yang sama.

#### Unduhan tidak lengkap

Jumlah permintaan penampil yang tidak selesai mengunduh objek yang diminta. Biasanya, alasan pengunduhan tidak selesai adalah penampil membatalkannya, misalnya, dengan mengeklik tautan lain atau dengan menutup peramban. Dalam log CloudFront akses, permintaan ini memiliki nilai 200 di sc-status kolom dan nilai Error di x-edge-result-type kolom.

#### 2xx

Jumlah permintaan yang kode status HTTP adalah 2xx, Successful. Dalam log CloudFront akses, kode status muncul di sc-status kolom.

#### 3xx

Jumlah permintaan kode status HTTP 3xx, Redirection. 3xx kode status menunjukkan bahwa tindakan tambahan diperlukan. Misalnya, 301 (Moved Permanently) berarti bahwa objek yang diminta telah berpindah ke lokasi yang berbeda.

#### 4xx

Jumlah permintaan kode status HTTP 4xx, Client Error. 4xx kode status menunjukkan bahwa klien tersebut tampaknya melakukan kesalahan. Misalnya, 404 (Tidak Ditemukan) berarti klien meminta objek yang tidak dapat ditemukan.

5xx

Jumlah permintaan kode status HTTP 5xx, Server Error. 5xx kode status menunjukkan bahwa server asal tidak memenuhi permintaan. Misalnya, 503 (Layanan Tidak Tersedia) berarti bahwa server asal saat ini tidak tersedia.

# <span id="page-825-0"></span>CloudFront laporan perujuk teratas

CloudFront Konsol dapat menampilkan daftar 25 domain situs web yang menghasilkan permintaan HTTP dan HTTPS paling banyak untuk objek yang CloudFront mendistribusikan untuk distribusi tertentu. Perujuk utama ini dapat berupa mesin pencari, situs web lain yang terhubung langsung ke objek Anda, atau situs web Anda sendiri. Misalnya, jika https://example.com/index.html menautkan ke 10 grafik, example.com adalah perujuk untuk semua 10 grafik. Anda dapat menampilkan laporan perujuk teratas untuk rentang tanggal apa pun dalam 60 hari sebelumnya.

#### **a** Note

Jika pengguna memasukkan URL langsung ke baris alamat peramban, tidak ada perujuk untuk objek yang diminta.

Data untuk laporan perujuk teratas diambil dari sumber yang sama dengan log CloudFront akses. Untuk mendapatkan hitungan akurat dari 25 perujuk teratas, CloudFront hitung permintaan untuk semua objek Anda dalam interval 10 menit dan pertahankan total 75 perujuk teratas. Dekat bagian bawah daftar, perujuk terus naik ke atau turun dari daftar, sehingga total perujuk tersebut merupakan perkiraan. 25 perujuk di bagian atas daftar 75 perujuk dapat naik dan jatuh dalam daftar, tetapi mereka jarang meninggalkan daftar sama sekali, sehingga total untuk pemberi referensi tersebut biasanya lebih dapat diandalkan.

#### **a** Note

Anda tidak perlu mengaktifkan log akses untuk melihat daftar pemberi referensi teratas.

#### Untuk menampilkan wasit teratas untuk distribusi

- 1. Masuk ke AWS Management Console dan buka CloudFront konsol di[https://](https://console.aws.amazon.com/cloudfront/v4/home)  [console.aws.amazon.com/cloudfront/v4/home](https://console.aws.amazon.com/cloudfront/v4/home).
- 2. Dalam panel navigasi, klik Pemberi Referensi Teratas.
- 3. Di CloudFront Laporan Pemberi Referensi Teratas panel, untuk Tanggal Mulai dan Tanggal Akhir, pilih rentang tanggal yang ingin Anda tampilkan daftar perujuk teratas.

Tanggal dan waktu ada dalam Waktu Universal Terkoordinasi (UTC).

- 4. Di Distribusi pilih distribusi yang ingin Anda tampilkan daftar perujuk teratas.
- 5. Klik Perbarui.

#### Topik

- [Mengunduh data dalam format CSV](#page-826-0)
- [Bagaimana data dalam laporan perujuk teratas terkait dengan data dalam log CloudFront standar](#page-828-1)  [\(log akses\)](#page-828-1)

# <span id="page-826-0"></span>Mengunduh data dalam format CSV

Anda dapat mengunduh laporan perujuk teratas dalam format CSV. Bagian ini menjelaskan cara mengunduh laporan dan menjelaskan nilai-nilai dalam laporan.

Untuk mengunduh laporan perujuk teratas dalam format CSV

- 1. Saat melihat laporan Pemberi Referensi Teratas, klik CSV.
- 2. Di Pembukaan nama file kotak dialog, pilih apakah ingin membuka atau menyimpan file.

#### Informasi tentang laporan

Beberapa baris pertama pada laporan mencakup informasi berikut:

Versi

Versi format untuk file CSV ini.

Laporan

Nama laporan.

CloudFront laporan perujuk teratas 814

#### **DistributionID**

ID distribusi yang Anda jalankan laporannya, atau ALL jika Anda menjalankan laporan untuk semua distribusi.

#### **StartDateUTC**

Permulaan rentang tanggal saat Anda menjalankan laporan dalam Waktu Universal Terkoordinasi (UTC).

#### **EndDateUTC**

Akhir rentang tanggal saat Anda menjalankan laporan dalam Waktu Universal Terkoordinasi (UTC).

GeneratedTimeUTC

Tanggal dan waktu Anda menjalankan laporan, dalam Waktu Universal Terkoordinasi (UTC).

Data dalam laporan perujuk teratas

Laporan mencakup nilai-nilai berikut:

#### DistributionID

ID distribusi yang Anda jalankan laporannya, atau ALL jika Anda menjalankan laporan untuk semua distribusi.

#### FriendlyName

Nama domain alternatif (CNAME) untuk distribusi, jika ada. Jika distribusi tidak memiliki nama domain alternatif, daftar tersebut mencakup nama domain asal untuk distribusi tersebut.

#### Pemberi referensi

Nama domain perujuk.

#### RequestCount

Total jumlah permintaan dari nama domain di Referrer kolom.

#### RequestsPct

Jumlah permintaan yang diajukan oleh perujuk sebagai persentase dari jumlah total permintaan selama periode tertentu.
# Bagaimana data dalam laporan perujuk teratas terkait dengan data dalam log CloudFront standar (log akses)

Daftar berikut menunjukkan bagaimana nilai dalam laporan Perujuk Teratas di CloudFront konsol sesuai dengan nilai dalam log CloudFront akses. Untuk informasi selengkapnya tentang log CloudFront akses, lihat[Mengonfigurasi dan menggunakan log standar \(log akses\)](#page-867-0).

# Pemberi referensi

Nama domain perujuk. Dalam log akses, pemberi referensi tercantum di cs(Referer) kolom.

# Jumlah permintaan

Total jumlah permintaan dari nama domain di Pemberi referensi kolom. Nilai ini umumnya sesuai dengan jumlah GET permintaan dari perujuk di log CloudFront akses.

# % Permintaan

Jumlah permintaan yang diajukan oleh perujuk sebagai persentase dari jumlah total permintaan selama periode tertentu. Jika Anda memiliki lebih dari 25 perujuk, maka Anda tidak dapat menghitung Permintaan% berdasarkan data dalam tabel ini karena kolom jumlah permintaan tidak menyertakan semua permintaan selama periode yang ditentukan.

# CloudFront laporan penggunaan

CloudFront Konsol Amazon dapat menampilkan representasi grafis dari CloudFront penggunaan Anda yang didasarkan pada subset data laporan penggunaan. Anda dapat menampilkan bagan untuk rentang tanggal tertentu dalam 60 hari terakhir, dengan poin data setiap jam atau setiap hari. Anda biasanya dapat melihat data tentang permintaan yang CloudFront diterima baru-baru ini empat jam yang lalu, tetapi data kadang-kadang dapat ditunda sebanyak 24 jam.

Untuk informasi selengkapnya, lihat [Bagaimana grafik penggunaan terkait dengan data dalam](#page-833-0) [laporan CloudFront penggunaan.](#page-833-0)

Untuk menampilkan grafik CloudFront penggunaan

- 1. Masuk ke AWS Management Console dan buka CloudFront konsol di[https://](https://console.aws.amazon.com/cloudfront/v4/home)  [console.aws.amazon.com/cloudfront/v4/home](https://console.aws.amazon.com/cloudfront/v4/home).
- 2. Di panel navigasi, klik Laporan Penggunaan.
- 3. Di CloudFront Laporan Penggunaan panel, untuk Tanggal Mulai dan Tanggal Akhir, pilih rentang tanggal yang ingin Anda tampilkan bagan penggunaan. Rentang yang tersedia tergantung pada nilai yang Anda pilih Keserbagunaan:
	- Setiap Hari Untuk menampilkan grafik dengan satu titik data per hari, pilih rentang tanggal mana pun dalam 60 hari sebelumnya.
	- Per Jam Untuk menampilkan grafik dengan satu titik data setiap jam, pilih rentang tanggal hingga 14 hari dalam 60 hari sebelumnya.

Tanggal dan waktu ada dalam Waktu Universal Terkoordinasi (UTC).

- 4. Untuk Keserbagunaan, menentukan apakah akan menampilkan satu titik data per hari atau satu titik data per jam dalam bagan. Jika Anda menetapkan rentang tanggal lebih dari 14 hari, opsi untuk menentukan satu titik data per jam tidak tersedia.
- 5. Untuk Wilayah Penagihan, pilih wilayah CloudFront penagihan yang memiliki data yang ingin Anda lihat, atau pilih Semua Wilayah. Bagan penggunaan mencakup data untuk permintaan yang CloudFront diproses di lokasi tepi di wilayah yang ditentukan. Wilayah tempat permintaan CloudFront proses mungkin atau mungkin tidak sesuai dengan lokasi pengguna Anda.

Pilih hanya wilayah yang termasuk dalam kelas harga untuk distribusi Anda; jika tidak, bagan penggunaan mungkin tidak akan berisi data apa pun. Misalnya, jika Anda memilih Kelas Harga 200 untuk distribusi Anda, wilayah penagihan Amerika Selatan dan Australia tidak termasuk, sehingga CloudFront umumnya tidak akan memproses permintaan Anda dari wilayah tersebut. Untuk informasi selengkapnya tentang kelas harga, lihat [Memilih kelas harga untuk CloudFront](#page-31-0) [distribusi](#page-31-0).

- 6. Di Distribusi pilih distribusi yang ingin Anda tampilkan datanya dalam bagan penggunaan:
	- Distribusi individual Bagan menampilkan data untuk CloudFront distribusi yang dipilih. Distribusi menampilkan ID distribusi dan nama domain alternatif (CNAME) untuk distribusi, jika ada. Jika distribusi tidak memiliki nama domain alternatif, daftar tersebut mencakup nama domain asal untuk distribusi tersebut.
	- Semua Distribusi (terkecuali yang dihapus) Diagram menampilkan data terjumlah untuk semua distribusi yang terkait dengan akun AWS saat ini, terkecuali distribusi web yang telah Anda hapus.
	- Semua Distribusi yang Dihapus Diagram menampilkan data yang dijumlahkan untuk semua distribusi web yang terkait dengan akun AWS saat ini dan yang dihapus dalam 60 hari terakhir.
- 7. Klik Perbarui Grafik.
- 8. Untuk melihat data untuk titik data harian atau per jam dalam bagan, gerakkan kursor mouse Anda ke titik data.
- 9. Untuk bagan yang menunjukkan data yang ditransfer, perhatikan bahwa Anda dapat mengubah skala vertikal menjadi gigabyte, megabyte, atau kilobyte untuk setiap bagan.

Topik

- [Mengunduh data dalam format CSV](#page-830-0)
- [Bagaimana grafik penggunaan terkait dengan data dalam laporan CloudFront penggunaan](#page-833-0)

# <span id="page-830-0"></span>Mengunduh data dalam format CSV

Anda dapat mengunduh laporan Penggunaan dalam format CSV. Bagian ini menjelaskan cara mengunduh laporan dan menjelaskan nilai-nilai dalam laporan.

Untuk mengunduh laporan penggunaan dalam format CSV

- 1. Saat melihat laporan Penggunaan, klik CSV.
- 2. Di Pembukaan nama file kotak dialog, pilih apakah ingin membuka atau menyimpan file.

Informasi tentang laporan

Beberapa baris pertama pada laporan mencakup informasi berikut:

Versi

Versi format untuk file CSV ini.

Laporan

Nama laporan.

DistributionID

ID distribusi yang Anda jalankan laporannya, ALL jika Anda menjalankan laporan untuk semua distribusi, atau ALL\_DELETED jika Anda menjalankan laporan untuk semua distribusi yang dihapus.

**StartDateUTC** 

Permulaan rentang tanggal saat Anda menjalankan laporan dalam Waktu Universal Terkoordinasi (UTC).

# EndDateUTC

Akhir rentang tanggal saat Anda menjalankan laporan dalam Waktu Universal Terkoordinasi (UTC).

GeneratedTimeUTC

Tanggal dan waktu Anda menjalankan laporan, dalam Waktu Universal Terkoordinasi (UTC). Keserbagunaan

Apakah setiap baris dalam laporan mewakili satu jam atau satu hari.

BillingRegion

Kontiner yang diminta oleh pemirsa berasal dari, atau ALL, jika Anda memilih untuk mengunduh laporan untuk semua wilayah penagihan.

Data dalam laporan penggunaan

Laporan mencakup nilai-nilai berikut:

# **DistributionID**

ID distribusi yang Anda jalankan laporannya, ALL jika Anda menjalankan laporan untuk semua distribusi, atau ALL\_DELETED jika Anda menjalankan laporan untuk semua distribusi yang dihapus.

# FriendlyName

Nama domain alternatif (CNAME) untuk distribusi, jika ada. Jika distribusi tidak memiliki nama domain alternatif, daftar tersebut mencakup nama domain asal untuk distribusi tersebut.

## BillingRegion

Wilayah CloudFront penagihan tempat Anda menjalankan laporan, atauALL.

## **TimeBucket**

Jam atau hari saat data berlaku, dalam Waktu Universal Terkoordinasi (UTC).

## HTTP

Jumlah permintaan HTTP yang CloudFront merespons dari lokasi tepi di wilayah yang dipilih selama setiap interval waktu untuk CloudFront distribusi yang ditentukan. Nilai-nilai meliputi:

- Jumlah GET dan HEAD permintaan, yang menyebabkan CloudFront transfer data ke pengguna Anda
- JumlahDELETE,,OPTIONS, PATCHPOST, dan PUT permintaan, yang menyebabkan CloudFront transfer data ke asal Anda

# **HTTPS**

Jumlah permintaan HTTPS yang CloudFront merespons dari lokasi tepi di wilayah yang dipilih selama setiap interval waktu untuk CloudFront distribusi yang ditentukan. Nilai-nilai meliputi:

- Jumlah GET dan HEAD permintaan, yang menyebabkan CloudFront transfer data ke pengguna Anda
- JumlahDELETE,,OPTIONS, PATCHPOST, dan PUT permintaan, yang menyebabkan CloudFront transfer data ke asal Anda

# **HttpBytes**

Jumlah total data yang ditransfer melalui HTTP dari lokasi CloudFront tepi di wilayah penagihan yang dipilih selama periode waktu untuk CloudFront distribusi yang ditentukan. Nilai-nilai meliputi:

- Data yang ditransfer dari CloudFront pengguna Anda sebagai tanggapan GET dan HEAD permintaan
- Data yang ditransfer dari asal Anda CloudFront untukDELETE,OPTIONS,PATCH,POST, dan PUT permintaan
- Data ditransfer dari CloudFront pengguna Anda sebagai tanggapan terhadap permintaan DELETE, OPTIONS, PATCH, POST, dan PUT

# **HttpsBytes**

Jumlah total data yang ditransfer melalui HTTPS dari lokasi CloudFront tepi di wilayah penagihan yang dipilih selama periode waktu untuk CloudFront distribusi yang ditentukan. Nilai-nilai meliputi:

- Data yang ditransfer dari CloudFront pengguna Anda sebagai tanggapan GET dan HEAD permintaan
- Data yang ditransfer dari asal Anda CloudFront untukDELETE,OPTIONS,PATCH,POST, dan PUT permintaan
- Data ditransfer dari CloudFront pengguna Anda sebagai tanggapan terhadap permintaan DELETE, OPTIONS, PATCH, POST, dan PUT

## BytesIn

Jumlah total data yang ditransfer dari asal Anda CloudFront

untukDELETE,,OPTIONS,PATCH,POST, dan PUT permintaan di wilayah yang dipilih selama setiap interval waktu untuk CloudFront distribusi yang ditentukan.

## **BytesOut**

Jumlah total data yang ditransfer melalui HTTP dan HTTPS dari CloudFront ke pengguna Anda di wilayah yang dipilih selama setiap interval waktu untuk CloudFront distribusi yang ditentukan. Nilai-nilai meliputi:

- Data yang ditransfer dari CloudFront pengguna Anda sebagai tanggapan GET dan HEAD permintaan
- Data yang ditransfer dari CloudFront pengguna Anda sebagai tanggapan terhadapDELETE,OPTIONS,PATCH,POST, dan PUT permintaan

<span id="page-833-0"></span>Bagaimana grafik penggunaan terkait dengan data dalam laporan CloudFront penggunaan

Daftar berikut menunjukkan bagaimana bagan penggunaan di CloudFront konsol sesuai dengan nilai di kolom Jenis Penggunaan dalam laporan CloudFront penggunaan.

Topik

- [Jumlah permintaan](#page-833-1)
- [Data ditransfer oleh protokol](#page-834-0)
- [Data yang ditransfer oleh tujuan](#page-835-0)

## <span id="page-833-1"></span>Jumlah permintaan

Bagan ini menunjukkan jumlah total permintaan yang CloudFront merespons dari lokasi tepi di wilayah yang dipilih selama setiap interval waktu untuk CloudFront distribusi yang ditentukan, dipisahkan oleh protokol (HTTP atau HTTPS) dan tipe (statis, dinamis, atau proxy).

Jumlah permintaan HTTP

• *wilayah*-Requests-HTTP-Static: Jumlah HTTP permintaan GET dan HEAD yang dilayani untuk objek dengan TTL ≥ 3600 detik

- *wilayah*-Requests-HTTP-Dynamic: Jumlah HTTP permintaan GET dan HEAD yang dilayani untuk objek dengan TTL ≥ 3600 detik
- *region* -requests-http-proxy: Jumlah HTTPDELETE,,,, OPTIONS PATCHPOST, dan PUT permintaan yang diteruskan ke asal Anda CloudFront

Jumlah permintaan HTTPS

- *wilayah*-Requests-HTTPS-Static: Jumlah HTTP permintaan GET dan HEAD yang dilayani untuk objek dengan TTL ≥ 3600 detik
- *wilayah*-Requests-HTTPS-Dynamic: Jumlah HTTP permintaan GET dan HEAD yang dilayani untuk objek dengan TTL ≥ 3600 detik
- *region* -requests-https-proxy: Jumlah HTTPSDELETE,,,, OPTIONS PATCHPOST, dan permintaan yang diteruskan ke asal Anda PUT CloudFront

<span id="page-834-0"></span>Data ditransfer oleh protokol

Bagan ini menunjukkan jumlah total data yang ditransfer dari lokasi CloudFront tepi di wilayah yang dipilih selama setiap interval waktu untuk CloudFront distribusi yang ditentukan, dipisahkan oleh protokol (HTTP atau HTTPS), tipe (statis, dinamis, atau proxy), dan tujuan (pengguna atau asal).

Data ditransfer melalui HTTP

- *wilayah*-Out-Bytes-HTTP-Static: Byte yang dilayani melalui HTTP untuk objek dengan TTL ≥ 3600 detik
- *wilayah*-Out-Bytes-HTTP-Dynamic: Byte yang dilayani melalui HTTP untuk objek dengan TTL < 3600 detik
- *region* -out-bytes-http-proxy: Byte dikembalikan dari CloudFront ke pemirsa melalui HTTP sebagai tanggapan atas,,,, dan permintaan DELETE OPTIONS PATCH POST PUT
- *region* -out-obytes-http-proxy: Total byte yang ditransfer melalui HTTP dari lokasi CloudFront tepi ke asal Anda sebagai tanggapan terhadap,,,, dan permintaan DELETE OPTIONS PATCH POST PUT

Data ditransfer melalui HTTPS

- *wilayah*-Out-Bytes-HTTPS-Static: Bytes yang dilayani melalui HTTPS untuk objek dengan TTL ≥ 3600 detik
- *wilayah*-Out-Bytes-HTTPS-Dynamic: Byte yang dilayani melalui HTTP untuk objek dengan TTL < 3600 detik
- *region* -out-bytes-https-proxy: Byte dikembalikan dari CloudFront ke pemirsa melalui HTTPS sebagai tanggapan atas,,,, dan permintaan DELETE OPTIONS PATCH POST PUT
- *region* -out-obytes-https-proxy: Total byte yang ditransfer melalui HTTPS dari lokasi CloudFront tepi ke asal Anda sebagai tanggapan terhadap,,,, dan permintaan DELETE OPTIONS PATCH POST PUT

<span id="page-835-0"></span>Data yang ditransfer oleh tujuan

Bagan ini menunjukkan jumlah total data yang ditransfer dari lokasi CloudFront tepi di wilayah yang dipilih selama setiap interval waktu untuk CloudFront distribusi yang ditentukan, dipisahkan oleh tujuan (pengguna atau asal), protokol (HTTP atau HTTPS), dan tipe (statis, dinamis, atau proxy).

Data yang ditransfer dari CloudFront pengguna Anda

- *wilayah*-Out-Bytes-HTTP-Static: Byte yang dilayani melalui HTTP untuk objek dengan TTL ≥ 3600 detik
- *wilayah*-Out-Bytes-HTTPS-Static: Bytes yang dilayani melalui HTTPS untuk objek dengan TTL ≥ 3600 detik
- *wilayah*-Out-Bytes-HTTP-Dynamic: Byte yang dilayani melalui HTTP untuk objek dengan TTL < 3600 detik
- *wilayah*-Out-Bytes-HTTPS-Dynamic: Byte yang dilayani melalui HTTP untuk objek dengan TTL < 3600 detik
- *region* -out-bytes-http-proxy: Byte dikembalikan dari CloudFront ke pemirsa melalui HTTP sebagai tanggapan atas,,,, dan permintaan DELETE OPTIONS PATCH POST PUT
- *region* -out-bytes-https-proxy: Byte dikembalikan dari CloudFront ke pemirsa melalui HTTPS sebagai tanggapan atas,,,, dan permintaan DELETE OPTIONS PATCH POST PUT

Data ditransfer dari CloudFront asal Anda

- *region* -out-obytes-http-proxy: Total byte yang ditransfer melalui HTTP dari lokasi CloudFront tepi ke asal Anda sebagai tanggapan terhadap,,,, dan permintaan DELETE OPTIONS PATCH POST PUT
- *region* -out-obytes-https-proxy: Total byte yang ditransfer melalui HTTPS dari lokasi CloudFront tepi ke asal Anda sebagai tanggapan terhadap,,,, dan permintaan DELETE OPTIONS PATCH POST PUT

# CloudFront laporan pemirsa

CloudFront Konsol dapat menampilkan empat laporan tentang perangkat fisik (komputer desktop, perangkat seluler) dan tentang pemirsa (biasanya browser web) yang mengakses konten Anda:

- Perangkat Jenis perangkat yang paling sering digunakan pengguna Anda untuk mengakses konten Anda, misalnya Desktop atau Mobile.
- Peramban Nama (atau nama dan versi) peramban yang paling sering digunakan pengguna Anda untuk mengakses konten Anda, misalnya, Chrome atau Firefox. Laporan ini mencantumkan 10 peramban teratas.
- Sistem operasi Nama (atau nama dan versi) sistem operasi yang paling sering dijalankan pemirsa saat mengakses konten Anda, misalnya, Linux, macOS, atau Windows. Laporan mencantumkan 10 sistem operasi teratas.
- Lokasi Lokasi, berdasarkan negara, atau menurut negara bagian/wilayah A.S., penampil yang paling sering mengakses konten Anda. Laporan ini mencantumkan 50 negara atau negara bagian/ wilayah A.S. teratas.

Anda dapat menampilkan keempat laporan Penampil untuk rentang tanggal apa pun dalam 60 hari sebelumnya. Untuk laporan Lokasi, Anda juga dapat menampilkan laporan dengan poin data setiap jam untuk rentang tanggal apa pun hingga 14 hari dalam 60 hari sebelumnya.

## **a** Note

Anda tidak perlu mengaktifkan log akses untuk melihat grafik dan laporan Penampil.

# Topik

- [Menampilkan bagan dan laporan pemirsa](#page-836-0)
- [Mengunduh data dalam format CSV](#page-838-0)
- [Bagaimana data dalam laporan lokasi terkait dengan data dalam log CloudFront standar \(log](#page-846-0) [akses\)](#page-846-0)

# <span id="page-836-0"></span>Menampilkan bagan dan laporan pemirsa

Untuk menampilkan bagan dan laporan CloudFront pemirsa, lakukan prosedur berikut.

## Untuk menampilkan bagan dan laporan CloudFront pemirsa

- 1. Masuk ke AWS Management Console dan buka CloudFront konsol di[https://](https://console.aws.amazon.com/cloudfront/v4/home)  [console.aws.amazon.com/cloudfront/v4/home](https://console.aws.amazon.com/cloudfront/v4/home).
- 2. Dalam panel navigasi, klik Penampil.
- 3. Di CloudFront Penampil panel, untuk Tanggal Mulai dan Tanggal Akhir, pilih rentang tanggal yang ingin Anda tampilkan grafik penampil dan laporannya.

Untuk bagan Lokasi, rentang yang tersedia bergantung pada nilai yang Anda pilih Keserbagunaan:

- Setiap Hari Untuk menampilkan grafik dengan satu titik data per hari, pilih rentang tanggal mana pun dalam 60 hari sebelumnya.
- Per Jam Untuk menampilkan bagan dengan satu titik data setiap jam, pilih rentang tanggal hingga 14 hari dalam 60 hari sebelumnya.

Tanggal dan waktu ada dalam Waktu Universal Terkoordinasi (UTC).

- 4. (Khusus Petak dan Sistem Operasi saja) Untuk Pengelompokan, tentukan apakah Anda ingin mengelompokkan browser dan sistem operasi dengan nama (Chrome, Firefox) atau dengan nama dan versi (Chrome 40.0, Firefox 35.0).
- 5. (Grafik lokasi saja) Untuk Keserbagunaan, menentukan apakah akan menampilkan satu titik data per hari atau satu titik data per jam dalam bagan. Jika Anda menetapkan rentang tanggal lebih dari 14 hari, opsi untuk menentukan satu titik data per jam tidak tersedia.
- 6. (Grafik lokasi saja) Untuk Rincian, menentukan apakah akan menampilkan lokasi teratas berdasarkan negara atau menurut negara bagian A.S.
- 7. Di daftar Distribusi, pilih distribusi yang ingin Anda tampilkan datanya dalam diagram penggunaan:
	- Distribusi individual Bagan menampilkan data untuk CloudFront distribusi yang dipilih. Distribusi menampilkan ID distribusi dan nama domain alternatif (CNAME) untuk distribusi, jika ada. Jika distribusi tidak memiliki nama domain alternatif, daftar tersebut mencakup nama domain asal untuk distribusi tersebut.
	- Semua distribusi (terkecuali yang dihapus) Diagram menampilkan data terjumlah untuk semua distribusi yang terkait dengan akun AWS saat ini, tidak termasuk distribusi yang telah Anda hapus.
- 8. Klik Perbarui.

9. Untuk melihat data untuk titik data harian atau per jam dalam bagan, gerakkan kursor mouse Anda ke titik data.

<span id="page-838-0"></span>Mengunduh data dalam format CSV

Anda dapat mengunduh setiap laporan penampil dalam format CSV. Bagian ini menjelaskan cara mengunduh laporan dan menjelaskan nilai dalam laporan.

Untuk mengunduh laporan penampil dalam format CSV

- 1. Saat melihat laporan Penampil, klik CSV.
- 2. Pilih data yang ingin Anda unduh, misalnya, Perangkat atau Tren Perangkat.
- 3. Di Pembukaan nama file kotak dialog, pilih apakah ingin membuka atau menyimpan file.

## Topik

- [Informasi tentang laporan](#page-838-1)
- [Laporan perangkat](#page-839-0)
- [Laporan tren perangkat](#page-840-0)
- [Laporan browser](#page-841-0)
- [Laporan tren browser](#page-842-0)
- [Laporan sistem operasi](#page-842-1)
- [Laporan tren sistem operasi](#page-843-0)
- [Laporan lokasi](#page-844-0)
- [Laporan tren lokasi](#page-845-0)

<span id="page-838-1"></span>Informasi tentang laporan

Beberapa baris pertama dari setiap laporan mencakup informasi berikut:

Versi

Versi format untuk file CSV ini.

Laporan

Nama laporan.

## **DistributionID**

ID distribusi yang Anda jalankan laporannya, atau ALL jika Anda menjalankan laporan untuk semua distribusi.

## **StartDateUTC**

Permulaan rentang tanggal saat Anda menjalankan laporan dalam Waktu Universal Terkoordinasi (UTC).

## **EndDateUTC**

Akhir rentang tanggal saat Anda menjalankan laporan dalam Waktu Universal Terkoordinasi (UTC).

## GeneratedTimeUTC

Tanggal dan waktu Anda menjalankan laporan, dalam Waktu Universal Terkoordinasi (UTC).

Pengelompokan (hanya laporan browser dan sistem operasi)

Apakah data dikelompokkan menurut nama atau nama dan versi peramban atau sistem operasi. Keserbagunaan

Apakah setiap baris dalam laporan mewakili satu jam atau satu hari.

#### Detail (hanya laporan lokasi)

Apakah permintaan dicantumkan berdasarkan negara atau oleh negara bagian A.S.

#### <span id="page-839-0"></span>Laporan perangkat

Laporan mencakup nilai-nilai berikut:

#### **DistributionID**

ID distribusi yang Anda jalankan laporannya, atau ALL jika Anda menjalankan laporan untuk semua distribusi.

#### FriendlyName

Nama domain alternatif (CNAME) untuk distribusi, jika ada. Jika distribusi tidak memiliki nama domain alternatif, daftar tersebut mencakup nama domain asal untuk distribusi tersebut.

#### Permintaan

Jumlah permintaan yang CloudFront diterima dari setiap jenis perangkat.

## RequestsPct

Jumlah permintaan yang CloudFront diterima dari setiap jenis perangkat sebagai persentase dari jumlah total permintaan yang CloudFront diterima dari semua perangkat.

<span id="page-840-0"></span>Laporan tren perangkat

Laporan mencakup nilai-nilai berikut:

## **DistributionID**

ID distribusi yang Anda jalankan laporannya, atau ALL jika Anda menjalankan laporan untuk semua distribusi.

#### FriendlyName

Nama domain alternatif (CNAME) untuk distribusi, jika ada. Jika distribusi tidak memiliki nama domain alternatif, daftar tersebut mencakup nama domain asal untuk distribusi tersebut.

#### **TimeBucket**

Jam atau hari saat data berlaku, dalam Waktu Universal Terkoordinasi (UTC).

#### Desktop

Jumlah permintaan yang CloudFront diterima dari komputer desktop selama periode tersebut.

# Seluler

Jumlah permintaan yang CloudFront diterima dari perangkat seluler selama periode tersebut. Perangkat seluler dapat mencakup tablet dan ponsel. Jika tidak CloudFront dapat menentukan apakah permintaan berasal dari perangkat seluler atau tablet, permintaan akan dihitung di Mobile kolom.

#### TV Cerdas

Jumlah permintaan yang CloudFront diterima dari smart TV selama periode tersebut.

## **Tablet**

Jumlah permintaan yang CloudFront diterima dari tablet selama periode tersebut. Jika tidak CloudFront dapat menentukan apakah permintaan berasal dari perangkat seluler atau tablet, permintaan akan dihitung di Mobile kolom.

## Tidak Diketahui

Permintaan yang User-Agent Header HTTP tidak terkait dengan salah satu jenis perangkat standar, misalnya, Desktop atau Mobile.

## Kosong

Jumlah permintaan yang CloudFront diterima yang tidak menyertakan nilai di User-Agent header HTTP selama periode tersebut.

## <span id="page-841-0"></span>Laporan browser

Laporan mencakup nilai-nilai berikut:

## DistributionID

ID distribusi yang Anda jalankan laporannya, atau ALL jika Anda menjalankan laporan untuk semua distribusi.

## FriendlyName

Nama domain alternatif (CNAME) untuk distribusi, jika ada. Jika distribusi tidak memiliki nama domain alternatif, daftar tersebut mencakup nama domain asal untuk distribusi tersebut.

## Grup

Browser atau browser dan versi yang CloudFront menerima permintaan dari, tergantung pada nilaiGrouping. Selain nama peramban, nilai yang mungkin termasuk yang berikut ini:

- Bot/Crawler terutama permintaan dari mesin pencari yang mengindeks konten Anda.
- Kosong permintaan yang User-Agent Header HTTP kosong.
- Lainnya browser yang CloudFront diidentifikasi tetapi itu bukan yang paling populer. Jika Bot/Crawler, Empty, dan/atau Unknown tidak muncul di antara sembilan nilai pertama, kemudian nilai-nilai tersebut juga disertakan dalam Other.
- Tidak Diketahui permintaan yang User-Agent Header HTTP tidak terkait dengan peramban standar. Sebagian besar permintaan dalam kategori ini berasal dari aplikasi atau skrip khusus.

## Permintaan

Jumlah permintaan yang CloudFront diterima dari setiap jenis browser.

#### RequestsPct

Jumlah permintaan yang CloudFront diterima dari setiap jenis browser sebagai persentase dari jumlah total permintaan yang CloudFront diterima selama periode waktu tersebut.

#### <span id="page-842-0"></span>Laporan tren browser

Laporan mencakup nilai-nilai berikut:

#### DistributionID

ID distribusi yang Anda jalankan laporannya, atau ALL jika Anda menjalankan laporan untuk semua distribusi.

#### FriendlyName

Nama domain alternatif (CNAME) untuk distribusi, jika ada. Jika distribusi tidak memiliki nama domain alternatif, daftar tersebut mencakup nama domain asal untuk distribusi tersebut.

## **TimeBucket**

Jam atau hari saat data berlaku, dalam Waktu Universal Terkoordinasi (UTC).

#### (Browser)

Kolom yang tersisa dalam laporan mencantumkan peramban atau peramban dan versinya, bergantung pada nilai Grouping. Selain nama peramban, nilai yang mungkin termasuk yang berikut ini:

- Bot/Crawler terutama permintaan dari mesin pencari yang mengindeks konten Anda.
- Kosong permintaan yang User-Agent Header HTTP kosong.
- Lainnya browser yang CloudFront diidentifikasi tetapi itu bukan yang paling populer. Jika Bot/Crawler, Empty, dan/atau Unknown tidak muncul di antara sembilan nilai pertama, kemudian nilai-nilai tersebut juga disertakan dalam Other.
- Tidak Diketahui permintaan yang User-Agent Header HTTP tidak terkait dengan peramban standar. Sebagian besar permintaan dalam kategori ini berasal dari aplikasi atau skrip khusus.

#### <span id="page-842-1"></span>Laporan sistem operasi

Laporan mencakup nilai-nilai berikut:

## **DistributionID**

ID distribusi yang Anda jalankan laporannya, atau ALL jika Anda menjalankan laporan untuk semua distribusi.

## FriendlyName

Nama domain alternatif (CNAME) untuk distribusi, jika ada. Jika distribusi tidak memiliki nama domain alternatif, daftar tersebut mencakup nama domain asal untuk distribusi tersebut.

# Grup

Sistem operasi atau sistem operasi dan versi yang CloudFront menerima permintaan dari, tergantung pada nilaiGrouping. Selain nama sistem operasi, nilai yang mungkin termasuk yang berikut ini:

- Bot/Crawler terutama permintaan dari mesin pencari yang mengindeks konten Anda.
- Kosong permintaan yang User-Agent Header HTTP kosong.
- Lainnya sistem operasi yang CloudFront diidentifikasi tetapi itu bukan yang paling populer. Jika Bot/Crawler, Empty, dan/atau Unknown tidak muncul di antara sembilan nilai pertama, kemudian nilai-nilai tersebut juga disertakan dalam Other.
- Tidak Diketahui permintaan yang User-Agent Header HTTP tidak terkait dengan peramban standar. Sebagian besar permintaan dalam kategori ini berasal dari aplikasi atau skrip khusus.

## Permintaan

Jumlah permintaan yang CloudFront diterima dari setiap jenis sistem operasi.

# RequestsPct

Jumlah permintaan yang CloudFront diterima dari setiap jenis sistem operasi sebagai persentase dari jumlah total permintaan yang CloudFront diterima selama periode waktu tersebut.

<span id="page-843-0"></span>Laporan tren sistem operasi

Laporan mencakup nilai-nilai berikut:

## DistributionID

ID distribusi yang Anda jalankan laporannya, atau ALL jika Anda menjalankan laporan untuk semua distribusi.

## FriendlyName

Nama domain alternatif (CNAME) untuk distribusi, jika ada. Jika distribusi tidak memiliki nama domain alternatif, daftar tersebut mencakup nama domain asal untuk distribusi tersebut.

## **TimeBucket**

Jam atau hari saat data berlaku, dalam Waktu Universal Terkoordinasi (UTC).

(Sistem operasi)

Kolom yang tersisa di daftar laporan sistem operasi atau sistem operasi dan versinya, bergantung pada nilai Grouping. Selain nama sistem operasi, nilai yang mungkin termasuk yang berikut ini:

- Bot/Crawler terutama permintaan dari mesin pencari yang mengindeks konten Anda.
- Kosong permintaan yang User-Agent Header HTTP kosong.
- Lainnya sistem operasi yang CloudFront diidentifikasi tetapi itu bukan yang paling populer. Jika Bot/Crawler, Empty, dan/atau Unknown tidak muncul di antara sembilan nilai pertama, kemudian nilai-nilai tersebut juga disertakan dalam Other.
- Tidak Diketahui permintaan di mana sistem operasi tidak ditentukan dalam User-Agent Header HTTP.

## <span id="page-844-0"></span>Laporan lokasi

Laporan mencakup nilai-nilai berikut:

## **DistributionID**

ID distribusi yang Anda jalankan laporannya, atau ALL jika Anda menjalankan laporan untuk semua distribusi.

## FriendlyName

Nama domain alternatif (CNAME) untuk distribusi, jika ada. Jika distribusi tidak memiliki nama domain alternatif, daftar tersebut mencakup nama domain asal untuk distribusi tersebut.

## LocationCode

Singkatan untuk lokasi yang CloudFront menerima permintaan dari. Untuk informasi selengkapnya tentang nilai yang memungkinkan, lihat deskripsi Lokasi di [Bagaimana data dalam](#page-846-0)  [laporan lokasi terkait dengan data dalam log CloudFront standar \(log akses\)](#page-846-0).

## **LocationName**

Nama lokasi yang CloudFront menerima permintaan dari.

## Permintaan

Jumlah permintaan yang CloudFront diterima dari setiap lokasi.

## RequestsPct

Jumlah permintaan yang CloudFront diterima dari setiap lokasi sebagai persentase dari jumlah total permintaan yang CloudFront diterima dari semua lokasi selama periode waktu tersebut.

# **TotalBytes**

Jumlah byte yang CloudFront disajikan kepada pemirsa di negara atau negara bagian ini, untuk distribusi dan periode yang ditentukan.

# <span id="page-845-0"></span>Laporan tren lokasi

Laporan mencakup nilai-nilai berikut:

## **DistributionID**

ID distribusi yang Anda jalankan laporannya, atau ALL jika Anda menjalankan laporan untuk semua distribusi.

## FriendlyName

Nama domain alternatif (CNAME) untuk distribusi, jika ada. Jika distribusi tidak memiliki nama domain alternatif, daftar tersebut mencakup nama domain asal untuk distribusi tersebut.

## **TimeBucket**

Jam atau hari saat data berlaku, dalam Waktu Universal Terkoordinasi (UTC).

## (Lokasi)

Kolom yang tersisa dalam laporan mencantumkan lokasi yang CloudFront menerima permintaan dari. Untuk informasi selengkapnya tentang nilai yang memungkinkan, lihat deskripsi Lokasi di [Bagaimana data dalam laporan lokasi terkait dengan data dalam log CloudFront standar \(log](#page-846-0) [akses\)](#page-846-0).

# <span id="page-846-0"></span>Bagaimana data dalam laporan lokasi terkait dengan data dalam log CloudFront standar (log akses)

Daftar berikut menunjukkan bagaimana data dalam laporan Lokasi di CloudFront konsol sesuai dengan nilai dalam log CloudFront akses. Untuk informasi selengkapnya tentang log CloudFront akses, lihat[Mengonfigurasi dan menggunakan log standar \(log akses\)](#page-867-0).

# Lokasi

Negara atau negara bagian A.S. menyatakan bahwa penampil berada di dalamnya. Dalam log akses, c-ip kolom berisi alamat IP perangkat yang sedang berjalan oleh penampil. Kami menggunakan data geolokasi untuk mengidentifikasi lokasi geografis perangkat berdasarkan alamat IP.

Jika Anda menampilkan laporan Lokasi berdasarkan negara, perhatikan bahwa daftar negara didasarkan pada [ISO 3166-2, Pedoman untuk representasi nama negara dan subdivisinya –](https://en.wikipedia.org/wiki/ISO_3166-2)  [Bagian 2:](https://en.wikipedia.org/wiki/ISO_3166-2) Daftar negara mencakup nilai-nilai tambahan berikut:

- Proksi Anonim Permintaan yang berasal dari proksi anonim.
- Penyedia Satelit Permintaan yang berasal dari penyedia satelit yang menyediakan layanan internet ke beberapa negara. Pengguna mungkin berada di negara-negara dengan risiko penipuan tinggi.
- Eropa (Tidak Diketahui) Permintaan yang berasal dari IP di blok yang digunakan oleh beberapa negara Eropa. Negara tempat permintaan berasal tidak dapat ditentukan. CloudFront menggunakan Eropa (Tidak Diketahui) sebagai default.
- Asia/Pasifik (Tidak Diketahui) Permintaan yang berasal dari IP dalam blok yang digunakan oleh beberapa negara di wilayah Asia/Pasifik. Negara tempat permintaan berasal tidak dapat ditentukan. CloudFront menggunakan Asia/Pasifik (Tidak Diketahui) sebagai default.

Jika Anda menampilkan Lokasi laporan berdasarkan negara bagian A.S., perhatikan bahwa laporan dapat mencakup wilayah A.S. dan wilayah Angkatan Bersenjata A.S.

# **a** Note

Jika tidak CloudFront dapat menentukan lokasi pengguna, lokasi akan muncul sebagai Tidak Dikenal dalam laporan penampil.

## Jumlah Permintaan

Total jumlah permintaan dari negara atau A.S. menyatakan bahwa penampil berada di, untuk distribusi dan periode tertentu. Nilai ini umumnya sesuai dengan jumlah GET permintaan dari alamat IP di negara atau negara bagian dalam log CloudFront akses.

## % Permintaan

Salah satu dari yang berikut, bergantung pada nilai yang Anda pilih untuk Rincian:

- Negara Permintaan dari negara ini sebagai persentase dari jumlah total permintaan.
- Negara Bagian A.S. Permintaan dari negara bagian ini sebagai persentase dari jumlah total permintaan dari Amerika Serikat.

Jika permintaan berasal dari lebih dari 50 negara, maka Anda tidak dapat menghitung Minta % berdasarkan data di tabel ini karena Jumlah Permintaan kolom tidak menyertakan semua permintaan selama periode tertentu.

# Byte

Jumlah byte yang CloudFront disajikan kepada pemirsa di negara atau negara bagian ini, untuk distribusi dan periode yang ditentukan. Untuk mengubah tampilan data dalam kolom ini ke KB, MB, atau GB, klik tautan di judul kolom.

# Memantau CloudFront metrik dengan Amazon CloudWatch

Amazon CloudFront terintegrasi dengan Amazon CloudWatch dan secara otomatis menerbitkan metrik operasional untuk distribusi dan [fungsi edge \(baik L](https://aws.amazon.com/cloudfront/features/#Edge_Computing)[ambd](#page-568-0)[a @Edge dan Fungsi](https://aws.amazon.com/cloudfront/features/#Edge_Computing)). CloudFront Banyak dari metrik ini ditampilkan dalam satu set grafik di [CloudFront konsol,](https://console.aws.amazon.com/cloudfront/v4/home) dan juga dapat diakses dengan menggunakan CloudFront API atau CLI. Semua metrik ini tersedia di [CloudWatch konsol](https://console.aws.amazon.com/cloudwatch/home) atau melalui CloudWatch API atau CLI. CloudFront Metrik tidak dihitung terhadap [CloudWatch kuota](https://docs.aws.amazon.com/AmazonCloudWatch/latest/monitoring/cloudwatch_limits.html)  [\(sebelumnya dikenal sebagai batas\)](https://docs.aws.amazon.com/AmazonCloudWatch/latest/monitoring/cloudwatch_limits.html) dan tidak dikenakan biaya tambahan.

Selain metrik default untuk CloudFront distribusi, Anda dapat mengaktifkan metrik tambahan dengan biaya tambahan. Metrik tambahan berlaku untuk CloudFront distribusi, dan harus dihidupkan untuk setiap distribusi secara terpisah. Untuk informasi lebih lanjut tentang biaya, lihat [the section called](#page-853-0)  ["Memperkirakan biaya untuk metrik tambahan CloudFront ".](#page-853-0)

Melihat metrik ini dapat membantu Anda memecahkan masalah, melacak, dan memecahkan masalah. Untuk melihat metrik ini di CloudFront konsol, lihat [halaman Pemantauan](https://console.aws.amazon.com/cloudfront/v4/home?#/monitoring). Untuk melihat grafik tentang aktivitas untuk CloudFront distribusi atau fungsi tepi tertentu, pilih salah satunya, lalu pilih Lihat metrik distribusi atau Lihat metrik.

Anda juga dapat menyetel alarm berdasarkan metrik ini di CloudFront konsol, atau di CloudWatch konsol, API, atau CLI (harga [standar CloudWatch](https://aws.amazon.com/cloudwatch/pricing/) berlaku). Misalnya, Anda dapat menyetel alarm berdasarkan 5xxErrorRate metrik, yang mewakili persentase semua permintaan penampil yang kode status HTTP responsnya berada dalam kisaran 500 hingga599, inklusif. Ketika tingkat kesalahan mencapai nilai tertentu untuk jangka waktu tertentu, misalnya, 5% dari permintaan selama 5 menit terus menerus, alarm dipicu. Anda menentukan nilai alarm dan unit waktunya saat Anda membuat alarm. Untuk informasi selengkapnya, lihat [Membuat alarm.](#page-855-0)

# **a** Note

Saat Anda membuat CloudWatch alarm di CloudFront konsol, alarm akan membuatnya untuk Anda di Wilayah AS Timur (Virginia N.) (us-east-1). Jika Anda membuat alarm dari CloudWatch konsol, Anda harus menggunakan Wilayah yang sama. Karena CloudFront merupakan layanan global, metrik untuk layanan dikirim ke US East (Virginia N.).

# Topik

- [Metrik fungsi tampilan CloudFront dan tepi](#page-848-0)
- [Membuat alarm untuk metrik](#page-855-0)
- [Mengunduh data metrik dalam format CSV](#page-856-0)
- [Mendapatkan metrik menggunakan API CloudWatch](#page-859-0)

# <span id="page-848-0"></span>Metrik fungsi tampilan CloudFront dan tepi

Anda dapat melihat metrik operasional tentang CloudFront distribusi dan [fungsi edge](https://aws.amazon.com/cloudfront/features/#Edge_Computing) di konsol. CloudFront Untuk melihat metrik ini, lihat [halaman Monitoring di CloudFront konsol.](https://console.aws.amazon.com/cloudfront/v4/home?#/monitoring) Untuk melihat grafik tentang aktivitas untuk CloudFront distribusi atau fungsi tepi tertentu, pilih salah satunya, lalu pilih Lihat metrik distribusi atau Lihat metrik.

# Topik

- [Melihat metrik CloudFront distribusi default](#page-849-0)
- [Mengaktifkan metrik CloudFront distribusi tambahan](#page-850-0)
- [Melihat metrik fungsi Lambda@Edge default](#page-853-1)

• [Melihat metrik CloudFront Fungsi default](#page-854-0)

# <span id="page-849-0"></span>Melihat metrik CloudFront distribusi default

Metrik default berikut disertakan untuk semua CloudFront distribusi, tanpa biaya tambahan:

## Permintaan

Jumlah total permintaan penampil yang diterima oleh CloudFront, untuk semua metode HTTP dan untuk permintaan HTTP dan HTTPS.

## Byte yang diunduh

Jumlah total byte yang diunduh oleh penampil untuk GET, HEAD, dan OPTIONS permintaan.

## Byte diunggah

Jumlah total byte yang diunggah pemirsa ke asal Anda denganCloudFront, menggunakan, POST dan PUT permintaan.

## 4xx tingkat kesalahan

Persentase semua permintaan penampil yang kode status HTTP responsnya4xx.

## 5xx tingkat kesalahan

Persentase semua permintaan penampil yang kode status HTTP responsnya5xx.

## Total tingkat kesalahan

Persentase dari semua permintaan penampil yang kode status HTTP responsnya 4xx atau5xx.

Metrik ini ditampilkan dalam grafik untuk setiap CloudFront distribusi di [halaman Monitoring di konsol.](https://console.aws.amazon.com/cloudfront/v4/home?#/monitoring) [CloudFront](https://console.aws.amazon.com/cloudfront/v4/home?#/monitoring) Pada setiap grafik, total ditampilkan pada granularitas 1 menit. Selain melihat grafik, Anda juga dapat [unduh laporan metrik sebagai file CSV.](#page-856-0)

Anda dapat menyesuaikan grafik dengan melakukan hal berikut:

- Untuk mengubah rentang waktu untuk informasi yang ditampilkan di grafik, pilih 1 jam (1 jam), 3 jam (3 jam), atau rentang lainnya, atau tentukan rentang kustom.
- Untuk mengubah seberapa sering CloudFront memperbarui informasi dalam grafik, pilih panah bawah di sebelah ikon penyegaran, lalu pilih kecepatan refresh. Tingkat penyegaran default adalah 1 menit, tetapi Anda dapat memilih 10 detik, 2 menit, atau opsi lain.

Untuk melihat CloudFront grafik di CloudWatch konsol, pilih Tambahkan ke dasbor.

# <span id="page-850-0"></span>Mengaktifkan metrik CloudFront distribusi tambahan

Selain metrik default, Anda dapat mengaktifkan metrik tambahan dengan biaya tambahan. Untuk informasi lebih lanjut tentang biaya, lihat [the section called "Memperkirakan biaya untuk metrik](#page-853-0)  [tambahan CloudFront "](#page-853-0).

Metrik tambahan ini harus dihidupkan untuk setiap distribusi secara terpisah:

## Laju hit cache

Persentase semua permintaan cache yang CloudFront menyajikan konten dari cacheable. HTTP POST dan PUT permintaan, dan kesalahan, tidak dianggap sebagai permintaan yang dapat disimpan.

## Latensi asal

Total waktu yang dihabiskan dari saat CloudFront menerima permintaan hingga saat mulai memberikan respons ke jaringan (bukan penampil), untuk permintaan yang disajikan dari asal, bukan CloudFront cache. Ini juga dikenal sebagai latensi byte pertama, atau time-to-first-byte.

## Tingkat kesalahan menurut kode status

Persentase semua permintaan penampil yang kode status HTTP responsnya adalah kode tertentu dalam 5xx rentang 4xx atau. Metrik ini tersedia untuk semua kode kesalahan berikut: 401, 403, 404, 502, 503, dan 504.

## Mengaktifkan metrik tambahan

Anda dapat mengaktifkan metrik tambahan di CloudFront konsol, denganAWS CloudFormation, dengan AWS Command Line Interface (AWS CLI), atau dengan CloudFront API.

## **Console**

Untuk mengaktifkan metrik tambahan (konsol)

- 1. Masuk ke AWS Management Console dan buka [halaman Pemantauan di CloudFront konsol](https://console.aws.amazon.com/cloudfront/v4/home?#/monitoring).
- 2. Pilih distribusi untuk mengaktifkan metrik tambahan, lalu pilih Lihat metrik distribusi.
- 3. Pilih Kelola metrik tambahan.
- 4. Di jendela Kelola metrik tambahan, aktifkan Diaktifkan. Setelah mengaktifkan metrik tambahan, Anda dapat menutup jendela Kelola metrik tambahan.

Setelah Anda mengaktifkan metrik tambahan, metrik tersebut ditampilkan dalam grafik. Pada setiap grafik, total ditampilkan pada granularitas 1 menit. Selain melihat grafik, Anda juga dapat [unduh laporan metrik sebagai file CSV.](#page-856-0)

Anda dapat menyesuaikan grafik dengan melakukan hal berikut:

- Untuk mengubah rentang waktu untuk informasi yang ditampilkan di grafik, pilih 1 jam (1 jam), 3 jam (3 jam), atau rentang lainnya, atau tentukan rentang kustom.
- Untuk mengubah seberapa sering CloudFront memperbarui informasi dalam grafik, pilih panah bawah di sebelah ikon penyegaran, lalu pilih kecepatan refresh. Tingkat penyegaran default adalah 1 menit, tetapi Anda dapat memilih 10 detik, 2 menit, atau opsi lain.

Untuk melihat CloudFront grafik di CloudWatch konsol, pilih Tambahkan ke dasbor.

## AWS CloudFormation

Untuk mengaktifkan metrik tambahanAWS CloudFormation, gunakan jenis AWS::CloudFront::MonitoringSubscription sumber daya. Contoh berikut menunjukkan sintaks AWS CloudFormation template, dalam format YAMAL, untuk mengaktifkan metrik tambahan.

```
Type: AWS::CloudFront::MonitoringSubscription
Properties: 
   DistributionId: EDFDVBD6EXAMPLE
   MonitoringSubscription: 
     RealtimeMetricsSubscriptionConfig: 
       RealtimeMetricsSubscriptionStatus: Enabled
```
# CLI

Untuk mengelola metrik tambahan dengan AWS Command Line Interface (AWS CLI), gunakan salah satu perintah berikut:

Untuk mengaktifkan metrik tambahan untuk distribusi (CLI)

• Gunakan create-monitoring-subscription seperti pada contoh berikut. Ganti *EDFDVBD6EXAMPLE* dengan ID distribusi yang Anda gunakan untuk metrik tambahan.

```
aws cloudfront create-monitoring-subscription --
distribution-id EDFDVBD6EXAMPLE --monitoring-subscription 
  RealtimeMetricsSubscriptionConfig={RealtimeMetricsSubscriptionStatus=Enabled}
```
Untuk melihat apakah metrik tambahan diaktifkan untuk distribusi (CLI)

• Gunakan get-monitoring-subscription seperti pada contoh berikut. Ganti *EDFDVBD6EXAMPLE* dengan ID distribusi yang Anda periksa.

```
aws cloudfront get-monitoring-subscription --distribution-id EDFDVBD6EXAMPLE
```
Untuk menonaktifkan metrik tambahan untuk distribusi (CLI)

• Gunakan delete-monitoring-subscription seperti pada contoh berikut. Ganti *EDFDVBD6EXAMPLE* dengan ID distribusi tempat Anda mematikan metrik tambahan.

aws cloudfront delete-monitoring-subscription --distribution-id *EDFDVBD6EXAMPLE*

## API

Untuk mengelola metrik tambahan dengan CloudFront API, gunakan salah satu operasi API berikut.

- Untuk mengaktifkan metrik tambahan untuk distribusi, gunakan [CreateMonitoringSubscription.](https://docs.aws.amazon.com/cloudfront/latest/APIReference/API_CreateMonitoringSubscription.html)
- Untuk melihat apakah metrik tambahan diaktifkan untuk distribusi, gunakan [GetMonitoringSubscription](https://docs.aws.amazon.com/cloudfront/latest/APIReference/API_GetMonitoringSubscription.html).
- Untuk mematikan metrik tambahan untuk distribusi, gunakan [DeleteMonitoringSubscription.](https://docs.aws.amazon.com/cloudfront/latest/APIReference/API_DeleteMonitoringSubscription.html)

Untuk informasi lebih lanjut tentang panggilan API, lihat dokumentasi referensi API untuk AWS SDK atau klien API lainnya.

## <span id="page-853-0"></span>Memperkirakan biaya untuk metrik tambahan CloudFront

Saat Anda mengaktifkan metrik tambahan untuk distribusi, CloudFront kirimkan hingga 8 metrik ke CloudWatch Wilayah AS Timur (Virginia Utara). CloudWatch membebankan tarif tetap rendah untuk setiap metrik. Nilai ini hanya dibebankan sekali per bulan, per metrik (hingga 8 metrik per distribusi). Ini adalah tarif tetap, jadi biaya Anda tetap sama terlepas dari jumlah permintaan atau tanggapan yang diterima atau dikirim CloudFront distribusi. Untuk tarif per metrik, lihat [halaman CloudWatch](https://aws.amazon.com/cloudwatch/pricing/)  [harga Amazon dan kalkulator CloudWatch](https://aws.amazon.com/cloudwatch/pricing/) [harga.](https://aws.amazon.com/cloudwatch/pricing/#Pricing_calculator) Biaya API tambahan berlaku saat Anda mengambil metrik dengan API. CloudWatch

# <span id="page-853-1"></span>Melihat metrik fungsi Lambda@Edge default

Anda dapat menggunakan CloudWatch metrik untuk memantau, secara real time, masalah dengan fungsi Lambda @Edge Anda. Tidak ada biaya tambahan untuk metrik ini.

Saat Anda melampirkan fungsi Lambda @Edge ke perilaku cache dalam CloudFront distribusi, Lambda mulai mengirim metrik secara otomatis. CloudWatch Metrik tersedia untuk semua Wilayah Lambda, tetapi untuk melihat metrik di CloudWatch konsol atau mendapatkan data metrik dari CloudWatch API, Anda harus menggunakan Wilayah AS Timur (Virginia Utara) (). us-east-1 Nama grup metrik diformat sebagai:AWS/CloudFront/*distribution-ID*, di mana *Distribution-ID* adalah ID distribusi CloudFront yang dikaitkan dengan fungsi Lambda @Edge. Untuk informasi selengkapnya tentang CloudWatch metrik, lihat [Panduan CloudWatch Pengguna Amazon.](https://docs.aws.amazon.com/AmazonCloudWatch/latest/monitoring/)

Metrik default berikut ditampilkan dalam grafik untuk setiap fungsi Lambda @Edge di [halaman](https://console.aws.amazon.com/cloudfront/v4/home?#/monitoring) [Pemantauan di konsol:](https://console.aws.amazon.com/cloudfront/v4/home?#/monitoring) CloudFront

- 5xx tingkat kesalahan untuk Lambda@Edge
- Kesalahan eksekusi lambda
- Respons tidak valid Lambda
- Trotel Lambda

Grafik mencakup jumlah invokasi, kesalahan, trotel, dan sebagainya. Pada setiap grafik, total ditampilkan pada granularitas 1 menit, dikelompokkan berdasarkan Wilayah AWS.

Jika Anda melihat lonjakan kesalahan yang ingin Anda selidiki, Anda dapat memilih suatu fungsi dan kemudian melihat berkas log dari Wilayah AWS, sampai Anda menentukan fungsi mana yang menyebabkan masalah dan di Wilayah AWS. Untuk informasi lebih lanjut tentang pemecahan masalah kesalahan Lambda@Edge, lihat:

- [the section called "Cara menentukan jenis kegagalan"](#page-724-0)
- [Empat Langkah untuk Debugging Pengiriman Konten Anda AWS](https://aws.amazon.com/blogs/networking-and-content-delivery/four-steps-for-debugging-your-content-delivery-on-aws/)

Anda dapat menyesuaikan grafik dengan melakukan hal berikut:

- Untuk mengubah rentang waktu untuk informasi yang ditampilkan di grafik, pilih 1 jam (1 jam), 3 jam (3 jam), atau rentang lainnya, atau tentukan rentang kustom.
- Untuk mengubah seberapa sering CloudFront memperbarui informasi dalam grafik, pilih panah bawah di sebelah ikon penyegaran, lalu pilih kecepatan refresh. Tingkat penyegaran default adalah 1 menit, tetapi Anda dapat memilih 10 detik, 2 menit, atau opsi lain.

Untuk melihat grafik di CloudWatch konsol, pilih Tambahkan ke dasbor. Anda harus menggunakan Wilayah Timur AS (N. Virginia) (kami-east-1) untuk melihat grafik di CloudWatch konsol.

# <span id="page-854-0"></span>Melihat metrik CloudFront Fungsi default

CloudFront Fungsi mengirimkan metrik operasional ke Amazon CloudWatch sehingga Anda dapat memantau fungsi Anda. Melihat metrik ini dapat membantu Anda memecahkan masalah, melacak, dan memecahkan masalah. CloudFront Fungsi menerbitkan metrik berikut ke: CloudWatch

- Permintaan(FunctionInvocations) Frekuensi fungsi dimulai (dipanggil) dalam jangka waktu tertentu.
- Kesalahan validasi(FunctionValidationErrors) Jumlah kesalahan validasi yang dihasilkan oleh fungsi dalam jangka waktu tertentu. Kesalahan validasi terjadi ketika fungsi berjalan berhasil tetapi mengembalikan data yang tidak valid [\(objek peristiwa](#page-580-0) yang tidak valid).
- Kesalahan eksekusi(FunctionExecutionErrors) Jumlah kesalahan eksekusi yang terjadi dalam jangka waktu tertentu. Eksekusi kesalahan terjadi ketika fungsi gagal untuk menyelesaikan secara tuntas.
- Pemanfaatan komputasi(FunctionComputeUtilization) Jumlah waktu yang digunakan fungsi untuk berjalan sebagai persentase dari waktu maksimum yang diizinkan. Misalnya, pemanfaatan komputasi 35 berarti bahwa fungsi selesai pada 35% dari waktu maksimum yang diizinkan. Metrik ini adalah angka antara 0 dan 100.
- Throttles (FunctionThrottles) Berapa kali fungsi itu dibatasi dalam periode waktu tertentu. Fungsi dapat dibatasi karena alasan berikut:
	- Fungsi terus menerus melebihi waktu maksimum yang diizinkan untuk eksekusi
	- Fungsi ini menghasilkan kesalahan kompilasi

• Ada jumlah permintaan per detik yang luar biasa tinggi

Untuk melihat metrik ini di CloudFront konsol, buka [halaman Pemantauan](https://console.aws.amazon.com/cloudfront/v4/home?#/monitoring). Untuk melihat grafik untuk fungsi tertentu, pilih Fungsi, pilih fungsi, lalu pilih Lihat metrik fungsi.

Semua metrik ini dipublikasikan CloudWatch di Wilayah AS Timur (Virginia Utara) (us-east-1), di namespace. CloudFront Anda juga dapat melihat metrik ini di CloudWatch konsol. Di CloudWatch konsol, Anda dapat melihat metrik per fungsi atau per fungsi per distribusi.

Anda juga dapat menggunakan CloudWatch untuk mengatur alarm berdasarkan metrik ini. Misalnya, Anda dapat menyetel alarm berdasarkan metrik waktu eksekusi (FunctionComputeUilization), yang mewakili persentase waktu yang tersedia yang diperlukan fungsi untuk dijalankan. Ketika waktu eksekusi mencapai nilai tertentu untuk jangka waktu tertentu—misalnya, lebih besar daripada 70% dari waktu yang tersedia selama 15 menit terus-menerus—alarm akan dipicu. Anda menentukan nilai alarm dan unit waktunya saat Anda membuat alarm.

**a** Note

CloudFront Fungsi mengirimkan metrik CloudWatch hanya untuk fungsi di LIVE tahap yang berjalan sebagai respons terhadap permintaan dan tanggapan produksi. Saat Anda [menguji suatu fungsi](#page-662-0), CloudFront tidak mengirim metrik apa pun keCloudWatch. Output pengujian berisi informasi tentang kesalahan, pemanfaatan komputasi, dan log fungsi (console.log()pernyataan), tetapi informasi ini tidak dikirim ke. CloudWatch

Untuk informasi tentang cara mendapatkan metrik ini dengan CloudWatch API, lihat[the section called](#page-859-0)  ["Mendapatkan metrik menggunakan API".](#page-859-0)

# <span id="page-855-0"></span>Membuat alarm untuk metrik

Di CloudFront konsol, Anda dapat mengatur alarm untuk memberi tahu Anda melalui Amazon Simple Notification Service (Amazon SNS) berdasarkan metrik tertentu. CloudFront Anda dapat mengatur alarm di [halaman Alarm di CloudFront konsol.](https://console.aws.amazon.com/cloudfront/v4/home#/alarms)

Untuk membuat alarm di konsol, tentukan nilai berikut:

Metrik

Metrik pembuatan alarm.

## **Distribusi**

CloudFront Distribusi tempat Anda membuat alarm.

Nama alarm

Nama untuk alarm.

Kirim pemberitahuan ke

Topik Amazon SNS untuk mengirim pemberitahuan ke jika metrik ini memicu alarm.

Kapan pun *<metric> <operator> <value>*

Tentukan kapan CloudWatch harus memicu alarm dan mengirim pemberitahuan ke topik Amazon SNS. Misalnya, untuk menerima pemberitahuan saat 5xx tingkat kesalahan melebihi 1%, sebutkan hal berikut:

Kapanpun Rata-rata 5 xxErrorRate **> 1**

Perhatikan hal berikut tentang menentukan nilai:

- Masukkan hanya bilangan bulat tanpa tanda baca. Misalnya, untuk menentukan seribu, masukkan **1000**.
- Untuk 4xx, 5xx, dan total tingkat kesalahan, nilai yang Anda tentukan adalah persentase.
- Untuk permintaan, byte yang diunduh, dan byte diunggah, nilai yang Anda tentukan adalah unit. Misalnya, 1073742000 byte.

Selama setidaknya *<number>* periode berurutan pada *<time period>*

Tentukan berapa periode waktu berturut-turut dari durasi yang ditentukan metrik harus memenuhi kriteria sebelum CloudWatch memicu alarm. Ketika Anda memilih nilai, arahkan keseimbangan yang tepat antara nilai yang tidak mengkhawatirkan masalah sementara atau masalah armada, tetapi lakukan alarm untuk masalah berkelanjutan atau nyata.

# <span id="page-856-0"></span>Mengunduh data metrik dalam format CSV

Anda dapat mengunduh data CloudWatch metrik untuk CloudFront distribusi dalam format CSV. Anda dapat mengunduh data saat Lihat metrik distribusi untuk distribusi tertentu di [CloudFront](https://console.aws.amazon.com/cloudfront/v4/home) [konsol.](https://console.aws.amazon.com/cloudfront/v4/home)

# Informasi tentang laporan

Beberapa baris pertama pada laporan mencakup informasi berikut:

#### Amazon CloudFront **Panduan Developerred Club** Amazon CloudFront Panduan Developerr

## Versi

Versi CloudFront pelaporan.

Laporan

Nama laporan.

# DistributionID

ID distribusi yang Anda jalankan.

# **StartDateUTC**

Permulaan rentang tanggal saat Anda menjalankan laporan dalam Waktu Universal Terkoordinasi (UTC).

# EndDateUTC

Akhir rentang tanggal saat Anda menjalankan laporan dalam Waktu Universal Terkoordinasi (UTC).

# GeneratedTimeUTC

Tanggal dan waktu Anda menjalankan laporan, dalam Waktu Universal Terkoordinasi (UTC). Keserbagunaan

Periode waktu untuk setiap baris dalam laporan, misalnya, ONE\_MINUTE.

# Data dalam laporan metrik

Laporan mencakup nilai-nilai berikut:

**DistributionID** 

ID distribusi yang Anda jalankan.

# FriendlyName

Nama domain alternatif (CNAME) untuk distribusi, jika ada. Jika distribusi tidak memiliki nama domain alternatif, daftar tersebut mencakup nama domain asal untuk distribusi tersebut.

# **TimeBucket**

Jam atau hari saat data berlaku, dalam Waktu Universal Terkoordinasi (UTC).

#### Permintaan

Total jumlah permintaan untuk semua kode status HTTP (misalnya, 200, 404, dan sebagainya) serta semua metode (misalnya, GET, HEAD, POST, dan sebagainya) selama periode waktu tersebut.

## BytesDownloaded

Jumlah byte yang mengunduh penampil untuk distribusi yang ditentukan selama periode waktu. BytesUploaded

Jumlah byte yang di-upload untuk distribusi tertentu selama periode waktu.

## **TotalErrorRatePct**

Persentase permintaan di mana kode status HTTP adalah 4xx atau 5xx kesalahan untuk distribusi tertentu selama periode waktu.

## 4 xxErrorRate persen

Persentase permintaan di mana kode status HTTP adalah 4xx kesalahan untuk distribusi tertentu selama periode waktu.

## 5 xxErrorRate persen

Persentase permintaan di mana kode status HTTP adalah 5xx kesalahan untuk distribusi tertentu selama periode waktu.

Jika Anda telah [mengaktifkan metrik tambahan](#page-850-0) untuk distribusi Anda, maka laporan tersebut juga menyertakan nilai tambahan berikut:

## 401 ErrorRatePct

Persentase permintaan di mana kode status HTTP adalah 401 kesalahan untuk distribusi tertentu selama periode waktu.

#### 403 ErrorRatePct

Persentase permintaan di mana kode status HTTP adalah 403 kesalahan untuk distribusi tertentu selama periode waktu.

## 404 ErrorRatePct

Persentase permintaan di mana kode status HTTP adalah 404 kesalahan untuk distribusi tertentu selama periode waktu.

## 502 ErrorRatePct

Persentase permintaan di mana kode status HTTP adalah 502 kesalahan untuk distribusi tertentu selama periode waktu.

## 503 ErrorRatePct

Persentase permintaan di mana kode status HTTP adalah 503 kesalahan untuk distribusi tertentu selama periode waktu.

## 504 ErrorRatePct

Persentase permintaan di mana kode status HTTP adalah 504 kesalahan untuk distribusi tertentu selama periode waktu.

## **OriginLatency**

Total waktu yang dihabiskan, dalam milidetik, dari saat CloudFront menerima permintaan hingga saat mulai memberikan respons ke jaringan (bukan penampil), untuk permintaan yang disajikan dari asal, bukan CloudFront cache. Ini juga dikenal sebagai latensi byte pertama, atau time-tofirst-byte.

## **CacheHitRate**

Persentase semua permintaan cache yang CloudFront menyajikan konten dari cacheable. HTTP POST dan PUT permintaan, dan kesalahan, tidak dianggap sebagai permintaan yang dapat disimpan.

# <span id="page-859-0"></span>Mendapatkan metrik menggunakan API CloudWatch

Anda dapat menggunakan Amazon CloudWatch API atau CLI untuk mendapatkan CloudFront metrik dalam program atau aplikasi yang Anda buat. Anda dapat menggunakan data mentah untuk membuat dasbor khusus, alat alarm Anda sendiri, dan sebagainya.

Untuk mendapatkan CloudFront metrik dari CloudWatch API, Anda harus menggunakan Wilayah AS Timur (Virginia N.) (us-east-1). Anda juga perlu mengetahui nilai dan jenis tertentu untuk setiap metrik.

Topik

- [Nilai untuk semua CloudFront metrik](#page-860-0)
- [Nilai untuk metrik CloudFront distribusi](#page-860-1)
- [Nilai untuk metrik CloudFront fungsi](#page-864-0)

# <span id="page-860-0"></span>Nilai untuk semua CloudFront metrik

Nilai berikut berlaku untuk semua CloudFront metrik:

#### **Namespace**

Nilai untuk Namespace selalu AWS/CloudFront.

## Dimensi

Setiap CloudFront metrik memiliki dua dimensi berikut:

# **DistributionId**

ID CloudFront distribusi yang ingin Anda dapatkan metriknya.

## **FunctionName**

Nama fungsi (dalam CloudFront Fungsi) yang ingin Anda dapatkan metriknya.

Dimensi ini hanya berlaku untuk fungsi.

## **Region**

Nilai untuk Region selaluGlobal, karena CloudFront adalah layanan global.

# **a** Note

Untuk mendapatkan CloudFront metrik dari CloudWatch API, Anda harus menggunakan Wilayah AS Timur (Virginia N.) (us-timur-1).

# <span id="page-860-1"></span>Nilai untuk metrik CloudFront distribusi

Gunakan informasi dari daftar berikut untuk mendapatkan detail tentang metrik CloudFront distribusi tertentu dari CloudWatch API. Beberapa metrik ini hanya tersedia jika Anda mengaktifkan metrik tambahan untuk distribusi.

## **a** Note

Hanya satu statistik, Average atau Sum, berlaku untuk setiap metrik. Daftar berikut menentukan statistik yang berlaku untuk metrik tersebut.

#### 4xx tingkat kesalahan

Persentase semua permintaan penampil yang kode status HTTP responsnya4xx.

- Nama metrik: 4xxErrorRate
- Statistik yang valid: Average
- Unit: Percent

## 401 tingkat kesalahan

Persentase semua permintaan penampil yang kode status HTTP responsnya401. Untuk mendapatkan metrik ini, Anda harus [mengaktifkan metrik tambahan](#page-850-0) terlebih dahulu.

- Nama metrik: 401ErrorRate
- Statistik yang valid: Average
- Unit: Percent

## 403 tingkat kesalahan

Persentase semua permintaan penampil yang kode status HTTP responsnya403. Untuk mendapatkan metrik ini, Anda harus [mengaktifkan metrik tambahan](#page-850-0) terlebih dahulu.

- Nama metrik: 403ErrorRate
- Statistik yang valid: Average
- Unit: Percent

404 tingkat kesalahan

Persentase semua permintaan penampil yang kode status HTTP responsnya404. Untuk mendapatkan metrik ini, Anda harus [mengaktifkan metrik tambahan](#page-850-0) terlebih dahulu.

- Nama metrik: 404ErrorRate
- Statistik yang valid: Average
- Unit: Percent

## 5xx tingkat kesalahan

Persentase semua permintaan penampil yang kode status HTTP responsnya5xx.

- Nama metrik: 5xxErrorRate
- Statistik yang valid: Average

• Unit: Percent

## 502 tingkat kesalahan

Persentase semua permintaan penampil yang kode status HTTP responsnya502. Untuk mendapatkan metrik ini, Anda harus [mengaktifkan metrik tambahan](#page-850-0) terlebih dahulu.

- Nama metrik: 502ErrorRate
- Statistik yang valid: Average
- Unit: Percent

503 tingkat kesalahan

Persentase semua permintaan penampil yang kode status HTTP responsnya503. Untuk mendapatkan metrik ini, Anda harus [mengaktifkan metrik tambahan](#page-850-0) terlebih dahulu.

- Nama metrik: 503ErrorRate
- Statistik yang valid: Average
- Unit: Percent

## 504 tingkat kesalahan

Persentase semua permintaan penampil yang kode status HTTP responsnya504. Untuk mendapatkan metrik ini, Anda harus [mengaktifkan metrik tambahan](#page-850-0) terlebih dahulu.

- Nama metrik: 504ErrorRate
- Statistik yang valid: Average
- Unit: Percent

## Byte yang diunduh

Jumlah total byte yang diunduh oleh penampil untuk GET, HEAD, dan OPTIONS permintaan.

- Nama metrik: BytesDownloaded
- Statistik yang valid: Sum
- Unit: None

## Byte yang diunggah

Jumlah total byte yang diunggah pemirsa ke asal Anda denganCloudFront, menggunakan, POST dan PUT permintaan.

• Nama metrik: BytesUploaded

- Statistik yang valid: Sum
- Unit: None

## Laju hit cache

Persentase semua permintaan cache yang CloudFront menyajikan konten dari cacheable. HTTP POST dan PUT permintaan, dan kesalahan, tidak dianggap sebagai permintaan yang dapat disimpan. Untuk mendapatkan metrik ini, Anda harus [mengaktifkan metrik tambahan](#page-850-0) terlebih dahulu.

- Nama metrik: CacheHitRate
- Statistik yang valid: Average
- Unit: Percent

## Latensi asal

Total waktu yang dihabiskan, dalam milidetik, dari saat CloudFront menerima permintaan hingga saat mulai memberikan respons ke jaringan (bukan penampil), untuk permintaan yang disajikan dari asal, bukan CloudFront cache. Ini juga dikenal sebagai latensi byte pertama, atau time-tofirst-byte. Untuk mendapatkan metrik ini, Anda harus [mengaktifkan metrik tambahan](#page-850-0) terlebih dahulu.

- Nama metrik: OriginLatency
- Statistik yang valid: Percentile
- Unit: Milliseconds

## **a** Note

Untuk mendapatkan Percentile statistik dari CloudWatch API, gunakan ExtendedStatistics parameter, bukanStatistics. Untuk informasi selengkapnya, lihat [GetMetricStatistics](https://docs.aws.amazon.com/AmazonCloudWatch/latest/APIReference/API_GetMetricStatistics.html)di Referensi Amazon CloudWatch API, atau dokumentasi referensi untuk [AWSSDK.](https://docs.aws.amazon.com/#sdks)

## Permintaan

Jumlah total permintaan penampil yang diterima oleh CloudFront, untuk semua metode HTTP dan untuk permintaan HTTP dan HTTPS.

• Nama metrik: Requests
- Statistik yang valid: Sum
- Unit: None

Total tingkat kesalahan

Persentase dari semua permintaan penampil yang kode status HTTP responsnya 4xx atau5xx.

- Nama metrik: TotalErrorRate
- Statistik yang valid: Average
- Unit: Percent

# Nilai untuk metrik CloudFront fungsi

Gunakan informasi dari daftar berikut untuk mendapatkan detail tentang metrik CloudFront fungsi tertentu dari CloudWatch API.

### **a** Note

Hanya satu statistik, Average atau Sum, berlaku untuk setiap metrik. Daftar berikut menentukan statistik yang berlaku untuk metrik tersebut.

### Invokasi

Frekuensi fungsi dimulai (dipanggil) dalam jangka waktu tertentu.

- Nama metrik: FunctionInvocations
- Statistik yang valid: Sum
- Unit: None

### Kesalahan validasi

Jumlah kesalahan validasi yang dihasilkan oleh fungsi dalam jangka waktu tertentu. kesalahan validasi terjadi ketika fungsi berjalan berhasil tetapi mengembalikan data yang tidak valid (objek peristiwa tidak valid).

- Nama metrik: FunctionValidationErrors
- Statistik yang valid: Sum
- Unit: None

#### Kesalahan eksekusi

Jumlah kesalahan eksekusi yang terjadi dalam jangka waktu tertentu. Kesalahan eksekusi terjadi ketika fungsi gagal untuk menyelesaikan berhasil.

- Nama metrik: FunctionExecutionErrors
- Statistik yang valid: Sum
- Unit: None

Pemanfaatan komputasi

Jumlah waktu (0-100) yang dibutuhkan fungsi untuk dijalankan sebagai persentase dari waktu maksimum yang diizinkan. Misalnya, nilai 35 berarti fungsi selesai pada 35% dari waktu maksimum yang diizinkan.

- Nama metrik: FunctionComputeUtilization
- Statistik yang valid: Average
- Unit: Percent

### Pembatasan

Berapa kali fungsi itu dibatasi dalam periode waktu tertentu.

- Nama metrik: FunctionThrottles
- Statistik yang valid: Sum
- Unit: None

# CloudFront dan logging fungsi tepi

Amazon CloudFront menyediakan berbagai jenis logging. Anda dapat mencatat permintaan penampil yang datang ke CloudFront distribusi Anda, atau Anda dapat mencatat aktivitas CloudFront layanan (aktivitas API) di AWS akun Anda. Anda juga bisa mendapatkan log dari fungsi [komputasi tepi](https://aws.amazon.com/cloudfront/features/#Edge_Computing) Anda.

# Mencatat permintaan

CloudFront menyediakan cara-cara berikut untuk mencatat permintaan yang datang ke distribusi Anda.

Log standar (log akses)

CloudFront log standar menyediakan catatan rinci tentang setiap permintaan yang dibuat untuk distribusi. Log ini berguna untuk berbagai skenario, termasuk audit keamanan dan akses.

CloudFront log standar dikirim ke ember Amazon S3 pilihan Anda. CloudFronttidak mengenakan biaya untuk log standar, meskipun Anda dikenakan biaya Amazon S3 untuk menyimpan dan mengakses file log.

Untuk informasi selengkapnya, lihat [Menggunakan log standar \(log akses\)](#page-867-0).

### Log waktu nyata

CloudFront log real-time memberikan informasi tentang permintaan yang dibuat untuk distribusi, secara real time (catatan log dikirimkan dalam hitungan detik setelah menerima permintaan). Anda dapat memilih laju pengambilan sampel untuk log waktu nyata Anda—yaitu, persentase permintaan yang ingin Anda terima catatan log waktu nyata. Anda juga dapat memilih kolom khusus yang ingin Anda terima dalam catatan log.

CloudFront log real-time dikirimkan ke aliran data pilihan Anda di Amazon Kinesis Data Streams. CloudFront biaya untuk log real-time, selain biaya yang Anda keluarkan untuk menggunakan Kinesis Data Streams.

Untuk informasi selengkapnya, lihat [Log waktu nyata.](#page-886-0)

# Fungsi tepi logging

Anda dapat menggunakan Amazon CloudWatch Logs untuk mendapatkan log untuk [fungsi](#page-568-0) [edge](#page-568-0) Anda, baik Lambda @Edge maupun CloudFront Functions. Anda dapat mengakses log menggunakan CloudWatch konsol atau API CloudWatch Log. Untuk informasi selengkapnya, lihat [the](#page-906-0)  [section called "Log fungsi tepi".](#page-906-0)

# Aktivitas mencatat layanan

Anda dapat menggunakan AWS CloudTrail untuk mencatat aktivitas CloudFront layanan (aktivitas API) di AWS akun Anda. CloudTrail menyediakan catatan tindakan API yang diambil oleh pengguna, peran, atau AWS layanan di CloudFront. Dengan menggunakan informasi yang dikumpulkan oleh CloudTrail, Anda dapat menentukan permintaan API yang dibuat CloudFront, alamat IP dari mana permintaan dibuat, siapa yang membuat permintaan, kapan dibuat, dan detail tambahan.

Lihat informasi yang lebih lengkap di [Menggunakan AWS CloudTrail untuk menangkap permintaan](#page-908-0) [yang dikirim ke CloudFront API](#page-908-0).

## Topik

- [Mengonfigurasi dan menggunakan log standar \(log akses\)](#page-867-0)
- [Log waktu nyata](#page-886-0)
- [Log fungsi tepi](#page-906-0)
- [Menggunakan AWS CloudTrail untuk menangkap permintaan yang dikirim ke CloudFront API](#page-908-0)

# <span id="page-867-0"></span>Mengonfigurasi dan menggunakan log standar (log akses)

Anda dapat mengonfigurasi CloudFront untuk membuat file log yang berisi informasi terperinci tentang setiap permintaan pengguna yang CloudFront diterima. Ini disebut log standar, juga dikenal sebagai log akses. Jika Anda mengaktifkan log standar, Anda juga dapat menentukan bucket Amazon S3 tempat Anda CloudFront ingin menyimpan file.

Anda dapat mengaktifkan log standar saat membuat atau memperbarui distribusi. Untuk informasi selengkapnya, lihat [Nilai yang Anda tentukan saat membuat atau memperbarui distribusi.](#page-59-0)

CloudFront juga menawarkan log real-time, yang memberi Anda informasi tentang permintaan yang dibuat ke distribusi secara real time (log dikirimkan dalam hitungan detik setelah menerima permintaan). Anda dapat menggunakan log waktu nyata untuk memantau, menganalisis, dan mengambil tindakan berdasarkan kinerja pengiriman konten. Untuk informasi selengkapnya, lihat [Log](#page-886-0) [waktu nyata.](#page-886-0)

### Topik

- [Cara kerja pencatatan standar](#page-868-0)
- [Memilih buket Amazon S3 untuk log standar Anda](#page-869-0)
- [Izin yang diperlukan untuk mengonfigurasi log standar dan mengakses file log Anda](#page-870-0)
- [Kebijakan kunci yang diperlukan untuk bucket SSE-KMS](#page-872-0)
- [Format nama file](#page-873-0)
- [Waktu pengiriman file log standar](#page-873-1)
- [Bagaimana permintaan dicatat saat URL atau header permintaan melebihi ukuran maksimum](#page-874-0)
- [Menganalisis log standar](#page-874-1)
- [Mengedit pengaturan log standar Anda](#page-875-0)
- [Menghapus file log standar dari bucket Amazon S3](#page-875-1)
- [Format file log standar](#page-875-2)

• [Biaya untuk log standar](#page-886-1)

# <span id="page-868-0"></span>Cara kerja pencatatan standar

Diagram berikut menunjukkan bagaimana CloudFront log informasi tentang permintaan untuk objek Anda.

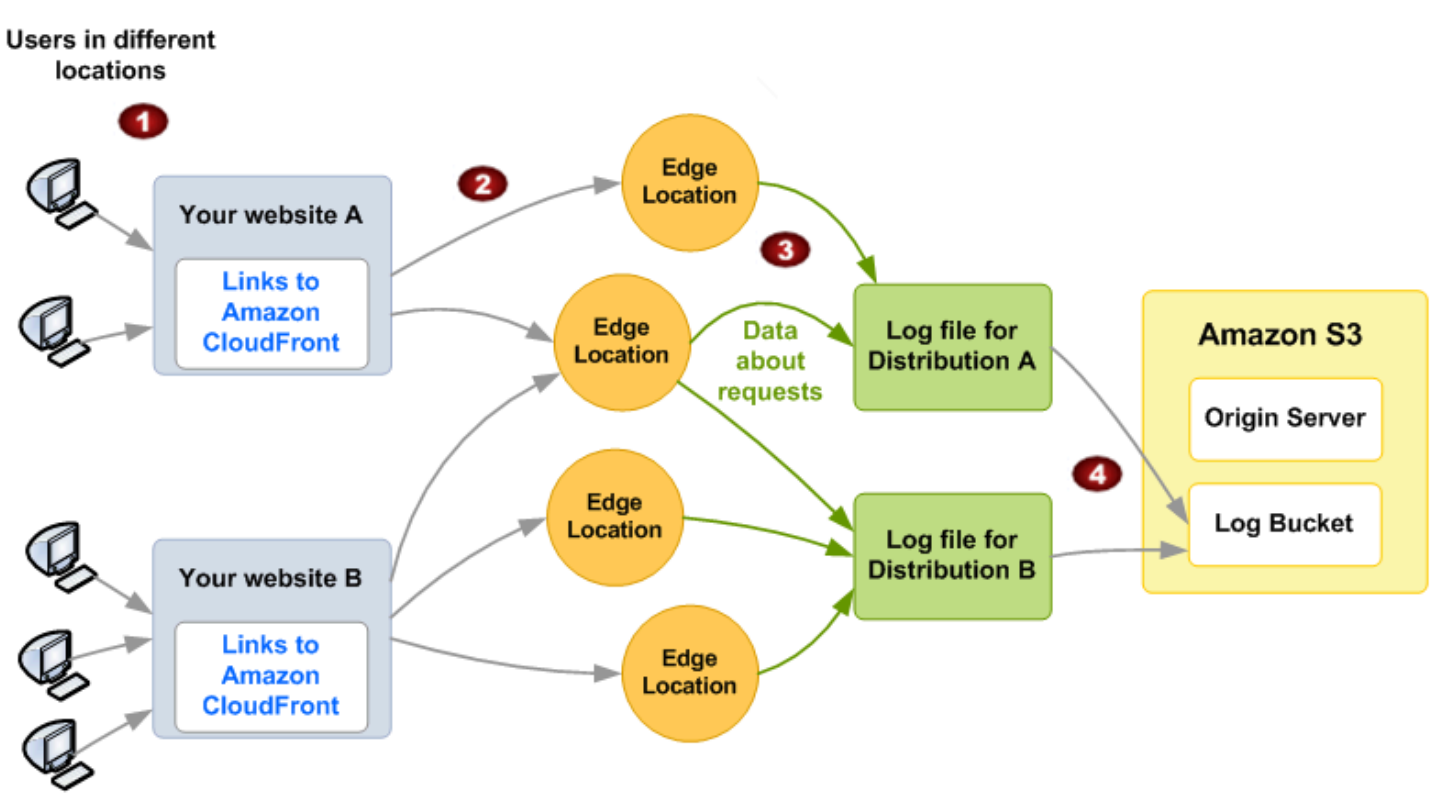

Berikut ini menjelaskan bagaimana CloudFront log informasi tentang permintaan untuk objek Anda, seperti yang diilustrasikan dalam diagram sebelumnya.

- 1. Dalam diagram ini, Anda memiliki dua situs web, A dan B, dan dua CloudFront distribusi yang sesuai. Pengguna meminta objek Anda menggunakan URL yang terkait dengan distribusi Anda.
- 2. CloudFront merutekan setiap permintaan ke lokasi tepi yang sesuai.
- 3. CloudFront menulis data tentang setiap permintaan ke file log khusus untuk distribusi itu. Dalam contoh ini, informasi tentang permintaan yang terkait dengan Distribusi A masuk ke file log hanya untuk Distribusi A, dan informasi tentang permintaan yang terkait dengan Distribusi B masuk ke file log hanya untuk Distribusi B.
- 4. CloudFront menyimpan file log secara berkala untuk distribusi di bucket Amazon S3 yang Anda tentukan saat mengaktifkan logging. CloudFront kemudian mulai menyimpan informasi tentang permintaan berikutnya dalam file log baru untuk distribusi.

Jika tidak ada pengguna yang mengakses konten Anda selama satu jam tertentu, Anda tidak akan menerima file log selama satu jam tersebut.

Setiap entri dalam file log memberikan detail tentang permintaan tunggal. Untuk informasi lebih lanjut tentang format file log, lihat [Format file log standar.](#page-875-2)

#### **a** Note

Kami menyarankan Anda menggunakan log untuk memahami sifat permintaan untuk konten Anda, bukan sebagai akuntansi lengkap dari semua permintaan. CloudFront memberikan log akses dengan upaya terbaik. Entri log untuk permintaan tertentu mungkin dikirim dalam waktu lama setelah permintaan diproses secara aktual dan, dalam kasus yang jarang, entri log mungkin tidak dikirimkan sama sekali. Ketika entri log dihilangkan dari log akses, jumlah entri dalam log akses tidak akan cocok dengan penggunaan yang muncul dalam laporan AWS penagihan dan penggunaan.

# <span id="page-869-0"></span>Memilih buket Amazon S3 untuk log standar Anda

Saat Anda mengaktifkan pencatatan untuk distribusi, Anda menentukan bucket Amazon S3 yang Anda inginkan CloudFront untuk menyimpan file log. Jika Anda menggunakan Amazon S3 sebagai asal Anda, sebaiknya Anda tidak menggunakan bucket yang sama untuk file log Anda; menggunakan bucket terpisah menyederhanakan pemeliharaan.

### **A** Important

Jangan memilih bucket Amazon S3 dengan [Kepemilikan Objek S3](https://docs.aws.amazon.com/AmazonS3/latest/userguide/about-object-ownership.html) yang disetel ke pemilik bucket yang diberlakukan. Pengaturan itu menonaktifkan ACL untuk bucket dan objek di dalamnya, yang CloudFront mencegah pengiriman file log ke bucket.

#### **A** Important

Jangan memilih bucket Amazon S3 di salah satu Wilayah berikut, karena CloudFront tidak mengirimkan log standar ke bucket di Wilayah ini:

- Afrika (Cape Town)
- Asia Pasifik (Hong Kong)
- Asia Pasifik (Hyderabad)
- Asia Pasifik (Jakarta)
- Asia Pasifik (Melbourne)
- Kanada (Pusat)
- Eropa (Milan)
- Eropa (Spanyol)
- Eropa (Zürich)
- Israel (Tel Aviv)
- Timur Tengah (Bahrain)
- Middle East (UAE)

Anda dapat menyimpan file log untuk beberapa distribusi dalam buket yang sama. Saat Anda mengaktifkan log, Anda dapat menentukan prefiks opsional untuk nama file, sehingga Anda dapat terus melacak file log yang terkait dengan distribusi yang mana.

<span id="page-870-0"></span>Izin yang diperlukan untuk mengonfigurasi log standar dan mengakses file log Anda

## **A** Important

Mulai April 2023, Anda harus mengaktifkan daftar kontrol akses S3 (ACL) untuk bucket S3 baru yang digunakan untuk log standar. CloudFront ACL dapat diaktifkan [selama langkah](https://docs.aws.amazon.com/AmazonS3/latest/userguide/object-ownership-new-bucket.html)  [pembuatan bucket,](https://docs.aws.amazon.com/AmazonS3/latest/userguide/object-ownership-new-bucket.html) atau [setelah bucket dibuat](https://docs.aws.amazon.com/AmazonS3/latest/userguide/object-ownership-existing-bucket.html).

Untuk informasi selengkapnya tentang perubahan, lihat [Pengaturan default untuk bucket S3](https://docs.aws.amazon.com/AmazonS3/latest/userguide/create-bucket-faq.html) [baru FAQ](https://docs.aws.amazon.com/AmazonS3/latest/userguide/create-bucket-faq.html) di Panduan Pengguna Amazon Simple Storage Service dan [Heads-Up: Perubahan](https://aws.amazon.com/blogs/aws/heads-up-amazon-s3-security-changes-are-coming-in-april-of-2023/)  [Keamanan Amazon S3 Akan Datang pada bulan April 2023 di Blog](https://aws.amazon.com/blogs/aws/heads-up-amazon-s3-security-changes-are-coming-in-april-of-2023/) Berita. AWS

Akun AWS Anda harus memiliki izin berikut untuk bucket yang Anda tentukan untuk file log:

- Daftar kontrol akses (ACL) S3 untuk bucket harus memberi Anda FULL\_CONTROL. Jika Anda adalah pemilik bucket, akun Anda memiliki izin ini secara default. Jika tidak, pemilik keranjang harus memperbarui ACL untuk buket.
- s3:GetBucketAcl
- s3:PutBucketAcl

Perhatikan hal-hal berikut:

#### ACL untuk buket

Saat Anda membuat atau memperbarui distribusi dan mengaktifkan pencatatan, CloudFront gunakan izin ini untuk memperbarui ACL untuk bucket guna memberikan izin awslogsdelivery akunFULL\_CONTROL. awslogsdelivery akun menulis file log ke dalam buket. Jika akun Anda tidak memiliki izin yang diperlukan untuk memperbarui ACL, membuat atau memperbarui distribusi akan gagal.

Dalam beberapa keadaan, jika Anda secara program mengirimkan permintaan untuk membuat buket tetapi buket dengan nama yang ditentukan sudah ada, S3 mengatur ulang izin pada buket ke nilai default. Jika Anda mengonfigurasi CloudFront untuk menyimpan log akses di bucket S3 dan Anda berhenti mendapatkan log di bucket itu, periksa izin di bucket untuk memastikan bahwa CloudFront memiliki izin yang diperlukan.

#### Memulihkan ACL untuk ember

Jika Anda menghapus izin untuk awslogsdelivery pelanggan, CloudFront tidak akan dapat menyimpan log ke buket S3. Untuk mengaktifkan CloudFront untuk mulai menyimpan log untuk distribusi Anda lagi, pulihkan izin ACL dengan melakukan salah satu hal berikut:

- Nonaktifkan pencatatan untuk distribusi Anda CloudFront, lalu aktifkan lagi. Untuk informasi selengkapnya, lihat [Nilai yang Anda tentukan saat membuat atau memperbarui distribusi.](#page-59-0)
- Tambahkan izin ACL untuk awslogsdelivery secara manual dengan menavigasi ke bucket S3 di konsol Amazon S3 dan menambahkan izin. Untuk menambahkan ACL untuk awslogsdelivery, Anda harus memberikan ID kanonik untuk akun tersebut, yang merupakan di Wilayah Tiongkok:

c4c1ede66af53448b93c283ce9448c4ba468c9432aa01d700d3878632f77d2d0

Untuk informasi selengkapnya tentang menambahkan ACL ke bucket S3, lihat [Bagaimana Cara](https://docs.aws.amazon.com/AmazonS3/latest/user-guide/set-bucket-permissions.html)  [Mengatur Izin Bucket ACL](https://docs.aws.amazon.com/AmazonS3/latest/user-guide/set-bucket-permissions.html)? di Panduan Pengguna Layanan Penyimpanan Sederhana Amazon.

### ACL untuk setiap file log

Selain ACL pada buket, ada ACL pada setiap file log. Pemilik keranjang memiliki FULL\_CONTROL izin di setiap file log, pemilik distribusi (jika berbeda dari pemilik bucket) tidak memiliki izin, dan awslogsdelivery akun memiliki izin baca dan tulis.

#### Menonaktifkan log

Jika Anda menonaktifkan logging, CloudFront tidak menghapus ACL baik untuk bucket atau file log. Jika Anda mau, Anda dapat melakukannya sendiri.

<span id="page-872-0"></span>Kebijakan kunci yang diperlukan untuk bucket SSE-KMS

Jika bucket S3 untuk log standar Anda menggunakan enkripsi sisi server dengan AWS KMS keys (SSE-KMS) menggunakan kunci terkelola pelanggan, Anda harus menambahkan pernyataan berikut ke kebijakan kunci untuk kunci terkelola pelanggan Anda. Hal ini memungkinkan CloudFront untuk menulis file log ke bucket. (Anda tidak dapat menggunakan SSE-KMS dengan Kunci yang dikelola AWS karena CloudFront tidak akan dapat menulis file log ke ember.)

```
{ 
     "Sid": "Allow CloudFront to use the key to deliver logs", 
     "Effect": "Allow", 
     "Principal": { 
          "Service": "delivery.logs.amazonaws.com" 
     }, 
     "Action": "kms:GenerateDataKey*", 
     "Resource": "*"
}
```
Jika bucket S3 untuk log standar Anda menggunakan SSE-KMS dengan [Kunci Bucket S3,](https://docs.aws.amazon.com/AmazonS3/latest/userguide/bucket-key.html) Anda juga perlu menambahkan izin kms:Decrypt untuk pernyataan kebijakan. Dalam hal ini, pernyataan kebijakan penuh terlihat seperti berikut ini.

```
{ 
     "Sid": "Allow CloudFront to use the key to deliver logs", 
     "Effect": "Allow", 
     "Principal": { 
          "Service": "delivery.logs.amazonaws.com" 
     }, 
     "Action": [ 
          "kms:GenerateDataKey*", 
          "kms:Decrypt" 
     ], 
     "Resource": "*"
}
```
# <span id="page-873-0"></span>Format nama file

Nama setiap file log yang CloudFront disimpan di bucket Amazon S3 Anda menggunakan format nama file berikut:

# *<optional prefix>*/*<distribution ID>*.*YYYY*-*MM*-*DD*-*HH*.*unique-ID*.gz

Tanggal dan waktu berada dalam Waktu Universal Terkoordinasi (UTC).

Misalnya, jika Anda menggunakan example-prefix karena prefiks, dan ID distribusi Anda adalah EMLARXS9EXAMPLE, nama file Anda terlihat mirip dengan ini:

example-prefix/EMLARXS9EXAMPLE.2019-11-14-20.RT4KCN4SGK9.gz

Saat Anda mengaktifkan pencatatan untuk distribusi, Anda dapat menentukan prefiks opsional untuk nama file, sehingga Anda dapat melacak file log yang terkait dengan distribusi mana. Jika Anda menyertakan nilai untuk awalan file log dan awalan Anda tidak diakhiri dengan garis miring (/), CloudFront tambahkan satu secara otomatis. Jika awalan Anda diakhiri dengan garis miring ke depan, jangan CloudFront tambahkan yang lain.

.gzDi akhir nama file menunjukkan bahwa CloudFront telah dikompresi file log menggunakan gzip.

# <span id="page-873-1"></span>Waktu pengiriman file log standar

CloudFront memberikan log standar untuk distribusi hingga beberapa kali dalam satu jam. Secara umum, file log berisi informasi tentang permintaan yang CloudFront diterima selama periode waktu tertentu. CloudFront biasanya mengirimkan file log untuk jangka waktu tersebut ke bucket Amazon S3 Anda dalam waktu satu jam setelah peristiwa yang muncul di log. Namun, perhatikan bahwa beberapa atau semua entri file log untuk periode waktu terkadang dapat tertunda hingga 24 jam. Saat entri log tertunda, CloudFront menyimpannya dalam file log yang nama filenya mencakup tanggal dan waktu permintaan, bukan tanggal dan waktu pengiriman.

Saat membuat file log, CloudFront konsolidasikan informasi untuk distribusi Anda dari semua lokasi tepi yang menerima permintaan untuk objek Anda selama periode waktu yang dicakup oleh file log.

CloudFront dapat menyimpan lebih dari satu file untuk jangka waktu tergantung pada berapa banyak permintaan yang CloudFront diterima untuk objek yang terkait dengan distribusi.

CloudFront mulai mengirimkan log akses dengan andal sekitar empat jam setelah Anda mengaktifkan pencatatan. Anda mungkin mendapatkan beberapa log akses sebelum waktu tersebut.

### **a** Note

Jika tidak ada pengguna yang meminta objek Anda selama periode waktu tersebut, Anda tidak akan menerima file log untuk periode tersebut.

CloudFront juga menawarkan log real-time, yang memberi Anda informasi tentang permintaan yang dibuat ke distribusi secara real time (log dikirimkan dalam hitungan detik setelah menerima permintaan). Anda dapat menggunakan log waktu nyata untuk memantau, menganalisis, dan mengambil tindakan berdasarkan kinerja pengiriman konten. Untuk informasi selengkapnya, lihat [Log](#page-886-0) [waktu nyata.](#page-886-0)

# <span id="page-874-0"></span>Bagaimana permintaan dicatat saat URL atau header permintaan melebihi ukuran maksimum

Jika ukuran total semua header permintaan, termasuk cookie, melebihi 20 KB, atau jika URL melampaui 8192 byte, CloudFront tidak dapat menguraikan permintaan sepenuhnya dan tidak dapat mencatatnya. Karena permintaan tersebut tidak dicatat, Anda tidak akan melihat kode status kesalahan HTTP kembali.

Jika badan permintaan melebihi ukuran maksimum, permintaan akan dicatat, termasuk kode status kesalahan HTTP.

## <span id="page-874-1"></span>Menganalisis log standar

Karena Anda dapat menerima beberapa log akses per jam, kami sarankan Anda menggabungkan semua file log yang Anda terima untuk periode waktu tertentu ke dalam satu file. Anda kemudian dapat menganalisis data untuk periode tersebut dengan lebih akurat dan lengkap.

Salah satu cara untuk menganalisis log akses Anda adalah dengan menggunakan [Amazon Athena](https://aws.amazon.com/athena/). Athena adalah layanan kueri interaktif yang dapat membantu Anda menganalisis data untuk AWS layanan, termasuk. CloudFront Untuk mempelajari selengkapnya, lihat [Menanyakan CloudFront Log](https://docs.aws.amazon.com/athena/latest/ug/cloudfront-logs.html) [Amazon](https://docs.aws.amazon.com/athena/latest/ug/cloudfront-logs.html) di Panduan Pengguna Amazon Athena.

Selain itu, posting blog AWS berikut ini membahas beberapa cara menganalisis log akses.

- [Amazon CloudFront Request Logging](https://aws.amazon.com/blogs/aws/amazon-cloudfront-request-logging/) (untuk konten yang dikirimkan melalui HTTP)
- [CloudFrontLog yang Ditingkatkan, Sekarang Dengan String Kueri](https://aws.amazon.com/blogs/aws/enhanced-cloudfront-logs-now-with-query-strings/)

# **A** Important

Kami menyarankan Anda menggunakan log untuk memahami sifat permintaan untuk konten Anda, bukan sebagai akuntansi lengkap dari semua permintaan. CloudFront memberikan log akses dengan upaya terbaik. Entri log untuk permintaan tertentu mungkin dikirim dalam waktu lama setelah permintaan diproses secara aktual dan, dalam kasus yang jarang, entri log mungkin tidak dikirimkan sama sekali. Ketika entri log dihilangkan dari log akses, jumlah entri dalam log akses tidak akan cocok dengan penggunaan yang muncul dalam laporan penggunaan dan penagihan AWS.

# <span id="page-875-0"></span>Mengedit pengaturan log standar Anda

Anda dapat mengaktifkan atau menonaktifkan logging, mengubah bucket Amazon S3 tempat log Anda disimpan, dan mengubah awalan untuk file log menggunakan [CloudFront konsol atau API](https://console.aws.amazon.com/cloudfront/v4/home). CloudFront Perubahan Anda pada pengaturan log mulai berlaku dalam 12 jam.

Untuk informasi selengkapnya, lihat topik berikut:

- Untuk memperbarui distribusi menggunakan CloudFront konsol, lihat[Memperbarui distribusi.](#page-97-0)
- Untuk memperbarui distribusi menggunakan CloudFront API, lihat [UpdateDistribution](https://docs.aws.amazon.com/cloudfront/latest/APIReference/API_UpdateDistribution.html)di Referensi Amazon CloudFront API.

## <span id="page-875-1"></span>Menghapus file log standar dari bucket Amazon S3

CloudFront tidak secara otomatis menghapus file log dari bucket Amazon S3 Anda. Untuk informasi tentang menghapus file log dari keranjang Amazon S3, lihat topik berikut:

- Menggunakan konsol Amazon S3: [Menghapus Objek](https://docs.aws.amazon.com/AmazonS3/latest/user-guide/delete-objects.html) di Panduan Pengguna Amazon Simple Storage Service Console.
- Menggunakan REST API: [DeleteObjectd](https://docs.aws.amazon.com/AmazonS3/latest/API/API_DeleteObject.html)i Referensi API Amazon Simple Storage Service.

# <span id="page-875-2"></span>Format file log standar

Setiap entri dalam file log memberikan detail tentang permintaan penampil tunggal. File log memiliki karakteristik sebagai berikut:

• Gunakan [Format file log yang diperluas W3C](https://www.w3.org/TR/WD-logfile.html).

- Berisi nilai yang dipisahkan dengan tab.
- Berisi catatan yang tidak selalu kronologis.
- Berisi dua baris header: satu dengan versi format file, dan satu lagi yang mencantumkan kolom W3C yang disertakan dalam setiap catatan.
- Berisi URL berkode setara untuk spasi dan karakter tertentu lainnya dalam nilai kolom.

Ekuivalen berkode URL digunakan untuk karakter berikut ini:

- Kode karakter ASCII 0 melalui 32, inklusif
- Kode karakter ASCII 127 dan lebih tinggi
- Semua karakter dalam tabel berikut

Standar pengkodean URL ditetapkan dalam [RFC 1738](https://tools.ietf.org/html/rfc1738.html).

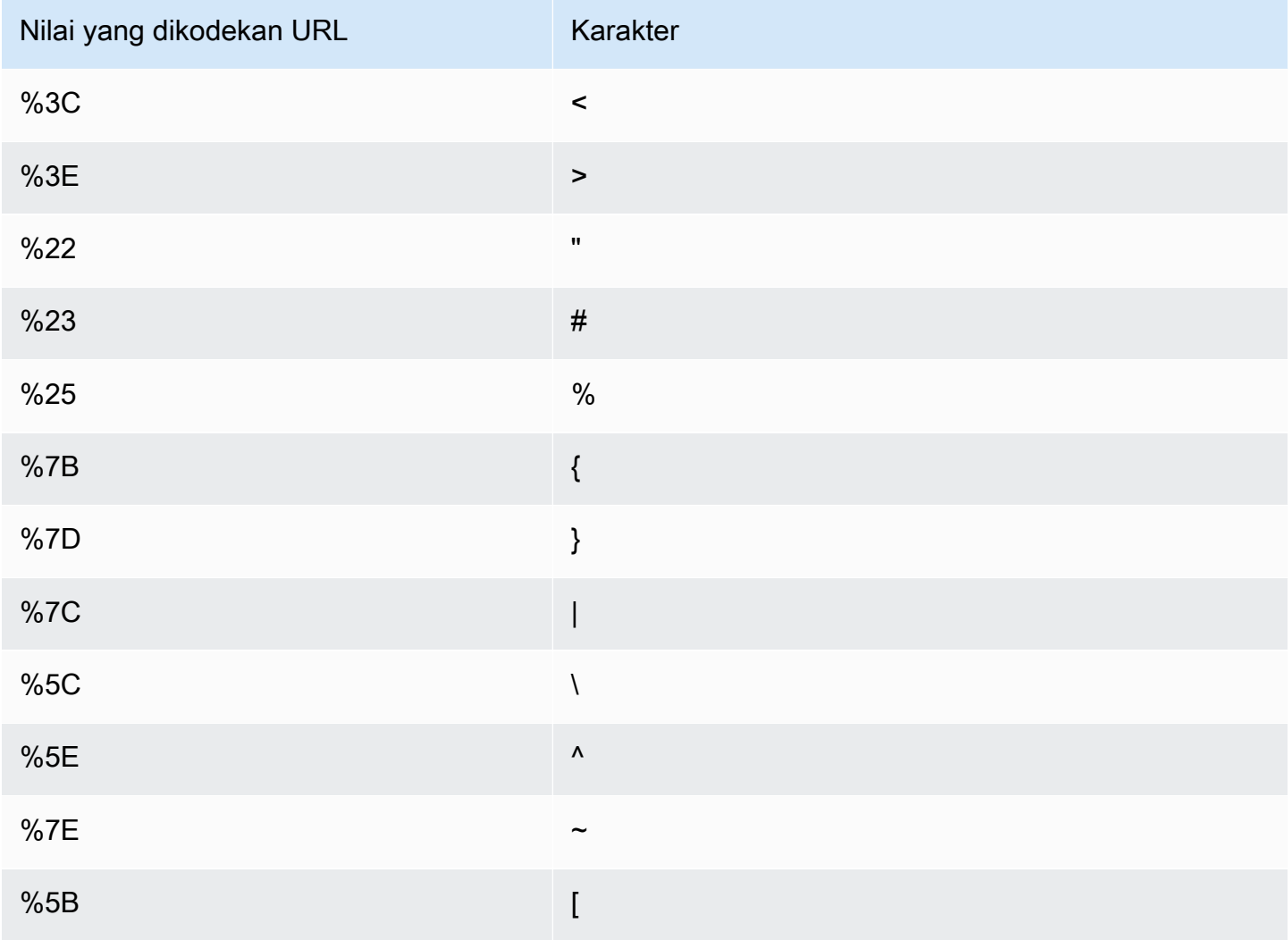

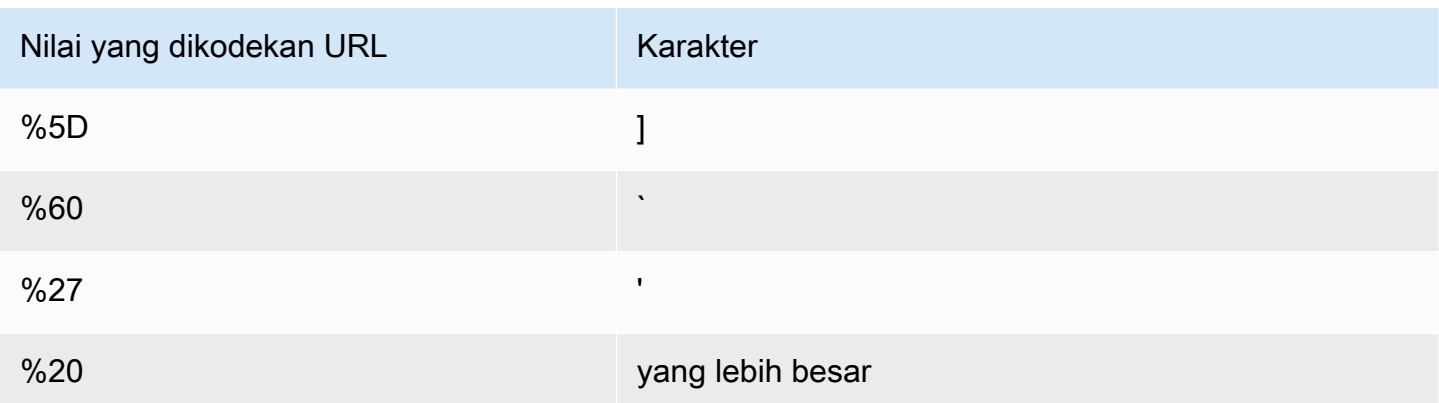

### Bidang file log standar

File log untuk distribusi berisi 33 bidang. Daftar berikut berisi setiap nama kolom, secara berurutan, bersama dengan deskripsi informasi di bidang tersebut.

### 1. **date**

Tanggal di mana peristiwa terjadi dalam format YYYY-MM-DD. Sebagai contoh, 2019-06-30. Tanggal dan waktu berada dalam Waktu Universal Terkoordinasi (UTC). Untuk WebSocket koneksi, ini adalah tanggal saat koneksi ditutup.

### 2. **time**

Waktu ketika CloudFront server selesai menanggapi permintaan (dalam UTC), misalnya,. 01:42:39 Untuk WebSocket koneksi, ini adalah waktu ketika koneksi ditutup.

### 3. **x-edge-location**

Lokasi tepi yang melayani permintaan. Setiap lokasi tepi diidentifikasi dengan kode tiga huruf dan nomor yang diberikan secara sewenang-wenang (misalnya, DFW3). Kode tiga huruf biasanya sesuai dengan kode bandara International Air Transport Association (IATA) untuk bandara di dekat lokasi geografis lokasi tepi. (Ringkasan ini mungkin berubah di masa mendatang.)

### 4. **sc-bytes**

Jumlah total byte yang dikirim server ke penampil sebagai respons terhadap permintaan, termasuk header. Untuk WebSocket koneksi, ini adalah jumlah total byte yang dikirim dari server ke klien melalui koneksi.

### 5. **c-ip**

Alamat IP penampil yang membuat permintaan, misalnya, 192.0.2.183 atau 2001:0db8:85a3::8a2e:0370:7334. Jika penampil menggunakan proksi HTTP atau penyeimbang beban untuk mengirim permintaan, nilai bidang ini adalah alamat IP dari perantara atau penyeimbang beban. Lihat juga x-forwarded-for bidang.

### 6. **cs-method**

Metode permintaan HTTP yang diterima dari penampil.

### 7. **cs(Host)**

Nama domain CloudFront distribusi (misalnya, d111111abcdef8.cloudfront.net).

### 8. **cs-uri-stem**

Bagian URL permintaan yang mengidentifikasi jalur dan objek (misalnya, /images/cat.jpg). Tanda tanya (?) di URL dan string kueri tidak disertakan dalam log.

### 9. **sc-status**

Berisi salah satu nilai berikut:

- Kode status HTTP dari respon server (misalnya,200).
- 000, yang menunjukkan bahwa penampil menutup koneksi sebelum server dapat merespons permintaan. Jika penampil menutup koneksi setelah server mulai mengirim respons, bidang ini berisi kode status HTTP dari respons yang mulai dikirim server.

## 10.**cs(Referer)**

Nilai dari Referer header dalam permintaan. Ini adalah nama domain yang membuat permintaan. Perujuk umum termasuk mesin pencari, situs web lain yang terhubung langsung ke objek Anda, dan situs web Anda sendiri.

## 11.**cs(User-Agent)**

Nilai dari User-Agent header dalam permintaan. User-Agent header mengidentifikasi sumber permintaan, seperti jenis perangkat dan peramban yang mengirimkan permintaan atau, jika permintaan berasal dari mesin pencari, mesin pencari mana.

### 12.**cs-uri-query**

Bagian utas kueri URL permintaan, jika ada.

Ketika URL tidak berisi string kueri, nilai bidang ini adalah tanda hubung (-). Untuk informasi selengkapnya, lihat [Menyimpan konten berdasarkan parameter string kueri.](#page-477-0)

# 13.**cs(Cookie)**

Cookie header dalam permintaan, termasuk nama—pasangan nilai dan atribut terkait.

Jika Anda mengaktifkan pencatatan cookie, CloudFront catat cookie di semua permintaan terlepas dari cookie mana yang Anda pilih untuk diteruskan ke asal. Ketika permintaan tidak menyertakan header cookie, nilai bidang ini adalah tanda hubung (-). Untuk informasi selengkapnya tentang cookie, lihat [Menyimpan konten berdasarkan cookie](#page-482-0).

### 14.**x-edge-result-type**

Bagaimana server menggolongkan respons setelah byte terakhir meninggalkan server. Dalam beberapa kasus, jenis hasil dapat berubah antara waktu saat server siap mengirimkan respons dan waktu saat server selesai mengirimkan respons. Lihat juga x-edge-response-resulttype bidang.

Misalnya, dalam streaming HTTP, seandainya server menemukan segmen aliran di cache. Dalam skenario itu, nilai kolom ini biasanya adalah Hit. Namun, jika penampil menutup koneksi sebelum server mengirimkan seluruh segmen, jenis hasil akhir (dan nilai kolom ini) adalah Error.

WebSocket koneksi akan memiliki nilai Miss untuk bidang ini karena konten tidak dapat di-cache dan diproksi langsung ke asal.

Nilai yang mungkin termasuk:

- Hit Server melayani objek ke penampil dari cache.
- RefreshHit Server menemukan objek dalam cache tetapi objek telah kedaluwarsa, sehingga server menghubungi asal untuk memverifikasi bahwa cache memiliki versi terbaru dari objek tersebut.
- Miss Permintaan tidak dapat dipenuhi oleh objek di dalam cache, sehingga server meneruskan permintaan ke asal dan mengembalikan hasil ke penampil.
- LimitExceeded— Permintaan ditolak karena CloudFront kuota (sebelumnya disebut sebagai batas) terlampaui.
- CapacityExceededServer mengembalikan kode status HTTP 503 karena tidak memiliki kapasitas yang cukup pada saat permintaan untuk melayani objek.
- Error Biasanya, ini berarti permintaan tersebut mengakibatkan kesalahan klien (nilai sc-status bidang ada di 4xx atau kesalahan server (nilai sc-status bidang ada di 5xx beragam). Jika nilai sc-status adalah 200, atau jika nilai bidang ini adalah Error dan nilai

dari x-edge-response-result-type bidang tidak Error, artinya permintaan HTTP berhasil tetapi klien terputus sebelum menerima semua byte.

• Redirect – Server mengarahkan penampil dari HTTP ke HTTPS sesuai dengan pengaturan distribusi.

### 15.**x-edge-request-id**

String buram yang secara unik mengidentifikasi permintaan. CloudFront juga mengirimkan string ini di header x-amz-cf-id respons.

### 16.**x-host-header**

Nilai yang disertakan oleh penampil dalam Host header permintaan. Jika Anda menggunakan nama CloudFront domain di URL objek Anda (seperti d111111abcdef8.cloudfront.net), bidang ini berisi nama domain tersebut. Jika Anda menggunakan nama domain alternatif (CNames) di URL objek Anda (seperti www.example.com), bidang ini berisi nama domain alternatif.

Jika Anda menggunakan nama domain alternatif, lihat cs(Host) di bidang 7 untuk nama domain yang terkait dengan distribusi Anda.

## 17.**cs-protocol**

Protokol permintaan penampil (http, https, ws, atau wss).

## 18.**cs-bytes**

Jumlah total byte data yang disertakan oleh penampil, termasuk header. Untuk WebSocket koneksi, ini adalah jumlah total byte yang dikirim dari klien ke server pada koneksi.

## 19.**time-taken**

Jumlah detik (hingga seperseribu detik, misalnya, 0,082) dari saat server menerima permintaan penampil hingga saat server menulis byte terakhir dari respons ke antrian output, yang diukur pada server. Dari perspektif penampil, total waktu untuk mendapatkan respons penuh akan lebih lama dari nilai ini karena latensi jaringan dan buffering TCP.

### 20.**x-forwarded-for**

Jika penampil menggunakan proksi HTTP atau timbangantor beban untuk mengirim permintaan, nilai c-ip adalah alamat IP dari perantara atau pemukul beban. Dalam hal ini, bidang ini adalah alamat IP penampil yang memulai permintaan. Kolom ini berisi alamat IPv4 (misalnya, 192.0.2.183) atau alamat IPv6 (misalnya, 2001:0db8:85a3::8a2e:0370:7334).

Jika penampil tidak menggunakan proksi HTTP atau penyeimbang beban, nilai bidang ini adalah tanda hubung (-).

### 21.**ssl-protocol**

Saat permintaan menggunakan HTTPS, kolom ini berisi protokol SSL/TLS yang dinegosiasikan penampil dan server untuk mentransmisikan permintaan dan respons. Untuk daftar kemungkinan nilai, lihat protokol SSL/TLS yang didukung dalam [Protokol dan cipher yang didukung antara](#page-274-0) [pemirsa dan CloudFront](#page-274-0).

Saat cs-protocol di kolom 17 adalah http, nilai untuk kolom ini adalah tanda hubung (-).

### 22.**ssl-cipher**

Saat permintaan menggunakan HTTPS, kolom ini berisi cipher SSL/TLS yang dinegosiasikan penampil dan server untuk mengenkripsi permintaan dan respons. Untuk daftar kemungkinan nilai, lihat cipher SSL/TLS yang didukung dalam [Protokol dan cipher yang didukung antara pemirsa dan](#page-274-0)  [CloudFront.](#page-274-0)

Saat cs-protocol di kolom 17 adalah http, nilai untuk kolom ini adalah tanda hubung (-).

### 23.**x-edge-response-result-type**

Bagaimana server mengklasifikasikan respons tepat sebelum mengembalikan respons ke penampil. Lihat juga x-edge-result-type bidang. Nilai yang mungkin termasuk:

- Hit Server melayani objek ke penampil dari cache.
- RefreshHit Server menemukan objek dalam cache tetapi objek telah kedaluwarsa, sehingga server menghubungi asal untuk memverifikasi bahwa cache memiliki versi terbaru dari objek tersebut.
- Miss Permintaan tidak dapat dipenuhi oleh objek dalam cache, sehingga server meneruskan permintaan ke server asal dan mengembalikan hasil ke penampil.
- LimitExceeded— Permintaan ditolak karena CloudFront kuota (sebelumnya disebut sebagai batas) terlampaui.
- CapacityExceeded— Server mengembalikan kesalahan 503 karena tidak memiliki kapasitas yang cukup pada saat permintaan untuk melayani objek.
- Error Biasanya, ini berarti permintaan tersebut mengakibatkan kesalahan klien (nilai sc-status bidang ada di 4xx atau kesalahan server (nilai sc-status bidang ada di 5xx beragam).

Jika nilai x-edge-result-type adalah Error dan nilai bidang ini tidak Error, klien terputus sebelum menyelesaikan unduhan.

• Redirect – Server mengarahkan penampil dari HTTP ke HTTPS sesuai dengan pengaturan distribusi.

### 24.**cs-protocol-version**

Versi HTTP yang ditentukan penampil dalam permintaan. Nilai yang mungkin termasuk adalah HTTP/0.9, HTTP/1.0, HTTP/1.1, HTTP/2.0, dan HTTP/3.0.

### 25.**fle-status**

Saat [enkripsi tingkat lapangan](https://docs.aws.amazon.com/AmazonCloudFront/latest/DeveloperGuide/field-level-encryption.html) dikonfigurasi untuk distribusi, bidang ini berisi kode yang menunjukkan apakah badan permintaan berhasil diproses. Ketika server berhasil memproses isi permintaan, mengenkripsi nilai dalam bidang yang ditentukan, dan meneruskan permintaan ke asal, nilai bidang ini adalah Processed. Nilai dari x-edge-result-type masih dapat menunjukkan kesalahan sisi klien atau sisi server dalam kasus ini.

Nilai yang mungkin untuk kolom ini meliputi:

- ForwardedByContentType Server meneruskan permintaan ke tempat asal tanpa mengurai atau enkripsi karena tidak ada jenis konten yang dikonfigurasi.
- ForwardedByQueryArgs— Server meneruskan permintaan ke asal tanpa parsing atau enkripsi karena permintaan berisi argumen kueri yang tidak ada dalam konfigurasi untuk enkripsi tingkat lapangan.
- ForwardedDueToNoProfile Server meneruskan permintaan ke tempat asal tanpa mengurai atau enkripsi karena tidak ada profil yang ditentukan dalam konfigurasi untuk enkripsi tingkat lapangan.
- MalformedContentTypeClientError Server menolak permintaan dan mengembalikan kode status HTTP 400 ke penampil karena nilai Content-Type header dalam format yang tidak valid.
- MalformedInputClientError Server menolak permintaan dan mengembalikan kode status HTTP 400 ke penampil karena bodi permintaan dalam format yang tidak valid.
- MalformedQueryArgsClientError Server menolak permintaan dan mengembalikan kode status HTTP 400 ke penampil karena argumen kueri kosong atau dalam format yang tidak valid.
- RejectedByContentType Server menolak permintaan dan mengembalikan kode status HTTP 400 ke penampil karena tidak ada jenis konten yang ditentukan dalam konfigurasi untuk enkripsi tingkat lapangan.
- RejectedByQueryArgs Server menolak permintaan dan mengembalikan kode status HTTP 400 ke penampil karena tidak ada alasan kueri yang ditentukan dalam konfigurasi untuk enkripsi tingkat lapangan.
- ServerError Server asal mengembalikan kesalahan.

Jika permintaan melebihi kuota enkripsi tingkat lapangan (sebelumnya disebut sebagai batas), bidang ini berisi salah satu kode kesalahan berikut, dan server mengembalikan kode status HTTP 400 ke penampil. Untuk daftar kuota saat ini pada enkripsi tingkat lapangan, lihat [Kuotas pada](#page-971-0)  [enkripsi tingkat lapangan](#page-971-0).

- FieldLengthLimitClientError Kolom yang dikonfigurasi untuk dienkripsi melebihi panjang maksimum yang diizinkan.
- FieldNumberLimitClientError Permintaan agar distribusi dikonfigurasi untuk mengenkripsi berisi lebih dari jumlah kolom yang diperbolehkan.
- RequestLengthLimitClientError Panjang badan permintaan melebihi panjang maksimum yang diperbolehkan ketika enkripsi tingkat lapangan dikonfigurasi.

Jika enkripsi tingkat bidang tidak dikonfigurasi untuk distribusi, nilai bidang ini adalah tanda hubung  $(-)$ .

## 26.**fle-encrypted-fields**

Jumlah bidang [enkripsi tingkat lapangan yang dienkripsi](#page-430-0) dan diteruskan oleh server ke asal. CloudFront server mengalirkan permintaan yang diproses ke asal saat mereka mengenkripsi data, sehingga bidang ini dapat memiliki nilai meskipun nilainya fle-status adalah kesalahan.

Jika enkripsi tingkat bidang tidak dikonfigurasi untuk distribusi, nilai bidang ini adalah tanda hubung  $(-)$ .

## 27.**c-port**

Nomor port permintaan dari penampil.

## 28.**time-to-first-byte**

Jumlah detik antara menerima permintaan dan menulis byte pertama respons, sebagaimana diukur pada server.

## 29.**x-edge-detailed-result-type**

Bidang ini berisi nilai yang sama dengan x-edge-result-type bidang, kecuali dalam kasus berikut:

- Ketika objek disajikan ke penampil dari lapisan [Origin Shield](#page-448-0), bidang ini berisiOriginShieldHit.
- Ketika objek tidak dalam CloudFront cache dan respons dihasilkan oleh [permintaan asal fungsi](#page-688-0) [Lambda @Edge](#page-688-0), bidang ini berisi. MissGeneratedResponse
- Ketika nilai bidang adalahError, x-edge-result-type bidang ini berisi salah satu nilai berikut dengan informasi lebih lanjut tentang kesalahan:
	- AbortedOrigin Server mengalami masalah dengan asal usul.
	- ClientCommError Respons ke penampil terganggu karena masalah komunikasi antara server dan penampil.
	- ClientGeoBlocked— Distribusi dikonfigurasi untuk menolak permintaan dari lokasi geografis pemirsa.
	- ClientHungUpRequest Penampil berhenti sebelum waktunya saat mengirim permintaan.
	- Error— Terjadi kesalahan yang jenis kesalahannya tidak sesuai dengan kategori lainnya. Jenis kesalahan ini dapat terjadi saat server menjalankan respons kesalahan dari cache.
	- InvalidRequest Server menerima permintaan yang tidak valid dari penampil.
	- InvalidRequestBlocked Akses ke sumber daya yang diminta diblokir.
	- InvalidRequestCertificate— Distribusi tidak cocok dengan sertifikat SSL/TLS tempat koneksi HTTPS dibuat.
	- InvalidRequestHeader Permintaan mengandung header yang tidak valid.
	- InvalidRequestMethod Distribusi tidak dikonfigurasi untuk menangani metode permintaan HTTP yang digunakan. Ini dapat terjadi ketika distribusi hanya mendukung permintaan yang dapat disimpan.
	- OriginCommError— Permintaan habis waktu saat menghubungkan ke asal, atau membaca data dari asal.
	- OriginConnectError— Server tidak dapat terhubung ke asal.
	- OriginContentRangeLengthError— Content-Length Header dalam respons asal tidak cocok dengan panjang di Content-Range header.
	- OriginDnsError— Server tidak dapat menyelesaikan nama domain asal.
	- OriginError Asal memberikan jawaban yang salah.
	- OriginHeaderTooBigError Header yang dikembalikan oleh asalnya terlalu besar untuk diproses oleh server edge.

• OriginInvalidResponseError – Asal memberikan respons tidak valid. Menggunakan log standar (log akses) 872

- OriginReadError— Server tidak bisa membaca dari asalnya.
- OriginWriteError— Server tidak bisa menulis ke asal.
- OriginZeroSizeObjectError Objek seukuran nol yang dikirim dari sumber mengakibatkan kesalahan.
- SlowReaderOriginError Penampil lambat untuk membaca pesan yang menyebabkan kesalahan asal.

#### 30.**sc-content-type**

Nilai HTTP Content-Type header respons.

#### 31.**sc-content-len**

Nilai HTTP Content-Length header respons.

#### 32.**sc-range-start**

Saat tanggapan berisi HTTP Content-Range header, kolom ini berisi nilai mulai rentang.

#### 33.**sc-range-end**

Saat tanggapan berisi HTTP Content-Range header, kolom ini berisi nilai akhir rentang.

Berikut ini contoh file log untuk distribusi:

```
#Version: 1.0
#Fields: date time x-edge-location sc-bytes c-ip cs-method cs(Host) cs-uri-stem sc-
status cs(Referer) cs(User-Agent) cs-uri-query cs(Cookie) x-edge-result-type x-edge-
request-id x-host-header cs-protocol cs-bytes time-taken x-forwarded-for ssl-protocol 
  ssl-cipher x-edge-response-result-type cs-protocol-version fle-status fle-encrypted-
fields c-port time-to-first-byte x-edge-detailed-result-type sc-content-type sc-
content-len sc-range-start sc-range-end
2019-12-04 21:02:31 LAX1 392 192.0.2.100 GET d111111abcdef8.cloudfront.net /
index.html 200 - Mozilla/5.0%20(Windows%20NT%2010.0;%20Win64;
%20x64)%20AppleWebKit/537.36%20(KHTML,%20like
%20Gecko)%20Chrome/78.0.3904.108%20Safari/537.36 - - Hit 
  SOX4xwn4XV6Q4rgb7XiVGOHms_BGlTAC4KyHmureZmBNrjGdRLiNIQ== d111111abcdef8.cloudfront.net 
  https 23 0.001 - TLSv1.2 ECDHE-RSA-AES128-GCM-SHA256 Hit HTTP/2.0 - - 11040 0.001 Hit 
 text/html 78 - -2019-12-04 21:02:31 LAX1 392 192.0.2.100 GET d111111abcdef8.cloudfront.net /
index.html 200 - Mozilla/5.0%20(Windows%20NT%2010.0;%20Win64;
%20x64)%20AppleWebKit/537.36%20(KHTML,%20like
%20Gecko)%20Chrome/78.0.3904.108%20Safari/537.36 - - Hit
```

```
 k6WGMNkEzR5BEM_SaF47gjtX9zBDO2m349OY2an0QPEaUum1ZOLrow== d111111abcdef8.cloudfront.net 
  https 23 0.000 - TLSv1.2 ECDHE-RSA-AES128-GCM-SHA256 Hit HTTP/2.0 - - 11040 0.000 Hit 
  text/html 78 - -
2019-12-04 21:02:31 LAX1 392 192.0.2.100 GET d111111abcdef8.cloudfront.net /
index.html 200 - Mozilla/5.0%20(Windows%20NT%2010.0;%20Win64;
%20x64)%20AppleWebKit/537.36%20(KHTML,%20like
%20Gecko)%20Chrome/78.0.3904.108%20Safari/537.36 - - Hit 
  f37nTMVvnKvV2ZSvEsivup_c2kZ7VXzYdjC-GUQZ5qNs-89BlWazbw== d111111abcdef8.cloudfront.net 
  https 23 0.001 - TLSv1.2 ECDHE-RSA-AES128-GCM-SHA256 Hit HTTP/2.0 - - 11040 0.001 Hit 
  text/html 78 - - 
2019-12-13 22:36:27 SEA19-C1 900 192.0.2.200 GET d111111abcdef8.cloudfront.net /
favicon.ico 502 http://www.example.com/ Mozilla/5.0%20(Windows
%20NT%2010.0;%20Win64;%20x64)%20AppleWebKit/537.36%20(KHTML,
%20like%20Gecko)%20Chrome/78.0.3904.108%20Safari/537.36 - - Error 
  1pkpNfBQ39sYMnjjUQjmH2w1wdJnbHYTbag21o_3OfcQgPzdL2RSSQ== www.example.com http 675 
  0.102 - - - Error HTTP/1.1 - - 25260 0.102 OriginDnsError text/html 507 - -
2019-12-13 22:36:26 SEA19-C1 900 192.0.2.200 GET d111111abcdef8.cloudfront.net / 502 
  - Mozilla/5.0%20(Windows%20NT%2010.0;%20Win64;%20x64)%20AppleWebKit/537.36%20(KHTML,
%20like%20Gecko)%20Chrome/78.0.3904.108%20Safari/537.36 - - Error 
  3AqrZGCnF_g0-5KOvfA7c9XLcf4YGvMFSeFdIetR1N_2y8jSis8Zxg== www.example.com http 735 
  0.107 - - - Error HTTP/1.1 - - 3802 0.107 OriginDnsError text/html 507 - -
2019-12-13 22:37:02 SEA19-C2 900 192.0.2.200 GET d111111abcdef8.cloudfront.net / 502 
  - curl/7.55.1 - - Error kBkDzGnceVtWHqSCqBUqtA_cEs2T3tFUBbnBNkB9El_uVRhHgcZfcw== 
  www.example.com http 387 0.103 - - - Error HTTP/1.1 - - 12644 0.103 OriginDnsError 
  text/html 507 - -
```
## <span id="page-886-1"></span>Biaya untuk log standar

Pencatatan standar adalah fitur opsional dari CloudFront. Tidak ada biaya tambahan untuk mengaktifkan pencatatan standar. Namun, Anda mengumpulkan biaya Amazon S3 biasa untuk menyimpan dan mengakses file di Amazon S3 (Anda dapat menghapusnya kapan saja).

Untuk informasi selengkapnya tentang harga Amazon S3, lihat [Harga Amazon S3](https://aws.amazon.com/s3/pricing/).

<span id="page-886-0"></span>Untuk informasi selengkapnya tentang CloudFront harga, lihat [CloudFront Harga.](https://aws.amazon.com/cloudfront/pricing/)

# Log waktu nyata

Dengan log CloudFront real-time, Anda bisa mendapatkan informasi tentang permintaan yang dibuat ke distribusi secara real time (log dikirimkan dalam hitungan detik setelah menerima permintaan). Anda dapat menggunakan log waktu nyata untuk memantau, menganalisis, dan mengambil tindakan berdasarkan kinerja pengiriman konten.

CloudFront log real-time dapat dikonfigurasi. Anda dapat memilih:

- laju pengambilan sampel untuk log waktu nyata Anda—yaitu, persentase permintaan yang ingin Anda terima catatan log waktu nyata.
- Kolom khusus yang ingin Anda terima di catatan log.
- Perilaku cache tertentu (pola jalur) yang ingin Anda terima log waktu nyata.

CloudFront log real-time dikirimkan ke aliran data pilihan Anda di Amazon Kinesis Data Streams. Anda dapat membangun [konsumen aliran data Kinesis](https://docs.aws.amazon.com/streams/latest/dev/amazon-kinesis-consumers.html) Anda sendiri, atau menggunakan Amazon Data Firehose untuk mengirim data log ke Amazon Simple Storage Service (Amazon S3), Amazon Redshift, Amazon Service (Service), atau OpenSearch layanan pemrosesan OpenSearch log pihak ketiga.

CloudFront biaya untuk log real-time, selain biaya yang Anda keluarkan untuk menggunakan Kinesis Data Streams. Untuk informasi selengkapnya tentang harga, lihat [Amazon CloudFront Harga](https://aws.amazon.com/cloudfront/pricing/) dan [Harga Amazon Kinesis Data Streams.](https://aws.amazon.com/kinesis/data-streams/pricing/)

### **A** Important

Kami menyarankan Anda menggunakan log untuk memahami sifat permintaan untuk konten Anda, bukan sebagai akuntansi lengkap dari semua permintaan. CloudFront memberikan log waktu nyata dengan upaya terbaik. Entri log untuk permintaan tertentu mungkin dikirim dalam waktu lama setelah permintaan diproses secara aktual dan, dalam kasus yang jarang, entri log mungkin tidak dikirimkan sama sekali. Ketika entri log dihilangkan dari log waktu nyata, jumlah entri dalam log waktu nyata tidak akan cocok dengan penggunaan yang muncul dalam laporan AWS penagihan dan penggunaan.

# Memahami konfigurasi log waktu nyata

Untuk menggunakan log CloudFront real-time, Anda mulai dengan membuat konfigurasi log realtime. Konfigurasi log waktu nyata berisi informasi bidang log mana yang ingin Anda terima, laju pengambilan sampel untuk catatan log, dan aliran data Kinesis tempat Anda ingin mengirimkan log.

Secara khusus, konfigurasi log waktu nyata berisi pengaturan berikut:

- [Nama](#page-888-0)
- [Tingkat pengambilan sampel](#page-888-1)
- [Bidang](#page-888-2)
- [Titik akhir \(aliran data binesis\)](#page-897-0)
- [Peran IAM](#page-899-0)

#### <span id="page-888-0"></span>Nama

Nama untuk mengidentifikasi konfigurasi log waktu nyata.

### <span id="page-888-1"></span>Tingkat pengambilan sampel

Laju pengambilan sampel adalah jumlah keseluruhan antara 1 dan 100 (inklusif) yang menentukan persentase permintaan penampil yang dikirim ke Kinesis Data Streams sebagai catatan log waktu nyata. Untuk menyertakan setiap permintaan penampil dalam catatan waktu nyata Anda, tentukan 100 untuk laju pengambilan sampel. Anda dapat memilih tingkat pengambilan sampel yang lebih rendah untuk mengurangi biaya saat masih menerima sampel representatif data permintaan dalam catatan waktu nyata Anda.

### <span id="page-888-2"></span>Bidang

Daftar kolom yang disertakan dalam setiap catatan log waktu nyata. Setiap catatan log dapat berisi hingga 40 kolom, dan Anda dapat memilih untuk menerima semua bidang yang tersedia, atau hanya kolom yang Anda butuhkan untuk memantau dan menganalisis kinerja.

Daftar berikut berisi setiap nama bidang dan deskripsi informasi dalam bidang tersebut. Kolom tercantum dalam urutan tampilannya dalam catatan log yang dikirim ke Stream Data Kinesis.

## 1. **timestamp**

Tanggal dan waktu server edge selesai menanggapi permintaan.

### 2. **c-ip**

Alamat IP penampil yang membuat permintaan, misalnya, 192.0.2.183 atau 2001:0db8:85a3::8a2e:0370:7334. Jika penampil menggunakan proksi HTTP atau penyeimbang beban untuk mengirim permintaan, nilai bidang ini adalah alamat IP dari perantara atau penyeimbang beban. Lihat juga x-forwarded-for bidang.

## 3. **time-to-first-byte**

Jumlah detik antara menerima permintaan dan menulis byte pertama respons, sebagaimana diukur pada server.

#### 4. **sc-status**

Kode status HTTP dari respon server (misalnya,200).

#### 5. **sc-bytes**

Jumlah total byte yang dikirim server ke penampil sebagai respons terhadap permintaan, termasuk header. Untuk WebSocket koneksi, ini adalah jumlah total byte yang dikirim dari server ke klien melalui koneksi.

#### 6. **cs-method**

Metode permintaan HTTP yang diterima dari penampil.

### 7. **cs-protocol**

Protokol permintaan penampil (http, https, ws, atau wss).

#### 8. **cs-host**

Nilai yang disertakan oleh penampil dalam Host header permintaan. Jika Anda menggunakan nama CloudFront domain di URL objek Anda (seperti d111111abcdef8.cloudfront.net), bidang ini berisi nama domain tersebut. Jika Anda menggunakan nama domain alternatif (CNames) di URL objek Anda (seperti www.example.com), bidang ini berisi nama domain alternatif.

#### 9. **cs-uri-stem**

Seluruh URL permintaan, termasuk string kueri (jika ada), tetapi tanpa nama domain. Sebagai contoh, /images/cat.jpg?mobile=true.

### **a** Note

Dalam [log standar,](#page-867-0) cs-uri-stem nilainya tidak menyertakan string kueri.

#### 10.**cs-bytes**

Jumlah total byte data yang disertakan oleh penampil, termasuk header. Untuk WebSocket koneksi, ini adalah jumlah total byte yang dikirim dari klien ke server pada koneksi.

#### 11.**x-edge-location**

Lokasi tepi yang melayani permintaan. Setiap lokasi tepi diidentifikasi dengan kode tiga huruf dan nomor yang diberikan secara sewenang-wenang (misalnya, DFW3). Kode tiga huruf biasanya

sesuai dengan kode bandara International Air Transport Association (IATA) untuk bandara di dekat lokasi geografis lokasi tepi. (Ringkasan ini mungkin berubah di masa mendatang.)

### 12.**x-edge-request-id**

String buram yang secara unik mengidentifikasi permintaan. CloudFront juga mengirimkan string ini di header x-amz-cf-id respons.

### 13.**x-host-header**

Nama domain CloudFront distribusi (misalnya, d111111abcdef8.cloudfront.net).

### 14.**time-taken**

Jumlah detik (hingga seperseribu detik, misalnya, 0,082) dari saat server menerima permintaan penampil hingga saat server menulis byte terakhir dari respons ke antrian output, yang diukur pada server. Dari perspektif penampil, total waktu untuk mendapatkan respons penuh akan lebih lama dari nilai ini karena latensi jaringan dan buffering TCP.

## 15.**cs-protocol-version**

Versi HTTP yang ditentukan penampil dalam permintaan. Nilai yang mungkin termasuk adalah HTTP/0.9, HTTP/1.0, HTTP/1.1, HTTP/2.0, dan HTTP/3.0.

## 16.**c-ip-version**

Versi IP permintaan (IPv4 atau IPv6).

## 17.**cs-user-agent**

Nilai dari User-Agent header dalam permintaan. User-Agent header mengidentifikasi sumber permintaan, seperti jenis perangkat dan peramban yang mengirimkan permintaan atau, jika permintaan berasal dari mesin pencari, mesin pencari mana.

### 18.**cs-referer**

Nilai dari Referer header dalam permintaan. Ini adalah nama domain yang membuat permintaan. Perujuk umum termasuk mesin pencari, situs web lain yang terhubung langsung ke objek Anda, dan situs web Anda sendiri.

### 19.**cs-cookie**

Cookie header dalam permintaan, termasuk nama—pasangan nilai dan atribut terkait.

# **a** Note

Field ini dipotong menjadi 800 byte.

# 20.**cs-uri-query**

Bagian utas kueri URL permintaan, jika ada.

# 21.**x-edge-response-result-type**

Bagaimana server mengklasifikasikan respons tepat sebelum mengembalikan respons ke penampil. Lihat juga x-edge-result-type bidang. Nilai yang mungkin termasuk:

- Hit Server melayani objek ke penampil dari cache.
- RefreshHit Server menemukan objek dalam cache tetapi objek telah kedaluwarsa, sehingga server menghubungi asal untuk memverifikasi bahwa cache memiliki versi terbaru dari objek tersebut.
- Miss Permintaan tidak dapat dipenuhi oleh objek dalam cache, sehingga server meneruskan permintaan ke server asal dan mengembalikan hasil ke penampil.
- LimitExceeded— Permintaan ditolak karena CloudFront kuota (sebelumnya disebut sebagai batas) terlampaui.
- CapacityExceeded— Server mengembalikan kesalahan 503 karena tidak memiliki kapasitas yang cukup pada saat permintaan untuk melayani objek.
- Error Biasanya, ini berarti permintaan tersebut mengakibatkan kesalahan klien (nilai sc-status bidang ada di 4xx atau kesalahan server (nilai sc-status bidang ada di 5xx beragam).

Jika nilai x-edge-result-type adalah Error dan nilai bidang ini tidak Error, klien terputus sebelum menyelesaikan unduhan.

• Redirect – Server mengarahkan penampil dari HTTP ke HTTPS sesuai dengan pengaturan distribusi.

# 22.**x-forwarded-for**

Jika penampil menggunakan proksi HTTP atau timbangantor beban untuk mengirim permintaan, nilai c-ip adalah alamat IP dari perantara atau pemukul beban. Dalam hal ini, bidang ini adalah alamat IP penampil yang memulai permintaan. Kolom ini IPv4 berisi alamat (misalnya, 192.0.2.183) atau IPv6 alamat (misalnya, 2001:0db8:85a3::8a2e:0370:7334).

### 23.**ssl-protocol**

Saat permintaan menggunakan HTTPS, kolom ini berisi protokol SSL/TLS yang dinegosiasikan penampil dan server untuk mentransmisikan permintaan dan respons. Untuk daftar kemungkinan nilai, lihat protokol SSL/TLS yang didukung dalam [Protokol dan cipher yang didukung antara](#page-274-0) [pemirsa dan CloudFront](#page-274-0).

### 24.**ssl-cipher**

Saat permintaan menggunakan HTTPS, kolom ini berisi cipher SSL/TLS yang dinegosiasikan penampil dan server untuk mengenkripsi permintaan dan respons. Untuk daftar kemungkinan nilai, lihat cipher SSL/TLS yang didukung dalam [Protokol dan cipher yang didukung antara pemirsa dan](#page-274-0)  [CloudFront.](#page-274-0)

#### 25.**x-edge-result-type**

Bagaimana server menggolongkan respons setelah byte terakhir meninggalkan server. Dalam beberapa kasus, jenis hasil dapat berubah antara waktu saat server siap mengirimkan respons dan waktu saat server selesai mengirimkan respons. Lihat juga x-edge-response-resulttype bidang.

Misalnya, dalam streaming HTTP, seandainya server menemukan segmen aliran di cache. Dalam skenario itu, nilai kolom ini biasanya adalah Hit. Namun, jika penampil menutup koneksi sebelum server mengirimkan seluruh segmen, jenis hasil akhir (dan nilai kolom ini) adalah Error.

WebSocket koneksi akan memiliki nilai Miss untuk bidang ini karena konten tidak dapat di-cache dan diproksi langsung ke asal.

Nilai yang mungkin termasuk:

- Hit Server melayani objek ke penampil dari cache.
- RefreshHit Server menemukan objek dalam cache tetapi objek telah kedaluwarsa, sehingga server menghubungi asal untuk memverifikasi bahwa cache memiliki versi terbaru dari objek tersebut.
- Miss Permintaan tidak dapat dipenuhi oleh objek di dalam cache, sehingga server meneruskan permintaan ke asal dan mengembalikan hasil ke penampil.
- LimitExceeded— Permintaan ditolak karena CloudFront kuota (sebelumnya disebut sebagai batas) terlampaui.
- CapacityExceededServer mengembalikan kode status HTTP 503 karena tidak memiliki kapasitas yang cukup pada saat permintaan untuk melayani objek.<br>Log waktu nyata
- Error Biasanya, ini berarti permintaan tersebut mengakibatkan kesalahan klien (nilai sc-status bidang ada di 4xx atau kesalahan server (nilai sc-status bidang ada di 5xx beragam). Jika nilai sc-status adalah 200, atau jika nilai bidang ini adalah Error dan nilai dari x-edge-response-result-type bidang tidak Error, artinya permintaan HTTP berhasil tetapi klien terputus sebelum menerima semua byte.
- Redirect Server mengarahkan penampil dari HTTP ke HTTPS sesuai dengan pengaturan distribusi.

# 26.**fle-encrypted-fields**

Jumlah bidang [enkripsi tingkat lapangan yang dienkripsi](#page-430-0) dan diteruskan server ke asal. CloudFront server mengalirkan permintaan yang diproses ke asal saat mereka mengenkripsi data, sehingga bidang ini dapat memiliki nilai meskipun nilainya fle-status adalah kesalahan.

# 27.**fle-status**

Saat [enkripsi tingkat lapangan](https://docs.aws.amazon.com/AmazonCloudFront/latest/DeveloperGuide/field-level-encryption.html) dikonfigurasi untuk distribusi, bidang ini berisi kode yang menunjukkan apakah badan permintaan berhasil diproses. Ketika server berhasil memproses isi permintaan, mengenkripsi nilai dalam bidang yang ditentukan, dan meneruskan permintaan ke asal, nilai bidang ini adalah Processed. Nilai dari x-edge-result-type masih dapat menunjukkan kesalahan sisi klien atau sisi server dalam kasus ini.

Nilai yang mungkin untuk kolom ini meliputi:

- ForwardedByContentType Server meneruskan permintaan ke tempat asal tanpa mengurai atau enkripsi karena tidak ada jenis konten yang dikonfigurasi.
- ForwardedByQueryArgs— Server meneruskan permintaan ke asal tanpa parsing atau enkripsi karena permintaan berisi argumen kueri yang tidak ada dalam konfigurasi untuk enkripsi tingkat lapangan.
- ForwardedDueToNoProfile Server meneruskan permintaan ke tempat asal tanpa mengurai atau enkripsi karena tidak ada profil yang ditentukan dalam konfigurasi untuk enkripsi tingkat lapangan.
- MalformedContentTypeClientError Server menolak permintaan dan mengembalikan kode status HTTP 400 ke penampil karena nilai Content-Type header dalam format yang tidak valid.
- MalformedInputClientError Server menolak permintaan dan mengembalikan kode status HTTP 400 ke penampil karena bodi permintaan dalam format yang tidak valid.
- MalformedQueryArgsClientError Server menolak permintaan dan mengembalikan kode status HTTP 400 ke penampil karena argumen kueri kosong atau dalam format yang tidak valid.
- RejectedByContentType Server menolak permintaan dan mengembalikan kode status HTTP 400 ke penampil karena tidak ada jenis konten yang ditentukan dalam konfigurasi untuk enkripsi tingkat lapangan.
- RejectedByQueryArgs Server menolak permintaan dan mengembalikan kode status HTTP 400 ke penampil karena tidak ada alasan kueri yang ditentukan dalam konfigurasi untuk enkripsi tingkat lapangan.
- ServerError Server asal mengembalikan kesalahan.

Jika permintaan melebihi kuota enkripsi tingkat lapangan (sebelumnya disebut sebagai batas), bidang ini berisi salah satu kode kesalahan berikut, dan server mengembalikan kode status HTTP 400 ke penampil. Untuk daftar kuota saat ini pada enkripsi tingkat lapangan, lihat [Kuotas pada](#page-971-0)  [enkripsi tingkat lapangan](#page-971-0).

- FieldLengthLimitClientError Kolom yang dikonfigurasi untuk dienkripsi melebihi panjang maksimum yang diizinkan.
- FieldNumberLimitClientError Permintaan agar distribusi dikonfigurasi untuk mengenkripsi berisi lebih dari jumlah kolom yang diperbolehkan.
- RequestLengthLimitClientError Panjang badan permintaan melebihi panjang maksimum yang diperbolehkan ketika enkripsi tingkat lapangan dikonfigurasi.

## 28.**sc-content-type**

Nilai HTTP Content-Type header respons.

## 29.**sc-content-len**

Nilai HTTP Content-Length header respons.

### 30.**sc-range-start**

Saat tanggapan berisi HTTP Content-Range header, kolom ini berisi nilai mulai rentang.

### 31.**sc-range-end**

Saat tanggapan berisi HTTP Content-Range header, kolom ini berisi nilai akhir rentang.

### 32.**c-port**

Nomor port permintaan dari penampil.

## 33.**x-edge-detailed-result-type**

Bidang ini berisi nilai yang sama dengan x-edge-result-type bidang, kecuali dalam kasus berikut:

- Ketika objek disajikan ke penampil dari lapisan [Origin Shield](#page-448-0), bidang ini berisiOriginShieldHit.
- Ketika objek tidak dalam CloudFront cache dan respons dihasilkan oleh [permintaan asal fungsi](#page-688-0) [Lambda @Edge](#page-688-0), bidang ini berisi. MissGeneratedResponse
- Ketika nilai bidang adalahError, x-edge-result-type bidang ini berisi salah satu nilai berikut dengan informasi lebih lanjut tentang kesalahan:
	- AbortedOrigin Server mengalami masalah dengan asal usul.
	- ClientCommError Respons ke penampil terganggu karena masalah komunikasi antara server dan penampil.
	- ClientGeoBlocked— Distribusi dikonfigurasi untuk menolak permintaan dari lokasi geografis pemirsa.
	- ClientHungUpRequest Penampil berhenti sebelum waktunya saat mengirim permintaan.
	- Error— Terjadi kesalahan yang jenis kesalahannya tidak sesuai dengan kategori lainnya. Jenis kesalahan ini dapat terjadi saat server menjalankan respons kesalahan dari cache.
	- InvalidRequest Server menerima permintaan yang tidak valid dari penampil.
	- InvalidRequestBlocked Akses ke sumber daya yang diminta diblokir.
	- InvalidRequestCertificate— Distribusi tidak cocok dengan sertifikat SSL/TLS tempat koneksi HTTPS dibuat.
	- InvalidRequestHeader Permintaan mengandung header yang tidak valid.
	- InvalidRequestMethod Distribusi tidak dikonfigurasi untuk menangani metode permintaan HTTP yang digunakan. Ini dapat terjadi ketika distribusi hanya mendukung permintaan yang dapat disimpan.
	- OriginCommError— Permintaan habis waktu saat menghubungkan ke asal, atau membaca data dari asal.
	- OriginConnectError— Server tidak dapat terhubung ke asal.
	- OriginContentRangeLengthError— Content-Length Header dalam respons asal tidak cocok dengan panjang di Content-Range header.
	- OriginDnsError— Server tidak dapat menyelesaikan nama domain asal.
	- OriginError Asal memberikan jawaban yang salah.
- OriginHeaderTooBigError Header yang dikembalikan oleh asalnya terlalu besar untuk diproses oleh server edge.
- OriginInvalidResponseError Asal memberikan respons tidak valid.
- OriginReadError— Server tidak bisa membaca dari asalnya.
- OriginWriteError— Server tidak bisa menulis ke asal.
- OriginZeroSizeObjectError Objek seukuran nol yang dikirim dari sumber mengakibatkan kesalahan.
- SlowReaderOriginError Penampil lambat untuk membaca pesan yang menyebabkan kesalahan asal.

#### 34.**c-country**

Kode negara yang mewakili lokasi geografis pemirsa, sebagaimana ditentukan oleh alamat IP pemirsa. Untuk daftar kode negara, lihat [ISO 3166-1 alpha-2.](https://en.wikipedia.org/wiki/ISO_3166-1_alpha-2)

#### 35.**cs-accept-encoding**

Nilai dari Accept-Encoding header di permintaan penampil.

#### 36.**cs-accept**

Nilai dari Accept header di permintaan penampil.

### 37.**cache-behavior-path-pattern**

Pola jalur yang mengidentifikasi perilaku cache yang sesuai dengan permintaan penampil.

#### 38.**cs-headers**

Header HTTP (nama dan nilai) dalam permintaan penampil.

#### **a** Note

Field ini dipotong menjadi 800 byte.

### 39.**cs-header-names**

Nama header HTTP (bukan nilai) pada permintaan penampil.

#### **a** Note

Field ini dipotong menjadi 800 byte.

#### 40.**cs-headers-count**

Jumlah header HTTP di permintaan penampil.

#### 41.**primary-distribution-id**

Ketika penerapan berkelanjutan diaktifkan, ID ini mengidentifikasi distribusi mana yang utama dalam distribusi saat ini.

#### 42.**primary-distribution-dns-name**

Ketika penerapan berkelanjutan diaktifkan, nilai ini menunjukkan nama domain utama yang terkait dengan CloudFront distribusi saat ini (misalnya, d111111abcdef8.cloudfront.net).

### 43.**origin-fbl**

Jumlah detik latensi byte pertama antara CloudFront dan asal Anda.

#### 44.**origin-lbl**

Jumlah detik latensi byte terakhir antara CloudFront dan asal Anda.

#### 45.**asn**

Nomor sistem otonom (ASN) dari pemirsa.

<span id="page-897-0"></span>Titik akhir (aliran data binesis)

Titik akhir berisi informasi tentang aliran data Kinesis tempat Anda ingin mengirim log waktu nyata. Anda menyediakan Amazon Resource Name (ARN) dari aliran data.

Untuk informasi lebih lanjut tentang membuat aliran data Kinesis, lihat topik berikut di Amazon Kinesis Data Streams Developer Guide.

- [Mengelola Streaming Menggunakan Konsol](https://docs.aws.amazon.com/streams/latest/dev/managing-streams-console.html)
- [Lakukan Operasi Aliran Data Kinesis Dasar Menggunakan AWS CLI](https://docs.aws.amazon.com/streams/latest/dev/fundamental-stream.html)
- [Membuat Aliran](https://docs.aws.amazon.com/streams/latest/dev/kinesis-using-sdk-java-create-stream.html) (menggunakan AWS SDK for Java)

Saat Anda membuat aliran data, Anda perlu menentukan jumlah shard. Gunakan informasi berikut untuk membantu Anda memperkirakan jumlah shard yang Anda butuhkan.

Untuk memperkirakan jumlah shard untuk aliran data Kinesis Anda

1. Hitung (atau perkirakan) jumlah permintaan per detik yang diterima CloudFront distribusi Anda.

Anda dapat menggunakan [laporan CloudFront penggunaan](https://console.aws.amazon.com/cloudfront/v4/home#/usage) (di CloudFront konsol) dan [CloudFront metrik](#page-849-0) (di CloudWatch konsol CloudFront dan Amazon) untuk membantu menghitung permintaan per detik.

2. Tentukan ukuran tipikal dari satu catatan log waktu nyata.

Secara umum, satu catatan log adalah sekitar 500 byte. Catatan besar yang mencakup semua kolom yang tersedia biasanya sekitar 1 KB.

Jika Anda tidak yakin ukuran catatan log Anda, Anda dapat mengaktifkan log waktu nyata dengan laju pengambilan sampel rendah (misalnya, 1%), dan kemudian menghitung ukuran rekaman rata-rata menggunakan data pemantauan di Kinesis Data Streams (total byte masuk dibagi dengan jumlah total catatan).

3. Di [Kalkulator harga](https://aws.amazon.com/kinesis/data-streams/pricing/#Pricing_calculator) pada halaman harga Amazon Kinesis Data Streams, masukkan jumlah permintaan (catatan) per detik, dan ukuran rekaman rata-rata dari satu catatan log. Kemudian pilih Tampilkan penghitungan.

Kalkulator harga menunjukkan jumlah pecahan yang Anda butuhkan. (Ini juga menunjukkan perkiraan biaya.)

Contoh berikut menunjukkan bahwa untuk ukuran catatan rata-rata 0,5 KB, dan 50.000 permintaan per detik, Anda perlu 50 pecahan.

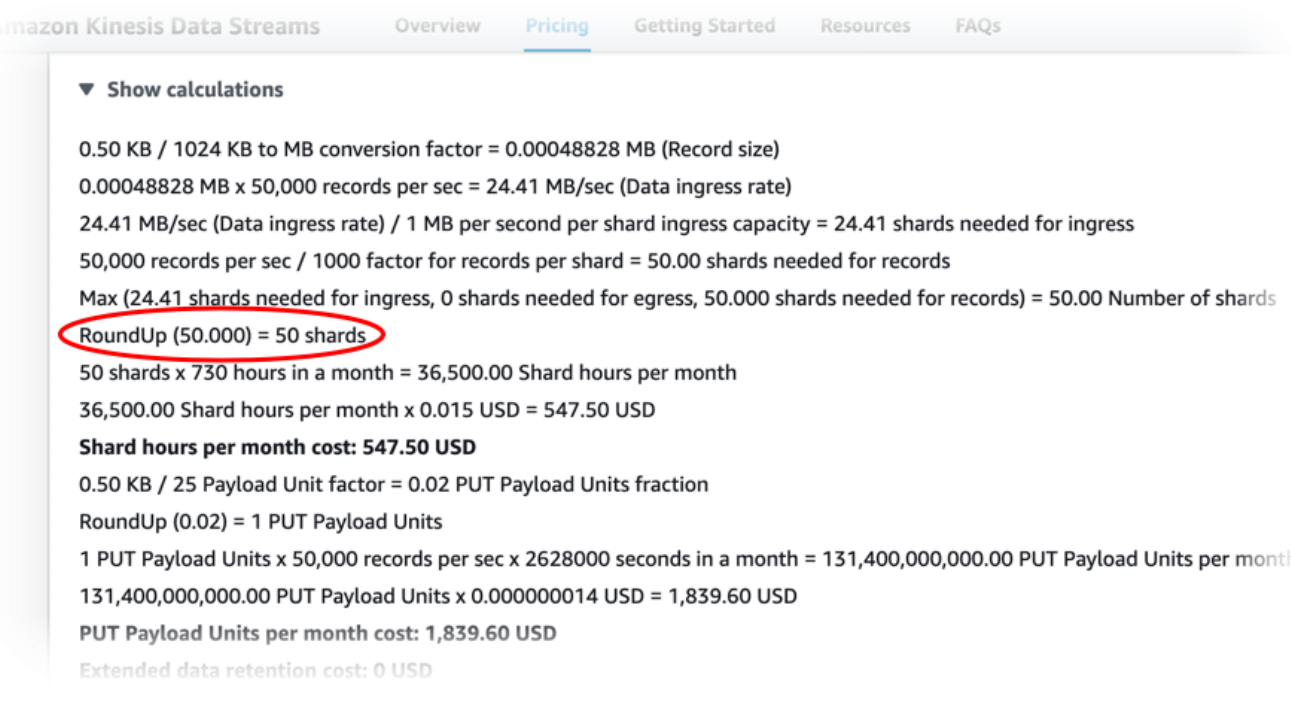

#### <span id="page-899-0"></span>Peran IAM

Peran AWS Identity and Access Management (IAM) yang memberikan CloudFront izin untuk mengirimkan log real-time ke aliran data Kinesis Anda.

Saat membuat konfigurasi log real-time dengan CloudFront konsol, Anda dapat memilih Buat peran layanan baru agar konsol membuat peran IAM untuk Anda.

Saat Anda membuat konfigurasi log real-time dengan AWS CloudFormation atau CloudFront API (AWS CLIatau SDK), Anda harus membuat peran IAM sendiri dan menyediakan peran ARN. Untuk membuat peran IAM sendiri, gunakan kebijakan berikut.

Kebijakan kepercayaan peran IAM

Untuk menggunakan kebijakan kepercayaan peran IAM berikut, ganti *111122223333* dengan nomor Anda. Akun AWS ConditionElemen dalam kebijakan ini membantu mencegah [masalah](https://docs.aws.amazon.com/IAM/latest/UserGuide/confused-deputy.html) [wakil yang membingungkan](https://docs.aws.amazon.com/IAM/latest/UserGuide/confused-deputy.html) karena hanya CloudFront dapat mengambil peran ini atas nama distribusi di AndaAkun AWS.

```
{ 
      "Version": "2012-10-17", 
      "Statement": [ 
           {
```
```
 "Effect": "Allow", 
             "Principal": { 
                 "Service": "cloudfront.amazonaws.com" 
             }, 
             "Action": "sts:AssumeRole", 
             "Condition": { 
                 "StringEquals": { 
                      "aws:SourceAccount": "111122223333" 
 } 
 } 
         } 
    \mathbf{I}}
```
Kebijakan izin peran IAM untuk aliran data yang tidak terenkripsi

Untuk menggunakan kebijakan berikut, ganti *arn:aws:kinesis:us-east-2:123456789012:stream/ dengan ARN aliran data Kinesis* Anda. StreamName

```
{ 
     "Version": "2012-10-17", 
     "Statement": [ 
          { 
              "Effect": "Allow", 
              "Action": [ 
                   "kinesis:DescribeStreamSummary", 
                   "kinesis:DescribeStream", 
                   "kinesis:PutRecord", 
                   "kinesis:PutRecords" 
              ], 
              "Resource": [ 
                   "arn:aws:kinesis:us-east-2:123456789012:stream/StreamName" 
 ] 
         } 
    \mathbf{I}}
```
Kebijakan izin peran IAM untuk aliran data terenkripsi

# *Untuk menggunakan kebijakan berikut, ganti arn:aws:kinesis:us-east-2:123456789012: stream/ dengan ARN aliran data Kinesis Anda dan*

```
arn:aws:kms:us-east- 2:123456789012: key/e58a3d0b-fe4f-4047-a495-
ae03cc73d486 dengan StreamName ARN Anda. AWS KMS key
```

```
{ 
     "Version": "2012-10-17", 
     "Statement": [ 
         { 
              "Effect": "Allow", 
              "Action": [ 
                  "kinesis:DescribeStreamSummary", 
                  "kinesis:DescribeStream", 
                  "kinesis:PutRecord", 
                  "kinesis:PutRecords" 
              ], 
              "Resource": [ 
                  "arn:aws:kinesis:us-east-2:123456789012:stream/StreamName" 
 ] 
         }, 
         { 
              "Effect": "Allow", 
              "Action": [ 
                  "kms:GenerateDataKey" 
              ], 
              "Resource": [ 
                  "arn:aws:kms:us-east-2:123456789012:key/e58a3d0b-fe4f-4047-a495-
ae03cc73d486" 
 ] 
         } 
     ]
}
```
#### Membuat dan menggunakan konfigurasi log waktu nyata

Anda dapat menggunakan konfigurasi log waktu nyata untuk mendapatkan informasi tentang permintaan terhadap distribusi secara waktu nyata (log dikirimkan dalam hitungan detik setelah menerima permintaan). Anda dapat membuat konfigurasi log real-time di CloudFront konsol, dengan AWS Command Line Interface (AWS CLI), atau dengan CloudFront API.

Untuk menggunakan konfigurasi log real-time, Anda melampirkannya ke satu atau beberapa perilaku cache dalam CloudFront distribusi.

Buat konfigurasi log waktu nyata (konsol)

Untuk membuat konfigurasi log real-time

- 1. Masuk ke AWS Management Console dan buka halaman Log di CloudFront konsol dihttps:// [console.aws.amazon.com/cloudfront/v4/home?#/logs](https://console.aws.amazon.com/cloudfront/v4/home?#/logs).
- 2. Pilih tab Konfigurasi waktu nyata.
- 3. Pilih Buat konfigurasi.
- 4. Untuk Nama, masukkan nama untuk konfigurasi.
- 5. Untuk Sampling rate, masukkan persentase permintaan yang ingin Anda terima catatan log.
- 6. Untuk Bidang, pilih bidang yang akan diterima di log waktu nyata.
- 7. Untuk Endpoint, pilih satu atau beberapa aliran data Kinesis untuk menerima log real-time.

#### **a** Note

CloudFront log real-time dikirimkan ke aliran data yang Anda tentukan di Kinesis Data Streams. Untuk membaca dan menganalisis log waktu nyata Anda, Anda dapat membangun konsumen aliran data Kinesis Anda sendiri. Anda juga dapat menggunakan Firehose untuk mengirim data log ke Amazon S3, Amazon Redshift, OpenSearch Amazon Service, atau layanan pemrosesan log pihak ketiga.

- 8. Untuk peran IAM, pilih Buat peran layanan baru atau pilih peran yang ada. Anda harus memiliki izin untuk membuat peran IAM.
- 9. (Opsional) Untuk Distribusi, pilih perilaku CloudFront distribusi dan cache untuk dilampirkan ke konfigurasi log waktu nyata.
- 10. Pilih Buat konfigurasi.

Jika berhasil, konsol akan menunjukkan detail konfigurasi log waktu nyata yang baru saja Anda buat.

Untuk informasi selengkapnya, lihat [Memahami konfigurasi log waktu nyata.](#page-887-0)

Buat konfigurasi log waktu nyata (AWS CLI)

Untuk membuat konfigurasi log waktu nyata dengan konfigurasi log waktu nyata dengan AWS Command Line Interface (AWS CLI), gunakan perintah aws cloudfront create-realtime-logconfig. Anda dapat menggunakan file input untuk memberikan parameter input perintah, daripada menentukan setiap parameter individu sebagai input baris perintah.

Untuk membuat konfigurasi log waktu nyata (CLI dengan file masukan)

1. Gunakan perintah berikut untuk membuat file dengan nama rtl-config.yaml yang berisi semua parameter input untuk create-realtime-log-config perintah.

```
aws cloudfront create-realtime-log-config --generate-cli-skeleton yaml-input > rtl-
config.yaml
```
- 2. Buka file dengan nama rtl-config.yaml yang baru Anda buat. Edit file untuk menentukan pengaturan konfigurasi log waktu nyata yang Anda inginkan, lalu simpan file. Perhatikan hal-hal berikut:
	- Untuk StreamType, satu-satunya nilai valid adalah Kinesis.

Untuk informasi lebih lanjut tentang pengaturan konfigurasi panjang waktu nyata, lihat [Memahami konfigurasi log waktu nyata](#page-887-0).

3. Gunakan perintah berikut untuk membuat konfigurasi log waktu nyata menggunakan parameter input dari rtl-config.yaml file.

aws cloudfront create-realtime-log-config --cli-input-yaml file://rtl-config.yaml

Jika berhasil, output perintah menunjukkan rincian konfigurasi log real-time yang baru saja Anda buat.

Untuk melampirkan konfigurasi log waktu nyata ke distribusi yang ada (CLI dengan file masukan)

1. Gunakan perintah berikut untuk menyimpan konfigurasi distribusi untuk CloudFront distribusi yang ingin Anda perbarui. Ganti *Distribution\_ID dengan ID* distribusi.

aws cloudfront get-distribution-config --id *distribution\_ID* --output yaml > distconfig.yaml

2. Buka file dengan nama dist-config.yaml yang baru Anda buat. Edit file, membuat perubahan berikut pada setiap perilaku cache yang Anda perbarui untuk menggunakan konfigurasi log waktu nyata.

- Dalam perilaku cache, tambahkan kolom bernama RealtimeLogConfigArn. Untuk nilai bidang, gunakan ARN dari konfigurasi log real-time yang ingin Anda lampirkan ke perilaku cache ini.
- Ubah nama ETag bidang menjadiIfMatch, tetapi jangan ubah nilai bidang.

Simpan file setelah selesai.

3. Gunakan perintah berikut untuk memperbarui distribusi untuk menggunakan konfigurasi log waktu nyata. Ganti *Distribution\_ID dengan ID* distribusi.

```
aws cloudfront update-distribution --id distribution_ID --cli-input-yaml file://
dist-config.yaml
```
Jika berhasil, output perintah menunjukkan rincian distribusi yang baru saja Anda perbarui.

Buat konfigurasi log waktu nyata (API)

Untuk membuat konfigurasi log real-time dengan CloudFront API, gunakan [CreateRealtimeLogConfig](https://docs.aws.amazon.com/cloudfront/latest/APIReference/API_CreateRealtimeLogConfig.html). Untuk informasi lebih lanjut tentang parameter yang Anda tentukan dalam panggilan API ini, lihat [Memahami konfigurasi log waktu nyata](#page-887-0) dan dokumentasi referensi API untuk AWS SDK Anda atau klien API lainnya.

Setelah Anda membuat konfigurasi log waktu nyata, Anda dapat melampirkannya ke perilaku cache, menggunakan salah satu panggilan API berikut:

- Untuk memasangnya ke perilaku cache dalam distribusi yang ada, gunakan [UpdateDistribution](https://docs.aws.amazon.com/cloudfront/latest/APIReference/API_UpdateDistribution.html).
- Untuk memasangnya ke perilaku cache dalam distribusi baru, gunakan [CreateDistribution](https://docs.aws.amazon.com/cloudfront/latest/APIReference/API_CreateDistribution.html).

Untuk kedua panggilan API ini, berikan ARN konfigurasi log waktu nyata di RealtimeLogConfigArn secara luas, di dalam perilaku singgahan. Untuk informasi lebih lanjut tentang bidang lain yang Anda tentukan dalam panggilan API ini, lihat [Nilai yang Anda tentukan saat](#page-59-0)  [membuat atau memperbarui distribusi](#page-59-0) dan dokumentasi referensi API untuk AWS SDK Anda atau klien API lainnya.

## Membuat konsumen Kinesis Data Stream

Untuk membaca dan menganalisis log waktu nyata, Anda membangun atau menggunakan Kinesis Data Streams konsumen. Saat Anda membangun konsumen untuk log CloudFront waktu nyata, penting untuk mengetahui bahwa bidang di setiap catatan log waktu nyata selalu dikirimkan dalam urutan yang sama, seperti yang tercantum di [Bidang](#page-888-0) bagian. Pastikan Anda membangun konsumen untuk mengakomodasi pesanan tetap ini.

Misalnya, pertimbangkan konfigurasi log waktu nyata yang hanya mencakup tiga kolom ini: timeto-first-byte, sc-status, dan c-country. Dalam skenario ini, kolom terakhir, c-country, adalah selalu nomor kolom 3 dalam setiap catatan log. Namun, jika Anda kemudian menambahkan kolom ke konfigurasi log waktu nyata, penempatan setiap kolom dalam catatan dapat berubah.

Misalnya, jika Anda menambahkan bidang sc-bytes dan time-taken ke konfigurasi log waktu nyata, kolom-kolom ini dimasukkan ke dalam setiap catatan log sesuai dengan urutan yang ditunjukkan pada [Bidang](#page-888-0) bagian. Urutan yang dihasilkan dari semua lima bidang adalah timeto-first-byte, sc-status, sc-bytes, time-taken, dan c-country. Bidang c-country awalnya merupakan bidang nomor 3, tapi sekarang menjadi bidang nomor 5. Pastikan aplikasi konsumen Anda dapat menangani kolom yang mengubah posisi dalam catatan log, jika Anda menambahkan kolom ke konfigurasi log waktu nyata.

### Pemecahan masalah log waktu nyata

Setelah Anda membuat konfigurasi log waktu nyata, Anda mungkin menemukan bahwa tidak ada catatan (atau tidak semua catatan) yang dikirimkan ke Stream Data Kinesis. Dalam kasus ini, Anda harus memverifikasi terlebih dahulu bahwa CloudFront distribusi menerima permintaan penampil. Jika ya, Anda dapat memeriksa pengaturan berikut untuk melanjutkan pemecahan masalah.

#### Izin peran IAM

Untuk mengirimkan catatan log real-time ke aliran data Kinesis Anda, CloudFront gunakan peran IAM dalam konfigurasi log waktu nyata. Pastikan bahwa kebijakan kepercayaan peran dan kebijakan izin peran sesuai dengan kebijakan yang ditunjukkan dalam [Peran IAM.](#page-899-0)

#### Perutean Data Kinesis

Jika CloudFront menulis catatan log waktu nyata ke aliran data Kinesis Anda lebih cepat daripada yang dapat ditangani oleh aliran, Kinesis Data Streams mungkin membatasi permintaan dari. CloudFront Dalam hal ini, Anda dapat meningkatkan jumlah pecahan dalam aliran data Kinesis.

Setiap shard dapat mendukung penulisan hingga 1.000 catatan per detik, hingga maksimum penulisan data 1 MB per detik.

# Log fungsi tepi

Anda dapat menggunakan Amazon CloudWatch Logs untuk mendapatkan log untuk [fungsi edge](#page-568-0) Anda, baik Lambda @Edge maupun CloudFront Functions. Akses log menggunakan CloudWatch konsol atau API CloudWatch Log.

### **A** Important

Kami menyarankan Anda menggunakan log untuk memahami sifat permintaan untuk konten Anda, bukan sebagai akuntansi lengkap dari semua permintaan. CloudFront memberikan log fungsi tepi dengan upaya terbaik. Entri log untuk permintaan tertentu mungkin dikirim dalam waktu lama setelah permintaan diproses secara aktual dan, dalam kasus yang jarang, entri log mungkin tidak dikirimkan sama sekali. Ketika entri log dihilangkan dari log fungsi edge, jumlah entri dalam log fungsi edge tidak akan cocok dengan penggunaan yang muncul dalam laporan AWS penagihan dan penggunaan.

# Log Lambda @Edge

Lambda @Edge secara otomatis mengirim log fungsi ke CloudWatch Log, membuat aliran log di Wilayah AWS tempat fungsi dijalankan. Nama grup log diformat sebagai/aws/lambda/*useast-1*.*function-name*, di mana *nama-fungsi adalah nama* yang Anda berikan ke fungsi saat Anda membuatnya, dan *us-east-1* adalah kode Wilayah untuk tempat fungsi dijalankan. Wilayah AWS

### **a** Note

Log throttle Lambda@Edge berdasarkan volume permintaan dan ukuran log.

Anda harus meninjau file CloudWatch log di bagian yang benar Wilayah AWS untuk melihat file log fungsi Lambda @Edge Anda. Untuk melihat Wilayah tempat fungsi Lambda @Edge Anda berjalan, lihat grafik metrik untuk fungsi di konsol. CloudFront Metrik ditampilkan untuk masing-masingWilayah AWS. Pada halaman yang sama, Anda dapat memilih Wilayah dan kemudian melihat file log untuk Wilayah tersebut untuk menyelidiki masalah.

Untuk mempelajari lebih lanjut tentang cara menggunakan CloudWatch Log dengan fungsi Lambda @Edge, lihat berikut ini:

- Untuk informasi selengkapnya tentang melihat grafik di bagian Pemantauan CloudFront konsol, lihat[the section called "Memantau CloudFront metrik dengan Amazon CloudWatch".](#page-847-0)
- Untuk informasi tentang izin yang diperlukan untuk mengirim data ke CloudWatch Log, lihat[the](#page-701-0) [section called "Menyetel izin dan peran IAM".](#page-701-0)
- Untuk informasi tentang menambahkan logging ke fungsi Lambda @Edge, lihat [AWS](https://docs.aws.amazon.com/lambda/latest/dg/nodejs-logging.html) [Lambdafungsi logging di Node.js](https://docs.aws.amazon.com/lambda/latest/dg/nodejs-logging.html) atau [AWS Lambdafungsi logging di Python](https://docs.aws.amazon.com/lambda/latest/dg/python-logging.html) di Panduan Pengembang. AWS Lambda
- Untuk informasi tentang kuota CloudWatch Log (sebelumnya dikenal sebagai batas), lihat [Kuota](https://docs.aws.amazon.com/AmazonCloudWatch/latest/logs/cloudwatch_limits_cwl.html)  [CloudWatch log di Panduan Pengguna](https://docs.aws.amazon.com/AmazonCloudWatch/latest/logs/cloudwatch_limits_cwl.html) Amazon CloudWatch Logs.

# CloudFront Fungsi log

Jika kode CloudFront fungsi berisi console.log() pernyataan, CloudFront Fungsi secara otomatis mengirimkan baris log ini ke CloudWatch Log. Jika tidak ada console.log() pernyataan, tidak ada yang dikirim ke CloudWatch Log.

CloudFront Fungsi selalu membuat aliran log di Wilayah AS Timur (Virginia N.) (us-east-1), tidak peduli lokasi tepi mana yang menjalankan fungsi tersebut. Nama grup log ada dalam format/aws/ cloudfront/function/*FunctionName*, di *FunctionName* mana nama yang Anda berikan ke fungsi saat Anda membuatnya. Nama aliran log dalam format YYYY/M/D/*UUID*.

Berikut ini menunjukkan contoh pesan log yang dikirim ke CloudWatch Log. Setiap baris dimulai dengan ID yang secara unik mengidentifikasi permintaan. CloudFront Pesan dimulai dengan START baris yang menyertakan ID CloudFront distribusi, dan diakhiri dengan END garis. Baris log yang dihasilkan pernyataan console.log() dalam fungsi berada di antara baris START dan END.

```
U7b4hR_RaxMADupvKAvr8_m9gsGXvioUggLV5Oyq-vmAtH8HADpjhw== START DistributionID: 
  E3E5D42GADAXZZ
U7b4hR_RaxMADupvKAvr8_m9gsGXvioUggLV5Oyq-vmAtH8HADpjhw== Example function log output
U7b4hR_RaxMADupvKAvr8_m9gsGXvioUggLV5Oyq-vmAtH8HADpjhw== END
```
#### **a** Note

CloudFront Fungsi mengirimkan log ke CloudWatch hanya untuk fungsi di LIVE tahap yang berjalan sebagai respons terhadap permintaan dan tanggapan produksi. Saat Anda [menguji suatu fungsi](#page-662-0), CloudFront tidak mengirim log apa pun ke CloudWatch. Output pengujian berisi informasi tentang kesalahan, pemanfaatan komputasi, dan log fungsi (console.log()pernyataan), tetapi informasi ini tidak dikirim ke. CloudWatch

CloudFront Fungsi menggunakan [peran terkait layanan AWS Identity and Access Management](https://docs.aws.amazon.com/IAM/latest/UserGuide/id_roles_terms-and-concepts.html#iam-term-service-linked-role) (IAM) untuk mengirim log ke CloudWatch Log di akun Anda. Peran terkait layanan adalah jenis IAM role unik yang terhubung langsung ke layanan AWS. Peran terkait layanan telah ditentukan sebelumnya oleh layanan dan mencakup semua izin yang diperlukan layanan untuk memanggil AWS layanan lain atas nama Anda. CloudFront Fungsi menggunakan peran terkait layanan yang disebut. AWSServiceRoleForCloudFrontLogger Untuk informasi selengkapnya tentang peran ini, lihat [the](#page-704-0)  [section called "Peran terkait layanan untuk Lambda @Edge"](#page-704-0)( Lambda@Edge menggunakan peran terkait layanan yang sama).

Ketika fungsi gagal dengan kesalahan validasi atau kesalahan eksekusi, informasi dicatat dalam CloudFront log [standar dan log](#page-867-0) [real-time.](#page-886-0) Informasi tentang kesalahan dicatat dalam bidang x-edgeresult-type, x-edge-response-result-type, dan x-edge-detailed-result-type.

# Menggunakan AWS CloudTrail untuk menangkap permintaan yang dikirim ke CloudFront API

CloudFront terintegrasi dengan CloudTrail, AWS layanan yang menangkap informasi tentang setiap permintaan yang dikirim ke CloudFront API oleh AWS akun Anda, termasuk pengguna IAM Anda. CloudTrail menyimpan file log permintaan ini secara berkala ke bucket Amazon S3 yang Anda tentukan. CloudTrail menangkap informasi tentang semua permintaan, apakah itu dibuat menggunakan CloudFront konsol, CloudFront API, AWS SDK, CloudFront CLI, atau layanan lain, misalnya,. AWS CloudFormation

Anda dapat menggunakan informasi dalam file CloudTrail log untuk menentukan permintaan mana yang dibuat CloudFront, alamat IP sumber dari mana setiap permintaan dibuat, siapa yang membuat permintaan, kapan dibuat, dan sebagainya. Untuk mempelajari selengkapnya CloudTrail, termasuk cara mengonfigurasi dan mengaktifkannya, lihat [Panduan AWS CloudTrail Pengguna.](https://docs.aws.amazon.com/awscloudtrail/latest/userguide/)

#### **a** Note

CloudFront adalah layanan global. Untuk melihat CloudFront permintaan di CloudTrail log, Anda harus memperbarui jejak yang ada untuk menyertakan layanan global. Untuk informasi lebih lanjut, lihat [Memperbarui Jejak](https://docs.aws.amazon.com/awscloudtrail/latest/userguide/cloudtrail-user-guide.html) dan [Tentang Peristiwa Layanan Global](https://docs.aws.amazon.com/awscloudtrail/latest/userguide/cloudtrail-concepts.html#cloudtrail-concepts-global-service-events) dalam Panduan Pengguna AWS CloudTrail.

Topik

- [CloudFront informasi di CloudTrail](#page-909-0)
- [Memahami entri file CloudFront log](#page-910-0)

### <span id="page-909-0"></span>CloudFront informasi di CloudTrail

CloudTrail diaktifkan di AWS akun Anda saat Anda membuat akun. Ketika aktivitas terjadi di CloudFront, aktivitas tersebut dicatat dalam suatu CloudTrail peristiwa bersama dengan peristiwa AWS layanan lainnya dalam riwayat Acara. Anda dapat melihat, mencari, dan mengunduh peristiwa terbaru di akun AWS. Karena CloudFront merupakan layanan global, acara untuk layanan dicatat di AS Timur (Virginia N.). Untuk informasi selengkapnya, lihat [Melihat Acara dengan Riwayat CloudTrail](https://docs.aws.amazon.com/awscloudtrail/latest/userguide/view-cloudtrail-events.html)  [Acara](https://docs.aws.amazon.com/awscloudtrail/latest/userguide/view-cloudtrail-events.html).

Untuk catatan peristiwa yang sedang berlangsung di AWS akun Anda, termasuk acara untuk CloudFront, buat jejak. Jejak Anda harus mencakup acara layanan global. Jejak memungkinkan CloudTrail untuk mengirimkan file log ke bucket Amazon S3. Secara default, ketika Anda membuat jejak di konsol, jejak berlaku untuk semua wilayah dan mencakup peristiwa layanan global. Jejak mencatat kejadian dari semua wilayah dalam partisi AWS dan mengirimkan file log ke bucket Amazon S3 yang Anda tentukan. Selain itu, Anda dapat mengonfigurasi AWS layanan lain untuk menganalisis lebih lanjut dan menindaklanjuti data peristiwa yang dikumpulkan dalam CloudTrail log. Lihat informasi yang lebih lengkap di:

- [Ikhtisar Pembuatan Jejak](https://docs.aws.amazon.com/awscloudtrail/latest/userguide/cloudtrail-create-and-update-a-trail.html)
- [CloudTrail Layanan dan Integrasi yang Didukung](https://docs.aws.amazon.com/awscloudtrail/latest/userguide/cloudtrail-aws-service-specific-topics.html#cloudtrail-aws-service-specific-topics-integrations)
- [Mengonfigurasi Notifikasi Amazon SNS untuk CloudTrail](https://docs.aws.amazon.com/awscloudtrail/latest/userguide/getting_notifications_top_level.html)
- [Menerima File CloudTrail Log dari Beberapa Wilayah](https://docs.aws.amazon.com/awscloudtrail/latest/userguide/receive-cloudtrail-log-files-from-multiple-regions.html) dan [Menerima File CloudTrail Log dari](https://docs.aws.amazon.com/awscloudtrail/latest/userguide/cloudtrail-receive-logs-from-multiple-accounts.html) [Beberapa Akun](https://docs.aws.amazon.com/awscloudtrail/latest/userguide/cloudtrail-receive-logs-from-multiple-accounts.html)

Semua tindakan CloudFront API dicatat oleh CloudTrail dan didokumentasikan dalam [Referensi](https://docs.aws.amazon.com/cloudfront/latest/APIReference/)  [CloudFront API Amazon](https://docs.aws.amazon.com/cloudfront/latest/APIReference/). Misalnya, panggilan keCreateDistribution, GetDistribution dan ListInvalidations API menghasilkan entri dalam file CloudTrail log.

Setiap peristiwa atau entri log berisi informasi tentang siapa yang membuat permintaan tersebut. Informasi identitas membantu Anda menentukan berikut:

- Apakah permintaan dibuat dengan kredensial akar atau pengguna IAM.
- Apakah permintaan dibuat dengan kredensial keamanan sementara untuk suatu peran atau pengguna gabungan.
- Apakah permintaan dibuat oleh layanan AWS lain.

Untuk informasi lain, lihat [Elemen userIdentity CloudTrail .](https://docs.aws.amazon.com/awscloudtrail/latest/userguide/cloudtrail-event-reference-user-identity.html)

### <span id="page-910-0"></span>Memahami entri file CloudFront log

Setiap file CloudTrail log berformat JSON dapat berisi satu atau lebih entri log. Entri log mewakili permintaan tunggal dari sumber apa pun dan mencakup informasi tentang tindakan yang diminta, termasuk parameter apa pun, tanggal dan waktu tindakan, dan sebagainya. Entri log tidak dijamin berada dalam urutan tertentu; entri tersebut bukan jejak tumpukan panggilan API yang dipesan.

eventName elemen mengidentifikasi tindakan yang terjadi dan versi API yang digunakan untuk melakukan tindakan tersebut. Misalnya, nilai eventName berikut menunjukkan bahwa distribusi diperbarui, dan versi API 2014-01-31 digunakan untuk melakukan tindakan:

UpdateDistribution2014\_01\_31

Contoh berikut menunjukkan entri CloudTrail log yang menunjukkan lima tindakan:

- Memperbarui konfigurasi distribusi. Nilai dari eventName adalah UpdateDistribution.
- Mencantumkan distribusi yang terkait dengan akun saat ini. Nilai dari eventName adalah ListDistributions.
- Membuat konfigurasi untuk distribusi tertentu. Nilai dari eventName adalah GetDistribution.
- Membuat permintaan batch pembatalan. Nilai dari eventName adalah CreateInvalidation.
- Menyebutkan identitas akses asal usul yang terkait dengan akun saat ini. Nilai dari eventName adalah ListCloudFrontOriginAccessIdentities.

```
{ 
    "Records": [{ 
        "eventVersion": "1.01", 
        "userIdentity": { 
           "type": "IAMUser",
```

```
 "principalId": "A1B2C3D4E5F6G7EXAMPLE", 
          "arn": "arn:aws:iam::111122223333:user/smithj", 
          "accountId": "111122223333", 
          "accessKeyId": "AKIAIOSFODNN7EXAMPLE", 
          "userName": "smithj" 
       }, 
       "eventTime": "2014-05-06T18:00:32Z", 
       "eventName": "UpdateDistribution2014_01_31", 
       "sourceIPAddress": "192.0.2.17", 
       "userAgent": "aws-sdk-ruby/1.39.0 ruby/1.9.3 x86_64-linux", 
       "requestParameters": { 
          "id": "EDFDVBD6EXAMPLE", 
          "ifMatch": "E9LHASXEXAMPLE", 
          "distributionConfig": { 
              "restrictions": { 
                 "geoRestriction": { 
                   "quantity": 0,
                    "restrictionType": "none" 
 } 
             }, 
              "customErrorResponses": { 
                 "quantity": 0 
             }, 
              "defaultRootObject": "index.html", 
              "aliases": { 
                 "quantity": 1, 
                 "items": ["example.com"] 
             }, 
              "logging": { 
                 "bucket": "", 
                 "enabled": false, 
                 "prefix": "", 
                 "includeCookies": false 
             }, 
              "viewerCertificate": { 
                 "iAMCertificateId": "A1B2C3D4E5F6G7EXAMPLE", 
                 "sSLSupportMethod": "sni-only" 
             }, 
              "callerReference": "2014-05-06 64832", 
              "defaultCacheBehavior": { 
                 "targetOriginId": "Images", 
                 "allowedMethods": { 
                    "items": ["GET", 
                    "HEAD"],
```

```
 "quantity": 2 
                  }, 
                  "forwardedValues": { 
                      "cookies": { 
                         "forward": "none" 
                      }, 
                      "queryString": false 
                  }, 
                  "minTTL": 300, 
                  "trustedSigners": { 
                      "enabled": false, 
                      "quantity": 0 
                  }, 
                  "viewerProtocolPolicy": "redirect-to-https", 
                  "smoothStreaming": false 
              }, 
               "origins": { 
                  "items": [{ 
                      "customOriginConfig": { 
                          "hTTPSPort": 443, 
                          "originProtocolPolicy": "http-only", 
                         "hTTPPort": 80 
, and the state \mathbb{R}, the state \mathbb{R} "domainName": "myawsbucket.s3-website-us-east-2.amazonaws.com", 
                      "id": "Web page origin" 
                  }, 
\overline{a} "customOriginConfig": { 
                         "hTTPSPort": 443, 
                         "originProtocolPolicy": "http-only", 
                         "hTTPPort": 80 
                      }, 
                      "domainName": "myotherawsbucket.s3-website-us-west-2.amazonaws.com", 
                      "id": "Images" 
                  }], 
                  "quantity": 2 
              }, 
               "enabled": true, 
               "cacheBehaviors": { 
                      "allowedMethods": { 
                          "items": ["GET", 
                          "HEAD"], 
                         "quantity": 2 
, and the state \mathbb{R}, the state \mathbb{R}
```

```
 "trustedSigners": { 
                            "enabled": false, 
                            "quantity": 0 
, and the state \mathbb{R}, the state \mathbb{R} "targetOriginId": "Web page origin", 
                        "smoothStreaming": false, 
                        "viewerProtocolPolicy": "redirect-to-https", 
                        "minTTL": 300, 
                        "forwardedValues": { 
                            "cookies": { 
                                "forward": "none" 
\}, \}, \}, \}, \}, \}, \}, \}, \}, \}, \}, \}, \}, \}, \}, \}, \}, \}, \}, \}, \}, \}, \}, \}, \}, \}, \}, \}, \}, \}, \}, \}, \}, \}, \}, \}, \},
                            "queryString": false 
, and the state \mathbb{R}, the state \mathbb{R} "pathPattern": "*.html" 
                    }], 
                    "quantity": 1 
                }, 
                "priceClass": "PriceClass_All", 
                "comment": "Added an origin and a cache behavior" 
            } 
        }, 
        "responseElements": { 
            "eTag": "E2QWRUHEXAMPLE", 
            "distribution": { 
                "domainName": "d111111abcdef8.cloudfront.net", 
                "status": "InProgress", 
                "distributionConfig": { 
                distributionConfig response omitted
                }, 
                "id": "EDFDVBD6EXAMPLE", 
                "lastModifiedTime": "May 6, 2014 6:00:32 PM", 
                "activeTrustedSigners": { 
                    "quantity": 0, 
                    "enabled": false 
                }, 
                "inProgressInvalidationBatches": 0 
            } 
        }, 
        "requestID": "4e6b66f9-d548-11e3-a8a9-73e33example", 
        "eventID": "5ab02562-0fc5-43d0-b7b6-90293example" 
    }, 
    { 
        "eventVersion": "1.01",
```

```
 "userIdentity": { 
       "type": "IAMUser", 
       "principalId": "A1B2C3D4E5F6G7EXAMPLE", 
       "arn": "arn:aws:iam::111122223333:user/smithj", 
       "accountId": "111122223333", 
       "accessKeyId": "AKIAIOSFODNN7EXAMPLE", 
       "userName": "smithj" 
    }, 
    "eventTime": "2014-05-06T18:01:35Z", 
    "eventName": "ListDistributions2014_01_31", 
    "sourceIPAddress": "192.0.2.17", 
   "userAgent": "aws-sdk-ruby/1.39.0 ruby/1.9.3 x86 64-linux",
    "requestParameters": null, 
    "responseElements": null, 
    "requestID": "52de9f97-d548-11e3-8fb9-4dad0example", 
    "eventID": "eb91f423-6dd3-4bb0-a148-3cdfbexample" 
 }, 
 { 
    "eventVersion": "1.01", 
    "userIdentity": { 
       "type": "IAMUser", 
       "principalId": "A1B2C3D4E5F6G7EXAMPLE", 
       "arn": "arn:aws:iam::111122223333:user/smithj", 
       "accountId": "111122223333", 
       "accessKeyId": "AKIAIOSFODNN7EXAMPLE", 
       "userName": "smithj" 
    }, 
    "eventTime": "2014-05-06T18:01:59Z", 
    "eventName": "GetDistribution2014_01_31", 
    "sourceIPAddress": "192.0.2.17", 
    "userAgent": "aws-sdk-ruby/1.39.0 ruby/1.9.3 x86_64-linux", 
    "requestParameters": { 
       "id": "EDFDVBD6EXAMPLE" 
    }, 
    "responseElements": null, 
    "requestID": "497b3622-d548-11e3-8fb9-4dad0example", 
    "eventID": "c32289c7-005a-46f7-9801-cba41example" 
 }, 
\mathcal{L} "eventVersion": "1.01", 
    "userIdentity": { 
       "type": "IAMUser", 
       "principalId": "A1B2C3D4E5F6G7EXAMPLE", 
       "arn": "arn:aws:iam::111122223333:user/smithj",
```

```
 "accountId": "111122223333", 
          "accessKeyId": "AKIAIOSFODNN7EXAMPLE", 
          "userName": "smithj" 
       }, 
       "eventTime": "2014-05-06T18:02:27Z", 
       "eventName": "CreateInvalidation2014_01_31", 
       "sourceIPAddress": "192.0.2.17", 
       "userAgent": "aws-sdk-ruby/1.39.0 ruby/1.9.3 x86_64-linux", 
       "requestParameters": { 
          "invalidationBatch": { 
              "callerReference": "2014-05-06 64947", 
              "paths": { 
                 "quantity": 3, 
                 "items": ["/images/new.jpg", 
                 "/images/logo.jpg", 
                 "/images/banner.jpg"] 
 } 
          }, 
          "distributionId": "EDFDVBD6EXAMPLE" 
       }, 
       "responseElements": { 
          "invalidation": { 
              "createTime": "May 6, 2014 6:02:27 PM", 
              "invalidationBatch": { 
                 "callerReference": "2014-05-06 64947", 
                 "paths": { 
                    "quantity": 3, 
                    "items": ["/images/banner.jpg", 
                    "/images/logo.jpg", 
                    "/images/new.jpg"] 
 } 
             }, 
              "status": "InProgress", 
             "id": "ISRZ85EXAMPLE" 
          }, 
          "location": "https://cloudfront.amazonaws.com/2014-01-31/distribution/
EDFDVBD6EXAMPLE/invalidation/ISRZ85EXAMPLE" 
       }, 
       "requestID": "4e200613-d548-11e3-a8a9-73e33example", 
       "eventID": "191ebb93-66b7-4517-a741-92b0eexample" 
    }, 
   \sqrt{ } "eventVersion": "1.01", 
       "userIdentity": {
```

```
 "type": "IAMUser", 
       "principalId": "A1B2C3D4E5F6G7EXAMPLE", 
       "arn": "arn:aws:iam::111122223333:user/smithj", 
       "accountId": "111122223333", 
       "accessKeyId": "AKIAIOSFODNN7EXAMPLE", 
       "userName": "smithj" 
    }, 
    "eventTime": "2014-05-06T18:03:08Z", 
    "eventName": "ListCloudFrontOriginAccessIdentities2014_01_31", 
    "sourceIPAddress": "192.0.2.17", 
    "userAgent": "aws-sdk-ruby/1.39.0 ruby/1.9.3 x86_64-linux", 
    "requestParameters": null, 
    "responseElements": null, 
    "requestID": "42ca4299-d548-11e3-8fb9-4dad0example", 
    "eventID": "7aeb434f-eb55-4e2a-82d8-417d5example" 
 }]
```
# Melacak perubahan konfigurasi dengan AWS Config

Anda dapat menggunakan AWS Config untuk merekam perubahan konfigurasi untuk perubahan pengaturan CloudFront distribusi. Misalnya, Anda dapat menangkap perubahan pada status distribusi, kelas harga, asal, pengaturan pembatasan geografis, dan konfigurasi Lambda @Edge.

**a** Note

}

AWS Configtidak merekam tag nilai kunci untuk distribusi CloudFront streaming.

# Mengatur AWS Config dengan CloudFront

Saat menyiapkanAWS Config, Anda dapat memilih untuk merekam semua AWS sumber daya yang didukung, atau Anda hanya dapat menentukan sumber daya tertentu untuk merekam perubahan konfigurasi, seperti hanya merekam perubahan untuk CloudFront. Untuk melihat sumber daya khusus yang didukung CloudFront, lihat daftar [Jenis AWS Sumber Daya yang Didukung](https://docs.aws.amazon.com/config/latest/developerguide/resource-config-reference.html#supported-resources) di Panduan AWS Config Pengembang.

Untuk melacak perubahan konfigurasi pada CloudFront distribusi Anda, Anda harus masuk ke AWS Konsol di wilayah publik AS Timur (Virginia Utara).

#### **a** Note

Mungkin ada penundaan dalam perekaman sumber daya denganAWS Config. AWS Config merekam sumber daya hanya setelah menemukan sumber daya itu.

Siapkan AWS Config CloudFront dengan menggunakan AWS Management Console

- 1. Masuk ke AWS Management Console dan buka konsol AWS Config di https:// [console.aws.amazon.com/config/.](https://console.aws.amazon.com/config/)
- 2. Pilih Mulai Sekarang.
- 3. Di halaman Pengaturan, untuk Jenis sumber daya untuk direkam, tentukan jenis sumber daya AWS yang Anda ingin AWS Config rekam. Jika Anda hanya ingin merekam CloudFront perubahan, pilih Jenis tertentu, lalu, di bawah CloudFront, pilih distribusi atau distribusi streaming yang ingin Anda lacak perubahannya.

Untuk menambahkan atau mengubah distribusi yang ingin dilacak, pilih Pengaturan di sebelah kiri, setelah menyelesaikan pengaturan awal Anda.

4. Tentukan opsi tambahan yang diperlukan untuk AWS Config: siapkan pemberitahuan, tentukan lokasi untuk informasi konfigurasi, dan tambahkan aturan untuk mengevaluasi jenis sumber daya.

Untuk informasi lebih lanjut, lihat [Menyiapkan AWS Config dengan Konsol](https://docs.aws.amazon.com/config/latest/developerguide/gs-console.html) pada AWS Config Panduan Developer.

Untuk mengatur AWS Config CloudFront dengan menggunakan AWS CLI atau dengan menggunakan API, lihat salah satu dari berikut ini:

- Gunakan AWS CLI: [Menyiapkan AWS Config denganAWSCLI](https://docs.aws.amazon.com/config/latest/developerguide/gs-cli.html) di AWS ConfigPanduan Developer
- Menggunakan API: [StartConfigurationRecorder](https://docs.aws.amazon.com/config/latest/APIReference/API_StartConfigurationRecorder.html)Tindakan dan informasi lainnya dalam Referensi AWS Config API

# Lihat riwayat CloudFront konfigurasi

Setelah AWS Config mulai merekam perubahan konfigurasi pada distribusi Anda, Anda bisa mendapatkan riwayat konfigurasi distribusi apa pun yang telah Anda konfigurasikan CloudFront. Anda dapat melihat riwayat konfigurasi dengan salah satu dari cara berikut ini:

- Gunakan AWS Config konsol. Untuk setiap sumber daya yang direkam, Anda dapat melihat halaman kronologi, yang memberikan riwayat rincian konfigurasi. Untuk melihat halaman ini, pilih ikon abu-abu di kolom Konfigurasi Kronologi pada halaman Host Khusus. Untuk informasi lebih lanjut, lihat [Melihat Detail Konfigurasi di Konsol AWS Config](https://docs.aws.amazon.com/config/latest/developerguide/view-manage-resource-console.html) dalam AWS Config Panduan Developer.
- Jalankan AWS CLI perintah. Untuk mendapatkan daftar semua distribusi Anda, gunakan [list](https://awscli.amazonaws.com/v2/documentation/api/latest/reference/configservice/list-discovered-resources.html)[discovered-resourcesp](https://awscli.amazonaws.com/v2/documentation/api/latest/reference/configservice/list-discovered-resources.html)erintah. Untuk mendapatkan detail konfigurasi distribusi untuk interval waktu tertentu, gunakan [get-resource-config-history](https://awscli.amazonaws.com/v2/documentation/api/latest/reference/configservice/get-resource-config-history.html)perintah. Untuk informasi selengkapnya, lihat [Melihat](https://docs.aws.amazon.com/config/latest/developerguide/resource-config-reference.html)  [Detail Konfigurasi Menggunakan CLI](https://docs.aws.amazon.com/config/latest/developerguide/resource-config-reference.html) di Panduan Developer AWS Config.
- Gunakan AWS Config API di aplikasi Anda. Untuk mendapatkan daftar semua distribusi Anda gunakan [ListDiscoveredResources](https://docs.aws.amazon.com/config/latest/APIReference/API_ListDiscoveredResources.html) aksi nyata. Untuk mendapatkan detail konfigurasi distribusi untuk interval waktu tertentu, gunakan [GetResourceConfigHistory](https://docs.aws.amazon.com/config/latest/APIReference/API_GetResourceConfigHistory.html) aksi nyata. Untuk informasi lebih lanjut, lihat [Referensi API AWS Config](https://docs.aws.amazon.com/config/latest/APIReference/).

Misalnya, untuk mendapat daftar semua distribusi Anda dari AWS Config, Anda dapat menjalankan perintah CLI seperti berikut ini:

aws configservice list-discovered-resources --resource-type AWS::CloudFront::Distribution

# Keamanan di Amazon CloudFront

Keamanan cloud di AWS merupakan prioritas tertinggi. Sebagai pelanggan AWS, Anda mendapatkan manfaat dari pusat data dan arsitektur jaringan yang dibangun untuk memenuhi persyaratan organisasi yang paling sensitif terhadap keamanan.

Keamanan adalah tanggung jawab bersama antara AWS dan Anda. [Model tanggung jawab bersama](https://aws.amazon.com/compliance/shared-responsibility-model/) menjelaskan hal ini sebagai keamanan dari cloud dan keamanan di cloud:

- Keamanan cloud AWS bertanggung jawab untuk melindungi infrastruktur yang menjalankan layanan AWS di Cloud AWS. AWS juga memberikan Anda layanan yang dapat digunakan dengan aman. Auditor pihak ketiga secara berkala menguji dan memverifikasi efektivitas keamanan kami sebagai bagian dari [AWS program kepatuhan.](https://aws.amazon.com/compliance/programs/) Untuk mempelajari tentang program kepatuhan yang berlaku untuk Amazon CloudFront, lihat [AWSLayanan dalam Lingkup berdasarkan Program](https://aws.amazon.com/compliance/services-in-scope/) [Kepatuhan](https://aws.amazon.com/compliance/services-in-scope/).
- Keamanan di cloud Tanggung jawab Anda ditentukan oleh layanan AWS yang Anda gunakan. Anda juga bertanggung jawab atas faktor-faktor lain termasuk sensitivitas data Anda, persyaratan organisasi Anda, serta undang-undang dan peraturan yang berlaku.

Dokumentasi ini membantu Anda memahami cara menerapkan model tanggung jawab bersama saat menggunakan CloudFront. Topik berikut menunjukkan cara mengonfigurasi CloudFront untuk memenuhi tujuan keamanan dan kepatuhan Anda. Anda juga belajar cara menggunakan AWS layanan lain yang membantu Anda memantau dan mengamankan CloudFront sumber daya Anda.

Topik

- [Perlindungan data di Amazon CloudFront](#page-920-0)
- [Identity and Access Management untuk Amazon CloudFront](#page-923-0)
- [Pencatatan dan pemantauan di Amazon CloudFront](#page-956-0)
- [Validasi kepatuhan untuk Amazon CloudFront](#page-957-0)
- [Ketahanan di Amazon CloudFront](#page-959-0)
- [Keamanan infrastruktur di Amazon CloudFront](#page-960-0)

# <span id="page-920-0"></span>Perlindungan data di Amazon CloudFront

[Model tanggung jawab AWS bersama model](https://aws.amazon.com/compliance/shared-responsibility-model/) berlaku untuk perlindungan data di Amazon CloudFront. Sebagaimana diuraikan dalam model ini, AWS bertanggung jawab untuk melindungi infrastruktur global yang menjalankan semua AWS Cloud. Anda bertanggung jawab untuk memelihara kendali atas isi yang dihost pada infrastruktur ini. Anda juga bertanggung jawab atas tugas-tugas konfigurasi dan manajemen keamanan untuk Layanan AWS yang Anda gunakan. Lihat informasi yang lebih lengkap tentang privasi data dalam [Pertanyaan Umum Privasi Data](https://aws.amazon.com/compliance/data-privacy-faq). Lihat informasi tentang perlindungan data di Eropa di pos blog [Model Tanggung Jawab Bersama dan GDPR AWS](https://aws.amazon.com/blogs/security/the-aws-shared-responsibility-model-and-gdpr/) di Blog Keamanan AWS.

Untuk tujuan perlindungan data, sebaiknya lindungi kredensial Akun AWS dan siapkan untuk masingmasing pengguna AWS IAM Identity Center atau AWS Identity and Access Management (IAM). Dengan cara itu, setiap pengguna hanya diberi izin yang diperlukan untuk memenuhi tanggung jawab tugasnya. Kami juga menyarankan supaya Anda mengamankan data dengan cara-cara berikut:

- Gunakan autentikasi multi-faktor (MFA) pada setiap akun.
- Gunakan SSL/TLS untuk berkomunikasi dengan sumber daya AWS. Kami mensyaratkan TLS 1.2 dan menganjurkan TLS 1.3.
- Siapkan API dan pengelogan aktivitas pengguna dengan AWS CloudTrail.
- Gunakan solusi enkripsi AWS, bersama semua kontrol keamanan bawaan dalam Layanan AWS.
- Gunakan layanan keamanan terkelola lanjut seperti Amazon Macie, yang membantu menemukan dan mengamankan data sensitif yang disimpan di Amazon S3.
- Jika Anda memerlukan modul kriptografi tervalidasi FIPS 140-2 ketika mengakses AWS melalui antarmuka baris perintah atau API, gunakan titik akhir FIPS. Lihat informasi yang lebih lengkap tentang titik akhir FIPS yang tersedia di [Standar Pemrosesan Informasi Federal \(FIPS\) 140-2](https://aws.amazon.com/compliance/fips/).

Kami sangat merekomendasikan agar Anda tidak pernah memasukkan informasi identifikasi yang sensitif, seperti nomor rekening pelanggan Anda, ke dalam tanda atau bidang isian bebas seperti bidang Nama. Ini termasuk saat Anda bekerja dengan CloudFront atau lainnya Layanan AWS menggunakan konsol, APIAWS CLI, atau AWS SDK. Data apa pun yang Anda masukkan ke dalam tanda atau bidang isian bebas yang digunakan untuk nama dapat digunakan untuk log penagihan atau log diagnostik. Saat Anda memberikan URL ke server eksternal, kami sangat menganjurkan supaya Anda tidak menyertakan informasi kredensial di dalam URL untuk memvalidasi permintaan Anda ke server itu.

Amazon CloudFront menyediakan beberapa opsi yang dapat Anda gunakan untuk membantu mengamankan konten yang dikirimkannya:

- Konfigurasi koneksi HTTPS.
- Konfigurasikan enkripsi tingkat bidang untuk menyediakan keamanan tambahan untuk data tertentu selama transit.
- Batasi akses ke konten agar hanya orang tertentu, atau orang di area tertentu, yang bisa melihatnya.

Topik berikut menjelaskan opsi secara lebih terperinci.

Topik

- [Enkripsi dalam bergerak](#page-921-0)
- [Enkripsi diam](#page-922-0)
- [Batasi Akses ke Konten](#page-922-1)

# <span id="page-921-0"></span>Enkripsi dalam bergerak

Untuk mengenkripsi data Anda selama transit, Anda mengonfigurasi Amazon CloudFront agar pemirsa menggunakan HTTPS untuk meminta file Anda, sehingga koneksi dienkripsi saat CloudFront berkomunikasi dengan pemirsa. Anda juga dapat mengonfigurasi CloudFront untuk menggunakan HTTPS untuk mendapatkan file dari asal Anda, sehingga koneksi dienkripsi saat CloudFront berkomunikasi dengan asal Anda.

Untuk informasi selengkapnya, lihat [Menggunakan HTTPS dengan CloudFront](#page-265-0).

Enkripsi tingkat kolom menambahkan lapisan keamanan tambahan bersama dengan HTTPS yang memungkinkan Anda melindungi data tertentu selama pemrosesan sistem, sehingga hanya aplikasi tertentu yang bisa melihatnya. Dengan mengonfigurasi enkripsi tingkat lapangan CloudFront, Anda dapat mengunggah informasi sensitif yang dikirimkan pengguna dengan aman ke server web Anda. Informasi sensitif yang diberikan oleh klien Anda dienkripsi pada tepi yang lebih dekat dengan pengguna. Data tersebut tetap terenkripsi di seluruh aplikasi Anda, memastikan bahwa hanya aplikasi yang memerlukan data—dan memiliki kredensial untuk mendekripsinya—bisa melakukannya.

Untuk informasi selengkapnya, lihat [Menggunakan enkripsi tingkat lapangan untuk membantu](#page-430-0) [melindungi data sensitif](#page-430-0).

Titik akhir CloudFront API, cloudfront.amazonaws.com dancloudfront-

fips.amazonaws.com, hanya menerima lalu lintas HTTPS. Ini berarti bahwa ketika Anda mengirim dan menerima informasi menggunakan CloudFront API, data Anda—termasuk konfigurasi distribusi, kebijakan cache dan kebijakan permintaan asal, grup kunci dan kunci publik, dan kode fungsi dalam CloudFront fungsi—selalu dienkripsi saat transit. Selain itu, semua permintaan yang dikirim ke titik akhir CloudFront API ditandatangani dengan AWS kredensyal dan masuk. AWS CloudTrail

Kode fungsi dan konfigurasi dalam CloudFront Fungsi selalu dienkripsi saat transit saat disalin ke titik keberadaan lokasi tepi (POP), dan di antara lokasi penyimpanan lain yang digunakan oleh. **CloudFront** 

# <span id="page-922-0"></span>Enkripsi diam

Kode fungsi dan konfigurasi dalam CloudFront Fungsi selalu disimpan dalam format terenkripsi pada POP lokasi tepi, dan di lokasi penyimpanan lain yang digunakan oleh. CloudFront

# <span id="page-922-1"></span>Batasi Akses ke Konten

Banyak perusahaan yang mendistribusikan konten melalui internet ingin membatasi akses ke dokumen, data bisnis, aliran media, atau konten yang dimaksudkan untuk subset pengguna. Untuk menyajikan konten ini dengan aman menggunakan Amazon CloudFront, Anda dapat melakukan satu atau beberapa hal berikut:

Menggunakan URL atau cookie bertanda tangan

Anda dapat membatasi akses ke konten yang ditujukan untuk pengguna terpilih—misalnya, pengguna yang telah membayar biaya—dengan menyajikan konten pribadi ini melalui CloudFront menggunakan URL yang ditandatangani atau cookie yang ditandatangani. Untuk informasi selengkapnya, lihat [Menyajikan konten privat dengan URL dan cookie yang ditandatangani](#page-303-0).

Batasi akses ke konten dalam bucket Amazon S3

Jika Anda membatasi akses ke konten Anda dengan menggunakan, misalnya, URL yang CloudFront ditandatangani atau cookie yang ditandatangani, Anda juga tidak ingin orang melihat file dengan menggunakan URL langsung untuk file tersebut. Sebagai gantinya, Anda ingin mereka mengakses file hanya dengan menggunakan CloudFront URL, sehingga perlindungan Anda berfungsi.

Jika Anda menggunakan bucket Amazon S3 sebagai asal untuk CloudFront distribusi, Anda dapat mengatur kontrol akses asal (OAC) yang memungkinkan untuk membatasi akses ke bucket S3. Untuk informasi selengkapnya, lihat [the section called "Membatasi akses ke asal Amazon S3".](#page-403-0)

Membatasi akses ke konten yang disajikan oleh Penyeimbang Beban Aplikasi (Application Load Balancer)

Bila Anda menggunakan CloudFront Application Load Balancer di Elastic Load Balancing sebagai asal, Anda dapat CloudFront mengonfigurasi untuk mencegah pengguna mengakses Application Load Balancer secara langsung. Hal ini memungkinkan pengguna untuk mengakses Application Load Balancer hanya melalui CloudFront, memastikan bahwa Anda mendapatkan manfaat menggunakan. CloudFront Untuk informasi selengkapnya, lihat [Membatasi akses ke Application](#page-417-0) [Load Balancers](#page-417-0).

#### Gunakan ACL web AWS WAF

Anda bisa menggunakan AWS WAF, layanan firewall aplikasi web, untuk membuat daftar kontrol akses web (web ACL) untuk membatasi akses ke konten Anda. Berdasarkan kondisi yang Anda tentukan, seperti alamat IP tempat permintaan berasal atau nilai string kueri, CloudFront merespons permintaan baik dengan konten yang diminta atau dengan kode status HTTP 403 (Terlarang). Untuk informasi selengkapnya, lihat [Menggunakan AWS WAF perlindungan.](#page-254-0)

#### Gunakan pembatasan geo

Anda bisa menggunakan pembatasan geo, juga dikenal sebagai pemblokiran geo, untuk mencegah pengguna di lokasi geografis tertentu agar tidak mengakses konten yang Anda layani melalui distribusi CloudFront. Ada beberapa opsi yang bisa dipilih saat Anda mengonfigurasi pembatasan geografis. Untuk informasi selengkapnya, lihat [Membatasi distribusi geografis konten](#page-426-0) [Anda](#page-426-0).

# <span id="page-923-0"></span>Identity and Access Management untuk Amazon CloudFront

AWS Identity and Access Management (IAM) adalah Layanan AWS yang membantu administrator mengontrol akses ke sumber daya AWS secara aman. Administrator IAM mengontrol siapa yang dapat diautentikasi (masuk) dan diberi wewenang (memiliki izin) untuk menggunakan sumber daya. CloudFront IAM adalah layanan Layanan AWS yang dapat Anda gunakan tanpa dikenakan biaya tambahan.

Topik

- [Audiens](#page-924-0)
- [Mengautentikasi dengan identitas](#page-924-1)
- [Mengelola akses menggunakan kebijakan](#page-928-0)
- [Bagaimana Amazon CloudFront bekerja dengan IAM](#page-931-0)
- [Contoh kebijakan berbasis identitas untuk Amazon CloudFront](#page-938-0)
- [AWSkebijakan terkelola untuk Amazon CloudFront](#page-948-0)
- [Memecahkan masalah CloudFront identitas dan akses Amazon](#page-954-0)

# <span id="page-924-0"></span>Audiens

Cara menggunakan AWS Identity and Access Management (IAM) berbeda, tergantung pada pekerjaan yang Anda lakukan di CloudFront.

Pengguna layanan — Jika Anda menggunakan CloudFront layanan untuk melakukan pekerjaan Anda, administrator Anda memberi Anda kredensi dan izin yang Anda butuhkan. Saat Anda menggunakan lebih banyak CloudFront fitur untuk melakukan pekerjaan Anda, Anda mungkin memerlukan izin tambahan. Memahami cara akses dikelola dapat membantu Anda meminta izin yang tepat dari administrator Anda. Jika Anda tidak dapat mengakses fitur di CloudFront, lihat [Memecahkan masalah CloudFront identitas dan akses Amazon.](#page-954-0)

Administrator layanan — Jika Anda bertanggung jawab atas CloudFront sumber daya di perusahaan Anda, Anda mungkin memiliki akses penuh ke CloudFront. Tugas Anda adalah menentukan CloudFront fitur dan sumber daya mana yang harus diakses pengguna layanan Anda. Kemudian, Anda harus mengirimkan permintaan kepada administrator IAM Anda untuk mengubah izin pengguna layanan Anda. Tinjau informasi di halaman ini untuk memahami konsep Basic IAM. Untuk mempelajari lebih lanjut tentang bagaimana perusahaan Anda dapat menggunakan IAM CloudFront, lihat[Bagaimana Amazon CloudFront bekerja dengan IAM](#page-931-0).

Administrator IAM – Jika Anda adalah administrator IAM, Anda mungkin ingin belajar dengan lebih detail tentang cara Anda menulis kebijakan untuk mengelola akses ke CloudFront. Untuk melihat contoh kebijakan CloudFront berbasis identitas yang dapat Anda gunakan di IAM, lihat. [Contoh](#page-938-0)  [kebijakan berbasis identitas untuk Amazon CloudFront](#page-938-0)

# <span id="page-924-1"></span>Mengautentikasi dengan identitas

Autentikasi adalah cara Anda untuk masuk ke AWS menggunakan kredensial identitas Anda. Anda harus terautentikasi (masuk ke AWS) sebagai Pengguna root akun AWS, sebagai pengguna IAM, atau dengan mengambil peran IAM.

Anda dapat masuk ke AWS sebagai identitas terfederasi dengan menggunakan kredensial yang disediakan melalui sumber identitas. Pengguna AWS IAM Identity Center Pengguna (Pusat Identitas IAM), autentikasi Single Sign-On perusahaan Anda, dan kredensial Google atau Facebook Anda merupakan contoh identitas terfederasi. Saat Anda masuk sebagai identitas gabungan, administrator Anda sebelumnya menyiapkan federasi identitas menggunakan peran IAM. Ketika Anda mengakses AWS dengan menggunakan federasi, Anda secara tidak langsung mengambil suatu peran.

Bergantung pada jenis pengguna Anda, Anda dapat masuk ke AWS Management Console atau portal akses AWS. Untuk informasi selengkapnya tentang cara masuk ke AWS, lihat [Cara masuk ke](https://docs.aws.amazon.com/signin/latest/userguide/how-to-sign-in.html)  [Akun AWS](https://docs.aws.amazon.com/signin/latest/userguide/how-to-sign-in.html) dalam Panduan Pengguna AWS Sign-In.

Jika Anda mengakses AWS secara terprogram, AWS memberikan Kit Pengembangan Perangkat Lunak (SDK) dan antarmuka baris perintah (CLI) untuk menandatangani permintaan Anda secara kriptografis dengan menggunakan kredensial Anda. Jika Anda tidak menggunakan peralatan AWS, Anda harus menandatangani permintaan sendiri. Untuk informasi selengkapnya tentang cara menggunakan metode yang disarankan untuk menandatangani permintaan sendiri, lihat [Menandatangani permintaan API AWS](https://docs.aws.amazon.com/IAM/latest/UserGuide/reference_aws-signing.html) dalam Panduan Pengguna IAM.

Apa pun metode autentikasi yang digunakan, Anda mungkin diminta untuk menyediakan informasi keamanan tambahan. Sebagai contoh, AWS menyarankan Anda menggunakan autentikasi multifaktor (MFA) untuk meningkatkan keamanan akun Anda. Untuk mempelajari lebih lanjut, lihat [Autentikasi multi-faktor](https://docs.aws.amazon.com/singlesignon/latest/userguide/enable-mfa.html) dalam Panduan Pengguna AWS IAM Identity Center dan [Menggunakan](https://docs.aws.amazon.com/IAM/latest/UserGuide/id_credentials_mfa.html)  [autentikasi multi-faktor \(MFA\) di AWS](https://docs.aws.amazon.com/IAM/latest/UserGuide/id_credentials_mfa.html) dalam Panduan Pengguna IAM.

## Pengguna root Akun AWS

Ketika membuat Akun AWS, Anda memulai dengan satu identitas masuk yang memiliki akses penuh ke semua Layanan AWS dan sumber daya di akun tersebut. Identitas ini disebut pengguna root Akun AWS dan diakses dengan cara masuk menggunakan alamat email dan kata sandi yang Anda gunakan untuk membuat akun. Kami sangat menyarankan agar Anda tidak menggunakan pengguna root untuk tugas sehari-hari Anda. Lindungi kredensial pengguna root Anda dan gunakan kredensial tersebut untuk melakukan tugas yang hanya dapat dilakukan pengguna root. Untuk daftar tugas lengkap yang mengharuskan Anda masuk sebagai pengguna root, lihat [Tugas yang memerlukan](https://docs.aws.amazon.com/IAM/latest/UserGuide/root-user-tasks.html) [kredensial pengguna root](https://docs.aws.amazon.com/IAM/latest/UserGuide/root-user-tasks.html) dalam Panduan Pengguna IAM.

## Identitas terfederasi

Praktik terbaiknya adalah mewajibkan pengguna manusia, termasuk pengguna yang memerlukan akses administrator, untuk menggunakan federasi dengan penyedia identitas untuk mengakses Layanan AWS dengan menggunakan kredensial temporer.

Identitas terfederasi adalah pengguna dari direktori pengguna perusahaan Anda, penyedia identitas web, AWS Directory Service, direktori Pusat Identitas, atau pengguna mana pun yang mengakses Layanan AWS dengan menggunakan kredensial yang disediakan melalui sumber identitas. Ketika identitas terfederasi mengakses Akun AWS, identitas tersebut mengambil peran, dan peran ini memberikan kredensial sementara.

Untuk pengelolaan akses terpusat, sebaiknya Anda menggunakan AWS IAM Identity Center. Anda dapat membuat pengguna dan grup di Pusat Identitas IAM, atau Anda dapat menghubungkan dan menyinkronkan ke sekumpulan pengguna dan grup di sumber identitas Anda sendiri untuk digunakan di semua Akun AWS dan aplikasi Anda. Untuk informasi tentang Pusat Identitas IAM, lihat [Apa yang](https://docs.aws.amazon.com/singlesignon/latest/userguide/what-is.html) [dimaksud Pusat Identitas IAM?](https://docs.aws.amazon.com/singlesignon/latest/userguide/what-is.html) dalam Panduan Pengguna AWS IAM Identity Center.

### Pengguna dan grup IAM

[Pengguna IAM](https://docs.aws.amazon.com/IAM/latest/UserGuide/id_users.html) adalah identitas dalam Akun AWS Anda yang memiliki izin khusus untuk satu orang atau aplikasi. Jika memungkinkan, sebaiknya andalkan kredensial temporer, dan bukan membuat pengguna IAM yang memiliki kredensial jangka panjang seperti kata sandi dan kunci akses. Namun, jika Anda memiliki kasus penggunaan khusus yang memerlukan kredensial jangka panjang dengan pengguna IAM, sebaiknya rotasikan kunci akses. Untuk informasi selengkapnya, lihat [Merotasi kunci](https://docs.aws.amazon.com/IAM/latest/UserGuide/best-practices.html#rotate-credentials) [akses secara teratur untuk kasus penggunaan yang memerlukan kredensial jangka panjang](https://docs.aws.amazon.com/IAM/latest/UserGuide/best-practices.html#rotate-credentials) dalam Panduan Pengguna IAM.

[Grup IAM](https://docs.aws.amazon.com/IAM/latest/UserGuide/id_groups.html) adalah identitas yang menentukan kumpulan pengguna IAM. Anda tidak dapat masuk sebagai grup. Anda dapat menggunakan grup untuk menentukan izin untuk beberapa pengguna sekaligus. Grup membuat izin lebih mudah dikelola untuk sekelompok besar pengguna. Misalnya, Anda dapat memiliki grup yang bernama IAMAdmins dan memberikan izin kepada grup tersebut untuk mengelola sumber daya IAM.

Pengguna berbeda dari peran. Pengguna secara unik terkait dengan satu orang atau aplikasi, tetapi peran tersebut dimaksudkan untuk dapat diambil oleh siapa pun yang membutuhkannya. Pengguna memiliki kredensial jangka panjang permanen, tetapi peran memberikan kredensial sementara. Untuk mempelajari selengkapnya, silakan lihat [Kapan harus membuat pengguna IAM \(bukan peran\)](https://docs.aws.amazon.com/IAM/latest/UserGuide/id.html#id_which-to-choose) dalam Panduan Pengguna IAM.

### Peran IAM

[Peran IAM](https://docs.aws.amazon.com/IAM/latest/UserGuide/id_roles.html) merupakan identitas dalam Akun AWS Anda yang memiliki izin khusus. Peran ini mirip dengan pengguna IAM, tetapi tidak terkait dengan orang tertentu. Anda dapat mengambil peran IAM untuk sementara dalam AWS Management Console dengan [berganti peran.](https://docs.aws.amazon.com/IAM/latest/UserGuide/id_roles_use_switch-role-console.html) Anda dapat mengambil

peran dengan cara memanggil operasi API AWS CLI atau AWS atau menggunakan URL kustom. Untuk informasi selengkapnya tentang metode untuk menggunakan peran, lihat [Menggunakan peran](https://docs.aws.amazon.com/IAM/latest/UserGuide/id_roles_use.html) [IAM](https://docs.aws.amazon.com/IAM/latest/UserGuide/id_roles_use.html) dalam Panduan Pengguna IAM.

Peran IAM dengan kredensial sementara berguna dalam situasi berikut:

- Akses pengguna gabungan Untuk menetapkan izin ke sebuah identitas gabungan, Anda dapat membuat peran dan menentukan izin untuk peran tersebut. Saat identitas terfederasi diautentikasi, identitas tersebut dikaitkan dengan peran dan diberikan izin yang ditentukan oleh peran. Untuk informasi tentang peran untuk federasi, lihat [Membuat peran untuk Penyedia Identitas pihak](https://docs.aws.amazon.com/IAM/latest/UserGuide/id_roles_create_for-idp.html) [ketiga](https://docs.aws.amazon.com/IAM/latest/UserGuide/id_roles_create_for-idp.html) dalam Panduan Pengguna IAM. Jika Anda menggunakan Pusat Identitas IAM, Anda mengonfigurasi sekumpulan izin. Untuk mengontrol apa yang dapat diakses identitas Anda setelah identitas tersebut diautentikasi, Pusat Identitas IAM mengaitkan izin yang ditetapkan ke peran dalam IAM. Untuk informasi tentang rangkaian izin, lihat [Rangkaian izin](https://docs.aws.amazon.com/singlesignon/latest/userguide/permissionsetsconcept.html) dalam Panduan Pengguna AWS IAM Identity Center.
- Izin pengguna IAM sementara Pengguna atau peran IAM dapat mengambil peran IAM guna mendapatkan berbagai izin secara sementara untuk tugas tertentu.
- Akses lintas akun Anda dapat menggunakan peran IAM untuk mengizinkan seseorang (pengguna utama tepercaya) dengan akun berbeda untuk mengakses sumber daya yang ada di akun Anda. Peran adalah cara utama untuk memberikan akses lintas akun. Namun, pada beberapa Layanan AWS, Anda dapat menyertakan kebijakan secara langsung ke sumber daya (bukan menggunakan peran sebagai proksi). Untuk mempelajari perbedaan antara kebijakan peran dan kebijakan berbasis sumber daya untuk akses lintas akun, lihat [Bagaimana peran IAM berbeda](https://docs.aws.amazon.com/IAM/latest/UserGuide/id_roles_compare-resource-policies.html) [dari kebijakan berbasis sumber daya](https://docs.aws.amazon.com/IAM/latest/UserGuide/id_roles_compare-resource-policies.html) dalam Panduan Pengguna IAM.
- Akses lintas layanan Sebagian Layanan AWS menggunakan fitur di Layanan AWS lainnya. Contoh, ketika Anda melakukan panggilan dalam layanan, umumnya layanan tersebut menjalankan aplikasi di Amazon EC2 atau menyimpan objek di Amazon S3. Suatu layanan mungkin melakukan hal tersebut menggunakan izin pengguna utama panggilan, menggunakan peran layanan, atau peran terkait layanan.
	- Sesi akses maju (FAS) Ketika Anda menggunakan pengguna IAM atau peran IAM untuk melakukan tindakan di AWS, Anda akan dianggap sebagai seorang pengguna utama. Saat menggunakan beberapa layanan, Anda mungkin melakukan tindakan yang kemudian dilanjutkan oleh tindakan lain pada layanan yang berbeda. FAS menggunakan izin dari pengguna utama untuk memanggil Layanan AWS, yang dikombinasikan dengan Layanan AWS yang diminta untuk membuat permintaan ke layanan hilir. Permintaan FAS hanya diajukan saat layanan menerima permintaan yang memerlukan interaksi dengan Layanan AWS lain atau sumber daya

lain untuk diselesaikan. Dalam hal ini, Anda harus memiliki izin untuk melakukan kedua tindakan tersebut. Untuk detail kebijakan ketika mengajukan permintaan FAS, lihat [Meneruskan sesi](https://docs.aws.amazon.com/IAM/latest/UserGuide/access_forward_access_sessions.html) [akses](https://docs.aws.amazon.com/IAM/latest/UserGuide/access_forward_access_sessions.html).

- Peran IAM Peran layanan adalah [peran IAM](https://docs.aws.amazon.com/IAM/latest/UserGuide/id_roles.html) yang diambil layanan untuk melakukan tindakan atas nama Anda. Administrator IAM dapat membuat, memodifikasi, dan menghapus peran layanan dari dalam IAM. Untuk informasi selengkapnya, lihat [Membuat peran untuk](https://docs.aws.amazon.com/IAM/latest/UserGuide/id_roles_create_for-service.html)  [mendelegasikan izin ke Layanan AWS](https://docs.aws.amazon.com/IAM/latest/UserGuide/id_roles_create_for-service.html) dalam Panduan pengguna IAM.
- Peran terkait layanan Peran terkait layanan adalah tipe peran layanan yang terkait dengan Layanan AWS. Layanan tersebut dapat mengambil peran untuk melakukan sebuah tindakan atas nama Anda. Peran terkait layanan akan muncul di Akun AWS Anda dan dimiliki oleh layanan tersebut. Administrator IAM dapat melihat, tetapi tidak dapat mengedit izin untuk peran terkait layanan.
- Aplikasi yang berjalan di Amazon EC2 Anda dapat menggunakan peran IAM untuk mengelola kredensial sementara untuk aplikasi yang berjalan di instans EC2 dan mengajukan permintaan API AWS CLI atau AWS. Cara ini lebih dianjurkan daripada menyimpan kunci akses dalam instans EC2. Untuk menetapkan peran AWS ke instans EC2 dan menyediakannya bagi semua aplikasinya, Anda dapat membuat profil instans yang dilampirkan ke instans tersebut. Profil instans berisi peran dan memungkinkan program yang berjalan di instans EC2 mendapatkan kredensial sementara. Untuk informasi selengkapnya, lihat [Menggunakan peran IAM untuk memberikan izin ke aplikasi](https://docs.aws.amazon.com/IAM/latest/UserGuide/id_roles_use_switch-role-ec2.html)  [yang berjalan di instans Amazon EC2](https://docs.aws.amazon.com/IAM/latest/UserGuide/id_roles_use_switch-role-ec2.html) dalam Panduan Pengguna IAM.

Untuk mempelajari apakah kita harus menggunakan peran IAM atau pengguna IAM, lihat [Kapan](https://docs.aws.amazon.com/IAM/latest/UserGuide/id.html#id_which-to-choose_role)  [harus membuat peran IAM \(bukan pengguna\)](https://docs.aws.amazon.com/IAM/latest/UserGuide/id.html#id_which-to-choose_role) dalam Panduan Pengguna IAM.

# <span id="page-928-0"></span>Mengelola akses menggunakan kebijakan

Anda mengendalikan akses di AWS dengan membuat kebijakan dan melampirkannya ke identitas atau sumber daya AWS. Kebijakan adalah objek di AWS yang, ketika terkait dengan identitas atau sumber daya, akan menentukan izinnya. AWS mengevaluasi kebijakan-kebijakan tersebut ketika seorang pengguna utama (pengguna, pengguna root, atau sesi peran) mengajukan permintaan. Izin dalam kebijakan menentukan apakah permintaan diizinkan atau ditolak. Sebagian besar kebijakan disimpan di AWS sebagai dokumen JSON. Untuk informasi selengkapnya tentang struktur dan isi dokumen kebijakan JSON, silakan lihat [Gambaran Umum kebijakan JSON](https://docs.aws.amazon.com/IAM/latest/UserGuide/access_policies.html#access_policies-json) dalam Panduan Pengguna IAM.

Administrator dapat menggunakan kebijakan JSON AWS untuk menentukan secara spesifik siapa yang memiliki akses terhadap apa. Artinya, pengguna utama manakah yang dapat melakukan tindakan pada sumber daya apa, dan dalam kondisi apa.

Secara default, pengguna dan peran tidak memiliki izin. Untuk memberikan izin kepada pengguna untuk melakukan tindakan pada sumber daya yang mereka perlukan, administrator IAM dapat membuat kebijakan IAM. Administrator kemudian dapat menambahkan kebijakan IAM ke peran, dan pengguna dapat menjalankan peran.

Kebijakan IAM mendefinisikan izin untuk suatu tindakan terlepas dari metode yang Anda gunakan untuk operasi. Sebagai contoh, anggap saja Anda memiliki kebijakan yang mengizinkan tindakan iam:GetRole. Pengguna dengan kebijakan tersebut dapat memperoleh informasi peran dari AWS Management Console, AWS CLI, atau API AWS.

### Kebijakan berbasis identitas

Kebijakan berbasis identitas adalah dokumen kebijakan izin JSON yang dapat Anda lampirkan ke sebuah identitas, seperti pengguna IAM, grup pengguna IAM, atau peran IAM. Kebijakan ini mengontrol jenis tindakan yang dapat dilakukan pengguna dan peran, di sumber daya mana, dan dengan ketentuan apa. Untuk mempelajari cara membuat kebijakan berbasis identitas, lihat [Membuat](https://docs.aws.amazon.com/IAM/latest/UserGuide/access_policies_create.html)  [kebijakan IAM](https://docs.aws.amazon.com/IAM/latest/UserGuide/access_policies_create.html) dalam Panduan Pengguna IAM.

Kebijakan berbasis identitas dapat dikategorikan lebih lanjut sebagai kebijakan inline atau kebijakan terkelola. Kebijakan inline disematkan langsung ke satu pengguna, grup, atau peran. Kebijakan terkelola adalah kebijakan mandiri yang dapat Anda lampirkan ke beberapa pengguna, grup, dan peran di Akun AWS Anda. Kebijakan terkelola meliputi kebijakan yang dikelola AWS dan kebijakan yang dikelola pelanggan. Untuk mempelajari cara memilih antara kebijakan terkelola atau kebijakan inline, lihat [Memilih antara kebijakan terkelola dan kebijakan inline](https://docs.aws.amazon.com/IAM/latest/UserGuide/access_policies_managed-vs-inline.html#choosing-managed-or-inline) dalam Panduan Pengguna IAM.

### Kebijakan berbasis sumber daya

Kebijakan berbasis sumber daya adalah dokumen kebijakan JSON yang Anda lampirkan ke sumber daya. Contoh kebijakan berbasis sumber daya adalah kebijakan kepercayaan peran IAM dan kebijakan bucket Amazon S3. Dalam layanan yang mendukung kebijakan berbasis sumber daya, administrator layanan dapat menggunakannya untuk mengontrol akses ke sumber daya tertentu. Untuk sumber daya yang dilampiri kebijakan tersebut, kebijakan ini menentukan jenis tindakan yang dapat dilakukan oleh pengguna utama tertentu di sumber daya tersebut dan apa ketentuannya. Anda harus [menentukan pengguna utama](https://docs.aws.amazon.com/IAM/latest/UserGuide/reference_policies_elements_principal.html) dalam kebijakan berbasis sumber daya. Pengguna utama dapat mencakup akun, pengguna, peran, pengguna gabungan, atau Layanan AWS.

Kebijakan berbasis sumber daya merupakan kebijakan inline yang terletak di layanan tersebut. Anda tidak dapat menggunakan kebijakan yang dikelola AWS dari IAM dalam kebijakan berbasis sumber daya.

### Daftar kontrol akses (ACL)

Daftar kontrol akses (ACL) mengendalikan pengguna utama mana (anggota akun, pengguna, atau peran) yang memiliki izin untuk mengakses sumber daya. ACL serupa dengan kebijakan berbasis sumber daya, meskipun tidak menggunakan format dokumen kebijakan JSON.

Amazon S3, AWS WAF, dan Amazon VPC adalah contoh layanan yang mendukung ACL. Untuk mempelajari ACL selengkapnya, silakan lihat [Gambaran umum daftar kontrol akses \(ACL\)](https://docs.aws.amazon.com/AmazonS3/latest/dev/acl-overview.html) di Panduan Developer Layanan Penyimpanan Ringkas Amazon.

### Tipe kebijakan lain

AWS mendukung jenis kebijakan tambahan yang kurang umum. Tipe-tipe kebijakan ini dapat mengatur izin maksimum yang diberikan kepada Anda berdasarkan tipe kebijakan yang lebih umum.

- Batasan izin Batasan izin adalah fitur lanjutan di mana Anda menetapkan izin maksimum yang dapat diberikan oleh kebijakan berbasis identitas kepada entitas IAM (pengguna atau peran IAM). Anda dapat menetapkan batasan izin untuk suatu entitas. Izin yang dihasilkan adalah perpotongan antara kebijakan berbasis identitas milik entitas dan batasan izinnya. Kebijakan berbasis sumber daya yang menentukan pengguna atau peran dalam bidang Principal tidak dibatasi oleh batasan izin. Penolakan secara eksplisit terhadap salah satu kebijakan ini akan mengesampingkan izin tersebut. Untuk informasi selengkapnya tentang batasan izin, lihat [Batasan izin untuk entitas](https://docs.aws.amazon.com/IAM/latest/UserGuide/access_policies_boundaries.html) [IAM](https://docs.aws.amazon.com/IAM/latest/UserGuide/access_policies_boundaries.html) dalam Panduan Pengguna IAM.
- Kebijakan kontrol layanan (SCP) SCP adalah kebijakan JSON yang menentukan izin maksimum untuk sebuah organisasi atau unit organisasi (OU) di AWS Organizations. AWS Organizations adalah layanan untuk mengelompokkan dan mengelola beberapa akun Akun AWS yang dimiliki bisnis Anda secara terpusat. Jika Anda mengaktifkan semua fitur di organisasi, Anda dapat menerapkan kebijakan kontrol layanan (SCP) ke salah satu atau semua akun Anda. SCP membatasi izin untuk entitas dalam akun anggota, termasuk setiap Pengguna root akun AWS. Untuk informasi selengkapnya tentang Organisasi dan SCP, lihat [Cara kerja SCP](https://docs.aws.amazon.com/organizations/latest/userguide/orgs_manage_policies_about-scps.html) dalam Panduan Pengguna AWS Organizations.
- Kebijakan sesi Kebijakan sesi adalah kebijakan lanjutan yang Anda teruskan sebagai parameter saat Anda membuat sesi sementara secara terprogram untuk peran atau pengguna gabungan. Izin sesi yang dihasilkan adalah perpotongan antara kebijakan berbasis identitas pengguna atau peran

dan kebijakan sesi. Izin juga bisa datang dari kebijakan berbasis sumber daya. Penolakan eksplisit di salah satu kebijakan ini akan membatalkan izin tersebut. Untuk informasi selengkapnya, lihat [Kebijakan sesi](https://docs.aws.amazon.com/IAM/latest/UserGuide/access_policies.html#policies_session) dalam Panduan Pengguna IAM.

## Berbagai jenis kebijakan

Jika beberapa jenis kebijakan diberlakukan untuk satu permintaan, izin yang dihasilkan lebih rumit untuk dipahami. Untuk mempelajari cara AWS menentukan apakah akan mengizinkan permintaan ketika ada beberapa jenis kebijakan, lihat [Logika evaluasi kebijakan](https://docs.aws.amazon.com/IAM/latest/UserGuide/reference_policies_evaluation-logic.html) dalam Panduan Pengguna IAM.

# <span id="page-931-0"></span>Bagaimana Amazon CloudFront bekerja dengan IAM

Sebelum Anda menggunakan IAM untuk mengelola akses CloudFront, pelajari fitur IAM yang tersedia untuk digunakan. CloudFront

### Fitur IAM yang dapat Anda gunakan dengan Amazon CloudFront

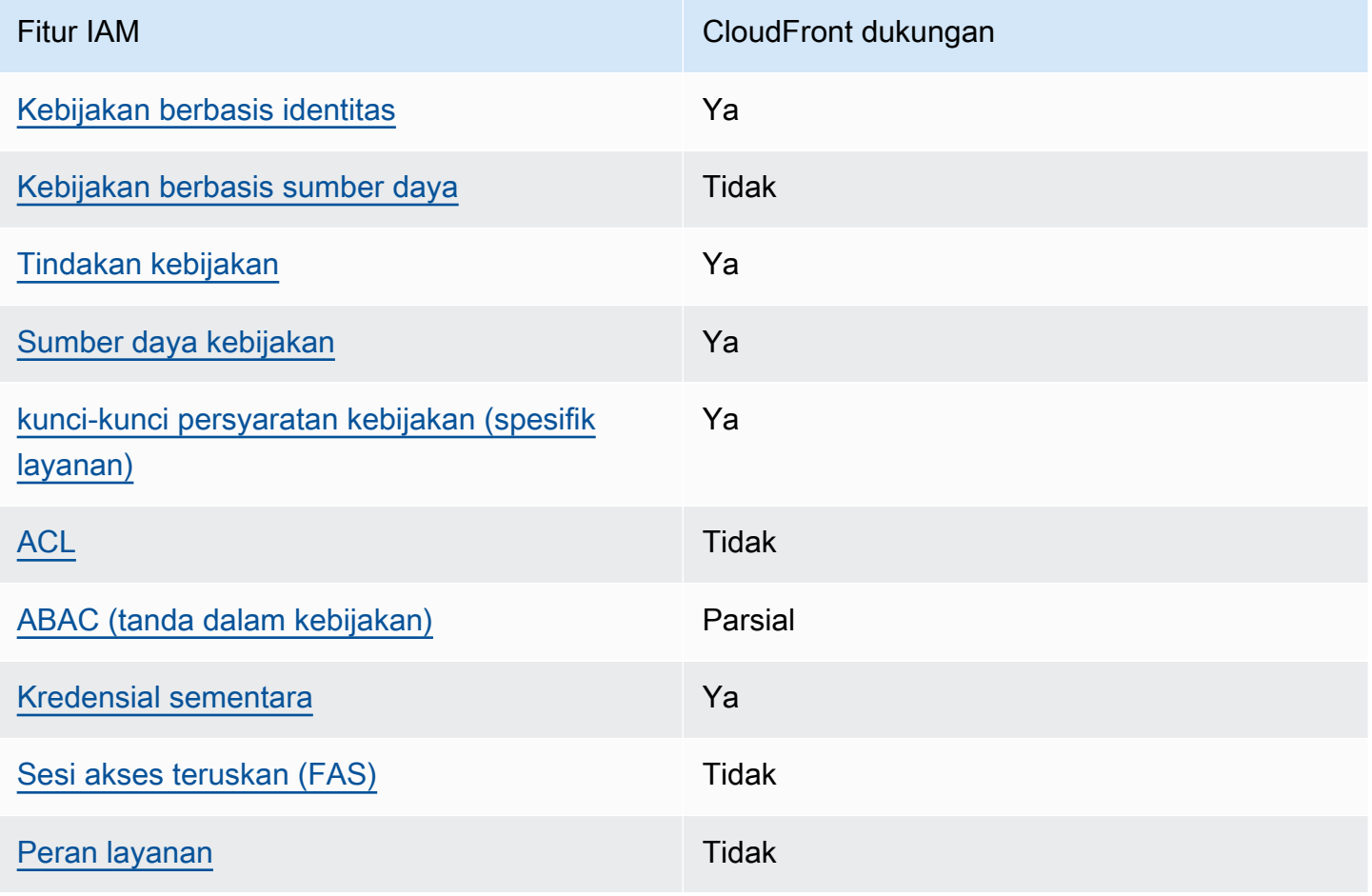

Bagaimana Amazon CloudFront bekerja dengan IAM 919

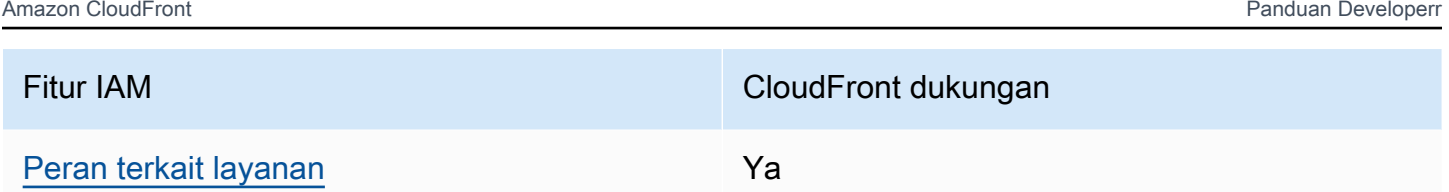

Untuk mendapatkan tampilan tingkat tinggi tentang cara CloudFront dan AWS layanan lain bekerja dengan sebagian besar fitur IAM, lihat [AWSlayanan yang bekerja dengan IAM di Panduan Pengguna](https://docs.aws.amazon.com/IAM/latest/UserGuide/reference_aws-services-that-work-with-iam.html) [IAM](https://docs.aws.amazon.com/IAM/latest/UserGuide/reference_aws-services-that-work-with-iam.html).

<span id="page-932-0"></span>Kebijakan berbasis identitas untuk CloudFront

Mendukung kebijakan berbasis identitas Ya

Kebijakan berbasis identitas adalah dokumen kebijakan izin JSON yang dapat Anda lampirkan ke sebuah identitas, seperti pengguna IAM, grup pengguna IAM, atau peran IAM. Kebijakan ini mengontrol jenis tindakan yang dapat dilakukan pengguna dan peran, di sumber daya mana, dan dengan ketentuan apa. Untuk mempelajari cara membuat kebijakan berbasis identitas, lihat [Membuat](https://docs.aws.amazon.com/IAM/latest/UserGuide/access_policies_create.html)  [kebijakan IAM](https://docs.aws.amazon.com/IAM/latest/UserGuide/access_policies_create.html) dalam Panduan Pengguna IAM.

Dengan kebijakan berbasis identitas IAM, Anda dapat menentukan tindakan dan sumber daya yang diizinkan atau ditolak, serta ketentuan terkait jenis tindakan yang diizinkan atau ditolak. Anda tidak dapat menentukan pengguna utama dalam kebijakan berbasis identitas karena kebijakan ini berlaku untuk pengguna atau peran yang dilampiri kebijakan. Untuk mempelajari semua elemen yang dapat digunakan dalam kebijakan JSON, lihat [Referensi elemen kebijakan JSON IAM](https://docs.aws.amazon.com/IAM/latest/UserGuide/reference_policies_elements.html) dalam Panduan Pengguna IAM.

Contoh kebijakan berbasis identitas untuk CloudFront

Untuk melihat contoh kebijakan CloudFront berbasis identitas, lihat. [Contoh kebijakan berbasis](#page-938-0)  [identitas untuk Amazon CloudFront](#page-938-0)

<span id="page-932-1"></span>Kebijakan berbasis sumber daya dalam CloudFront

Mendukung kebijakan berbasis sumber daya Tidak

Kebijakan berbasis sumber daya adalah dokumen kebijakan JSON yang Anda lampirkan ke sumber daya. Contoh kebijakan berbasis sumber daya adalah kebijakan kepercayaan peran IAM dan

kebijakan bucket Amazon S3. Dalam layanan yang mendukung kebijakan berbasis sumber daya, administrator layanan dapat menggunakannya untuk mengontrol akses ke sumber daya tertentu. Untuk sumber daya yang dilampiri kebijakan tersebut, kebijakan ini menentukan jenis tindakan yang dapat dilakukan oleh pengguna utama tertentu di sumber daya tersebut dan apa ketentuannya. Anda harus [menentukan pengguna utama](https://docs.aws.amazon.com/IAM/latest/UserGuide/reference_policies_elements_principal.html) dalam kebijakan berbasis sumber daya. Pengguna utama dapat mencakup akun, pengguna, peran, pengguna gabungan, atau Layanan AWS.

Untuk mengaktifkan akses lintas akun, Anda dapat menentukan seluruh akun atau entitas IAM di akun lain sebagai pengguna utama dalam kebijakan berbasis sumber daya. Menambahkan pengguna utama lintas akun ke kebijakan berbasis sumber daya bagian dari membangun hubungan kepercayaan. Ketika pengguna utama dan sumber daya berada di Akun AWS yang berbeda, administrator IAM di akun tepercaya juga harus memberikan izin kepada entitas pengguna utama (pengguna atau peran) untuk mengakses sumber daya. Izin diberikan dengan melampirkan kebijakan berbasis identitas ke entitas tersebut. Namun, jika kebijakan berbasis sumber daya memberikan akses kepada pengguna utama dalam akun yang sama, kebijakan berbasis identitas lainnya tidak diperlukan. Untuk informasi selengkapnya, lihat [Perbedaan peran IAM dengan kebijakan berbasis](https://docs.aws.amazon.com/IAM/latest/UserGuide/id_roles_compare-resource-policies.html) [sumber daya](https://docs.aws.amazon.com/IAM/latest/UserGuide/id_roles_compare-resource-policies.html) di Panduan Pengguna IAM.

## <span id="page-933-0"></span>Tindakan kebijakan untuk CloudFront

Mendukung tindakan kebijakan Ya

Administrator dapat menggunakan kebijakan JSON AWS untuk menentukan siapa yang memiliki akses ke apa. Yaitu, pengguna utama mana yang dapat melakukan tindakan pada sumber daya apa, dan dalam kondisi apa.

Elemen Action dari kebijakan JSON menjelaskan tindakan yang dapat Anda gunakan untuk mengizinkan atau menolak akses dalam sebuah kebijakan. Tindakan kebijakan biasanya memiliki nama yang sama seperti operasi API AWS terkait. Ada beberapa pengecualian, misalnya tindakan hanya izin yang tidak memiliki operasi API yang cocok. Ada juga beberapa operasi yang memerlukan beberapa tindakan dalam suatu kebijakan. Tindakan tambahan ini disebut tindakan dependen.

Menyertakan tindakan dalam suatu kebijakan untuk memberikan izin melakukan operasi terkait.

Untuk melihat daftar CloudFront tindakan, lihat [Tindakan yang ditentukan oleh Amazon CloudFront](https://docs.aws.amazon.com/service-authorization/latest/reference/list_amazoncloudfront.html#amazoncloudfront-actions-as-permissions) di Referensi Otorisasi Layanan.

Tindakan kebijakan CloudFront menggunakan awalan berikut sebelum tindakan:

#### cloudfront

Untuk menetapkan secara spesifik beberapa tindakan dalam satu pernyataan, pisahkan tindakantindakan tersebut dengan koma.

```
"Action": [ 
       "cloudfront:action1", 
       "cloudfront:action2" 
 ]
```
Untuk melihat contoh kebijakan CloudFront berbasis identitas, lihat. [Contoh kebijakan berbasis](#page-938-0)  [identitas untuk Amazon CloudFront](#page-938-0)

#### <span id="page-934-0"></span>Sumber daya kebijakan untuk CloudFront

Mendukung sumber daya kebijakan Ya

Administrator dapat menggunakan kebijakan JSON AWS untuk menentukan siapa yang memiliki akses ke apa. Yaitu, pengguna utama mana yang dapat melakukan tindakan pada sumber daya apa, dan dalam kondisi apa.

Elemen kebijakan JSON Resource menentukan objek atau beberapa objek yang menjadi target penerapan tindakan. Pernyataan harus menyertakan elemen Resource atau NotResource. Praktik terbaiknya, tentukan sumber daya menggunakan [Amazon Resource Name \(ARN\)](https://docs.aws.amazon.com/general/latest/gr/aws-arns-and-namespaces.html). Anda dapat melakukan ini untuk tindakan yang mendukung jenis sumber daya tertentu, yang dikenal sebagai izin tingkat sumber daya.

Untuk tindakan yang tidak mendukung izin di tingkat sumber daya, misalnya operasi pencantuman, gunakan wildcard (\*) untuk mengindikasikan bahwa pernyataan tersebut berlaku untuk semua sumber daya.

```
"Resource": "*"
```
Untuk melihat daftar jenis CloudFront sumber daya dan ARNnya, lihat [Sumber daya yang ditentukan](https://docs.aws.amazon.com/service-authorization/latest/reference/list_amazoncloudfront.html#amazoncloudfront-resources-for-iam-policies) [oleh Amazon CloudFront](https://docs.aws.amazon.com/service-authorization/latest/reference/list_amazoncloudfront.html#amazoncloudfront-resources-for-iam-policies) di Referensi Otorisasi Layanan. Untuk mempelajari tindakan mana yang

dapat Anda tentukan ARN dari setiap sumber daya, lihat [Tindakan yang ditentukan oleh Amazon](https://docs.aws.amazon.com/service-authorization/latest/reference/list_amazoncloudfront.html#amazoncloudfront-actions-as-permissions). **CloudFront** 

Untuk melihat contoh kebijakan CloudFront berbasis identitas, lihat. [Contoh kebijakan berbasis](#page-938-0)  [identitas untuk Amazon CloudFront](#page-938-0)

<span id="page-935-0"></span>Kunci kondisi kebijakan untuk CloudFront

Mendukung kunci kondisi kebijakan spesifik layanan Ya

Administrator dapat menggunakan kebijakan JSON AWS untuk menentukan siapa yang memiliki akses ke apa. Yaitu, pengguna utama mana yang dapat melakukan tindakan pada sumber daya apa, dan dalam kondisi apa.

Elemen Condition (atau blok Condition) memungkinkan Anda menentukan kondisi di mana suatu pernyataan akan diterapkan. Elemen Condition bersifat opsional. Anda dapat membuat ekspresi kondisional yang menggunakan [operator kondisi](https://docs.aws.amazon.com/IAM/latest/UserGuide/reference_policies_elements_condition_operators.html), misalnya sama dengan atau kurang dari, untuk mencocokkan kondisi dalam kebijakan dengan nilai-nilai yang diminta.

Jika Anda menentukan beberapa elemen Condition dalam satu pernyataan, atau beberapa kunci dalam satu elemen Condition, AWS akan mengevaluasinya dengan menggunakan operasi AND logis. Jika Anda menentukan beberapa niilai untuk satu kunci persyaratan, AWS akan mengevaluasi syarat tersebut menggunakan operasi OR yang logis. Semua kondisi harus dipenuhi sebelum izin pernyataan diberikan.

Anda juga dapat menggunakan variabel placeholder saat menentukan kondisi. Sebagai contoh, Anda dapat memberikan izin kepada pengguna IAM untuk mengakses sumber daya hanya jika izin tersebut mempunyai tanda yang sesuai dengan nama pengguna IAM mereka. Untuk informasi selengkapnya, silakan lihat [Elemen kebijakan IAM: variabel dan tanda d](https://docs.aws.amazon.com/IAM/latest/UserGuide/reference_policies_variables.html)i Panduan Pengguna IAM.

AWS mendukung kunci kondisi global dan kunci kondisi spesifik layanan. Untuk melihat semua kunci kondisi global AWS, lihat [kunci konteks kondisi global AWS](https://docs.aws.amazon.com/IAM/latest/UserGuide/reference_policies_condition-keys.html) dalam Panduan Pengguna IAM.

Untuk melihat daftar kunci CloudFront kondisi, lihat [Kunci kondisi untuk Amazon CloudFront](https://docs.aws.amazon.com/service-authorization/latest/reference/list_amazoncloudfront.html#amazoncloudfront-policy-keys) di Referensi Otorisasi Layanan. Untuk mempelajari tindakan dan sumber daya yang dapat Anda gunakan kunci kondisi, lihat [Tindakan yang ditentukan oleh Amazon CloudFront](https://docs.aws.amazon.com/service-authorization/latest/reference/list_amazoncloudfront.html#amazoncloudfront-actions-as-permissions).
Untuk melihat contoh kebijakan CloudFront berbasis identitas, lihat. [Contoh kebijakan berbasis](#page-938-0)  [identitas untuk Amazon CloudFront](#page-938-0)

#### ACL di CloudFront

Mendukung ACL Tidak

Daftar kontrol akses (ACL) mengontrol pengguna utama (anggota akun, pengguna, atau peran) yang memiliki izin untuk mengakses sumber daya. ACL sama dengan kebijakan berbasis sumber daya, meskipun tidak menggunakan format dokumen kebijakan JSON.

ABAC dengan CloudFront

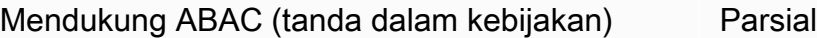

Kontrol akses berbasis atribut (ABAC) adalah strategi otorisasi yang menentukan izin berdasarkan atribut. Di AWS, atribut ini disebut tag. Anda dapat melampirkan tanda ke entitas IAM (pengguna atau peran) dan ke banyak sumber daya AWS. Pemberian tanda ke entitas dan sumber daya adalah langkah pertama dari ABAC. Kemudian rancanglah kebijakan ABAC untuk mengizinkan operasioperasi ketika tanda milik pengguna utama cocok dengan tanda yang ada di sumber daya yang ingin diakses.

ABAC sangat berguna di lingkungan yang berkembang dengan cepat dan berguna dalam situasi di mana pengelolaan kebijakan menjadi rumit.

Untuk mengendalikan akses berdasarkan tag, berikan informasi tentang tanda di [elemen syarat](https://docs.aws.amazon.com/IAM/latest/UserGuide/reference_policies_elements_condition.html) dari sebuh kebijakan dengan menggunakan kunci-kunci persyaratan aws:ResourceTag/*key-name*, aws:RequestTag/*key-name*, atau aws:TagKeys.

Jika sebuah layanan mendukung ketiga kunci kondisi untuk setiap jenis sumber daya, nilainya adalah Ya untuk layanan tersebut. Jika suatu layanan mendukung ketiga kunci kondisi hanya untuk beberapa jenis sumber daya, nilainya adalah Parsial.

Untuk informasi selengkapnya tentang ABAC, lihat [Apa itu ABAC?](https://docs.aws.amazon.com/IAM/latest/UserGuide/introduction_attribute-based-access-control.html) di Panduan Pengguna IAM. Untuk melihat tutorial terkait langkah-langkah penyiapan ABAC, lihat [Menggunakan kontrol akses berbasis](https://docs.aws.amazon.com/IAM/latest/UserGuide/tutorial_attribute-based-access-control.html)  [atribut \(ABAC\)](https://docs.aws.amazon.com/IAM/latest/UserGuide/tutorial_attribute-based-access-control.html) di Panduan Pengguna IAM.

### Menggunakan kredensyal sementara dengan CloudFront

#### Mendukung kredensial sementara Ya

Beberapa Layanan AWS tidak berfungsi saat Anda masuk menggunakan kredensial sementara. Sebagai informasi tambahan, termasuk tentang Layanan AWS mana saja yang berfungsi dengan kredensial sementara, lihat [Layanan AWS yang berfungsi dengan IAM](https://docs.aws.amazon.com/IAM/latest/UserGuide/reference_aws-services-that-work-with-iam.html) di Panduan Pengguna IAM.

Anda menggunakan kredensial sementara jika Anda masuk ke AWS Management Console menggunakan metode apa pun kecuali nama pengguna dan kata sandi. Misalnya, ketika Anda mengakses AWS dengan menggunakan tautan masuk tunggal (SSO) milik perusahaan Anda, proses itu secara otomatis akan membuat kredensial temporer. Anda juga akan membuat kredensial sementara secara otomatis saat masuk ke konsol sebagai pengguna dan kemudian beralih peran. Untuk informasi selengkapnya tentang cara beralih peran, lihat [Beralih peran \(konsol\)](https://docs.aws.amazon.com/IAM/latest/UserGuide/id_roles_use_switch-role-console.html) di Panduan Pengguna IAM.

Anda dapat membuat kredensial sementara secara manual menggunakan AWS CLI atau AWS API. Anda kemudian dapat menggunakan kredensial sementara untuk mengakses AWS. AWS menyarankan Anda membuat kredensial sementara secara dinamis, alih-alih menggunakan kunci akses jangka panjang. Untuk informasi selengkapnya, lihat [Kredensial keamanan sementara di IAM.](https://docs.aws.amazon.com/IAM/latest/UserGuide/id_credentials_temp.html)

Teruskan sesi akses untuk CloudFront

Mendukung sesi akses maju (FAS) Tidak

Jika menggunakan pengguna IAM atau peran IAM untuk melakukan tindakan di AWS, Anda akan dianggap sebagai pengguna utama. Jika menggunakan beberapa layanan, Anda mungkin melakukan tindakan yang kemudian dilanjutkan oleh tindakan lain di layanan yang berbeda. FAS menggunakan izin dari pengguna utama untuk memanggil Layanan AWS, yang dikombinasikan dengan Layanan AWS yang diminta untuk membuat permintaan ke layanan hilir. Permintaan FAS hanya diajukan saat layanan menerima permintaan yang memerlukan interaksi dengan Layanan AWS lain atau sumber daya lain untuk diselesaikan. Dalam hal ini, Anda harus memiliki izin untuk melakukan kedua tindakan tersebut. Untuk detail kebijakan ketika mengajukan permintaan FAS, lihat [Meneruskan sesi](https://docs.aws.amazon.com/IAM/latest/UserGuide/access_forward_access_sessions.html)  [akses](https://docs.aws.amazon.com/IAM/latest/UserGuide/access_forward_access_sessions.html).

#### Peran layanan untuk CloudFront

Mendukung peran layanan menjadi kecamatan Tidak

Peran layanan adalah sebuah [peran IAM](https://docs.aws.amazon.com/IAM/latest/UserGuide/id_roles.html) yang diambil oleh sebuah layanan untuk melakukan tindakan atas nama Anda. Administrator IAM dapat membuat, mengubah, dan menghapus peran layanan dari dalam IAM. Untuk informasi selengkapnya, lihat [Membuat peran untuk mendelegasikan](https://docs.aws.amazon.com/IAM/latest/UserGuide/id_roles_create_for-service.html)  [izin ke Layanan AWS](https://docs.aws.amazon.com/IAM/latest/UserGuide/id_roles_create_for-service.html) dalam Panduan pengguna IAM.

#### **A** Warning

Mengubah izin untuk peran layanan dapat merusak CloudFront fungsionalitas. Edit peran layanan hanya jika CloudFront memberikan panduan untuk melakukannya.

#### Peran terkait layanan untuk CloudFront

Mendukung peran yang terkait layanan Ya

Peran yang terkait layanan adalah jenis peran layanan yang terkait dengan Layanan AWS. Layanan ini dapat menjalankan peran untuk melakukan tindakan atas nama Anda. Peran terkait layanan akan muncul di Akun AWS Anda dan dimiliki oleh layanan tersebut. Administrator IAM dapat melihat, tetapi tidak dapat mengedit izin untuk peran terkait layanan.

Untuk detail tentang pembuatan atau pengelolaan peran terkait layanan, lihat [Layanan AWS yang](https://docs.aws.amazon.com/IAM/latest/UserGuide/reference_aws-services-that-work-with-iam.html)  [berfungsi dengan IAM](https://docs.aws.amazon.com/IAM/latest/UserGuide/reference_aws-services-that-work-with-iam.html). Temukan sebuah layanan dalam tabel yang memiliki Yes di kolom Peran terkait layanan. Pilih tautan Ya untuk melihat dokumentasi peran terkait layanan untuk layanan tersebut.

### <span id="page-938-0"></span>Contoh kebijakan berbasis identitas untuk Amazon CloudFront

Secara default, pengguna dan peran tidak memiliki izin untuk membuat atau memodifikasi CloudFront sumber daya. Pengguan dan peran tersebut juga tidak dapat melakukan tugas dengan menggunakan AWS Management Console, AWS Command Line Interface (AWS CLI), atau API AWS. Untuk memberikan izin kepada pengguna untuk melakukan tindakan pada sumber daya yang mereka perlukan, administrator IAM dapat membuat kebijakan IAM. Administrator kemudian dapat menambahkan kebijakan IAM ke peran, dan pengguna dapat menjalankan peran.

Untuk mempelajari cara membuat kebijakan berbasis identitas IAM menggunakan contoh dokumen kebijakan JSON ini, lihat [Membuat kebijakan IAM](https://docs.aws.amazon.com/IAM/latest/UserGuide/access_policies_create-console.html) dalam Panduan Pengguna IAM.

Untuk detail tentang tindakan dan jenis sumber daya yang ditentukan oleh CloudFront, termasuk format ARN untuk setiap jenis sumber daya, lihat [Kunci tindakan, sumber daya, dan kondisi untuk](https://docs.aws.amazon.com/service-authorization/latest/reference/list_amazoncloudfront.html)  [Amazon CloudFront](https://docs.aws.amazon.com/service-authorization/latest/reference/list_amazoncloudfront.html) di Referensi Otorisasi Layanan.

#### Topik

- [Praktik terbaik kebijakan](#page-939-0)
- [Menggunakan konsol CloudFront](#page-940-0)
- [Izinkan pengguna melihat izin mereka sendiri](#page-941-0)
- [Izin untuk mengakses CloudFront secara terprogram](#page-942-0)
- [Izin diperlukan untuk menggunakan konsol CloudFront](#page-942-1)
- [AWSkebijakan terkelola \(standar\) untuk CloudFront](#page-945-0)
- [Contoh kebijakan yang dikelola pelanggan](#page-945-1)

#### <span id="page-939-0"></span>Praktik terbaik kebijakan

Kebijakan berbasis identitas menentukan apakah seseorang dapat membuat, mengakses, atau menghapus CloudFront sumber daya di akun Anda. Tindakan ini dikenai biaya untuk Akun AWS Anda. Ketika Anda membuat atau mengedit kebijakan berbasis identitas, ikuti panduan dan rekomendasi ini:

- Mulai menggunakan kebijakan yang dikelola AWS dan beralih ke izin dengan hak akses paling rendah – Untuk mulai memberikan izin kepada pengguna dan beban kerja Anda, gunakan kebijakan yang dikelola AWS yang memberikan izin untuk banyak kasus penggunaan umum. Kebijakan ini ada di Akun AWS Anda. Sebaiknya Anda mengurangi izin lebih lanjut dengan menentukan kebijakan yang dikelola pelanggan AWS yang khusus untuk kasus penggunaan Anda. Untuk informasi selengkapnya, lihat [kebijakan yang dikelola AWS](https://docs.aws.amazon.com/IAM/latest/UserGuide/access_policies_managed-vs-inline.html#aws-managed-policies) atau [kebijakan yang dikelola](https://docs.aws.amazon.com/IAM/latest/UserGuide/access_policies_job-functions.html) [AWS untuk fungsi pekerjaan](https://docs.aws.amazon.com/IAM/latest/UserGuide/access_policies_job-functions.html) di Panduan Pengguna IAM.
- Menerapkan izin dengan hak akses paling rendah Ketika Anda menetapkan izin dengan kebijakan IAM, hanya berikan izin yang diperlukan untuk melakukan tugas. Anda melakukan ini dengan menentukan tindakan yang dapat diambil pada sumber daya tertentu dalam kondisi

tertentu, juga dikenal sebagai izin hak akses paling rendah. Untuk informasi selengkapnya tentang cara menggunakan IAM untuk menerapkan izin, lihat [Kebijakan dan izin di IAM](https://docs.aws.amazon.com/IAM/latest/UserGuide/access_policies.html) di Panduan Pengguna IAM.

- Gunakan kondisi dalam kebijakan IAM untuk membatasi akses lebih lanjut Anda dapat menambahkan kondisi ke kebijakan Anda untuk membatasi akses ke tindakan dan sumber daya. Misalnya, Anda dapat menulis syarat kebijakan untuk menentukan bahwa semua pengajuan harus dikirim menggunakan SSL. Anda juga dapat menggunakan kondisi untuk memberi akses ke tindakan layanan jika digunakan melalui Layanan AWS yang spesifk, seperti AWS CloudFormation. Untuk informasi selengkapnya, lihat [Elemen kebijakan JSON IAM: Syarat](https://docs.aws.amazon.com/IAM/latest/UserGuide/reference_policies_elements_condition.html) di Panduan Pengguna IAM.
- Menggunakan IAM Access Analyzer untuk memvalidasi kebijakan IAM Anda guna memastikan izin yang aman dan berfungsi – IAM Access Analyzer memvalidasi kebijakan baru dan yang sudah ada sehingga kebijakan tersebut mematuhi bahasa kebijakan IAM (JSON) dan praktik terbaik IAM. IAM Access Analyzer menyediakan lebih dari 100 pemeriksaan kebijakan dan rekomendasi yang dapat ditindaklanjuti untuk membantu Anda membuat kebijakan yang aman dan fungsional. Untuk informasi selengkapnya, lihat [validasi kebijakan Analizer Akses IAM](https://docs.aws.amazon.com/IAM/latest/UserGuide/access-analyzer-policy-validation.html) di Panduan Pengguna IAM.
- Wajibkan autentikasi multi-faktor (MFA) Jika Anda memiliki skenario yang mengharuskan pengguna IAM atau pengguna root di Akun AWS Anda, aktifkan MFA untuk keamanan tambahan. Untuk mewajibkan MFA saat operasi API dipanggil, tambahkan kondisi MFA pada kebijakan Anda. Untuk informasi selengkapnya, lihat [Mengonfigurasi akses API yang dilindungi MFA](https://docs.aws.amazon.com/IAM/latest/UserGuide/id_credentials_mfa_configure-api-require.html) di Panduan Pengguna IAM.

Untuk informasi selengkapnya tentang praktik terbaik dalam IAM, lihat [Praktik terbaik keamanan di](https://docs.aws.amazon.com/IAM/latest/UserGuide/best-practices.html)  [IAM](https://docs.aws.amazon.com/IAM/latest/UserGuide/best-practices.html) di Panduan Pengguna IAM.

### <span id="page-940-0"></span>Menggunakan konsol CloudFront

Untuk mengakses CloudFront konsol Amazon, Anda harus memiliki set izin minimum. Izin ini harus memungkinkan Anda untuk membuat daftar dan melihat detail tentang CloudFront sumber daya di AndaAkun AWS. Jika Anda membuat kebijakan berbasis identitas yang lebih ketat daripada izin minimum yang diperlukan, konsol tidak akan berfungsi sebagaimana mestinya untuk entitas (pengguna atau peran) dengan kebijakan tersebut.

Anda tidak perlu memberikan izin konsol minimum untuk pengguna yang melakukan panggilan hanya ke AWS CLI atau API AWS. Sebaliknya, izinkan akses hanya ke tindakan yang cocok dengan operasi API yang coba dilakukan.

Untuk memastikan bahwa pengguna dan peran masih dapat menggunakan CloudFront konsol, lampirkan juga kebijakan CloudFront *ConsoleAccess* atau *ReadOnly* AWS terkelola ke entitas. Untuk informasi selengkapnya, lihat [Menambahkan izin ke pengguna](https://docs.aws.amazon.com/IAM/latest/UserGuide/id_users_change-permissions.html#users_change_permissions-add-console) di Panduan Pengguna IAM.

<span id="page-941-0"></span>Izinkan pengguna melihat izin mereka sendiri

Contoh ini menunjukkan cara membuat kebijakan yang mengizinkan para pengguna IAM melihat kebijakan inline dan terkelola yang dilampirkan ke identitas pengguna mereka. Kebijakan ini mencakup izin untuk menyelesaikan tindakan pada konsol atau menggunakan AWS CLI atau AWS API secara terprogram.

```
{ 
     "Version": "2012-10-17", 
     "Statement": [ 
          { 
               "Sid": "ViewOwnUserInfo", 
               "Effect": "Allow", 
               "Action": [ 
                   "iam:GetUserPolicy", 
                   "iam:ListGroupsForUser", 
                   "iam:ListAttachedUserPolicies", 
                   "iam:ListUserPolicies", 
                   "iam:GetUser" 
              ], 
               "Resource": ["arn:aws:iam::*:user/${aws:username}"] 
          }, 
          { 
               "Sid": "NavigateInConsole", 
               "Effect": "Allow", 
               "Action": [ 
                   "iam:GetGroupPolicy", 
                   "iam:GetPolicyVersion", 
                   "iam:GetPolicy", 
                   "iam:ListAttachedGroupPolicies", 
                   "iam:ListGroupPolicies", 
                   "iam:ListPolicyVersions", 
                   "iam:ListPolicies", 
                   "iam:ListUsers" 
              ], 
               "Resource": "*" 
          } 
     ]
```
#### }

#### <span id="page-942-0"></span>Izin untuk mengakses CloudFront secara terprogram

Berikut ini menunjukkan kebijakan izin. Sid, atau ID pernyataan, bersifat opsional.

```
{ 
    "Version": "2012-10-17", 
    "Statement": [ 
      \{ "Sid": "AllowAllCloudFrontPermissions", 
           "Effect": "Allow", 
           "Action": ["cloudfront:*"], 
           "Resource": "*" 
       } 
    ]
}
```
Kebijakan ini memberikan izin untuk melakukan semua CloudFront operasi, yang cukup untuk mengakses CloudFront secara terprogram. Jika Anda menggunakan konsol untuk mengakses CloudFront, lihat[Izin diperlukan untuk menggunakan konsol CloudFront](#page-942-1) .

Untuk daftar tindakan dan ARN yang Anda tentukan untuk memberikan atau menolak izin untuk menggunakan setiap tindakan, lihat [Tindakan, sumber daya, dan kunci kondisi untuk Amazon](https://docs.aws.amazon.com/service-authorization/latest/reference/list_amazoncloudfront.html) [CloudFront](https://docs.aws.amazon.com/service-authorization/latest/reference/list_amazoncloudfront.html) di Referensi Otorisasi Layanan.

<span id="page-942-1"></span>Izin diperlukan untuk menggunakan konsol CloudFront

Untuk memberikan akses penuh ke CloudFront konsol, Anda memberikan izin dalam kebijakan izin berikut:

```
{ 
    "Version": "2012-10-17", 
    "Statement":[ 
       { 
           "Effect":"Allow", 
           "Action":[ 
              "acm:ListCertificates", 
              "cloudfront:*", 
              "cloudwatch:DescribeAlarms", 
               "cloudwatch:PutMetricAlarm", 
               "cloudwatch:GetMetricStatistics",
```

```
 "elasticloadbalancing:DescribeLoadBalancers", 
               "iam:ListServerCertificates", 
               "sns:ListSubscriptionsByTopic", 
               "sns:ListTopics", 
               "waf:GetWebACL", 
               "waf:ListWebACLs" 
            ], 
            "Resource":"*" 
        }, 
        { 
            "Effect":"Allow", 
            "Action":[ 
               "s3:ListAllMyBuckets", 
               "s3:PutBucketPolicy" 
           ], 
            "Resource":"arn:aws:s3:::*" 
        } 
   \mathbf{I}}
```
Inilah mengapa izin diperlukan:

#### **acm:ListCertificates**

Saat Anda membuat dan memperbarui distribusi menggunakan CloudFront konsol dan Anda ingin mengonfigurasi CloudFront agar memerlukan HTTPS antara penampil dan CloudFront atau antara CloudFront dan asal, memungkinkan Anda melihat daftar sertifikat ACM.

Izin ini tidak diperlukan jika Anda tidak menggunakan CloudFront konsol.

#### **cloudfront:\***

Memungkinkan Anda melakukan semua CloudFront tindakan.

#### **cloudwatch:DescribeAlarms** dan **cloudwatch:PutMetricAlarm**

Memungkinkan Anda membuat dan melihat CloudWatch alarm di CloudFront konsol. Lihat juga sns:ListSubscriptionsByTopic dan sns:ListTopics.

Izin ini tidak diperlukan jika Anda tidak menggunakan CloudFront konsol.

#### **cloudwatch:GetMetricStatistics**

Mari kita CloudFront membuat CloudWatch metrik di CloudFront konsol.

Izin ini tidak diperlukan jika Anda tidak menggunakan CloudFront konsol.

#### **elasticloadbalancing:DescribeLoadBalancers**

Saat membuat dan memperbarui distribusi, Anda bisa melihat daftar load balancer Elastic Load Balancing dalam daftar asal yang tersedia.

Izin ini tidak diperlukan jika Anda tidak menggunakan CloudFront konsol.

#### **iam:ListServerCertificates**

Saat Anda membuat dan memperbarui distribusi menggunakan CloudFront konsol dan Anda ingin mengonfigurasi CloudFront agar memerlukan HTTPS antara penampil dan CloudFront atau antara CloudFront dan asal, memungkinkan Anda melihat daftar sertifikat di penyimpanan sertifikat IAM.

Izin ini tidak diperlukan jika Anda tidak menggunakan CloudFront konsol.

#### **s3:ListAllMyBuckets**

Saat Anda membuat dan memperbarui distribusi, memungkinkan Anda melakukan operasi berikut:

- Lihat daftar bucket S3 dalam daftar asal yang tersedia
- Lihat daftar bucket S3 yang dapat Anda gunakan untuk menyimpan log akses

Izin ini tidak diperlukan jika Anda tidak menggunakan CloudFront konsol.

#### **S3:PutBucketPolicy**

Saat Anda membuat atau memperbarui distribusi yang membatasi akses ke buket S3, izinkan pengguna memperbarui kebijakan buket untuk memberikan akses ke CloudFront identitas akses asal. Untuk informasi selengkapnya, lihat [the section called "Menggunakan identitas akses asal](#page-413-0) [\(warisan, tidak disarankan\)"](#page-413-0).

Izin ini tidak diperlukan jika Anda tidak menggunakan CloudFront konsol.

#### **sns:ListSubscriptionsByTopic** dan **sns:ListTopics**

Saat membuat CloudWatch alarm di CloudFront konsol, Anda dapat memilih topik SNS untuk notifikasi.

Izin ini tidak diperlukan jika Anda tidak menggunakan CloudFront konsol.

#### **waf:GetWebACL** dan **waf:ListWebACLs**

Memungkinkan Anda melihat daftar ACL AWS WAF web di CloudFront konsol.

Izin ini tidak diperlukan jika Anda tidak menggunakan CloudFront konsol.

#### <span id="page-945-0"></span>AWSkebijakan terkelola (standar) untuk CloudFront

AWS menangani banyak kasus penggunaan umum dengan menyediakan kebijakan IAM mandiri yang dibuat dan dikelola oleh AWS. Kebijakan terkelola AWS ini memberikan izin yang diperlukan untuk kasus penggunaan umum sehingga Anda dapat menghindari untuk menyelidiki izin apa yang diperlukan. Untuk informasi lebih lanjut, lihat [AWS Kebijakan Terkelola](https://docs.aws.amazon.com/IAM/latest/UserGuide/access_policies_managed-vs-inline.html#aws-managed-policies) di Panduan Pengguna IAM. Untuk CloudFront, IAM menyediakan dua kebijakan terkelola:

• CloudFrontFullAccess— Memberikan akses penuh ke CloudFront sumber daya.

#### **A** Important

Jika Anda CloudFront ingin membuat dan menyimpan log akses, Anda perlu memberikan izin tambahan. Untuk informasi selengkapnya, lihat [Izin yang diperlukan untuk](#page-870-0) [mengonfigurasi log standar dan mengakses file log Anda](#page-870-0).

• CloudFrontReadOnlyAccess— Memberikan akses hanya-baca ke sumber daya. CloudFront

#### <span id="page-945-1"></span>Contoh kebijakan yang dikelola pelanggan

Anda dapat membuat kebijakan IAM kustom Anda sendiri untuk mengizinkan izin tindakan CloudFront API. Anda dapat melampirkan kebijakan kustom ini ke pengguna IAM atau grup yang memerlukan izin yang ditentukan. Kebijakan ini berfungsi saat Anda menggunakan CloudFront API, AWS SDK, atau. AWS CLI Contoh-contoh berikut menunjukkan izin untuk beberapa kasus penggunaan umum. Untuk kebijakan yang memberikan akses penuh kepada pengguna CloudFront, lihat[Izin diperlukan untuk menggunakan konsol CloudFront](#page-942-1) .

#### Contoh-contoh

- [Contoh 1: Mengizinkan akses baca ke semua distribusi](#page-945-2)
- [Contoh 2: Mengizinkan pembuatan, pembaruan, dan penghapusan distribusi](#page-946-0)
- [Contoh 3: Mengizinkan pembuatan dan pencatatan invalidasi](#page-947-0)

<span id="page-945-2"></span>Contoh 1: Mengizinkan akses baca ke semua distribusi

Kebijakan izin berikut memberikan izin pengguna untuk melihat semua distribusi di konsol: CloudFront

{

```
 "Version": "2012-10-17", 
    "Statement":[ 
        { 
           "Effect":"Allow", 
           "Action":[ 
               "acm:ListCertificates", 
               "cloudfront:GetDistribution", 
               "cloudfront:GetDistributionConfig", 
               "cloudfront:ListDistributions", 
               "cloudfront:ListCloudFrontOriginAccessIdentities", 
               "elasticloadbalancing:DescribeLoadBalancers", 
               "iam:ListServerCertificates", 
               "sns:ListSubscriptionsByTopic", 
               "sns:ListTopics", 
               "waf:GetWebACL", 
               "waf:ListWebACLs" 
           ], 
           "Resource":"*" 
        }, 
        { 
           "Effect":"Allow", 
           "Action":[ 
               "s3:ListAllMyBuckets" 
           ], 
           "Resource":"arn:aws:s3:::*" 
        } 
   \mathbf{I}}
```
<span id="page-946-0"></span>Contoh 2: Mengizinkan pembuatan, pembaruan, dan penghapusan distribusi

Kebijakan izin berikut memungkinkan pengguna untuk membuat, memperbarui, dan menghapus distribusi menggunakan konsol: CloudFront

```
{ 
    "Version": "2012-10-17", 
    "Statement":[ 
       { 
           "Effect":"Allow", 
           "Action":[ 
               "acm:ListCertificates", 
               "cloudfront:CreateDistribution", 
               "cloudfront:DeleteDistribution",
```

```
 "cloudfront:GetDistribution", 
               "cloudfront:GetDistributionConfig", 
               "cloudfront:ListDistributions", 
               "cloudfront:UpdateDistribution", 
               "cloudfront:ListCloudFrontOriginAccessIdentities", 
               "elasticloadbalancing:DescribeLoadBalancers", 
               "iam:ListServerCertificates", 
               "sns:ListSubscriptionsByTopic", 
               "sns:ListTopics", 
               "waf:GetWebACL", 
               "waf:ListWebACLs" 
           ], 
           "Resource":"*" 
       }, 
        { 
           "Effect":"Allow", 
           "Action":[ 
               "s3:ListAllMyBuckets", 
              "s3:PutBucketPolicy" 
           ], 
           "Resource":"arn:aws:s3:::*" 
       } 
   \mathbf{I}}
```
cloudfront:ListCloudFrontOriginAccessIdentities memungkinkan pengguna untuk secara otomatis memberikan ke identitas akses asal yang sudah ada izin untuk mengakses objek di keranjang Amazon S3. Jika Anda juga ingin pengguna dapat membuat identitas akses asal, Anda juga perlu mengizinkan cloudfront:CreateCloudFrontOriginAccessIdentity izin.

<span id="page-947-0"></span>Contoh 3: Mengizinkan pembuatan dan pencatatan invalidasi

Kebijakan izin berikut memungkinkan pengguna untuk membuat dan membuat daftar ketidakabsahan. Ini termasuk akses baca ke CloudFront distribusi karena Anda membuat dan melihat pembatalan dengan terlebih dahulu menampilkan pengaturan untuk distribusi:

```
{ 
    "Version": "2012-10-17", 
    "Statement":[ 
        { 
           "Effect":"Allow", 
           "Action":[ 
               "acm:ListCertificates",
```

```
 "cloudfront:GetDistribution", 
              "cloudfront:GetStreamingDistribution", 
              "cloudfront:GetDistributionConfig", 
              "cloudfront:ListDistributions", 
              "cloudfront:ListCloudFrontOriginAccessIdentities", 
              "cloudfront:CreateInvalidation", 
              "cloudfront:GetInvalidation", 
              "cloudfront:ListInvalidations", 
              "elasticloadbalancing:DescribeLoadBalancers", 
              "iam:ListServerCertificates", 
              "sns:ListSubscriptionsByTopic", 
              "sns:ListTopics", 
              "waf:GetWebACL", 
              "waf:ListWebACLs" 
           ], 
           "Resource":"*" 
       }, 
       { 
           "Effect":"Allow", 
           "Action":[ 
              "s3:ListAllMyBuckets" 
           ], 
           "Resource":"arn:aws:s3:::*" 
       } 
    ]
}
```
## AWSkebijakan terkelola untuk Amazon CloudFront

Untuk menambahkan izin ke pengguna, grup, dan peran, lebih mudah menggunakan kebijakan AWS terkelola daripada menulis kebijakan sendiri. Dibutuhkan waktu dan keahlian untuk [membuat](https://docs.aws.amazon.com/IAM/latest/UserGuide/access_policies_create-console.html)  [kebijakan terkelola pelanggan IAM](https://docs.aws.amazon.com/IAM/latest/UserGuide/access_policies_create-console.html) yang hanya memberi pengguna Anda izin yang mereka butuhkan. Untuk memulai dengan cepat, Anda dapat menggunakan kebijakan yang dikelola AWS kami. Kebijakan ini mencakup kasus penggunaan umum dan tersedia di Akun AWS Anda. Untuk informasi lebih lanjut tentang kebijakan terkelola AWS, lihat [kebijakan terkelola AWS](https://docs.aws.amazon.com/IAM/latest/UserGuide/access_policies_managed-vs-inline.html#aws-managed-policies) di Panduan Pengguna IAM.

Layanan AWS mempertahankan dan memperbarui kebijakan-kebijakan terkelola AWS. Anda tidak dapat mengubah izin dalam kebijakan AWS terkelola. Layanan terkadang menambahkan izin tambahan ke kebijakan yang dikelola AWS untuk mendukung fitur-fitur baru. Jenis pembaruan ini akan memengaruhi semua identitas (pengguna, grup, dan peran) di mana kebijakan tersebut dilampirkan. Layanan kemungkinan besar akan memperbarui kebijakan AWS terkelola saat fitur baru diluncurkan atau ketika izin baru tersedia. Layanan tidak menghapus izin dari kebijakan AWS terkelola, sehingga pembaruan kebijakan tidak akan merusak izin yang ada.

Selain itu, AWS mendukung kebijakan terkelola untuk fungsi tugas yang mencakup beberapa layanan. Sebagai contoh, kebijakan ReadOnlyAccess terkelola AWS menyediakan akses hanya-baca ke semua layanan dan sumber daya AWS. Saat layanan meluncurkan fitur baru, AWS menambahkan izin hanya-baca untuk operasi dan sumber daya baru. Untuk melihat daftar dan deskripsi dari kebijakan fungsi tugas, lihat [kebijakan yang dikelola AWS untuk fungsi tugas](https://docs.aws.amazon.com/IAM/latest/UserGuide/access_policies_job-functions.html) di Panduan Pengguna IAM.

### <span id="page-949-0"></span>Kebijakan terkelola AWS: CloudFrontReadOnlyAccess

Anda dapat melampirkan kebijakan CloudFrontReadOnlyAccess ke identitas IAM Anda. Kebijakan ini mengizinkan izin hanya-baca untuk sumber daya. CloudFront Ini juga memungkinkan izin hanyabaca ke sumber daya AWS layanan lain yang terkait dengan CloudFront dan yang terlihat di konsol. CloudFront

#### Detail izin

Kebijakan ini mencakup izin berikut.

- cloudfront:Describe\*— Memungkinkan kepala sekolah untuk mendapatkan informasi tentang metadata tentang sumber daya. CloudFront
- cloudfront:Get\*— Memungkinkan kepala sekolah untuk mendapatkan informasi rinci dan konfigurasi untuk sumber daya. CloudFront
- cloudfront:List<sup>\*</sup>— Memungkinkan kepala sekolah untuk mendapatkan daftar sumber daya. **CloudFront**
- cloudfront-keyvaluestore:Describe\*- Memungkinkan kepala sekolah untuk mendapatkan informasi tentang penyimpanan nilai kunci.
- cloudfront-keyvaluestore:Get\*- Memungkinkan prinsipal untuk mendapatkan informasi rinci dan konfigurasi untuk penyimpanan nilai kunci.
- cloudfront-keyvaluestore:List\*- Memungkinkan kepala sekolah untuk mendapatkan daftar toko nilai utama.
- acm:ListCertificates— Memungkinkan kepala sekolah untuk mendapatkan daftar sertifikat ACM.
- iam:ListServerCertificates— Memungkinkan kepala sekolah untuk mendapatkan daftar sertifikat server yang disimpan di IAM.
- route53:List\*— Memungkinkan kepala sekolah untuk mendapatkan daftar sumber daya Route 53.
- waf:ListWebACLs— Memungkinkan kepala sekolah untuk mendapatkan daftar ACL web di. AWS WAF
- waf:GetWebACL— Memungkinkan kepala sekolah untuk mendapatkan informasi rinci tentang ACL web di. AWS WAF
- wafv2:ListWebACLs— Memungkinkan kepala sekolah untuk mendapatkan daftar ACL web di. AWS WAF
- wafv2:GetWebACL— Memungkinkan kepala sekolah untuk mendapatkan informasi rinci tentang ACL web di. AWS WAF

```
{ 
   "Version": "2012-10-17", 
   "Statement": [ 
    \{ "Sid": "cfReadOnly", 
        "Effect": "Allow", 
       "Action": [ 
          "acm:ListCertificates", 
          "cloudfront:Describe*", 
          "cloudfront:Get*", 
          "cloudfront:List*", 
          "cloudfront-keyvaluestore:Describe*", 
          "cloudfront-keyvaluestore:Get*", 
          "cloudfront-keyvaluestore:List*", 
          "iam:ListServerCertificates", 
          "route53:List*", 
          "waf:ListWebACLs", 
          "waf:GetWebACL", 
          "wafv2:ListWebACLs", 
          "wafv2:GetWebACL" 
       ], 
       "Resource": "*" 
     }
```
}

]

### <span id="page-951-0"></span>Kebijakan terkelola AWS: CloudFrontFullAccess

Anda dapat melampirkan kebijakan CloudFrontFullAccess ke identitas IAM Anda. Kebijakan ini memungkinkan izin administratif untuk CloudFront sumber daya. Ini juga memungkinkan izin hanyabaca ke sumber daya AWS layanan lain yang terkait dengan CloudFront dan yang terlihat di konsol. **CloudFront** 

#### Detail izin

Kebijakan ini mencakup izin berikut.

- s3:ListAllMyBuckets— Memungkinkan kepala sekolah untuk mendapatkan daftar semua ember Amazon S3.
- acm:ListCertificates— Memungkinkan kepala sekolah untuk mendapatkan daftar sertifikat ACM.
- cloudfront:\*— Memungkinkan kepala sekolah untuk melakukan semua tindakan pada semua sumber daya. CloudFront
- cloudfront-keyvaluestore:\*- Memungkinkan prinsipal untuk melakukan semua tindakan pada penyimpanan nilai kunci.
- iam:ListServerCertificates— Memungkinkan kepala sekolah untuk mendapatkan daftar sertifikat server yang disimpan di IAM.
- waf:ListWebACLs— Memungkinkan kepala sekolah untuk mendapatkan daftar ACL web di. AWS WAF
- waf:GetWebACL— Memungkinkan kepala sekolah untuk mendapatkan informasi rinci tentang ACL web di. AWS WAF
- wafv2:ListWebACLs— Memungkinkan kepala sekolah untuk mendapatkan daftar ACL web di. AWS WAF
- wafv2:GetWebACL— Memungkinkan kepala sekolah untuk mendapatkan informasi rinci tentang ACL web di. AWS WAF
- kinesis:ListStreams— Memungkinkan kepala sekolah untuk mendapatkan daftar aliran Amazon Kinesis.
- kinesis:DescribeStream— Memungkinkan kepala sekolah untuk mendapatkan informasi rinci tentang aliran Kinesis.

{

• iam:ListRoles— Memungkinkan kepala sekolah untuk mendapatkan daftar peran di IAM.

```
 "Version": "2012-10-17", 
 "Statement": [ 
   { 
     "Sid": "cfflistbuckets", 
     "Action": [ 
        "s3:ListAllMyBuckets" 
     ], 
     "Effect": "Allow", 
     "Resource": "arn:aws:s3:::*" 
   }, 
   { 
     "Sid": "cffullaccess", 
     "Action": [ 
        "acm:ListCertificates", 
        "cloudfront:*", 
       "cloudfront-keyvaluestore:*", 
       "iam:ListServerCertificates", 
        "waf:ListWebACLs", 
       "waf:GetWebACL", 
        "wafv2:ListWebACLs", 
        "wafv2:GetWebACL", 
       "kinesis:ListStreams" 
     ], 
     "Effect": "Allow", 
     "Resource": "*" 
   }, 
   { 
     "Sid": "cffdescribestream", 
     "Action": [ 
        "kinesis:DescribeStream" 
     ], 
     "Effect": "Allow", 
     "Resource": "arn:aws:kinesis:*:*:*" 
   }, 
   { 
     "Sid": "cfflistroles", 
     "Action": [ 
       "iam:ListRoles" 
     ], 
     "Effect": "Allow",
```

```
 "Resource": "arn:aws:iam::*:*" 
      } 
   ]
}
```
### Kebijakan terkelola AWS: AWSCloudFrontLogger

Anda tidak dapat melampirkan AWSCloudFrontLoggerkebijakan ke identitas IAM Anda. Kebijakan ini dilampirkan pada peran terkait layanan yang memungkinkan CloudFront untuk melakukan tindakan atas nama Anda. Untuk informasi selengkapnya, lihat [the section called "Peran terkait layanan untuk](#page-704-0)  [Lambda @Edge".](#page-704-0)

Kebijakan ini memungkinkan CloudFront untuk mendorong file log ke Amazon CloudWatch. Untuk detail tentang izin yang disertakan dalam kebijakan ini, liha[tthe section called "Izin peran terkait](#page-706-0)  [layanan untuk logger CloudFront"](#page-706-0).

#### Kebijakan terkelola AWS: AWSLambdaReplicator

Anda tidak dapat melampirkan AWSLambdaReplicatorkebijakan ke identitas IAM Anda. Kebijakan ini dilampirkan pada peran terkait layanan yang memungkinkan CloudFront untuk melakukan tindakan atas nama Anda. Untuk informasi selengkapnya, lihat [the section called "Peran terkait layanan untuk](#page-704-0)  [Lambda @Edge".](#page-704-0)

Kebijakan ini memungkinkan CloudFront untuk membuat, menghapus, dan menonaktifkan fungsi AWS Lambda untuk mereplikasi fungsi Lambda @Edge. Wilayah AWS Untuk detail tentang izin yang disertakan dalam kebijakan ini, liha[tthe section called "Izin peran terkait layanan untuk replikator](#page-705-0)  [Lambda"](#page-705-0).

#### CloudFront pembaruan kebijakan AWS terkelola

Lihat detail tentang pembaruan kebijakan AWS terkelola CloudFront sejak layanan ini mulai melacak perubahan ini. Untuk peringatan otomatis tentang perubahan pada halaman ini, berlangganan umpan RSS di halaman [Riwayat CloudFront dokumen.](#page-1031-0)

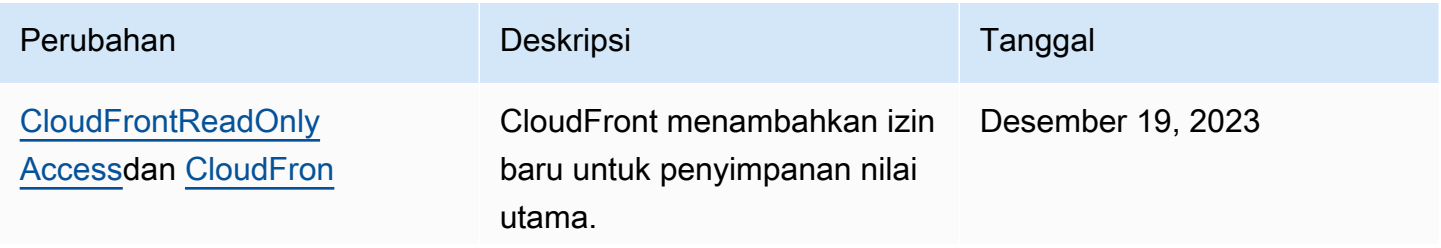

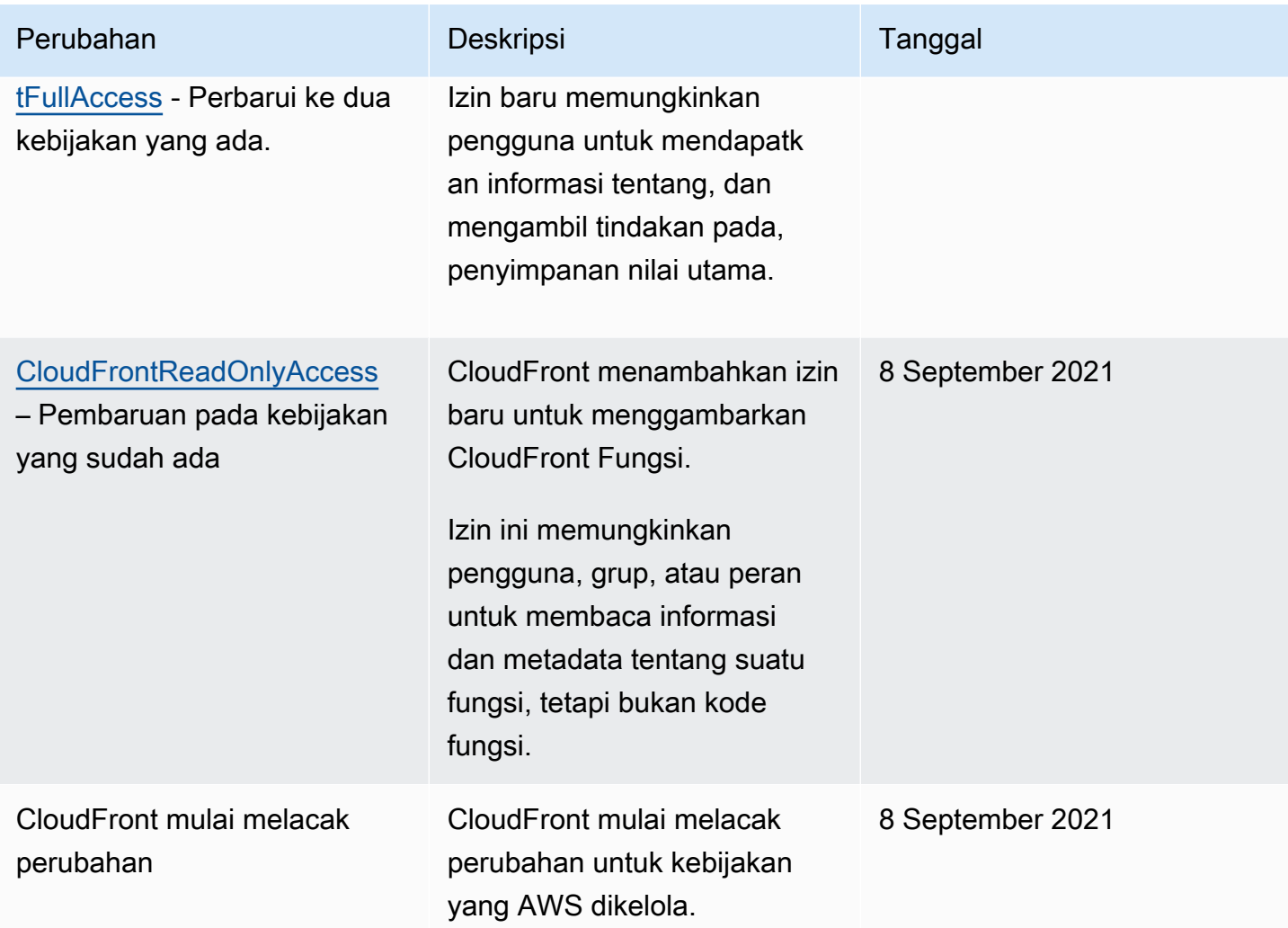

## Memecahkan masalah CloudFront identitas dan akses Amazon

Gunakan informasi berikut untuk membantu Anda mendiagnosis dan memperbaiki masalah umum yang mungkin Anda temui saat bekerja dengan CloudFront dan IAM.

Topik

- [Saya tidak berwenang untuk melakukan tindakan di CloudFront](#page-955-0)
- [Saya tidak berwenang untuk melakukan iam: PassRole](#page-955-1)
- [Saya ingin mengizinkan orang di luar saya Akun AWS untuk mengakses CloudFront sumber daya](#page-956-0) [saya](#page-956-0)

#### <span id="page-955-0"></span>Saya tidak berwenang untuk melakukan tindakan di CloudFront

Jika Anda menerima pesan kesalahan bahwa Anda tidak memiliki otorisasi untuk melakukan tindakan, kebijakan Anda harus diperbarui agar Anda dapat melakukan tindakan tersebut.

Contoh kesalahan berikut terjadi ketika pengguna IAM mateojackson mencoba menggunakan konsol untuk melihat detail tentang suatu sumber daya *my-example-widget* rekaan, tetapi tidak memiliki izin cloudfront:*GetWidget* rekaan.

```
User: arn:aws:iam::123456789012:user/mateojackson is not authorized to perform: 
  cloudfront:GetWidget on resource: my-example-widget
```
Dalam hal ini, kebijakan untuk pengguna mateojackson harus diperbarui untuk mengizinkan akses ke sumber daya *my-example-widget* dengan menggunakan tindakan cloudfront:*GetWidget*.

Jika Anda membutuhkan bantuan, hubungi administrator AWS Anda. Administrator Anda adalah orang yang memberi Anda kredensial masuk.

#### <span id="page-955-1"></span>Saya tidak berwenang untuk melakukan iam: PassRole

Jika Anda menerima kesalahan yang tidak diizinkan untuk melakukan iam:PassRole tindakan, kebijakan Anda harus diperbarui agar Anda dapat meneruskan peran CloudFront.

Sebagian Layanan AWS mengizinkan Anda untuk memberikan peran yang sudah ada ke layanan tersebut alih-alih membuat peran layanan baru atau peran terkait-layanan. Untuk melakukan tindakan tersebut, Anda harus memiliki izin untuk memberikan peran pada layanan tersebut.

Contoh kesalahan berikut terjadi ketika pengguna IAM bernama marymajor mencoba menggunakan konsol tersebut untuk melakukan tindakan di CloudFront. Namun, tindakan tersebut memerlukan layanan untuk mendapatkan izin yang diberikan oleh peran layanan. Mary tidak memiliki izin untuk meneruskan peran tersebut pada layanan.

```
User: arn:aws:iam::123456789012:user/marymajor is not authorized to perform: 
  iam:PassRole
```
Dalam kasus ini, kebijakan Mary harus diperbarui agar dia mendapatkan izin untuk melakukan tindakan iam:PassRole tersebut.

Jika Anda membutuhkan bantuan, hubungi administrator AWS Anda. Administrator Anda adalah orang yang memberi Anda kredensial masuk.

### <span id="page-956-0"></span>Saya ingin mengizinkan orang di luar saya Akun AWS untuk mengakses CloudFront sumber daya saya

Anda dapat membuat peran yang dapat digunakan pengguna di akun lain atau pengguna di luar organisasi Anda untuk mengakses sumber daya Anda. Anda dapat menentukan siapa saja yang dipercaya untuk mengambil peran tersebut. Untuk layanan yang mendukung kebijakan berbasis sumber daya atau daftar kontrol akses (ACL), Anda dapat menggunakan kebijakan tersebut untuk memberi pengguna akses ke sumber daya Anda.

Untuk mempelajari selengkapnya, periksa hal berikut:

- Untuk mempelajari apakah CloudFront mendukung fitur-fitur ini, lihat[Bagaimana Amazon](#page-931-0)  [CloudFront bekerja dengan IAM.](#page-931-0)
- Untuk mempelajari cara memberikan akses ke sumber daya di seluruh Akun AWS yang Anda miliki, lihat [Menyediakan akses ke pengguna IAM di Akun AWS lainnya yang Anda miliki](https://docs.aws.amazon.com/IAM/latest/UserGuide/id_roles_common-scenarios_aws-accounts.html) dalam Panduan Pengguna IAM.
- Untuk mempelajari cara memberikan akses ke sumber daya Anda ke pihak ketiga Akun AWS, lihat [Menyediakan akses ke akun Akun AWS yang dimiliki oleh pihak ketiga](https://docs.aws.amazon.com/IAM/latest/UserGuide/id_roles_common-scenarios_third-party.html) dalam Panduan Pengguna IAM.
- Untuk mempelajari cara memberikan akses melalui federasi identitas, lihat [Menyediakan akses ke](https://docs.aws.amazon.com/IAM/latest/UserGuide/id_roles_common-scenarios_federated-users.html)  [pengguna terautentikasi eksternal \(gabungan identitas\)](https://docs.aws.amazon.com/IAM/latest/UserGuide/id_roles_common-scenarios_federated-users.html) dalam Panduan Pengguna IAM.
- Untuk mempelajari perbedaan antara penggunaan peran dan kebijakan berbasis sumber daya untuk akses lintas akun, lihat [Perbedaan antara peran IAM dan kebijakan berbasis sumber daya](https://docs.aws.amazon.com/IAM/latest/UserGuide/id_roles_compare-resource-policies.html) di Panduan Pengguna IAM.

# Pencatatan dan pemantauan di Amazon CloudFront

Pemantauan adalah bagian penting dari menjaga ketersediaan dan kinerja CloudFront dan AWS solusi Anda. Anda harus mengumpulkan data pemantauan dari semua bagian AWS solusi Anda sehingga Anda dapat lebih mudah men-debug kegagalan multi-titik jika terjadi. AWSmenyediakan beberapa alat untuk memantau CloudFront sumber daya dan aktivitas Anda, dan menanggapi potensi insiden:

#### CloudWatch Alarm Amazon

Menggunakan CloudWatch alarm, Anda menonton satu metrik selama periode waktu yang Anda tentukan. Jika metrik melebihi ambang batas tertentu, pemberitahuan dikirim ke topik Amazon

SNS atau kebijakan AWS Auto Scaling. CloudWatch alarm tidak memanggil tindakan ketika metrik berada dalam keadaan tertentu. Sebaliknya, kondisi tersebut harus diubah dan dipertahankan selama periode tertentu. Untuk informasi selengkapnya, lihat [Memantau CloudFront metrik](#page-847-0)  [dengan Amazon CloudWatch](#page-847-0).

#### Log AWS CloudTrail

CloudTrail menyediakan catatan tindakan API yang diambil oleh pengguna, peran, atau AWS layanan di CloudFront. Dengan menggunakan informasi yang dikumpulkan oleh CloudTrail, Anda dapat menentukan permintaan API yang dibuat CloudFront, alamat IP dari mana permintaan dibuat, siapa yang membuat permintaan, kapan dibuat, dan detail tambahan. Untuk informasi selengkapnya, lihat [Menggunakan AWS CloudTrail untuk menangkap permintaan yang dikirim ke](#page-908-0) [CloudFront API.](#page-908-0)

CloudFront log standar dan log waktu nyata

CloudFront log memberikan catatan rinci tentang permintaan yang dibuat untuk distribusi. Log ini bermanfaat untuk banyak aplikasi. Misalnya, informasi log bisa bermanfaat untuk audit keamanan dan akses. Untuk informasi selengkapnya, lihat [CloudFront dan logging fungsi tepi.](#page-865-0)

Log fungsi tepi

Log yang dihasilkan oleh fungsi edge, baik CloudFront Fungsi maupun Lambda @Edge, dikirim langsung ke Amazon CloudWatch Logs dan tidak disimpan di mana pun oleh. CloudFront CloudFront Fungsi menggunakan [peran terkait layanan AWS Identity and Access Management](https://docs.aws.amazon.com/IAM/latest/UserGuide/id_roles_terms-and-concepts.html#iam-term-service-linked-role) (IAM) untuk mengirim log buatan pelanggan langsung ke CloudWatch Log di akun Anda.

CloudFront laporan konsol

CloudFront Konsol mencakup berbagai laporan, termasuk laporan statistik cache, laporan objek populer, dan laporan perujuk teratas. Sebagian besar laporan CloudFront konsol didasarkan pada data dalam log CloudFront akses, yang berisi informasi terperinci tentang setiap permintaan pengguna yang CloudFront diterima. Namun, Anda tidak perlu mengaktifkan log akses untuk melihat laporan. Untuk informasi selengkapnya, lihat [CloudFront laporan di konsol.](#page-812-0)

# Validasi kepatuhan untuk Amazon CloudFront

Auditor pihak ketiga menilai keamanan dan kepatuhan Amazon CloudFront sebagai bagian dari beberapa program AWS kepatuhan. Hal ini mencakup SOC, PCI, HIPAA, dan lainnya.

Untuk daftar layanan AWS dalam cakupan program kepatuhan spesifik, lihat [Layanan AWS dalam](https://aws.amazon.com/compliance/services-in-scope/) [Cakupan berdasarkan Program Kepatuhan.](https://aws.amazon.com/compliance/services-in-scope/) Untuk informasi umum, lihat [AWS Program Kepatuhan](https://aws.amazon.com/compliance/programs/). Anda dapat mengunduh laporan audit pihak ketiga menggunakan AWS Artifact. Untuk informasi selengkapnya, lihat [Mengunduh Laporan di AWS Artifact.](https://docs.aws.amazon.com/artifact/latest/ug/downloading-documents.html)

Tanggung jawab kepatuhan Anda saat menggunakan CloudFront ditentukan oleh sensitivitas data Anda, tujuan kepatuhan perusahaan Anda, dan hukum dan peraturan yang berlaku. AWSmenyediakan sumber daya berikut untuk membantu kepatuhan:

- [Panduan Mulai Cepat Keamanan dan Kepatuhan](https://aws.amazon.com/quickstart/?awsf.quickstart-homepage-filter=categories%23security-identity-compliance) Panduan penyebaran ini membahas pertimbangan arsitektur dan memberi langkah-langkah untuk menyebar lingkungan dasar yang berfokus pada keamanan dan kepatuhan di AWS.
- [Arsitektur untuk Keamanan dan Kepatuhan HIPAA AWS](https://docs.aws.amazon.com/whitepapers/latest/architecting-hipaa-security-and-compliance-on-aws/architecting-hipaa-security-and-compliance-on-aws.html) Whitepaper ini menjelaskan bagaimana perusahaan dapat menggunakan AWS untuk membuat aplikasi yang sesuai dengan HIPAA.

Program kepatuhan AWS HIPAA termasuk CloudFront sebagai layanan yang memenuhi syarat HIPAA. Jika Anda memiliki Adendum Asosiasi Bisnis (BAA) yang dieksekusiAWS, Anda dapat menggunakannya CloudFront untuk mengirimkan konten yang berisi informasi kesehatan yang dilindungi (PHI). Untuk informasi lebih lanjut, lihat [Kepatuhan HIPAA.](https://aws.amazon.com/compliance/hipaa-compliance/)

- [Sumber Daya Kepatuhan AWS](https://aws.amazon.com/compliance/resources/) Kumpulan buku kerja dan panduan ini mungkin berlaku untuk industri dan lokasi Anda.
- [AWS Config](https://docs.aws.amazon.com/config/latest/developerguide/evaluate-config.html) Layanan AWS ini menilai seberapa baik konfigurasi sumber daya Anda mematuhi praktik internal, pedoman industri, dan peraturan.
- [AWS Security Hub](https://docs.aws.amazon.com/securityhub/latest/userguide/what-is-securityhub.html)AWSLayanan ini menggunakan kontrol keamanan untuk mengevaluasi konfigurasi sumber daya dan standar keamanan untuk membantu Anda mematuhi berbagai kerangka kerja kepatuhan. Untuk informasi selengkapnya tentang menggunakan Security Hub guna mengevaluasi CloudFront sumber daya, lihat [CloudFront kontrol Amazon](https://docs.aws.amazon.com/securityhub/latest/userguide/cloudfront-controls.html) di Panduan AWS Security Hub Pengguna.

### CloudFront praktik terbaik kepatuhan

Bagian ini memberikan praktik dan rekomendasi terbaik untuk kepatuhan saat Anda menggunakan Amazon CloudFront untuk menayangkan konten Anda.

Jika Anda menjalankan beban kerja yang sesuai dengan PCI atau sesuai dengan HIPAA yang didasarkan pada [model tanggung jawab AWS bersama](https://aws.amazon.com/compliance/shared-responsibility-model/), sebaiknya Anda mencatat CloudFront data penggunaan Anda selama 365 hari terakhir untuk tujuan audit di masa mendatang. Untuk mencatat data penggunaan, Anda bisa melakukan hal berikut ini:

- Aktifkan log CloudFront akses. Untuk informasi selengkapnya, lihat [Mengonfigurasi dan](#page-867-0)  [menggunakan log standar \(log akses\).](#page-867-0)
- Tangkap permintaan yang dikirim ke CloudFront API. Untuk informasi selengkapnya, lihat [Menggunakan AWS CloudTrail untuk menangkap permintaan yang dikirim ke CloudFront API](#page-908-0).

Selain itu, lihat berikut ini untuk detail tentang bagaimana CloudFront sesuai dengan standar PCI DSS dan SOC.

### Standar Keamanan Data Industri Kartu Pembayaran (PCI DSS)

CloudFront mendukung pemrosesan, penyimpanan, dan transmisi data kartu kredit oleh pedagang atau penyedia layanan, dan telah divalidasi sesuai dengan Standar Keamanan Data Industri Kartu Pembayaran (PCI) Data Security Standard (DSS). Untuk informasi tentang DSS PCI selengkapnya, termasuk cara meminta salinan AWS PCI Compliance Package, lihat [DSS PCI Level 1](https://aws.amazon.com/compliance/pci-dss-level-1-faqs/).

Sebagai praktik terbaik keamanan, kami menyarankan Anda untuk tidak menyimpan informasi kartu kredit di cache CloudFront tepi. Misalnya, Anda dapat mengonfigurasi asal Anda untuk menyertakan header Cache-Control:no-cache="*nama-bidang*" dalam respons yang berisi informasi kartu kredit, seperti empat digit terakhir nomor kartu kredit dan informasi kontak pemilik kartu.

Kontrol Sistem dan Organisasi (SOC)

CloudFront sesuai dengan langkah-langkah Sistem dan Kontrol Organisasi (SOC), termasuk SOC 1, SOC 2, dan SOC 3. Laporan SOC adalah laporan pemeriksaan pihak ketiga independen yang menunjukkan bagaimana AWS mencapai tujuan dan kontrol kepatuhan utama. Audit ini memastikan adanya perlindungan dan prosedur yang sesuai untuk melindungi dari risiko yang dapat memengaruhi keamanan, kerahasiaan, dan ketersediaan data pelanggan dan perusahaan. Hasil dari audit pihak ketiga ini tersedia di [Situs web Kepatuhan SOC AWS,](https://aws.amazon.com/compliance/soc-faqs/) tempat Anda bisa melihat laporan yang dipublikasikan untuk mendapat informasi lebih lanjut tentang kontrol yang mendukung operasi dan kepatuhan AWS.

# Ketahanan di Amazon CloudFront

Infrastruktur global AWS dibangun di seputar Kawasan dan Zona Ketersediaan AWS. AWS Kawasan menyediakan beberapa Zona Ketersediaan yang terpisah dan terisolasi secara fisik, yang tersambung dengan jejaring jaringan latensi rendah, throughput tinggi, dan sangat redundan. Dengan Zona Ketersediaan, Anda dapat merancang dan mengoperasikan aplikasi dan basis data

yang melakukan secara otomatis pinda saat gagal/failover di antara zona-zona tanpa terputus. Zona Ketersediaan lebih sangat tersedia, lebih toleran kesalahan, dan lebih dapat diskalakan daripadai infrastruktur pusat data tunggal atau multi tradisional.

Untuk informasi selengkapnya tentang Wilayah AWS dan Zona Ketersediaan, lihat [Infrastruktur](https://aws.amazon.com/about-aws/global-infrastructure/)  [Global AWS](https://aws.amazon.com/about-aws/global-infrastructure/).

### CloudFront failover asal

Selain dukungan infrastruktur AWS global, Amazon CloudFront menawarkan fitur failover asal untuk membantu mendukung kebutuhan ketahanan data Anda. CloudFront adalah layanan global yang mengirimkan konten Anda melalui jaringan pusat data di seluruh dunia yang disebut lokasi tepi atau titik kehadiran (POPs). Jika konten Anda belum di-cache di lokasi tepi, CloudFront ambil dari asal yang telah Anda identifikasi sebagai sumber untuk versi definitif konten.

Anda dapat meningkatkan ketahanan dan meningkatkan ketersediaan untuk skenario tertentu dengan mengatur CloudFront dengan failover asal. Untuk memulai, Anda membuat grup asal tempat Anda menetapkan asal utama untuk CloudFront ditambah asal kedua. CloudFront secara otomatis beralih ke asal kedua ketika asal utama mengembalikan respons kegagalan kode status HTTP tertentu. Lihat informasi yang lebih lengkap di [Mengoptimalkan ketersediaan tinggi dengan failover](#page-461-0) [CloudFront asal.](#page-461-0)

# Keamanan infrastruktur di Amazon CloudFront

Sebagai layanan terkelola, Amazon CloudFront dilindungi oleh keamanan jaringan AWS global. Lihat informasi tentang layanan keamanan AWS dan cara AWS melindungi infrastruktur di [Keamanan](https://aws.amazon.com/security/)  [Cloud AWS.](https://aws.amazon.com/security/) Untuk mendesain lingkungan AWS Anda dengan menggunakan praktik terbaik bagi keamanan infrastruktur, lihat [Perlindungan Infrastruktur](https://docs.aws.amazon.com/wellarchitected/latest/security-pillar/infrastructure-protection.html) dalam Pilar Keamanan Kerangka Kerja Berarsitektur Baik AWS.

Anda menggunakan panggilan API yang AWS dipublikasikan untuk mengakses CloudFront melalui jaringan. Klien harus mendukung hal-hal berikut:

- Keamanan Lapisan Pengangkutan (TLS). Kami mensyaratkan TLS 1.2 dan menganjurkan TLS 1.3.
- Sandi cocok dengan sistem kerahasiaan maju sempurna (perfect forward secrecy, PFS) seperti DHE (Ephemeral Diffie-Hellman) atau ECDHE (Elliptic Curve Ephemeral Diffie-Hellman). Sebagian besar sistem modern seperti Java 7 dan versi lebih baru mendukung mode-mode ini.

Selain itu, permintaan harus ditandatangani dengan menggunakan ID kunci akses dan kunci akses rahasia yang terkait dengan pengguna utama IAM. Atau Anda dapat menggunakan [AWS](https://docs.aws.amazon.com/STS/latest/APIReference/Welcome.html)  [Security Token Service](https://docs.aws.amazon.com/STS/latest/APIReference/Welcome.html) (AWS STS) untuk menghasilkan kredensial keamanan sementara untuk menandatangani permintaan.

CloudFront Fungsi menggunakan penghalang isolasi yang sangat aman antar AWS akun, memastikan bahwa lingkungan pelanggan aman terhadap serangan saluran samping seperti Spectre dan Meltdown. Fungsi tidak dapat mengakses atau memodifikasi data milik pelanggan lain. Fungsi berjalan dalam proses single-threaded khusus pada CPU khusus tanpa hyperthreading. Dalam setiap titik keberadaan lokasi CloudFront tepi (POP) tertentu, CloudFront Fungsi hanya melayani satu pelanggan pada satu waktu, dan semua data khusus pelanggan dihapus di antara eksekusi fungsi.

# Kuota

CloudFront tunduk pada kuota berikut.

Topik

- [Kuota umum](#page-962-0)
- [Kuota umum di distribusi](#page-963-0)
- [Kuotas Umum tentang Kebijakan](#page-965-0)
- [Kuota pada Fungsi CloudFront](#page-967-0)
- [Kuota pada toko nilai utama](#page-967-1)
- [Kuotas di Lambda@Edge](#page-968-0)
- [Kuota pada sertifikat SSL](#page-970-0)
- [Kuotas pada invalidasi](#page-970-1)
- [Kuotas pada kelompok utama](#page-970-2)
- [Kuota pada koneksi WebSocket](#page-971-0)
- [Kuotas pada enkripsi tingkat lapangan](#page-971-1)
- [Kuota pada cookie \(pengaturan cache warisan\)](#page-972-0)
- [Kuota pada string kueri \(pengaturan cache warisan\)](#page-973-0)
- [Kuota pada header](#page-973-1)

# <span id="page-962-0"></span>Kuota umum

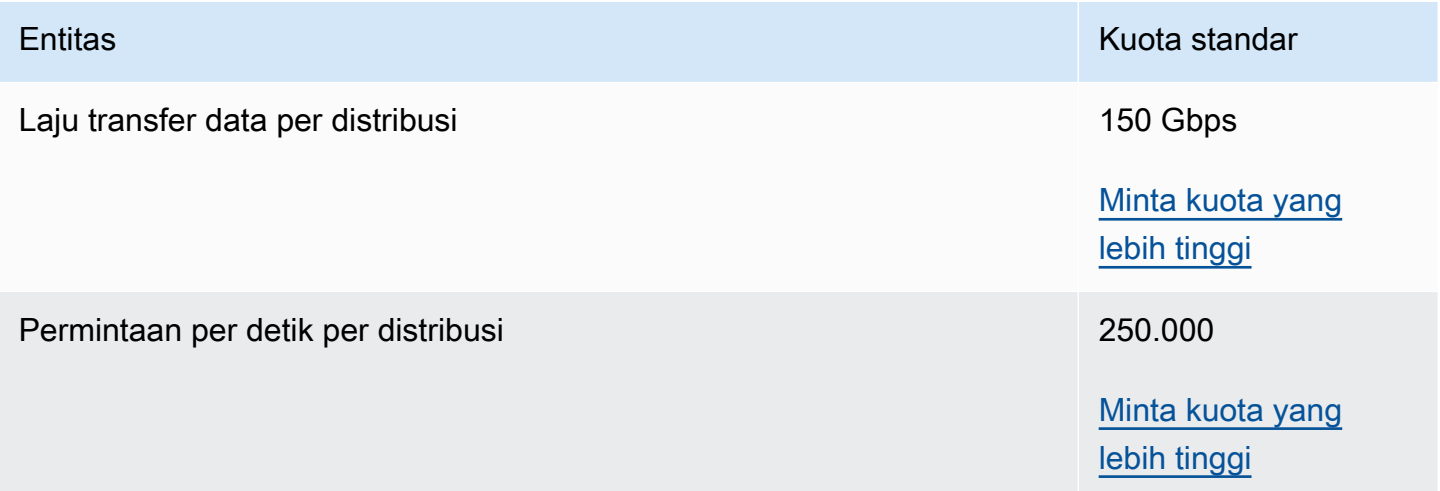

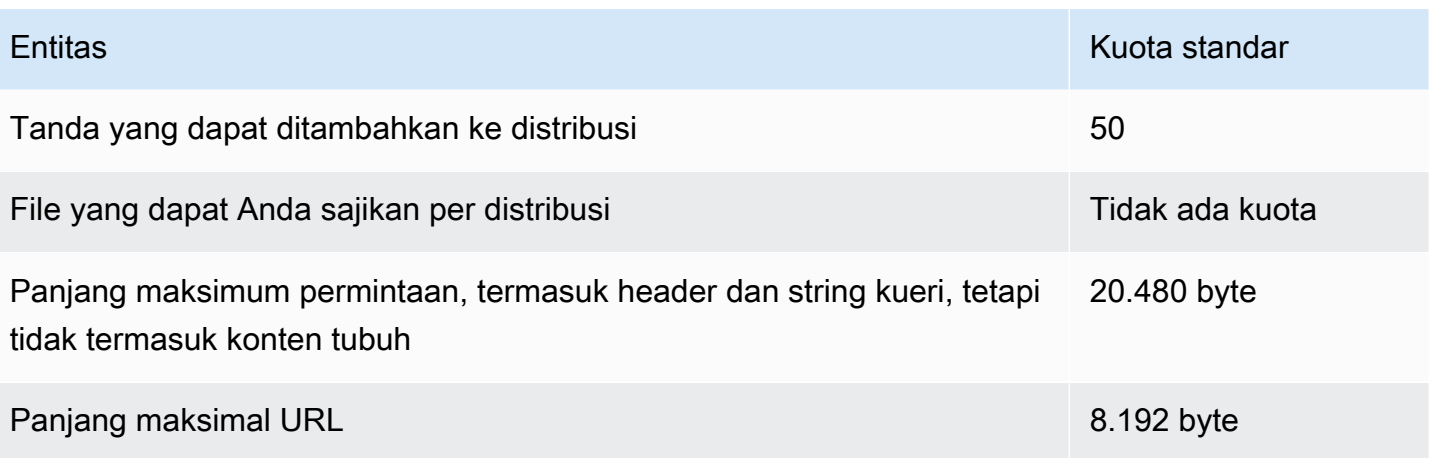

# <span id="page-963-0"></span>Kuota umum di distribusi

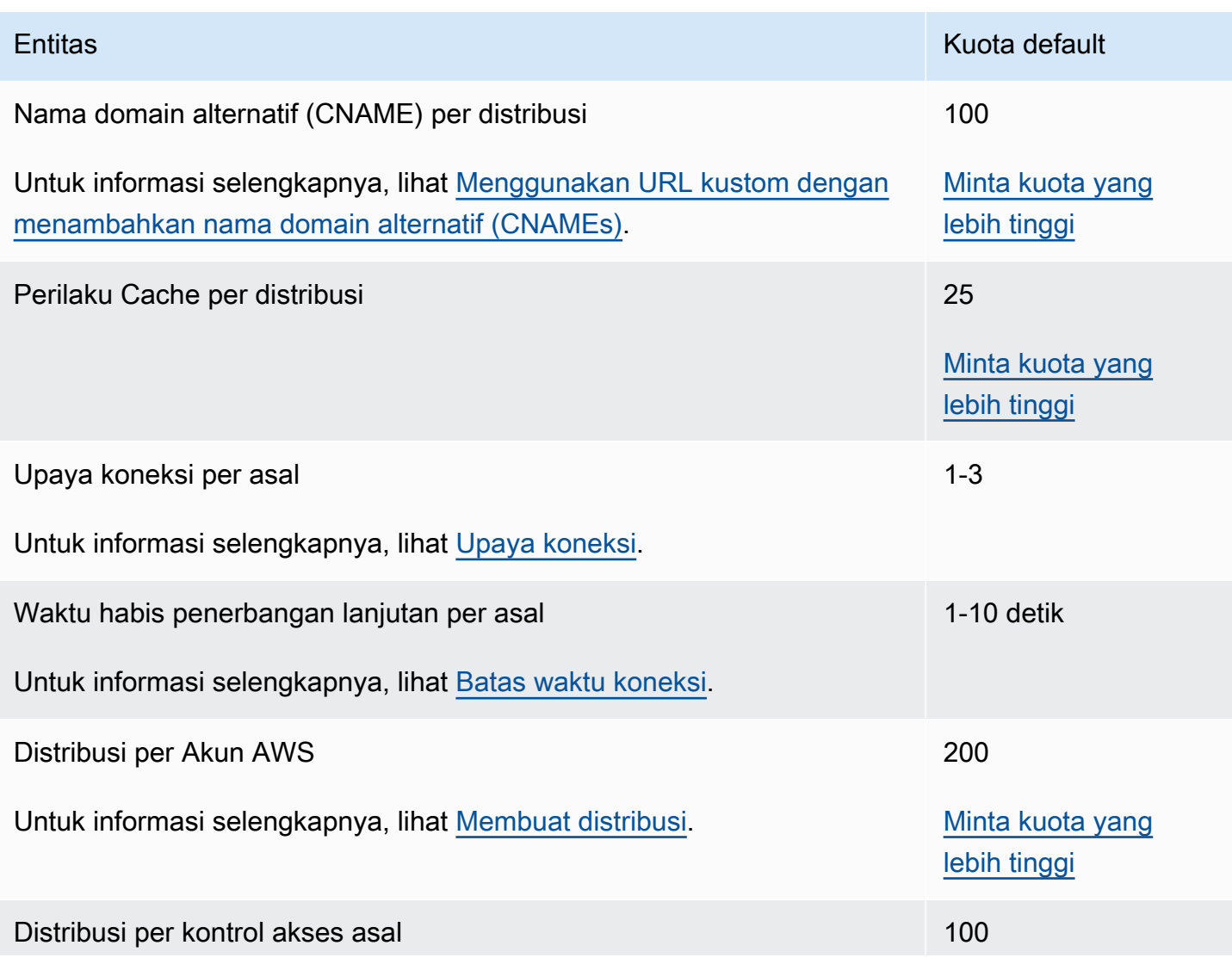

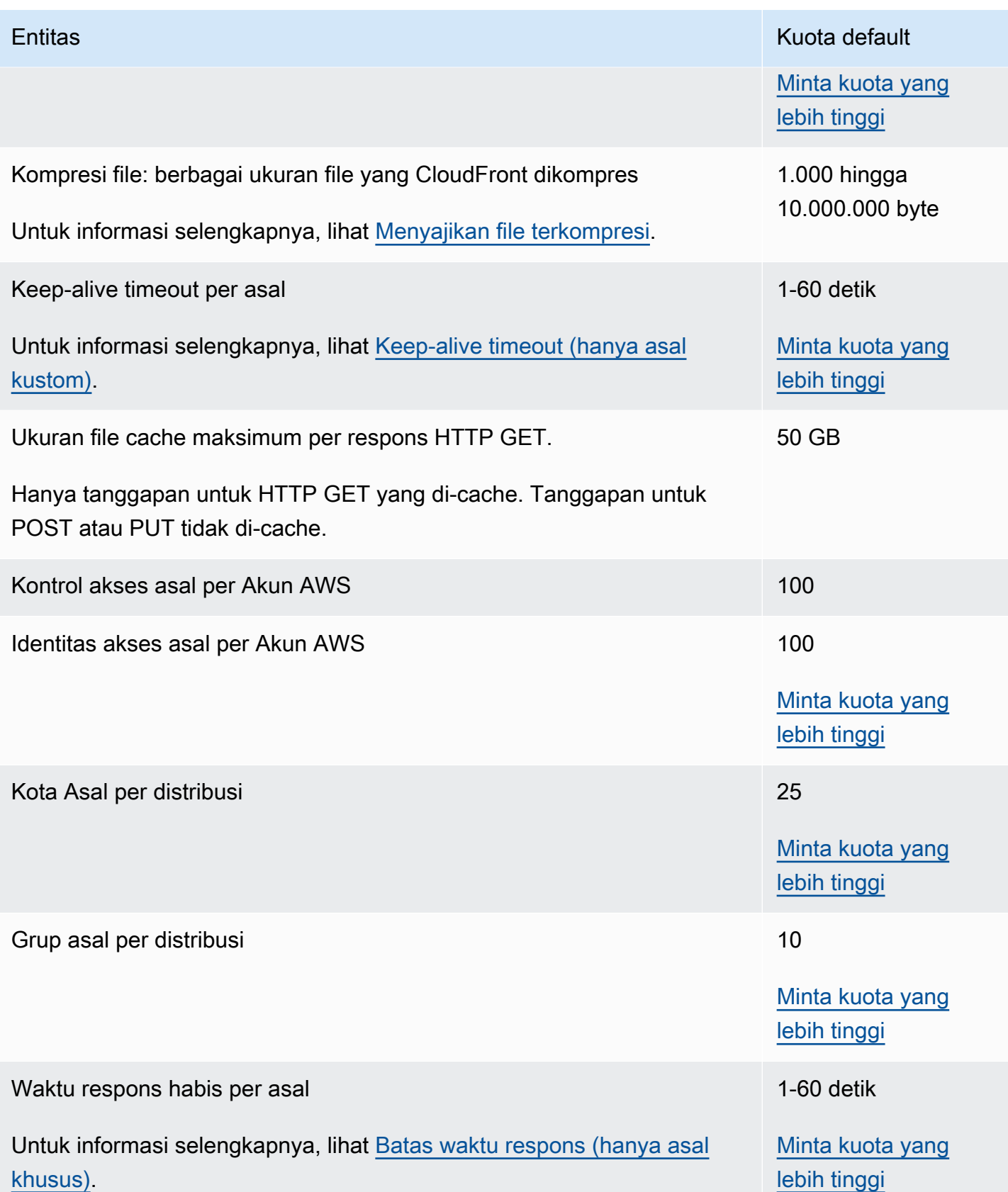

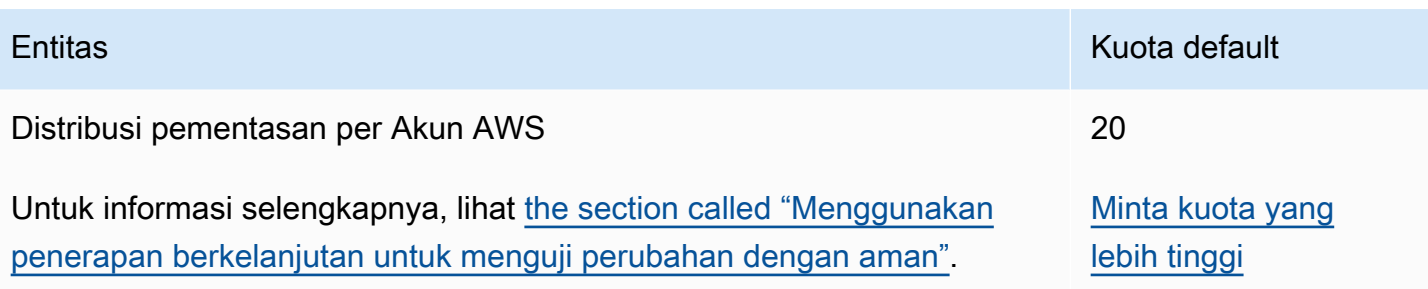

# <span id="page-965-0"></span>Kuotas Umum tentang Kebijakan

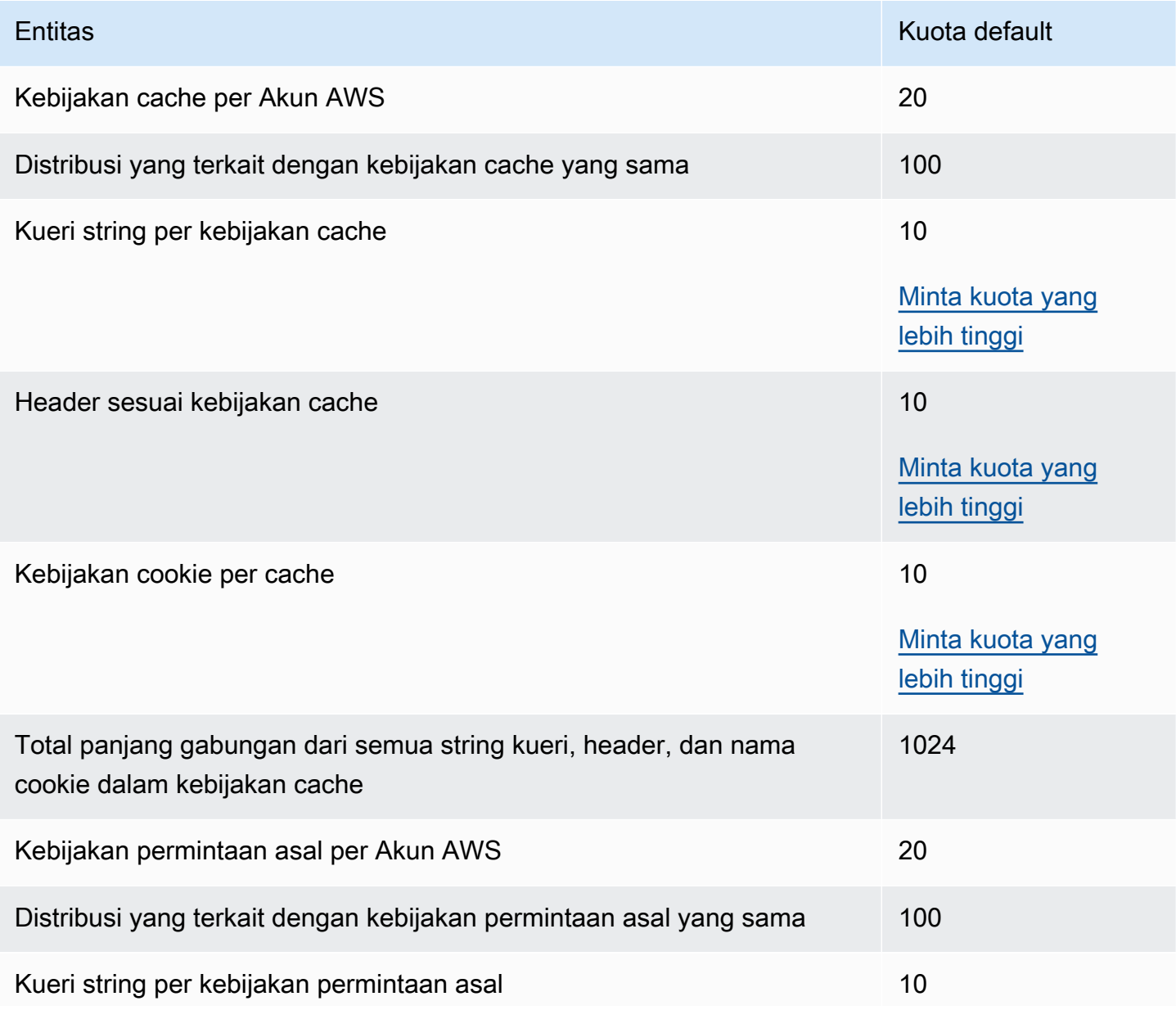

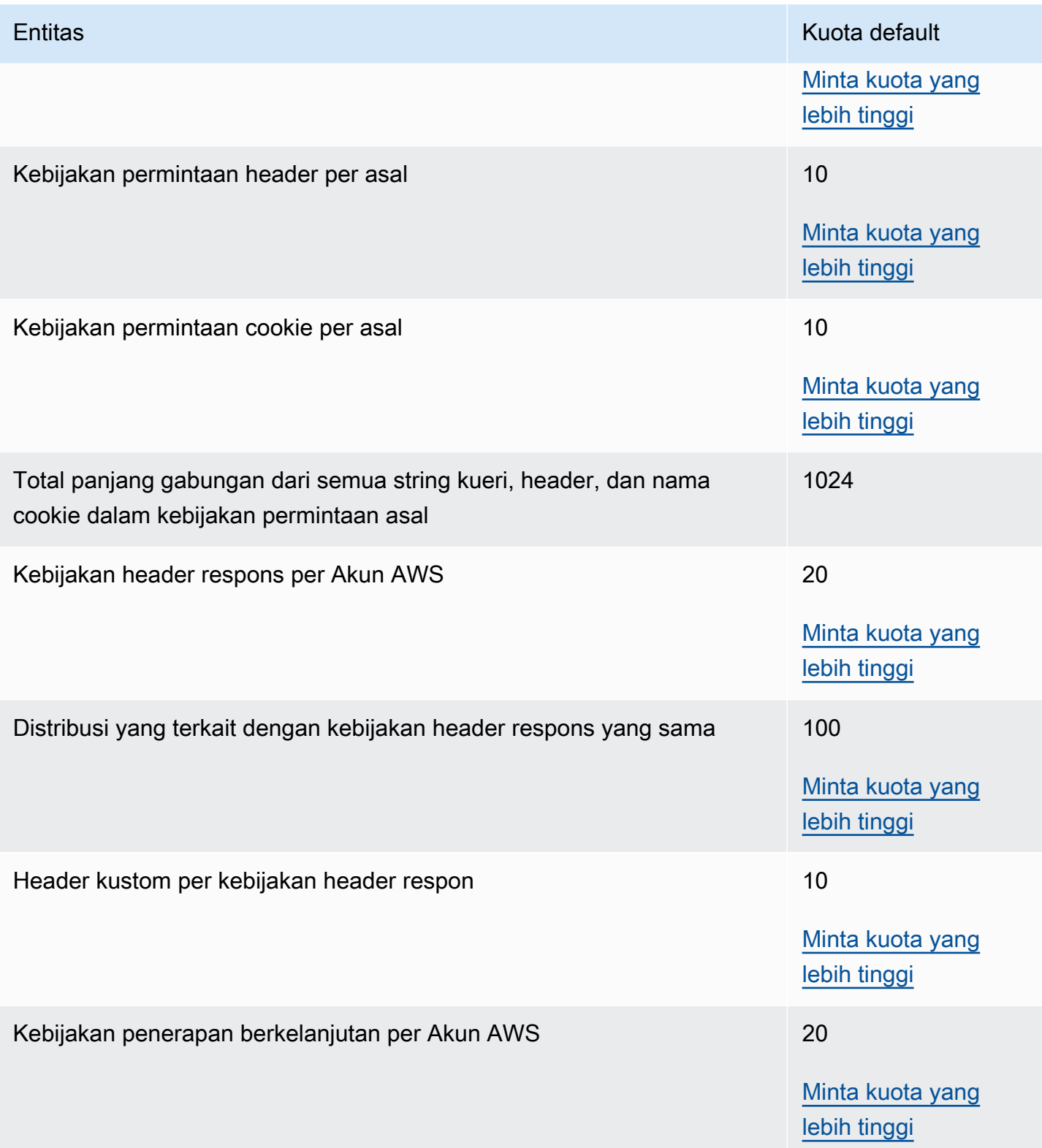

# <span id="page-967-0"></span>Kuota pada Fungsi CloudFront

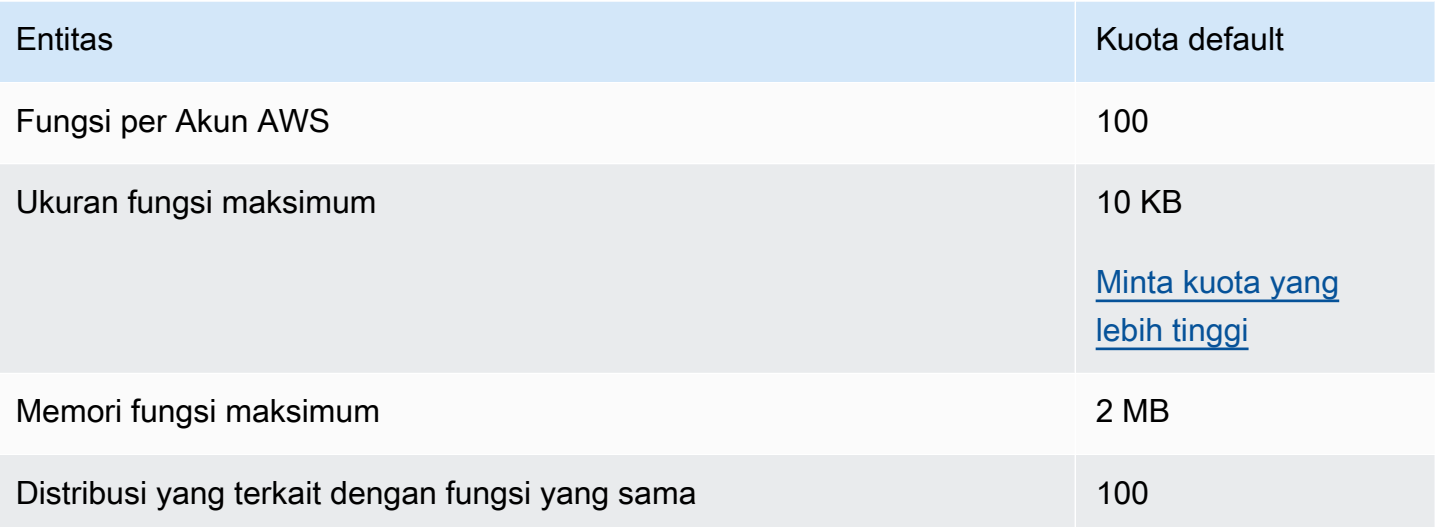

Selain kuota ini, ada beberapa batasan lain saat menggunakan CloudFront Fungsi. Untuk informasi selengkapnya, lihat [Pembatasan CloudFront Fungsi](#page-797-0).

# <span id="page-967-1"></span>Kuota pada toko nilai utama

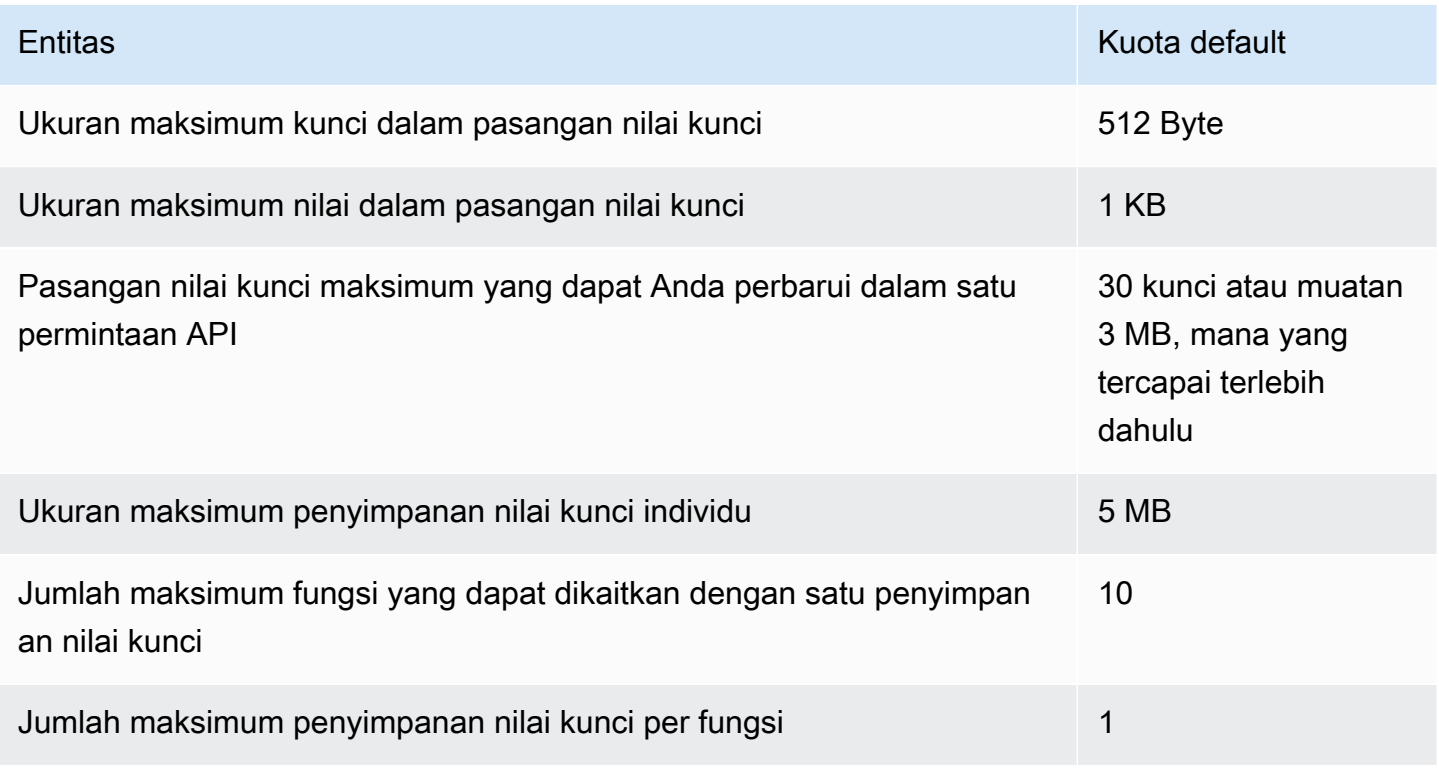

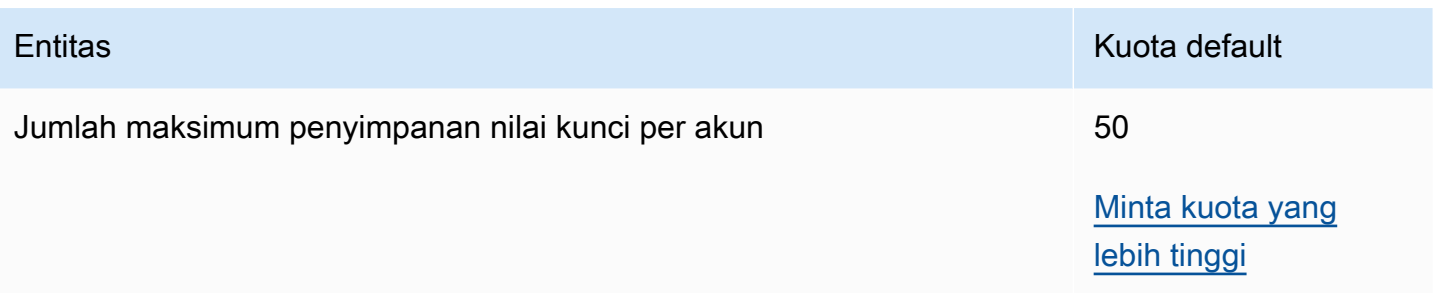

# <span id="page-968-0"></span>Kuotas di Lambda@Edge

Kuota di bagian ini berlaku untuk Lambda@Edge. Kuota ini adalah tambahan untuk kuota AWS Lambda default, yang juga berlaku. Untuk kuota Lambda, lihat [Kuota](https://docs.aws.amazon.com/lambda/latest/dg/limits.html) di AWS Lambda Panduan Developer.

#### **a** Note

Lambda secara dinamis menskalakan kapasitas sebagai respons terhadap peningkatan lalu lintas, dalam kuota AndaAkun AWS. Untuk informasi lebih lanjut, lihat [Penskalaan fungsi](https://docs.aws.amazon.com/lambda/latest/dg/scaling.html) dalam AWS Lambda Panduan Developer.

#### Kuota umum

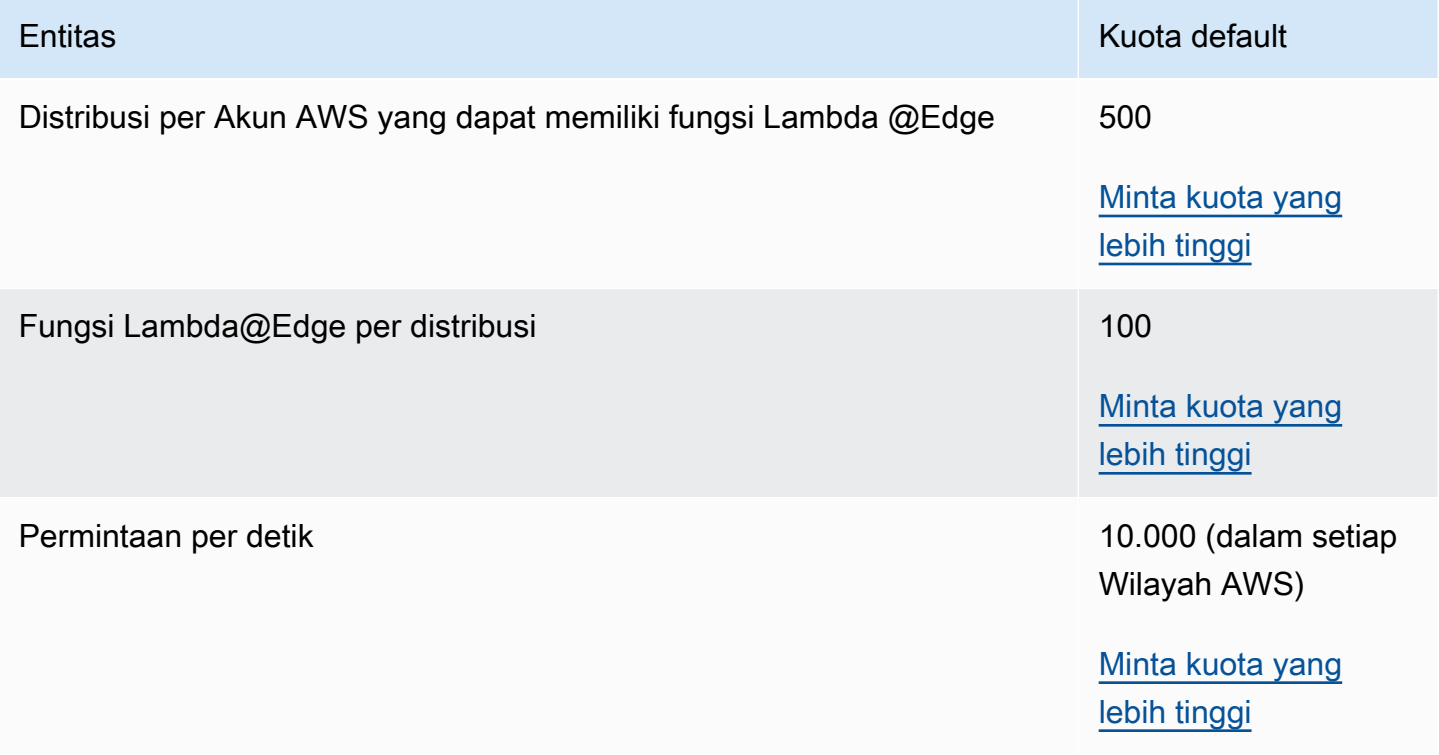

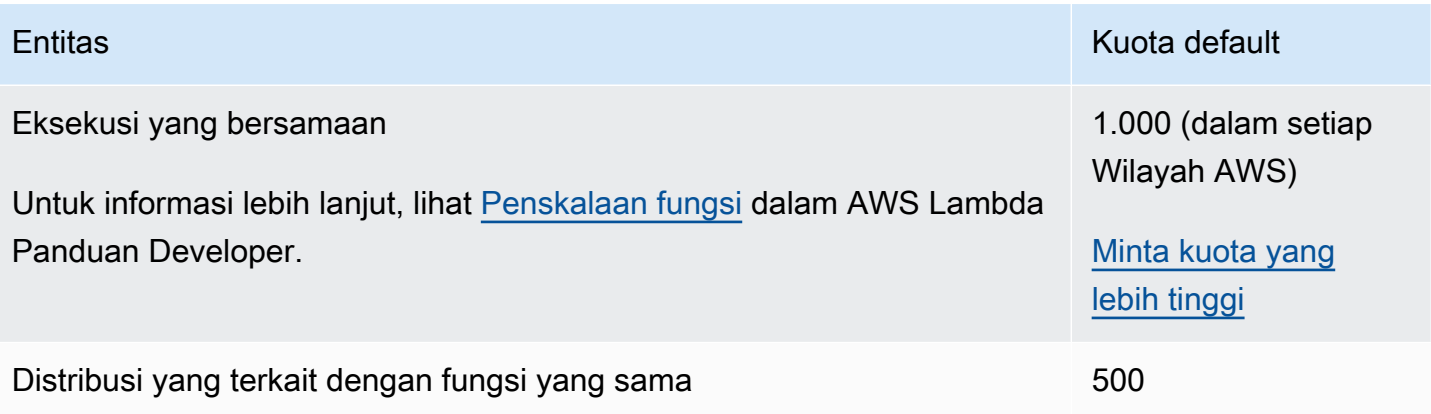

#### Kuota yang berbeda berdasarkan jenis peristiwa

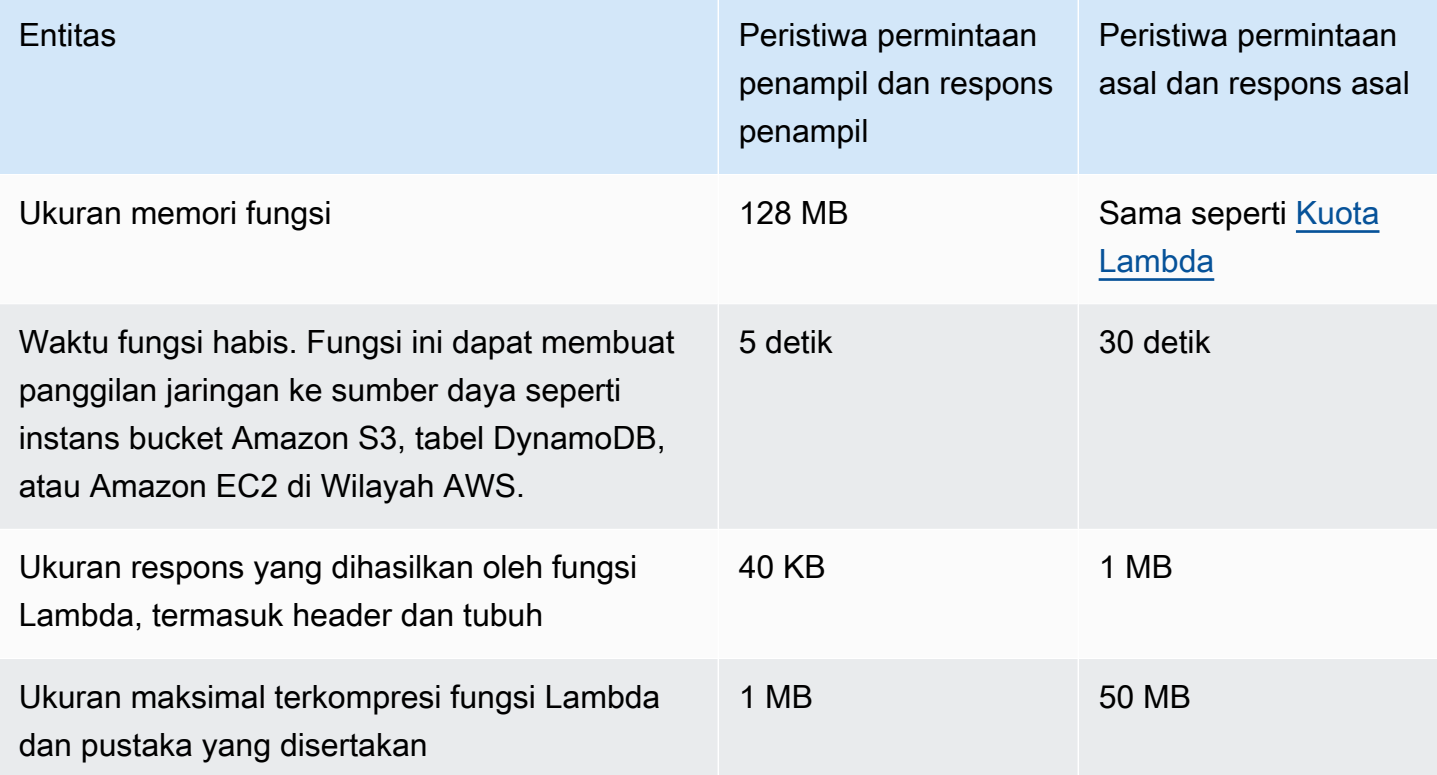

Selain kuota ini, ada beberapa pembatasan lain saat menggunakan fungsi Lambda@Edge. Untuk informasi selengkapnya, lihat [Pembatasan Lambda@Edge](#page-798-0).

# <span id="page-970-0"></span>Kuota pada sertifikat SSL

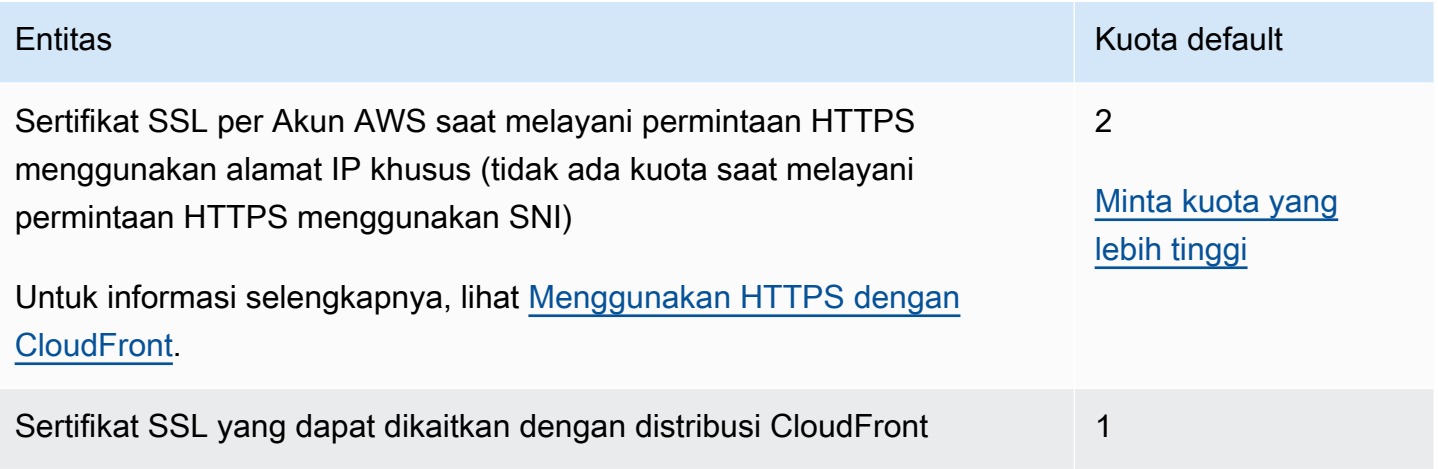

# <span id="page-970-1"></span>Kuotas pada invalidasi

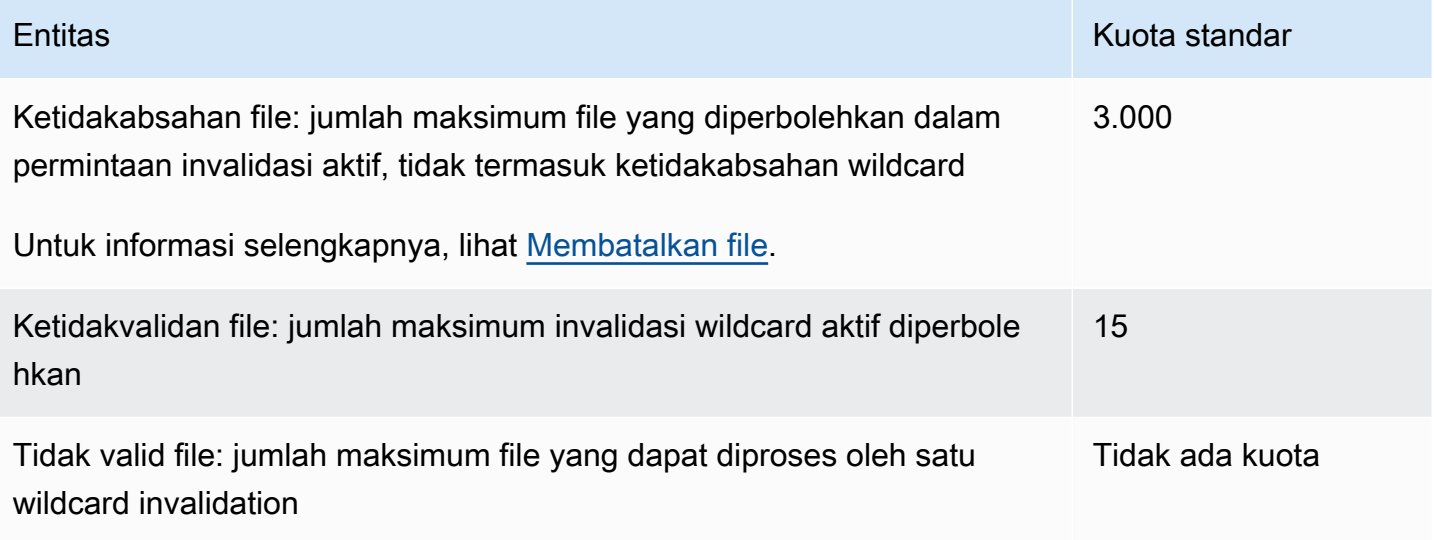

# <span id="page-970-2"></span>Kuotas pada kelompok utama

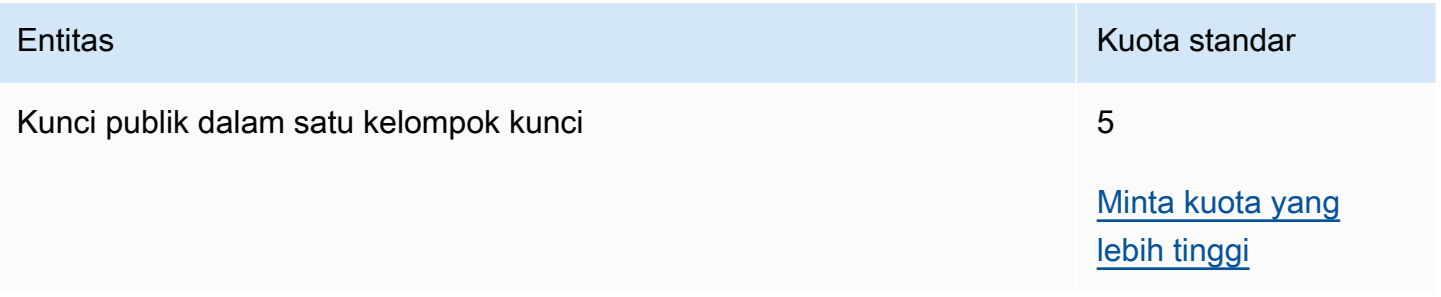

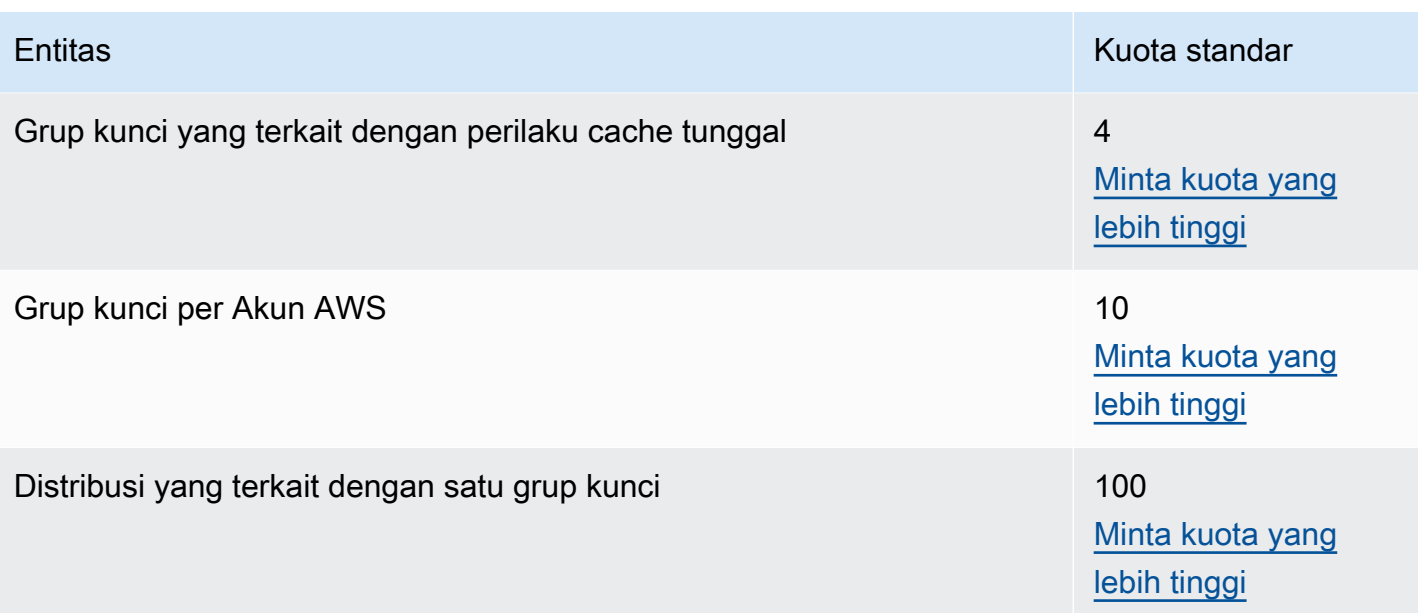

# <span id="page-971-0"></span>Kuota pada koneksi WebSocket

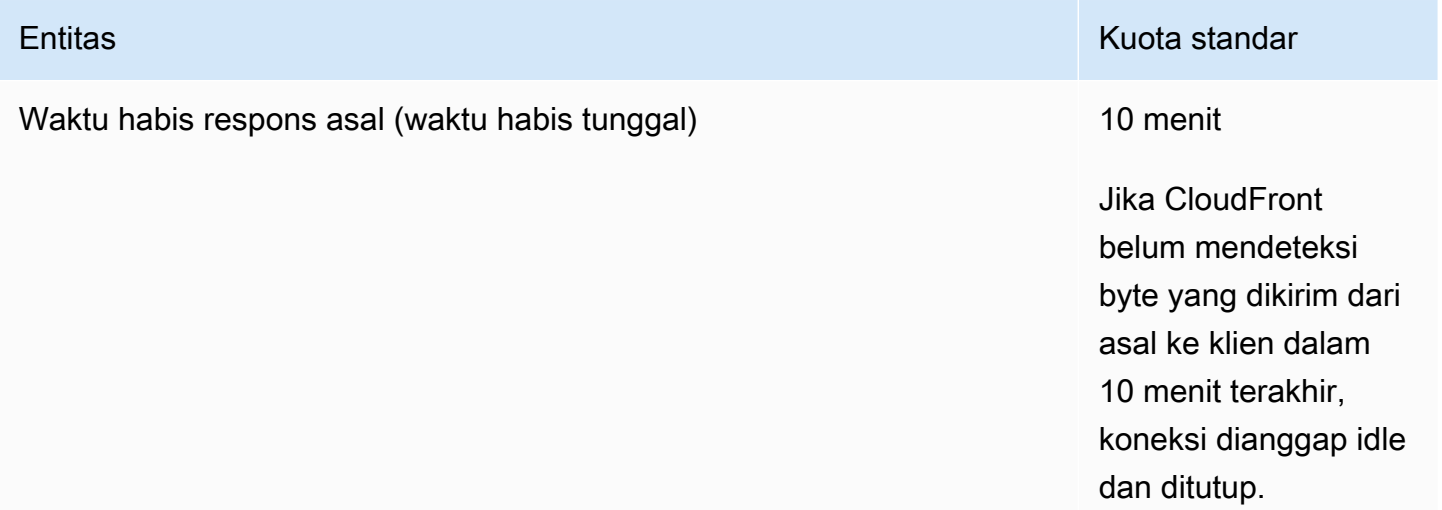

# <span id="page-971-1"></span>Kuotas pada enkripsi tingkat lapangan

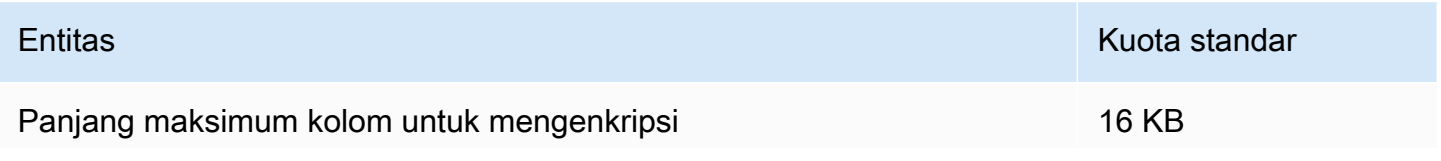
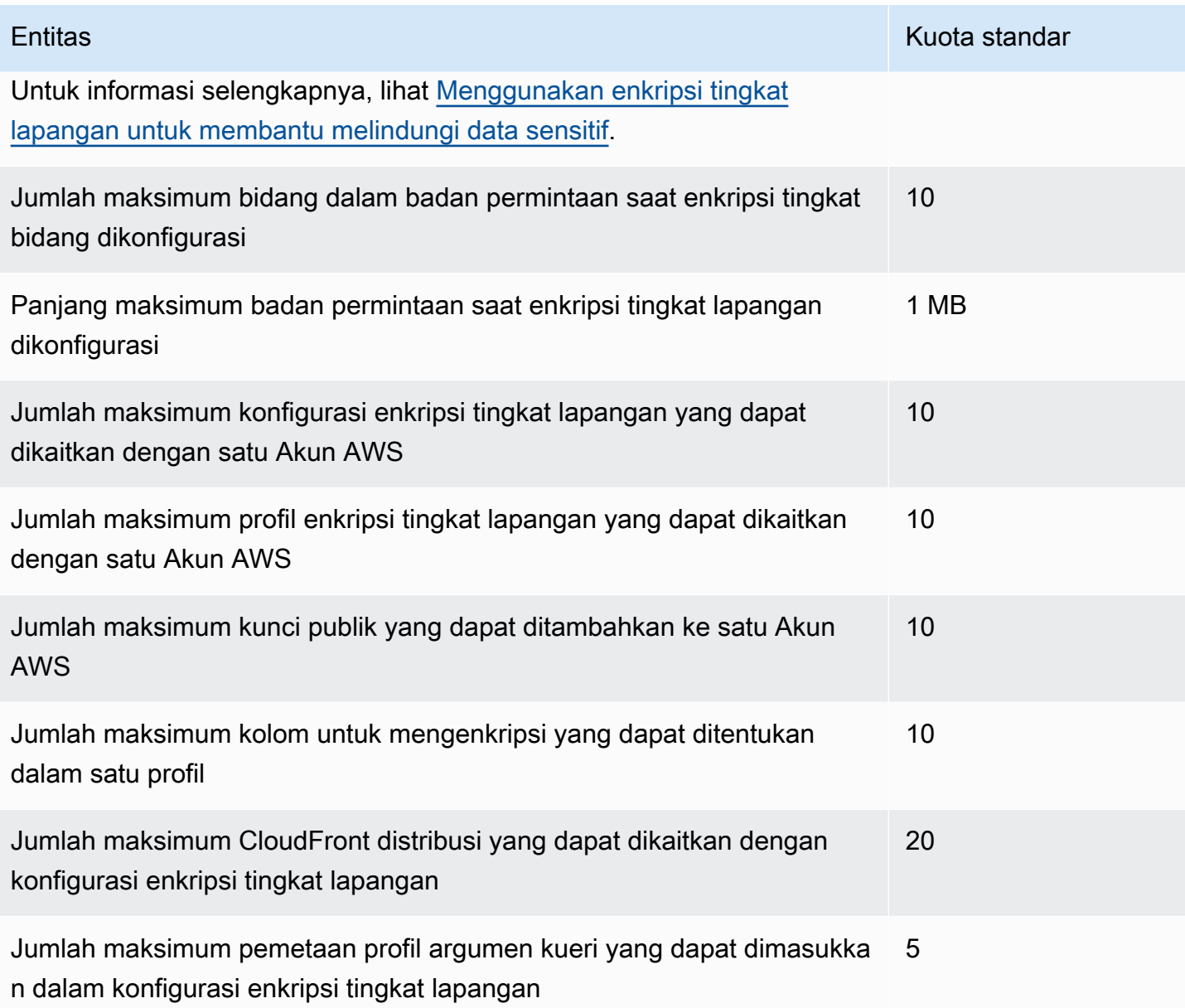

# Kuota pada cookie (pengaturan cache warisan)

Kuota ini berlaku untuk CloudFront pengaturan cache lama. Kami menyarankan menggunakan [Kebijakan permintaan cache atau asal](#page-149-0) alih-alih pengaturan warisan.

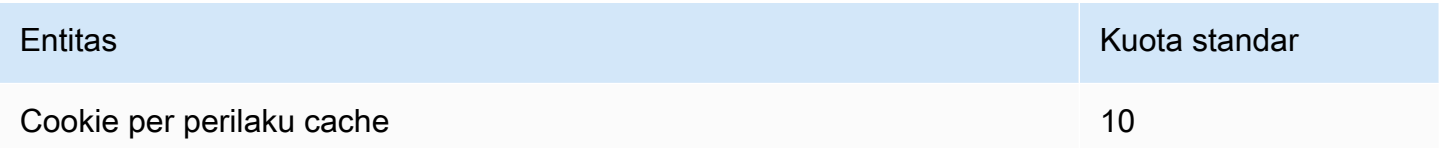

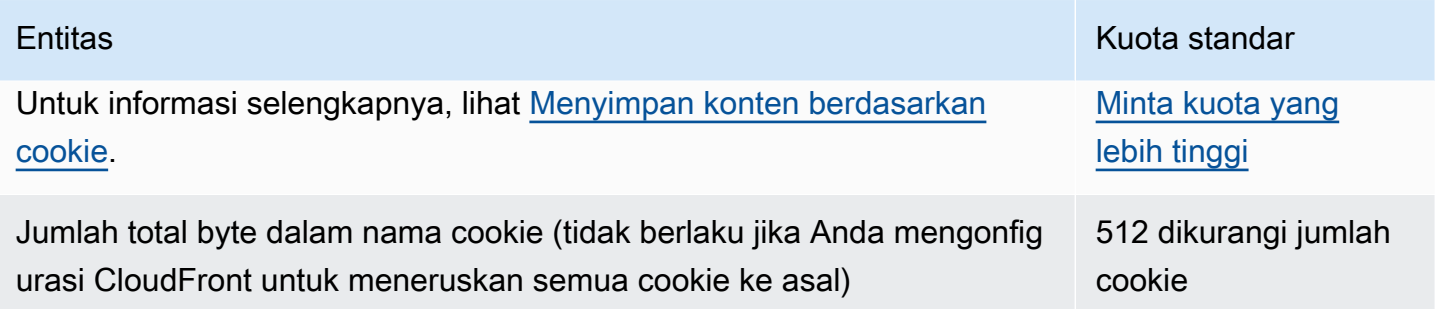

# Kuota pada string kueri (pengaturan cache warisan)

Kuota ini berlaku untuk CloudFront pengaturan cache lama. Kami menyarankan menggunakan [Kebijakan permintaan cache atau asal](#page-149-0) alih-alih pengaturan warisan.

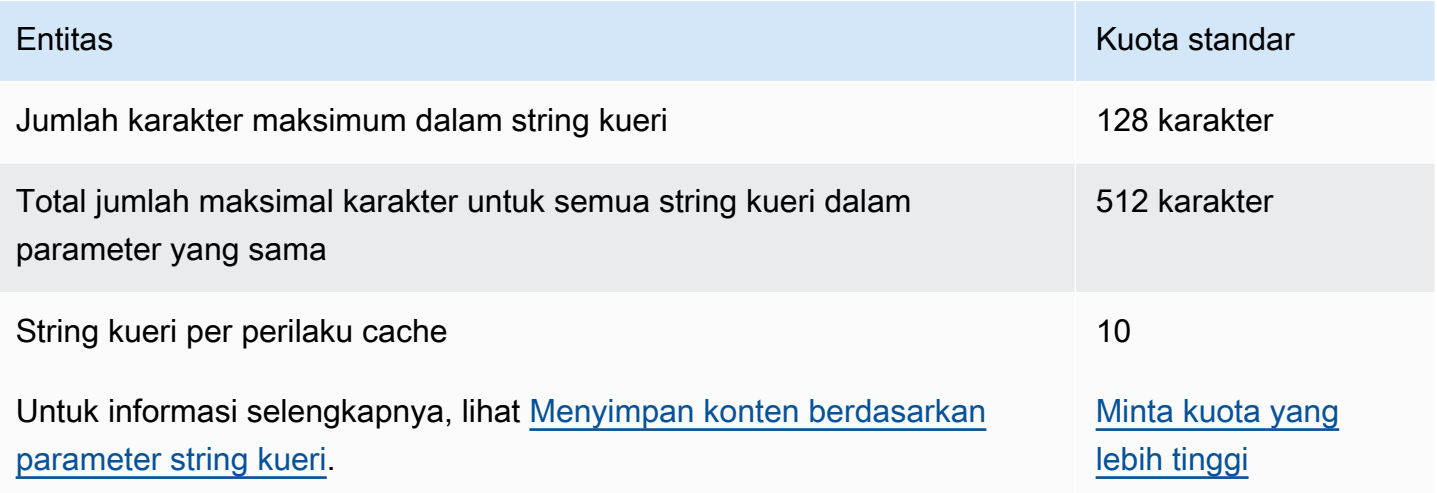

# Kuota pada header

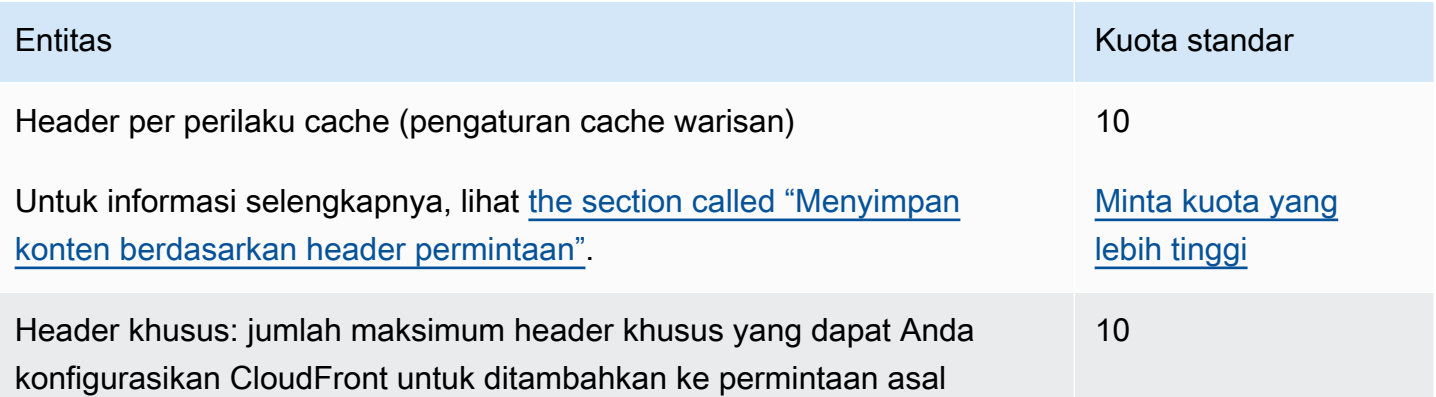

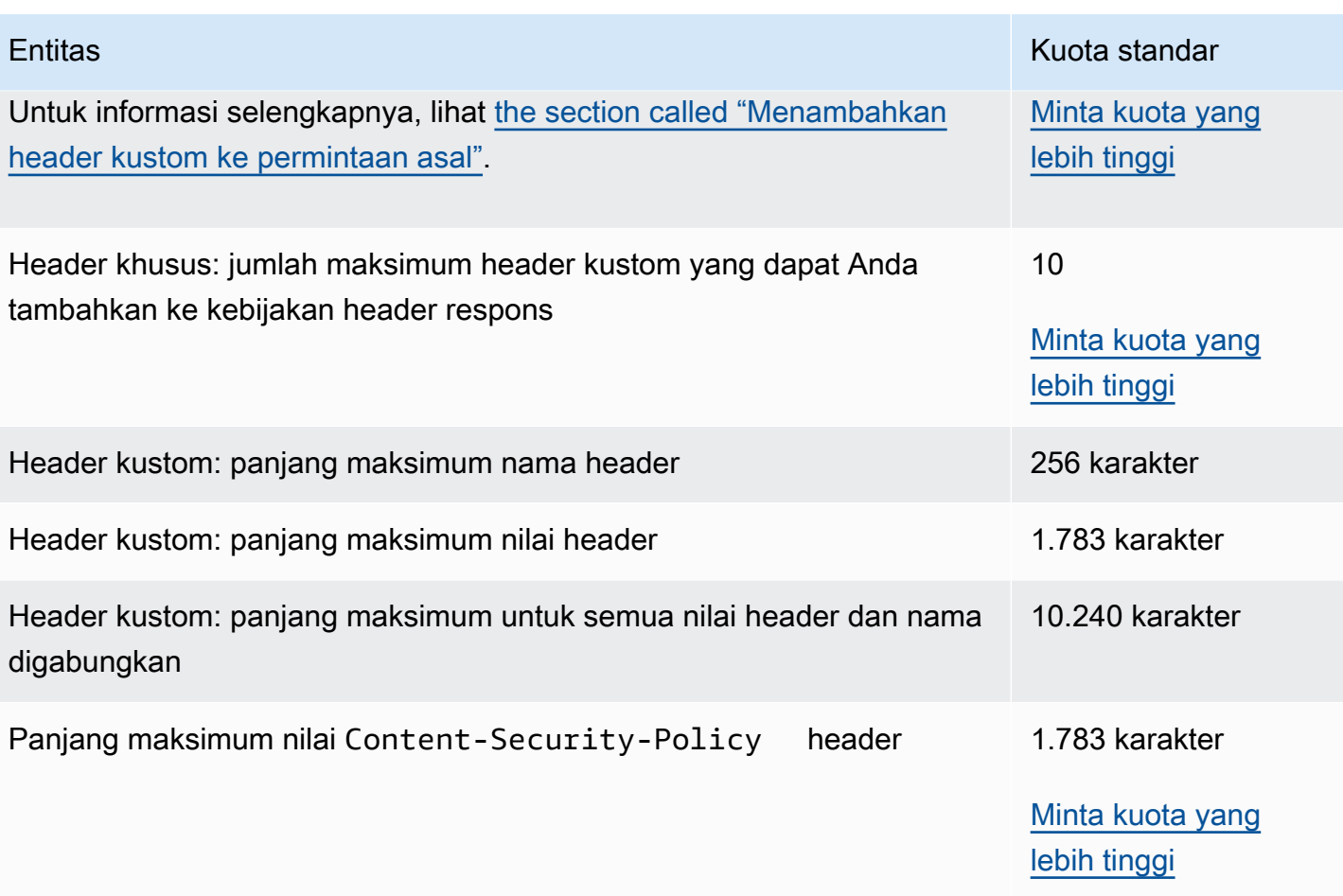

# Contoh kode untuk CloudFront menggunakan AWS SDK

Contoh kode berikut menunjukkan cara menggunakan CloudFront kit pengembangan AWS perangkat lunak (SDK).

Tindakan merupakan kutipan kode dari program yang lebih besar dan harus dijalankan dalam konteks. Meskipun tindakan menunjukkan cara memanggil setiap fungsi layanan, Anda dapat melihat tindakan dalam konteks pada skenario yang terkait dan contoh lintas layanan.

Skenario adalah contoh kode yang menunjukkan cara untuk menyelesaikan tugas tertentu dengan memanggil beberapa fungsi dalam layanan yang sama.

Untuk melihat daftar lengkap panduan developer SDK AWS dan contoh-contoh kode, silakan lihat [Menggunakan CloudFront dengan AWS SDK.](#page-33-0) Topik ini juga mencakup informasi tentang cara memulai dan detail versi-versi SDK sebelumnya.

### Contoh kode

- [Tindakan untuk CloudFront menggunakan AWS SDK](#page-975-0)
	- [Membuat CloudFront distribusi menggunakan AWS SDK](#page-976-0)
	- [Membuat CloudFront fungsi menggunakan AWS SDK](#page-986-0)
	- [Membuat grup kunci untuk CloudFront menggunakan AWS SDK](#page-989-0)
	- [Menghapus CloudFront distribusi menggunakan AWS SDK](#page-990-0)
	- [Hapus sumber CloudFront penandatanganan menggunakan AWS SDK](#page-993-0)
	- [Dapatkan konfigurasi CloudFront distribusi menggunakan AWS SDK](#page-995-0)
	- [Daftar CloudFront distribusi menggunakan SDK AWS](#page-999-0)
	- [Memperbarui CloudFront distribusi menggunakan AWS SDK](#page-1008-0)
	- [Unggah kunci publik untuk CloudFront menggunakan AWS SDK](#page-1021-0)
- [Skenario untuk CloudFront menggunakan AWS SDK](#page-1024-0)
	- [Buat URL dan cookie yang ditandatangani menggunakan SDK AWS](#page-1024-1)

# <span id="page-975-0"></span>Tindakan untuk CloudFront menggunakan AWS SDK

Contoh kode berikut menunjukkan cara melakukan CloudFront tindakan individual dengan AWS SDK. Kutipan ini memanggil CloudFront API dan merupakan kutipan kode dari program yang lebih besar

yang harus dijalankan dalam konteks. Setiap contoh menyertakan tautan ke GitHub, di mana Anda dapat menemukan instruksi untuk mengatur dan menjalankan kode.

Contoh berikut hanya mencakup tindakan yang paling umum digunakan. Untuk daftar lengkapnya, lihat [Referensi Amazon CloudFront API](https://docs.aws.amazon.com/cloudfront/latest/APIReference/Welcome.html).

Contoh-contoh

- [Membuat CloudFront distribusi menggunakan AWS SDK](#page-976-0)
- [Membuat CloudFront fungsi menggunakan AWS SDK](#page-986-0)
- [Membuat grup kunci untuk CloudFront menggunakan AWS SDK](#page-989-0)
- [Menghapus CloudFront distribusi menggunakan AWS SDK](#page-990-0)
- [Hapus sumber CloudFront penandatanganan menggunakan AWS SDK](#page-993-0)
- [Dapatkan konfigurasi CloudFront distribusi menggunakan AWS SDK](#page-995-0)
- [Daftar CloudFront distribusi menggunakan SDK AWS](#page-999-0)
- [Memperbarui CloudFront distribusi menggunakan AWS SDK](#page-1008-0)
- [Unggah kunci publik untuk CloudFront menggunakan AWS SDK](#page-1021-0)

## <span id="page-976-0"></span>Membuat CloudFront distribusi menggunakan AWS SDK

Contoh kode berikut menunjukkan cara membuat CloudFront distribusi.

CLI

#### AWS CLI

Untuk membuat CloudFront distribusi

Contoh berikut membuat distribusi untuk bucket S3 bernamaawsexamplebucket, dan juga menentukan index.html sebagai objek root default, menggunakan argumen baris perintah:

```
aws cloudfront create-distribution \ 
     --origin-domain-name awsexamplebucket.s3.amazonaws.com \ 
     --default-root-object index.html
```
Alih-alih menggunakan argumen baris perintah, Anda dapat memberikan konfigurasi distribusi dalam file JSON, seperti yang ditunjukkan pada contoh berikut:

aws cloudfront create-distribution \

```
 --distribution-config file://dist-config.json
```
File tersebut dist-config.json adalah dokumen JSON di folder saat ini yang berisi berikut ini:

```
{ 
     "CallerReference": "cli-example", 
     "Aliases": { 
          "Quantity": 0 
     }, 
     "DefaultRootObject": "index.html", 
     "Origins": { 
          "Quantity": 1, 
          "Items": [ 
              { 
                  "Id": "awsexamplebucket.s3.amazonaws.com-cli-example", 
                  "DomainName": "awsexamplebucket.s3.amazonaws.com", 
                  "OriginPath": "", 
                  "CustomHeaders": { 
                       "Quantity": 0 
                  }, 
                  "S3OriginConfig": { 
                       "OriginAccessIdentity": "" 
 } 
              } 
         ] 
     }, 
     "OriginGroups": { 
          "Quantity": 0 
     }, 
     "DefaultCacheBehavior": { 
          "TargetOriginId": "awsexamplebucket.s3.amazonaws.com-cli-example", 
          "ForwardedValues": { 
              "QueryString": false, 
              "Cookies": { 
                  "Forward": "none" 
              }, 
              "Headers": { 
                  "Quantity": 0 
              }, 
              "QueryStringCacheKeys": { 
                  "Quantity": 0 
 }
```

```
 }, 
          "TrustedSigners": { 
              "Enabled": false, 
              "Quantity": 0 
         }, 
         "ViewerProtocolPolicy": "allow-all", 
          "MinTTL": 0, 
          "AllowedMethods": { 
              "Quantity": 2, 
              "Items": [ 
                   "HEAD", 
                   "GET" 
              ], 
              "CachedMethods": { 
                   "Quantity": 2, 
                   "Items": [ 
                       "HEAD", 
                        "GET" 
 ] 
              } 
         }, 
         "SmoothStreaming": false, 
         "DefaultTTL": 86400, 
         "MaxTTL": 31536000, 
         "Compress": false, 
         "LambdaFunctionAssociations": { 
              "Quantity": 0 
         }, 
         "FieldLevelEncryptionId": "" 
     }, 
     "CacheBehaviors": { 
         "Quantity": 0 
     }, 
     "CustomErrorResponses": { 
         "Quantity": 0 
     }, 
     "Comment": "", 
     "Logging": { 
         "Enabled": false, 
         "IncludeCookies": false, 
         "Bucket": "", 
         "Prefix": "" 
     }, 
     "PriceClass": "PriceClass_All",
```

```
 "Enabled": true, 
     "ViewerCertificate": { 
          "CloudFrontDefaultCertificate": true, 
          "MinimumProtocolVersion": "TLSv1", 
          "CertificateSource": "cloudfront" 
     }, 
     "Restrictions": { 
          "GeoRestriction": { 
              "RestrictionType": "none", 
              "Quantity": 0 
          } 
     }, 
     "WebACLId": "", 
     "HttpVersion": "http2", 
     "IsIPV6Enabled": true
}
```
Apakah Anda memberikan informasi distribusi dengan argumen baris perintah atau file JSON, outputnya sama:

```
{ 
     "Location": "https://cloudfront.amazonaws.com/2019-03-26/distribution/
EMLARXS9EXAMPLE", 
     "ETag": "E9LHASXEXAMPLE", 
     "Distribution": { 
         "Id": "EMLARXS9EXAMPLE", 
         "ARN": "arn:aws:cloudfront::123456789012:distribution/EMLARXS9EXAMPLE", 
         "Status": "InProgress", 
         "LastModifiedTime": "2019-11-22T00:55:15.705Z", 
         "InProgressInvalidationBatches": 0, 
          "DomainName": "d111111abcdef8.cloudfront.net", 
         "ActiveTrustedSigners": { 
              "Enabled": false, 
              "Quantity": 0 
         }, 
         "DistributionConfig": { 
              "CallerReference": "cli-example", 
              "Aliases": { 
                  "Quantity": 0 
              }, 
              "DefaultRootObject": "index.html", 
              "Origins": { 
                  "Quantity": 1,
```

```
 "Items": [ 
\{ "Id": "awsexamplebucket.s3.amazonaws.com-cli-example", 
                        "DomainName": "awsexamplebucket.s3.amazonaws.com", 
                        "OriginPath": "", 
                        "CustomHeaders": { 
                           "Quantity": 0 
\}, \{ "S3OriginConfig": { 
                           "OriginAccessIdentity": "" 
 } 
1 1 1 1 1 1 1
 ] 
            }, 
            "OriginGroups": { 
                "Quantity": 0 
            }, 
            "DefaultCacheBehavior": { 
                "TargetOriginId": "awsexamplebucket.s3.amazonaws.com-cli-
example", 
                "ForwardedValues": { 
                    "QueryString": false, 
                    "Cookies": { 
                        "Forward": "none" 
\}, \{ "Headers": { 
                        "Quantity": 0 
                    }, 
                    "QueryStringCacheKeys": { 
                        "Quantity": 0 
1 1 1 1 1 1 1
                }, 
                "TrustedSigners": { 
                    "Enabled": false, 
                    "Quantity": 0 
                }, 
                "ViewerProtocolPolicy": "allow-all", 
                "MinTTL": 0, 
                "AllowedMethods": { 
                    "Quantity": 2, 
                    "Items": [ 
                        "HEAD", 
                        "GET" 
 ],
```

```
 "CachedMethods": { 
                           "Quantity": 2, 
                           "Items": [ 
                                "HEAD", 
                               "GET" 
\blacksquare1999 1999 1999 1999 1999
                  }, 
                  "SmoothStreaming": false, 
                  "DefaultTTL": 86400, 
                  "MaxTTL": 31536000, 
                  "Compress": false, 
                  "LambdaFunctionAssociations": { 
                       "Quantity": 0 
                  }, 
                  "FieldLevelEncryptionId": "" 
              }, 
              "CacheBehaviors": { 
                  "Quantity": 0 
              }, 
              "CustomErrorResponses": { 
                  "Quantity": 0 
              }, 
              "Comment": "", 
              "Logging": { 
                  "Enabled": false, 
                  "IncludeCookies": false, 
                  "Bucket": "", 
                  "Prefix": "" 
              }, 
              "PriceClass": "PriceClass_All", 
              "Enabled": true, 
              "ViewerCertificate": { 
                  "CloudFrontDefaultCertificate": true, 
                  "MinimumProtocolVersion": "TLSv1", 
                  "CertificateSource": "cloudfront" 
             }, 
              "Restrictions": { 
                  "GeoRestriction": { 
                       "RestrictionType": "none", 
                       "Quantity": 0 
 } 
              }, 
              "WebACLId": "",
```

```
 "HttpVersion": "http2", 
               "IsIPV6Enabled": true 
          } 
     }
}
```
• Untuk detail API, lihat [CreateDistributiond](https://awscli.amazonaws.com/v2/documentation/api/latest/reference/cloudfront/create-distribution.html)i Referensi AWS CLI Perintah.

#### Java

SDK for Java 2.x

#### **a** Note

Ada lebih banyak tentang GitHub. Temukan contoh lengkapnya dan pelajari cara mengatur dan menjalankannya di [Repositori Contoh Kode AWS.](https://github.com/awsdocs/aws-doc-sdk-examples/tree/main/javav2/example_code/cloudfront#readme)

Contoh berikut menggunakan bucket Amazon Simple Storage Service (Amazon S3) sebagai sumber konten.

Setelah membuat distribusi, kode membuat [CloudFrontWaiteru](https://sdk.amazonaws.com/java/api/latest/software/amazon/awssdk/services/cloudfront/waiters/CloudFrontWaiter.html)ntuk menunggu sampai distribusi diterapkan sebelum mengembalikan distribusi

```
import org.slf4j.Logger;
import org.slf4j.LoggerFactory;
import software.amazon.awssdk.core.internal.waiters.ResponseOrException;
import software.amazon.awssdk.services.cloudfront.CloudFrontClient;
import 
 software.amazon.awssdk.services.cloudfront.model.CreateDistributionResponse;
import software.amazon.awssdk.services.cloudfront.model.Distribution;
import software.amazon.awssdk.services.cloudfront.model.GetDistributionResponse;
import software.amazon.awssdk.services.cloudfront.model.ItemSelection;
import software.amazon.awssdk.services.cloudfront.model.Method;
import software.amazon.awssdk.services.cloudfront.model.ViewerProtocolPolicy;
import software.amazon.awssdk.services.cloudfront.waiters.CloudFrontWaiter;
import software.amazon.awssdk.services.s3.S3Client;
```

```
import java.time.Instant;
```
.

```
public class CreateDistribution { 
         private static final Logger logger = 
 LoggerFactory.getLogger(CreateDistribution.class); 
         public static Distribution createDistribution(CloudFrontClient 
 cloudFrontClient, S3Client s3Client, 
                         final String bucketName, final String keyGroupId, final 
 String originAccessControlId) { 
                 final String region = s3Client.headBucket(b -> 
 b.bucket(bucketName)).sdkHttpResponse().headers() 
                                  .get("x-amz-bucket-region").get(0); 
                 final String originDomain = bucketName + ".s3." + region + 
  ".amazonaws.com"; 
                 String originId = originDomain; // Use the originDomain value for 
 the originId. 
                 // The service API requires some deprecated methods, such as 
                 // DefaultCacheBehavior.Builder#minTTL and #forwardedValue. 
                 CreateDistributionResponse createDistResponse = 
 cloudFrontClient.createDistribution(builder -> builder 
                                  .distributionConfig(b1 -> b1 
                                                   .origins(b2 -> b2 
                                                                   .quantity(1) 
                                                                  items(b3 -> b3 .domainName(originDomain) 
  .id(originId) 
  .s3OriginConfig(builder4 -> builder4 
                .originAccessIdentity( 
 "")) 
  .originAccessControlId( 
                originAccessControlId))) 
                                                  .defaultCacheBehavior(b2 -> b2 
  .viewerProtocolPolicy(ViewerProtocolPolicy.ALLOW_ALL)
```

```
 .targetOriginId(originId) 
                                                                       .minTTL(200L) 
 .forwardedValues(b5 -> b5 
 .cookies(cp -> cp 
                .forward(ItemSelection.NONE)) 
 .queryString(true)) 
 .trustedKeyGroups(b3 -> b3 
 .quantity(1) 
 .items(keyGroupId) 
 .enabled(true)) 
 .allowedMethods(b4 -> b4 
 .quantity(2) 
 .items(Method.HEAD, Method.GET) 
 .cachedMethods(b5 -> b5 
                .quantity(2) 
                .items(Method.HEAD, 
                                  Method.GET)))) 
                                                     .cacheBehaviors(b -> b 
                                                                       .quantity(1) 
                                                                      .items(b2 -> b2 .pathPattern("/index.html") 
 .viewerProtocolPolicy( 
                ViewerProtocolPolicy.ALLOW_ALL) 
 .targetOriginId(originId)
```
 .trustedKeyGroups(b3 -> b3 .quantity(1) .items(keyGroupId) .enabled(true)) .minTTL(200L) .forwardedValues(b4 -> b4 .cookies(cp -> cp .forward(ItemSelection.NONE)) .queryString(true)) .allowedMethods(b5 -> b5.quantity(2) .items(Method.HEAD, Method.GET) .cachedMethods(b6 -> b6 .quantity(2) .items(Method.HEAD, Method.GET))))) .enabled(true) .comment("Distribution built with java") .callerReference(Instant.now().toString()))); final Distribution distribution = createDistResponse.distribution(); logger.info("Distribution created. DomainName: [{}] Id: [{}]", distribution.domainName(), distribution.id()); logger.info("Waiting for distribution to be deployed ...");

```
 try (CloudFrontWaiter cfWaiter = 
  CloudFrontWaiter.builder().client(cloudFrontClient).build()) { 
                          ResponseOrException<GetDistributionResponse> 
  responseOrException = cfWaiter 
                                           .waitUntilDistributionDeployed(builder -> 
  builder.id(distribution.id())) 
                                           .matched(); 
                          responseOrException.response() 
                                           .orElseThrow(() -> new 
  RuntimeException("Distribution not created")); 
                          logger.info("Distribution deployed. DomainName: [{}] Id: 
  [{}]", distribution.domainName(), 
                                         distribution.id());
 } 
                 return distribution; 
         }
}
```
• Untuk detail API, lihat [CreateDistributiond](https://docs.aws.amazon.com/goto/SdkForJavaV2/cloudfront-2020-05-31/CreateDistribution)i Referensi AWS SDK for Java 2.x API.

Untuk melihat daftar lengkap panduan developer SDK AWS dan contoh-contoh kode, silakan lihat [Menggunakan CloudFront dengan AWS SDK.](#page-33-0) Topik ini juga mencakup informasi tentang cara memulai dan detail versi-versi SDK sebelumnya.

## <span id="page-986-0"></span>Membuat CloudFront fungsi menggunakan AWS SDK

Contoh kode berikut menunjukkan cara membuat CloudFront fungsi Amazon.

Java

SDK untuk Java 2.x

**a** Note

Ada lebih banyak tentang GitHub. Temukan contoh lengkapnya dan pelajari cara mengatur dan menjalankannya di [Repositori Contoh Kode AWS.](https://github.com/awsdocs/aws-doc-sdk-examples/tree/main/javav2/example_code/cloudfront#readme)

import software.amazon.awssdk.core.SdkBytes; import software.amazon.awssdk.regions.Region;

```
import software.amazon.awssdk.services.cloudfront.CloudFrontClient;
import software.amazon.awssdk.services.cloudfront.model.CloudFrontException;
import software.amazon.awssdk.services.cloudfront.model.CreateFunctionRequest;
import software.amazon.awssdk.services.cloudfront.model.CreateFunctionResponse;
import software.amazon.awssdk.services.cloudfront.model.FunctionConfig;
import software.amazon.awssdk.services.cloudfront.model.FunctionRuntime;
import java.io.InputStream;
/** 
  * Before running this Java V2 code example, set up your development 
  * environment, including your credentials. 
 * 
  * For more information, see the following documentation topic: 
 * 
  * https://docs.aws.amazon.com/sdk-for-java/latest/developer-guide/get-
started.html 
  */
public class CreateFunction { 
     public static void main(String[] args) { 
         final String usage = """ 
                 Usage: 
                      <functionName> <filePath> 
                 Where: 
                      functionName - The name of the function to create.\s 
                     filePath - The path to a file that contains the application 
 logic for the function.\s 
                """"
        if (args.length != 2) {
             System.out.println(usage); 
             System.exit(1); 
         } 
        String functionName = args[0];
         String filePath = args[1]; 
         CloudFrontClient cloudFrontClient = CloudFrontClient.builder() 
                  .region(Region.AWS_GLOBAL) 
                 .build(); 
         String funArn = createNewFunction(cloudFrontClient, functionName, 
  filePath);
```

```
 System.out.println("The function ARN is " + funArn); 
         cloudFrontClient.close(); 
     } 
     public static String createNewFunction(CloudFrontClient cloudFrontClient, 
  String functionName, String filePath) { 
         try { 
             InputStream fileIs = 
  CreateFunction.class.getClassLoader().getResourceAsStream(filePath); 
             SdkBytes functionCode = SdkBytes.fromInputStream(fileIs); 
              FunctionConfig config = FunctionConfig.builder() 
                      .comment("Created by using the CloudFront Java API") 
                      .runtime(FunctionRuntime.CLOUDFRONT_JS_1_0) 
                     .build();
             CreateFunctionRequest functionRequest = 
  CreateFunctionRequest.builder() 
                      .name(functionName) 
                      .functionCode(functionCode) 
                      .functionConfig(config) 
                      .build(); 
             CreateFunctionResponse response = 
  cloudFrontClient.createFunction(functionRequest); 
             return response.functionSummary().functionMetadata().functionARN(); 
         } catch (CloudFrontException e) { 
             System.err.println(e.getMessage()); 
             System.exit(1); 
         } 
         return ""; 
     }
}
```
• Untuk detail API, lihat [CreateFunctiond](https://docs.aws.amazon.com/goto/SdkForJavaV2/cloudfront-2020-05-31/CreateFunction)i Referensi AWS SDK for Java 2.x API.

Untuk melihat daftar lengkap panduan developer SDK AWS dan contoh-contoh kode, silakan lihat [Menggunakan CloudFront dengan AWS SDK.](#page-33-0) Topik ini juga mencakup informasi tentang cara memulai dan detail versi-versi SDK sebelumnya.

## <span id="page-989-0"></span>Membuat grup kunci untuk CloudFront menggunakan AWS SDK

Contoh kode berikut menunjukkan cara membuat grup kunci yang dapat Anda gunakan dengan URL yang ditandatangani dan cookie yang ditandatangani.

Java

SDK untuk Java 2.x

### **a** Note

Ada lebih banyak tentang GitHub. Temukan contoh lengkapnya dan pelajari cara mengatur dan menjalankannya di [Repositori Contoh Kode AWS.](https://github.com/awsdocs/aws-doc-sdk-examples/tree/main/javav2/example_code/cloudfront#readme)

Grup kunci memerlukan setidaknya satu kunci publik yang digunakan untuk memverifikasi URL atau cookie yang ditandatangani.

```
import org.slf4j.Logger;
import org.slf4j.LoggerFactory;
import software.amazon.awssdk.services.cloudfront.CloudFrontClient;
import java.util.UUID;
public class CreateKeyGroup { 
     private static final Logger logger = 
  LoggerFactory.getLogger(CreateKeyGroup.class); 
     public static String createKeyGroup(CloudFrontClient cloudFrontClient, String 
  publicKeyId) { 
         String keyGroupId = cloudFrontClient.createKeyGroup(b -> 
  b.keyGroupConfig(c -> c 
                  .items(publicKeyId) 
                  .name("JavaKeyGroup" + UUID.randomUUID()))) 
                  .keyGroup().id(); 
         logger.info("KeyGroup created with ID: [{}]", keyGroupId); 
         return keyGroupId; 
     }
}
```
• Untuk detail API, lihat [CreateKeyGroupd](https://docs.aws.amazon.com/goto/SdkForJavaV2/cloudfront-2020-05-31/CreateKeyGroup)i Referensi AWS SDK for Java 2.x API.

Untuk melihat daftar lengkap panduan developer SDK AWS dan contoh-contoh kode, silakan lihat [Menggunakan CloudFront dengan AWS SDK.](#page-33-0) Topik ini juga mencakup informasi tentang cara memulai dan detail versi-versi SDK sebelumnya.

## <span id="page-990-0"></span>Menghapus CloudFront distribusi menggunakan AWS SDK

Contoh kode berikut menunjukkan cara menghapus CloudFront distribusi.

CLI

AWS CLI

Untuk menghapus CloudFront distribusi

Contoh berikut menghapus CloudFront distribusi dengan IDEDFDVBD6EXAMPLE. Sebelum Anda dapat menghapus distribusi, Anda harus menonaktifkannya. Untuk menonaktifkan distribusi, gunakan perintah pembaruan-distribusi. Untuk informasi selengkapnya, lihat contoh distribusi pembaruan.

Ketika distribusi dinonaktifkan, Anda dapat menghapusnya. Untuk menghapus distribusi, Anda harus menggunakan --if-match opsi untuk menyediakan distribusiETag. Untuk mendapatkanETag, gunakan get-distribusi atau get-distribution-config perintah.

```
aws cloudfront delete-distribution \ 
     --id EDFDVBD6EXAMPLE \ 
     --if-match E2QWRUHEXAMPLE
```
Ketika berhasil, perintah ini tidak memiliki output.

- Untuk detail API, lihat topik berikut di Referensi Perintah AWS CLI.
	- [DeleteDistribution](https://awscli.amazonaws.com/v2/documentation/api/latest/reference/cloudfront/delete-distribution.html)
	- [UpdateDistribution](https://awscli.amazonaws.com/v2/documentation/api/latest/reference/cloudfront/update-distribution.html)

#### Java

SDK for Java 2 x

### **a** Note

Ada lebih banyak tentang GitHub. Temukan contoh lengkapnya dan pelajari cara mengatur dan menjalankannya di [Repositori Contoh Kode AWS.](https://github.com/awsdocs/aws-doc-sdk-examples/tree/main/javav2/example_code/cloudfront#readme)

Contoh kode berikut memperbarui distribusi ke dinonaktifkan, menggunakan pelayan yang menunggu perubahan diterapkan, lalu menghapus distribusi.

```
import org.slf4j.Logger;
import org.slf4j.LoggerFactory;
import software.amazon.awssdk.core.internal.waiters.ResponseOrException;
import software.amazon.awssdk.services.cloudfront.CloudFrontClient;
import 
 software.amazon.awssdk.services.cloudfront.model.DeleteDistributionResponse;
import software.amazon.awssdk.services.cloudfront.model.DistributionConfig;
import software.amazon.awssdk.services.cloudfront.model.GetDistributionResponse;
import software.amazon.awssdk.services.cloudfront.waiters.CloudFrontWaiter;
public class DeleteDistribution { 
         private static final Logger logger = 
 LoggerFactory.getLogger(DeleteDistribution.class); 
         public static void deleteDistribution(final CloudFrontClient 
  cloudFrontClient, final String distributionId) { 
                 // First, disable the distribution by updating it. 
                 GetDistributionResponse response = 
  cloudFrontClient.getDistribution(b -> b 
                                  .id(distributionId)); 
                 String etag = response.eTag(); 
                 DistributionConfig distConfig = 
  response.distribution().distributionConfig(); 
                 cloudFrontClient.updateDistribution(builder -> builder 
                                  .id(distributionId) 
                                  .distributionConfig(builder1 -> builder1
```

```
 .cacheBehaviors(distConfig.cacheBehaviors())
```

```
 .defaultCacheBehavior(distConfig.defaultCacheBehavior()) 
                                                   .enabled(false) 
                                                   .origins(distConfig.origins()) 
                                                   .comment(distConfig.comment()) 
  .callerReference(distConfig.callerReference()) 
  .defaultCacheBehavior(distConfig.defaultCacheBehavior()) 
  .priceClass(distConfig.priceClass()) 
                                                   .aliases(distConfig.aliases()) 
                                                   .logging(distConfig.logging()) 
  .defaultRootObject(distConfig.defaultRootObject()) 
  .customErrorResponses(distConfig.customErrorResponses()) 
  .httpVersion(distConfig.httpVersion()) 
  .isIPV6Enabled(distConfig.isIPV6Enabled()) 
  .restrictions(distConfig.restrictions()) 
  .viewerCertificate(distConfig.viewerCertificate()) 
                                                   .webACLId(distConfig.webACLId()) 
  .originGroups(distConfig.originGroups())) 
                                  .ifMatch(etag)); 
                 logger.info("Distribution [{}] is DISABLED, waiting for 
 deployment before deleting ...", 
                                  distributionId); 
                 GetDistributionResponse distributionResponse; 
                 try (CloudFrontWaiter cfWaiter = 
 CloudFrontWaiter.builder().client(cloudFrontClient).build()) { 
                          ResponseOrException<GetDistributionResponse> 
 responseOrException = cfWaiter 
                                           .waitUntilDistributionDeployed(builder -> 
 builder.id(distributionId)).matched(); 
                          distributionResponse = responseOrException.response() 
                                           .orElseThrow(() -> new 
 RuntimeException("Could not disable distribution")); 
 }
```

```
 DeleteDistributionResponse deleteDistributionResponse = 
  cloudFrontClient 
                                  .deleteDistribution(builder -> builder 
                                                  .id(distributionId) 
  .ifMatch(distributionResponse.eTag())); 
                 if (deleteDistributionResponse.sdkHttpResponse().isSuccessful()) 
  { 
                         logger.info("Distribution [{}] DELETED", distributionId); 
 } 
         }
}
```
- Lihat detail API di topik-topik berikut dalam Referensi API AWS SDK for Java 2.x.
	- [DeleteDistribution](https://docs.aws.amazon.com/goto/SdkForJavaV2/cloudfront-2020-05-31/DeleteDistribution)
	- [UpdateDistribution](https://docs.aws.amazon.com/goto/SdkForJavaV2/cloudfront-2020-05-31/UpdateDistribution)

Untuk melihat daftar lengkap panduan developer SDK AWS dan contoh-contoh kode, silakan lihat [Menggunakan CloudFront dengan AWS SDK.](#page-33-0) Topik ini juga mencakup informasi tentang cara memulai dan detail versi-versi SDK sebelumnya.

### <span id="page-993-0"></span>Hapus sumber CloudFront penandatanganan menggunakan AWS SDK

Contoh kode berikut menunjukkan cara menghapus sumber daya yang digunakan untuk mendapatkan akses ke konten terbatas di bucket Amazon Simple Storage Service (Amazon S3).

Java

SDK untuk Java 2.x

**a** Note

Ada lebih banyak tentang GitHub. Temukan contoh lengkapnya dan pelajari cara mengatur dan menjalankannya di [Repositori Contoh Kode AWS.](https://github.com/awsdocs/aws-doc-sdk-examples/tree/main/javav2/example_code/cloudfront#readme)

```
import org.slf4j.Logger;
import org.slf4j.LoggerFactory;
```

```
import software.amazon.awssdk.services.cloudfront.CloudFrontClient;
import software.amazon.awssdk.services.cloudfront.model.DeleteKeyGroupResponse;
import 
 software.amazon.awssdk.services.cloudfront.model.DeleteOriginAccessControlResponse;
import software.amazon.awssdk.services.cloudfront.model.DeletePublicKeyResponse;
import software.amazon.awssdk.services.cloudfront.model.GetKeyGroupResponse;
import 
 software.amazon.awssdk.services.cloudfront.model.GetOriginAccessControlResponse;
import software.amazon.awssdk.services.cloudfront.model.GetPublicKeyResponse;
public class DeleteSigningResources { 
     private static final Logger logger = 
 LoggerFactory.getLogger(DeleteSigningResources.class); 
     public static void deleteOriginAccessControl(final CloudFrontClient 
  cloudFrontClient, 
             final String originAccessControlId) { 
         GetOriginAccessControlResponse getResponse = cloudFrontClient 
                  .getOriginAccessControl(b -> b.id(originAccessControlId)); 
         DeleteOriginAccessControlResponse deleteResponse = 
  cloudFrontClient.deleteOriginAccessControl(builder -> builder 
                 .id(originAccessControlId) 
                 .ifMatch(getResponse.eTag())); 
         if (deleteResponse.sdkHttpResponse().isSuccessful()) { 
             logger.info("Successfully deleted Origin Access Control [{}]", 
 originAccessControlId); 
         } 
     } 
     public static void deleteKeyGroup(final CloudFrontClient cloudFrontClient, 
  final String keyGroupId) { 
         GetKeyGroupResponse getResponse = cloudFrontClient.getKeyGroup(b -> 
  b.id(keyGroupId)); 
         DeleteKeyGroupResponse deleteResponse = 
  cloudFrontClient.deleteKeyGroup(builder -> builder 
                 .id(keyGroupId) 
                 .ifMatch(getResponse.eTag())); 
         if (deleteResponse.sdkHttpResponse().isSuccessful()) { 
             logger.info("Successfully deleted Key Group [{}]", keyGroupId); 
         } 
     }
```

```
 public static void deletePublicKey(final CloudFrontClient cloudFrontClient, 
  final String publicKeyId) { 
         GetPublicKeyResponse getResponse = cloudFrontClient.getPublicKey(b -> 
  b.id(publicKeyId)); 
         DeletePublicKeyResponse deleteResponse = 
  cloudFrontClient.deletePublicKey(builder -> builder 
                  .id(publicKeyId) 
                  .ifMatch(getResponse.eTag())); 
         if (deleteResponse.sdkHttpResponse().isSuccessful()) { 
             logger.info("Successfully deleted Public Key [{}]", publicKeyId); 
         } 
     }
}
```
- Lihat detail API di topik-topik berikut dalam Referensi API AWS SDK for Java 2.x.
	- [DeleteKeyGroup](https://docs.aws.amazon.com/goto/SdkForJavaV2/cloudfront-2020-05-31/DeleteKeyGroup)
	- [DeleteOriginAccessControl](https://docs.aws.amazon.com/goto/SdkForJavaV2/cloudfront-2020-05-31/DeleteOriginAccessControl)
	- [DeletePublicKey](https://docs.aws.amazon.com/goto/SdkForJavaV2/cloudfront-2020-05-31/DeletePublicKey)

Untuk melihat daftar lengkap panduan developer SDK AWS dan contoh-contoh kode, silakan lihat [Menggunakan CloudFront dengan AWS SDK.](#page-33-0) Topik ini juga mencakup informasi tentang cara memulai dan detail versi-versi SDK sebelumnya.

## <span id="page-995-0"></span>Dapatkan konfigurasi CloudFront distribusi menggunakan AWS SDK

Contoh kode berikut menunjukkan cara mendapatkan konfigurasi CloudFront distribusi Amazon.

CLI

AWS CLI

Untuk mendapatkan konfigurasi CloudFront distribusi

Contoh berikut mendapatkan metadata tentang CloudFront distribusi dengan IDEDFDVBD6EXAMPLE, termasuk nya. ETag ID distribusi dikembalikan dalam perintah createdistribution dan list-distributions.

aws cloudfront get-distribution-config --id EDFDVBD6EXAMPLE

Output:

```
{ 
      "ETag": "E2QWRUHEXAMPLE", 
      "DistributionConfig": { 
            "CallerReference": "cli-example", 
            "Aliases": { 
                  "Quantity": 0 
            }, 
            "DefaultRootObject": "index.html", 
            "Origins": { 
                  "Quantity": 1, 
                  "Items": [ 
\overline{a} "Id": "awsexamplebucket.s3.amazonaws.com-cli-example", 
                             "DomainName": "awsexamplebucket.s3.amazonaws.com", 
                             "OriginPath": "", 
                             "CustomHeaders": { 
                                  "Quantity": 0 
\mathbb{R}, \mathbb{R}, \mathbb{R}, \mathbb{R}, \mathbb{R}, \mathbb{R}, \mathbb{R}, \mathbb{R}, \mathbb{R}, \mathbb{R}, \mathbb{R}, \mathbb{R}, \mathbb{R}, \mathbb{R}, \mathbb{R}, \mathbb{R}, \mathbb{R}, \mathbb{R}, \mathbb{R}, \mathbb{R}, \mathbb{R}, \mathbb{R},  "S3OriginConfig": { 
                                  "OriginAccessIdentity": "" 
 } 
 } 
                 ] 
            }, 
            "OriginGroups": { 
                  "Quantity": 0 
            }, 
            "DefaultCacheBehavior": { 
                  "TargetOriginId": "awsexamplebucket.s3.amazonaws.com-cli-example", 
                  "ForwardedValues": { 
                       "QueryString": false, 
                       "Cookies": { 
                             "Forward": "none" 
                       }, 
                       "Headers": { 
                             "Quantity": 0 
                       }, 
                       "QueryStringCacheKeys": { 
                             "Quantity": 0
```

```
 } 
                  }, 
                  "TrustedSigners": { 
                       "Enabled": false, 
                       "Quantity": 0 
                  }, 
                  "ViewerProtocolPolicy": "allow-all", 
                  "MinTTL": 0, 
                  "AllowedMethods": { 
                        "Quantity": 2, 
                        "Items": [ 
                             "HEAD", 
                             "GET" 
                       ], 
                        "CachedMethods": { 
                             "Quantity": 2, 
                             "Items": [ 
                                   "HEAD", 
                                   "GET" 
\sim 100 \sim 100 \sim 100 \sim 100 \sim 100 \sim 100 \sim 100 \sim 100 \sim 100 \sim 100 \sim 100 \sim 100 \sim 100 \sim 100 \sim 100 \sim 100 \sim 100 \sim 100 \sim 100 \sim 100 \sim 100 \sim 100 \sim 100 \sim 100 \sim 
 } 
                  }, 
                  "SmoothStreaming": false, 
                  "DefaultTTL": 86400, 
                  "MaxTTL": 31536000, 
                  "Compress": false, 
                  "LambdaFunctionAssociations": { 
                        "Quantity": 0 
                 }, 
                  "FieldLevelEncryptionId": "" 
            }, 
            "CacheBehaviors": { 
                  "Quantity": 0 
            }, 
            "CustomErrorResponses": { 
                  "Quantity": 0 
            }, 
            "Comment": "", 
            "Logging": { 
                  "Enabled": false, 
                  "IncludeCookies": false, 
                  "Bucket": "", 
                  "Prefix": "" 
            },
```

```
 "PriceClass": "PriceClass_All", 
          "Enabled": true, 
          "ViewerCertificate": { 
              "CloudFrontDefaultCertificate": true, 
              "MinimumProtocolVersion": "TLSv1", 
              "CertificateSource": "cloudfront" 
         }, 
          "Restrictions": { 
              "GeoRestriction": { 
                   "RestrictionType": "none", 
                   "Quantity": 0 
              } 
         }, 
          "WebACLId": "", 
          "HttpVersion": "http2", 
          "IsIPV6Enabled": true 
     }
}
```
• Untuk detail API, lihat [GetDistributionConfigd](https://awscli.amazonaws.com/v2/documentation/api/latest/reference/cloudfront/get-distribution-config.html)i Referensi AWS CLI Perintah.

#### Python

SDK for Python (Boto3)

#### **a** Note

Ada lebih banyak tentang GitHub. Temukan contoh lengkapnya dan pelajari cara mengatur dan menjalankannya di [Repositori Contoh Kode AWS.](https://github.com/awsdocs/aws-doc-sdk-examples/tree/main/python/example_code/cloudfront#code-examples)

```
class CloudFrontWrapper: 
     """Encapsulates Amazon CloudFront operations.""" 
     def __init__(self, cloudfront_client): 
        "" "
         :param cloudfront_client: A Boto3 CloudFront client 
         """ 
         self.cloudfront_client = cloudfront_client 
     def update_distribution(self):
```

```
distribution id = input( "This script updates the comment for a CloudFront distribution.\n" 
              "Enter a CloudFront distribution ID: " 
        \mathcal{L}distribution config response =
 self.cloudfront_client.get_distribution_config( 
              Id=distribution_id 
\overline{\phantom{a}} distribution_config = distribution_config_response["DistributionConfig"] 
         distribution_etag = distribution_config_response["ETag"] 
         distribution_config["Comment"] = input( 
              f"\nThe current comment for distribution {distribution_id} is " 
              f"'{distribution_config['Comment']}'.\n" 
              f"Enter a new comment: " 
\overline{\phantom{a}} self.cloudfront_client.update_distribution( 
              DistributionConfig=distribution_config, 
              Id=distribution_id, 
              IfMatch=distribution_etag, 
\overline{\phantom{a}} print("Done!")
```
• Untuk detail API, lihat [GetDistributionConfigd](https://docs.aws.amazon.com/goto/boto3/cloudfront-2020-05-31/GetDistributionConfig)i AWSSDK for Python (Boto3) Referensi API.

Untuk melihat daftar lengkap panduan developer SDK AWS dan contoh-contoh kode, silakan lihat [Menggunakan CloudFront dengan AWS SDK.](#page-33-0) Topik ini juga mencakup informasi tentang cara memulai dan detail versi-versi SDK sebelumnya.

## <span id="page-999-0"></span>Daftar CloudFront distribusi menggunakan SDK AWS

Contoh kode berikut menunjukkan cara membuat daftar CloudFront distribusi Amazon.

 $CLI$ 

AWS CLI

Untuk daftar CloudFront distribusi

Contoh berikut mendapatkan daftar CloudFront distribusi di AWS akun Anda:

```
aws cloudfront list-distributions
```
#### Output:

```
{ 
      "DistributionList": { 
           "Items": [ 
               { 
                     "Id": "EMLARXS9EXAMPLE", 
                     "ARN": "arn:aws:cloudfront::123456789012:distribution/
EMLARXS9EXAMPLE", 
                     "Status": "InProgress", 
                     "LastModifiedTime": "2019-11-22T00:55:15.705Z", 
                     "InProgressInvalidationBatches": 0, 
                     "DomainName": "d111111abcdef8.cloudfront.net", 
                     "ActiveTrustedSigners": { 
                          "Enabled": false, 
                          "Quantity": 0 
                     }, 
                     "DistributionConfig": { 
                          "CallerReference": "cli-example", 
                          "Aliases": { 
                               "Quantity": 0 
\mathbb{R}, \mathbb{R}, \mathbb{R}, \mathbb{R}, \mathbb{R}, \mathbb{R}, \mathbb{R}, \mathbb{R}, \mathbb{R}, \mathbb{R}, \mathbb{R}, \mathbb{R}, \mathbb{R}, \mathbb{R}, \mathbb{R}, \mathbb{R}, \mathbb{R}, \mathbb{R}, \mathbb{R}, \mathbb{R}, \mathbb{R}, \mathbb{R},  "DefaultRootObject": "index.html", 
                          "Origins": { 
                               "Quantity": 1, 
                               "Items": [ 
\{ "Id": "awsexamplebucket.s3.amazonaws.com-cli-
example", 
                                         "DomainName": 
  "awsexamplebucket.s3.amazonaws.com", 
                                         "OriginPath": "", 
                                         "CustomHeaders": { 
                                              "Quantity": 0 
\}, \{ "S3OriginConfig": { 
                                              "OriginAccessIdentity": "" 
 } 
 }
```

```
\blacksquare\}, \{ "OriginGroups": { 
                    "Quantity": 0 
\}, \{ "DefaultCacheBehavior": { 
                    "TargetOriginId": "awsexamplebucket.s3.amazonaws.com-cli-
example", 
                    "ForwardedValues": { 
                        "QueryString": false, 
                        "Cookies": { 
                           "Forward": "none" 
 }, 
                        "Headers": { 
                           "Quantity": 0 
 }, 
                        "QueryStringCacheKeys": { 
                           "Quantity": 0 
 } 
\}, \{ "TrustedSigners": { 
                        "Enabled": false, 
                        "Quantity": 0 
\}, \{ "ViewerProtocolPolicy": "allow-all", 
                    "MinTTL": 0, 
                    "AllowedMethods": { 
                        "Quantity": 2, 
                        "Items": [ 
                           "HEAD", 
                           "GET" 
\sim 1, \sim 1, \sim 1, \sim "CachedMethods": { 
                           "Quantity": 2, 
                           "Items": [ 
                              "HEAD", 
 "GET" 
) and the contract of the contract \mathbf{I} } 
\}, \{ "SmoothStreaming": false, 
                    "DefaultTTL": 86400, 
                    "MaxTTL": 31536000, 
                    "Compress": false,
```

```
 "LambdaFunctionAssociations": { 
                            "Quantity": 0 
\}, \{ "FieldLevelEncryptionId": "" 
\}, \{ "CacheBehaviors": { 
                        "Quantity": 0 
                    }, 
                    "CustomErrorResponses": { 
                        "Quantity": 0 
\}, \{ "Comment": "", 
                    "Logging": { 
                        "Enabled": false, 
                        "IncludeCookies": false, 
                        "Bucket": "", 
                        "Prefix": "" 
                    }, 
                    "PriceClass": "PriceClass_All", 
                    "Enabled": true, 
                    "ViewerCertificate": { 
                        "CloudFrontDefaultCertificate": true, 
                        "MinimumProtocolVersion": "TLSv1", 
                        "CertificateSource": "cloudfront" 
\}, \{ "Restrictions": { 
                        "GeoRestriction": { 
                            "RestrictionType": "none", 
                            "Quantity": 0 
 } 
\}, \{ "WebACLId": "", 
                    "HttpVersion": "http2", 
                    "IsIPV6Enabled": true 
 } 
            }, 
\{\hspace{.1cm} \} "Id": "EDFDVBD6EXAMPLE", 
                "ARN": "arn:aws:cloudfront::123456789012:distribution/
EDFDVBD6EXAMPLE", 
                "Status": "InProgress", 
                "LastModifiedTime": "2019-12-04T23:35:41.433Z", 
                "InProgressInvalidationBatches": 0, 
                "DomainName": "d930174dauwrn8.cloudfront.net",
```

```
 "ActiveTrustedSigners": { 
                  "Enabled": false, 
                  "Quantity": 0 
              }, 
              "DistributionConfig": { 
                  "CallerReference": "cli-example", 
                  "Aliases": { 
                     "Quantity": 0 
\}, \{ "DefaultRootObject": "index.html", 
                  "Origins": { 
                     "Quantity": 1, 
                     "Items": [ 
\{ "Id": "awsexamplebucket1.s3.amazonaws.com-cli-
example", 
                            "DomainName": 
 "awsexamplebucket1.s3.amazonaws.com", 
                            "OriginPath": "", 
                            "CustomHeaders": { 
                               "Quantity": 0 
\}, \{ "S3OriginConfig": { 
                               "OriginAccessIdentity": "" 
 } 
 } 
\blacksquare\}, \{ "OriginGroups": { 
                     "Quantity": 0 
\}, \{ "DefaultCacheBehavior": { 
                     "TargetOriginId": "awsexamplebucket1.s3.amazonaws.com-
cli-example", 
                     "ForwardedValues": { 
                        "QueryString": false, 
                        "Cookies": { 
                            "Forward": "none" 
 }, 
                        "Headers": { 
                            "Quantity": 0 
 }, 
                        "QueryStringCacheKeys": { 
                            "Quantity": 0
```

```
 } 
\}, \{ "TrustedSigners": { 
                         "Enabled": false, 
                         "Quantity": 0 
\}, \{ "ViewerProtocolPolicy": "allow-all", 
                     "MinTTL": 0, 
                     "AllowedMethods": { 
                         "Quantity": 2, 
                         "Items": [ 
                            "HEAD", 
                            "GET" 
\sim 1, \sim 1, \sim 1, \sim "CachedMethods": { 
                            "Quantity": 2, 
                            "Items": [ 
                                "HEAD", 
                                "GET" 
) and the contract of the contract \mathbf{I} } 
\}, \{ "SmoothStreaming": false, 
                     "DefaultTTL": 86400, 
                     "MaxTTL": 31536000, 
                     "Compress": false, 
                     "LambdaFunctionAssociations": { 
                         "Quantity": 0 
\}, \{ "FieldLevelEncryptionId": "" 
\}, \{ "CacheBehaviors": { 
                     "Quantity": 0 
\}, \{ "CustomErrorResponses": { 
                     "Quantity": 0 
\}, \{ "Comment": "", 
                  "Logging": { 
                     "Enabled": false, 
                     "IncludeCookies": false, 
                     "Bucket": "", 
                     "Prefix": "" 
\}, \{
```

```
 "PriceClass": "PriceClass_All", 
                        "Enabled": true, 
                        "ViewerCertificate": { 
                            "CloudFrontDefaultCertificate": true, 
                            "MinimumProtocolVersion": "TLSv1", 
                            "CertificateSource": "cloudfront" 
                       }, 
                        "Restrictions": { 
                            "GeoRestriction": { 
                                 "RestrictionType": "none", 
                                 "Quantity": 0 
 } 
\}, \{ "WebACLId": "", 
                        "HttpVersion": "http2", 
                        "IsIPV6Enabled": true 
 } 
              }, 
\{\hspace{.1cm} \} "Id": "E1X5IZQEXAMPLE", 
                   "ARN": "arn:aws:cloudfront::123456789012:distribution/
E1X5IZQEXAMPLE", 
                   "Status": "Deployed", 
                   "LastModifiedTime": "2019-11-06T21:31:48.864Z", 
                   "DomainName": "d2e04y12345678.cloudfront.net", 
                   "Aliases": { 
                        "Quantity": 0 
\qquad \qquad \text{ } "Origins": { 
                        "Quantity": 1, 
                        "Items": [ 
 { 
                                 "Id": "awsexamplebucket2", 
                                 "DomainName": "awsexamplebucket2.s3.us-
west-2.amazonaws.com", 
                                 "OriginPath": "", 
                                 "CustomHeaders": { 
                                     "Quantity": 0 
 }, 
                                 "S3OriginConfig": { 
                                     "OriginAccessIdentity": "" 
 } 
 } 
\sim 100 \sim 100 \sim 100 \sim 100 \sim 100 \sim 100 \sim 100 \sim 100 \sim 100 \sim 100 \sim 100 \sim 100 \sim 100 \sim 100 \sim 100 \sim 100 \sim 100 \sim 100 \sim 100 \sim 100 \sim 100 \sim 100 \sim 100 \sim 100 \sim
```

```
 }, 
                "OriginGroups": { 
                    "Quantity": 0 
                }, 
                "DefaultCacheBehavior": { 
                    "TargetOriginId": "awsexamplebucket2", 
                    "ForwardedValues": { 
                        "QueryString": false, 
                        "Cookies": { 
                            "Forward": "none" 
\}, \{ "Headers": { 
                            "Quantity": 0 
\}, \{ "QueryStringCacheKeys": { 
                            "Quantity": 0 
 } 
\}, \{ "TrustedSigners": { 
                        "Enabled": false, 
                        "Quantity": 0 
\}, \{ "ViewerProtocolPolicy": "allow-all", 
                   "MinTTL": 0,
                    "AllowedMethods": { 
                        "Quantity": 2, 
                        "Items": [ 
                            "HEAD", 
                            "GET" 
, and the contract of \mathbf{I}, \mathbf{I} "CachedMethods": { 
                            "Quantity": 2, 
                            "Items": [ 
                                "HEAD", 
                                "GET" 
) and the contract of the contract \mathbf{J}_{\mathbf{r}} } 
\}, \{ "SmoothStreaming": false, 
                    "DefaultTTL": 86400, 
                    "MaxTTL": 31536000, 
                    "Compress": false, 
                    "LambdaFunctionAssociations": { 
                        "Quantity": 0
```

```
\}, \{ "FieldLevelEncryptionId": "" 
                  }, 
                  "CacheBehaviors": { 
                       "Quantity": 0 
\qquad \qquad \text{ } "CustomErrorResponses": { 
                       "Quantity": 0 
\qquad \qquad \text{ } "Comment": "", 
                  "PriceClass": "PriceClass_All", 
                  "Enabled": true, 
                  "ViewerCertificate": { 
                       "CloudFrontDefaultCertificate": true, 
                       "MinimumProtocolVersion": "TLSv1", 
                       "CertificateSource": "cloudfront" 
                  }, 
                  "Restrictions": { 
                       "GeoRestriction": { 
                           "RestrictionType": "none", 
                           "Quantity": 0 
1999 1999 1999 1999 1999
                  }, 
                  "WebACLId": "", 
                  "HttpVersion": "HTTP1_1", 
                  "IsIPV6Enabled": true 
             } 
         ] 
     }
```
• Untuk detail API, lihat [ListDistributionsd](https://awscli.amazonaws.com/v2/documentation/api/latest/reference/cloudfront/list-distributions.html)i Referensi AWS CLI Perintah.

### Python

}

```
SDK for Python (Boto3)
```
### **a** Note

Ada lebih banyak tentang GitHub. Temukan contoh lengkapnya dan pelajari cara mengatur dan menjalankannya di [Repositori Contoh Kode AWS.](https://github.com/awsdocs/aws-doc-sdk-examples/tree/main/python/example_code/cloudfront#code-examples)
```
class CloudFrontWrapper: 
     """Encapsulates Amazon CloudFront operations.""" 
    def __init__(self, cloudfront_client): 
 """ 
         :param cloudfront_client: A Boto3 CloudFront client 
 """ 
       self.cloudfront client = cloudfront client
    def list_distributions(self): 
         print("CloudFront distributions:\n") 
        distributions = self.cloudfront_client.list_distributions() 
        if distributions["DistributionList"]["Quantity"] > 0: 
             for distribution in distributions["DistributionList"]["Items"]: 
                 print(f"Domain: {distribution['DomainName']}") 
                 print(f"Distribution Id: {distribution['Id']}") 
                 print( 
                    f"Certificate Source: " 
                     f"{distribution['ViewerCertificate']['CertificateSource']}" 
) if distribution["ViewerCertificate"]["CertificateSource"] == 
  "acm": 
                     print( 
                        f"Certificate: {distribution['ViewerCertificate']
['Certificate']}" 
) print("") 
        else: 
            print("No CloudFront distributions detected.")
```
• Untuk detail API, lihat [ListDistributionsd](https://docs.aws.amazon.com/goto/boto3/cloudfront-2020-05-31/ListDistributions)i AWSSDK for Python (Boto3) Referensi API.

Untuk melihat daftar lengkap panduan developer SDK AWS dan contoh-contoh kode, silakan lihat [Menggunakan CloudFront dengan AWS SDK.](#page-33-0) Topik ini juga mencakup informasi tentang cara memulai dan detail versi-versi SDK sebelumnya.

### Memperbarui CloudFront distribusi menggunakan AWS SDK

Contoh kode berikut menunjukkan cara memperbarui CloudFront distribusi Amazon.

#### CLI

#### AWS CLI

Untuk memperbarui objek root default CloudFront distribusi

Contoh berikut memperbarui objek root default index.html untuk CloudFront distribusi dengan IDEDFDVBD6EXAMPLE:

aws cloudfront update-distribution --id EDFDVBD6EXAMPLE \ --default-root-object index.html

Output:

```
{ 
     "ETag": "E2QWRUHEXAMPLE", 
     "Distribution": { 
         "Id": "EDFDVBD6EXAMPLE", 
         "ARN": "arn:aws:cloudfront::123456789012:distribution/EDFDVBD6EXAMPLE", 
         "Status": "InProgress", 
         "LastModifiedTime": "2019-12-06T18:55:39.870Z", 
         "InProgressInvalidationBatches": 0, 
         "DomainName": "d111111abcdef8.cloudfront.net", 
         "ActiveTrustedSigners": { 
             "Enabled": false, 
             "Quantity": 0 
         }, 
         "DistributionConfig": { 
             "CallerReference": "6b10378d-49be-4c4b-a642-419ccaf8f3b5", 
             "Aliases": { 
                 "Quantity": 0 
             }, 
             "DefaultRootObject": "index.html", 
             "Origins": { 
                 "Quantity": 1, 
                 "Items": [ 
\{ \} "Id": "example-website", 
                          "DomainName": "www.example.com", 
                          "OriginPath": "", 
                          "CustomHeaders": { 
                              "Quantity": 0 
\},
```

```
 "CustomOriginConfig": { 
                                   "HTTPPort": 80, 
                                   "HTTPSPort": 443, 
                                   "OriginProtocolPolicy": "match-viewer", 
                                   "OriginSslProtocols": { 
                                        "Quantity": 2, 
                                        "Items": [ 
                                             "SSLv3", 
                                             "TLSv1" 
) and the contract of the contract \mathbf{I} }, 
                                   "OriginReadTimeout": 30, 
                                   "OriginKeepaliveTimeout": 5 
 } 
1999 1999 1999 1999 1999
 ] 
               }, 
               "OriginGroups": { 
                    "Quantity": 0 
               }, 
               "DefaultCacheBehavior": { 
                    "TargetOriginId": "example-website", 
                    "ForwardedValues": { 
                         "QueryString": false, 
                         "Cookies": { 
                              "Forward": "none" 
\}, \{ "Headers": { 
                              "Quantity": 1, 
                              "Items": [ 
\mathbf{u} \star \mathbf{u}\sim 100 \sim 100 \sim 100 \sim 100 \sim 100 \sim 100 \sim 100 \sim 100 \sim 100 \sim 100 \sim 100 \sim 100 \sim 100 \sim 100 \sim 100 \sim 100 \sim 100 \sim 100 \sim 100 \sim 100 \sim 100 \sim 100 \sim 100 \sim 100 \sim 
\}, \{ "QueryStringCacheKeys": { 
                              "Quantity": 0 
1999 1999 1999 1999 1999
                    }, 
                    "TrustedSigners": { 
                         "Enabled": false, 
                         "Quantity": 0 
                    }, 
                    "ViewerProtocolPolicy": "allow-all", 
                   "MinTTL": 0,
                    "AllowedMethods": {
```

```
 "Quantity": 2, 
                            "Items": [ 
                                  "HEAD", 
                                  "GET" 
 ], 
                            "CachedMethods": { 
                                  "Quantity": 2, 
                                  "Items": [ 
                                       "HEAD", 
                                       "GET" 
\sim 100 \sim 100 \sim 100 \sim 100 \sim 100 \sim 100 \sim 100 \sim 100 \sim 100 \sim 100 \sim 100 \sim 100 \sim 100 \sim 100 \sim 100 \sim 100 \sim 100 \sim 100 \sim 100 \sim 100 \sim 100 \sim 100 \sim 100 \sim 100 \sim 
1999 1999 1999 1999 1999
                       }, 
                       "SmoothStreaming": false, 
                       "DefaultTTL": 86400, 
                       "MaxTTL": 31536000, 
                       "Compress": false, 
                       "LambdaFunctionAssociations": { 
                            "Quantity": 0 
                       }, 
                       "FieldLevelEncryptionId": "" 
                 }, 
                 "CacheBehaviors": { 
                       "Quantity": 0 
                 }, 
                 "CustomErrorResponses": { 
                       "Quantity": 0 
                 }, 
                 "Comment": "", 
                 "Logging": { 
                       "Enabled": false, 
                       "IncludeCookies": false, 
                       "Bucket": "", 
                      "Prefix": "" 
                 }, 
                 "PriceClass": "PriceClass_All", 
                 "Enabled": true, 
                 "ViewerCertificate": { 
                       "CloudFrontDefaultCertificate": true, 
                       "MinimumProtocolVersion": "TLSv1", 
                      "CertificateSource": "cloudfront" 
                 }, 
                 "Restrictions": { 
                       "GeoRestriction": {
```

```
 "RestrictionType": "none", 
                      "Quantity": 0 
 } 
             }, 
             "WebACLId": "", 
             "HttpVersion": "http1.1", 
             "IsIPV6Enabled": true 
         } 
     }
}
```
Untuk memperbarui CloudFront distribusi

Contoh berikut menonaktifkan CloudFront distribusi dengan ID EMLARXS9EXAMPLE dengan menyediakan konfigurasi distribusi dalam file JSON bernama. dist-configdisable.json Untuk memperbarui distribusi, Anda harus menggunakan --if-match opsi untuk menyediakan distribusiETag. Untuk mendapatkanETag, gunakan get-distribusi atau getdistribution-config perintah.

Setelah Anda menggunakan contoh berikut untuk menonaktifkan distribusi, Anda dapat menggunakan perintah hapus-distribusi untuk menghapusnya.

```
aws cloudfront update-distribution \ 
     --id EMLARXS9EXAMPLE \ 
     --if-match E2QWRUHEXAMPLE \ 
     --distribution-config file://dist-config-disable.json
```
File tersebut dist-config-disable.json adalah dokumen JSON di folder saat ini yang berisi berikut ini. Perhatikan bahwa Enabled bidang diatur kefalse:

```
{ 
     "CallerReference": "cli-1574382155-496510", 
     "Aliases": { 
          "Quantity": 0 
     }, 
     "DefaultRootObject": "index.html", 
     "Origins": { 
          "Quantity": 1, 
          "Items": [ 
\{\hspace{.1cm} \} "Id": "awsexamplebucket.s3.amazonaws.com-1574382155-273939", 
                   "DomainName": "awsexamplebucket.s3.amazonaws.com",
```

```
 "OriginPath": "", 
                   "CustomHeaders": { 
                        "Quantity": 0 
                   }, 
                   "S3OriginConfig": { 
                        "OriginAccessIdentity": "" 
 } 
              } 
         ] 
     }, 
     "OriginGroups": { 
          "Quantity": 0 
     }, 
     "DefaultCacheBehavior": { 
          "TargetOriginId": "awsexamplebucket.s3.amazonaws.com-1574382155-273939", 
          "ForwardedValues": { 
              "QueryString": false, 
              "Cookies": { 
                   "Forward": "none" 
              }, 
              "Headers": { 
                   "Quantity": 0 
              }, 
              "QueryStringCacheKeys": { 
                   "Quantity": 0 
              } 
         }, 
          "TrustedSigners": { 
              "Enabled": false, 
              "Quantity": 0 
         }, 
         "ViewerProtocolPolicy": "allow-all", 
          "MinTTL": 0, 
         "AllowedMethods": { 
              "Quantity": 2, 
              "Items": [ 
                   "HEAD", 
                   "GET" 
              ], 
              "CachedMethods": { 
                   "Quantity": 2, 
                   "Items": [ 
                       "HEAD", 
                        "GET"
```

```
 ] 
 } 
         }, 
         "SmoothStreaming": false, 
         "DefaultTTL": 86400, 
         "MaxTTL": 31536000, 
         "Compress": false, 
         "LambdaFunctionAssociations": { 
              "Quantity": 0 
         }, 
         "FieldLevelEncryptionId": "" 
     }, 
     "CacheBehaviors": { 
         "Quantity": 0 
     }, 
     "CustomErrorResponses": { 
         "Quantity": 0 
     }, 
     "Comment": "", 
     "Logging": { 
         "Enabled": false, 
         "IncludeCookies": false, 
         "Bucket": "", 
         "Prefix": "" 
     }, 
     "PriceClass": "PriceClass_All", 
     "Enabled": false, 
     "ViewerCertificate": { 
         "CloudFrontDefaultCertificate": true, 
         "MinimumProtocolVersion": "TLSv1", 
         "CertificateSource": "cloudfront" 
     }, 
     "Restrictions": { 
         "GeoRestriction": { 
              "RestrictionType": "none", 
              "Quantity": 0 
         } 
     }, 
     "WebACLId": "", 
     "HttpVersion": "http2", 
     "IsIPV6Enabled": true
```

```
{ 
     "ETag": "E9LHASXEXAMPLE", 
     "Distribution": { 
        "Id": "EMLARXS9EXAMPLE", 
        "ARN": "arn:aws:cloudfront::123456789012:distribution/EMLARXS9EXAMPLE", 
         "Status": "InProgress", 
         "LastModifiedTime": "2019-12-06T18:32:35.553Z", 
         "InProgressInvalidationBatches": 0, 
         "DomainName": "d111111abcdef8.cloudfront.net", 
         "ActiveTrustedSigners": { 
            "Enabled": false, 
            "Quantity": 0 
        }, 
         "DistributionConfig": { 
             "CallerReference": "cli-1574382155-496510", 
            "Aliases": { 
                 "Quantity": 0 
            }, 
             "DefaultRootObject": "index.html", 
             "Origins": { 
                 "Quantity": 1, 
                 "Items": [ 
\{ \} "Id": 
  "awsexamplebucket.s3.amazonaws.com-1574382155-273939", 
                         "DomainName": "awsexamplebucket.s3.amazonaws.com", 
                         "OriginPath": "", 
                         "CustomHeaders": { 
                             "Quantity": 0 
\},
                         "S3OriginConfig": { 
                             "OriginAccessIdentity": "" 
 } 
 } 
 ] 
            }, 
             "OriginGroups": { 
                 "Quantity": 0 
            }, 
             "DefaultCacheBehavior": { 
                 "TargetOriginId": 
  "awsexamplebucket.s3.amazonaws.com-1574382155-273939",
```

```
 "ForwardedValues": { 
                             "QueryString": false, 
                             "Cookies": { 
                                   "Forward": "none" 
                             }, 
                             "Headers": { 
                                   "Quantity": 0 
                             }, 
                             "QueryStringCacheKeys": { 
                                   "Quantity": 0 
1999 1999 1999 1999 1999
                       }, 
                       "TrustedSigners": { 
                             "Enabled": false, 
                             "Quantity": 0 
                       }, 
                       "ViewerProtocolPolicy": "allow-all", 
                       "MinTTL": 0, 
                       "AllowedMethods": { 
                             "Quantity": 2, 
                             "Items": [ 
                                   "HEAD", 
                                   "GET" 
 ], 
                             "CachedMethods": { 
                                   "Quantity": 2, 
                                   "Items": [ 
                                         "HEAD", 
                                         "GET" 
\sim 100 \sim 100 \sim 100 \sim 100 \sim 100 \sim 100 \sim 100 \sim 100 \sim 100 \sim 100 \sim 100 \sim 100 \sim 100 \sim 100 \sim 100 \sim 100 \sim 100 \sim 100 \sim 100 \sim 100 \sim 100 \sim 100 \sim 100 \sim 100 \sim 
1999 1999 1999 1999 1999
                       }, 
                       "SmoothStreaming": false, 
                       "DefaultTTL": 86400, 
                       "MaxTTL": 31536000, 
                       "Compress": false, 
                       "LambdaFunctionAssociations": { 
                             "Quantity": 0 
                       }, 
                       "FieldLevelEncryptionId": "" 
                 }, 
                 "CacheBehaviors": { 
                       "Quantity": 0 
                 },
```

```
 "CustomErrorResponses": { 
                   "Quantity": 0 
              }, 
              "Comment": "", 
              "Logging": { 
                   "Enabled": false, 
                   "IncludeCookies": false, 
                   "Bucket": "", 
                   "Prefix": "" 
              }, 
              "PriceClass": "PriceClass_All", 
              "Enabled": false, 
              "ViewerCertificate": { 
                   "CloudFrontDefaultCertificate": true, 
                   "MinimumProtocolVersion": "TLSv1", 
                   "CertificateSource": "cloudfront" 
              }, 
              "Restrictions": { 
                   "GeoRestriction": { 
                       "RestrictionType": "none", 
                       "Quantity": 0 
 } 
              }, 
              "WebACLId": "", 
              "HttpVersion": "http2", 
              "IsIPV6Enabled": true 
         } 
     }
}
```
• Untuk detail API, lihat [UpdateDistributiond](https://awscli.amazonaws.com/v2/documentation/api/latest/reference/cloudfront/update-distribution.html)i Referensi AWS CLI Perintah.

#### Java

SDK for Java 2.x

#### **a** Note

Ada lebih banyak tentang GitHub. Temukan contoh lengkapnya dan pelajari cara mengatur dan menjalankannya di [Repositori Contoh Kode AWS.](https://github.com/awsdocs/aws-doc-sdk-examples/tree/main/javav2/example_code/cloudfront#readme)

```
import software.amazon.awssdk.regions.Region;
import software.amazon.awssdk.services.cloudfront.CloudFrontClient;
import software.amazon.awssdk.services.cloudfront.model.GetDistributionRequest;
import software.amazon.awssdk.services.cloudfront.model.GetDistributionResponse;
import software.amazon.awssdk.services.cloudfront.model.Distribution;
import software.amazon.awssdk.services.cloudfront.model.DistributionConfig;
import 
  software.amazon.awssdk.services.cloudfront.model.UpdateDistributionRequest;
import software.amazon.awssdk.services.cloudfront.model.CloudFrontException;
/** 
  * Before running this Java V2 code example, set up your development 
  * environment, including your credentials. 
 * 
  * For more information, see the following documentation topic: 
 * 
  * https://docs.aws.amazon.com/sdk-for-java/latest/developer-guide/get-
started.html 
  */
public class ModifyDistribution { 
     public static void main(String[] args) { 
         final String usage = """ 
                 Usage: 
                     <id>\succeqs
                 Where: 
                      id - the id value of the distribution.\s 
                  """; 
        if (args.length != 1) {
             System.out.println(usage); 
             System.exit(1); 
         } 
        String id = args[0];
         CloudFrontClient cloudFrontClient = CloudFrontClient.builder() 
                  .region(Region.AWS_GLOBAL) 
                  .build(); 
         modDistribution(cloudFrontClient, id); 
         cloudFrontClient.close(); 
     }
```

```
 public static void modDistribution(CloudFrontClient cloudFrontClient, String 
 idVal) { 
        try { 
            // Get the Distribution to modify. 
            GetDistributionRequest disRequest = GetDistributionRequest.builder() 
                     .id(idVal) 
                    .build();
            GetDistributionResponse response = 
 cloudFrontClient.getDistribution(disRequest); 
           Distribution disObject = response.distribution();
            DistributionConfig config = disObject.distributionConfig(); 
            // Create a new DistributionConfig object and add new values to 
 comment and 
            // aliases 
            DistributionConfig config1 = DistributionConfig.builder() 
                     .aliases(config.aliases()) // You can pass in new values here 
                     .comment("New Comment") 
                     .cacheBehaviors(config.cacheBehaviors()) 
                     .priceClass(config.priceClass()) 
                     .defaultCacheBehavior(config.defaultCacheBehavior()) 
                     .enabled(config.enabled()) 
                     .callerReference(config.callerReference()) 
                     .logging(config.logging()) 
                     .originGroups(config.originGroups()) 
                     .origins(config.origins()) 
                     .restrictions(config.restrictions()) 
                     .defaultRootObject(config.defaultRootObject()) 
                     .webACLId(config.webACLId()) 
                     .httpVersion(config.httpVersion()) 
                     .viewerCertificate(config.viewerCertificate()) 
                     .customErrorResponses(config.customErrorResponses()) 
                    .build();
            UpdateDistributionRequest updateDistributionRequest = 
 UpdateDistributionRequest.builder() 
                     .distributionConfig(config1) 
                     .id(disObject.id()) 
                     .ifMatch(response.eTag()) 
                     .build(); 
            cloudFrontClient.updateDistribution(updateDistributionRequest);
```

```
 } catch (CloudFrontException e) { 
              System.err.println(e.awsErrorDetails().errorMessage()); 
              System.exit(1); 
         } 
     }
}
```
• Untuk detail API, lihat [UpdateDistributiond](https://docs.aws.amazon.com/goto/SdkForJavaV2/cloudfront-2020-05-31/UpdateDistribution)i Referensi AWS SDK for Java 2.x API.

#### Python

SDK for Python (Boto3)

#### **a** Note

Ada lebih banyak tentang GitHub. Temukan contoh lengkapnya dan pelajari cara mengatur dan menjalankannya di [Repositori Contoh Kode AWS.](https://github.com/awsdocs/aws-doc-sdk-examples/tree/main/python/example_code/cloudfront#code-examples)

```
class CloudFrontWrapper: 
     """Encapsulates Amazon CloudFront operations.""" 
     def __init__(self, cloudfront_client): 
        "" "
         :param cloudfront_client: A Boto3 CloudFront client 
         """ 
         self.cloudfront_client = cloudfront_client 
     def update_distribution(self): 
         distribution_id = input( 
              "This script updates the comment for a CloudFront distribution.\n" 
              "Enter a CloudFront distribution ID: " 
         ) 
         distribution_config_response = 
  self.cloudfront_client.get_distribution_config( 
              Id=distribution_id 
\overline{\phantom{a}} distribution_config = distribution_config_response["DistributionConfig"]
```

```
 distribution_etag = distribution_config_response["ETag"] 
        distribution config["Comment"] = input(
              f"\nThe current comment for distribution {distribution_id} is " 
              f"'{distribution_config['Comment']}'.\n" 
              f"Enter a new comment: " 
\overline{\phantom{a}} self.cloudfront_client.update_distribution( 
             DistributionConfig=distribution config,
              Id=distribution_id, 
              IfMatch=distribution_etag, 
\overline{\phantom{a}} print("Done!")
```
• Untuk detail API, lihat [UpdateDistributiond](https://docs.aws.amazon.com/goto/boto3/cloudfront-2020-05-31/UpdateDistribution)i AWSSDK for Python (Boto3) Referensi API.

Untuk melihat daftar lengkap panduan developer SDK AWS dan contoh-contoh kode, silakan lihat [Menggunakan CloudFront dengan AWS SDK.](#page-33-0) Topik ini juga mencakup informasi tentang cara memulai dan detail versi-versi SDK sebelumnya.

### Unggah kunci publik untuk CloudFront menggunakan AWS SDK

Contoh kode berikut menunjukkan cara mengunggah kunci publik.

 $CLI$ 

#### AWS CLI

Untuk membuat kunci CloudFront publik

Contoh berikut membuat kunci CloudFront publik dengan menyediakan parameter dalam file JSON bernamapub-key-config.json. Sebelum Anda dapat menggunakan perintah ini, Anda harus memiliki kunci publik yang dikodekan PEM. Untuk informasi selengkapnya, lihat [Membuat Pasangan Kunci RSA](https://docs.aws.amazon.com/AmazonCloudFront/latest/DeveloperGuide/field-level-encryption.html#field-level-encryption-setting-up-step1) di Panduan CloudFront Pengembang Amazon.

```
aws cloudfront create-public-key \ 
     --public-key-config file://pub-key-config.json
```
File tersebut pub-key-config.json adalah dokumen JSON di folder saat ini yang berisi berikut ini. Perhatikan bahwa kunci publik dikodekan dalam format PEM.

```
{ 
     "CallerReference": "cli-example", 
     "Name": "ExampleKey", 
     "EncodedKey": "-----BEGIN PUBLIC KEY-----
\nMIIBIjANBgkqhkiG9w0BAQEFAAOCAQ8AMIIBCgKCAQEAxPMbCA2Ks0lnd7IR+3pw
\nwd3H/7jPGwj8bLUmore7bX+oeGpZ6QmLAe/1UOWcmZX2u70dYcSIzB1ofZtcn4cJ
\nenHBAzO3ohBY/L1tQGJfS2A+omnN6H16VZE1JCK8XSJyfze7MDLcUyHZETdxuvRb
\nA9X343/vMAuQPnhinFJ8Wdy8YBXSPpy7r95ylUQd9LfYTBzVZYG2tSesplcOkjM3\n2Uu
+oMWxQAw1NINnSLPinMVsutJy6ZqlV3McWNWe4T+STGtWhrPNqJEn45sIcCx4\nq
+kGZ2NQ0FyIyT2eiLKOX5Rgb/a36E/aMk4VoDsaenBQgG7WLTnstb9sr7MIhS6A\nrwIDAQAB\n-----
END PUBLIC KEY-----\n", 
     "Comment": "example public key"
}
```
Output:

```
{ 
     "Location": "https://cloudfront.amazonaws.com/2019-03-26/public-key/
KDFB19YGCR002", 
     "ETag": "E2QWRUHEXAMPLE", 
     "PublicKey": { 
         "Id": "KDFB19YGCR002", 
         "CreatedTime": "2019-12-05T18:51:43.781Z", 
         "PublicKeyConfig": { 
             "CallerReference": "cli-example", 
             "Name": "ExampleKey", 
             "EncodedKey": "-----BEGIN PUBLIC KEY-----
\nMIIBIjANBgkqhkiG9w0BAQEFAAOCAQ8AMIIBCgKCAQEAxPMbCA2Ks0lnd7IR+3pw
\nwd3H/7jPGwj8bLUmore7bX+oeGpZ6QmLAe/1UOWcmZX2u70dYcSIzB1ofZtcn4cJ
\nenHBAzO3ohBY/L1tQGJfS2A+omnN6H16VZE1JCK8XSJyfze7MDLcUyHZETdxuvRb
\nA9X343/vMAuQPnhinFJ8Wdy8YBXSPpy7r95ylUQd9LfYTBzVZYG2tSesplcOkjM3\n2Uu
+oMWxQAw1NINnSLPinMVsutJy6ZqlV3McWNWe4T+STGtWhrPNqJEn45sIcCx4\nq
+kGZ2NQ0FyIyT2eiLKOX5Rgb/a36E/aMk4VoDsaenBQgG7WLTnstb9sr7MIhS6A\nrwIDAQAB\n-----
END PUBLIC KEY-----\n", 
             "Comment": "example public key" 
         } 
     }
}
```
• Untuk detail API, lihat [CreatePublicKey](https://awscli.amazonaws.com/v2/documentation/api/latest/reference/cloudfront/create-public-key.html)di Referensi AWS CLI Perintah.

#### Java

SDK for Java 2 x

#### **a** Note

Ada lebih banyak tentang GitHub. Temukan contoh lengkapnya dan pelajari cara mengatur dan menjalankannya di [Repositori Contoh Kode AWS.](https://github.com/awsdocs/aws-doc-sdk-examples/tree/main/javav2/example_code/cloudfront#readme)

Contoh kode berikut dibaca dalam kunci publik dan mengunggahnya ke Amazon CloudFront.

```
import org.slf4j.Logger;
import org.slf4j.LoggerFactory;
import software.amazon.awssdk.services.cloudfront.CloudFrontClient;
import software.amazon.awssdk.services.cloudfront.model.CreatePublicKeyResponse;
import software.amazon.awssdk.utils.IoUtils;
import java.io.IOException;
import java.io.InputStream;
import java.util.UUID;
public class CreatePublicKey { 
     private static final Logger logger = 
 LoggerFactory.getLogger(CreatePublicKey.class); 
     public static String createPublicKey(CloudFrontClient cloudFrontClient, 
  String publicKeyFileName) { 
         try (InputStream is = 
 CreatePublicKey.class.getClassLoader().getResourceAsStream(publicKeyFileName)) { 
             String publicKeyString = IoUtils.toUtf8String(is); 
             CreatePublicKeyResponse createPublicKeyResponse = cloudFrontClient 
                     .createPublicKey(b -> b.publicKeyConfig(c -> c 
                              .name("JavaCreatedPublicKey" + UUID.randomUUID()) 
                              .encodedKey(publicKeyString) 
                              .callerReference(UUID.randomUUID().toString()))); 
             String createdPublicKeyId = createPublicKeyResponse.publicKey().id(); 
             logger.info("Public key created with id: [{}]", createdPublicKeyId); 
             return createdPublicKeyId; 
         } catch (IOException e) { 
             throw new RuntimeException(e); 
 }
```
}

}

• Untuk detail API, lihat [CreatePublicKey](https://docs.aws.amazon.com/goto/SdkForJavaV2/cloudfront-2020-05-31/CreatePublicKey)di Referensi AWS SDK for Java 2.x API.

Untuk melihat daftar lengkap panduan developer SDK AWS dan contoh-contoh kode, silakan lihat [Menggunakan CloudFront dengan AWS SDK.](#page-33-0) Topik ini juga mencakup informasi tentang cara memulai dan detail versi-versi SDK sebelumnya.

### Skenario untuk CloudFront menggunakan AWS SDK

Contoh kode berikut menunjukkan cara menerapkan skenario umum CloudFront dengan AWS SDK. Skenario ini menunjukkan kepada Anda bagaimana menyelesaikan tugas tertentu dengan memanggil beberapa fungsi di dalamnya CloudFront. Setiap skenario menyertakan tautan ke GitHub, di mana Anda dapat menemukan petunjuk tentang cara mengatur dan menjalankan kode.

Contoh-contoh

• [Buat URL dan cookie yang ditandatangani menggunakan SDK AWS](#page-1024-0)

### <span id="page-1024-0"></span>Buat URL dan cookie yang ditandatangani menggunakan SDK AWS

Contoh kode berikut menunjukkan cara membuat URL dan cookie yang ditandatangani yang memungkinkan akses ke sumber daya terbatas.

Java

SDK untuk Java 2.x

**a** Note

Ada lebih banyak tentang GitHub. Temukan contoh lengkapnya dan pelajari cara mengatur dan menjalankannya di [Repositori Contoh Kode AWS.](https://github.com/awsdocs/aws-doc-sdk-examples/tree/main/javav2/example_code/cloudfront#readme)

Gunakan [CannedSignerRequest](https://sdk.amazonaws.com/java/api/latest/software/amazon/awssdk/services/cloudfront/model/CannedSignerRequest.html)kelas untuk menandatangani URL atau cookie dengan kebijakan kalengan.

```
import software.amazon.awssdk.services.cloudfront.model.CannedSignerRequest;
import java.net.URL;
import java.nio.file.Path;
import java.nio.file.Paths;
import java.time.Instant;
import java.time.temporal.ChronoUnit;
public class CreateCannedPolicyRequest { 
     public static CannedSignerRequest createRequestForCannedPolicy(String 
  distributionDomainName, 
             String fileNameToUpload, 
             String privateKeyFullPath, String publicKeyId) throws Exception { 
         String protocol = "https"; 
         String resourcePath = "/" + fileNameToUpload; 
         String cloudFrontUrl = new URL(protocol, distributionDomainName, 
  resourcePath).toString(); 
         Instant expirationDate = Instant.now().plus(7, ChronoUnit.DAYS); 
        Path path = Paths.get(privateKeyFullPath);
         return CannedSignerRequest.builder() 
                  .resourceUrl(cloudFrontUrl) 
                  .privateKey(path) 
                  .keyPairId(publicKeyId) 
                  .expirationDate(expirationDate) 
                 .build();
     }
}
```
Gunakan [CustomSignerRequestk](https://sdk.amazonaws.com/java/api/latest/software/amazon/awssdk/services/cloudfront/model/CustomSignerRequest.html)elas untuk menandatangani URL atau cookie dengan kebijakan khusus. Metode activeDate dan ipRange merupakan metode opsional.

```
import software.amazon.awssdk.services.cloudfront.model.CustomSignerRequest;
import java.net.URL;
import java.nio.file.Path;
import java.nio.file.Paths;
import java.time.Instant;
import java.time.temporal.ChronoUnit;
```

```
public class CreateCustomPolicyRequest { 
     public static CustomSignerRequest createRequestForCustomPolicy(String 
  distributionDomainName, 
             String fileNameToUpload, 
             String privateKeyFullPath, String publicKeyId) throws Exception { 
         String protocol = "https"; 
         String resourcePath = "/" + fileNameToUpload; 
         String cloudFrontUrl = new URL(protocol, distributionDomainName, 
  resourcePath).toString(); 
         Instant expireDate = Instant.now().plus(7, ChronoUnit.DAYS); 
         // URL will be accessible tomorrow using the signed URL. 
         Instant activeDate = Instant.now().plus(1, ChronoUnit.DAYS); 
        Path path = Paths.get(privateKeyFullPath);
         return CustomSignerRequest.builder() 
                  .resourceUrl(cloudFrontUrl) 
                  .privateKey(path) 
                  .keyPairId(publicKeyId) 
                  .expirationDate(expireDate) 
                  .activeDate(activeDate) // Optional. 
                  // .ipRange("192.168.0.1/24") // Optional. 
                 .build();
     }
}
```
Contoh berikut menunjukkan penggunaan [CloudFrontUtilities](https://sdk.amazonaws.com/java/api/latest/software/amazon/awssdk/services/cloudfront/CloudFrontUtilities.html)kelas untuk menghasilkan cookie dan URL yang ditandatangani. [Lihat](https://github.com/awsdocs/aws-doc-sdk-examples/blob/main/javav2/example_code/cloudfront/src/main/java/com/example/cloudfront/SigningUtilities.java) contoh kode ini di GitHub.

```
import org.slf4j.Logger;
import org.slf4j.LoggerFactory;
import software.amazon.awssdk.services.cloudfront.CloudFrontUtilities;
import software.amazon.awssdk.services.cloudfront.cookie.CookiesForCannedPolicy;
import software.amazon.awssdk.services.cloudfront.cookie.CookiesForCustomPolicy;
import software.amazon.awssdk.services.cloudfront.model.CannedSignerRequest;
import software.amazon.awssdk.services.cloudfront.model.CustomSignerRequest;
import software.amazon.awssdk.services.cloudfront.url.SignedUrl;
public class SigningUtilities { 
     private static final Logger logger = 
 LoggerFactory.getLogger(SigningUtilities.class);
```

```
 private static final CloudFrontUtilities cloudFrontUtilities = 
 CloudFrontUtilities.create(); 
    public static SignedUrl signUrlForCannedPolicy(CannedSignerRequest 
 cannedSignerRequest) { 
        SignedUrl signedUrl = 
 cloudFrontUtilities.getSignedUrlWithCannedPolicy(cannedSignerRequest); 
        logger.info("Signed URL: [{}]", signedUrl.url()); 
        return signedUrl; 
    } 
    public static SignedUrl signUrlForCustomPolicy(CustomSignerRequest 
 customSignerRequest) { 
        SignedUrl signedUrl = 
 cloudFrontUtilities.getSignedUrlWithCustomPolicy(customSignerRequest); 
        logger.info("Signed URL: [{}]", signedUrl.url()); 
        return signedUrl; 
    } 
    public static CookiesForCannedPolicy 
 getCookiesForCannedPolicy(CannedSignerRequest cannedSignerRequest) { 
        CookiesForCannedPolicy cookiesForCannedPolicy = cloudFrontUtilities 
                 .getCookiesForCannedPolicy(cannedSignerRequest); 
        logger.info("Cookie EXPIRES header [{}]", 
 cookiesForCannedPolicy.expiresHeaderValue()); 
        logger.info("Cookie KEYPAIR header [{}]", 
 cookiesForCannedPolicy.keyPairIdHeaderValue()); 
        logger.info("Cookie SIGNATURE header [{}]", 
 cookiesForCannedPolicy.signatureHeaderValue()); 
        return cookiesForCannedPolicy; 
    } 
    public static CookiesForCustomPolicy 
 getCookiesForCustomPolicy(CustomSignerRequest customSignerRequest) { 
        CookiesForCustomPolicy cookiesForCustomPolicy = cloudFrontUtilities 
                 .getCookiesForCustomPolicy(customSignerRequest); 
        logger.info("Cookie POLICY header [{}]", 
 cookiesForCustomPolicy.policyHeaderValue()); 
        logger.info("Cookie KEYPAIR header [{}]", 
 cookiesForCustomPolicy.keyPairIdHeaderValue()); 
        logger.info("Cookie SIGNATURE header [{}]", 
 cookiesForCustomPolicy.signatureHeaderValue()); 
        return cookiesForCustomPolicy; 
    }
```
}

• Untuk detail API, lihat [CloudFrontUtilitiesd](https://docs.aws.amazon.com/goto/SdkForJavaV2/cloudfront-2020-05-31/CloudFrontUtilities)i Referensi AWS SDK for Java 2.x API.

Untuk melihat daftar lengkap panduan developer SDK AWS dan contoh-contoh kode, silakan lihat [Menggunakan CloudFront dengan AWS SDK.](#page-33-0) Topik ini juga mencakup informasi tentang cara memulai dan detail versi-versi SDK sebelumnya.

# Informasi CloudFront terkait Amazon

Informasi dan sumber daya yang tercantum di sini dapat membantu Anda mempelajari lebih lanjut CloudFront.

Topik

- [CloudFrontDokumentasi Amazon tambahan](#page-1029-0)
- [Mendapatkan Dukungan](#page-1029-1)
- [CloudFront alat pengembang dan SDK](#page-1030-0)
- [Kiat dari blog Amazon Web Services](#page-1030-1)

### <span id="page-1029-0"></span>CloudFrontDokumentasi Amazon tambahan

Sumber daya terkait berikut dapat membantu Anda ketika bekerja dengan layanan ini.

- [Referensi Amazon CloudFront API](https://docs.aws.amazon.com/cloudfront/latest/APIReference/Welcome.html)  Memberikan deskripsi lengkap tentang tindakan API, parameter, dan tipe data, serta daftar kesalahan yang ditampilkan layanan.
- [CloudFront Apa yang Baru](https://aws.amazon.com/cloudfront/whats-new/)  Pengumuman CloudFront fitur baru dan lokasi tepi yang baru saja ditambahkan.
- [Informasi CloudFront produk Amazon](https://aws.amazon.com/cloudfront/) Halaman web utama untuk informasi tentang CloudFront, termasuk fitur dan informasi harga.

## <span id="page-1029-1"></span>Mendapatkan Dukungan

Support for CloudFront tersedia dalam berbagai bentuk.

- [AWSRe:post](https://repost.aws/tags/TA8pHF0m5aQdawzT2gwPcVYQ/amazon-cloud-front)  Situs tanya jawab berbasis komunitas bagi pengembang untuk mendiskusikan pertanyaan teknis yang terkait dengan. CloudFront
- [AWSPusat Dukungan](https://console.aws.amazon.com/support/home)  Situs ini mengumpulkan informasi tentang kasus dukungan terbaru Anda dan hasil dari AWS Trusted Advisor dan pemeriksaan kesehatan, serta menyediakan tautan ke forum diskusi, FAQ teknis, dasbor kesehatan layanan, dan informasi tentang rencana dukungan AWS.
- [AWSDukungan Premium](https://aws.amazon.com/premiumsupport/) Halaman web utama untuk informasi tentang Dukungan AWS Premium, saluran dukungan respons cepat untuk membantu Anda membangun dan menjalankan aplikasi. one-on-one AWS
- [AWS IQ](https://iq.aws.amazon.com/?utm=docs) Dapatkan bantuan dari profesional dan pakar bersertifikat AWS.
- [Hubungi Kami](https://aws.amazon.com/contact-us/) Tautan untuk pertanyaan tentang tagihan atau akun Anda. Untuk pertanyaan teknis, gunakan forum diskusi atau tautan dukungan di atas.

## <span id="page-1030-0"></span>CloudFront alat pengembang dan SDK

Lihat halaman [Alat](https://aws.amazon.com/developertools/) untuk tautan ke sumber daya pengembang yang menyediakan dokumentasi, contoh kode, catatan rilis, dan informasi lainnya untuk membantu Anda membangun aplikasi inovatifAWS.

Selain itu, Amazon Web Services menyediakan kit pengembangan perangkat lunak untuk diakses CloudFront secara programatik. Pustaka SDK mengotomatiskan sejumlah tugas umum, termasuk menandatangani permintaan layanan Anda secara kriptografis, mencoba kembali permintaan, dan menangani respons kesalahan.

## <span id="page-1030-1"></span>Kiat dari blog Amazon Web Services

AWSBlog ini memiliki sejumlah posting untuk membantu Anda menggunakan CloudFront, dalam kategori [Networking & Content Delivery](https://aws.amazon.com/blogs/networking-and-content-delivery/).

# Riwayat dokumen

Tabel berikut menjelaskan perubahan penting yang dibuat pada CloudFront dokumentasi. Untuk pemberitahuan pembaruan, Anda dapat [berlangganan umpan RSS.](https://docs.aws.amazon.com/AmazonCloudFront/latest/DeveloperGuide/amazon-cf-doc-releases.rss)

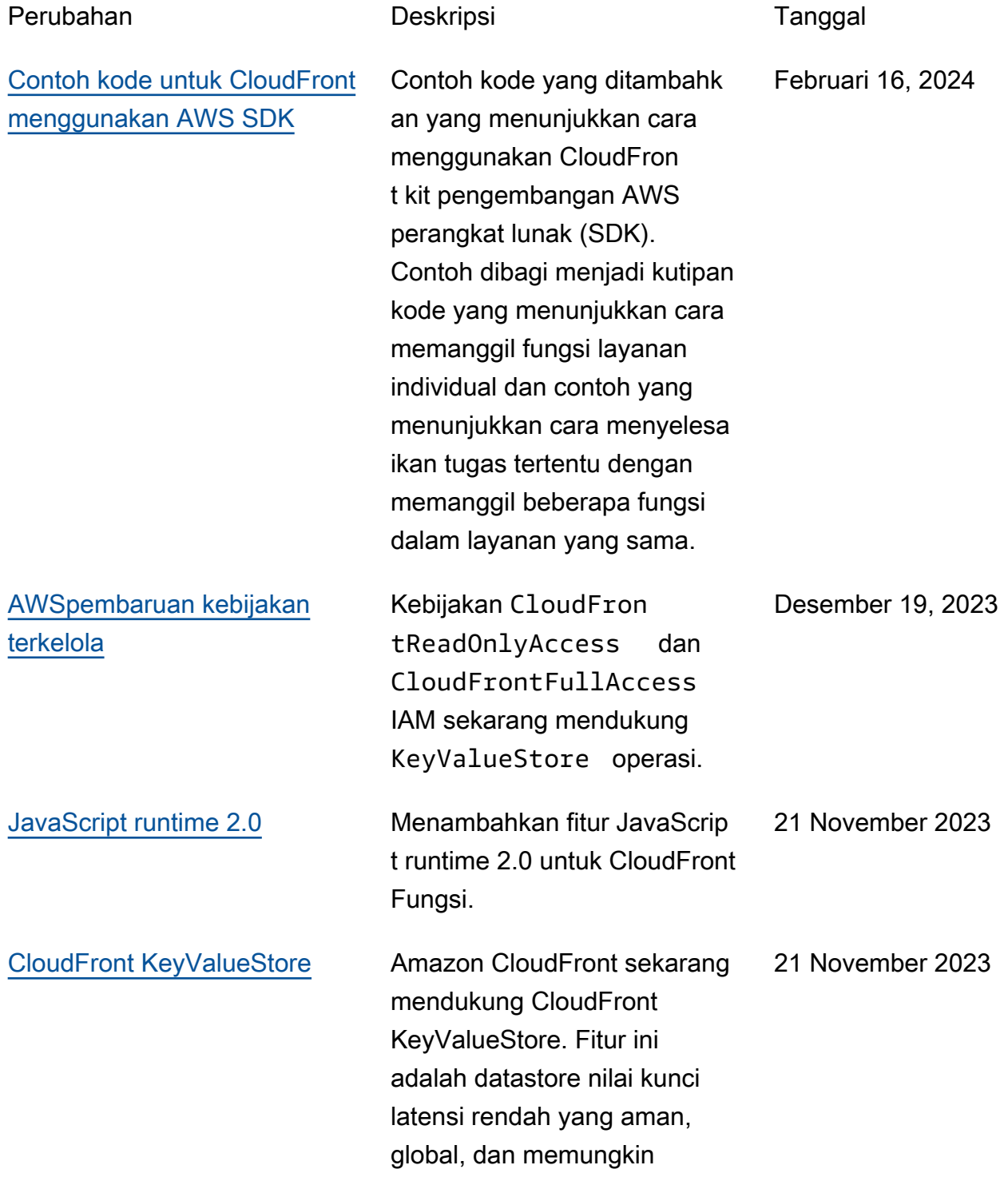

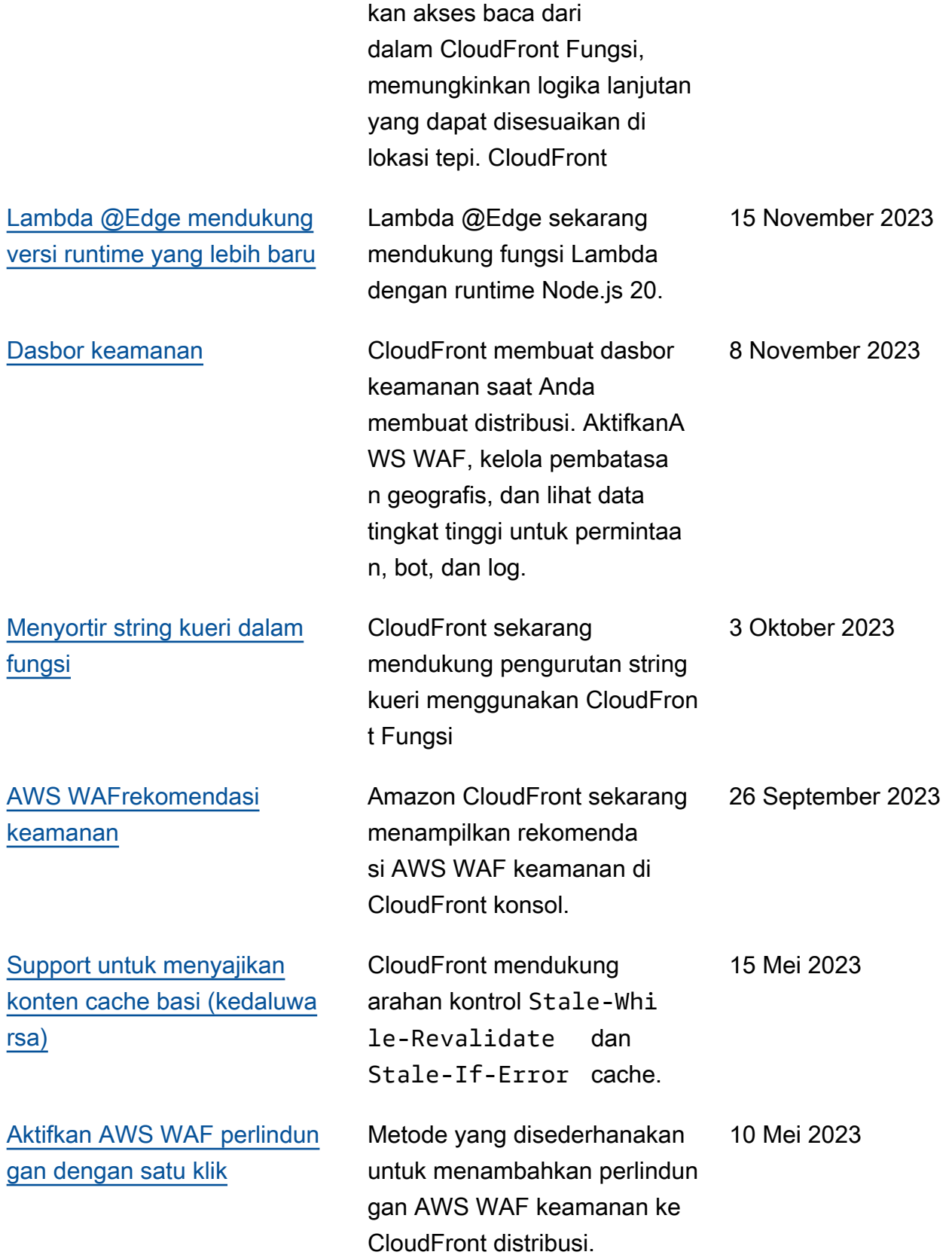

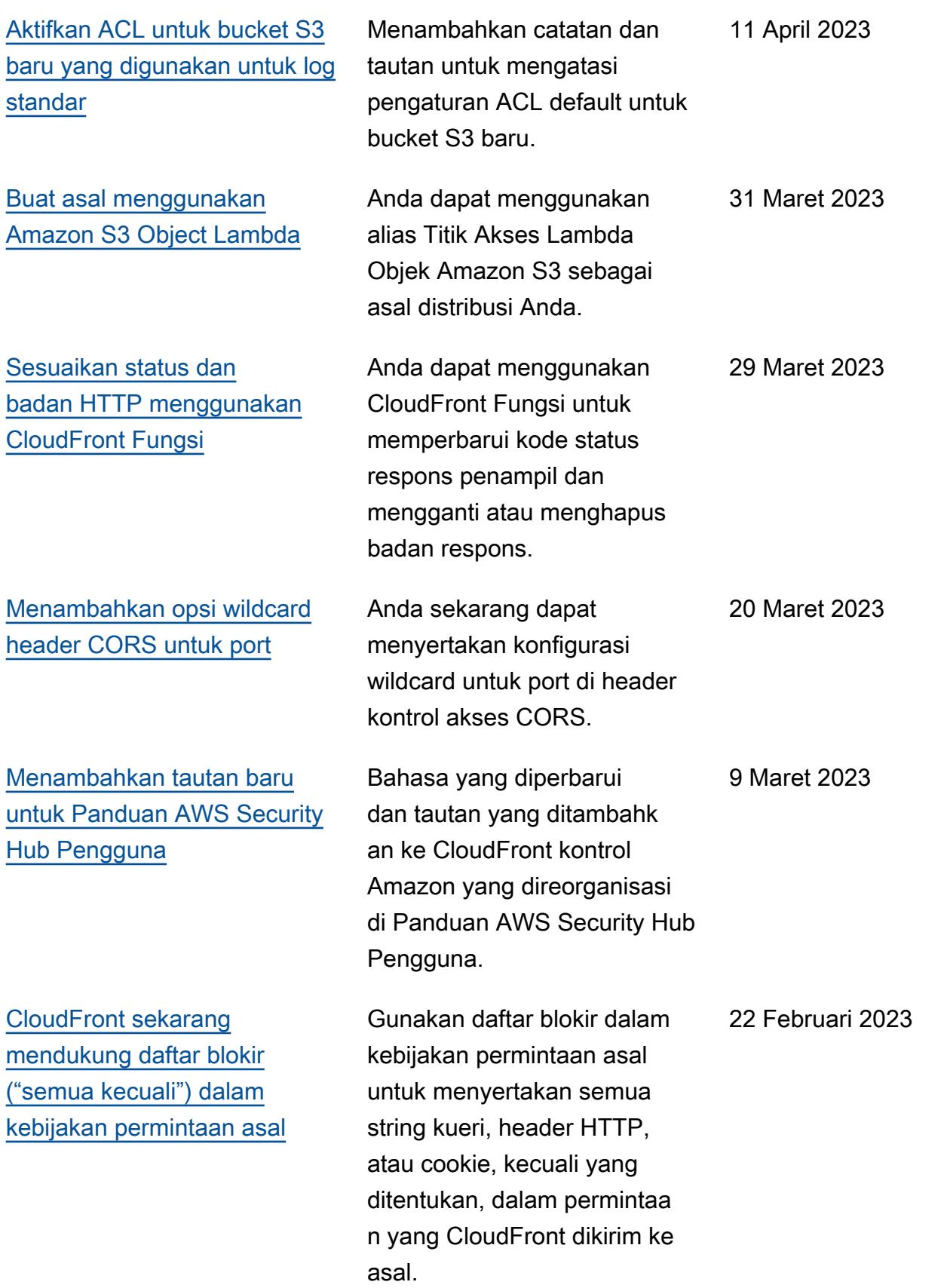

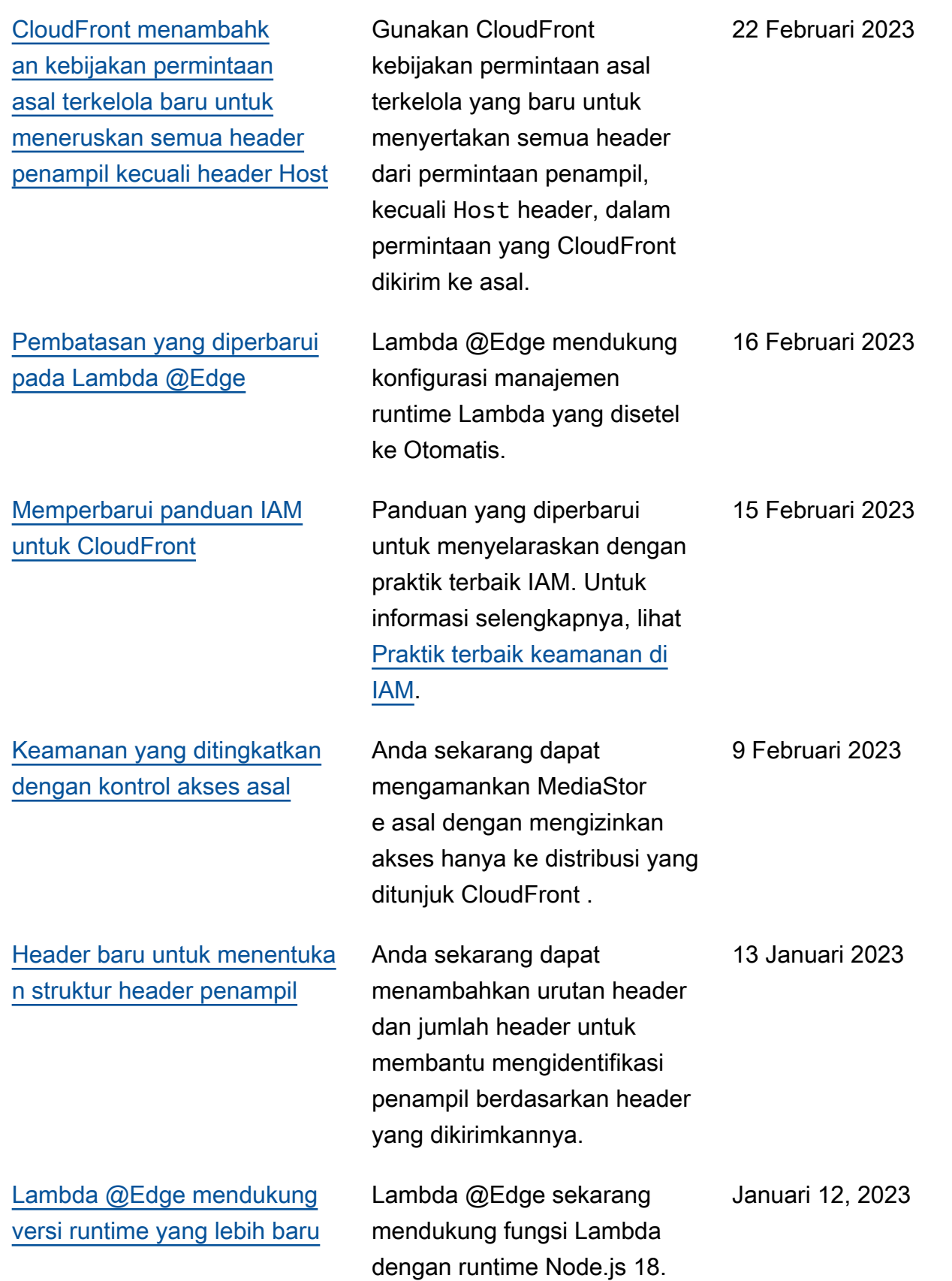

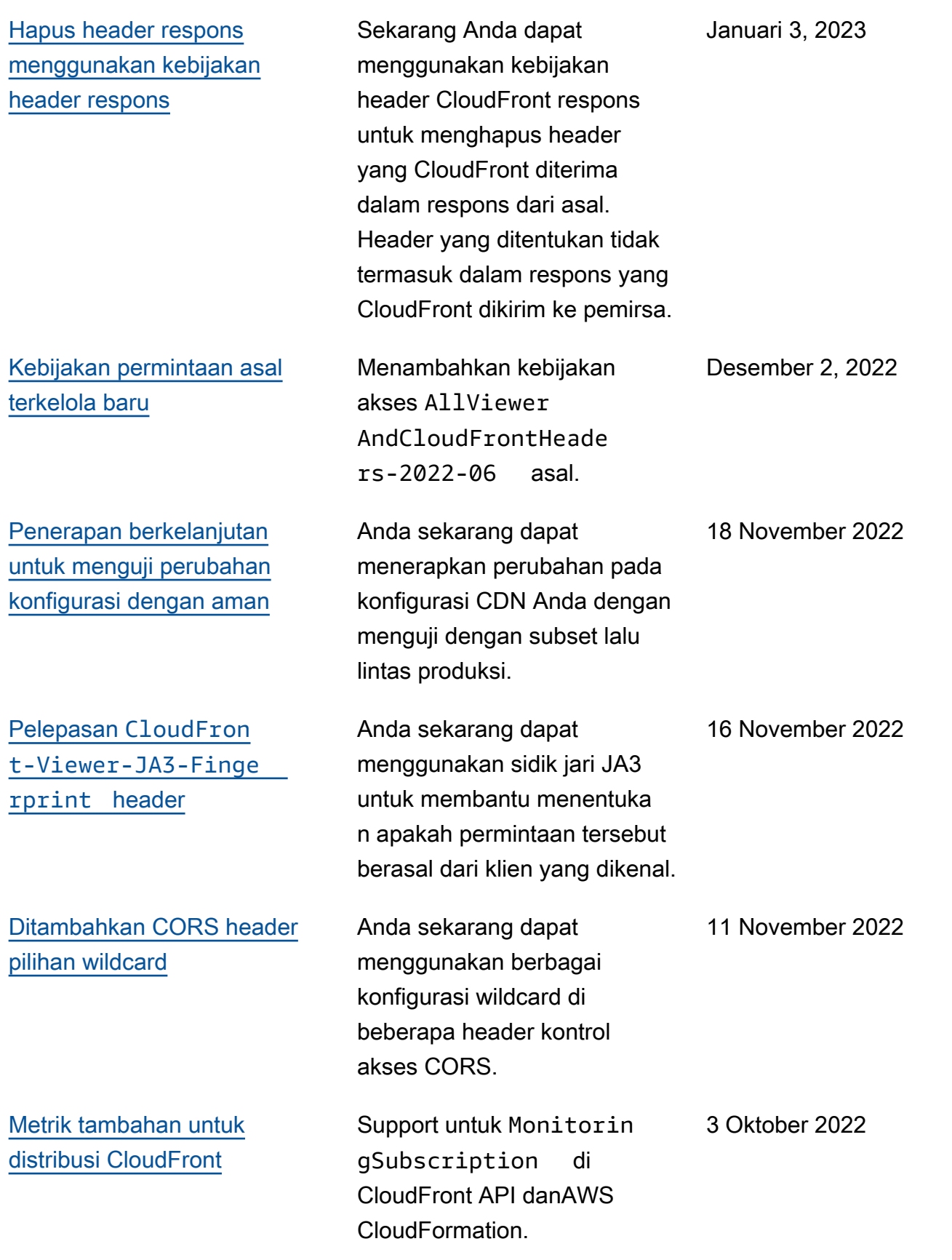

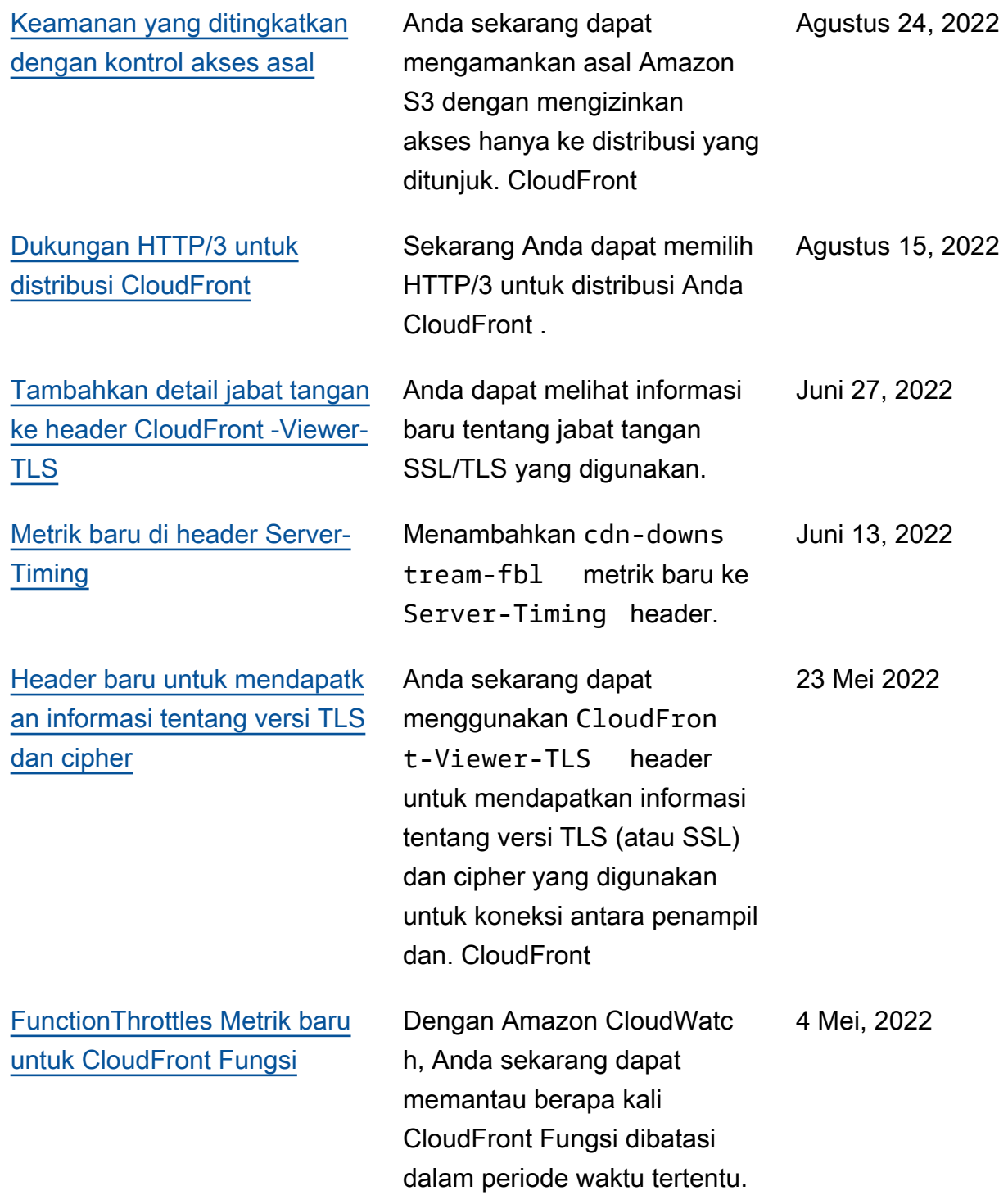

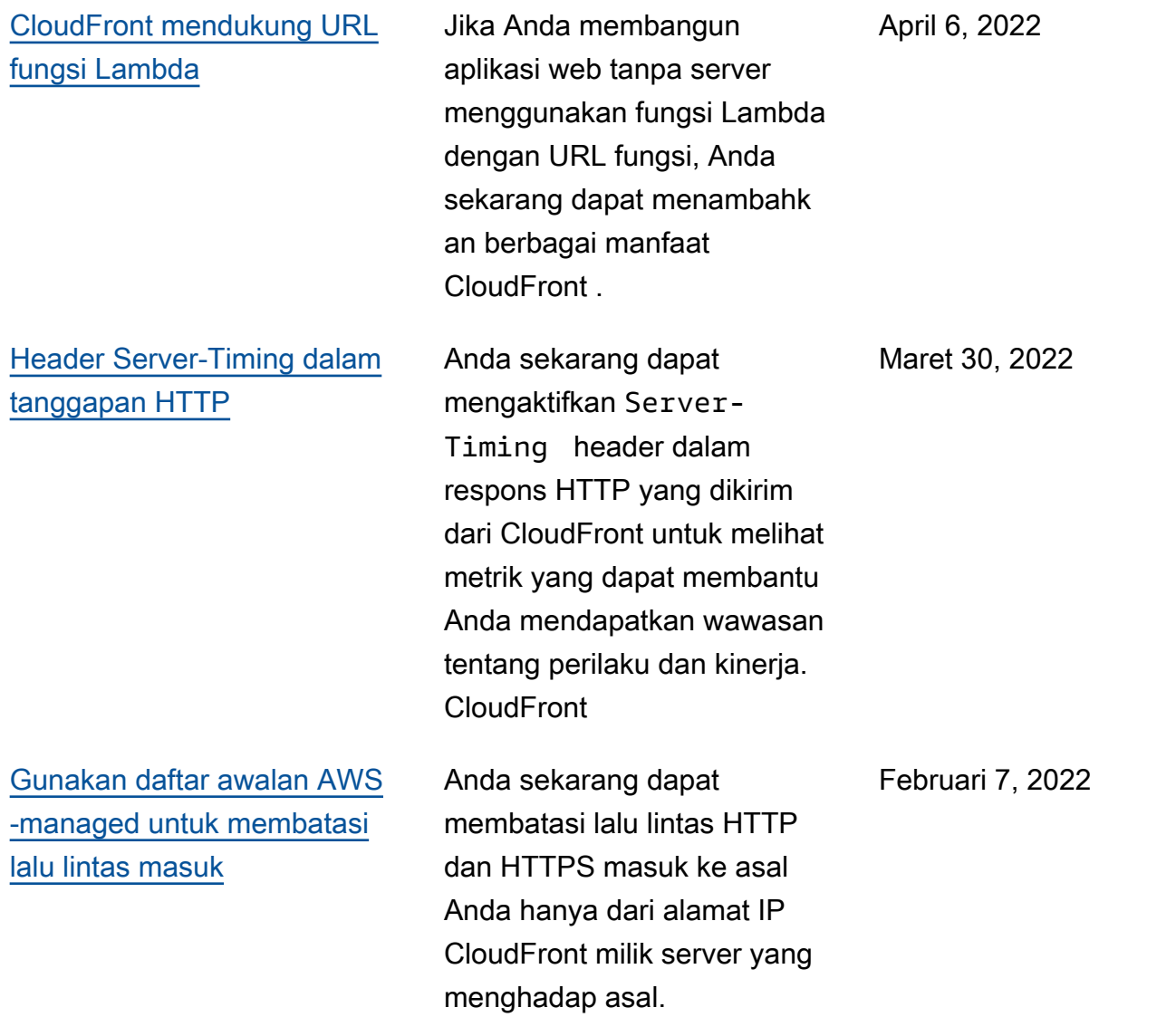

<span id="page-1037-0"></span>Untuk entri sebelumnya, lihat[Pembaruan sebelum 2022](#page-1037-0).

### Pembaruan sebelum 2022

Tabel berikut menjelaskan perubahan penting yang dilakukan pada CloudFront dokumentasi sebelum tahun 2022.

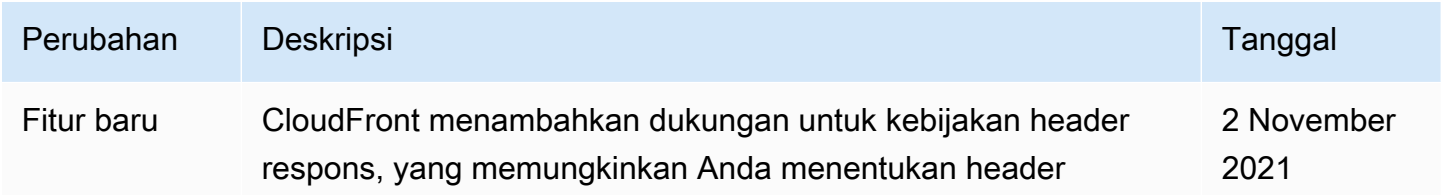

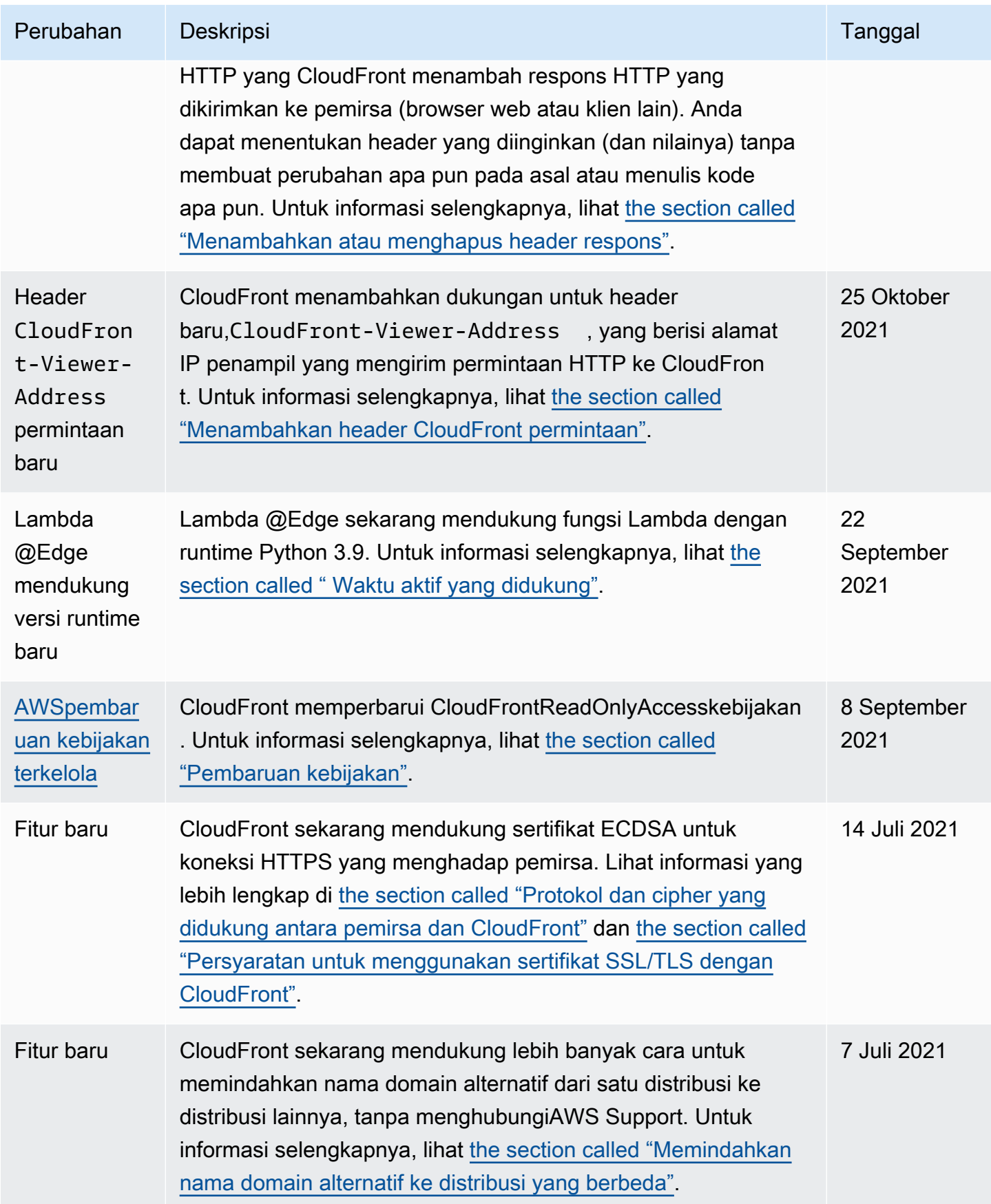

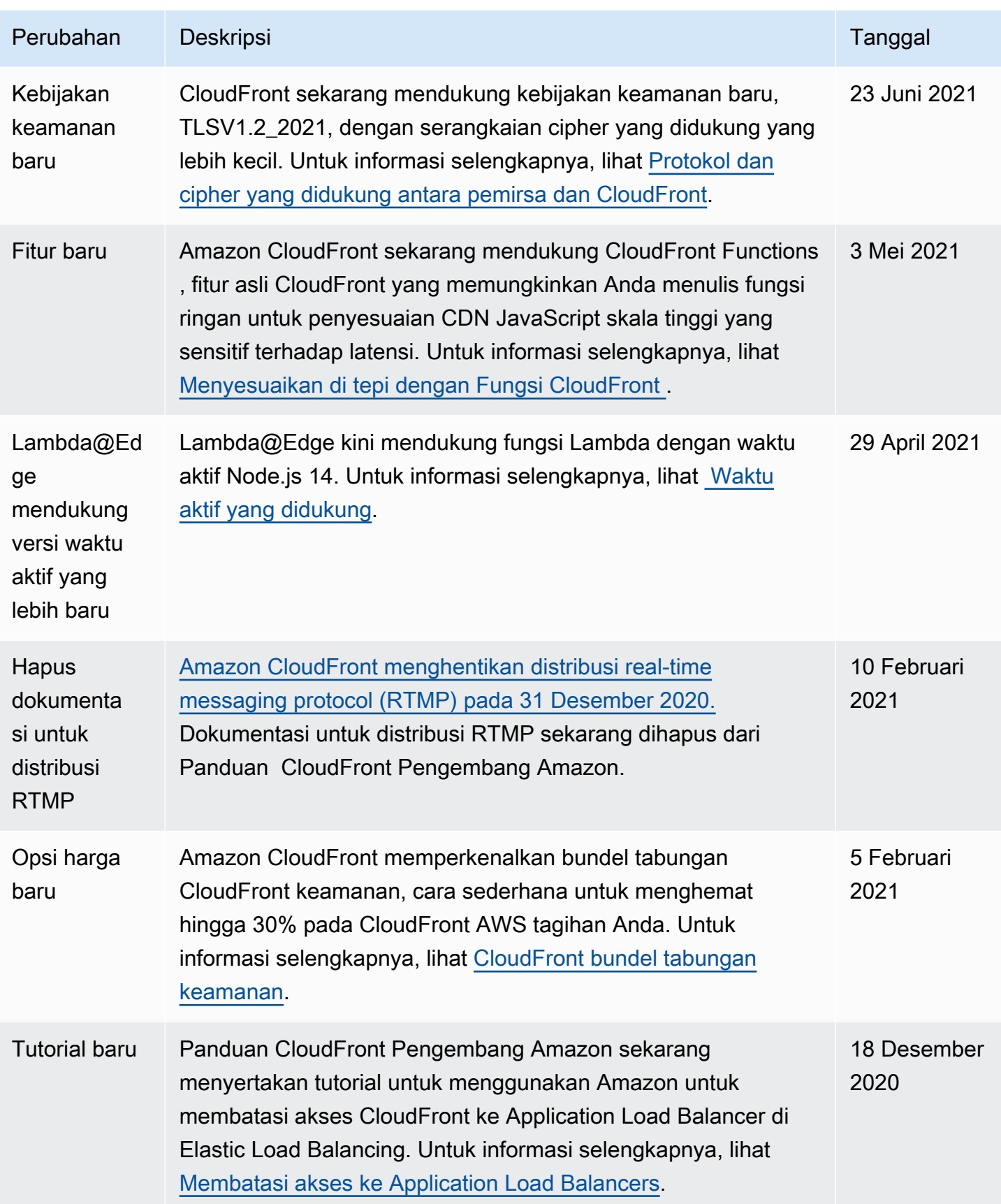

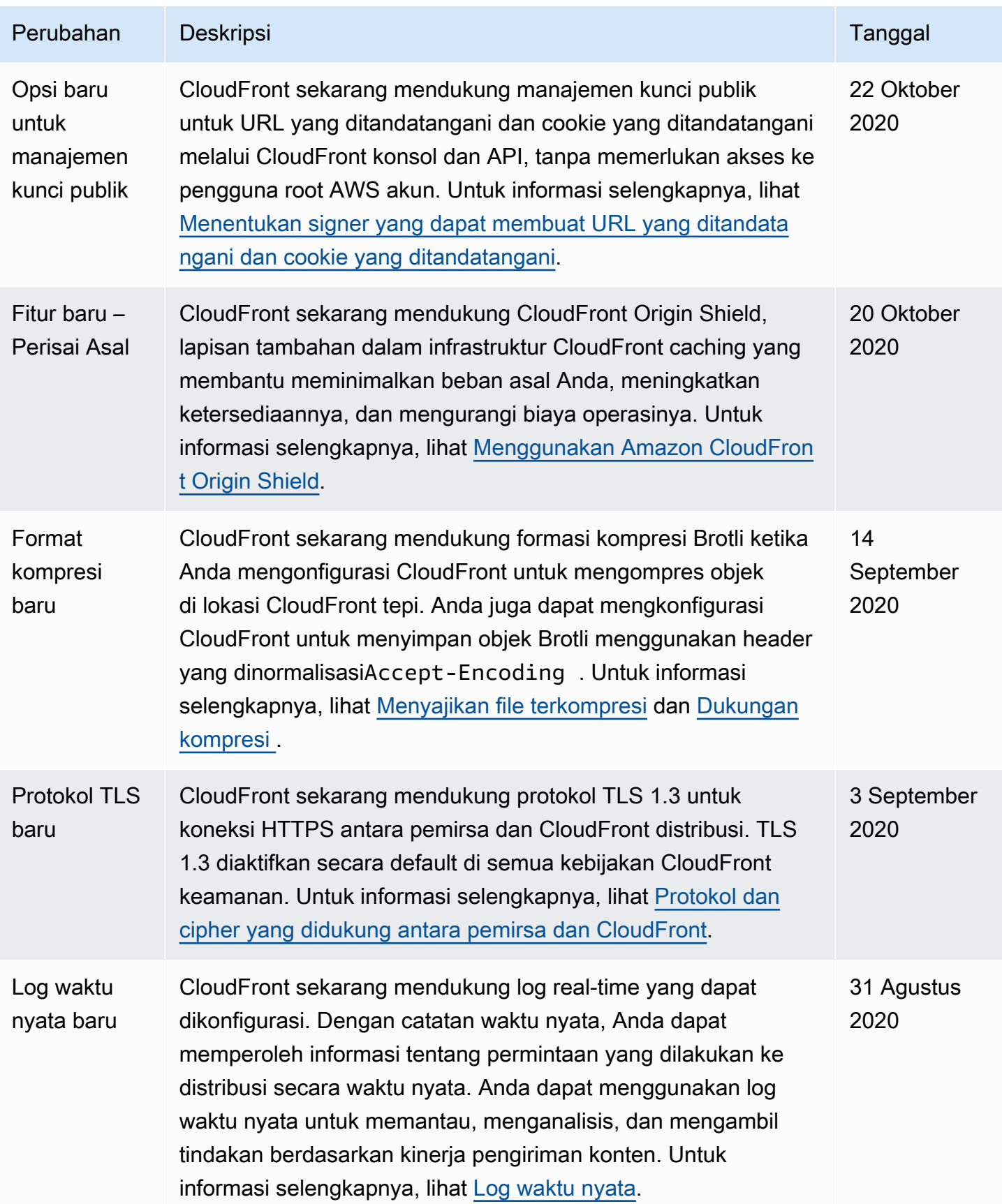

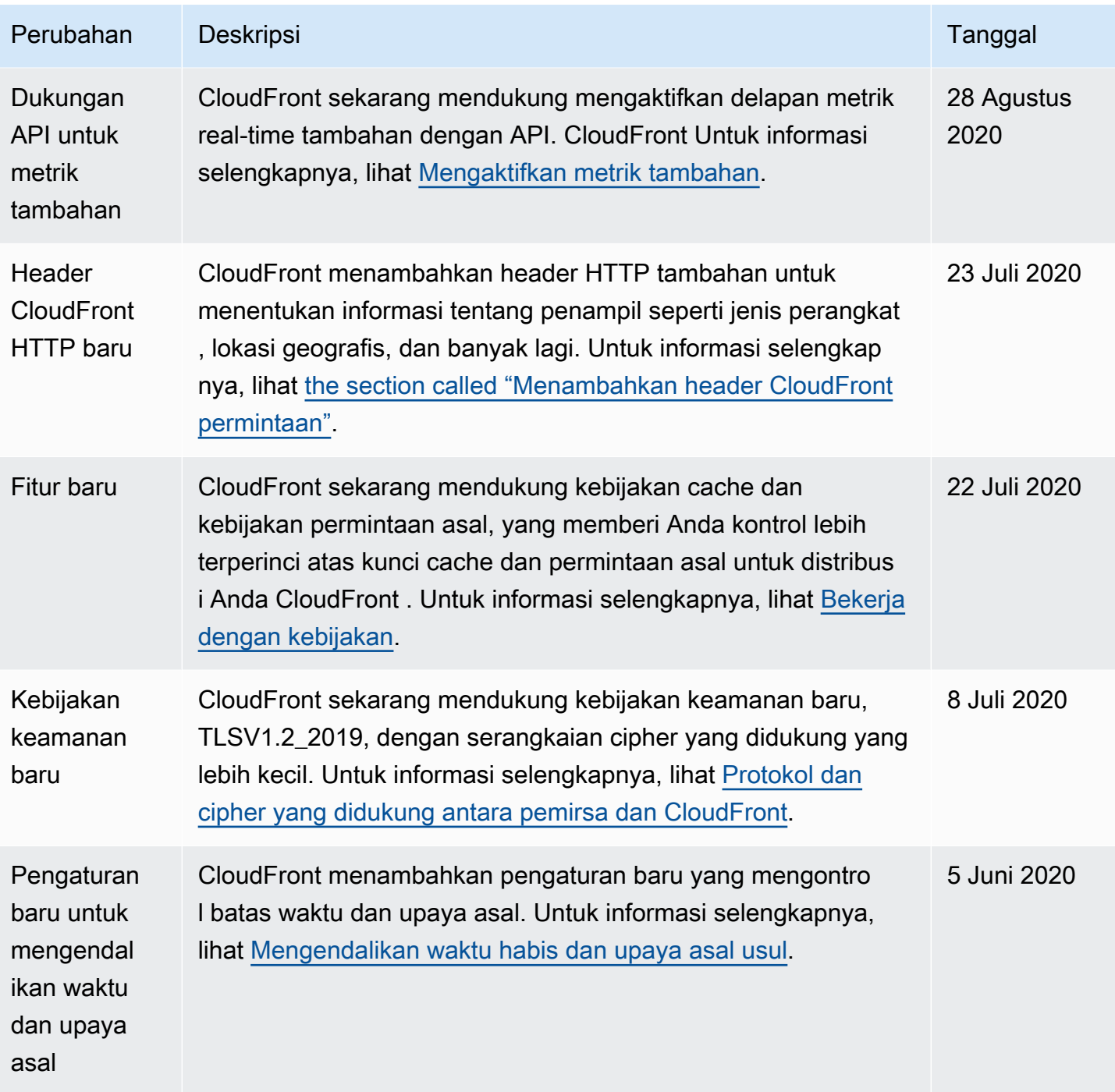

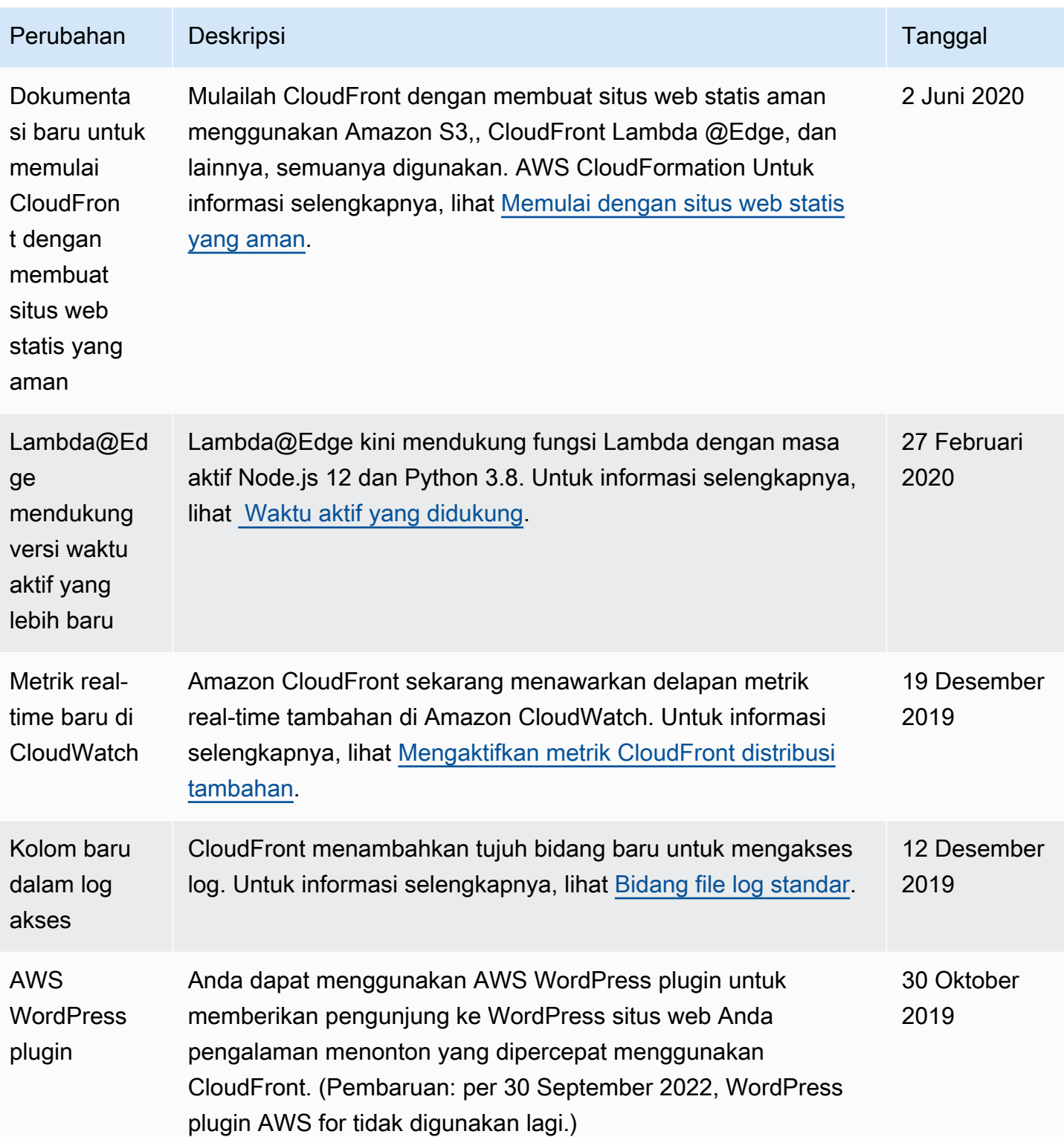

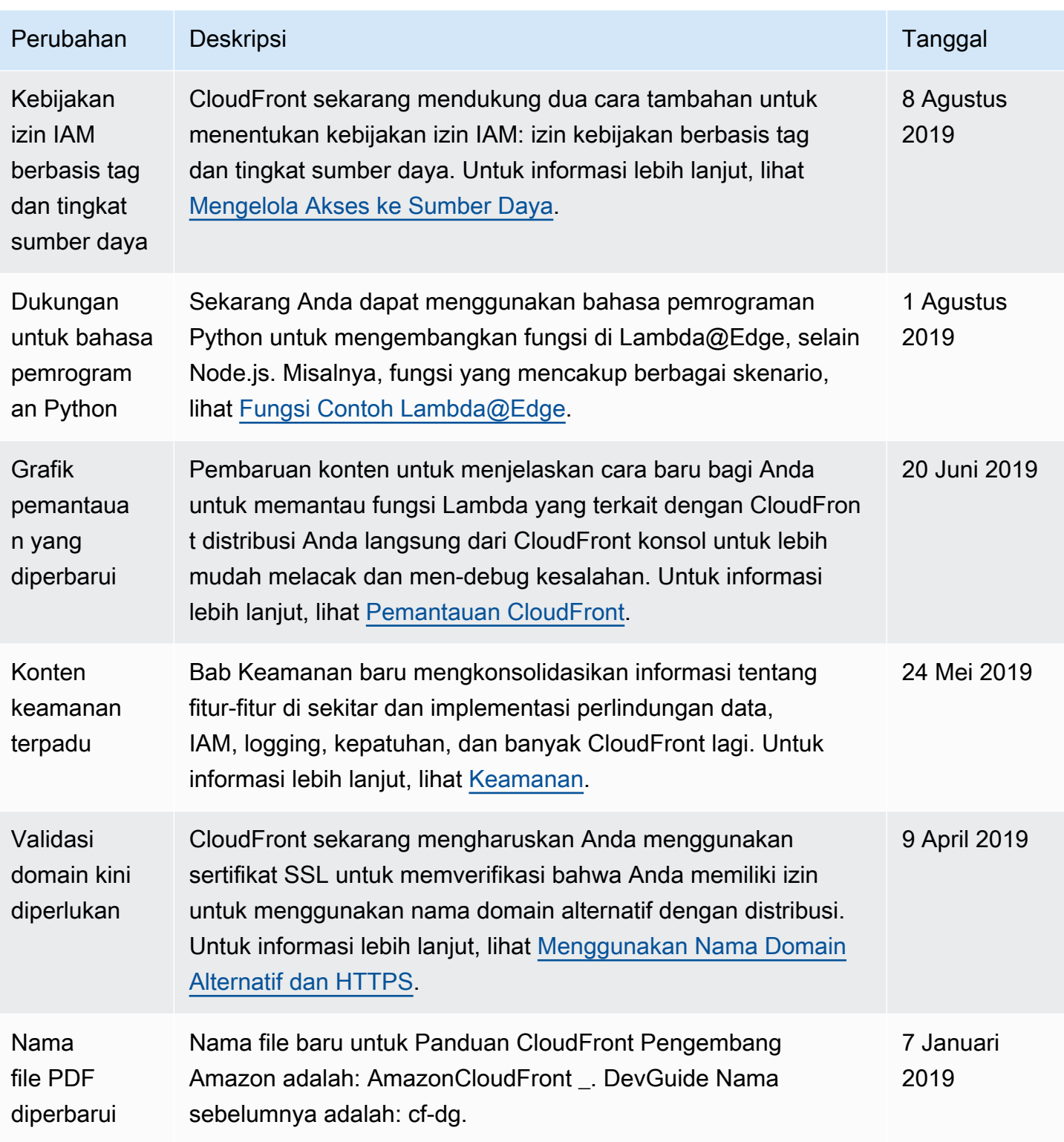
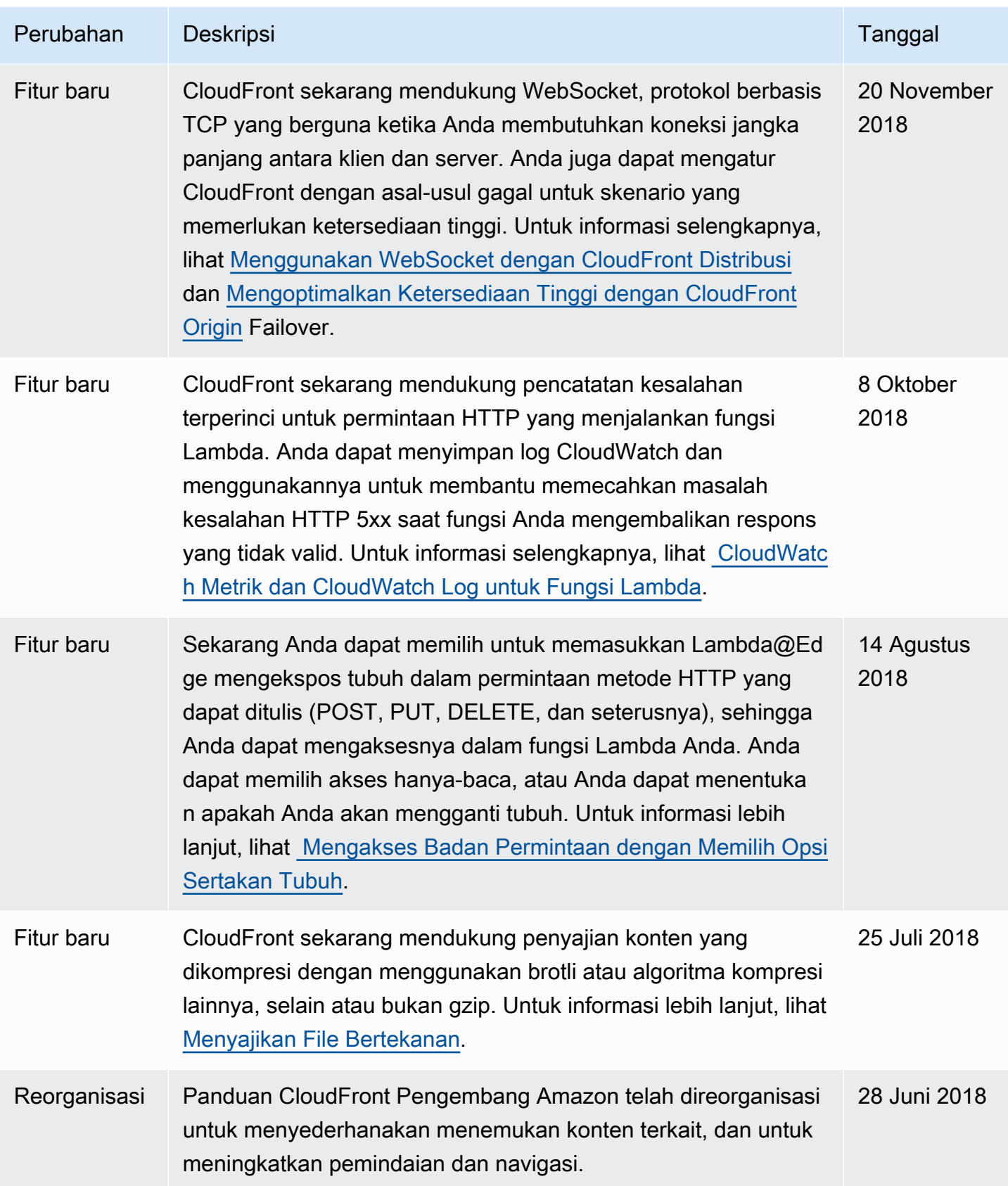

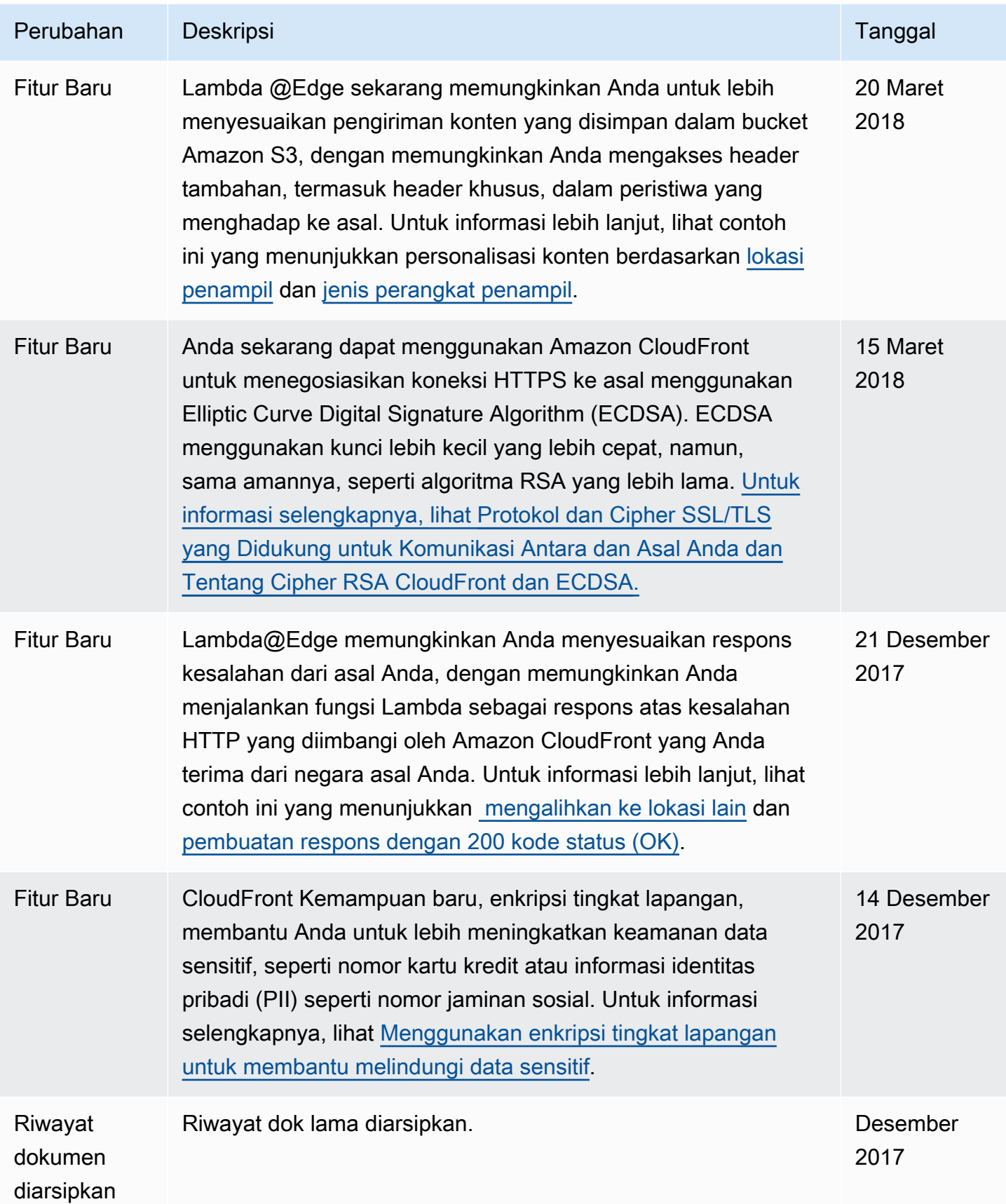

## Glosarium AWS

Lihat terminologi AWS terbaru di [AWS glosarium](https://docs.aws.amazon.com/glossary/latest/reference/glos-chap.html) dalam Referensi Glosarium AWS.

Terjemahan disediakan oleh mesin penerjemah. Jika konten terjemahan yang diberikan bertentangan dengan versi bahasa Inggris aslinya, utamakan versi bahasa Inggris.